# **The Vim Tutorial and Reference** By Steve Oualline

# **Table of Contents**

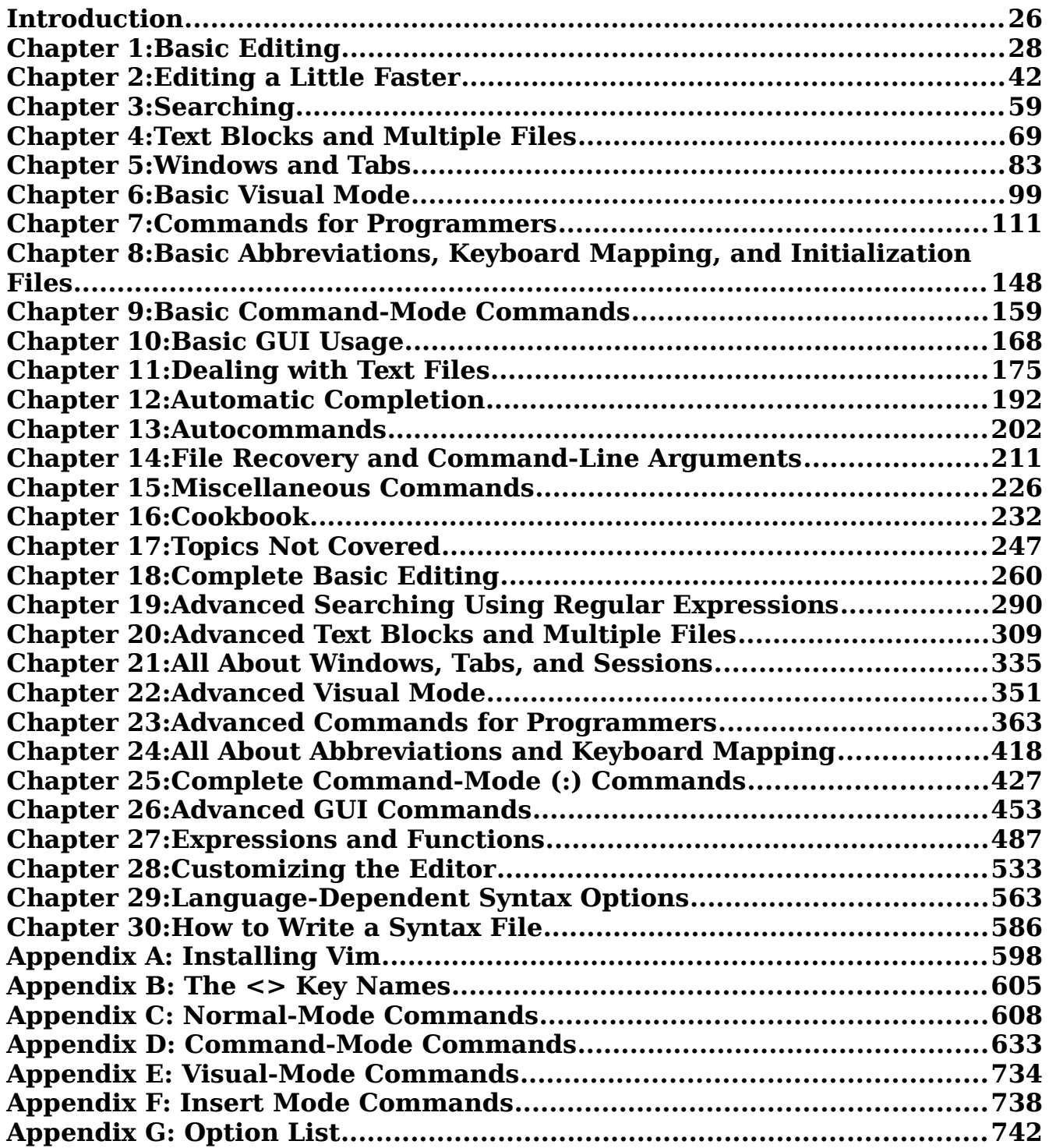

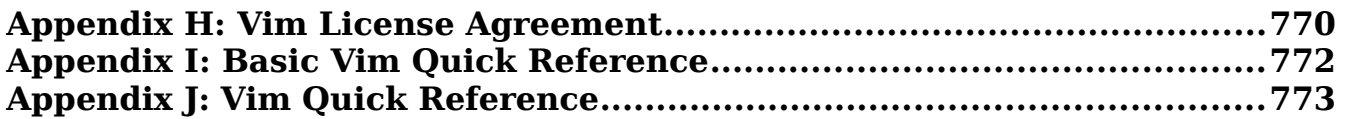

# **Detail Table of Contents**

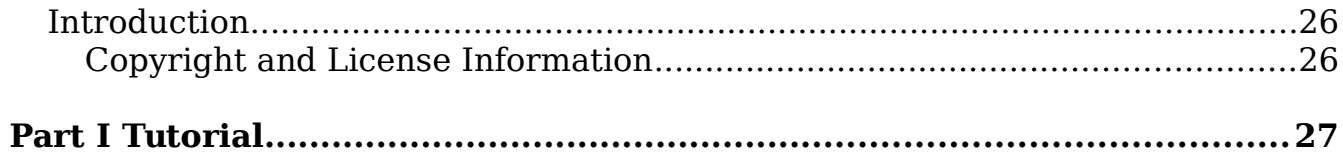

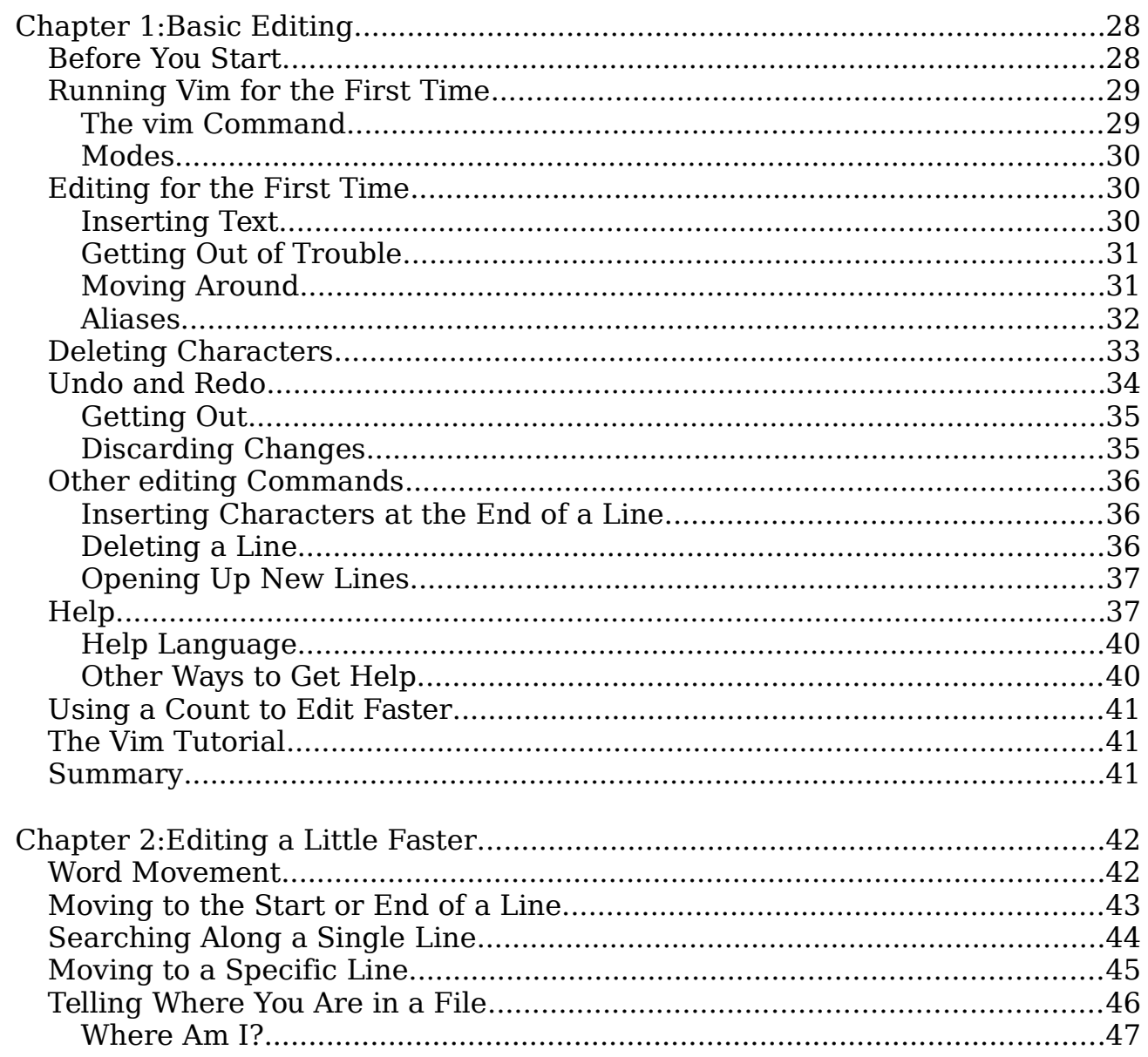

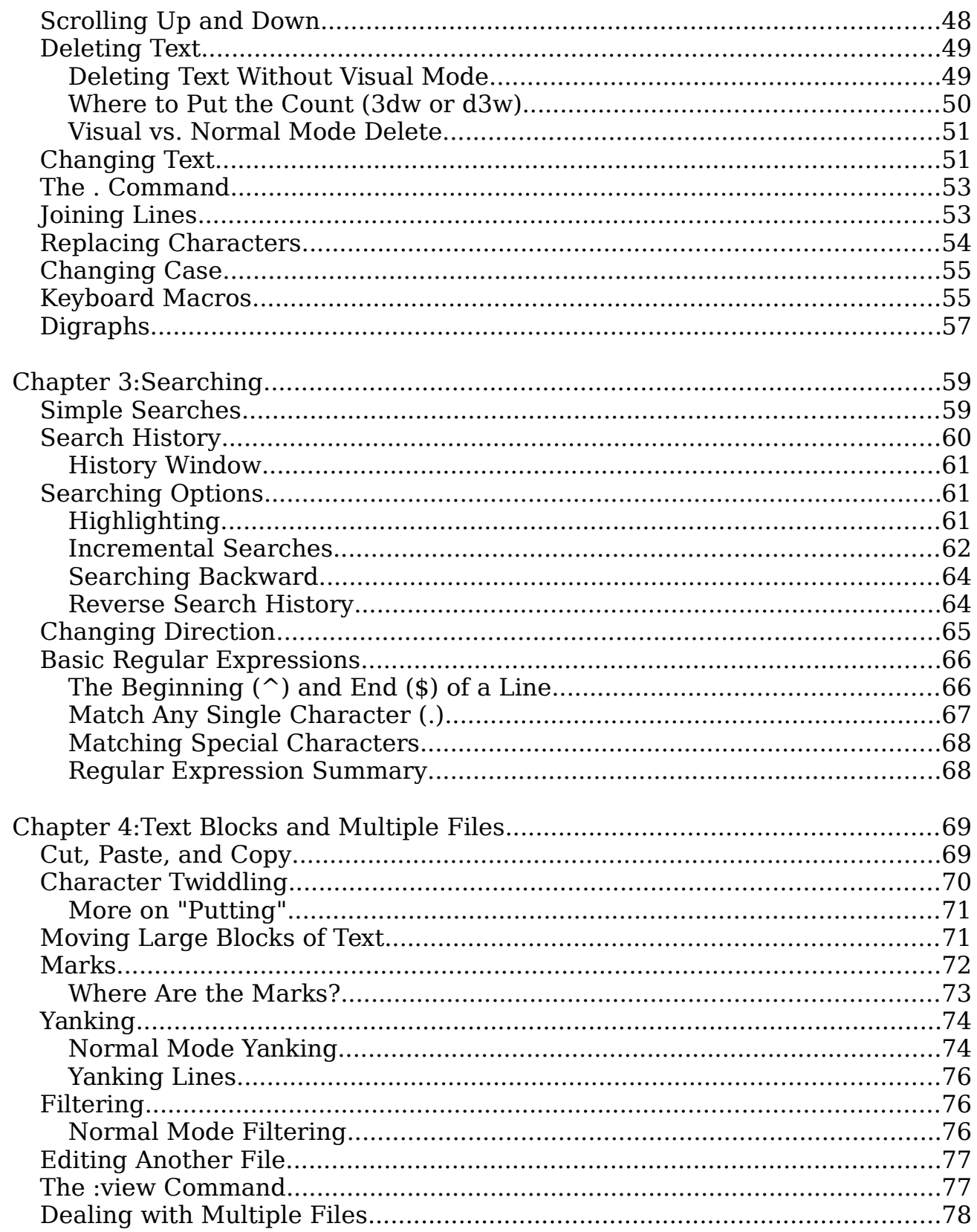

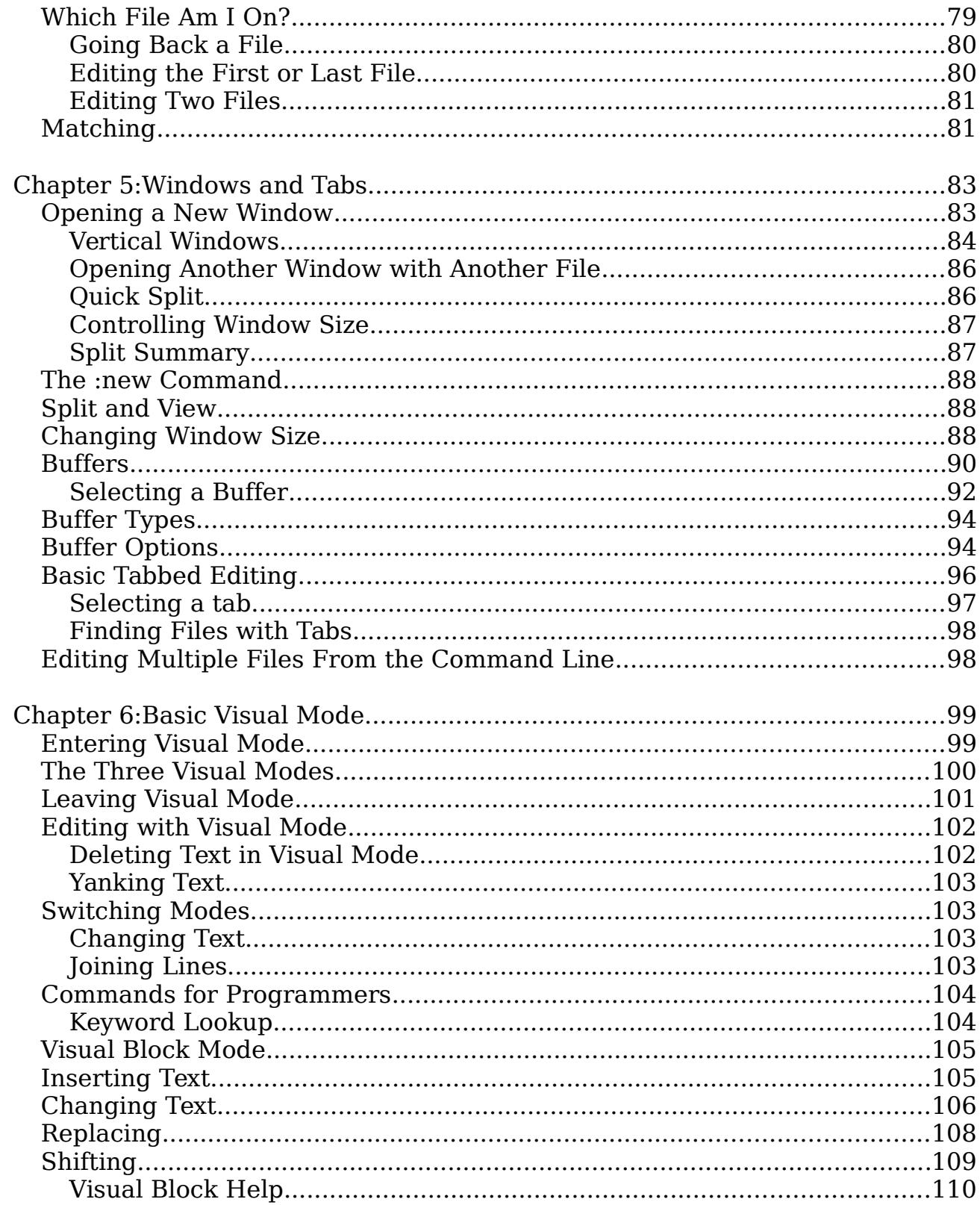

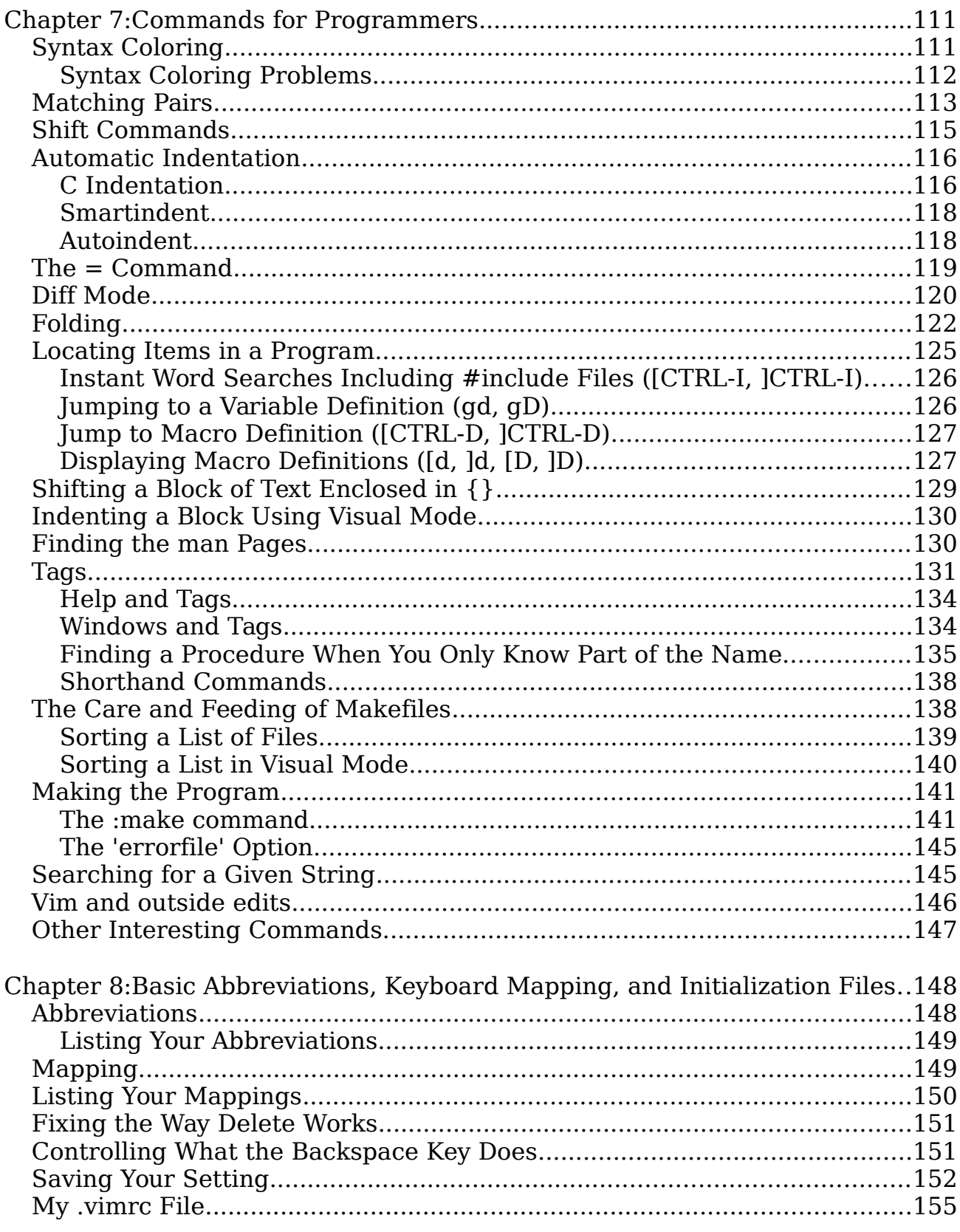

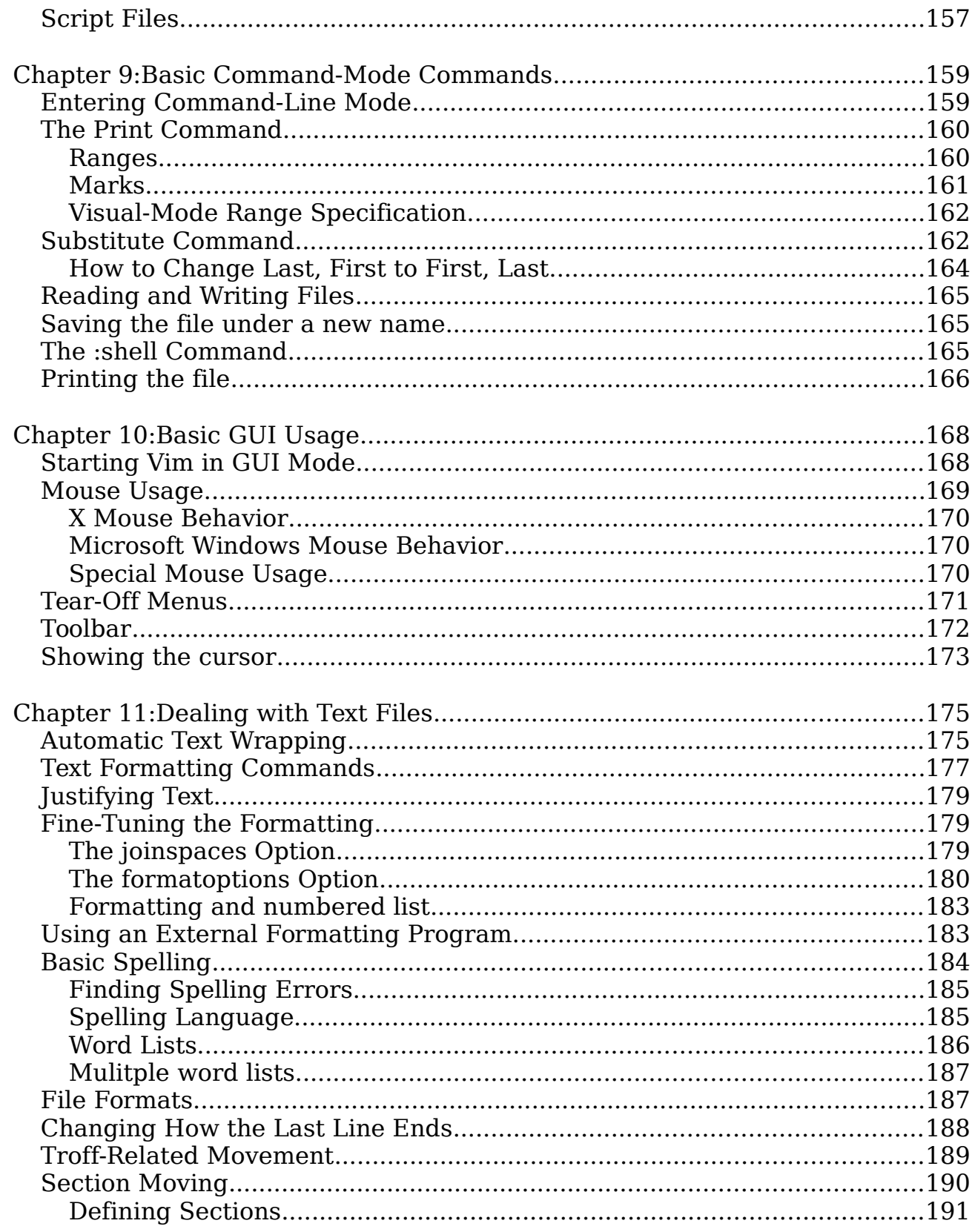

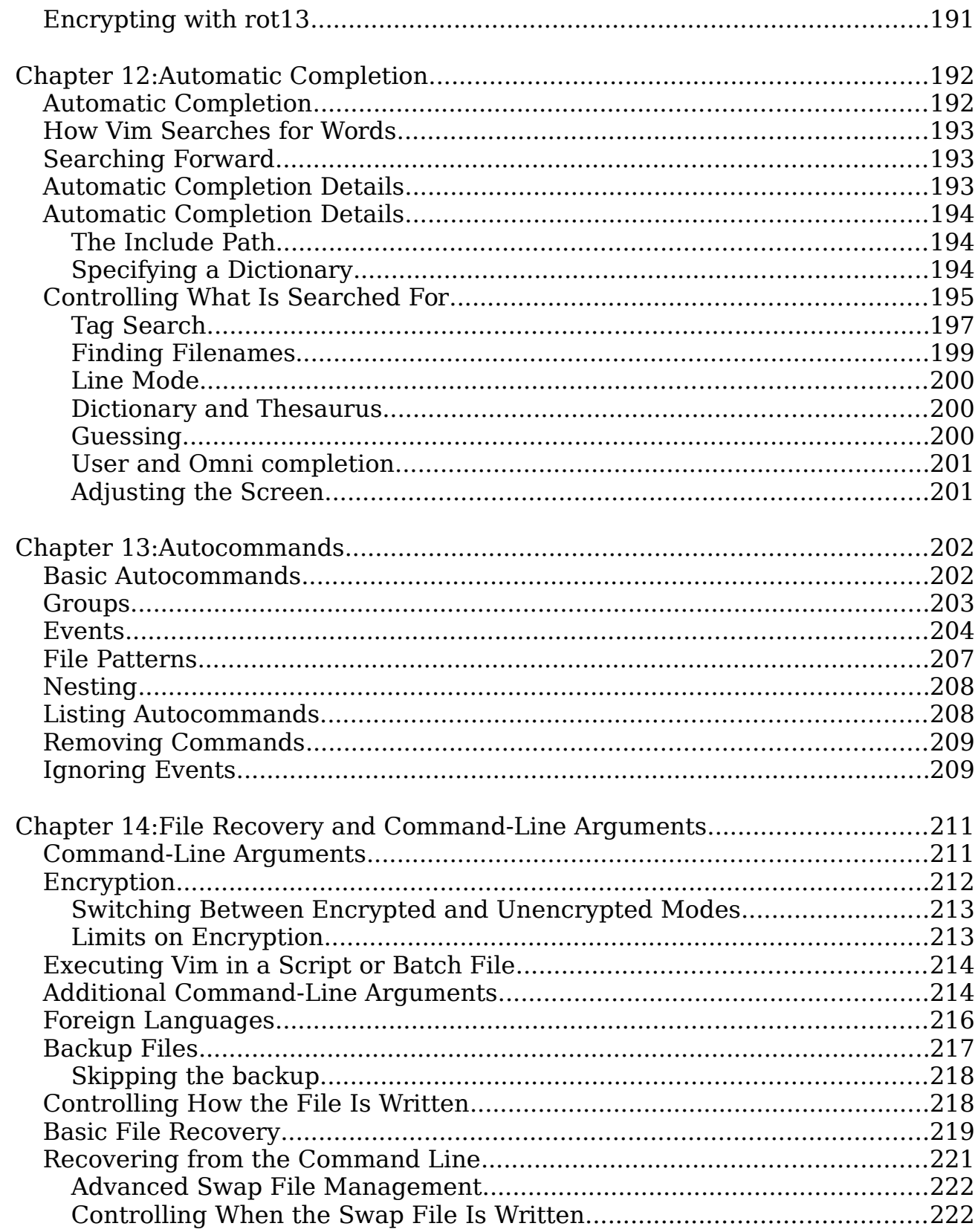

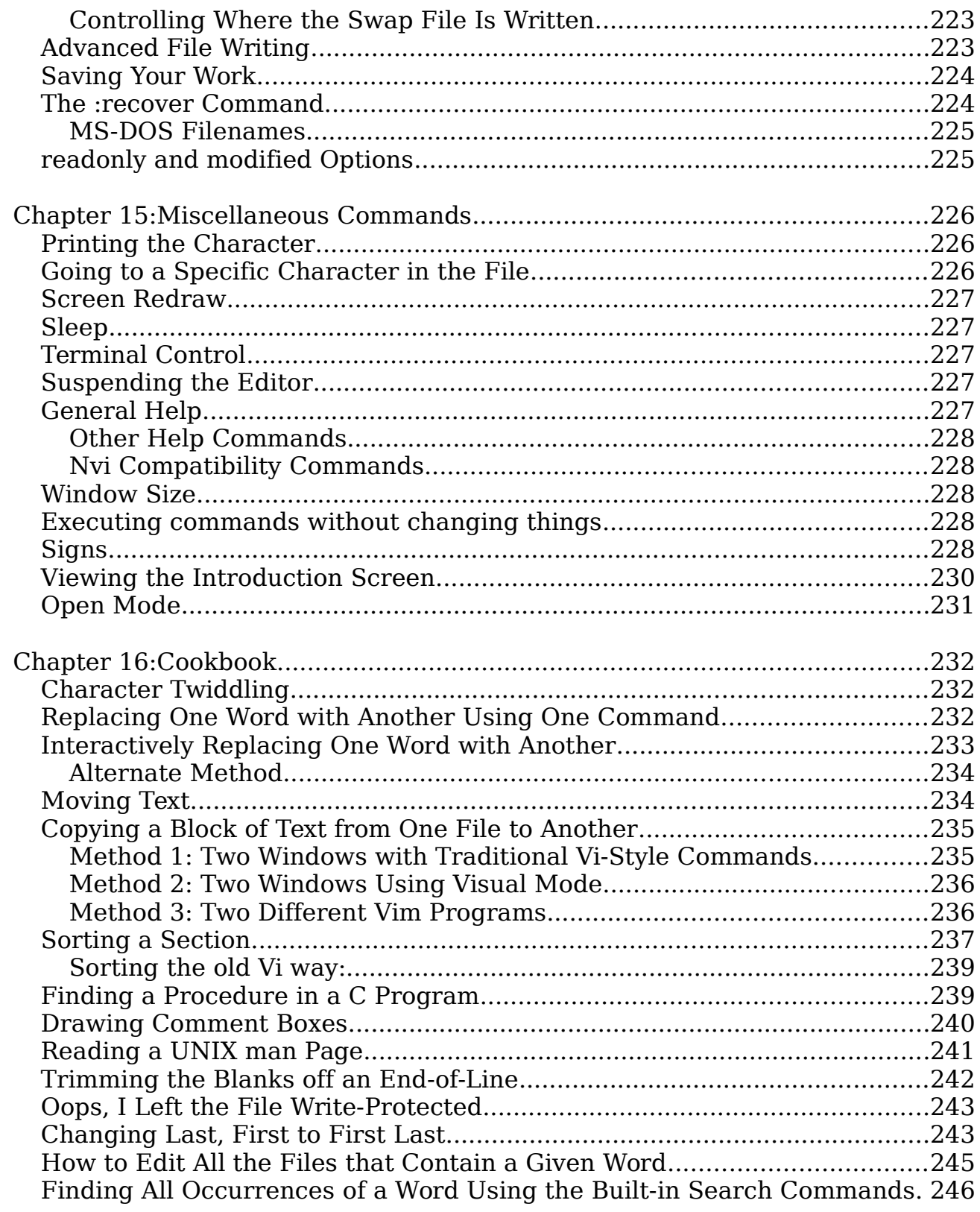

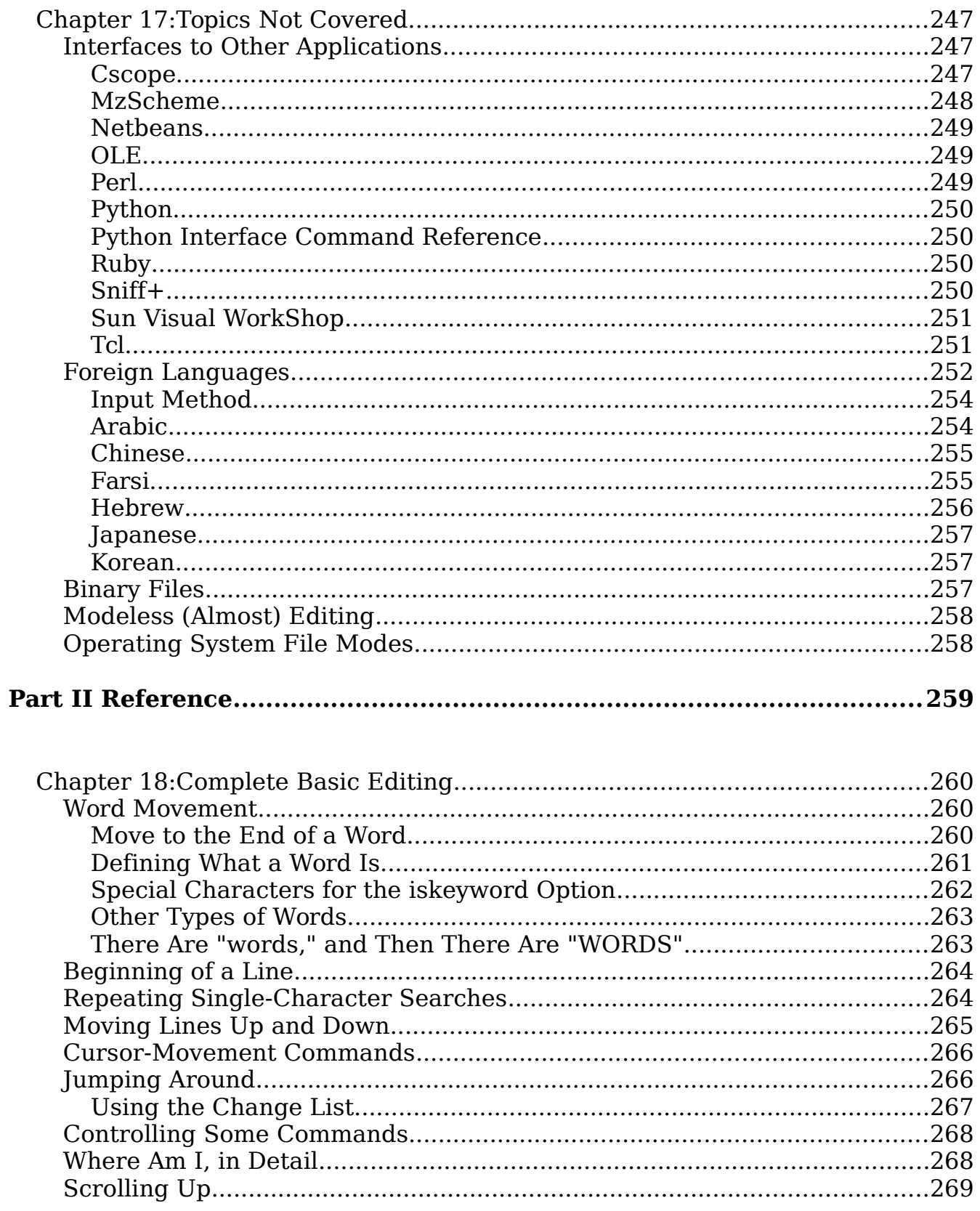

Page 11

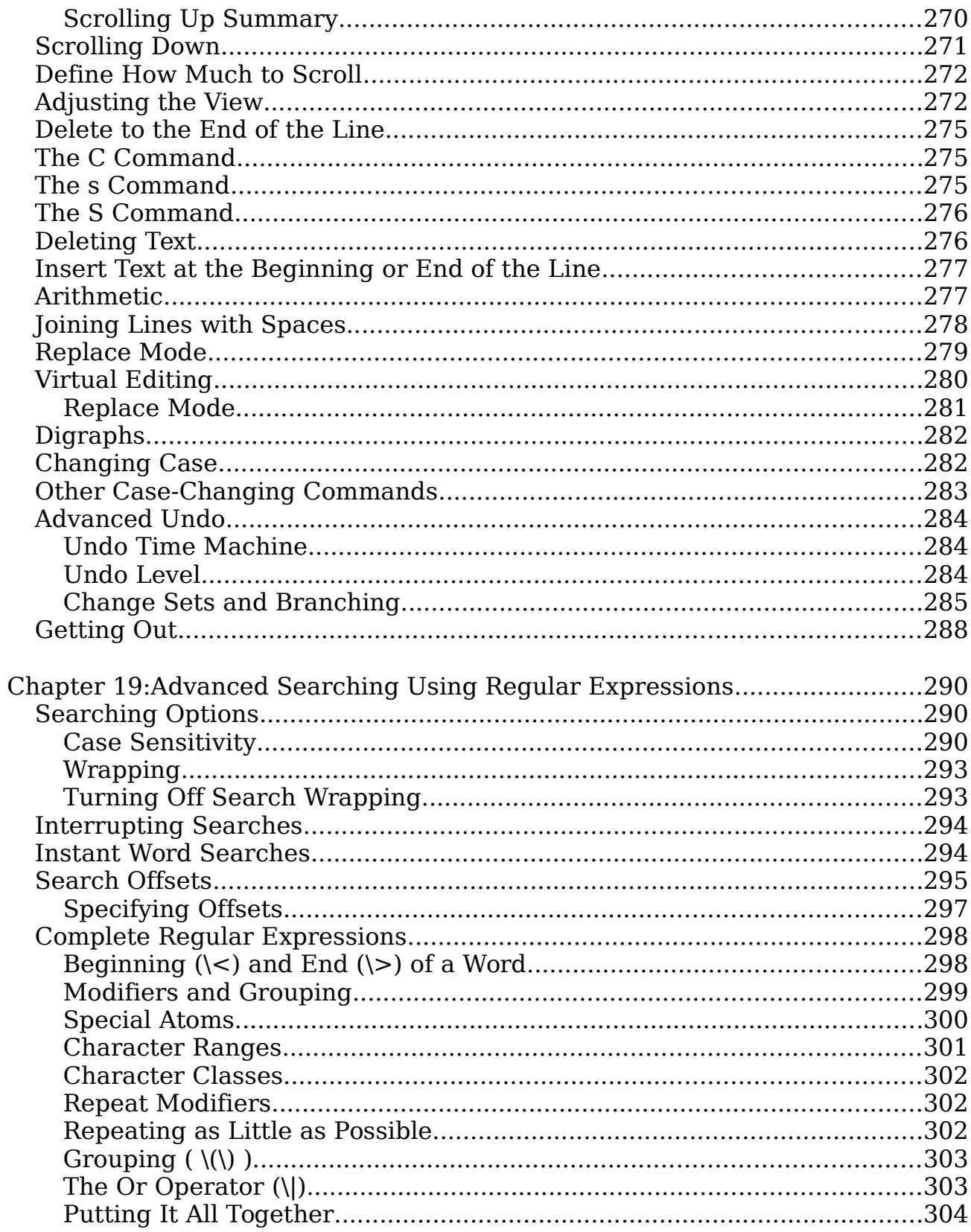

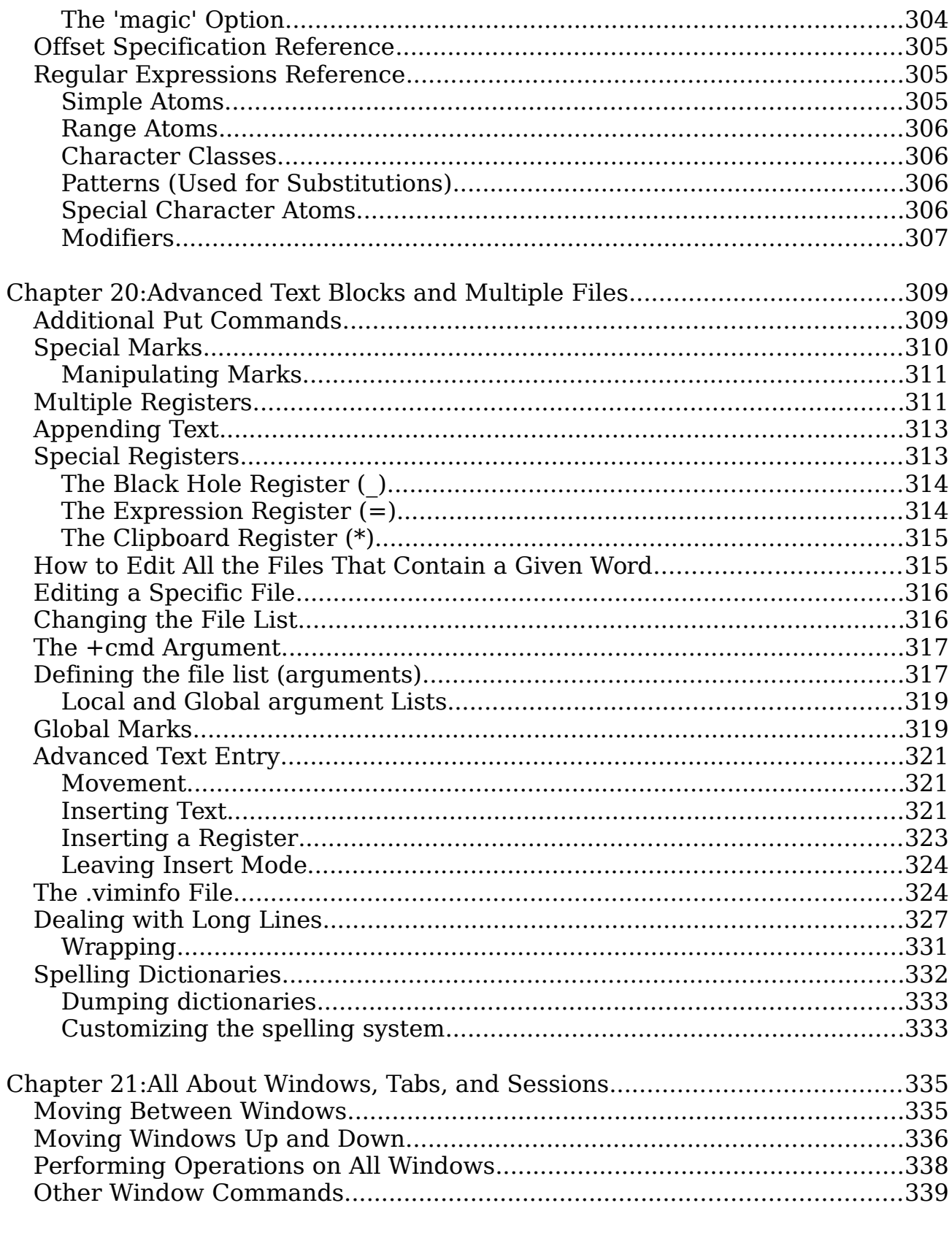

vim-1.0.odt  $(28.$  Sep.  $2007)$  The Vim Book

Page 13

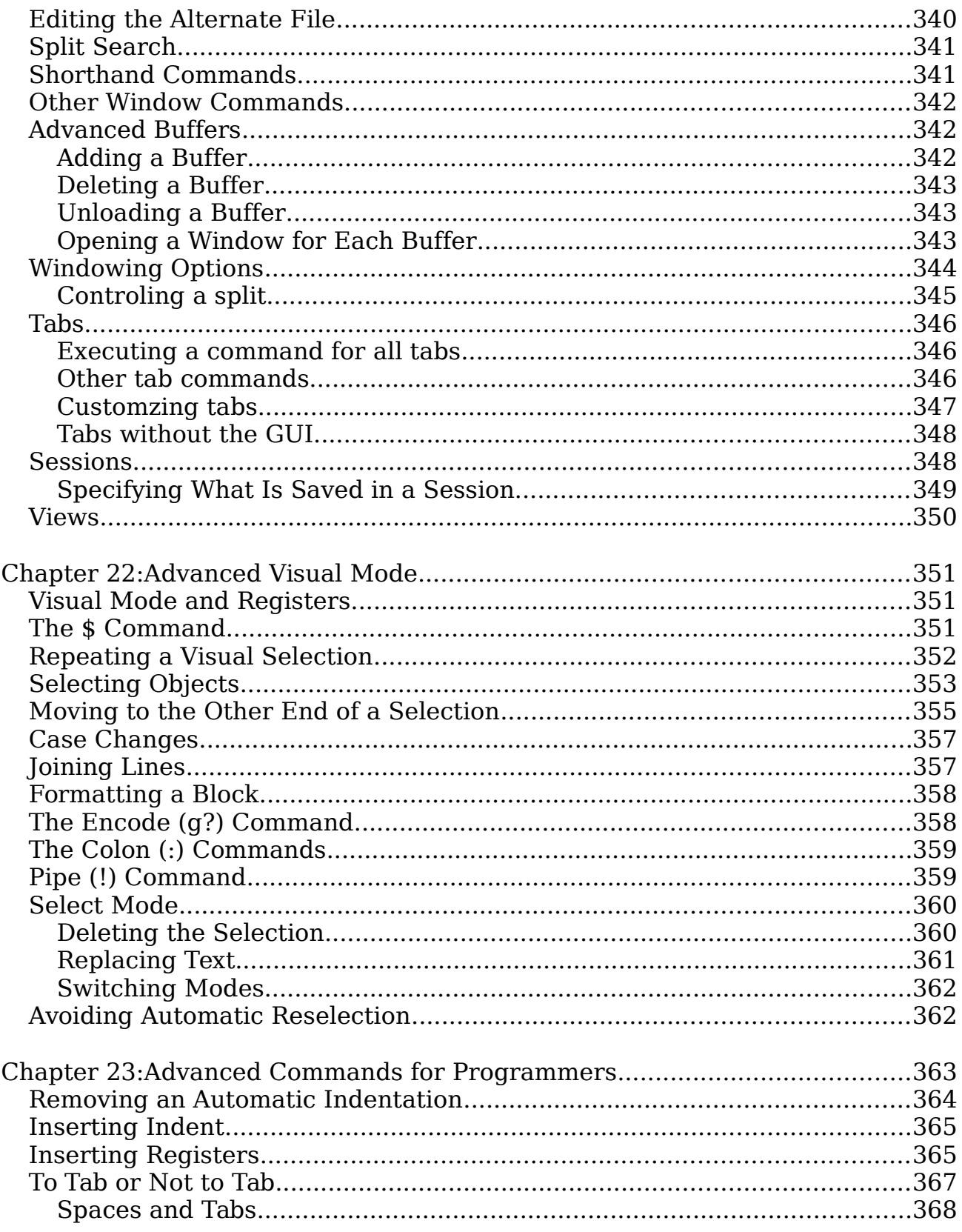

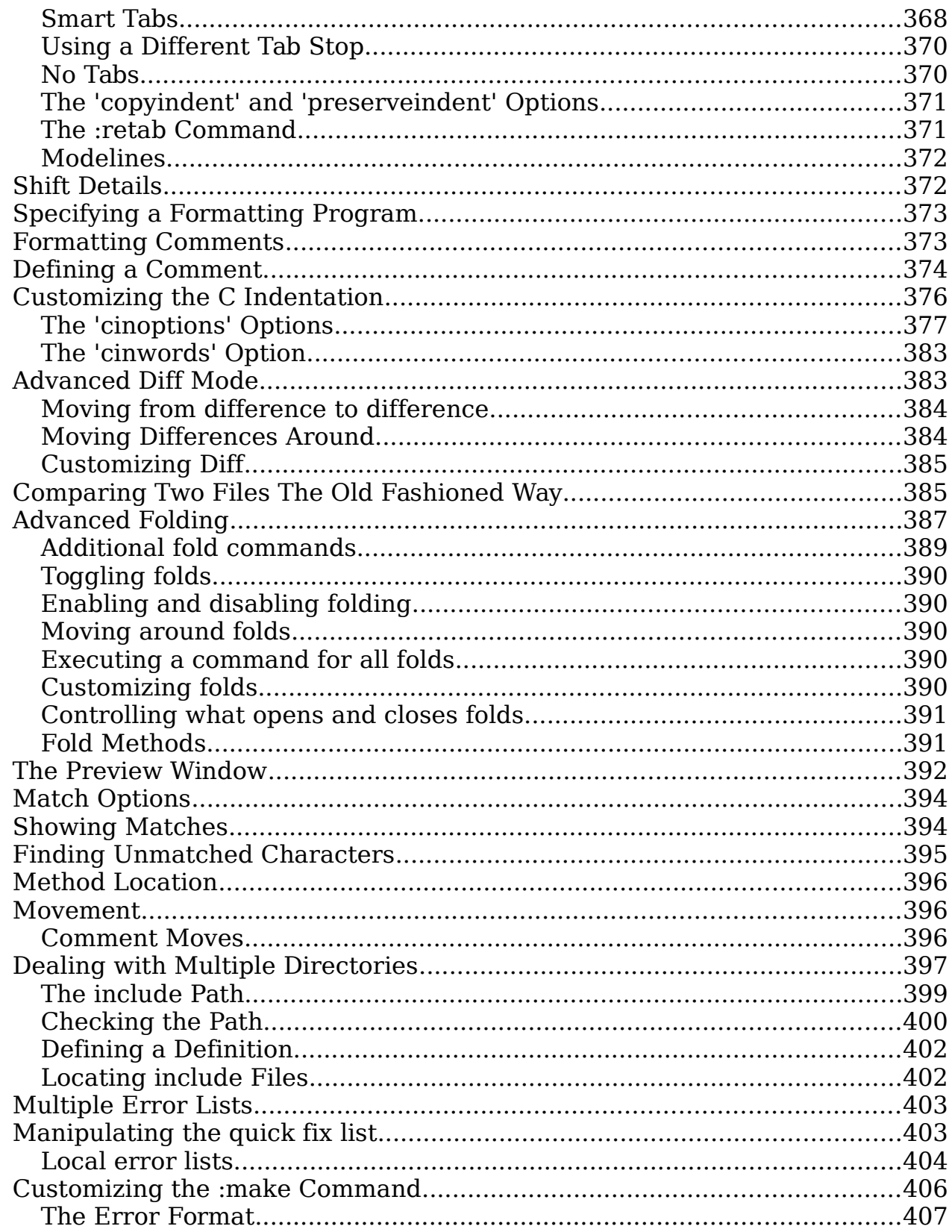

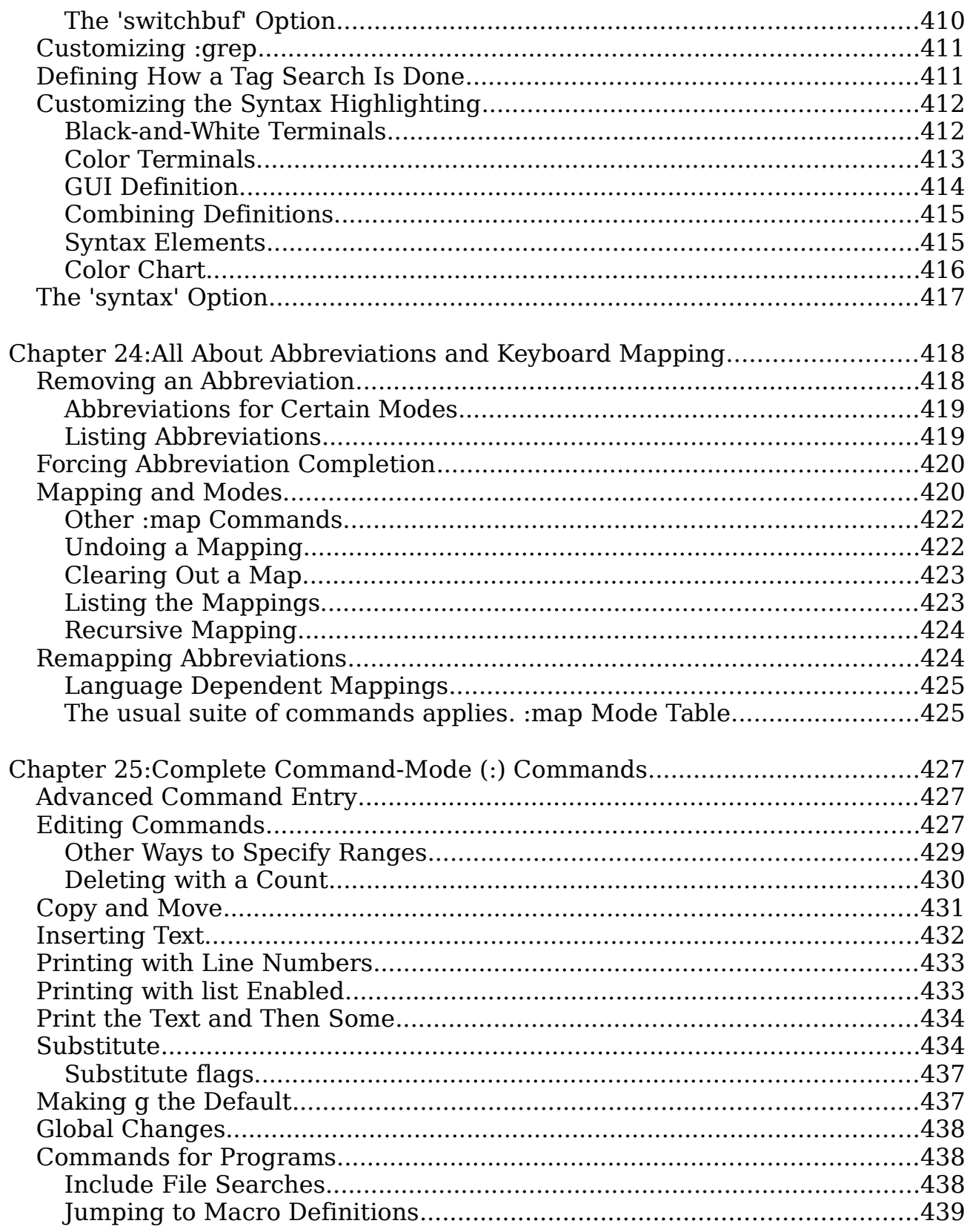

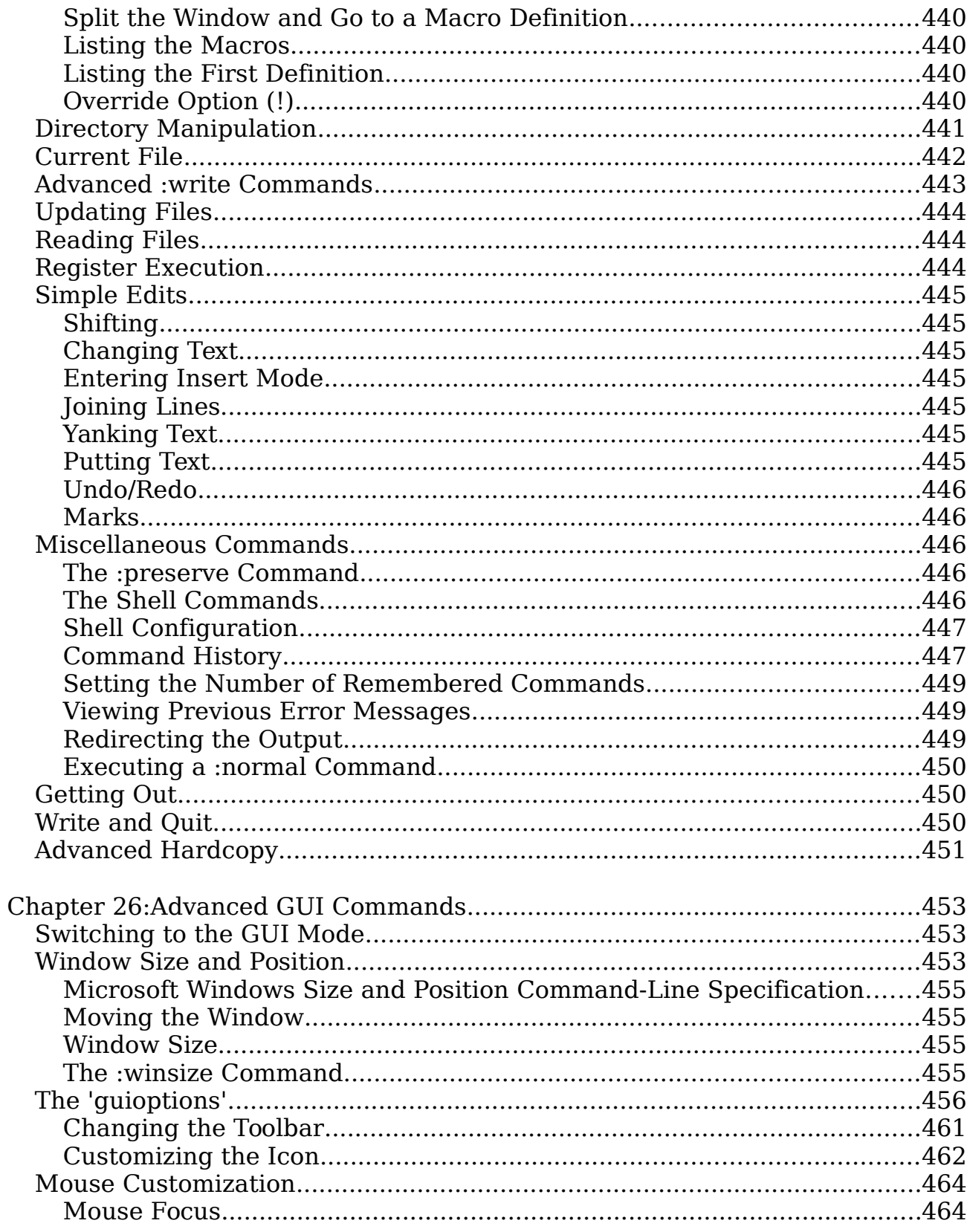

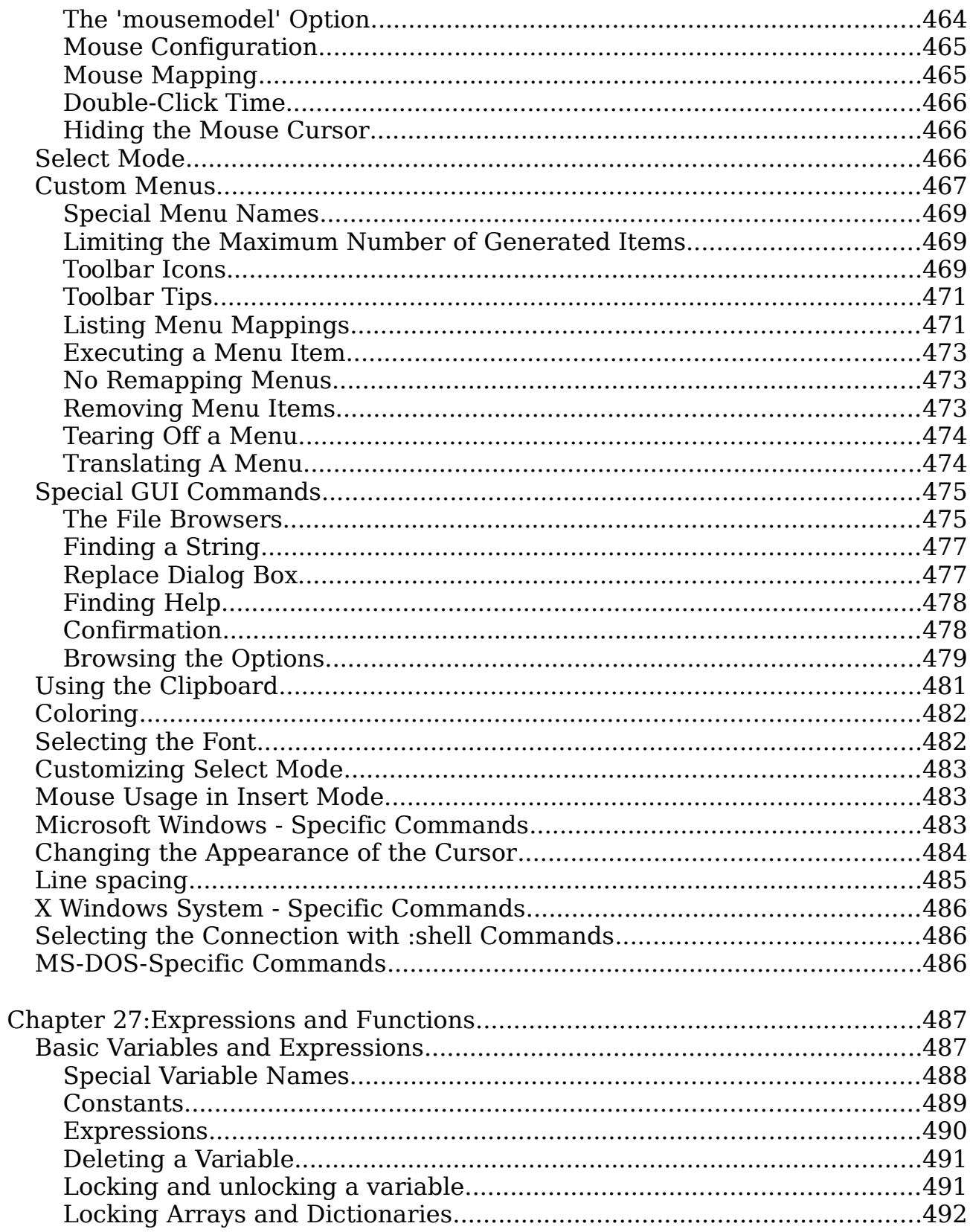

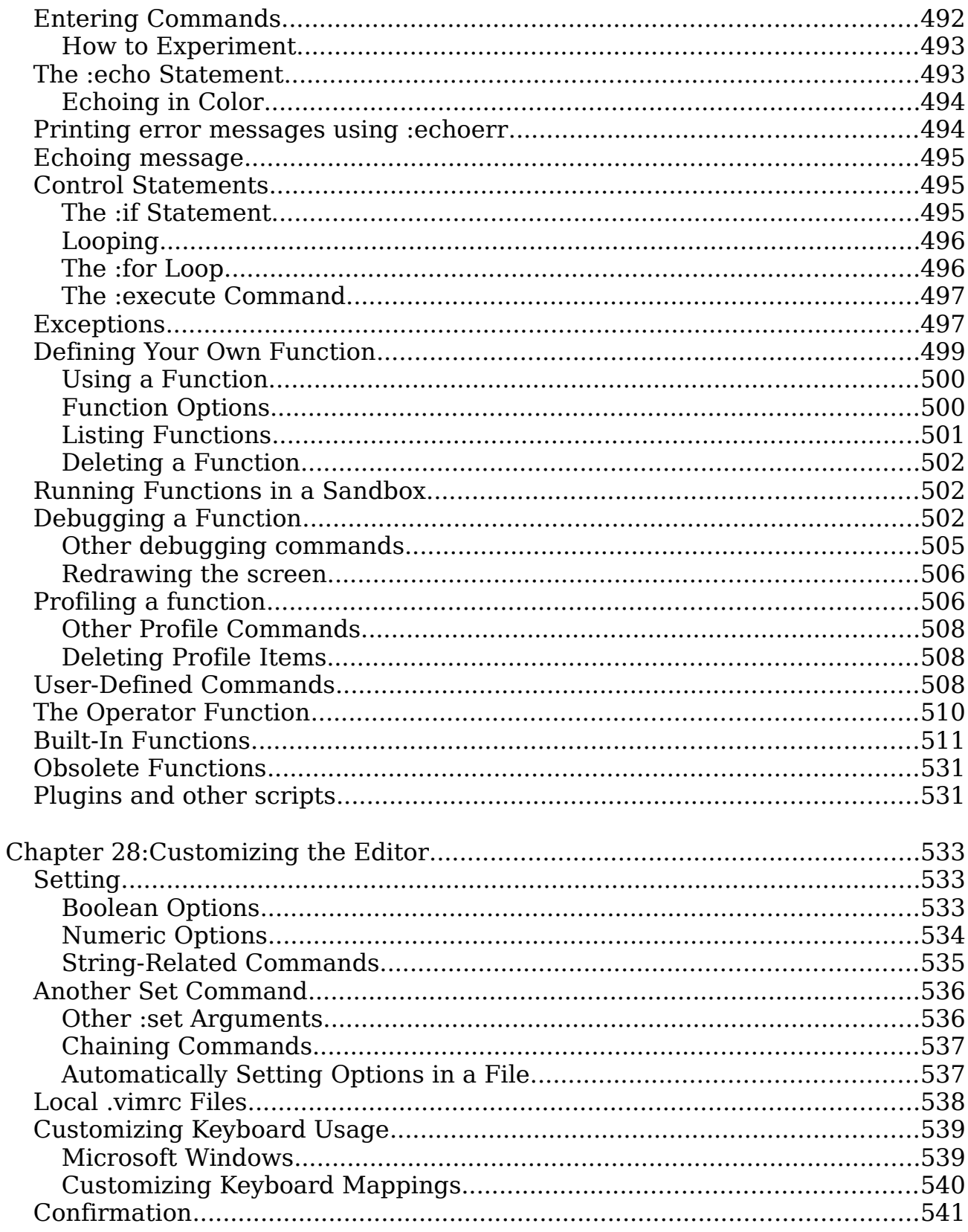

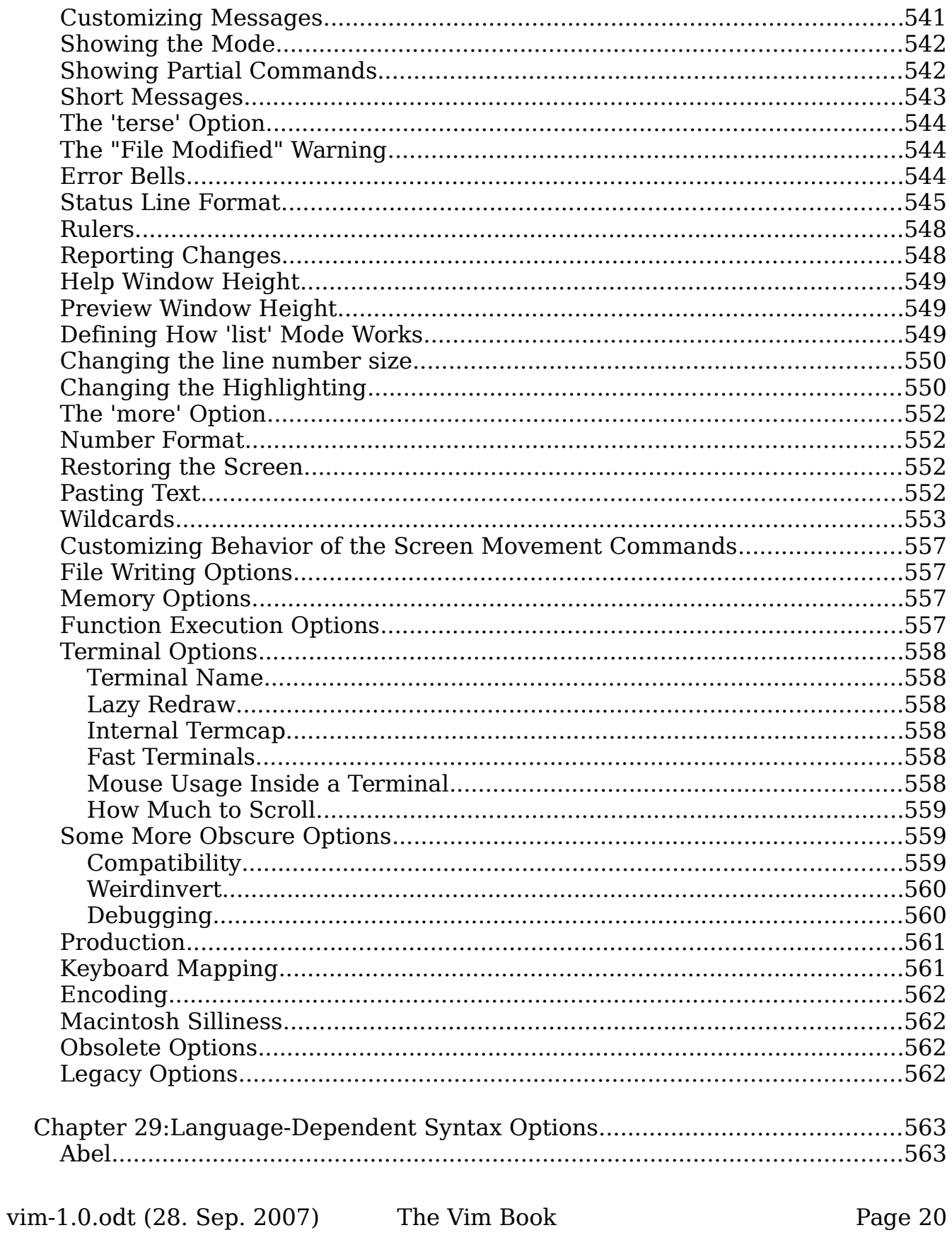

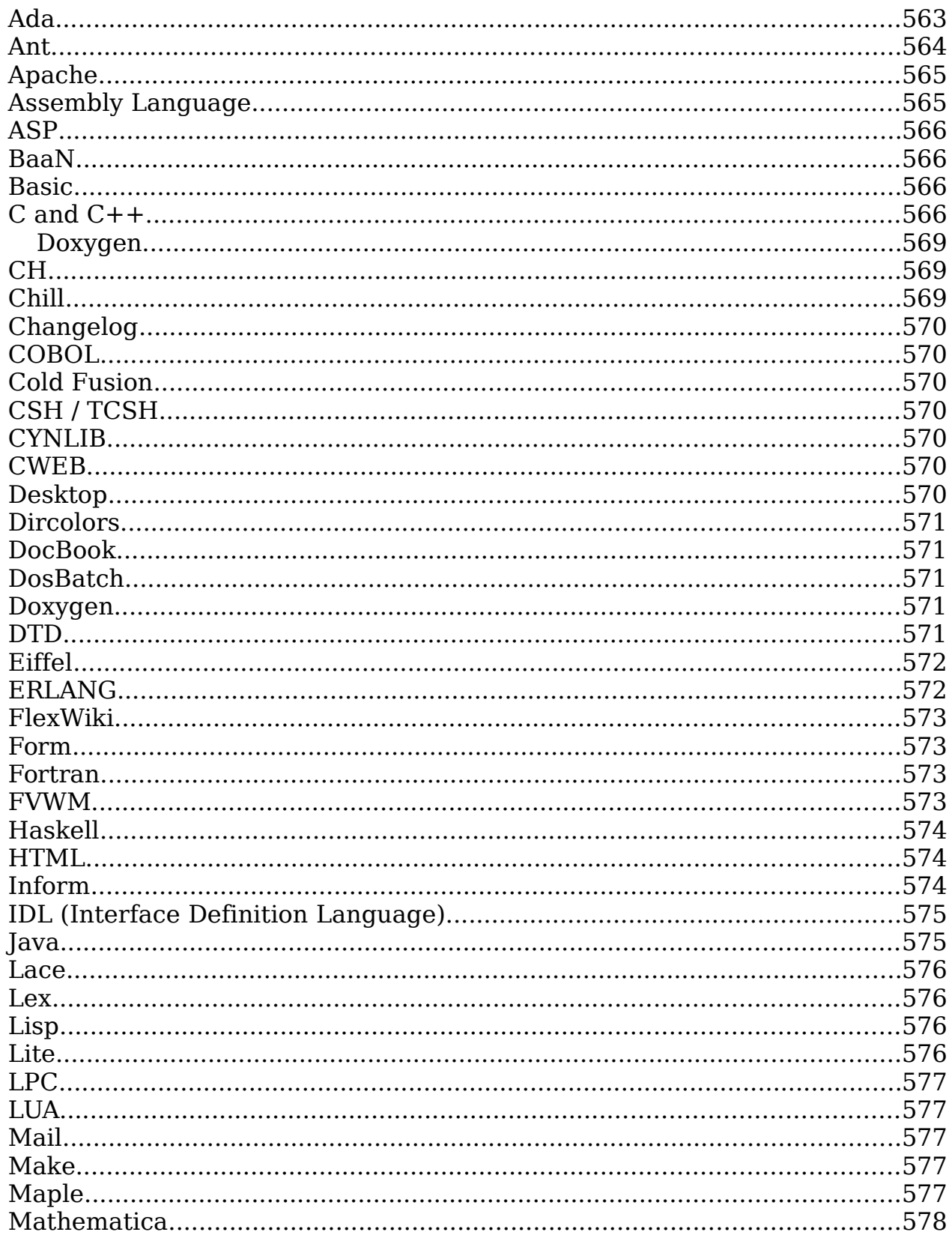

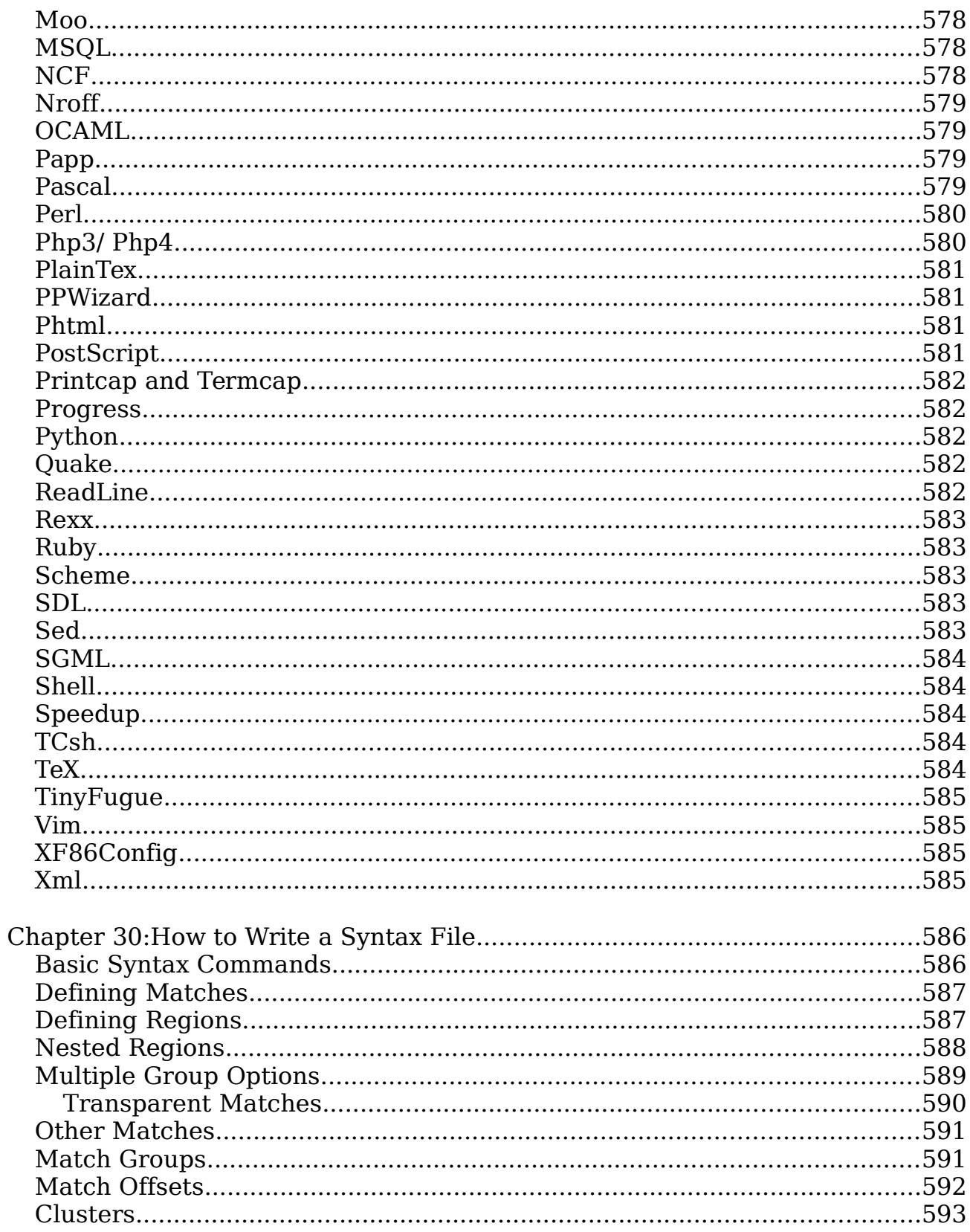

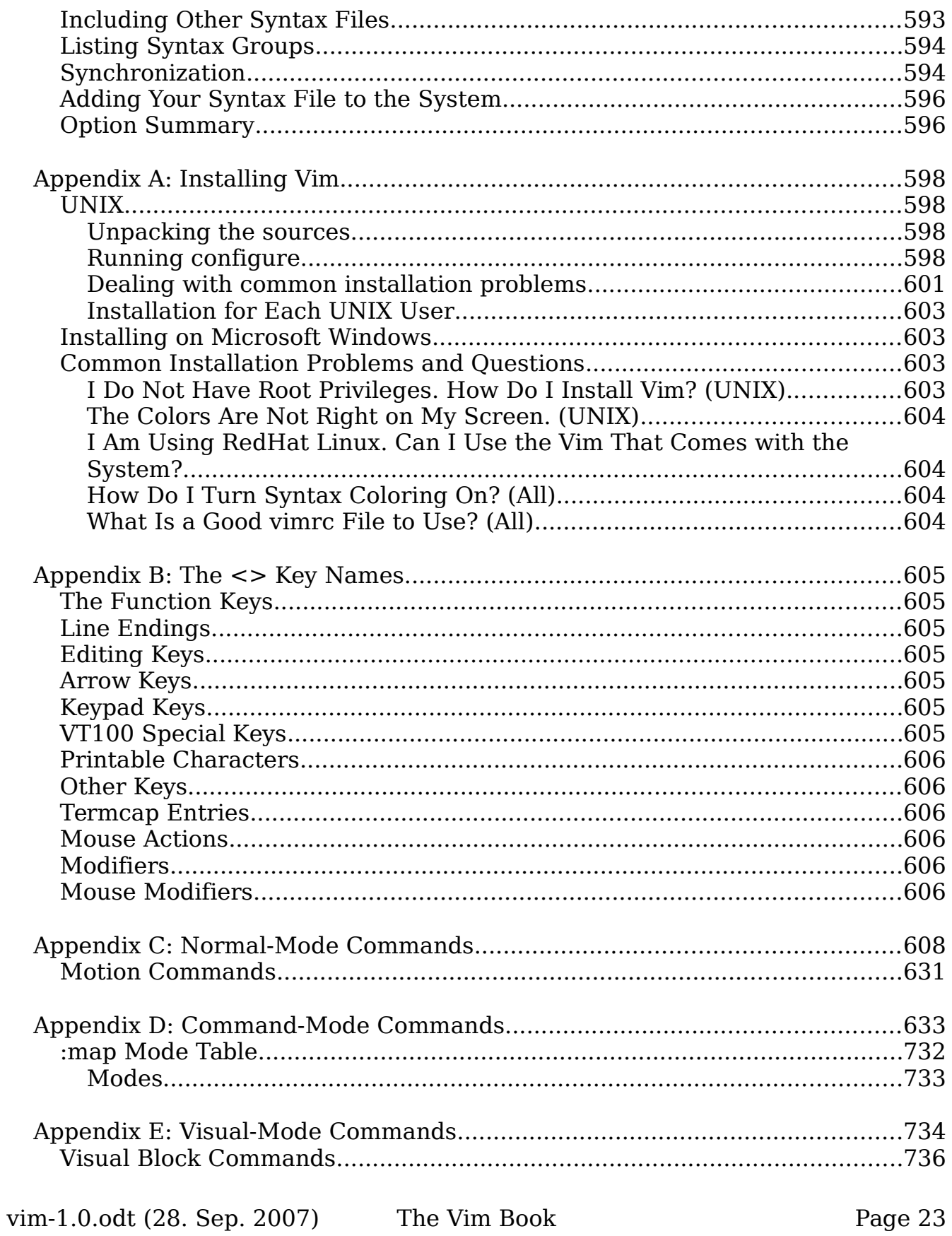

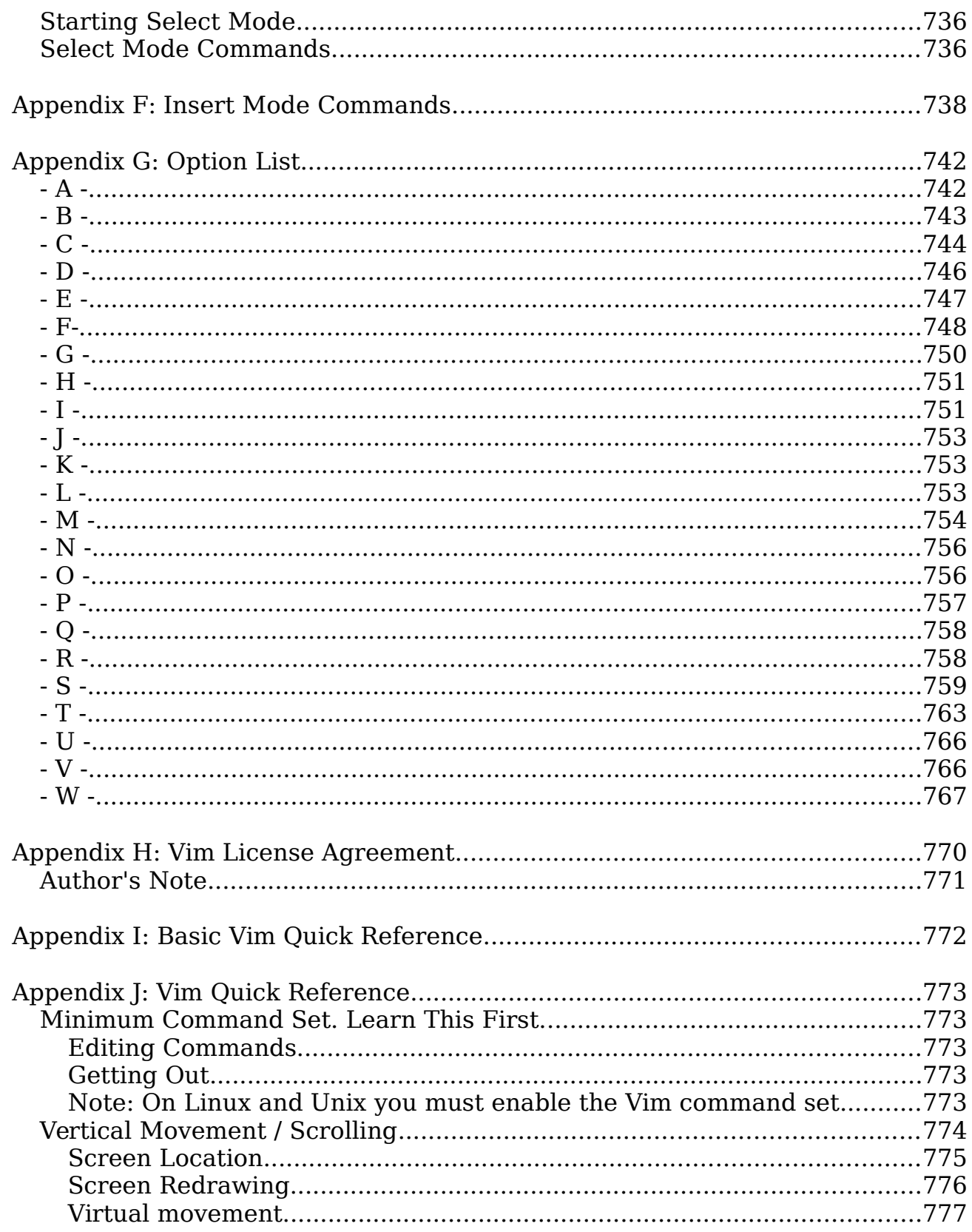

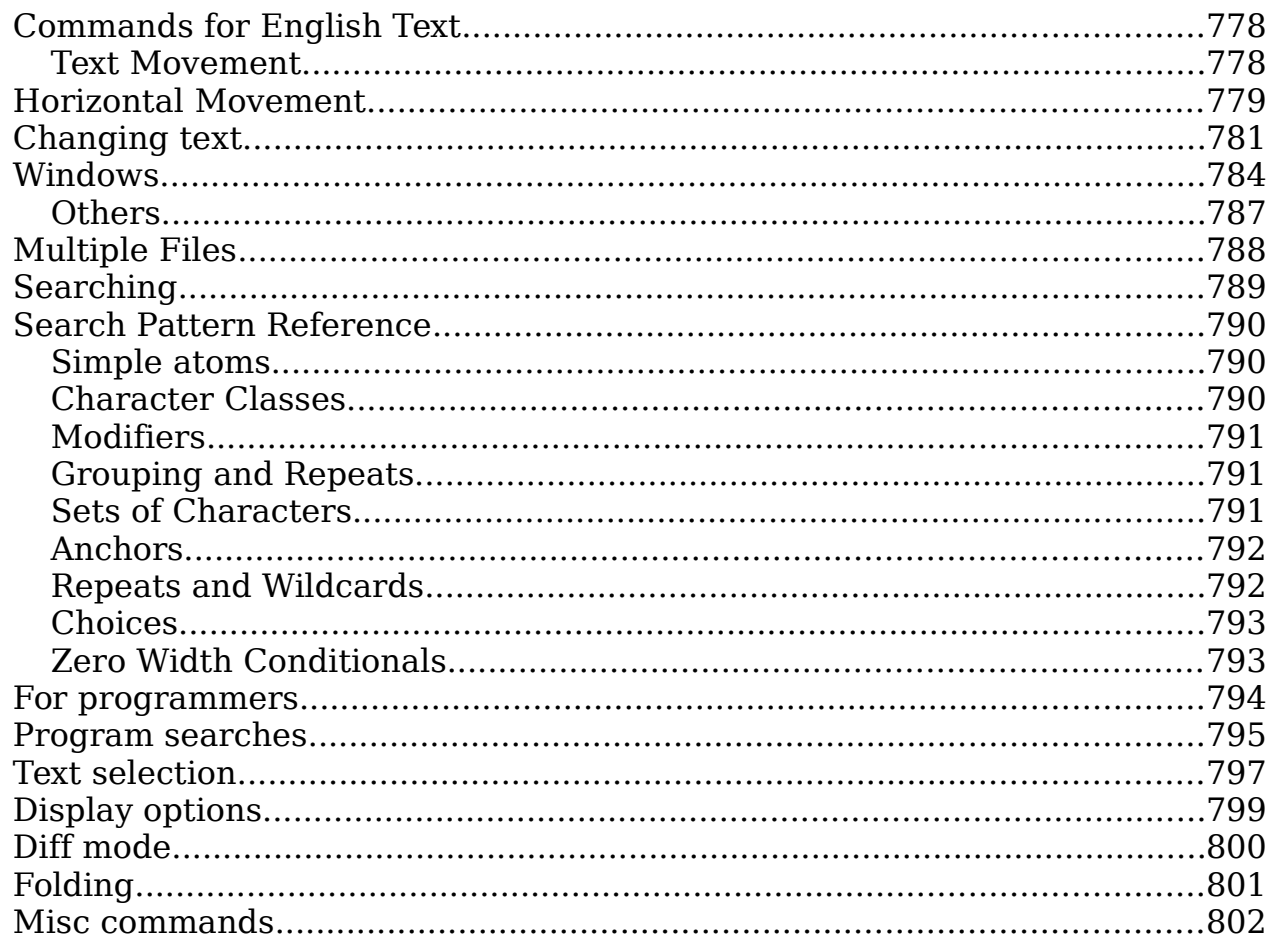

# **Introduction**

I'm not sure this book is a labor of love or a love of labor. It certainly is the longest book I've written. When I first started using Vim I noticed that there were a "few" commands that Vim had that it's the old Vi editor didn't have. So I decided to write a book which would serve as documentation to this wonderful editor.

As part of my preparation I checked existing books for the Vi editor. They were about 150-200 pages long, so I figured that my book would turn out about 250-300 pages. Turns out that Vim has a lot more features than expected and as you can see the book is over 800 pages.

The goal of this book is to provide a tutorial to show the reader how to use the power of Vim to solve common problems. Also the book attempts to show you visually the operation of very major command and option, and to fully document the rest.

Unfortunately, I've had to impose some limits on the book. This book does not cover editing in any language but English mostly due to the fact that English is the only language I know. Also it does not cover the interfaces to external tools which I do not posses.

# **Copyright and License Information**

This book makes use of material from The Vim (Vim Improved) Book published by Newriders and copyright 2001 which was published under the Open Publication License. (http://www.opencontent.org/openpub/).

This book is copyrighted by Steve Oualline and published under the same license. Basically what license states is that you can use the material in this book for your own use as long as you give credit to the sources (this book and the orginal Vim (Vi Improved) Book.)

A downloadable version of this book is available from the author's web site [\(http://www.oualline.org.](http://www.oualline.org/))

# Part I Tutorial

vim-1.0.odt (28. Sep. 2007) The Vim Book Page 27

1

2

# **Chapter 1: Basic Editing**

The *Vim* editor is on of the most powerful text editors around. It is also extremely efficient, enabling the user to edit files with a minimum of keystrokes. This power and functionality comes at a cost, however: when getting started, users face a steep learning curve. This chapter teaches you the basic set of 10 Vim commands you need to get started editing. In this chapter, you learn the following:

- The four basic movement commands
- How to insert and delete text
- How to get help (very important)
- Exiting the editor

After you get these commands down pat, you can learn the more advanced editing commands.

# **Before You Start**

If you have not installed Vim, you need to read Appendix A: [Installing Vim](#page-597-0) and install the editor. (If Vim came with your Linux system, read Appendix A[:](#page-597-0) [Installing Vim](#page-597-0) because you may not get the full editor by default.)

If you are running on UNIX or Linux, execute the following command:

\$ **touch ~/.vimrc**

By creating a  $\sim$ /.vimrc, you tell Vim that you want to use it in Vim mode. If this file is not present, *Vim* runs in *Vi*-compatibility mode and you lose access to many of the advanced Vim features. (Most Linux distributions now come with system initialization files that turn on *Vim*'s advanced features. However, you can't count on this.)

You also can enable the advanced features from within Vim at any time with this command:

```
:set nocompatible
```
You can also use the command:

```
:set nocp
```
**Note:** Both these commands have an implied **<enter>** at the end. Also the **'compatible'** option like most Vim options has a long form (**'compatible'**) and a short form ('cp'). For clarity the long form is used in the examples in this book.

If you are running on Microsoft Windows, the installation process creates the Microsoft Windows version of this file, vimrc, for you.

# **Running Vim for the First Time**

To start Vim, enter this command:

### \$ **gvim file.txt**

Note that the  $\frac{1}{2}$  is the default UNIX command prompt. Your prompt might differ. If you are running Microsoft Windows, open an MS-DOS prompt window and enter this command:

### C:> **gvim file.txt**

(Again, your prompt may differ.) In either case, Vim starts editing a file called *file.txt*. Because this is a new file, you get a blank window. [Figure 1-1](#page-28-0) shows what your screen will look like. The tilde (**~**) lines indicate lines not in the file. In other words, when Vim runs out of file to display, it displays tilde lines. At the bottom of a screen, a message line indicates the file is named *file.txt* and shows that you are creating a new file. The message information is temporary and other information overwrites it when you type the first character.

<span id="page-28-0"></span>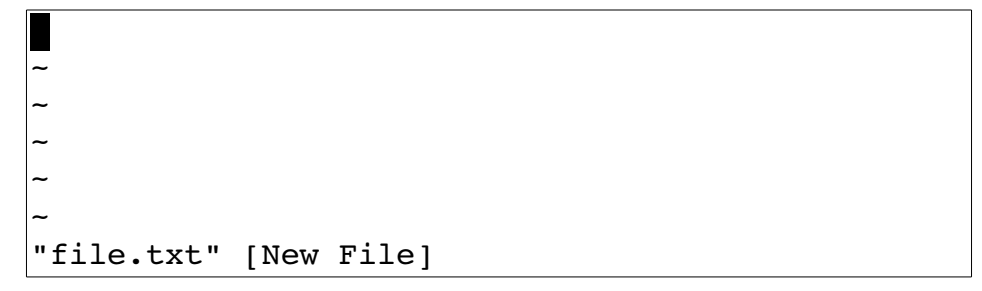

Figure 1-1: Initial Vim window.

### **The vim Command**

The *gvim* command causes the editor to create a new window for editing. If you use the command *vim*, the editing occurs inside your command window. In other words, if you are running inside an *xterm*, the editor uses your *xterm* window. If you are using an MS-DOS command prompt window under Microsoft Windows, the editing occurs inside the window. [Figure 1-2](#page-29-0) shows a typical MS-DOS command prompt window.

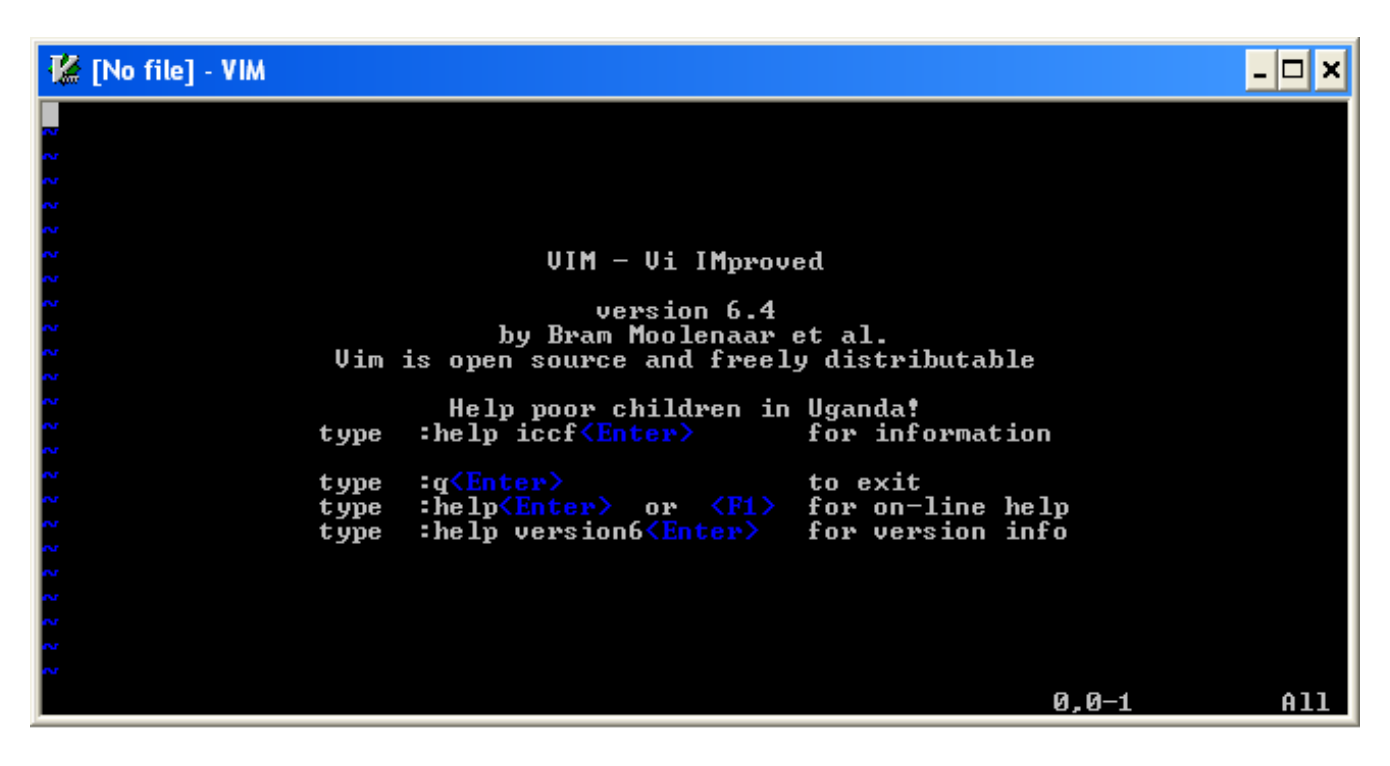

Figure 1-2:Editing with the vim command in an MS-DOS window.

### <span id="page-29-0"></span>**Modes**

The *Vim* editor is a modal editor. That means that the editor behaves differently, depending on which mode you are in. If the bottom of the screen displays the filename or is blank, you are in normal mode. If you are in insert mode, the indicator displays **--INSERT--**; and if you are in visual mode, the indicator shows **--VISUAL--**.

# **Editing for the First Time**

The next few sections show you how to edit your first file. During this process, you learn the basic commands that you have to know to use Vim. At the end of this lesson, you will know how to edit--not fast, not efficiently, but enough to get the job done.

### **Inserting Text**

To enter text, you need to be in insert mode. Type **i**, and notice that the lower left of the screen changes to **--INSERT--** (meaning that you are in insert mode).

Now type some text. It will be inserted into the file. Do not worry if you make mistakes; you can correct them later. Enter the following programmer's limerick:

```
A very intelligent turtle 
Found programming UNIX a hurdle 
        The system, you see, 
        Ran as slow as did he, 
And that's not saying much for the turtle.
```
After you have finished inserting, press the **<Esc>** key. The **--INSERT-** indicator goes away and you return to normal mode. (The indicator for this mode is a blank indicator.) Your screen should now look something like [Figure](#page-30-0)  [1-3.](#page-30-0)

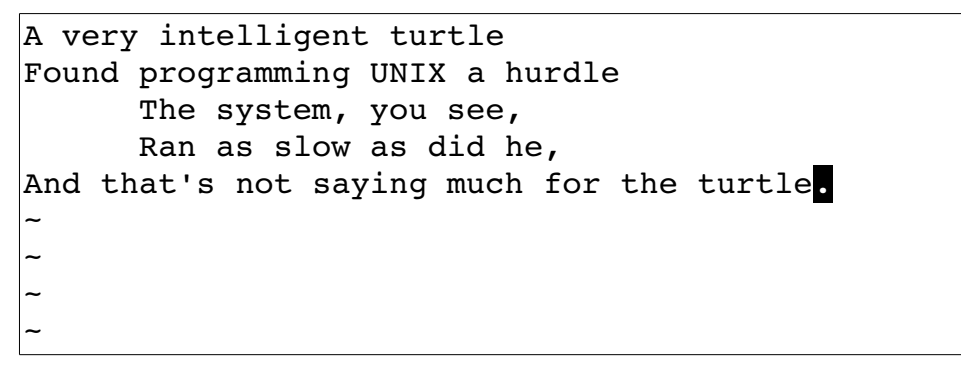

Figure 1-3: Screen after the text has been inserted.

### <span id="page-30-0"></span>**Getting Out of Trouble**

One of the problems for Vim novices is mode confusion, which is caused by forgetting which mode you are in or by accidentally typing a command that switches modes. To get back to normal mode, no matter what mode you are in, press the **<Esc>** key.

### **Moving Around**

After you return to normal mode, you can move around by using these keys: **h** (left), **j** (down), **k** (up), and **l** (right). At first, it may appear that these commands were chosen at random. After all, who ever heard of using **l** for right? But actually, there is a very good reason for these choices: Moving the cursor is the most common thing you do in an editor, and these keys are on the home row of your right hand. In other words, these commands are placed where you can type them the fastest.

**Note** You can also move the cursor by using the arrow keys. If you do, however, you greatly slow down your editing--because to press the arrow keys, you must move your hand from the text keys to the arrow keys. Considering that you might be doing it hundreds of times an hour, this can take a significant amount of time. If you want to edit efficiently, use **h**, **j**, **k**, and **l**.

Also, there are keyboards which do not have arrow keys, or which locate them in unusual places; therefore, knowing the use of these keys helps in those situations.

One way to remember these commands is that **h** is on the left, **l** is on the right, **j** is a hook down, and **k** points up. Another good way to remember the

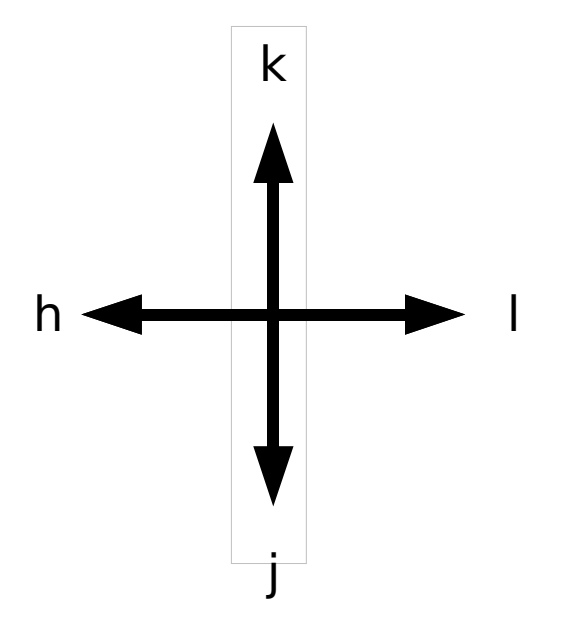

commands is to copy this information on a Post-It Note and put it on the edge of your monitor until you get used to these commands. (A quick reference for novices can be found in *Appendix I: [Basic Vim Quick Reference](#page-771-0)*.)

Is there some way of doing the reference above automatically?

### **Aliases**

The alias for the **h** command include **<Left>**, **<BS>**, **CTRL-H** and **CTRL-K**. The aliases for **j** are **<Down>, <NL>, CTRL-J**, and **CTRL-N.** For **k** we have **<Up>** and **CTRL-P**. Finally for l we can also use **<Right>** and **<Space>.**

# **Deleting Characters**

To delete a character, move the cursor over it and type **x**. (This is a throwback to the old days of the typewriter, when you deleted things by typing **xxxx** over them.) Move the cursor to the beginning of the first line, for example, and type **xxxxxxx** (seven x's) to delete the first seven characters on the line[.](#page-32-1) [Figure 1-4](#page-32-1) shows the result. To enter a correction, type **iA young <Esc>**. This begins an insert (the **i**), inserts the words **A young**, and then exits insert mode (the final **<Esc>**). [Figure 1-5](#page-32-0) shows the results.

```
intelligent turtle
Found programming UNIX a hurdle
     The system, you see,
     Ran as slow as did he, 
And that's not saying much for the turtle. 
\sim\sim\sim~
```
<span id="page-32-1"></span>Figure 1-4: Screen after delete (*xxxxxxx*).

```
A young intelligent turtle 
Found programming UNIX a hurdle 
     The system, you see, 
     Ran as slow as did he, 
And that's not saying much for the turtle. 
\sim\sim\sim~
```
<span id="page-32-0"></span>Figure 1-5: Note Result of the insert.

**Note:** Vim is a text editor. By default, it does not wrap text. If you type past the edge of the screen, the line will appear to wrap, but what you really have is a long line wrapped so that *Vim* can display it. If you want multiple lines you must end each line by pressing the **<Enter>** key. If you don't and just keep typing when you reach the right margin, all you will do is insert a very long line into the editor. You will not automatically go to the next line. To do so, you need to press the **<Enter>** key. (This is the default mode of operation. You can configure the Vim editor to word wrap, however, as discussed in *Chapter [11](#page-174-0): [Dealing with Text Files](#page-174-0)*)

# **Undo and Redo**

Suppose you delete too much. Well, you could type it in again, but an easier way exists. The **u** command undoes the last edit. Take a look at this in action. Move the cursor to the **A** in the first line. Now type **xxxxxxx** to delete A young. The result is as follows:

intelligent turtle

Type **u** to undo the last delete. That delete removed the g, so the undo restores the character.

g intelligent turtle

The next **u** command restores the next-to-last character deleted:

ng intelligent turtle

The next **u** command gives you the **u**, and so on:

```
ung intelligent turtle 
oung intelligent turtle 
young intelligent turtle
  young intelligent turtle
A young intelligent turtle
```
If you undo too many times, you can press **CTRL-R** (redo) to reverse the preceding command. In other words, it undoes the undo. To see this in action, press **CTRL-R** twice. The character A and the space after it disappear.

young intelligent turtle

There's a special version of the undo command, the **U** (undo line) command. The undo line command undoes all the changes made on the last line that was edited. Typing this command twice cancels the preceding **U.**

**Note:** If you are an old Vi user, note that the multilevel undo of Vim differs significantly from the single level available to a Vi user.

**Note:** Throughout this book we assume that you have turned off Vi compatibility. See the first section of this chapter for more information. If compatibility is turned on the **u** command provides one level of undo.

Lets see how the **U** command works. We'll start with the line:

A very intelligent turtle

Type **xxxxx** to delete "very<space>".

A intelligent turtle

vim-1.0.odt (28. Sep. 2007) The Vim Book Page 34

Move over to the "t" in "turtle and delete "turtle" with the command **xxxxx**.

A intelligent

Restore line with the **U** command.

A very intelligent turtle

Second U undoes the preceding **U**.

A intelligent

### **Getting Out**

To exit, use the **ZZ** command. This command writes the file (if modified) and exits. Unlike many other editors, Vim does not automatically make a backup file. If you type **ZZ**, your changes are committed and there's no turning back. (You can configure the Vim editor to produce backup files, as discussed in Chapter [14](#page-210-0): [File Recovery and Command-Line Arguments\)](#page-210-0)

## **Discarding Changes**

Sometimes you will make a set of changes and suddenly realize you were better off before you started. Don't worry; Vim has a "quit-and-throw-things-away" command. It is **:q!**. For those of you interested in the details, the three parts of this command are the colon (**:**), which enters command mode; the **q** command, which tells the editor to quit; and the override command modifier (**!**). The override command modifier is needed because *Vim* is reluctant to throw away changes. Because this is a command mode command, you need to type **<Enter>** to finish it. (All command mode commands have **<Enter>** at the end. This is not shown in the text.) If you were to just type **:q**, Vim would display an error message and refuse to exit:

No write since last change (use ! to override)

By specifying the override, you are in effect telling *Vim*, "I know that what I'm doing looks stupid, but I'm a big boy and really want to do this."

**Note:** The **:q** command can also be written as :quit. From on when we have a command with more than one spelling we will show the alternate spellings in parenthesis after the first mention of the command. For example: "To quit use the **:q** (**:quit**) command. I say again use **:q** to get out."

# **Other editing Commands**

Now that you have gone through a few simple commands, it is time to move on to some slightly more complex operations.

### **Inserting Characters at the End of a Line**

The **i** command inserts a character before the character under the cursor. That works fine; but what happens if you want to add stuff to the end of the line? For that you need to insert text after the cursor. This is done with the **a** (append) command.

For example, to change the line

and that's not saying much for the turtle.

to

and that's not saying much for the turtle!!!

move the cursor over to the dot at the end of the line. Then type **x** to delete the period. The cursor is now positioned at the end of the line on the e in turtle:

and that's not saying much for the turtle

Now type **a!!!<Esc>** to append three exclamation points after the e in turtle:

and that's not saying much for the turtle!!

### **Deleting a Line**

To delete a line, use the **dd** command, which deletes the line on which the cursor is positioned. To delete the middle line of this example, for instance, position the cursor anywhere on the line The system, you see, as shown i[n](#page-35-0) [Figure 1-6.](#page-35-0) Now type **dd**. [Figure 1-7](#page-36-0) shows the results.

```
A very intelligent turtle
Found programming UNIX a hurdle
   The system, you see,
   Ran as slow as did he,
And that's not saying much for the turtle!!! 
~
\sim~
```
<span id="page-35-0"></span>Figure 1-6: Screen before *dd* command.
```
A very intelligent turtle
Found programming UNIX a hurdle
   Ran as slow as did he,
And that's not saying much for the turtle!!! 
~
\sim~
~
```
<span id="page-36-1"></span>Figure 1-7 Screen after *dd* command.

### **Opening Up New Lines**

To add a new line, use the **o** (lower case)command to open up a new line below the cursor. The editor is then placed in insert mode.

Suppose, for example, that you want to add a line to the sample text just below the third line. Start by leaving the cursor on the Ran as  $slow.$ . line, as seen in [Figure 1-7.](#page-36-1) Now type **o** to open up a new line. Enter the text for the line and then press **<Esc>** to end insert mode. [Figure 1-8](#page-36-0) shows the results. If you want to open a line above the cursor, use the **O** (uppercase) command.

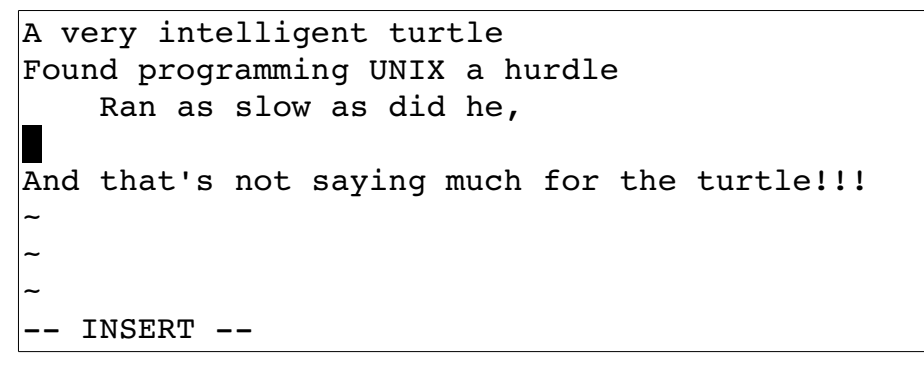

Figure 1-8: Screen after using the *o* command.

## **Help**

Finally, there's one more important command, the **:help** (**:h**, **<F1>**, **<Help>**) command. To get help, enter the following:

### <span id="page-36-0"></span>**:help**

(Remember the implied **<Enter>** for command-mode commands.) This displays a general help window, as seen in [Figure 1-9.](#page-37-0)

\*help.txt\* For Vim version 6.3. Last change: 2004 May 04 VIM - main help file k beste de la provincia de la provincia de la provincia de la provincia de la provincia de la provincia de la Move around: Use the cursor keys, or "h" to go left, h l "j" to go down, "k" to go up, "l" to go right.  $j$ Close this window: Use ":q<Enter>". Get out of Vim: Use ":qa!<Enter>" (careful, all changes are lost!). Jump to a subject: Position the cursor on a tag between |bars| and hit CTRL-]. With the mouse: ":set mouse=a" to enable the mouse (in xterm or GUI). Double-click the left mouse button on a tag between | bars | .<br>Jump back: Type CTRL-T or CTRL-O (repeat to go further back). Type CTRL-T or CTRL-O (repeat to go further back). Get specific help: It is possible to go directly to whatever you want help on, by giving an argument to the ":help" command |:help|. It is possible to further specify the context: \*help-context\* WHAT PREPEND EXAMPLE ~ Normal mode commands (nothing) :help x help.txt [help][RO] [No File] [+]

### <span id="page-37-0"></span>Figure 1-9: Help screen.

If you don't supply a subject, **:help** displays the general help window. The creators of Vim did something very clever (or very lazy) with the help system. They made the help window a normal editing window. You can use all the normal Vim commands to move through the help information. Therefore **h**, **k**, **j**, and **l** move left, up, down, right, and so on.

To get out of the help system, use the same command you use to get out of the editor: **ZZ**.

As you read the help text, you will notice some text enclosed in vertical bars (for example,  $|\cdot$ help $|\cdot|$ ). If you are using the GUI this text is colored cyan.<sup>1</sup> This indicates a hyperlink. If you position the cursor anywhere between the bars and press **CTRL-]** (jump to tag), the help system takes you to the indicated subject. (For reasons not discussed here, the *Vim* terminology for a hyperlink is tag. So **CTRL-]** jumps to the location of the tag given by the word under the cursor.)

<span id="page-37-1"></span><sup>1</sup> It's still enclosed in vertical bars but they are colored white, the same color as the background which makes them very hard to see.

After a few jumps, you might want to go back. **CTRL-T** (pop tag) takes you back to the preceding screen. Or in Vim terms, it "pops a tag off the tag stack." At the top of this screen, there is the notation **\*help.txt\***. This is used by the help system to define a tag (hyperlink destination). *Chapter [7](#page-110-0): Commands for* [Programmers](#page-110-0) explains tags in detail. To get help on a given subject, use the following command:

**:help** *subject*

To get help on the **x** command, for example, enter the following:

**:help x**

To find out how to delete text, use this command:

### **:help deleting**

To get a complete index of what is available, use the following command:

### **:help index**

When you need to get help for a control character command (for example, **CTRL-A**), you need to spell it with the prefix **CTRL-**.

### **:help CTRL-A**

The *Vim* editor has many different modes. By default, the help system displays the normal-mode commands. For example, the following command displays help for the normal-mode **CTRL-H** command:

### **:help CTRL-H**

To identify other modes, use a mode prefix. If you want the help for the insert-mode version of this command, prefix the key with **i\_**.This gives you the following command:

### **:help i\_CTRL-H**

The table below lists several other mode prefixes.

When you start *the* Vim editor, you can use several command-line options. These all begin with a dash (-).To find what the **-t** command-line option does, for example, use the command

### **:help -t**

The *Vim* editor has a number of options that enable you to configure and customize the editor. If you want help for an option, you need to enclose it in single quotation marks. To find out what the **number** option does, for example, use the following command:

### **:help 'number'**

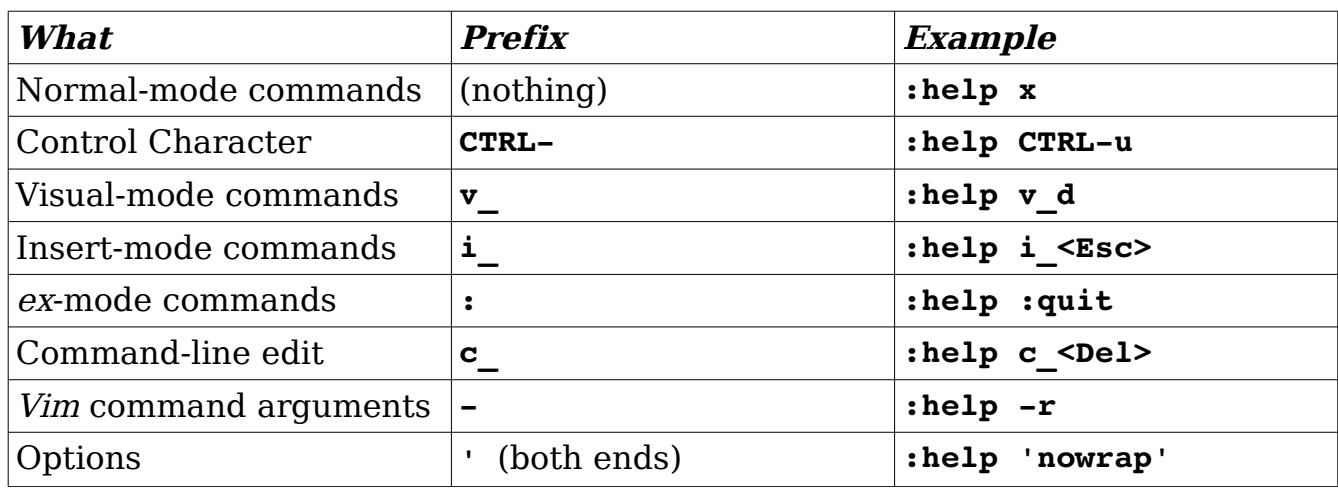

The following table summarizes the special prefixes.

Special keys are enclosed in angle brackets. To find help on the up-arrow key, for instance, use this command:

#### **:help <Up>**

Appendix B: The  $\langle \rangle$  Key Names provides a complete list of the key names.

#### **Help Language**

By default Vim will set the language for the help file to the current language of your system. (From the locale settings.) If you wish to use another language, use the **'helplang'** (**'hlg'**) option. This option contains a series of languages to search for help text.

**Note**: Vim always searches English as a last resort.

So to search for help in German, Italian, and then English use the command:

**:set helplang=de,it**

#### **Other Ways to Get Help**

You can get to the help screen by pressing the  $\leq$ **F1>** key. This displays the general help screen, and you can navigate from there. If your keyboard has a **<Help>** key, you can use it as well.

### **Using a Count to Edit Faster**

Suppose you want to move up nine lines. You can type **kkkkkkkkk** or you can enter the command **9k**. In fact, you can precede almost all the movement commands with a number. Earlier in this chapter, for instance, you added three exclamation points to the end of a line by typing **a!!!<Esc>**. Another way to do this is to use the command **3a!<Esc>**. The count of **3** tells the **a** command to insert what follows (**!**) three times. Similarly, to delete three characters, use the command **3x**.

### **The Vim Tutorial**

The UNIX version of the *Vim* editor comes with an interactive tutorial. Lesson 1 covers many of the commands described in this chapter. To invoke the tutorial on UNIX, use the following command:

#### \$ **vimtutor**

The tutorial starts by explaining the movement commands so that you can move through the tutorial. After that it gradually introduces more complex commands. If you are on a non-Unix system, execute the command

#### **:help tutor**

for information on how to get the Vim tutorial working on your system (it isn't difficult) .

### **Summary**

You now know enough to edit with *Vim*. Not well or fast, but you can edit. Take some time to practice with these commands before moving on to the next chapter. After you absorb these commands, you can move on to the more advanced commands that enable you to edit faster and easier.

# **Chapter 2: Editing a Little Faster**

The basic commands covered in *Chapter* [1:](#page-27-0) *[Basic Editing](#page-27-0)* enable you to edit text. This chapter covers some additional commands that enable you to edit more efficiently. These commands include the following:

- Additional movement commands
- Quick searches along a single line
- Additional delete and change commands
- The repeat command
- Keyboard macros (how to record and play back commands)
- Digraphs

One of the things I noticed as I wrote this chapter is the amazing number of different ways you can move through a file. Although I have been using Vi and now *Vim* as my main editor for the past 15 years. I have never bothered to learn all of them. I get by with the 10% I like.

There are lots of different ways of doing things in *Vim*. This chapter discusses one useful selection of all the possible commands.

### **Word Movement**

Let's start with movement. To move the cursor forward one word, use the **w** command. The **b** command moves backward one word. Like most Vim commands, you can use a numeric prefix to move past multiple words. For example, **4b** moves back four words. [Figure 2-1](#page-42-0) shows how these commands work.

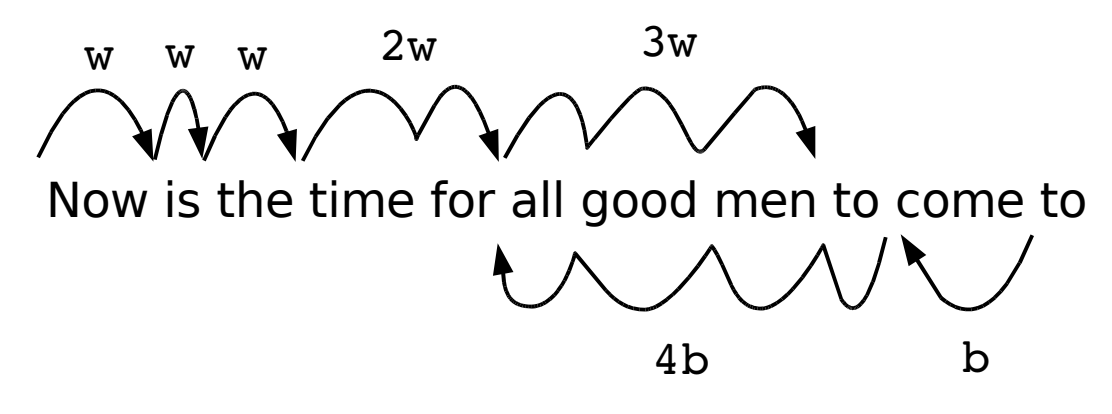

<span id="page-42-0"></span>Figure 2-1: Word movement.

### **Moving to the Start or End of a Line**

The **\$** command moves the cursor to the end of a line. Actually, a bunch of keys map to the "end-of-line" command. The Vim names for these keys are **\$**, **<End>**, and **<kEnd>**. (The **<kEnd>** key is Vim's name for the keypad End key.)

The **\$** command takes a numeric argument as well. If present, it causes the editor to move to the end of the next line. For example, **1\$** moves you to the end of the first line (the one you're on), **2\$** to the end of the next line, and so on[.](#page-42-1) [Figure 2-2](#page-42-1) illustrates how this command works.

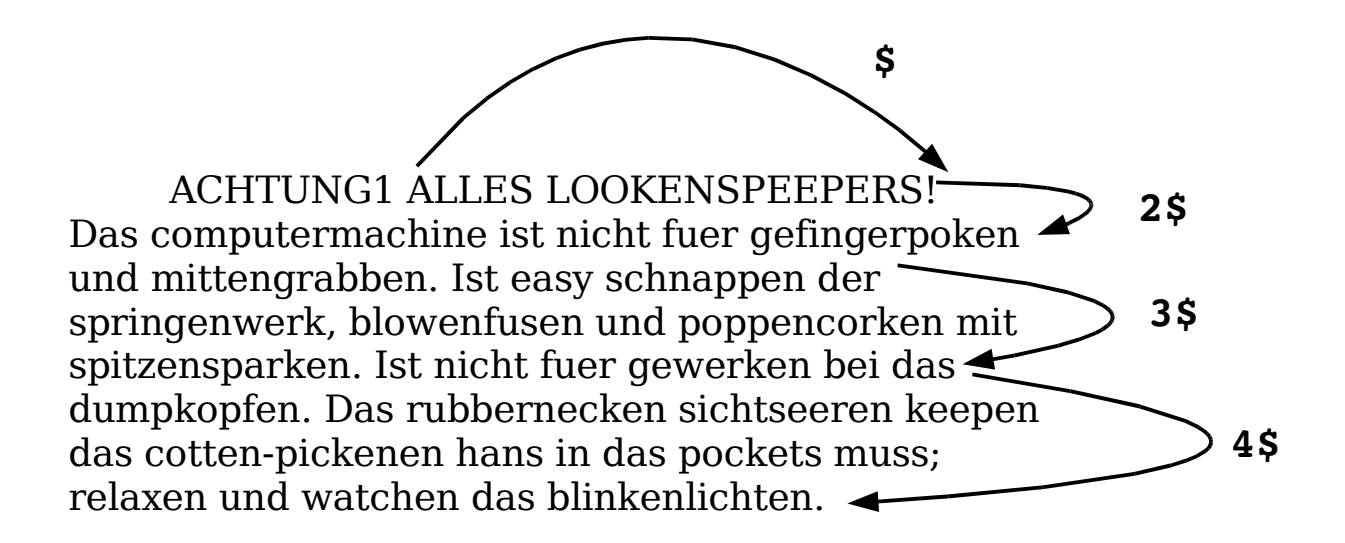

<span id="page-42-1"></span>Figure 2-2 The *\$* command.

vim-1.0.odt (28. Sep. 2007) The Vim Book Page 43

The **^** command moves to the first nonblank character of the line. The **<Home>** or **<kHome>** key moves to the first character of the line, as seen in [Figure](#page-43-0)  [2-3.](#page-43-0) (The **0** [zero] command does the same thing.) Like every other command previously discussed, these commands (except **0** [zero]) can take a numeric argument. They do not do anything with it, but you can specify it if you want to.

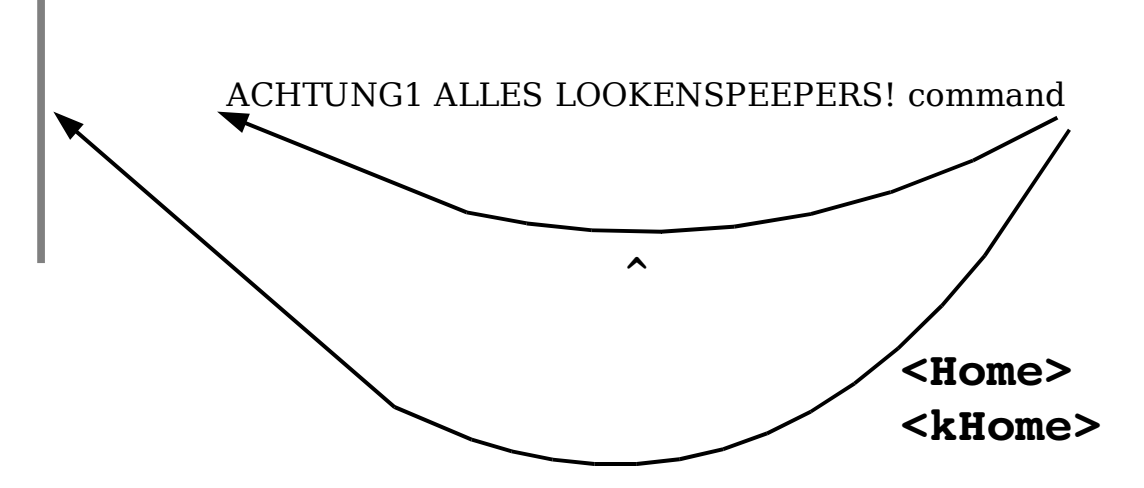

<span id="page-43-0"></span>Figure 2-3: The *^* and *<Home>* commands.

## **Searching Along a Single Line**

Moving is the most common editing activity you do. One of the most useful movement commands is the single-character search command. The command **f***x* (forward search) searches the line for the single character *x*. Suppose, for example, that you are at the beginning of the following line:

To err is human. To really foul up you need a computer.

Suppose you want to go to the h of human. Just execute the command **fh** and the cursor will be positioned over the h:

To err is human. To really foul up you need a computer.

To go to the end of the word "really", use the command **fy**. You can specify a count; therefore, you can space forward five words by using the command **5f<Space>**. Note: this only moves five space characters, not five words. If there are multiple spaces between words, this will not move five words!

To err is human. To really foul up you need a computer.

The **F** command searches to the left. [Figure 2-4](#page-44-0) shows the effect of the **f** and **F** commands.

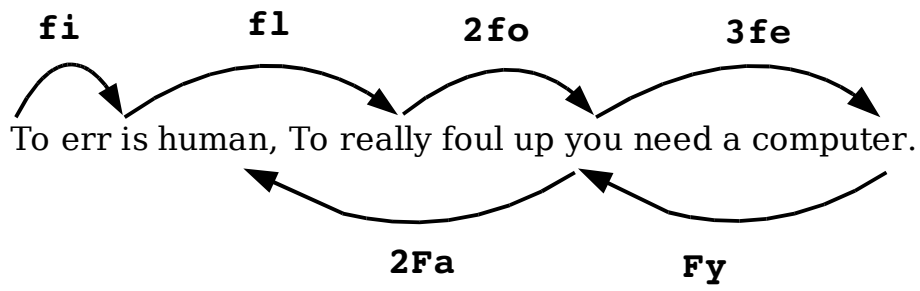

<span id="page-44-0"></span>Figure 2-4: Operation of the *f* and *F* commands

The **t***x* (search `til) command works like the **fx** command, except it stops one character before the indicated character. The backward version of this command is **T***x*. [Figure 2-5](#page-44-1) shows how these commands work.

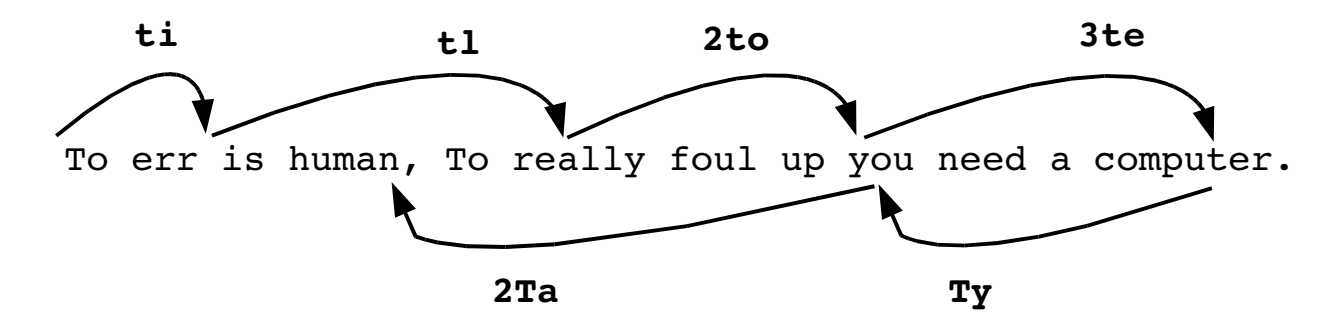

<span id="page-44-1"></span>Figure 2-5:Operations of the *f* and *F* commands.

Sometimes you will start a search, only to realize that you have typed the wrong command. You type **f** to search backward, for example, only to realize that you really meant **F**. To abort a search, press **<Esc>** as the search key. So **f<Esc>** is an aborted forward search. (Note: **<Esc>** cancels most operations, not just searches.)

## **Moving to a Specific Line**

If you are a  $C$  or  $C++$  programmer, you are familiar with error messages such as the following:

```
prog.c:3: 'j' undeclared (first use in this function)
```
This tells you that you might want to fix something on line 3. So how do you find line 3?

One way is to do a **9999k** to go to the top of the file and a **2j** to go down two lines. It is not a good way, but it works. A much better way of doing things is to use the **G** command. With an argument, this command positions you at the given line number. For example, **3G** puts you on line 3. (Likewise, use the **1G** command to go to the top of the file rather than **9999k**.) With no argument, it positions you at the end of the file. (For a better way of going through a compiler's error list, see Chapter [7](#page-110-0): [Commands for Programmers](#page-110-0), for information on the **:make** and **:clist** related commands.)

Another way to move through the file is with the **%** command. The **50%** command moves you through the file, **25%** a quarter, **90%** ninety percent, etc. (**%** by itself finds the matching  $\{ \}$  which is a different command.)

## **Telling Where You Are in a File**

How do you really know where you are in a file? You can do so in several ways. The first is to turn on line numbering with the following command (se[e](#page-45-0) [Figure 2-6\)](#page-45-0):

#### **:set number**

This causes line numbers to appear at the beginning of each line.

```
1176 Ode to a maintenance programmer 
1177 ===============================
1178 
1179 Once more I travel that lone dark road
1180 into someone else's impossible code
1181 Through "if" and "switch" and "do" and "while"
1182 that twist and turn for mile and mile
1183 Clever code full of traps and tricks
1184 and you must discover how it ticks
1185 And then I emerge to ask anew,
1186 "What the heck does this program do?" 
1187 
1188 ****
```
<span id="page-45-0"></span>Figure 2-6: Window with numbering turned on.

**Note:** These line numbers are for your information only; they are not written into the file when you exit.

The *Vim* editor is highly configurable and has a huge number of options. You can use the :set command in many different ways, which are described in Chapter [28](#page-532-0): [Customizing the Editor](#page-532-0). The **'number'** option is a boolean option, meaning that it can be on or off. To turn it on, use this command:

vim-1.0.odt (28. Sep. 2007) The Vim Book Page 46

#### **:set number**

To turn it off, use this command:

#### **:set nonumber**

The numbers disappear from your screen. [Figure 2-7](#page-46-0) shows what happens we you do a **:set nonumber**.

```
Ode to a maintenance programmer 
===============================
Once more I travel that lone dark road
into someone else's impossible code
Through "if" and "switch" and "do" and "while"
that twist and turn for mile and mile
Clever code full of traps and tricks
and you must discover how it ticks
And then I emerge to ask anew,
"What the heck does this program do?" 
*****
```
<span id="page-46-0"></span>Figure 2-7 Results of *:set nonumber*.

### **Where Am I?**

The **CTRL-G** command displays a status line that indicates where you are in the file. For example:

```
"c2.txt" [Modified] line 81 of 153 --52%-- col 1
```
This indicates that you are editing a file called  $c2.txt$ , and that it has been modified since the editing started. The cursor is positioned on line 81 out of a total of 153, or about 52% of the way through the file. The cursor is currently sitting in column 1.

Sometimes you will see a split column number (for example, **col 2-9**).This indicates that the cursor is positioned on character 2. But because character one is a tab, the screen column is 9. [Figure 2-8](#page-47-0) shows the results of a typical **CTRL-G** command.

```
to open up the packing crate and find 
the manual. (What did they think we were 
reading anyway?)
(Head)Dumb programmer stories
         Ode to a maintenance programmer 
Once more I travel that lone dark road
into someone else's impossible code
Through "if" and "switch" and "do" and "while"
that twist and turn for mile and mile 
"j.txt" [Modified] line 186 of 119--16%--col 2-9
```
<span id="page-47-0"></span>Figure 2-8 The CTRL-G command.

### **Scrolling Up and Down**

The **CTRL-U** command scrolls up half a screen of text. (Up in this case is backward in the file; the text moves down on the screen. Don't worry if you have a little trouble remembering which end is up. Most programmers have the same problem.) The **CTRL-D** command scrolls you down half a screen. [Figure 2-9](#page-48-0) shows how these two commands work.

**CTRL-U**

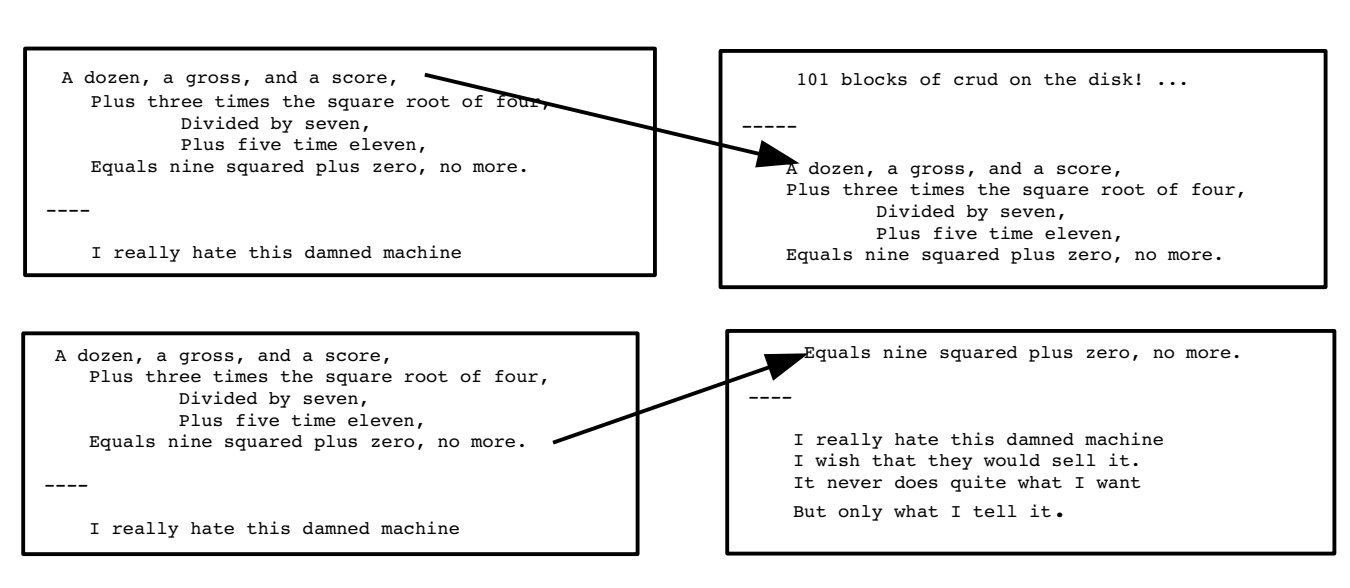

**CTRL-D**

3

<span id="page-48-0"></span>Figure 2-9: Results of the *CTRL-U* and *CTRL-D* commands.

## **Deleting Text**

As you learned in Chapter [1](#page-27-0): [Basic Editing](#page-27-0), the **dd** command deletes a line. But suppose you want to delete part of a line, say a word. The way to do that is to start visual mode with the **v** command. You can now highlight the text you want to delete with the cursor movement commands. We want to delete a word, so we pass over it with the **w** command. Unfortunately this leaves us with the cursor positioned on the first character of the next word. We don't want to delete that so we backup with the left (**h**) command.

Finally we need to tell Vim what to do with the text, so we enter the **d** command to delete it. [Figure 2-10](#page-48-1) shows the steps we used:

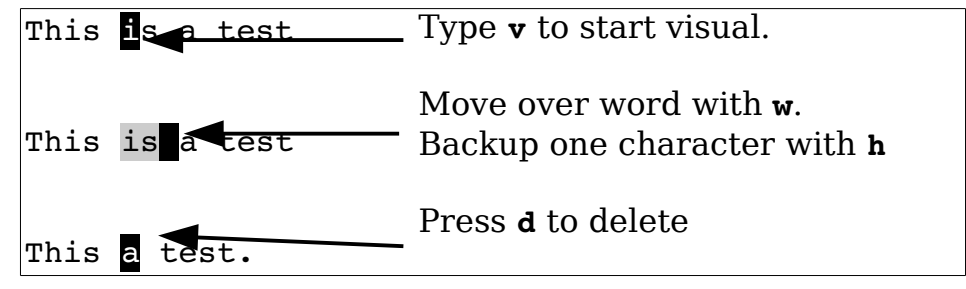

<span id="page-48-1"></span>Figure 2-10: Visual mode and delete

**Note:** To get help about what the delete (**d**) command does in visual mode use the command:

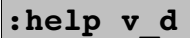

As we will see in future sections the visual mode gives you a very powerful way of dealing with large blocks of text.

### **Deleting Text Without Visual Mode**

It is possible to delete sections of text without using the visual mode. The advantage of doing things non-visually is that you save a single keystroke. The disadvantage is that you really have to know what you are doing as there is no visual feedback to show you what's going on.

To delete a word in normal mode you use the command **dw**. You may recognize the **w** command as the move word command. In fact, the **d** command may be followed by any motion command, and it deletes from the current location to the place where the cursor winds up. (Therefore, we say the syntax of the **d** command is **d***motion*.)

The **3w** command, for example, moves the cursor over three words. The **d3w** command deletes three words, as seen in [Figure 2-11.](#page-49-1) (You can write it as **d3w** or **3dw**; both versions work the same.)

To err is human, to really fowl up you need a computer To err is human, to realyou need a computer **3dw**

<span id="page-49-1"></span>Figure 2-11: The *d3w* command.

The **\$** command moves to the end of a line. The **d\$** command deletes from the cursor to the end of the line, as seen in [Figure 2-12.](#page-49-0) A shortcut for this is the **D** command.

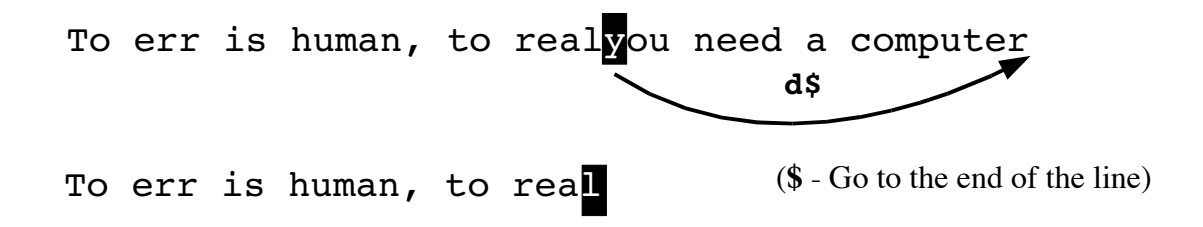

<span id="page-49-0"></span>Figure 2-12: The *d\$* command.

### **Where to Put the Count (3dw or d3w)**

The commands **3dw** and **d3w** delete three words. If you want to get really picky about things, the first command, **3dw**, deletes one word three times; the command **d3w** deletes three words once. This is a difference without a distinction. You can actually put in two counts, however (for example, **3d2w**). This command deletes two words, repeated three times, for a total of six words.

### **Visual vs. Normal Mode Delete**

The visual method of deleting things lets you see exactly what you are going to delete before you delete it. You can also make adjustments before you delete the text. This makes things much easier for large complex deletes.

On the other hand, the normal mode delete provides no feedback. You type **d** and a motion command and hope you did the right thing. (If you didn't there's always the undo command.) The advantage of the normal mode method of doing things is that it's quicker for small amounts of text, especially when you know where the motion command is going to send the cursor. In other words if you have to delete three words, **d3w** is probably what you want to use. But if you have to delete 57 words (maybe 57 you're not sure) the **v***<move>***d** is better.

### **Changing Text**

The **c** command changes text. It acts just like the **d** command, except it leaves you in insert mode. For example, if you go into visual mode (**v**) highlight a word (**w**) and then press **c**, the word will disappear and you'll be left in insert mode.

In the example in [Figure 2-13](#page-50-0) we change boss to idiot:

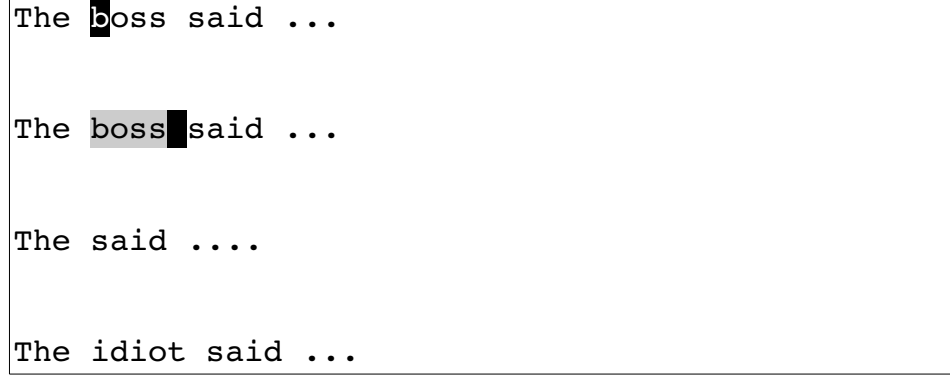

#### <span id="page-50-0"></span>Figure 2-13: The visual *c* command.

The normal mode version of the **c** command acts like the **d** command except that it leaves you in insert mode. For example, **cw** changes a word. Or more specifically, it deletes a word and then puts you in insert mode. [Figure](#page-51-0)  [2-14](#page-51-0) illustrates how this command works.

There is a saying that for every problem there is an answer that's simple, clear, and wrong. That is the case with the example used here for the **cw** command. The **c***motion* command works just like the **d***motion* command, with one exception: the **cw** and **dw** commands. Whereas **cw** deletes the text up to the space following the word (and then enters insert mode), the **dw** command deletes the word and the space following it.

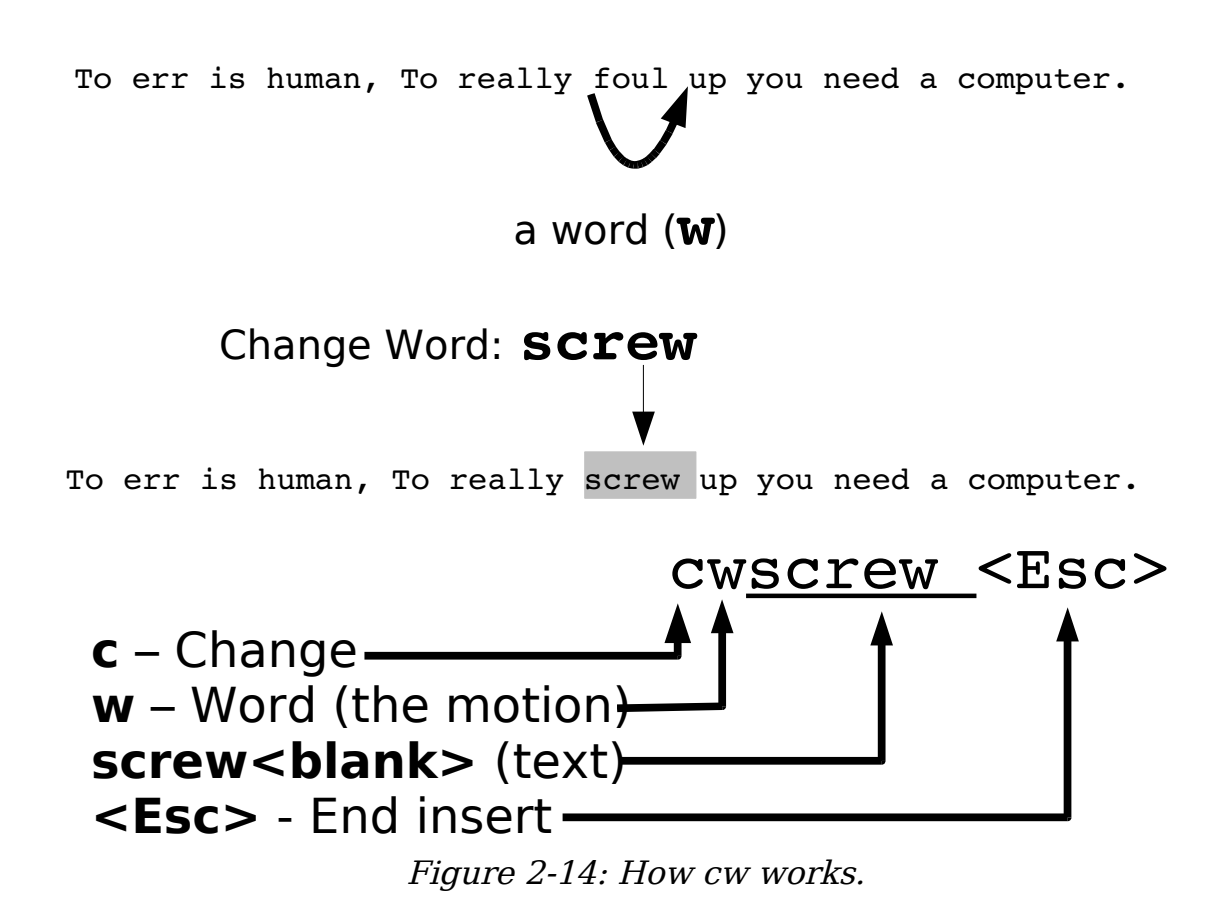

<span id="page-51-0"></span>The **cc** command works on the entire line. That is, it deletes the line and then goes into insert mode. In other words, **cc** works on the current line just like **dd**. Likewise, **c\$** or **C** change from the cursor to the end of the line.

### **The . Command**

The **.** command is one of the most simple yet powerful commands in Vim. It repeats the last delete or change command. For instance, suppose you are editing an HTML file and want to delete all the  $\leq B$  tags. You position the cursor on the first < and delete the <B> with the command  $df$ >. You then go to the < of the next </B> and kill it using the **.** command. The **.** command executes the last change command (in this case, **df>**). To delete another tag, position the cursor on the < and press the **.** command. [Figure 2-15](#page-52-0) illustrates how this can work.

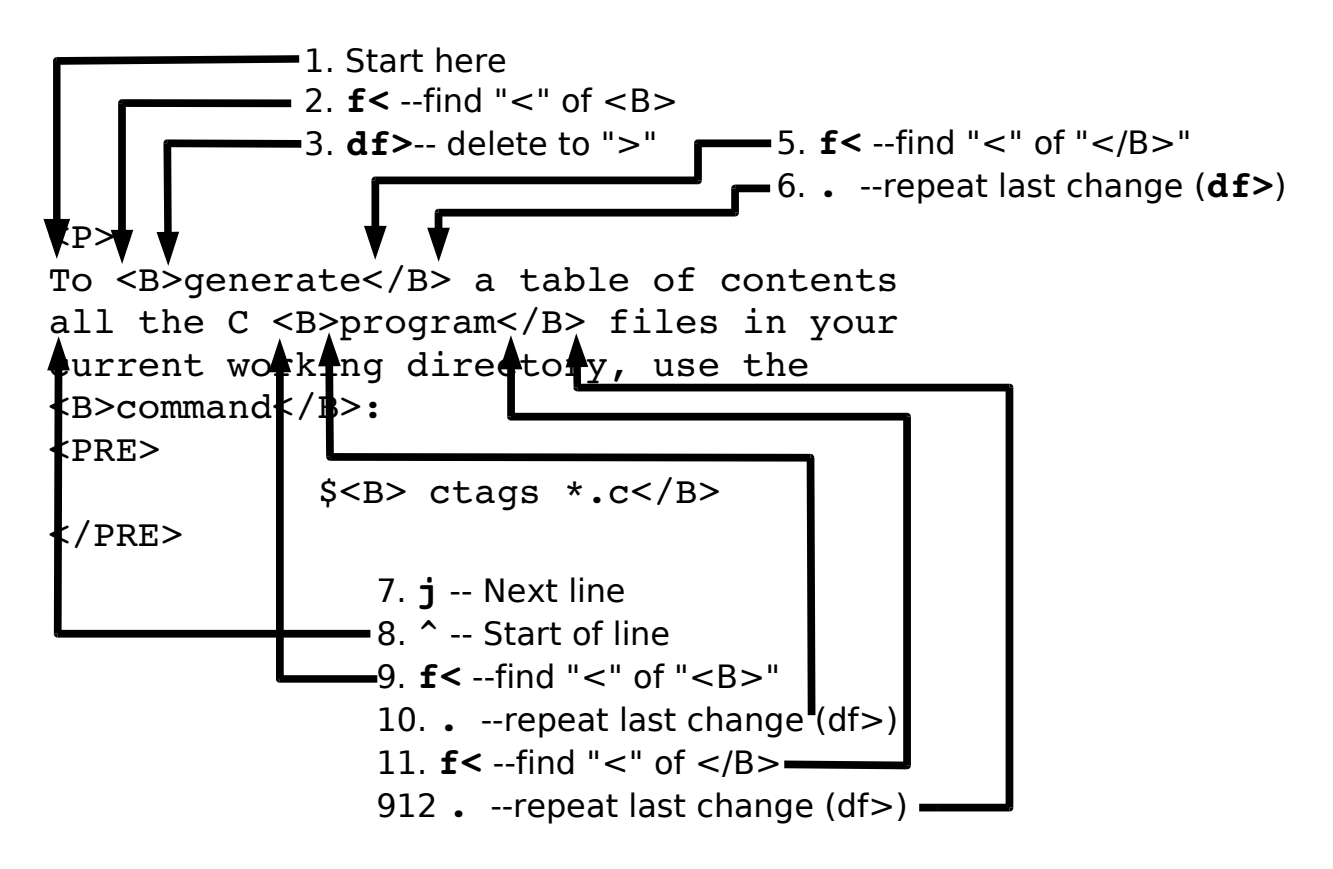

<span id="page-52-0"></span>Figure 2-15 Using the . command.

### **Joining Lines**

To join a set of lines in visual mode, start visual mode (**v**) highlight the lines you wish to join, and press **J.** All the highlighted lines will be put together in one big line. A space is placed between the pieces that are joined as seen i[n](#page-53-0) [Figure 2-16.](#page-53-0) (If there is no space it is added. If there is one space, it is preserved. If there are multiple spaces, they are turned into on.)

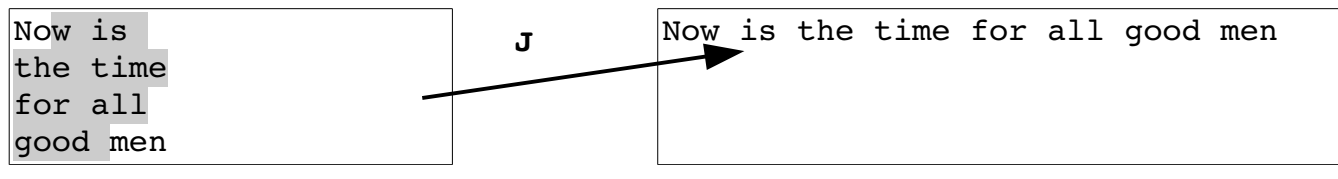

<span id="page-53-0"></span>Figure 2-16 Visual *J* command.

In normal mode, the **J** command joins the current line with the next one., as illustrated by [Figure 2-17.](#page-53-1) If a count is specified, then count lines are joined (minimum of two).

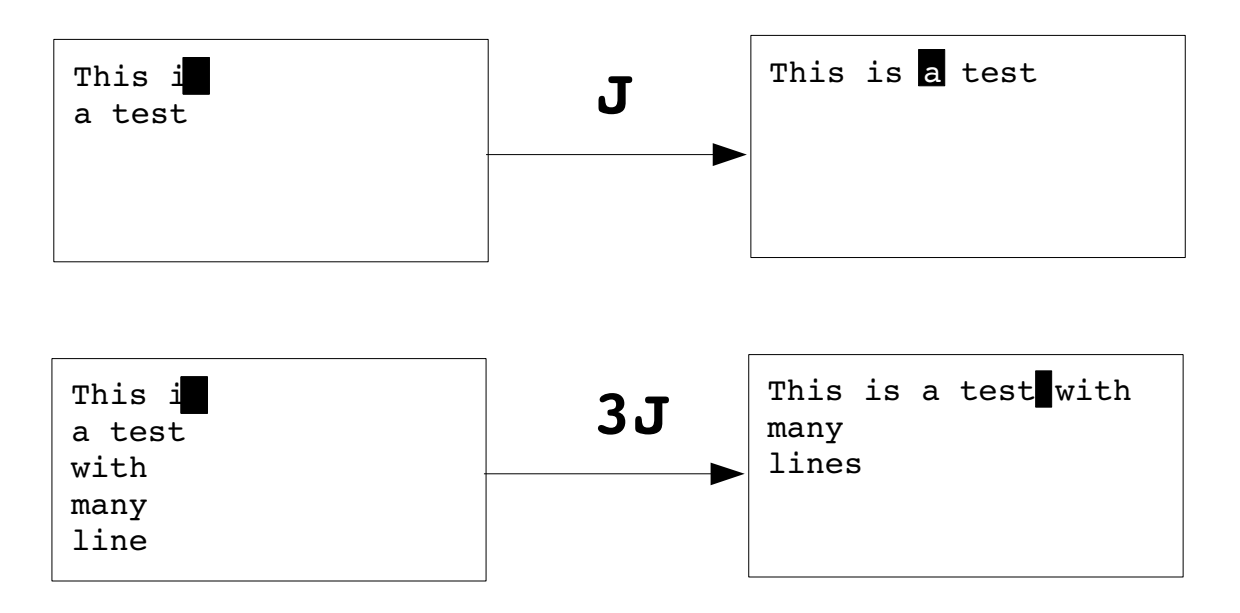

<span id="page-53-1"></span>Figure 2-17: The *J* command.

## **Replacing Characters**

The *r{char}* command replaces the character under the cursor with *{char}*. [Figure 2-18](#page-54-1) shows how you can use the **r** command to replace a z with an s. The **r** command can be preceded with a count, indicating the number of characters to be replaced. In [Figure 2-19,](#page-54-0) we go to the beginning of line (the **^** command) and execute **5ra** to replace the first five characters with a.

This 
$$
i\overline{z}
$$
 a test.  $rs \rightarrow$ 

vim-1.0.odt (28. Sep. 2007) The Vim Book Page 54

```
This is a test.
             Figure 2-18: The replace (r) command.
     This is a test.
5ra
     aaaaais a test.
          Figure 2-19: Replace (r) command with count.
```
<span id="page-54-0"></span>**Note:** The **r** command treats **<Enter>** in a special way. No matter how big the count is, only one **<Enter>** is inserted. Therefore, **5ra** inserts five a characters, whereas **5r<Enter>** replaces five characters with one **<Enter>**.

Be careful where you place the count. The **5rx** command replaces five characters with the character x, whereas **r5x** replaces the character under the cursor with **5** (**r5**) and then deletes a character (**x**).

## **Changing Case**

The **~** command changes a character's case. It changes uppercase to lowercase and vice versa. If a count is specified, the count characters are changed. [Figure 2-20](#page-54-2) contains examples.

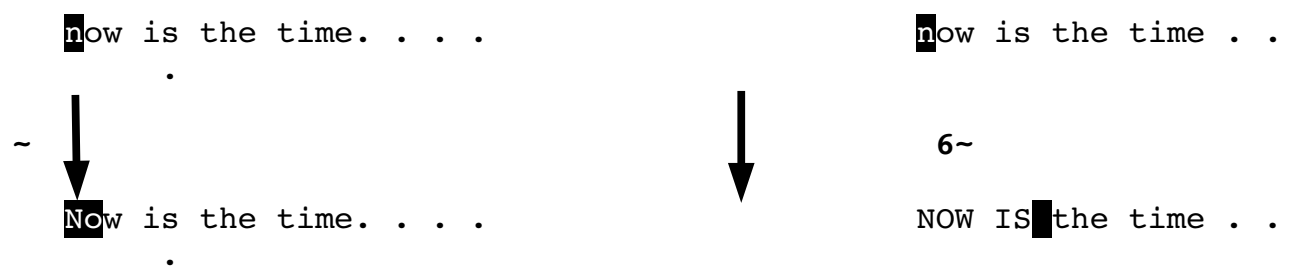

<span id="page-54-2"></span>Figure 2-20: Use of the *~* command.

## **Keyboard Macros**

The **.** command repeats the preceding change. But what if you want to do something more complex than a single change? That's where the keyboard macros come in. The **q***{character}* command records keystrokes into the register named character. (The character must be between a and z.) To finish recording, just type a **q** command. You can now execute the macro by typing the **@***{character}* command. (This can be preceded by a count, which will cause the macro to be executed that number of times.)

Take a look at how to use these commands in practice. You have a list of filenames that look like this:

> stdio.h fcntl.h unistd.h stdlib.h

And what you want is the following:

#include "stdio.h" #include "fcntl.h " #include "unistd.h" #include "stdlib.h"

You start by moving to the first character of the first line. Next you execute the following commands:

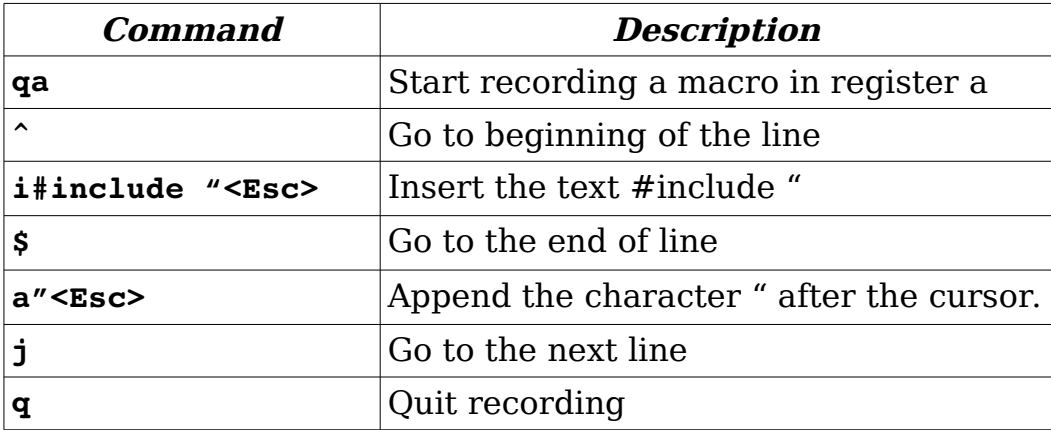

Now that you have done the work once, you can repeat the change by typing the command **@a**. Alternatively, because you have three lines to go, you can change them using the command **3@a**. [Figure 2-21](#page-56-0) shows how to define and then execute a macro.

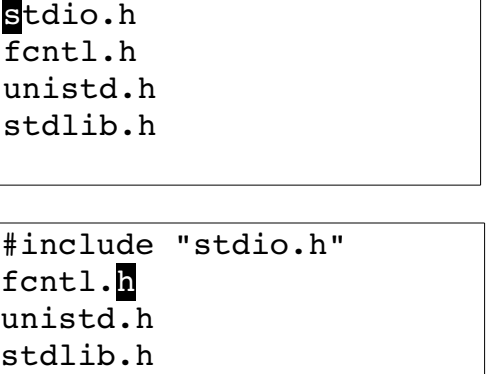

Start

**qa** - Record into register **a ^** -Go to the geginning of a line **i#include "<Esc>** - Insert text **\$** Go to the end of the line

vim-1.0.odt (28. Sep. 2007) The Vim Book Page 56

```
#include "stdio.h"
#include "fcntl.h"
unistd.h
stdlib.h
```
#include "stdio.h" #include "fcntl.h" #include "unistd.h" #include "stdlib.h"

**a"<Esc>** - Insert more text

- **j**  Go to the next line
- **q** Stop macro

**@a** - Execute macro "a"

**2@a** - Execute macro "a" twice

<span id="page-56-0"></span>Figure 2-21: Keyboard Macros

## **Digraphs**

Some characters are not on the keyboard--for example, the copyright character  $(\circ)$ . To type these letters in *Vim*, you use digraphs, where two characters represent one. To enter a ©, for example, you type **CTRL-KcO** (Capital letter "O"). To find out what digraphs are available, use the following command:

#### **:digraphs**

**Note: :dig** is the same as **:digraphs**

The Vim editor will display the digraph-mapping table, as seen in [Figure](#page-57-0)  [2-22.](#page-57-0) This shows, for example, that the digraph you get by typing **CTRL-KCt** is the character (¢).This is character number 162.

**Warning:** The digraphs are set up assuming that you have a standard ISO-646 character set. Although this is an international standard, your particular display or printing system might not use it.

|                               |                            | :digraphs        |                  |               |                 |                              |                     |                 |                 |                     |             |                           |               |                 |                 |                     |                |                        |                   |           |
|-------------------------------|----------------------------|------------------|------------------|---------------|-----------------|------------------------------|---------------------|-----------------|-----------------|---------------------|-------------|---------------------------|---------------|-----------------|-----------------|---------------------|----------------|------------------------|-------------------|-----------|
| NU                            | $\hat{e}$                  | 10               | SH               | $^{\wedge}$ A | $\mathbf{1}$    |                              | SX ^B               | 2               |                 | EX ^C               | 3           | ET ^D                     |               | 4               | EQ              | $^{\wedge}$ E       | 5              | AK ^F                  |                   | 6         |
| BL                            | $\mathcal{L}_{\mathbf{G}}$ | $\overline{7}$   | <b>BS</b>        | $^{\wedge}$ H | 8               | ΗT                           | $\mathbf{\hat{I}}$  | 9               | LF              | ^ @                 | 10          | VT                        | $\mathsf{K}$  | 11              | FF              | ^L                  | 12             |                        | CR ^M             | 13        |
| SO.                           | $^{\wedge}$ N              | 14               | SI               | $^{\wedge}$ O | 15              | DL                           | $^{\wedge}P$        | 16              | D1              | $^{\wedge}$ Q       | 17          | D <sub>2</sub>            | $\mathsf{R}$  | 18              | D3              | $^{\wedge}$ S       | 19             | D4                     | $^{\wedge}$ T     | 20        |
| NK                            | $^{\wedge}$ U              | 21               | SY               | $\mathbf{v}$  | 22              | <b>EB</b>                    | $\mathsf{\upalpha}$ | 23              | CN              | $\mathbf{\hat{x}}$  | 24          | EM                        | $^{\wedge}$ Y | 25              | SB              | $\mathbf{z}$        | 26             | EC                     | $\hat{ }$         | 27        |
| $_{\rm FS}$                   | $\hat{\ }$                 | 28               | GS               | $\hat{ }$ 1   | 29              | ${\mathop{\rm RS}\nolimits}$ | $\hat{\phantom{1}}$ | 30              | US              | $\hat{\phantom{a}}$ | 31          | SP                        |               | 32              | Nb #            |                     | 35             | DO \$                  |                   | 36        |
| At                            | e                          | 64               | $\leq$ ( $\vert$ |               | 91              | // \                         |                     | 92              | $\ge$           | $\overline{1}$      | 93          | $\prime$ > $\prime$       |               | 94              | $\mathbf{L}$    | $\hat{\phantom{a}}$ | 96             | $\left( \cdot \right)$ | $\left\{ \right.$ | 123       |
| $\mathbf{1}$                  |                            | 124              | $\{\cdot\}$ }    |               | 125             | $12 -$                       |                     | 126             | DT              | $^{\circ}$ ?        | 127         | $PA - @$                  |               | 128             |                 |                     | $HO - A 129$   |                        |                   | BH ~B 130 |
| NH                            | $-C$                       | 131              |                  | IN $\neg D$   | 132             |                              | $NL$ ~E             | 133             |                 | $SA$ ~ $F$          | 134         | $ES \sim G$               |               | 135             |                 |                     | HS ~H 136      |                        | $HJ \sim I$       | 137       |
| VS                            |                            | $-J$ 138         |                  |               | PD ~K 139       |                              |                     | $PU - L$ 140    |                 |                     | RI ~M 141   |                           |               | $S2 \sim N$ 142 |                 |                     | $S3 - 0$ 143   |                        | $DC - P$          | 144       |
| P1                            |                            | $\neg Q$ 145     |                  |               | $P2 \sim R$ 146 |                              |                     | $TS \sim S$ 147 |                 |                     | $CC$ ~T 148 |                           |               | MW ~U 149       |                 |                     | $SG$ ~ $V$ 150 |                        |                   | EG ~W 151 |
| lSS.                          |                            | $~^{\sim}$ X 152 |                  |               | $GC -Y$ 153     |                              | $SC \sim Z$         | 154             |                 | $CI - [$            | 155         |                           |               | $ST \sim 156$   |                 |                     | $OC - 157$     |                        | $PM \sim$         | 158       |
| AC                            | $\widetilde{\phantom{m}}$  | 159              | NS               |               | 160             | $!I$ i                       |                     | 161             | $Ct$ $\diamond$ |                     | 162         | Pd £                      |               | 163             | $Cu$ $\alpha$   |                     | 164            | Ye ¥                   |                   | 165       |
| BB                            |                            | 166              | SE               | -S            | 167             | $\cdot$ :                    | $\mathbf{r}$        | 168             | Co ©            |                     | 169         | $-a$ $a$                  |               | 170             | $<<$ «          |                     | 171            | $NO -$                 |                   | 172       |
| $- -$                         | $\overline{\phantom{0}}$   | 173              | Rq ®             |               | 174             | 'm                           | $\overline{a}$      | 175             | DG °            |                     | 176         | $+ \pm$                   |               | 177             | 2S <sup>2</sup> |                     | 178            | 3S <sup>3</sup>        |                   | 179       |
| $\mathbf{L} \cdot \mathbf{L}$ | $\overline{\phantom{a}}$   | 180              | $My$ $\mu$       |               | 181             | PI ¶                         |                     | 182             | .M.             |                     | 183         | $\mathbf{r}_{\mathbf{r}}$ |               | 184             | 1S <sup>1</sup> |                     | 185            | $-0$ $9$               |                   | 186       |
| >> »                          |                            | 187              | $14\frac{1}{4}$  |               | 188             | 12 $\frac{1}{2}$             |                     | 189             | $34\frac{3}{4}$ |                     | 190         | 3I <sub>5</sub>           |               | 191             | A! À            |                     | 192            | A' Á                   |                   | 193       |
| $A > \hat{A}$                 |                            | 194              | A?               | Ã             | 195             | A: Ä                         |                     | 196             | AA Å            |                     | 197         | AE Æ                      |               | 198             | C, C            |                     | 199            | E!                     | È                 | 200       |
| E'                            | É                          | 201              | E                | Ê             | 202             | E:                           | Ë                   | 203             | I! Ì            |                     | 204         | I' Í                      |               | 205             | I               | Î                   | 206            | I: I                   |                   | 207       |
| $D-$                          | Ð                          | 208              | N?               | Ñ             | 209             | 0!                           | Ò                   | 210             | $^{\circ}$      | Ó                   | 211         | 0 > 0                     |               | 212             | 0? Õ            |                     | 213            | 0: 0                   |                   | 214       |
| *X                            | $\boldsymbol{\mathsf{x}}$  | 215              | O/               | Ø             | 216             | U!                           | Ù                   | 217             | U'              | Ú                   | 218         | U> Û                      |               | 219             | U:              | Ü                   | 220            | $Y^{\prime}$           | Ý                 | 221       |
| TH <b>b</b>                   |                            | 222              | SS               | ß             | 223             | a!                           | à                   | 224             | a'              | á                   | 225         | $a > \hat{a}$             |               | 226             | $a$ ?           | ã                   | 227            | a: ä                   |                   | 228       |
| aa                            | å                          | 229              | ae æ             |               | 230             | c, c                         |                     | 231             | e!              | è                   | 232         | e'                        | é             | 233             | e               | ê                   | 234            | e:                     | ë                 | 235       |
|                               |                            | $--$ More $--$   |                  |               |                 |                              |                     |                 |                 |                     |             |                           |               |                 |                 |                     |                |                        |                   |           |

<span id="page-57-0"></span>Figure 2-22: Digraph-mapping table.

# **Chapter 3: Searching**

This chapter introduces you to the various Vim search commands. The basic search commands in Vim are rather simple, which means that you can get started with searching fairly easily. In this chapter, you learn about the following:

- Simple forward searches
- Search options
- Incremental searches
- Changing directions
- Basic regular expressions

### **Simple Searches**

To search for a string, use the **/***string* command. To find the word include, for example, use the command **/include**. An **<Enter>** is implied at the end of this command. (Any time the cursor jumps to the bottom of the screen and you type something, you must end it with **<Enter>**.)

**Note**:The characters .**\*[]^%/\?~\$** have special meaning. If you want to use them in a search you must put a  $\iota$  in front of them. Example: to find  $$10$ use the search command **/\\$10**

In this example, we searched for include (**/include**). The cursor now moves to the i of include, as seen in [Figure 3-1.](#page-59-0)

```
/********************************************************
 * cd-speed *
 * Report the speed of a cd-rom *
     (Also works on hard drives and other
 * devices) *
\star *
 * Usage: *
 * cd-speed <device> *
\star *
 ********************************************************/
#include <iostream.h>
#include <iomanip.h>
/include
```
<span id="page-59-0"></span>Figure 3-1: Searching for *include*.

To find the next include, use the command **/<Enter>**.The cursor now moves to the next occurrence of the string, as shown by [Figure 3-2.](#page-59-1)

| * cd-speed                                      | $\star$ |  |
|-------------------------------------------------|---------|--|
| * Report the speed of a cd-rom                  | $\star$ |  |
| (Also works on hard drives and other<br>$\star$ | $\star$ |  |
| devices)<br>*                                   | $\star$ |  |
| *                                               | $\star$ |  |
| Usage:<br>$\ast$                                | $\star$ |  |
| * cd-speed <device></device>                    | $\star$ |  |
| $\star$                                         | *       |  |
|                                                 |         |  |
| #include <iostream.h></iostream.h>              |         |  |
| #Include <iomanip.h></iomanip.h>                |         |  |
| /include                                        |         |  |

<span id="page-59-1"></span>Figure 3-2: Search again, forward (*/<Enter>*).

Another way to find the next match is with the **n** command. This command does the same thing as **/<Enter>**, but does it with one less keystroke.

Both the **/<Enter>** and **n** commands can have a count specified. If there is a count, the command searches for the count number of matches from the current location.

## **Search History**

The search command has a history feature. Suppose, for example, that you do three searches:

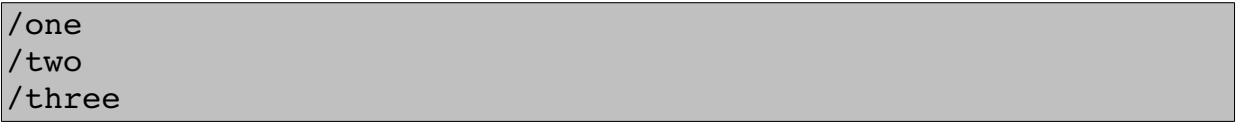

Now let's start searching by typing a simple **/** without pressing **<Enter>**. If you press **<Up>**,Vim puts **/three** on the prompt line. Pressing **<Enter>** at this point searches for three.

If you do not press **<Enter>**, but press **<Up>** instead, Vim changes the prompt to **/two**. Another **<Up>** command moves you to **/one**. In other words, after you do a number of searches, you can use the **<Up>** and **<Down>** keys to select one of your recent searches.

### **History Window**

If you execute the command **q/**, Vim will open up a search history window. See [Figure 3-3.](#page-60-0)

| ~                     |          |     |
|-----------------------|----------|-----|
| ~                     |          |     |
| $\tilde{\phantom{a}}$ |          |     |
| $[No Name]$ $[+]$     | 1, 2     | All |
| $/$ one               |          |     |
|                       |          |     |
| /two<br>three         |          |     |
| command-line          | $51,0-1$ | Bot |
|                       |          |     |

<span id="page-60-0"></span>Figure 3-3: Search History Window

 Most of the normal editing commands work within this window. When you find the search you want (or create it in the editor), press **<Enter>** to execute the search. If you wish to abort the search and return to command mode, use the **ZZ** or **:q** commands.

If you wish to abort everything **:qall** will close both the search history window and everything else.

## **Searching Options**

Many different options control the way you perform a search. This section discusses a few of them.

### **Highlighting**

The following command causes *Vim* to highlight any strings found matching the search pattern:

```
:set hlsearch
```
If you turn on this option and then search for include, for example, all the include strings are highlighted, as seen in [Figure 3-4.](#page-61-0) To turn off search highlighting, use this command:

#### **:set nohlsearch**

To clear the current highlighting, use the following command:

#### **:nohlsearch**

Search highlighting is now turned off; matched text will not be highlighted. However, the highlighting will return when you use a search command.

```
 * devices) * 
\star *
 * Usage: *
    * cd-speed <device> *
\star *
 ********************************************************/
#include <iostream.h>
#include <iomanip.h>
#include <unistd.h>
#include <stdlib.h>
#include <stdio.h>
#include <sys/ioctl.h>
```
<span id="page-61-0"></span>Figure 3-4 The '*hlsearch'* option.

### **Incremental Searches**

By default, Vim uses the traditional search method: You specify the string, and then Vim performs the search. When you use the following command, the editor performs incremental searches:

#### **:set incsearch**

The editor starts searching as soon as you type the first character of the string. Each additional character further refines the search.

Suppose, for example, that you want to search for ioctl.h, but this time you want to use an incremental search. First, you turn on incremental searching. Next, you start the search by typing the **/i** command. [Figure 3-5](#page-62-0) shows how the editor searches for the first i and positions the cursor on it.

```
 * devices) * 
\star *
 * Usage: *
 * cd-speed <device> *
\star *
 ********************************************************/
#include <iostream.h>
#include <iomanip.h>
#include <unistd.h>
#include <stdlib.h>
#include <stdio.h>
#include <sys/ioctl.h>
```
<span id="page-62-0"></span>Figure 3-5: Results after */i*.

You continue the search by typing an **o**. Your search now is **/io**, so the editor finds the first io, as seen in [Figure 3-6.](#page-62-1) This is still not the place you want, so you add a **c** to the search, resulting in the **/ioc** command. The Vim editor advances, as illustrated in [Figure 3-7,](#page-63-0) to the first match of ioc. This is what you want to find, so you press **<Enter>**, and you're there.

```
 * devices) * 
\star *
 * Usage: *
 * cd-speed <device> *
\star *
 ********************************************************/
#include <iostream.h>
#include <iomanip.h>
#include <unistd.h>
#include <stdlib.h>
#include <stdio.h>
#include <sys/ioctl.h>
```
<span id="page-62-1"></span>Figure 3-6: Incremental search after */io*.

```
 * devices) * 
\star *
 * Usage: *
    * cd-speed <device> *
\star *
 ********************************************************/
#include <iostream.h>
#include <iomanip.h>
#include <unistd.h>
#include <stdlib.h>
#include <stdio.h>
#include <sys/ioctl.h>
```
<span id="page-63-0"></span>Figure 3-7: Incremental search after /*ioc*.

To turn off incremental searches, use the following command:

**:set noincsearch**

### **Searching Backward**

The reverse search command (**?**) searches backward. The **n** command repeats the last search. If a reverse search was the last one used, the **n** command searches in the reverse direction. If the last search was a forward search, the **n** command searches forward. [Figure 3-8](#page-63-1) shows how the **?** and **n**  commands can work together.

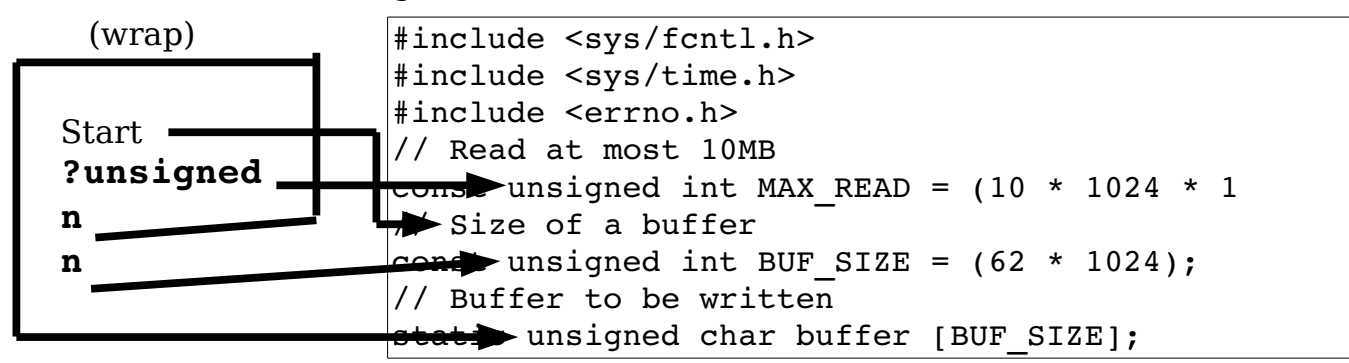

<span id="page-63-1"></span>Figure 3-8: ? and n commands.

### **Reverse Search History**

Like forward search (**?**) you can use the **<Up>** and **<Down>** keys to go through the search history. You can also open a search history for reverse searches with the command **q?**.

## **Changing Direction**

Suppose you start a forward search for unsigned using the **/unsigned** command. You can turn around and search in the reverse direction by using the **?** Command. The **n** command repeats the search in the same direction. The **N** command reverses the direction on the search and repeats it. To make things a little clearer, line numbering has been turned on using the following command:

#### **:set number**

In this example, we use the following search commands:

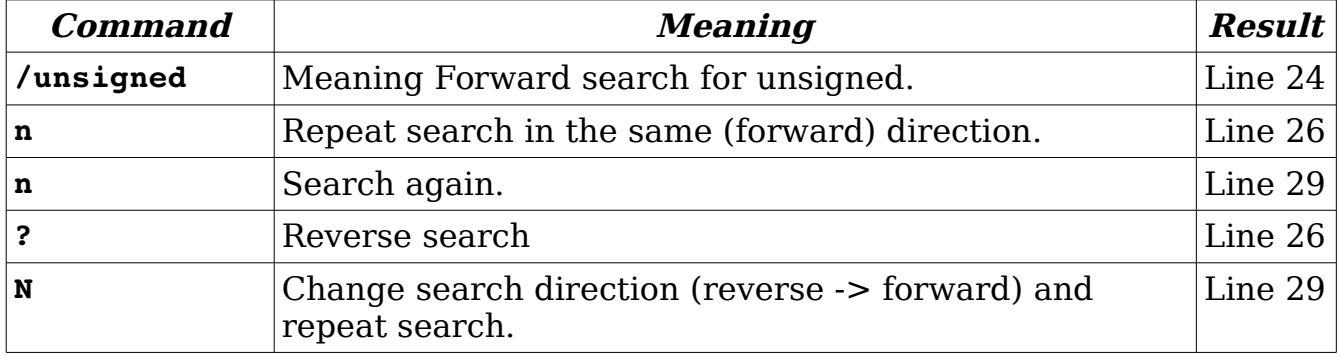

[Figure 3-9](#page-64-0) shows the **/unsigned** command used to perform a search. The **n** command was used twice to go the next occurrences of the string. Then we reversed course with a **?** command (which always goes backward.) Finally, we reverse course again with the **N** command. [Figure 3-9](#page-64-0) shows this tortured path.

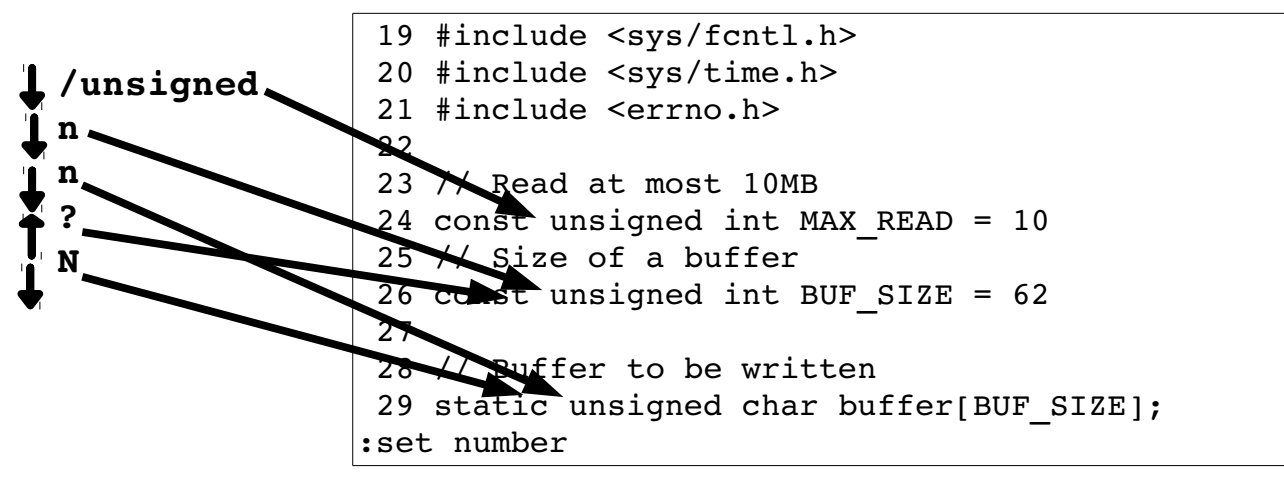

<span id="page-64-0"></span>Figure 3-9: Different kinds of search commands.

### **Basic Regular Expressions**

The *Vim* editor uses regular expressions to specify what to search for. Regular expressions are an extremely powerful and compact way to specify a search pattern. Unfortunately, this power comes at a price because regular expressions are a bit tricky to specify. Let's start with the simple stuff. In a regular expression, the normal letters match themselves. So the regular expression Steve will match Steve.

### **The Beginning (^) and End (\$) of a Line**

The **^** character matches the beginning of a line. (It is no coincidence that this is also the command to move to the beginning of the line.) The expression **include** matches the word include anywhere on the line. But the expression **^include** matches the word include only if it is at the beginning of a line.

The **\$** character matches the end of a line. Therefore, **was\$** finds the word was only if it is at the end of a line. [Figure 3-10,](#page-65-0) for example, shows a search for the pattern the with highlighting enabled.

```
<Hl> Dumb user tricks
At one university the computer center was experience
trouble with a new type of computer terminal. Seems
that the professors loved to put papers on top of
the equipment, covering the ventilation holes. Many
terminals broke down because they became so hot that
the solder holding one of the chips melted and the
chip fell out.
The student technicians were used to this problem. One
day a technician took the back off a terminal
/the
```
<span id="page-65-0"></span>Figure 3-10: Searching for the.

Next you see what happens when searching for the regular expression **^the**. The results, as seen in [Figure 3-11,](#page-66-1) show that only two occurrences, both of which begin lines, are highlighted. Finally a search for **the\$**. As you can see from [Figure 3-12,](#page-66-0) only one the ends a line. If you want to search for a line consisting of just the word the, use the regular expression **^the\$**. To search for empty lines, use the regular expression **^\$**.

<Hl> Dumb user tricks At one university the computer center was experience trouble with a new type of computer terminal. Seems that the professors loved to put papers on top of the equipment, covering the ventilation holes. Many terminals broke down because they became so hot that the solder holding one of the chips melted and the chip fell out. The student technicians were used to this problem. One day a technician took the back off a terminal **/^the**

<span id="page-66-1"></span>Figure 3-11: Searching for *^the*.

<Hl> Dumb user tricks At one university the computer center was experience trouble with a new type of computer terminal. Seems that the professors loved to put papers on top of the equipment, covering the ventilation holes. Many terminals broke down because they became so hot that the solder holding one of the chips melted and the chip fell out. The student technicians were used to this problem. One day a technician took the back off a terminal /the\$

<span id="page-66-0"></span>Figure 3-12: Searching for *the\$*.

### **Match Any Single Character (.)**

The character **.** matches any single character. For example, the expression **c.m** matches a string whose first character is a **c**, whose second character is anything, and whose third character is **m**. [Figure 3-13](#page-67-0) shows that the pattern matched the **com** of computer and the **cam** of became.

```
<Hl> Dumb user tricks
At one university the computer center was experience
trouble with a new type of computer terminal. Seems
that the professors loved to put papers on top of
the equipment, covering the ventilation holes. Many
terminals broke down because they became so hot that
the solder holding one of the chips melted and the
chip fell out.
The student technicians were used to this problem. One
day a technician took the back off a terminal
/c.m
```
<span id="page-67-0"></span>Figure 3-13: Special character *.*.

### **Matching Special Characters**

Most symbols have a special meaning inside a regular expression. To match these special symbols, you need to precede them with a backslash (**\**). To find **the]** , for example, use the string **the\]**.

### **Regular Expression Summary**

**Note:** The following list assumes that the **'magic'** option is on (the default). (See *[The 'magic' Option](#page-303-0)* on page [304](#page-303-0) for information on this option.)

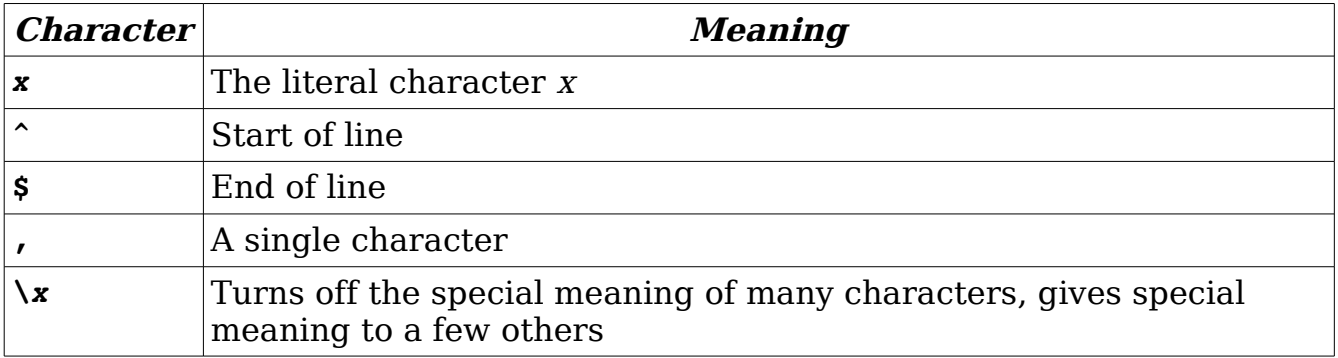

# **Chapter 4: Text Blocks and Multiple Files**

This chapter shows you how to deal with larger text blocks. This includes the commands that enable you to define a large text block as well as perform cut, paste, and copy operations.

With most editors, you can just cut and paste. However, the Vim editor has the concept of a register. This enables you to hold data for multiple cut, copy, or paste operations. Most other editors are limited to a single cut/paste clipboard. With the *Vim* registers you get more than 26 clipboards.

One of the strengths of UNIX is the number of text manipulation commands it provides. This chapter shows you how to use the filter command to take advantage of this power to use UNIX filters to edit text from within Vim.

Up until now, you have worked with single files in this book. You will now start using multiple files. This will enable you to perform the same edits on a series of files, and to cut and paste between files.

This chapter discusses the following topics:

- Simple cut-and-paste operations (in *Vim* terms, delete and put)
- Marking locations within the text
- Copying text into a register using the yank commands
- Filtering text Editing multiple files

### **Cut, Paste, and Copy**

When you delete something with the **d**, **x**, or another command, the text is saved. You can paste it back by using the **p** command. (The Vim name for this is a put, but everyone else calls it "paste").

Take a look at how this works. First you will delete an entire line by putting the cursor on the line you want to delete and pressing **dd**. Now you move the cursor to where you want to place the line and use the **p** (put) command. The line is inserted on the line following the cursor. [Figure 4-1](#page-69-0) shows the operation of these commands.

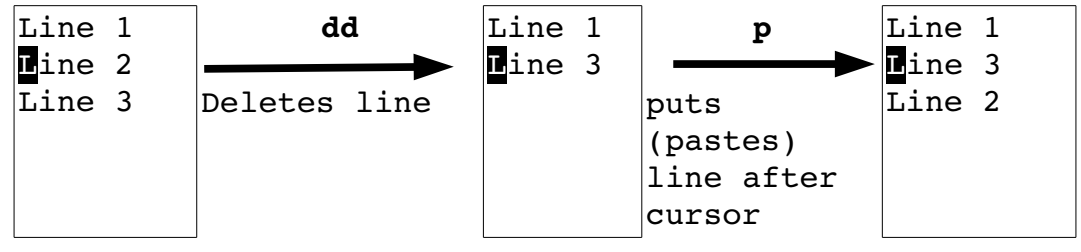

<span id="page-69-0"></span>Figure 4-1: Deleting (cutting) and putting (pasting).

Because you deleted an entire line, the **p** command placed the text on the line after the cursor. If you delete part of a line (a word with the **dw** command, for instance), the **p** command puts it just after the character under the cursor (see [Figure 4-2\)](#page-69-1).

> We will delete the word in the middle. **dw** (delete the word and the space after it) We will the word in the middle. **p** (text is put (pasted) after cursor) We will tdelete he word in the middle.

> > <span id="page-69-1"></span>Figure 4-2: Deleting a word and putting back again.

## **Character Twiddling**

Frequently when you are typing, your fingers get ahead of your brain. The result is a typo such as teh for the. The Vim editor makes it easy to correct such problems. Just put the cursor on the e of teh and execute the command **xp**[.](#page-70-0) [Figure 4-3](#page-70-0) illustrates this command. This works as follows:

- **x** Deletes the character e and places it in a register.
- **p** Puts the text after the cursor, which is on the h.

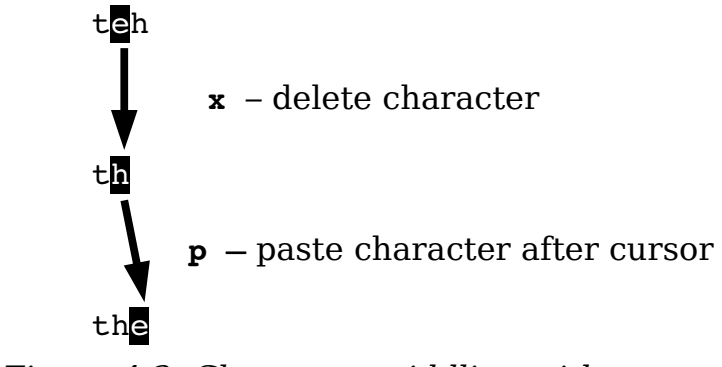

<span id="page-70-0"></span>Figure 4-3: Character twiddling with *xp*.

### **More on "Putting"**

You can execute the **p** command multiple times. Each time, it inserts another copy of the text into the file. The **p** command places the text after the cursor. The **P** command places the text before the cursor. A *{count}* can be used with both commands and, if specified, the text will be inserted *{count}* times.

## **Moving Large Blocks of Text**

Let's say you wish to move 57 line block of text from one place to another. One solution is to perform the following commands:

- 1. Put the cursor on the first line of the block
- 2. Type **57dd** to delete the block.
- 3. Move the line just before where you want to insert the block.
- 4. Execute **p** to "put" the block on the line after the one the cursor is on.

This works great if you know the exact number of lines you wish to move. However for me, any text block larger than three lines confuses me. This method of moving text is impractical for such large text blocks.

Fortunately we have visual mode. We can start line visual mode with the **V** (upper case) command. This is like the simple visual mode (**v**) we've used before, only it works only on entire lines.

So to move a block using line visual mode, we execute the following commands:

- 1. Put the cursor on the first line of the block.
- 2. Start line visual mode with the **V** command.
- 3. Put the cursor on the last line of the block.
- 4. Delete the text with the **d** command (visual delete).
- 5. Move the line just before where you want to insert the block.
- 6. Execute **p** to "put" the block on the line after the one the cursor is on.

[Figure 4-4](#page-71-0) shows how this works. The major advantage of moving text using this method is that you don't have to count and you can tell exactly what text is going to be moved before you move it.

4

| Line 1                         |                                      |        |  |  | Line 1 j Line 1 d Line 1 j Line 1 p              |                                                                |  |                   |  |
|--------------------------------|--------------------------------------|--------|--|--|--------------------------------------------------|----------------------------------------------------------------|--|-------------------|--|
| $\blacksquare$ ine 2 $\vert$ v |                                      |        |  |  | Line 2 Down line 4 Delete Line 4 Down Line 4 Put |                                                                |  |                   |  |
|                                | Line $3$ Visual ine $3$ One Line $5$ |        |  |  |                                                  | $\boxed{\blacksquare}$ ine 5 Line $\boxed{\blacksquare}$ ine 5 |  |                   |  |
|                                | Line $4$ Line Line $4$               |        |  |  |                                                  |                                                                |  | $\text{Line}$ 2   |  |
| $\text{Line}$ 5                |                                      | Line 5 |  |  |                                                  |                                                                |  | Line <sub>3</sub> |  |

<span id="page-71-0"></span>Figure 4-4: Moving a block of text visually.

### **Marks**

The Vim editor enables you to place marks in your text. The command **ma** marks the place under the cursor as mark **a**. You can place 26 marks (**a** through **z**) in your text. (You can use a number of other special marks as well.)

To go to a mark, use the command **`***{mark}*, where *{mark}* is the mark letter (and **`** is the backtick or open single-quote character).

The command **'***{mark}* (single quotation mark, or apostrophe) moves you to the beginning of the line containing the mark. This differs from the **`***{mark}* command, which moves you to the marked line and column.

The **`***{mark}* command can be very useful when deleting a long series of lines. To delete a long series of lines, follow these steps:

1. Move the cursor to the beginning of the text you want to delete.

2. Mark it using the command **ma**. (This marks it with mark **a**.)
3. Go to the end of the text to be removed. Delete to mark a using the command **d'a**. (Entire lines will be deleted since **'a** is a line type move.)

**Note**:There is nothing special about using the **a** mark. Any mark from **a** to **z** may be used.

There is nothing special about doing the beginning first followed by the end. You could just as easily have marked the end, moved the cursor to the beginning, and deleted to the mark.

One nice thing about marks is that they stay with the text even if the text moves (because you inserted or deleted text above the mark. Of course, if you delete the text containing the mark, the mark disappears.

### **Where Are the Marks?**

To list all the marks, use the following command:

#### **:marks**

[Figure 4-5](#page-72-0) shows the typical results of such a command.

```
* the data from an input 
* (.c) file. 
*/ 
struct in file struct {
:marks 
mark line col file/text 
       67 0 *^I^I^I into the "bad" list^I^I*
a 1 0 #undef USE CC<sup>^</sup>I/* Use Sun's CC com
b 8 1 * Usaqe:\hat{I}<sup>*</sup>I\hat{I}<sup>*</sup>I\hat{I}<sup>*</sup>I\hat{I}c 14 1 *^I^I^I (default = proto db)^I^I
d 25 1 *^Iquote^I^I^I^I^I^I^I*
" 1 0 #undef USE CC<sup>^</sup>I/* Use Sun's CC com
[ 128 42 * in file struct -- structure that
129 12 * the data from an input
Press RETURN or enter command to continue
```
#### <span id="page-72-0"></span>Figure 4-5: *:marks*.

The display shows the location of the marks **a** through **d** as well as the special marks: **`**, **"**, **[**, and **]**. Marks **a** through **d** are located at lines 1, 8, 14, and 25 in the file.

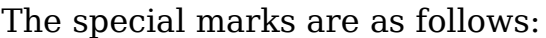

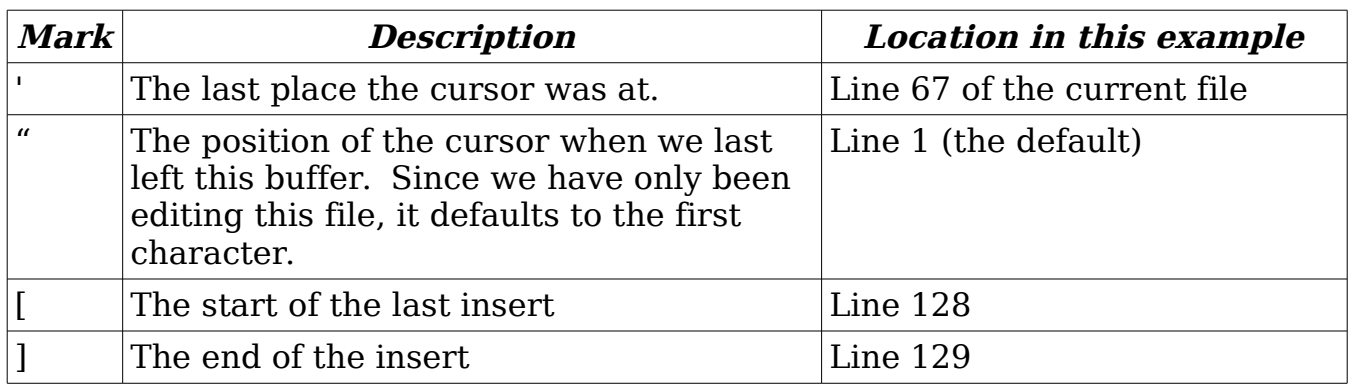

To view specific marks, use this command:

#### **:marks** *args*

Replace *args* with the characters representing the marks you want to view.

# **Yanking**

For years, I used a simple method for copying a block of text from one place to another. I deleted it using the **d** command, restored the deleted text with the **p** command, and then went to where I wanted the copy and used the **p** to put it into the text.

There is a better way. The **y** command "yanks" text into a register (without removing it from the file). (Every other editor calls this a "copy".)

To yank visually you start visual mode with **v**, highlight the text you wish to yank and yank it with **y**. [Figure 4-6](#page-73-0) shows how this works.

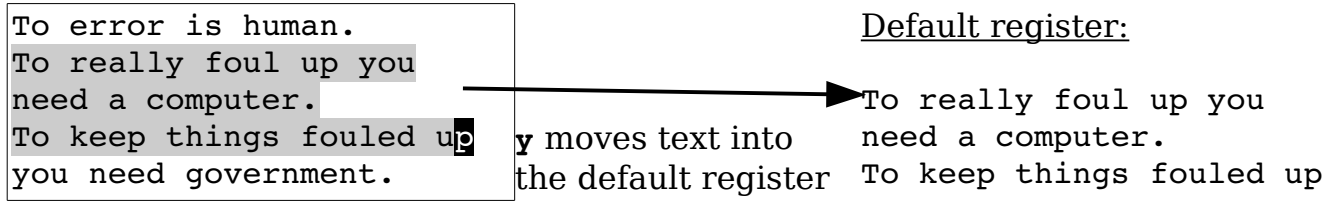

<span id="page-73-0"></span>Figure 4-6: Yanking text.

### **Normal Mode Yanking**

The general form of the normal mode **y** command is **y***{motion}*. It works just like the delete (**d**) command except the text is not deleted. And the shorthand **yy** yanks the current line into the buffer.

Take a look at how you can use the yank (**y**) command along with the mark command (**m**) to duplicate a block of text. First go to the top of the text to be copied and mark it with **ma**. Then go to the bottom and do a **y'a** (yank to mark **a**). Now go to where the copied text is to be inserted and put it there using the **p** command. [Figure 4-7](#page-74-0) shows these commands in action.

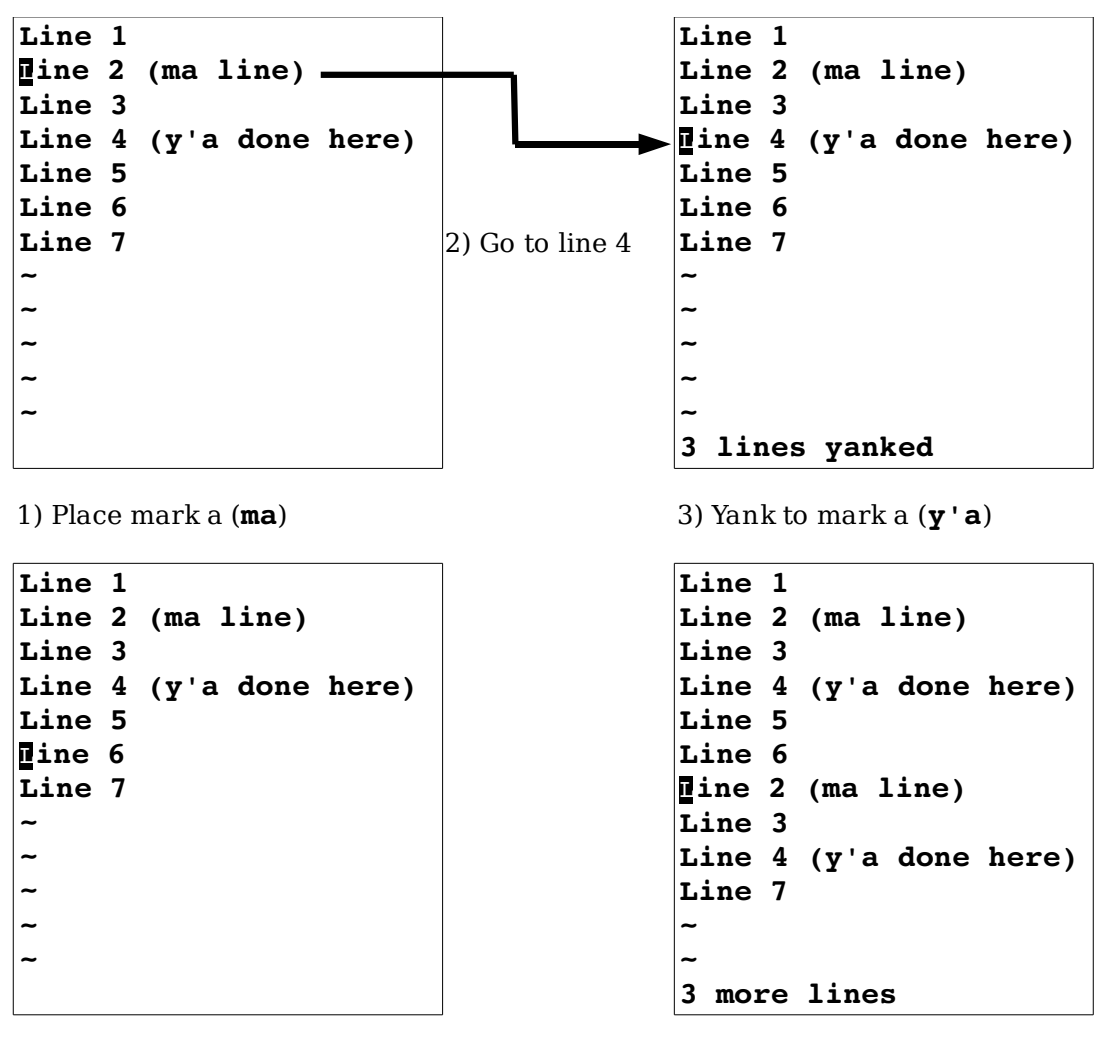

4) Move to line 6 5) Put text in using the **p** command

Figure 4-7: Yank (copy) and put (paste).

vim-1.0.odt (28. Sep. 2007) The Vim Book Page 75

<span id="page-74-0"></span>

### **Yanking Lines**

The **Y** command yanks a single line. If preceded by a count, it yanks that number of lines into the register. You might have expected **Y** to yank until the end of the line, like **D** and **C**, but it really yanks the whole line.

# **Filtering**

The visual **!** command takes a block of text and filters it through another program. In other words, it runs the system command represented by command, giving it the block of text represented by motion as input. The output of this command then replaces the selected block.

Because this summarizes badly if you are unfamiliar with UNIX filters, take a look at an example. The sort command sorts a file. If you execute the following command, the unsorted file *input.txt* will be sorted and written to output.txt. (This works on both UNIX and Microsoft Windows.)

```
$ sort <input.txt >output.txt
```
Now do the same thing in Vim. You want to sort lines 1 through 10 of a file. First start visual mode (**v**) and highlight the first 10 lines. Then press !.

In anticipation of the filtering, the cursor drops to the bottom of the screen and a ! prompt displays. You can now type in the name of the filter program, in this case sort. Therefore, your full command is as follows:

#### **!sort<Enter>**

The result is that the *sort* program is run on the first 10 lines. The output of the program replaces these lines.

### **Normal Mode Filtering**

Like normal mode delete (**d**) and normal mode yank (**y**), the filter command has a normal mode version as well. The command **!***{motion}* processes the block of text starting at the current line and going to whatever line *{motion}* takes you through a filter.

The **!!** command runs the current line through a filter. (I have found this a good way to get the output of system commands into a file.) I'm editing a readme.txt file, for example, and want to include in it a list of the files in the current directory. I position the cursor on a blank line and type the following:

**!!ls**

This puts the output of the *ls* command into my file. (Microsoft Windows users would use *dir.*) Another trick is to time stamp a change. To get the current date time (on UNIX), I use the following command:

#### **!!date**

This proves extremely useful for change histories and such.

**Note:** Using **!!** like this is technically not filtering because commands like ls and date don't read standard input.

# **Editing Another File**

Suppose that you have finished editing one file and want to edit another file. The simple way to switch to the other file is to exit *Vim* and start it up again on the other file. Another way to do so is to execute the following command:

**:e** *file*

**Note: :e** is an abbreviation for **:edit**.

This command automatically closes the current file and opens the new one. If the current file has unsaved changes, however, Vim displays a warning message and aborts the command:

No write since last change (use ! to override)

At this point, you have a number of options. You can write the file using this command:

#### **:write**

**Note: :w** may be used instead of **:write**.

Or you can force Vim to discard your changes and edit the new file using the force (**!**) option, as follows:

**:e!** *file*

To edit a new,unnamed buffer use the **:enew** (**:ene**) command. It works just like **:edit** only the new buffer is unnamed.

# **The :view Command**

The following command works just like the **:vi** command, except the new file is opened in read-only mode:

**:view** *file*

Note: **:vie** may be used instead of **:view**.

If you attempt to change a read-only file, you receive a warning. You can still make the changes; you just can't save them. When you attempt to save a changed read-only file, Vim issues an error message and refuses to save the file. (You can force the write with the **:write!** command, as described later in this chapter.)

# **Dealing with Multiple Files**

So far the examples in this book have dealt with commands that edit a single file. This section introduces you to some commands that can edit multiple files. Consider the initial Vim command, for example. You can specify multiple files on the command line, as follows:

\$ **gvim one.c two.c three.c**

This command starts *Vim* and tells it that you will be editing three files. By default, *Vim* displays just the first file (see [Figure 4-8\)](#page-77-0).

```
/* File one.c */~
~
~
~
```
<span id="page-77-0"></span>Figure 4-8: Editing the first of multiple files.

To edit the next file, you need to change files using the :**next** command (**:n**). [Figure 4-10](#page-79-0) shows the results.

```
/* File two.c */~
~
~
~
"two.c" 1L, 17C
```
### Figure 4-9: *:next*.

 Note that if you have unsaved changes in the current file and you try to do a **:next**, you will get a warning message and the **:next** will not work. You can solve this problem in many different ways. The first is to save the file using the following command:

**:write**

In other words, you can perform a **:write** followed by a **:next**. The Vim editor has a shorthand command for this. The following command performs both operations:

#### **:wnext**

**Note: :wn** is the same as **:wnext**.

Or, you can force Vim to go the next file using the force (**!**) option. If you use the following command and your current file has changes, you will lose those changes:

**:next!**

Finally, there is the **'autowrite'** (**'aw'**) option. If this option is set, Vim will not issue any No write... Instead, it just writes the file for you and goes on. To turn this option on, use the following command:

#### **:set autowrite**

To turn it off, use this command:

#### **:set noautowrite**

You can continue to go through the file list using the following command until you reach the last file: 5 6

#### **:next**

Also, the :next command can take a repeat count. For example, if you execute the command

#### **:2 next**

(or **:2next**), Vim acts like you issued a **:next** twice.

**Note:** Some commands like **:quit** will fail if any open file has been modified. The **'autowrite'** option only works for the current file. If you want something that works on all files you need the **'autowriteall'** ('awa') option.

# **Which File Am I On?**

Suppose you are editing a number of files and want to see which one you are on. The following command displays the list of the files currently being edited:

#### **:args**

The one that you are working on now is enclosed in square brackets[.](#page-79-0) [Figure 4-10](#page-79-0) shows the output of the command.

```
/* File two.c */
~
~
~
~
one.c [two.c] three.c
```
### <span id="page-79-0"></span>Figure 4-10: Output of :*args*

This figure shows three files being edited: *one.c, two.c,* and *three.c.* The file currently being editing is two.c.

### **Going Back a File**

To go back a file, you can execute any of the following commands (all are equivalent):

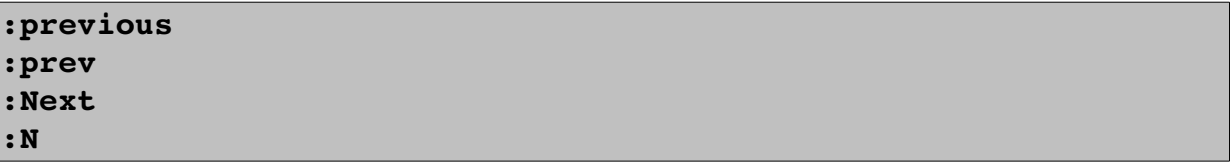

These commands act just like the :next command, except that they go backward rather than forward. If you want to write the current file and go to the previous one, use any of the following commands:

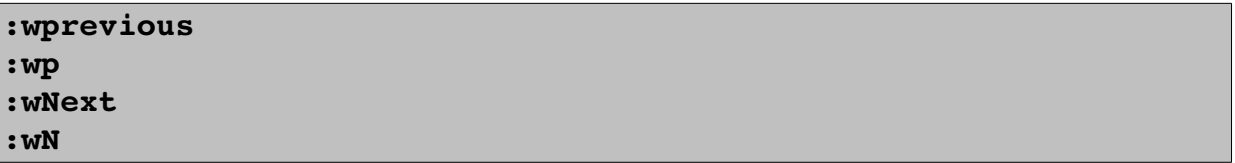

### **Editing the First or Last File**

To start editing from the first file, no matter which file you are on, execute the following command:

#### **:first**

(You can also use the commands **:rewind**, **:rew**, and **:fir** to do the same thing.)

To edit the last file, use this command:

**:last**

Note: **:la** is the same as **:last**.

### **Editing Two Files**

Suppose that you edit two files by starting Vim with the following:

\$ **gvim one.c two.c**

You edit a little on the first file, and then go to the next file with the following:

**:wnext**

At this point, the previous file, *one.c*, is considered the *alternate file*. This has special significance in Vim. For example, a special text register (**#**) contains the name of this file.

By pressing **CTRL-^**, you can switch editing from the current file to the alternate file. Therefore, if you are editing two.c and press **CTRL-^**, you will switch to *one.c* (*two.c* becoming the alternate file). Pressing **CTRL**-<sup> $\sim$ </sup> one more time switches you back.

Suppose that you are editing a bunch of files, as follows:

```
$ gvim one.c two.c three.c
```
The command *[count]***CTRL-^** goes to the count file on the command line. The following list shows the results of several **TRL-^** commands:

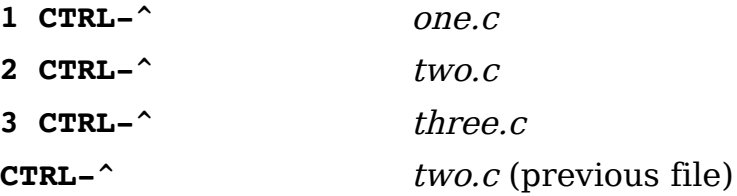

**Note** When you first start editing (file one.c) and press **CTRL-^**, you will get an error message: No alternate file. Remember the alternate file is the last file you just edited before this one (in this editing session). Because one.c is the only file edited, there is no previous file and therefore the error message.

# **Matching**

Though not exactly a search command, the **:match** (**:maxx**) command can be very useful in finding test. It causes all text that matches a given pattern to be highlighted on the screen. For example, to highlight all the word "TODO" with the Error syntax highlighting, use the command:

```
:match Error /TOOD/
```
To find out what highlighting names are available use the **:highlight** (**:hi**) command:

### **:highlight**

To clear the match from the screen, use the command:

#### **:match none**

There are can be three matches active at one time. These are set by the **:match**, **:2match**, and **:3match** commands. If some text is matched by more than one command, the lowest one wins.

# **Chapter 5: Windows and Tabs**

So far you have been using a single window. In this chapter, you split the screen into multiple windows and edit more than one file simultaneously. This chapter also discusses the use of editing buffers. A buffer is a copy of a file that you edit along with the setting and marks that go with it. The topics discussed in this chapter include the following:

- How to open a new window
- Window selection
- Editing two files at once
- $\bullet$  Controlling the size of a window
- Basic buffer usage
- Basic Tabs

### **Opening a New Window**

The easiest way to open a new window is to use the following command:

**:split**

(**:sp** may be used instead of **:split**)

This command splits the screen into two windows (and leaves the cursor in the top one), as seen in [Figure 5-1.](#page-82-0)

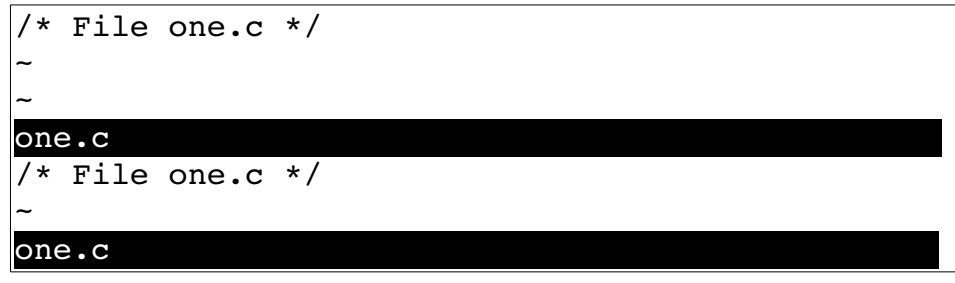

<span id="page-82-0"></span>Figure 5-1: Splitting a window.

Both are editing the same file, so you can view two different parts of a file simultaneously.

If you are at the bottom window, the **CTRL-Ww** command moves the cursor to the top window (alternate command: **CTRL-W CTRL-W**). If you are at the top window, the editor jumps to the bottom one on the screen.

To change windows, use **CTRL-Wj** (**CTRL-W CTRL-J**, **CTRL-W<Down>**) to go down a window and **CTRL-Wk** (**CTRL-W CTRL-K**, **CTRL-W<Up>**)to go up a window (see [Figure 5-2\)](#page-83-0). Or if you are using Vim with a mouse, you can just click in the window you want. (**CTRL-W CTRL-J** is an alternate for **CTRL-Wj** and **CTRL-W CTRL-K** is an alternate for **CTRL-Wk**)

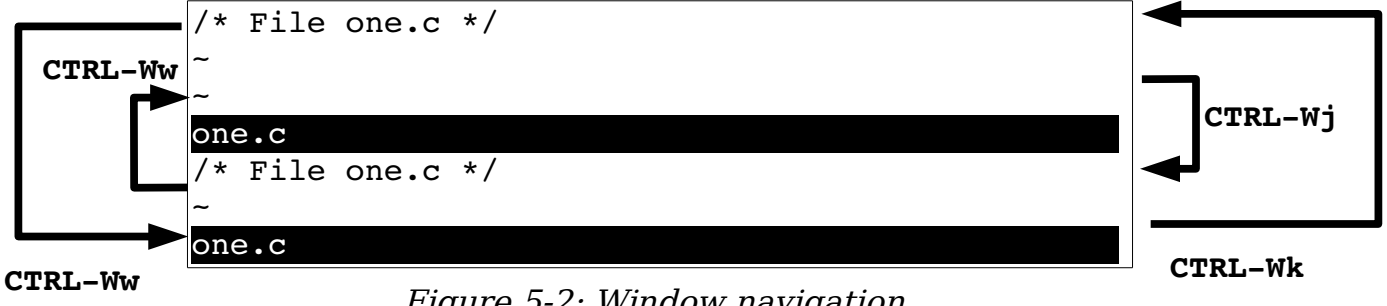

<span id="page-83-0"></span>Figure 5-2: Window navigation.

To close a window, use **ZZ** or the following command:

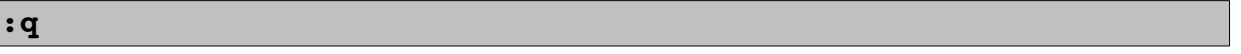

**CTRL-Wc**, **:close**, **:clo** and **:quit** do the same thing.

Usually you would expect **CTRL-W CTRL-C** also to close a window. It would if all the **CTRL-W** commands were consistent. Because **CTRL-C** cancels any pending operation, however, **CTRL-W CTRL-C** does nothing.

### **Vertical Windows**

The **:split** (**:sp**) commands divides the screen horizontally. To divide the screen vertically use the **:vsplit** (**:vs**) command. [Figure 5-3](#page-84-0) shows the result of this operation:

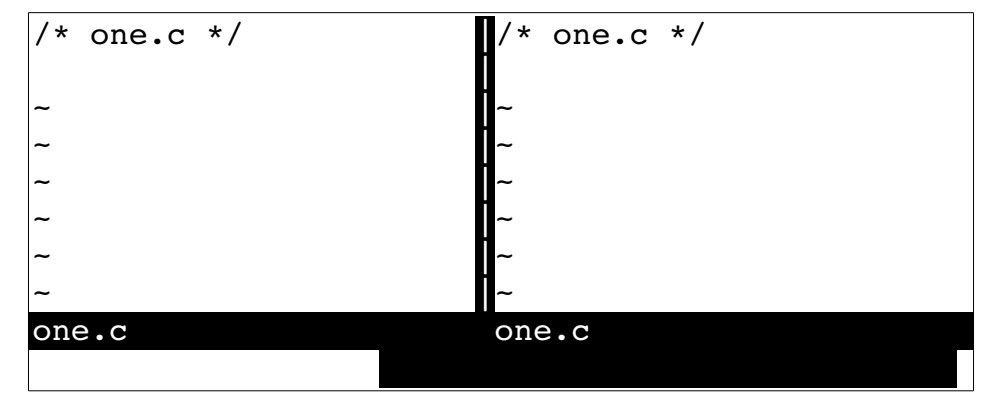

<span id="page-84-0"></span>Figure 5-3: Result of the **:vsplit** command.

It should be noted anything that the **:split** command can do, the **:vsplit** command can do vertically.

To move from the left window to the right use the **CTRL-Wl** (**CTRL-W CTRL-L**, **CTRL-W<Right>**) command. To go from the right to left use the **CTRL-Wh** (**CTRL-W CTRL-H**, **CTRL-W<Left>**) command. The **CTRL-Ww** (**CTRL-W CTRL-W**) command moves you to to the next window to the right, wrapping to the leftmost window if there is no window to the right. [Figure 5-4](#page-84-1) shows how these commands work:

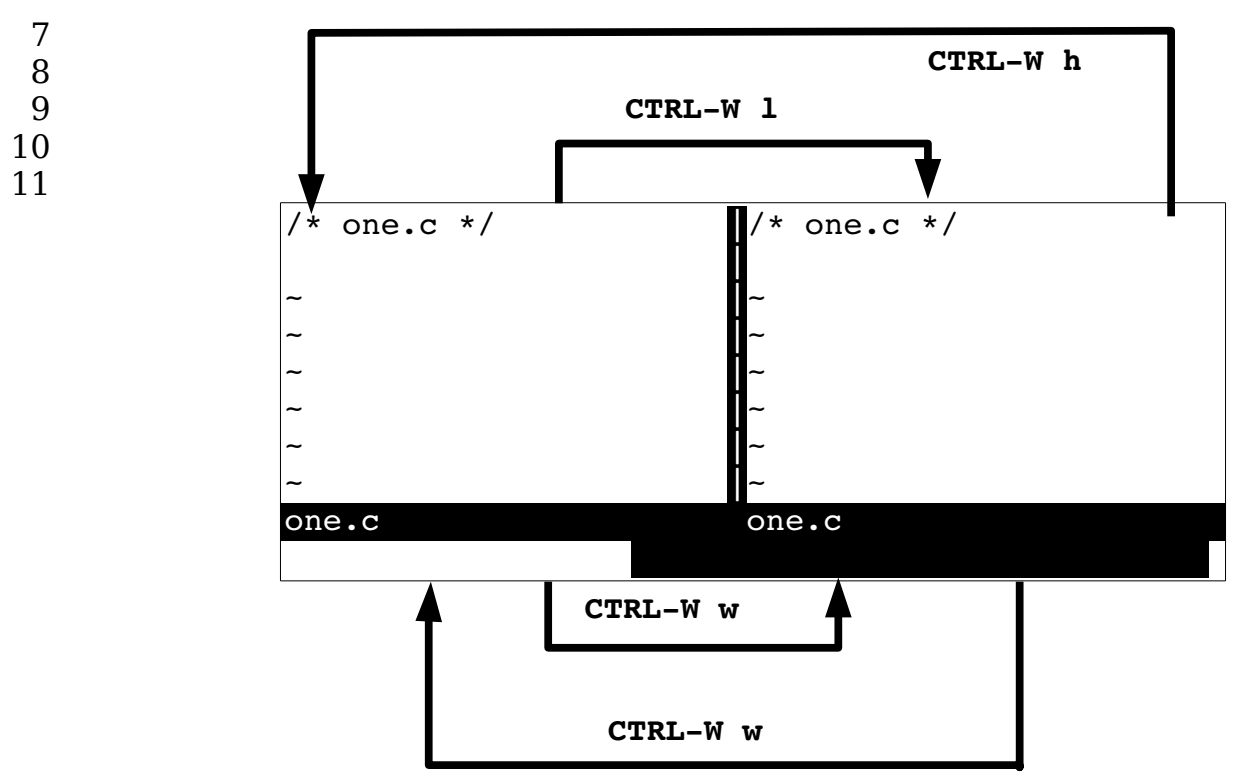

<span id="page-84-1"></span>Figure 5-4: Result of the **:vsplit** command.

vim-1.0.odt (28. Sep. 2007) The Vim Book Page 85

## **Opening Another Window with Another File**

The following command opens a second window and starts editing the given file:

**:split** *file*

[Figure 5-5](#page-85-1) shows what happens when you start editing *one.c* and then execute the following command

**:split two.c**

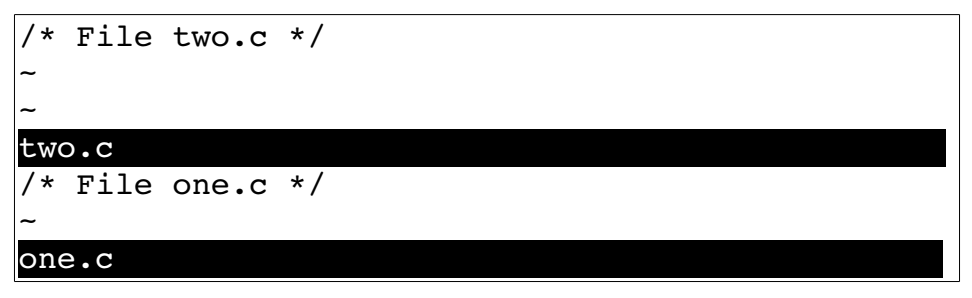

<span id="page-85-1"></span>Figure 5-5: Results of *:split two.c.*

The **:split** (**:sp**) command can also execute an initial command using the **+***command* convention. [Figure 5-6](#page-85-0) shows what happens when you are editing one.c and execute the following command:

```
:split +/printf three.c
```
<span id="page-85-0"></span>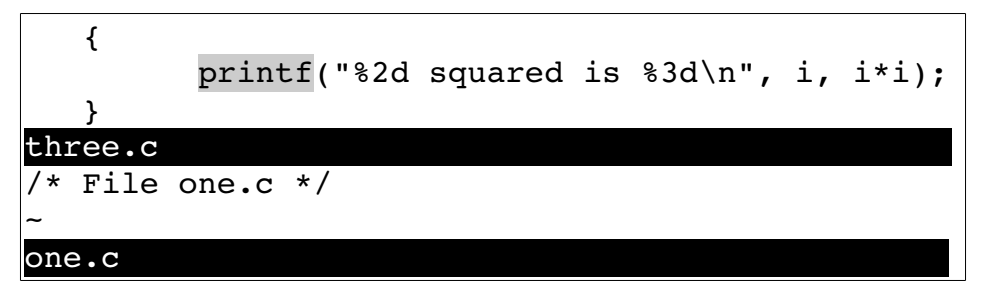

Figure 5-6: Result of *:split* with a *+* command

### **Quick Split**

The command **CTRL-Wn** (**CTRL-W CTRL-N, :new**) splits a window and starts editing a new file.

## **Controlling Window Size**

The **:split (:sp)** command can take a number argument. If specified, this will be the number of lines in the new window. For example, the following opens a new window three lines high and starts editing the file *alpha.c*:

**:3 split alpha.c**

A space appears here for clarity. You could have just as easily write the following:

```
:3split alpha.c
```
[Figure 5-7](#page-86-0) shows the results.

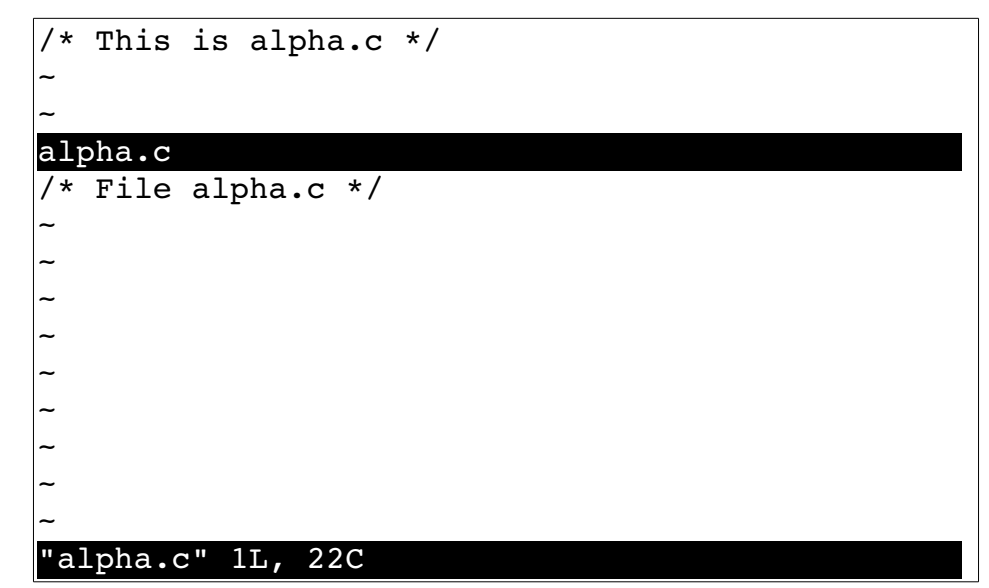

<span id="page-86-0"></span>Figure 5-7: **:3split**.

### **Split Summary**

The general form of the **:split** (**:sp**) command is as follows:

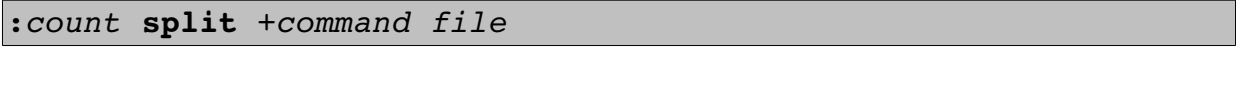

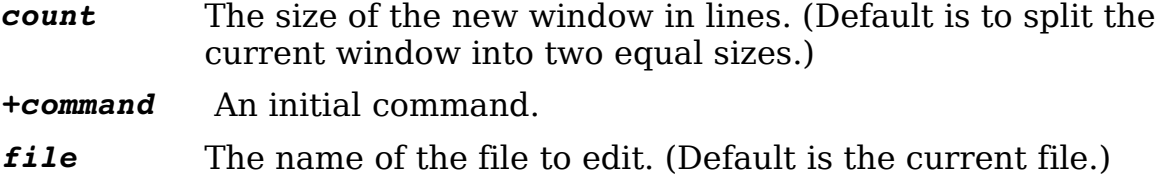

# **The :new Command**

The **:new** command works just like the **:split** command except that the **:split** command splits the current window and displays the current file in both windows while **:new** opens a window containing a new, empty file.

The following command splits the current window and starts a new file in the other window:

**:new**

The **:vnew** (**:vne**) does the same thing vertically.

# **Split and View**

The **:sview** (**:sv**) command acts like a combination of **:split** and **:view**. This command proves useful if you want to look at, but not edit, a file in another window.

There is no **:vsview** command. However if you wish to split the window vertically and edit a file you can use the **:vertical :sview** (**:vert :sview**) command. The **:vertical** command tells Vim to perform the command that follows splitting the window vertically instead of horizontally.

# **Changing Window Size**

Changing window size when you are using *gvim* is easy. To change the size of a window, use the mouse to drag the separator up or down (see [Figure 5-8\)](#page-88-0). If you are using the terminal version of Vim, you need to type in some commands.

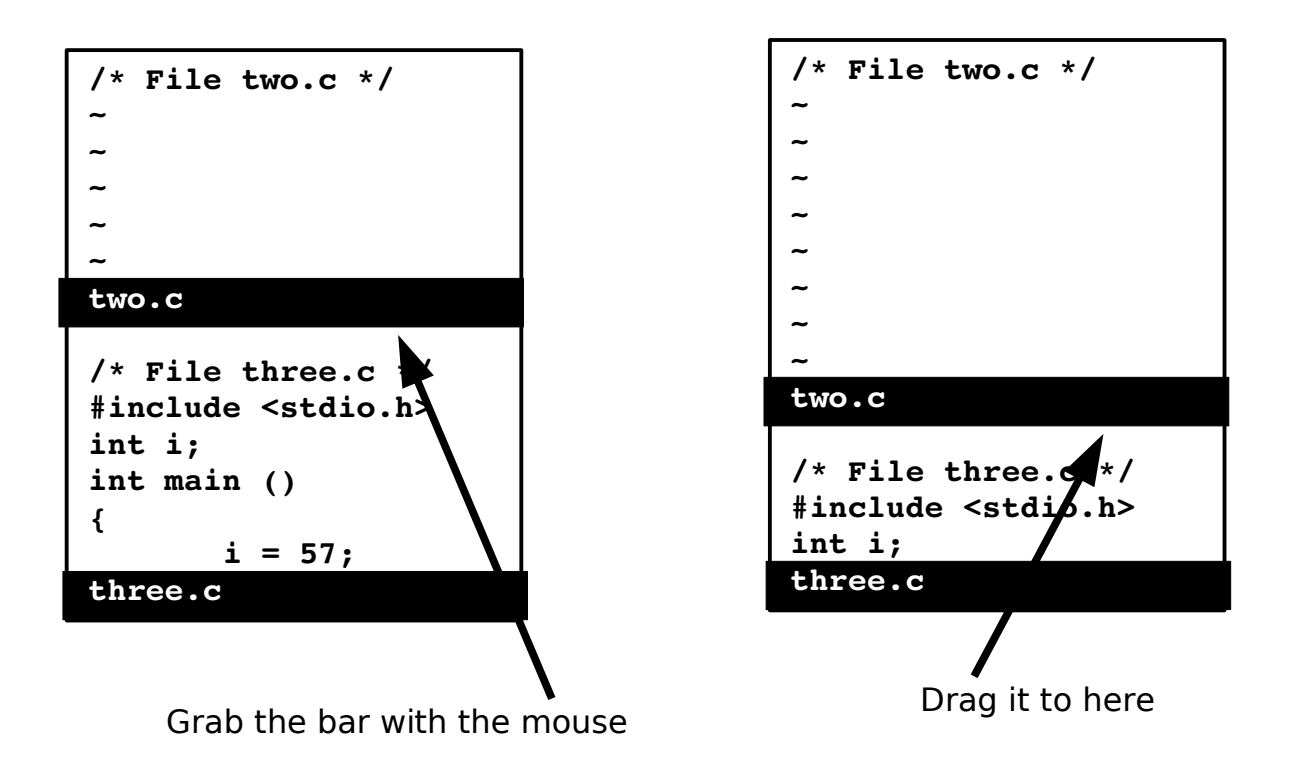

### <span id="page-88-0"></span>Figure 5-8: Adjusting the window size.

The command *count* **CTRL-W+** increases the window size by count (default  $= 1$ ). Similarly *count* **CTRL-W-** decreases the window's size by count (default  $=$ 1). The command **CTRL-W=** makes all the windows the same size (or as close as possible).

The command **count CTRL-W** (CTRL-W CTRL- ) makes the current window count lines high. If no count is specified, the window is increased to its maximum size.

The **:resize** (**:res**) command can be used to change the height of the window from the command line. The argument to this command can be an simple number (i.e. **24**) in which case the window is set to that size. If the argument begins with a plus or minus, (i.e. **+5**, **-7**), then the window in increased or decreased in size.

If no argument is given to the **:resize** command, the window is enlarged to it's maximum height.

# **Buffers**

The *Vim* editor uses the term buffer to describe a file being edited. Actually, a buffer is a copy of the file that you edit. When you finish changing the buffer and exit, the contents of the buffer are written to the file. Buffers not only contain file contents, but also all the marks, settings, and other stuff that go with it.

Normally it is pretty easy to tell what buffers you have: If it has a window on the screen, it is a buffer; if it is not on the screen, it is not a buffer.

Now for a new concept thrown into the mix, that of the hidden buffer. Suppose you are editing a file named *one.c* and you need to do some work on two.c. You split the screen and create two windows, one for each file. But you do not like split-screen mode; you want to see one file at a time.

One solution is to make the window for two.c as big as possible. This works, but there still is an annoying little bit of *one.c* showing. Another solution is to close the *one.c* window, but then you lose all the changes for that file.

The Vim editor has another solution for you: the **:hide** (**:hid**) command. This causes the current buffer to become "hidden."This causes it to disappear from the screen. But Vim still knows that you are editing this buffer, so it keeps all the settings, marks, and other stuff around. Actually, a buffer can have three states:

Active Appears onscreen.

Hidden A file is being edited, but does not appear onscreen.

Inactive The file is not being edited, but keep the information about it anyway.

The inactive state takes a little explaining. When you edit another file, the content of the current file is no longer needed, so Vim discards it. But information about marks in the file and some other things are still useful and are remembered along with the name of the file. Also, a file that was included in the command with which you started Vim, but was not edited, will also be an inactive buffer.

To find a list of buffers, use the following command:

#### **:buffers**

(**:buffers** can also be written as **:ls**, **:files**.)

[Figure 5-9](#page-90-0) shows the results of this command. The first column is the buffer number. The second is a series of flags indicating the state of the buffer. The third is the name of the file associated with the buffer. The state flags are:

- Inactive buffer.
- h Buffer is hidden.
- % Current buffer.
- # Alternate buffer.
- + File has been modified.

| two.c    |                                           |          |
|----------|-------------------------------------------|----------|
| :buffers |                                           |          |
| $1$ #h   | "one.c"                                   | line 1   |
| 2%       | "two.c"                                   | line 1   |
| $3 -$    | "three.c"                                 | line 1   |
|          | $4 -$ "four.c"                            | line 0   |
| $5 -$    | "help.txt"                                | line 1   |
| $6 -$    | "editing.txt"                             | line 234 |
|          | Press RETURN or enter command to continue |          |

<span id="page-90-0"></span>Figure 5-9: *:buffers*.

In this case, you see six buffers:

1. The next to last file you were working on, also known as the alternate file (# flag).This buffer has been hidden (h flag).You were editing file one.c and left the cursor on line 1.

2. The active buffer (% flag).This is the file you are editing.

3. An inactive buffer. You want to edit *three.c*, but you have made no changes to it.

4. Another file on the argument list that has not been edited.

5. When you executed a **:help** command, the Vim editor opened two files. The first one of these is called *help.txt.* 

6. This is another help file called *editing.txt.* 

## **Selecting a Buffer**

You can select which buffer to use by executing the following command:

#### **:buffer** *number*

(**:b** is the abbreviation for **:buffer**.)

The *number* parameter is the buffer number. If you do not know the number of the buffer, but you do know the filename, you can use this command:

#### **:buffer** *file*

[Figure 5-10](#page-91-0) shows the results of a typical **:buffer** command.

```
/* File three.c */
#include <stdio.h>
int i;
int main()
{
       for (i = 1; i \le 10; ++i)\overline{\mathcal{L}} printf("%2d squared is %3d\n", i, 
i*i);
 }
        return (0);
}
~
~
three.c
```
<span id="page-91-0"></span>Figure 5-10: *:3buffer* or *:buffer three.c*.

The following command splits the window and starts editing the buffer:

#### **:sbuffer** *number*

(**:sb** is the abbreviation for **:sbuffer**.)

If a number is specified, the new window will contain that buffer number. If no number is present, the current buffer is used.

To split the window vertically use the command:

#### **:vertical sbuffer** *number*

This also takes a filename as an argument. If you are editing the file  $three.c$  and execute the following command

```
:sbuffer one.c
```
You get the results seen in [Figure 5-11.](#page-92-1)

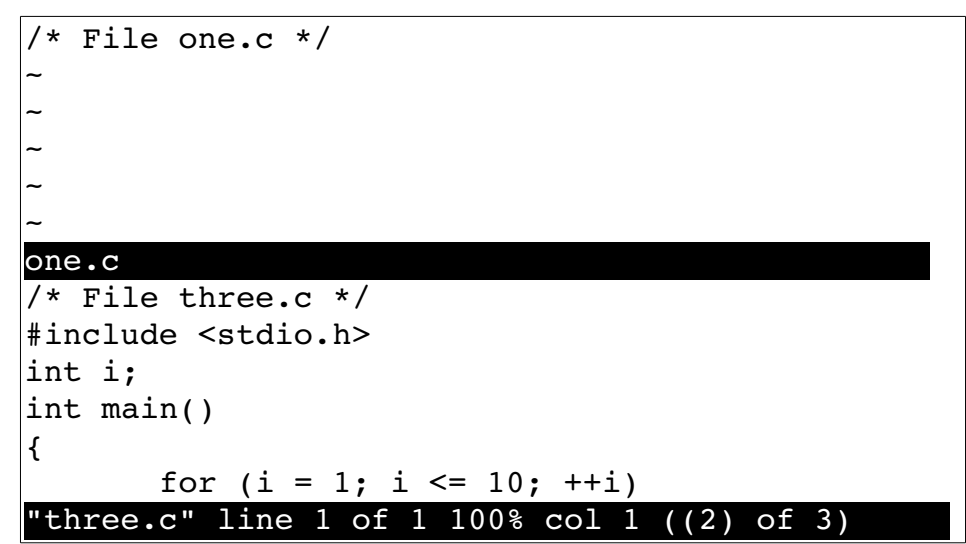

<span id="page-92-1"></span>Figure 5-11: Result of *:sbuffer*.

<span id="page-92-0"></span>[93O](#page-92-0)ther buffer-related commands include the following:

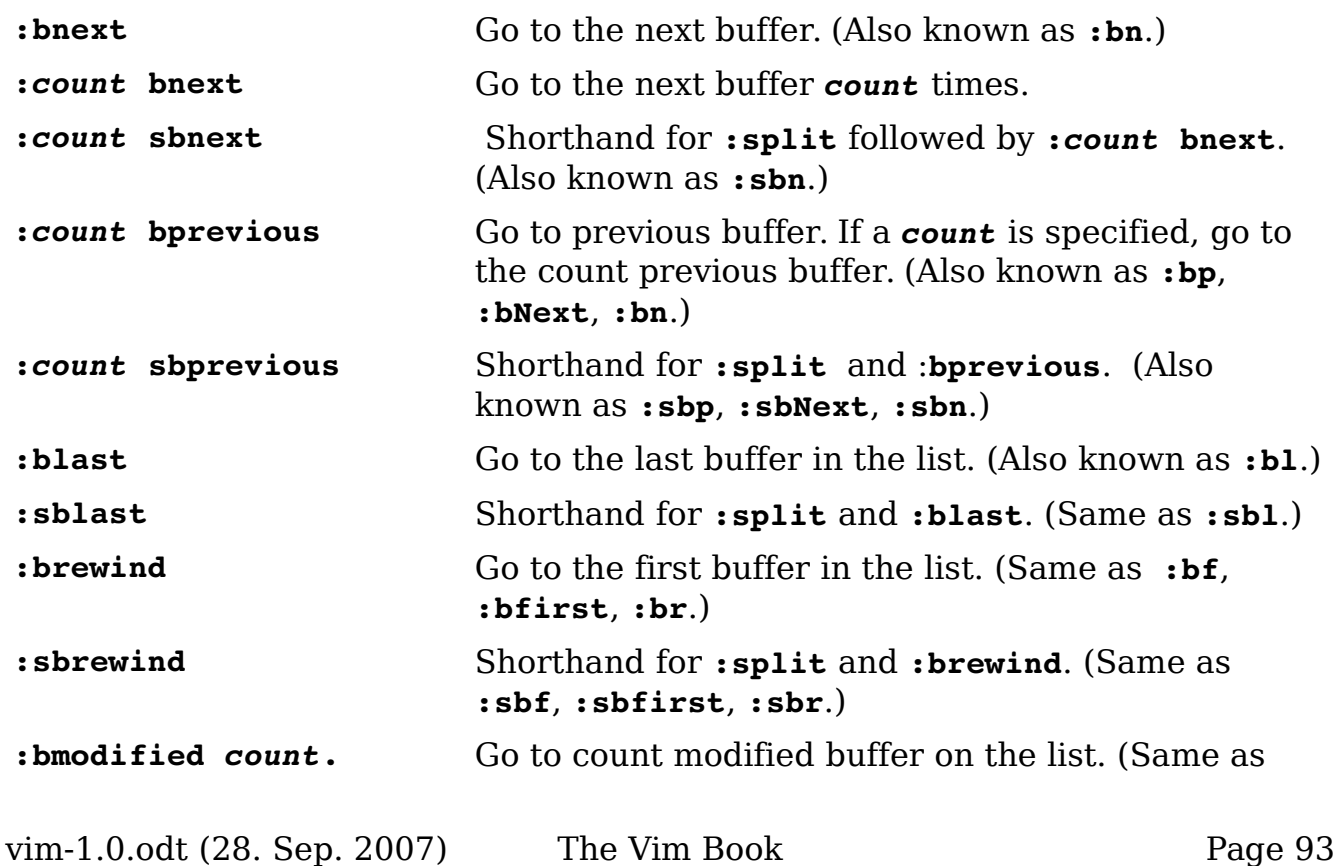

**:bm**.)

```
:sbmodified count Shorthand for :split and :bmodified. (Same as 
                        :sbm.)
```
# **Buffer Types**

There are many different special buffers you'll encounter in the Vim editor. To keep track of them Vim uses the **'buftype'** (**'bt'**) option. It can contain the following values:

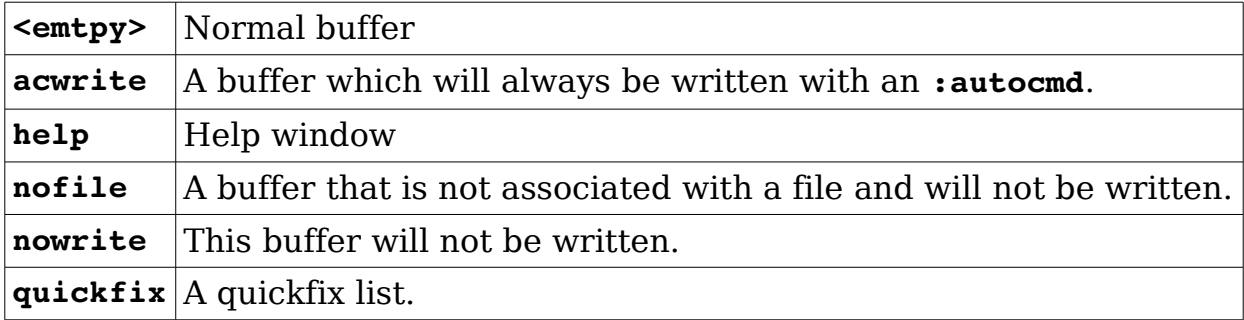

# **Buffer Options**

Usually when the last window of a file is closed, the buffer associated with the file becomes inactive. If the option **'hidden'** (**'hid'**) is set, files that leave the screen do not become inactive; instead they automatically become hidden. Therefore if you want to keep the contents of all your old buffers around while editing, use the following command

#### **:set hidden**

**Note:** The **:hide** command always hides the current file no matter what the **'hidden'** option is set to.

The **'buflisted'** (**'bl'**) command tell Vim if a buffer is to be listed in the :buffers or :ls command.

The **'bufhidden'** (**'bh'**) can be used to fine tune when a buffer appears and hides. (Do not use this option unless you know what you are doing.) The values for this option are:

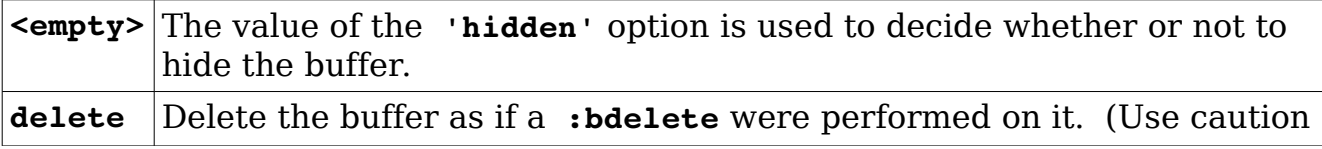

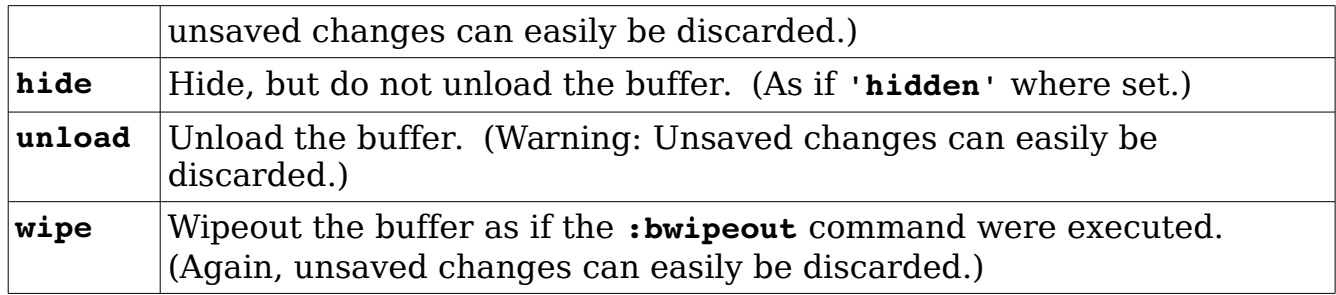

Normally, the split/buffer related commands split the current window. If the **'switchbuf'** (**'swb'**) option is set to **useopen** and there is a window displaying the buffer you want to display already on the screen, the Vim will just make that window the current one instead of performing the split (see [Figure 5-12\)](#page-94-0).

```
$ gvim t.c Makefile
```
#### **:snext**

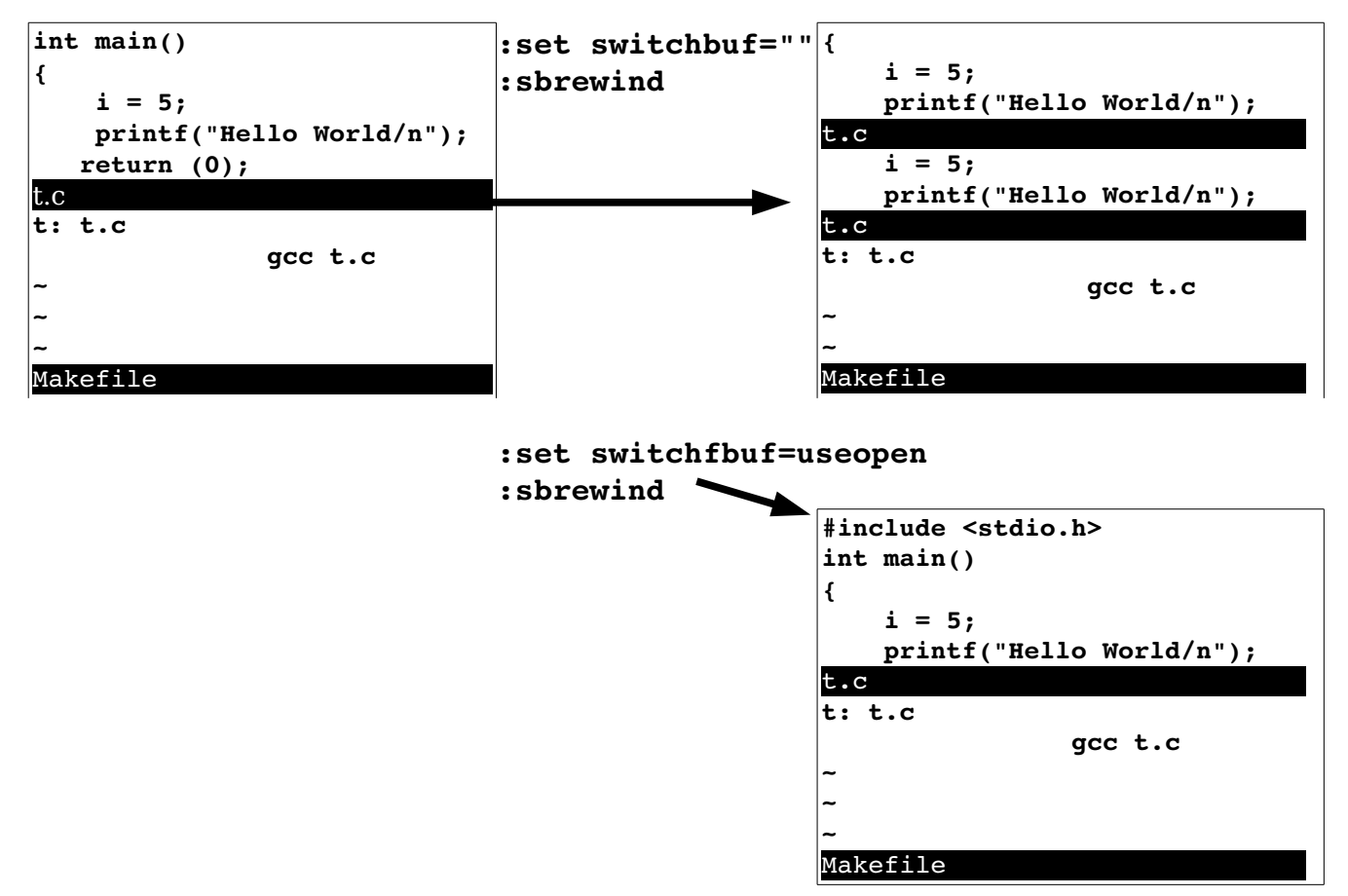

<span id="page-94-0"></span>Figure 5-12: The *'switchbuf'* option.

vim-1.0.odt (28. Sep. 2007) The Vim Book Page 95

Note the '**switchbuf'** option is a list of the values: (nothing),**split**, **useopen** and **usetab**. For a description of the **split** argument see Chapter [23:](#page-362-0) [Advanced Commands for Programmers](#page-362-0).

# **Basic Tabbed Editing**

The **:tabnew** (**:tabe**, **:tabedit**) command opens up a new tab. [Figure](#page-95-0)  [5-13](#page-95-0) shows the result:

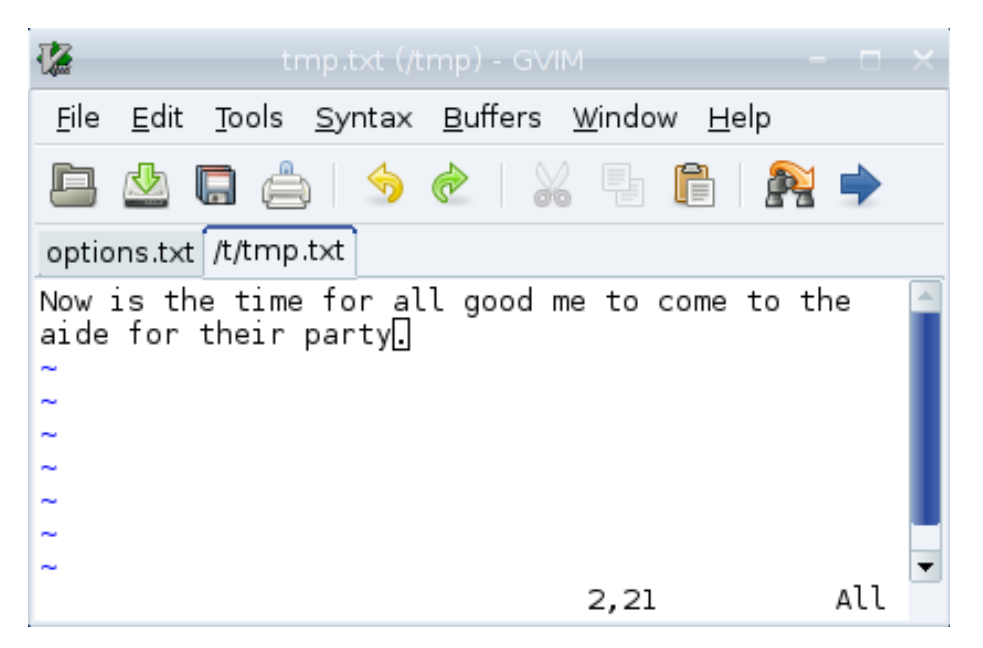

Figure 5-13: The *:tabnew /tmp/tmp.txt* command.

You can click on each tab to make that tab the current tab. If you wish to edit a specific file use the command:

```
:tabedit {file-name}
```
In general the **:tab** command will cause any command that would open a new window to open a new tab instead. For example:

```
:tab :split test.txt
```
Tabs may be closed by the **:quit** (**:q**) command. Or you can write the file and close the tab with **ZZ**. The **:tabclose** (**:tabc**) command acts just like **:quit**. However, if you give **:tabclose** a numeric argument, that tab is close. For example to close the second tab, use the command:

**:tabclose 2**

The **:tabonly** (**:tabo**) command closes all the other tabs. This will fail if closing a tab would result in data loss, unless the override (**!**) is specified.

## **Selecting a tab**

To make a particular tab the current one, click on it. Or you can use the **Vim** command **:tabnext** (**:tabn**) to go to the next tab. This command wraps so if you're on the last tab, you'll wind up on the first one.

If you specify a *{count}* as an argument to **:tabnext**, Vim will go to that tab. For example, to go to the third tab:

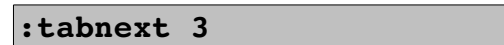

The **gt** (**<C-PageDown>**) command goes to the next tab. When a *[count]* is specified such as **3gt**, Vim goes to the specified tab.

The **:tabprevous** (**:tabp**, **:tabNext**,**:tabN**) command works like **:tabnext** only in the other direction. Similarly **gT** (**<C-PageUp>**) is like **gt** on to the left.

Finally **:tabfirst** (**:tabf**, **:tabrewind**, **:tabr**) goes the first tab and **:tablast** (**:tabl**) goes to the last one.

[Figure 5-14](#page-96-0) shows the tab commands in action.

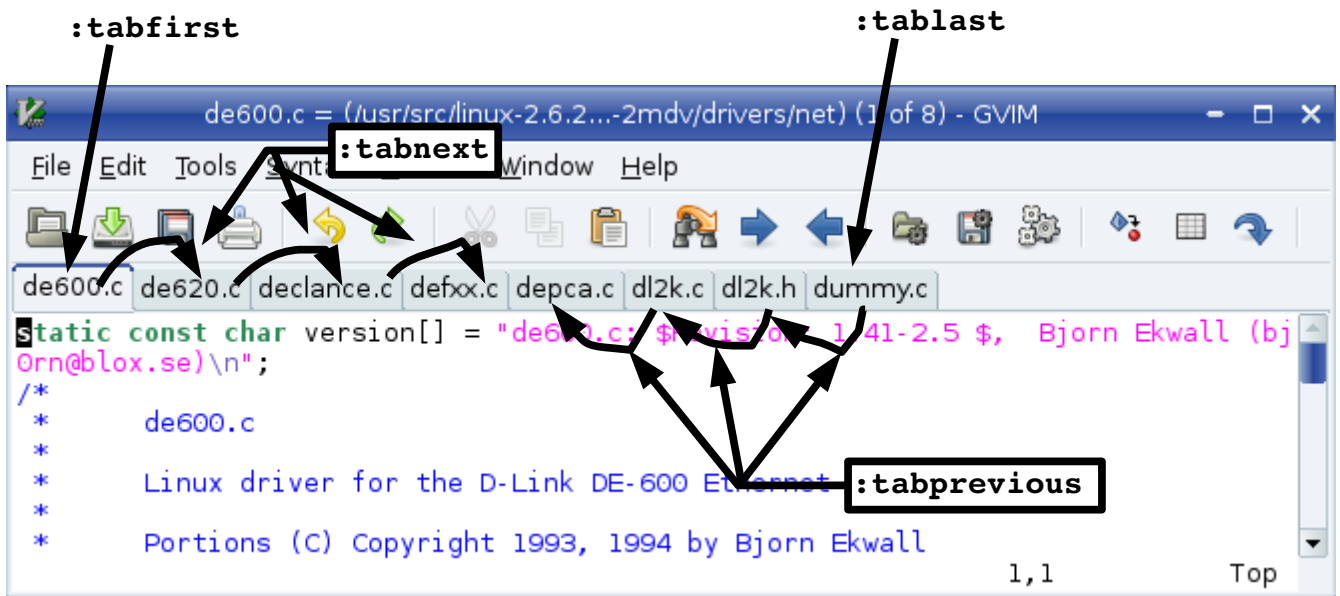

<span id="page-96-0"></span>Figure 5-14: Tab navigation

### **Finding Files with Tabs**

The **CTRL-Wgf** command opens a new tab and starts to edit the file who's name is under the cursor. Vim will search for the file using the same algorithm as it uses for the **:find** command. The **CTRL-WgF** command does the same thing, only it goes a step farther. It not only starts editing the file in a new tab, but jumps to the line number following the file name.

The :**tabfind** (**:tabf**) command performs a similar function. It's actually a shorthand for **:tabnew**, **:find**.

# **Editing Multiple Files From the Command Line**

There are lots of different ways of editing multiple files. One way is to edit them one at a time as discussed in *Chapter [4](#page-68-0): [Text Blocks and Multiple Files](#page-68-0).* Another is to edit them all at the same time.

To edit each file in it's own window use the command:

```
$ gvim -o file1 file2 file3 ...
```
You can limit the number of windows opened by Vim by giving **-o** a numeric arguments.

\$ **gvim -o3** *file1 file2 file3 file4*

**Note:** If you have more windows that files, some windows will be empty.

The **-p** command does the same thing except that it opens each file in it's own tab. Like -o you can give it a numeric argument. Unlike -o there is an option (**'tabpagemax'** aka **'tpm'**) which limits the number of tabs opened this way.

# **Chapter 6: Basic Visual Mode**

One feature that sets Vim apart from its predecessor is something called visual mode. This mode gives you the ability to highlight a block of text and then execute a command on it. You can highlight a block of text, for example, and then delete it with a **d** command. The nice thing about visual mode is that, unlike other Vim commands where you operate blindly, with visual mode you can see what text is going to be affected before you make a change. In this chapter, you learn about the following:

- How to start visual mode
- Visual yanking
- Using visual mode to change text
- Visual commands for programmers
- Visual block mode

# **Entering Visual Mode**

To enter visual mode, type the **v** command. Now when you move the cursor, the text from the start position to the current cursor location is highlighted (see [Figure 6-1\)](#page-98-0). After the text has been highlighted, you can do something with it. For example, the **d** command deletes it. [Figure 6-2](#page-99-0) shows the results.

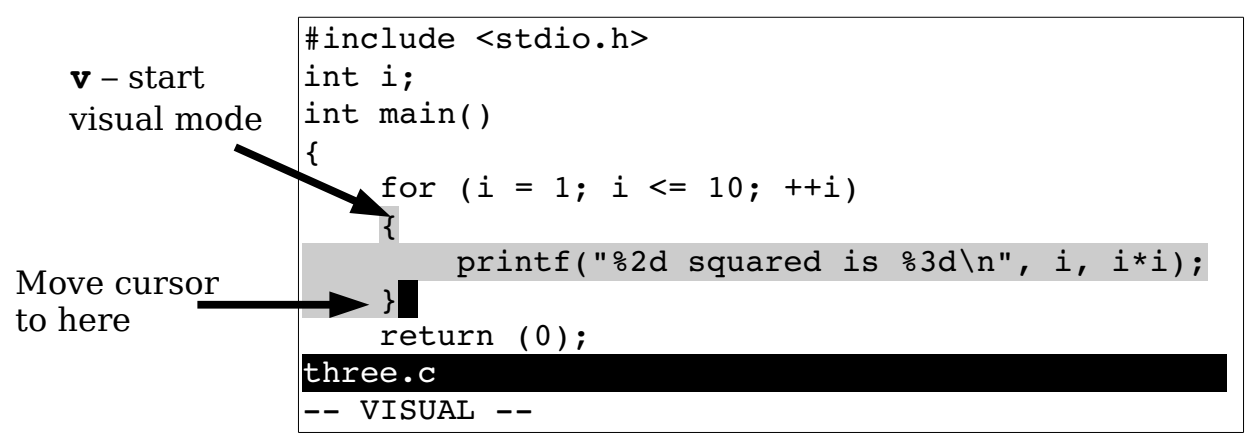

<span id="page-98-0"></span>Figure 6-1: Visual mode.

```
#include <stdio.h>
             int i;
             int main()
             {
                  for (i = 1; i \le 10; ++i) return (0);
             ~
             ~
             ~
             three.c 
             3 fewer lines
d – delete
highlighted
text
```
<span id="page-99-0"></span>Figure 6-2: Visual delete.

Note: Although the normal commands **x**, **d**, and **<Del>** do different things, in visual mode, they all delete the highlighted text.

# **The Three Visual Modes**

There are actually three different visual modes. The **v** (lower case v ) command starts a character-by character visual mode. All the characters from the start to the cursor are highlighted. [Figure 6-3](#page-99-1) shows this mode in action. The **V** (upper case V) command starts linewise visual mode. You can highlight only full lines in this mode (see [Figure 6-4\)](#page-100-0).

<span id="page-99-1"></span>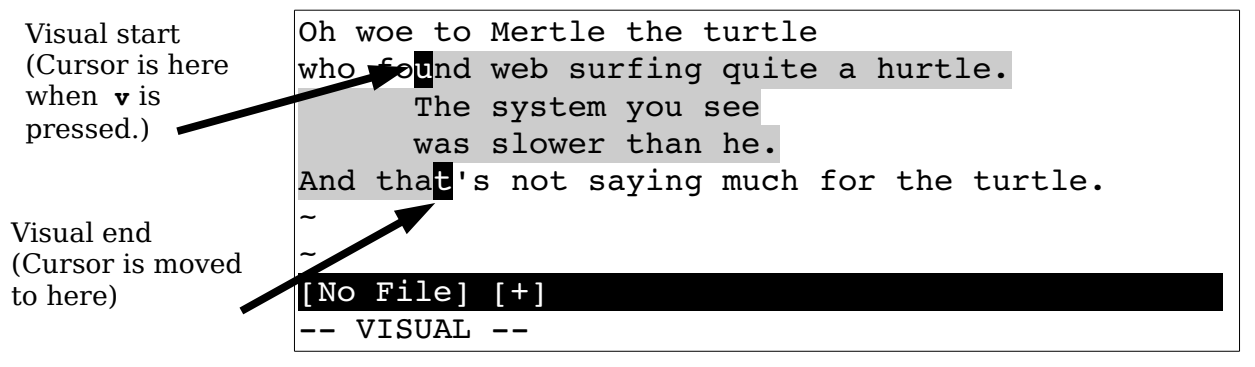

Figure 6-3: *v* (visual mode).

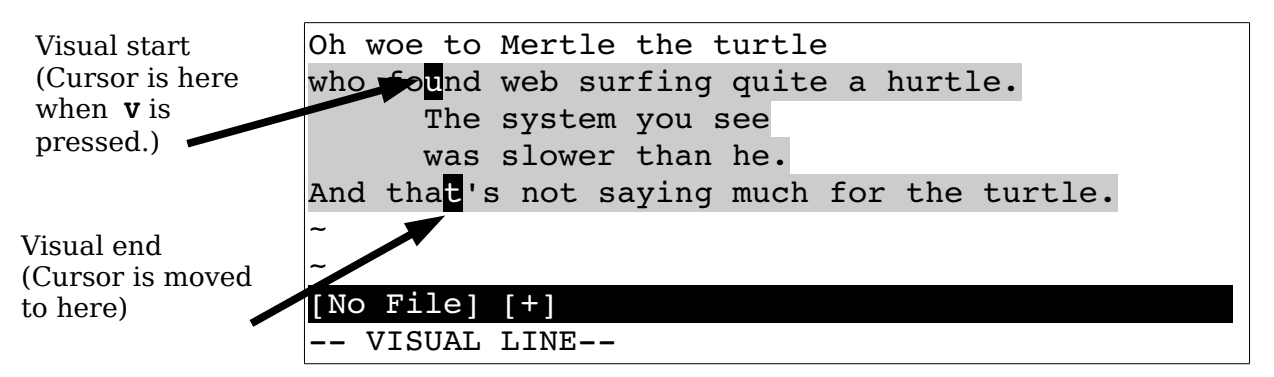

<span id="page-100-0"></span>Figure 6-4: **v** (line visual mode).

**Note:** To get help on the commands that operate in visual mode, use the prefix **v\_**. Therefore

**:help v\_d**

describes what the d command does in visual mode.

To highlight a rectangle on the screen, use **CTRL-V** as shown in [Figure 6-5.](#page-100-1) This mode is extremely useful if you want to work with tables. You can highlight a column and delete it using the **d** command.

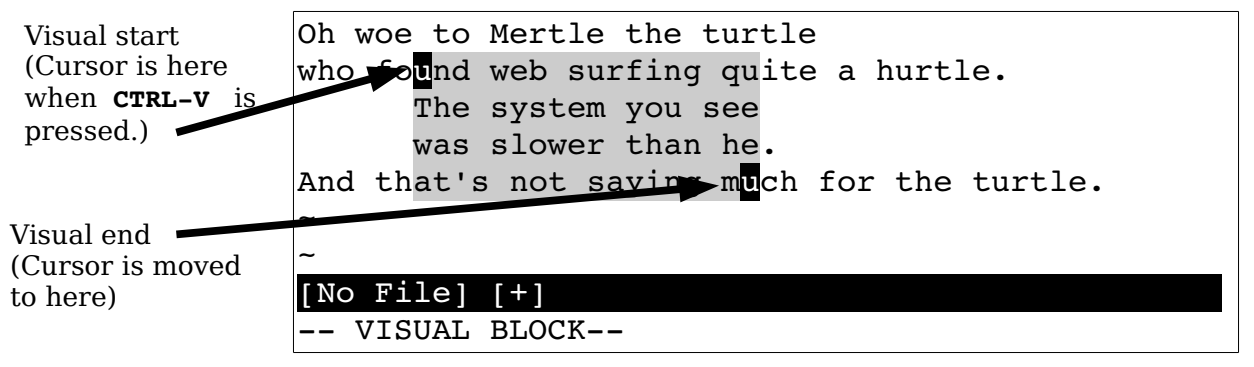

<span id="page-100-1"></span>Figure 6-5: **CTRL-V** (block visual mode).

# **Leaving Visual Mode**

Normally, you leave visual mode by typing a visual-mode command, such as **d** to delete the highlighted text. But you can also cancel visual mode by pressing the **<Esc>** key.

Remember, you can always type **<Esc>** to get back to normal mode so you know where you are. Some people find **<Esc>** a little annoying because it beeps if you type it twice. The first **<Esc>** goes from visual mode to normal mode. The second **<Esc>** in normal mode is an error and generates the beep. (The command **CTRL-C** will do the same thing as well.)

If you want to make sure that you are in normal mode and do not want to generate a beep, use the **CTRL-\CTRL-N** command. This acts just like **<Esc>** but without the noise.

# **Editing with Visual Mode**

Editing with visual mode is simple. Select the text using the visual commands just discussed, and then type an editing command. This section shows you how to perform simple edits using a visual selection.

# **Deleting Text in Visual Mode**

The **d** command deletes the highlighted text, as shown in [Figure 6-6.](#page-101-1) The **D** command deletes the highlighted lines, even if only part of a line is highlighted (see [Figure 6-7\)](#page-101-0). (**X** does the same thing.)

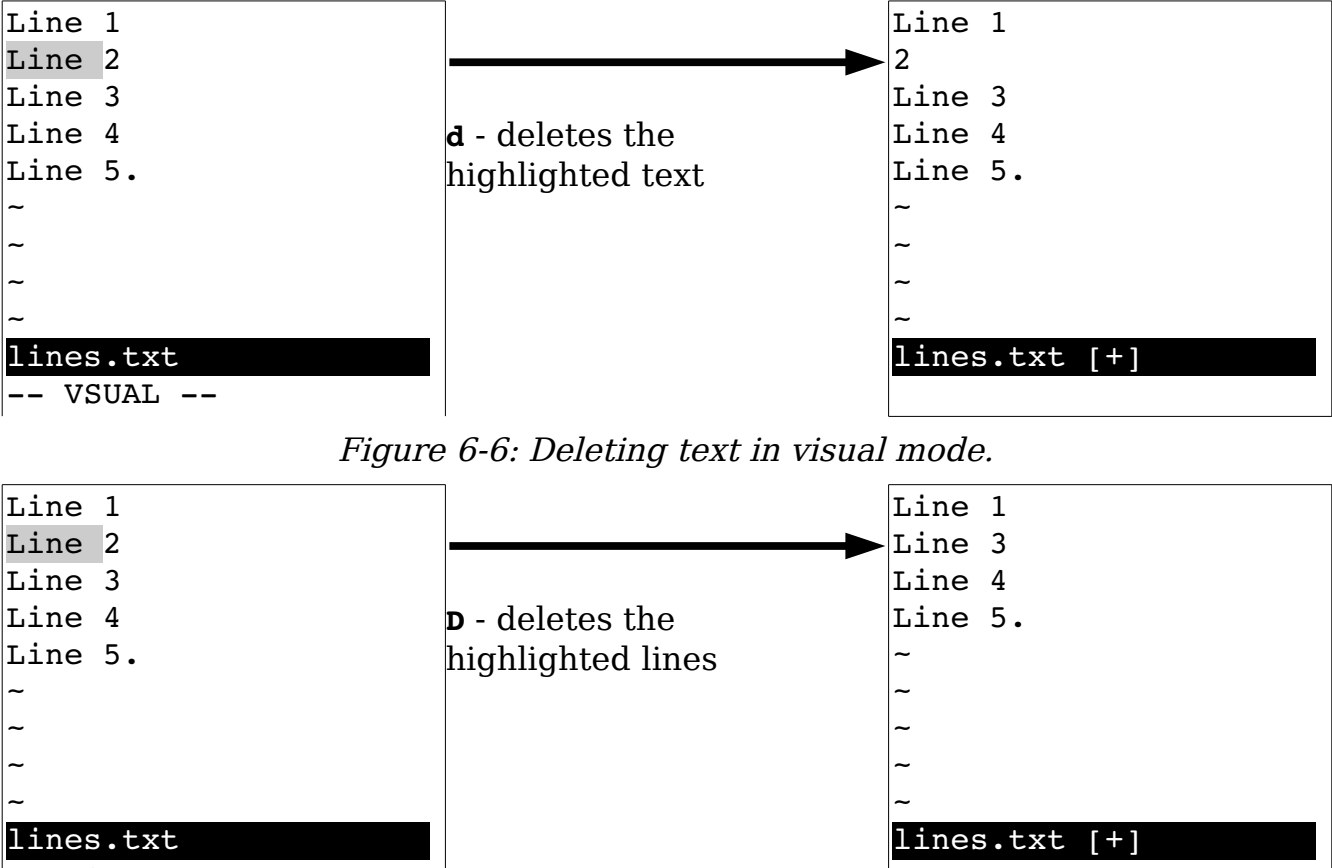

-- VSUAL --

<span id="page-101-1"></span><span id="page-101-0"></span>Figure 6-7: The visual D command.

### **Yanking Text**

The **y** command places the highlighted text into a register. The linewise version of this command, **Y**, places each line of the highlighted text into a register.

## **Switching Modes**

Suppose you are in character mode (started by **v**) and you realize you want to be in block mode. You can switch to block mode by just pressing **CTRL-V**.

In fact, you can switch visual modes at any time by just selecting the new mode. To cancel visual mode, press the **Esc** key; or you can switch to the mode you are already in. (In other words, if you use **v** to start visual mode, you can use another **v** to exit it.)

### **Changing Text**

The **c** command deletes the highlighted text and starts insert mode. The **C** does the same thing, but it works only on whole lines.

**Note**: **r** and **s** do the same thing as **c** in visual mode. The same thing goes for **R** and **S** and the **C** command.

### **Joining Lines**

The **J** command joins all the highlighted lines into one long line. Spaces are used to separate the lines. If you want to join the lines without adding spaces, use the **gJ** command. [Figure 6-8](#page-103-0) shows how the **J** and the **gJ** commands work.

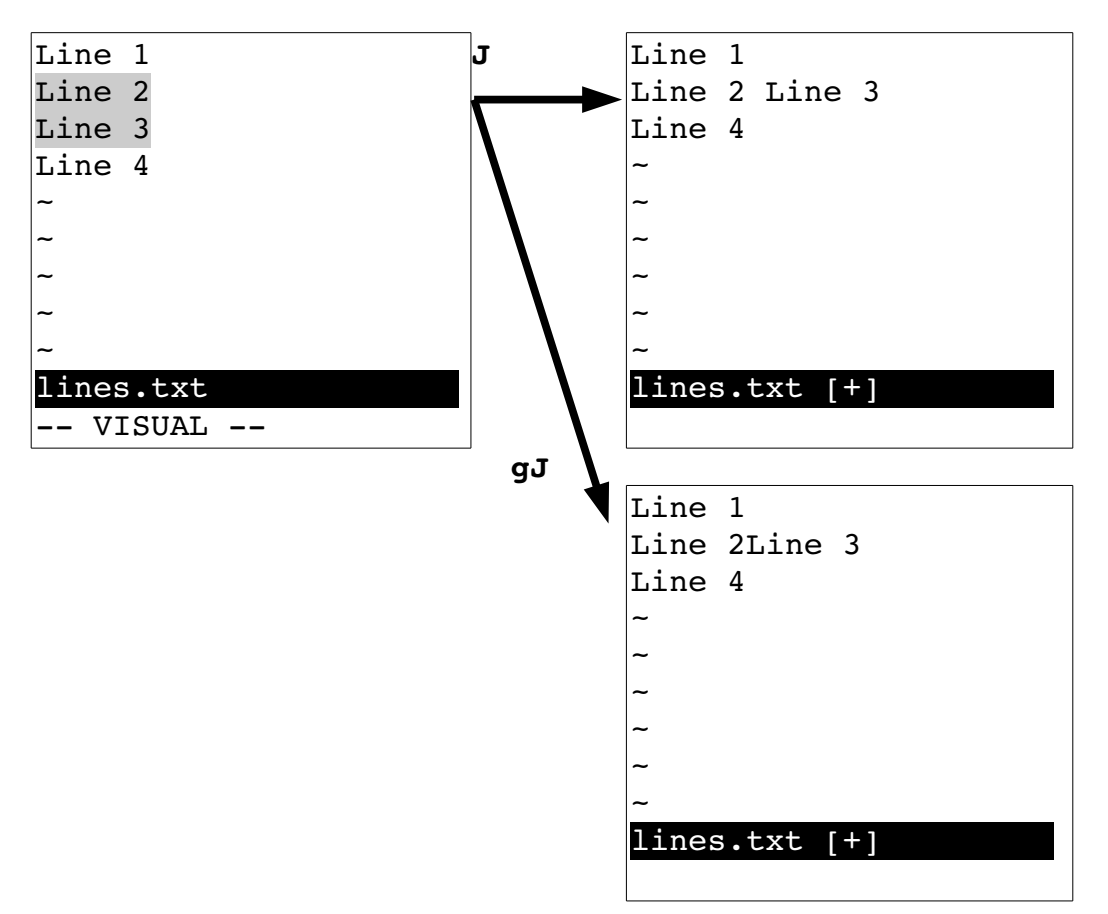

<span id="page-103-0"></span>Figure 6-8: The visual J and gJ command.

# **Commands for Programmers**

The **>** command indents the selected lines by one "shift width." (The amount of white space can be set with the **'shiftwidth'** option.)

The **<** does the process in reverse. (Note that these commands have a different meaning when using visual block mode.) The **=** command indents the text the proper amount according to what *Vim* thinks is the proper information for your program. The **CTRL-]** command will jump to definition of the function highlighted.

# **Keyword Lookup**

The **K** command is designed to look up the selected text using the man command. (Linux and UNIX only.) It works just like the normal-mode **K** command except that it uses the highlighted text as the keyword.

vim-1.0.odt (28. Sep. 2007) The Vim Book Page 104

# **Visual Block Mode**

Some commands work a little differently in visual block mode. Visual block mode is started by pressing **CTRL-V** and is used to define a rectangle on the screen.

# **Inserting Text**

The command **I***string***<Esc>** inserts the text on each line starting at the left side of the visual block, as seen in [Figure 6-9.](#page-105-0)

You start by pressing **CTRL-V** to enter visual block mode. Now you define your block. Next you type **I** to enter insert mode followed by the text to insert. As you type, the text appears on the first line. After you press **<Esc>** to end the insert, the text will magically be inserted in the rest of the lines contained in the visual selection. [Figure 6-9](#page-105-0) shows how this process works.

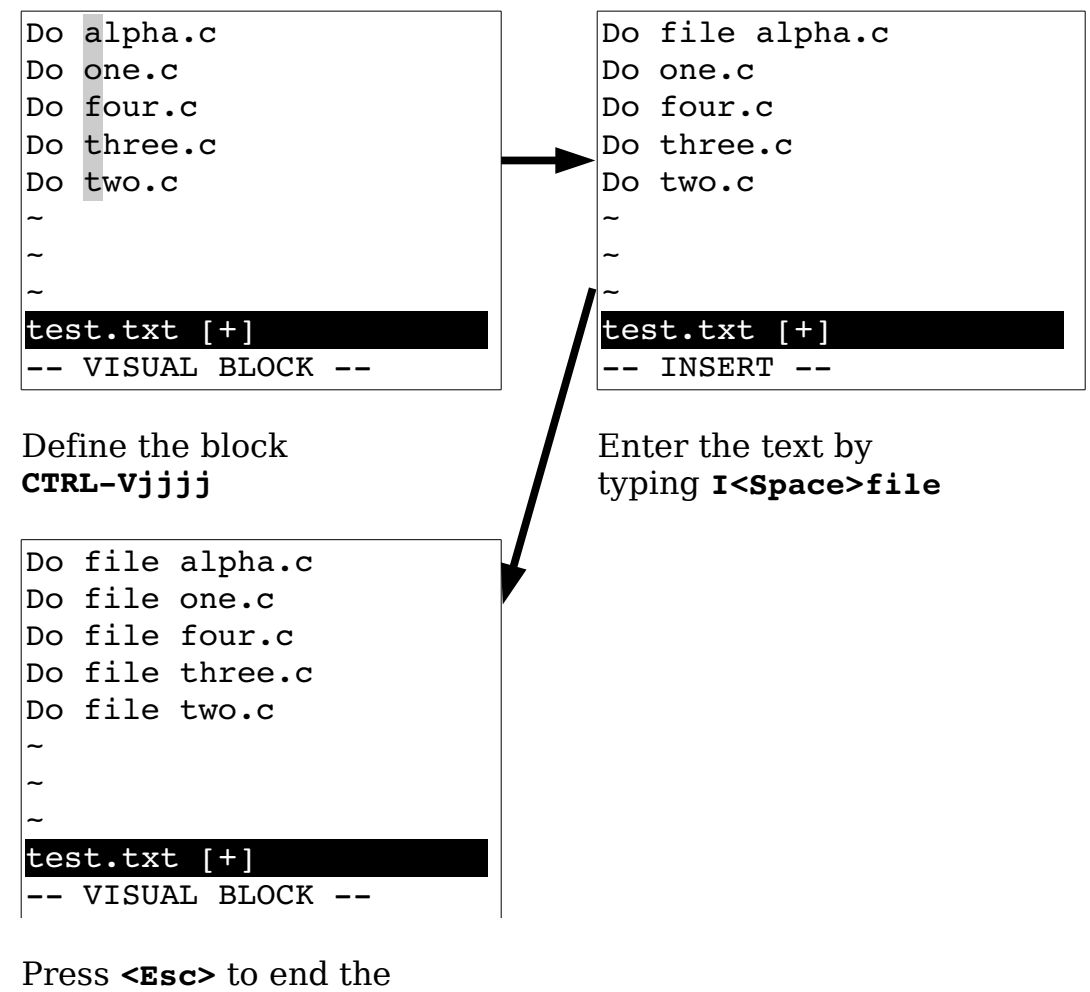

insert.

<span id="page-105-0"></span>Figure 6-9: Inserting text in visual block mode.

If the block spans short lines that do not extend into the block, the text is not inserted in that line. [Figure 6-10](#page-105-1) illustrates what happens to short lines. If the string contains a newline, the **I** acts just like a normal-mode insert (**i**) command and affects only the first line of the block.

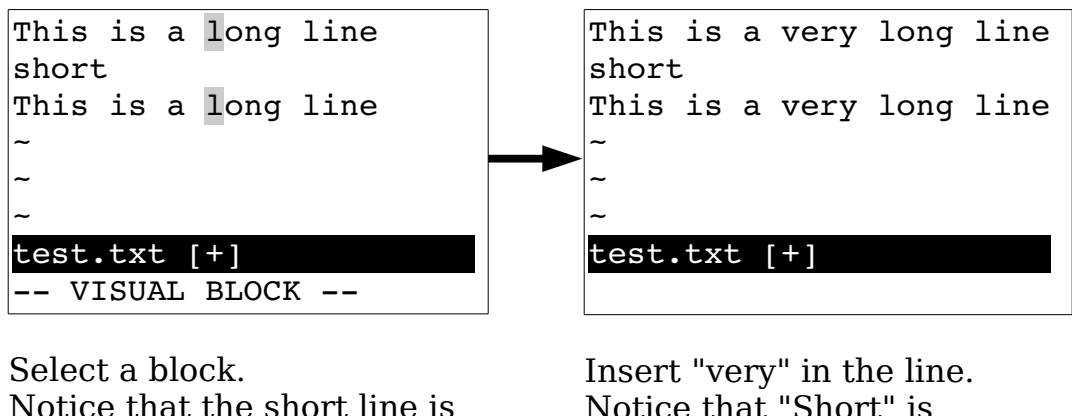

not part of the selection.

Notice that "Short" is unchanged.

<span id="page-105-1"></span>Figure 6-10: Inserting with short lines.

# **Changing Text**

The visual block **c** command deletes the block and then throws you into insert mode to enable you to type in a string. The string will be inserted on each line in the block (see [Figure 6-11\)](#page-106-0). The **c** command works only if you enter less than one line of new text. If you enter something that contains a newline, only the first line is changed. (In other words, visual block **c** acts just normal-mode **c** if the text contains more than one line.)

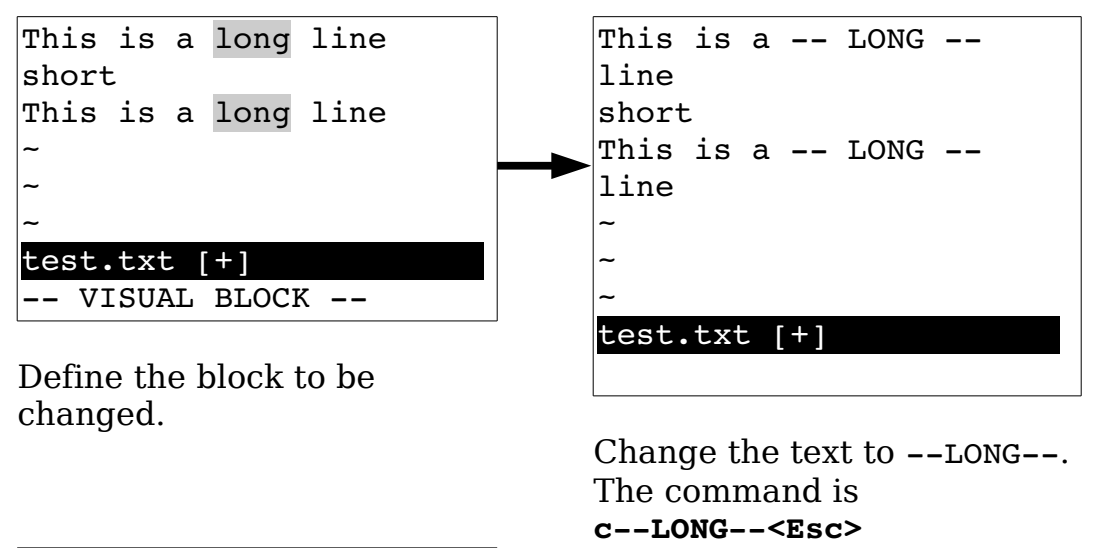

<span id="page-106-0"></span>Figure 6-11: Block visual *c* command.

**Note**: The string will not be inserted on lines that do not extend into the block. Therefore if the block includes some short lines, the string will not be inserted in the short lines.

The **C** command deletes text from the left edge of the block to the end of line. It then puts you in insert mode so that you can type in a string, which is added to the end of each line (see [Figure 6-12\)](#page-106-1). Again, short lines that do not reach into the block are excluded. (**R** and **S** act just like the **C** command except they replace the text with what's insert instead of replacing multiple lines.)

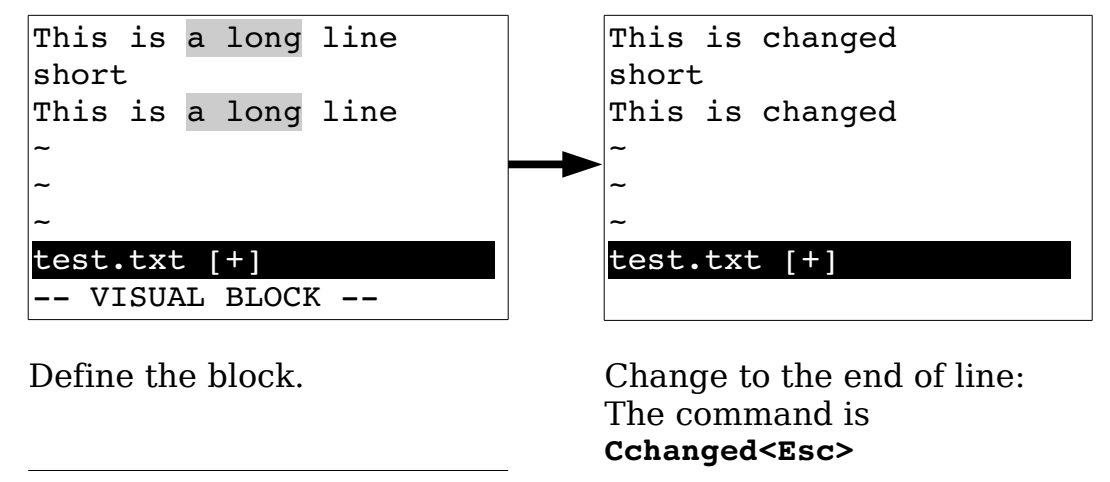

<span id="page-106-1"></span>Figure 6-12: Block visual **C** with short lines.

The visual block **A** throws Vim into insert mode to enable you to input a string. The string is appended to the block (see [Figure 6-13\)](#page-107-0). If there are short lines in the block, spaces are added to pad the line and then string is appended.

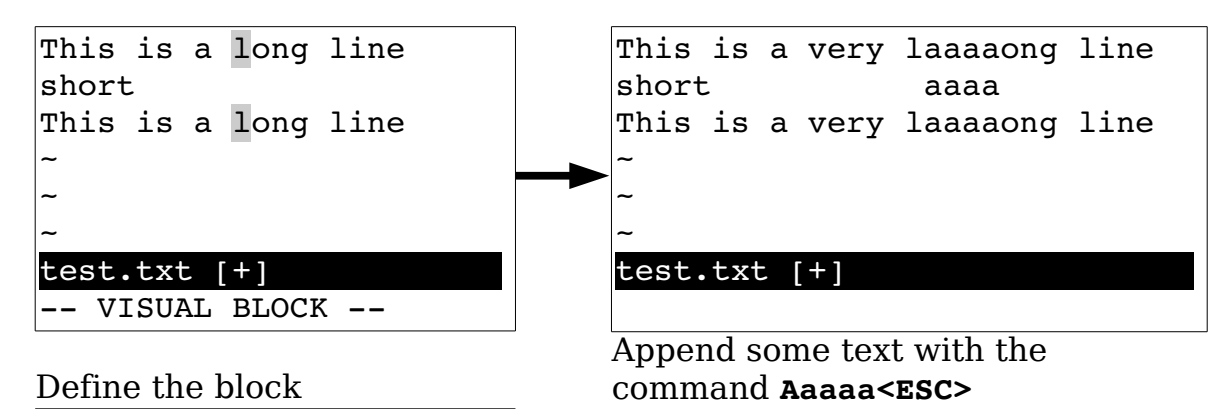

<span id="page-107-0"></span>Figure 6-13: Block visual A command.

You can define a right edge of a visual block in two ways. If you use just motion keys, the right edge is the edge of the highlighted area. If you use the **\$** key to extend the visual block to the end of line, the inserted text will add the text to the end of each line (see [Figure 6-14\)](#page-107-1).

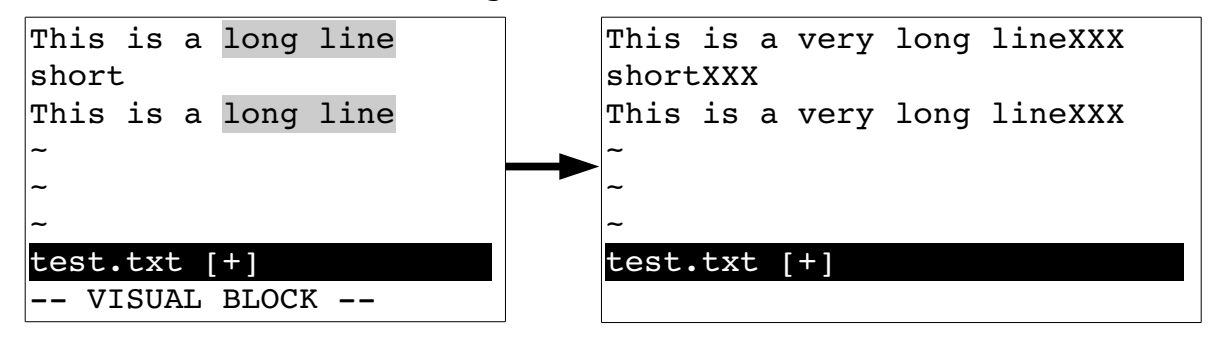

Define the visual block by using the command **CTRL-V\$jj**. The **\$** moves the cursor to the end of the line

Add "XXX" to the end of each line with the **AXXX<Esc>** command.

<span id="page-107-1"></span>Figure 6-14: Block visual \$ and A commands.

# **Replacing**

The **r***char* command applies all the selected characters with a single character (see [Figure 6-15\)](#page-108-0). Short lines that do not extend into the block are not affected.
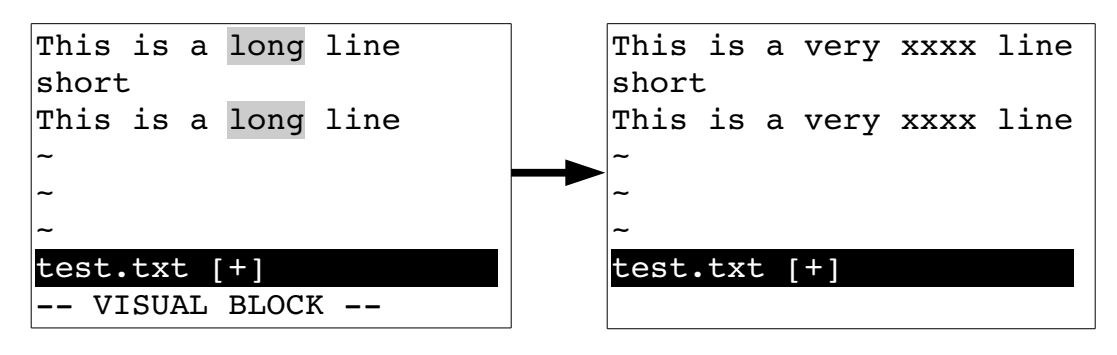

Define the block

The **rx** command replace all characters in the block with x

Figure 6-15: Block visual-mode r command.

# **Shifting**

The command **>** shifts the text to the right one shift width, opening whitespace. The starting point for this shift is the left side of the visual block (see [Figure 6-16\)](#page-108-0). The **<** command removes one shift width of whitespace at the left side of the block (see [Figure 6-17\)](#page-109-0). This command is limited by the amount of text that is there; so if there is less than a shift width of whitespace available, it removes what it can.

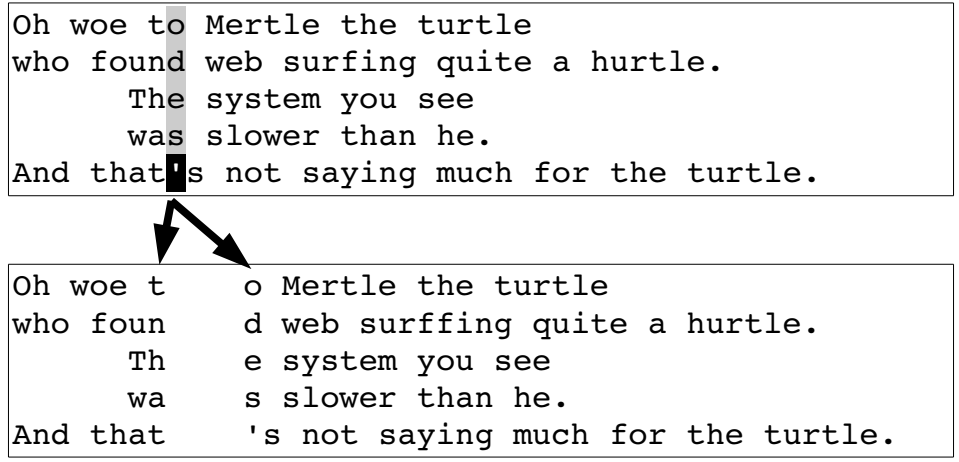

<span id="page-108-0"></span>Figure 6-16: Block visual-mode > command.

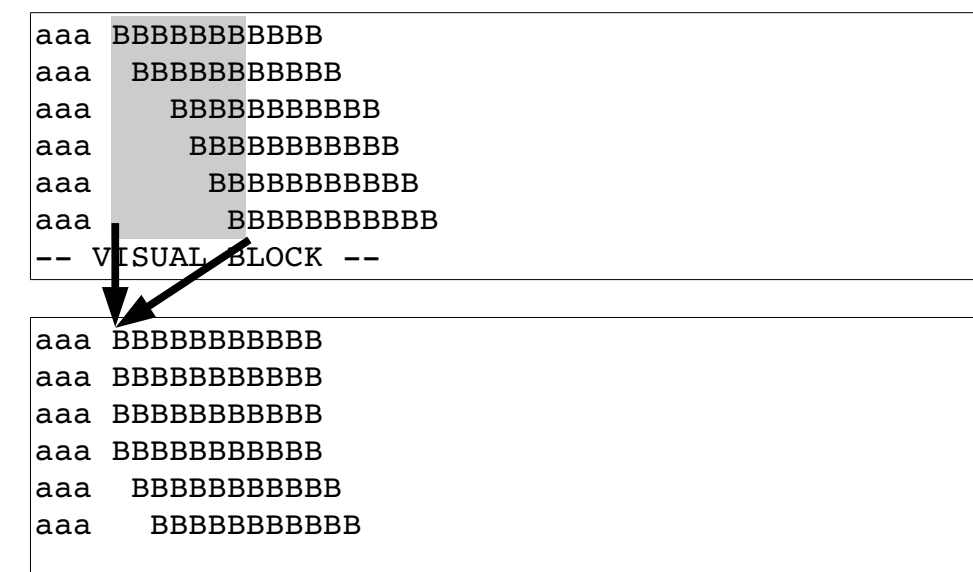

12

<span id="page-109-0"></span>Figure 6-17: Block visual *<* command.

## **Visual Block Help**

Getting help for the commands that use visual block mode differs a little from other commands. You need to prefix the command with **v\_b\_**.To get help on the visual block r command, for example, type the following:

**:help v\_b\_r**

# **Chapter 7: Commands for Programmers**

The *Vim* editor contains a large number of commands to make life easier for programming. For example, Vim contains a number of commands to help you obtain correct indentation, match parentheses, and jump around in source files.

One of the best features of Vim as far as a programmer is concerned are the commands that enable you to build a program from within Vim and then go through the error list and edit the files that caused trouble. In this chapter, you learn about the following:

- Syntax coloring
- Automatic indentation
- Indentation commands
- Commands to navigate through the source code
- Getting information through the *man* command.
- The use of tags to go up and down a call stack
- Making programs with the **:make** command
- File searching with **:vimgrep**

# **Syntax Coloring**

The following command turns on syntax coloring.

#### **:syntax on**

### (**:syntax on** can be abbreviated **:sy on**.)

That means that things such as keywords, strings, comments, and other syntax elements will have different colors. (If you have a black-and-white terminal, they will have different attributes such as bold, underline, blink, and so on.) You can customize the colors used for syntax highlighting as well as the highlighting method itself.

To turn off syntax highlighting use the **:syntax off** (**:sy off**) command.

## **Syntax Coloring Problems**

Most of the time syntax coloring works just fine. But sometimes it can be a little tricky to set up. The following sections take a look at some common problems and solutions.

### **Colors Look Bad When I Use Vim (UNIX only)**

Ever try and read light yellow text on a white background? It is very hard to do. If you see this on your screen, you have a problem. The Vim editor has two sets of syntax colors. One is used when the background is light, and the other when the background is dark. When Vim starts, it tries to guess whether your terminal has a light or dark background and sets the option **'background'** to light or dark. It then decides which set of colors to use based on this option. Be aware, however, that the editor can guess wrong.

To find out the value of the 'background' option, use the following command:

#### **:set background?**

If Vim's guess is not correct, you can change it using a command such as this:

#### **:set background=light**

You must use this command before executing the command:

**:syntax on**

### **I Turned on Syntax Colors, but All I Get Is Black and White (UNIX)**

A common problem affects the xterm program used on many UNIX systems. The problem is that although the *xterm* program understands colors, the terminal description for *xterm* frequently omits colors. This cripples syntax coloring. To correct this problem, you need to set your terminal type to the color version. On many versions of Linux this is xterm-color, and on Solaris this is xtermc.

To fix this problem you need to know what shell (command process) you are using. If you use *csh*, put the following in your \$HOME/.cshrc file:

**if (\$term == xterm) set term = xterm-color**

For *bash* put the following in your \$HOME/.bashrc file:

**if [ \$TERM = xterm]; then export TERM=xterm-color; fi**

Other systems and other shells require different changes.

### **I'm Editing a C File with a Non-Standard Extension. How Do I Tell Vim About It?**

The Vim editor uses a file's extension to determine the file type. For example, files that end in .c or .h are considered C files. But what if you are editing a C header file named *settings.inc*?

Because this is a non-standard extension, Vim will not know what to do with it. So how do you tell *Vim* that this is a C file? The answer is to use the option **'filetype'**. This tells Vim which type of syntax highlighting to use. With a C file, you use the following command:

### **:set filetype=c**

Now Vim knows that this file is a C file and will highlight the text appropriately. If you want to make this setting automatically, look in the help files with this command:

**:help new-filetype**

### **Running the Color Test**

If you are still having trouble with colors, run the Vim color test. This is a short Vim program that displays all the colors on the screen so that you can verify the correctness of the Vim colors. The color test can be started with these two commands:

```
:edit $VIMRUNTIME/syntax/colortest.vim 
:source %
```
# **Matching Pairs**

The **%** command is designed to match pairs of (), {}, or []. Place the cursor on one, type **%** and you will jump to the other. [Figure 7-1](#page-113-0) shows how the **%** command works.

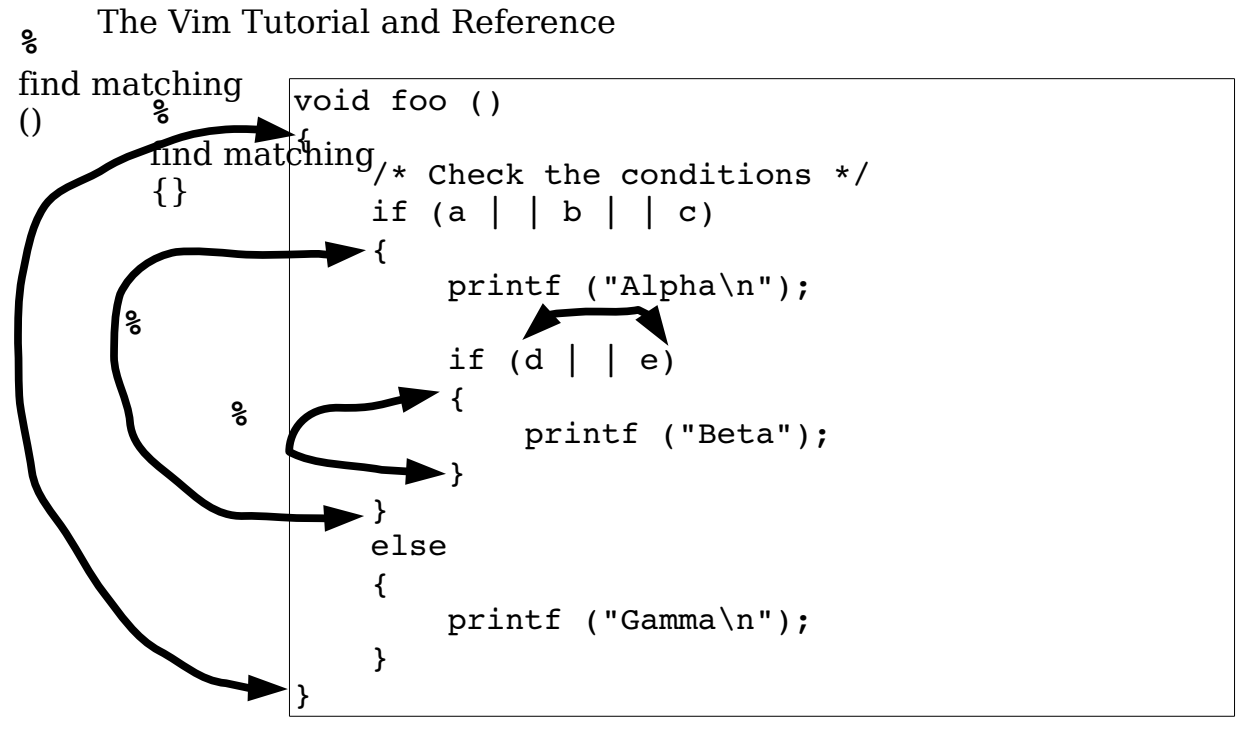

<span id="page-113-0"></span>Figure 7-1: *%* command.

The2**%** command will also match the ends of C comments (see [Figure 7-2\)](#page-113-1). (For you non-C programmers, these begin with /\* and end with \*/.)

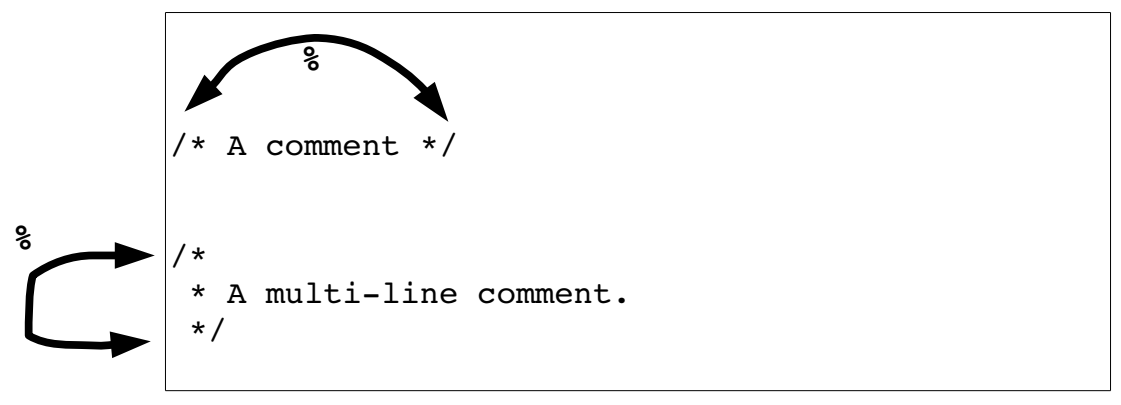

<span id="page-113-1"></span>Figure 7-2: *%* and comments.

Also the **%** command will match #ifdef with the corresponding #endif. (Same goes for #ifndef and #if.) For #if, #else, and #endif sets, the **%** command will jump from the #if to the #else, and then to the #endif and back to the #if. [Figure 7-3](#page-114-0) shows how **%** works with preprocesser directives.

```
#ifndef SIZE
        #define SIZE 100
        #endif /* SIZE */
        #ifdef UNIX
        #define EOL "\n";
        #else /* UNIX */
        #define EOL "\r\n";
        #endif /* UNIX */
 %
%
     %
     %
```
<span id="page-114-0"></span>Figure 7-3:*%* and the *#if*/*#else*/*#endif*.

**Note:** The Vim editor is smart about matching pairs of operators. It knows about strings, and  $\{ \}$  or  $\lceil \cdot \rceil$  will be ignored inside a string.

# **Shift Commands**

The Vim editor has lots of commands that help the programmer indent his program correctly. The first ones discussed here merely shift the text to the left [\(115115](#page-114-2)**<<**) or the right (**>>**).

<span id="page-114-2"></span>The left shift command (**<<**) shifts the current line one shift width to the left. The right shift command (**>>**) does the same in the other direction.

But what is a shift width? By default, it is 8. However, studies have shown that an indentation of 4 spaces for each level of logic is the most readable. So a shift width of 4 would be much nicer. To change the size of the shift width, use the following command:

### **:set shiftwidth=4**

[Figure 7-4](#page-114-1) shows how the shift width option affects the **>>** command.

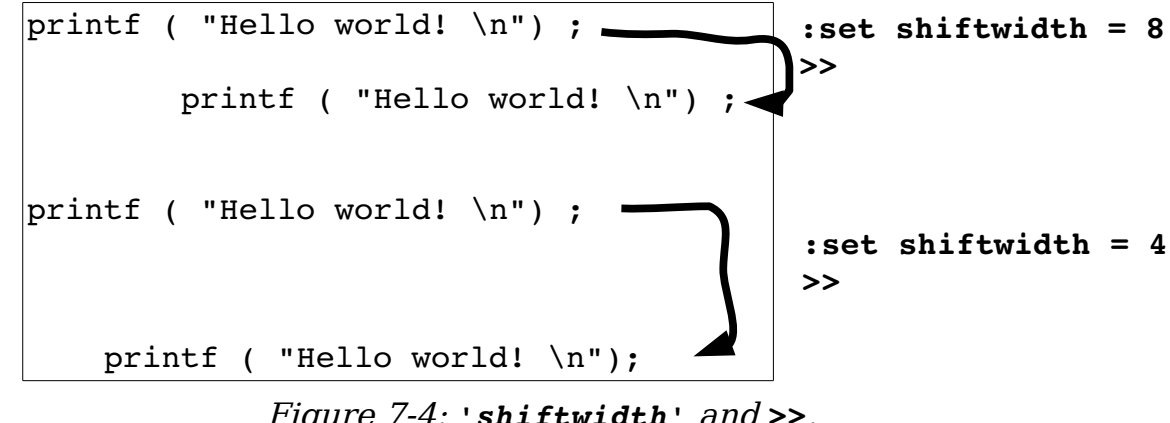

<span id="page-114-1"></span>Figure 7-4: *'shiftwidth'* and *>>*.

The **<<** command shifts a single line. As usual you can prefix this command with a count; for example, **5<<** shifts 5 lines. The command **<***motion* shifts each line from the current cursor location to where motion carries you.

You can also highlight a set of lines in visual mode (**v** command) and then shift them with **<** or **>**.

# **Automatic Indentation**

The *Vim* editor has a variety of automatic indentation options. The major indentation modes are the following:

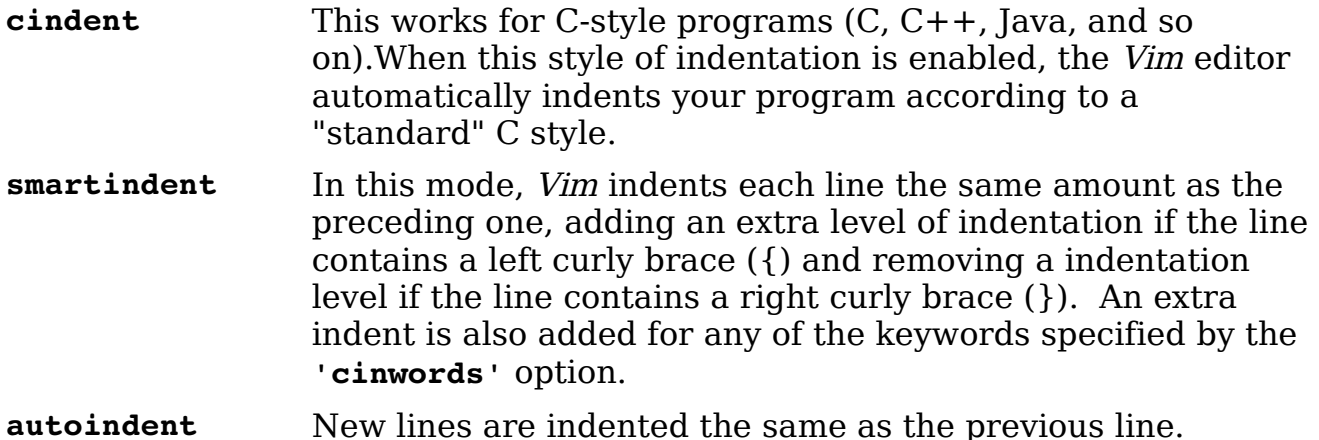

The next few sections explore these indentation modes in detail.

### **C Indentation**

The *Vim* editor knows something about how  $C$ ,  $C++$ , Java, and other structured language programs should be indented and can do a pretty good job of indenting things properly for you. To enable C-style indentation, just execute the following command:

### **:set cindent**

With this option enabled, when you type something such as  $if(x)$ , the next line will automatically be indented an additional level. [Figure 7-5](#page-116-0) illustrates how **'cindent'** works.

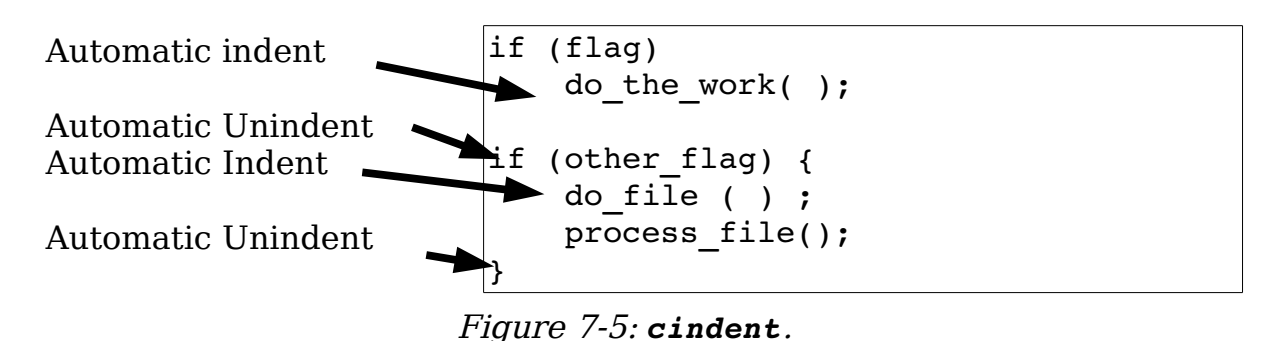

When you type something in curly braces ({}), the text will be indented at the start and unindented at the end.

<span id="page-116-0"></span>**Note:** One side effect of automatic indentation is that it helps you catch errors in your code early. I have frequently entered a } to finish a procedure, only to find that the automatic indentation put it in column 4.

This told me that I had accidentally left out a } somewhere in my text.

Different people have different styles of indentation. By default Vim does a pretty good job of indenting in a way that 90% of programmers do. There are still people out there with different styles, however; so if you want to, you can customize the indentation style through the use of several options.

You don't want to switch on the '**cindent'** option manually every time you edit a C file. This is how you make it work automatically: Put the following lines in your *.vimrc* (UNIX) or *vimrc* (Windows) file:

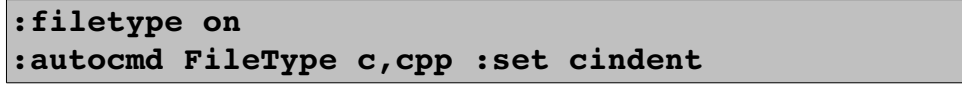

(**:filetype** can be abbreviated **:filet**. **:autocmd** may be abbreviated **:au**.)

The first command (**:filetype on**) turns on Vim's file type detection logic. The second, performs the command **:set cindent** if the file type detected is c or *cpp*. (This includes C,  $C++$ , and header files.)

You can use an autocommand to set the **'filetype'** as well. There is a special command **:setfiletype** (**:setf**) which sets the **'filetype'** only if it has not already been set by another **:autocmd**. For example:

```
:autocmd BufRead *.cpp :set filetype=c
:autocmd BufRead *.html :set filetype=html
" Any other file types, set to text
:autocmd BufRead * :setfiletype text
```
## **Smartindent**

The **'cindent'** mode is not the only indent mode available to Vim users. There is also the **'smartindent'** mode. In this mode, an extra level of indentation is added for each  $\zeta$  and removed for each  $\zeta$ . An extra level of indentation will also be added for any of the words in the **'cinwords'** option.

Lines that begin with  $\#$  are treated specially. If a line starts with  $\#$ , all indentation is removed. This is done so that preprocesser directives will all start in column 1.The indentation is restored for the next line.

Note **'smartindent'** is not as smart as **'cindent'**, but smarter than **'autoindent'**.

# **Autoindent**

Structured languages such as a Pascal, Perl, and Python use indentation to help the programmer figure out what the program is doing. When writing these programs, most of the time you want the next line indented at the same level as the preceding one. To help you do this, the Vim editor has an **'autoindent'** option. When on, it causes lines to be automatically indented.

Suppose, for example, that you have **'autoindent'** off (**:set noautoident**). To type the following text, you must type four spaces in front of each printf:

```
if (true) { 
¬¬¬¬printf("It is true\n"); 
-<br>----printf("It is really true\n");
}
```
The  $\neg$  character indicates a typed space.

If you have set the **'autoindent'** option using the **:set autoindent** command, the Vim editor automatically indents the second printf by four spaces (to line up with the preceding line). [Figure 7-6](#page-118-0) illustrates the operation of the **'autoindent'** option. Type four spaces for indent; with **'autoindent'** set, the following lines are automatically indented.

if (true) { ¬¬¬¬printf("It is true\n"); printf("It is really true\n"); } **autoindent**

### <span id="page-118-1"></span><span id="page-118-0"></span>Figure 7-6: *'autioindent'*

That is nice, but when you get ready to enter the  $\frac{1}{2}$  line, the Vim editor also indents four spaces. That is not good because you want the } to line up with the if statement. While in insert mode, the **CTRL-D** command will cause Vim to back up one shift width (see [Figure 7-7\)](#page-118-1). **CTRL-D** moves the } back one shift width.

13

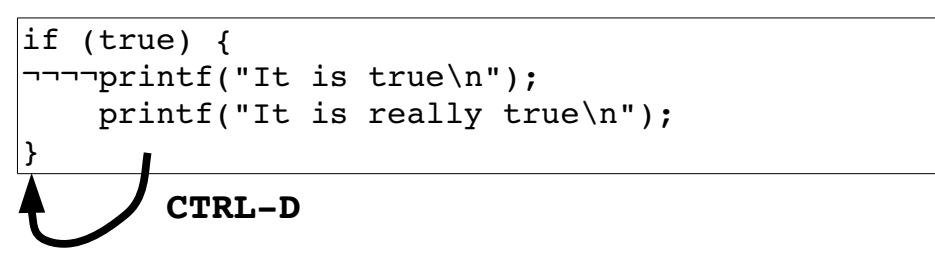

Figure 7-7: *CTRL-D*

# **The = Command**

The **=***motion* command indents the selected text using Vim's internal formatting program. If you want to indent a block of text, for example, you can use the  $=$  command to do it. The motion in this case is the  $\{(q\)$  to matching  $\{\})$ command. [Figure 7-8](#page-119-0) shows the results.

```
\vert \vertif (strcmp (arg, option1) == 0)
return (1) ;
if (strcmp (arg, option2) == 0)
return (1) ;
return (0) ;
}
```
1) Position cursor on the first "{"

2) Execute the command **=%**.

```
\mathcal{K}if (strcmp (arg, option1) == 0)
          return (1);
      if (strcmp (arg, option2) ==0)
           return (1) ;
      return (0) ;
}
```

```
Figure 7-8: The = command.
```
Another way of doing this is to use the visual mode **=** command. For example, to indent all the code inside a set of {} (including the {}), execute the following commands:

- 1. Position the cursor on the starting {.
- 2. Start visual mode with **v**.
- 3. Go to the other } with the **%** command.

```
{
if (strcmp (arg, option1) == 0)
return (1) ;
if (strcmp (arg, option2) == 0)
return (1) ;
return (0) ;
\mathbf{R}
```
4. Press **=** to indent the text.

```
{
     if (strcmp (arg, option1) == 0)
          return (1) ;
     if (strcmp (arg, option2) ==0)
          return (1) ;
      return (0) ;
}
```
Figure 7-9: The visual = command.

# **Diff Mode**

Vim has a diff mode which displays the differences between two or more files side by side. For example, let's take a look at the difference between two different version of a program. To do this we execute the command:

**\$ gvimdiff dlt-status.cpp.bad dlt-status.cpp.works**

vim-1.0.odt (28. Sep. 2007) The Vim Book Page 120

[Figure 7-10](#page-120-0) shows the results:

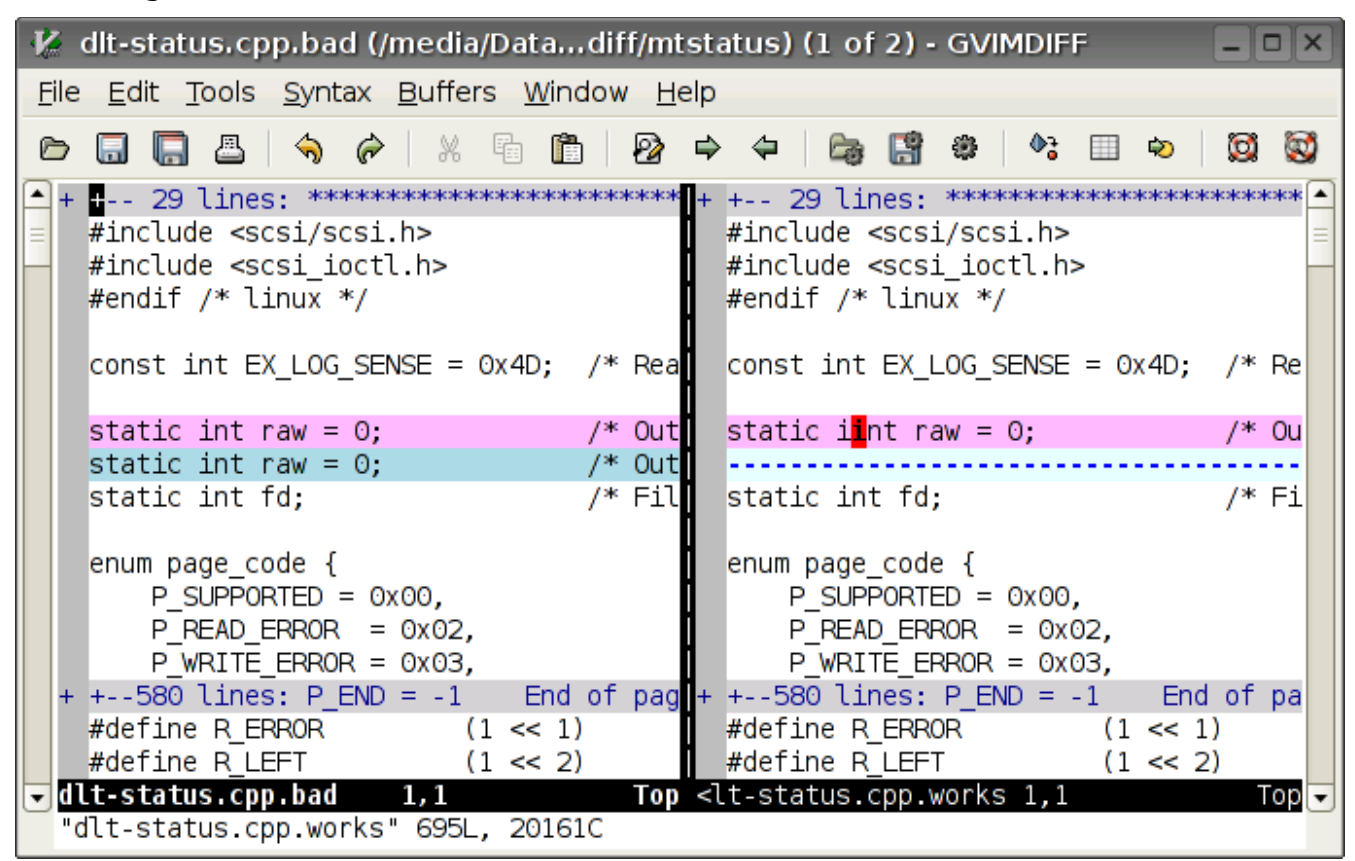

<span id="page-120-0"></span>Figure 7-10: Results of gvimdiff

The first 29 lines are the same in both files so Vim has put in a fold hiding them from you. The line:

static int raw;

is different between the two files. Not only is the line highlighted, but the actual different (and extra "i") is highlighted in a different color. You can also easily see where a line was added in the first file as well.

The nice thing about doing this in *Vim* is that you can edit both files. To move from one window to another use the window left (**CTRL-W h**) or window right (**CTRL-W l**) commands.

You can also easily move differences from one file to another. To move a change from the current file to the other one, use the  $dp$  (diff put) command. To move a change from the other file to the one you are editing now, use the do (diff obtain) command. $^2$ 

# **Folding**

Suppose you are looking at some badly written code such as that in [Figure](#page-121-0)  [7-11.](#page-121-0)

```
 if (condition) {
     // ... 1200 lines of code
 } else {
     return (ERROR);
 }
```
<span id="page-121-0"></span>Figure 7-11: Bad code

If you look at the code normally, this is all you're going to see:

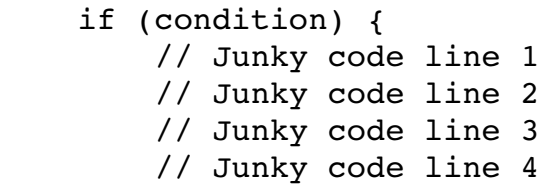

Now if you scroll down, and down, and down, and down, you'll finally get the to the **else** clause. As you see figuring out the structure of such code is difficult.

The Vim fold feature helps you see the structure of this style of code. Let's see how to use this feature. To do this we execute the following steps:

1. Put the cursor on the first line of junk code

- 2. Press **V** to start visual line mode.
- 3. Put the cursor on the "{" on the previous (**if**) line.
- 4. Press **%** to go to the matching "}".
- 5. Go up one line with the **j** command.
- 6. Create a fold with the **zf** command

[Figure 7-12](#page-122-0) displays the result:

vim-1.0.odt (28. Sep. 2007) The Vim Book Page 122

<span id="page-121-1"></span><sup>2</sup> **dg** was already taken as it is the beginning of a **d{motion}** command.

```
#if (x) { }+--1200 lines: Junk code line 1-----------------
} else {
      return (ERROR);
}
```
<span id="page-122-0"></span>Figure 7-12: Screen after folding

This makes it easy to see the structure of the program. If you want to see what's in the fold that you just created, position the cursor on the fold and execute the command **zo** (Fold Open).

**Note:** Power users can do the same thing by positioning the cursor on the "{" and entering **zfi{**. (This is the **zf***{motion}* command with the inner { select command: **i{**.)

So far we've been creating folds manually. This assumes that the **'foldmethod'** (**'fdm'**) is set to manual, the default.

We can also define folds based on indentation. [Figure 7-13](#page-122-2) shows some unfolded code.

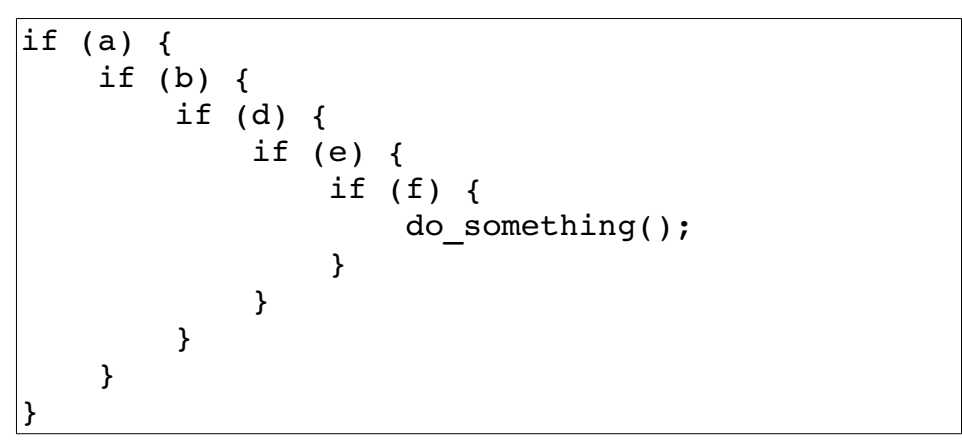

<span id="page-122-2"></span>Figure 7-13: Unfolded text

Now let's set the **'foldmethod'** to **indent**.

**:set foldmethod=indent**

Suddenly all our code is folded. (See [Figure 7-14.](#page-122-1))

| $+$ (a) $\rightarrow$ |  |                                             |
|-----------------------|--|---------------------------------------------|
|                       |  | +-- 9 lines: if (b) {---------------------- |
|                       |  |                                             |

<span id="page-122-1"></span>Figure 7-14: Indent Level Folding

Now let's put the cursor on the fold and do a **zo**. One level of indention is displayed. (See [Figure 7-15.](#page-123-0))

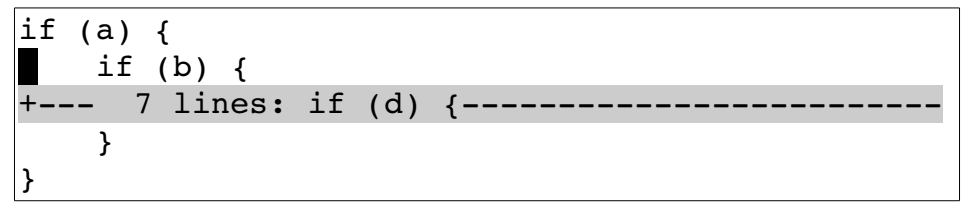

<span id="page-123-0"></span>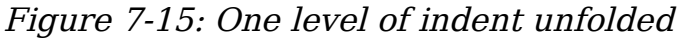

If we do another **zo**, another level of indentation is opened up. The **zc** command closes one level of folding.

The **zo** and **zc** commands open and close folds manually. In other words this commands override what Vim would normally do. To reset the folding to the defaults (no overrides) with the command **zX**.

Sometimes a folding will cause the line the cursor is on to disappear. If this happens the **zv** command opens just enough folds to make the line the cursor is on visible.

So far we've been opening and closing folds manually. The **'foldlevel'** (**'fdl'**) option controls how many level of indents cause Vim to fold. For example, if you set the **'foldlevel'** to 3 anything indented three or more **'shiftwidth'** (**'sw'**) indentations is folded.

You can use the **:set** command to adjust the **'foldlevel'** but this is cumbersome. Instead you can use the **zm** (fold more) command to reduce the **'foldlevel'** increasing the amount of text folded. The **zr** (fold reduce) increases the **'foldlevel'**, reducing the amount of text folded. [Figure 7-16](#page-124-0) shows how this works.

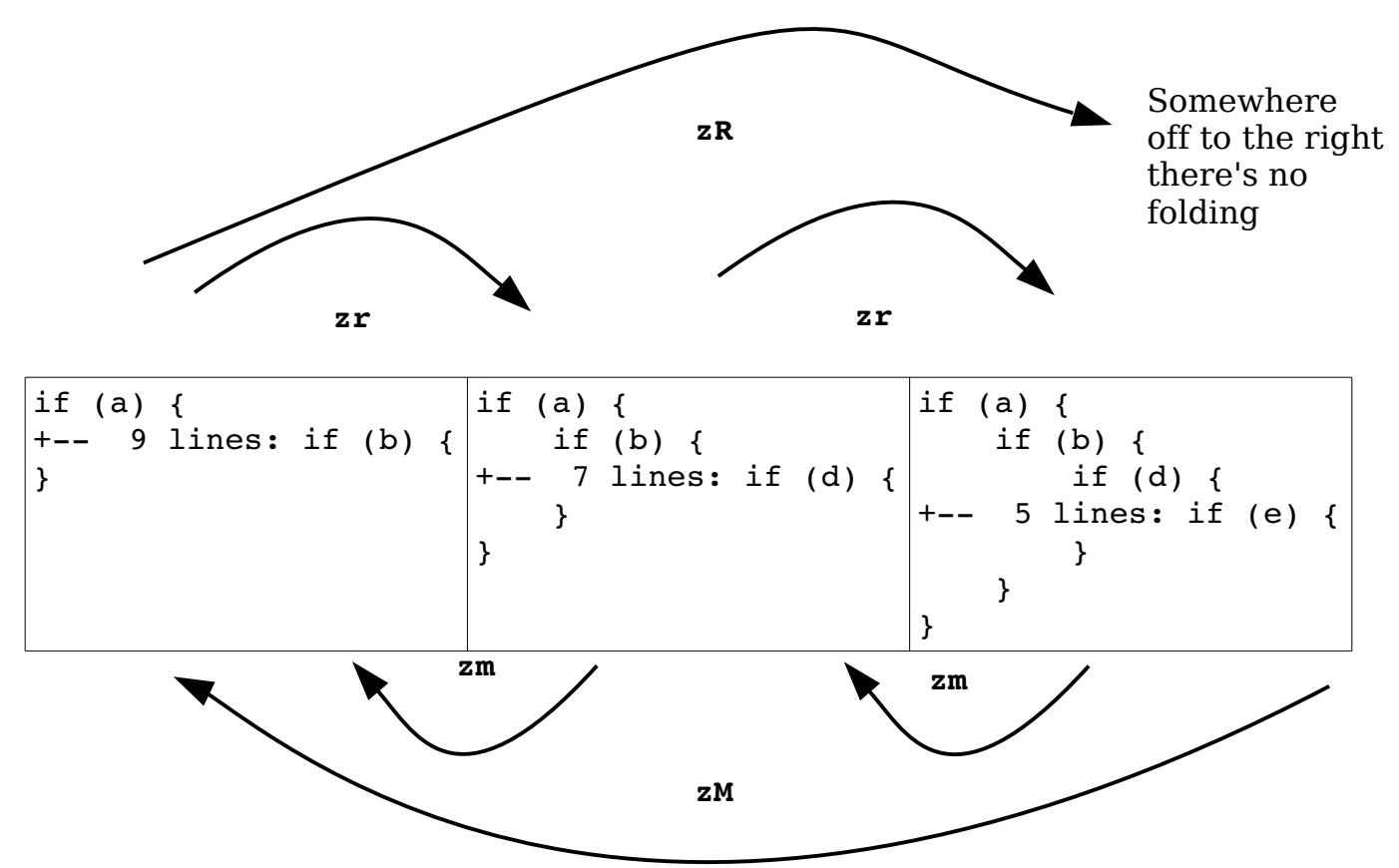

<span id="page-124-0"></span>Figure 7-16: Increasing and decreasing the folding

Finally to totally get rid of folding use the **zR** command. To fold things to the max use the **zM** command.

C and C++ are problem languages in that they have these nasty pre-processor directives that don't following the normal indenting rules. To handle these types of lines the **'foldignore'** (**'fdi'**) is used. It tells Vim that any lines that begin with a certain character are *not* to be considered for computing the indentation of a line. Instead these lines inherit their indentation level from the lines above or below.

Initially when you start editing the **'foldlevel'** is set to 1. If you want to have it start at a different value, set the **'foldlevelstart'** (**'fdls'**) to whatever you want the initial value to be.

# **Locating Items in a Program**

Programmers made the Vim editor, so it has a lot of commands that can be used to navigate through a program. These include the following:

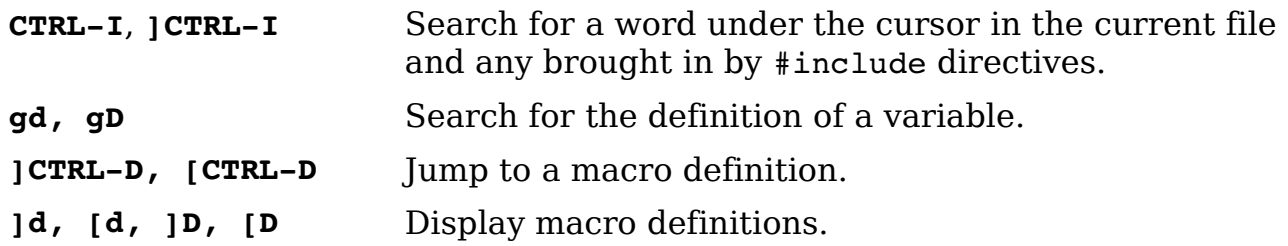

## **Instant Word Searches Including #include Files ([CTRL-I, ]CTRL-I)**

The **[CTRL-I** command jumps to the word under the cursor. The search starts at the beginning of the file and also searches files brought in by #include directives. The *CTRL-I* does the same thing, starting at the cursor location.

## **Jumping to a Variable Definition (gd, gD)**

The **gd** command searches for the local declaration of the variable under the cursor (see [Figure 7-17\)](#page-125-0).This search is not perfect because Vim has a limited understanding of C and C++ syntax. In particular, it goes to the wrong place when you ask for the local declaration of a global variable. Most of the time, however, it does a pretty good job.

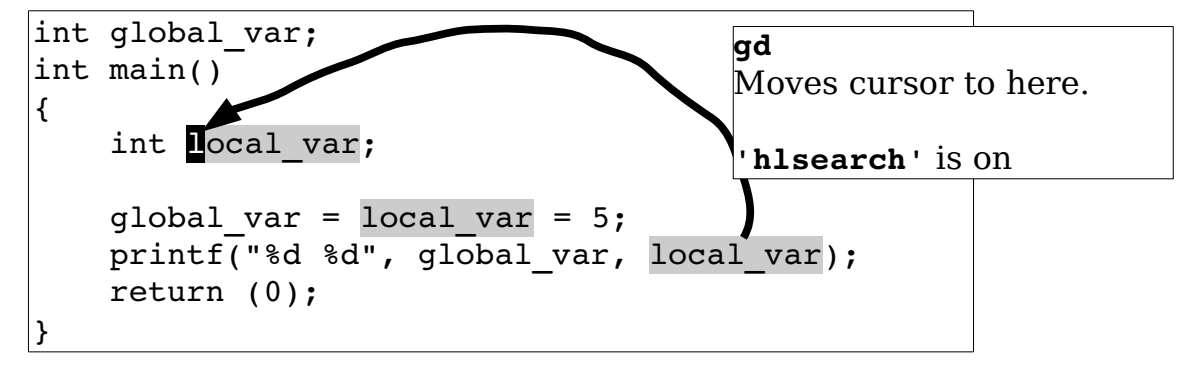

<span id="page-125-0"></span>Figure 7-17: The *gd* command.

The **gD** command searches for the global definition of the variable under the cursor(see [Figure 7-18\)](#page-126-0). Again, this search is not perfect, but most of the time it does the right thing.

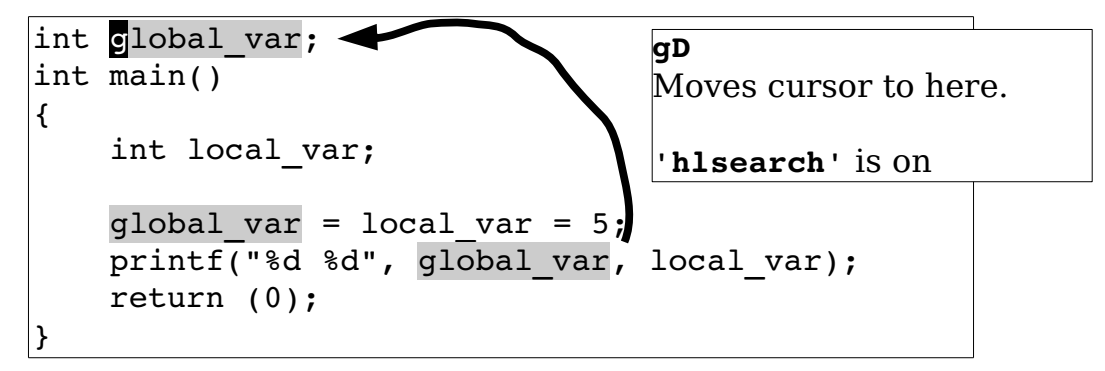

<span id="page-126-0"></span>Figure 7-18: The *gD* command.

# **Jump to Macro Definition ([CTRL-D, ]CTRL-D)**

The **[CTRL-D** command searches for the first definition of the macro whose name is under the cursor. The *CTRL-D* command searches for the next definition of the macro. These commands search not only the file you are editing, but also all files that are #included from this file. [Figure 7-19](#page-126-1) shows the **[CTRL-D** and **]CTRL-D** commands.

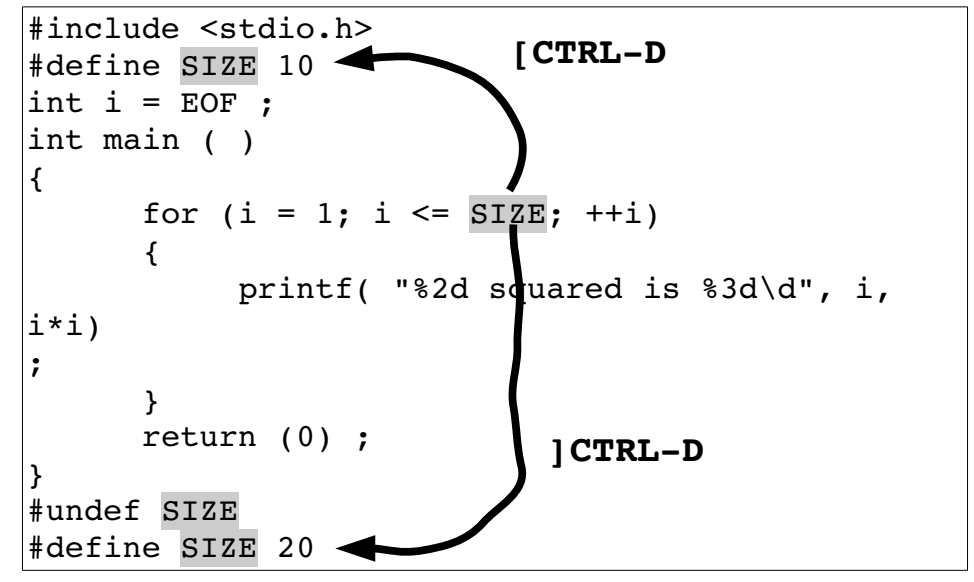

Figure 7-19: *[CTRL-D* and ]*CTRL-D*.

# <span id="page-126-1"></span>**Displaying Macro Definitions ([d, ]d, [D, ]D)**

The **[d** command displays the first definition of the macro whose name is under the cursor. The **]d** command does the same thing only it starts looking from the current cursor position and finds the next definition. [Figure 7-20](#page-127-0) shows the result of **[d**.

```
#include <stdio.h>
#define SIZE 10
int i = EOF;int main()
{
        for (i = 1; i \leq \text{SIZE}; ++i)\overline{\mathcal{L}} printf("%2d squared is %3d\n", i,
i*i);
         }
         return (0);
}
#undef SIZE
#define SIZE 20
                            [d
```
<span id="page-127-0"></span>Figure 7-20: *[d* command.

Again, #include files are searched as well as the current one.

The **]D** and **[D** commands list all the definitions of a macro. The difference between the two is that **[D** starts the list with the first definition, whereas **]D** starts the list with the first definition after the cursor. [Figure 7-21](#page-127-1) shows the results of a **[D** command.

```
int main()
{
   for (i = 1; i \leq \text{SIZE}; ++i) {
        printf("%2d squared is %3d\n", i, i*i);
    }
    return (0);
}
#undef SIZE
#define SIZE 20
~
~
~
test.c
     1: 2 #define SIZE 10
     2: 13 #define SIZE 20
Press RETURN or enter command to continue
```
<span id="page-127-1"></span>Figure 7-21: *[D* command.

# **Shifting a Block of Text Enclosed in {}**

Suppose that you want to indent the text encoded in  $\{\}$  one level. Position the cursor on the first (or last) {. Execute the command **>%**. This shifts the text right to where the motion takes you. In this case, **%** takes you to the matching {}. [Figure 7-22s](#page-128-0)hows how these commands work.

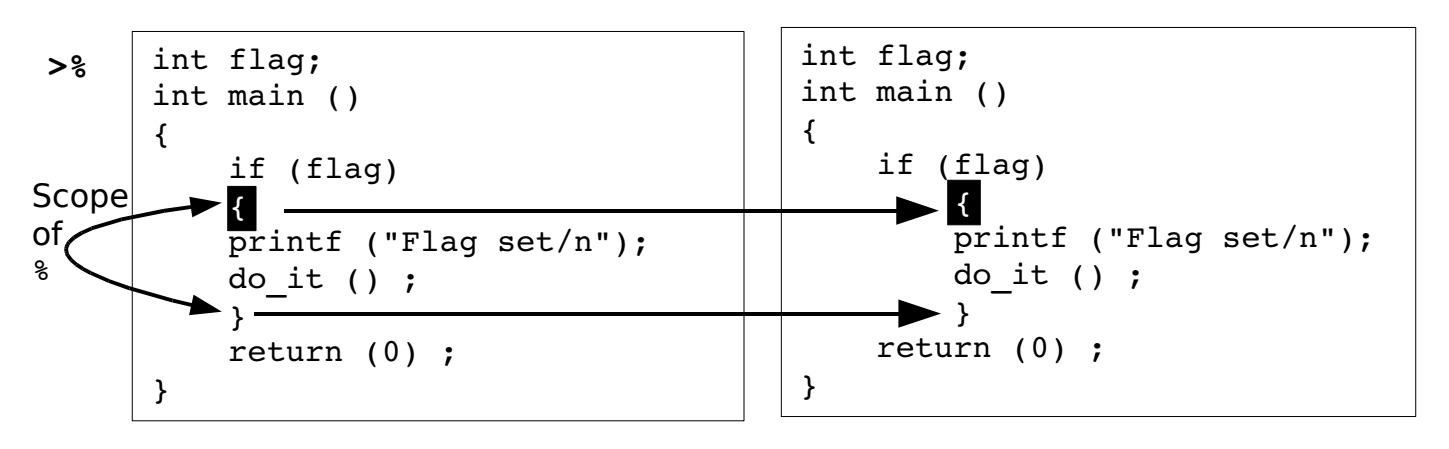

<span id="page-128-0"></span>Figure 7-22:Shifting a block of text.

Unfortunately this shifts the  $\{3\}$  in addition to the text. Suppose you just want to shift what is in the {}. Then you need to do the following:

- 1. Position the cursor on the first {.
- 2. Execute the command **>i{**.

This shift right command (**>**) shifts the selected text to the right one shift width. In this case, the selection command that follows is  $\mathbf{i}$   $\mathbf{j}$ , which is the "inner  $\{\}$ block" command. [Figure 7-23](#page-129-0) shows the execution of these commands.

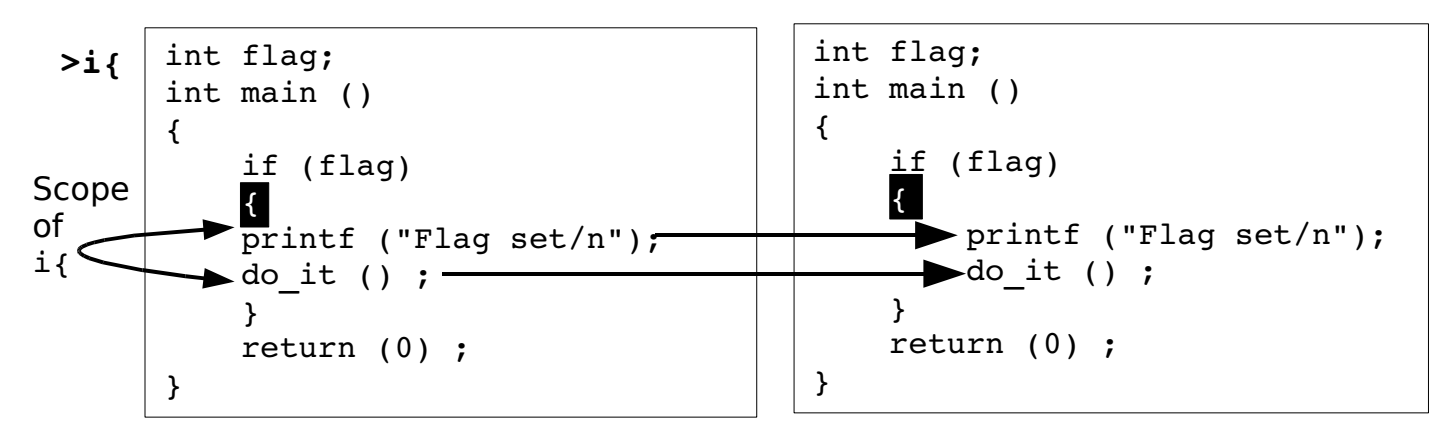

<span id="page-129-0"></span>Figure 7-23: Shifting a block of text (better method).

# **Indenting a Block Using Visual Mode**

To indent a block using visual mode, follow these steps:

- 1. Position the cursor on the left or right curly brace.
- 2. Start visual mode with the **v** command.
- 3. Select the inner {} block with the command **i}**.
- 4. Indent the text with **>**.

# **Finding the man Pages**

The **K** command runs a UNIX man command using the word under the cursor as a subject. If you position the cursor on the word open and press **K**, for example, the man page for open will display.

On Microsoft Windows, the **K** command does the equivalent of performing a **:help** (**:h**, **<Help>**, **<F1>**) on the word under the cursor.

You can also use the visual **K** command to do the same thing. The format of the man command is as follows:

\$ **man** *[section] subject*

The **K** command gets the subject from the word under the cursor. But what if you need to select the section number? It is simple; the **K** command takes a count argument. If specified, this is used as the section number. Therefore, if you position the **K** over the word mkdir and execute the **2K**, you will get the  $mkdir(2)$  page.

<span id="page-130-0"></span>You can customize the [Error: Reference source not found](#page-130-0)**K** command. It runs the program specified by the **'keywordprg'** (**'kp'**) option. By default, on UNIX this is *man*. Solaris has a non-standard *man* command. Sections must be specified with the -s switch. So the **'keywordprg'** option defaults to man -s on Solaris. The *Vim* editor is smart enough to know that if no section is specified, that it must drop the -s.

On Microsoft Windows, there is no man command, so **'keywordprg'**  defaults to nothing ("").This tells Vim to use the internal **:help** command to handle the **K** command. Finally, the definition of what the **K** command considers a word is defined by the **'iskeyword'** (**'isk'**) option.

# **Tags**

The *Vim* editor can locate function definitions in C and C++ programs. This proves extremely useful when you are trying to understand a program. The location of function definitions (called tags in Vim terminology) is stored in a table of contents file generated by the program *ctags*.<sup>[3](#page-130-1)</sup> To generate the table of contents file, which is named tags, use the following command:

### \$ **ctags \*.c**

Now when you are in Vim and you want to go to a function definition, you can jump to it by using the following command:

### **:tag** *function*

This command will find the function even if it is another file. The **CTRL-]** command jumps to the tag of the word that is under the cursor. (**g<LeftMouse>** and **<C-LeftMouse>** are equivalent to **CTRL-]**.) This makes it easy to explore a tangle of C code.

<span id="page-130-1"></span><sup>3</sup> You may need to install Exuberant ctags from<http://ctags.sourceforge.net/>if you system does not have it already.

Suppose, for example, that you are in the function write block. You can see that it calls write line. But what does write line do? By putting the cursor on the call to write line and typing  $CTRL-1$ , you jump to the definition of this function (see [Figure 7-24\)](#page-131-1). The write\_line function calls write\_char. You need to figure out what it does. So you position the cursor over the call to writ[e](#page-131-0) char and press **CTRL-**]. Now you are at the definition of write char (see [Figure 7-25\)](#page-131-0).

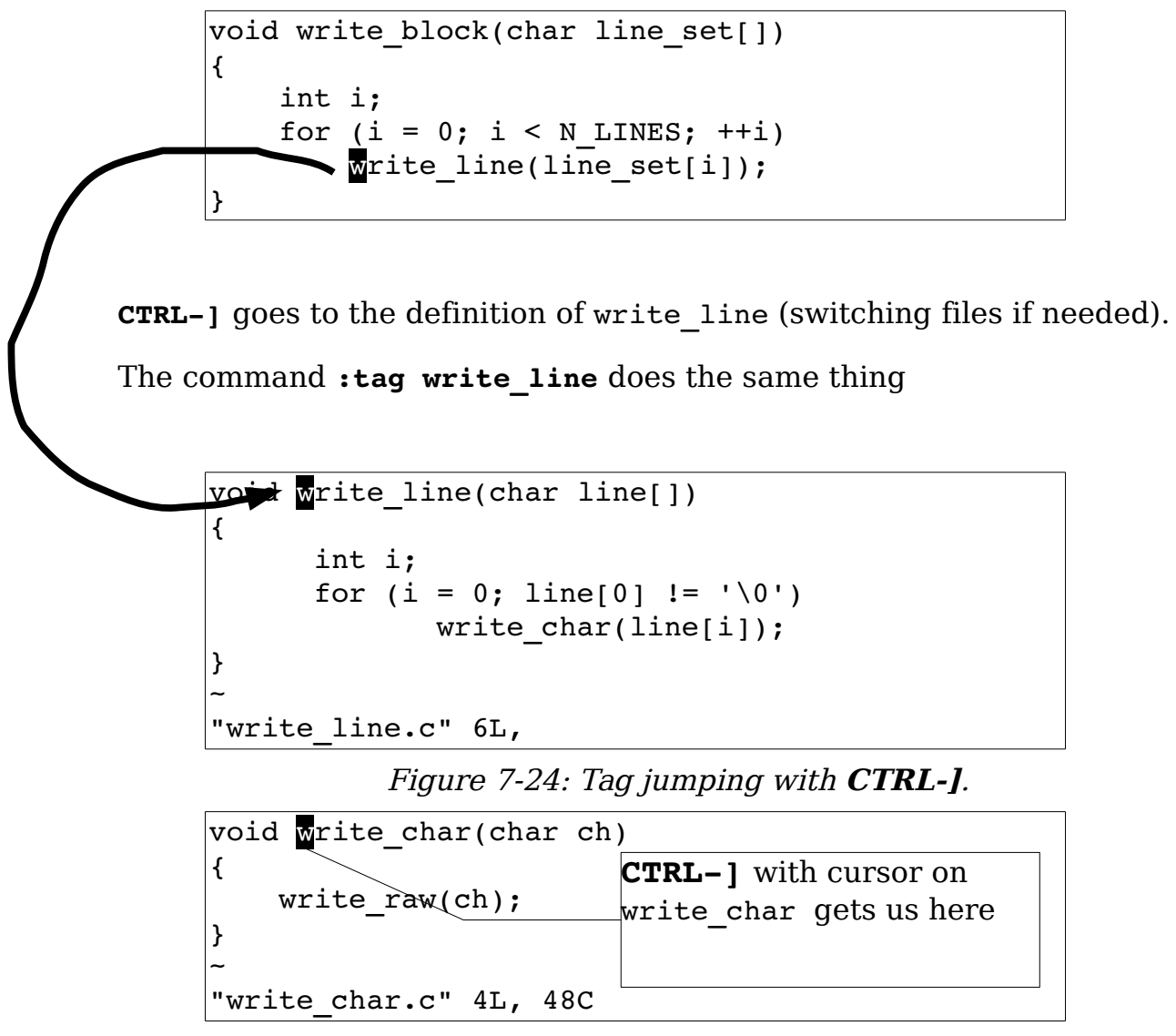

<span id="page-131-1"></span><span id="page-131-0"></span>Figure 7-25: Jumping to the *write\_char* tag.

The **:tags** command shows the list of the tags that you have traversed through (see [Figure 7-26\)](#page-132-0).

```
~
:tags
   # TO tag FROM line in file/text
  1 1 write block 1 write block.c
  2 1 write line 5 write block.c
  3 1 write char 5 write line.c
>
Press RETURN or enter command to continue
```
<span id="page-132-0"></span>Figure 7-26: The *:tags* command.

Now to go back. The **CTRL-T** command goes the preceding tag. (The commands **g<RightMouse>** and **<C-RightMouse>** do the same thing.) This command takes a count argument that indicates how many tags to jump back.

So, you have gone forward, and now back. Let's go forward again. The following command goes to the next tag on the list:

**:tag**

You can prefix it with a count and jump forward that many tags. For example:

### **:3tag**

[Figure 7-27](#page-133-0) illustrates the various types of tag navigation.

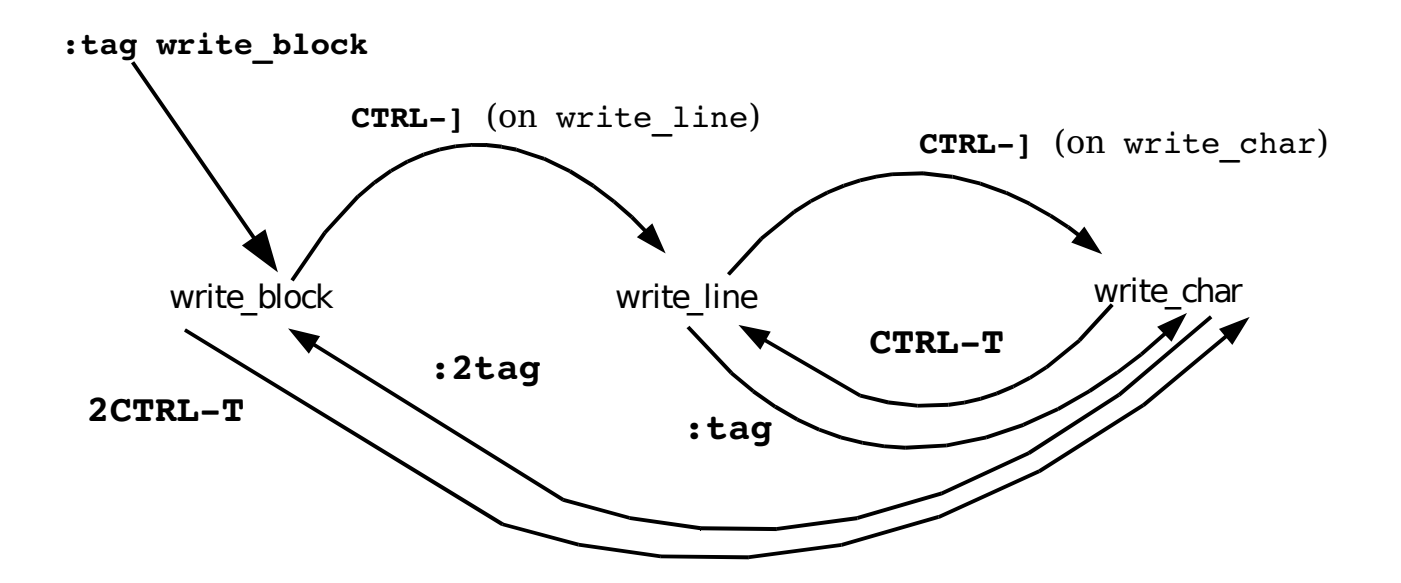

```
Figure 7-27: Tag navigation.
```
## **Help and Tags**

The help system makes extensive use of tags. To execute a "hyperlink jump," you press **CTRL-]** (jump to tag).You can return to a preceding subject with **CTRL-T** (jump to preceding tag) and so on.

## **Windows and Tags**

The **:tag** command replaces the current window with the one containing the new function. But suppose you want to see not only the old function but also the new one? You can split the window using the **:split** command followed by the **:tag** command. But Vim has a shorthand command that is shorthand for both commands:

**:stag** *name*

[Figure 7-28](#page-133-1) shows how this command works.

| void write block(          | void write char (char ch)          |
|----------------------------|------------------------------------|
| char line set[]            |                                    |
|                            | write $raw(ch)$ ;                  |
|                            | write char.c                       |
| int i;                     | for $(i = 0; i < N$ LINES; $++i$ ) |
| for $(i = 0; i < N$ LINES; | write line(line set[i]);           |
| write $line(int)$ ;        | write block.c                      |
|                            | "write char.c" 4L,                 |

<span id="page-133-1"></span>**:stag** write\_char

Figure 7-28: The *:stag* command.

The **CTRL-W]** command splits the current window and jumps to the tag under the cursor in the upper window (see [Figure 7-29\)](#page-134-0). (**CTRL-W CTRL-]** works as well.) If a count is specified, the new window will be count lines high.

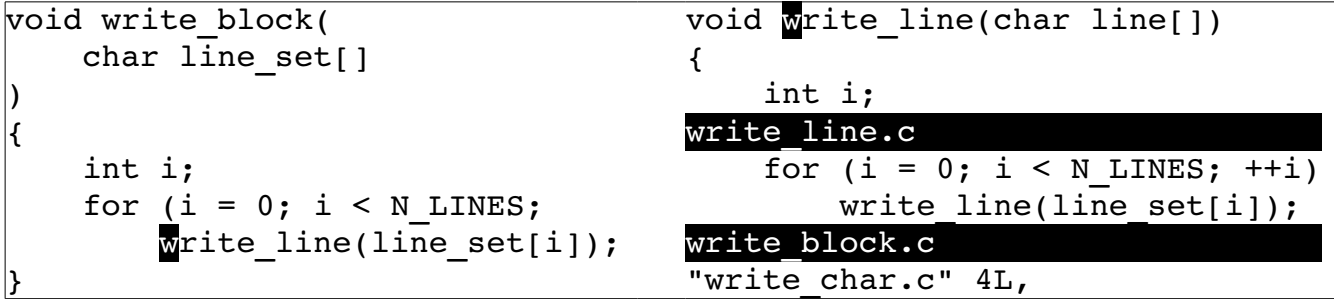

vim-1.0.odt (28. Sep. 2007) The Vim Book Page 134

### <span id="page-134-0"></span>Figure 7-29: *CTRL-W]*.

### **Finding a Procedure When You Only Know Part of the Name**

Suppose you "sort of " know the name of the procedure you want to find? This is a common problem for Microsoft Windows programmers because of the extremely inconsistent naming convention of the procedures in the Windows API. UNIX programmers fare no better. The convention is consistent; the only problem is that UNIX likes to leave letters out of system call names (for example, creat).

You can use the **:tag** command to find a procedure by name, or it can search for a regular expression. If a procedure name begins with **/**, the **:tag**  command assumes that the name is a regular expression. If you want to find a procedure named "something write something," for example, you can use the following command:

#### **:tag /write**

This finds all the procedures with the word write in their names and positions the cursor on the first one. If you want to find all procedures that begin with read, you need to use the following command:

**:tag /^read**

If you are not sure whether the procedure is DoFile, do file, or Do File, you can use this command:

**:tag /DoFile\|do\_file\|Do\_File**

or

#### **:tag /[Dd]o\_\=[Ff]ile**

These commands can return multiple matches. You can get a list of the tags with the following command:

**:tselect** *name*

(**:tselect** may be abbreviated as **:ts**.) [Figure 7-30](#page-135-0) shows the results of a typical **:tselect** command.

```
~
    # pri kind tag file
> 1 F C f write char write char.c
          void write char(char ch)
 2 F f write block write block.c
            void write block(char line set[])
 3 F f write line write line.c
            void write line(char line[])
 4 F f write raw write raw.c
             void write raw(char ch)
Enter nr of choice (<CR> to abort):
```
<span id="page-135-0"></span>Figure 7-30: *:tselect* command.

The first column is the number of the tag. The second column is the Priority column. This contains a combination of three letters.

F Full match (if missing, a case-ignored match)

S Static tag (if missing, a global tag)

F Tag in the current file

The last line of the **:tselect** command gives you a prompt that enables you to enter the number of the tag you want. Or you can just press Enter (**<CR>** in Vim terminology) to leave things alone.

The **g]** command does a **:tselect** on the identifier under the cursor. The **:tjump** command (a.k.a. **:tj**) works just like the **:tselect** command, except if the selection results in only one item, it is automatically selected. The **gCTRL-]** command does a **:tjump** on the word under the cursor. A number of other related commands relate to this tag selection set, including the following:

**:***[count]* **tnext :***[count]* **tn**  Go to the next tag **:***[count]* **tprevious :***[count]* **tp :***[count]* **tNext :***[count]* **tN**  Go to the previous tag **:***[count]* **trewind :***[count]* **tr :***[count]* **tfirst :***[count]* **tf**  Go to the first tag **:***[count]* **tlast :***[count]* **tl** Go to the last tag

[Figure 7-31](#page-136-0) shows how to use these commands to navigate between matching tags of a **:tag** or **:tselect** command.

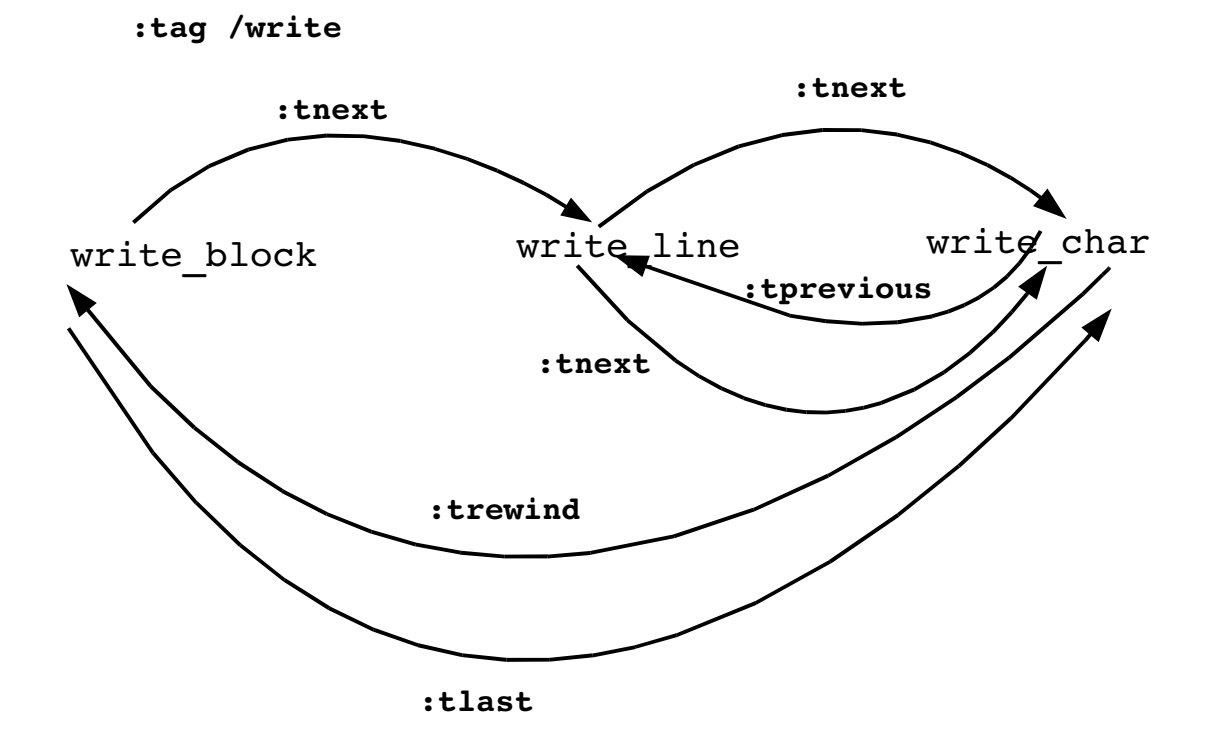

<span id="page-136-0"></span>Figure 7-31: Tag navigation.

# **Shorthand Commands**

The command **:stselect** (**:sts**) does the same thing as **:tselect**, except that it splits the window first. The **:stjump** does the same thing as a **:split** and a **:tjump**.

# **The Care and Feeding of Makefiles**

The UNIX *make* command is designed to manage the compilation and building of programs. The commands to make are stored in a file called Makefile. The format of this file, although simple, is a little tricky to work with. In the following file, for example, the first command works, whereas the second contains an error:

```
alpha.o: alpha.c 
         gcc -c alpha.c 
beta.o: beta.c
         gcc -c beta.c
```
You may have a little difficulty seeing the problem from this listing. The problem is that the indent for the first command is a tab, whereas the indent on the second one uses eight spaces. This difference is impossible to see on screen; so how do you tell the difference between the two versions? The following command puts Vim in list mode:

### **:set list**

In this mode, tabs show up as  $\infty$ I. Also the editor displays  $\sin \theta$  the end of each line (so you can check for trailing spaces). Therefore, if you use the following command

**:set list**

your example looks like this:

```
alpha.o: alpha.c$
^{\wedge}Igcc -c alpha.c$
\mathsf{\hat{S}}beta.o: beta.c$
           gcc -c beta.c$
```
From this it is easy to see which line contains the spaces and which has a tab. (You can customize list mode by using the **'listchars'** (**'lcs'**) option.)

If the **'expandtab'** option is set, when you type a tab, Vim inserts spaces. This is not good if you are editing a *Makefile*. To insert a real tab, no matter what the options are, type in **CTRL-V<Tab>** in insert mode. The **CTRL-V** tells *Vim* not to mess with the following character.

**Note:** If you have syntax coloring turned on, the Vim editor will highlight lines that begin with spaces in red, whereas lines that start with <Tab> display normally.

## **Sorting a List of Files**

Frequently in a Makefile, you will see a list of files:

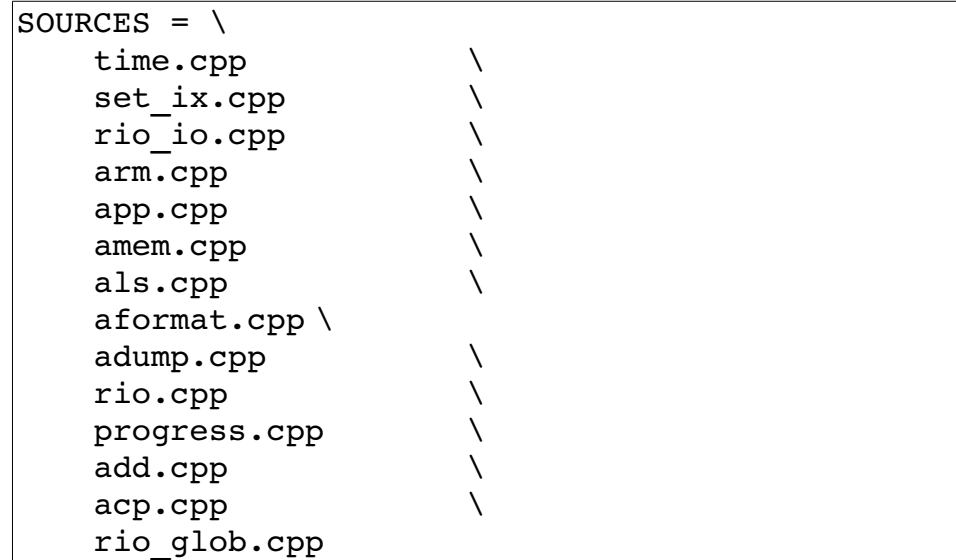

To sort this list, execute the following:

- 1. Position the cursor on the start of the list.
- 2. Mark this location as a by using the command **ma**.
- 3. Go to the bottom of the list.
- 4. Run the block through the external program sort using the command **!'a sort**.

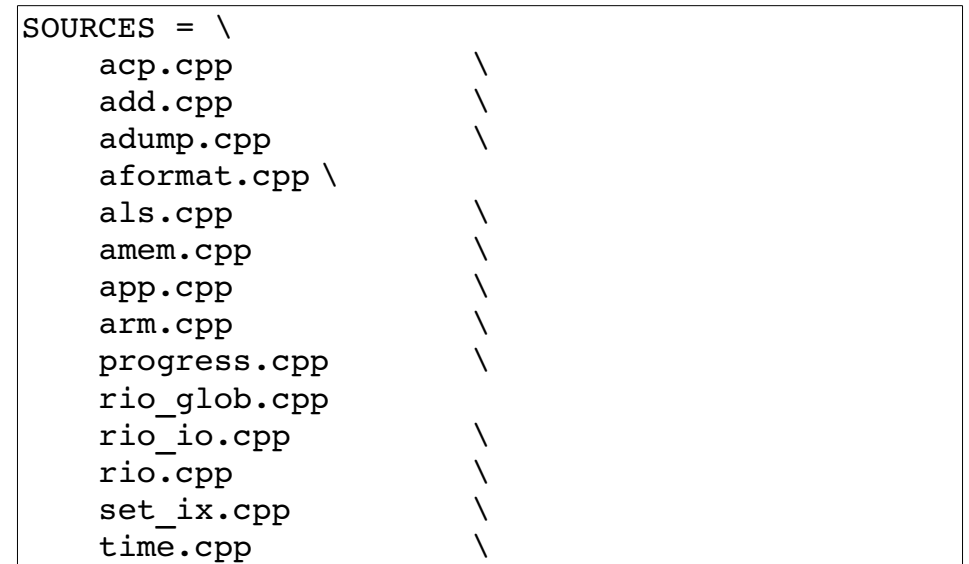

All the lines, except the last one, must end with a backslash (\). Sorting can disrupt this pattern. Make sure that the backslashes are in order after a sort. [Figure 7-32](#page-139-0) shows how you might need to fix the source list.

|         |              |         | tım          |     |
|---------|--------------|---------|--------------|-----|
|         | time.cpp     |         |              | Fix |
|         | set ix.cpp   |         | set ix.cpp   |     |
|         | rio io.cpp   |         | rio io.cpp   |     |
|         | rio glob.cpp |         | rio glob.cpp |     |
|         | rio.cpp      |         | rio.cpp      | Fix |
|         | progress.cpp |         | progress.cpp |     |
|         | arm.cpp      |         | arm.cpp      |     |
|         | app.cpp      |         | app.cpp      |     |
|         | amem.cpp     |         | amem.cpp     |     |
|         | als.cpp      |         | als.cpp      |     |
|         | aformat.cpp  |         | aformat.cpp  |     |
|         | adump.cpp    |         | adump.cpp    |     |
|         | add.cpp      |         | add.cpp      |     |
|         | acp.cpp      |         | acp.cpp      |     |
| SOURCES | $=$          | SOURCES | $=$          |     |

<span id="page-139-0"></span>Figure 7-32: Fixing the source list.

## **Sorting a List in Visual Mode**

To sort a list using visual mode, you need to execute the following commands:

- 1. Move to the top of the text to be sorted.
- 2. Start line visual mode with the command **V**.

- 3. Move to the bottom of the text to be sorted.
- 4. Execute the command **!sort**. The **!** tells Vim to pipe the selected text through a command. The command in this case is **sort**. (This command has an implied  $\leq$  Enter  $>$  at the end.)

# **Making the Program**

The *Vim* editor has a set of commands it calls the quick-fix mode. These commands enable you to compile a program from within Vim and then go through the errors generated fixing them (hopefully). You can then recompile and fix any new errors that are found until finally your program compiles without error.

### **The :make command**

The **:make** (**:mak**) command runs the program make (supplying it with any argument you give) and captures the results:

```
:make [arguments]
```
If errors were generated, they are captured and the editor positions you where the first error occurred.

Take a look at a typical **:make** session. (Typical **:make** sessions generate far more errors and fewer stupid ones.) [Figure 7-33](#page-140-0) shows the results. From this you can see that you have errors in two files, main.c and sub.c.

```
:!make | & tee /tmp/vim215953.err
gcc g Wall o prog main.c sub.c
main.c: In function `main':
main.c:6: too many arguments to function `do_sub'
main.c: At top level:
main.c:10: parse error before `}'
sub.c: In function `sub':
\vertsub.c:3: `j' undeclared (first use in this function)
sub.c:3: (Each undeclared identifier is reported only once
sub.c:3: for each function it appears in.)
sub.c:4: parse error before `}'
sub.c:4: warning: control reaches end of non-void function
make: *** [prog] Error 1
2 returned
"main.c" 11L, 111C
(3 of 12): too many arguments to function `do_sub'
Press RETURN or enter command to continue
```
<span id="page-140-0"></span>Figure 7-33: *:make* output.

When you press Enter (what Vim calls Return), you see the results shown in [Figure 7-34.](#page-141-1)

```
int main()
{
        int i=3;
        do_sub("foo");
       ++i; return (0);
}
}
~
(3 of 12): too many arguments to function do_sub
```
<span id="page-141-1"></span>Figure 7-34: The first error.

The editor has moved you to the first error. This is line 6 of *main.c*. You did not need to specify the file or the line number, Vim knew where to go automatically. The following command goes to where the next error occurs (se[e](#page-141-0) [Figure 7-35\)](#page-141-0):

**:cnext**

```
int main()
{
         int 1=3;
         do_sub("foo");
        ++i; return (0);
}
}
~
(5 of 12): parse error before \rightarrow
```
<span id="page-141-0"></span>Figure 7-35: *:cnext*.

**Note:** If you are a Visual-C++ user, the make program supplied by Microsoft is called nmake. You might need to customize Vim using the **'makeprg'** option so that it uses this program rather than the default make (as discussed on page [406\)](#page-405-0).

The command **:cprevious** or **:cNext** goes to the previous error. Similarly, the command **:clast** goes to the last error and **:crewind** goes to the first. The **:cnfile** goes to first error message for the next file (see [Figure 7-36\)](#page-142-0).

```
int sub(int i)
{
       return (i * j)}
~
~
~
~
~
~
(7 of 12): `j' undeclared (first use in this function)
```
<span id="page-142-0"></span>Figure 7-36: *:cnfile* command

If you forget what the current error is, you can display it using the following command:

**:cc**

To see a list of errors, use the commands:

### **:copen**

This command opens a new window showing all the errors as shown i[n](#page-142-1) [Figure 7-37.](#page-142-1)

```
int sub(int i)
{
 return (i * j)
}
~
~
~
~
~
~
(7 of 12): `j' undeclared (first use in this function)
```
## <span id="page-142-1"></span>Figure 7-37: *:copen* command

To see a list of errors, execute the command:

### **:clist**

[Figure 7-38](#page-143-0) shows the output of a **:clist** command.

~

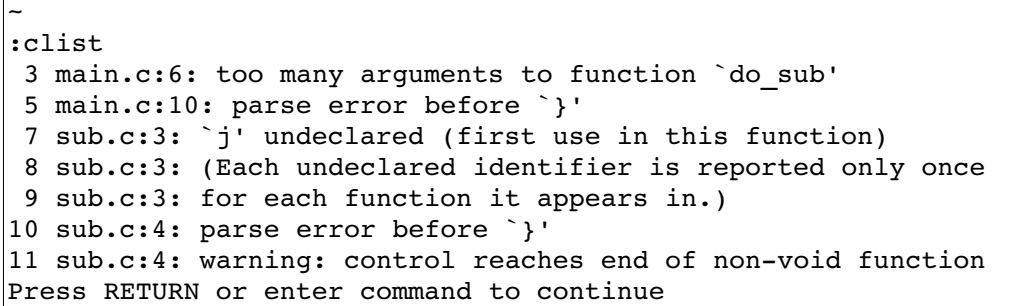

### <span id="page-143-0"></span>Figure 7-38: *:clist* command

If you want to list only a subset of the errors, you can give **:clist** a range of errors to list. For example:

**:clist 3,5** (List errors 3 through 5) **:clist ,5** (List errors 1-5) **:clist 5,** (List errors 5 to the end)

The *Vim* editor suppresses all informational messages. If you want everything, use the following command:

#### **:clist!**

The override option (**!**) tells Vim to not suppress anything.

If you have already run make and generated your own error file, you can tell Vim about it by using the **:cfile** *error-file* command. Where *error-file* is the name of the output of the make command or compiler. If the *error-file* is not specified, the file specified by the **'errorfile'** option is used.

Finally the following command exits Vim like **:quit** but exits with an error status (exit code=1):

### **:cquit**

This is useful if you are using *Vim* in an integrated development environment and a normal exit would cause a recompilation.
### **The 'errorfile' Option**

The **'errorfile'** option (also **'ef'**) defines the default filename used for the **:clist** command (**:cl**) as well as the **-q** command-line option. (This file is not used for the **:make** command's output.) If you want to define your default error file, use the following command:

```
:set errorfile=error.list
```
## **Searching for a Given String**

The **:vimgrep** (**:vi**) command searches files for a given regular expression. To find all occurrences of the word hack, for example, you use this command:

```
:vimgrep /hack/ /usr/src/linux**/*.c
```
This command searches for the regular expression hack through all the files that match the wildcard \*.c in the directory /usr/src/linux and all directories below it (**\*\***). [Figure 7-39](#page-144-0) shows the results.

```
 /* A hack. Not moving message rate limiting to adev->xxx
         * (it's only a debug message after all) */
       static int rate limit = 0;
       if (rate limit++ < 3)
                log(L_IOCTL, "Please report in case toggling the power "
                               "LED doesn't work for your card!\n");
        if (enable)
               write reg16(adev, IO ACX GPIO OUT,
                       read reg16(adev, IO ACX GPIO OUT) & ~gpio pled);
(1 of 481): /* A hack. Not moving message rate limiting t 2677,7-14 63%
```
<span id="page-144-0"></span>Figure 7-39: *:vimgrep* output.

**Note:** The **:vimgrep** command knows nothing about C syntax, so it will find hack even it occurs inside a string or comment.

You can use the **:cnext** (**:cn**), **:cprevious** (**:cp, :cNext, :cN**) , and **:cc** commands to page through the list of matches. Also **:crewind** (**:crew**, **:cfirst**, :**cf**) goes to the first match and **:clast** (**:cl**) to the last. Finally, the following command goes to the first match in the next file:

#### **:cnfile**

The **:copen** (**:cope**) command opens a new window containing all the items found as seen in [Figure 7-40.](#page-145-0)

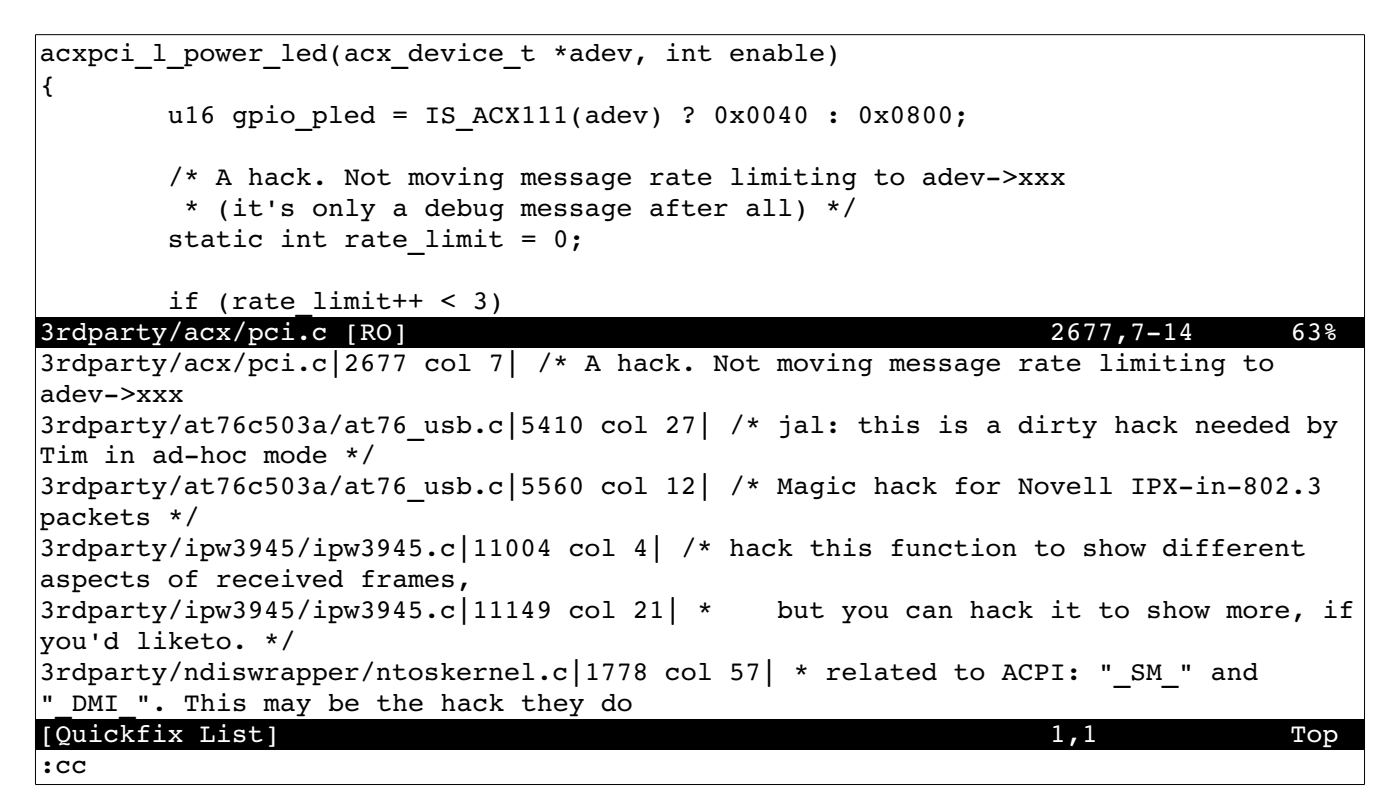

<span id="page-145-0"></span>Figure 7-40: Result of *:copen*

You can move up and down this list using the normal movement commands. When you a item you are interested in, you can press **<Enter>** and *Vim* will jump to that location.

## **Vim and outside edits**

When I'm programming Java, I like to use the *Eclipse* IDE. One nice feature of this program is that it does a good job of suggesting fixes for simple errors in your code.

Let's suppose you've written a Java program with *Vim* and wish to see if it compiles. You write it out using the **:w** command and load it in Eclipse. Being a typical programmer, the file needs some fixing, so you let Eclipse fix it. After saving the file, the one in the *Vim* editor is out of date.

Vim will detect this and ask if you wish to load the file. If you answer yes, it will read in the new file and let you continue editing. Eclipse will do the same thing, so the two editors (*Vim* and *Eclipse's* internal editor) work well together as long as you remember to save the changes after each edit.

Vim also has a option: **'autoread'** (**'ar'**) which will cause the editor to automatically read a file when a change is detected.

### **Other Interesting Commands**

The Vim editor can use different options for different types of files through the use of the **:autocmd** command. See Chapter [13](#page-201-0): [Autocommands](#page-201-0) for more information. You can also customize your options on a per-file basis by putting something called a modeline in each file. The Vim editor scans your file looking for these lines and sets things up based on their content.

# **Chapter 8: Basic Abbreviations, Keyboard Mapping, and Initialization Files**

The *Vim* editor has some features that enable you to automate repetitive tasks.

One of these is abbreviation, which enables you to type in part of a word and let Vim type the rest. Another is the ability to remap the keyboard. You can easily redefine a key to be a whole set of commands. After you design your customizations, you can save them to an initialization file that will automatically be read the next time you start *Vim*. This chapter discusses the most common and useful subset of these commands. For a more complete reference, see Chapter [24](#page-417-0): [All About Abbreviations and Keyboard Mapping](#page-417-0). "

## **Abbreviations**

An abbreviation is a short word that takes the place of a long one. For example, ad stands for advertisement. The *Vim* editor enables you to type in an abbreviation and then will automatically expand it for you. To tell Vim to expand the abbreviation ad into advertisement every time you type it, use the following command:

**:abbreviate ad advertisement**

(**:abbreviate** can be abbreviated as **:ab**.)

Now, when you type ad, the whole word advertisement will be inserted into the text.

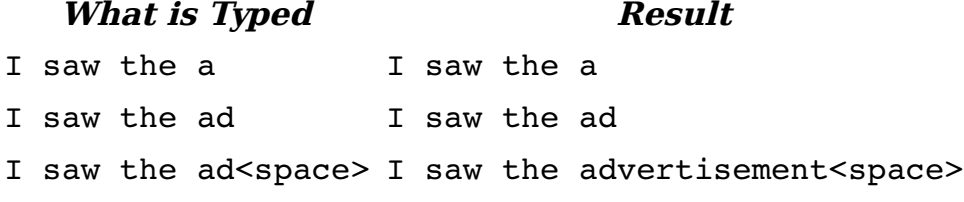

It is possible to define an abbreviation that results in multiple words. For example, to define JB as Jack Benny, use the following command:

:abbreviate JB Jack Benny

As a programmer, I use two rather unusual abbreviations:

:abbreviate #b /\*\*\*\*\*\*\*\*\*\*\*\*\*\*\*\*\*\*\*\*\*\*\*\*\*\*\*\*\*\*\*\*\*\*\*\*\*\*\*\* :abbreviate #e <space>\*\*\*\*\*\*\*\*\*\*\*\*\*\*\*\*\*\*\*\*\*\*\*\*\*\*\*\*\*\*\*\*\*\*\*\*\*\*\*\*/

These are used for creating boxed comments. The comment starts with #b, which draws the top line. I then put in the text and use #e to draw the bottom line. The number of stars (\*) in the abbreviations is designed so that the right side is aligned to a tab stop. One other thing to notice is that the #e abbreviation begins with a space. In other words, the first two characters are space-star. Usually Vim ignores spaces between the abbreviation and the expansion. To avoid that problem, I spell space as seven characters: "<", "s", "p", "a", "c", "e",  $">''.$ 

### **Listing Your Abbreviations**

The command **:abbreviate** (**:ab**) lists all your current abbreviations[.](#page-148-0) [Figure 8-1](#page-148-0) shows a typical execution of this command.

| $\lfloor \cdot \rfloor$ | Jack Benny Show                           |
|-------------------------|-------------------------------------------|
| $\frac{1}{1}$ #1        |                                           |
| $ !$ #e                 |                                           |
| $\vert$ ! #b            |                                           |
| $ !$ #i                 | #include                                  |
| $!$ #d                  | #define                                   |
|                         | Press RETURN or enter command to continue |

<span id="page-148-0"></span>Figure 8-1: *:abbreviate.*

**Note:** The abbreviation is not expanded until after you finish the word by typing a space, tab, or other whitespace. That is so that a word such as addition won't get expanded to advertisementdition.

## **Mapping**

—<br>—

Mapping enables you to bind a set of Vim commands to a single key. Suppose, for example, that you need to surround certain words with curly braces. In other words, you need to change a word such as amount into {amount}. With the **:map** command, you can configure Vim so that the **F5** key does this job. The command is as follows:

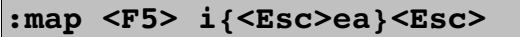

Let's break this down:

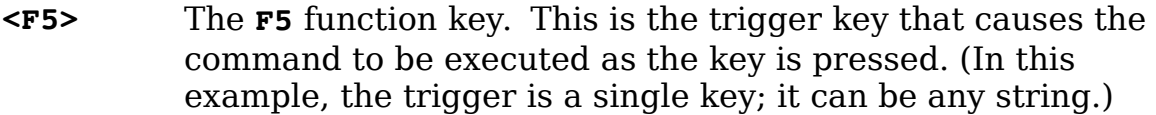

**i{<ESC>** Insert the **{** character. Note that we end with the **<Esc>** key.

- **E** Move to the end of the word.
- **A}<Esc>** Append the **}** to the word.

After you execute the **:map** command, all you have to do to put  $\{ \}$  around a word is to put the cursor on the first character and press **F5**.

**Note:** When entering this command, you can enter **<F5>** by pressing the **F5** key or by entering the characters **<**, **F**, **5**, and **>**.

Either way works. However, you must enter **<Esc>** as characters. That is because the **<Esc>** key tells Vim to abort the command. Another way of entering an **<Esc>** key is to type **CTRL-V** followed by the **<Esc>** key. (The **CTRL-V** tells Vim to treat the **<Esc>** as a literal character instead of acting on it.)

**Warning:** The **:map** command can remap the *Vim* commands. If the trigger string is the same as a normal Vim command, the **:map** will supersede the command in Vim.

# **Listing Your Mappings**

The **:map** command (with no arguments) lists out all your current mappings (see [Figure 8-2\)](#page-149-0).

| $<$ F5 $>$             |  | $i$ { <esc>ea}<esc></esc></esc> |                                           |
|------------------------|--|---------------------------------|-------------------------------------------|
| $<$ xHome $>$          |  | <home></home>                   |                                           |
| $<$ xEnd $>$           |  | $<$ End $>$                     |                                           |
| $<$ S-xF4 $>$          |  | $< S-F4>$                       |                                           |
| $<$ S-xF3>             |  | $<$ S-F3 $>$                    |                                           |
| $<$ S $-$ xF2 $>$      |  | $<$ S-F2 $>$                    |                                           |
| $<$ S-xF1>             |  | $<$ S-F1>                       |                                           |
| $<$ $xF4>$             |  | $<$ F4 $>$                      |                                           |
| $<$ xF3>               |  | $<$ F3>                         |                                           |
| $<$ xF2 $>$            |  | $<$ F2 $>$                      |                                           |
| $<$ $\times$ F $1$ $>$ |  | $<$ F $1>$                      |                                           |
|                        |  |                                 | Press RETURN or enter command to continue |

<span id="page-149-0"></span>Figure 8-2: *:map* command.

### **Fixing the Way Delete Works**

On most terminals, the Backspace key acts like a backspace character and the Delete key sends a delete character. Some systems try to be helpful by remapping the keyboard and mapping the Backspace key to Delete. If you find that your keyboard has the Backspace and Delete keys backward, you can use the following command to swap them:

#### **:fixdel**

(**:fixdel** can be abbreviated as **:fix**)

It does this by modifying the internal Vim definitions for backspace (**t\_kb**) and delete (**t**<sub>kD</sub>). This command affects only the *Vim* keyboard mappings.

Your operating system may have its own keyboard mapping tables. For example, Linux users can change their keyboard mapping by using the *loadkeys* command. For further information, Linux users should check out the online documentation for *loadkeys*.

The X Window system also has a keyboard mapping table. If you want to change this table, you need to check out the xmodmap command. Check the X Window system documentation for details on how to use this command.

## **Controlling What the Backspace Key Does**

The **'backspace'** option controls how the <Backspace> key works in insert mode. For example, the following command tells Vim to allow backspacing over autoindents:

#### **:set backspace=indent**

The following command enables you to backspace over the end of lines:

#### **:set backspace=eol**

In other words, with this option set, if you are positioned on the first column and press <Backspace>, the current line will be joined with the preceding one. The following command enables you to backspace over the start of an insert:

#### **:set backspace=start**

In other words, you can erase more text than you entered during a single insert command. You can combine these options, separated by commas. For example:

```
:set backspace=indent,eol,start
```
Earlier versions of Vim (5.4 and prior) use the following option values. These still work but are deprecated.

0 **""** (No special backspace operations allowed)

- 1 **"indent,eol"**
- 2 **"indent,eol,start"**

# **Saving Your Setting**

After performing all your **:map**, **:abbreviate**, and **:set** commands, it would be nice if you could save them and use them again. The command **:mkvimrc** (**:mkv**) writes all your settings to a file. The format of this command is as follows:

**:mkvimrc** *file*

Where *file* is the name of the file to which you want to write the settings. You can read this file by using the following command:

```
:source file
```
(**:source** can be abbreviated as **:so**.)

During startup, the Vim editor looks for an initialization file. If it is found, it is automatically executed. (Only the first file found is read.) The initialization files are as follows:

UNIX

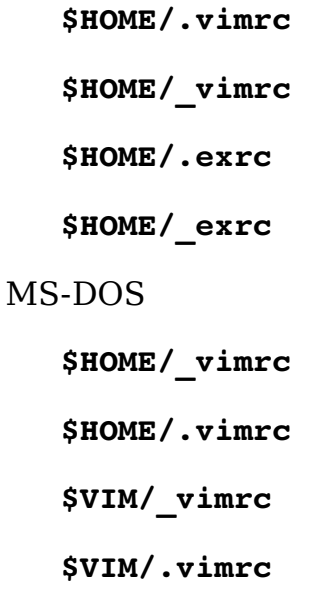

**\$HOME/\_exrc \$HOME/.exrc \$VIM/\_exrc \$VIM/.exrc** 

When you are running the GUI version, some other files are also read. The gvimrc file is found in the same location as the vimrc files mentioned in the list. The *\$VIMRUNTIME/menu.vim* is read too. One way you can find out which initialization files are read is to use the **:version** (**:ve**) command:

#### **:version**

In the middle of all the junk it lists out is a list of the initialization files (se[e](#page-154-0) [Figure 8-3\)](#page-154-0).

```
:version
:version
VIM - Vi IMproved 7.1 (2007 May 12, compiled Sep 7 2007 17:07:14)
Included patches: 1-87
Compiled by Anssi Hannula <anssi@mandriva.org>
Huge version with GTK2-GNOME GUI. Features included (+) or not (-):
+arabic +autocmd +balloon eval +browse ++builtin terms +byte offset +cindent
+clientserver +clipboard +cmdline_compl +cmdline_hist +cmdline_info +comments 
+cryptv +cscope
+cursorshape +dialog_con_gui +diff +digraphs +dnd -ebcdic +emacs_tags +eval 
+ex_extra +extra_search +farsi +file_in_path +find_in_path +folding -footer 
+fork() +gettext
-hangul_input +iconv +insert_expand +jumplist +keymap +langmap +libcall +linebreak
+lispindent +listcmds +localmap +menu +mksession +modify_fname +mouse +mouseshape 
+mouse_dec
-mouse qpm -mouse jsbterm +mouse netterm +mouse xterm +multi byte +multi lang
-mzscheme +netbeans intg -osfiletype +path extra +perl +postscript +printer
+profile +python
+quickfix +reltime +rightleft -ruby +scrollbind +signs +smartindent -sniff 
+statusline -sun_workshop +syntax +tag_binary +tag_old_static -tag_any_white +tcl 
+terminfo
+termresponse +textobjects +title +toolbar +user_commands +vertsplit +virtualedit 
+visual +visualextra +viminfo +vreplace +wildignore +wildmenu +windows 
+writebackup +X11
-xfontset +xim +xsmp_interact +xterm_clipboard -xterm_save
    system vimrc file: "/etc/vim/vimrc"
      user vimrc file: "$HOME/.vimrc"
       user exrc file: "$HOME/.exrc"
   system gvimrc file: "/etc/vim/gvimrc"
     user gvimrc file: "$HOME/.gvimrc"
     system menu file: "$VIMRUNTIME/menu.vim"
   fall-back for $VIM: "/usr/share/vim"
Compilation: qcc -c -I. -Iproto -DHAVE CONFIG H -DFEAT GUI GTK
-I/usr/include/gtk-2.0 -I/usr/lib/gtk-2.0/include -I/usr/include/atk-1.0 
-I/usr/include/cairo -I/usr/include/pan
go-1.0 -I/usr/include/glib-2.0 -I/usr/lib/glib-2.0/include 
-I/usr/include/freetype2 -I/usr/include/libpng12 -DORBIT2=1 -pthread 
-I/usr/include/libgnomeui-2.0 -I/usr/include/l
ibart-2.0 -I/usr/include/gconf/2 -I/usr/include/gnome-keyring-1 
-I/usr/include/libgnome-2.0 -I/usr/include/libbonoboui-2.0 
-I/usr/include/libgnomecanvas-2.0 -I/usr/include/gtk-
2.0 -I/usr/include/gnome-vfs-2.0 -I/usr/lib/gnome-vfs-2.0/include 
-I/usr/include/orbit-2.0 -I/usr/include/glib-2.0 -I/usr/lib/glib-2.0/include 
-I/usr/include/libbonobo-2.0 -I/u
sr/include/bonobo-activation-2.0 -I/usr/include/libxml2 -I/usr/include/pango-1.0 
-I/usr/include/freetype2 -I/usr/include/gail-1.0 -I/usr/lib/gtk-2.0/include 
-I/usr/include/atk-
1.0 -I/usr/include/cairo -I/usr/include/libpng12 -O2 -g -pipe 
-Wp,-D_FORTIFY_SOURCE=2 -fstack-protector --param=ssp-buffer-size=4 -fexceptions
-fomit-frame-pointer -march=i
586 -mtune=generic -fasynchronous-unwind-tables -I/usr/local/include 
-D_LARGEFILE_SOURCE -D_FILE_OFFSET_BITS=64 -I/usr/include/gdbm
-I/usr/lib/perl5/5.8.8/i386-linux/CORE
```

```
-I/usr/include/python2.5 -pthread -I/usr/include -D_REENTRANT=1 -D_THREAD_SAFE=1
-D_LARGEFILE64_SOURCE=1
Linking: gcc -Wl,-E -Wl,-rpath,/usr/lib/per15/5.8.8/i386-linux/CORE
-L/usr/local/lib -o vim -lgtk-x11-2.0 -lgdk-x11-2.0 -latk-1.0 -lgdk pixbuf-2.0
-lpangocairo-1.0 -lpang
|o-1.0 -lcairo -lgobject-2.0 -lgmodule-2.0 -lglib-2.0 -lgnomeui-2 -lbonoboui-2
-lgnomevfs-2 -lgnomecanvas-2 -lgnome-2 -lpopt -lbonobo-2 -lbonobo-activation 
-lart lgpl 2 -lgt
k-x11-2.0 -Iqdk-x11-2.0 -latk-1.0 -lqdk pixbut-2.0 -lpangocairo-1.0 -lpango-1.0-lcairo -lgconf-2 -lgmodule-2.0 -lORBit-2 -lgthread-2.0 -lrt -lgobject-2.0 
-lqlib-2.0 -lXt -ltermcap -lacl -Wl,-E -Wl,-rpath,/usr/lib/perl5/5.8.8/i386-linux/CORE 
-L/usr/local/lib /usr/lib/perl5/5.8.8/i386-linux/auto/DynaLoader/DynaLoader.a 
-L/usr/lib/perl5/5.8.8/i386-l
inux/CORE -lperl -lutil -lc -L/usr/lib/python2.5/config -lpython2.5 -lutil 
-Xlinker -export-dynamic -L/usr/lib -ltcl8.5 -lieee -lm
Press ENTER or type command to continue
```
<span id="page-154-0"></span>Figure 8-3: Locating the initialization files with *:version*.

As part of the initialization process, Vim checks the value of the **'loadplugins'** (**'lpl'**) option. If it is set, any available plug-ins are loaded. (A plug-in a special script that's automatically loaded at initialization time. See the section [Plugins and other scripts](#page-530-0) in Chapter [27](#page-486-0): [Expressions and Functions](#page-486-0) for more details.)

One other initialization file has not yet been discussed: .exrc. The old Vi editor used this file for initialization. This is only read if *Vim* cannot find any other initialization file. Because the old Vi program does not understand many of the *Vim* commands, you will probably want to put everything in the *vimrc* file. The **:mkexrc** (**:mk**) command writes the mappings to the .exrc file. If you want to use all the power of Vim, however, you must use the **:mkvimrc** command instead.

### **My .vimrc File**

My .vimrc file contains the following:

```
:syntax on 
:autocmd FileType * set formatoptions=tcql 
     \ nocindent comments& 
:autocmd FileType c,cpp set formatoptions=croql 
     \ cindent comments=sr:/*,mb:*,ex:*/,:// 
:set autoindent 
:set autowrite 
:ab #d #define 
:ab #i #include 
:ab #b /**************************************** 
:ab #e <Space>****************************************/ 
                        :ab #l /*-------------------------------------------- */ 
:ab #j Jack Benny Show 
:set shiftwidth=4 
:set hlsearch 
:set incsearch 
:set textwidth=70
```
The file starts with a command to turn syntax coloring on:

:syntax on

The next thing is an autocommand executed every time a file type is determined (on file load). In this case, set the formatting options to **tcql**, which means autowrap text (**t**), autowrap comments (**c**), allow **gq** to format things (**q**), and do not break long lines in insert mode (1). I also turn off C-style indenting (**nocindent**) and set the **'comments'** option to the default (**comments&**):

> :autocmd FileType \* set formatoptions=tcql \ nocindent comments&

If a C or C++ file is loaded, the following autocommand is executed. It defines some additional format options, namely adding the comment header for new lines (**r**) and new lines opened with an O command (**o**). It also turns on C indentation and defines the '**comments'** option for C- and C++-style comments. Because this autocommand comes after the one for all files, it is executed second (but only for  $C$  and  $C++$  files). Because it is executed second, its settings override any set by a previous autocommand:

> :autocmd FileType c,cpp set formatoptions=croql \ cindent comments=sr:/\*,mb:\*,ex:\*/,://

The next options turn on automatic indentation (indent each line the same as the preceding one) and autowriting (write files when needed). Note that because the autocommands execute when the file type is determined, any settings they have override these:

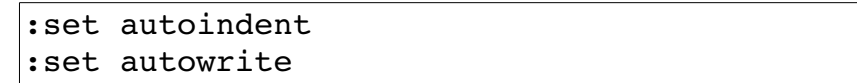

What follows is a set of abbreviations useful to programmers and a collector of old Jack Benny radio shows:

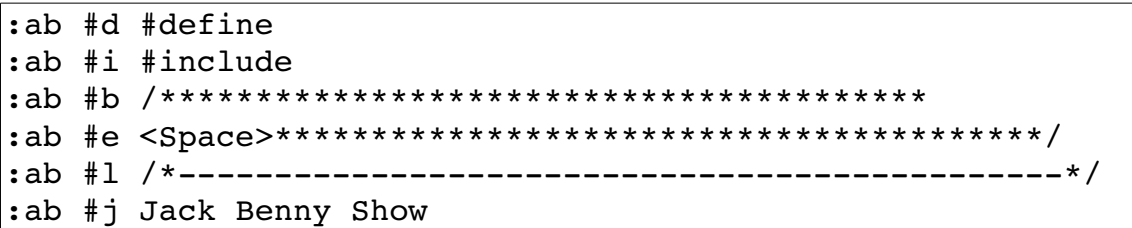

The indentation size is set to 4, a value that studies have shown is best for programming:

:set shiftwidth=4

The next two options turn on fancy searching:

```
:set hlsearch 
:set incsearch
```
When working with text, I like a 70-column page:

:set textwidth=70

## **Script Files**

To read a file containing Vim commands (and to execute the commands), use the **:source** (**:so**) command:

```
:source my-file.vim
```
A special version of this command is the :runtime (:ru) command. This searches the **'runtimepath'** (**'rtp'**) for the file. If the file is not present it reports an error. (This is so you can find and load scripts that are part of the Vim runtime.)

To see what files have already been loaded, use the :**scriptnames** (**:scr**) command. [Figure 8-4](#page-157-0) shows the results.

```
 1: /home/sdo/.vimrc
   2: /usr/local/share/vim/vim71/syntax/syntax.vim
   3: /usr/local/share/vim/vim71/syntax/synload.vim
   4: /usr/local/share/vim/vim71/syntax/syncolor.vim
   5: /usr/local/share/vim/vim71/filetype.vim
   6: /home/sdo/.vim/plugin/getscriptPlugin.vim
   7: /usr/local/share/vim/vim71/plugin/getscriptPlugin.vim
  8: /usr/local/share/vim/vim71/plugin/gzip.vim
   9: /usr/local/share/vim/vim71/plugin/matchparen.vim
 10: /usr/local/share/vim/vim71/plugin/netrwPlugin.vim
 11: /usr/local/share/vim/vim71/plugin/rrhelper.vim
 12: /usr/local/share/vim/vim71/plugin/spellfile.vim
 13: /usr/local/share/vim/vim71/plugin/tarPlugin.vim
 14: /usr/local/share/vim/vim71/plugin/tohtml.vim
 15: /usr/local/share/vim/vim71/plugin/vimballPlugin.vim
 16: /usr/local/share/vim/vim71/plugin/zipPlugin.vim
Press ENTER or type command to continue
```
<span id="page-157-0"></span>Figure 8-4: Output of :*scriptnames*

Scripts which deal with non-English languages are a little tricky to read. To help with the internationalization of Vim, the **:scriptencoding** (**:scripte**) command lets you tell Vim what encoding to use for a script.

For example, Vim comes with a script that provides Chinese menu translations, *\$VIMRUNTIME/langmenu chinese qb.936.vim*. The beginning of this script includes the line:

```
:scriptencoding cp936
```
To return the encoding to the default use the :**scriptencoding** command with no parameters:

:scriptencoding

# **Chapter 9: Basic Command-Mode Commands**

The *Vim* editor is based on an older editor called *Vi*. The *Vi* editor was based on a command-line editor called ex. The ex editor was made before screen-oriented editors were popular. It was designed for the old printing terminals that were standard at that time.

Even though it was line oriented, the ex editor was an extremely versatile and efficient editor. It is still very useful today. Even with Vim's tremendous command set, a few things are still better done with ex-style commands. So the people who created Vim give you access to all the ex commands through the use of command-line mode. Any command that begins with a colon(**:**) is considered an ex-style command. This chapter shows how ex-mode commands are structured and also discusses the most useful ones, including the following:

- Printing text lines
- Substitution
- Shell (command prompt) escapes

## **Entering Command-Line Mode**

If you want to execute a single command-line-mode command, just type a colon (**:**) followed by the command. For example, the command **:set number** is actually a command-mode command. This command tells Vim to turn on the **'number'** option and display line numbers on the screen. (**:set** can be abbreviated as **:se** and **'number'** can be abbreviated as **'nu'**.)

A discussion of command-mode commands makes more sense with line numbering turned on. Therefore, the first command-mode command you enter for this chapter is as follows:

#### **:set number**

After this command has been executed, the editor returns to normal mode. Switch to command-line mode by executing the command **gQ.** To switch back to normal mode (visual mode), use the **:visual** (**:vi**) command.

You will get a colon (:) prompt at the beginning of each line when you are in Ex mode. This can be turned off by turning off the **'prompt'** option. Also the **Q** comman[d4](#page-158-0) will also enter Ex mode, but will not give you command line editing capability.

<span id="page-158-0"></span><sup>4</sup> Some distributions of Linux come with a system vimrc file which maps **Q** to **gq** (format text).

## **The Print Command**

The **:print** command (short form **:p**) prints out the specified lines. Without arguments, it just prints the current line:

> **:print 1**  At one university the computer center was

### **Ranges**

The **:print** command can be made to print a range of lines. A simple range can be something like **1,5**.This specifies lines **1** through **5**. To print these lines, use the following command:

```
:1,5 print 
1 At one university the computer center was
2 experiencing trouble with a new type of 
3 terminal. Seems that the professors loved to
4 put papers on top of the equipment, covering
5 the ventilation holes. Many terminals broke
```
Strictly speaking, you do not have put a space between the **5** and the **print**, but it does make the example look nicer. If you want to print only line **5**, you can use this command:

> **:5 print**  5 the ventilation holes. Many terminals broke

You can use a number of special line numbers. For example, the line number **\$** is the last line in the file. So to print the whole file, use the following command:

```
:1,$ print 
1 At one university the computer center was 
... 
36 Notice: 
37 
38 If your computer catches fire, please turn it
39 off and notify computing services.
```
The **%** range is shorthand for the entire file (**1,\$**). For example:

```
:1% print 
1 At one university the computer center was 
... 
36 Notice: 
37 
38 If your computer catches fire, please turn it
39 off and notify computing services.
```
The line number dot (**.**) is the current line. For example:

```
:. print 
39 off and notify computing services.
```
You can also specify lines by their content. The line number **/***pattern***/** specifies the next line containing the pattern.

Let's move up to the top with **:1 print**, and then print the lines from the current line (**.**) to the first line containing the word trouble:

```
:1 print
 1 At one university the computer center 
was :.,/trouble/print 
1 At one university the computer center was 
2 experiencing trouble with a new type of
```
Similarly, **?***pattern***?** specifies the first previous line with pattern in it. In the following example, we first move to the end of the file with **:39 print** and then print the last line with the word Notice in it to the end of the file:

```
:39 print 
39 off and notify computing services. :?
Notice:?,39 print 
36 Notice: 
37 
38 If your computer catches fire, please turn it
39 off and notify computing services.
```
#### **Marks**

Marks can be placed with the normal-mode **m** command. For example, the **ma** command marks the current location with mark **a**.

You can use marks to specify a line for command-mode commands. The line number **'a** specifies the line with mark **a** is to be used. Start in normal mode, for example, and move to the first line of the file. This is marked with a using the command **ma**. You then move to line 3 and use the command **mz** to mark line as **z**.

The command :'a, `z print is the same as the following command: :1,3 print

### **Visual-Mode Range Specification**

You can run a command-mode command on a visual selection. The first step is to enter visual mode and select the lines you want. Then enter the command-mode command to execute. [Figure 9-1](#page-161-0) shows that the first three lines of the text have been selected.

> 1 At one university the computer center was 2 experience trouble with a new type of computer 3 terminal. Seems that the professors loved to 4 put papers on top of the equipment, covering 5 the ventilation holes. Many terminals broke 6 down because they became so hot that the solder -- VISUAL --

<span id="page-161-0"></span>Figure 9-1: Visual-mode selection.

Next, enter the **:print** command to print these lines. The minute you press **:**, Vim goes to the bottom of the screen and displays the following:

 $: ' \leq, '>$ 

The special mark **<** is the top line of the visual selection and the mark **>** is the bottom. Thus, Vim is telling you that it will run the command on the visual selection. Because **<** is on line 1, and **>** is on line 3, a :print at this point prints lines 1 to 3.The full command, as it appears onscreen, looks like this:

:`<,`>print

## **Substitute Command**

The **:substitute** command enables you to perform string replacements on a whole range of lines. The general form of this command is as follows:

```
:range substitute /from/to/ flags
```
(Spaces were added for readability.)

This command changes the from string to the to string. For example, you can change all occurrences of Professor to Teacher with the following command:

#### **:% substitute /Professor/Teacher/**

**Note:** The **:substitute** command is almost never spelled out completely. Most of the time, people use the abbreviated version **:s**. (The long version is used here for clarity.)

By default, the **:substitute** command changes only the first occurrence on each line. For example, the preceding command changes the line

Professor Smith criticized Professor Johnson today.

to

Teacher Smith criticized Professor Johnson today.

If you want to change every occurrence on the line, you need to add the **g** (global) flag. The command

#### **:% substitute /Professor/Teacher/g**

results in

Teacher Smith criticized Teacher Johnson today.

Other flags include **p** (print), which causes the :substitute command to print out each line it changes. The **c** (confirm) flag tells the **:substitute** to ask you for confirmation before it performs each substitution. When you enter the following

:1,\$ substitute /Professor/Teacher/c

the Vim editor displays the text it is about to change and displays the following prompt:

> Professor: You mean it's not supposed to do that? replace with Teacher  $(y/n/a/q/^k')$ ?

At this point, you must enter one of the following answers:

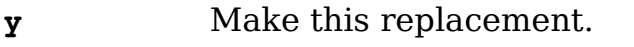

**n** Skip this replacement.

**a** Replace all remaining occurrences without confirmation.

**q** Quit. Don't make any more changes.

**CTRL-E** Scroll one line up.

**CTRL-Y** Scroll one line down.

### **How to Change Last, First to First, Last**

Suppose you have a file containing a list of names in the form last, first, and you want to change it to first, last. How do you do it?

You can use the :substitute command to do it in one operation. The command you need is shown in [Figure 9-2.](#page-163-0) The to string takes the first name (**\2**) and last name (**\1**) and puts them in order.

**Note:** This command uses regular expressions which are covered in detail in Chapter [19](#page-289-0): [Advanced Searching Using Regular Expressions](#page-289-0).

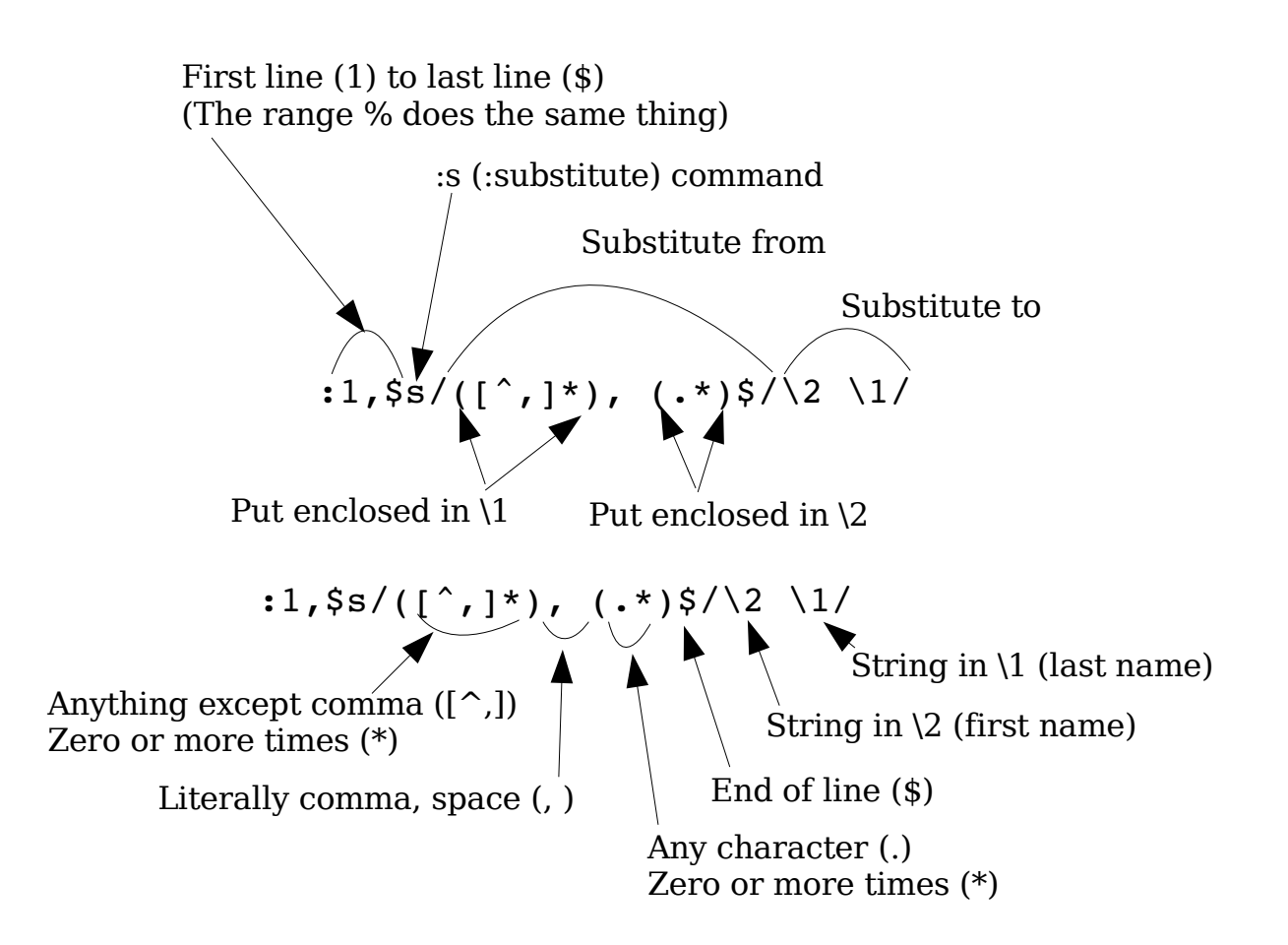

<span id="page-163-0"></span>Figure 9-2: Changing last, first to first, last.

vim-1.0.odt (28. Sep. 2007) The Vim Book Page 164

# **Reading and Writing Files**

The **:read** *filename* command (short form **:r**) reads in a file and inserts it after the current line. The **:write** command (short form **:w**) writes out the file. This is a way of saving your work. You can write a different file (*prog.c.new*, for example) by giving :write a filename as an argument:

#### **:write prog.c.new**

**Warning:** If you exit using the emergency abort command **:q!**, the file reverts to the last written version.

The **:write** command usually does not overwrite an existing file. The force (**!**) option causes it to ignore this protection and to destroy any existing file. The **:write** command proves extremely useful when it comes to exporting portions of a large file to a smaller one--for example, if you have a collection of jokes and want to write one out to a file to send to a friend. To export a single joke, first highlight it in visual mode. Then use the following command to write it out to the file *joke.txt*:

#### **:'<,'> write joke.txt**

### **Saving the file under a new name**

The **:saveas** (**:sav**) command saves the current file under a new name. Unlike the **:write** command, it also changes the name of the file being edited so future writes will send their output to the new file.

## **The :shell Command**

The **:shell** command takes you to the command prompt. You can return to Vim by executing the exit command. For example:

```
:shell 
$ date 
Mon Jan 17 18:55:45 PST 2000 
$ exit
  -- vim window appears --
```
In this example, we are on UNIX, so we get the UNIX prompt (\$). If we were using the UNIX version of *gvim, Vim* would start a shell in the GUI window. On MS-DOS, the Vim command acts just like UNIX when a **:shell** command is executed. If you are using the GUI, however, the **:shell** command causes an MS-DOS prompt window to appear.

## **Printing the file**

The **:***[range]***hardcopy** (**:ha**) command prints the file to a printer. On Linux and UNIX this sends the file to the default printer (unless you customize the command, see the section *[Advanced Hardcopy](#page-450-0)* in *Chapter*[.](#page-450-0))

On Microsoft Windows, the command brings up a windows print dialog that lets you select the printer. If you wish to skip this dialog and print to the default printer, use the override (**!**) option:

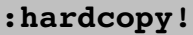

The **'printoptions'** (**'popt'**) option controls how the file is printed. The options available are:

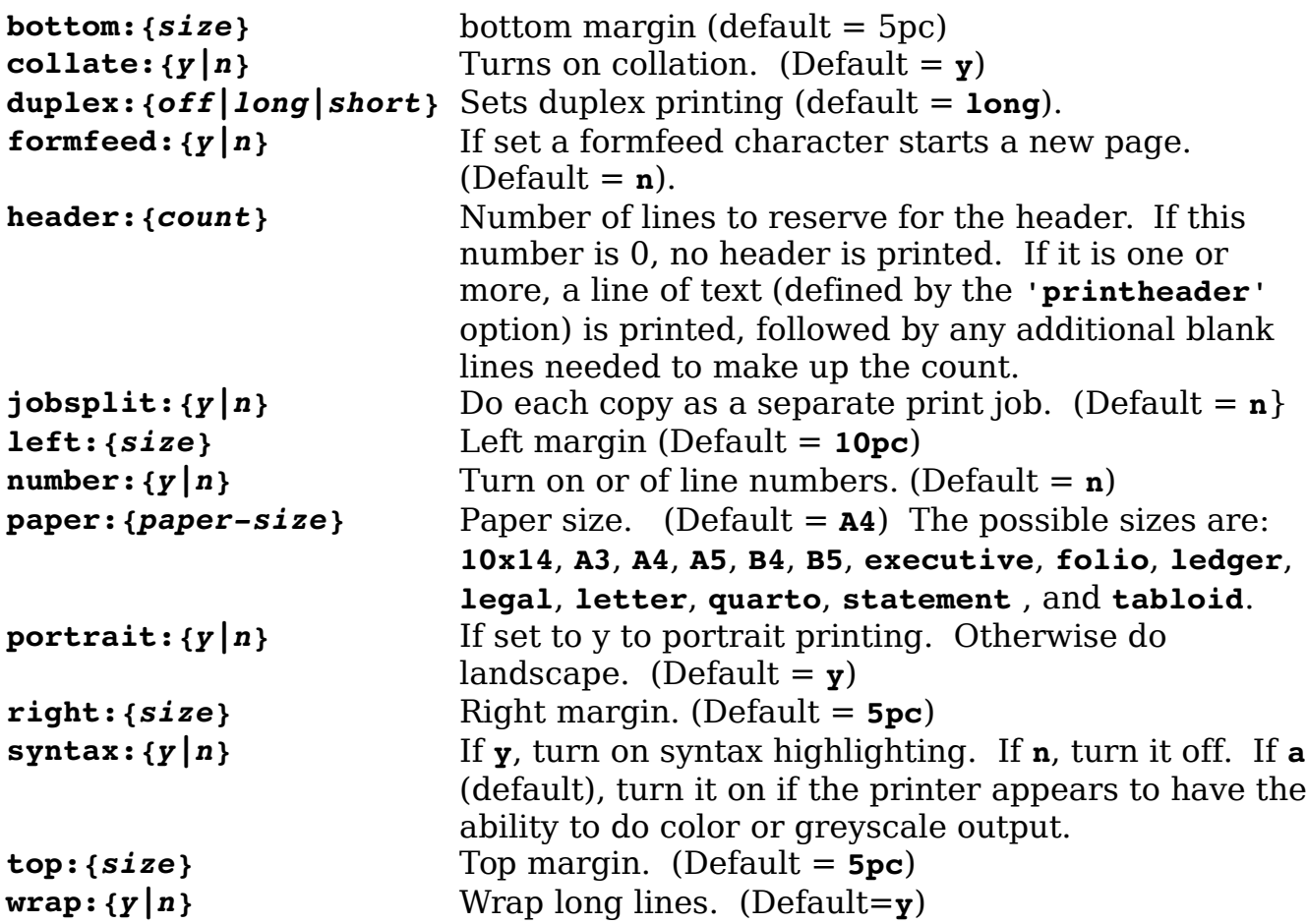

The **{size}** parameter for the margins is of the form **{number}{unit}** where **{unit}** is :

**in** Inches

- **mm** Millimeters
- **pc** Percentage of the media

# **Chapter 10: Basic GUI Usage**

The Vim editor works well inside a windowing environment. This graphical user interface (GUI) provides you with not only all of Vim's keyboard commands, but also a number of menus and other options. This chapter shows you how to start Vim in GUI mode and how to make use of the special GUI features.

## **Starting Vim in GUI Mode**

To start Vim in windowing mode, use the following command:

\$ **gvim** *file*

This command starts up a *Vim* window and begins to edit file. The actual appearance of the screen depends on which operating system you are using. On UNIX it also depends on which X Window system toolkit (Motif, Athena, GTK) you have. [Figure 10-1](#page-167-0) and [10-2](#page-168-0) show some of the various types of GUIs.

<span id="page-167-0"></span>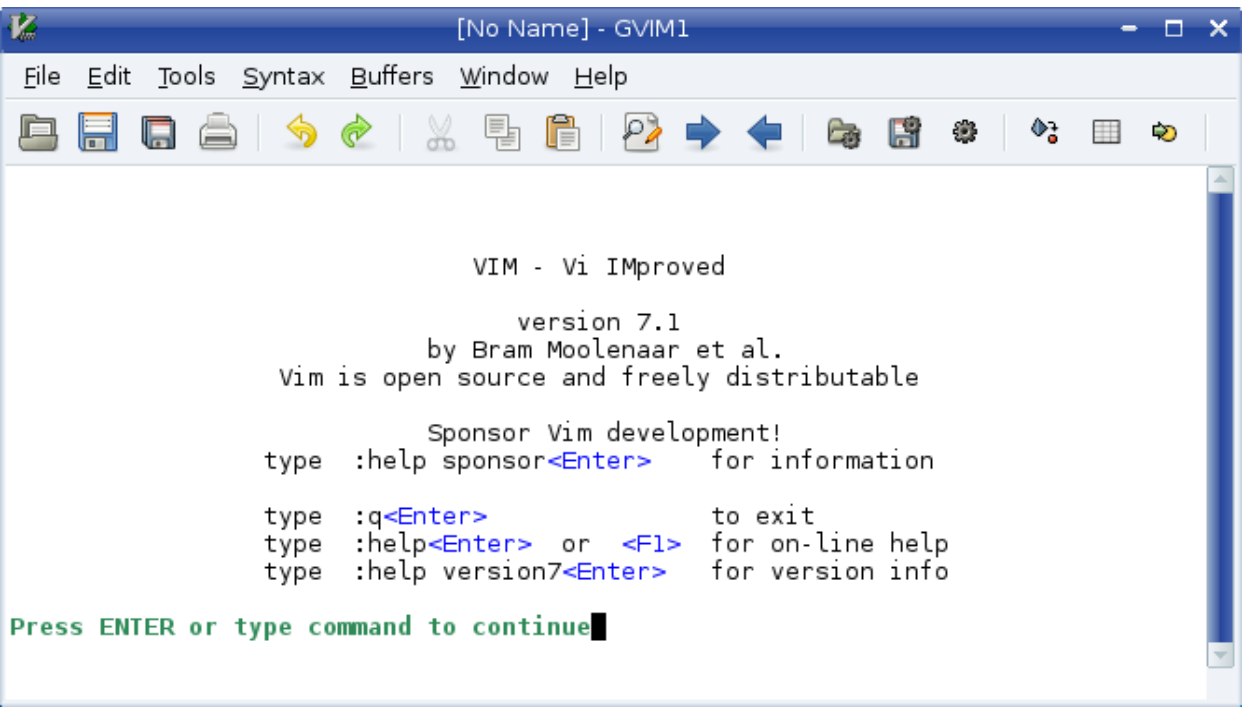

Figure 10-1: UNIX with the GTK toolkit.

| $\overline{\mathbf{z}}$    | $VM -$ |  |                                       | $\bullet\textcolor{red}{\bullet}\textcolor{red}{\bullet}$ |
|----------------------------|--------|--|---------------------------------------|-----------------------------------------------------------|
|                            |        |  | Eile Edit Iools Syntax Buffers Window | Help                                                      |
|                            |        |  |                                       |                                                           |
| <u><b>ALLES LILLES</b></u> |        |  |                                       |                                                           |
|                            |        |  |                                       |                                                           |
|                            |        |  |                                       |                                                           |
|                            |        |  |                                       |                                                           |
|                            |        |  |                                       |                                                           |
|                            |        |  |                                       |                                                           |

<span id="page-168-0"></span>Figure 10-2: Microsoft Windows.

If you have a choice of UNIX GUIs to choose from, it is recommended that you use the GTK version.

## **Mouse Usage**

Standards are wonderful. In Microsoft Windows, you can use the mouse to select text in a standard manner. The X Window system also has a standard system for using the mouse. Unfortunately, these two standards are not the same. Fortunately, you can customize Vim. You can make the behavior of the mouse look like an X Window system mouse or a Microsoft Windows mouse. The following command makes the mouse behave like an X Window mouse:

#### **:behave xterm**

(**:behave** can be abbreviated as **:be**.)

The following command makes the mouse look like a Microsoft Windows mouse:

#### **:behave mswin**

The default behavior of the mouse on UNIX systems is *xterm*. The default behavior on a Microsoft Windows system is selected during the installation process. In addition to controlling the behavior of the mouse, the **:behave** command affects the following options:

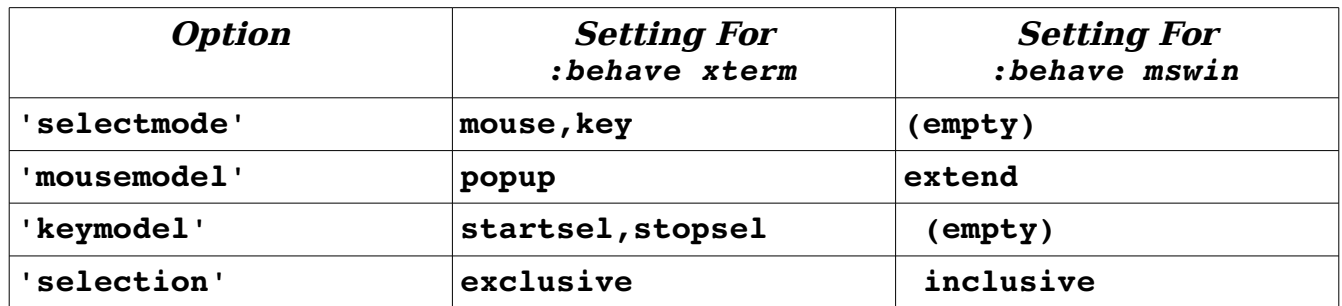

#### **X Mouse Behavior**

When **xterm** behavior is enabled, the mouse behavior is as follows:

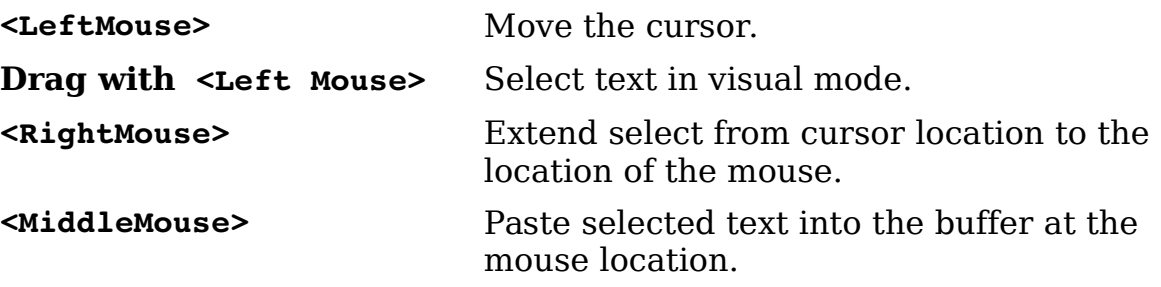

#### **Microsoft Windows Mouse Behavior**

When **mswin** behavior is enabled, the mouse behavior is as follows:

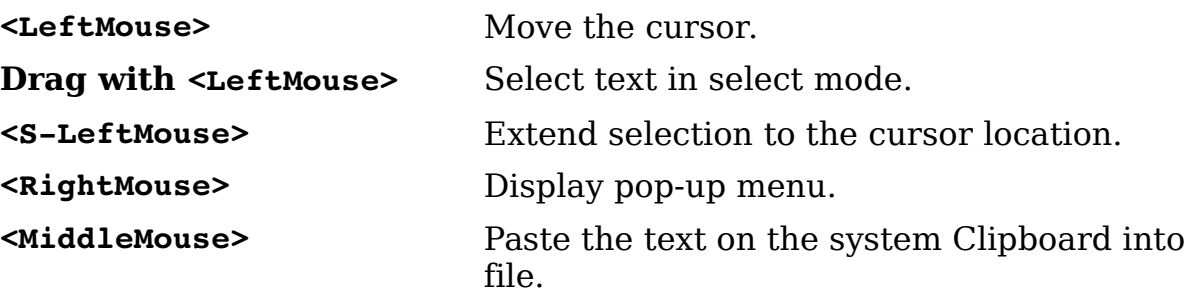

### **Special Mouse Usage**

You can issue a number of other special commands for the mouse, including the following

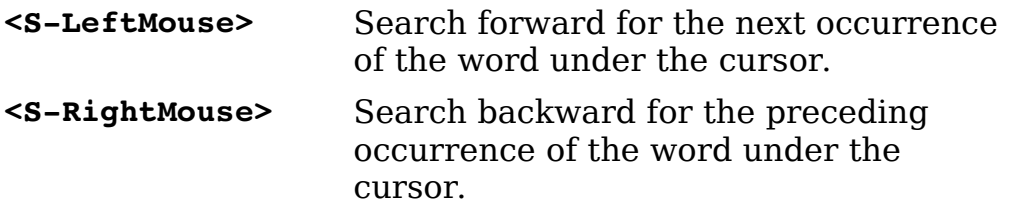

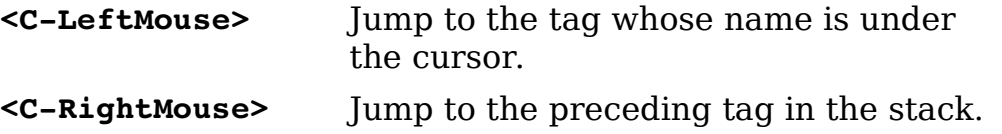

**Note:** If you execute a command that requires a motion, such as **d***motion*, you can use the left mouse button for the motion.

### **Tear-Off Menus**

The menus in Vim (all GUI versions except Athena) have an interesting feature: "tearoff " menus. If you select the first menu item (the dotted lines), you can drag the menu to another location on the screen. [Figure 10-3](#page-171-0) shows how to tear off a menu.

| K                              |                                                                                                    |                          | README.txt (~/tools/vim/vim71) - GVIM1                                                                                                    |                                                                                                    |                                       |
|--------------------------------|----------------------------------------------------------------------------------------------------|--------------------------|----------------------------------------------------------------------------------------------------|----------------------------------------------------------------------------------------------------|---------------------------------------|
| Eile                           |                                                                                                    |                          | Edit Tools Syntax Buffers Window Help                                                                                                    |                                                                                                    |                                       |
| <b>READI</b>                   | Undo<br>Redo<br>Repeat                                                                                                    | ^R                       | F<br>h 7.1 of<br>m: Vi IMproved.                                                                                                    | H<br>鑸                                                                                                    | ٥ł<br>₩<br>∍                          |
| WHAT<br>have<br>on-li          | Cut<br>Copy<br>Vim : Paste<br>Put Before<br>Ther∢ Put <u>A</u> fter<br>" run: Select All                                             | $+ \times$<br>$+y$<br>[p | Drag to<br>tear off<br>$+$ <sub>GP</sub> atible version of the UNIX edite<br>i-level undo, syntax highlightir<br>$\sqrt{$ ecking, filename completion, b $\parallel$<br><sup>Jp</sup> ical User Interface (GUI) availa<br>ggVG txt" for differences with Vi.       | Vim<br>×<br>Undo<br>u<br><u>R</u> edo<br>^R<br>Repeat<br>$+ \times$<br>Cut                                              | atures<br>story,<br>Ic.               |
| with<br>Vim d<br>Atari<br>UNIX | This Eind<br>All ( Find and Replace<br>defin Settings Window<br>Startup Settings<br>Global Settings<br>File Settings<br>Color Scheme |                          | seful for editing programs and $\mathfrak q$<br>$\mid$ h with normal keyboard character<br>vork very fast. Additionally,<br>and the mouse can be used.<br>, der Amiga DOS, MS-DOS, MS-Window<br>BeOS, VMS, RISC OS, OS/2 and a<br>er systems should not be very di | $+y$<br>Copy<br>$+qp$<br>Paste<br>Put Before<br>Ļр<br>Put After<br>Jp<br>Select All<br>gg∨G<br>Find<br>Find and Replace | iles.<br>in type<br>١e<br>)/XP,<br>οf |
|                                | Select Font<br><b>DISTRUDUILUN</b>                                                                                                   |                          | There are separate distributions for Unix, PC, Amiga<br>This README.txt file comes with the runtime archive.                                                                                                    | Settings Window<br>Startup <u>S</u> ettings<br>Global Settings<br>File Settings<br>Color Scheme<br>Select Font          | ▶ ¦tems.                              |

<span id="page-171-0"></span>Figure 10-3: Tear-off menus.

When torn off, the menu remains as its own window until you close it using the normal window close command.

### **Toolbar**

A toolbar appears in the GTK and MS-Windows versions of the GUI. It looks something like [Figure 10-4.](#page-172-0) The icons perform the following functions:

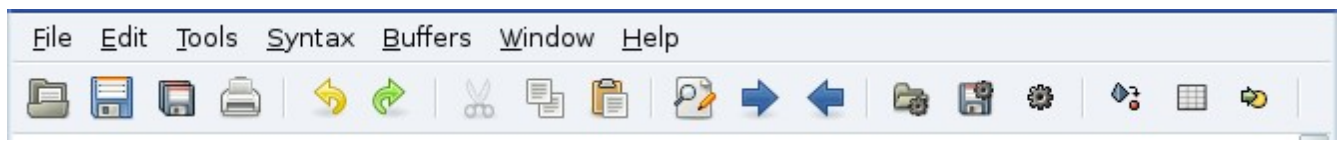

Figure 10-4: Toolbar.

<span id="page-172-0"></span>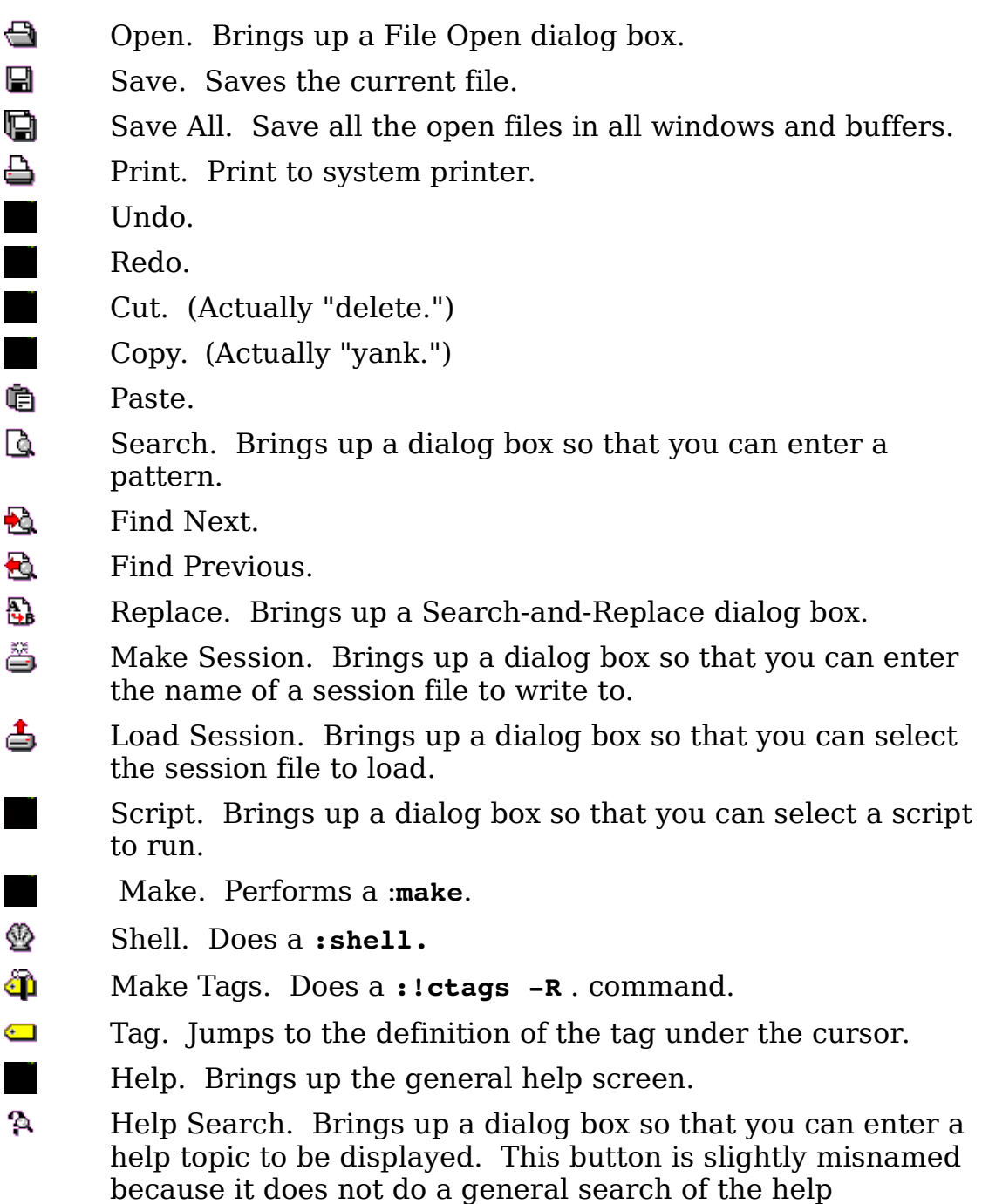

## **Showing the cursor**

If you set the **'cursorcolumn'** (**'cuc'**) option, Vim will highlight the column the cursor is in. [Figure 10-5](#page-173-0) shows the result:

documents, but only looks for tags.

```
Now is the time
for all 
good men to come
to the aide of their party.
```
<span id="page-173-0"></span>Figure 10-5: *'cursorcolumn'* option

The **'cursorline'** (**'cul'**) option highlights the line the cursor is on. (Warning: This command uses a different highlighting than **'cursorcolumn'** and by default, does not highlight the background.)

[Figure 10-6](#page-173-1) shows an example:

Now is the time for all **good men to come** to the aide of their party.

<span id="page-173-1"></span>Figure 10-6: *'cursorcolumn'* option

# **Chapter 11: Dealing with Text Files**

Despite the proliferation of word processing tools such as Microsoft Word, OpenOffice, and such, people still use plain-text files for documentation because this type of file is the most easily read. In this chapter, you learn about the following:

- Automatic text wrapping
- Text formatting command
- Text formatting options
- Basic Spell Checking
- Dealing with different file formats
- Troff-related commands
- The rot13 algorithm

## **Automatic Text Wrapping**

The *Vim* editor has a number of functions that make dealing with text easier. By default, the editor does not perform automatic line breaks. In other words, you have to press **<Enter>** yourself. This is extremely useful when you are writing programs where you want to decide where the line ends. It is not so good when you are creating documentation and do not want to have to worry about where to break the lines.

If you set the **'textwidth'** (**'tw'**)option, Vim automatically inserts line breaks. Suppose, for example, that you want a very narrow column of only 30 characters. You need to execute the following command:

#### **:set textwidth=30**

Now you start typing (ruler added):

```
 1 2 3
12345678901234567890123456789012345 
I taught programming for a while
```
The word while makes the line longer than the 30-character limit. When Vim sees this, it inserts a line break and you get the following:

 1 2 3 12345678901234567890123456789012345 I taught programming for a while

Continuing on, you can type in the rest of the paragraph:

```
 1 2 3
12345678901234567890123456789012345 
I taught programming for a
while. One time, I was stopped
by the Fort Worth police 
because my homework was too 
hard. True story.
```
You do not have to type newlines; *Vim* puts them in automatically. You can specify when to break the line in two different ways. The following option tells Vim to break the line 30 characters from the left side of the screen:

#### **:set textwidth=30**

If you use the following option, you tell Vim to break the lines so that you have margin characters from the right side of the screen.:

**:set wrapmargin=***margin*

(**'wm'** is short for **'wrapmargin'**.)

Therefore, if you have a screen that is 80 characters wide, the following commands do the same thing:

```
:set wrapmargin=10 
:set textwidth=70
```
**Note:** The **'textwidth'** option overrules **'wrapmargin'**.

The *Vim* editor is not a word processor. In a word processor, if you delete something at the beginning of the paragraph, the line breaks are reworked. In Vim they are not; so if you delete some words from the first line, all you get is a short line:

```
 1 2 3
12345678901234567890123456789012345 
I taught for a
while. One time, I was stopped
by the Fort Worth police 
because my homework was too 
hard. True story.
```
This does not look good; so how do you get the paragraph into shape? There are several ways. The first is to select the paragraph as part of a visual selection:

```
I taught for a
while. One time, I was stopped
by the Fort Worth police 
because my homework was too 
hard. True story.
```
Then you execute the **gq** command to format the paragraph.

```
I taught for a while. One 
time, I was stopped by the 
Fort Worth police because my
homework was too hard. True 
story.
```
Another way to format a paragraph is to use the **gq***motion* command. Therefore to format 5 lines, you use the command **gq4j**. (The **4j** tells **gq** to format this line and the next 4 -- 5 lines total.)

The move forward paragraph command (**}**)also proves useful in such cases. To format a paragraph, for example, position the cursor on the first line of the paragraph and use the command **gq}**. It is much easier to use this command than to count the lines.

The command **gqip** formats the current paragraph. (The **gq** formats the selected text and the **ip** selects the "inner paragraph.") This is easier than **gq}** because you don't have to put the cursor on the beginning of a paragraph.

 Finally, to format a line, use the **gqgq** command. You can shorten this to **gqq.**

## **Text Formatting Commands**

To center a range of lines, use the following command:

:*range* **center** *width*

(**:ce** can be used for **:center**.)

If a width is not specified, it defaults to the value of **'textwidth'**. (If **'textwidth'** is 0, the default is 80.) For example:

**:1,5 center 30**

results in the following:

I taught for a while. One time, I was stopped by the Fort Worth police because my homework was too hard. True story.

Similarly, the command **:right** (**:ri**) right-justifies the text. So,

**:1,5 right 30**

results in the following:

I taught for a while. One time, I was stopped by the Fort Worth police because my homework was too hard. True story.

Finally there is the **:left** (**:le**) command:

:*range* **left** *margin*

Unlike **:center** and **:right**, however, the argument to **:left** is not the length of the line. Instead it is the left margin. If this is 0, the text will be put against the left side of the screen. If it is 5, the text will be indented 5 spaces. For example, these commands

**:1 left 5 :2,5 left 0**

result in the following:

```
 I taught for a while. One 
time, I was stopped by the 
Fort Worth police because my
homework was too hard. True 
story.
```
# **Justifying Text**

The *Vim* editor has no built-in way of justifying text. However, there is a neat macro package that does the job. To use this package, execute the following command:

```
:source $VIMRUNTIME/macros/justify.vim
```
This macro file defines a new visual command **\_j**.To justify a block of text, highlight the text in visual mode and then execute **\_j**.

# **Fine-Tuning the Formatting**

A number of options enable you to fine-tune and customize your spaces.

### **The joinspaces Option**

The **J** command joins two lines putting in one space to separate them. If the **'joinspaces'** option is set, when the first line ends with a punctuation mark (period, question mark, or exclamation point), two spaces are added. Input the following  $(=$  represents a space):

```
This=is=a=test. 
Second=line.
```
When the **'joinspaces'** option is turned off with the following command

#### **:set nojoinspaces**

the result of a **J** on the first line is as follows:

This=is=a=test.=Second=line .

If the option is set using this command

#### **:set joinspaces**

the result is as follows:

This=is=a=test.==Second=line .

### **The formatoptions Option**

The option **'formatoptions'** (**'fo'**) controls how Vim performs automatic wrapping. The *Vim* editor is smart about comments and does a proper job of formatting them. With **'formatoptions'** you can control both how text and comments are wrapped. The format of this option is as follows:

#### **:set formatoptions=***characters*

where *characters* is a set of formatting flags. The following list identifies the formatting flags.

- **t** Automatically wrap text.
- **c** Automatically wrap comments.
- **r** Insert the comment leader automatically.
- **o** Insert comment leader in a comment when a new line is inserted.
- **q** Insert comment leader in a comment when a new line is created using the **O** and **o** command.
- **2** Allow **gq** to format comments.
- **v** Format based on the indent of the second line, not the first. Do old-style Vi text wrapping.Wrap only on blanks that you enter.
- **b** Wrap only on blanks you type, but only if they occur before **'textwidth'**.
- **l** Do not break line in insert mode. Only let **gq** break the lines.

Take a look at how these flags affect the formatting.

The **t** flag must be on for normal text to be wrapped.

The **c** flag must be on for comments to be wrapped. Therefore, setting the **'formatoptions'** option using the following command is good for programming:

#### **:set formatoptions=c**

Long lines inside a comment are automatically wrapped. Long lines of code (*Vim* calls them text) are not wrapped. Actually you want to set this option:

#### **:set formatoptions=cq**
This tells *Vim* to not only wrap comments, but also to reformat comments as part of a **gq** command.

Vim is smart about comments. When it wraps a line in the middle of a C-style comment, it automatically adds the comment header in front of the line. Suppose, for example, that you enter the following command:

 $\sqrt{*}$  This is a test of a long line.

This line is longer than the **'textwidth'**, so it wraps. Because it is in a comment, Vim automatically puts in an asterisk (\*). Therefore, although you typed everything on one line, the result is as follows:

> /\* This is a test of a long \* line.

But suppose you actually type <Enter>? By default, Vim does not insert the asterisk. This means that if you type a two-line comment, you get the following:

```
/* Line 1
Line 2
```
If you put an **r** flag in the **'formatoptions'**, however, Vim automatically supplies the comment leader (**\***) when you press Return:

> $/*$  Line 1 \* Line 2

If you want to have this done for the **O** and **o** commands, you need to put in the **o** flag as well.

The **2** option tells Vim to format based on the second line of the text rather than the first. For example, the original example text is displayed in [Figure 11-1.](#page-180-0) If you do not have the **2** flag in the **'formatoptions'** and you reformat the paragraph with **gq}**, you get the results shown in [Figure 11-2.](#page-181-0)

> The first Centronics Printer manual had a whole chapter devoted to how to open up the packing crate and find the manual. (What did they think we were reading anyway?) ~ ~ ~ ~ ~

<span id="page-180-0"></span>Figure 11-1: The original text.

```
 The first Centronics Printer manual
     had a whole chapter devoted to how
     to open up the packing crate and
     find the manual. (What did they
     think we were reading anyway?)
~
~
~
~
```
<span id="page-181-0"></span>Figure 11-2: Formatted text (no *2* flag).

If you go back to the original paragraph, however, set the **2** flag with the following

```
:set formatoptions += 2
```
and reformat using **gq}**, you will get the results shown in [Figure 11-3.](#page-181-1)

```
 The first Centronics Printer manual
had a whole chapter devoted to how to
open up the packing crate and find the
manual. (What did they think we were
reading anyway?)
~
~
~
~
```
<span id="page-181-1"></span>Figure 11-3: Formatted text (*2* set).

The **v** flag character controls where a line will be split. Suppose that you have the following line:

This is a test of the very long line wrapping

Now add the word logic to the end of the sentence. Without the **v** flag, the result is as follows:

> This is a test of the very long line wrapping logic.

With **v** in **'formatoptions'**, you get the following:

```
This is a test of the very long line wrapping
logic.
```
Even though the existing line is much longer than **'textwidth'**, with **v** set, Vim will not break the line in the existing text. Instead it breaks only things in the text you add.

If the **l** character is present in the **'formatoptions'**, Vim will break only the line if the space you type is less than the **'textwidth'**. If you add the word logic to the preceding example, you get the following:

This is a test of the very long line wrapping logic.

If you were to type this line from scratch, however, you would get the following:

> This is a test of the very long line wrapping logic.

### **Formatting and numbered list**

Vim will attempt to recognize numbered lists and properly format them. In order to tell what a number list looks like, it is matched against the string in the **'formatlistpat'** (**'flp'**) option. By default this is: **^\s\*\d\+[\]:.)}\t ]\s\*** which translates to beginning of line (**^**), any number of spaces (**\s\***), one or more digits (**\d\+**), any one of the characters: **]:.)}**, **<tab>** or **<space>**, followed by a bunch of spaces (**\s\***).

# **Using an External Formatting Program**

By default, Vim uses its internal formatting logic to format the text. If you want, however, you can run an external program to do the job. On UNIX, the standard program *fmt* does a good job of doing the work. If you want to use this command for the **gq** work, set the following option:

#### **:set formatprg=fmt**

(**'fp'** is short for **'formatprg'**)

You can also use the **'formatexpr'** (**'fex'**) option to define an expression which will tell Vim how to format a paragraph. If both **'formatexpr'** and **'formatprg'** are set, **'formatexpr'** will be used.

Even without this option, however, you can always use the filter (**!**) command to format text. To run a paragraph through the program fmt, for example, use the command **!}fmt**. The **!** starts a filter command, the **}** tells Vim to filter a paragraph, and the rest (**fmt**) is the name of the command to use.

# **Basic Spelling**

Vim can spell check your text on the fly. Words that are not spelled correctly will be highlighted. By default this feature is turned off, to turn it on, set the **'spell**' option:

**:set spell**

[Figure 11-4](#page-183-1) shows an editing session with lots of misspelled words and spell checking enabled. (In this example we use underline to indicate a misspelled word. The Vim GUI actually uses a read squiggly line which is impossible to reproduce in a black and white book.)

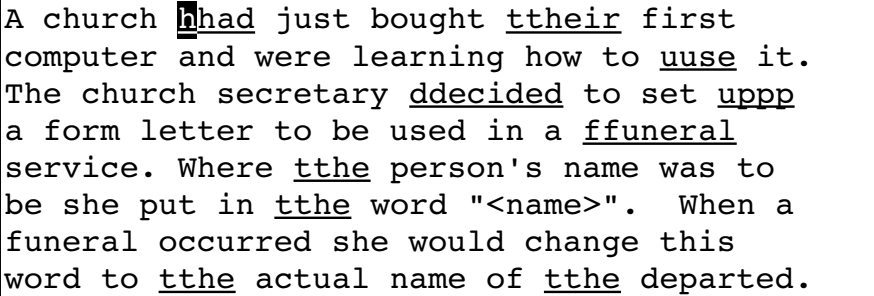

<span id="page-183-1"></span>Figure 11-4: Editing with spelling errors highlighted

Now that you can see which words are bad, it would be nice to get them corrected. To get a list of suggested fixes for the bad word, position the cursor on a misspelled word and enter the command **z=**. [Figure 11-5](#page-183-0) shows the result.

| Change "hhad" to:                       |
|-----------------------------------------|
| 1 "had"                                 |
| 2 "head"                                |
| 3 "shad"                                |
| 4 "Had"                                 |
| 5 "hand"                                |
| 6 "hard"                                |
| 7 "Head"                                |
| 8 "Chad"                                |
| Type number ( <enter> cancels):</enter> |

<span id="page-183-0"></span>Figure 11-5: Result of the **z=** command

To change the word, just enter the number of the replacement (in this example 1). If you don't want to change anything, just press **<Enter>**.

**Note:** The change you make is stored in the **.** (dot) command so you can repeat it as needed.

If you are like me and you make the same spelling mistakes over and over again the same way, you'll want to fix all the spelling errors like one. (I must remember that "beleive" is spelled "believe".)

To do enter the **:spellrepall** (**:spellr**) command. It repeats the last **z=** change for all every similar word in your file.

## **Finding Spelling Errors**

To find the next misspelled word use the **]s** command. The **]S** does the same thing, only it does not stop on rare words or words that come from another region.

Both the **]s** and **]S** commands start from the current cursor location for their searches. If you want to start from the beginning of the file use the **[s** and **[S** commands.

### **Spelling Language**

Unfortunately everyone in the world does not speak the same language. If you need to change the language Vim uses for spell checking, set the **'spelllang'** (**'spl'**) option. This option takes a comma separated list of dictionaries to use for spell checking. If a spellfile for that language is not available, Vim will ask if you want to download it. For example:

```
:set spelllang=de
not found in 'runtimepath': "spell/de.latin1.spl"
not found in 'runtimepath': "spell/de.ascii.spl"
Cannot find spell file for "de" in 
Do you want me to try downloading it?
(Y)es, [N]o:
```
**Note:** Automatic downloading is not enabled if you don't have the ability to write into the directory containing the spelling files (*\$RUNTIME/spell*).

#### <span id="page-185-0"></span>**The Limits of Automated Spell Checking**

Can you spot the spelling error in the following word? Answer on page [191.](#page-190-0)

## CAT

### **Word Lists**

Vim lets you create your own word list to augment the built-in dictionary. To really use this feature you need to first set the **'spellfile'** (**'spf'**) option. The name of this file must end in .add. For example:

#### **:set spellfile=my\_words.add**

Now suppose you find that you have a perfectly good word in your document but it's not in the dictionary. To add it to your local word list, put the cursor on the word and enter the command **zg**. The word will be added to your local word list.

You may notice that two files are created: my words.add and my words.add.spl. The second file is a compiled version of the first. In fact Vim compiles all it's dictionaries for speed. In this case my words.add.spl is compiled automatically.

Vim not only keeps track of good words, but bad words as well. For example, if your file contains the words "ain't" and you consider that an abomination, then you can put in the bad word list by positioning the cursor on the word and entering the command **zw**.

As with **zg**, the word marked by **zw** goes into the spell file. However it is flagged as a badly spelled word.

If you accidentally put a bad word on the good list, the **zug** command removes the from the list. The **zuw** command does the same thing only it removes a word that flagged as wrong.

Vim also maintains a internal word list. This list is stored in memory and goes away after each editing session. To add a word to the internal good list, enter the command **zG**. For bad words, use the command **zW**.

And of course the **zug** and **zuw** remove words from the internal list.

The spelling commands (**zg**, **zG**, **zw**, **zW**, **zug**, **zuG**, **zuw**, **zuW**) have their own command mode versions.

The following table shows these various commands

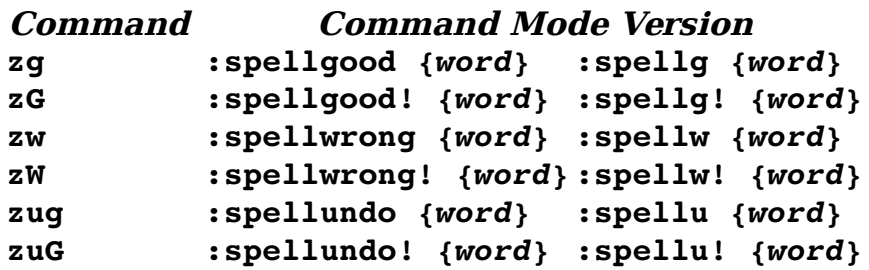

### **Mulitple word lists**

Vim allows you to use multiple word lists for spelling. The **'spellfile'** option actually takes a comma separated list of word files.

#### **:set spellfile=global.add,local.add**

Each of the word commands (**zg**, **zw**, **zug**, **zuG**, **:spellgood**, **:spellwrong**, **:spellundo**) takes a numeric argument. For example, the **zg** command adds the word under the cursor to the first word file. The command **2zg** will add it to the second file (local.add). The commend **:2spellgood** *{word}* will do the same thing.

The **:spellinfo** (**:spelli**) command lists the dictionary files being used.

```
:spellinfo
file: /usr/local/share/vim/vim71/spell/en.latin1.spl
Press ENTER or type command to continue
```
## **File Formats**

Back in the early days, the old Teletype machines took two character times to do a newline. If you sent a character to the machine while it was moving the carriage back to the first position, it tried to print it on-the-fly, leaving a smudge in the middle of the page. The solution was to make the newline two characters: **<Return>** to move the carriage to column 1, and **<Line Feed>** to move the paper up.

When computers came out, storage was expensive. Some people decided that they did not need two characters for end-of-line. The UNIX people decided they could use **<Line Feed>** only for end-of-line. The Apple people standardized on **<Return>**. The MS-DOS (and Microsoft Windows) folks decided to keep the old **<Return><Line Feed>.**

This means that if you try to move a file from one system to another, you have line problems. The *Vim* editor automatically recognizes the different file formats and handles things properly behind your back.

**Note:** If you are an old Vi user and tried to edit an MS-DOS format file, you would have found that each line ended with a  $\sim$ M character. ( $\sim$ M is <Return>.) Fortunately, Vim handles UNIX, MS-DOS and Apple file formats automatically.

The option **'fileformats'** (**'ffs'**) contains the various formats that will be tried when a new file is edited. The following option, for example, tells Vim to try UNIX format first and MS-DOS format second:

```
:set fileformats=unix,dos
```
The detected file format is stored in the **'fileformat'** (**'ff'**) option. To see which format you have, execute the following command:

**:set fileformat?**

You can use the **'fileformat'** option to convert from one file format to another. Suppose, for example, that you have an MS-DOS file named *readme.txt* that you want to convert to UNIX format. Start by editing the MS-DOS format file:

#### \$ **vim README.TXT**

Now change the file format to UNIX:

**:set fileformat=unix**

When the file is written, it will be in UNIX format.

## **Changing How the Last Line Ends**

The *Vim* editor assumes that your file is made up of lines. This means that Vim assumes that the last line in the file ends in an <EOL> character. Sometimes you will encounter a strange file that contains an incomplete line. When Vim encounters this type of file, it sets the **'noendofline'** (**'noeol'**) option. (If your file ends in a complete line, the **'endofline'** (**'eol'**) option is set.) If you want to change whether or not your file ends in an <EOL>, use the command

```
:set endofline
(Last line ends in <EOL>.) or
```
**:set noendofline**

(Last line does not have an <EOL>.) This option only works when the **'binary'** option is set.

## **Troff-Related Movement**

A number of commands enable you to move through text. The **)** command moves forward one sentence. The **(** command does the same thing backward.

The **}** command moves forward one paragraph, and **{** moves one paragraph backward. [Figure 11-6](#page-188-0) shows how these commands work.

| .B rgview                                                 |
|-----------------------------------------------------------|
| .SH DESCRIPTION                                           |
| .B Vim                                                    |
| is a text editor that is upwards compatible to Vi.        |
| It can be used to edit any ASCII text.                    |
| It is especially useful for editing                       |
| programs.                                                 |
| . PP                                                      |
| There are a lot of enhancements above Vi: multi level     |
| multi windows and buffers, syntax hightlighting, command  |
| editing, filename completion, on-line help, visual select |
| See ":help vi diff.txt" for a summary of the difference   |
| .B Vim                                                    |
| and Vi.                                                   |
| P <sub>P</sub>                                            |
| While running                                             |
| .B Vim                                                    |
|                                                           |

<span id="page-188-0"></span>Figure 11-6: } command.

At one time the troff program was the standard UNIX word processor. It takes as input a text file with processing directives in it and formats the text. Although *troff* is rarely used these days, the *Vim* editor still contains an option for dealing with this formatter.

The *troff* program uses macros to tell it what to do. Some of these macros start paragraphs. In the following example, for instance, the macro **.LP** starts each paragraph:

Because troff uses lots of different macro packages, Vim needs to know which macros start a paragraph. The **'paragraphs'** (**'para'**) option does this. The format of this option is as follows:

**:set paragraphs=**"*macromacromacro...*"

Each macro is the two-character name of a troff macro. For example:

**:set paragraphs="P<Space>LP"**

tells Vim that the macros **.P** and **.LP** start a paragraph. (Note that you use **P<Space>** to indicate the **.P** macro.)

By default, the **'paragraphs'** option is as follows:

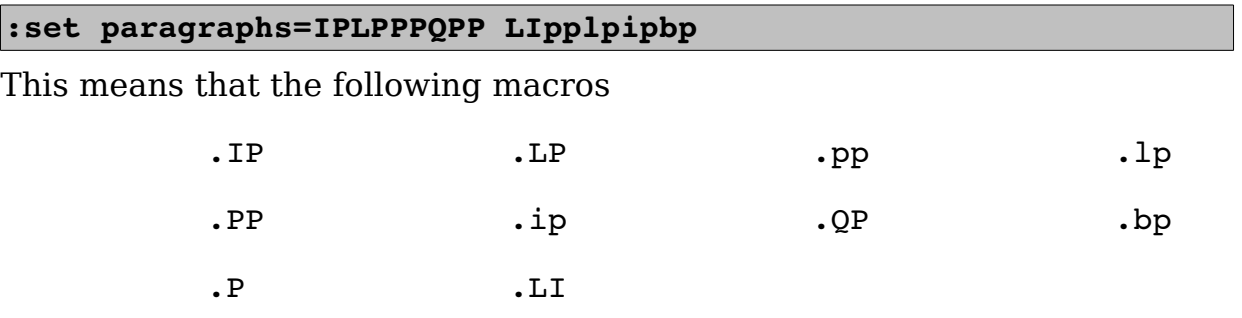

start a new paragraph.

# **Section Moving**

The **[[** and **[]** commands move a section backward. A section is defined by any text separated by a page break character (CTRL-L). The reason there are two movement commands is that these commands also move to the beginning and end of procedures. (Chapter [7](#page-110-0): [Commands for Programmers](#page-110-0) contains information on programming commands.)

The **11** a[n](#page-190-1)d **11** commands perform the forward movements as seen in [Figure 11-7.](#page-190-1)

This is page 1  $\mathsf{r}$ . This is page 2 Another paragraph  $\mathsf{L}$ This is page 3 with a two line paragarph And another one ~ ~ ~ ~ ~ ~ ]] ]]

<span id="page-190-1"></span>Figure 11-7: The *]]* command.

## **Defining Sections**

You can also define a section using troff macros. The '**sections'** (**'sect'**)option acts much like the **'paragraph'** option, except that it defines the macros that separate sections rather than paragraphs. The default is:

```
:set sections=SHNHH HUnhsh
```
# **Encrypting with rot13**

If you want to encrypt a block of text with the rot13 algorithm, use the **g?** *motion* command. The rot13 encryption is an extremely weak encryption scheme designed to obscure text. It is frequently used in news posting for potentially offensive material. Naturally **g?g?** or **g??** encrypts the current line. You can decrypt the rot13 encryption by encrypting the text twice.

### <span id="page-190-0"></span>**Answer to the question on question on page [186.](#page-185-0)**

The word is "dog".

# **Chapter 12: Automatic Completion**

The *Vim* editor can automatically complete words on insertion. This is where you type the first part of a word, press **CTRL-P**, and Vim guesses at the rest. How it decides what to use for completion is both simple and flexible. This chapter covers every aspect of this function. This chapter discusses the following:

- Automatic completion
- How to customize the automatic completion feature
- How to use different types of completions

# **Automatic Completion**

When you are entering text, Vim can assist you to complete words. Suppose, for example, that you are creating a C program and want to type in the following:

```
|total = ch_array[0] + ch_array[1] + ch_array[2];
```
You start by entering the following:

total = ch array $[0]$  + ch

At this point, you tell Vim to complete the word using the command **CTRL-P**. This command tells Vim to search for a word to complete. In this case, it is the word ch\_array. So typing **CTRL-P** gives you the following:

total = ch array $[0]$  + ch array

After a little more typing, you get this:

total = ch array $[0]$  + ch array $[1]$  +

If you now type **CTRL-P** again, Vim will search again for a word that completes the word before the cursor. (In this case, it is "".) The first word that matches is ch array.

Typing **CTRL-P** again gives you the next word that matches (in this case, total).

A third **CTRL-P** causes the editor to run out of words, so it returns to the original entry: "".

A fourth **CTRL-P** causes the editor to start over again with ch\_array.

## **How Vim Searches for Words**

The Vim editor goes through a lot of effort to find words to complete. By default, it uses the following search algorithm:

- 1. Current file
- 2. Files in other windows
- 3. Other files in the loaded (hidden) buffers
- 4. Files in unloaded buffers
- 5. The current "tags" list
- 6. All files #included by the current file

You can customize the search order. (This is described in the sectio[n](#page-192-0) [Automatic Completion Details](#page-192-0) [below.](#page-192-0))

# **Searching Forward**

When you type **CTRL-P**, *Vim* searches backward for a word to complete. The **CTRL-N** command searches forward. Other than the direction, it acts just like the **CTRL-P** command.

# <span id="page-192-0"></span>**Automatic Completion Details**

The **'ignorecase'** (**'ic'**) option tells the editor to try all words regardless of case:

#### **:set ignorecase**

Therefore, if you have the option on, when you try to complete the string ins, Vim will consider INSERT, Inside, and instep, all as candidates (assuming that they appear in the text).

When you match words in this way, the completed word takes on the case of the matched word. Therefore, the completion list for ins is as follows: instep Inside, INSERT.

What if you want to match INSERT, but put the word insert (lowercase) in your text. You must tell Vim to infer the case of the new word from what is typed, not what is matched. You can set the option **'infercase'** (**'inf'**),

#### **:set infercase**

Then the match list is as follows: instep inside insert

## **Automatic Completion Details**

For the most part, the Vim editor does the right thing when it comes to automatic completion. At times, however, you might want to fine-tune your completions. The **'complete'** (**'cpt'**) option controls where Vim searches for words. The form of this option is as follows:

```
:set complete=key,key,key,...
```
key is a key letter (and possible argument). The possible key values are as follows:

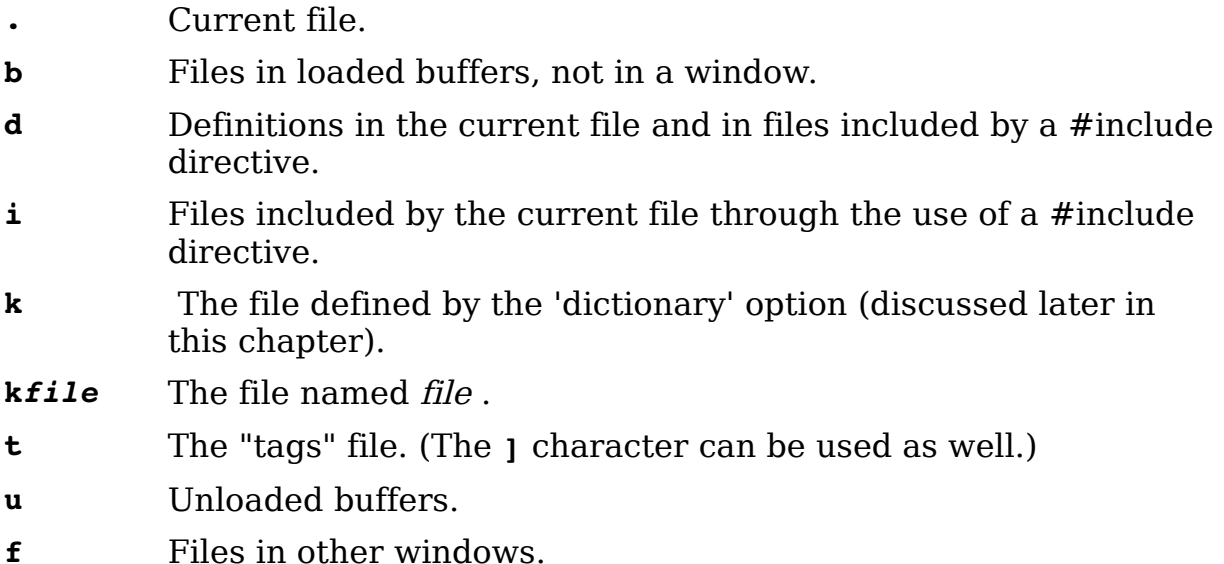

#### **The Include Path**

Vim uses the **'path'** (**'pa'**) option to tell it where to look for files that were included in the current file. (Note that the '**path'** option also is used for other commands such as **:find**.)

#### **Specifying a Dictionary**

The **'dictionary'** (**'dict'**) option defines a file to be searched when you press **CTRL-P** and **CTRL-N** to match words. The format of this command is:

```
:set dictionary=file,file,...
```
 To use on Linux, for example, the dictionary file is in /usr/dict/words. Therefore, to add this file to the list of dictionaries searched for, use the following command:

#### **:set dictionary=/usr/dict/words**

If you have a local list of words, you can search this too:

**:set dictionary=/home/oualline/words,/usr/doc/words**

You can also specify a dictionary by putting the file after the **k** (key). For example:

#### **:set complete=k/usr/oualline/words**

You can use the **k** flag multiple times, each with a different file:

#### **:set complete=k/usr/dict/words,k/usr/share/words**

A dictionary file is simply a list of words to check for **CTRL-X CTRL-K**. The one restriction is that no line can be longer than 510 characters.

The words used for a thesaurus search are specified by **'thesaurus'** (**'tsr'**) option are used. The files are a little different that the dictionary files. Each line contains a bunch of words which have similar meanings. When Vim finds a word in the thesaurus it then lists all the similar words as possible completion candidates.

# **Controlling What Is Searched For**

**CTRL-P** and **CTRL-N** enable you to perform a wide variety of searches. What if you want to restrict yourself to just one type of search, however? For that you use the **CTRL-X** command. When you type **CTRL-X**, you enter the CTRL-X submode. You can then fine tune your search using one of the commands:

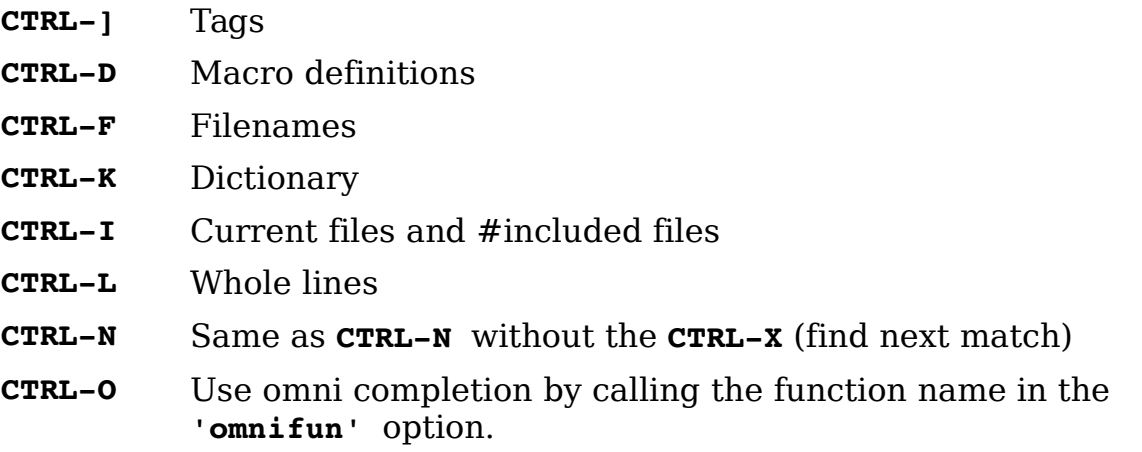

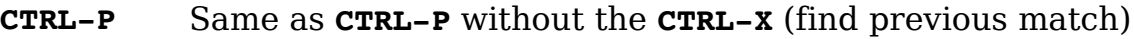

- **CTRL-T** Thesaurus
- **CTRL-U** Perform user defined completing by calling the function defined by the **'completfunc'** option.

**s** Use the spelling system to find the given word.

The **CTRL-X CTRL-D** command searches for a #define macro definition. It will search included files as well. After typing this command, you can type **CTRL-N** to search for the next definition and **CTRL-P** for the previous. Take a look at how this works on the following test file.

File include.h

```
#define MAX(x, y) ((x) < (y) ? (y) : (x))
#define MIN(x, y) ((x) < (y) ? (x) : (y))
int sum(int i1, int i2) {
  return(i1+i2);}
```
File main.c

#include "include.h" #define MORE "/usr/ucb/more"

You can start by editing main.c. If you type **CTRL-X**, you enter **CTRL-X** mode. The editor now displays a mini-prompt at the bottom of the screen (se[e](#page-195-0) [Figure 12-1\)](#page-195-0).

<span id="page-195-0"></span>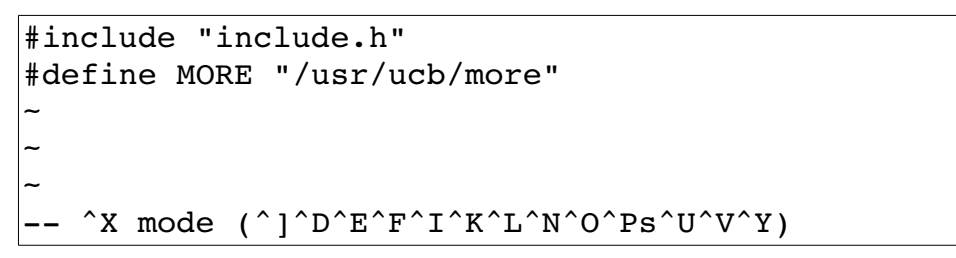

Figure 12-1: *CTRL-X* mode.

Suppose that you want to look for a macro definition. You would now type **CTRL-D**. The screen displays the fact that there are three matches, and then displays a new menu (see [Figure 12-2\)](#page-196-0).

```
#include "include.h"
#define MORE "/usr/ucb/more"
MAX
MAX include.h
MIN include.h
MORE 
~
~
~
-- Definition completion (^D/^N/^P) --
```
<span id="page-196-0"></span>Figure 12-2: *CTRL-X CTRL-D*.

At this point, **CTRL-N** searches for the next match (and **CTRL-P** searches for the previous one). The **CTRL-D** key acts just like **CTRL-P**. Using these keys, you can cycle through the list of definitions until you find the one that you want.

### **Tag Search**

The **CTRL-X CTRL-**] command searches for the next tag. A tag is a  $C/C++$ function definition. The program *ctags* generates a list of  $C/C++$  function definitions (tags) and stores them in the tags file. We have generated our tags file using the following command:

#### \$ **ctags \*.c \*.h**

Now when we enter **CTRL-X CTRL-]** in insert mode, we get what is shown in [Figure 12-3](#page-197-0)

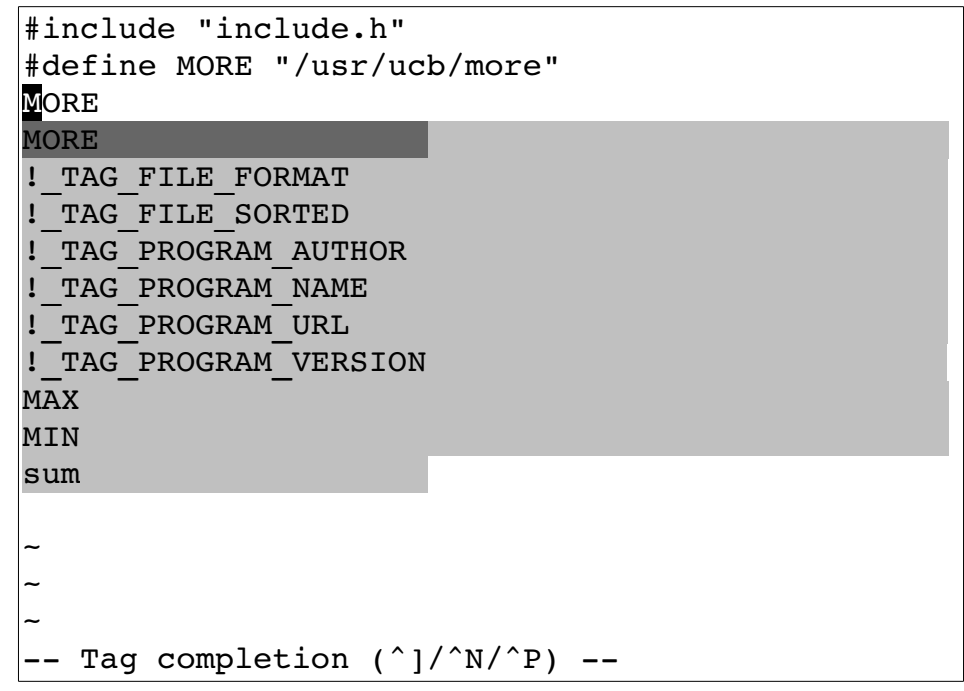

<span id="page-197-0"></span>Figure 12-3: *CTRL-X CTRL-]*.

The result of typing **CTRL-P** a couple of times is shown in [Figure 12-4.](#page-197-1)

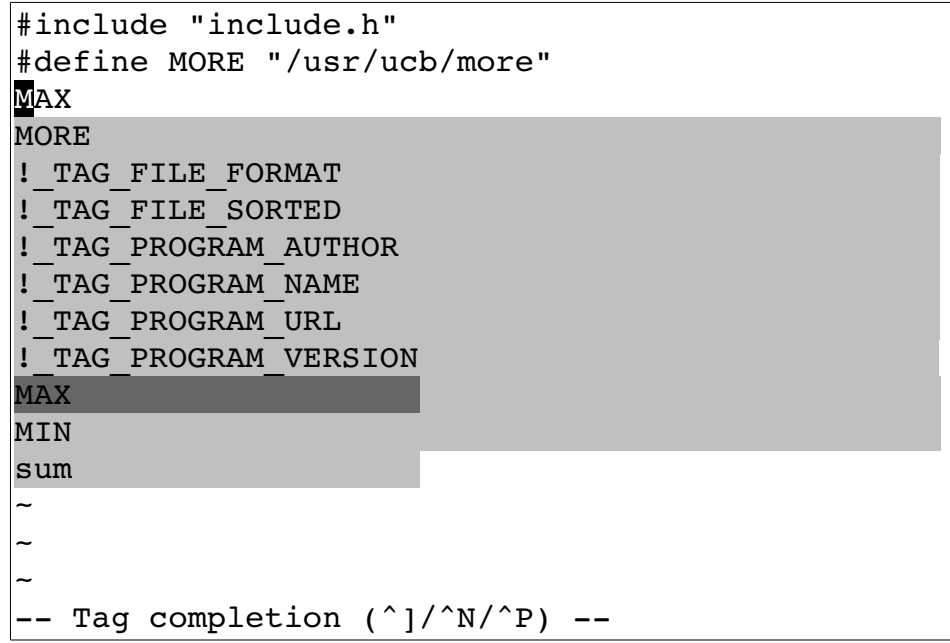

<span id="page-197-1"></span>Figure 12-4: Finding previous completions.

By default, the Vim editor just displays the name alone. If you execute the following command, the entire tag (the function prototype) displays:

#### **:set showfulltag**

(**'sft'** is the short form of **'showfulltag'**)

If you repeat your matching commands with this option enabled, you get the results shown in [Figure 12-5.](#page-198-0)

```
#include "include.h"
#define MORE "/usr/ucb/more"
int sum(int i1, int i2)
MORE
MORE 
!_TAG_FILE_FORMAT 
xtended format; --format=1 will not append ;" to lines/ 
!_TAG_FILE_SORTED 
=unsorted, 1=sorted, 2=foldcase/ 
!_TAG_PROGRAM_AUTHOR 
hiebert@users.sourceforge.net/ 
!_TAG_PROGRAM_NAME 
!_TAG_PROGRAM_URL 
fficial site/ 
!_TAG_PROGRAM_VERSION 
MAX 
MIN 
sum and the contract of the contract of the contract of the contract of the contract of the contract of the co
int sum(int i1, int i2) {
~
~
~
-- Tag completion (^]/^N/^P)--
```
#### <span id="page-198-0"></span>Figure 12-5: The results.

@@ TODO: Investigate why the junk in the previous screen.

### **Finding Filenames**

If you use the **CTRL-X CTRL-F** command, the Vim editor will match a filename. It scans the current directory for files and displays each one that matches the word in front of the cursor. Suppose, for example, that you have the following files in the current directory:

main.c sub count.c sub done.c sub exit.c

Now enter insert mode and start typing:

The exit code is in the file sub

At this point, you enter the command **CTRL-X CTRL-F**. The editor now completes the current word sub by looking at the files in the current directory. The first match is *sub count.c.* This is not the one you want, so you match the next file by typing **CTRL-N**. This match is sub\_done.c. Typing **CTRL-N** again takes you to *sub* exit.c.

The result:

The exit code is in the file sub exit.c

### **Line Mode**

All the commands discussed so far work on words only. The **CTRL-X CTRL-L** command works on lines. If you enter **CTRL-X CTRL-L** in the example, for instance, you get the results shown in [Figure 12-6.](#page-199-0) You can now use **CTRL-N**  and **CTRL-P** to go up and down lines.

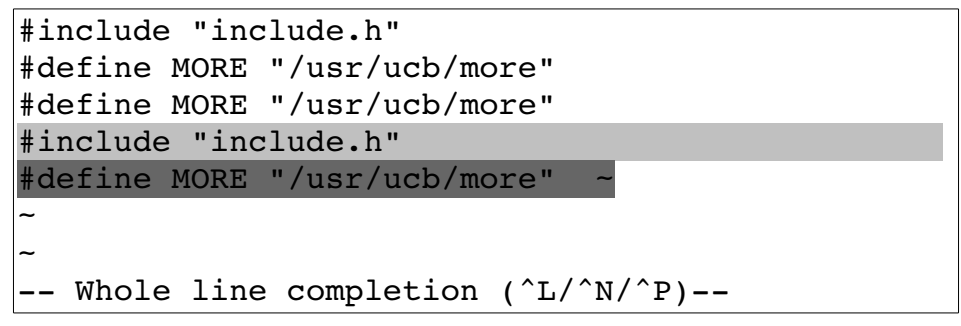

<span id="page-199-0"></span>Figure 12-6: *CTRL-X CTRL-L*.

## **Dictionary and Thesaurus**

The command **CTRL-X CTRL-K** searches the dictionary files for the given word.

The **CTRL-X CTRL-T** command does the same thing except that the word files specified by **'thesaurus'** (**'tsr'**) option are used.

## **Guessing**

The **CTRL-X CTRL-V** command guesses what type of word is before the cursor and performs the approbate completion.

@@ How does it guess.

### **User and Omni completion**

The **CTRL-X CTRL-U** command calls the function defined by the **'completefunc'** (**'cfu'**) option. The command **CTRL-X CTRL-O** does the same thing only the function specified by the **'omnifunc'** (**'ofu'**) is called.

Writing a completing function is a advanced specialized task that's beyond the scope of the book.

@@ Maybe add this topic to the book

### **Adjusting the Screen**

There are two more **CTRL-X** commands which surprisingly don't do completion. After typing **CTRL-X**, you can move the screen up and down a little. The **CTRL-Y** command scrolls down, whereas the **CTRL-E** scrolls up.

# **Chapter 13: Autocommands**

One of the nice attributes of the Vim editor is its flexibility. One of the features that makes it so flexible is the autocommand. An autocommand is a command executed automatically in response to some event, such as a file being read or written or a buffer change. Through the use of autocommands, for example, you can train Vim to edit compressed files. (You define an autocommand that uncompresses the file on read and another one to compress the file on write. See the file  $\frac{SVMRUNTIME}{Nim}$  example.vim in your Vim installation.)

In this chapter, you learn about the following:

- Basic autocommands
- Autocommand groups
- Listing and removing autocommands

# **Basic Autocommands**

Suppose you want to put a date stamp on the end of a file every time it is written. One way you could do this is to define a function:

```
:function DateInsert() 
: $read !date " Insert the date at the 
: " end ($) of the file.
:endfunction
```
Now when you want to write the file all you have to do is to call this function:

#### **:call DateInsert()**

Then you write the file.

That may be a little difficult, so you can map this to a key:

**:map <F12> :call DateInsert()<CR> \| :write<CR>**

This makes things "easy" because now you just have to press **<F12>** every time you want to write the file.

If you forget, however, and use the normal Vim file writing commands, you screw things up. It would be nice if you could do things automatically. That is where autocommands come in.

The command

**:autocmd FileWritePre \* :call DateInsert()**

causes the command **:call DateInsert()** to be executed for all files (**\***) just before writing the file (**FileWritePre**).

(**:autocmd** can be abbreviated as **:au**.)

You do not need to put in a **:write** command because this autocommand is executed just before each **:write**. In other words, with this command enabled, when you do a **:write**, Vim checks for any **FileWritePre** autocommands and executes them, and then it performs the **:write**. The general form of the **:autocmd** command is as follows:

**:autocmd** g*roup events file\_pattern nested command*

The *group* name is optional. It is used in managing and calling the commands (more on this later). The *events* parameter is a list of events (comma separated) that trigger the command. (A complete list of events appears later in this chapter.) The *file pattern* is a filename (including wildcards). The nested flag allows for nesting of autocommands, and finally, the *command* is the command to be executed.

# **Groups**

The **:augroup** (**:aug**) command starts the definition of a group of autocommands. The group name is just a convenient way to refer to the set of autocommands. For example:

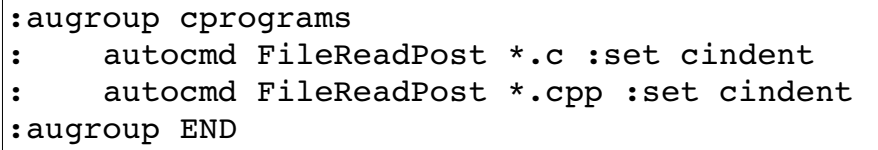

Because the **:autocmd** definitions are inside the scope **:augroup**, they are put in the *cprograms* group. The commands in this group are executed after reading a file that ends in  $\mathcal{L}$  or  $\mathcal{L}$  cor  $\mathcal{L}$  is vou want to add another command to this group for headers, you can use the **:augroup** command or just include a group name in your specification:

**:autocmd cprograms FileReadPost \*.h :set cindent**

Now suppose you are editing a file called *sam.cx* that you would like treated as a C program. You can tell Vim to go through all the *cprograms* **autogroup** commands and execute the ones that match \*.c for the **FileReadPost** event. The command to do this is:

**:doautocmd cprograms FileReadPost foo.c**

(**:doautocmd** can be abbrviated **:do**.)

The general form of the **:doautocmd** command is this:

**:doautocmd** *group event file\_name*

This executes the autocommand group pretending that the current file is file name rather than the current one. If the group is omitted, all groups are used and if file name is left off, the current filename is used. The event must be specified and is the event that *Vim* pretends has just happened.

The following command does the same thing as **:doautocmd** except it executes once for each buffer:

**:doautoall** *group event file\_name*

(Abbreviation **:doautoa**.)

**Note**: Do not use this to trigger autocommands that switch buffers, create buffers, or delete them. In other words, when using this command, leave the buffers alone.

### **Events**

You can use the following events to trigger an autocommand:

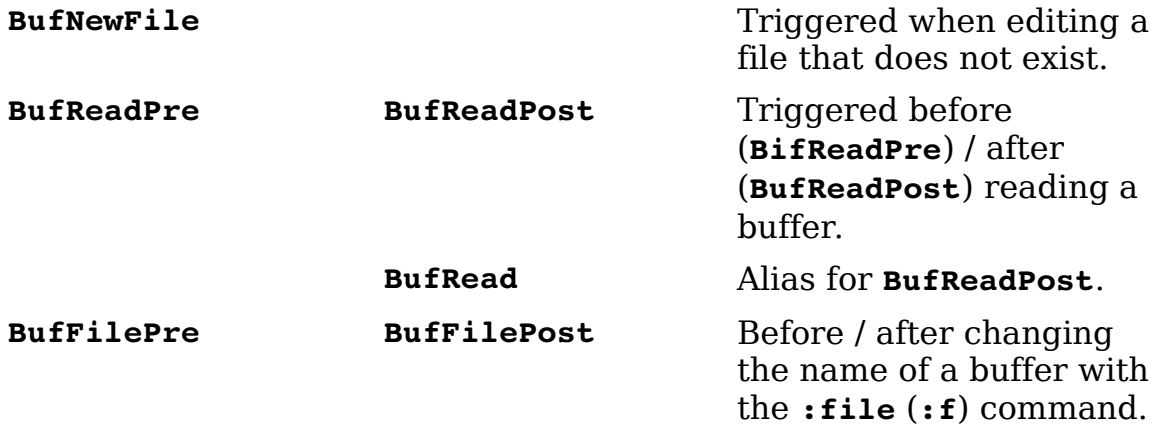

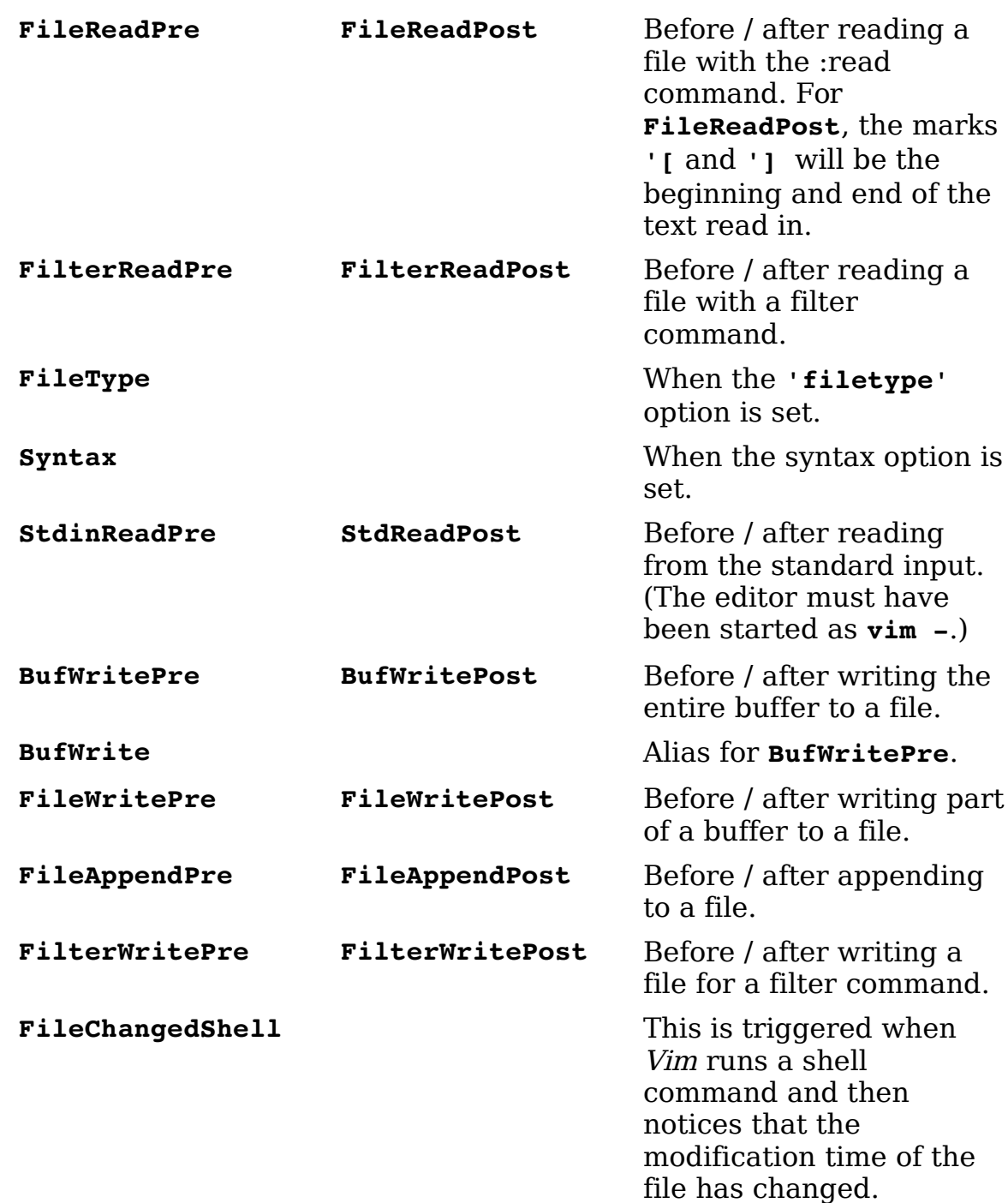

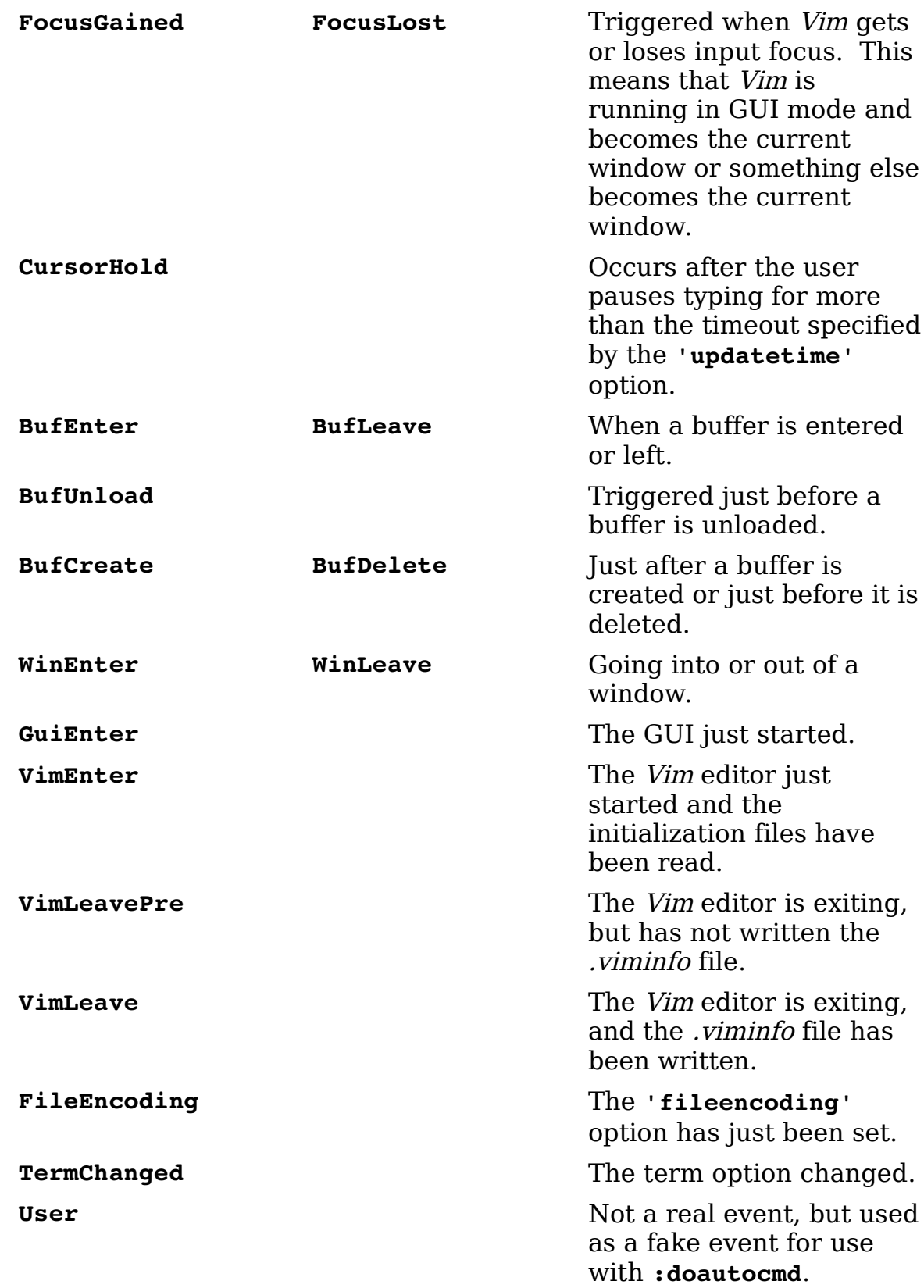

When writing a file, *Vim* triggers only one pair of the following events:

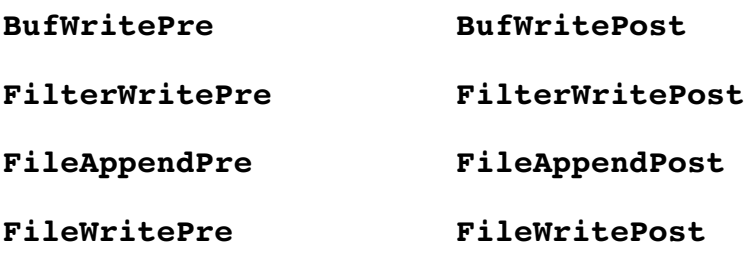

When reading a file, one of the following set of events will be triggered:

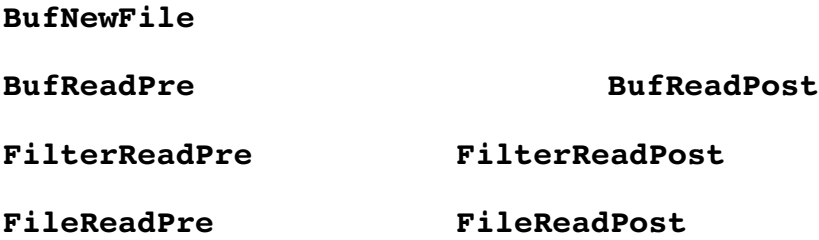

# **File Patterns**

The filename pattern matching uses the UNIX standard system. The following list identifies the special characters in the file matching patterns.

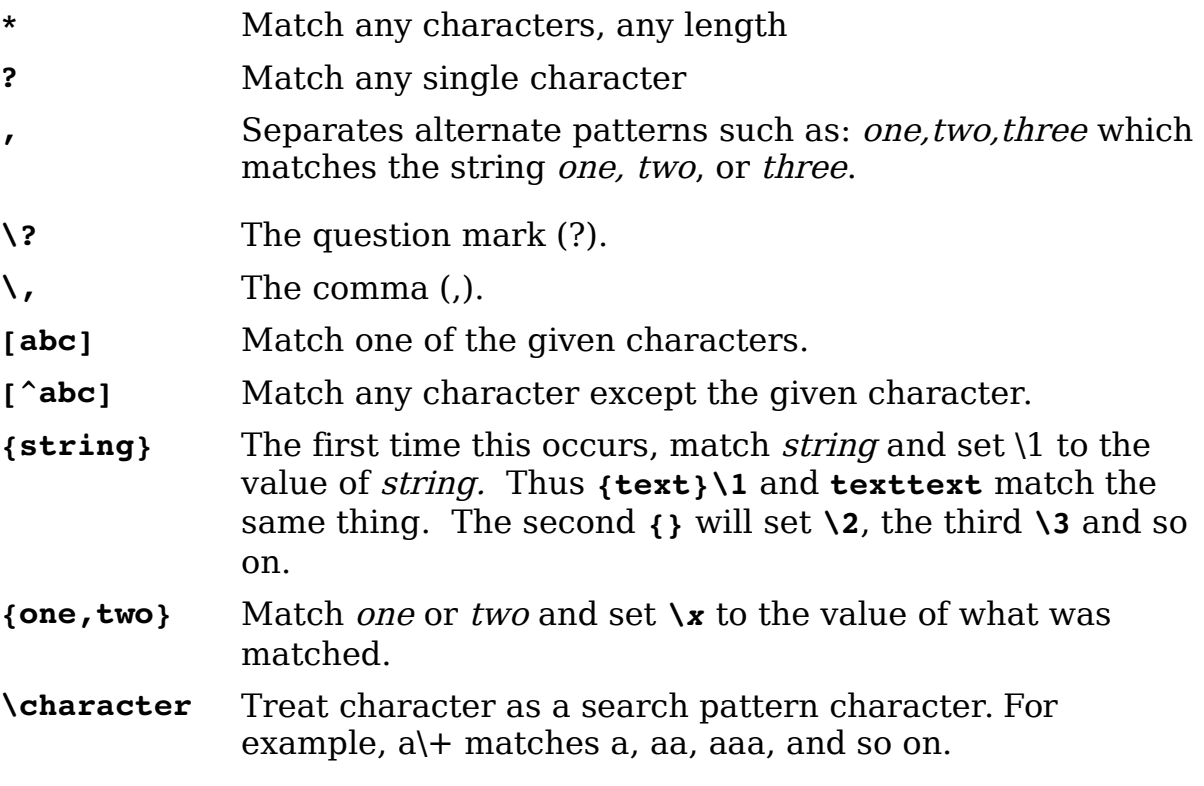

# **Nesting**

Generally, commands executed as the result of an autocommand event will not trigger any new events. For example, suppose you define a **:autocmd** which responds to the **Syntax** event by reading a file. You also have a **:autocmd**  defined for the event **FileReadPre**. So a **Syntax** event is triggered, this causes a file read which would normally trigger a **FileReadPre** event. Except because you are already in a **:autocmd** and events do not next, the second event is ignored. However, if you include the keyword **nested**, then events within events will trigger a **:autocmd**. For example:

```
:autocmd FileChangedShell *.c nested e!
```
# **Listing Autocommands**

The following command lists all the autocommands:

```
:autocmd
```
For example:

```
:autocmd 
--- Auto-Commands --
filetype BufEnter 
         *.xpm if getline(1) =~ "XPM2" set ft=xpm2 endif
          *.xpm2 set ft=xpm2 
... 
FileType
       * set formatoptions=tcql nocindent comments&
        c set formatoptions=croql cindent 
... 
filetype StdinReadPost 
       * if !did filetype() | so scripts.vim | endif
Syntax 
        OFF syn clear 
        abc so $VIMRUNTIME/syntax/abc.vim
(Listing truncated.)
```
From this, you can see a number of commands under the group *filetype*. These command are triggered by the **BufEnter** and **StdinReadPost** events. There are also a couple of commands with no group name triggered by the **FileType** event. If you want a subset of all the commands, try the following:

```
:autocmd group event pattern
```
If *group* is specified, only the commands for that group are listed. *Event* can be one of the previously defined events or **\*** for all events. The pattern specifies an optional file matching pattern. Only the commands that match are listed.

For example:

```
:autocmd filetype BufEnter *.xpm 
--- Auto-Commands --
filetype BufEnter 
         *.xpm if qetline(1) =~ "XPM2" | set ft=xpm2 | endif
```
# **Removing Commands**

The command **:autocmd!** removes autocommands. The matching rules are the same for listing commands, so the following removes all the autocommands:

**:autocmd!**

To remove the commands for a specific group, execute this command:

**:autocmd!** *group*

You can also specify events and patterns for the group, as follows:

**:autocmd!** *group event pattern*

Again, event can be **\*** to match all events. You can use the **:autocmd!** command to remove existing commands and define a new one in one command. The syntax for this is as follows:

**:autocmd!** *group event pattern* **nested** *command*

This is the equivalent of the following:

**:autocmd!** *group event pattern*  **:autocmd** *group event pattern* **nested** *command*

# **Ignoring Events**

At times, you will not want to trigger an autocommand .The **eventignore** option contains a list of events that will be totally ignored. For example, the following causes all Window Enter and Leave events to ignored:

**:set eventignore=WinEnter,WinLeave**

(**'eventignore'** can be abbreviated as **'ie'**)

To ignore all events, use the following command:

vim-1.0.odt (28. Sep. 2007) The Vim Book Page 209

**:set eventignore=all**

# **Chapter 14: File Recovery and Command-Line Arguments**

The *Vim* editor is designed to survive system crashes with minimum losses of data. This chapter discusses how to use Vim's crash recovery procedures. In this chapter, you learn about the following:

- Command-line arguments for file recovery
- Encryption
- Batch files and scripts
- Additional command-line arguments
- Backup file options
- How to do file recovery
- Advanced swap file management

## **Command-Line Arguments**

There are several useful command-line arguments. The most useful is **--help**, which displays a short help screen listing all the command-line arguments:

```
$ vim --help
VIM - Vi IMproved 7.0 (2006 May 7, compiled Jun 27 2006 19:50:12)
usage: vim [arguments] [file ..] edit specified file(s)
 or: vim [arguments] - read text from stdin
 or: vim [arguments] -t tag edit file where tag is defined
 or: vim [arguments] -q [errorfile] edit file with first error
Arguments:
   -- Only file names after this
  -g<br>-f or --nofork Run using GUI (like "gvim")<br>Foreground: Don't fork when
                          Foreground: Don't fork when starting GUI
-- lots more help --
```
To find out which version of Vim you have as well as to list the compilation options, use the following command:

```
\frac{1}{2} vim -version
VIM - Vi IMproved 7.0 (2006 May 7, compiled Jun 27 2006 19:50:12)
Compiled by oualline@www.oualline.com
Normal version with GTK2 GUI. Features included (+) or not (-):
-arabic +autocmd +balloon eval +browse +builtin terms +byte offset +cindent
+clientserver +clipboard +cmdline compl +cmdline hist +cmdline info +comments
-- more compile options --
+wildignore +wildmenu +windows +writebackup +X11 -xfontset +xim +xsmp_interact 
+xterm_clipboard -xterm_save 
    system vimrc file: "$VIM/vimrc"
      user vimrc file: "$HOME/.vimrc"
       user exrc file: "$HOME/.exrc"
   system gvimrc file: "$VIM/gvimrc"
    user gvimrc file: "$HOME/.gvimrc"
     system menu file: "$VIMRUNTIME/menu.vim"
   fall-back for $VIM: "/usr/local/share/vim"
Compilation: gcc -c -I. -Iproto -DHAVE CONFIG H -DFEAT GUI GTK -DXTHREADS
-- long command --
```
To view a file, you can "edit" it in read-only mode by using the -R command:

```
$ vim -R file.txt
```
On most systems, the following command does the same thing:

```
$ view file.txt
```
This actually starts "editing" the file with the **'modifiable'** (**'ma'**) option turned off. You can turn on this option if you want to change the file.

# **Encryption**

The **-x** argument tells Vim to encrypt the file. For example, create a file that contains something you want to keep secret:

```
$ vim -x secret.txt
```
The editor now prompts you for a key used for encrypting and decrypting the file:

Enter encryption key:

You can now edit this file normally and put in all your secrets. When you finish editing the file and tell Vim to exit, the file is encrypted and written.

If you try to print this file using the cat or type commands, all you get is garbage.

## **Switching Between Encrypted and Unencrypted Modes**

The option **'key'** contains your encryption key. If you set this option to the empty string (""), you turn off encryption:

**:set key=** If you set this to a password, you turn on encryption. For example:

**:set key=secret** *(Not a good idea!)*

Setting the encryption key this way is not a good idea because the password appears in the clear. Anyone shoulder surfing can read your password.

 To avoid this problem, the **:X** command was created. It asks you for an encryption key and sets the key option to whatever you type in. (Note that the password will not be echoed. Instead **\*** is printed for each character entered.)

**:X**  Enter encryption key:

### **Limits on Encryption**

The encryption algorithm used by *Vim* is weak. It is good enough to keep out the casual prowler, but not good enough keep out a cryptology expert with lots of time on his hands. Also you should be aware that the swap file is not encrypted; so while you are editing, people with superuser privileges can read the unencrypted text from this file.

One way to avoid letting people read your swap file is to avoid using one. If the **-n** argument is supplied on the command line, no swap file is used (instead, Vim puts everything in memory). For example, to edit the encrypted file file.txt and to avoid swap file problems use the following command:

#### \$ **vim -x -n file.txt**

Note: If you use the **-n** argument, file recovery is impossible.

Also while the file is in memory, it is in plain text. Anyone with privileges can look in the editor's memory and discover the contents of the file. If you use a .viminfo file, be aware that the contents of text registers are written out in the clear as well. If you really want to secure the contents of a file, edit it only on a portable computer not connected to a network, use good encryption tools, and keep the computer locked up in a big safe when not in use.

# **Executing Vim in a Script or Batch File**

Suppose you have a lot of files in which you need to change the string --person-- to Jones. How do you do that? One way is to do a lot of typing. The other is to write a shell script or batch file to do the work.

The *Vim* editor does a superb job as a screen-oriented editor when started in normal mode. For batch processing, however, it does not lend itself to creating clear, commented command files; so here you will use ex mode instead. This mode gives you a nice command-line interface that makes it easy to put into a batch file.

The ex mode commands you need are as follows:

```
:%s/--person--/Jones/g 
:write 
:quit
```
You put these commands in the file *change.vim*. Now to run the editor in batch mode, use this command:

\$ **vim -es file.txt <change.vim**

This runs the *Vim* editor in ex mode (-e flag) on the file *file.txt* and reads from the file change.vim. The **-s** flag tells Vim to operate in silent mode. In other words, do not keep outputting the **:** prompt, or any other prompt for that matter.

# **Additional Command-Line Arguments**

A number of command-line arguments are designed to control the behavior of the editor. For example, you may want to restrict what you can do in Vim. The arguments to support this are as follows:

- **-R** Open the file for read-only.
- **-m** Modifications are not allowed. This argument is more of a recommendation than a restriction because all it does is set the **'nowrite'** option. It does not prevent you from setting the **'write'** option and modifying the file.
- **-Z** Restricted mode. This prevents the user from using :shell or other commands to run an external shell. It does not prevent the user from trying to edit another file using the **:vi** file command.

The other arguments enable you to choose which initialization files you read:

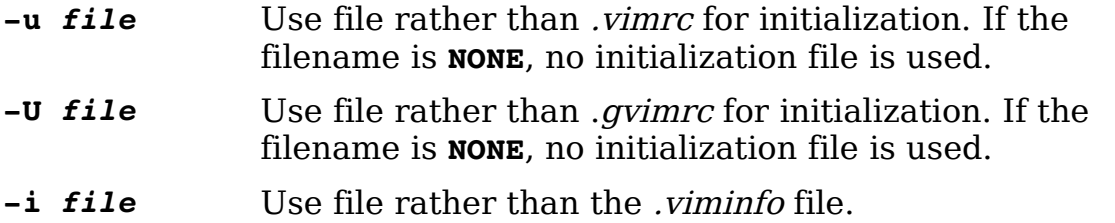

In UNIX, the *Vim* editor is actually one file with several different names (links). The editor starts in different modes, depending on with which name it is started. The names include the following:

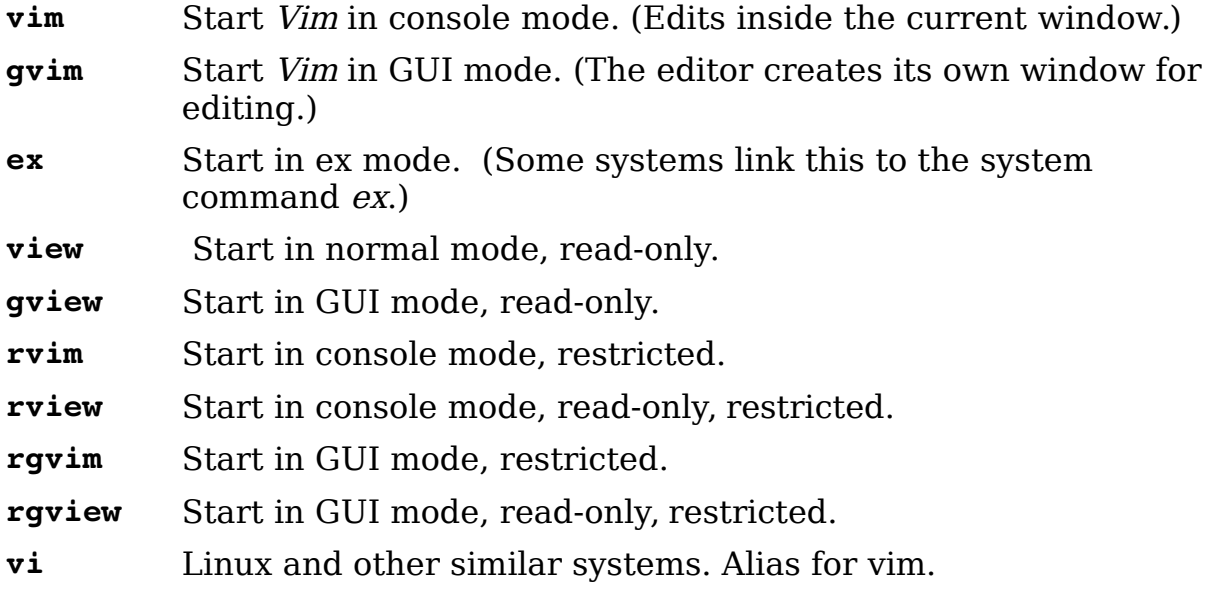

You can use command-line arguments to set the initial mode as well:

- **-g** Start Vim in GUI mode (same as using the command gvim).
- **-v** Start Vim in visual mode (same as using the command vim).
- **-e** Start Vim in ex mode (same as using the command ex on most systems).

You can use a number of command-line arguments to debug and test, including the following:

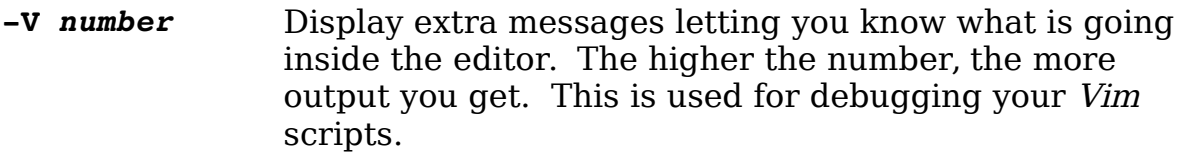

**-f** Foreground. Do not start a GUI in the background. This proves useful when gvim is run for another program that wants to wait until the program finishes. It is also

extremely useful for debugging.

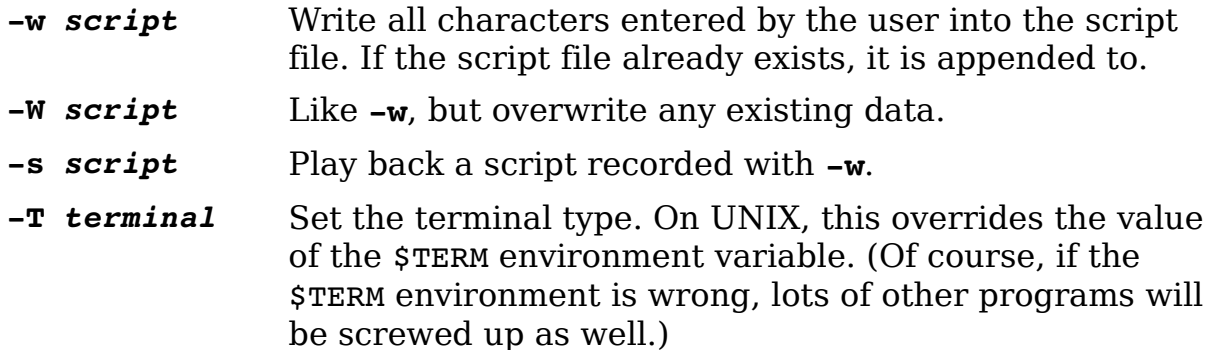

You also have compatibility arguments. These are of use only if you really want Vim to act like Vi.

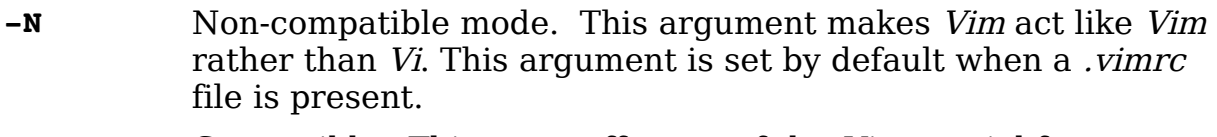

- **-C** Compatible. This turns off many of the Vim special features and makes the editor look as much like Vi as possible.
- **-l** Lisp mode. This mode is an obsolete holdover from the old Vi days. It sets the **'lisp'** and **'showmatch'** (**'sm'**) options. The Vim file-type-related commands do a much better job of handling Lisp programs, and they do it automatically.

Finally, you have a few arguments that cannot be classified any other way:

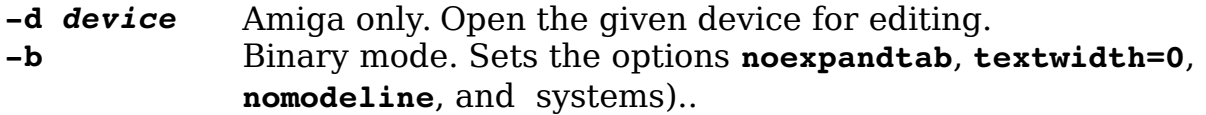

# **Foreign Languages**

The Vim editor can handle a variety of languages. Unfortunately, to edit these languages, you do not only need a Vim editor with the language features compiled in, but you also need special fonts and other operating system support. This means that unfortunately foreign language support is beyond the scope of this book.

But the command-line arguments for the foreign languages are as follows:

- **-F** Farsi
- **-H** Hebrew
# **Backup Files**

Usually Vim does not produce a backup file. If you want to have one, all you need to do is execute the following command:

### **:set backup**

(**'bk'** is the short name for **'backup'**.)

The name of the backup file is the original file with a " $\sim$ " added to the end. If your file is named *data.txt*, for example, the backup file name is *data.txt*  $\sim$ . If you do not like the fact that the backup files end with  $\sim$ , you can change the extensions by using the following:

#### **:set backupext=***string*

(**'bex'** is the short name for **'backupext'**.)

If **'backupext'** is .bak, data.txt is backed up to data.txt.bak.

The *Vim* editor goes you one better when it comes to the backup file. If you set the **'patchmode'** (**'pm'**) option, Vim backs up the file being edited to a file with the same name, but with the **'patchmode'** string appended to it. This will be done only if the file does not exist. For example, suppose you execute this command:

#### **:set patchmode=.org**

Now you edit the existing file *data.txt* for the first time. When you exit *Vim* checks to see whether the file *data.txt.org* exists. It does not, so the old file is saved under that name. The next time you edit, the file does exist; so the backup is written to *data.txt*  $\sim$ . The file *data.txt.org* is not used from now on. Instead, all backups will go to *data.txt*  $\sim$ .

Usually Vim puts the backup file in the same directory as the file itself. You can change this with the **'backupdir'** (**'bdir'**) option. For example, the following causes all backup files to be put in the  $\sim$ /tmp directory:

#### **:set backupdir=~/tmp/**

This can create problems if you edit files of the same name in different directories. That is because their backup files will all go to the  $\sim$ /*tmp* directory and the name collision will cause the old backup files to disappear.

The **'backupdir'** option can actually take a series of directories, separated by comma. The editor puts the backup file in the first directory where a backup file can be created.

## **Skipping the backup**

For some directories it is not useful to write a backup file. For example you don't really need to backup temporary files in */tmp*. The list of such files is defined by the **'backupskip'** (**'bks'**) option. It is a list of strings. Any file matching any one of these strings will not be backed up.

## **Controlling How the File Is Written**

Generally when Vim writes a file, the following operations are performed:

1. Vim checks to see whether the file has been changed outside of Vim. For example, someone could have overwritten the file with a new one. If this happens, a warning is issued and the editor asks if you want to continue.

2. If the **'writebackup'** (**'wb'**) or **'backup'** option is set, any old backup file is removed. The current file is then copied to the backup file.

3. The buffer is written out to the file.

4. If the **'patchmode'** option is set and no patch file exists, the backup file is renamed to become the patch file.

5. If the **'backup'** option is not set, and **'writebackup'** is set, remove the backup file.

The reason that Vim overwrites the existing file is to preserve any hard links that you might have on a UNIX system. On non-UNIX systems the backup is created by renaming the original file instead of making a copy.

**Note:** If you set the **'nobackup'** and **'nowritebackup'** options, Vim just overwrites the existing file. This can cause loss of data if the disk fills up during the file update.

By default, the **'writebackup'** option is set. This means that the system Vim uses to write a file makes it very difficult to lose data. By using this method, there is no chance you will lose your file if the disk fills up. You may not be able to write out the new version of the file, but at least you do not lose the old one.

There are two ways to create a backup file. The one discussed above is triggered when **'backupcopy'** (**'bkc'**) is set to **no**. The backup method is:

1. Write out the data to a temporary file.

- 2. Delete old backup.
- 3. Rename current --> backup
- 4. Rename temp -> current

There are a number of subtitle problems with this system. First any hard links that pointed to the original file, now point to the backup. Second if the original file was owned by someone else, it is now owned by you.

To avoid these problems (and create others) you can set **'backupcopy'** to **yes**. If this happens the Vim creates the backup file using the following steps:

- 1. Copy current -> backup
- 2. Truncate current
- 3. Write out all data to current.

Because the file is not deleted or renamed, all the links and permissions remain. However, it does take time to copy the original file to the backup.

The **'backupcopy'** option has a third value: auto. When set to **auto** Vim will figure out the most efficient way of creating the backup and then use it.

# **Basic File Recovery**

Suppose that you want to edit a file called *sample.txt*. You start *Vim* with the following command:

#### \$ **gvim sample.txt**

The editor now creates a swap file to temporarily hold the changes you make until you write the file. When you finish editing, the swap file is deleted.

If the editor is aborted during mid-edit, however, it does not get a chance to delete the swap file. This means that if you are in the middle of Vim sessions and your system locks, forcing a reboot, the swap file will not be deleted.

When *Vim* first starts editing a file, it checks for a swap file. If it finds one, that means that either another editing session is in progress or another editing session was started and the editor got aborted. Therefore, Vim issues a warning (see [Figure 14-1\)](#page-219-0), and gives you a chance to decide what to do.

~

```
~
~
~
~
ATTENTION
Found a swap file by the name ".sample.txt.swp"
                        dated: Thu Feb 17 22:44:00 2000
                   owned by: sdo
                 file name: /tmp/sample.txt
                   modified: no
                 host name: www.oualline.com
                 user name: sdo
               process ID: 8449 (still running)
While opening file "sample.txt"
                        dates: Thu Feb 17 22:45:33 2000
(1) Another program may be editing the same file.
       If this is the case, be careful not to end up with two
       different instances of the same file when making changes.
       Quit, or continue with caution.
(2) An edit session for this file crashed.
       If this is the case, use ":recover" or "vim r sample.txt"
       to recover the changes (see ":help recovery)".
       If you did this already, delete the swap file ".sample.txt.swp"
       to avoid this message.
```
<span id="page-219-0"></span>Figure 14-1: File in use warning.

At this point, you have a number options:

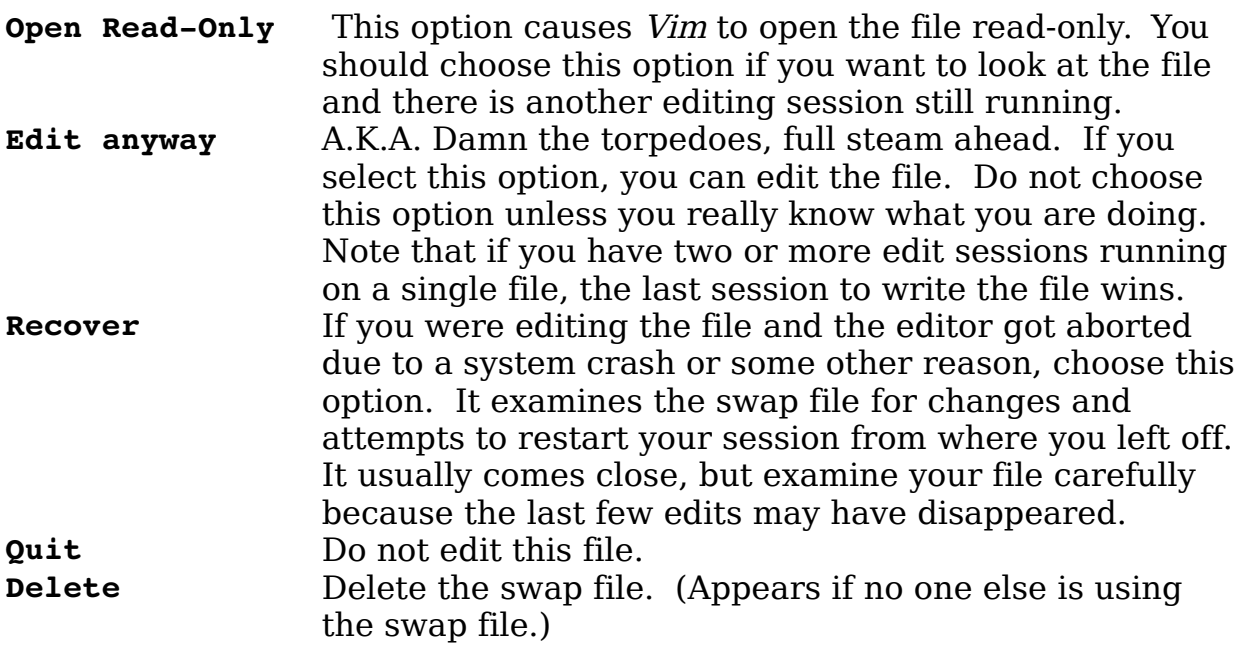

After selecting one of these options, you can edit normally. Be careful if you choose Recover, because all your changes may not have been saved.

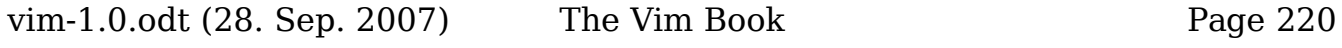

# **Recovering from the Command Line**

If you know the name of the file you were editing when your editing session was aborted, you can start Vim in recovery mode using the **-r** argument. If you were editing the file *commands.c* when you were rudely interrupted, for example, you can recover with the following command:

```
$ vim -r commands.c
```
If you want to get a list of recoverable editor sessions, use this command:

 $\frac{1}{2}$  **vim**  $-r$ 

This causes Vim to check for swap files in the current directory and the standard temporary directories. For example:

```
$ vim -r
Swap files found:
      In current directory:
      -- none - In directory ~/tmp: 
        -- none -
      In directory /var/tmp:
        -- none -In directory /tmp: 
1. .script.txt.swp 
                    dated: Fri Feb 18 19:48:46 2000
                    owned by: sdo
             file name: /tmp/script.txt 
                 modified: no 
             host name: www.oualline.com 
             user name: sdo 
             process ID: 26473 (still running)
```
In this example, you see that there is a swap file for the file *(tmp/script.txt.*) The process number of the editor that created the swap file is 26473.The process is still running, so you probably do not want to try to edit or recover the file using this edit session. You probably want to find the window for process 26473 and use it instead.

Several options and other commands affect file recovery. See the snext section for more information.

## **Advanced Swap File Management**

The *Vim* editor goes to a great deal of trouble not to overwrite any old swap files. The first time a file is edited, the swap file name is *file.txt.swp*. If the editor is aborted and you start editing again, the next swap file is called .file.txt.swo, and then .file.txt.swn, and so on. You can tell Vim to recover using a specific swap file by specifying the name of the swap file with the command:

\$ **vim -r file.txt.swo**

To find out the name of the swap file you are currently using, execute the following command:

#### **:swapname**

(**;swapname** can be abbreviated as **:sw**.)

This displays the name of the swap file.

### **Controlling When the Swap File Is Written**

Usually the swap file is written every 4 seconds or when you type 200 characters. These values are determined by the **'updatecount'** (**'uc'**) and **'updatetime'** (**'ut'**) options. To change the amount of time Vim waits before writing the swap file to 23 seconds, for example, use the following command:

#### **:set updatetime=23000**

**Note:** The **'updatetime'** is specified in milliseconds.

To change the number of characters you have to type before Vim writes stuff to the swap file to 400, for instance, use this command:

#### **:set updatecount=400**

If you change the **'updatecount'** to 0, the swap file will not be written. However, the decision whether to write a swap file is better controlled by the **'swapfile'** option. If you have this option set, a swap file will be created (the default):

#### **:set swapfile**

If you do not want a swap file, use the following command:

#### **:set noswapfile**

(**'swf'** is the short name for **'swapfile'**.)

This option can be set/reset for each edited file. If you edit a huge file and don't care about recovery, set **'noswapfile'**. If you edit a file in another window, it will still use a swap file.

On most operating systems, when you "write" a file, the data usually goes into a memory buffer and is actually written to the disk when the operating system "thinks" it is appropriate. This usually takes only a few seconds. If you want to make sure that the data gets to disk, however, you want to use the following command:

#### **:set swapsync**

(**'sws'** is the short name for **'swapsync'**)

This command tells Vim to perform a sync operation after each writing of the swap file to force the data onto the disk. The **'swapsync'** option can be empty, **fsync**, or **sync**, depending on what system call you want to do the writing.

## **Controlling Where the Swap File Is Written**

Generally, Vim writes the swap file in the same directory as the file itself. You can change this by using the **'directory'** ('dir') option. For example, the following tells  $Vim$  to put all swap files in  $\ell m p$ .

**:set directory=/tmp** *(Not a good idea)*

This is not a good idea because if you try to edit the file *readme.txt* in two different directories at the same time, you encounter a swap file collision.

You can set the 'directory' option to a list of directories separated by a comma (**,**). It is highly recommended that you use a period (**.**) as the first item it this list. The swap file will be written to the first directory in the list in which Vim can write the file. For example, the following tells Vim to write the swap file in the current directory, and then to try /tmp:

```
:set directory=.,/tmp
```
# **Advanced File Writing**

Normally when Vim writes a file, it just writes a file. If the **'fsync'** (**'fs'**) option is on, it will write a file, then do an fsync() system call to make sure it gets written to disk. This helps protect you against loss of data when there's a power outage. However on some laptops it will cause the disk to spin up thus draining the battery.

# **Saving Your Work**

Suppose you have made a bunch of changes and you want to make sure they stick around even if Vim or the operating system crashes. One way to save your changes is to use the following command to write out the file:

#### **:write**

(**:w** does the same thing.)

However, this command overwrites your existing file with all your changes. The following is a related command:

#### **:preserve**

(**:preserve** can be written as **:pre**.)

This command writes all the edits to the swap file. The original file remains unchanged and will not be changed until you do a **:write** or exit with **ZZ**. If the system crashes, you can use the swap file to recover all your edits. Note that after a **:preserve**, you can recover even if the original file is lost. Without this command, you need both the original file and the swap file to recover.

# **The :recover Command**

The following command tries to recover the file named *file.txt*:

**:recover file.txt**

(**:rec** is the short form of **:recover**.)

It is just like this command:

\$ **vim -r file.txt**

If the file you are trying to recover is currently being edited this command fails. If no filename is specified, it defaults to the file in the current buffer.

If you want to discard any changes you have made to the file and attempt to recover, use the following command:

#### **:recover! file.txt**

## **MS-DOS Filenames**

If you are on an MS-DOS or Windows 3.1 machine, you are stuck with very limited filenames. The Vim editor detects this and limits the swap filename to something that can be used on this type of machine. Whereas the normal swap file for *foo.txt* is *.foo.txt.swp*, for example, if you are in short name mode, it is foo\_txt.swp.

You can set the **'shortname'** option to force Vim to use this convention. This is useful if have a Linux or other system and are editing files on an MS-DOS partition. In this case, the operating system (Linux) supports long filenames, but the actual disk you are working on (MS-DOS format) does not. Therefore, you need to tell Vim to use the short swap names by giving it the following command:

#### **:set shortname**

This option is not available for the MS-DOS version of Vim because it would be always on. Instead, it is used when you are cross-platform editing.

# **readonly and modified Options**

The **'modified'** (**'mod'**) flag is set if the buffer has been modified. You probably do not want to set this option yourself because it is handled automatically. You can use the value of this option in macros, however.

The **'readonly'** (**'ro'**) flag is also set automatically if the file is read-only. In only one circumstance should you reset this: when you are using a source control system that normally leaves files in read-only mode. You want to edit the file, so you start Vim.

The editor warns you that the file is read-only and sets the **'readonly'** option. At this point, you realize that you forgot to tell the source control system that you want to edit the file. So you use **:shell** (**:sh**) to go to the command prompt and execute the commands needed to tell the system that you want to edit the file. The RCS system uses the co -l command to do this, for example; the SCCS system uses sccs edit.

After getting permission to edit the file, you use the exit command to return to

Vim, where you execute the following command to mark the file as editable:

#### **:set noreadonly**

# **Chapter 15: Miscellaneous Commands**

 This chapter discusses all the commands that do not quite fit in any other chapter. In this chapter, you learn about the following:

- Getting character number information
- How to go to a specific byte in the file
- Redrawing the screen
- Sleeping
- Terminal control
- Suspending the editor
- Reshowing the introduction screen

# **Printing the Character**

The command **:ascii** (**:as**) or **ga** prints the number of the character under the cursor. The output looks like this:

<\*> 42, Hex 2a, Octal 052

If editing a multibyte (Japanese or Chinese for example) file, and the character under the cursor is a double-byte character, the output shows both bytes.

# **Going to a Specific Character in the File**

The *count***go** command goes to byte number count of the file. The command **g CTRL-G** displays the current byte number of a file (along with the current line, column, and other information).

The command **:goto** *offset* (**:go**) also positions the cursor to a given byte location within the file.

The **gg** command acts much like the **G** command. It goes to the line specified by its count. For example, **5gg** goes to line 5.The difference between **gg** and **G** is that if no count is specified, **gg** goes to the first line and **G** goes to the last.

## **Screen Redraw**

The **CTRL-L** command redraws the screen. This proves useful when you are on a terminal and some system message or other text screws up your screen. With the advent of the dedicated GUI, the need for this command is greatly diminished.

# **Sleep**

The **:sleep** *time* (**:sl**) command does nothing for the specified number of seconds. If time ends in **m**, it is specified in milliseconds. This command proves useful when you want to pause during the execution of a macro.

The *count***gs** command also sleeps for count seconds.

# **Terminal Control**

On most terminals, the **CTRL-S** command stops output. To restart it again, you type **CTRL-Q**. These commands are not part of Vim; to avoid keyboard conflicts, however, they are not used by any Vim commands.

You should not try to use these commands in a **:map** command because your terminal might interpret them and they might never get to Vim.

# **Suspending the Editor**

If you are on UNIX in terminal mode, you can suspend the editor with the normal mode command **CTRL-Z**. To continue editing, use the shell command fg. This works only on shells that have job control. The **:suspend** command does the same thing.

**Note: CTRL-Z** in insert mode inserts the character **CTRL-Z**; it does not suspend the editor.

# **General Help**

The **:help**, **:h**, **<F1>** and **<Help>** commands all display the general help screen.

## **Other Help Commands**

The **:helpgrep** (**:helpg**) command does a **:vimgrep** on the help files and lets you go through the results with **:cc**, **:cn**, **:cp,** and the other **:vimgrep** related commands. The **:lhelpgrep** (**:lh**) command does the same thing only using the local version of the **:vimgrep** command,

The **:helptags** (**:helpt**) command generates a help tags files for all the files in a given directory. This is useful only if you are writing help files.

## **Nvi Compatibility Commands**

For Nvi compatibility some additional commands have been added. The **:exusage** (**:exu**) command displays help on the command mode commands (aka the Ex commands.) The **:viuslage** (**:viu**) command displays help on the normal mode commands. Both these commands do not work as well as **:help** but were included for compability.

## **Window Size**

The **z** *height* **<CR>** command resizes the current window to height. If there is only one window open, Vim will display only height lines. (The rest will be blank.) This is useful for slow terminals.

# **Executing commands without changing things**

The **:keepalt** (**:keepa**) command executes a command without chainging the fname of the alternate file. For example:

#### **:keepalt :next**

Edits the next file but does not make the current one the alternate file.

The **:keepjumps** (**:keepj**) command executes a command without changing the marks that are normally changed by a jump.

## **Signs**

A sign is small marker on the left side of the screen. The sign feature is designed to help Vim work with visual debuggers or IDEs. It gives the IDE the ability to show things like breakpoints and other annotations.

Before you can use a sign, it must be defined. In this example we are defining a sign named *Here* that uses the text " $\Rightarrow$ " to point to a location.

**:sign Here icon=here.xpm text==> \ linehl=Search texthl=DiffChange** 

(:**sign** can be abbreviated **:sig**.)

The parameters to this command are:

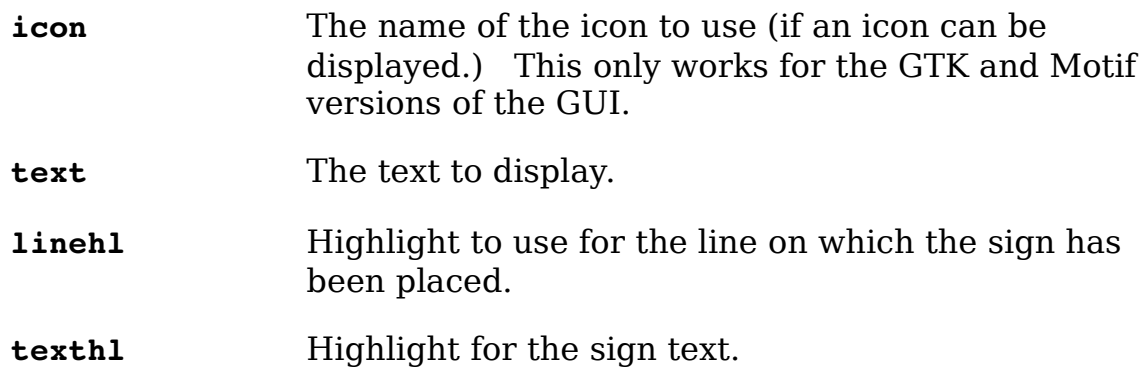

(See the section [Customizing the Syntax Highlighting](#page-411-0) in Chapte[r](#page-362-0) [23](#page-362-0): [Advanced Commands for Programmers](#page-362-0) for information on highlighting.)

Now that we've defined a sign, we can put it somewhere. In this case we are going to put it on line 3 of the file test.txt.

**:sign place 1 line=3 name=Here file=test.txt**

The **1** is the sign id number. The **line** is the line on which to place the sign. The last parameters is the name of the file.

| Line 1                       |  |
|------------------------------|--|
| Line 2                       |  |
| $\blacktriangleright$ Line 3 |  |
| Line 4                       |  |
| Line 5                       |  |

Figure 15-1: Sign placement

A sign can be placed by file name or by buffer number. For example:

**:sign place 1 line=3 name=Here buffer=1**

If a sign is already in place you can change the name of the sign with the command:

**:sign place 1 name=There file=test.txt**

This changes the sign from *Here* to *There.* (Assuming of course we have done a **:sign define** on There.)

Again we can use a buffer instead of a file name:

**:sign place 1 name=There buffer=1**

To remove a sing, use the **:sign unplace** command. This can take a file name or buffer number as an argument.

```
:sign unplace 1 file=test.txt
:sign unplace 1 buffer=1
:sign unplace 1
```
The last form removes all the signs for that id for all buffers.

To remove the sign at the cursor location, use the command:

```
:sign unplace
```
Finally to remove all the sign, the command is:

**:sign unplace \***

You can move to a sign within a given buffer or file with the **:sign jump** command:

```
:sign jump 1 file=test.txt
:sign jump 1 buffer=1
```
To find out what signs are defined, use the :sign list command.

**:sign list**

To limit results to a single sign, just specify it on the command line:

**:sign line Here**

To find out where the signs are located use the command:

**:sign list**

You can limit yourself to a single buffer or file, by specifying them on the command line:

```
:sign list file=test.txt
:sign list buffer=1
```
# **Viewing the Introduction Screen**

If you start *Vim* without a filename, you will see an introductory flash screen. This screen disappears when you type the first character. If you want to see it again, issue the following command:

**:intro**

(**:int** does the same thing.)

# **Open Mode**

The Vim editor has all the capabilities of the Vi editor except one**: open** mode. This mode is V's way of coping with terminals it does not understand. It is difficult to get into this mode, difficult to use it, and the fact that Vim does not have it is no great loss.

Vim does have a command to enter open mode, but when you issue the command

#### **:open**

all you get is an error message.

(**:o** will also not get you into open mode.)

# **Chapter 16: Cookbook**

This chapter presents a cookbook full of short recipes for doing some common (and not so common) Vim editing. The "recipes" include the following:

- Character twiddling
- Replacing one word with another using one command
- Interactively replacing one word with another
- Moving text
- Copying a block of text from one file to another
- Sorting a section
- Finding a procedure in a C program
- Drawing comment boxes
- Reading a UNIX man page
- Trimming the blanks off an end-of-line
- Oops, I left the file write-protected
- Changing Last, First to First Last
- How to edit all the files containing a given word
- Finding all occurrences of a word

# **Character Twiddling**

If you type fast, your fingers can easily get ahead of your mind. Frequently people transpose characters. For example, the word the comes out teh. To swap two characters (for example, e with h), put the cursor on the e and type **xp**. The **x** command deletes a character (the e), and the **p** pastes it after the cursor (which is now placed over the h).

# **Replacing One Word with Another Using One Command**

Suppose you want to make all idiots into managers. Execute the following command:

vim-1.0.odt (28. Sep. 2007) The Vim Book Page 232

## **:1,\$s/idiots/managers/g**

The colon (**:**) indicates that you are going to execute an ex type command. All ex commands begin with range of line numbers on which the command operates. In this case, the whole document is chosen, from line **1** to the last line (**\$**).The shorthand for **1,\$** is simply **%** as shown previously.

The **:s** (abbreviation for **:substitute**) command performs a substitution. The old text follows enclosed in slashes (**/idiots/**). The replacement text comes next, also delimited by the slashes (**/managers/**). The **g** flag tells the editor that this is a global change and so if the word idiots appears more than once on a line, to change them all.

## **The Virgin What!?**

A church just bought its first computer and was learning how to use it. The church secretary decided to set up a form letter to be used in a funeral service. Where the person's name was to be, she put in the word <name>. When a funeral occurred, she would change this word to the actual name of the departed.

One day, there were two funerals, first for a lady named Mary, and then later one for someone named Edna. So the secretary used global replace to change  $\leq$ name $\geq$  to Mary. So far, so good.

Next, she generated the service for the second funeral by changing the word Mary to Edna. That was a mistake

Imagine the minister's surprise when he started reading the part containing the Apostles' Creed and saw,

"Born of the Virgin Edna."

# **Interactively Replacing One Word with Another**

Suppose you want to replace every occurrence of the word idiot with the word manager, but you want the chance to review each change before you do it.

To do so, follow these steps:

1. Use **1G** to go to the top of the document.

2. Execute **/idio**t to find the first occurrence of the word idiot.

3. Issue the command **cwmanager<Esc>**. Change the word (**cw**) to manager.

4. Use the **n** command to repeat the last search (find the next idiot).

5. Execute the . (dot) command to repeat the last edit (change one word to manager). If you do not want to change the word, skip this step.

6. Repeat steps 4 and 5 until you have replaced all occurrences of idiot to manager.

## **Alternate Method**

Execute the following command:

### **:%s/idiot/manager/cg**

This starts an ex-mode command **:substitute** (abbreviated **:s**).The **%** tells Vim to apply this command to every line in the file. You change idiot to manager. The **c** flag tells **:substitute** to get confirmation before each change. The **g** flag tells the command to change all occurrences on the line. (The default is to change just the first occurrence.)

## **Moving Text**

Suppose you want to move a bunch of paragraphs from the top of the document to the bottom.

To do so, follow these steps:

- 1. Move the cursor to the top of the paragraph you want to move.
- 2. Use **ma** to place a mark named a at this location.
- 3. Move the cursor to the bottom of the paragraph to be moved.

4. Execute **d'a** to delete to mark **a**. This puts the deleted text in a register.

5. Move the cursor to the line where the text is to go. The paragraph will be placed after this one.

6. Use the **p** command to paste the text below the cursor.

Another method consists of the following steps:

1. Select the first line as in the previous list; make it mark **a**.

2. Move to the bottom of the paragraph (use the **}** command). Mark **b**.

3. Move to the line above where you want to put the text, and type the command:

```
:'a,'b move .
```
(**:m** is short for **:move**.)

# **Copying a Block of Text from One File to Another**

The old Vi editor did not handle multiple files very well. Fortunately, Vim does a superb job of dealing with more than one file. There are lots of different ways to copy text from one to another. If you are used to the traditional Vi-style commands, you can use a method based around that style. On the other hand, Vim has a very nice visual mode. You can use it as well. Finally, Vim can make use of the system Clipboard to move text from one Vim program to another. All these methods work, and work well. Which one you should use is a matter of taste.

## **Method 1: Two Windows with Traditional Vi-Style Commands**

To copy a block of text between files, follow these steps:

1. Edit the first file.

2. Execute **:split** *second\_file* to go to the second file. This opens another window and starts editing the second file in it.

3. Use **CTRL-W p** to go to the "previous" window, the one with the original file.

4. Go to the top line to be copied.

5. Mark this line as mark a by using the **ma** command.

6. Go to the bottom line to be copied

7. Execute **y'a** to yank (copy in Microsoft parlance) the text from the current cursor location to mark a ('a) into the default register.

8. Use **CTRL-W p** to go to the file that will receive the text.

9. Go to the line where the insert is to occur. The text will be placed before this line.

10. Issue the **P** command to put (paste in Microsoft terminology) the text in the default register above the current line.

## **Method 2: Two Windows Using Visual Mode**

To copy a block of text between files, follow these steps:

1. Edit the first file.

2. Execute **:split** to edit the second file.

3. Use **CTRL-W p** to go to the "previous" window, the one with the original file.

4. Go to the start of the text to be copied.

5. Issue the **V** command to start visual mode.

6. Go to the end of the text to be copied. The selected text will be highlighted.

7. Execute **y** to yank (Copy in Microsoft parlance) the text into the default register.

8. Use **CTRL-W p** to go to the file that will receive the text.

9. Go to the line where the insert is to occur. The text will be placed before this line.

10. Issue the **P** command to put (paste in Microsoft terminology) the text in the default register above the current line.

## **Method 3: Two Different Vim Programs**

In this method, you start up two Vim programs and copy text from one to another. You do this by using the system Clipboard register (**"\***).

1. Edit the first file.

2. Start another Vim program to edit the second file. (If you are using Linux or UNIX, the second editor can be started on another machine. However, both programs must use the same X Windows display.)

3. Go to the window with the first file in it.

4. Go to the start of the text to be copied.

5. Issue the **V** command to start visual mode.

6. Go to the end of the text to be copied. The selected text will be highlighted.

7. Use the **"\*y** command to yank (copy in Microsoft parlance) the text into the system Clipboard register (**"\***).

8. Change to the other editing command. (Make that editor your active window.)

9. Go to the line where the insert is to occur. The text will be placed before this line.

10. Issue the command **"\*P** to put (paste in Microsoft terminology) the text in the system Clipboard register (**"\***) above the current line.

**Note:** This method enables you to not only move text between two Vim applications, but also to "yank" and "put" between Vim and other applications as well. For example, you can select text in an xterm window using the mouse and paste it into a Vim editing using **"\*P**. Or you can copy text into the system register in a Vim session and paste it into a Microsoft Word document using the Edit, Paste commands.

Or if you're editing a book about Vim using OpenOffice, you can yank the text using **"\*P** and paste it into a figure inside your book using the middle mouse button.

# **Sorting a Section**

Frequently you will be editing a file with a list of names in it (for example, a list of object files that make up a program). For example:

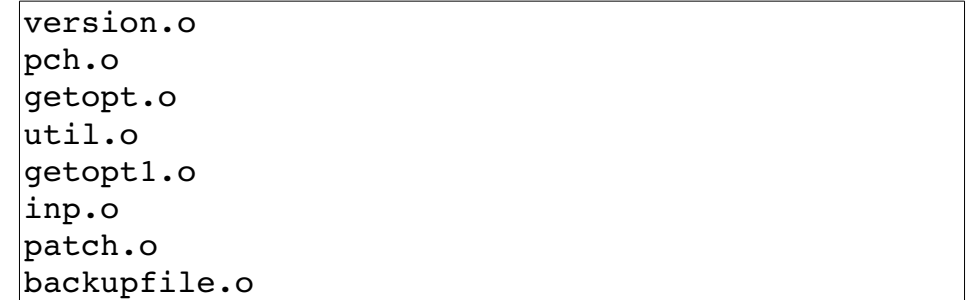

This list would be nice in alphabetic order (or at least ASCII order). To do this using Vim commands execute the following:

- 1. Move the cursor to the first line to be sorted.
- 2. Issue the **v** command to enter visual mode.

3. Move to the bottom of the text to be sorted. The text will be highlighted.

4. Execute the :**sort** command.

**Warning:** In actual practice, what you see in most Makefiles (files used by UNIX to control compilation) looks more like this:

```
OBJS = \n\begin{bmatrix} \n\end{bmatrix} version.o \
     pch.o \
     getopt.o \
    util.o \
     getopt1.o \
     inp.o \
    patch.o \
     backupfile.o
```
Notice that the backslash (\) is used to indicate a continuation line. After sorting this looks like the following:

```
OBJS = \n\begin{bmatrix} \n\end{bmatrix} backupfile.o 
     getopt.o \
     getopt1.o \
     inp.o \
    patch.o \
     pch.o \
    util.o \
     version.o \
```
The names are in order, but the backslashes are wrong. Do not forget to fix them using normal editing before continuing:

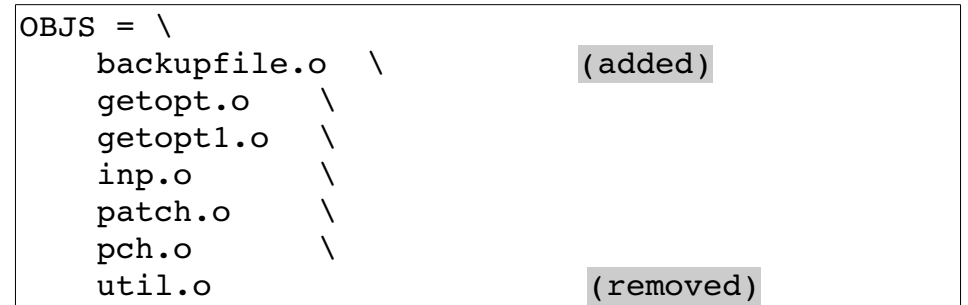

## **Sorting the old Vi way:**

In this method we avoid using Vim's internal **:sort** command and instead use an external command. This system also avoids visual mode.

- 1. Move the cursor to the first line to be sorted.
- 2. Use the command **ma** to mark the first line as mark **a**.
- 3. Move to the bottom of the text to be sorted.

4. Execute the **!'asort** command. The **!** command tells Vim to run the text through a command. The **'a** tells the editor that the text to be worked on starts at the current line and ends at mark **a**. The command that the text is to go through is sort.

The result looks like this:

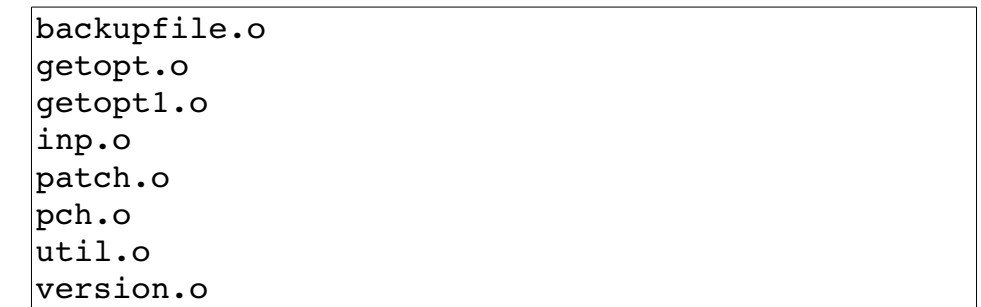

# **Finding a Procedure in a C Program**

The *Vim* program was designed by programmers for programmers. You can use it to locate procedures within a set of  $C$  or  $C++$  program files.

First, however, you must generate a table of contents file called a tags file. (This file has been given the obvious name tags.) The *ctags* command generates this table of contents file.

vim-1.0.odt (28. Sep. 2007) The Vim Book Page 239

To generate a table of contents of all the C program files in your current working directory, use the following command:

\$ **ctags \*.c \*.h**

For C++, use this command:

\$ **ctags \*.cpp \*.h**

If you use an extension other than .cpp for your  $C++$  files, use it rather than *.cpp*.

After this file has been generated, you tell Vim that you want to edit a procedure and it will find the file containing that procedure and position you there. If you want to edit the procedure write\_file, for example, use the following command:

\$ **gvim -t write\_file**

Now suppose as you are looking at the write\_file procedure that it calls setup data and you need to look at that procedure.

To jump to that function, position the cursor at the beginning of the word setup data and press **CTRL-**]. This tells *Vim* to jump to the definition of this procedure. This repositioning occurs even if  $V/m$  has to change files to do so.

**Note:** If you have edited the current file and not saved it, Vim will issue a warning and ignore the **CTRL-]**command.

There are a number of tag-related commands enable you to jump forward/backward through tags, split the windows and put the called procedure in the other window, find inexact tags, and many more things. These can be found in Chapter [7.](#page-110-0)

# **Drawing Comment Boxes**

I like to put a big comment box at the top of each of my procedures. For example:

```
/*******************************************************
 * Program -- Solve it -- Solves the worlds problems. *
* All of them. At once. This will be a great *
 * program when I finish it. *
 *******************************************************/
```
Drawing these boxes like this is tedious at best. But *Vim* has a useful feature called abbreviations that makes things easier . First, you need to create a Vim initialization file called  $\sim$ /.vimrc. The  $\sim$ /.vimrc file must contain the following lines:

```
:ab #b /*************************************** 
:ab #e <Space>****************************************/
```
These commands define a set of *Vim* abbreviations. Abbreviations were discussed in Chapter [8](#page-147-0): [Basic Abbreviations, Keyboard Mapping, and](#page-147-0)  [Initialization Files](#page-147-0). To create a comment box, enter **#b<Enter>**. The screen looks like this:

/\*\*\*\*\*\*\*\*\*\*\*\*\*\*\*\*\*\*\*\*\*\*\*\*\*\*\*\*\*\*\*\*\*\*\*\*\*\*\*\*\*\*\*\*\*\*\*\*

Enter the comments, including the beginning and ending \* characters. Finally, end the comment by typing **#e<Enter>**.This causes the ending comment to be entered.

Another (better) option is to use an external program like boxes (see [http://](file:///media/sdo/KINGSTON/vim/http:%2F%2F%20www.vim.org) [www.vim.org\)](file:///media/sdo/KINGSTON/vim/http:%2F%2F%20www.vim.org), which generates all kinds of ASCII art boxes and can be customized. Here, one might visually select the text and then issue the command **:'<,'> !boxes -r** ,which would remove an existing box and put a new box around the text.

**Note:** This page was written in *Vim*. So how did we enter the #b and #e? Easy, we typed in #bb and then deleted a character. (We could not enter #b or it would have been expanded.) The actual command was **i#bb<Esc>x**.

Another good tool for this sort of thing is tal, which lines up the final character (the \*, here) so it looks nice.

# **Reading a UNIX man Page**

You can use the Vim editor to browse through text files. One of the most useful sets of files to browse through is the man pages. Unfortunately, man pages try to simulate formatting by underlining characters using a sequence such as  $\langle BSS \rangle$  for x. This make viewing of the man page in *Vim* difficult. If you try to read a man page directly, you will see something like this:

```
N^HNA^HAM^HME^HE
date - print or set the system date and time
```
To get rid of these characters, use the standard UNIX command ul -i. This is a formatting program that removes the hard-to-read control characters. The result looks like this:

```
NAME
!!!!
date - print or set the system date and time
```
Now all that is needed is to put three commands together: the man command to get the manual page, the *ul -i* command to fix the formatting, and vim to read the page. The resulting command is as follows:

\$ **man date | ul -i | vim -**

Another technique is to use Vim on the raw page and then execute:

**:%s/.\b//g**

This will remove all characters followed by the backspace (\b), rendering the file readable.

# **Trimming the Blanks off an End-of-Line**

Some people find spaces and tabs at the end of a line useless, wasteful, and ugly. To remove whitespace at the end of every line, execute the following command:

**:%s/ \s\*\$/ /**

The colon (**:**) tells Vim to enter command mode. All command-mode commands start with a line range; in this case, the special range **%** is used, which represents the entire file.

The first set of slashes encloses the "from text." The text is "any whitespace" (**\s**), repeated zero or more times (**\***), followed by "end-of-line" (**\$**).The result is that this pattern matches all trailing whitespace.

The matching text is to be replaced by the text in the next set of slashes. This text is nothing, so the spaces and tabs are effectively removed.

# **Oops, I Left the File Write-Protected**

Suppose you are editing a file and you have made a lot of changes. This is a very important file and to preserve it from any casual changes, you write-protected it, even against yourself. The Vim editor enables you to edit a write-protected file with little or no warning. The only trouble is that when you try to exit using **ZZ** you get the following error:

```
file.txt File is read-only
```
and Vim does not exit.

So what can you do? You do not want to throw away all those changes, but you need to get out of Vim so that you can turn on write permission. Use the command :**w!** to force the writing of the file.

Another option: Use the **:w** *otherfilename* command to save your work in a different file so you can fix the file permissions if that is what is required.

# **Changing Last, First to First Last**

You have a list of names in the following form:

Last, First

How do you change them to

First Last

You can do so with one command:

 $|:1,$ \$s/\([^,]\*\), \(.\*\$\)/\2 \1/

The colon (**:**) tells Vim that this is an ex-style command.

The line range for this command is the whole file, as indicated by the range **1,\$**.

The **s** (abbreviations for **:substitute**) tells Vim to perform a string substitution.

The old text is a complex regular expression. The  $\setminus$  ( . . .  $\setminus$  delimiters are used to inform the editor that the text that matches the regular expression inside the parentheses is to be remembered for later use. The text in the first  $\setminus$  ( **.** . . **)** is assigned to **1** in the replacement text. The second set of text inside  $\langle \cdot, \cdot, \cdot \rangle$  is assigned  $\lambda$ , and so on.

In this case, the first regular expression is any bunch of characters that does not include a comma. The **[^,]** means anything but a comma, and the **\*** means a bunch (zero or more characters). Note:This means that all leading spaces will also be matched, which may not be what is desired.

The second expression matches anything ( **.\***) up to the end-of-line: (**\$**).

The result of this substitution is that the first word on the line is assigned to **\1** and the second to **\2**.These values are used in the end of the command to reverse the words.

[Figure 16-1](#page-243-0) example shows the relationship between the  $\langle \langle \rangle$  enclosed strings and the  $\1$ ,  $\2$  markers.

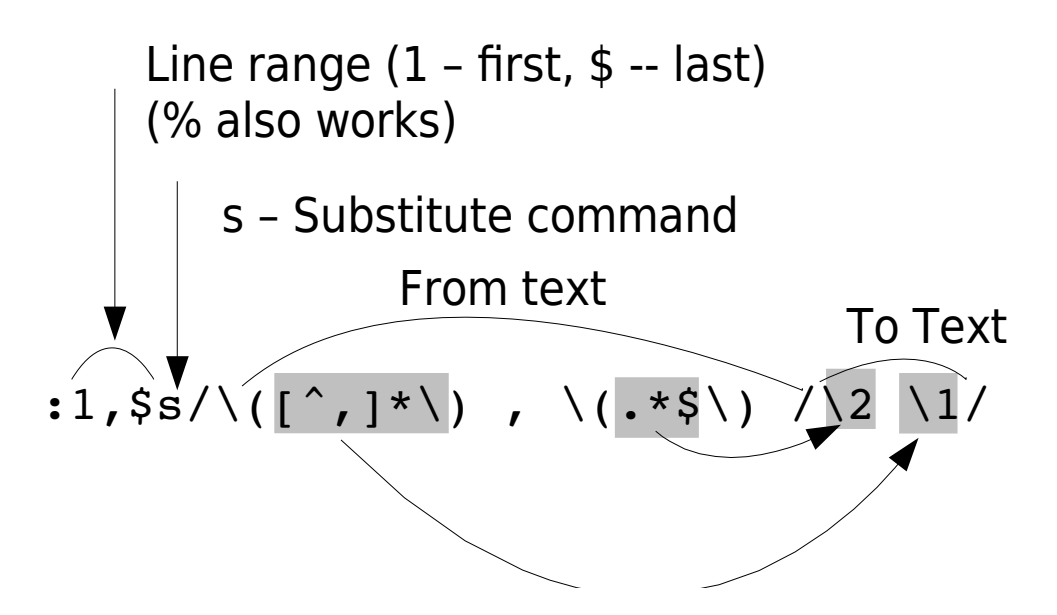

<span id="page-243-0"></span>Figure 16-1: Regular expression explained

Match anything but comma Any Character Repeated 0 or more times The end of the line

[Figure 16-2](#page-244-0) breaks out the various parts of the regular expressions used in this illustration:

```
|:1,$s/\([^,]*\), \(.*$\)/\2 \1/
```
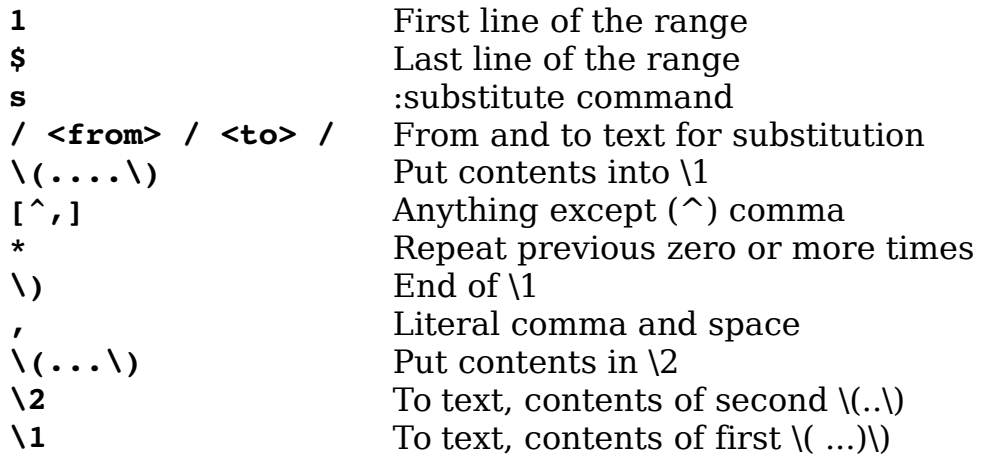

<span id="page-244-0"></span>Figure 16-2: Substitute command to switch words

# **How to Edit All the Files that Contain a Given Word**

If you are a UNIX user, you can use a combination of Vim and grep to edit all the files that contain a given word. This is extremely useful if you are working on a program and want to view or edit all the files that contain a specified variable.

For example, suppose you want to edit all the C program files that contain the word frame\_counter. To do this you use the command:

```
$ vim `grep -l 'frame_counter' *.c`
```
Let's look at this command in detail. The *grep* command searches through a set of files for a given word. Because the -l option is specified, the command will only list the files containing the word and not print the line itself. The word it is searching for is frame counter. Actually, this can be any regular expression. (Note: What *grep* uses for regular expressions is not as complete or complex as what Vim uses.)

The entire command is enclosed in backticks (**`**).This tells the UNIX shell to run this command and pretend that the results were typed on the command line.

So what happens is that the *grep* command is run and produces a list of files, these files are put on the Vim command line. This results in Vim editing the file list that is the output of *grep*.

You can then use the commands **:n** and **:rewind** to browse through the files.

vim-1.0.odt (28. Sep. 2007) The Vim Book Page 245

Why show this here? This is a feature of the UNIX shell (such as 'bash'), and isn't part of Vim's repertoire. The way to accomplish something similar within *Vim*, and which works on Win32 as well is:

**:args `grep -l 'frame\_counter' \*.c`**

which will set the *argument list*, in other words, the files "on the command line."

## **Finding All Occurrences of a Word Using the Built-in Search Commands**

The *Vim* editor has a built-in *grep* command that you can use to search a set of files for a given string. If you want to find all occurrences of error string in all C program files, for example, enter the following command:

**:vimgrep error\_string \*.c**

This causes Vim to search for a string (error string) in all the specified files  $(*.c).$ 

The editor will now open the first file where a match is found and position the file on the first matching line.

 To go to the next matching line (no matter what file), use the **:cnext** command. To go to the previous match, use the **:cprev** command.

# **Chapter 17: Topics Not Covered**

The Vim editor has a tremendously rich set of features. Unfortunately, a few areas are beyond the scope of this book, and therefore are not covered here. These include support for commercial applications that I do not have access to and foreign languages.

This chapter briefly describes the commands omitted from the rest of the book.

## **Interfaces to Other Applications**

The *Vim* editor is designed to interface with many common commercial packages as well as a few Open Source packages. Because I do not have these packages installed, I could not examine and test these commands. Some brief documentation appears here.

### **Cscope**

The *cscope* command is designed to examine a set of C or  $C++$  programs and produce a database containing information about the location of functions and variables in the programs. You can then use the *Cscope* program to query this database to locate where an identifier is defined or used. Cscope is available from [http://cscope.sourceforge.net.](http://cscope.sourceforge.net/)

For full information use the following command:

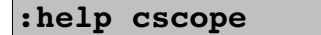

#### **Cscope-Related Command Reference**

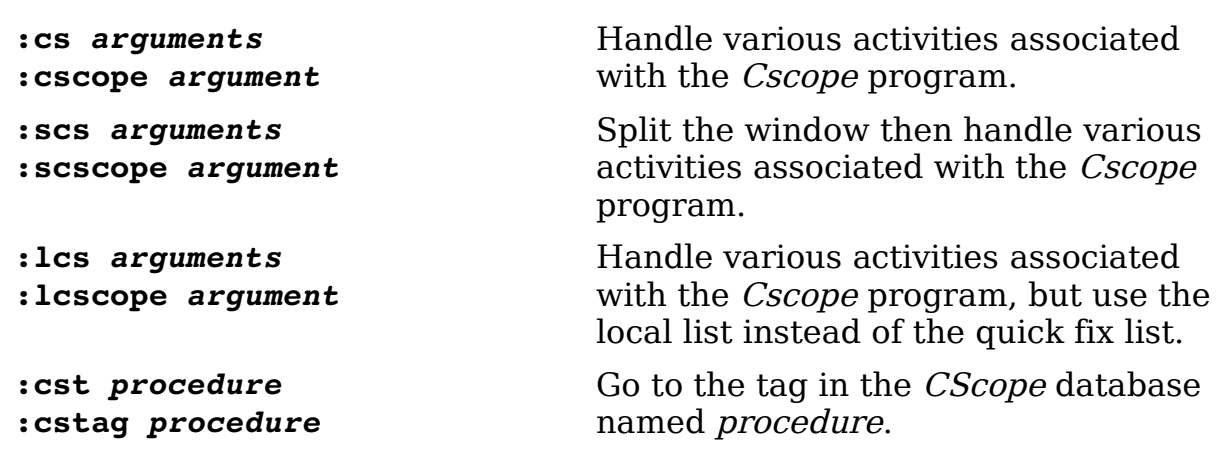

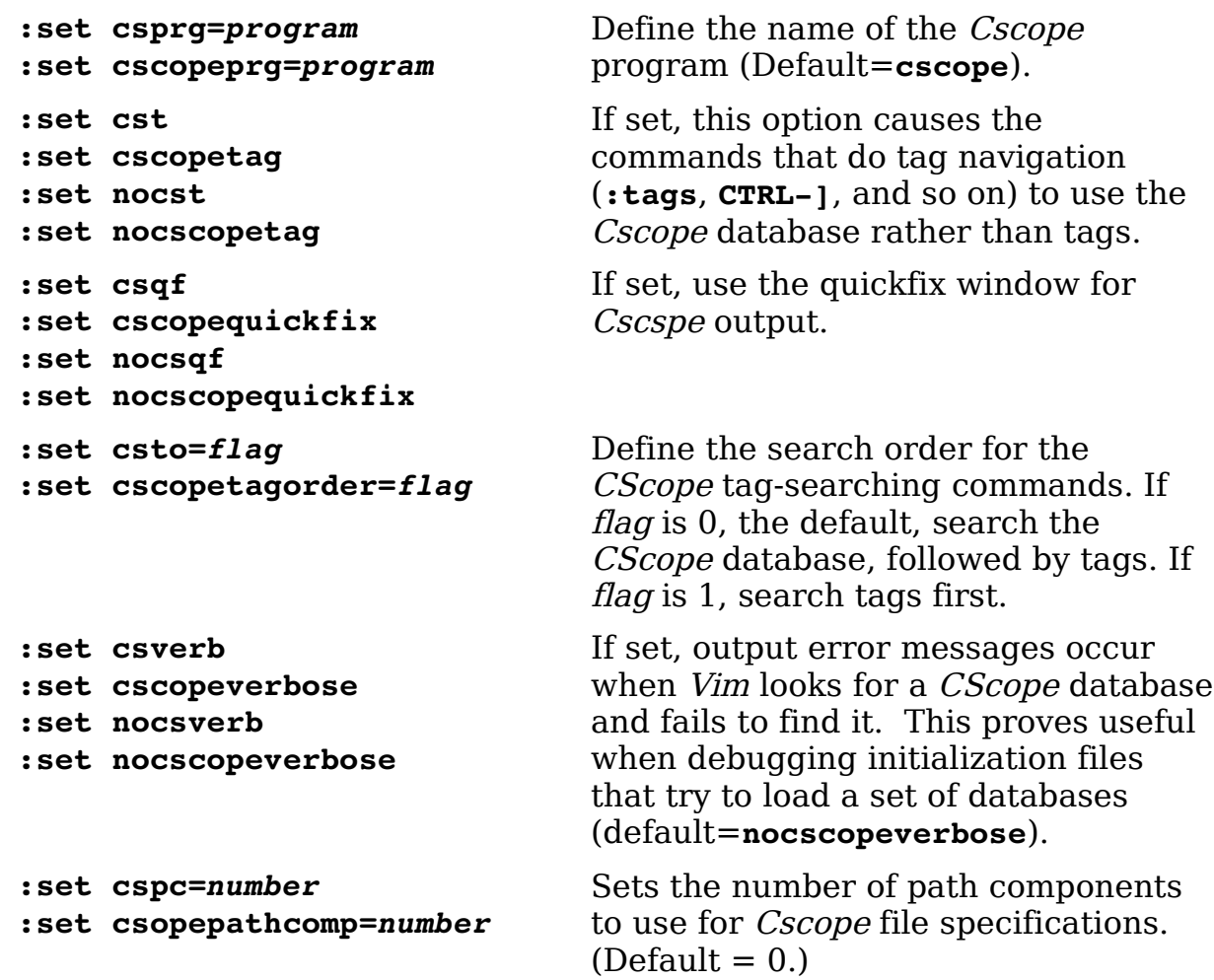

### **MzScheme**

The MzScheme interface enables you use PLT Scheme scripts from within Vim. For information use the command:

**:help mzscheme**

### **MzScheme Interface Command Reference**

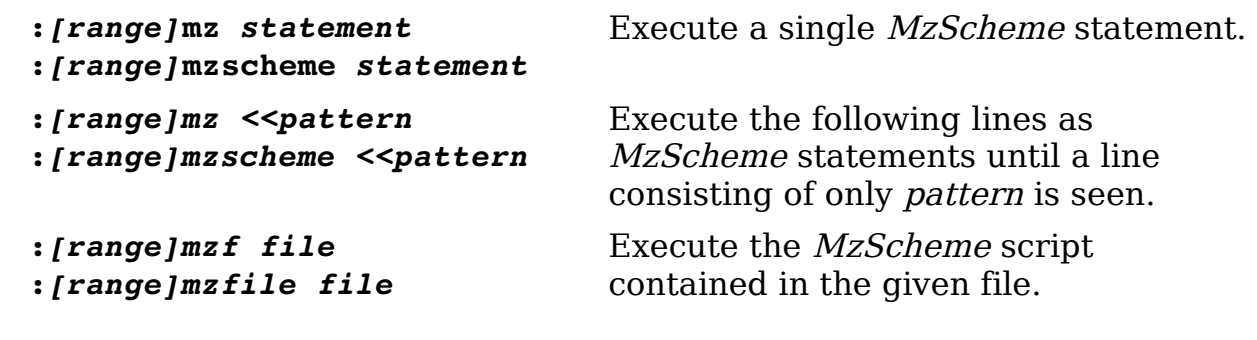

```
:set mzquantum={value}
:set mzq={value}
```
Sets the polling interval to *{value}* milliseconds.

## **Netbeans**

Netbeans is a Java IDE developed by Sun. It's available from [http://www.netbeans.org.](http://www.netbeans.org/) There is a add on to Netbeans called Viex which lets you use Vim as an external editor. See [http://viex.sourceforge.net/.](http://viex.sourceforge.net/)

Netbeans use the **-nb** command line parameter to start Vim and provide Vim with information concerning the connection between the two programs. One of the communications systems involves Vim sending hot keys back to Netbeans through the **:nbkey** (**:nbk**) command.

Since all this communication is handled internally normal user will not have to worry about the **-nb** command line parameter or the **:nbkey** command.

## **OLE**

The OLE system is a method by which programs running under Microsoft Windows can communicate with each other. The Vim editor can act as an OLE server. This means that you can write Microsoft Windows programs that interface to it. For those of you who know how to write Visual Basic or other Microsoft-based applications, you can find more information by using the command:

:help ole-interface

## **Perl**

The Perl interface enables you to execute *perl* command from *Vim* and also gives the Perl programs an interface that they can use to access some of Vim's functions. For a complete description of what is available, execute the following command:

**:help perl**

#### **Perl Interface Command Reference**

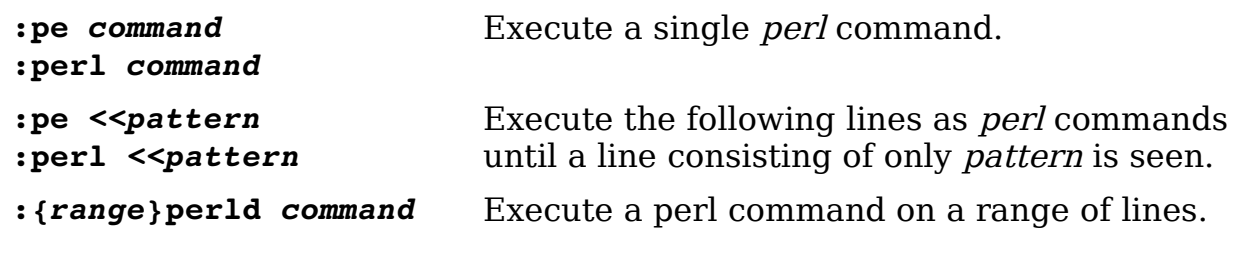

```
:{range}perldo command The perl variable $_ is set to each line in 
                           range.
```
### **Python**

The Python interface enables you to execute Python statements and programs from within Vim. Like Perl, the Python interface provides you with lots of functions and objects that enable you to access parts of the Vim editor.

For complete help, execute the following:

**:help python**

## **Python Interface Command Reference**

*:{range}***py** *statement* **:***{range}***python** *statement* Execute a single Python statement.

### **Ruby**

Ruby is yet another scripting language you can use with Vim. For a complete description of what is available, execute the following command:

**:help ruby**

#### **Ruby Interface Command Reference**

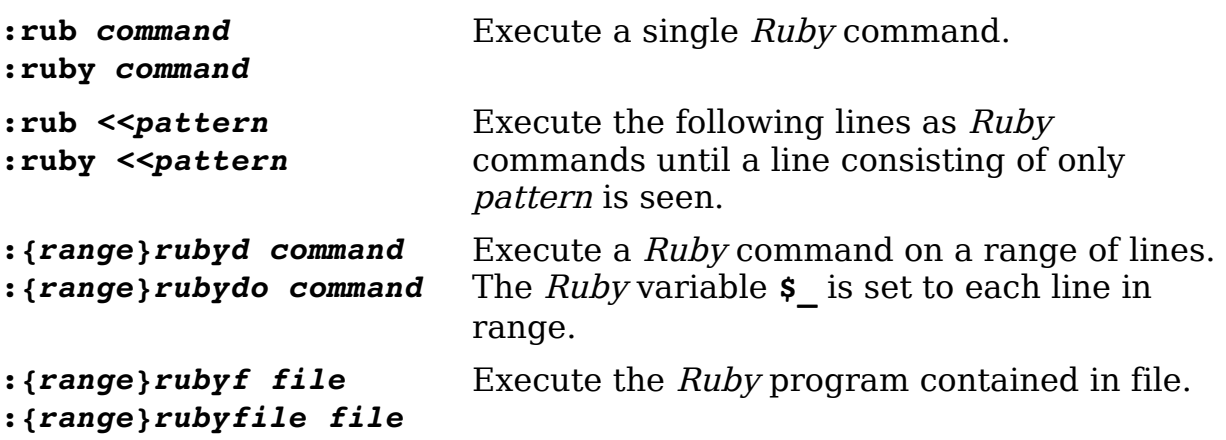

### **Sniff+**

Sniff+ is a commercial programming environment. The Vim editor enables you to interface with this program. To get complete help on using this programming tool, execute the following command:

#### **:help sniff**

#### **Sniff+ Interface Command Reference**

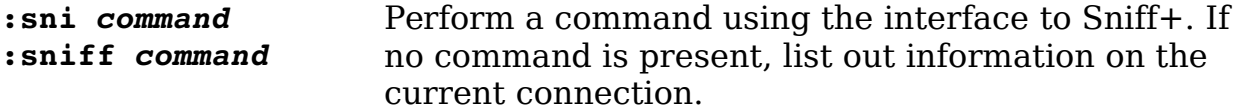

#### **Sun Visual WorkShop**

Visual WorkShop is an IDE which has the ability to specify an external editor. Vim supports the Sun Visual WorkShop interface with a number of commands and options. These have been designed to be as general as possible to support other IDE and debugging systems.

For more information use the command: 14

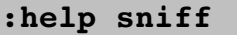

#### **Sun Visual WorkShop reference**

15

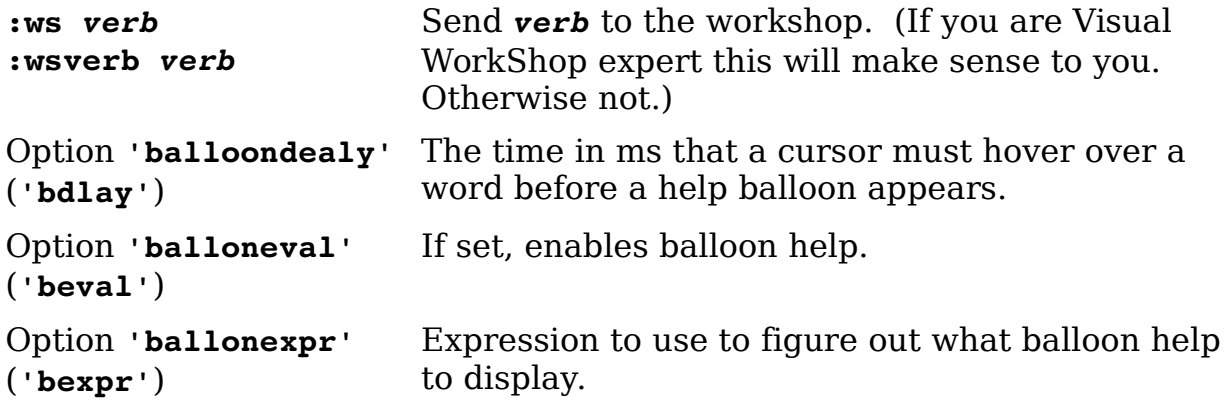

### **Tcl**

Tcl is another scripting language. As usual, Vim provides you with a way to execute Tcl scripts as well as an interface for accessing parts of Vim from within Tcl. For full information, use the following command:

#### **:help tcl**

#### **Tcl Interface Command Reference**

**:tc** *command* Execute a single Tcl command.

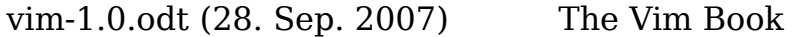

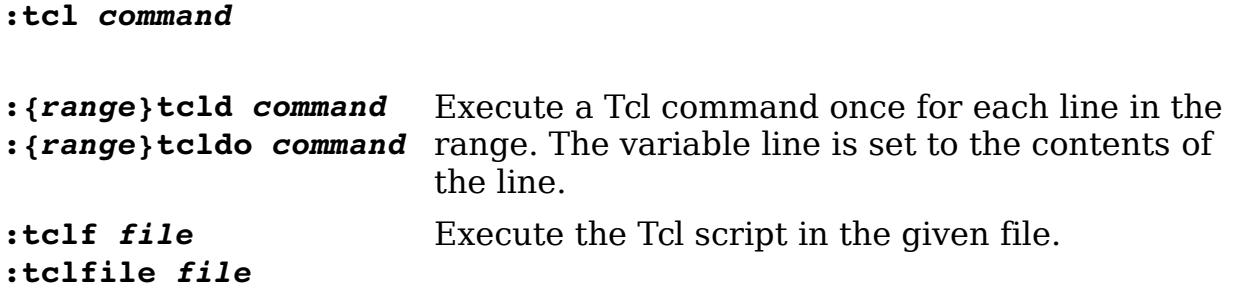

## **Foreign Languages**

The Vim editor can handle many different types of foreign languages. Unfortunately, the author cannot. Here is a very short listing of the commands available to you for editing in other languages. For complete information, you need to consult the Vim documentation and as well as the documentation that came with your computer system. Although Vim contains many language-specific options, a few are fairly generic.

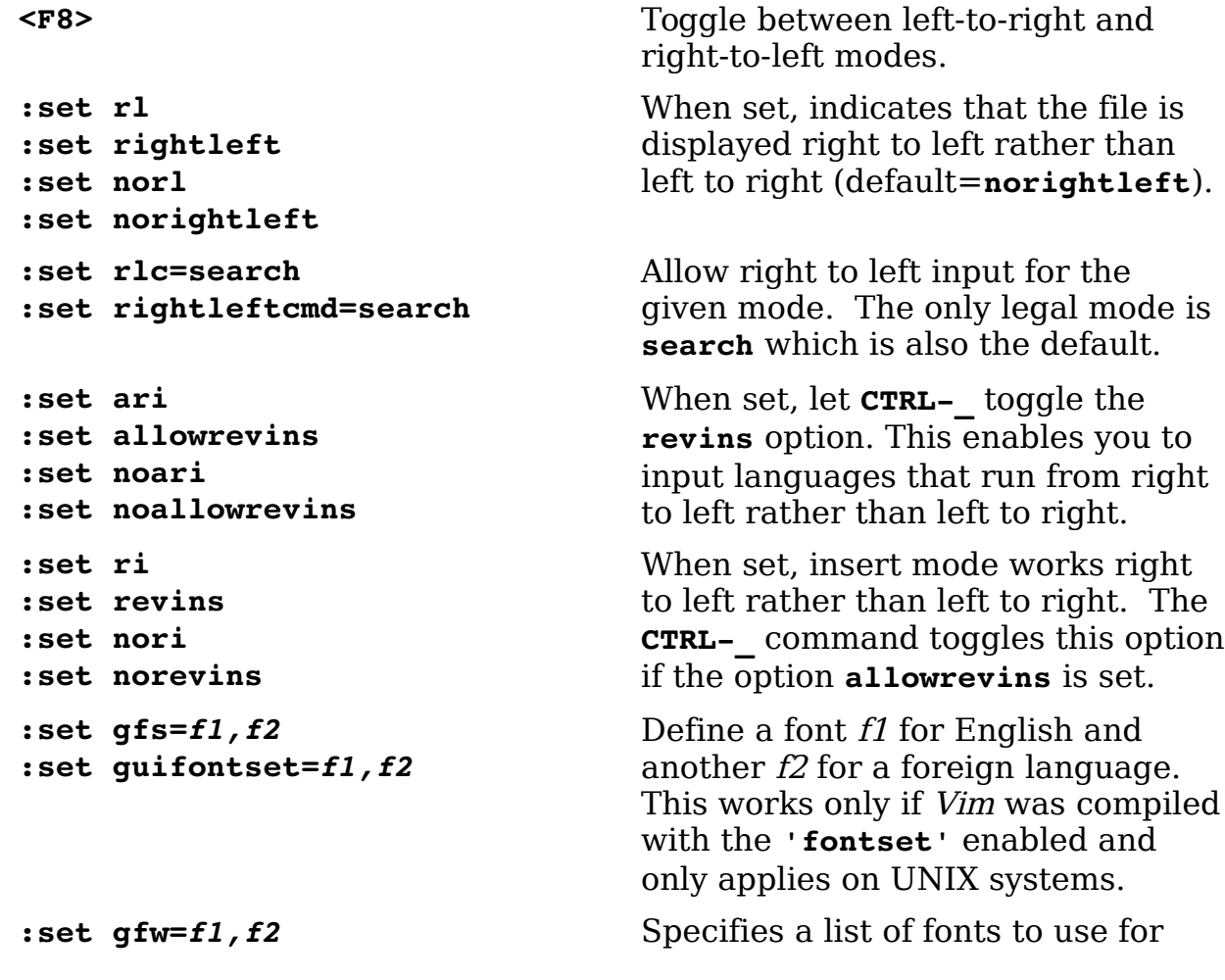
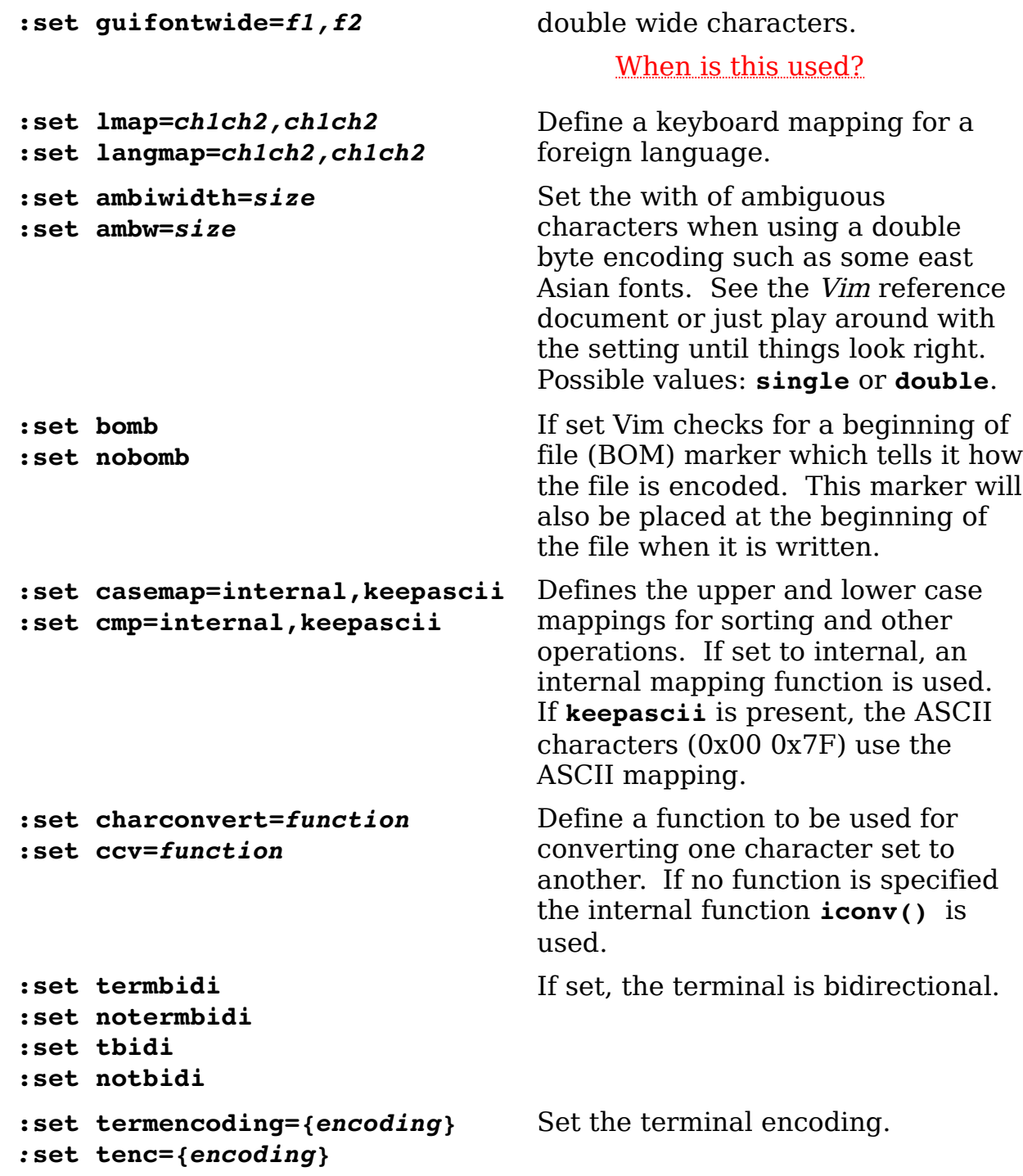

Some languages combine characters. For example, Hebrew combines constants and vowels into one character. When editing such languages, the **'delcombine'** (**'delco'**) option controls how deletes works on such characters.

If this option is set, then delete (**x**) will delete each part of the combination on it's own. If the option is off (**'nodelcobine'**) then delete removes the entire character.

#### **Input Method**

The following options control the current input method works with Vim.

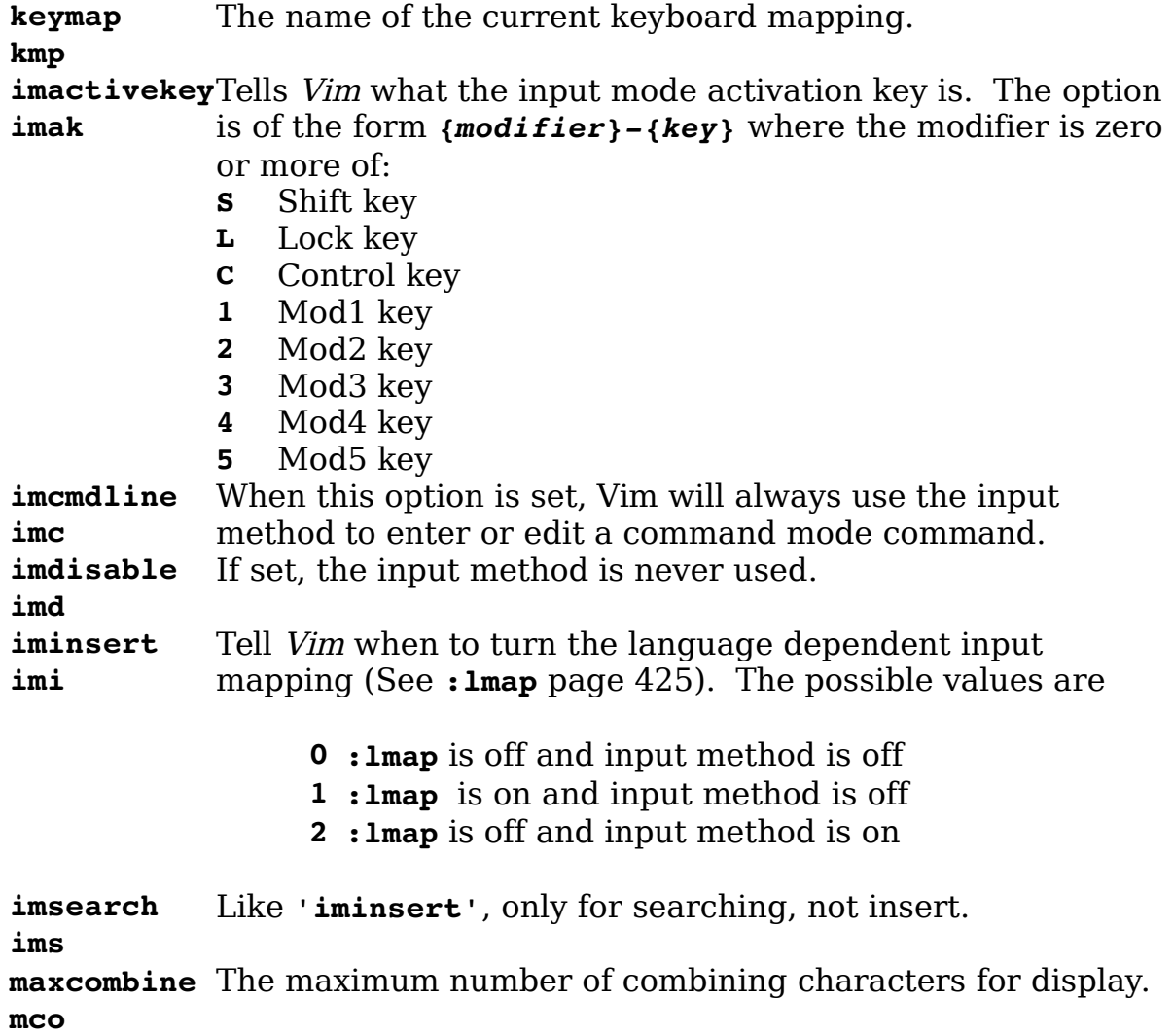

#### **Arabic**

Arabic is a complex flowing script language which requires special settings to get right.

**Option Meaning**

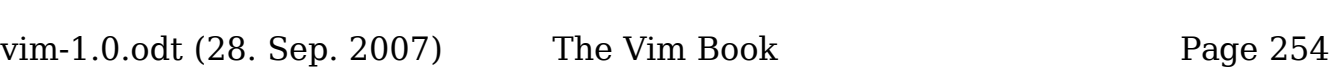

**:set arabic :set arab :set noarabic :set noarab :set arabicshape :set arshape :set noarabicshape :set noarshape**

Sets other options to make Arabic editing possible.

When set make the visual character corrections needed to do Arabic

#### **Chinese**

Written Chinese is a beautiful pictographic language where one character can convey a world of meaning. Unfortunately typing that one character can be extremely difficult given the limits of a computer keyboard. Chinese can be written left to right, right to left, or up to down. The Vim editor supports right to left and left to right. It also supports both traditional Chinese characters as well as simplified Chinese.

**Note:** The Vim documentation does not contain help on the subject of Chinese input. That is operating system dependent.

#### **Chinese-Related Command Reference**

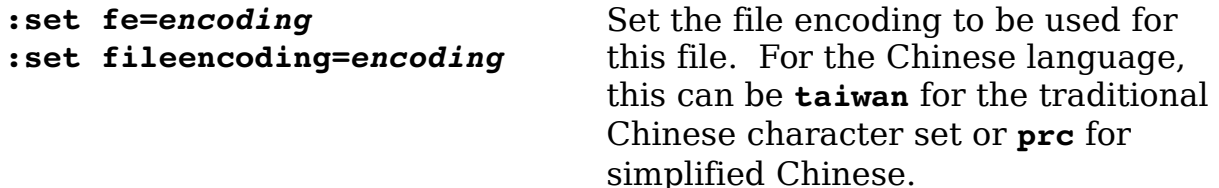

#### **Farsi**

The Farsi language is supported, although you must explicitly enable Farsi when you compile the editor. It is not enabled by default. To edit in a Farsi file, start Vim in Farsi mode by using the **-F** option.

For example:

\$ **vim -F file.txt**

You can get complete information on Farsi editing by executing the following command:

**:help farsi**

#### **Farsi-Related Command Reference**

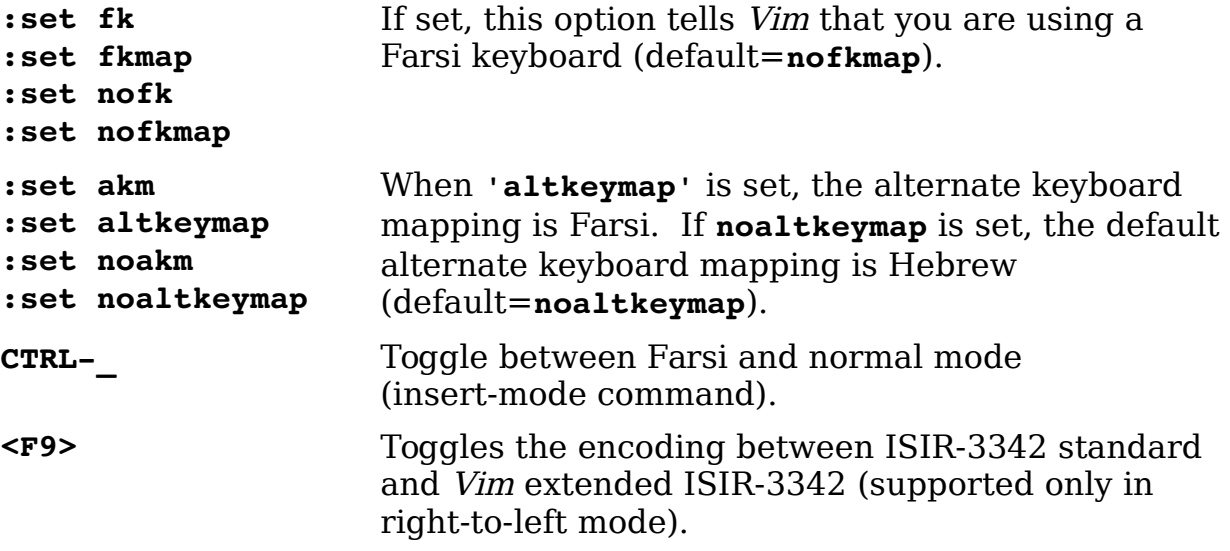

#### **Hebrew**

Hebrew is another language that goes right to left. To start editing a Hebrew file, use the following command:

\$ **vim -H file.txt**

To get help editing in this language, execute the following command:

**:help hebrew**

#### **Hebrew-Related Command Reference**

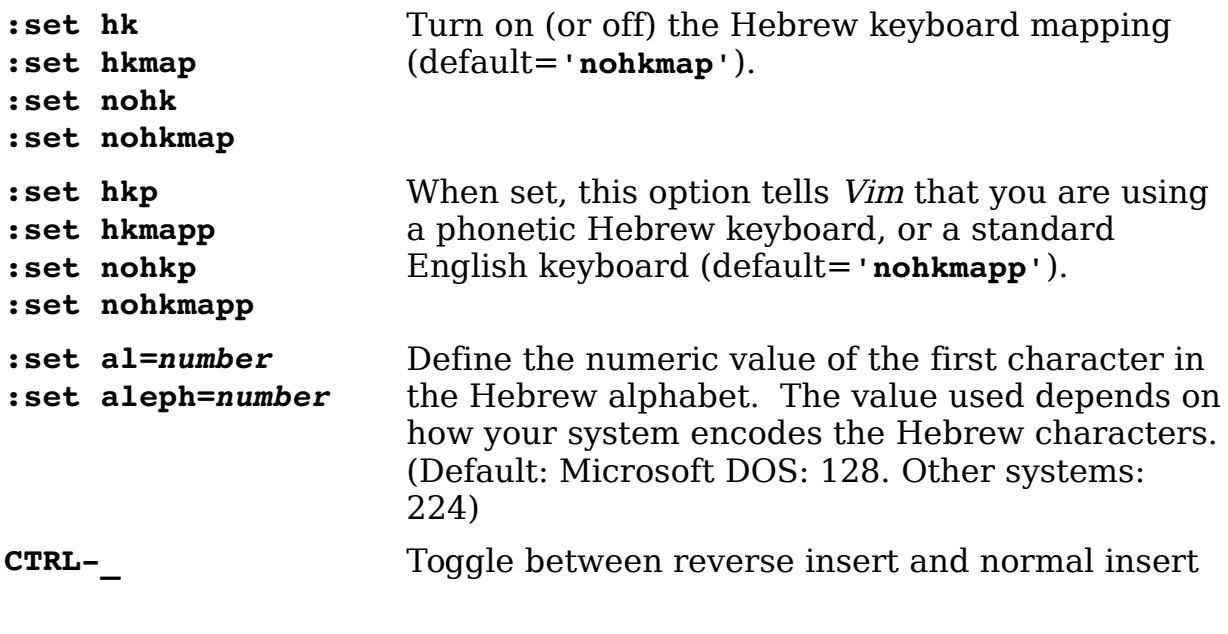

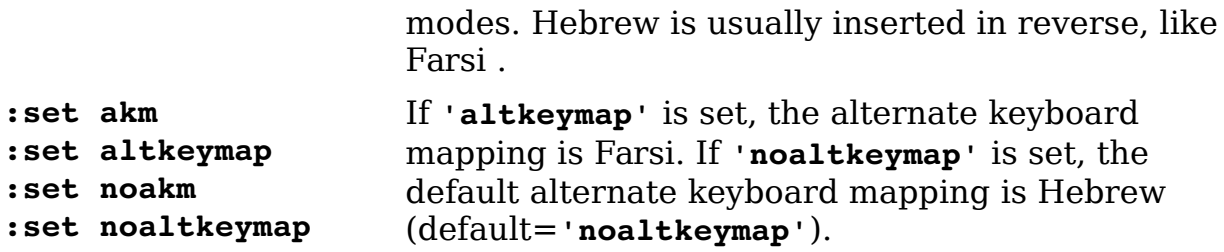

#### **Japanese**

Japanese-encoded files are supported. Unfortunately there is no specific online help for Japanese.

#### **Japanese-Related Command Reference**

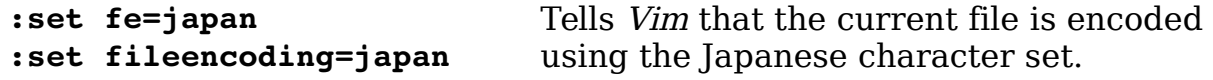

#### **Korean**

To edit in Korean, you need to tell Vim about your keyboard and where your fonts reside. You can obtain information on how to do this by executing the following command:

**:help hangul**

#### **Korean-Related Command Reference**

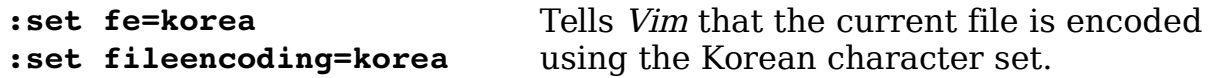

# **Binary Files**

Editing binary files using a text editor is tricky at best and suicidal at worst. If you have the right combination of expertise and desperation, you can use Vim to edit binary files.

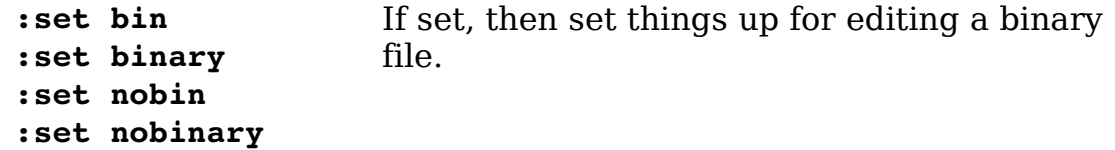

**Note:** I realize that some people out there need to edit a binary file and that you know what you are doing. For those of you in that situation, Vim is an excellent editor. Fortunately for those who need to, Vim comes with a great utility, xxd which allows one to edit binary files almost painlessly. See the online docs for more information:

**:help xxd**

# **Modeless (Almost) Editing**

If you enable the **'insertmode'** option, insert mode is the default. If you want to switch to normal, use the **CTRL-O** command to execute a normal-mode command. This option is for people who do not like modes and are willing to deal with the confusing setting it generates.

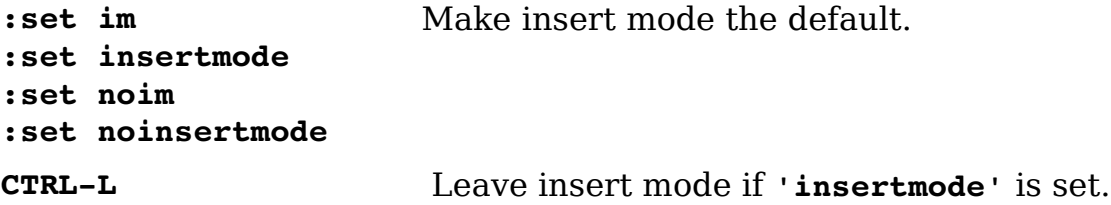

# **Operating System File Modes**

Some operating systems keep file type information around on the file. The two operating systems covered in this book do not have this feature. If the OS does determine the file type, the result will be saved in the **'osfiletype'** option.

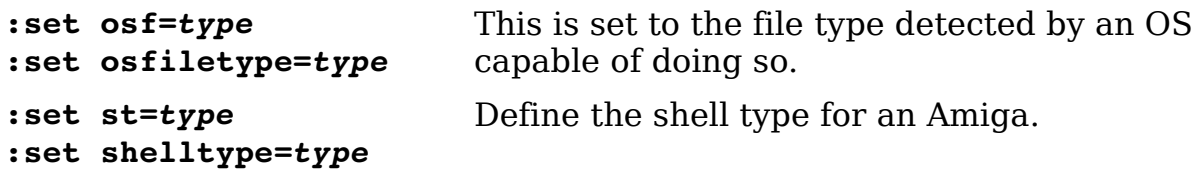

# Part II Reference

16

17

# **Chapter 18: Complete Basic Editing**

In Chapter [2](#page-41-0): [Editing a Little Faster](#page-41-0), you were introduced to some of the basic editing commands. You can do 90% of most common edits with these commands. If you want to know everything about basic editing, however, read this chapter.

Chapter [2](#page-41-0), for example, discussed the **w** command to move forward one word. This chapter devotes a page to discussing in detail how to define exactly what a word is. Chapter [2](#page-41-0) described how to use two commands (**CTRL-D** and **CTRL-U**) to move screen up and down through the text. There are actually six commands to do this, with options, and that does not include the other dozen or so positioning commands. This chapter discusses the complete command list.

Generally you will not use all the commands in this chapter. Instead you will pick out a nice subset you like and use them. *Chapter [2](#page-41-0)* presented one subset. If you prefer to pick your own, however, read this chapter and have fun.

# **Word Movement**

The *Vim* editor has many different commands to enable you move to the beginning or end of words. But you can also customize the definition of a word through the use of some of the Vim options. The following sections explore in depth the word movement commands.

#### **Move to the End of a Word**

The **w** command moves forward one word. You actually wind up on the beginning of the next word. The **e** command moves forward one word, but leaves you on the end of the word.

The **ge** command moves backward to the end of the preceding word[.](#page-260-0) [Figure 18-1](#page-260-0) shows how the various word-movement commands work.

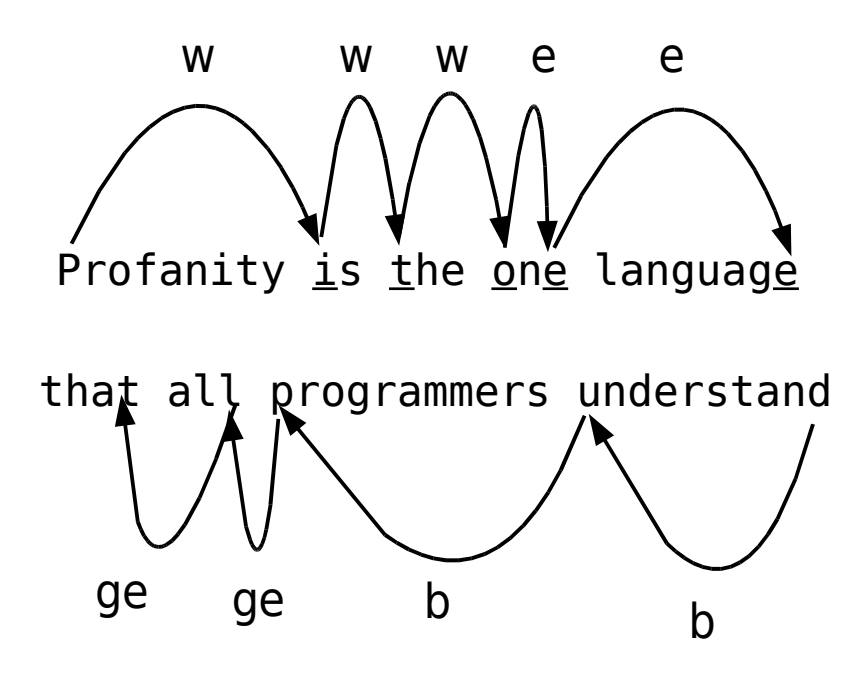

<span id="page-260-0"></span>Figure 18-1: Word movement commands.

#### **Defining What a Word Is**

So what is a word, anyway? There are two answers to this question:

1. The Vim editor does a good job of defining a sane answer to this question. (Skip to the next section.)

2. If you want to know the details, read the rest of this section.

Your first answer to "What is a word?" might be the easy answer: It is a series of letters. However, a C programmer might consider something like size56 to be word. Therefore, another answer might be to use the C identifier definition: the letters, digits, and the underscore.

But LISP programmers can use the dash  $(-)$  in a variable name. They consider the word total-size a single word. C programmers consider it two words. So how do you resolve this conflict?

The *Vim* solution is to create an option that defines what is in a word and what is not. The following command defines the characters that belong in a word:

#### **:set iskeyword=***specification*

**Note:** You can abbreviate the **'iskeyword'** option as **'isk'**.

To see what the current value of this option is, use this command:

**:set iskeyword?**

The following represents a typical value:

iskeyword=@,48-57,\_,192-255

This is all the letters (**@**), the digits (ASCII characters numbered **48-57** or **0-9**), the underscore (**\_**) and the international letters (**192-255**, **à** through **Y**).

The specification consists of characters separated by commas. If you want the word characters to be exclusively vowels, for instance, use this command:

**:set iskeyword=a,e,i,o,u**

You can specify a range of characters by using a dash. To specify all the lowercase letters, for example, issue the following command:

**:set iskeyword=a-z**

For characters that cannot be specified directly (such as comma and dash), you can use a decimal number. If you want a word to be the lowercase letters and the dash (character **#45**), use the following command:

**:set iskeyword=a-z,45**

The **@** character represents all characters where the C function isalpha() returns true. (This might vary, depending on the setting of the C locale, and also depending on the C compiler and OS you are using to build *Vim*!)

To exclude a character or set of character, precede it with a circumflex (**^**). The following command defines a word as all the letters except lowercase **q**:

#### **:set iskeyword=@,^q**

The **@** character is represented by **@-@**.

#### **Special Characters for the iskeyword Option**

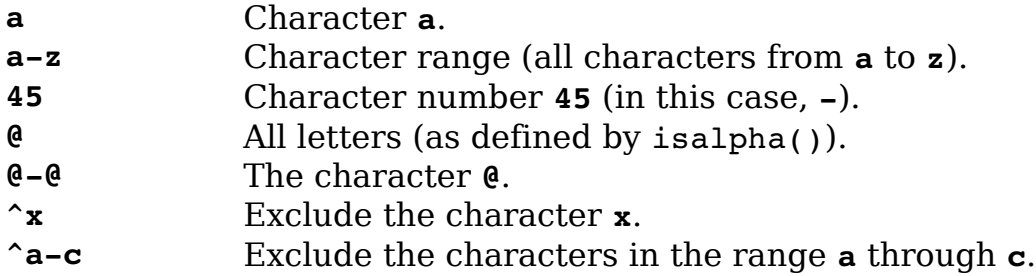

#### **Other Types of Words**

The **'iskeyword'** option controls what is and is not a keyword. Other types of characters are controlled by similar options, including the following:

**'isfname'** Filenames. (Abbreviation **'isf'**.) **'isident'** Identifiers. (Abbreviation **'isi'**.) **'isprint'** Printing characters. (Abbreviation **'isf'**.)

The **'isfname'** option is used for commands such as the **gf** command, which edits the file whose name is under the cursor. (See Chapter [23](#page-362-0): Advanced [Commands for Programmers,](#page-362-0) for more information on this command.)

The **'isident'** option is used for commands such as **[d**, which searches for the definition of a macro whose identifier is under the cursor. (See *Chapter [7:](#page-110-0)* [Commands for Programmers,](#page-110-0) for information on this command.)

The **'isprint'** option defines which characters can be displayed literally on the screen. Careful: If you get this wrong the display will be messed up. This is also used by the special search pattern **\p**, which stands for a printable character. (See Chapter [19](#page-289-0): [Advanced Searching Using Regular Expressions](#page-289-0), for information on search patterns.)

#### **There Are "words," and Then There Are "WORDS"**

So now you know what words are, right? Well, the *Vim* editor also has commands that affect WORDS. These two terms, WORDS and words, represent two different things. (Only a programmer could think up terms that differ only by case.)

The term word means a string of characters defined by the **'iskeyword'** option. The term WORD means any sequence of non-whitespace characters. Therefore

that-all

is three words("that", "-", and "all"), but it is one WORD. The **W** command moves forward WORDS and the **B** command moves backward WORDS. The complete list of WORD-related commands is as follows:

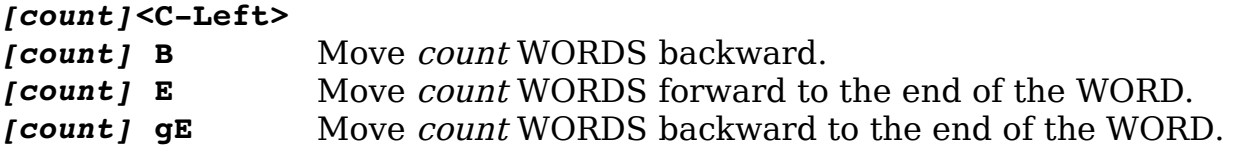

*[count]***<C-Right>** *[count]* **W** Move count WORDS forward.

**Note: <C-Left>** is the same as **CTRL<LEFT>**. See Appendix B: [The <> Key](#page-604-0)  [Names](#page-604-0) for a list of **<>** key names.

# **Beginning of a Line**

The **^** command moves you to the first non-blank character on the line. If you want to go to the beginning of the line, use the 0 command. [Figure 18-2](#page-263-0) shows these commands.

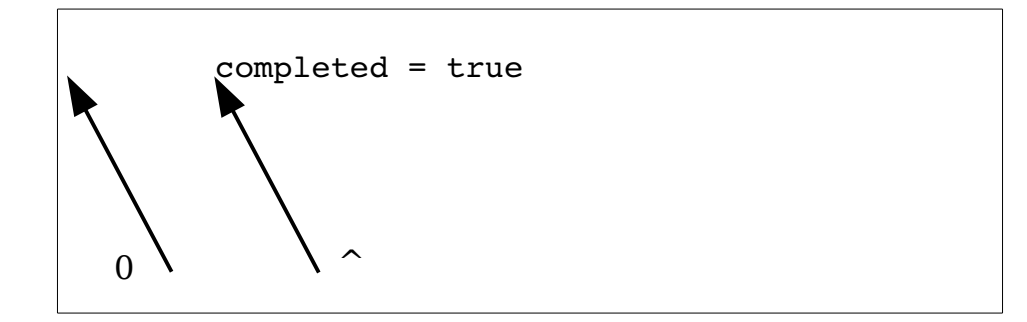

<span id="page-263-0"></span>Figure 18-2: *^* and *0* commands.

# **Repeating Single-Character Searches**

The **f***x* command searches for the first **x** after the cursor on the current line. To repeat this search, use the **;** command. As usual, this command can take an argument that is the number of times to repeat the search.

The **;** command continues the search in the same direction as the last **f** or **F** command. If you want to reverse the direction of the search, use the, command. [Figure 18-3](#page-264-0) shows several typical searches.

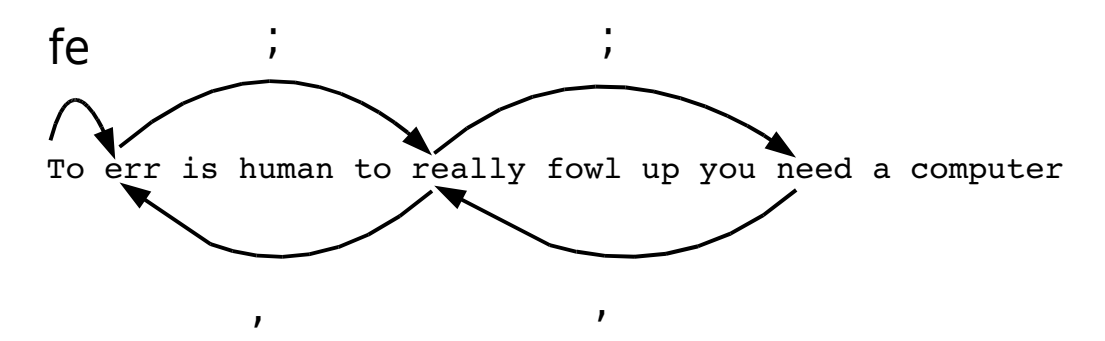

<span id="page-264-0"></span>Figure 18-3: Repeat single-character search.

# **Moving Lines Up and Down**

The **-** command moves up to the first non-blank character on the preceding line. If an argument is specified, the cursor moves up that many lines.

The **+** (**<Cr>**, **<Enter>**, **CTRL-M**) command moves down to the beginning of the next line. If an argument is specified, the cursor moves down that number of lines. [Figure 18-4](#page-264-1) shows these commands.

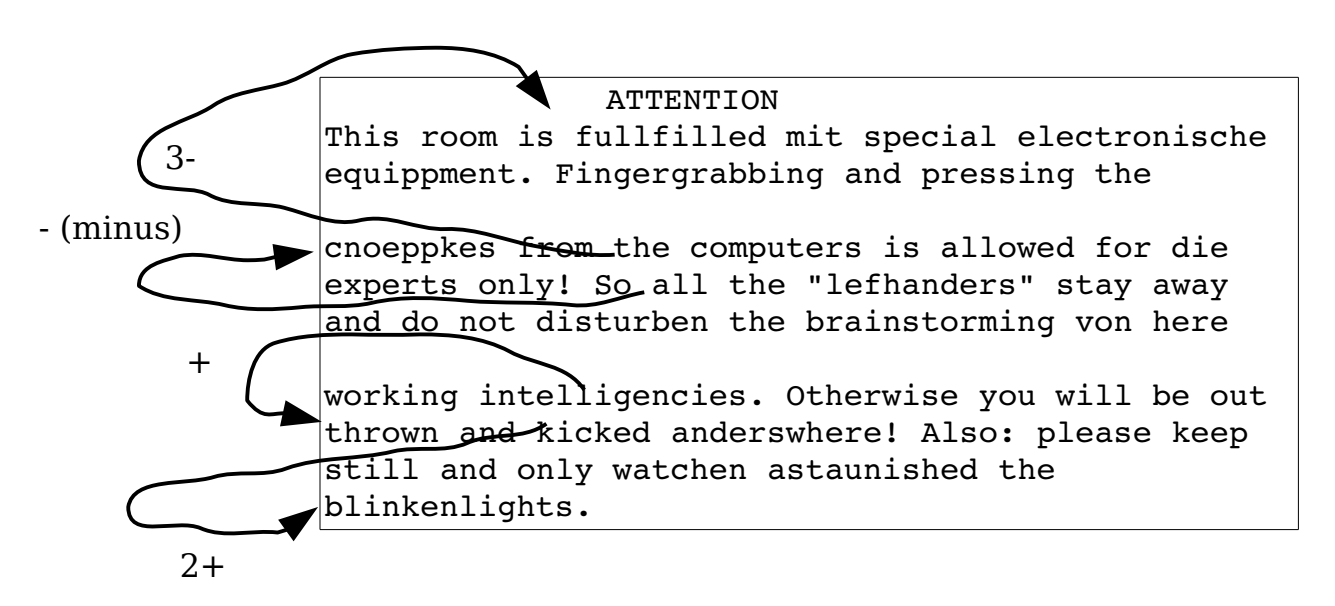

<span id="page-264-1"></span>Figure 18-4: The *+* and *-* commands.

The command moves to the first non-blank character of the line. If a count is specified, it moves the first character of the count-1 line below the cursor.

# **Cursor-Movement Commands**

Several commands enable you to move to different parts of the screen. The **H** command moves to the top of the screen. If a count is specified, the cursor will be positioned to the count line from the top. Therefore, **1H** moves to the top line, **2H** the second line, and so on.

The **L** command is just like **H** except that the end of the screen is used rather than the start.

The **M** command moves to the middle of the screen. [Figure 18-5](#page-265-0) summarizes the cursor-positioning commands.

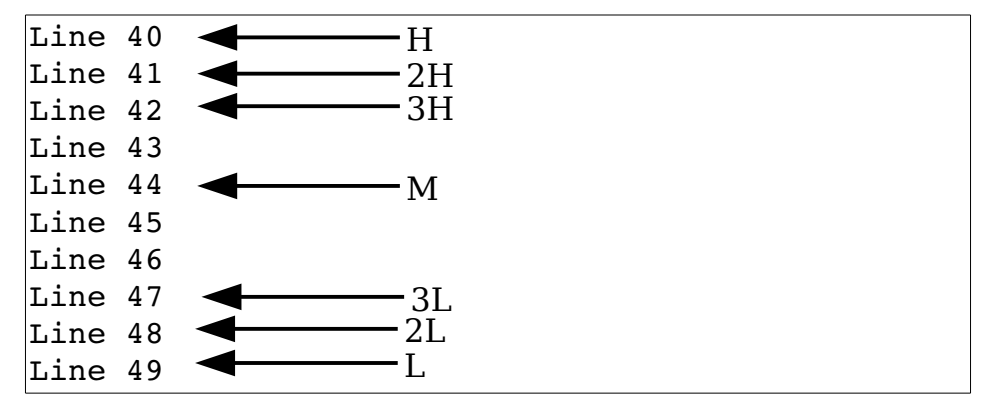

<span id="page-265-0"></span>Figure 18-5: Cursor-positioning commands.

# **Jumping Around**

The Vim editor keeps track of where you have been and enables you to go back to previous locations. Suppose, for example, that you are editing a file and execute the following commands:

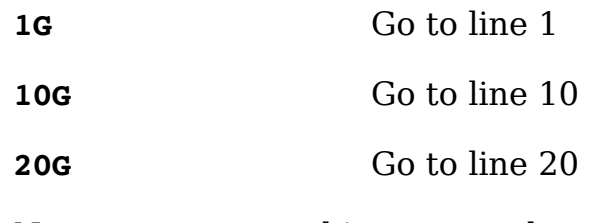

Now, you execute this command:

**:jumps**

(The short version is **:ju**.)

You get the following:

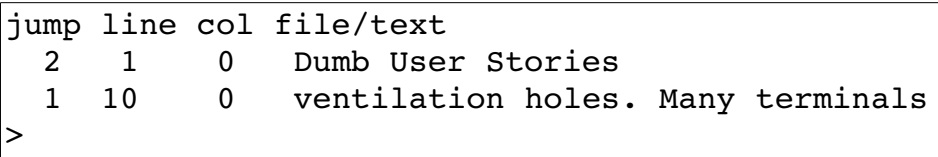

From this you see that you have recorded as jump 1, line 10, column 0, the "ventilation holes" line. Jump 2 is at line 1, column, the "Dumb User Stories" line.

Line 20 is not recorded in the jump list yet, because you are on it. The jump list records only things after you jump off of them. The > points to the current item in the list; in this case, it points to the blank line at the end indicating an unrecorded location.

Now that you know what the jump list is, you can use it. The **CTRL-O** command jumps back one line. Executing this command takes you back to line 10. The jump list now looks like this:

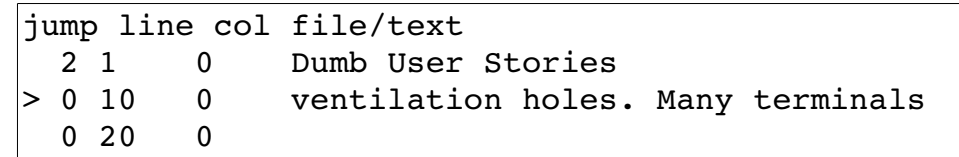

The > has moved up one line. If you use the **CTRL-O** command again, you move to line 1. The **CTRL-I** or **<TAB>** command moves you to the next jump in the list. Thus you have the following:

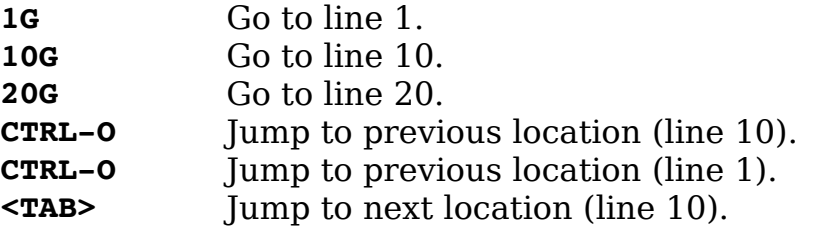

Using these commands, you can quickly navigate through a series of jumping off points throughout your file.

#### **Using the Change List**

<span id="page-266-0"></span>[Error: Reference source not foundT](#page-266-0)he jump list keeps track of where the cursor has been. The change list does something similar but only records the location of the cursor when a change is made. The does the same thing, only it's limited to cursor locations where something changed.

To go to the previous change, use the command **g;**. This can be proceeded with a count to go back multiple changes. To go to the next change, use the command *[count]***g,** (**g***<comma>*).

To get a list of changes use the command **:changes**.

# **Controlling Some Commands**

Normally Vim stops any left or right movement at the beginning or end of the line. The **'whichwrap'** (**'ww'**)option controls which characters are allowed to go past the end and in which modes. The possible values for this option are as follows:

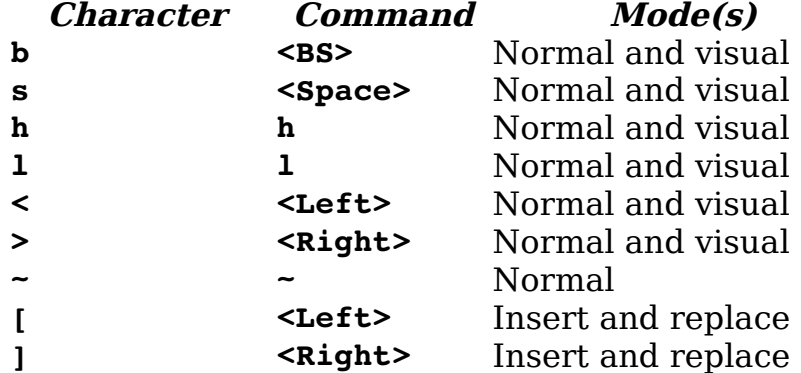

[Figure 18-6](#page-267-0) shows how **'whichwrap'** affects cursor movement.

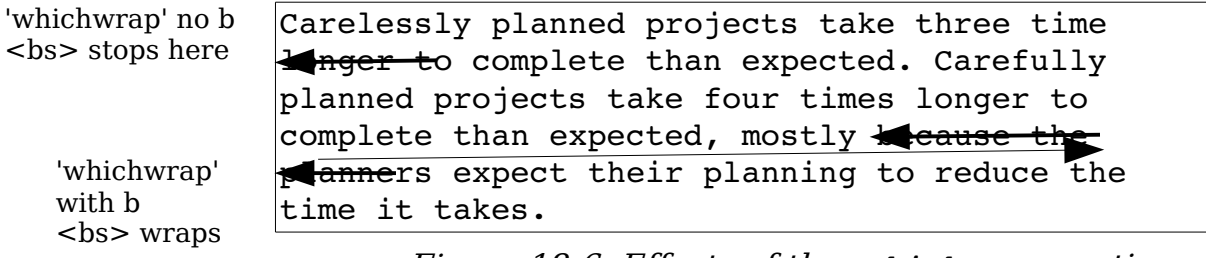

<span id="page-267-0"></span>Figure 18-6: Effects of the *'whichwrap'* option.

# **Where Am I, in Detail**

The **CTRL-G** command displays summary information at the bottom of the screen telling you where you are in the file (see *Chapter [2](#page-41-0): Editing a Little* [Faster](#page-41-0)). However, you can get more detailed information if you ask. The basic **CTRL-G** output looks like this:

"c02.txt" [Modified] line 81 of 153 --52%-- col 1

To get more information, give **CTRL-G** a count. The bigger the count, the more detailed information you get. The **1CTRL-G** command gives you the full path of the file, for example:

"/usr/c02.txt" [Modified] line 81 of 153 --52%-- col 1

The **2CTRL-G** command lists a buffer number as well. (You can read more on buffers in Chapter [5](#page-82-0): [Windows and Tabs](#page-82-0))

```
buf 1: "/usr/c02.txt" [Modified] line 81 of 153 --52%-- col 1
```
The **gCTRL-G** command displays another type of status information indicating the position of the cursor in terms of column, line, and character:

```
Col 1 of 0; Line 106 of 183; Char 3464 of 4418
```
If you are interested in having the current cursor location displayed all the time, check out the **'ruler'** (**'ru'**) option in Chapter [28](#page-532-0): [Customizing the Editor](#page-532-0).

# **Scrolling Up**

As discussed in Chapter [2](#page-41-0): [Editing a Little Faster](#page-41-0), the **CTRL-U** command scrolls up half a screen.

To be precise, the **CTRL-U** command scrolls up the number of lines specified by the **'scroll'** option. You can explicitly set this option with a :set command:

**:set scroll=10**

You can also change the value of this option by giving an argument to the **CTRL-U** command. For example, **2CTRL-U** changes the scroll size to 2 and moves up 2 lines. All subsequent **CTRL-U** commands will only go up 2 lines at a time, until the scroll size is changed. [Figure 18-7](#page-269-0) shows the operation of the **CTRL-U** command.

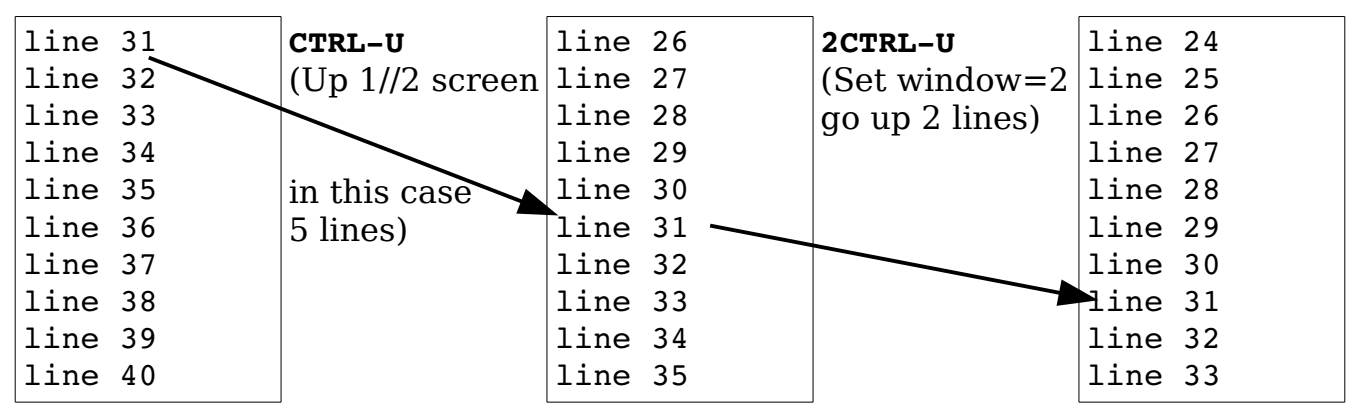

vim-1.0.odt (28. Sep. 2007) The Vim Book Page 269

<span id="page-269-0"></span>Figure 18-7: The *CTRL-U* command.

To scroll the window up one line at a time, use the **CTRL-Y** command. This command can be multiplied by an argument. For example, **5CTRL-Y** scrolls up 5 lines (see [Figure 18-8\)](#page-269-2).

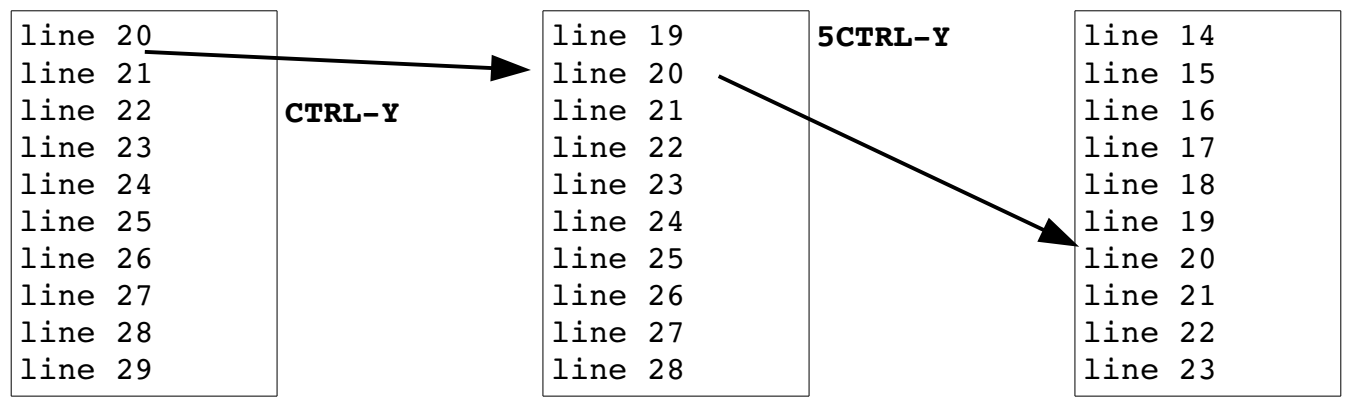

<span id="page-269-2"></span>Figure 18-8: The *CTRL-Y* command.

The **CTRL-B** command scrolls up an entire screen at a time (see [Figure](#page-269-1)  [18-9\)](#page-269-1).

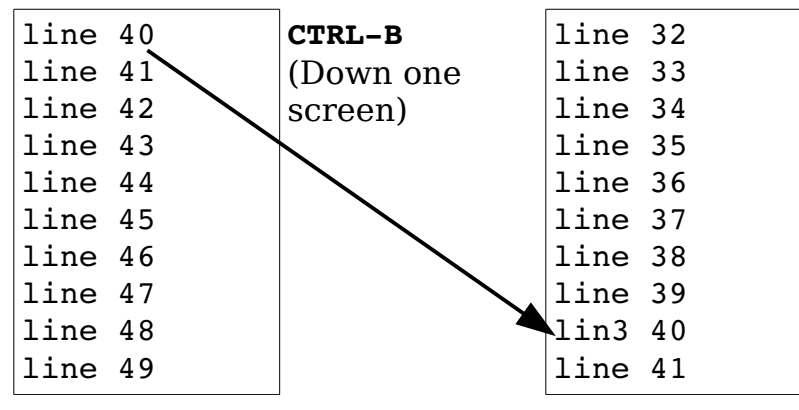

<span id="page-269-1"></span>Figure 18-9: The *CTRL-B* command.

You can specify this command as **<PageUp>** or **<S-Up>**. (**<S-Up>** is the *Vim* notation for the Shift+up-arrow key.)

Actually the **CTRL-B** command scrolls up the number of lines specified by the '**window'** (**'wi'**) option. By default, this is an entire screen. So by change the value of this option you can customize the command.

# **Scrolling Up Summary**

[Figure 18-10](#page-270-0) illustrates the various scrolling commands. Commands move the top line to the indicated location.

vim-1.0.odt (28. Sep. 2007) The Vim Book Page 270

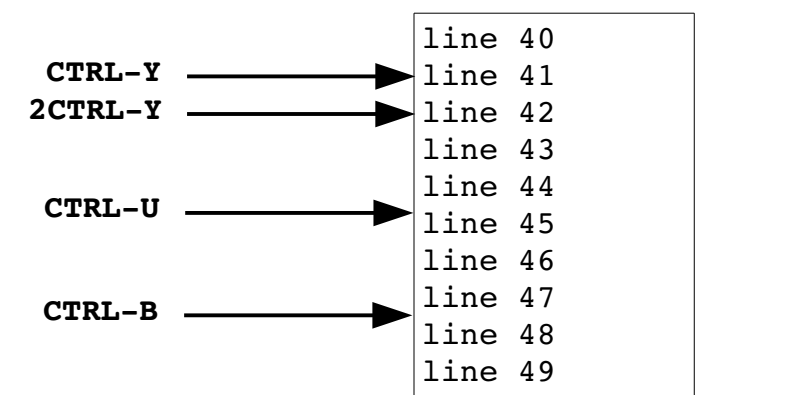

Commands will scroll the screen making the indicated line the top line.

<span id="page-270-0"></span>Figure 18-10: Scrolling commands.

# **Scrolling Down**

There are similar commands for moving down as well, including the following:

**CTRL-D** Move down. The amount is controlled by the **'scroll'** option.

**CTRL-E** Move down one line.

**CTRL-F** Move down one screen of data (also **<PageDown>** or **<S-Down>**).

[Figure 18-11](#page-270-1) summarizes the scrolling commands.

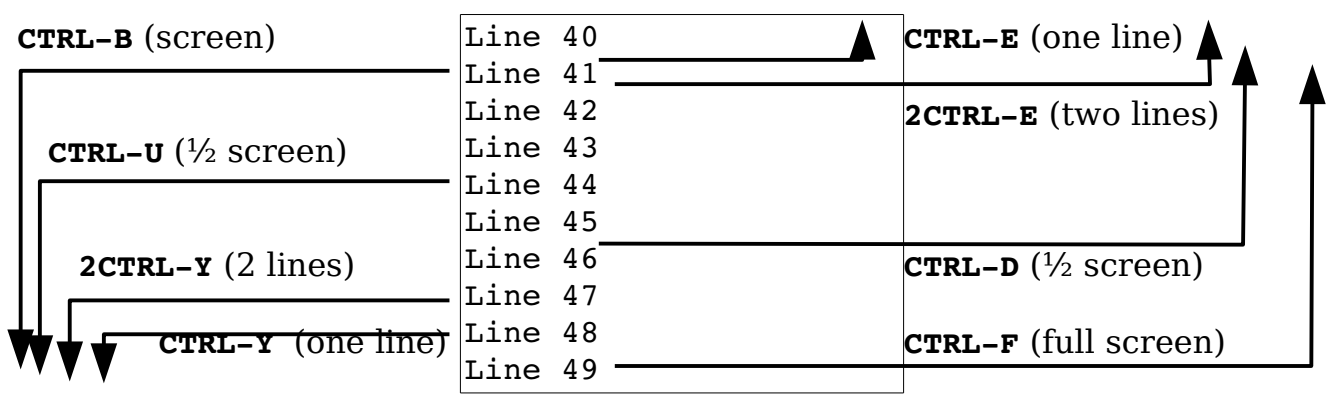

<span id="page-270-1"></span>Figure 18-11: More scrolling commands.

Both **CTRL-B** and **CTRL-F** scroll a full screen by default. You can adjust the amount of scrolling by setting the **'window'** (**'wi'**) option to the number of lines you want to scroll.

# **Define How Much to Scroll**

When you move the cursor off the top or bottom, the window scrolls. The amount of the scrolling is controlled by the **'scrolljump'** (**'sj'**) option. By default this is a single line; if you want more scrolling, however, you can increase this to a jump of 5, as follows:

**:set scrolljump=5**

The **'sidescroll'** (**'ss'**) option does the same thing, except in the horizontal direction. Usually the cursor must reach the top or bottom line of the screen for scrolling to occur. If you want to add a little padding to this margin, you can set the **'scrolloff'** (**'so'**) option. To make sure that there are at least 3 lines above or below the cursor, use the following command:

**:set scrolloff=3**

The option **'sidescrolloff'** (**'siso'**) does the same thing only horizontally.

# **Adjusting the View**

Suppose you want a given line at the top of the screen. You can use the **CTRL-E** (up one line) and **CTRL-Y** (down one line) commands until you get the proper line at the top. Or you can position the cursor on the line and type the command **z<Enter>**. [Figure 18-12](#page-272-0) shows how this command changes the screen.

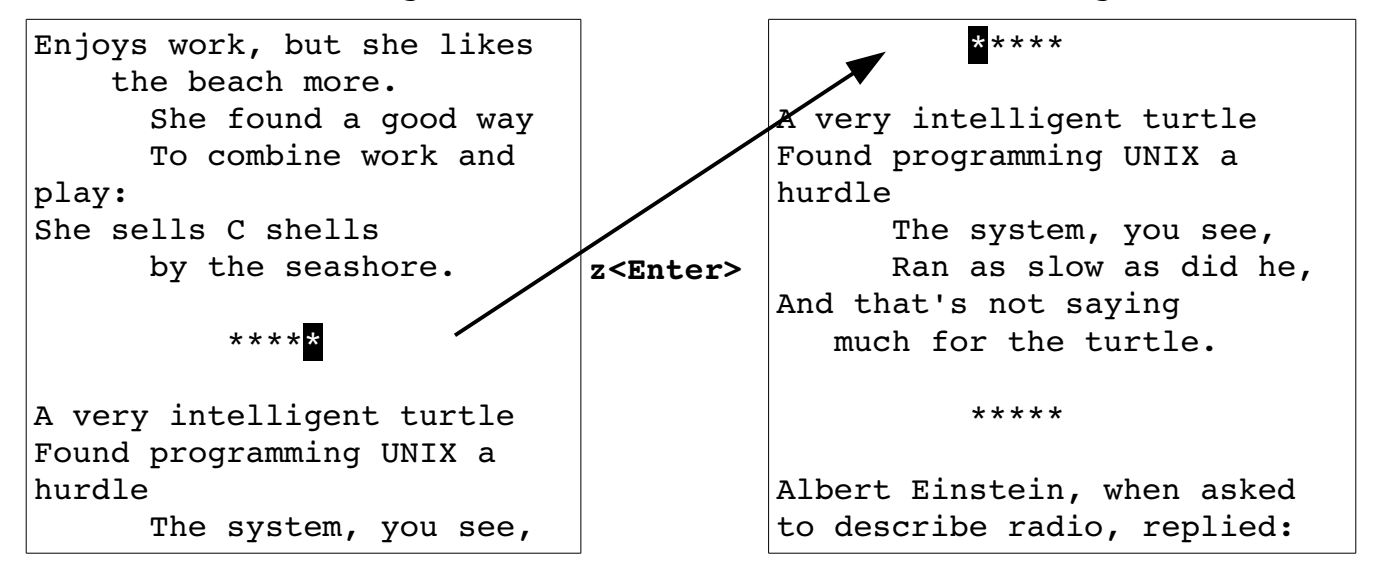

```
 Ran as slow as did he,
And that's not saying
    much for the turtle.
            *****
```
"You see, wire telegraph is a kind of a very, very long cat. You pull his tail in New York and his head is meowing in Los Angeles. Do you understand this?

<span id="page-272-0"></span>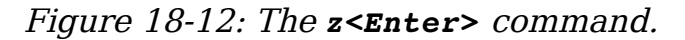

If you supply an argument to this command, it will use that line rather than the current one. **z<Enter>** positions the current line at the top of the screen, for instance, whereas **88z<Enter>** positions line 88 at the top.

The **z<Enter>** command not only positions the line at the top of the screen, it also moves the cursor to the first non-blank character on the line. If you want to leave the cursor where it is on the line, use the command **zt**. (If you change the current line by giving the command an argument, Vim will try to keep the cursor in the same column.) [Figure 18-13](#page-272-1) shows the **zt** command.

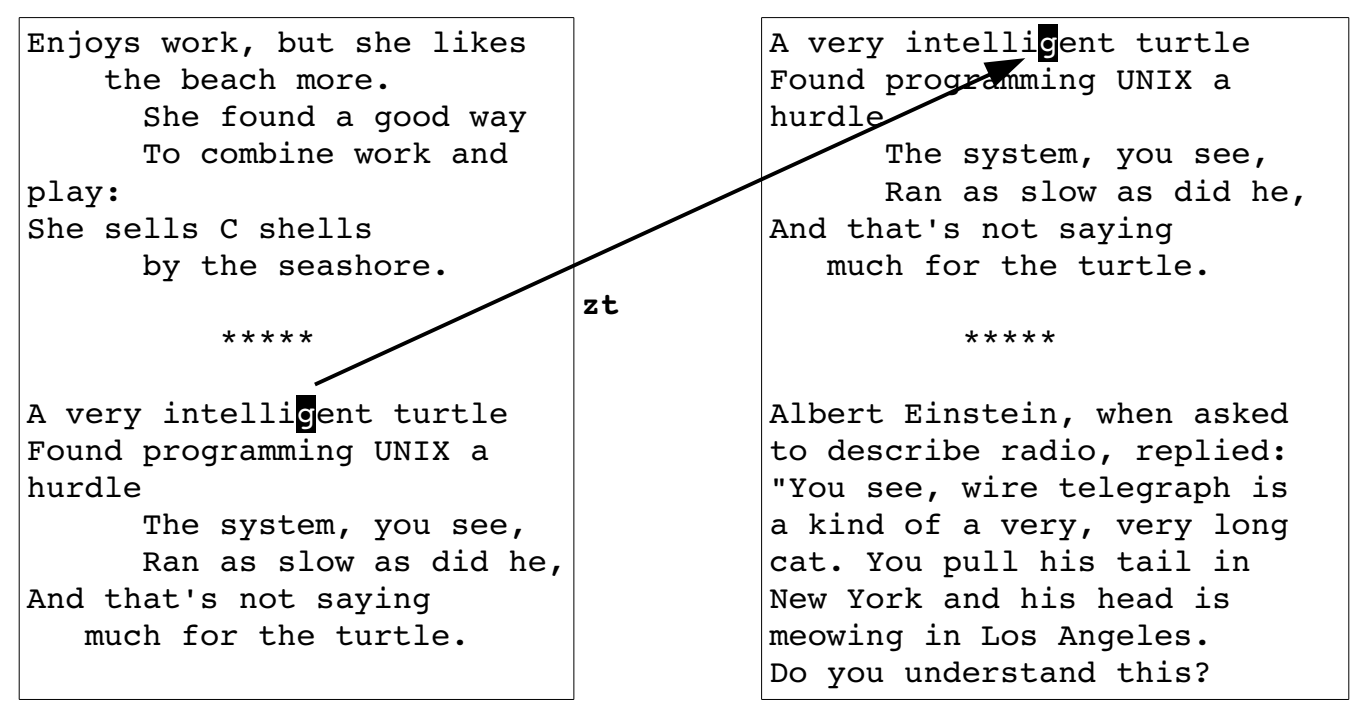

<span id="page-272-1"></span>Figure 18-13: The *zt* command.

If you want to position a line to the end of the screen, use the **zb** or **z**command. The **z-** positions the cursor on the first non-blank column, whereas **zb** leaves it alone. [Figure 18-14](#page-273-0) shows the effects of these commands.

```
the beach more. \qquad \qquad \qquad Equals nine squared
```
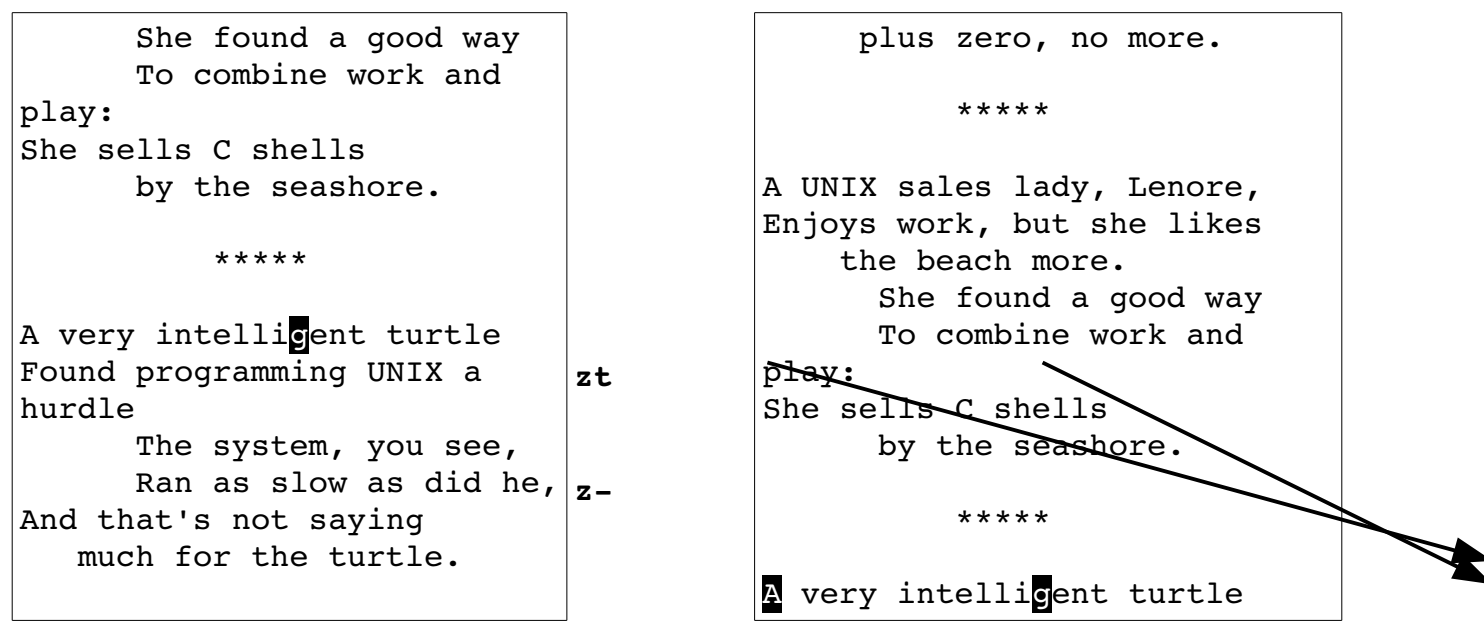

<span id="page-273-0"></span>Figure 18-14: The *zb* and *z-* commands.

Finally, the **zz** and **z.** commands position the line at the center of the window. The **zz** command leaves the cursor in its current column, and **z.** moves it to the first nonblank column. [Figure 18-15](#page-273-1) shows what these commands do.

| Equals nine squared        |                | She found a good way            |  |
|----------------------------|----------------|---------------------------------|--|
| plus zero, no more.        |                | To combine work and play:       |  |
|                            |                | She sells C shells              |  |
| *****                      |                | by the seashore.                |  |
|                            |                |                                 |  |
| A UNIX sales lady, Lenore, |                | *****                           |  |
| Enjoys work, but she likes | $\mathbf{z}$ . |                                 |  |
| the beach more.            | $z$ (dot)      | A very intelligent turtle       |  |
| She found a good way       |                | Found programming UNIX a hurdle |  |
| To combine work and        |                | The system, you see,            |  |
| play:                      |                | Ran as slow as did he           |  |
| She sells C shells         |                | And that's not saying           |  |
| by the seashore.           |                | much for the turfle.            |  |
|                            | ZZ             |                                 |  |
| *****                      |                | *****                           |  |
|                            |                |                                 |  |
|                            |                |                                 |  |
| A very intelligent turtle  |                | Albert Einstein, when asked     |  |
|                            |                |                                 |  |

<span id="page-273-1"></span>Figure 18-15: The *z.* and *zz* commands.

# **Delete to the End of the Line**

The **D** command deletes to the end of the line. If preceded by a count, it deletes to the end of the line and count-1 more lines. (The **D** command is shorthand for **d\$**.) See [Figure 18-16f](#page-274-0)or some examples of this command.

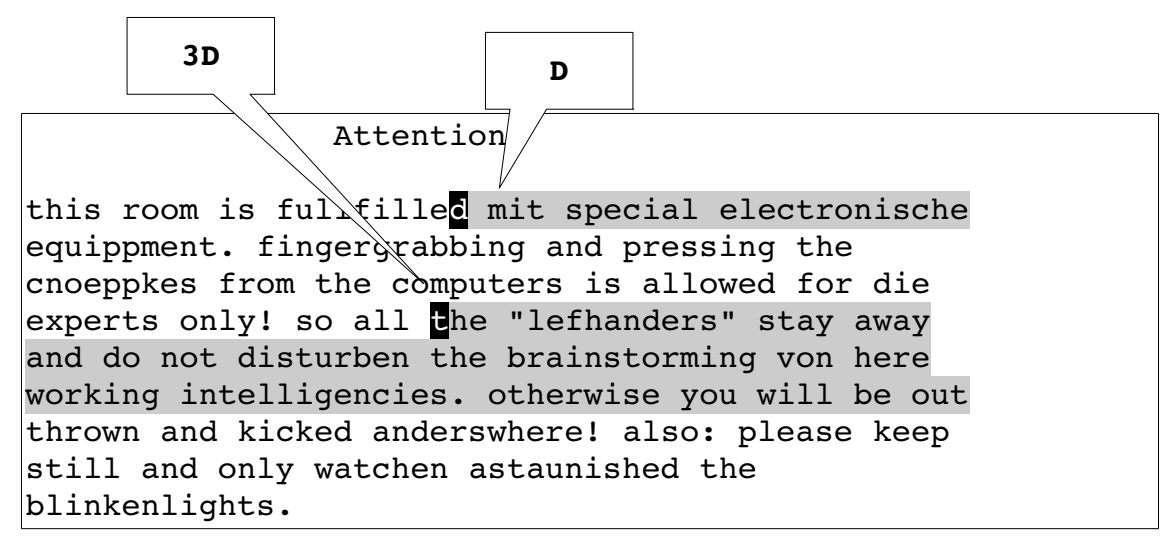

<span id="page-274-0"></span>Figure 18-16: The *D* command.

# **The C Command**

The **C** command deletes text from the cursor to the end of the line and then puts the editor in insert mode. If a count is specified, it deletes an additional count-1 lines. In other words, the command works like the **D** command, except that it puts you in insert mode.

# **The s Command**

The **s** (substitute) command deletes a single character and puts the editor in insert mode. If preceded by a count, then count characters are deleted[.](#page-275-0) [Figure 18-17](#page-275-0) illustrates this command.

```
Profanity is the q language that all programmers know.
Profanity is the one language that all programmers understand.
         sone<esc>
                          4sunderstand<esc>
```
<span id="page-275-0"></span>Figure 18-17: The *s* command.

# **The S Command**

The **S** command deletes the current line and puts the editor in insert mode. If a count is specified, it deletes count lines. This differs from the **C** command in that the **C** command deletes from the current location to the end of the line, whereas the **S** command always works on the entire line. [Figure 18-18](#page-275-1) illustrates the use of the **S** command.

Over the years system **in**stallers have developed many different ways to string cables above false ceilings. One of the more innovative is the "small dog" method. One person takes a small dog, ties a string to its collar and puts the dog in the ceiling. The owner then goes to the spot where they want the cable to come out and calls the dog. Dog runs to owner. The attach a cable to the string, pull it through, and the cable is installed. Text affected by **C 2C S** (Even if the cursor is in the middle of the line) **2S**

<span id="page-275-1"></span>Figure 18-18: The *S* command.

# **Deleting Text**

The *[count]* **x** command deletes characters starting with the one under the cursor moving right. The **X** command deletes characters to the left of the cursor. [Figure 18-19](#page-276-0) shows how these two commands work.

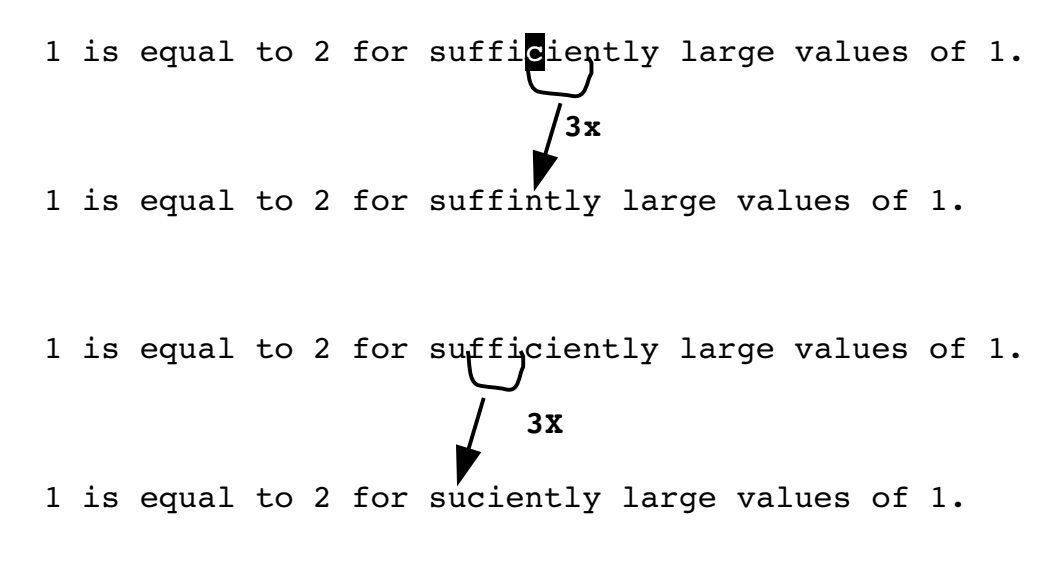

<span id="page-276-0"></span>Figure 18-19: The *x* and *X* commands.

# **Insert Text at the Beginning or End of the Line**

The **I** command inserts text like the **i** command does. The only difference is that the **I** command inserts starting at the beginning of the line. (In this case, "beginning" means at the first non-blank character.) To insert at the first character of the line (space or not), use the **gI** command. The **A** command appends text like the **a** command, except the text is appended to the end of the line.

# **Arithmetic**

The Vim editor can perform simple arithmetic on the text. The **CTRL-A** command increments the number under the cursor. If an argument is specified, that number is added to the number under the cursor. [Figure 18-20](#page-276-1) shows how various types of numbers are incremented.

<span id="page-276-1"></span>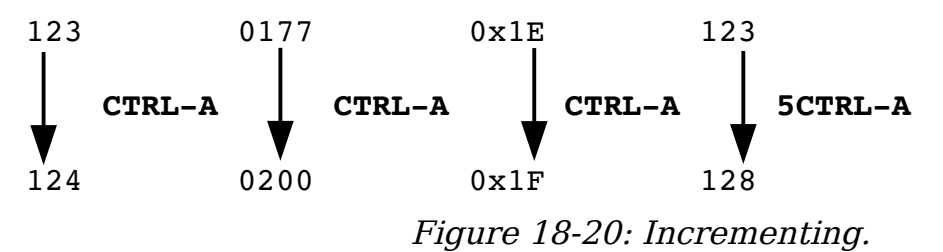

If a number begins with a leading 0, it is considered an octal number. Therefore, when you increment the octal number 0177, you get 0200. If a number begins with 0x or 0X, it is considered a hexadecimal number. That explains 0x1E to 0x1F.

The *Vim* editor is smart about number formats, so it will properly increment decimal, hexadecimal, and octal.

The **CTRL-X** command works just like the **CTRL-A** command, except the number is decremented; or if an argument is present, the number is subtracted from the number. [Figure 18-21](#page-277-0) shows how to decrement numbers.

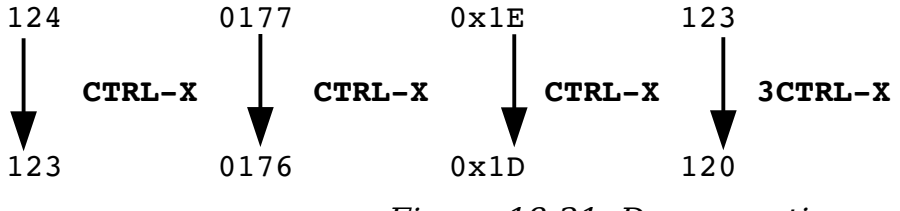

<span id="page-277-0"></span>Figure 18-21: Decrementing.

By default, Vim recognizes the octal and hexadecimal numbers. Which formats are recognized is controlled by the **'nrformats'** (**'nf'**) option. If you want to recognize just decimal numbers, for instance, execute the following command:

```
:set nrformats=""
```
If you want to recognize octal and decimal numbers, use this command:

**:set nrformats=octal**

**Note:** Decimal is always recognized. Unlike hexadecimal and octal, there is no way to turn off decimal recognition.

The default recognizes decimal, hexadecimal, and octal:

**:set nrformats=octal,hex**

The *Vim* editor can do more sophisticated calculations. See *Chpater [27:](#page-486-0)* [Expressions and Functions](#page-486-0) for information on the **"=** register.

# **Joining Lines with Spaces**

The **J** command joins the current line with the next one. A space is added to the end of the first line to separate the two pieces that are joined. But suppose you do not want the spaces. Then you use the **gJ** command to join lines without spaces (see [Figure 18-22\)](#page-278-0). It works just like the **J** command, except that no space is inserted between the joined parts.

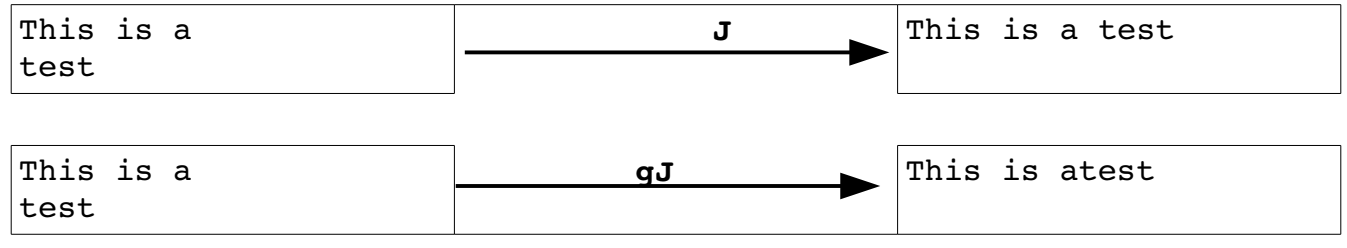

<span id="page-278-0"></span>Figure 18-22: The *gJ* command.

**Note:** If the first line ends with some trailing spaces, the **gJ** command will not remove them.

# **Replace Mode**

The **R** command causes Vim to enter replace mode. In this mode, each character you type replaces the one under the cursor. This continues until you type **<Esc>**. [Figure 18-23](#page-278-2) contains a short example.

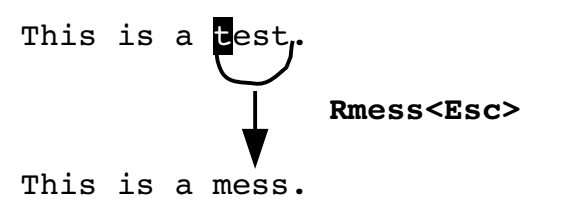

<span id="page-278-2"></span>Figure 18-23: The *R* command.

If a count is specified, the command will be repeated count times (se[e](#page-278-1) [Figure 18-24\)](#page-278-1).

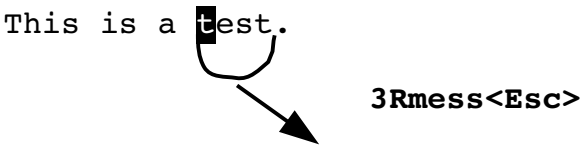

This is a messmessmess.

<span id="page-278-1"></span>Figure 18-24: *R* command with a count.

You may have noticed that this command replaced 12 characters on a line with only 5 left on it. The **R** command automatically extends the line if it runs out of characters to replace.

# **Virtual Editing**

Normally Vim treats tab as a single character. This means when you move the cursor across a line containing the cursor will "jump" from one position to the other as it moves across the tab. [Figure 18-25](#page-279-2) shows how this works.

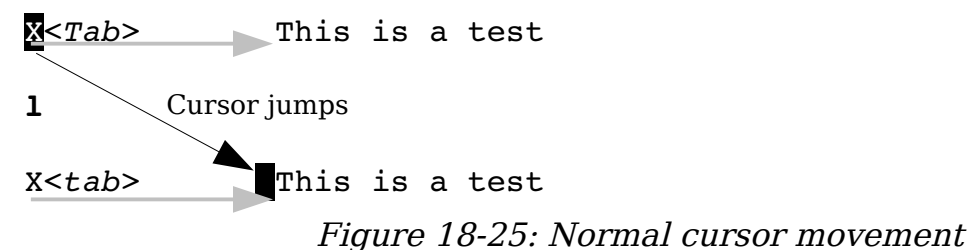

You can enable virtual mode by setting the **'virtualedit'** (**'ve'**) option to **all**. Now when you move you left you move one character left on the screen. In other words, the cursor does not jump. See [Figure 18-26.](#page-279-1))

<span id="page-279-2"></span><span id="page-279-1"></span>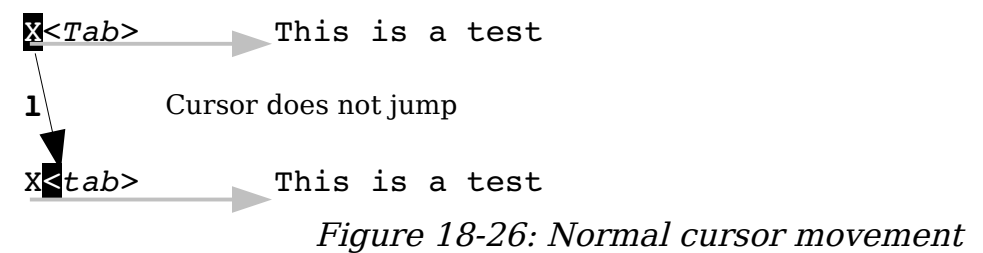

Virtual editing also lets you move the cursor past the end of line. This makes thing because the **\$** command moves to the end of line, and in some cases the **\$** command could move the cursor to the left!.

One of the problems with replace in normal (non-virtual) mode is where you have a <Tab> in the text. If you are sitting on a <Tab> and execute the command **rx**, the <Tab> will be replaced by x. This can shift your line around (see [Figure 18-27\)](#page-279-0).

<Tab> This is a test  **rx** xThis is a test

<span id="page-279-0"></span>Figure 18-27: Simple non-virtual replace.

With virtual editing *Vim* is smart enough to figure out how to replace a single character in screen space, preserving the spacing.

vim-1.0.odt (28. Sep. 2007) The Vim Book Page 280

18

```
<Tab> This is a test
 grx (Virtual mode)
x<Tab> This is a test
```
<span id="page-280-0"></span>Figure 18-28: Virtual replacement.

The **'virtualedit'** option is actually a comma separated list of values telling *Vim* which modes to edit virtually. The possible value are:

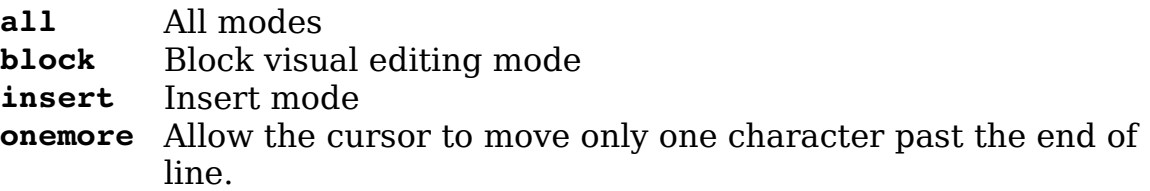

When **'virtualedit'** include the **all** value, then normal cursor movement commands move as if <tabs> were spaces. You can also move past the end of the physical line. Inserts can occur anywhere, Vim will add spaces as need to make the file match what you've put on the screen.

The **block** keyword tells Vim to allow virtual movement in block visual mode. All other modes will act normally. If you wish to do virtual editing in insert mode, you need the **insert** keyword. These options can be combined if you want both modes:

**:set virtualedit=block,insert**

Finally there is the **onemore** keyword. If this is not set, you move the cursor to the right as far as you want to. There is no limit. However, if the **onemore** keyword is present, right movement is limited to character past the end of line.

# **Replace Mode**

If you use the virtual replace command, *gr{character}*, you replace the "virtual character" under the cursor (see [Figure 18-28\)](#page-280-0) regardless of the state of the **'virtualedit'** option. If the real character under the cursor is part of a tab, only the space representing the tab jumped over is replaced. The **gR** command enters virtual replace mode. Each character you type will replace one character in screen space until you finish things off with **<Esc>**.

The **:startgreplace** (**:startg**) command does the same thing as the **gR** command. If the override (**!**) option is present, the command actls like **\$gR**.

# **Digraphs**

As learned in Chapter [2](#page-41-0): [Editing a Little Faster](#page-41-0), executing **CTRL-K**  *character1 character2* inserts a digraph. You can define your own digraphs by using the following command:

**:digraphs** *character1 character2 number*

(**:dig** for short.)

This tells Vim that when you type **CTRL-K** *character1 character2* that you should insert the character whose character number is *number*. If you are entering a lot of digraphs, you can turn on the **'digraph'** option by using this command:

#### **:set digraph**

(The option can be abbreviated as 'dig')

This means that you can now enter digraphs by using the convention *character1***<BS>***character2*. (**<BS>** is the backspace character.)

This mode has its drawbacks, however. The digraph **C<BS>o** is the copyright character (©). If you type **x** but want to type **y**, you can correct your mistake by typing **x** (oops), *<BS>*, and **y**. If you do that with **C** and **o**, however, it does not erase the **C** and put in the **o**; instead, it inserts **©**.

Therefore, you need to type **C** (oops), **<BS>**, **o** (darn, **©** appeared), **<BS>**, and

To turn off digraph mode, use the following command:

**:set nodigraph**

# **Changing Case**

**o**.

The **~** command changes a character's case. The behavior of the **~** command depends on the value of the **'tildeop'** (**'top'**) option. With the option unset, the command behaves normally:

**:set notildeop**

If you set the following option, however, the syntax of the command changes to **~***motion*:

#### **:set tildeop**

For example the command **~fq** changes the case of all the characters up to and including the first **q** on the line. [Figure 18-29](#page-282-3) shows some examples.

```
now is the time. . . . now is the time. . . .
 3~l ~fm
NOW is the time. . . . \blacksquare
```
<span id="page-282-3"></span><span id="page-282-2"></span>Figure 18-29: *~motion* commands.

[Error: Reference source not foundT](#page-282-2)he **g~***motion* command changes the case of the indicated characters. It is just like the **~***motion* command except that it does not depend on the **'tildeop'** option. [Figure 18-30](#page-282-1) shows some examples.

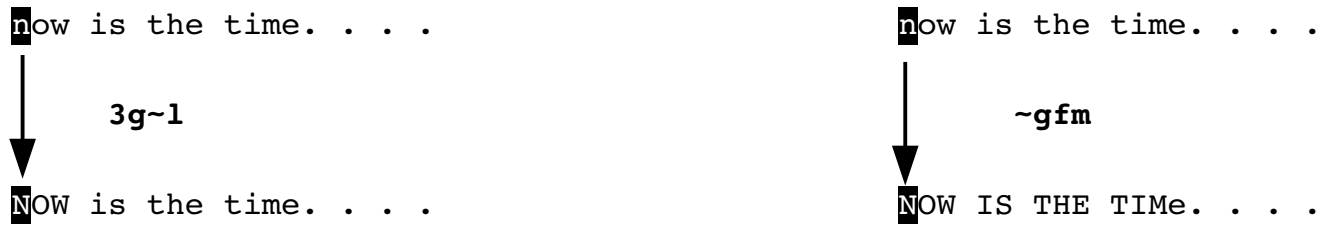

<span id="page-282-1"></span>Figure 18-30: The *g~* command.

A special version of this command, **g~~** or **g~g~**, changes the case of the entire line (see [Figure 18-31\)](#page-282-0).

```
now is the time. . . .
      g~~
NOW IS THE TIME. . . .
```
<span id="page-282-0"></span>Figure 18-31: The *g~~* command.

# **Other Case-Changing Commands**

The *gU{motion}* command makes the text from the cursor to motion all uppercase. The command **gUU** or **gUgU** works on a single line. If count is specified, count lines are changed.

The **gum***otion*, **guu**, and **gugu** act just like their **gU** counterparts, except that they make the text lowercase. [Figure 18-320](#page-283-0) illustrates these commands.

vim-1.0.odt (28. Sep. 2007) The Vim Book Page 283

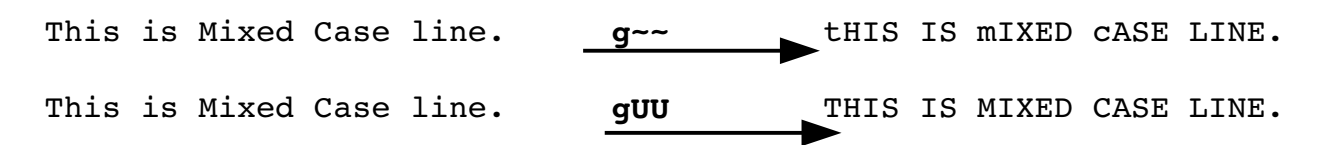

<span id="page-283-0"></span>Figure 18-32: Case-changing commands.

# **Advanced Undo**

Vim has an advanced undo system that lets you forget about your mistakes in a lot of different ways.

#### **Undo Time Machine**

Let's say that you are working on a program starting at 9:00 in the morning. You try something new and make lots of changes to your program implementing the brand new methodology that your friend just told you about.

About 10:00 you figure out that what you just did was total garbage and won't work. But you've made all those changes. How many times do you have to press **u** (undo) to get back to the 9:00 state?

The answer is none. All you have to do is to tell the Vim you want the file you had an hour ago. This is done with the **:earlier** (**:ea**) command.

#### **:earlier 1h**

Time for the :earlier command can be specified as a number of seconds (**s**), minutes (**m**), or hours (**h**). If no unit is specified it is the number of change sets (see below for the definition of this term.)

Of course if you realize that you went back to far, you can always go forward with the **:later** (**:lat**) command.

#### **Undo Level**

You can execute only so many undo commands. This limit is set by the **'undolevels'** (**'ul'**) option. To set this limit to 5,000 changes, use the following command:

#### **:set undolevels=5000**

#### **Change Sets and Branching**

To understand undo branching, we'll start with an example. [Figure 18-33](#page-284-1) shows the original file:

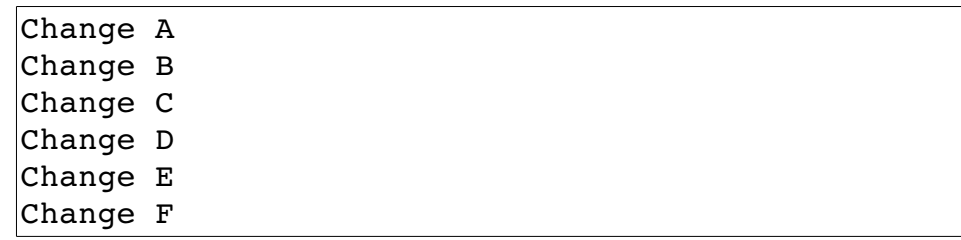

#### <span id="page-284-1"></span>Figure 18-33: Original file

We now execute the following commands:

- 1. Create the file, save it, and exit Vim and start a new editing session.
- 2. Move to the "A" line, delete the word "Change"
- 3. Move to the "B" line, delete the word "Change"
- 4. Move to the "C" line, delete the word "Change"
- 5. Move to the "D" line, delete the word "Change"
- 6. Undo change #5 with the u command.
- 7. Undo change #4 with the u command.
- 8. Move to the "E" line, delete the word "Change"
- 9. Move to the "F" line, delete the word "Change"

The resulting file appears in [Figure 18-34.](#page-284-0)

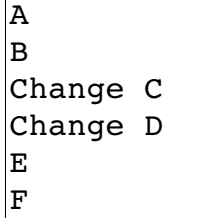

#### <span id="page-284-0"></span>Figure 18-34: Edited File

The change tree for this editing session appears in [Figure 18-35.](#page-285-0)

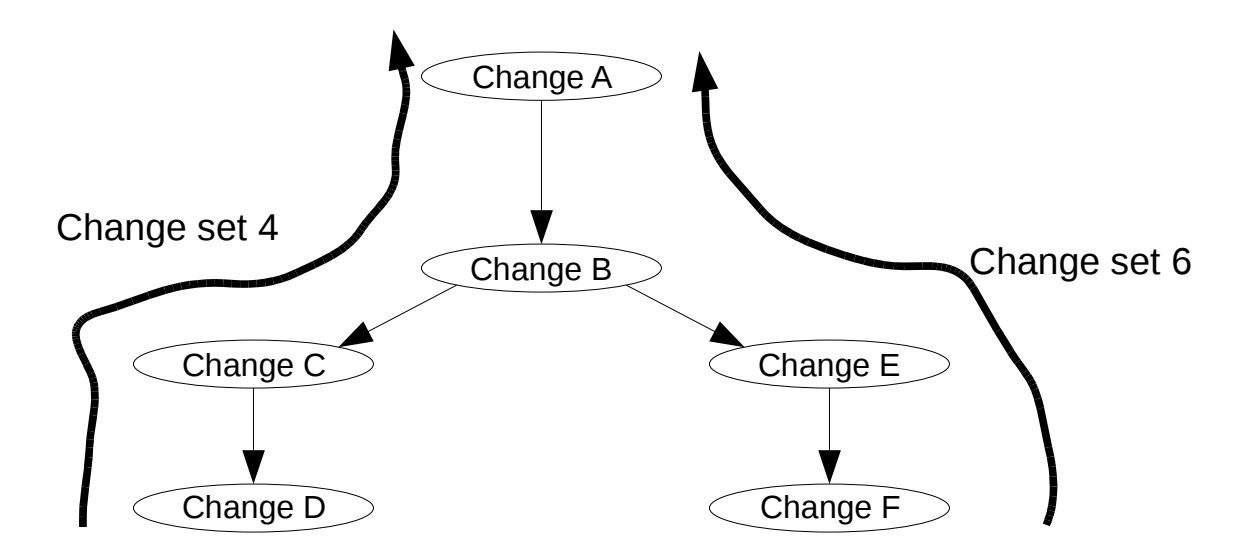

<span id="page-285-0"></span>Figure 18-35: Change tree

We can now list the change sets with the **:undolist** (**:undol**) command.

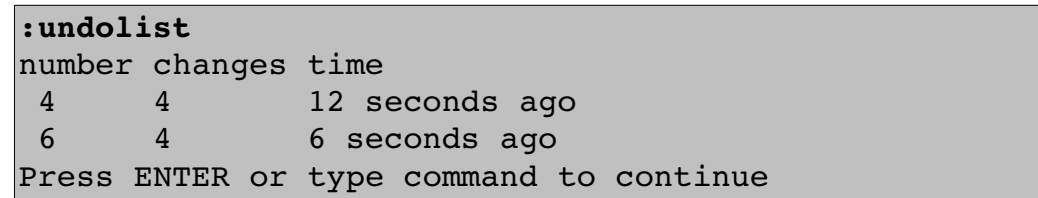

This listing shows our two change sets. Right now we are at the bottom of change set number 4. Pressing undo (**u**) four times causes each of the changes (F, E, B, A) to be undone. Pressing redo (**CTRL-R**) four times redoes the changes.

Now let's switch to change set number 4 with the **:undo** (**:u**) command:

**:undo 4**

All of a sudden the file changes to the state it was in after we completed the last step of change set 4 (Change D). [Figure 18-36](#page-285-1) shows the result:

> A B C D Change E Change F

<span id="page-285-1"></span>Figure 18-36: Result of *:undo 4*

Now the undo (**u**) command goes up and down the changes in change set number 4. (Changes D, C, B, A.)

Lets switch to the second change set (**:undo 6**). The screen should look like [Figure 18-37.](#page-286-2)

| ΙA                                |  |  |
|-----------------------------------|--|--|
| ΙB                                |  |  |
| Change C                          |  |  |
| Change D                          |  |  |
| E                                 |  |  |
| ΙF                                |  |  |
| ~                                 |  |  |
| changes; before #6 17:16:44<br>10 |  |  |

<span id="page-286-2"></span>Figure 18-37: Screen after *:undo 6*

Now lets undo a change using the **g-** command. The first **g-** undoes change F. See [Figure 18-38.](#page-286-1)

| Α                    |  |
|----------------------|--|
| в                    |  |
|                      |  |
| Change C<br>Change D |  |
| Е                    |  |
| Change F             |  |

<span id="page-286-1"></span>Figure 18-38: Screen after first *g-*

The next **g-** undoes change E, but moves over to a new part of the change tree and redoes changes C and D. See [Figure 18-39.](#page-286-0)

| Α                    |  |  |
|----------------------|--|--|
| в                    |  |  |
| ◠                    |  |  |
| D                    |  |  |
|                      |  |  |
| Change E<br>Change F |  |  |

<span id="page-286-0"></span>Figure 18-39: File after second *g-*.

Pressing **g-** again undoes Change D. So we are now going up the undo stack for change #4. The **g+** command goes down the change stack and redoes each change in a similar manner.

[Figure 18-40](#page-287-0) shows changes traversed by the **g-** command.

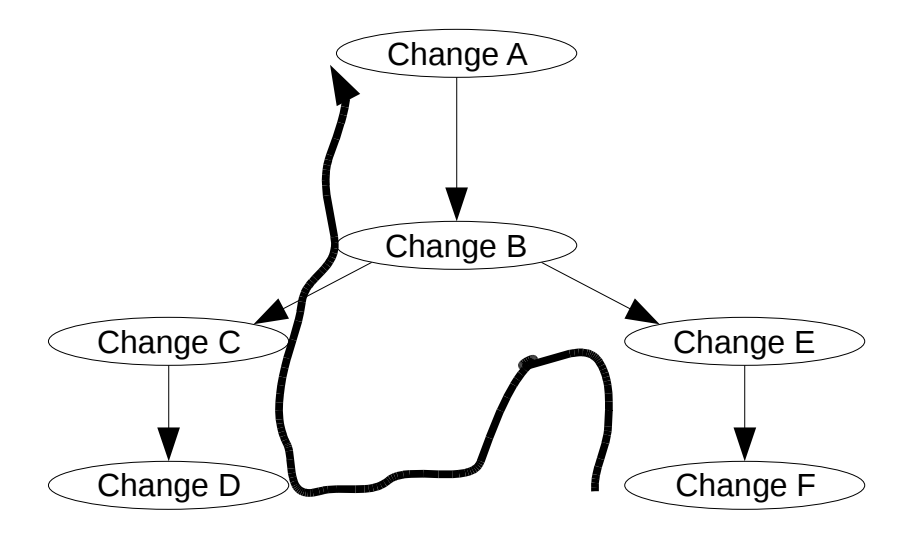

<span id="page-287-0"></span>Figure 18-40 *g-* change path.

The **:undojoin** (**:undoj**) command tells Vim to make all further changes part of the same undo block. This undo block ends when the user executes the next command. This command is useful for scripts and functions that want all their commands to be part of the same undo block.

# **Getting Out**

The **ZQ** command is an alias for the **:q!** or **:quit!** Command. The command exits and discards all changes.

The **:write** command writes out the file. The **:quit** command exits. You can use a shorthand for these commands:

**:wq**

This command can take a filename as an argument. In this case, the edit buffer will be written to the file and then Vim will exit. To save your work under a new filename and exit, for instance, use the following command:

#### **:wq count.c.new**

This command will fail with an error message if the file *count.c.new* exists and is read-only. If you want Vim to overwrite the file, use the override option (**!**):

```
:wq! count.c.new
```
Finally, you can give the **:wq** command a line-range argument. (See Chapter [25](#page-426-0): [Complete Command-Mode \(:\) Commands](#page-426-0) for more on ranges.) If a line range is present, only those lines are written to the file. To write out only the first 10 lines of a file and exit, for example, execute the following command:

**:1,10wq count.c.new**

The **:xit** (**:x**) command acts much like the :**wq** command except that it only writes the file if the buffer has been modified.

# **Chapter 19: Advanced Searching Using Regular Expressions**

Vim has a powerful search engine that enables you to perform many different types of searches. In this chapter, you learn about the following:

- Turning on and off case sensitivity
- Search options
- Instant word searching
- How to specify a search offset
- A full description of regular expressions

## **Searching Options**

This section describes some of the more sophisticated options that you can use to fine-tune your search. The **'hlsearch'** (**'hls'**) option has been turned on to show you how these options affect the searching.

#### **Case Sensitivity**

By default, Vim's searches are case sensitive. Therefore, include, INCLUDE, and Include are three different words and a search will match only one of them. The following example searched for include. Notice that INCLUDE, Include and iNCLude are not highlighted. [Figure 19-1](#page-290-0) shows the result of an **/include** command.

```
# */
#ifdef HAVE CONFIG H
# include "auto/config.h"
#endif
#include <stdio.h>
#include <stdlib.h>
#INCLUDE <FCNTL.H>
#INCLUDE <SYS/TYPES.H>
#INCLUDE <NETDB.H>
#include <netinet/in.h>
#include <errno.h>
#include <sys/socket.h>
#ifdef HAVE LIBGEN H
# include \overline{\text{libgen.h}}#endif
/include
```
#### <span id="page-290-0"></span>Figure 19-1: Case-sensitive search.

Now let's turn on the **'ignorecase'** option by entering the following command:

#### **:set ignorecase**

Now when you search for include, you will get all four flavors of the word as (see [Figure 19-2\)](#page-291-0).

```
# */
#ifdef HAVE CONFIG H
# include "auto/config.h"
#endif
#include <stdio.h>
#include <stdlib.h>
#INCLUDE <FCNTL.H>
#INCLUDE <SYS/TYPES.H>
#INCLUDE <NETDB.H>
#include <netinet/in.h>
#include <errno.h>
#include <sys/socket.h>
#ifdef HAVE_LIBGEN_H
\# include \overline{\text{L}}ibgen.h>
#endif
/include
```
<span id="page-291-0"></span>Figure 19-2: Non-case-sensitive search.

To turn on case sensitivity, use this command:

```
:set noignorecase
```
(Technically what you are doing is turning off case insensitivity, but it tortures the English language too much to say it this way.)

If you have **'ignorecase'** set, word matches word, WORD, and Word. It also means that WORD will match the same thing. If you set the following two options, any search string typed in lowercase is searched, ignoring the case of the search string:

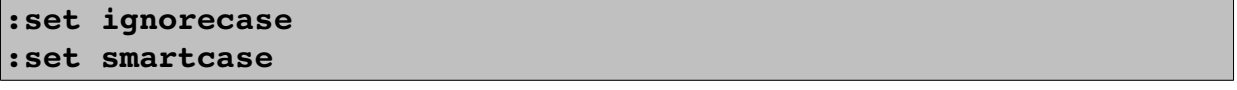

(**'scs'** is the abbreviation for **'smartcase**'.)

If you have a string with at least one uppercase character, however, the search becomes case sensitive. Thus you have the following matches:

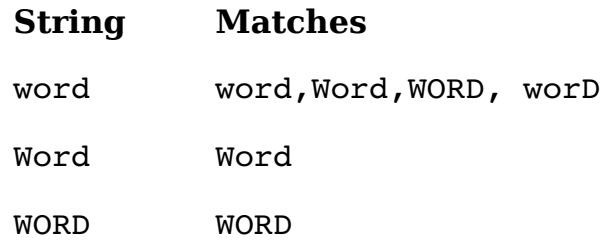

WorD WorD

### **Wrapping**

By default, a forward search starts searching for the given string starting at the current cursor location. It then proceeds to the end of the file. If it does not find the string by that time, it starts from the beginning and searches from the start of the file to the cursor location. [Figure 19-3](#page-292-0) shows how this works.

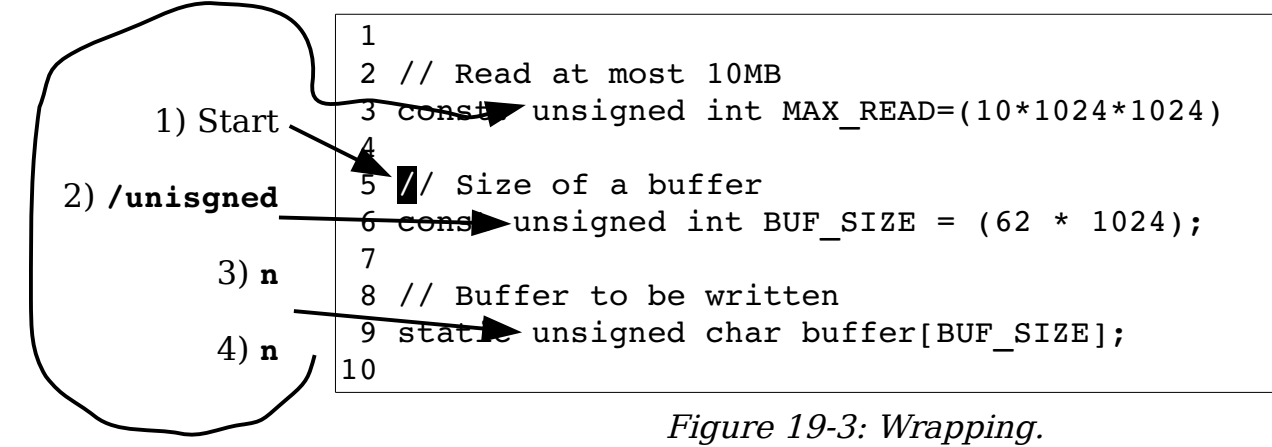

This example starts by searching for unsigned. The first search goes to line 6. The next search moves to line 9. When trying to search again, you reach the end of the file without finding the word. At this point, the search wraps back to line 1 and the search continues. The result is that you are now on line 3.

## **Turning Off Search Wrapping**

<span id="page-292-0"></span>To turn off search wrapping, use the following command:

#### **:set nowrapscan**

(**'ws'** is the abbreviation for **'wrapescan'**)

Now when the search hits the end of the file, an error message displays (see [Figure 19-4\)](#page-293-0).

```
 1 
  2 // Read at most 10MB 
 3 const. unsigned int MAX READ = (10 * 1024 *1024 4 
  5 // Size of a buffer 
 6 const unsigned int BUF SIZE = (62 * 1024);
  7 
  8 // Buffer to be written 
 9 static unsigned char buffer[BUF SIZE];
10 
E385: search hit BOTTOM without match for: unsigned
                Figure 19-4: 'nowrapscan'.
```
<span id="page-293-0"></span>To go back to normal wrapping searches, use the following command:

**:set wrapscan**

## **Interrupting Searches**

If you are in the middle of a long search and want to stop it, you can type **CTRL-C** on a UNIX system or **CTRL-BREAK** on Microsoft Windows. On most systems, unless you are editing a very large file, searches are almost instantaneous.

# **Instant Word Searches**

The **\*** command searches for the word under the cursor. For example, position the cursor on the first const. Pressing **\*** moves the cursor to the next occurrence of the word, specifically line 26. [Figure 19-5](#page-294-0) shows the results.

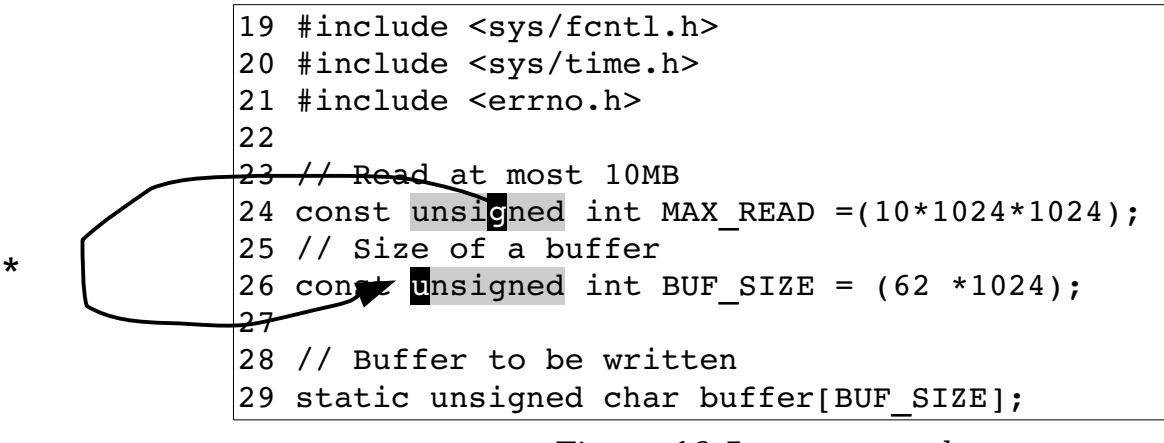

<span id="page-294-0"></span>Figure 19-5: *\** command.

The **#** or **£** command does an instant word search in the backward direction.

These commands work on whole words only. In other words, if you are on const and conduct a **\*** search, you will not match constant.

The **g\*** command performs an instant word search, but does not restrict the results to whole words. So whereas **\*** will not match constant, the **g\*** command will match it. The **g#** (**g£**) command does the same thing in the reverse direction.

# **Search Offsets**

By default, the search command leaves the cursor positioned on the beginning of the pattern. You can tell Vim to leave it some other place by specifying an offset. For the forward search command (**/**), the offset is specified by appending a slash (**/**) and the offset, as follows:

#### **/const/2**

This command searches for the pattern const and then moves to the beginning of the second line past the pattern. [Figure 19-6](#page-295-0) shows how this works.

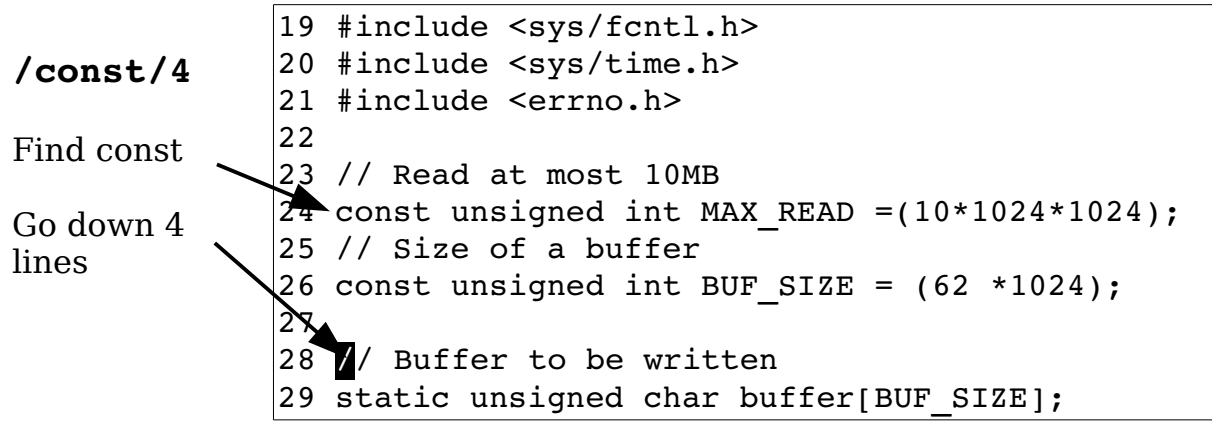

<span id="page-295-0"></span>Figure 19-6: Search offsets.

If the offset is a simple number, the cursor will be placed at the beginning of the offset line from the match. The offset number can be positive or negative. If it is positive, the cursor moves down that many lines; if negative, it moves up.

If the offset begins with **b** and a number, the cursor moves to the beginning of the pattern, and then travels the "number" of characters. If the number is positive, the cursor moves forward, if negative, backward. The command **/const/b2** moves the cursor to the beginning of the match, for instance, and then two characters to the right (see [Figure 19-7\)](#page-295-2).

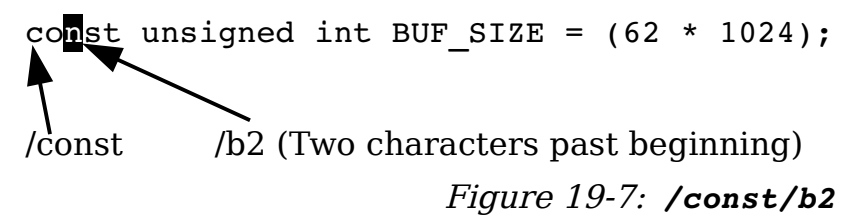

<span id="page-295-2"></span>**Note:** The **b** offset is a synonym for **s**. Therefore, you can use **b** (begin), and **s** (start) for the first character of the match.

The **e** offset indicates an offset from the end of the match. Without a number it moves the cursor onto the last character of the match. The command **/const/e** puts the cursor on the t of const. Again, a positive number moves the cursor to the right, a negative number moves it to the left (see [Figure 19-8\)](#page-295-1).

const unsigned int BUF SIZE =  $(62 * 1024)$ ; /const /e3 (Two characters after end)

<span id="page-295-1"></span>Figure 19-8: */const/e-3*

vim-1.0.odt (28. Sep. 2007) The Vim Book Page 296

Finally, there is the null offset. This is the empty string. This cancels the preceding offset.

## **Specifying Offsets**

To specify an offset on a forward search (**/** command), append **/***offset* to the command, as follows:

```
/const/e+2
```
If you want to repeat the preceding search with a different offset, just leave out the pattern and specify the new offset:

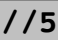

To cancel an offset, just specify an empty offset.

```
//
```
For example:

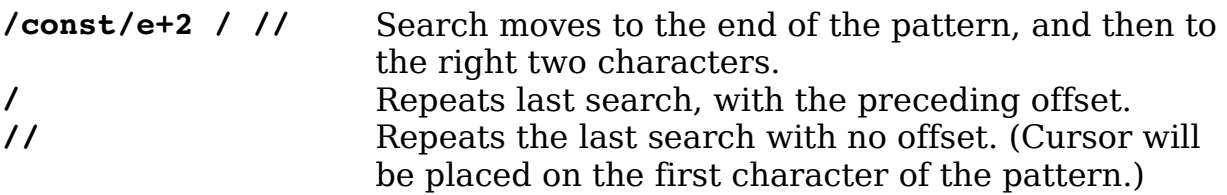

To specify an offset for a reverse search (**?** command), append **?***offset* to the command, as follows:

#### **?const?b5**

To repeat with the same pattern and a new offset, use the following:

**??-2**

To remove the offset and repeat the search with the preceding pattern, use the following:

### ??

One thing to remember when using search offsets, the search always starts from the current cursor position. This can get you into trouble if you use a command such as this:

#### **/const/-2**

This command searches for const and then moves up two lines. If you then repeat the search with the **n** command, it goes down two lines, finds the const you just found, and then moves the cursor back up two lines for the offset. The result is that no matter how many times you type **n**, you go nowhere.

## **Complete Regular Expressions**

The search logic of *Vim* uses regular expressions. You saw some simple ones in *Chapter [3](#page-58-0): [Searching](#page-58-0)* but this chapter goes into them in extreme detail. Regular expressions enable you to search for more than simple strings. By specifying a regular expression in your search command, you can search for a character pattern, such as "all words that begin with  $t$  and end in ing" (regular  $expression = \left\{ \mathsf{et} \right\}^*$  ] \* ing \>).

However, the power of regular expressions comes with a price. Regular expressions are quite cryptic and terse. It may take some time for you to get used to all the ins and outs of this powerful tool. While learning regular expressions, you should execute the following command:

#### **:set hlsearch**

This causes Vim to highlight the text you matched with your last search. Therefore, when you search for a regular expression, you can tell what you really matched (as opposed to what you thought you matched).

A regular expression consists of a series of atoms. An atom is the smallest matching unit in a regular expression. Atoms can be things like a single character, such as **a** (which matches the letter a), or a special character, such as **\$** (which matches the end of the line). Other atoms, such as **\<** (word start, see the following section), consist of multiple characters.

### **Beginning (\<) and End (\>) of a Word**

The atom **\<** matches the beginning of a word. The atom **\>** matches the end of a word. For example, a search for the expression **for** finds all occurrences of for, even those in other words, such as Californian and Unfortunately. [Figure 19-9](#page-298-1) shows the results of this search. If you use the regular expression  $\langle$ -for $\rangle$ , however, you match only the actual word for. Figure [19-10](#page-298-0) contains the results of this refined search.

Calls and letters to the company failed to correct this problem. Finally the fellow just gave up and wrote a check for \$0.00 and the bills ceased. A Californian who loved sailing went down and applied for a personalized license plate. He filled in his three choices as 1)SAIL 2)SAILING and 3)NONE. He got a new plate labeled "NONE." Unfortunately, when the police write out a ticket /for

<span id="page-298-1"></span>Figure *19-9*: Search for *for*.

Calls and letters to the company failed to correct this problem. Finally the fellow just gave up and wrote a check for \$0.00 and the bills ceased. A Californian who loved sailing went down and applied for a personalized license plate. He filled in his three choices as 1)SAIL 2)SAILING and 3)NONE. He got a new plate labeled "NONE." Unfortunately, when the police write out a ticket  $/\langle$  for $\rangle$ 

<span id="page-298-0"></span>Figure 19-10: Search for *\<for\>*.

#### **Modifiers and Grouping**

The modifier **\*** is used to indicate that an atom is to be matched 0 or more times. The match is "greedy." In other words, the editor will try to match as much as possible. Thus, the regular expression **te\*** matches te, tee, teee, and so on.

The expression **te\*** also matches the string t. Why? Because **e\*** can match a zero length string of e's. And t is the letter t followed by zero e's.

[Figure 19-11](#page-298-2) shows the results of the search for te\*.

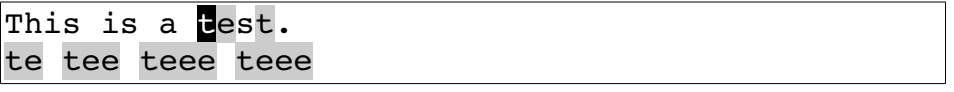

<span id="page-298-2"></span>Figure 19-11: Search for *te\**.

The **\+** modifier indicates that the atom is to be matched one or more times. Therefore, **te\+** matches te, tee, and teee, but not t. (**te\+** is the same as **tee\***.). [Figure 19-12](#page-299-0) illustrates what is matched for the search **/te\+**.

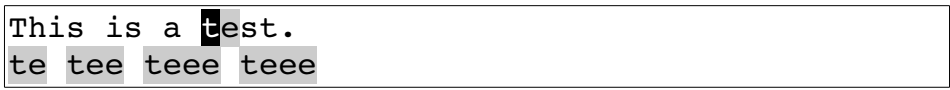

<span id="page-299-0"></span>Figure 19-12: Search for *te\+*.

Finally, there is the **\=** modifier. It causes the preceding atom to be matched zero or one time. This means that **te\=** matches t and te, but not tee. (Although it will match the first two characters of tee.) [Figure 19-13](#page-299-2) shows a typical search.

|  |  | This is a test.  |
|--|--|------------------|
|  |  | te tee teee teee |

<span id="page-299-2"></span>Figure 19-13: Search for *te\=*.

### **Special Atoms**

A number of special escaped characters match a range of characters. For example, the **\a** atom matches any letter, and the **\d** option matches any digit. The reqular expression **\a\a\a** matches any three letters.

Now try a search for any four digits. [Figure 19-14](#page-299-1) displays the results.

```
19 #include <sys/fcntl.h>
20 #include <sys/time.h>
21 #include <errno.h>
22
23 // Read at most 10MB
24 const unsigned int MAX READ=(10*\sqrt{1024}*1024);25 // Size of a buffer
26 const unsigned int BUF SIZE = (62 * 1024);
27
28 // Buffer to be written
29 static unsigned char buffer[BUF_SIZE];
```
<span id="page-299-1"></span>Figure 19-14: Search for  $\ddot{\alpha}$   $\ddot{\alpha}$ .

Now try a search for any three letters followed by an underscore. [Figure](#page-300-0)  [19-15](#page-300-0) displays the results.

```
19 #include <sys/fcntl.h>
20 #include <sys/time.h>
21 #include <errno.h>
22
23 // Read at most 10MB
24 const unsigned int MAX READ=(10*1024*1024);25 // Size of a buffer
26 const unsigned int BUF SIZE = (62 * 1024);
27
28 // Buffer to be written
29 static unsigned char buffer[BUF_SIZE];
```
<span id="page-300-0"></span>Figure 19-15: Search for  $\a \a \a$ .

### **Character Ranges**

The **\a** atom matches all the letters (uppercase and lowercase). But suppose you want to match only the vowels. The range operator enables you to match one of a series of characters. For example, the range **[aeiou]** matches a single lowercase vowel. The string **t[aeiou]n** matches tan, ten, tin, ton and tun.

You can specify a range of characters inside the brackets (**[]**) by using a dash. For example, the pattern **[0-9]**, matches the characters 0 through 9. (That is 0, 1, 2, 3, 4, 5, 6, 7, 8, 9.)

You can combine ranges with other characters. For example, **[0-9aeiou]** matches any digit or lowercase vowel.

The **^** character indicates a set of characters that match everything except the indicated characters. To match anything except a vowel, for example, you can specify **[^aeioAEIOU]**.

**Note:** To match special characters such as **\***, -, **^**, **[**, and other special characters you need to escape them. (e.g.  $\lambda * \lambda - \lambda'$  matches "\*-^[".)

However, in certain circumstances, Vim can figure out that you don't want a special character to be special. For example, **^** at the beginning of an expression matches the beginning of line. A **^** in the middle of the expression matches **^**. So **2\^4** and **2^4** match the same thing. But rather try remember them all, all you need to remember is that if you escape always you will rarely go wrong.

#### **Character Classes**

Suppose you want to specify all the uppercase letters. One way to do this is to use the expression **[A-Z]**. Another way is to use one of the predefined character classes. The class **[:upper:]** matches the uppercase characters. Therefore, you can write **[A-Z]** as **[[:upper:]]**.

You can write the entire alphabet, upper- and lowercase, **[[:upper:] [:lower:]]**. There are a large number of different character classes.

**Note:** You cannot use the special atoms like **\a** and **\d** in a range. For example,  $[\lambda \cdot d]$  matches the characters  $\lambda$ ,  $\alpha$ ,  $\lambda$ , and **d**. It does not match the letters  $(\a)$  and digits  $(\dagger)$ .

#### **Repeat Modifiers**

You can specify how many times an atom is to be repeated. The general form of a repeat is as follows:

```
\{minimum, maximum}
```
For example, the regular expression  $a \setminus \{3,5\}$  will match 3 to 5 a's. (that is, aaa, aaaa, or aaaaa.) By default, the Vim editor tries to match as much as possible. So  $a \setminus \{3,5\}$  will match as many a's as it can (up to 5).

The minimum can be omitted, in which case it defaults to zero. Therefore, **a\{,5}** matches 0-5 repeats of the letter. The maximum can be omitted as well, in which case it defaults to infinity. So **a\{3,}** matches at least 3 a's, but will match as many a's as you have got on the line.

If only one number is specified, the atom must match exactly that number of times. Therefore, **a\{5}** matches 5 a's, exactly.

#### **Repeating as Little as Possible**

If you put a minus sign (**-**) before any of the numbers, the Vim editor tries to match as little as possible.

Therefore,  $a \setminus \{-3, 5\}$  will match 3 to 5 a's, as little as possible. Actually if this expression is by itself, it will always match just three a's. That is because even if you have the word aaaaa, the editor will match as little as possible.

The specification  $a \setminus \{-3, \}$  matches 3 or more a's, as little as possible. The expression  $a \{ -1, 5 \}$  matches 0-5 letters.

The expression  $a \setminus \{-\}$  matches 0 to infinity number of characters, as little as possible. Note that this pattern by itself will always match zero characters. It only makes sense when there is something after it. For example: **[a-z]\{-}x** will match cx in cxcx. Using  $[a-z]*x$  would have matched the whole cxcx.

Finally, the specification  $a \setminus \{-5\}$  matches exactly 5 a's, as little as possible. Because as little as possible is exactly 5, the expression **a\{-5}** acts just like **a\ {5}**.

### **Grouping ( \(\) )**

You can specify a group by enclosing it in a  $\setminus$  and  $\setminus$ ). For example, the expression  $a * b$  matches b, ab, aab, aaab, and so on. The expression  $a \ (XY) * b$ matches ab, aXYb, aXYXYb, aXYXYXYb, and so on.

When you define a group using  $\setminus (\setminus)$ , the first enclosed string is assigned to the atom **\1**. To match the string the the, for instance, use the regular expression  $\iota$  (the)  $\iota$ . To find repeated words, you can get a bit more general and use the expression  $\(\{\&\a\} + \&\) \$  1. [Figure 19-16](#page-302-0) breaks this into its components.

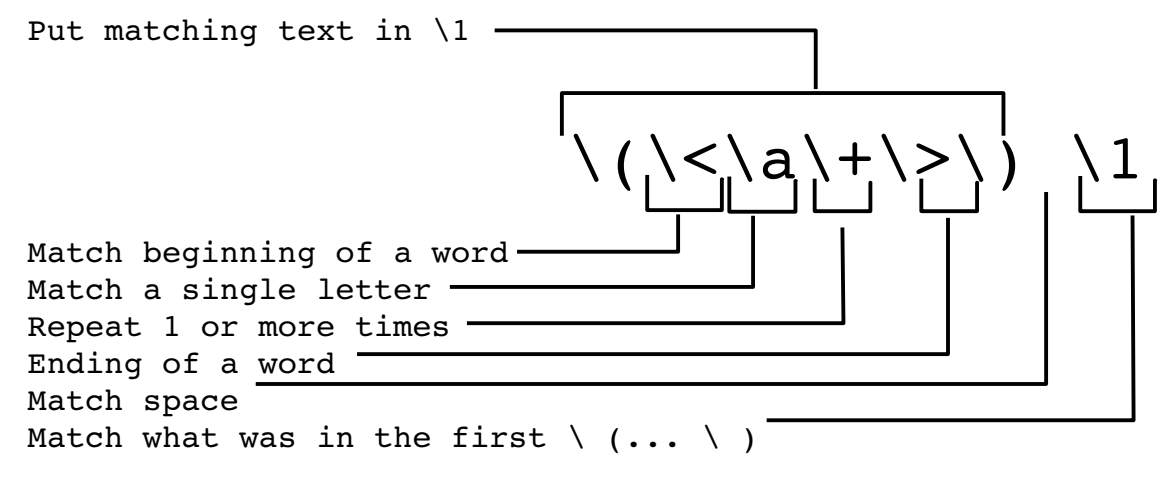

<span id="page-302-0"></span>Figure 19-16: The repeat (*\1*) expression.

The first group is assigned to **\1**, the second to **\2**, and so on.

## **The Or Operator (\|)**

The **\|** operator enables you to specify two or more possible matches. The regular expression **foo\|bar** matches foo or bar. For example, the search

```
/procedure\|function
```
searches for either procedure or function.

#### **Putting It All Together**

Let's create a regular expression to match California license plate numbers. A sample license plate looks like 1MGU103. The pattern is one digit, three uppercase letters, and three digits. There are several ways of doing this.

Start by specifying the digit as **[0-9]**, now add the uppercase letter: **[0-9] [A-Z]**. There are three of them, so you get **[0-9][A-Z]\{3}**. Finally, you add the three digits on the end, resulting in  $[0-9][A-Z]\ (3)[0-9]\ (3).$ 

 Another way to do this is to recognize that **\d** represents any digit and **\u** any uppercase character. The result is  $\{d\u\{3\} \d\{3\}.$ 

The experts tell us that this form is faster than using the **[]** form. If you are editing a file where this speed up makes a difference, however, your file might be too big.

You can accomplish this without repeats as well:  $\ddot{\alpha} \cdot \ddot{\alpha} \cdot \ddot{\alpha}$ .

Finally, you can use the character classes, yielding **[[:digit:]] [[:upper:]]\{3][[:digit:]]\{3}**.

All four of these expressions work. Which version should you use? Whichever one you can remember. You should remember this old adage: The simple way you can remember is much faster than the fancy way you can't.

### **The 'magic' Option**

The expressions discussed so far assume that the **'magic'** option is on. When this option is turned off, many of the symbols used in regular expressions lose their magic powers. They only get them back when escaped. Specifically, if you execute the command

#### **:set nomagic**

the **\***, **.**, **[**, and **]** characters are not treated as special characters. If you want to use the **\*** for "0 or more repeats," you need to escape it: **\\***. You should keep the **'magic'** option on (the default) for portability and macro files.

Using **\m** in a regular expression tells *Vim* to treat all the following text as if **'magic'** were set. The special sequence  $\mathcal{M}$  tells Vim to treat the string as if **'nomagic'** were set.

The string **\v** turns "very magic" mode which makes almost every character magic. To turn this off use **\V**. The following table summarizes these items.

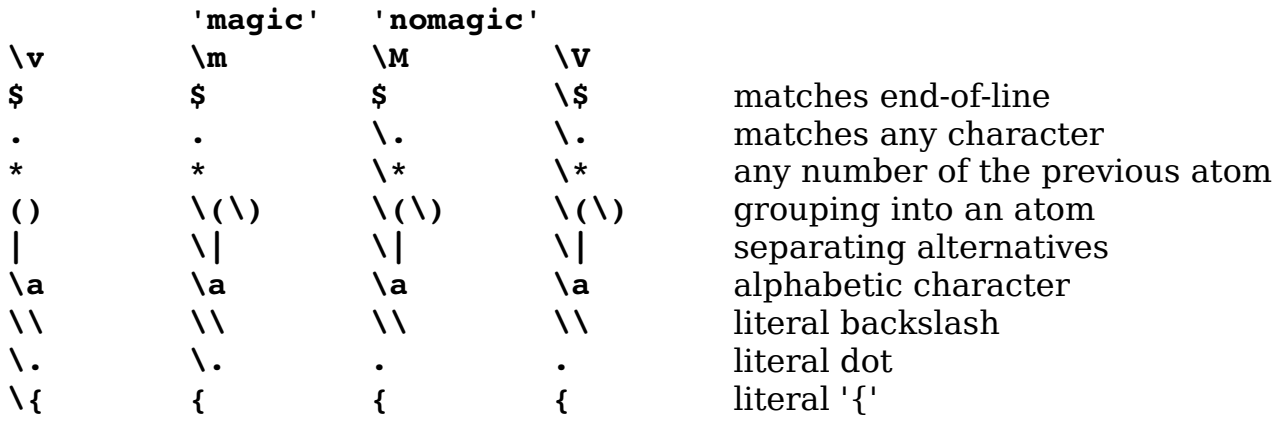

# **Offset Specification Reference**

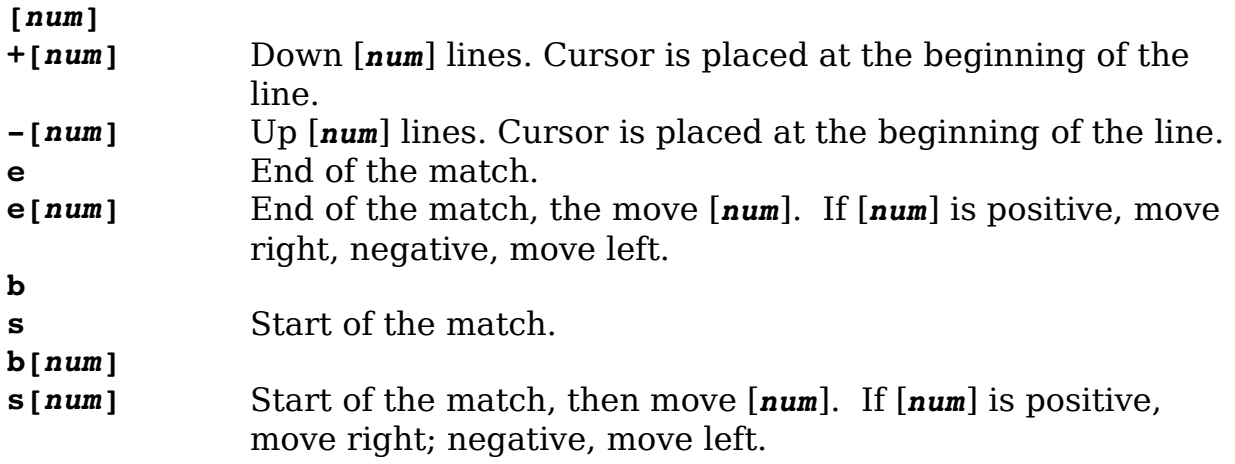

# **Regular Expressions Reference**

The following table assumes that the **'magic'** option is on (the default).

#### **Simple Atoms**

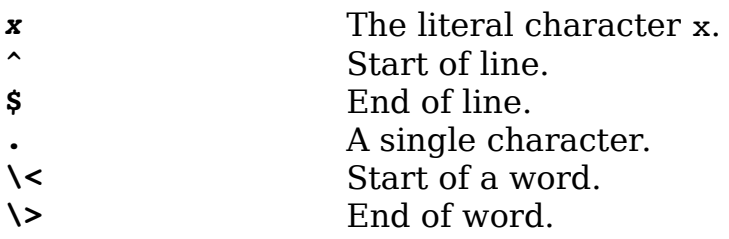

#### **Range Atoms**

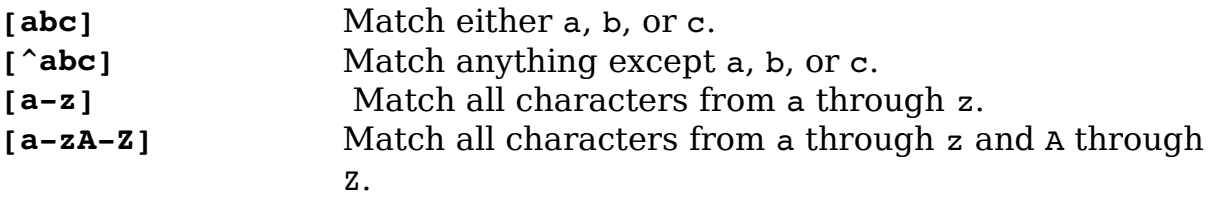

### **Character Classes**

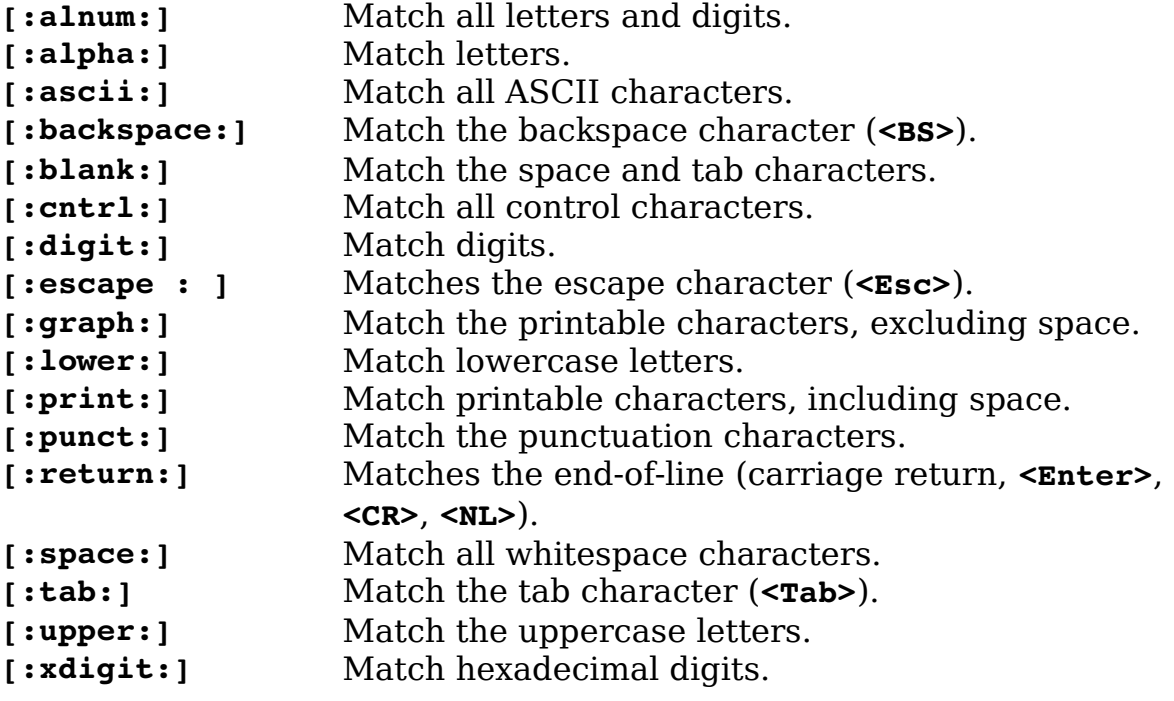

## **Patterns (Used for Substitutions)**

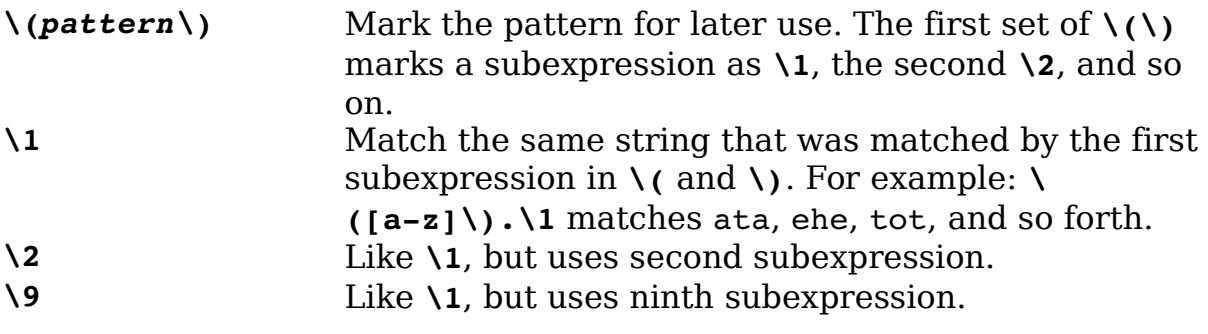

### **Special Character Atoms**

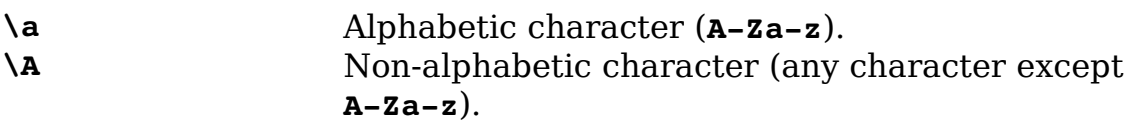

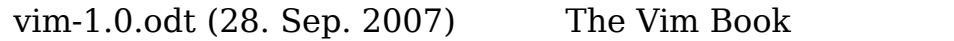

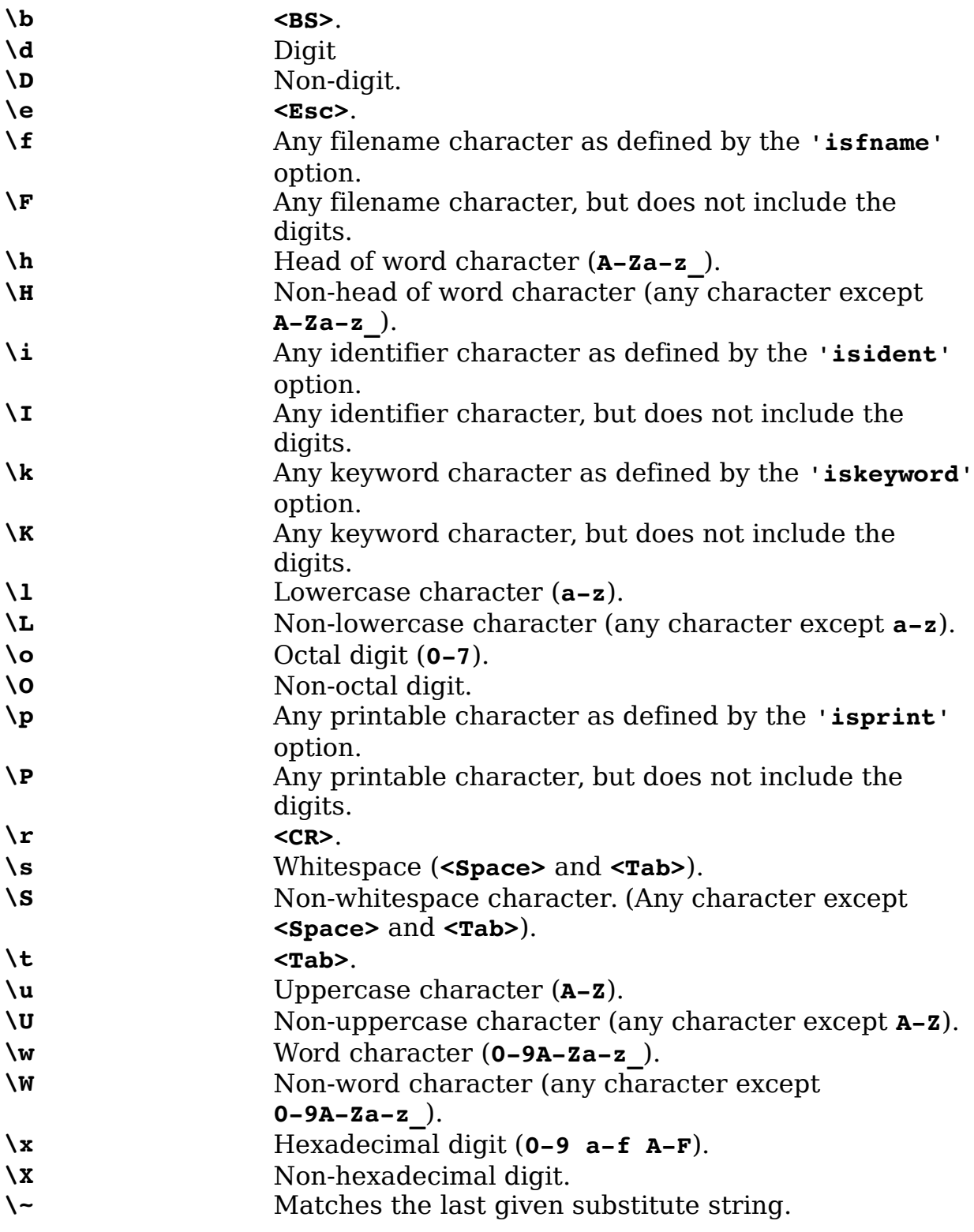

### **Modifiers**

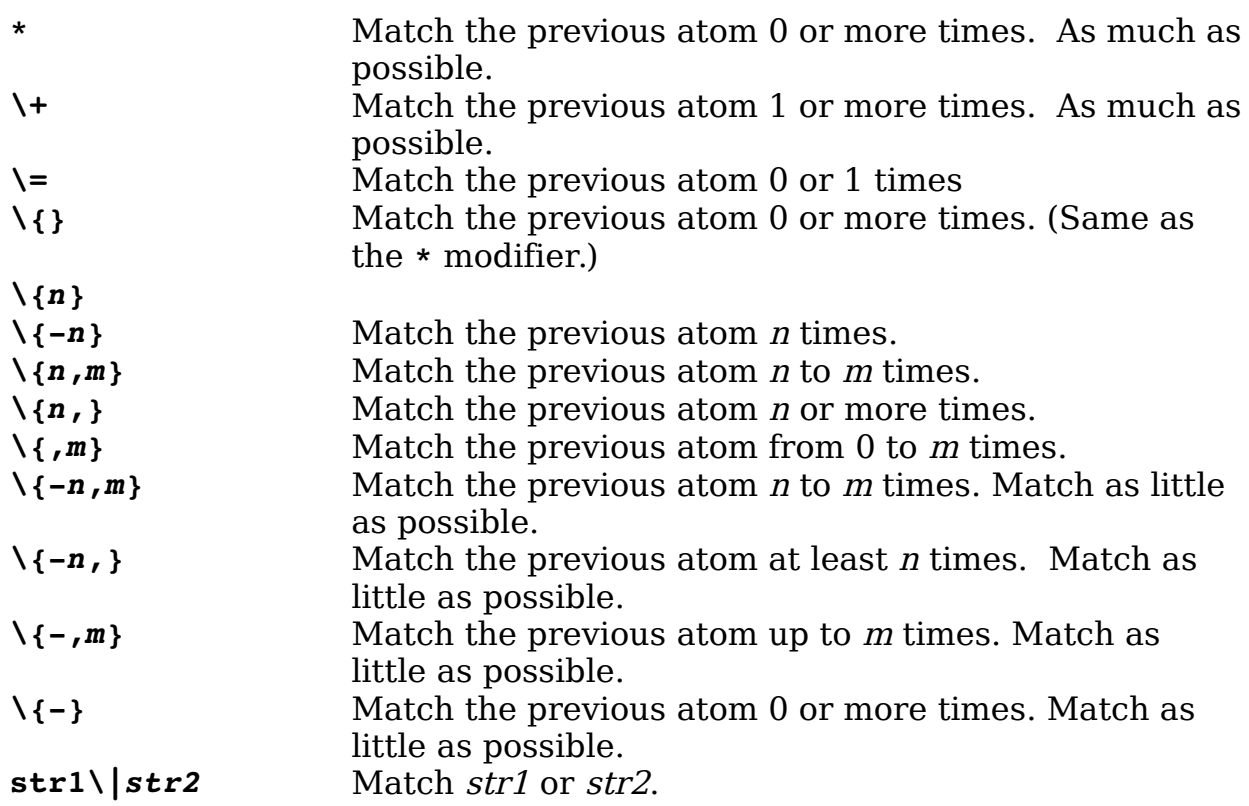

# **Chapter 20: Advanced Text Blocks and Multiple Files**

The Vim editor has lots of different ways of doing things. *Chapter [4](#page-68-0): Text* [Blocks and Multiple Files](#page-68-0) presented a representative subset of the commands dealing with text blocks and multiple files and described them. It is entirely possible for you to edit efficiently using only those commands.

This chapter shows you all the other ways of doing things. If you find that you do not like the limitations of the commands in *Chapter [4](#page-68-0)*, read this one; you should find a way to get around your annoyances.

For example, you learned how to yank and put (cut and paste) using a single register to hold the text. That is fine if you are dealing with a single block of text. If you want to deal with more, however, check out how to use multiple registers later in this chapter.

This chapter covers the following:

- Different ways to yank and put
- How to use special registers
- How to edit all the files containing a specific string
- Advanced commands for multiple files
- Global marks
- Advanced insert-mode commands
- How to save and restore your setting by using a VIMINFO file
- Dealing with files that contain lines longer than the screen width

## **Additional Put Commands**

When inserting lines, **p** and **P** commands move the cursor the first non-blank character on the line. The **gp** command works just like the **p** command, except that the cursor is left just after at the end of the new text. The **gP** command does the same things for the **P** command. [Figure 20-1](#page-309-0) shows the effects of these commands.

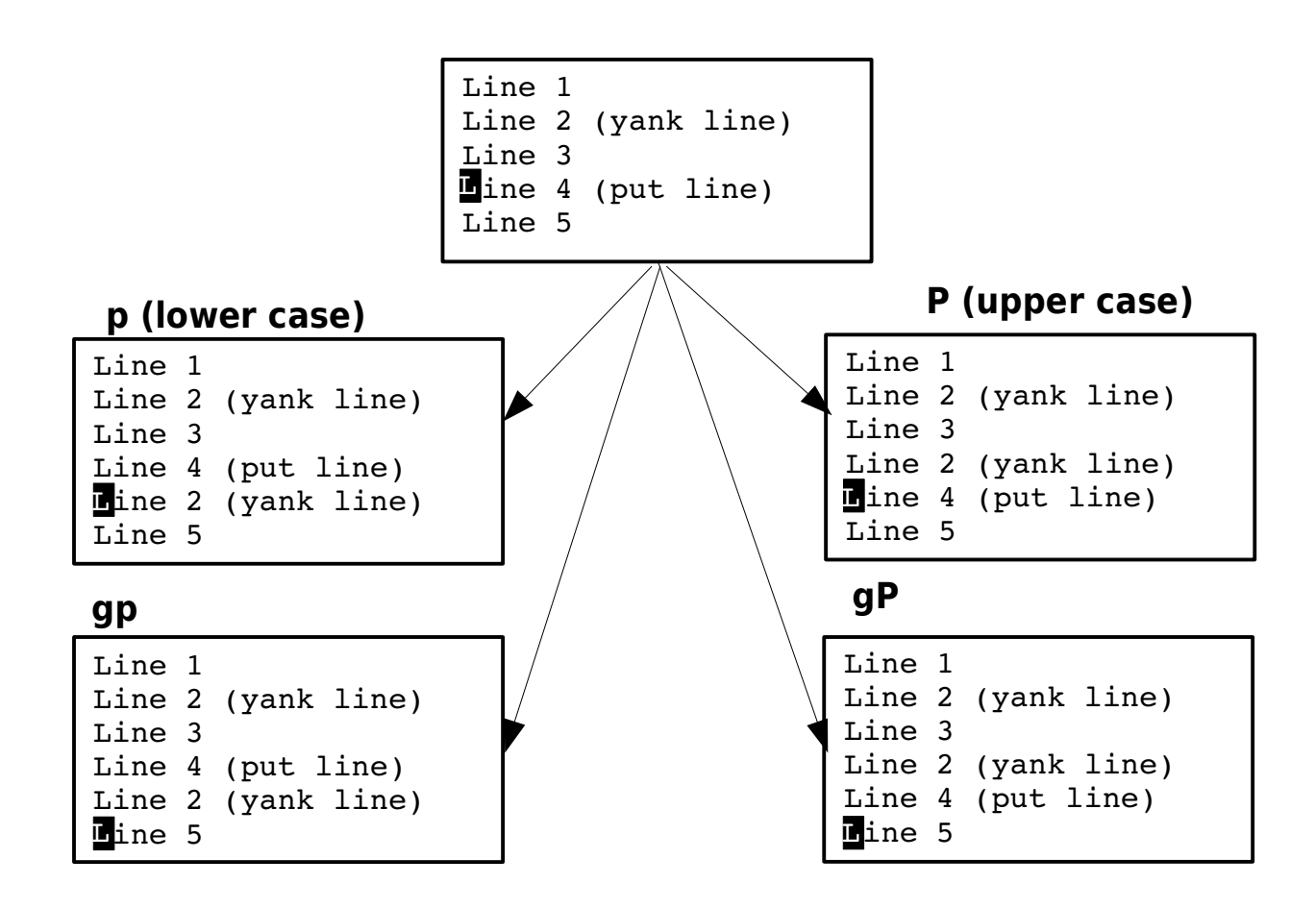

<span id="page-309-0"></span>Figure 20-1: Paste (put) commands.

# **Special Marks**

Vim has a number of special built-in marks. The first one is the single quotation (**'**) mark. It marks the location of the cursor before the latest jump. In other words, it is your previous location (excluding minor moves such as up/down and so on). Other special marks include the following:

- **]** The beginning of the last inserted text
- **[** The end of the last inserted text
- **"** The last place the cursor was resting when you left the file

### **Manipulating Marks**

The :**delmarks** (**:delm**) command deletes all the marks. If you wish to delete a specific set of marks, specify them as an argument to :delmarks.

The **:lockmarks** (**:loc**) command locks the location of the marks while a command is being executed. For example:

**:lockmarks :%! sort**

The **:lockmarks** command assumes that the command does not change the numbers of lines in the file.

The :**keepmarks** (**:ke**) does the same thing except that if the file gets shorter any marks that are located past the end of the file are deleted. This only works for filter (**:!**) commands.

# **Multiple Registers**

So far, you have performed all your yanks and deletes without specifying which register to use. If no register is specified, the unnamed register is used. The characters that denote this register are two double quotation marks (**""**). The first double quote denotes a register; the second double quote is the name of the register. (Therefore, for example, **"a** means use register **a**.)

You can specify which register the deleted or yanked text is to go into by using a register specification before the command. The format of a register specification is **"***register*, where register is one of the lowercase letters. (This gives you 26 registers to play around with.)

Therefore, whereas **yy** puts the current line into the unnamed register, the command **"ayy** places the line in the a register, as seen in [Figure 20-2.](#page-310-0) (The text also goes into the unnamed register at the same time.)

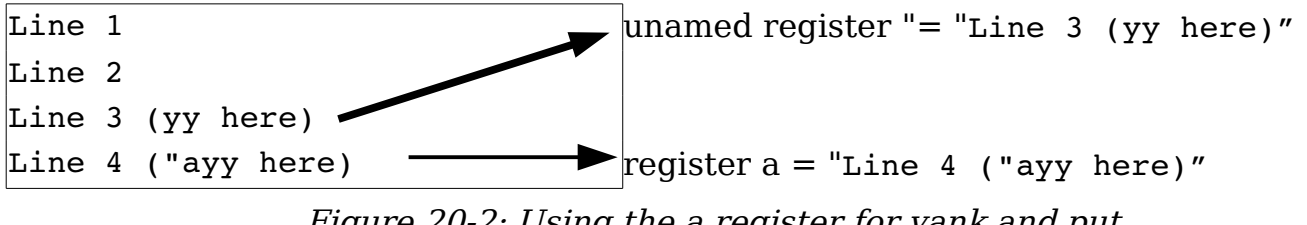

<span id="page-310-0"></span>Figure 20-2: Using the a register for yank and put.

#### **Unnamed Register**

It seems a bit silly to name the unnamed register, "The Unnamed Register," because this gives it a name. The name is a misnomer, because the unnamed register is named "The Unnamed Register." So, in fact, the unnamed register has a name even though it calls itself "The Unnamed Register."

Persons understanding the preceding paragraph have demonstrated aptitude for writing programs and are urged to enroll in their nearest engineering college.

To get an idea of what the registers contain, execute the following command:

#### **:registers**

(**:reg** is the abbreviation for **:registers**.)

[Figure 20-3](#page-311-0) shows the results of this command.

```
:registers
--- Registers ---
"" Line 3 (yy here)^J
"0 Line 3 (yy here)^J
"1 We will tdelete he word in the middle
"2 /* File for bad names */^J
"3 Line 2^J
"4 To err is human -- ^J to really scre
"5 ^J
"6 ^J
"7 to really screw up, you need a com
"a Line 4 ("ayy here)<sup>^J</sup>
" to be yy'ed)
". "ayy here)
": registers
"% test.txt
"# tmp.txt
Press RETURN or enter command to continue
```
<span id="page-311-0"></span>Figure 20-3: **:registers** command.

This illustration shows that the unnamed register (**"**) contains Line 3 (**yy** here).

The **a** register contains Line 4 (**"ayy** here).

The alphabetic registers are the normal ones used for yanking and pasting text. Other, special registers are described in the following sections.

vim-1.0.odt (28. Sep. 2007) The Vim Book Page 312

You can display the contents of specific registers by giving them as an argument to the **:registers** command. For example, the following command displays the contents of registers **a** and **x**:

**:registers ax**

# **Appending Text**

When you use a command such as **"ayy**, you replace the text in the register with the current line. When you use the uppercase version of a register, say **"Ayy**, you append the text to what is already in the register (see [Figure 20-4\)](#page-312-0). Note that the result is two lines, "Line 3" and "Line 2". (The  $\gamma$ **J** in the register indicates end of line.)

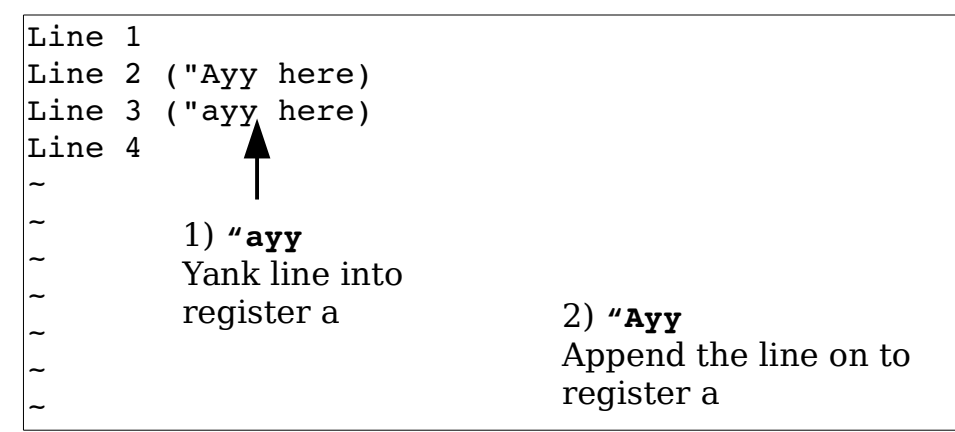

<span id="page-312-0"></span>Figure 20-4: Appending text to a register.

# **Special Registers**

Vim has a number of special registers. The first is the unnamed register, whose name is double quote (**"**).

Others include the registers **1** through **9**. Register 1 contains the last text you deleted; register **2** the next to last, and so on.

(Back in the bad old days of Vi, these registers were a lifesaver. You see, Vi had only one level of undo. So if you deleted three lines by executing **dd** three times, you were out of luck if you wanted to undo the delete using the **u** command. Fortunately, the three lines were stored in registers **1**, **2**, and **3**, so you could put them back with **"1P"2P"3P**. You can also use the command **"1P..** (**"1P** and two dots).

Other special registers include the following:

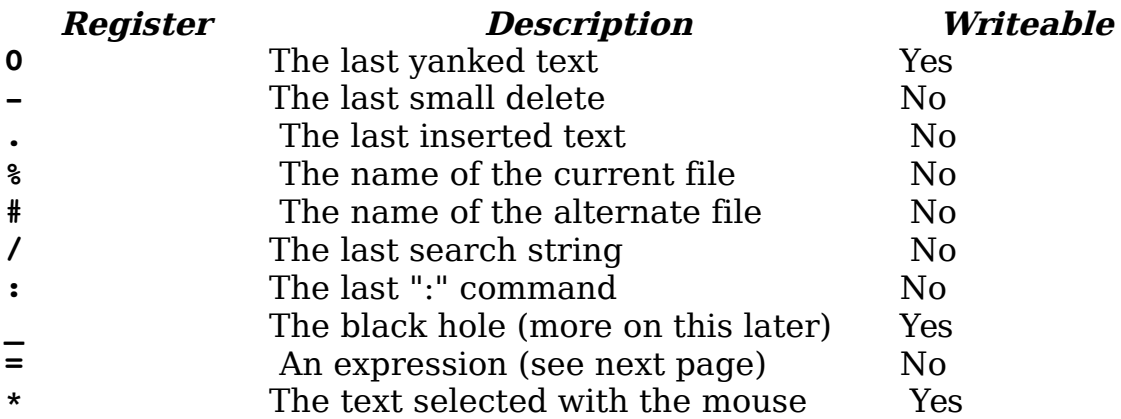

### **The Black Hole Register (\_)**

Placing text into the black hole register causes it to disappear. You can also "put" the black hole register, but this is pretty much useless because the black hole register always contains nothing. The black hole register is useful when you want to delete text without having it go into the **1** through **9** registers. For example, **dd** deletes a line and stores it in 1. The command " **dd** deletes a line and leaves **1** alone.

### **The Expression Register (=)**

The expression register (**=**) is designed so that you can enter expressions into text. When you enter a command beginning with an expression register specification, the *Vim* editor displays the prompt = at the end of the screen. This gives you an opportunity to type in an expression such as 38\*56, and you can then put the result into the text with the p command. For example **"=38\*56<Enter>p** gives you 2128. [Figure 20-5](#page-314-0) shows this register in action.

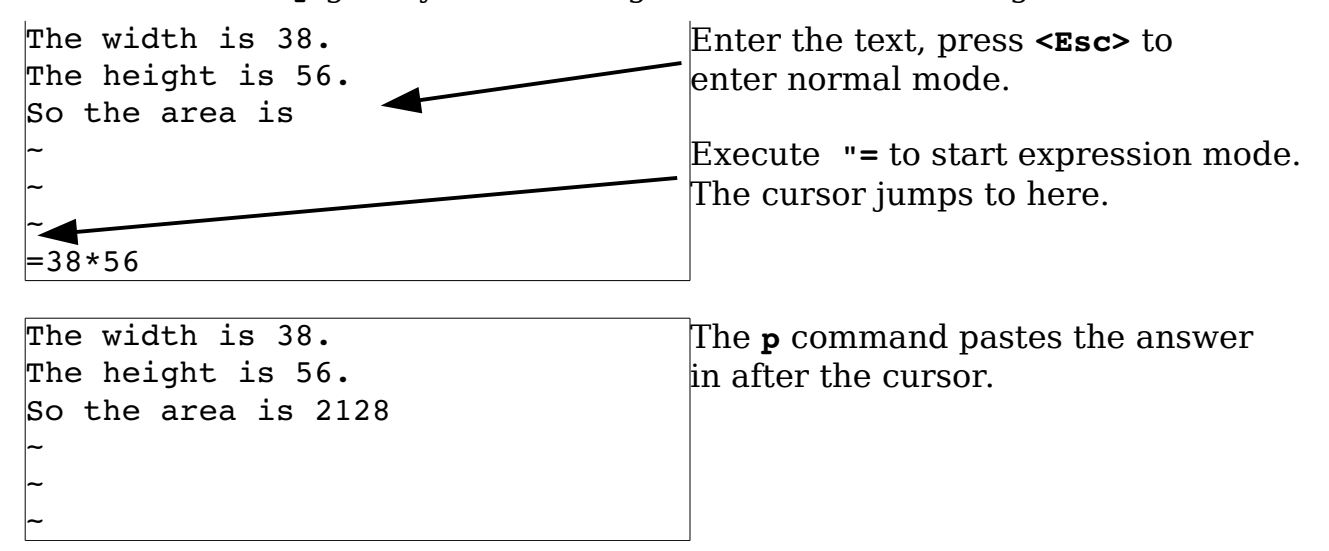

<span id="page-314-0"></span>Figure 20-5: The expression register.

An expression can contain all the usual arithmetic operators  $(*, +, -, /, \text{and})$ so on) as well as a ton of specialized *Vim* functions and operators. If you are doing more than simple arithmetic, you will want to check the full expression documentation.

You can specify the value of an environment variable, for example, by using the expression **\$NAME** (for instance, **\$HOME**). You can determine the value of a Vim variable by just specifying the variable (**LineSize**, for instance).

### **The Clipboard Register (\*)**

The clipboard register (**\***) enables you to read and write data to the system clipboard. This can be the X selection (UNIX) or the Microsoft Windows Clipboard. This enables you to cut and paste text between the Vim editor and other applications.

# **How to Edit All the Files That Contain a Given Word**

If you are a UNIX user, you can use a combination of Vim and grep to edit all the files that contain a given word. This proves extremely useful if you are working on a program and want to view or edit all the files that contain a specified variable.

Suppose, for example, that you want to edit all the C program files that contain the word frame\_counter. To do this, you use the following command:

\$ **vim `grep -l 'frame\_counter' \*.c`**

Consider this command in detail. The *grep* command searches through a set of files for a given word. Because the -l option is specified, the command will list only the files containing the word and not print the line itself. The word it is searching for is frame counter. Actually, this can be any regular expression. (Note that what *grep* uses for regular expressions is not as complete or complex as what Vim uses.)

The entire command is enclosed in backticks (`). This tells the UNIX shell to run this command and pretend that the results were typed on the command line. So what happens is that the *grep* command is run and produces a list of files; these files are put on the Vim command line. This results in Vim editing the file list that is the output of *grep*.

You might be asking, "Why show this here?" This is a feature of the UNIX shell (for example, bash), and is not part of *Vim's* repertoire. The way to accomplish something similar within Vim, and which works on Win32 as well, is as follows:

**:args `grep l 'frame\_counter' \*.c`**

(**:ar** is the short form of this command and you can use **:next `***cmd***`** and **:n `***cmd***`** as well.)

This command sets the argument list (for example, the files "on the command line," as it were).

**Note:** The Vim command **:vimgrep** can perform a similar function.

# **Editing a Specific File**

To edit a specific file in this list (file 2, for instance), you need the following command:

**:argument 2**

(**:argument** can be abbreviated as **:argu**.)

This command enables you to specify a file by its position in the argument list. Suppose, for instance, that you start Vim with this command:

\$ **gvim one.c two.c three.c four.c five.c six.c seven.c**

The following command causes you to be thrown into the file *four.c.* 

**:argument 4**

## **Changing the File List**

The file list is initially set to the list of files you specify on the command line. You can change this list by specifying a new list to the **:args** command. For example:

**:args alpha.c beta.c gamma.c**

After executing this command, you start editing *alpha.c*; the next file is  $beta.c$  and so on. (The previous file list is lost.)

**Note:** The **:next** *file-list* and :**n** *file-list* commands will do the same thing.

# **The +cmd Argument**

Suppose that you want to start editing a file at line 97. You can start Vim and execute a **97G**, or you can tell Vim to start editing with the cursor on line 97. You can do this by using the option **+***linenumber* on the command line. For example:

```
$ gvim +97 file.c
```
You can also use the **+***cmd* to search for a string by using **+/***string* on the command line. To start editing a file with the cursor positioned on the first line containing #include, for instance, use this command:

```
$ gvim +/#include file.c
```
Finally, you can put any command-mode command after the plus sign (**+**). You can specify the **+***cmd* argument in a number of commands. For example, the general form of the **:vi** (:visual) command is as follows:

```
:vi [+cmd] {file}
```
These other commands can take a **+***cmd*:

```
:next [+cmd] 
:n [+cmd] 
:wnext [+cmd] 
:wn [+cmd] 
:previous [+cmd] 
:prev [+cmd] 
:Next [+cmd] 
:N [+cmd] 
:wprevious [+cmd] 
:wp [+cmd] 
:wNext [+cmd] 
:wN [+cmd] 
:rewind [+cmd] 
:rew [+cmd] 
:last [+cmd]
:la [+cmd] 
:first [+cmd] 
:fir [+cmd]
```
# **Defining the file list (arguments)**

To set the list of files being edited use the **:args** command:

```
:args {++opt} [+cmd] {file-list}
```
The  $\{++opt\}$  argument lets you specify some options to be used for each file. These include:

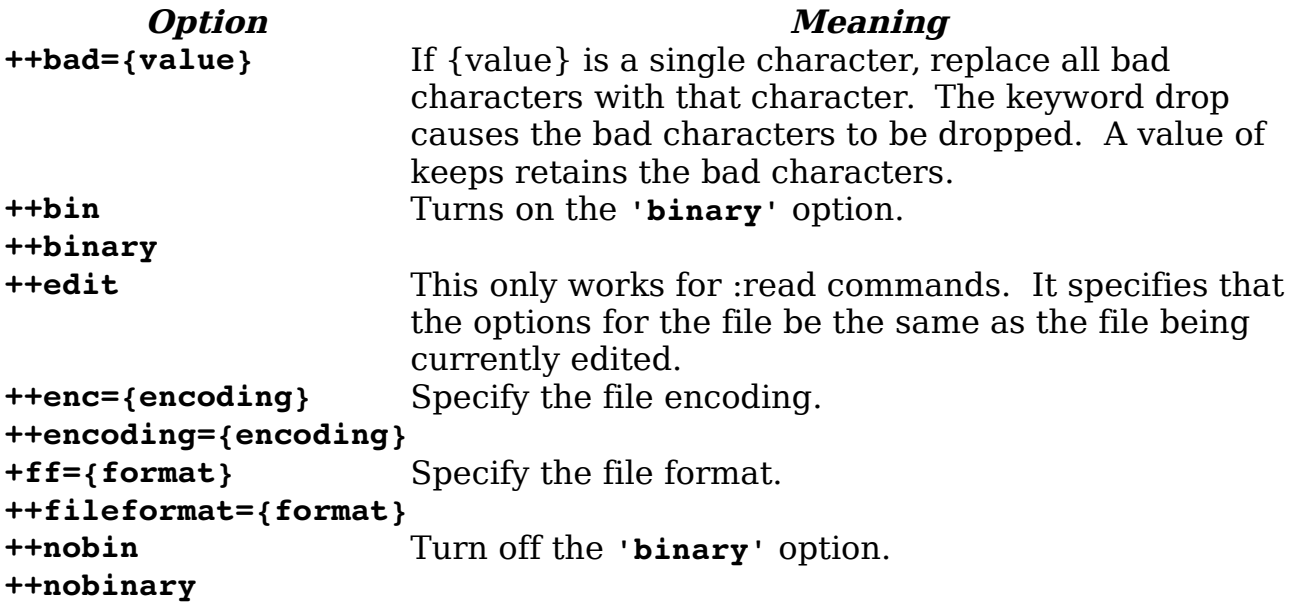

If you wish to just add files to the argument list (and keep the existing files, use the **:argadd** (**:arga**) command. The general form of this command is:

#### **:***[count]* **argadd** *{file}*

If a *[count]* is given the file is added after the *[count]* argument. If no count is present, it is added to the end.

Suppose you want to edit the file you've just added. The **:argedit** (**:arge**) command is a combination of **:argadd** and **:edit**.

To delete arguments from the argument list use the **:argdelete** (**:argd**) command. It take an file name pattern as an argument, which means you can use wildcards. For example, if you wish to remove all the C header files from an argument list use the command:

#### **:argdelete \*.h**

You can also delete arguments by position. Simply supply the **:argdelete** command with a range. For example, to delete the second and third arguments, use the command:

#### **:2,3argdelete**

#### **Local and Global argument Lists**

So far we've been using one argument list. Vim actually supports two different types of argument lists. The global argument list is the default for all windows. However a window can switch over and use a local argument list if it wants to.

The **:arglocal** (**:argl**) command switches to the local argument list. If the window doesn't have one yet, the global one is copied. The **:argglobal** (**:argg**) command switches back to the global list. You can also use the **:argloca**l and **:argglobal** commands to set the file list just like the **:args** command. (The **:args** command works on the current set of arguments, while **:arglocal** and **:argglobal** work on a specific list.)

The **:drop** (**:dr**) also sets the argument list. The form of this command is:

```
:drop {file} [file] [file] ...
```
Not only does it set the argument list, but it starts editing the first file. If a the file is already being displayed in a window it will go to it. Otherwise it switch the current window to the file. But if the file in the window hash changes in it and can not be abandoned then it will split the window and to go the first file.

Basically the command is designed for interfacing with an interactive debugger and "does the right thing" when the debugger needs to switch files.

# **Global Marks**

The marks **a-z** are local to the file. In other words, you can place a mark **a** in file one.c and another mark **a** in file two.c. These marks are separate and have nothing to do with each other. If you execute a go-to-mark command, such as **'a**, you will jump within that file to the given mark.

The uppercase marks (**A-Z**) differ. They are global. They mark not only the location within the file, but also the file itself.

Take a look at an example. You are editing the file *one.c* and place the mark **A** in it. You then go on to edit file *two.c*. When you execute the jump-to-mark-**A** command (**'A**), the Vim editor will switch you from file two.c to file *one.c* and position the cursor on the mark.

For example, you are editing a bunch of C files named *alpha.c, beta.c*, and gamma.c. You execute the following commands:

1. **/#include** Find the first #include (in alpha.c).

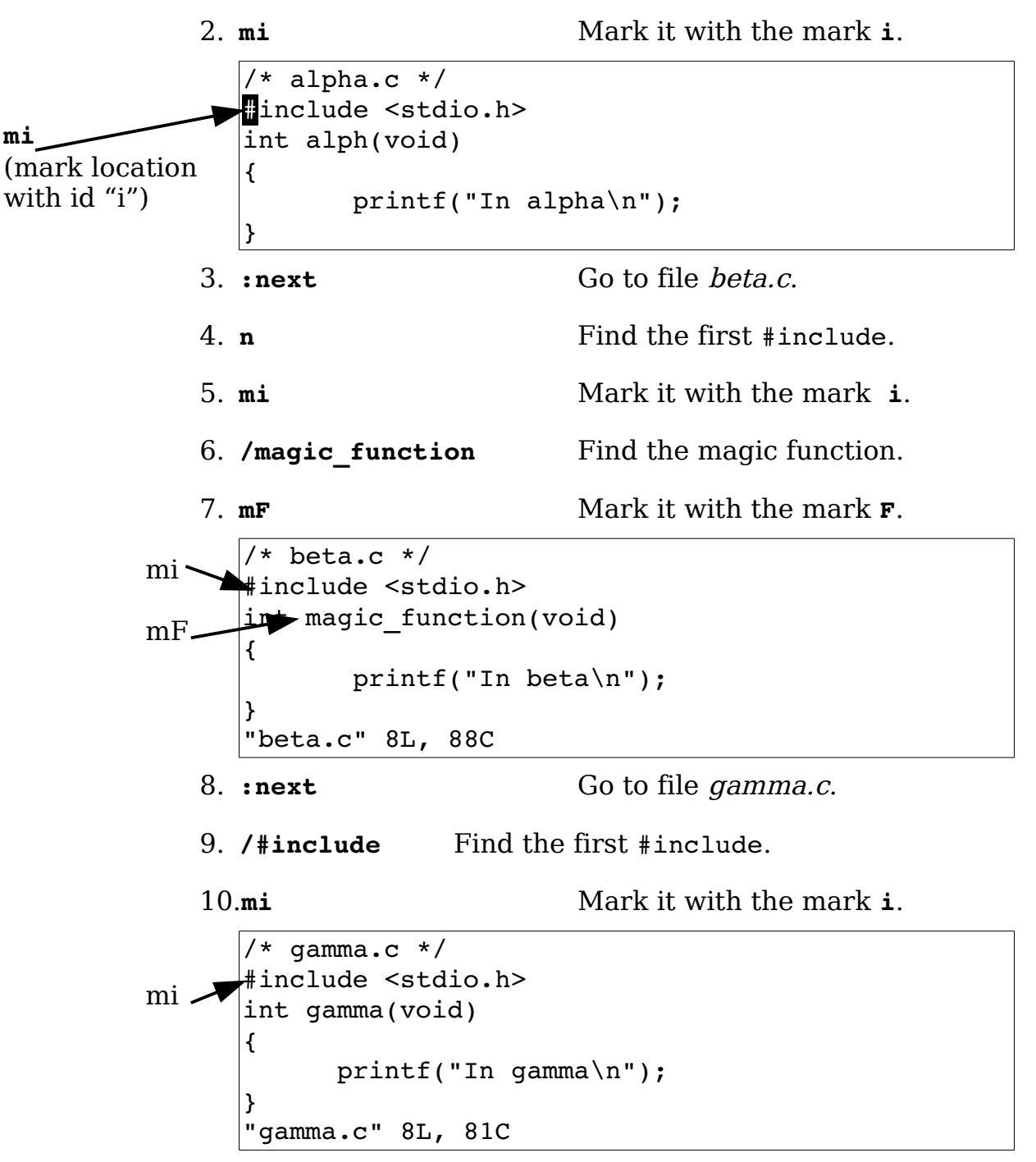

After executing these commands, you have three local marks, all named **i**. If you execute the command **'i**, you jump to the mark in your buffer. The mark **F** is global because it is uppercase.

Currently you are in file gamma.c. When you execute the command to go to mark **F** (**'F**), you switch files to beta.c. Now you use the following command to go to alpha.c.

**:rewind**

Place the **F** mark there using the **mF** command. Because this is a global mark (you can put it in only one place), the mark named **F** in the file *beta.c* disappears.

# **Advanced Text Entry**

When you are entering text in insert mode, you can execute a number of different commands. For example, the **<BS>** command erases the character just before the cursor. **CTRL-U** erases the entire line (or at least the part you just inserted). **CTRL-W** deletes the word before the cursor.

### **Movement**

Even though you are in insert mode, you can still move the cursor. You cannot do this with the traditional Vim keys **h**, **j**, **k**, and **l**, because these would just be inserted. But you can use the arrow keys **<Left>**, **<Right>**, **<Up>**, and **<Down>**. If you hold down the Control key, you can move forward and backward words. In other words, execute **<C-Left>** to go backward one word, and **<C-Right>** forward.

The **<Home>** command moves the cursor to the beginning of a line, and **<End>** moves to the end. The key **<C-Home>** moves to the beginning of the file, and **<C-End>** moves to the end.

The **<PageUp>** moves one screen backward, and **<PageDown>** a screen forward.

## **Inserting Text**

If you type **CTRL-A**, the editor inserts the text you typed the last time you were in insert mode. Assume, for example, that you have a file that begins with the following:

```
"file.h" 
/* Main program begins */
You edit this file by inserting #include at the beginning of the first line:
#include "file.h"
```

```
/* Main program begins */
```
You go down to the beginning of the next line using the commands **j^**. You now start to insert a new line that contains a new include line. So you type **iCTRL-A**. The result is as follows:

```
#include "file.h"
#include /* Main program begins */
```
The #include was inserted because **CTRL-A** inserts the contents of the previous insert. Now you type **"main.h"<Enter>** to finish the line:

```
#include "file.h"
#include "main.h"
/* Main program begins */
```
The **CTRL-@** command does a **CTRL-A** and then exits insert mode.

The **CTRL-V** command is used to quote the next character. In other words, any special meaning the character has, it will be ignored. For example, **CTRL-V<Esc>** inserts an escape. You can also use the command **CTRL-V***digits* to insert the character number digits. For example, the character number 64 is @. So **CTRL-V64** inserts @. The **CTRL-V***digits* uses "decimal" digits by default, but you can also insert the hex digits.

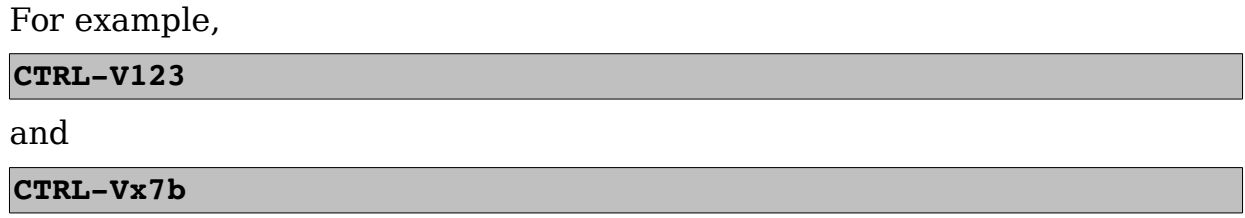

both insert the { character.

The **CTRL-Y** command inserts the character above the cursor. This is useful when you are duplicating a previous line.

One of my favorite tricks is to use ASCII art to explain complex things such as regular expressions. For example:

```
[0-9]*[a -z]*
||||||||||||+---- Repeat 0 or more times 
 |||||||+++++----- Any lower case letter 
\frac{1}{1}|||\frac{1}{1}+---------- Repeat 0 or more times ++++
+----------- Any digit
```
Take a look at how you can use **CTRL-Y** to create this file. You start by entering the first two lines:

 $[0-9]$ \* $[a-z]$ \* |||||||||||+---- Repeat 0 or more times

Now you type **CTRL-Y** six times. This copies the | from the previous line down six times:

> $[0-9]$ \* $[a-z]$ \* |||||||||||+---- Repeat 0 or more times ||||||

Now all you have to do is enter the rest of the comments.

The **CTRL-E** command acts like **CTRL-Y** except it inserts the character below the cursor.

### **Inserting a Register**

The command **CTRL-R***register* inserts the text in the register. If it contains characters such as **<BS>** or other special characters, they are interpreted as if they had been typed from the keyboard. If you do not want this to happen (you really want the **<BS>** to be inserted in the text), use the command **CTRL-R CTRL-R register**.

First you enter the following line:

All men^H^H^Hpeople are created equal

**Note:** To enter the backspace characters (which show up as  $\hat{H}$ ), you need to type **CTRL-V<BS>** or **CTRL-V CTRL-H**.

Now you dump this into register a with the command **"ayy**.

Next you enter insert mode and use **CTRL-Ra** to put the text into the file. The result is as follows:

All men^H^H^Hpeople are created equal *(original line)* All people are created equal *(CTRL-Ra line)*

Notice that Vim put the contents in as if you had typed them. In other words, the **<BS>** character (**^H**) deletes the previous character.

Now if you want to put the contents of the register in the file without interpretation, you could use **CTRL-R CTRL-R a**. This results in the following:

All men^H^H^Hpeople are created equal *(original line)* All people are created equal *(CTRL-Ra line)*

All men^H^H^Hpeople are created equal *(CTRL-R CTRL-R a)*

#### **Leaving Insert Mode**

The command **CTRL-\ CTRL-N** ends insert mode and goes to normal mode. In other words, it acts like **<Esc>**. The only advantage this has over **<Esc>** is that it works in all modes.

Finally, **CTRL-O** executes a single normal-mode command and goes back to insert mode. If you are in insert mode, for instance, and type **CTRL-Odw**, the Vim editor goes into normal mode, deletes a word (**dw**), and then returns to insert mode.

# **The .viminfo File**

The problem with global marks is that they disappear when you exit Vim. It would be nice if they stuck around. The *viminfo* file is designed to store information on marks as well as the following:

- Command-line history
- Search-string history
- Input-line history
- Registers
- Marks
- Buffer list
- Global variables

The trick is that you have to enable it. This is done through the following command:

#### **:set viminfo=***{string}*

The {string} specifies what to save. (The **'viminfo'** option can be abbreviated as **'vi'**.)

The syntax of this string is an option character followed by an argument. The option/argument pairs are separated by commas.

Let's take a look at how you can build up your own **'viminfo'** string.
First, the **'** (single quote) option is used to specify how many files for which you save local marks (**a-z**). Pick a nice round number for this option (1000, for instance). Your **'viminfo'** option now looks like this:

**:set viminfo='1000**

The **f** option controls whether global marks (**A-Z 0-9**) are stored. If this option is **0**, none are stored. If it is **1** or you do not specify an **f** option, the marks are stored. You want this feature, so now you have this:

```
:set viminfo='1000,f1
```
The **r** option tells Vim about removable media. Marks for files on removable media are not stored. The idea here is that jump to mark is a difficult command to execute if the file is on a floppy disk that you have left in your top desk drawer at home. You can specify the **r** option multiple times; therefore, if you are on a Microsoft Windows system, you can tell Vim that floppy disks A and B are removable with the r option:

```
:set viminfo='1000,f1,rA:,rB:
```
UNIX has no standard naming convention for floppy disks. On my system, however, the floppy disk is named /mnt/floppy; therefore, to exclude it, I use this option:

```
:set viminfo='1000,f1,r/mnt/floppy
```
**Note:** There is a 50-character limit on the names of the removable media.

The **"** option (which must be escaped (**\"**) to let Vim know it's not a comment) controls how many lines are saved for each of the registers. By default, all the lines are saved. If **0**, nothing is saved. You like the default, so you will not be adding a **\"** specification to the **'viminfo'** line.

The **:** option controls the number of lines of **:** history to save. 100 is enough for us:

```
:set viminfo='1000,f1,r/mnt/floppy,:100,
```
The **/** option defines the size of the search history. Again 100 is plenty:

**:set viminfo='1000,f1,r/mnt/floppy,:100,/100**

Note that Vim will never store more lines than it remembered. This is set with the **'history'** (**'hi'**) option.

Generally, when Vim starts, if you have the **'hlsearch'** (**'hi'**) option set, the editor highlights the previous search string (left over from the previous editing sessions). To turn off this feature, put the **h** flag in your **'viminfo'** option list. (Or you can just start Vim, see the highlighting, and decide you do not like it and execute a **:nohlsearch** (**:noh**).)

The **'@'** option controls the number of items to save in the input-line history. (The input history records anything you type as result of an input function call.) For this example, let this default to the size of the input-line history.

If the **'%'** option is present, save and restore the buffer list. The buffer list is restored only if you do not specify a file to edit on the command line:

**:set viminfo='1000,f1,r/mnt/floppy,:100,/100,%**

The **!** option saves and restores global variables. (These are variables whose names are all uppercase.)

**:set viminfo='1000,f1,r/mnt/floppy,:100,/100,%,!**

Finally, the **n** option specifies the name of the **'viminfo'** file. By default, this is \$HOME/.viminfo on UNIX. On Microsoft Windows, the file is as follows:

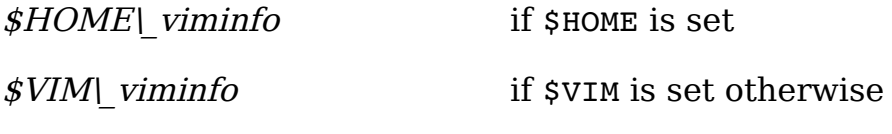

 $C:|$  viminfo

The **'n'** option must be the last option parameter. Because we like the default filename, we leave this option off. Therefore, the full **'viminfo'** line is this:

#### **:set viminfo='1000,f1,r/mnt/floppy,:100,/100,%,!**

You can put this command and other initializations into a *vimrc* initialization file. The *viminfo* file is automatically written when the editor exits, and read upon initialization. But you may want to write and read it explicitly. The following command writes the *viminfo* file:

**:wviminfo**[!] [*file*]

(**:wv** is the short version of this command.)

If a file is specified, the information is written to that file. Similarly, you can read the *viminfo* file using this command:

**:rviminfo** [*file*]

vim-1.0.odt (28. Sep. 2007) The Vim Book Page 326

(**:rv** for short.)

This reads all the settings from file. If any settings conflict with currently existing settings, however, the file settings will not be used. If you want the information in the *viminfo* file to override the current settings, use the following command:

**:rviminfo**! [*file*]

## **Dealing with Long Lines**

Sometimes you will be editing a file that is wider than the number of columns in the window. When that occurs, Vim wraps the lines so that everything fits on the screen (see [Figure 20-6\)](#page-326-1).

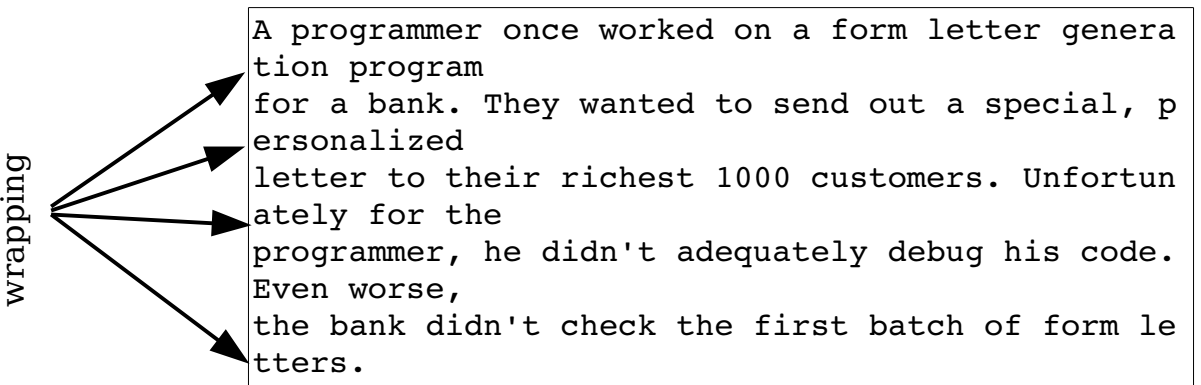

### <span id="page-326-1"></span>Figure 20-6: Text wrapping.

If you set the **'nowrap'** option, each line in the file shows up as one line on the screen. Then the ends of the long lines disappear off the screen to the right (see [Figure 20-7\)](#page-326-0).

> A programmer once worked on a form letter genera for a bank. They wanted to send out a special, p letter to their richest 1000 customers. Unfortun programmer, he didn't adequately debug his code. Even worse, the bank didn't check the first batch of form le

```
Figure 20-7: :set nowrap.
```
By default, Vim does not display a horizontal scrollbar on the GUI. If you want to enable one, as shown in [Figure 20-8,](#page-327-0) use the following command:

```
:set guioptions+=b
```

```
('guioptions' can be abbreviated as 'go'.)
```
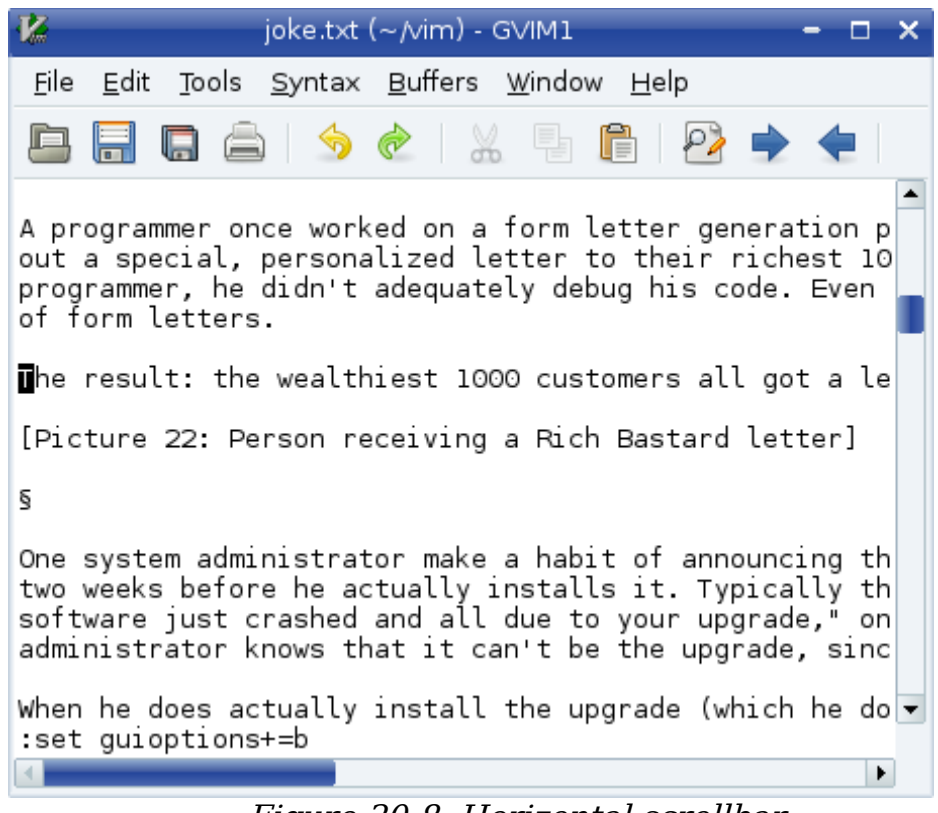

Figure 20-8: Horizontal scrollbar.

<span id="page-327-0"></span>This window can be scrolled horizontally. All you have to do is position the cursor on a long line and move to the right using the **l** or **\$** command. [Figure](#page-328-0)  [20-9](#page-328-0) shows what happens when you do a little horizontal scrolling.

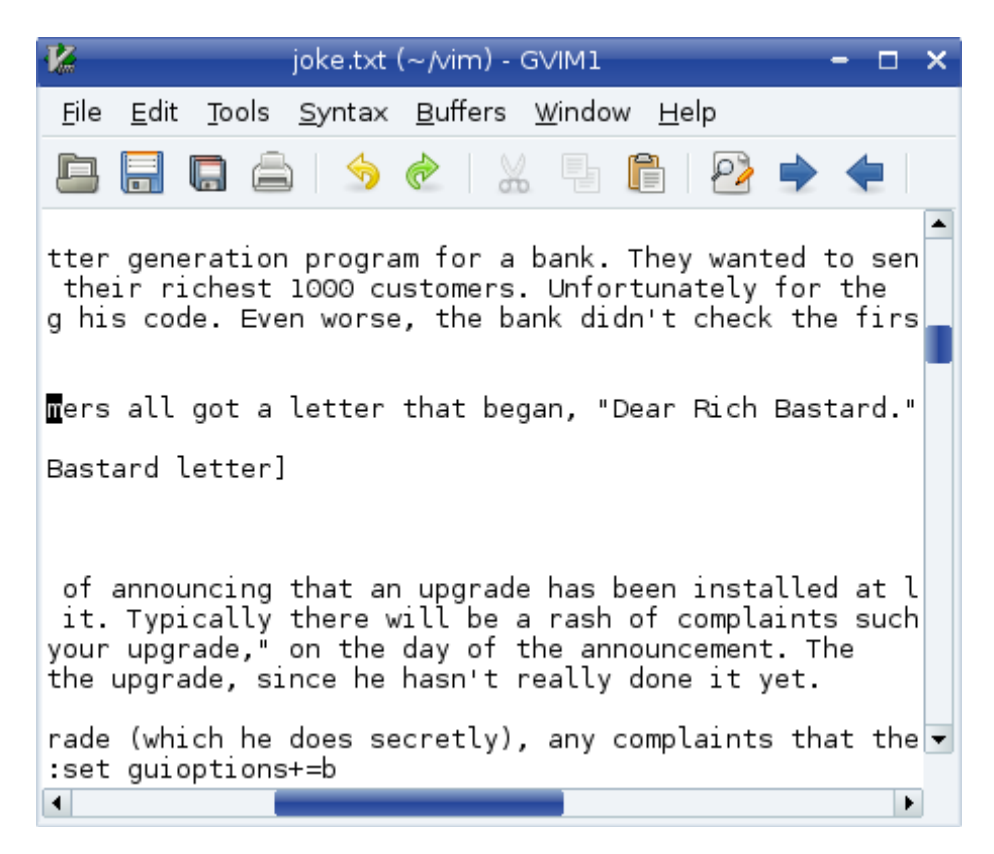

Figure 20-9: Horizontal scrolling.

The **^** command moves to the first non-blank character of the line. The **g^** command moves to the first non-blank character on the screen. If there is text to the left of the window, it is ignored.

<span id="page-328-0"></span>There are a number of similar **g**-type commands:

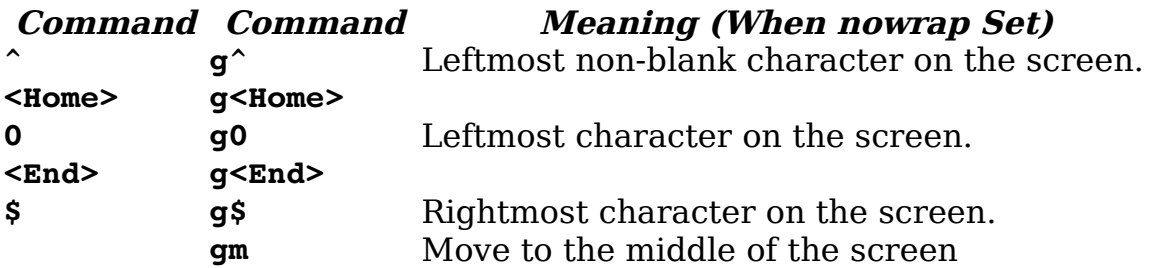

[Figure 20-10](#page-329-0) shows how these commands work.

A programmer once worked on a form letter generation program for a bank. They wanted to send out a special, personalized letter to their richest 1000 customers. Unfortunately for the programmer, he didn't adequately debug his code. Even worse, the bank didn't check the first batch of form letters. The result: the wealthiest 1000 customers all got a letter that began, "Dear Rich Bastard." **^ gm g**^ **f f f**g\$ **f**<sub>\$</sub>

<span id="page-329-0"></span>Figure 20-10: Line-movement commands.

The *[count]***|** command goes to the count column on the screen.

The *[count]***zh** command scrolls the screen *count* characters left while the **zl** command does the same thing to the right.

The **zL** command scrolls half a screen to the left and the **zR** command scrolls half screen to the right.

The **j** or **<Down>** command moves down a line. These commands move down lines in the file. Take a look at [Figure 20-11.](#page-329-1)

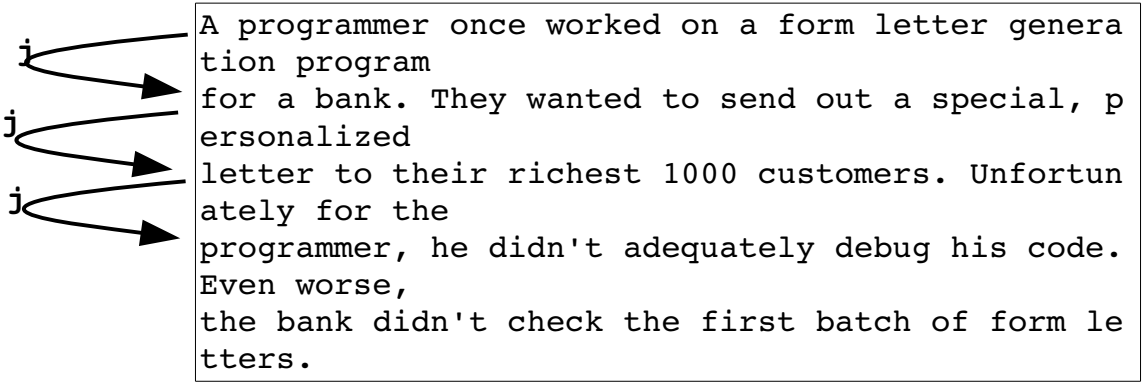

<span id="page-329-1"></span>Figure 20-11: The *j* (down) command.

In this case, line 3 has wrapped. Now you start with the cursor on line 2. Executing a **j** command moves you to the beginning of line 3. Another **j** and you are down to the beginning of line 4. Note that although you have moved down a line in text space, you have moved down two lines in screen space.

Typing a **gj** or **g<Down>** command moves one line down in screen space. Therefore, if you start at the beginning of line 3 and type **gj**, you wind up one line down in screen space (see [Figure 20-12\)](#page-330-0). This is halfway between line 3 and line 4. (In file space, you are on the middle of line 3.) The **gk** and **g<Up>** commands do the same thing going up.

A programmer once worked on a form letter genera tion program for a bank. They wanted to send out a special, p ersonalized letter to their richest 1000 customers. Unfortun ately for the programmer, he didn't adequately debug his code. Even worse, the bank didn't check the first batch of form le tters. **gj gj gj**

<span id="page-330-0"></span>Figure 20-12: The *gj* (down screen line) command.

### **Wrapping**

By default, the *Vim* editor wraps long lines. It does this by putting as much of the line as possible on the first screen line, and then to breaking it, and putting the rest on the next line. You can to turn this off by setting the following option:

**:set nowrap**

With this option set, long lines just disappear off the right side of the screen. When you move the cursor along them, the screen scrolls horizontally and you can see what you are doing. You can customize wrapping by setting some Vim options. First of all, you can tell Vim to break lines at nice places by setting the option:

**:set linebreak** or **:set lbr**

[Figure 20-13](#page-330-1) shows how this option affects the screen.

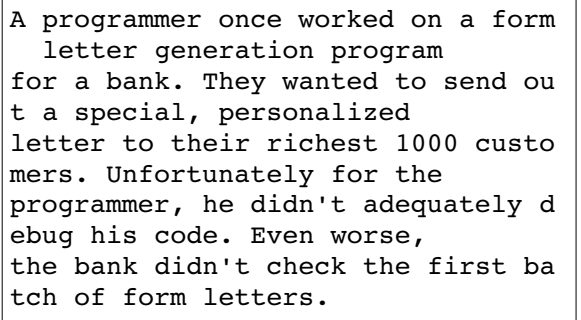

```
A programmer once worked on a
form letter generation program
for a bank. They wanted to send
out a special, personalized
letter to their richest 1000
customers. Unfortunately for the
programmer, he didn't adequately
debug his code. Even worse,
the bank didn't check the first
batch of form letters.
```
#### **:set nolinebreak :set linebreak**

Figure 20-13: The *'linebreak'* option.

vim-1.0.odt (28. Sep. 2007) The Vim Book Page 331

<span id="page-330-1"></span>

But what defines a "nice" place on the line. The answer is the characters in the **'breakat'** ('brk') option. By default, these are  $\hat{ }$   $I$  !  $\theta$   $*$  - + ; : , . / ?. Now suppose you do not want to break words with in them.  $\overline{Y}$ ou need to remove from the list of '**breakat**' characters, so you execute the following command:

**:set breakat -=\_**

Usually when lines are broken, nothing is put at the beginning of the continuation lines. You can change this, however, by defining the **'showbreak'** (**'sbr'**) option. For example:

**:set showbreak="---->"**

Finally, there is the question of what to do if you need to break a line at the end of the screen. You have two choices: First, you can refuse to display half of a line. The *Vim* editor will display an  $\omega$  at the bottom of the screen to indicate "there is a long line here that we cannot fit it on the screen. Second, you can display half the line. The Vim default is method one. If you want to use method two, execute this command:

```
:set display=lastline
```
(**'dy'** is short for **'display'**.)

### **Spelling Dictionaries**

Vim lets you create word lists in a variety of formats. The simplest is a straight word list. To turn a word list into a dictionary it needs to be compiled. This is done using the **:mkspell** (**:mksp**) command.

The general form of this command is:

```
:mkspell {out-file} {in-file}
```
There are a lot of rules concerning the name of the output file. First if the name ends in *.spl*, the **{out-file}** name is the actual name of the output file. If it does not, then it is the base name to be used. Vim will add the current encoding to the name as well as the extension *.spl*.

The **:mkspell** command takes an option (**-ascii**) which tells it to skip all non-ASCII characters.

Vim accepts word lists in a variety of formats. One of the more common dictionary layouts is the MySpell format. One source for dictionary files is http://lingucomponent.openoffice.org/spell\_dic.html

Vim supports both simple word lists, and a very complex word lists. The latter specify things language and region, as well as indicating word parts (prefixes, suffixes), rare words, and misspelled words. Since this feature is of interest only to the handful users who will actually make word lists, a full description has been omitted.

The :mkspell command can take multiple input files and produce a single word list. The naming of the input files must follow the convention {name}\_{encoding}. The following command creates a English language dictionary for three regions.

**:mkspell en en\_US en\_CA en\_AU**

Finally if no output name is specified, the **:mkspell** command will produce one based on the input name.

Dictionary construction can be fine tuned through the **'mkspellmem'**  (**'msm'**) option. This option consists of three memory limits. The first tells **:**mkspell how much memory to use before starting compression, the second specifies the amount of memory that can be allocated before another compression is done and the last is the upper limit on memory. When memory reaches this limit aggressive (and time consuming) compression is started.

#### **Dumping dictionaries**

If you need to see a list of the words in the current dictionary use the **:spelldump** (**:spelld**) command. This opens a new window with the list of words in it.

What's the format of this list? It is not documented.

If you use the override (**!**) option on this command, the words along with a word count is dumped.

Documentation does not match results.

#### **Customizing the spelling system**

The **'spellcapcheck'** (**'spc'**) option is used by **Vim** to tell when a sentence ends. It contains a regular expression that is executed to detect periods and other sentence ending text for the spelling system's capitalization check.

The **'spellsuggest'** (**'sps'**) is a option which contains information that tells Vim how to find suggested corrections for a word. It is a set of keywords separated by commas. The list of keywords includes:

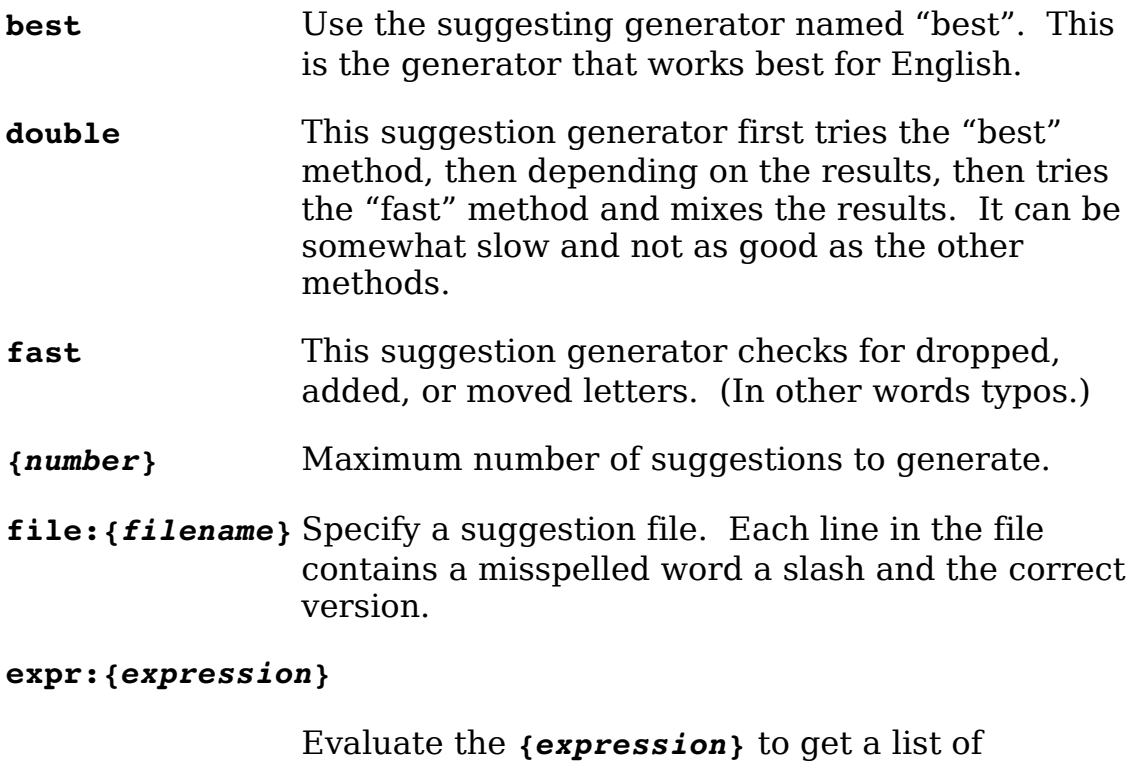

suggestions an their scores. (Note: Lower scores are better.)

# **Chapter 21: All About Windows, Tabs, and Sessions**

In *Chapter [5](#page-82-0): [Windows and Tabs](#page-82-0)* you learned the basic commands for using windows. But there are a lot more window-related commands. This chapter discusses many different commands for selecting and arranging windows. You will also learn how to customize the appearance of the windows.

Finally, this chapter discusses session files. These files enable you to save and restore all your editing and window settings so that you can return to editing where you left off.

The topics covered in this chapter include the following:

- Moving between windows Moving windows up and down
- Performing operations on all windows
- Editing the "alternate" file
- Split searches
- Shorthand operators
- Advanced buffer commands
- Session files

### **Moving Between Windows**

As previously discussed, **CTRL-Wj** (**CTRL-W CTRL-J, CTRL-W<Down>**) goes to the window below and **CTRL-Wk** (**CTRL-W CTRL-K, CRL-W<Up>**) goes to the window above. The following commands also change windows.

**CTRL-Wt CTRL-W CTRL-T** Go to the top window. **CTRL-Wb CTRL-W CTRL-B** Go to the bottom window. **CTRL-Wp CTRL-W CTRL-P** one. (Go to the preceding window.) Go to the window you were in before you switched to this

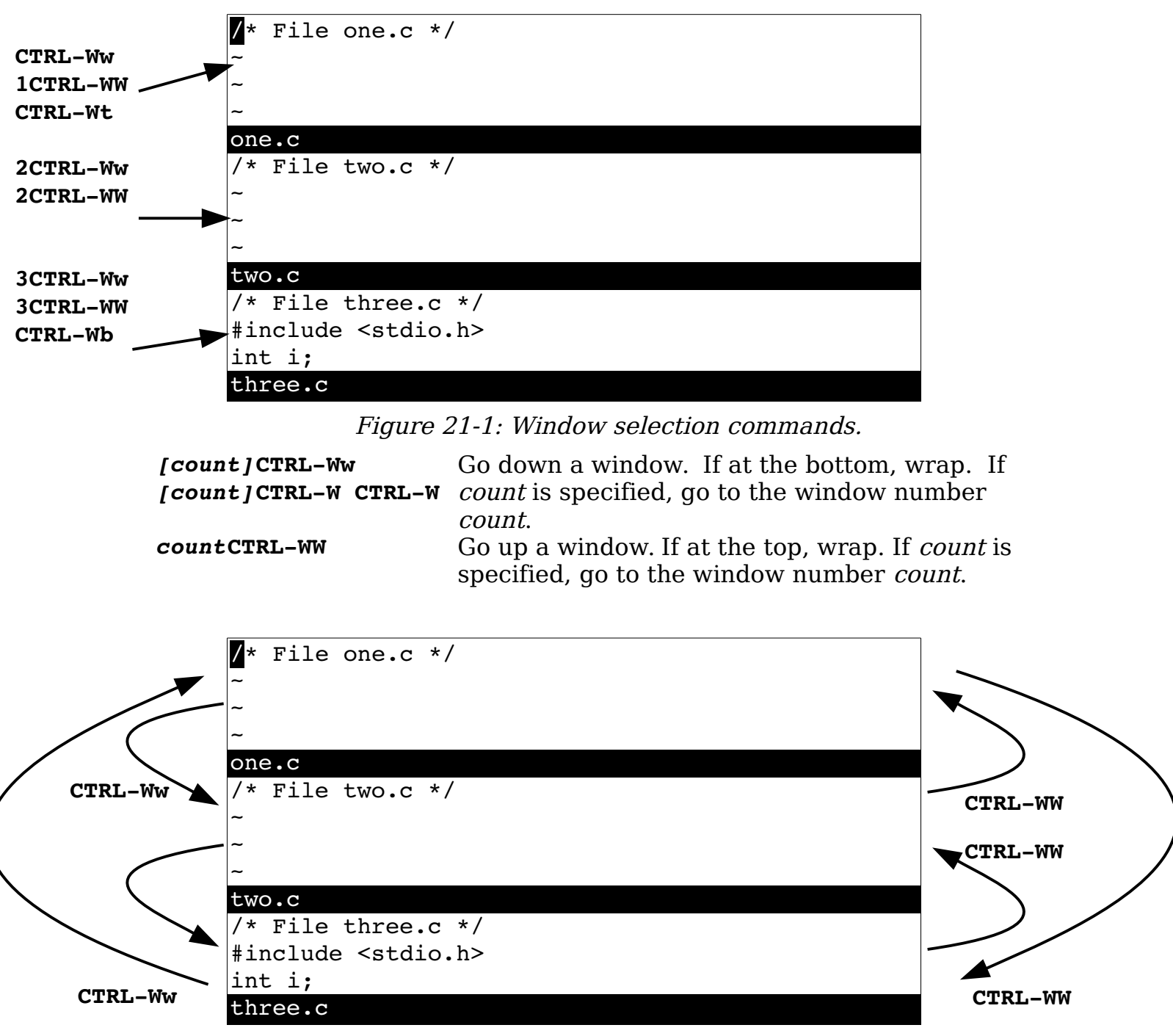

Figure 21-2: More window selection commands.

### **Moving Windows Up and Down**

The **CTRL-Wr** (**CTRL-W CTRL-R**) command rotates the windows downward (see [Figure 21-3\)](#page-336-0).

The **CTRL-Wr** command takes a *count* argument, which is the number of times to perform the rotate down.

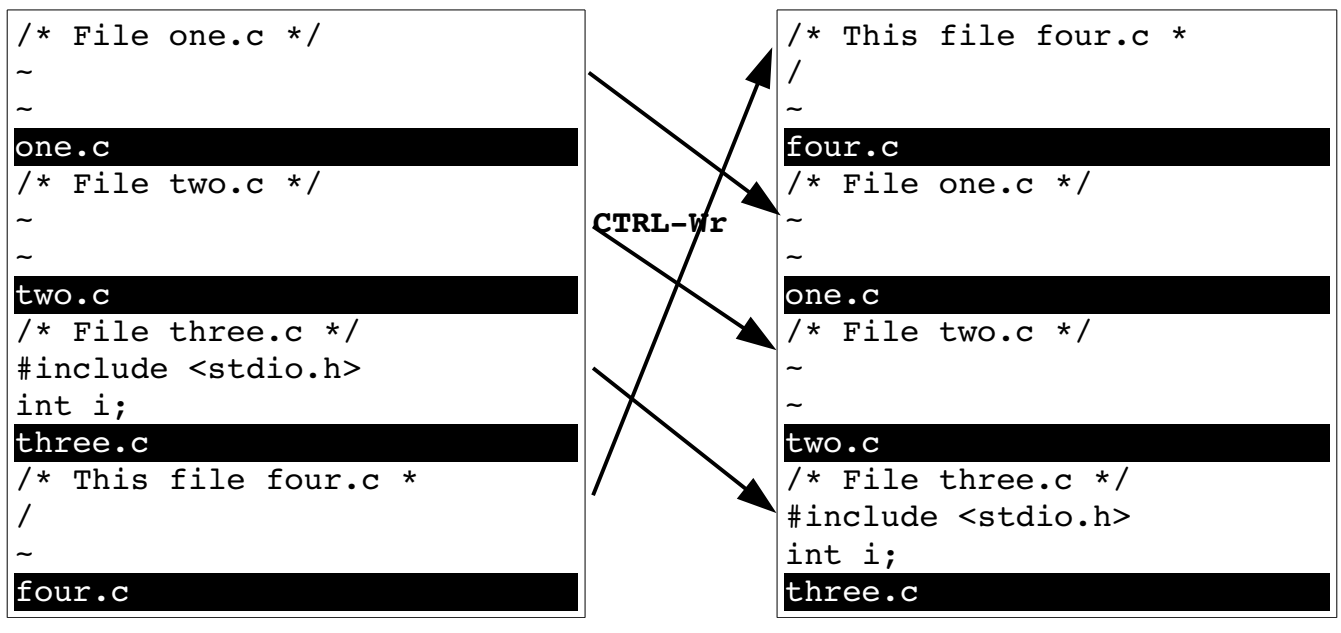

<span id="page-336-0"></span>Figure 21-3: Rotating a window down.

The **CTRL-WR** command rotates the windows upward (see [Figure 21-4\)](#page-336-1).

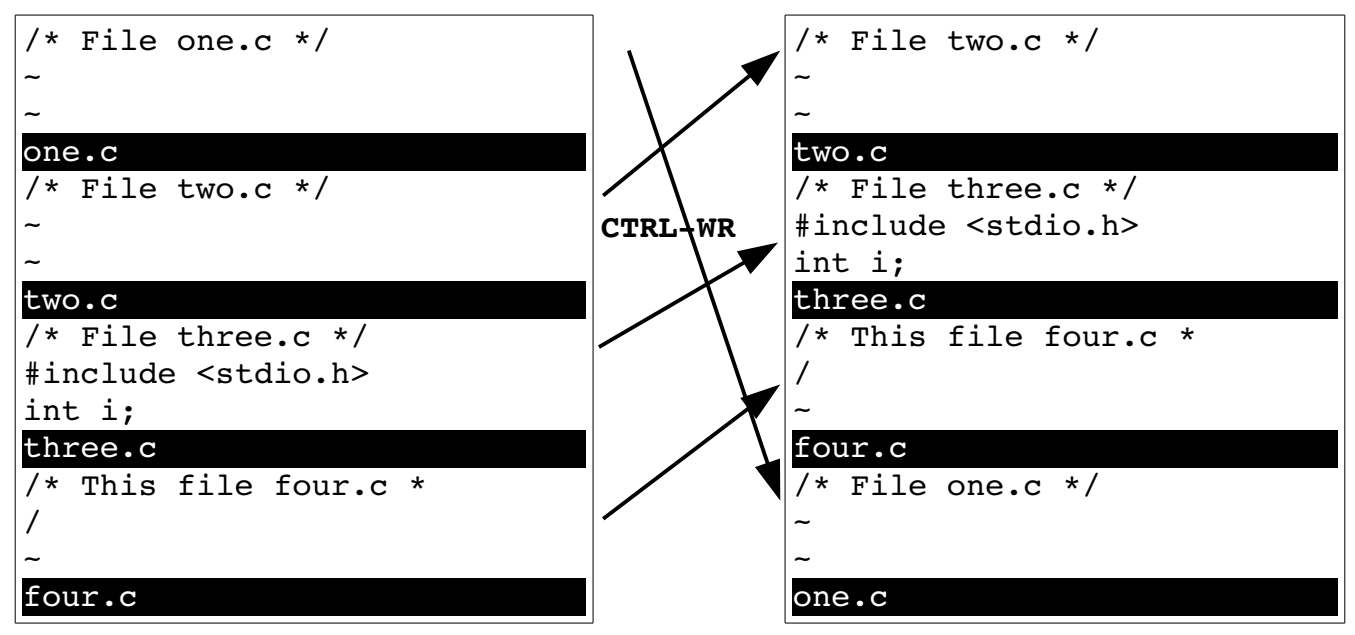

<span id="page-336-1"></span>Figure 21-4: Rotating a window up.

The **CTRL-Wx** (**CTRL-W CTRL-X**) command exchanges the current window with the next one (see [Figure 21-5\)](#page-337-0). If the current window is the bottom window, there is no next window, so it exchanges the current window with the previous one.

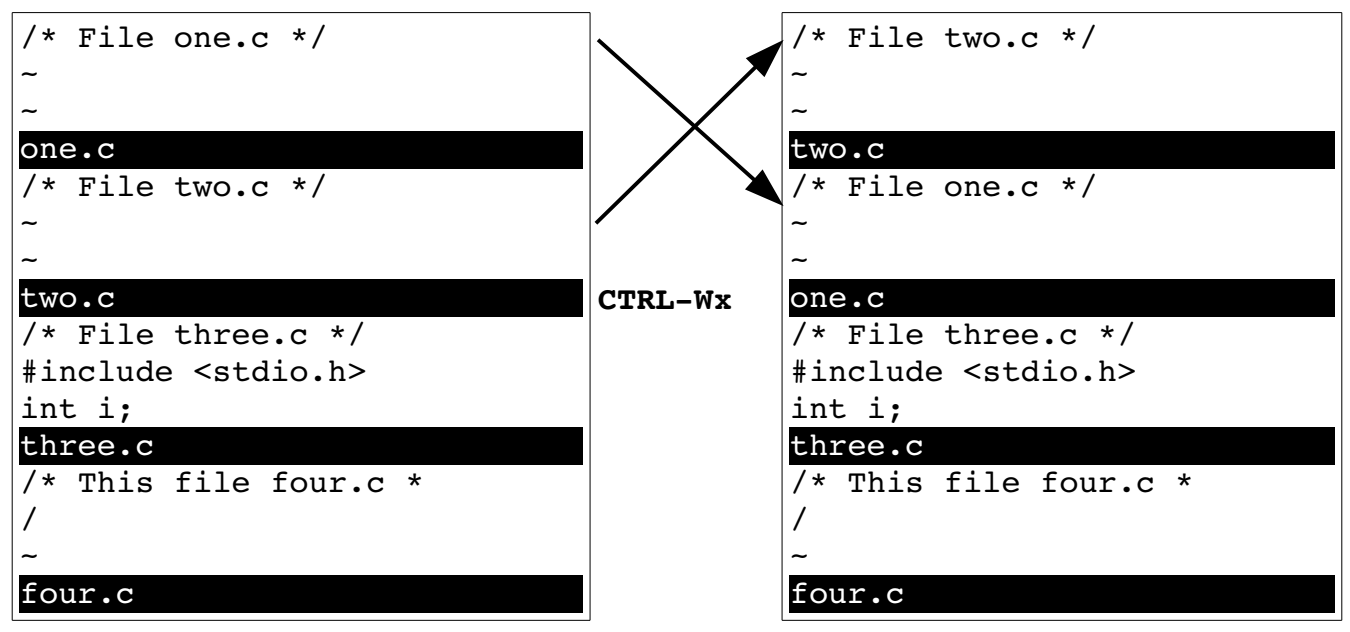

<span id="page-337-0"></span>Figure 21-5: Exchanging a window.

## **Performing Operations on All Windows**

The **:write** (**:w**) command writes out the current file. If you want to write all the files that have been modified (including hidden buffers), use the following command:

#### **:wall**

(**:wa** is the short form of **:wal**l.)

The quit command **:quit** (**:q, CTRL-Wq, CTRL-W CTRL-Q**) closes the current window. (If this is the last window for a file, the file is closed.) If you have multiple windows up, you can quit them all using this command:

#### **:qall**

(**:qa** is the short form of **:qall**.)

If some of the files have been modified, and the changes have not been saved, the **:qall** command fails. If you want to abandon the changes you have made, use the force option (**!**), which gives you this command:

**:qall!**

(Use this with caution because you can easily discard work you wanted to keep.) If you want to perform a combination of **:wall** and :**qall**, use this command:

### **:wqall**

(The aliases for **:wqall** are **:wqa**, **:xa**, **:xall**.)

## **Other Window Commands**

The **CTRL-Wo** (**CTRL-W CTRL-O, :on, :only**) command makes the current window the only one on the screen. As [Figure 21-6](#page-338-0) shows, all the other windows are closed. (The system pretends that you did a **:quit** in each of them.)

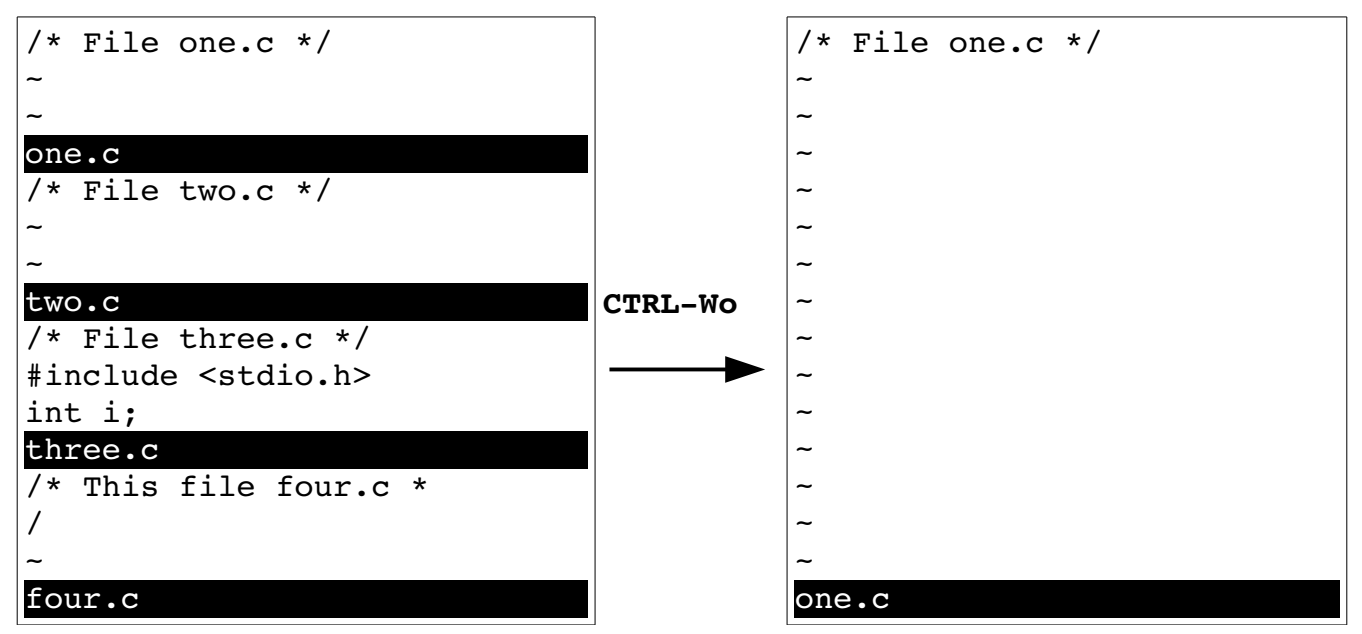

<span id="page-338-0"></span>Figure 21-6: The **CTRL-Wo** command.

If you have specified multiple files on the command line or through the file-list command, the **:all** (**:al**, **:sall**, **:sal**) command opens up a window for each file (see [Figure 21-7\)](#page-339-0).

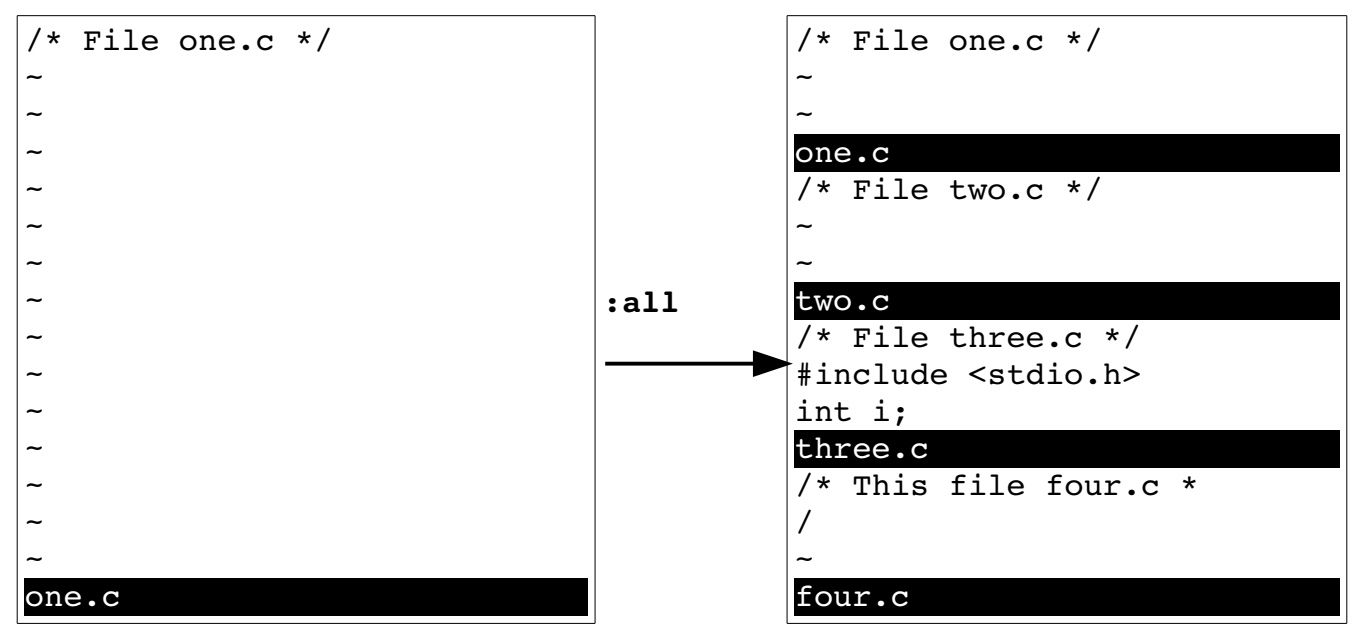

<span id="page-339-0"></span>Figure 21-7: *:all*.

A variation of the **:all** command opens a new window for each hidden buffer:

#### **:unhide**

(Alternate formats **:unh**, **:sunhide**, **:su**.)

This command can take an argument that limits the number of windows that can be opened at one time. To unhide all the buffers but put no more than five windows on screen, for example, use the following command:

**:unhide 5**

### **Editing the Alternate File**

You can split the window and edit the alternate file with the command **CTRL-W CTRL-^** (**CTRL-W^**). [Figure 21-8](#page-340-0) shows the results.

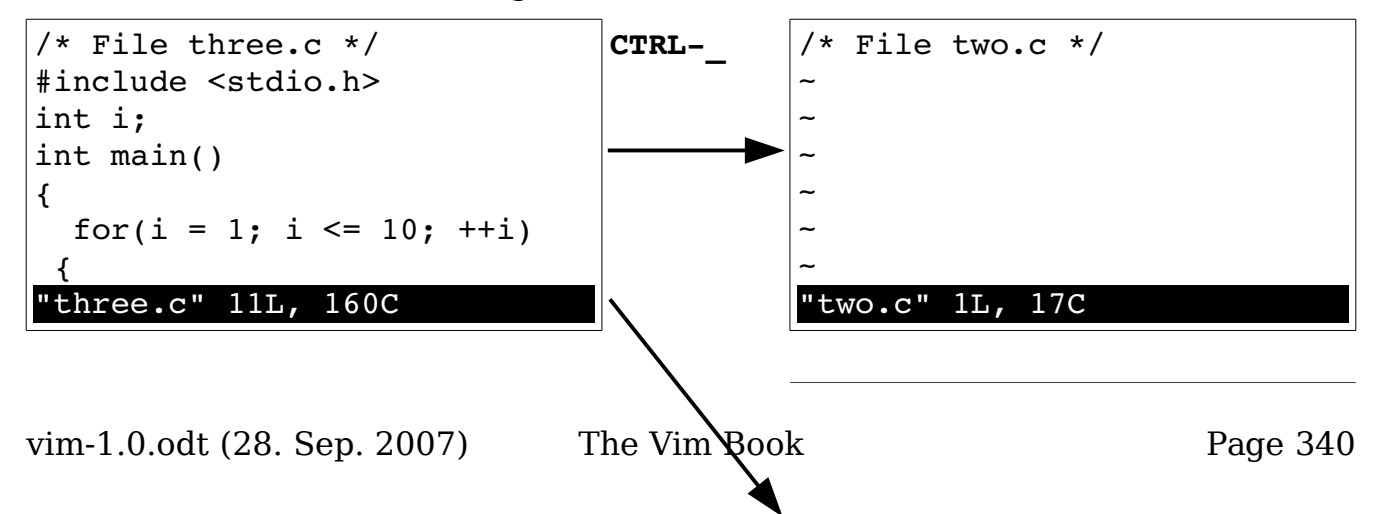

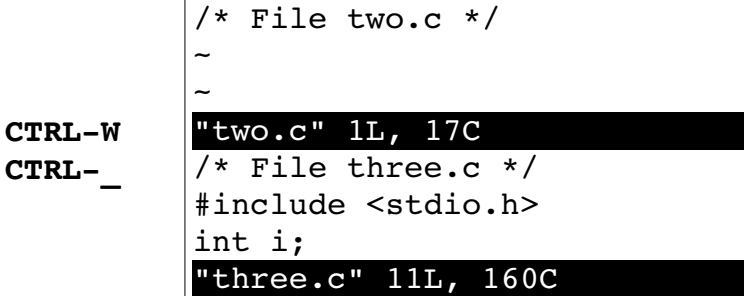

<span id="page-340-0"></span>Figure 21-8: *CTRL-W CTRL-^*.

### **Split Search**

The **CTRL-W CTRL-I** command splits the window, and then searches for the first occurrence of the word under the cursor. This search goes through not only the current file, but also any #include files.

If you position the cursor on the printf on "Hello World" and press **CTRL-W CTRL-I**, you get a screen that looks like [Figure 21-9.](#page-340-1)

```
extern int fprintf(...);
/* Write formatted output to stdout. */
extern int printf (...);/* Write formatted output to S. */
extern int sprintf (...)
/usr/include/stdio.h [RO]
#include <stdio.h>
int main()
{
        printf("Hello World!\n");
        return (0);
}
/tmp/hello.c
```
<span id="page-340-1"></span>Figure 21-9: The *CTRL-W CTRL-I* command.

### **Shorthand Commands**

The Vim editor contains some shorthand commands that do the work of multiple commands, including the following:

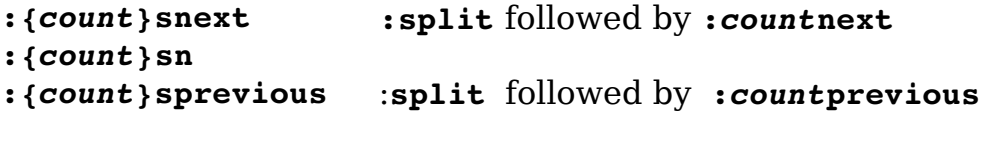

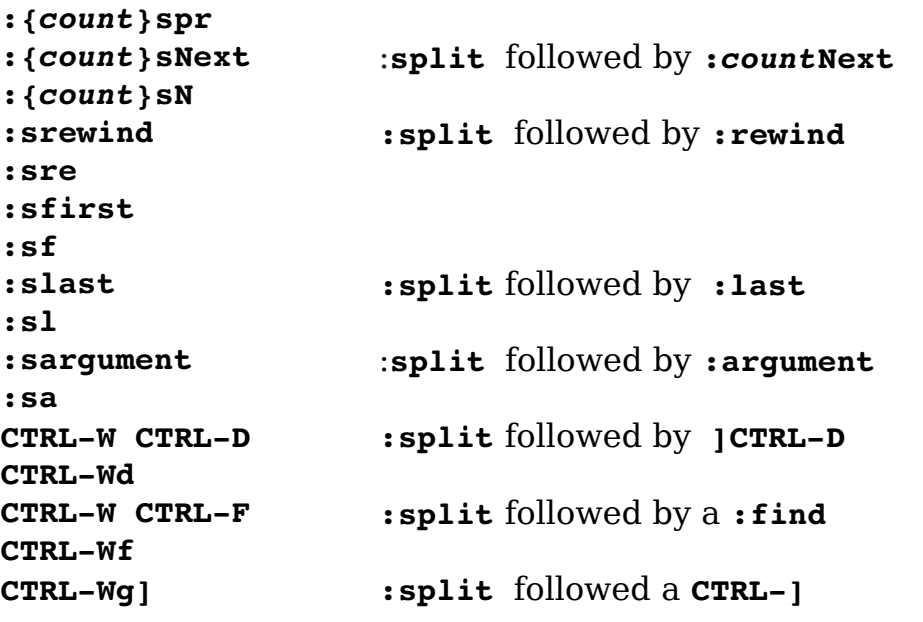

One nice thing about these commands is that they do not open a new window if they fail.

## **Other Window Commands**

The **:wincmd** (**:winc**) command executes a command as you typed **CTRL-W**. Not that useful interactively but very nice when you are writing scripts.

The **:windo** (**:wind**) command will execute a command for each open window. For example, to change "vim" to "Vim" in all the windows use the command:

```
:windo :%s/vim/Vim/g
```
### **Advanced Buffers**

The following sections discuss adding, deleting, and unloading buffers.

### **Adding a Buffer**

The *Vim* editor maintains a list of buffers. Usually you put a file on the list by editing it. But you can explicitly add it with the following command:

**:badd** *file*

(This is a bad command. Let me rephrase that. The abbreviated version of this command is **:bad**.)

The named file is merely added to the list of buffers. The editing process will not start until you switch to the buffer. This command accepts an argument:

**:badd** +*lnum file*

When you open a window for the buffer, the cursor will be positioned on line *lnum*.

### **Deleting a Buffer**

**:bdelete**

The

command deletes a buffer. (**:bd** is the short form.)

You can specify the buffer by name:

**:bdelete file.c**

or by number:

**:bdelete 3 :3 bdelete**

You can also delete a whole range of buffers, as follows:

**:1,3 bdelete**

If you use the override (**!**) option, any changes to the buffer are discarded:

**:bdelete! file.c**

#### **Unloading a Buffer**

The command **:bunload** (**:bun**) unloads a buffer. The buffer is unloaded from memory and all windows for this buffer are closed. However, the file remains listed in the buffer list. The **:bunload** command uses the same syntax as the **:bdelete**.

The **:bwipeout** (**:bw**) command unloads the file and causes Vim to forget everything it knew about it. This command takes the same syntax as **:bdelete** and should not be used unless you know what you are doing.

### **Opening a Window for Each Buffer**

The **:ball** (**:ba**, **:sball**, :sba) command opens a window for each buffer.

## **Windowing Options**

The **'laststatus'** (**'ls'**) option controls whether the last window has a status line. (See [Figure 21-10.](#page-343-0)) The three values of this option are as follows:

- 0 The last window never has a status line.
- 1 If there is only one window on the screen, do not display the status line. If there are two or more, however, display a status line for the last window. (default).
- 2 Always display a status line even if there is only one window on screen.

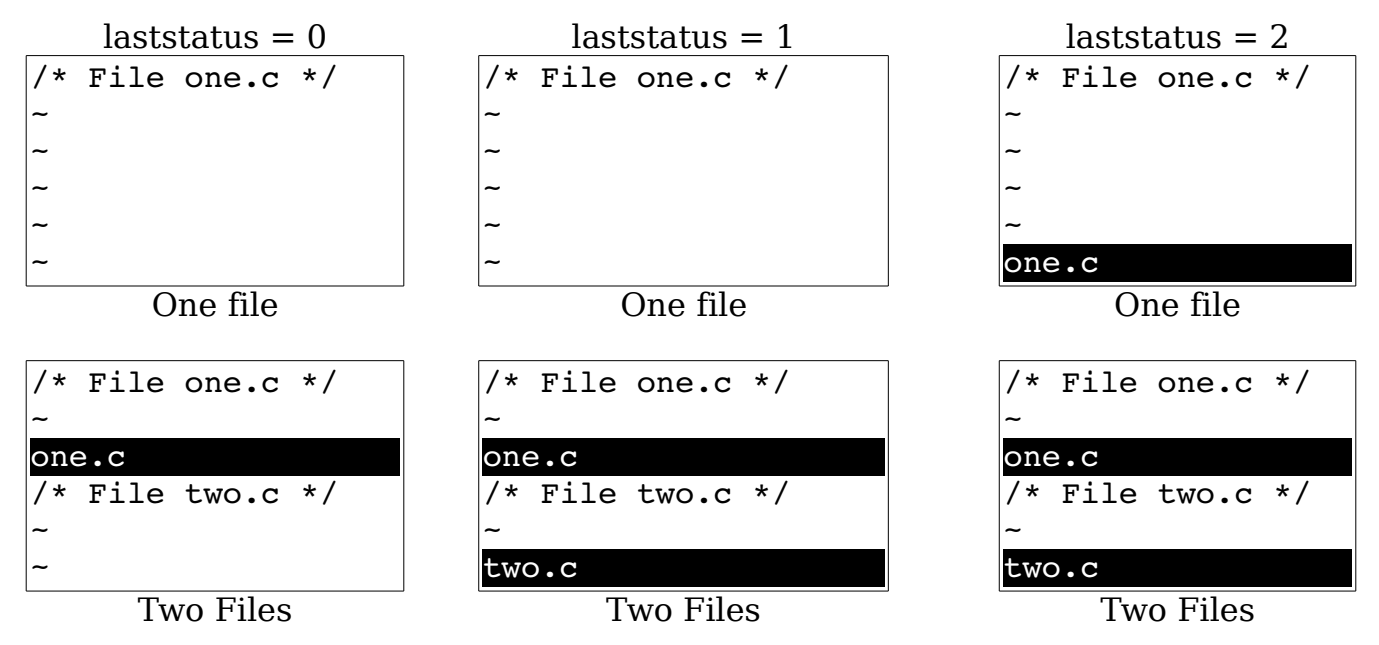

<span id="page-343-0"></span>Figure 21-10: *'laststatus'* option.

The **'winheight'** (**'wh'**) option sets the minimum number of lines for a window. This is not a hard limit; if things get too crowded, *Vim* will make smaller windows. The **'winwidth'** (**'wiw'**) option does the same thing, only for width.

The **'winminheight'** (**'wmh'**) option is the absolute minimum height of a window that's not the current window. The **'winminwidht'** (**'wmw'**) does the same thing for the width of a window.

When the **'equalalways'** (**'ea'**) option is enabled (the default), Vim will always split the screen into equal-size windows. When off, splits can result in windows of different sizes. [Figure 21-11](#page-344-0) shows the effect of this option.

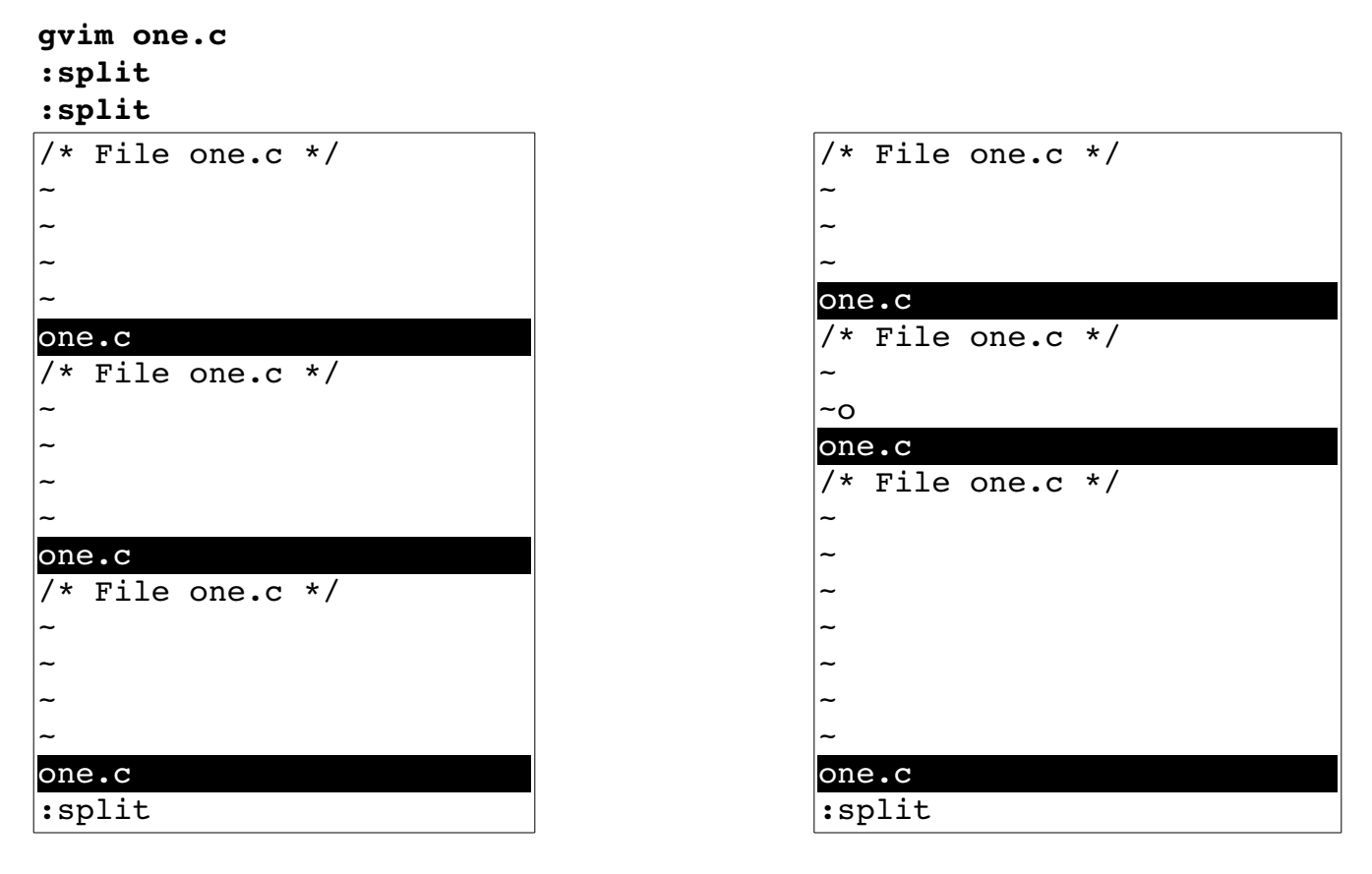

**:set equalalways :set noequalalways**

<span id="page-344-0"></span>Figure 21-11: *'equalalways'* option.

By default **'equalalways'** works for horizontal and vertical splits. If you want this option to affect only horizontal windows set the **'eadirection'** (*'ead'*) option to **hor**. If you want only vertical windows to be affected set the **'eadirection'** option to ver. The default (**both**) affects both directions.

If you split horizontally, and the **'equalalways'** option is set, any window with the **'winfixheight'** (**'wfh'**) option set will not change size. For vertical splits the **'winfexwidth'** (**'wfw'**) option keeps the size constant.

#### **Controling a split**

Generally a **:split** command opens a window above the current window. The **'splitbelow'** (**'sb'**) option causes a new window to appear below the current one.

A **:vsplit** command opens a window to the left of the current one. The **'splightright'** (**'spr'**) option causes new to open to the right.

The **:aboveleft** (**:abo**, **:leftabove**, **:lefta**) command causes any command that splits a window to open the window above the current one or to the left regardless of the value of any options.

The **:rightbelow** (**:rightb**, **:belowright**, **:bel**) command does the same thing except the window will appear below or to the right of the current one.

The **:topleft** (**:to**) command will open a window at the top of the screen for horizontal splitting commands. The window will go across the entire screen. For vertical splitting commands, the window will occupy the entire left of the screen.

The **:botright** (**:bo**) command acts in a similar manner except the winow will occupy the entire bottom or right of the screen.

### **Tabs**

In this section we'll take a look at how to execute one command for multiple tabs as well as how to customize the tab system.

### **Executing a command for all tabs**

The **:tabdo** (**:tabd**) command executes a given command for every tab. For example, to change the word "idiot" to "politician" for every tab, use the command:

```
:tabdo :s/idiot/politician/
```
#### **Other tab commands**

The **:tabs** command lists the tabs and the files being edited in them.

For example:

```
:tabs
Tab page 1
> + spell.add
Tab page 2
     new.txt
     tabpage.txt
Press ENTER or type command to continue
```
The **:tabmove** (**:tabm**) command moves the current tab to just after the given tab.

For example [Figure 21-12](#page-346-0) shows what happens when we have the tab third.txt open and execute the command:

**:tabmove 1**

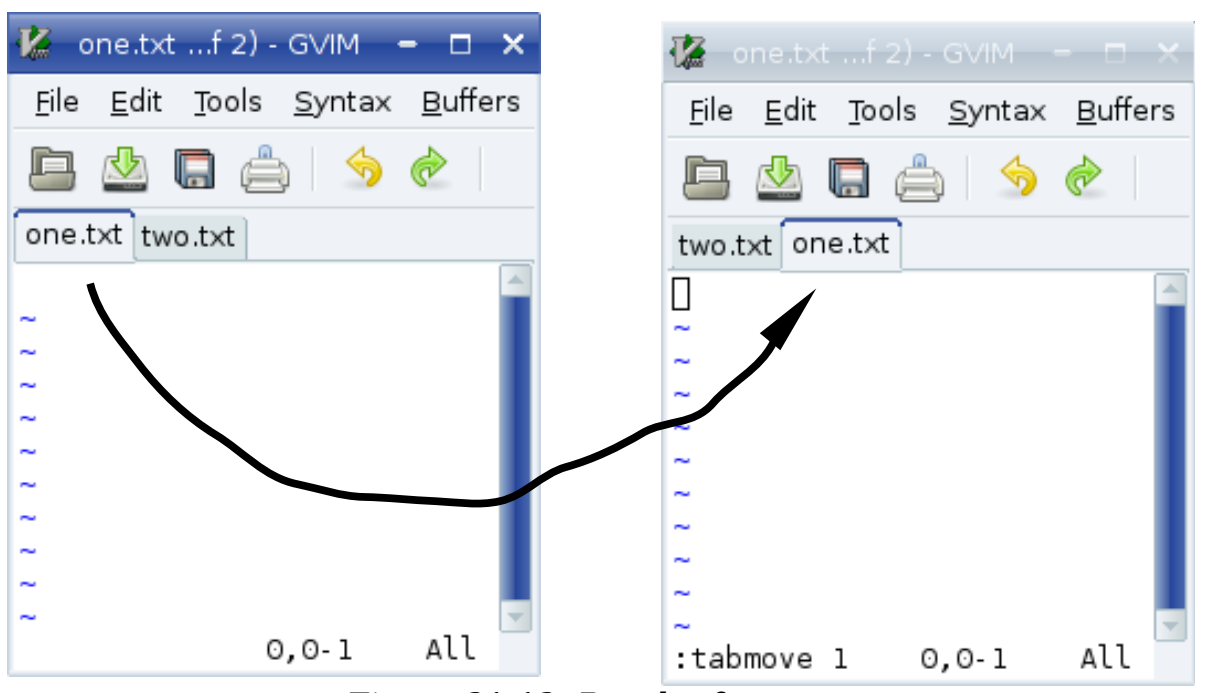

Figure 21-12: Result of **:tabmove 1**

### <span id="page-346-0"></span>**Customzing tabs**

The **'guitablabel'** (**'gtl'**) contains a string that defines the format of the label for each tab. The format is the same as the **'statusline'** option described on page [545.](#page-544-0)

The **'guitabtooltip'** (**'gtt'**) option is used to define a tooltip for each tab.

vim-1.0.odt (28. Sep. 2007) The Vim Book Page 347

Both **'guitablabel'** and **'guttabtooltip'** are evaluated once per tab.

#### **Tabs without the GUI**

Tabs are still available if you are using console (non-GUI) mode. They don't look as nice and you can't click to move from tab to tab, but you do have tabs. (However, you may wish to consider using windows instead.)

The **'showtabline'** (**'stal'**) tells Vim when to show the tab line. This option has the following values

0 -- Never show the tab line

1 -- Show the tab line only when required

2 -- Always show the tab line

The **'tabline'** (**'tal'**) option defines the tabline to be displayed. Unlike **'guitablabel'** this option needs to define the entire tab line. For those of you really interested in this level of customization, there is an example of how to do this in the **:help tabs** help page.

### **Sessions**

Suppose you are editing along, and it is the end of the day. You want to quit work and pick up where you left off the next day. You can do this by saving your editing session and restoring it the next day.

A Vim session contains all the information about what you are editing. This includes things such as the file list, windows, and other information. (Exactly what is controlled by the **'sessionoptions'** (**'ssop'**) option is described later in the section "Specifying What Is Saved in a Session.")

The following command creates a session file:

**:mksession** *file*

(**:mks** is short for **:mksession**.)

For example:

**:mksession vimbook.vim**

Later if you want to restore this session, you can use this command:

**:source vimbook.vim**

(**:so** is short for **:source**.)

If you want to start Vim and restore a specific session, you can use the following command:

\$ **vim -c ":source vimbook.vim"**

(This tells Vim to execute a specific command on startup (**-c**). The command is **:source vimbook.vim**, which loads the session vimbook.vim.)

### **Specifying What Is Saved in a Session**

The **'sessionoption'** option controls what is saved in a session file. It is a string of keywords separated by commas. For example, the default **'sessionoptions'** setting is as follows:

#### **:set sessionoptions=buffers,winsize,options,help,blank**

The various keywords are

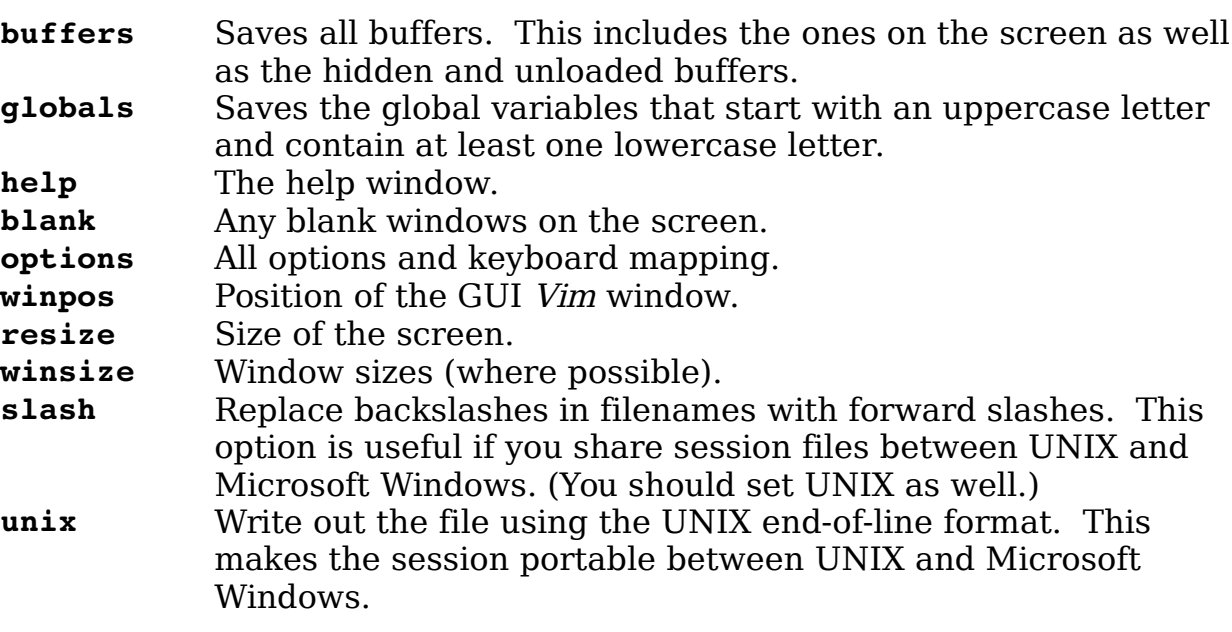

**Note:** If you enable both the **slash** and **unix** options, the session files are written out in a format designed for UNIX. The Microsoft Windows version of Vim is smart enough to read these files.

Unfortunately, the UNIX version of Vim is not smart enough to read Microsoft Windows format session files. Therefore, if you want to have portable sessions, you need to force Vim to use the UNIX format.

### **Views**

Let's say you've got a lot of windows and tabs open. You've gone to a lot of trouble to make things look just right. Each window is just in the right place, and the options have been finely tuned to make things just perfect.

Things are great as long as you stay within Vim. But once Vim exists, all these settings are lost.

That's where the **:mkview** (**:mkvie**) command comes in. It creates a script that restores all your windows and settings to their current values. (It's not perfect, but it does a pretty good job.)

To save you view use the command:

#### **:mkview view.vim**

(If the override (**!**) option is present, **:mkview** will overwrite an existing file.)

The script is called view.vim. You can load it with the command:

#### **:source view.vim**

You can also **:mkview** without a file name. In this case the file is stored in the directory specified by the **'viewdir'** (**'vdir'**) option. If a number is used as an argument, then a numbered view is stored in this directory.

In any case, these views can be loaded by using the **:loadview** (**:lo**) command.

The **'viewoptions'** (**'vop'**) option controls what's stored in the view. It is a comma separated list of keywords:

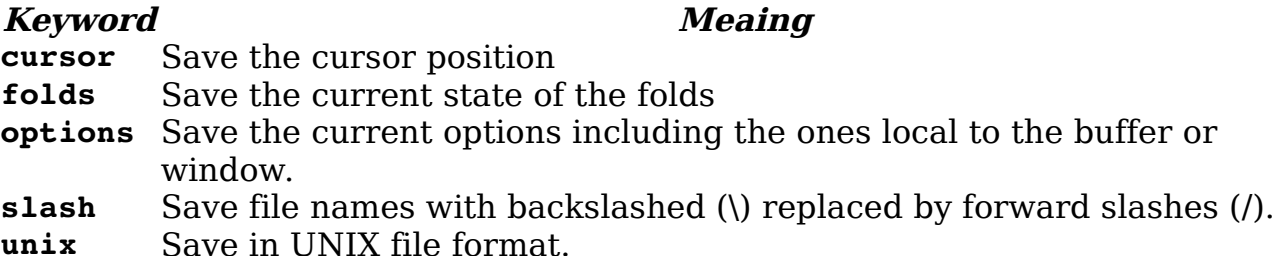

# **Chapter 22: Advanced Visual Mode**

In Chapter [6](#page-98-0): [Basic Visual Mode](#page-98-0) you learned how to perform visual commands. Now you can take a look at many of the other visual-related commands. Many of these commands have a limited audience; but read on, that audience may include you. In this chapter, you learn about the following:

- Using visual mode with text registers
- Using the **\$** selection command
- Reselecting text
- Additional highlighting commands
- Miscellaneous editing commands
- Select mode

## **Visual Mode and Registers**

Chapter [4](#page-68-0): [Text Blocks and Multiple Files](#page-68-0) showed you how to use the yank, put, and delete commands with registers. You can do similar things with the visual-mode commands. To delete a block of text, for instance, highlight in visual mode and then use the **d** ( $\Phi$ **)**, **x**) command. To delete the text into a register, use the command **"***{register}***d**.

To yank the text into a register, use the **y** command. The **D** and the **Y** commands act like their lowercase counterparts, except they work on entire lines, whereas **d** and **y** work on just the highlighted section.

### **The \$ Command**

In block visual mode, the **\$** command causes the selection to be extended to the end of all the lines in the selection. Moving the cursor up or down extends the select text to the end of the line. This extension occurs even if the new lines are longer than the current ones. [Figure 22-1](#page-351-1) shows what happens when you don't use the **\$** command, and [Figure 22-2](#page-351-0) shows what happens when this command is used.

<span id="page-351-1"></span>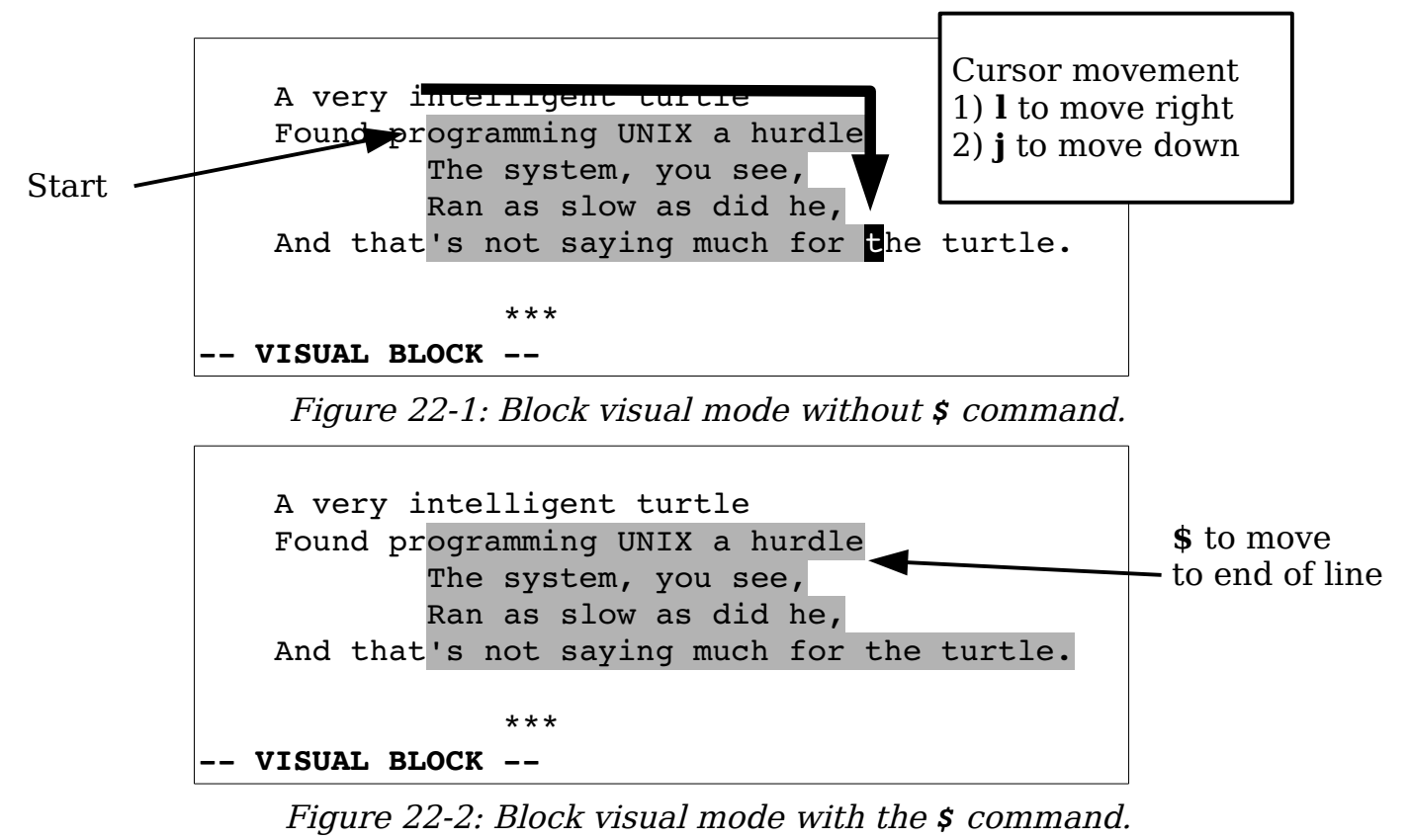

### <span id="page-351-0"></span>**Repeating a Visual Selection**

The **gv** command repeats the preceding visual mode selection. If you are already in visual mode, it selects the preceding selection. Repeated **gv** commands toggle between the current and preceding selection. [Figure 22-3](#page-352-0) shows the effects of these commands. The steps are as follows:

- 1. First visual selection.
- 2. Finished with visual.
- 3. **gv** reselects the old visual.
- 4. Define new visual.

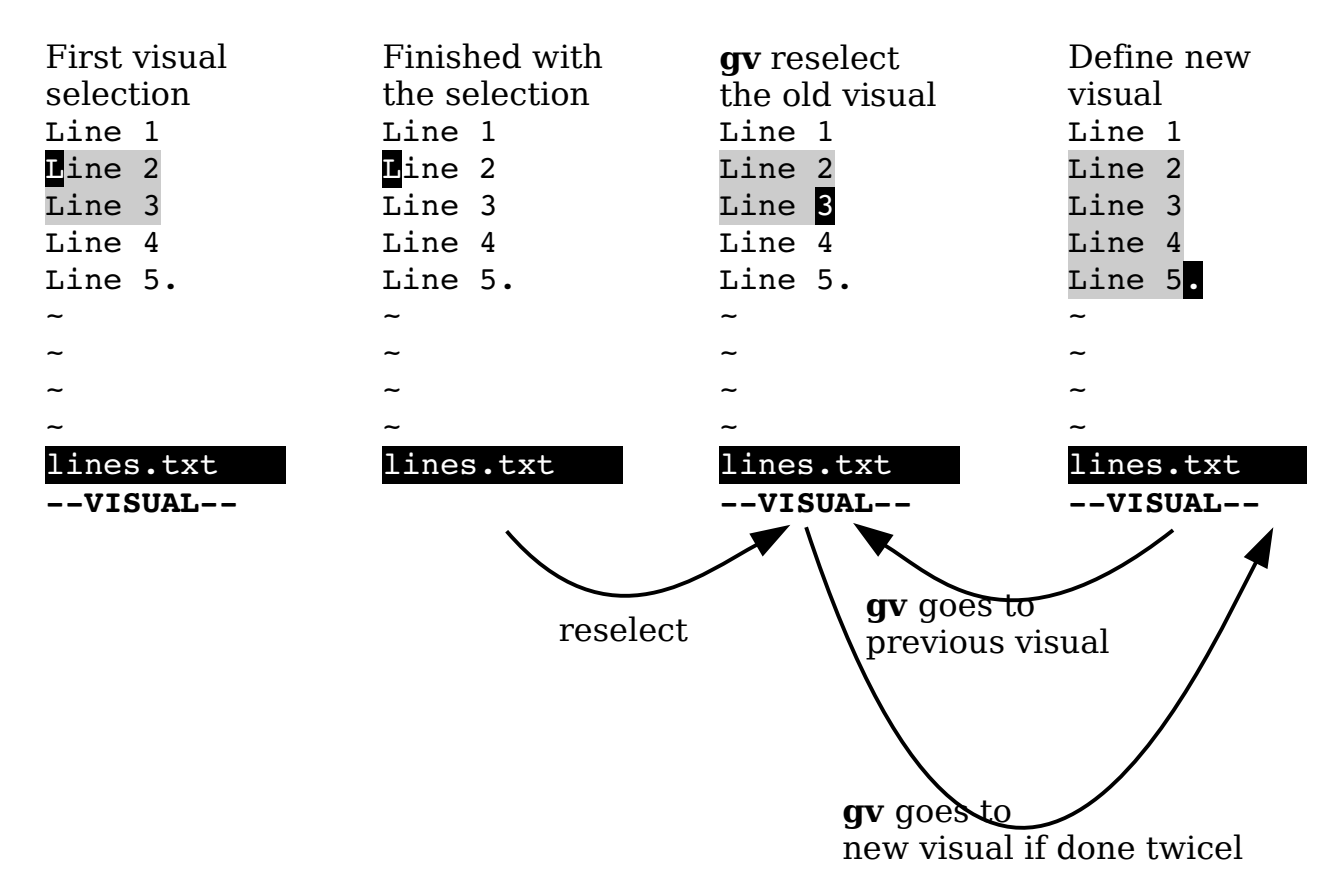

<span id="page-352-0"></span>Figure 22-3: The *gv* command.

## **Selecting Objects**

A number of commands in visual mode are designed to help you highlight the text you want.

The **aw** command, for example, highlights the next word. Actually it highlights not only the word, but also the white space after it. At first this may seem a bit useless. After all, the **w** command moves you forward one word, so why not just use it?

That is because when you perform a selection, the text selected is from the old cursor location to the new one inclusive. Now if you use the **w** command to move, the result is that the cursor is placed on the first character of the next word. Therefore if you delete the text, you not only get the words you selected, but the first character of the next word.

The **aw** command leaves the cursor positioned just before the first character of the next word. In other words, it selects the word and the spaces beyond it, but not the next word.

Another reason to use **aw** rather than **w** is that **aw** selects the whole word, no matter which part of the word the cursor is on, whereas **w** just selects from the current location to the end of the word.

If you want to just select the word, and nothing but the word, use the **iw** (inner word) command. [Figure 22-4](#page-353-0) shows how **iw** and **aw** work.

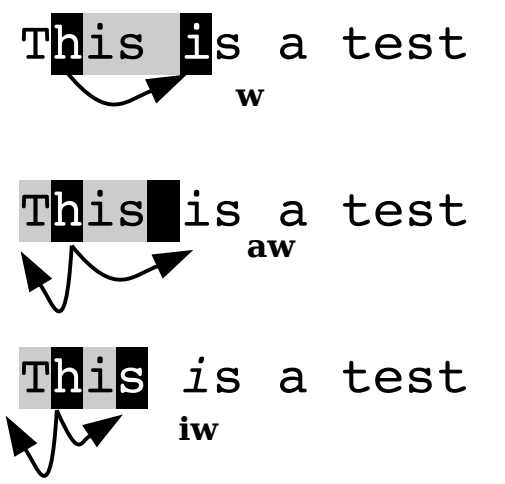

<span id="page-353-0"></span>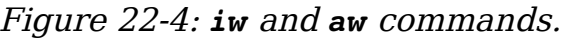

You can use the following commands to select text:

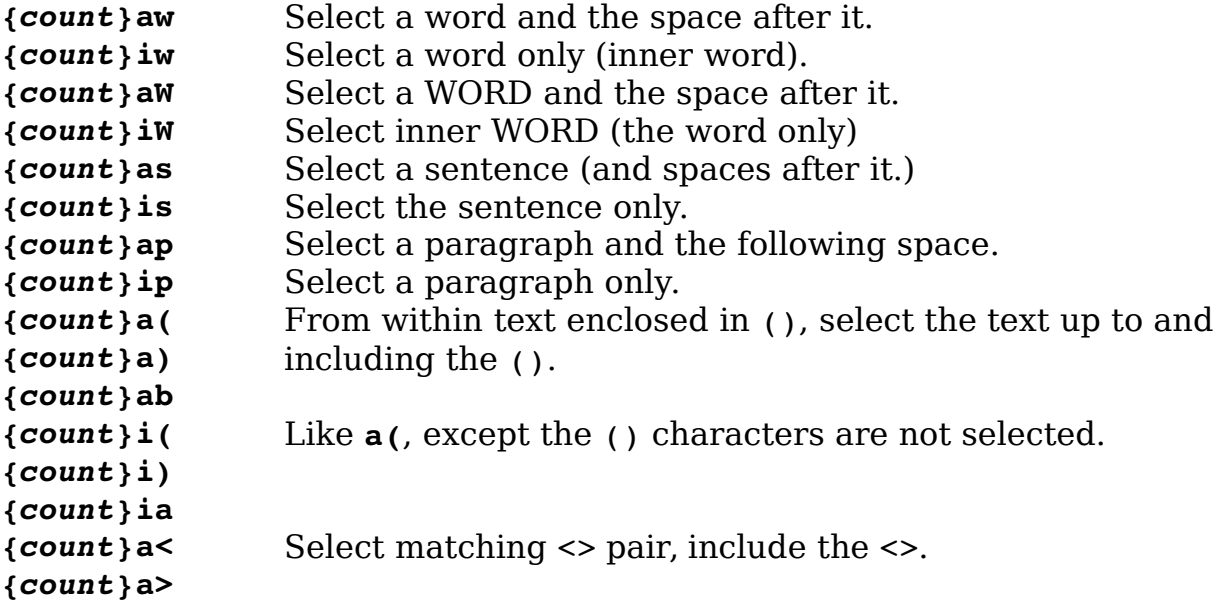

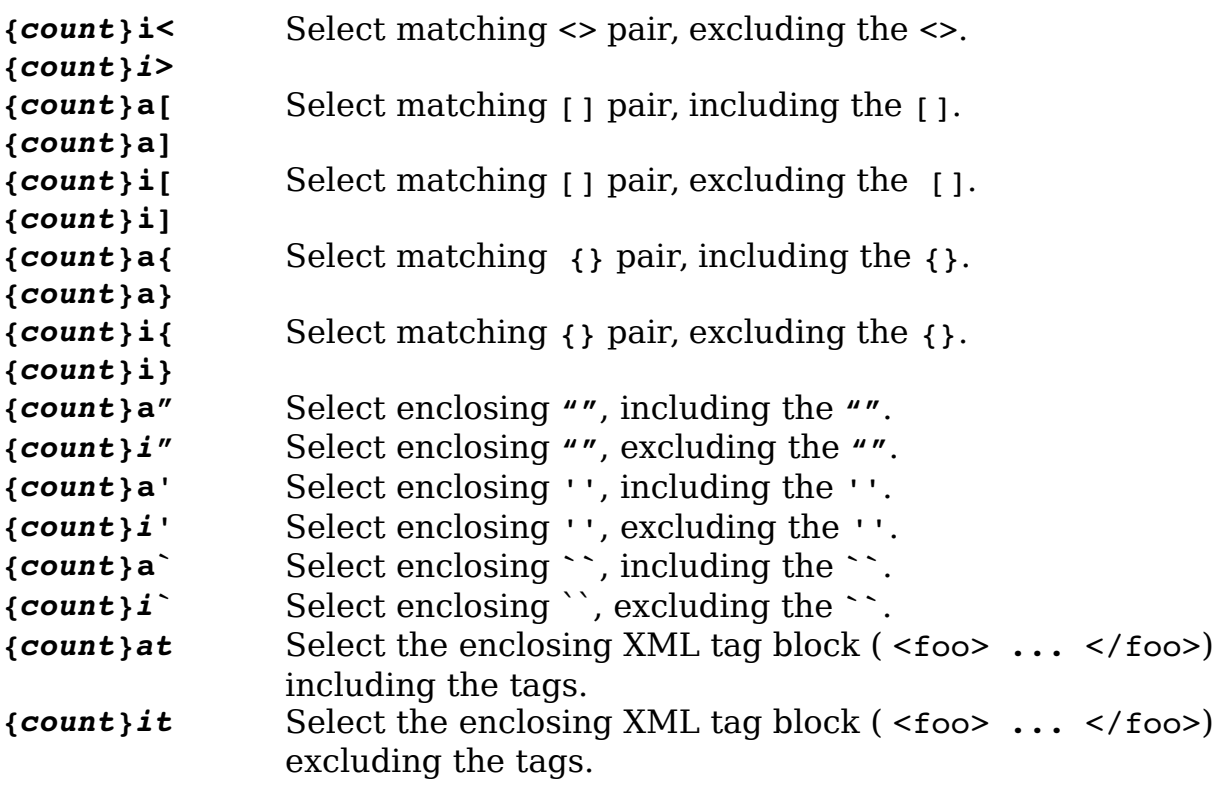

for (i = 0; i < 100; ++1) for (i = 0; i < 100; ++1)

**a( i(**

Figure 22-5: *a(* and *i(* commands.

### **Moving to the Other End of a Selection**

The **o** command moves the cursor to the other end of a selection (se[e](#page-355-0) [Figure 22-6\)](#page-355-0). You can then move back to the other end (where you came from) with another **o**.

|           | Found near the computer room of an American |  |  |
|-----------|---------------------------------------------|--|--|
|           | company:                                    |  |  |
|           | ACHTUNG! ALLES LOOKENSPEEPERS!              |  |  |
|           |                                             |  |  |
|           | Das computermachine ist nicht fuer          |  |  |
|           |                                             |  |  |
|           | gefingerpoken und mittengrabben. Ist easy   |  |  |
|           | schnappen der springenwerk, blowenfusen und |  |  |
| Go to     |                                             |  |  |
| other end | poppencorken mit spitzensporken. Ist nicht  |  |  |
|           | fuer gewerken bei das dumpkopfen. Das       |  |  |
|           | rubbernecken sichtseeren keepen das         |  |  |
|           | eotten-pickenen hans in das pockets muss;   |  |  |
|           | relaxen und watchen das blinkenlichten.     |  |  |

<span id="page-355-1"></span><span id="page-355-0"></span>Figure 22-6: The *o* command.

The **O** command moves the cursor to the other corner of the selection in block visual mode (see [Figure 22-7\)](#page-355-1). In other words, the **O** command moves to the other end of the selection on the same line.

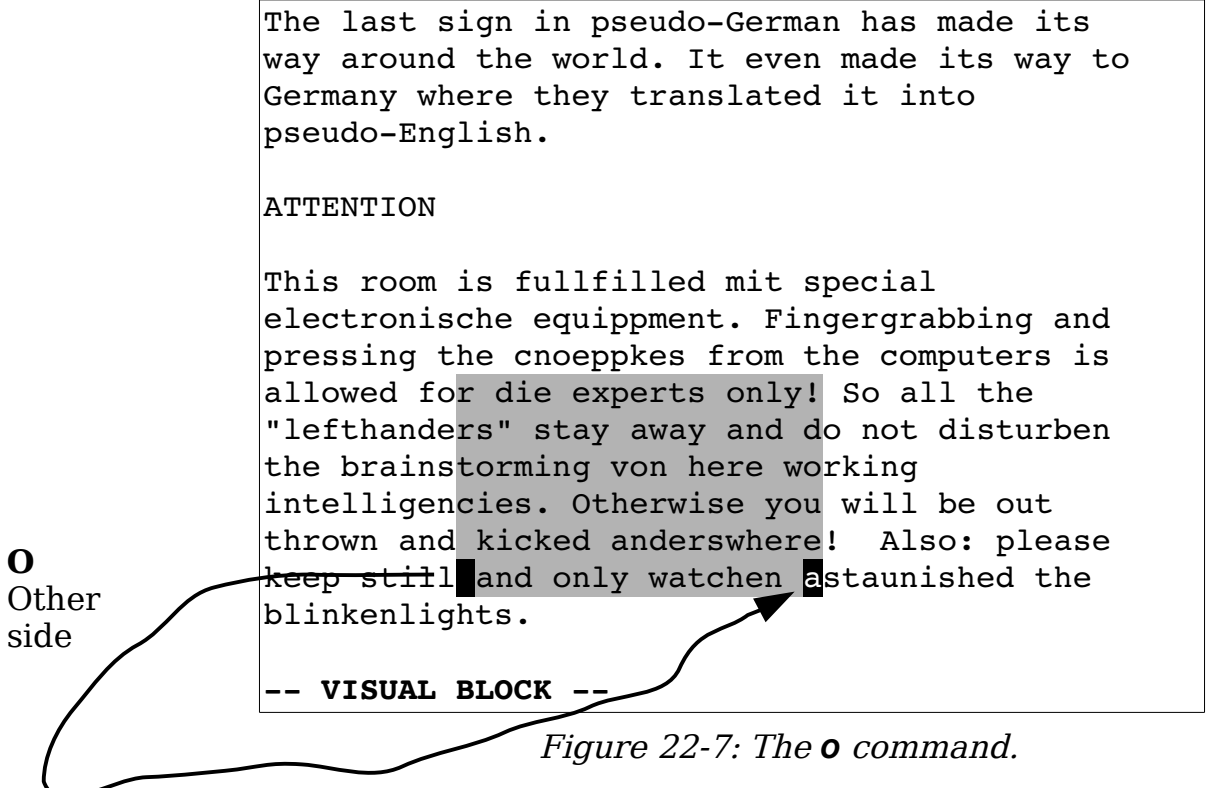

## **Case Changes**

The **~** command inverts the case of the selection. The **U** command makes the text uppercase and the **u** command turns the text into lowercase. [Figure](#page-356-0)  [22-8](#page-356-0) illustrates how the various case-changing commands work. The figures show initial selection, **~**, **U**, and **u**, respectively.

| Line 1                | Line 1         | Line 1                    | Line 1                |
|-----------------------|----------------|---------------------------|-----------------------|
| line 2                | <b>I</b> INE 2 | <b>LINE 2</b>             | line 2                |
| Line 3                | lIne 3         | LINE 3                    | line 3                |
| Line 4                | Line 4         | Line 4                    | Line 4                |
| Line 5.               | Line 5.        | Line 5.                   | Line 5.               |
|                       | $\tilde{}$     | $\widetilde{\phantom{m}}$ | $\tilde{\phantom{a}}$ |
|                       | ~              | ~                         | $\tilde{\phantom{a}}$ |
|                       | ~              | ~                         | J                     |
| $\tilde{\phantom{a}}$ | ~              | ~                         | ~                     |
| lines.txt             | lines.txt      | lines.txt                 | lines.txt             |
| --VISUAL--            |                |                           | --VISUAL--            |
|                       | ~              | U                         | u                     |
| Initial               |                |                           |                       |
| Selection             |                |                           |                       |

<span id="page-356-0"></span>Figure 22-8: Case-changing commands.

## **Joining Lines**

The **J** command joins all the highlighted lines into one long line. Spaces are used to separate the lines. If you want to join the lines without adding spaces, use the **gJ** command. [Figure 22-9](#page-357-0) shows how the **J** and **gJ** commands work.

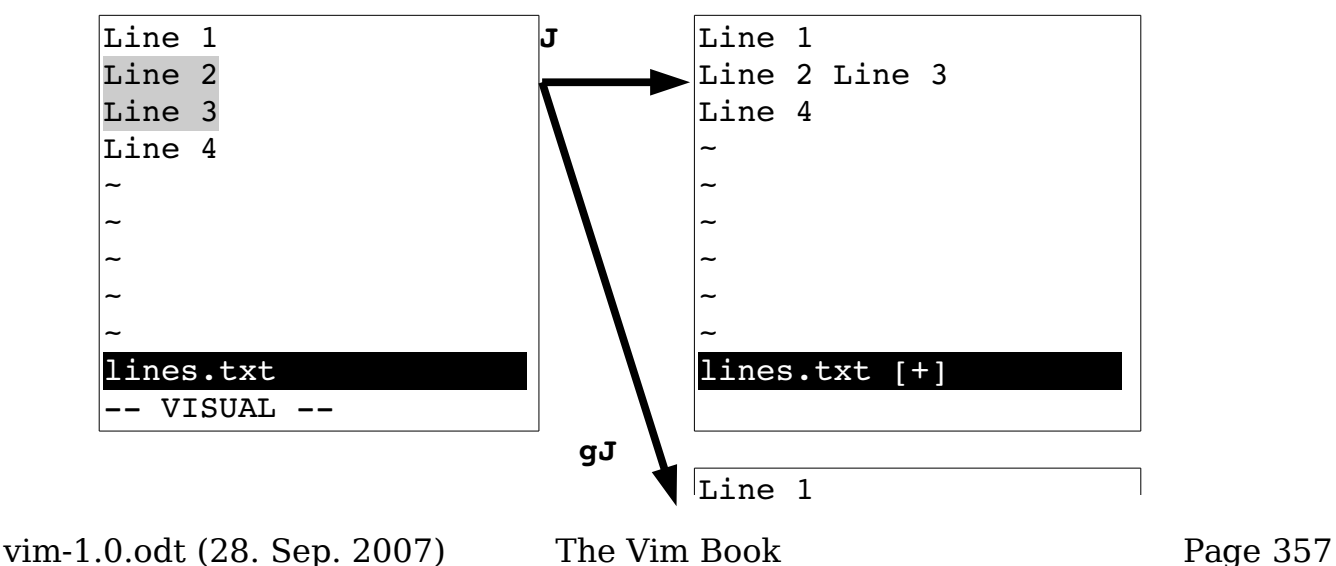

<span id="page-357-0"></span>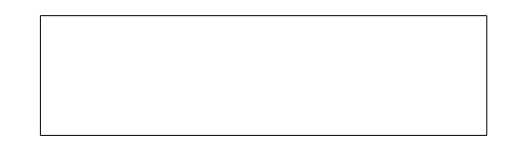

Figure 22-9: *J* and *gJ* commands.

## **Formatting a Block**

The **gq** command formats the text (see [Figure 22-10\)](#page-357-1).

Select lines

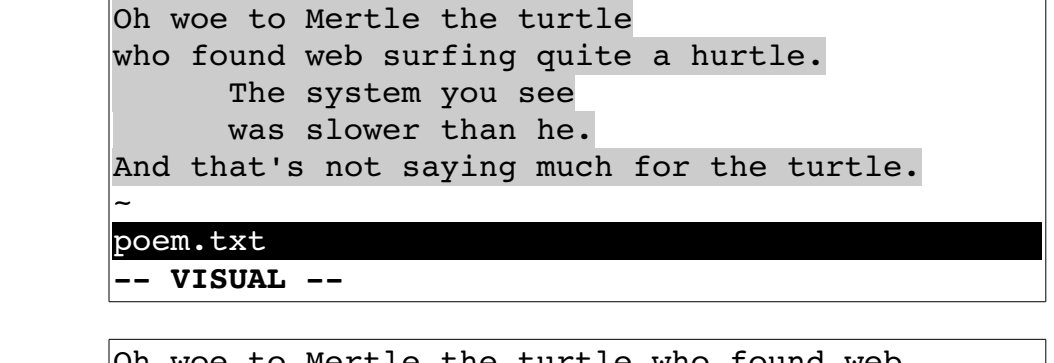

**gq Oh** woe to Mertle the turtle who found web surfing quite a hurtle. The system you see was slower than he. And that's not saying much for the turtle. ~ ~ poem.txt **-- VISUAL --**

<span id="page-357-1"></span>Figure 22-10: The *gq* command.

## **The Encode (g?) Command**

?The **g?** command encodes or decodes the highlighted text using the rot13 encoding. (This primitive encoding scheme is frequently used to obscure potentially offensive Usenet news postings.)

With *rot13*, if you encode something twice, you decode it. Therefore if the text is encoded, **g?** decodes it. If it is in plain text, **g?** encodes it. [Figure 22-11](#page-358-0) shows how this encryption works.

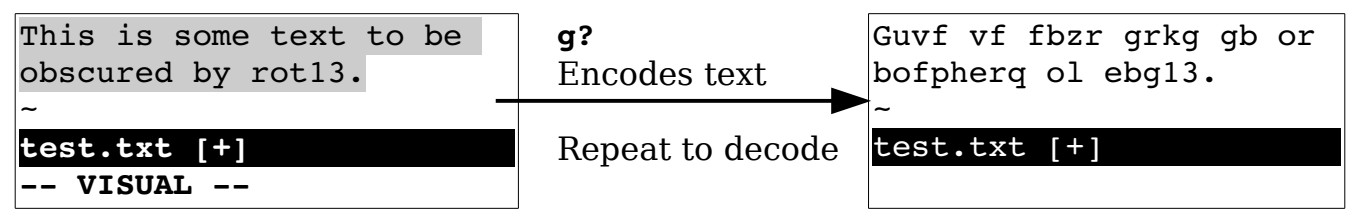

<span id="page-358-0"></span>Figure 22-11: The *g?* command.

## **The Colon (:) Commands**

The **:** command starts a command-mode command with a range already specified. If you want to write a block to a file, for example, select the text using visual mode, and then execute the following command:

**:write block.txt**

This writes the text to the file *block.txt.* 

Note: The **:** command only works on whole lines.

## **Pipe (!) Command**

The **!** command pipes a region of text through an external program. For example, the **!sort** pipes the selection through the UNIX sort program. [Figure](#page-358-1)  [22-12](#page-358-1) shows the visual **!** command used to sort a range of lines.

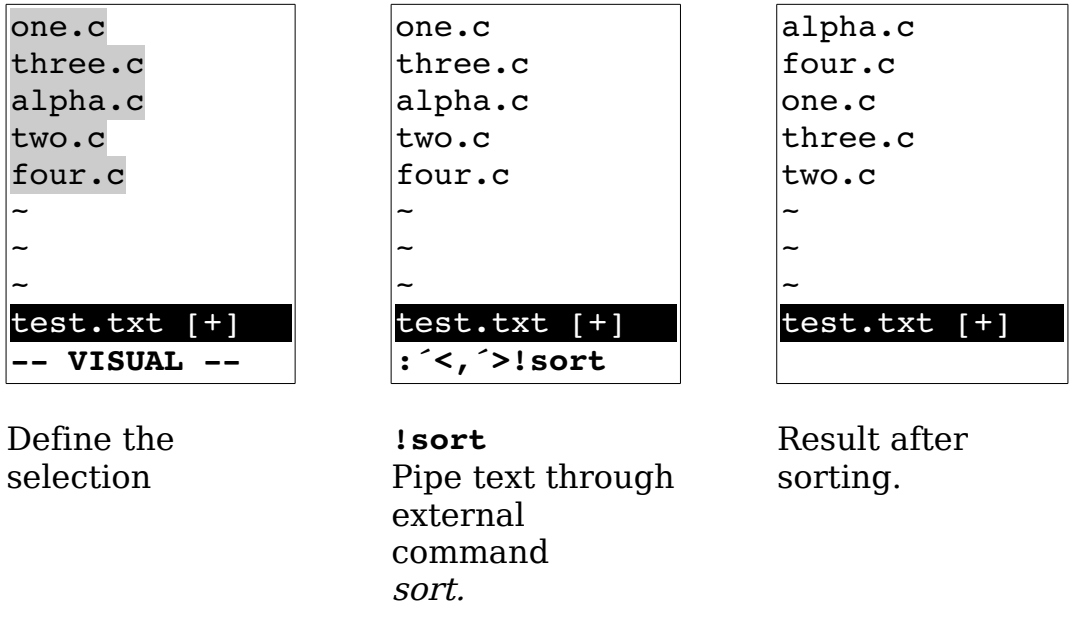

<span id="page-358-1"></span>Figure 22-12: The *!* (pipe) command.

**Note:** The **!** command always works on lines even if you are in character visual mode or visual block mode.

## **Select Mode**

Select mode is yet another visual mode that allows for quick deletion or replacement of the selected text. The way you use select mode is simple. You highlight the text and then type **<BS>** to delete it. Or you can highlight the text, and then replace it by just typing the replacement.

How does select mode compare with visual mode? With visual mode, you highlight the text and then perform an operation. In other words, you need to end the visual mode operation with a command. With select mode, the commands are limited to **<BS>** (for delete) and printable characters (for replacement). This makes things faster because you do not need to enter a command, but it is much more limited than visual mode.

(**CTRL-H** is equivalent to **<BS>**.)

You can choose from three select-mode flavors. The commands to start the various flavors of the select mode are as follows:

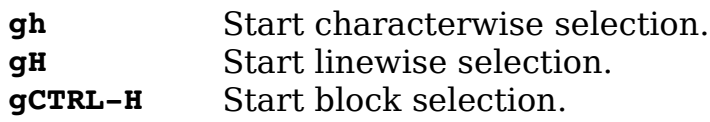

Moving the cursor in select mode is a little more difficult than moving it in normal visual mode because if you type any printable character, you delete the selected text and start inserting. Therefore, to select text, you must use the arrow, CTRL, and function keys.

You can also use the mouse to select text if you set the **'selectmode'**  (**'slm'**) option to mouse, as follows:

```
:set selectmode=mouse
```
(Without this option, the mouse performs a visual selection rather than a select-mode selection.)

You can also use the **'selectmode'** option to let the shifted cursor keys enter select mode.

### **Deleting the Selection**

Th[e](#page-360-0) backspace command (<BS> or CTRL-H) deletes the selected text (see [Figure 22-13\)](#page-360-0).
```
Oh woe to Mertle the turtle
who found web surfing quite a hurtle.
      The system you see
       was slower than he.
And that's not saying much for the turtle.
-- SELECT --
```
**gh** (start select), then **<Right><Right>** to highlight "the".

**<bs>** deletes text

Oh woe to Mertle turtle who found web surfing quite a hurtle. The system you see was slower than he. And that's not saying much for the turtle.

Figure 22-13: Deleting text in select mode.

### **Replacing Text**

Typing any printable character causes the selected text to be deleted and throws Vim into insert mode (see [Figure 22-14\)](#page-361-0).

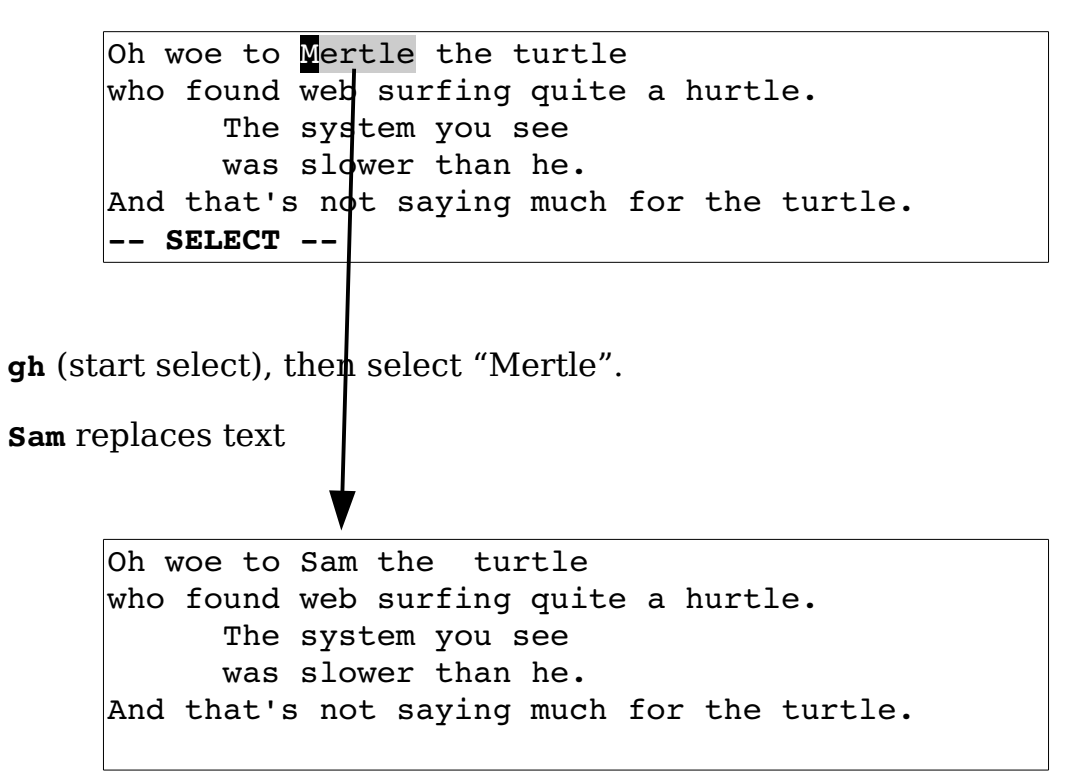

<span id="page-361-0"></span>Figure 22-14: Replacing text in select mode.

### **Switching Modes**

The **CTRL-O** command switches from selection mode to visual mode for one command. The **CTRL-G** command switches to visual mode without returning. To switch from visual mode to select mode, use the **CTRL-G** command.

# **Avoiding Automatic Reselection**

Usually when you select text, the text remains selected. Even if you execute a command, the selection remains. The **gV** command causes the selection to disappear after the command is executed. This proves extremely useful for macros that make a selection, do something with it, and then want it to disappear.

# **Chapter 23: Advanced Commands for Programmers**

The *Vim* editor was written by programmers who wanted a good text editor.

Because of that, Vim includes a lot of commands you can use to customize and enhance it to make editing programs easier.

Consider, for example, the problem of the **<Tab>** character. You can deal with this character in many different ways. You can set the tab stops to the indentation size, leave them at the default eight characters, or eliminate them altogether (force everyone to use spaces). The Vim editor supports all these types of editing. This chapter shows you how to use each of them.

Previously, you saw how to turn on C indent mode. This chapter describes, in detail, how to customize this mode.

You have learned how to turn syntax highlighting on as well. This chapter takes you a step further, showing you how to customize it. This chapter discusses the following:

- Removing **autoindents**
- Inserting registers and indent
- Indentation program options
- Tabbing options
- $\bullet$  Customizing C indentation
- Comparing two files
- Using the preview window
- Matching options
- Additional motion commands for programmers
- Commands for editing files in other directories
- Advanced **:make** options
- Customizing the syntax highlighting

## **Removing an Automatic Indentation**

Suppose you are editing a program. You have **'autoindent'** (**'ai'**) set and are currently indenting in about three levels. You now want to put in a comment block. This is a big block, and you want to put it in column 1, so you need to undo all the automatic indents. One way to this is to type **CTRL-D** a number of times.

Or you can use **0CTRL-D**. The **0CTRL-D** command in insert mode removes all the automatic indentation and puts the cursor in column 1. (Note that when you type the **0**, it appears on the screen--at this point, Vim thinks you are trying to insert a **0** into the text. When you type in the **CTRL-D**, it realizes you are executing a **0CTRL-D** command and the 0 disappears.)

When you use **OCTRL-D**, the cursor returns to column 1 (see [Figure 23-1\)](#page-363-1). The next line also starts in column 1 (normal **'autoindent'** behavior).

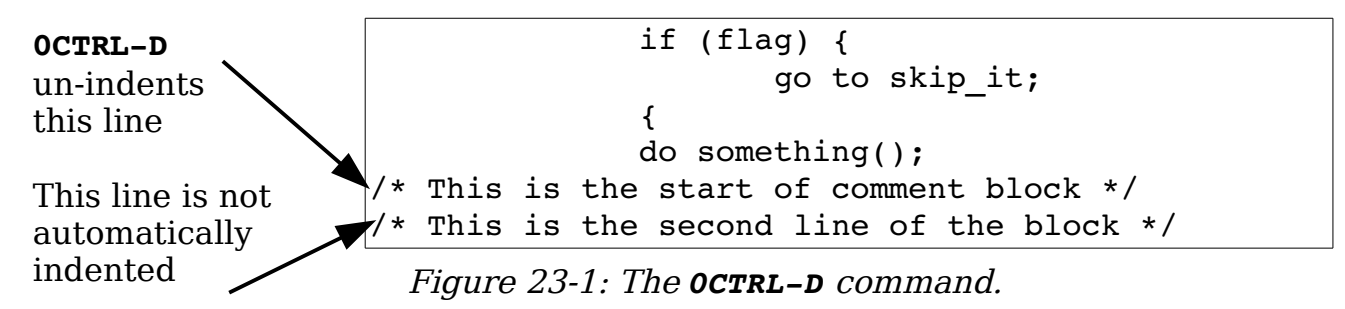

Suppose, however, that you are typing in a label or an #ifdef directive and want to go to column 1 for one line only. In this case, you want the  $\gamma$ **CTRL-D** command. This places you in column 1 for the current line only. When you enter the next line, the indent is automatically restored (see [Figure 23-2\)](#page-363-0).

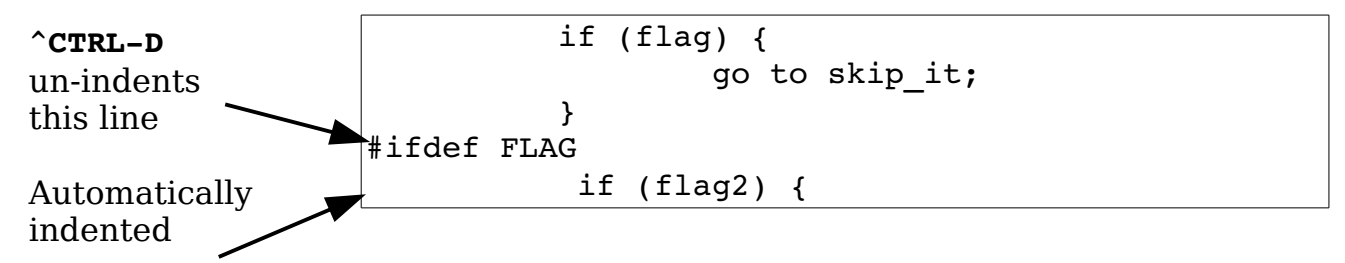

<span id="page-363-1"></span><span id="page-363-0"></span>Figure 23-2: The *^CTRL-D* command.

# **Inserting Indent**

The **CTRL-T** command is like a **<Tab>**, except that it inserts an indent the size of the **'shiftwidth'** option. If you use a **'shiftwidth'** (**'sw'**) of 4, for instance, pressing **<Tab>** moves you to the next 8-column boundary (a **'tabstop'** (**'ts'**), assuming that you have the default setting of **'tabstop=8'**). But pressing **CTRL-T** moves us you to the next 4-column boundary.

The **CTRL-T** and **CTRL-D** commands work at any point on the line (not just the beginning). Therefore, you can type some text and then use **CTRL-T** and **CTRL-D** to adjust the indentation.

# **Inserting Registers**

Generally when you use **CTRL-R** to insert the contents of a register, the contents are autoindented. If you do not want this to happen, use the command **CTRL-R CTRL-O** *register*. On the other hand, if you want to insert a register and have Vim "do the right thing," use the **CTRL-R CTRL-P** register command.

Take a look at how this works. Assume that you are editing a file that contains the following:

```
1 int main() 
2 { 
3 if (x)4 { 
5 y(); 
6 }
```
The following settings have been made:

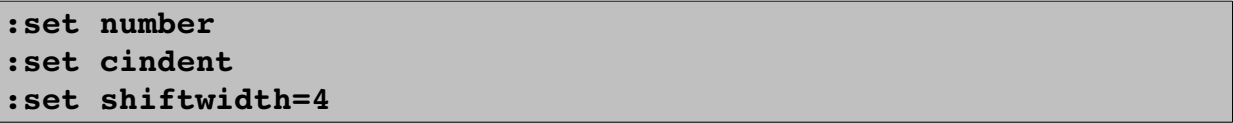

You start on line 3 and do a **v** to enter line visual mode. Going down to line 6, you highlight the entire if block. You dump this in register **a** with the command **"ay**. Next you add two lines at the end to start another if. Your text now looks like this:

1 int main() 2 {  $3$  if  $(x)$ 4 {  $5 \qquad \qquad y()$ ; 6 } 7 if (z) 8 {

Register **a** contains the following:

if (x)  
{  

$$
Y();
$$

Next you go into insert mode and insert the contents of register a using the command **CTRL-R a**. The result is ugly:

if (x)  
{  

$$
Y();
$$

So what happened? Register **a** contains indented lines. But Vim has indenting turned on. Because you inserted the register indent and all, you wound up with double indentation. That was not what you wanted. Go back to where you were (**CTRL-Ou**, undo) and execute a **CTRL-R CTRL-O a**. The result is as follows:

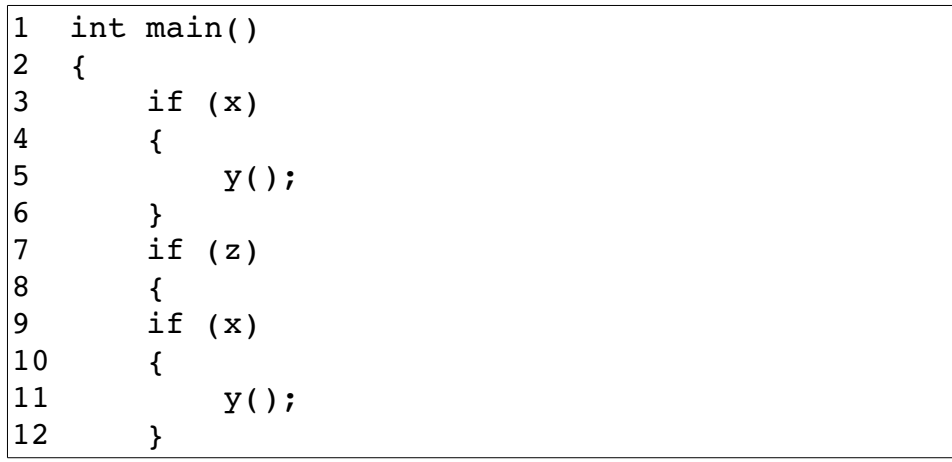

This is better. You do not have the double indents. Trouble is, you still do not have the right indent. The problem is that Vim kept the old indent from the original text. Because this line is under the if (z) statement, however, it should be indented an extra level. So you go back and try **CTRL-R CTRL-P a**.

vim-1.0.odt (28. Sep. 2007) The Vim Book Page 366

The result is as follows:

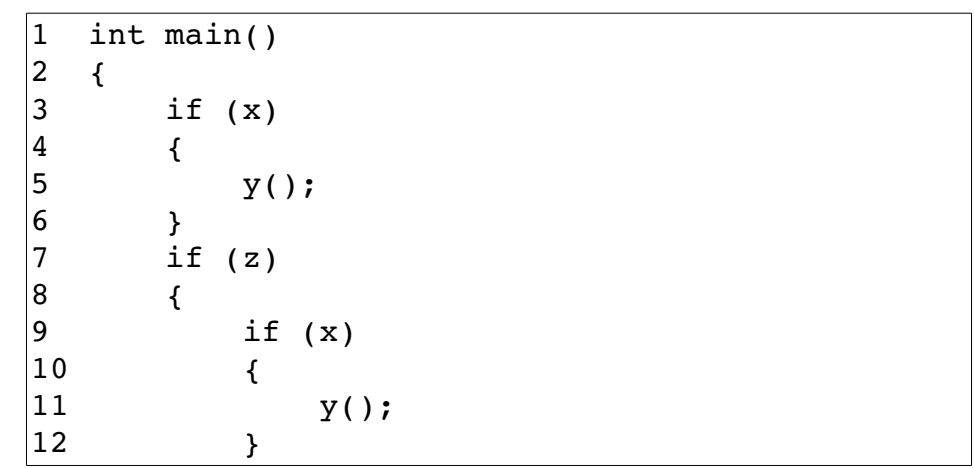

Now Vim correctly indented the text by recalculating the indent of each line as it was put in.

In normal mode, the **"***{register}***p** command inserts the text in the specified register into the buffer. The **"***{register}***]p** (**]<MiddleMouse>**) command does the same thing, except each line has its indent adjusted. Similarly, the "{*register}***]P** command acts like the **"***{register}***P** command with indent adjustment.

## **To Tab or Not to Tab**

Back in the early days, B.C. (before computers), there existed a communication device called a Teletype. Some models of Teletype could do tabs. Unfortunately, tab stops were set at every eight spaces. When computers came along, their first consoles were Teletypes. Later, when more modern devices (such as video screens) replaced Teletypes, the old tab size of eight spaces was kept for backward compatibility.

This decision has caused programmers no end of trouble. Studies have shown that the most readable indentation size is four spaces. Tab stops are normally eight spaces. How do we reconcile these two facts? People have chosen several ways. The three main ones are:

1. Use a combination of spaces and tabs in your program to enter code. If you need an indentation of 12, for example, use a tab (8) and four spaces  $(4).$ 

2. Tell the machine that tab stops are only 4 spaces and use tabs everywhere. (This is one solution I personally frown upon, because I do not use the special setting and the text appears to be over-indented.)

3. Throw up your hands and say that tabs are the work of the devil and always use spaces.

The *Vim* editor, thank goodness, supports all three methods.

### **Spaces and Tabs**

If you are using a combination of tabs and spaces, you just edit normally. The *Vim* defaults do a fine job of handling things. But you can make life a little easier by setting the **'softtabstop'** (**'sts'**) option. This option tells Vim to make the Tab key look and feel as if tabs were set at the value of **'softtabstop'**, but use a combination of tabs and spaces to fake things (see [Figure 23-3\)](#page-367-0). After you execute the following command, every time you press the Tab key the cursor moves to the next 4-column boundary:

**:set softtabstop=4**

The first time you press it, however, you get 4 spaces inserted in your text. The second time, Vim takes out the 4 spaces and puts in a tab (thus taking you to column 8).

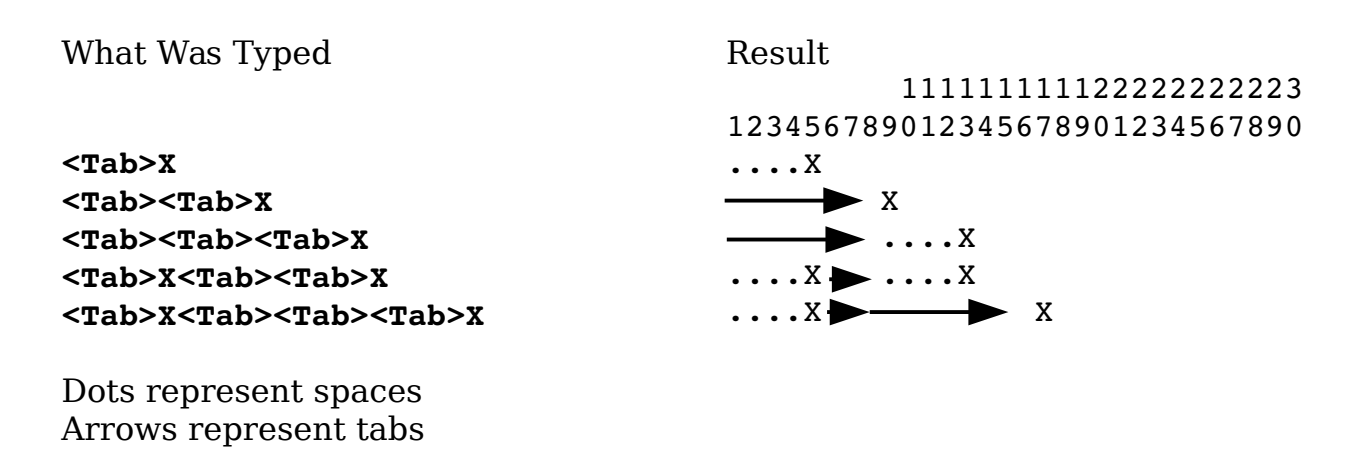

<span id="page-367-0"></span>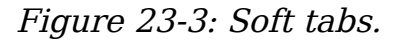

### **Smart Tabs**

Another related option is the **'smarttab'** (**'sta'**) option. With this option on (**:set smarttab**), tabs inserted at the beginning of a line are treated like soft tabs. The tab size used in this case is defined by the **'shiftwidth'** option.

But tabs inserted elsewhere in the text act just like normal tabs. Note that you must have soft tabs off (**:set softtabstop=0**) for this option to work. [Figure](#page-368-0) [23-4](#page-368-0) shows sample results.

Smart indenting is a combination of soft tabs and normal tabs. When you execute the following command, Vim treats tabs at the beginning of a line differently:

```
:set smarttab
Suppose, for example, that you have the following settings:
```

```
:set shiftwidth=4 
:set tabstop=8 
:set smarttab
```
Tab stops are every eight spaces and the indentation size is four spaces. When you type **<Tab>** at the beginning of a line, the cursor will move over the indentation size (four spaces). Doing a double **<Tab>** moves over two indention sizes (eight spaces [4\*2]).

What Was Typed **<Tab>X <Tab><Tab>X <Tab><Tab><Tab>X <Tab>X<Tab><Tab>X <Tab>X<Tab><Tab><Tab>X** Dots represent spaces Arrows represent tabs Result 111111111122222222223 123456789012345678901234567890 ....X  $\longrightarrow$  $\longrightarrow$   $\longrightarrow$   $\rightarrow$  x  $\ldots$  X  $\blacktriangleright$   $\longrightarrow$  X  $\ldots$   $X \rightarrow \longrightarrow \longrightarrow X$ 

<span id="page-368-0"></span>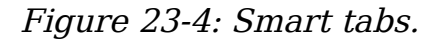

The following table shows you what happens if you type certain things at the beginning of the line.

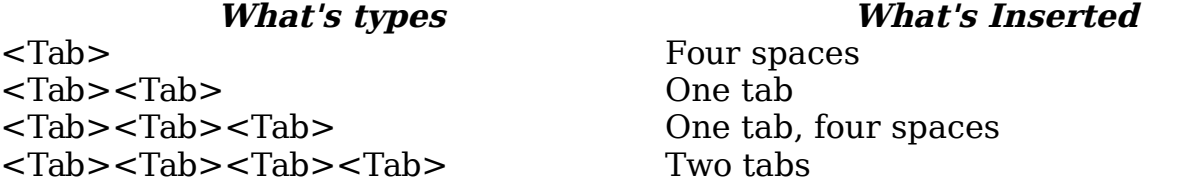

When you type **<Tab>** anywhere else in the line, however, it acts like a normal tab.

## **Using a Different Tab Stop**

The following command changes the size of the tab stop to 4:

**:set tabstop=4**

(**'ts'** is the short form of **'tabstop'**.)

You can actually change it to be any value you want. [Figure 23-5](#page-369-0) shows what happens when **'tabstop'** is set to 4.

What Was Typed **<Tab>X <Tab><Tab>X <Tab><Tab><Tab>X <Tab>X<Tab><Tab>X <Tab>X<Tab><Tab><Tab>X** Result 111111111122222222223 123456789012345678901234567890  $\rightarrow$  $\rightarrow$   $\rightarrow$  x  $\rightarrow$   $\rightarrow$   $\rightarrow$   $\times$  $\rightarrow$   $x \rightarrow \rightarrow x$  $\rightarrow$   $x \rightarrow$   $\rightarrow$   $x$ 

Dots represent spaces Arrows represent tabs

<span id="page-369-0"></span>Figure 23-5: tabstop set at 4.

**Note:** Just because you change it in Vim does not mean that it will change in your terminal window, that your printing program will not still use eight-character tab stops, or that other editors will use the new setting. Therefore, your type and print commands might require special options to handle things.

### **No Tabs**

If you want absolutely no tabs in your file, you can set the **'expandtab'** (**'et'**) option. When this option is set, the **<Tab>** key inserts a series of spaces. (Note that setting **'expandtab'** does not affect any existing tabs. In other words, any tabs in the document remain tabs. If you want to convert tabs to spaces, use the **:retab** (**:ret**) command, which is explained later.)

**Note:** If you really want to insert a tab when this option is on, type **CTRL-V<Tab>**. The **CTRL**-V command tells Vim that you really want to insert this **<Tab>** as a tab and not a bunch of spaces.

#### **The 'copyindent' and 'preserveindent' Options**

If the **'preserveindent'** (**'pi'**) is set then then Vim will attempt keep whatever indent structure you already have. (As much as possible.) For example, if you 16 wide indent consists of 8 spaces and one **<tab>**, Vim will keep what you've got. Without this option it will use two tabs.

If the '**copyindent'** (**'ci'**) option is set, when a new line is opened, Vim will attempt to copy the indentation from the previous line.

#### **The :retab Command**

The **:retab** command transforms text with tab stops at one setting to tab stops with another. You can use it to turn tabs into a series of spaces as well, or a series of spaces into tabs.

For example, suppose that you have a file that was created with tab stops of 4 (**:set tabstop=4**). This is a non-standard setting, and you want to change things so that the tab stops are 8 spaces. (You want the text to look the same, just with different tab stops.) To change the tap stop in the file from 4 to 8, first execute the command

#### **:set tabstop=4**

The text should appear on the screen correctly. Now execute the command

#### **:%retab 8**

This changes the tab stops to 8. The text will appear unmodified, because Vim has changed the white space to match the new value of **'tabstop'**.

For another example, suppose that you are required to produce files with no tabs in them. First, you set the **'expandtab'** option. This causes the **<Tab>** key to insert spaces on any new text you type. But the old text still has tabs in it. To replace these tabs with spaces, execute the command

#### **:%retab**

Because you didn't specify a new tabstop, the current value of **'tabstop'** is used. But because the option **'expandtab'** is set, all tabs will be replaced with spaces.

#### **Modelines**

One of the problems with all these tabbing options is that people use them. Therefore, if you work with files created by three different people, you can easily have to work with many different tab settings. One solution to this problem is to put a comment at the beginning or end of the file telling the reader what tab stops to use.

For example:

/\* vim:tabstop=8:expandtab:shiftwidth=8 \*/

When you see this line, you can establish the appropriate *Vim* settings, if you want to. But Vim is a smart editor. It knows about comments like this and will configure the settings for you. A few restrictions apply. The comment must be formatted in this manner and it must appear in the first or last five lines of the program (unless you change the setting of **'modelines'** ).

This type of comment is called a *modeline*.

# **Shift Details**

Suppose that you are typing with a shift width of 4 and you enter a line with 3 spaces in front of it. What should the **>>** command do? Should it add 4 spaces in front of the line or move it to the nearest shift width. The answer depends on the value of the **'shiftround'** (**'sr'**) option.

Usually this option is not set, so **>>** puts in 4 spaces. If you execute the following command, **>>** moves the indent to the next shift-width boundary:

#### **:set shiftround**

[Figure 23-6](#page-372-0) shows how this works.

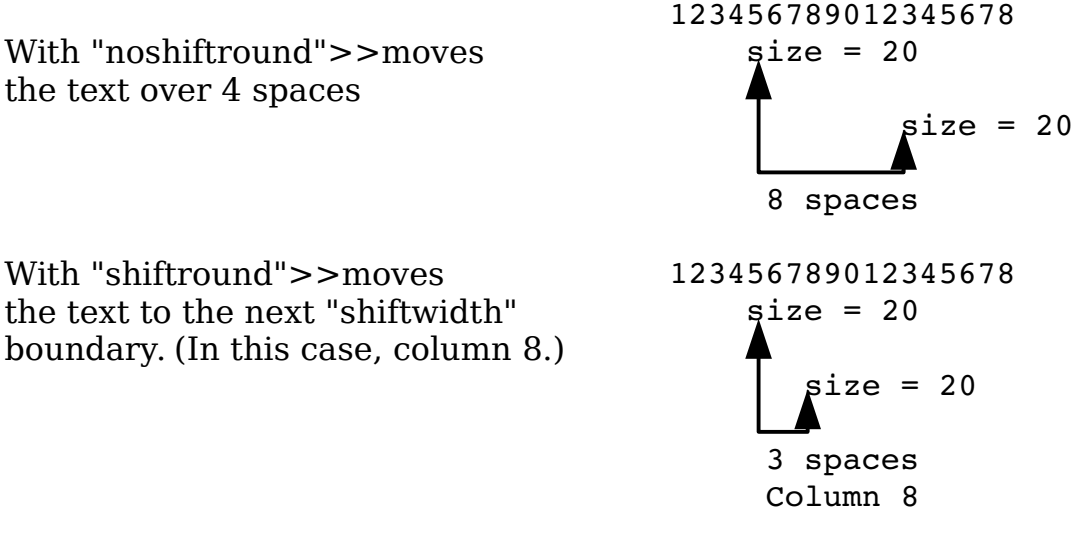

<span id="page-372-0"></span>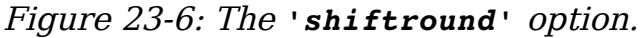

# **Specifying a Formatting Program**

You can define the program Vim uses when executing the **=** command, by setting the **'equalprg'** option. If this option is not set (and you are not editing a lisp program), the Vim editor uses its own built-in indentation program that indents C or C++ programs. If you want to use the GNU indent program (available from www.gnu.org), for instance, execute this command:

```
:set equalprg=/usr/local/bin/indent
```
## **Formatting Comments**

One of the great things about Vim is that it understands comments. You can ask Vim to format a comment and it will do the right thing.

Suppose, for example, that you have the following comment:

 $/\star$  \* This is a test. \* Of the text formatting. \*/

You then ask *Vim* to format it using the following commands:

- 1. Position the cursor to the start of the comment.
- 2. Press **v** to start visual mode.

- 3. Go to the end of the comment with the % command.
- 4. Format the visual block with the command **gq**. The result is:

```
/*
 * This is a test. Of the text formatting.
 */
```
Note that Vim properly handled the beginning of each line.

(For deciding what is and is not a comment, Vim uses the **'comments'** (**'com'**) option, described in the following section.)

The *gq{motion}* command accomplishes the same thing.

# **Defining a Comment**

The **'comments'** option defines what is a comment. This option is a series of flag: string pairs.

The possible flags are as follows:

- **b** Blank must follow. This means the character begins a comment only if followed by a blank or other whitespace.
- **f** Only the first line has the comment string. Do not repeat the string on the next line, but preserve indentation.
- **l** When used on part of a three-piece comment, make sure that the middle lines up with the beginning or end. This must be used with either the s or e flag.
- **n** Indicates a nested comment.
- **r** Same as l, only right-justify.
- **x** Tells *Vim* that a three-part comment can be ended by typing just the last character under the following circumstances:
	- 1. You have already typed in the beginning of the comment.
	- 2. The comment has a middle.
	- 3. The first character of the end string is the first character on the line.

For three-part comments, the following flags apply:

- **s** Start of three-piece comment.
- **m** Middle of a three-piece comment.
- **e** End of a three-piece comment.
- *number* Add the number of spaces (can be negative) to the indentation of a middle part of a three-part comment.

A C comment starts with  $/*$ , has a middle of  $*$ , and ends with  $*/$ , as follows:

```
/*
 * This is a comment
 */
```
This results in the **'comments'** option specification of

```
set comments=s1:/*,mb:*,ex:*/
```
The **s1** indicates that this is the start of a three-part comment (**s**) and the other lines in the command need to be indented an extra space (**1**). The comment starts with the string **/\***.

The middle of the comment is defined by the **mb:**\* part. The **m** indicates a middle piece, and the **b** says that a blank must follow anything that is inserted. The text that begins the comment is **\***.

The ending is specified by **ex:\*/**. The **e** indicates the end, and the **x** indicates that you have only to type the last character of the ending to finish the comment. The end delimiter is **\*/**.

Take a look at how this definition works. First, you need to set the following option :

**:set formatoptions=qro**

<span id="page-374-0"></span>[375\(](#page-374-0)**'fo'** is the short version of **'formatoptions'**.)

The following options prove useful for formatting text (see *Chapter [11:](#page-174-0)* [Dealing with Text Files](#page-174-0) for complete details):

- **q** Allow formatting of comments using **gq**.
- **r** Automatically insert the middle of a comment after pressing **<Enter>**.
- **o** Automatically insert the middle of a comment when a line inside a comment is opened with an **O** or **o** command.

Now start typing in comments. You start with a line containing the comment header, /\*, as follows:

**/\***

When you type **<Enter>**, because **r** is in the format options, you get the following:

$$
\begin{array}{c}\n\overline{\phantom{0}} \\
\overline{\phantom{0}} \\
\overline{\phantom{0}} \\
\end{array}
$$

The *Vim* editor automatically inserted the  $*$  surrounded by a space on each side to make the comment look good. Now enter a comment and a new line:

/\* \* This is an example \*

Now you need to end the comment. But Vim has already typed a space after the asterisk. How can you enter  $\star$ /? The answer is that Vim is smart and will end the comment properly if you just type **/**. The cursor moves back, the slash is inserted, and you get the following:

$$
\begin{array}{|l|} \hline \text{/*} \\ \hline \text{ * This is an example} \\ \hline \text{ * /} \end{array}
$$

You can use a number of different formatting commands to format text or comments. For more information on these, see Chapter [11](#page-174-0): [Dealing with Text](#page-174-0)  [Files](#page-174-0) and Chapter [20](#page-308-0): [Advanced Text Blocks and Multiple Files](#page-308-0).

# **Customizing the C Indentation**

The C indentation process is controlled by the following options:

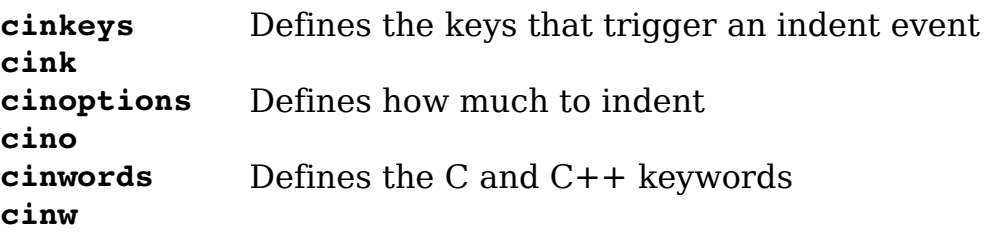

The **'cinkeys'** option defines which keys cause a change to indentation. The option is actually a set of type-char key-char pairs. The type-chars are as follows:

- **!** The following key is not inserted. This proves useful when you want to define a key that just causes the line to be re-indented. By default, **CTRL-F** is defined to effect re-indentation.
- **\*** The line will be re-indented before the key is inserted.
- **0** The key causes an indentation change only if it is the first character typed on the line. (This does not mean that it is the first character on the line, because the line can be autoindented. It specifies the first typed character only.)

The key-chars are as follows:

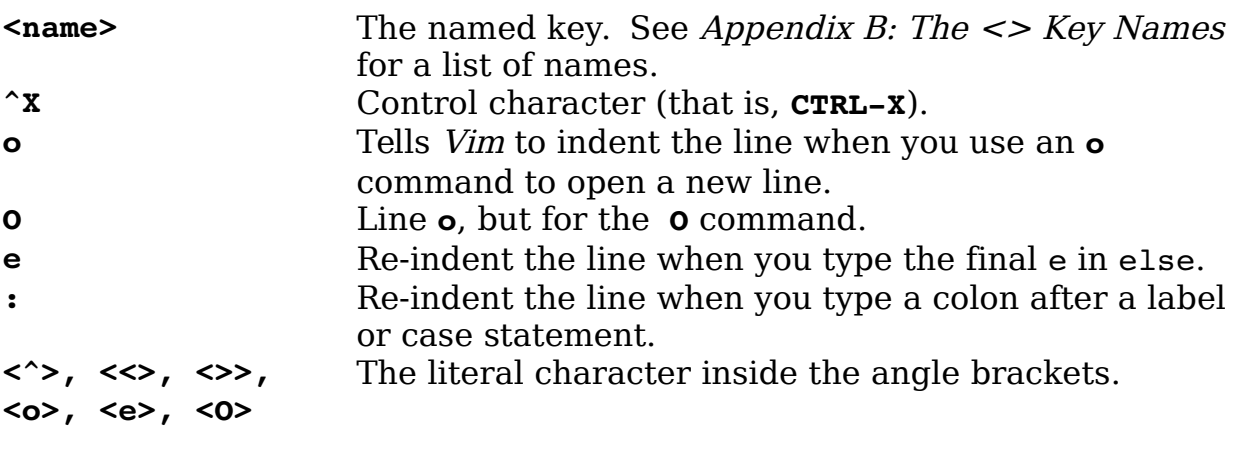

The default value for this the **'cinkeys'** option is as follows:

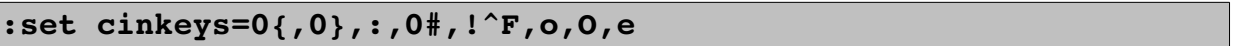

[Figure 23-7](#page-376-2) shows how the **'cinkeys'** option works.

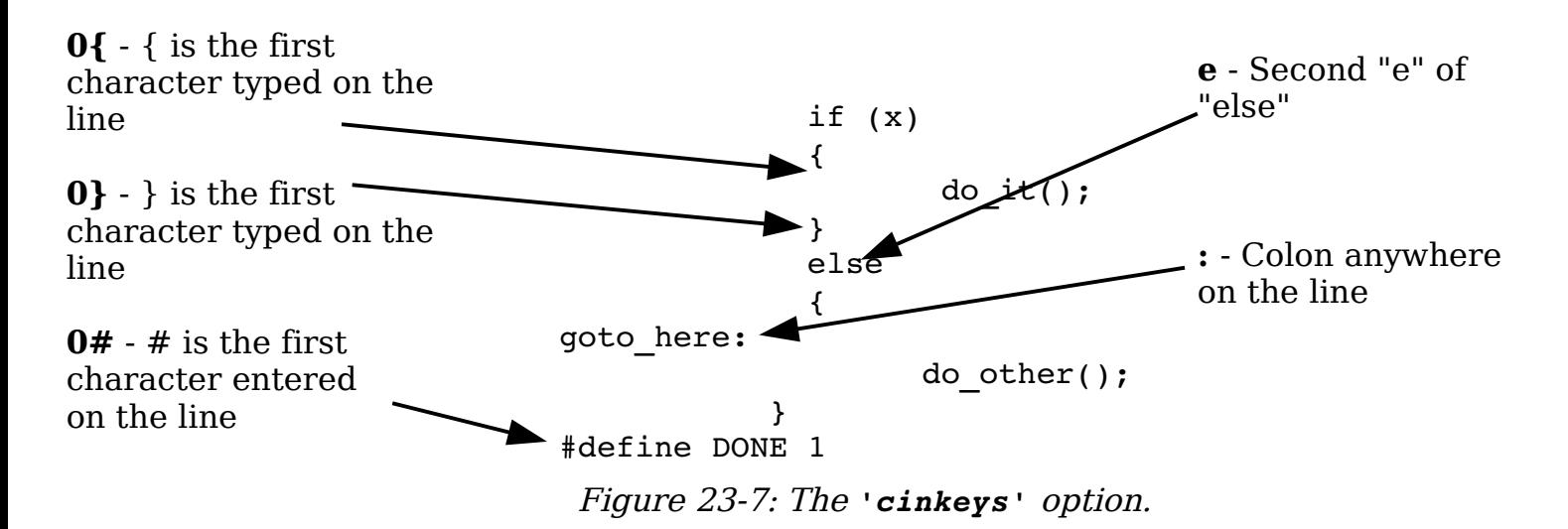

#### <span id="page-376-2"></span>**The** *'cinoptions'* **Options**

<span id="page-376-1"></span><span id="page-376-0"></span>The **'cinoptions'** option controls how much Vim indents each line. This option consists of a series of key indent pairs. The key is a single letter that controls what part of the program is affected (see the following table and [Error:](#page-376-1)  [Reference source not found](#page-376-1) and [Error: Reference source not found\)](#page-376-0). The indent tells the program how much indentation to use. This can be a number of spaces (for example, 8), or a negative number of spaces (-8). It can also be a multiple of the **'shiftwidth'** option that is specified as **s**. For example, **1s** is a shift width, **0.5s** is half a shift width, and **-1s** un-indents a shift width.

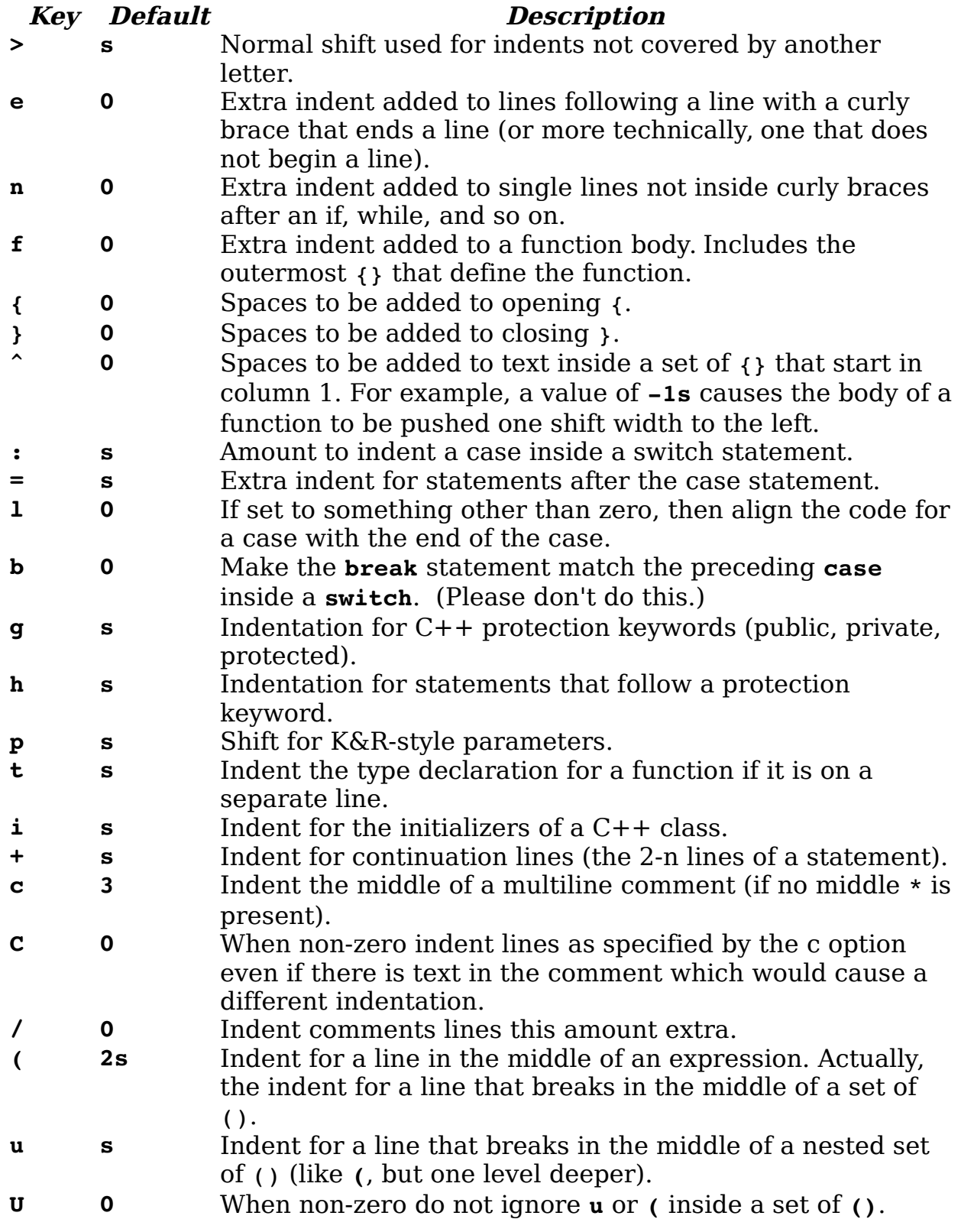

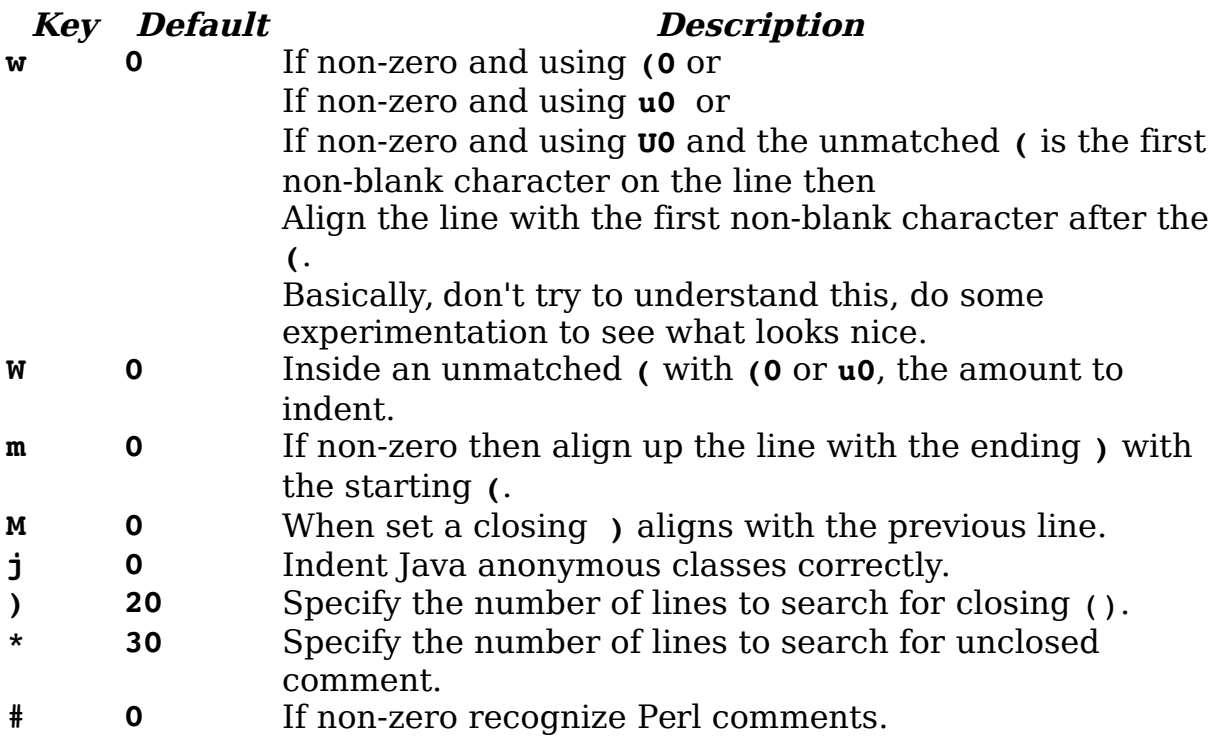

The following examples show what happens with various indent options. These examples assume a '**shiftwidth'** of 4. (Note dot represents space.)

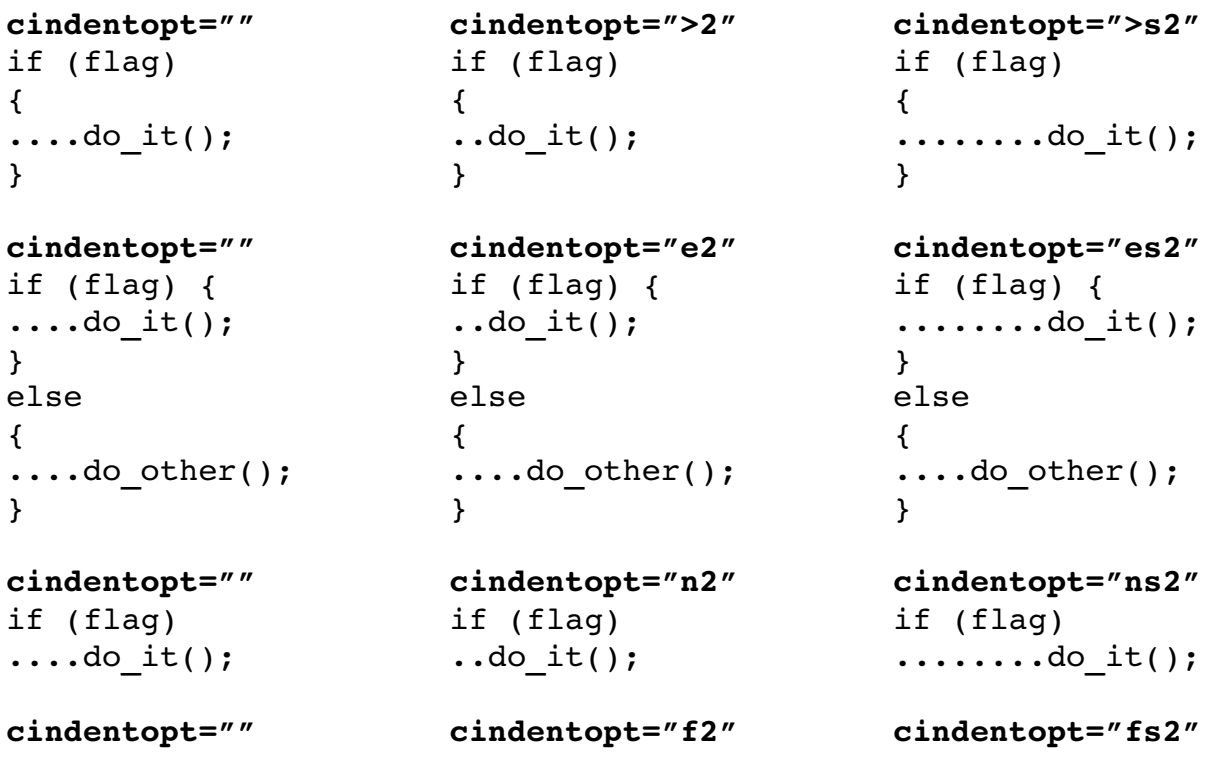

void do\_it() { void do\_it() ..{ void do\_it() ........{ **cindentopt="" cindentopt="{2" cindentopt="{s2"** if (flag) { if (flag) ..{ if (flag) ........{ **cindentopt="" cindentopt="^2" cindentopt="^s2"** int foo() {  $\ldots$ .do it(); } int foo() {  $\ldots$ .....do it(); } if (flag) { ............do\_it(); } **cindentopt=":0" cindentopt=":2" cindentopt=":s2"** switch (x) { ....case 'x': ........break; } switch (x) { ..case 'x': ......break; } switch (x) { ........case 'x': ............break; } **cindentopt="" cindentopt="=2" cindentopt="=s2"** case 1: ....flag = true; case 1: ..flag = true; case 1:  $\ldots \ldots \ldots$ . flag = true; **cindentopt="" cindentopt="l1"** switch (x) { ....case a:  $\ldots \ldots \text{foo}()$  ; ........break; case b: { foo(); ........foo(); break; ........break; } } switch (x) { ....case a:  $\ldots \ldots \text{foo}()$ ........break; ....case b: { ....} } **cindentopt="" cindentopt="b1"** switch (x) { ....case a:  $\ldots \ldots \ldots$ . foo(); ........break; } switch (x) { ....case a:  $\ldots \ldots \ldots$ . foo(); ....break; } **cindentopt="" cindentopt="g2" cindentopt="gs2"**

class foo { ....public: ........int i; }

class foo { ....public:  $\ldots \ldots \ldots$ int i; }

int foo(a,b) ....int a; ....int b;

....int  $foo(a,b)$ 

**cindentopt="" cindentopt="i2" cindentopt="is2"** class foo: ....public class b

 $a = b + c +$ ....d;

/\* ...test \*/

/\*\*\*\*\* ..test \*\*\*\*\*/

do\_it();  $/\star$  Did it  $\star$ /

class foo { ..public: ......int i; }

class foo { ....public: ......int i; }

int foo(a,b) ..int a; ..int b;

..int  $foo(a,b)$ 

class foo: ..public class b

**cindentopt="" cindentopt="+2" cindentopt="+s2"**  $a = b + c +$ ..d;

**cindentopt="" cindentopt="c2" cindentopt="cs2"** /\* ..test \*/

> /\*\*\*\*\* ..test \*\*\*\*\*/

do  $it()$ ;  $\overline{.7}$ \* Did it \*/

class foo { ........public: ............int i; }

**cindentopt="" cindentopt="h2" cindentopt="hs2"** class foo { ....public: ............int i; }

**cindentopt="" cindentopt="p2" cindentopt="ps2"** int foo(a,b) ........int a; ........int b;

**cindentopt="" cindentopt="t2" cindentopt="ts2"** ........int  $foo(a,b)$ 

> class foo: ........public class b

 $a = b + c +$ ......d;

/\* .......test \*/

**cindentopt="" cindentopt="C1,c2" cindentopt="C1,cs2"** /\*\*\*\*\* .......test \*\*\*\*\*/

**cindentopt="" cindentopt="/2" cindentopt="/s2"** do\_it();  $\dots\dots\dots$  /\* Did it \*/

**cindentopt="" cindentopt="(2" cindentopt="(s2"**

vim-1.0.odt (28. Sep. 2007) The Vim Book Page 381

 $a = (b +$ ........c)  $c = ((c + d)$ .....) \* (  $\ldots \ldots \ldots$ e + f) ....)

**cindentopt="" cindentopt="u2" cindentopt="us2"**  $a = (b$  $... \ldots ... + (c +$ ............d + e ..........))

 $a = (b +$ ........(c + .........d + e ........))

 $a = (b +$ ........(c + .........d + e ........))

func(  $\ldots$ ....arg1,  $\ldots$ .arg2); another func(arg1, .............arg2);

 $a = (b +$  $\cdots$ ) \* (d +  $\dots\dots\dots$ ) \* e +  $\ldots$ ...( f + ( g \*  $\ldots \ldots \ldots \ldots$ .h) + i)

```
a = (b +..c)
c = ((c + d).....) * (
\ldotse + f)
..)
```
 $a = (b$  $... \ldots$  .  $+$  (c + ..........d + e ..........))

 $a = (b +$  $\ldots$  ( c + ......d + e ..))

**cindentopt="" cindentopt="w1,(2" cindentopt="w1,(2s"**  $a = (b +$  $\ldots$   $\circ$  + ...d + e ..))

**cindentopt="(0" cindentopt="W2,(0" cindentopt="W2s,(0"** func( ..arg1, ..arg2); another func(arg1, .............arg2);

**cindentopt="" cindentopt="m1"**

 $a = (b +$ ) \* (d + ) \* e +  $(f + (g *$  $\ldots \ldots \ldots$ h) + i)

**cindentopt="" cindentopt="M1"**

 $a = (b +$ ........c)  $c = (c + d)$ .....) \* (  $\ldots \ldots \ldots$ . e + f) ....)

 $a = (b$  $... \ldots$  .  $+$  (c + ................d + e ..........))

**cindentopt="" cindentopt="U1,(2" cindentopt="U1,(2s"**  $a = (b +$ ........( c + ............d + e ........))

> $a = (b +$ ........( c + .........d + e ........))

func( ........arg1,  $\ldots \ldots \text{arg2)}$ ; another func(arg1, .............arg2);

```
if ( a || (
............b && c
..........) ||
........d
...)
                       if ( a || (
                       ............b && c
                       ............) ||
                       ........d
                       ........)
```

```
cindentopt=""
addListener(new EventListener() {
........public void eventHandler(Event e) {
\dots\dots.process(e);
........}
........});
cindentopt="j1"
addListener(new EventListener() {
....public void eventHandler(Event e) {
........process(e);
....}
});
```
### **The** *'cinwords'* **Option**

The **'cinwords'** option defines what words cause the next C statement to be indented one level in the Smartindent and cindent mode. The default value of this option is as follows:

```
:set cinwords=if,else,while,do,for,switch
```
## **Advanced Diff Mode**

Vim's diff mode is simple to use, yet very powerful. You can also do a great deal of customization with the editor. There are a number of ways you can start diff mode besides using the *gvimdiff* command from the command line.

The first is **:diffsplit** *{filename}* (**:diffs**). This splits the window and does a diff between the current file and new file you just specified. By default this splits the window horizontally so you may want to execute the following command to split things vertically:

```
:vertical diffsplit {file-name}
```
The other way is to execute the command :**diffthis** (**:difft**). This makes the current file part of the set of files who's differences are being displayed. Naturally you have to execute this command for more than one file for the diffs to appear.

Next we have the **:diffpatch** (**:diffp**) command:

#### **:vertical diffpatch** *{patch-file}*

T[h](#page-383-0)is runs the *patch*<sup>5</sup> program on the selected file, and opens a new window with the results. Thus you can see what applying a patch to a file is going to do to you.

Vim knows how to run the standard GNU patch program, but if you have a different one you can set the **'patchexpr'** (**'pex'**) to be anything you want. When that **:diffpatch** command is run, Vim will evaluate this option to perform the patch.

Vim attempts to be very good about making sure that the difference display is keep up to date even when you change a file. However, it's not perfect. If things get a little confused, you can always tell Vim to redo the difference highlighting with the **:diffupdate** (**:dif**) command.

Finally to take a window out of the difference set, use the **:diffoff** command. The command **:diffoff!** performs this operation for all windows in the current tab page.

### **Moving from difference to difference**

The **]c** command jumps forward to the next change. A [count] can be given to jump forward multiple changes. The **[c** command does the same thing only backwards.

### **Moving Differences Around**

As we've already discussed **do** obtains a difference from the other window, and **dp** puts the current difference to the other window. The **:diffget** (**:diffg**) and :**diffput** (**:diffpu**) commands do the same thing only they give you a little more control

First of all they take a range argument. All differences within that range will be moved. For example, to take all the differences in the first 100 lines from the current file and put them in the other file use the command:

<span id="page-383-0"></span><sup>5</sup> The patch program is a standard Linux and UNIX tool. A version for Microsoft Windows is found in the Cygwin package.

#### **:1,100 diffput**

The other advantage of **:diffget** and :**diffput** is that they take an argument which specifies which buffer is to be considered the "other" file. This can be a buffer number, or enough of a file name so that Vim can identify the buffer.

For example, suppose we are doing a multi-way diff between the file main.c, main.c.v1, main.c.v2, main.c.v3. We are currently ediing main.c and want to grab the diff from *main.c.v2*. For that we use the command:

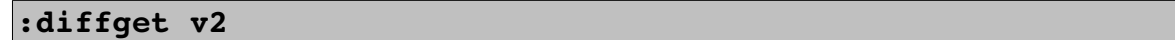

#### **Customizing Diff**

The **'diff'** option tells Vim whether or not this file is part of the diff set. If this option is set, the the file is part of the set, if not set (**nodiff**) then it is not.

The option **'diffexpr'** (**'dex'**) contains the expression that's evaluated to perform the diff. The variables  $v:$  fname in,  $v:$  fname new,  $v:$  fname out and should diff v: fname in and v: fname new and store the results in v: fname out.

The **'diffopt'** (**'dip'**) option let's customize difference mode. The values for this option include:

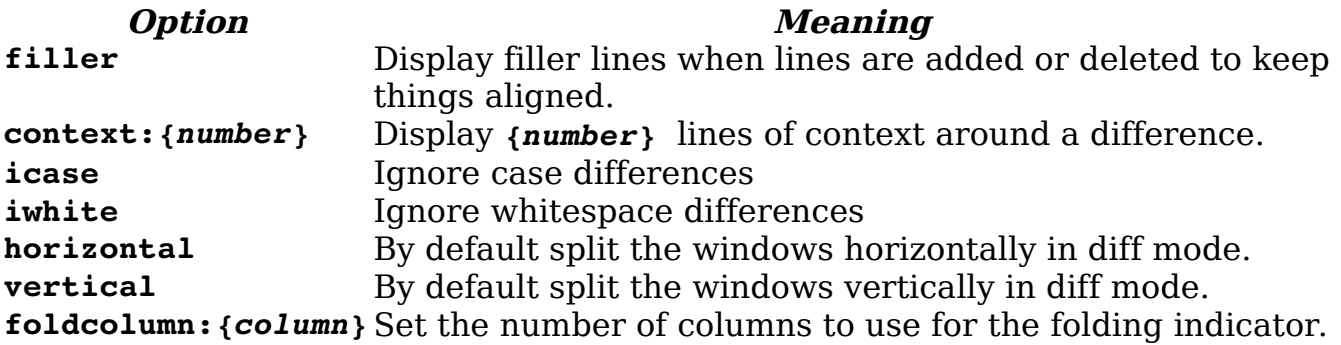

## **Comparing Two Files The Old Fashioned Way**

Suppose you want to compare two files that differ by a just a few edits and for some reason diff mode does not appeal to you. You can do this, start by opening two windows, one for each edit. Next, execute the following command in each window:

**:set scrollbind**

```
('scb' is short for 'scrollbind'.)
```
Now when one window scrolls, so does the other. [Figure 23-8](#page-385-0) demonstrates how this command works. (Go down to line 14 in the first window; the second window scrolls.) As you scroll through both windows, you might encounter a place where you must move one window without moving the other. To do so, all you have to do is execute the following command in the window you want to move:

#### **:set noscrollbind**

After moving the text, then synchronize scrolling, by executing:

**:set scrollbind**

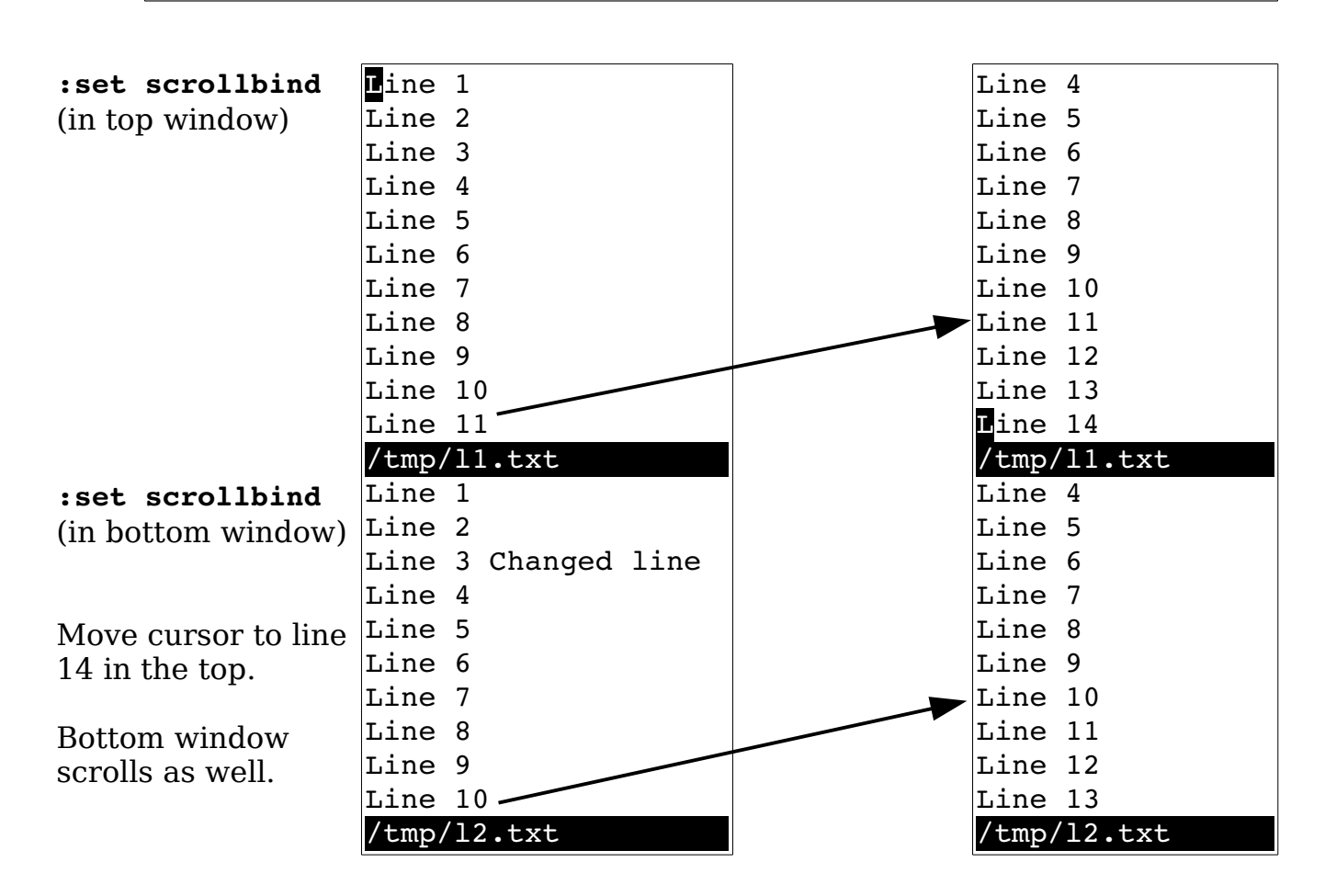

<span id="page-385-0"></span>Figure 23-8: *'scrollbind'*.

The **'scrollopt'** (**'sbo'**) option controls how **'scrollbind'** works. It is a set of the following keywords:

**ver** Vertical scrolling **hor** Horizontal scrolling

vim-1.0.odt (28. Sep. 2007) The Vim Book Page 386

**jump** When switching between windows, make sure the offsets are 0.

Finally, the following command synchronizes the two windows:

**:syncbind**

(**:sync** for short.)

Suppose, for example, that you have been looking at two versions of a file, moving both around. To look at some things, you turned off **'scrollbind'**. Now the files point at two different places. You want to go back to synchronized scrolling.

You could synchronize the windows by going to each and moving it to the right location; you let Vim do the work. In this case, you set **'scrollbind'** in both windows and then execute the following:

#### **:syncbind**

Vim then synchronizes the two files.

# **Advanced Folding**

There are actually a number of different ways that you can cause folding to happen in your text. We've already discussed the manual mode where you manually decide to open and close folds. In Chapter [7:](#page-110-0) [Commands for](#page-110-0)  [Programmers](#page-110-0) we also discussed the indent method where the indent level controls what's folded.

You can also put special markers in your text that tell Vim where to start and stop a fold. To make this work you need to set **'foldmethod'** (**'fdm'**) to **marker**.

The **'foldmarker'** (**'fmr'**) option consists of two strings, the first starts a fold, the second ends it. By default the value of this option is **{{{,}}}**. Let's take a look at a typical text

> {{{ This will be folded }}} This is normal  $\{\}$ Another fold (to be hidden }}}

Vim will display this text as

+-- 3 lines: ---------------------------------- This is normal +-- 3 lines: -------------

You can put a number after the marker to indicate the fold level. For example:

```
{{{1
Folded at level 1
{{{2 
Folded at level 2
}}}2
Folded at level 1
}}}1 
Not folded.
```
**Note:** An end marker ends all folds at that level and higher. So if you forget the **}}}2**, the **}}}1** will close the fold.

When in marker mode, the visual command **zf** command not only creates the fold, it adds the marker to the end of line. In [Figure 23-9](#page-387-0) we first highlight three lines in visual mode then fold them with **zf**. (Power users can use **zf***{motion}* to do the same thing.)

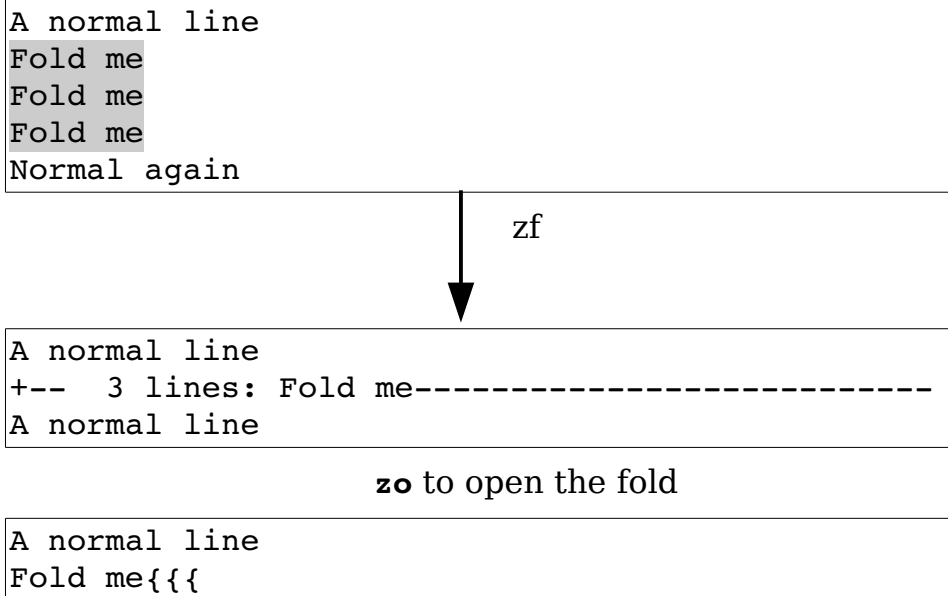

```
Fold me
Fold me}}}
Normal again
```
<span id="page-387-0"></span>Figure 23-9: Creating a fold with *zf*

The **commentstring'** (**'cms'**) option can be used to tell Vim to put the markers inside a comment. This option is a string with a %s in side which tells Vim where the comment should go. For example:

```
:set commentstring=\ Comment:%s
```
We can see the results of a **zf** with the **'commenstring'** set in [Figure](#page-388-0)  [23-10.](#page-388-0)

```
A normal line
Fold me Comment:{{{
Fold me
Fold me Comment:}}}
Normal again
```
<span id="page-388-0"></span>Figure 23-10: *zf* with *'commentstring'* set.

Similarly the **zd** command will delete the markers.

#### **Additional fold commands**

The *[count]***zF** command will create a fold for *[count]* lines.

The **:fold** (**:fo**) command will fold a range of lines. For example to fold the first 10 lines of a file use the command:

#### **:1,10 fold**

The **zd** command deletes a fold, but will not delete nested folds. The **zD** command deletes all folds recursively for the fold under the cursor.

If you want to see all the text that in the window, the **zE** command will open all the folds visible on the screen when you execute this command.

The **zo** command opens a single fold. The **zO** command opens all the folds under the cursor.

A fold can also be opened with the **:foldopen** (**:foldo**) command. All folds within the line range specified are opened one level. If the override (**!**) option is used, all levels are opened.

The **zc** command closes one level of fold around where the cursor is located. The **zC** command closes them all.

A fold can also be closed with the **:foldclose** (**:foldc**) command. All folds within the line range specified are closed one level. If the override (**!**) option is used, all levels are closed.

### **Toggling folds**

So **zo** opens a fold and **zc** closes. The **za** command will open a fold if it's closed and close it if it's open. This works on one level of folding. To toggle all the levels at once, use the **zA** command.

#### **Enabling and disabling folding**

The **'foldenable'** (**'fen'**) option enables folding. If it is turned off (**'nofoldenable'**) no folding can be done. The **zn** command turns this option off, **zN** turns it on, and **zi** (fold invert) toggles it.

#### **Moving around folds**

You can use the normal movement commands to go up and down the screen. If you want to jump from fold to fold, use the **[z** command to move to the start of the current fold (obviously the fold must be open). The **]z** command moves to the end of the fold. The **zj** command moves down to the start of the next fold and **zk** moves up to the end of the previous one.

#### **Executing a command for all folds**

The **:folddoopen** (**:foldd**) [fold do open] command executes a single command for every open fold. For example, to comment out a all sections of code except the stuff in a closed fold execute the command:

```
:% folddoopen s/^/\/\//
```
Note that in this command we use a range (**%**) to tell the command to work on the entire file. If we wanted to just affect the lines in a closed fold we would use the command **:folddoclosed** (**:folddoc**).

### **Customizing folds**

The '**foldtext'** (**'fdt'**) option controls how the text for a fold is displayed. The following variables are set during the execution of this function:

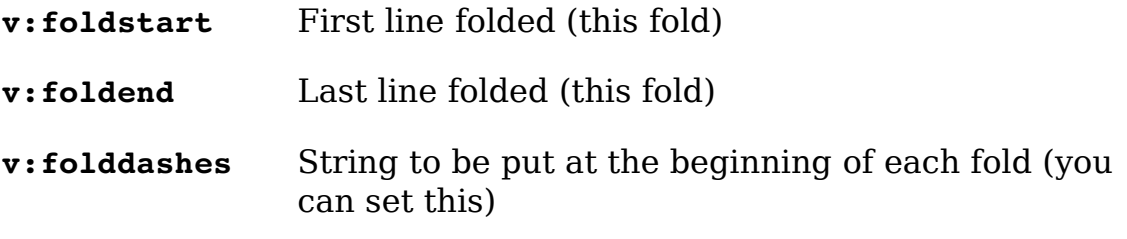

**v:foldlevel** The folding level

The **'foldcolumn'** (**'fdc'**) option tells Vim what column to display the fold information in. It's value must be between 0 and 12.

The **'foldminlines'** (**'fml'**) option controls the minimum number of lines that can be folded. If a fold is smaller that **'foldminlines'** it will not be displayed.

The **'foldnestmax'** (**'fdn'**) option controls the maximum nesting level of the folds.

### **Controlling what opens and closes folds**

The **'foldopen'** (**'fdo'**) option is a set of keywords that define when a command will open a fold. It can be any set of the following keywords:

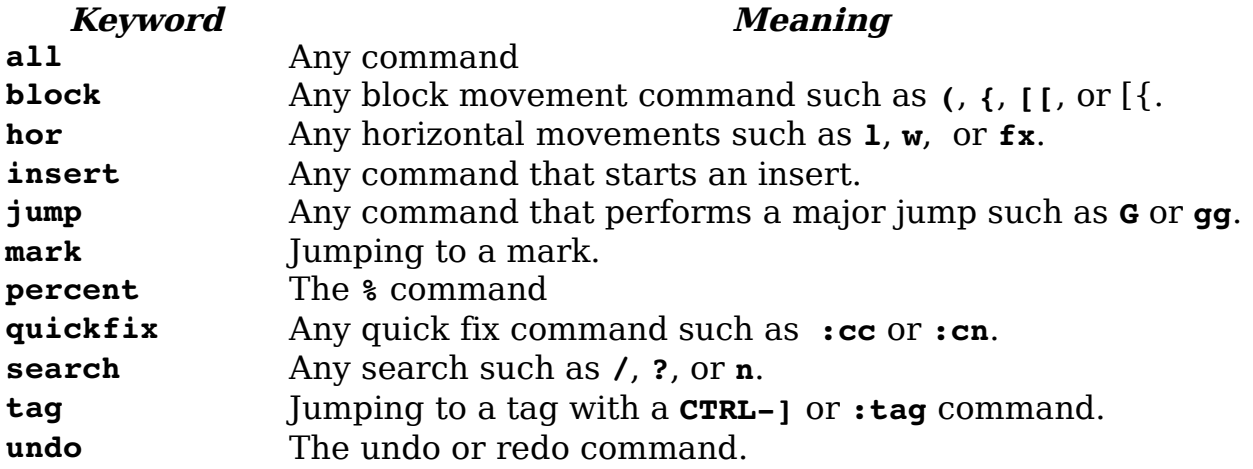

The **'foldclose'** (**'fcl**') option tells Vim when to automatically close a fold. It can be set to empty in which case any folds that are automatically opened are never closed, or to any in which case, all folds where are opened automatically are closed when the cursor leaves the fold.

## **Fold Methods**

There are many different ways folds can be created. This is controlled by the **'foldmethod'** (**'fdm'**) options.

The methods are:

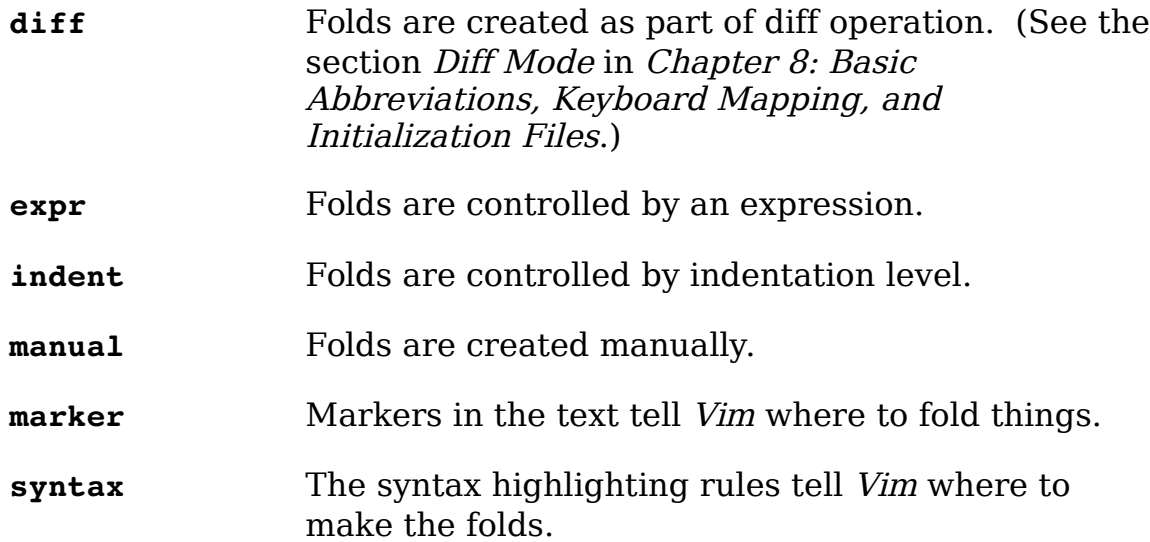

When the **'foldmethod'** is set to **syntax**, then any syntax elements which have the fold option on them are folded. For example in the C language to fold all the stuff between  $\#$ if 0 and  $\#$ endif, Vim uses the following syntax rule:

```
:syn region cCppOut
                                     start="^\' \succeq^* \succeq^* \succeq^* \succeq^* \succeq^* \succeq^* \succeq^* \succeq^* \succeq^* \succeq^* \succeq^* \succeq^* \succeq^* \succeq^* \succeq^* \succeq^* \succeq^* \sceq^* \sceq^* \sceq^* \sceq^* \sceq^* \sceq^* \sceq^* \sceq^* \sceq^* \sceq^* \sceq^* \sceq^* \sceq^* \sceq^* \sceq^* \sceq^* \\ end=".\@=\|$" contains=cCppOut2 fold
```
When **'foldmethod'** is set to **expr** then the expression in the **'foldexpr'** (**'fde'**) is evaluated to get the fold level. Creating such a function is a challenging bit of Vim programming and is beyond the scope of this book.

## **The Preview Window**

Suppose you are going through a program and find a function call that you do not understand. You could do a **CTRL-]** on the identifier and jump to the location represented by the tag. But there is a problem with this. The current file disappears because the file with the function definition replaces it.

A solution to this is to use a special window called the "preview" window. By executing the following command, you open a preview window and display the function definition:

#### **:ptag** *function*

(**:pt** is the short form of this command.)

(If you already have a preview window up, it is switched to the definition of the function.) [Figure 23-11](#page-392-0) shows a typical example. Assume that you have just executed the following command:

#### **:ptag copy\_p\_data**

After you have finished with the preview window, execute the following command:

#### **:pclose**

(**:pc**, **CTRL-W CTRL-Z, CTRL-Wz** accomplish the same thing.)

```
assert((*the data->n data ptr) <1000);
       return (result);
}
/* Create data from a db data record */
void copy_p_data(
      struct p data *the data,
       const datum db_data
){
      the data->n data ptr = (int*)&the data->raw data[0];
      set datum(the data, db data);
}
/mnt/sabina/sdo/tools/local/proto/p_data.c [Preview]
             copy p data(&cur entry, cur value);
pq.c
```
<span id="page-392-0"></span>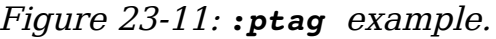

A whole set of commands is designed to manipulate the file in the preview window. The commands are as follows:

```
:pedit [!] [++opt] [+cmd] {file}
Open a preview window and do an 
:ped [!] [++opt] [+cmd] {file}
                                  :edit (:e) command in it.
:ppop
:pp 
                                  Do a :pop command in the preview 
                                  window. 
:ptselect identifier
:pts identifier
                                  Open a preview window and do a 
                                  :tselect.
:ptjump identifier
:ptj identifier
                                  Open a preview window and do a 
                                  :tjump. 
:[count] ptnext 
:[count] ptn
                                  Do a :[count] tnext in the preview 
                                  window. 
:[count] ptprevious 
:[count] ptp
:[count] ptNext
:[count] ptN
                                  Do a :[count] tprevious in the 
                                  preview window.
:[count] ptrewind Do a :[count] trewind in the
```
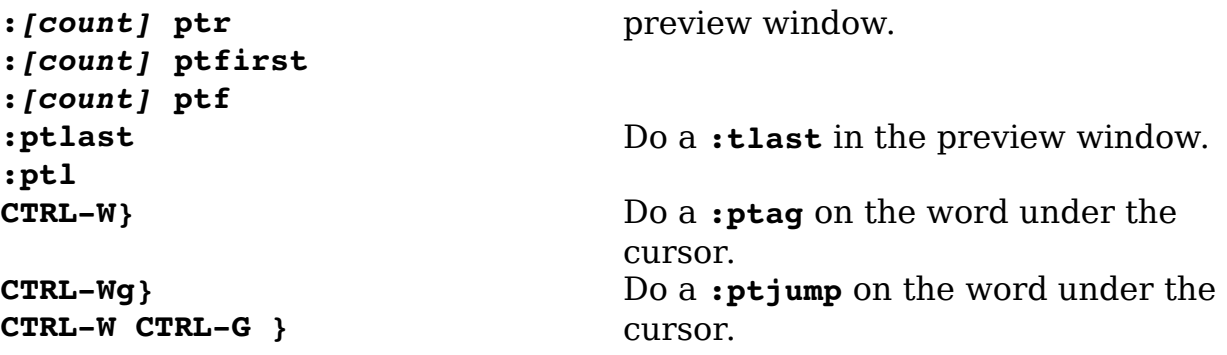

Vim also sets the option **'previewwindow'** (**'pvw'**) to indicate that the window is the preview window.

# **Match Options**

The **'matchpairs'** (**'mps'**) option controls what characters are matched by the **%** command. The default value of this option is as follows:

```
:set matchpairs = (:),{:},[:]
```
This tells *Vim* to match pairs of (),  $\lceil \cdot \rceil$ , and  $\lceil \cdot \rceil$ . To match  $\lceil \cdot \rceil$  (useful if you are editing HTML documents), for example, use the following command:

**:set matchpairs=<:>**

This matches just <> pairs. If you want to match <> in addition to the other characters, you need this command:

```
:set matchpairs=(:),{:},[:],<:>
```
This is a little long and awkward to type. The **+=** flavor of the **:set** command adds characters to an option. Therefore, to add <> to the match list, use the following command:

**:set matchpairs+=<:>**

## **Showing Matches**

If you execute the following command, when you enter any type of bracket  $((, ), [, ], {$ ,  $}, {})$ ,  $($ ,  $)$ ,  $($ ,  $)$ ,  $($ ,  $)$ ,  $($ ),  $\nu$  will cause the cursor to jump to the matching bracket briefly when entering:

**:set showmatch**

(**'showmatch'** can be abbreviated as **'sm'**)

Generally this jump lasts only for a half second, but you can change it with the **'matchtime'** (**'mat'**) option. If you want to make it 1.5 seconds, for instance, use the following command:

**:set matchtime=15**

The value of this option is 1/10 second.

# **Finding Unmatched Characters**

The **[{** command finds the previous unmatched { (see [Figure 23-12\)](#page-394-1). The **] {** command finds the next unmatched {. Also, **[}** finds the next unmatched }, whereas **]}** finds the previous unmatched }.

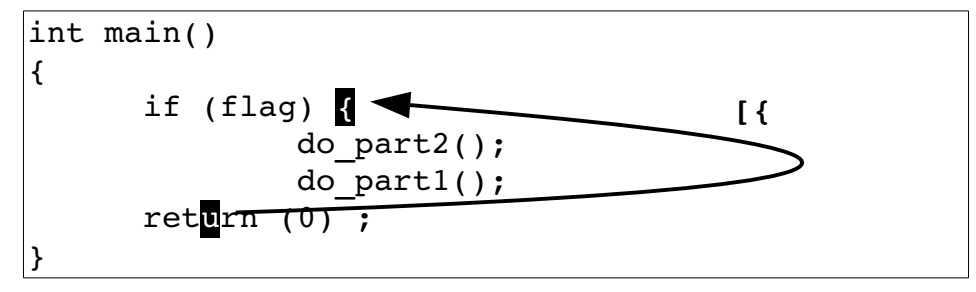

<span id="page-394-1"></span>Figure 23-12: The *[{* command.

The **])** command finds the next unmatched ). The **[(** finds the previous unmatched (. The command **[#** finds the previous unmatched #if or #else (se[e](#page-394-0) [Figure 23-13\)](#page-394-0). The command **]#** finds the next unmatched conditional.

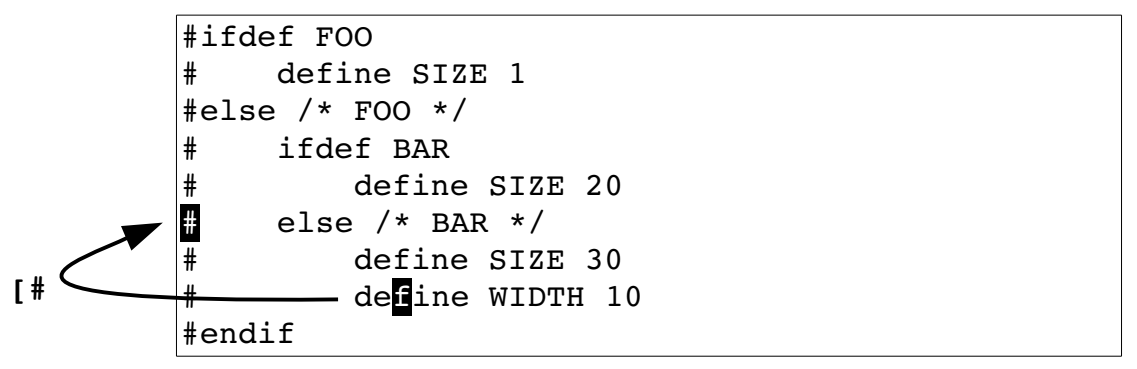

<span id="page-394-0"></span>Figure 23-13: The  $f$ <sup>#</sup> command.

These commands are not that reliable because matching by mechanical means is impossible. It is possible to tell that you have three  $\{$  and two  $\}$ , but *Vim* can only guess at which  $\{$  is missing a  $\}$ .

## **Method Location**

The following commands move to the beginning or end of a Java method:

- **[m** Search backward for the start of a method.
- **[M** Search backward for the end of a method.
- **]m** Search forward for the start of a method.
- **]M** Search forward for the end of a method.

## **Movement**

Several movement commands are designed to help programmers navigate through their text. The first set finds the characters  $\{$  and  $\}$  in column 1. (This usually indicates the start of a procedure, structure, or class definition.) The four curly brace-related movement commands are as follows:

- *count*  $\begin{bmatrix} \mathbf{r} & \mathbf{M} \\ \mathbf{r} & \mathbf{M} \end{bmatrix}$  [ Move backward to the preceding { in column 1.
- *count* **[]** Move backward to the preceding } in column 1.
- *count* **]]** Move forward to the next { in column 1.

*count* **][** Move forward to the next } in column 1.

[Figure 23-14](#page-395-0) shows how these commands work.

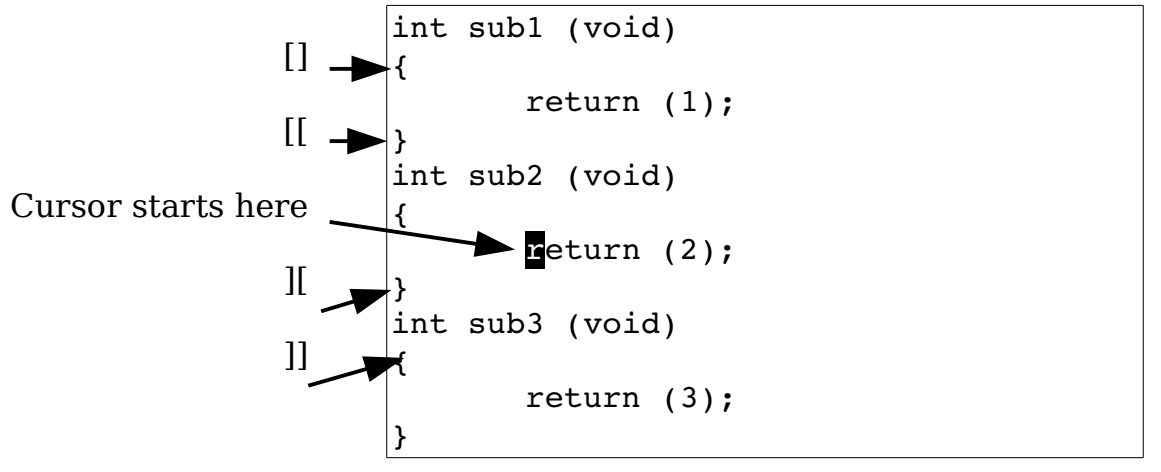

<span id="page-395-0"></span>Figure 23-14: Curly brace movement commands.

### **Comment Moves**

The commands **[/** and **[\*** move you backward to the start of the first C comment it can find. The commands **]/** and **]\*** move you forward to the end of the next C comment it can find. [Figure 23-15](#page-396-0) illustrates some simple comment motions.
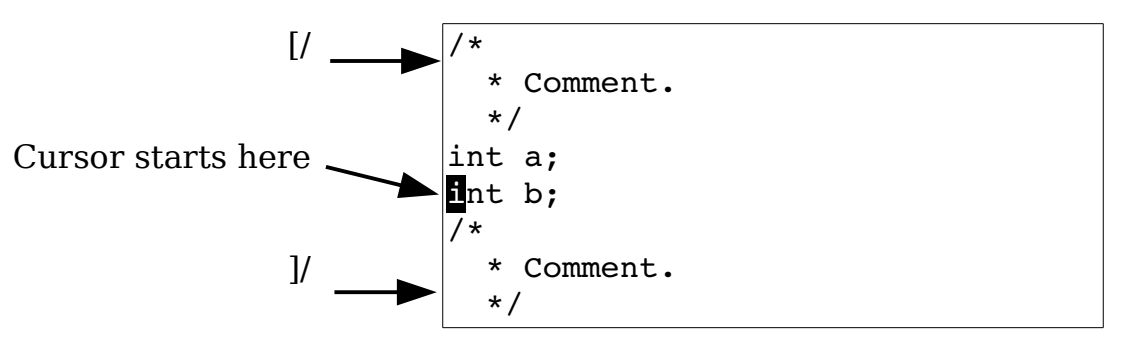

Figure 23-15: Comment motions.

## **Dealing with Multiple Directories**

As programming projects grow larger and larger, you might find it convenient to organize things in different directories. Take a look at a small project. You have a *main* directory that contains  $main.c$  and  $main.h$ . The other directory is *lib* and it contains *lib.c* and *lib.h.* (This naming has no imagination, but it does make a good example.) [Figure 23-16](#page-396-0) shows this example organization.

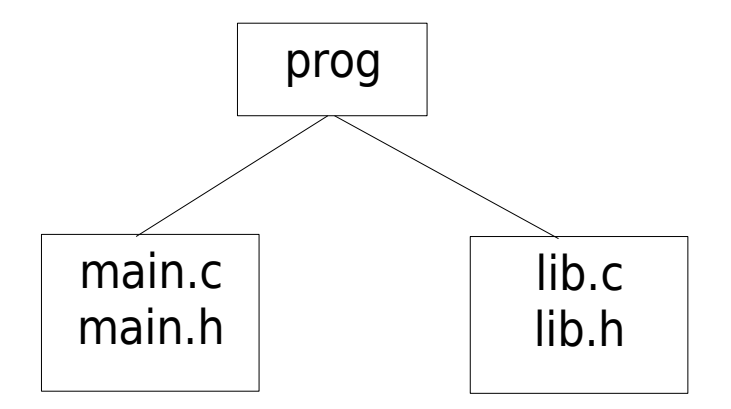

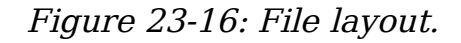

vim-1.0.odt (28. Sep. 2007) The Vim Book Page 397

<span id="page-396-0"></span>

You start editing in the directory main. The first thing you need to do is tell Vim about your new directory. You use the **:set ^=** (**:se ^=**) command to put the directory at the top of the search path with the following command:

```
:set path ^= ../lib
```

```
('path' can be abbreviated 'pa'.)
```
Suppose you are editing the file *main.c*. The file looks like this:

```
#include "main.h" 
#include "lib.h" 
int main(int argc, char *argv[])
```
Now you need to check out a subroutine declaration in lib.h. One way of going to that file is to execute the following command:

**:vi ../lib/lib.h**

This assumes you know where *lib.h* resides. But there is a better way. First, you position the cursor over the filename in the following line:

#include "lib.h"

Now you execute the command **gf**. The Vim editor tries to edit the filename which is under the cursor. The editor searches for the file in each directory in the path variable. In this case it will find the file even though it lives in another directory.

Suppose, however, that you want to edit the file *lib.c*. This name does not appear in the text, so you cannot use the **gf** command. Instead, you execute the following command:

#### **:find lib.c**

(**:fi** is the diminutive form of **:find**. [6](#page-397-0) )

This acts just like the **:vi** command, except the editor searches for the file along the path. The following command does the same thing, but it splits the window and then does a **:find** :

#### **:sfind lib.c**

(:sf is the abbreviation for **:sfind**.)

<span id="page-397-0"></span><sup>6</sup> I'm sorry but with all these abbreviations, I'm running out of ways to describe them.

The **gf** command acts like a **:find** command but use the word under the cursor as the name of the file to edit. If there is more than one file along the **'path'** that matches the given file name, then you can select which one Vim edits by giving the **gf** command a count.

In other words if you position the cursor on the name *param.h* and execute the command 2qf, *Vim* will edit the second *param.h* file it finds looking through the directories specified by the **'path'** option.

The **]f** and **[f** command are older, depreciated versions of the **gf** command.

The Java language is a little funny. The syntax of the import directive is designed to decouple the name of the imported class from the file system. So the directive:

import com.steve.database;

actually refers to the file *com/steve/database.java*. To handle this *Vim* uses two options. The first **'includeexpr'** (**'inex'**) defines an expression that Vim uses to translate names in the text to file names. The second **'suffixesadd'**  (**'sua'**) defines the suffixes to add to a name in the text to convert it to a file name for the **gf** command.

## **The include Path**

2The **'path'** (**'pa'**) option is used by Vim to tell it where to look for files that were included in the current file. The format of this option is as follows:

**:set path=***directory*,*directory*,...

The parameter directory is a directory to search. For example:

**:set path=/usr/include,/usr/X11R6/include**

You can use wildcards (\*) in any directory of the path specification:

**:set path=/usr/include,/usr/include/\***

There are a number of special directories:

**\*\*** Match an entire tree. For example:

#### **:set path=/usr/include/\*\***

This command searches */usr/include* and all its subdirectories. The following path specification searches the files in any directory that starts with */home/oualline/progs* and ends with include:

```
:set path=/home/oualline/progs/**/include ""
```
#### *<empty>*

The empty string indicates the current directory. (For example, the middle directory of the trio **first,, last**.)

**.** *(dot)*

The directory in which the file being edited resides.

For example, the following command tells Vim to search /usr/include and all it is subdirectories, the directory in which the file resides (**.**), and the current directory (**,,**).

```
:set path=/usr/include/**,.,,
```
## **Checking the Path**

To make sure that you can find all the #include files, you can execute the following command:

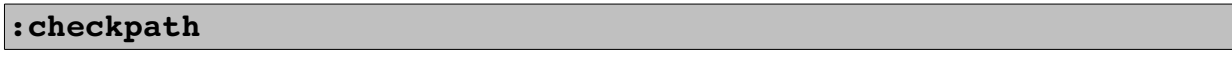

(**:che** for short.)

This command works not only on the #include directives in the file you are editing, but also on any files that they #include and so on. The result is that all #include files are checked.

[Figure 23-17](#page-400-0) shows how this command works.

In this case, a number of files include the files *stddef.h* and *stdarg.h.* But Vim cannot find these files. If you want to tell Vim to search the Linux-specific include directory, you can execute the following command:

```
:set path+=/usr/include/linux
```

```
get rel name(&cur entry, i),
                  get full name(&cur entry, i));
 }
              if (gdbm errno != 0) {
-- Included files not found in path --
/usr/include/stdio.h -
   <stddef.h>
   <stdarg.h>
   /usr/include/bits/types.h --
        <stddef.h>
    /usr/include/libio.h --
        /usr/include/_G_config.h --
           <stddef.h>
        <stdarg.h>
        /usr/include/bits/stdio-lock.h --
           /usr/include/pthread.h --
               /usr/include/sched.h --
                   /usr/include/time.h --
                      <stddef.h>
/usr/include/stdlib.h --
   <stddef.h>
   /usr/include/sys/types.h --
        <stddef.h>
    /usr/include/alloca.h --
        <stddef.h>
/usr/include/string.h --
    <stddef.h>
Press RETURN or enter command to continue
```
<span id="page-400-0"></span>Figure 23-17: The *:checkpath* command.

Now do another:

#### **:checkpath**

[Figure 23-18](#page-400-1) shows the results.

```
for (i = 0; i < *cur entry.n data ptr; i++) {
                   printf("\t%d %s (\$s)\n",
                          (int)get flags(&cur entry, i),
                          get rel name(&cur entry, i),
                          get full name(&cur entry, i));
 }
            if (gdbm errno != 0) {
All included files were found
```
<span id="page-400-1"></span>Figure 23-18: *:checkpath* with all files found.

vim-1.0.odt (28. Sep. 2007) The Vim Book Page 401

This command lists only the files that cannot be found. If you want to list all #include files, use this command:

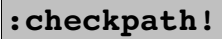

[Figure 23-19s](#page-401-0)hows the results.

```
 Included files in path 
<stdio.h>
/usr/include/stdio.h >
    <features.h>
    /usr/include/features.h >
       <sys/cdefs.h>
        /usr/include/sys/cdefs.h >
           <features.h> (Already listed)
        <gnu/stubs.h>
    <stddef.h>
    <stdarg.h>
    <bits/types.h>
    /usr/include/bits/types.h >
        <features.h> (Already listed)
        <stddef.h> (Already listed)
        <bits/pthreadtypes.h>
        /usr/include/bits/pthreadtypes.h >
           <bits/sched.h>
   \langlelibio.h\rangle /usr/include/libio.h >
 More
```
<span id="page-401-0"></span>Figure 23-19: The *:checkpath!* command.

## **Defining a Definition**

The *Vim* editor knows about C and  $C++$  macro definitions. But what about other languages? The option **'define'** (**'def'**) contains the regular expression that *Vim* uses when it looks for a definition. To have *Vim* look for macros that start with the string function, for instance, use the following command:

**:set define=function**

## **Locating include Files**

The **'include'** (**'inc'**) option defines what an include directive looks like. This option is used for the **]CTRL-I**, **[CTRL-I**, **]d**, and **[d** searches that look through #include'd files.

In Java you specify packages. The package names happen to look a lot like file names except that the slashes (/) have been changed to dots (.). In order to make transformation from Java package to actual file path, Vim uses the value of the '**includeexpr'** (**'inex'**) to change the name in the program to a name that the file system understands.

This option is used for the **:checkpath** command as well. Like the **'define'** option, the value of this option is a regular expression.

The **[i** command searches for the first occurrence of the word under the cursor. Text inside comments is ignored.

The **]i** command searches for the next occurrence of the word under the cursor. Again, text inside comments is ignored.

The **[I** command lists all the lines which contain the keyword under the cursor. (Comments ignored.) The **]I** command does the same thing starting at the current cursor location.

## **Multiple Error Lists**

The **:make** (**:mak)** command generates an error list. The Vim editor remembers the results of your preceding 10 **:make** , **:grep, :gr**, **:vimgrep** or **:vim** commands. To go to a previous error list, use the following command:

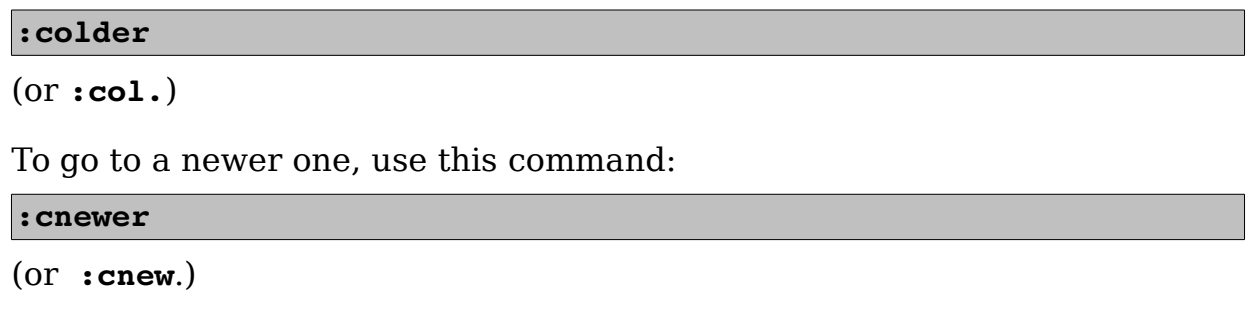

## **Manipulating the quick fix list**

The **:cfile** (**:cf**) command takes a file and loads it into the quick fix list. For example:

**:cfile error-list.log**

The **:caddfile** (**:caddf**) does the same thing only the file is added to the quick fix list.

There are a whole lot of other commands that change the contents of the quick fix list. These are:

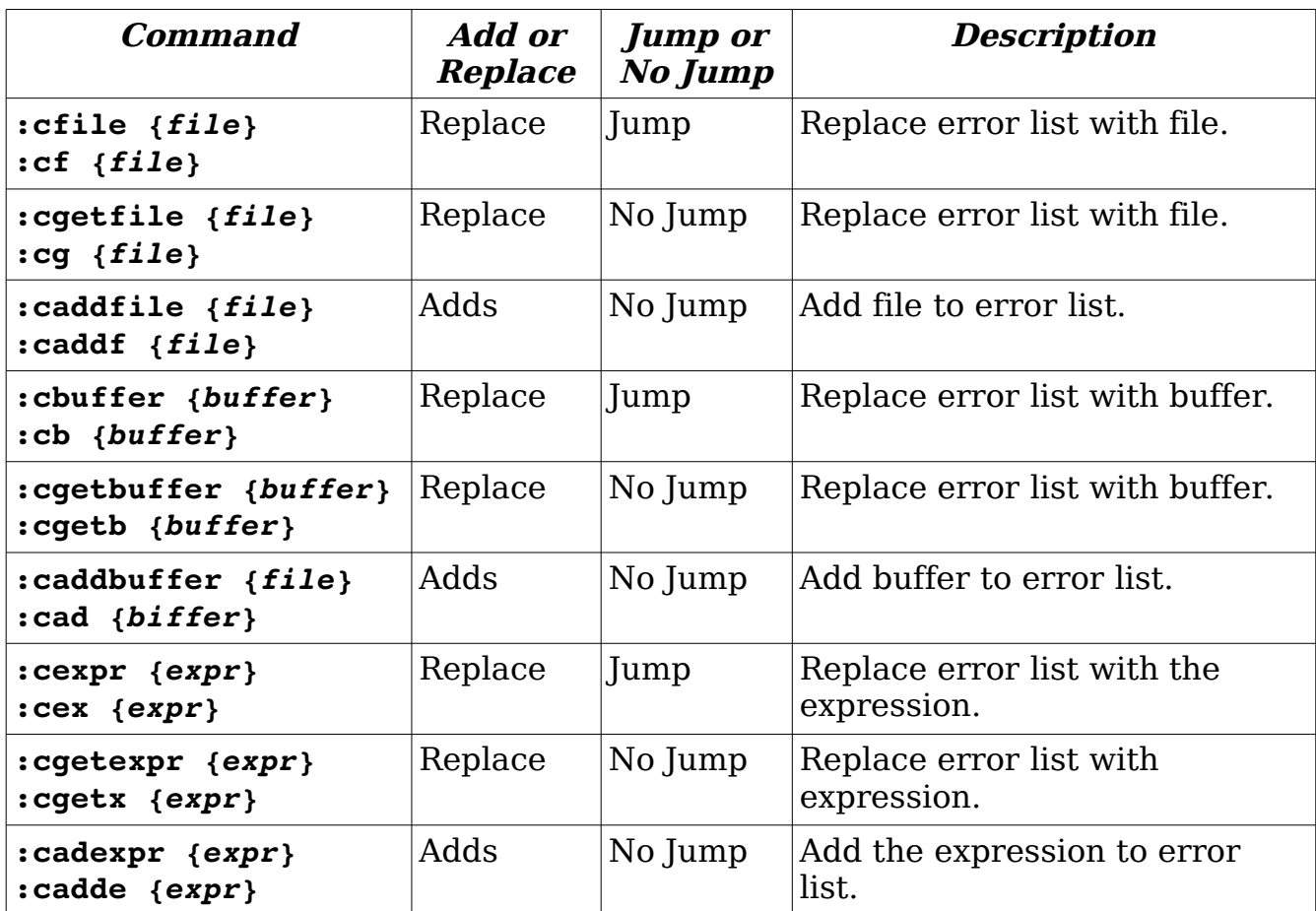

## **Local error lists**

Vim actually maintains two different types of lists. So far we've been using the error list which is the same no matter what the current buffer is. There is also a local list which is local to a buffer. The two are very similar and all of the error list commands have local list equivalents. The following tables lists the various commands.

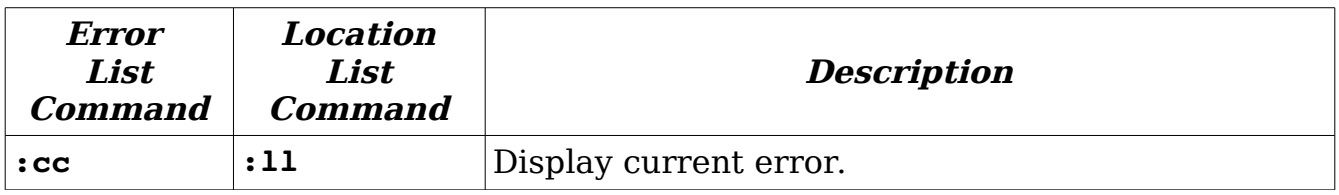

vim-1.0.odt (28. Sep. 2007) The Vim Book Page 404

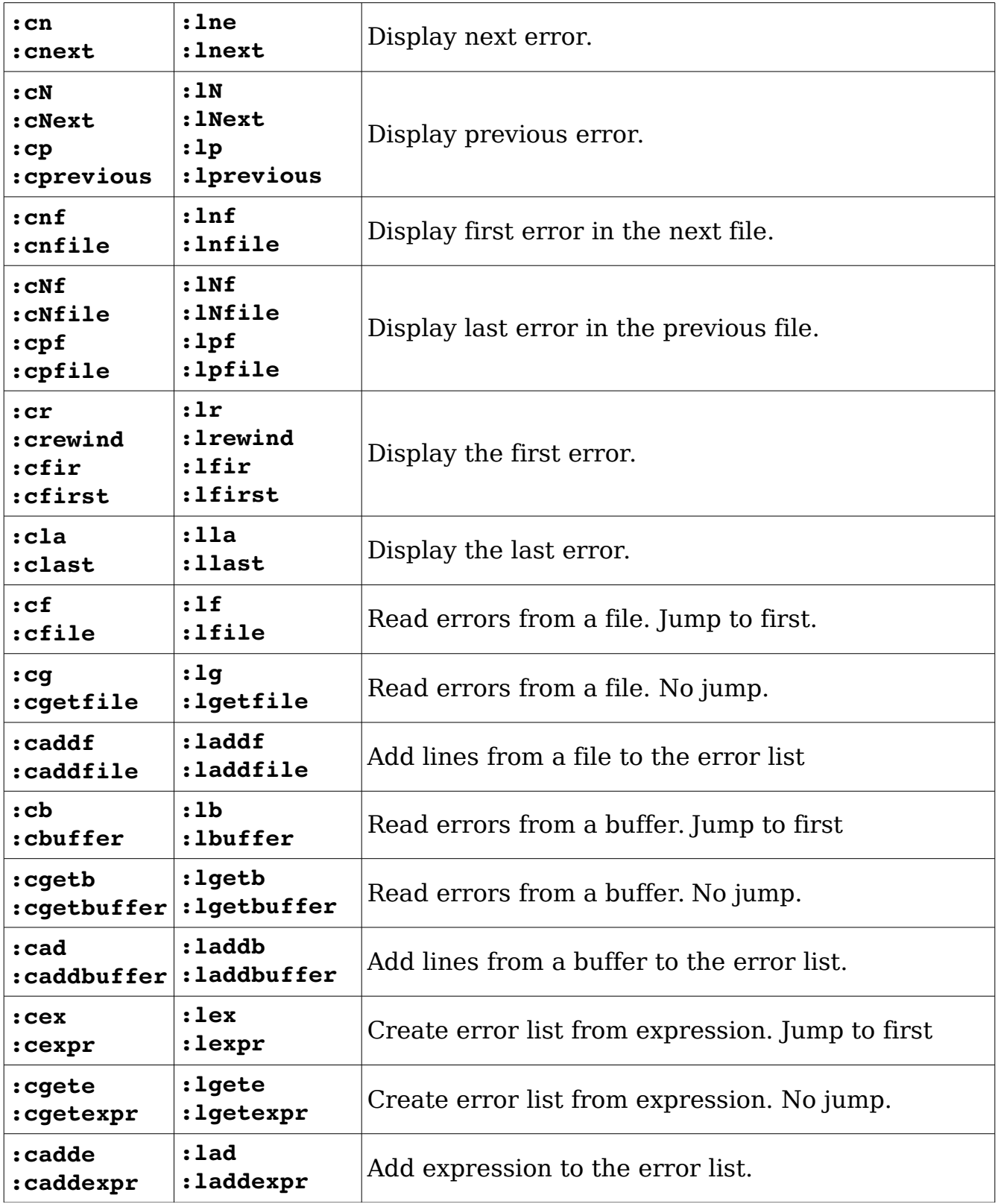

vim-1.0.odt (28. Sep. 2007) The Vim Book Page 405

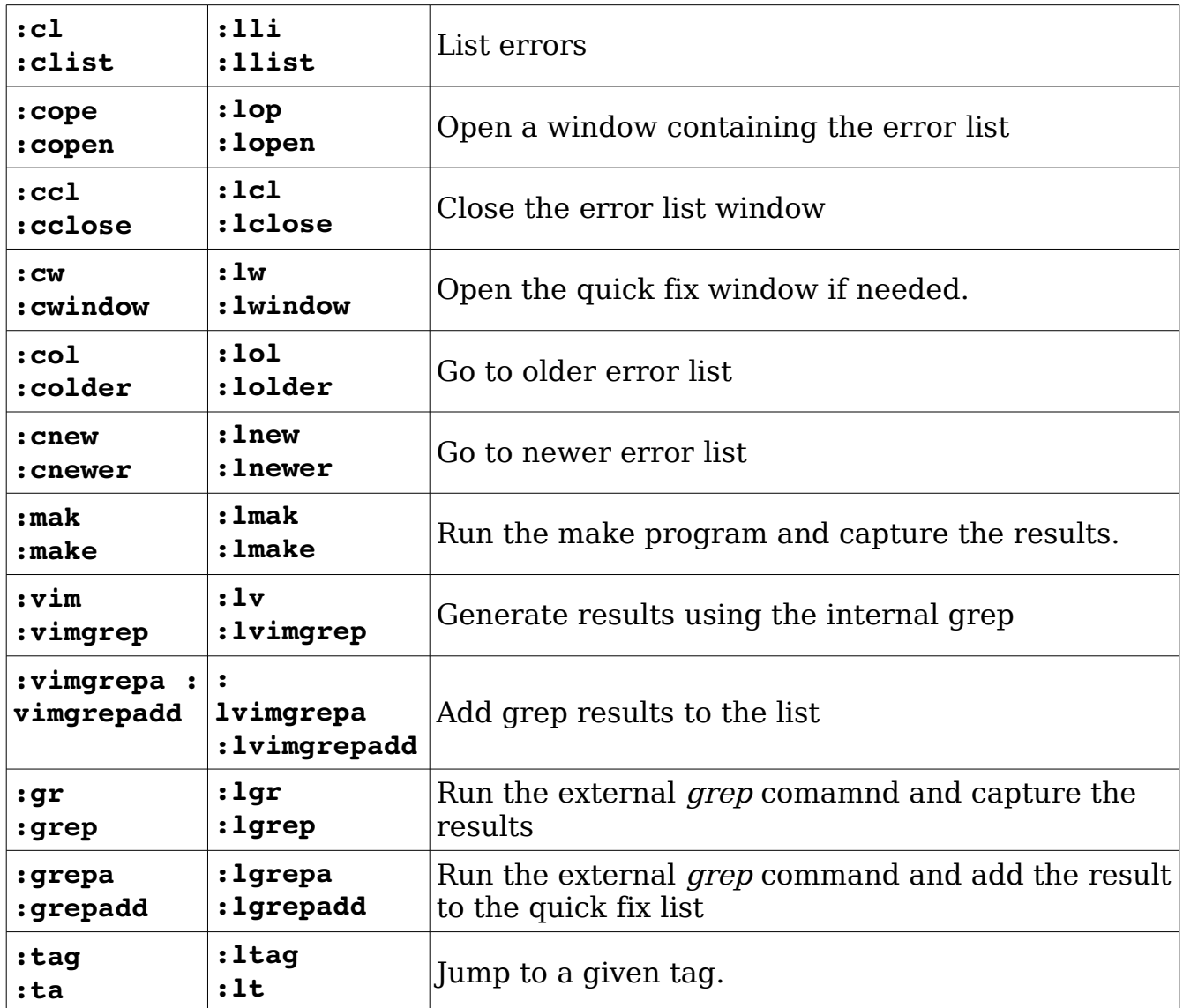

## **Customizing the** *:make* **Command**

The name of the program to run when the **:make** command is executed is defined by the **'makeprg'** (**'mp'**) option. Usually this is set to make, but Visual  $C++$  users should set this to *nmake* by executing the following command:

#### **:set makeprg=nmake**

The **:make** command redirects the output of make to an error file. The name of this file is controlled by the **'makeef'** (**'mef'**) option. If this option contains the characters **##**, the **##** will be replaced by a unique number. The default value for this option depends on the operating system you are on. The defaults are as follows: Amiga UNIX : Microsoft Windows and others

Amiga  $t:vim# \# .Err$ UNIX, Linux, FreeBSD /tmp/vim##.err Microsoft Windows and others  $v/m##err$ 

You can include special Vim keywords in the command specification. The **%** character expands to the name of the current file. So if you execute the command

**:set makeprg=make\ %**

and you do a

**:make**

it executes the following command:

\$ **make file.c**

The parameter *file.c* is the name of the file you are editing. This is not too useful, so you will refine

the command a little and use the **:r** (root) modifier:

```
:set makeprg=make\ %:r.o
```
Now if you are editing *file.c*, the command executed is as follows:

\$ **make file.o**

#### **The Error Format**

The option **'errorformat'** (**'efm'**) controls how Vim parses the error file so that it knows the filename and line number where the error occurred. The format of this option is as follows:

**:set errorformat=***string*,*string*,*string*

The string is a typical error message with the special character **%** used to indicate special operations (much like the standard C function scanf). The special characters are as follows:

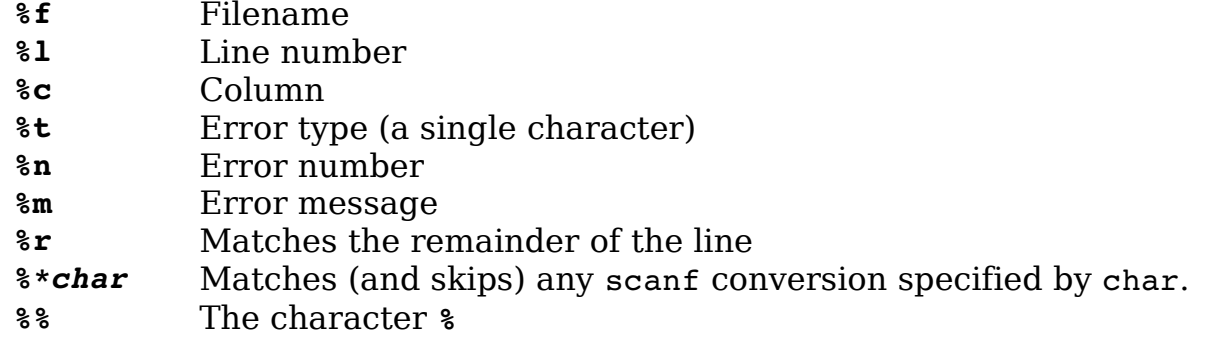

When compiling a program, you might traverse several directories. The GNU make program prints a message when it enters and leaves a directory. A sample make log looks like this:

```
make[1]: Entering directory '/usr/src/linux-2.2.12' 
make -C kernel fastdep 
make[2]: Entering directory '/usr/src/linux-2.2.12/kernel'
/usr/src/linux/scripts/mkdep sysctl.c time.c > .depend 
make[2]: Leaving directory '/usr/src/linux-2.2.12/kernel' 
make -C drivers fastdep 
make[2]: Entering directory '/usr/src/linux-2.2.12/drivers'
/usr/src/linux/scripts/mkdep > .depend 
make[3]: Entering directory '/usr/src/linux-2.2.12/drivers' 
make -C block fastdep 
make[4]: Entering directory '/usr/src/linux-2.2.12/drivers/block'
/usr/src/linux/scripts/mkdep xd.c xd.h xor.c z2ram.c > .depend 
make _sfdep_paride _FASTDEP_ALL_SUB_DIRS=" paride" 
make[5]: Leaving directory '/usr/src/linux-2.2.12/drivers/block' 
make[4]: Leaving directory '/usr/src/linux-2.2.12/drivers/'
```
To get the filename right Vim needs to be aware of this change. The following error format specifications are used to tell Vim about directory changes:

- **%D** Specifies a message printed on entering a directory. The **%f** in this string indicates the directory entered.
- **%X** Specifies the leave directory message. The **%f** in this string specifies the directory that make is done with.

Some compilers, such as the GNU GCC compiler, output very verbose error messages. The GCC error message for an undeclared variable is as follows:

```
tmp.c: In function 'main': 
tmp.c:3: 'i' undeclared (first use in this function) 
tmp.c:3: (Each undeclared identifier is reported only once
tmp.c:3: for each function it appears in.)
```
If you use the default Vim **'errorformat'** settings, this results in three error messages. This is really annoying. Fortunately, the Vim editor recognizes multiline error messages. The format codes for multiline error messages are as follows:

- **%A** Start of a multiline message (unspecified type)
- **%E** Start of a multiline error message
- **%W** Start of a multiline warning message
- **%C** Continuation of a multiline message
- **%Z** End of a multiline message
- **%G** Global; useful only in conjunction with **+** or **-**
- **%O** Single-line file message: overread the matched part
- **%P** Single-line file message: push file %f onto the stack

**%Q** Single-line file message: pop the last file from stack

A **+** or **-** can precede any of the letters. These signify the following

**%-***letter* Do not include the matching line in any output.

**%+***letter* Include the whole matching line in the **%m** error string.

Therefore, to define a format for your multiline error message, you begin by defining the start message. This matches the following:

tmp.c:3: 'i' undeclared (first use in this function)

The error message specification is:

 $|E\$ f:%l:\ %m\ undeclared\ (first\ use\ in\ this\ function)

Note the use of  $\lambda$  to tell *Vim* that the space is part of the string.

Now you have a problem. If you use this definition, the **%m** will match just 'i'. You want a longer error message. So you use **+** to make Vim put the entire line in the message:

 $\overline{\text{S+Est:}}\$ :\  $\text{sm}\setminus\text{undeclared}\setminus\text{first}\setminus\text{us}$  in\ this\ function)

The middle matches this:

tmp.c:3: (Each undeclared identifier is reported only once

This translates into the error string:

 $\left| \text{R}-C\text{f:}\text{L}\right\rangle$  (Each\ undeclared\ identifier\ is\ reported\ only\ once

Note the use of the **-** modifier to keep this message out of the list of messages.

The end of the error is as follows:

tmp.c:3: for each function it appears in.)

which results in the string:

 $8-2$ <sup>8</sup>f: 8l: \for \each \function \it \appears \in.)

So you add these three lines to the error format:

 $\overline{\text{8+E8f:81:}\ \cdot \ \text{8*}\ \text{km}}$  (first\ use\ in\ this\ function), %-C%f:%l:\ (Each\ undeclared\ identifier\ is\ reported\ only\ once,  $|8-2$  f:  $|1:\rangle$  for  $\epsilon$  each $\vert$  function $\vert$  it  $\vert$  appears  $\vert$  in.)

Now this works, but there is a slight problem. When the GNU compiler encounters the second undefined variable, it does not output the three-line message. Instead, it outputs just the first line. (It figures you have already seen the stuff in parenthesis, so why output it again.)

Unfortunately, your error specification tries to match all three lines. Therefore, you need a different approach. The solution is to globally tell Vim to forget about the second two lines:

 $\overline{\text{``-G$f$':}\text{''}}$  (Each\ undeclared\ identifier\ is\ reported\ only\ once %-G%f:%l:\ for\ each\ function\ it\ appears\ in.)

Now all you have to do is to add this option to your *vimrc* file. You can just add them on to the **'errorformat'** option by using the following command:

```
" This will not work 
:set errorformat+=
 \%-G%f:%l:\ (Each\ undeclared\ identifier\ is\ reported\ only\ once,
\%-G%f:%l:\ for\ each\ function\ it\ appears\ in.)
```
Note that in Vim, continuation lines start with a backslash (**\**). Also, you have added a comma at the end of the first error message to separate it from the second.

There is only one problem with this technique: It doesn't work. The problem is that Vim goes through the list of strings in **'errorformat'** in order, stopping on the first one that matches. We are appending our messages to the existing list of messages, and the error string for the GNU compiler (**%f:%l:%m**) is defined before us.

It is matched first, and therefore you never get to your two new error messages. You need to put the more specific matches (your two new messages) at the beginning. This is accomplished with the following command:

```
" This will work 
:set errorformat ^= 
\%-G%f:%l:\ (Each\ undeclared\ identifier\ is\ reported\ only\ once, 
\%-G%f:%l:\ for\ each\ function\ it\ appears\ in.)
```
Remember, the **:set ^=** command adds the string to the beginning of the list.

## **The 'switchbuf' Option**

Normally when you do a **:make** and errors occur,Vim will display the offending file in the current window. If you set the **'switchbuf'** (**'swb'**) option to **split**, then the editor will split the current window displaying the bad file in the new window. Note the **'switchbuf'** option can have the values: **''**(nothing), **'split,useopen'** and **'split,useopen'**." For a description of the **useopen** argument see Chapter [5](#page-82-0): [Windows and Tabs](#page-82-0).

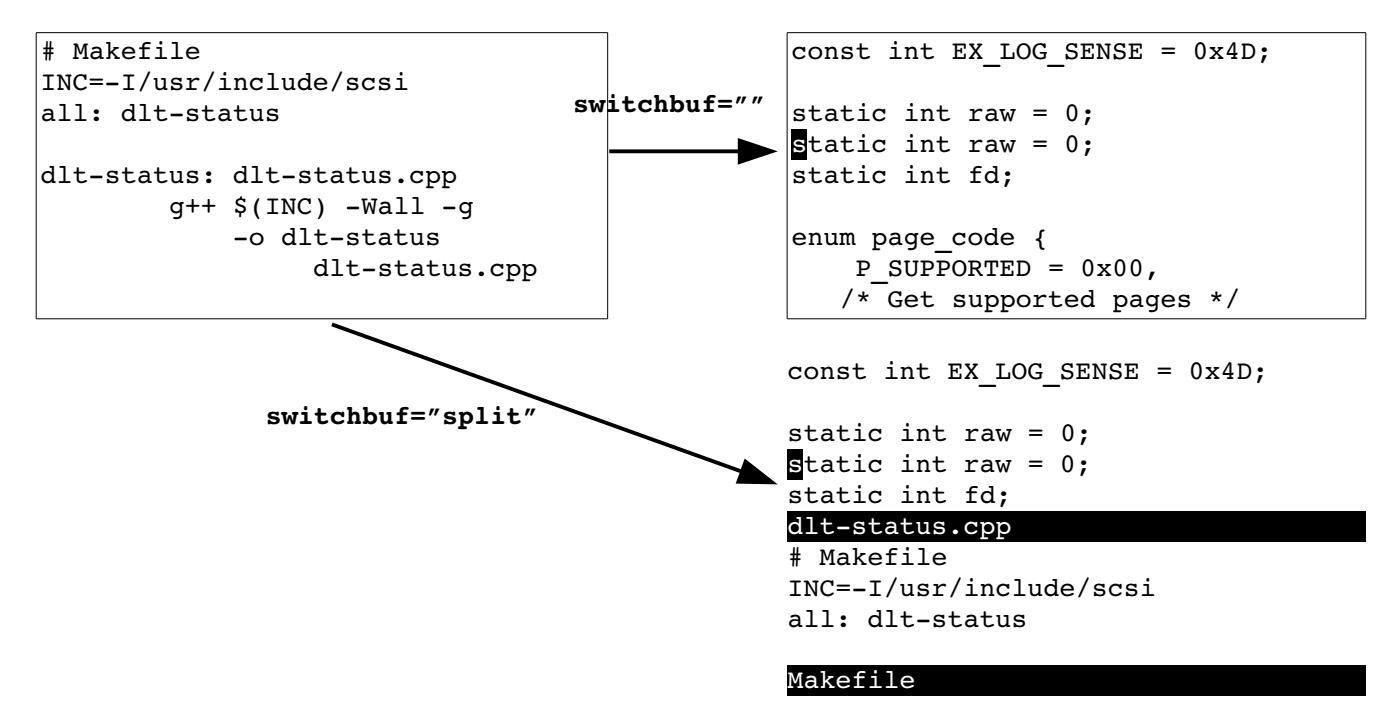

Figure 23-20: The *'switchbuf'* option.

## **Customizing :grep**

The **:grep** (**:gr)** command runs the program specified by the **'grepprg'** (**'gp'**) option. This option contains the command line to use. The **#** and **%** characters will be expanded to be the names of the current and alternate file.

Also the string **\$\*** will be replaced by any arguments to the **:grep** command. Note that on UNIX, the **'grepprg'** defaults to grep -n. On Microsoft Windows, it defaults to *findstr/s*. The capabilities of these two programs differ vastly.

The **:grep** command uses the **'grepformat'** option to tell Vim how to parse the output of grep. (It uses the same format as the **'errorformat'** option.)

## **Defining How a Tag Search Is Done**

Usually Vim does a binary search for a given tag name. This makes things quick if the tag file is sorted. Otherwise, a linear search is performed. To force a linear search, use this command:

```
:set notagbsearch
```

```
(The sort form of the 'tagbsearch' option is 'tagb'.)
```
The **'notagbsearch'** option is useful if your tag file is not sorted.

Some systems limit the number of characters you can have in a function name. If you want this limit to be reflected in Vim, you can set the **'taglength'** (**'tl'**) option to the maximum length of your function names.

You specify the name of the tags file with the **'tags'** (**'tag'**) option. This can be made to point to a file in another directory. For example:

### **:set tags+=/home/oualline/tools/vim/tags**

But this causes a little confusion. Did you start in the current directory and tell *ctags* to put the tag file in the directory */home/oualline/tools/vim* or did you execute the ctags command in this directory?

The *Vim* editor solves this problem with yet another option. If you set the following, all tags are relative to the directory that contains the tag file:

#### **:set tagrelative**

otherwise, they are relative to the current directory. (**'tr'** is short for **'tagrelative'**.)

With the **'tagstack'** option set, the **:tag** and **:tjump** commands build a tag stack. Otherwise, no stack is kept.

# **Customizing the Syntax Highlighting**

The *Vim* editor enables you to customize the colors used for syntax hightlighting. The *Vim* editor recognizes three different types of terminals:

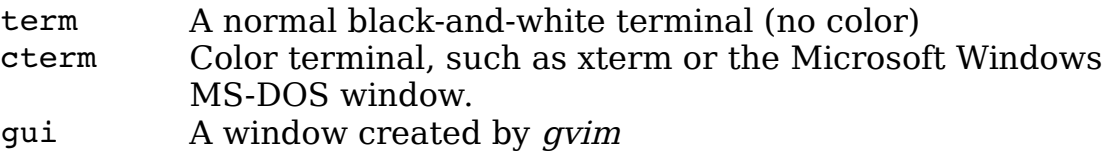

## **Black-and-White Terminals**

To change the highlighting for a normal terminal, use this command:

**:highlight** *group-name* term=*attribute*

(**:hi** for short.)

The *group-name* is the name of the syntax group to be highlighted. This is the name of a syntax-matching rule set used by Vim to tell what part of the program to highlight. A list of the standard group names can be found later in this section.

The attribute is a terminal attribute. The terminal attributes for a normal black-and white terminal are as follows:

### **bold italic**

**underline reverse** (also standout called inverse)

You can combine attributes by separating them with commas, as follows:

#### **:highlight Keyword term=reverse,bold**

Suppose, however, that you have a terminal that has very unusual terminal codes. You can define your own attributes with the **start** and **stop** highlight options. These define a string to be sent to start the color and one to stop it. For example:

#### **:highlight Keyword start=<Esc>X stop=<Esc>Y**

With this definition, when *Vim* displays keywords (for example, if, it will output <Esc>Xif<Esc>Y). If you are familiar with the terminal definition files used on UNIX (called *termcap* or *terminfo* files), you can use terminal codes. The termcap entry **us** defines the underline start code, for example, and **ue** is the exit underline-mode string. To specify these in a highlight entry, you use the following command:

#### **:highlight Keyword start=t\_us stop=t\_ue**

#### **Color Terminals**

The color entries are defined by the *cterm* settings. You can set them using **cterm=***attribute* just like a normal term entry.

But there are additional options for a color terminal. The setting **ctermfg=***colornumber* defines the foreground color number. The **ctermbg=***colornumber* defines the background .

Color names are recognized as well as color numbers. The following tells Vim to display comments in red on blue, underlined:

#### **:highlight Comment cterm=underline ctermfg=red ctermbg=blue**

(Incidentally, this looks really ugly.)

### **GUI Definition**

The GUI terminal uses the option **gui=***attribute* to display the attributes of a syntax element in the GUI window. The options **guifg** and **guibg** define the colors. These colors can be named. If the name contains a space, the color name should be enclosed in single quotation marks. To keep things portable, the Vim people suggest you limit your color names to the following.

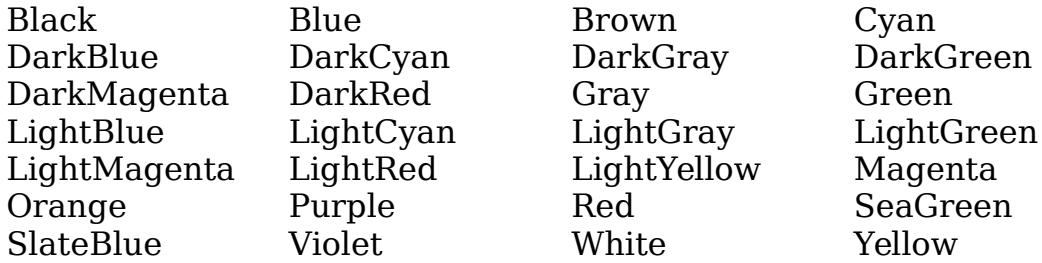

You can define the color as well by using the standard X11 color numbers. (This works on all systems, regardless of whether you are using X11.) These are of the form **#rrggbb**, where **rr** is the amount of red, **gg** is the amount of green, and **bb** is the amount of blue. (These three numbers are in hexadecimal.) Under Microsoft Windows, the following colors are available:

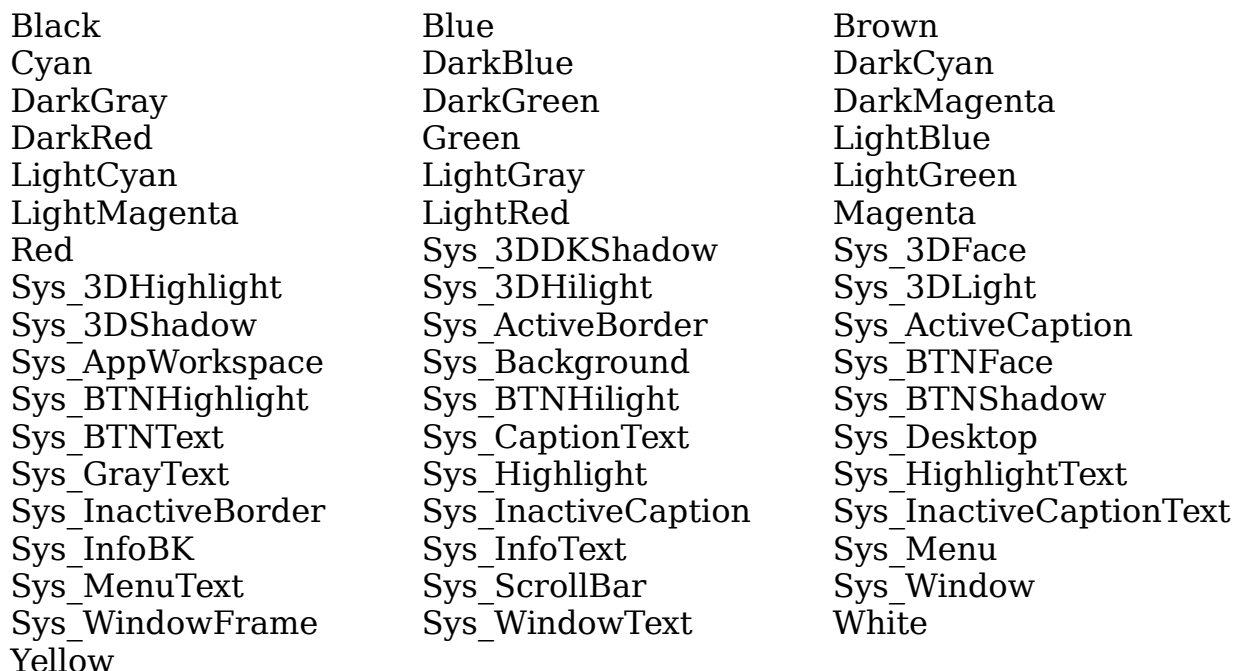

You can use the **font=***x-font* as well to define which font to use. This is not for the faint of heart, because X11 font names are complex. For example:

**:highlight Comment font=** 

 **\font=-misc-fixed-bold-r-normal--14-130-75-75-c-70-iso8859-1**

Microsoft Windows fonts can be used as well:

**:highlight Comment font=courier\_helv:h12**

#### **Combining Definitions**

You can define colors for multiple terminals in a single highlight command. For example:

**:highlight Error term=reverse cterm=bold ctermfg=7 ctermbg=1**

#### **Syntax Elements**

The syntax elements are defined by the macros in *\$VIMRUNTIME/syntax*. To make things easier, however, the following names are generally used.

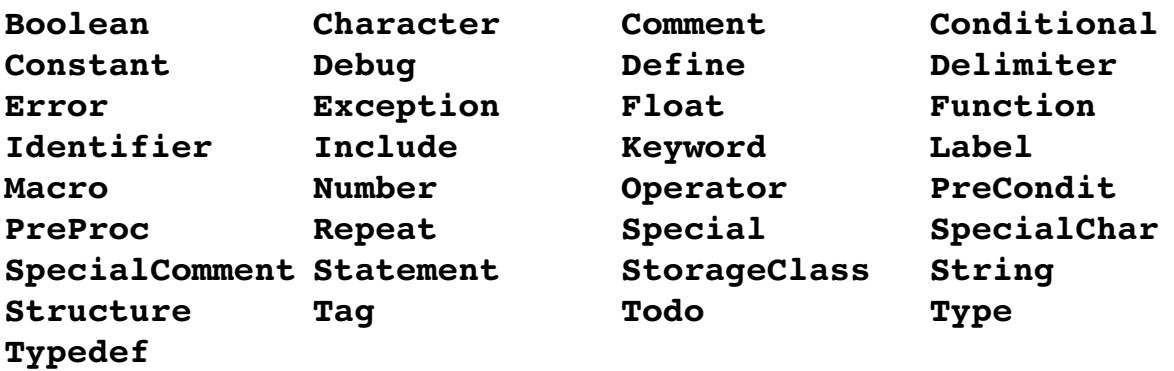

In addition to these syntax elements, Vim defines the following for the various things it generates:

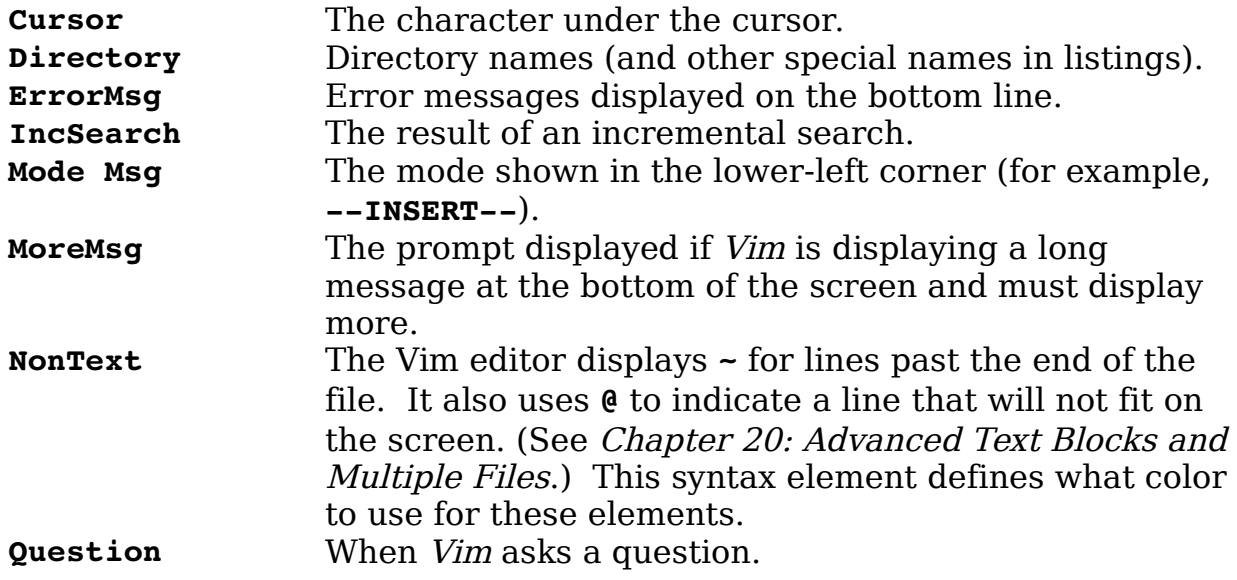

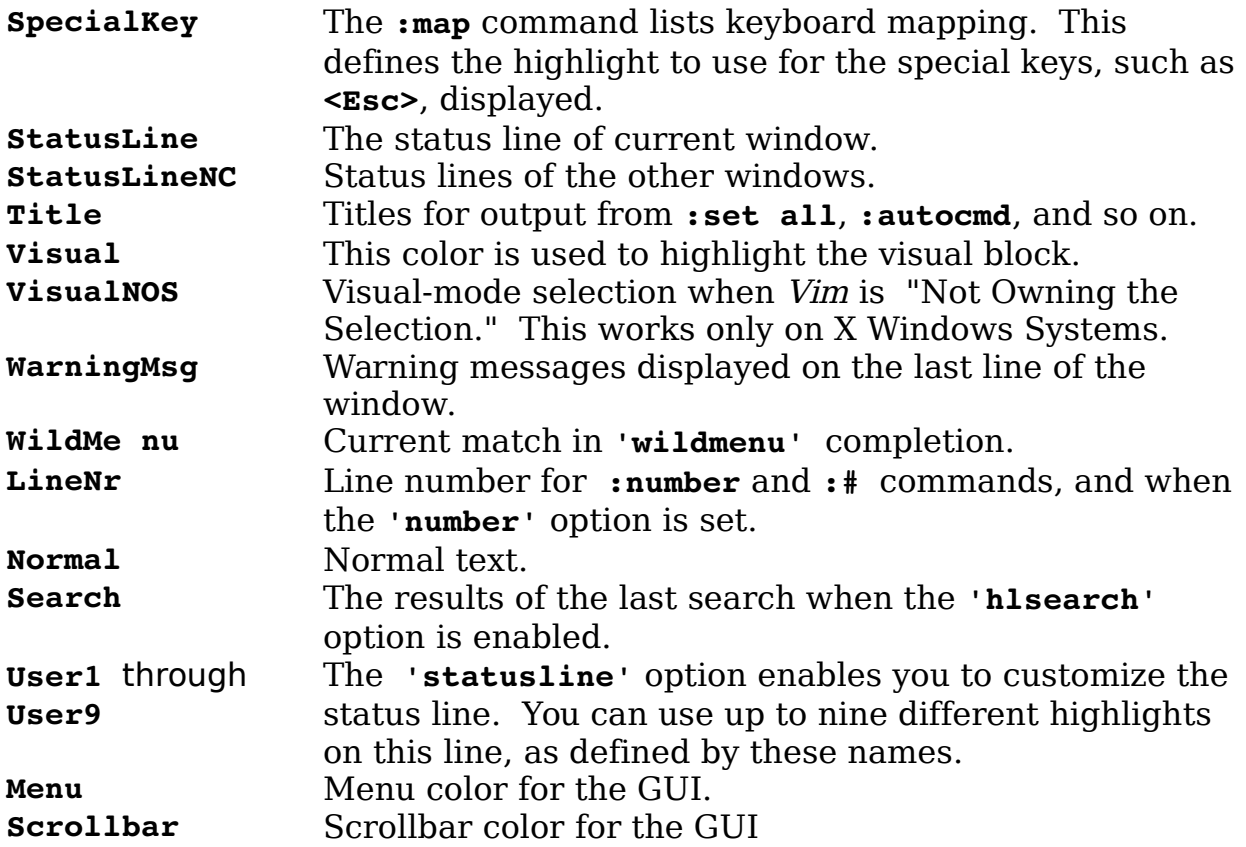

#### **Color Chart**

If you want to see what the various colors look like on your terminal, you can use  $V$ im's color chart. To access this chart, either pull down the Syntax|Color test menu (gvim) or follow these steps:

1. Edit the file \$VIMRUNTIME/syntax/colortest.vim. Your directories might be different if you install Vim in a different place.

2. Execute a **:source** (**:so**) command to read in the test:

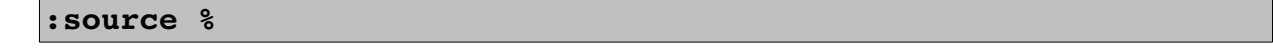

3. Browse the color list (in the third column). [Figure 23-21](#page-416-0) shows the results. Unfortunately, this book is in black and white, but you can imagine what it would look like in color.

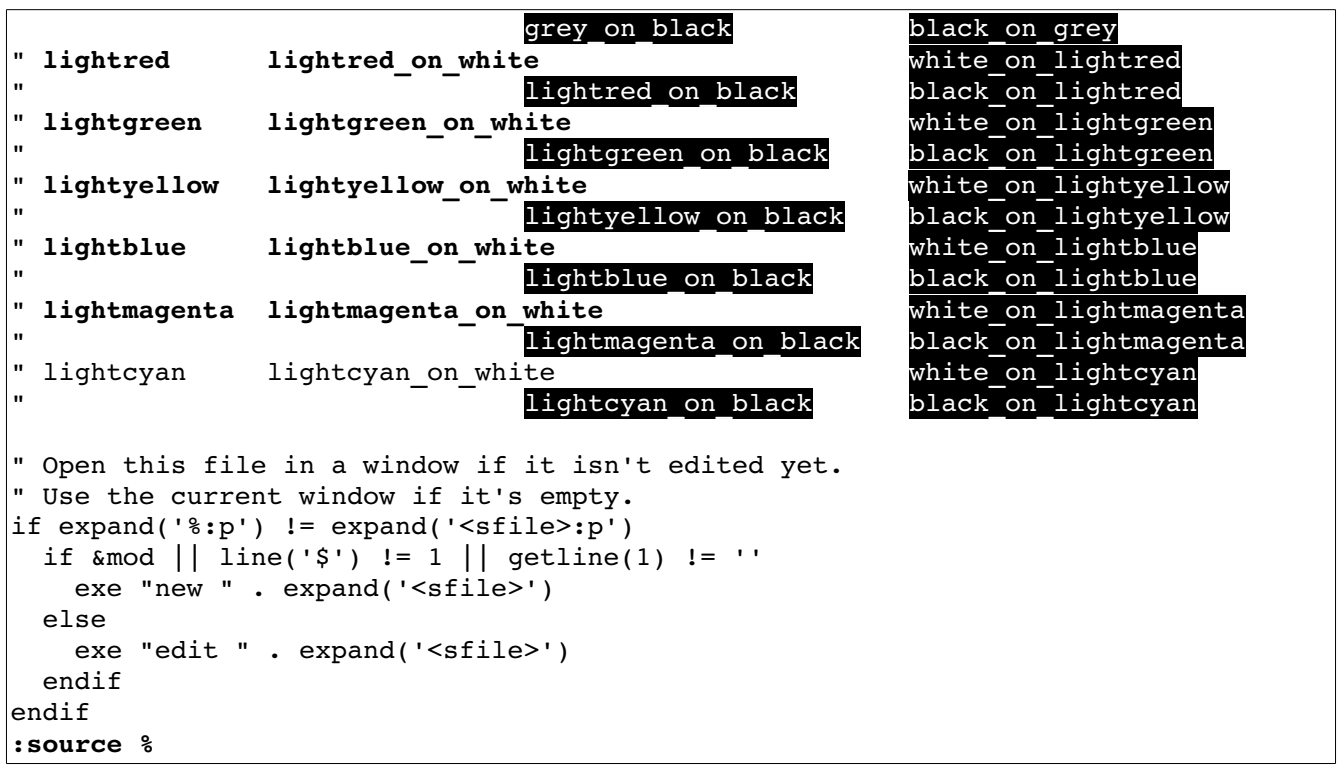

<span id="page-416-0"></span>Figure 23-21: Color test.

## **The** *'syntax'* **Option**

The **'syntax'** (**'syn'**) option contains the name of the current language used for syntax highlighting. You can turn syntax highlighting off by entering the command:

#### **:set syntax=off**

To turn it back on, use this command:

**:set syntax=on**

**Note:** The **on** and **off** value for the **'syntax'** option have special meaning, they are not the name of programming languages, yet.

# **Chapter 24: All About Abbreviations and Keyboard Mapping**

In Chapter [8](#page-147-0): [Basic Abbreviations, Keyboard Mapping, and Initialization](#page-147-0)  [Files](#page-147-0) you learned about abbreviations and keyboard mappings, but that discussion focuses on only the most useful subset of the commands. This chapter examines things in complete detail. These commands have a lot of different variations, and this chapter covers them all. In this chapter, you learn about the following:

- How to remove an abbreviation
- Creation of mode-specific abbreviations
- Listing abbreviations
- How to force abbreviation completion in insert mode
- Mode-specific mappings
- Clearing and listing mappings
- Other mapping options

## **Removing an Abbreviation**

To remove an abbreviation, use the command **:unabbreviate** (**:una**). Suppose you have the following abbreviation, for example:

#### **:abbreviate @a fresh**

(The abbreviation of **:abbreviate** is **:ab.**)

You can remove it with this command:

**:unabbreviate @a**

To clear out all the abbreviations, use the following command:

**:abclear**

(You can use **:abc** as well.)

**Note:** One problem with this command is that the abbreviation  $\ell$  a is expanded on the command line. Vim is smart, however, and it will recognize that fresh is really @a expanded and will remove the abbreviation for @a.

### **Abbreviations for Certain Modes**

The **:abbreviate** command defines abbreviations that work for both insert mode and command-line mode. If you type the abbreviation @a in the text, for example, it will expand to fresh. Likewise, if you put it in a command-mode (**:**) command, it will also expand .

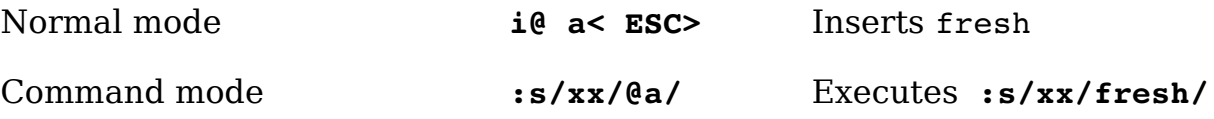

If you want to define an abbreviation that works only in insert mode, you need the **:iabbrev** (**:ia**) command:

#### **:iabberv @a fresh**

This means that in command mode, @a is just @a. The **:noremap** (**:no**) version of this command is **:inoreabbrev** (**:inorea**). To unabbreviate an insert-mode abbreviation, use the command **:iunabbreviate** (**:inua**). To clear out all the insert abbreviations, use the following command:

#### **:iabclear**

(Or you can shorten this to **:iabc**.)

If you want an abbreviation defined just for command mode, use the **:cabbreviate** (**:ca**) command. The **:noremap** version of this command is **:cnoreabbrev** (**:cnorea**). To remove a definition, use the **:cunabbreviate** (**:cuna**) command; and to clear out the entire abbreviation list, use the command **:cabclear** (**:cabc**).

#### **Listing Abbreviations**

You can list all abbreviations by using the **:abbreviate** (**:ab**) command with no arguments (see [Figure 24-1\)](#page-419-0).

```
~
~
~
c r :rewind
i ab abbreviate
! h Help
Press RETURN or enter command to continue
```
<span id="page-419-0"></span>Figure 24-1: *:abbreviate* output.

The first column contains a flag indicating the abbreviation type. The flags are:

- **c** Command mode
- **i** Insert mode
- **!** Both

## **Forcing Abbreviation Completion**

In insert mode, the command **CTRL-]** causes Vim to insert the current abbreviation.

The command **CTRL-C** causes Vim to exit insert mode. The difference between **CTRL-C** and **<Esc>** is that **CTRL-C** does not check for an abbreviation before entering normal mode.

## **Mapping and Modes**

The **:map** command enables you to define mappings limited to certain modes. Suppose, for example, that you want to use the **<F5>** key to yank the current visual-mode select into register **v**. You can define the following command:

#### **:map <F5> "vy**

This maps the **<F5>** key for normal, visual, and operator-pending modes. But you want this mapping to be valid only for visual mode. To do that, use a special version of the mapping command:

```
:vmap <F5> "vy
```
(Or **:vm** for short.)

The "v" flavor of the :map command tells *Vim* that this mapping is valid only for visual mode. Table 24-1 lists seven different flavors of the **:map** command.

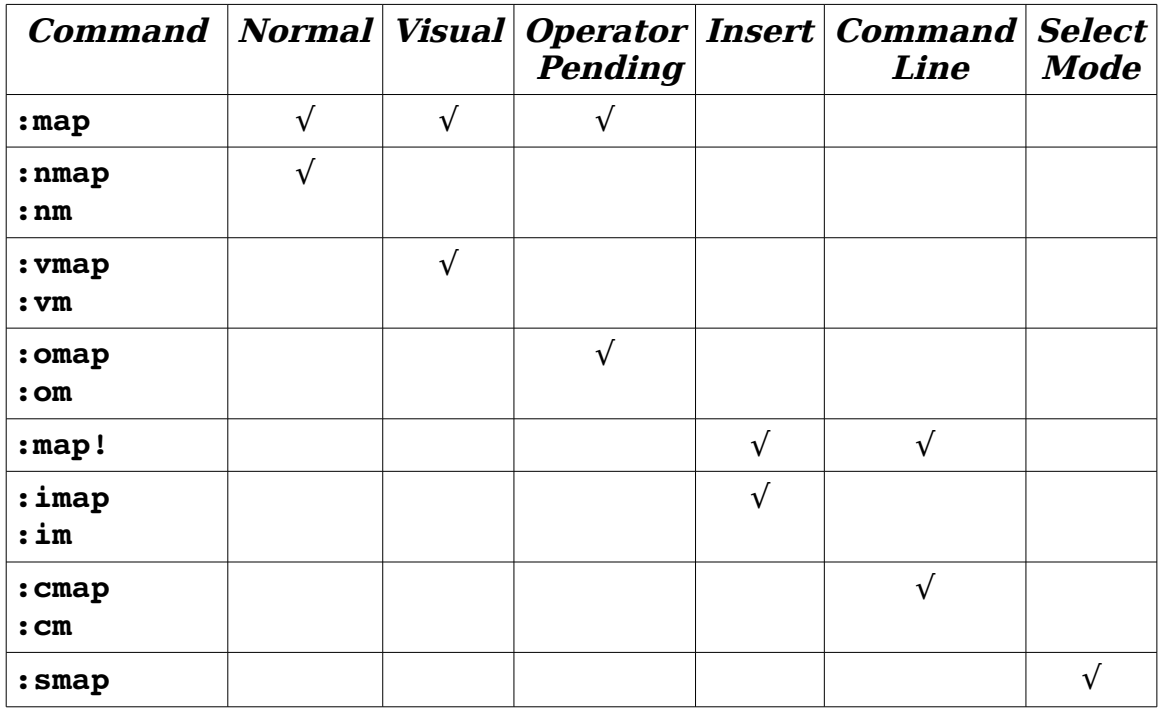

Table 24.1 **:map** Commands

**Note:** Operator-pending mode is the mode that occurs when you enter a command such as d that expects a motion to follow. (For example, **dw** deletes a word. The **w** is entered in operator-pending mode.)

Now suppose that you want to define **<F7>** so that the command **d<F7>** deletes the C program block (text enclosed in curly braces, {}). Similarly **y<F7>** would yank the program block into the unnamed register. Therefore, what you need to do is to define **<F7>** to select the current program block. You can do this with the following command:

#### **:omap <F7> a{**

This causes **<F7>** to perform a select block (**a{**) in operator-pending mode. With this mapping in place, when you press the **d** of **d<F7>**, you enter operator-pending mode. Pressing **<F7>** executes the command **a{** in operator-pending mode, selecting the block. Because you are performing a **d** command, the block is deleted.

### **Other :map Commands**

A number of commands relate to mapping. The first is this:

**:map** *lhs rhs*

This adds the mapping of *lhs* to *rhs*. Therefore, pressing *lhs* results in the execution of *rhs*. The **:map** command allows remapping of *rhs*. The command **:noremap** (**:no**) however, does not

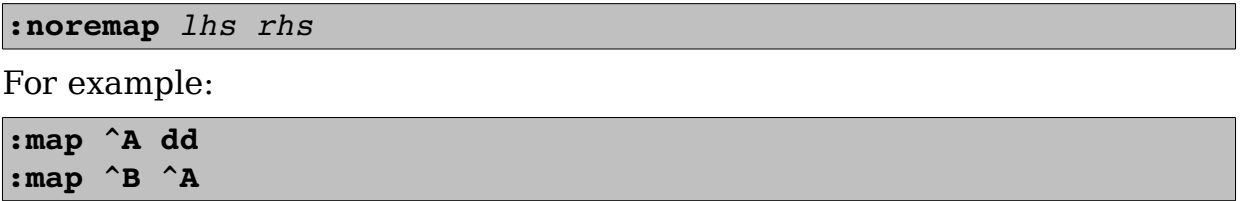

This causes Vim to delete a line when you type **CTRL-A**. It also causes the **CTRL-B** command to do the same thing as  $CTRL-A$  – that is, delete a line. Note: When entering the control characters, you must "quote" them with **CTRL-V**. In other words, you must type

```
:map CTRL-V CTRL-A dd
to get:
:map ^A dd
Suppose you use the following :noremap command:
```

```
:map ^A dd 
:noremap ^B ^A
```
When you type **CTRL-B**, you execute a normal **CTRL-A** (not mapped) **CTRL-A** command. Therefore, **CTRL-B** will now increment the value of the number under the cursor.

## **Undoing a Mapping**

The **:unmap** (**:unm**) command removes a mapping. To cause a mapped **CTRL-A** command to revert to the default, use the following command:

```
:unmap ^A
```
This also proves useful if you want to map a command for a limited set of modes. To define a command that exists in only normal and visual modes, but not operator pending mode, for example, use the following commands:

**:map ^A 3w :ounmap ^A**

(**:ou** can be used for **:ounmap**.)

The first command maps the **CTRL-A** to **3w** in normal, visual, and operator-pending modes. The second removes it from the operating-pending mode map.

## **Clearing Out a Map**

The command **:mapclear** (**:mapc**) removes all mapping:

**:mapclear**

Be careful with this one because it also removes any default mappings you might have.

## **Listing the Mappings**

The **:map** command with no arguments lists out the mappings (see [Figure](#page-422-0)  [24-2\)](#page-422-0).

| ~                     |                                           |
|-----------------------|-------------------------------------------|
|                       |                                           |
| ~                     |                                           |
| <xhome></xhome>       | <home></home>                             |
| $<$ xEnd $>$          | $<$ End $>$                               |
| $<$ SxF4 $>$          | $<$ SF4 $>$                               |
| $<$ SxF3 $>$          | $<$ SF3 $>$                               |
| $<$ S $\times$ F2 $>$ | $<$ SF2 $>$                               |
| $<$ S $\times$ F1 $>$ | $<$ SF1 $>$                               |
| $<$ xF4 $>$           | $<$ F4 $>$                                |
| $<$ $xF3>$            | $<$ F3>                                   |
| $<$ $xF2>$            | $<$ F2 $>$                                |
| $<$ xF1>              | $<$ F $1>$                                |
|                       | Press RETURN or enter command to continue |

<span id="page-422-0"></span>Figure 24-2: Output of *:map* command.

The first column lists flags indicating the modes for which the mapping is valid.

Character Mode <Space> Normal, visual, and operator-pending n Normal

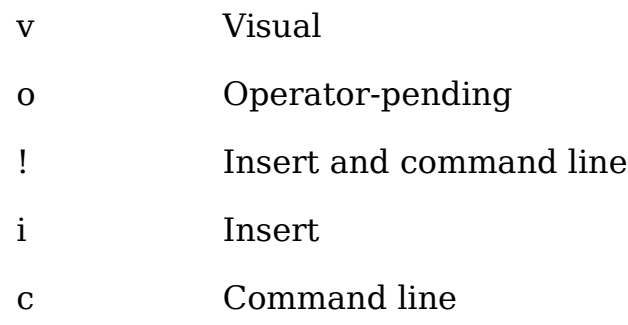

The second column indicates the various *lhs* of any mappings. The third column is the value of the *rhs* of the mapping. If the *rhs* begins with an asterisk (**\***),the *rhs* cannot be remapped.

The **:map** command lists all the mappings for normal, visual, and operator-pending modes. The **:map!** command lists all the mappings for insert and command-line mode. The **:imap**, **:vmap**, **:omap**, **:nmap**, and :**cmap** commands list only the mappings for the given modes.

## **Recursive Mapping**

By default, Vim allows recursive command mapping. To turn off this feature clear the **'remap'** with the command:

#### **:set noremap**

This may break some scripts. Using **:noremap** will avoid this problem.

## **Remapping Abbreviations**

Abbreviations can cause problems with mappings. Consider the following settings, for example:

:abbreviate @a ad :imap ad adder

Now when you type **@a**, the string ad is inserted. Because **ad** is mapped in insert mode to the string **adder**, the word **adder** is inserted in the text.

If you use the command **:noreabbrev** (**:norea**), however, you tell Vim to avoid this problem. Abbreviations created with this command are not candidates for mapping.

One of the problems with the **:abbreviate** command is that the abbreviations on the right side are expanded when the abbreviations are defined. There is a clumsy way of avoiding this: Type an extra character before the word, type the word, then go back and delete the extra character.

## **Language Dependent Mappings**

The **:lmap** (**:lm**) command defines a mapping that's to be used in language dependent mode. This mode is encountered when you are entering text in command mode, insert mode, and search patterns that is not an actual Vim command, but text or arguments to that command.

## **The usual suite of commands applies. :map Mode Table**

The following chart shows the commands and the various modes they are associated with:

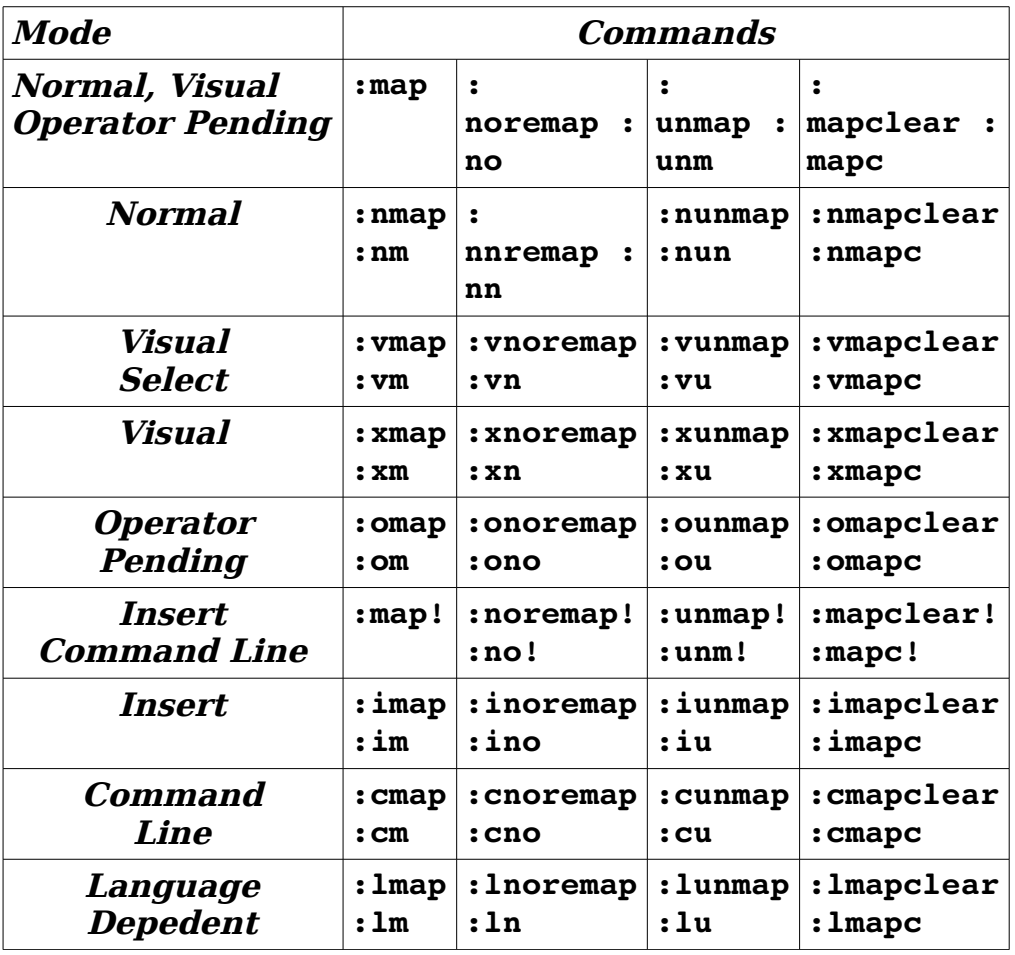

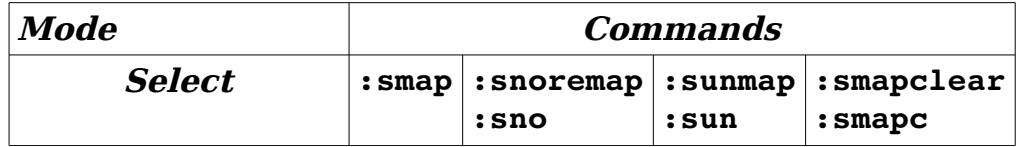

# **Chapter 25: Complete Command-Mode (:) Commands**

Although the Vim editor is superb when it comes to doing things visually, sometimes you need to use command mode. For example, command-mode commands are much easier to use in scripts. Also, a number of other specialized commands are found only in command mode.

Being expert in the command-mode means that you are a Vim power user with the ability to execute a number of amazing high-speed editing commands.

## **Advanced Command Entry**

Command mode maintains a history of the command mode command you've entered. You can browse this history by going to command mode (**:**) and using the **<Up>** and **<Down>** keys.

You can also open the command mode history window with the **q:** or **CTRL-F** command. This window lets you use the up (**j**) and down (**k**) commands to select a command. You can edit this command using the normal Vim commands, then execute it by pressing **<Enter>**.

Actually, the key (**CTRL-F**) which opens the command history window is configurable by setting the option **'cedit'**. The default just happens to be **CTRL-F**.

The number of lines that appear for the command window is controlled by the value of the **'cmdwinheight'** (**'cwh'**) option.

## **Editing Commands**

The **:delete** (**:d**) command deletes a range of lines. To delete lines 1 through 5 (inclusive), for example, use the following command:

#### **:1,5 delete**

The general form of the :delete command is as follows:

**:***[range]* **delete** *[register] [count]*

The *register* parameter specifies the text register in which to place the deleted text. This is one of the named registers (**a-z**). If you use the uppercase version of the name (**A-Z**), the text is appended to what is already in the register. If this parameter is not specified, the unnamed register is used.

The *count* parameter specifies the number of lines to delete (more on this later in this section).

The *range* parameter specifies the lines to use. Consider the following example (spaces added for readability):

#### **:1, 3 delete**

[Figure 25-1](#page-427-0) shows the results of this command.

```
 1 A UNIX sales lady, Lenore,
 2 Enjoys work, but she likes the beach more.
 3 She found a good way
 4 To combine work and play:
 5 She sells C shells by the seashore.
```
**:1,3 delete**

```
 1 To combine work and play:
            2 She sells C shells by the seashor
~
~
~
~
3 fewer lines
```
<span id="page-427-0"></span>Figure 25-1: :*1,3 delete*.

You have learned how to use search patterns for line specification. For example, the following command deletes starting from the first line with hello to the first line that contains goodbye.

**:/hello/,/goodbye/ delete**

Note: If goodbye comes before hello, the line range will be backwards, and the command will not work.

You can refine the search string specification by adding an offset. For example, **/hello/+1** specifies the line one line after the line with the word hello in it. Therefore, the following command results in the screen shown in [Figure](#page-428-0)   $25-2.$ 

 1 A UNIX sales lady, Lenore, 2 Enjoys work, but she likes the beach more. 3 She sells C shells by the seashore. ~ ~ ~ : /beach/+1, /seashore/-1 delete

<span id="page-428-0"></span>Figure 25-2: Results of :*/beach/+1, /seashore/-1 delete*.

You can also use special shorthand operators for patterns, as follows:

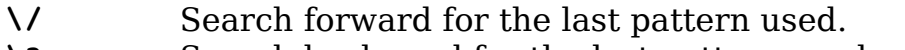

**\?** Search backward for the last pattern used.

**\&** Search forward for the pattern last used as substitute pattern.

You can also chain patterns. The following command, for example, finds the string first and then searches for the string second.

#### **/first//second/**

[Figure 25-3](#page-428-1) shows the result of the command:

```
:/found//work/ delete
```

```
 1 A UNIX sales lady, Lenore,
            2 Enjoys work, but she likes the beach more.
            3 She found a good way
            4 She sells C shells by the seashore.
~
~
:/found//work/ delete
```
<span id="page-428-1"></span>Figure 25-3: *:/found//work/delete*.

You can also specify a line number on which to start. To start the search at line 7, for instance, use the following command-line specification:

**7/first/**

## **Other Ways to Specify Ranges**

If you execute a **:** command with no count (as most users generally do), the Vim editor puts you into command mode and enables you to specify the range. If you give the command a count(**5:**, for example), the range is count lines (including the current one). The actual specification of this arrangement is that if you include a count, your line range is as follows:

 $\colon .$ *,count* - 1

In the example original file, for instance, if you move to the top line and then execute the following command, you get the results shown in [Figure 25-4:](#page-429-1)

**:3delete**

```
 1 To combine work and play:
           2 She sells C shells by the seashore.
fewer lines
```
<span id="page-429-1"></span>Figure 25-4: *3:delete*.

## **Deleting with a Count**

~ ~ ~ ~

Another form of the delete command is as follows:

```
:line delete count
```
In this case, the **:delete** command goes to line (default = the current line) and then deletes count lines. If you execute the following command on the original example file, for instance, you get the results shown in [Figure 25-5:](#page-429-0)

:3 **delete** 2

```
 1 A UNIX sales lady, Lenore,
   2 Enjoys work, but she likes the beach more.
   3 She sells C shells by the seashore.
~
~
~
:3 delete 2
```
<span id="page-429-0"></span>Figure 25-5: *:3 delete 2*.

**Note:** You can specify a line range for this type of command, but the first line is ignored and the second one is used.

## **Copy and Move**

The **:copy** (**:co**, **:t**) command copies a set of lines from one point to another. The general form of the copy command is as follows:

:*[range]* **copy** *address*

If not specified, range defaults to the current line. This command copies the line in range to the line specified after address. Consider the following command, for example:

**:1,3 copy 4**

Executed on the original joke, you get the results shown in [Figure 25-6.](#page-430-1)

| 1 A UNIX sales lady, Lenore,                 |  |
|----------------------------------------------|--|
| 2 Enjoys work, but she likes the beach more. |  |
| 3 She found a good way                       |  |
| 4 To combine work and play:                  |  |
| 5 A UNIX sales lady, Lenore,                 |  |
| 6 Enjoys work, but she likes the beach more. |  |
| 7 She found a good way                       |  |
| 8 She sells C shells by the seashore.        |  |
|                                              |  |
| 3 more lines                                 |  |

<span id="page-430-1"></span>Figure 25-6: *:1,3 copy 4*.

The **:move** command is much like the :copy command, except the lines are moved rather than copied. The following command results in what is shown in [Figure 25-7:](#page-430-0)

**:1,3 move 4**

 1 To combine work and play: 2 A UNIX sales lady, Lenore, 3 Enjoys work, but she likes the beach more. 4 She found a good way 5 She sells C shells by the seashore. ~ ~ ~ ~ 3 lines moved

<span id="page-430-0"></span>Figure 25-7: *:1,3 move 4*.

## **Inserting Text**

Suppose that you want to insert a bunch of lines and for some reason you want to use command mode. You need to go to the line above where you want the new text to appear. In other words, you want the text to be inserted after the current line. Now start the insert by executing the **:append** (**:a**) command. Type the lines that you want to add and finish by typing a line that consists of just a period (**.**). The following example illustrates the **:append** command.

```
 :% print
  A UNIX sales lady, Lenore,
  Enjoys work, but she likes the beach more.
           She found a good way
           To combine work and play:
  She sells C shells by the seashore.
   :1 append
  This line is appended.
 .
   :% print
  A UNIX sales lady, Lenore,
  This line is appended.
  Enjoys work, but she likes the beach more.
           She found a good way
           To combine work and play:
  She sells C shells by the seashore.
```
The general form of the **:append** command is as follows:

#### :*[line]* **append**

The *line* is the line after which to insert the new text.

The **:insert** command also inserts text. It has a similar form:

#### **:***[line]* **insert**

It works just like **:append** except that **:append** inserts after and **:insert** inserts before the current line.

The **:stopinsert** (**:stop**i) command stops insert mode as if you had typed **<ESC>**. But this command is a little hard to enter manually, since you must stop insert mode before you can type it in. It is useful however in **:autocmd** declarations. For example, if you want to exit insert mode when you enter a buffer, use the command:

```
:autocmd BufEnter * :stopinsert
```
The **:startreplace** (**:startr**) command starts a replace just as if you had typed an **R**. If the override (**!**) option is present, replacement begins at the end of line as if you typed **\$R**.

# **Printing with Line Numbers**

You do not have to turn on the number option to print the text with line numbers. The **:#** (**:number**, **:nu**) command accomplishes the same thing as **:print** but includes line numbers:

```
:1 print 
A UNIX sales lady, Lenore, 
:1 #
       1 A UNIX sales lady, Lenore,
```
# **Printing with list Enabled**

The **'list'** option causes invisible characters to be visible. The **:list** (**:l**) command lists the specified lines, assuming that this option is on:

### **:1,5 list**

The following example shows the difference between **:print** and **:list**:

```
:100,111 print
open_db(void)
{
     if (proto db == NULL) {
           proto db = qdbm open(proto db name, 512, GDBM READER ,
                                                           0666, NULL);
     if (proto db == NULL) {
          fprintf(stderr, "Error: Could not open database %s\n",
                                                    proto db name);
        exit (8);
    }
   }
}
:100,111 list
open_db(void)$
{$
          if (proto db == NULL) {$
^Iproto db = gdbm open(proto db name, 512, GDBM READER, $
\hat{I} (I\hat{I}); \hat{I} (I\hat{I}) (I) \hat{I}\hat{i}Iif (proto db == NULL) {$
```

```
^I fprintf(stderr, "Error: Could not open database %s\n", 
$<br>^T
           \hat{I} \hat{I} proto db name); $
\hat{I} exit (8); \hat{S}^{\wedge}I\}$
            }$
}$
```
# **Print the Text and Then Some**

The **:z** command prints a range of lines (the current one being the default) and the lines surrounding them. For example, the following command prints line 100 and then a screen full of data:

**:100 z** The **:z** command takes a count of the number of extra lines to list. For example, the following command lists line 100 and three additional lines:

#### **:100 z 3**

The **:z** command can be followed by a code indicating how much to display. The following table lists the codes:

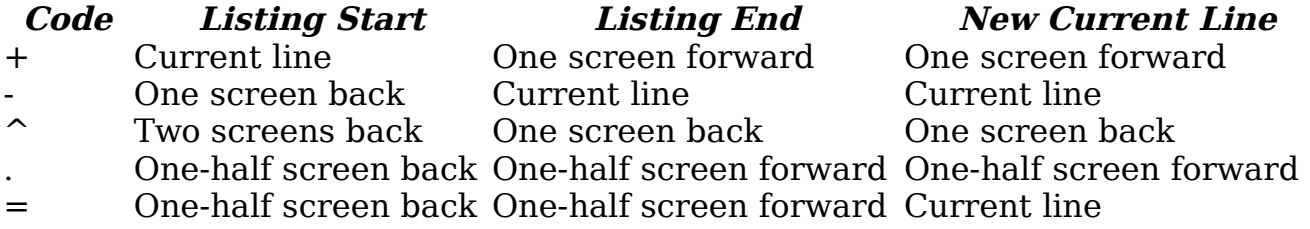

# **Substitute**

The format of the basic substitute command is as follows:

**:***[range]* **s /***from***/***to***/***[flags] [count]*

(You can use **:substitute** for **:s**, but in practice this is almost never done.)

**Note:** This example uses a slash (**/**) to separate the patterns. Actually you can use almost any character that does not appear in the patterns. The following, for example, is perfectly valid:

**:s +***from***+***to***+**

This can prove extremely useful when you are dealing with patterns that contain slashes, such as filenames:

```
 :1,$ s +/home/user+/apps/product+
```
Delimiters can be any character except letters, digits, backslash, double quote, or vertical bar.

The *Vim* editor uses a special set of magic characters to represent special things. For example, star (**\***) stands for "repeat 0 or more times." If you set the **'nomagic'** option, however, the magic meanings of some of these characters are turned off. (For a complete list of the magic characters and how the **'nomagic'** option affects them, see Chapter [19](#page-289-0): [Advanced Searching Using Regular](#page-289-0)  [Expressions](#page-289-0).)

The **:smagic** (**:sm**) command performs a substitute but assumes that the **'magic'** option is set during the command. For example, start in command mode with a one-line file. You start by printing the entire file:

> **:%print**  Test aaa\* aa\* a\*

Now set the **'magic'** option and perform a substitution. The **p** flag tells the editor to print the line it changed:

> **:set magic :1 s /a\*/b/p**  bTest aaa\* aa\* a\*

This command made only one change at the beginning of the line. So why did it change Test to bTest when there is no a around? The answer is that the magic character star (**\***) matches zero or more times. Test begins with zero a's.

But why did it make only one change? Because the **:substitute** command changes only the first occurrence unless the **g** flag is present. Now undo the change and try again:

> **:undo :1 s /a\*/b/pg** bTbebsbtb b\*b b\*b b\*b

This time you got what you wanted. Now try it again with the **'nomagic'** option set:

> **:undo :set nomagic :1 s /a\*/b/pg**  Test aab ab b

Without **'magic'**, a star (**\***) is just a star. It is substituted directly. The **:smagic** command forces magic on the star (**\***) and other characters while the substitution is being made, resulting in the following:

```
:undo 
:1 smagic /a*/b/pg 
bTbebsbtb b*b b*b b*b
```
The **:snomagic** (**:sno**) forces **'magic'** off.

**:undo :set magic :1 snomagic /a\*/b/pg**  Test aab ab b

The **&** command repeats the substitution. This enables you to keep your old from and to strings, but also to supply a different range or flags. The general form of this command is:

```
:[range]& [flags] [count]
```
For example:

**:1 s /a\+/b/p** Test b\* aa\* a\*

The command changes the first occurrence of from on the line. You want the entire line, so you repeat the substitution with the g option:

**:&g**

Of course, this does not print (because the new flags--in this case **g**--replaces the flags and you did not specify **p** or, more specifically, **pg**). Take a look at the result:

> **:1 print**  Test b\* b\* b\*

This is what you wanted.

The **:&** command and the **:substitute** command with no from or to specified acts the same. The normal-mode **&** command repeats the last **:substitute** command. If you were to execute the following command, for instance, you would change the first manager on line 5 to an idiot:

#### **:5 s /manager/idiot/**

Now if you enter normal mode (through the **:vi** command) and execute an **&** command, the next manager on this line would change as well. If you were to move down to another line and execute an **&** command, you would change that line as well. If you give **&** a count, it will work on that many lines.

The **:~** command acts just like the **&r** command, except that it uses as from the last search pattern (used for a **/** or **?** search) rather than the last **:substitute** *from* string.

The general form of this command is:

```
:[range]~ [flags] [count]
```
## **Substitute flags**

The flags or the **:substitute** and other similar command are:

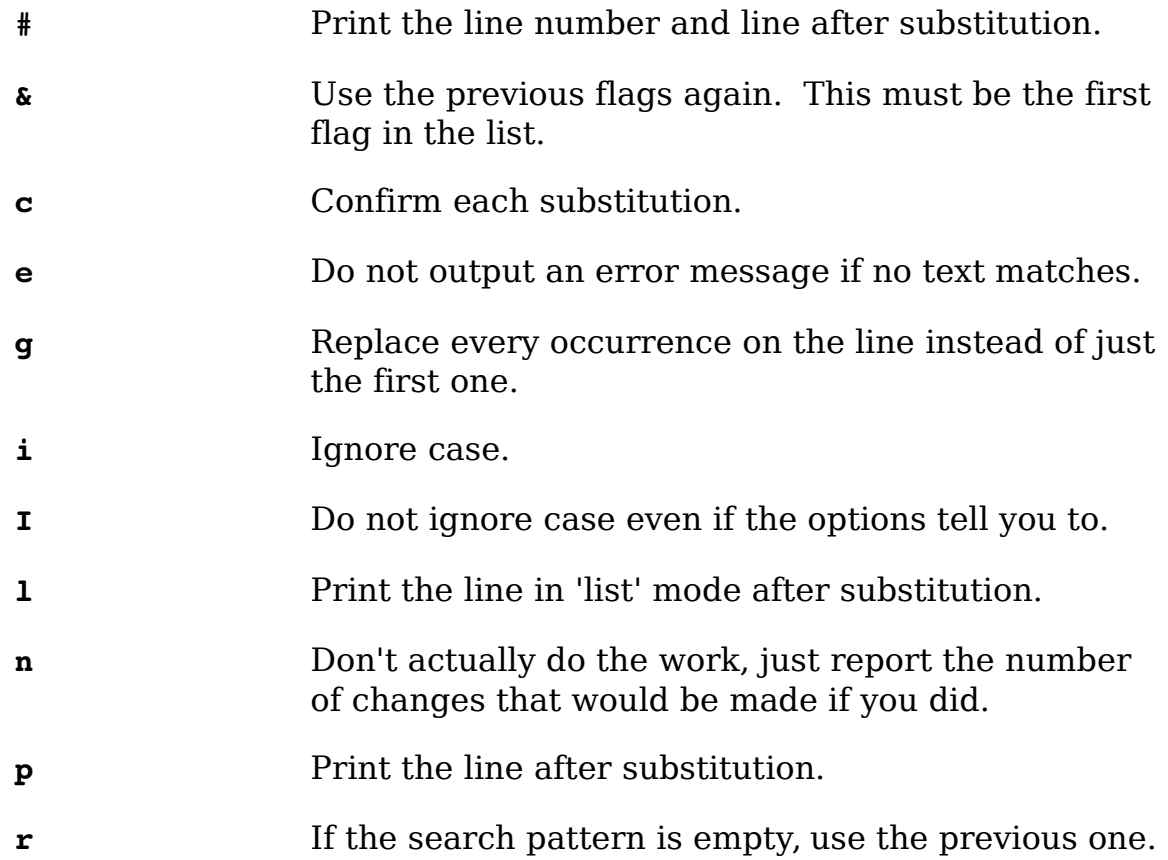

# **Making g the Default**

Generally the :substitute command changes only the first occurrence of the word unless you use the **'g'** option. To make the **'g'** option the default set the **'gdefault'** (**'gd'**) option.

### **:set gdefault**

Note:This can break some scripts you may use.

# **Global Changes**

The command-mode commands covered so far have one limitation: They work only on a contiguous set of lines. Suppose, however, that you want to change just the lines that contain a certain pattern. In such a case, you need the **:global** (**:g**) command.

The general form of this command is:

```
:[range] global /pattern/ command
```
This tells Vim to perform the given command on all lines that contain the pattern in the specified range.

To print all the lines within a file that contain the word Professor, for instance, use the following command:

```
:% global /Professor/ print 
Professor: Yes. 
Professor: You mean it's not supposed to do
Professor: Well there was no Computer Center
Professors of mathematics will prove the
```
The **:global!** (**:g!**) command applies the command to all the lines that do not match the given pattern, as will the **:vglobal** command.

# **Commands for Programs**

The following sections describe some commands for programs.

## **Include File Searches**

The **:ijump** (**:ij**) command searches for the given pattern and jumps to the first occurrence of the word in the given range. It searches not only the current file, but all files brought in by #include directives. The general form of this command is as follows:

**:***[range]* **ijump** *[count] [***/***]pattern[***/***]*

If a count is given, jump to the count occurrence of the pattern. If the pattern is enclosed in slashes it must be whole word. With slashes it is a regular expression. Consider the file *hello.c*, for example:

```
#include <stdio.h> 
int main() { 
     printf("Hello World\n"); 
     return (0); 
}
```
The following command goes to the first line that contains define EOF:

### **:ijump /define\s\*EOF/**

In this case, it is in the include file stdio.h. The **:ilist** (**:il**) command acts like **:ijump**, except it lists the lines instead of jumping to them:

```
:ilist EOF
/usr/include/libio.h 
1: 84 #ifndef EOF 
2: 85 # define EOF (-1) 
3: 327 && underflow ( fp) == EOF ? EOF \
/usr/include/stdio.h
4: 83 #ifndef EOF 
5: 84 \# define EOF (-1)6: 408 null term.), or -1 on error or EOF. *//usr/include/bits/stdio.h 
7: 138 if ( c = EOF) \
8: 157 if ((\ast_{\text{ptr}} + \text{ptr}) = \text{top})
```
The **:isearch** (**:is**) command is like **:ilist**, except that the first occurrence is listed:

> :isearch EOF #ifndef EOF

Finally, the command **:isplit** (**:isp**) works like a **:split** and a **:ijump**.

### **Jumping to Macro Definitions**

You learned how to use the command **[CTRL-D** to jump to the definition of the macro under the cursor. The **:djump** (**:dj**) command accomplishes the same thing for the macro named name:

**:djump** *name*

To jump to the macro MAX, for example, use this command:

**:djump MAX**

You do not have to know the full name of the macro to find its definition. If you know only part of a name, you can perform a search for a partial string by enclosing the name in slashes, as follows:

**:djump /MAX/**

This command finds the first definition of the macro with the word MAX in it. You can give the **:djump** command a range argument that restricts the search to the given range:

**:50,100 djump /MAX/**

This command finds the first definition of any macro containing the word MAX in lines 50 through 100.

If you do not want the first definition, but the second, you can add a count to the command. To find the second definition of MAX, for instance, use this command:

**:djump 2 MAX**

## **Split the Window and Go to a Macro Definition**

The **:dsplit** (**:dsp**) command is shorthand for **:split** and **:djump**:

```
:[range] dsplit [count] [/]pattern[/]
```
## **Listing the Macros**

The **:dlist** (**:dl**) command works just like **:djump**, except that instead of moving to the macro definition, the command just lists all the definitions that match:

```
:dlist EOF 
/usr/include/libio.h 
1: 85 # define EOF (-1) 
/usr/include/stdio.h 
2: 84 # define EOF (-1)
```
## **Listing the First Definition**

The **:dsearch** (**:ds**) command works just like **:dlist**, except that it displays only the first definition:

> **:dsearch EOF** # define EOF (-1)

## **Override Option (!)**

The **:ilist**, **:ijump**, **:djump**, **:dlist**, and **:dsearch** commands take an override option (**!**). If the **!** is present, definitions within comments are found as well.

vim-1.0.odt (28. Sep. 2007) The Vim Book Page 440

# **Directory Manipulation**

To change the current working directory, use the following command:

**:cd dir**

(Also known as **:chdir**, **:chd**.)

This command acts just like the system *cd* command. On UNIX, it changes the current working directory to the given directory. If no directory is specified, it goes to the user's home directory.

On Microsoft Windows, it goes to the indicated directory. If no directory is specified, it prints the current working directory. The following command changes the directory to the previous path:

**:cd -**

In other words, it does a *cd* to the last directory you used as the current working directory.

To find out which directory Vim is currently using, use the **:pwd** (**:pw**) command:

**:pwd**

Start deep in the directory tree, for instance:

**:pwd**

/mnt/sabina/sdo/writing/book/vim/book/11

You are working on a UNIX system, so go to your \$HOME directory:

**:cd :pwd**  /home/sdo

Jump into another directory:

**:cd tmp :pwd**  /home/sdo/tmp

Return to the previous directory:

**:cd - :pwd**  /home/sdo

Return to the previous directory before this one:

```
:cd -
:pwd 
/home/sdo/tmp
```
The **:cd** command is global. In other words, the current directory is changed for everyone. If you want to change it for just a single window use the **:lcd** (**:lc**, **:lchdir**, **:lch**) command.

The **'cdpath'** (**'cd'**) option can be used to give Vim a set of directories to search when doing a **:cd**. For example, if you enter the command:

```
:set cdpath=/usr/src,/new/src,,
:cd tools
```
Then Vim will attempt to go to the first directory it finds in the list:

```
/usr/src/tools
/usr/new/tools
./tools
```
**Note:** The current directory is just the empty string: **,,** (<comma><comma>).

Also if enable the **'auctochdir'** (**'acd'**) option then the directory will automatically change when you change files to the directory of the file you are currently editing.

# **Current File**

The **:file** (**:f**) command prints out the current file and line information:

**:file**

If you want to change the name of what Vim thinks is the filename, use this command:

```
:file name
```
Suppose, for example, that you start editing a file called *complete.txt*. You get this file just right, so you write it out using the **:write** (**:w**) command.

Now you want to shorten the file and write it out as *summary.txt*. So now you execute this command:

#### **:file summary.txt**

Now when you continue to edit, any changes are saved to *summary.txt*.

Take a look at how this works. You start by editing the file star.txt.

vim-1.0.odt (28. Sep. 2007) The Vim Book Page 442

```
:file 
"star.txt" line 1 of 1 --100%-- col 1
```
The **:write** command with no arguments writes the file to the current filename (in this case, *star.txt*).

```
:write 
"star.txt" 1 line, 18 characters written
```
Now you want to change the filename to *new.txt*. The editor tells you that this is a new filename.

```
:file new.txt 
"new.txt" [Not edited] line 1 of 1 -100%- col 1
```
The **:write** command is used to write the file. In this case, the current filename differs; it is new.txt.

```
:write 
"new/txt" [New File] 1 line, 18 chars written
```
The following command prints the current line number:

**:=**

For example:

**:=** line 1

# **Advanced** *:write* **Commands**

The **:write** command writes the buffer (or a selected range of lines) to a file. It has some additional options. The following command, for example, appends the contents of the file you are editing to the file named *collect.txt*:

**:write >> collect.txt**

If the *collect.txt* file does not exist, this command aborts with an error message. If you want to "append" to the file even if does not exist, use the force (**!**) option:

```
:write! >> collect.txt
```
The **:write** command can not only write to a file, but it can also be used to pipe the file to another program. On Linux or UNIX, for instance, you can send the file to a printer by using the following command:

**:write !lpr**

**Warning:** The following two commands are different; the difference being only the spacing:

**:write! lpr :write !lpr**

The first writes to the file named lpr with the force option in place. The second sends the output to the command *lpr*.

# **Updating Files**

The **:update** (**:up**) command acts just like the **:write** command, with one exception: If the buffer is not modified, the command does nothing.

# **Reading Files**

The **:read** (**:r**) command reads in a file. The general form of this command is as follows:

**:***[line]* **read** *file*

The preceding command reads the file in and inserts it just after line. If no file is specified, the current file is used. If no line is supplied, the current line is used.

Like **:write**, the **:read** command can use a command rather than a file. To read the output of a command and insert it after the current line, use the following command:

**:***[line]* **read !***command*

# **Register Execution**

Chapter [2](#page-41-0): [Editing a Little Faster](#page-41-0) showed you how to record macros in registers. If you want to use these macros in command mode, you can execute the contents of a register with the command **:@** (**:\***).

**:***[line]***@***register*

This command moves the cursor to the specified line, and then executes the register. This means that the following command executes the previous command line:

**:@:**

To execute the previous **:@***register* command, use this command:

**:***[line]***@@**

# **Simple Edits**

The following sections describe simple edits.

## **Shifting**

The **:>** command shifts lines to the right. The **:<** command shifts lines to the left. The following command, for example, shifts lines 5 through 10 to the right:

**:5, 10 >**

## **Changing Text**

The **:change** (**:c**) command acts just like the **:delete** command, except that it performs an **:insert** as well.

## **Entering Insert Mode**

The **:startinsert** (**:star**) command starts insert mode as if you were in normal mode and were to press **i**.

## **Joining Lines**

The **:join** (**:j**) command joins a bunch of lines (specified by the range parameter) together into one line. Spaces are added to separate the lines. If you do not want the added spaces, use the **:join**! command.

### **Yanking Text**

The **:yank** (**:y**) command yanks the specified lines into the register:

**:***[range]* **yank** *[register]*

If no register is specified, the unnamed register is used.

## **Putting Text**

The **:put** command puts the contents of a register after the indicated line. To dump the contents of register a after line 5, for example, use the following command:

### **:5put a**

If you want to put the text before the line, use this command:

**:5put! a**

## **Undo/Redo**

The **:undo** (**:u**) command undoes a change just like the u command does. The **:redo** command redoes a change like **CTRL-R** does.

## **Marks**

To mark the beginning of the line, use the :mark (**:ma**) command.

**:mark** *register*

command. If a line is specified, that line will be marked. The **:k** command does the same thing, with the exception that you don't have to put a space in front of the register name.

The following two commands are equivalent:

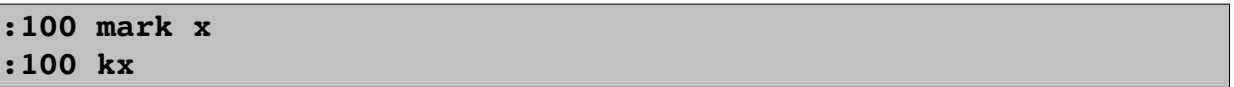

## **Miscellaneous Commands**

The following sections describe some miscellaneous commands you can use.

### **The :preserve Command**

The **:preserve** (**:pre**) command writes out the entire file to the "swap" file. This makes it possible to recover a crashed editing session without the original file. (If you do not use this command, you need both the swap file and the original to perform recovery.) See Chapter [14](#page-210-0): [File Recovery and Command-Line](#page-210-0) [Arguments,](#page-210-0) for information on recovering crashed sessions.

## **The Shell Commands**

To execute a single shell command, use the following Vim command (where cmd is the system command to execute):

**:!***cmd*

To find the current date, for instance, use this command:

**:!date**

The following command repeats the last shell command you executed:

**:!!**

Finally, the following command suspends Vim and goes to the command prompt:

**:shell** You can now enter as many system commands as you want. After you have

finished, you can return to Vim with the **exit** command.

## **Shell Configuration**

The following several options control the actual execution of a command.

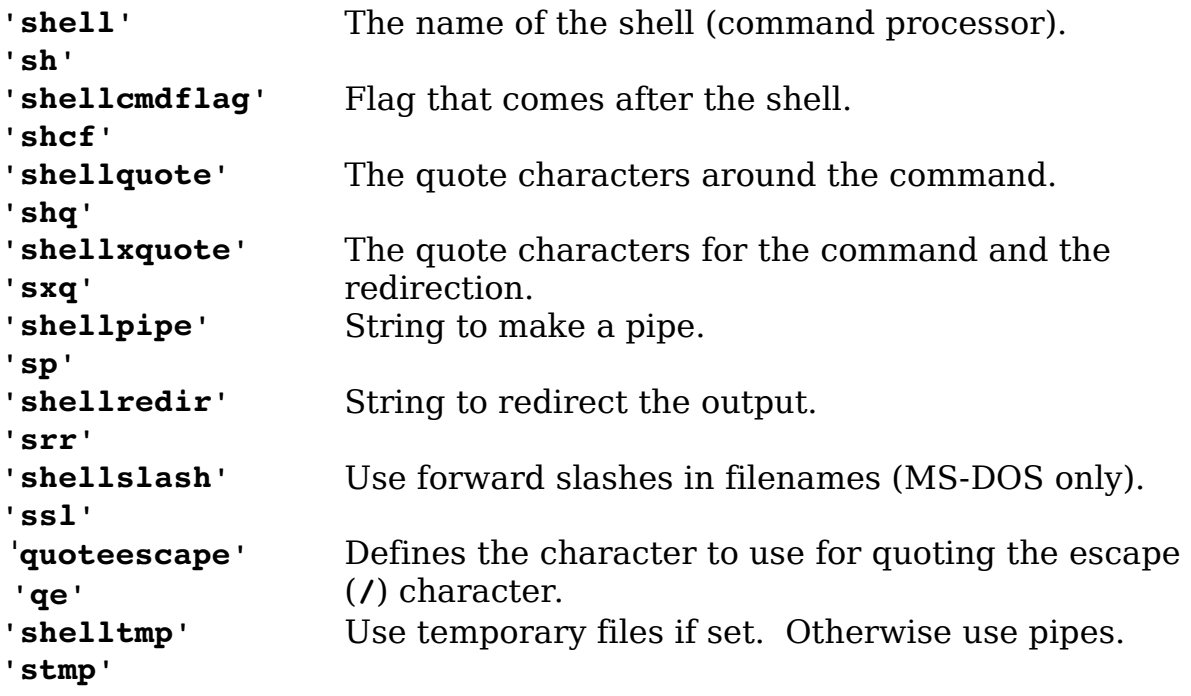

## **Command History**

The **:history** (**:his**) command prints out the current command-mode command history:

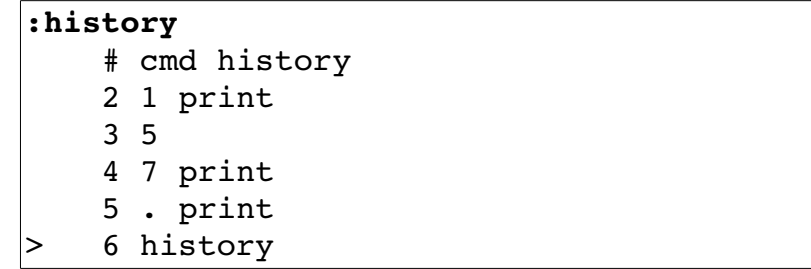

The Vim editor maintains a set of histories for various commands. A code identifies each of these:

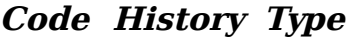

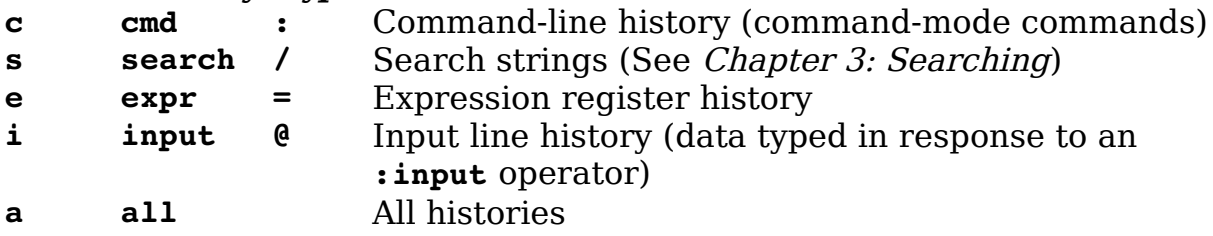

Therefore, to get a list of all the various history buffers, use the **:history all** command:

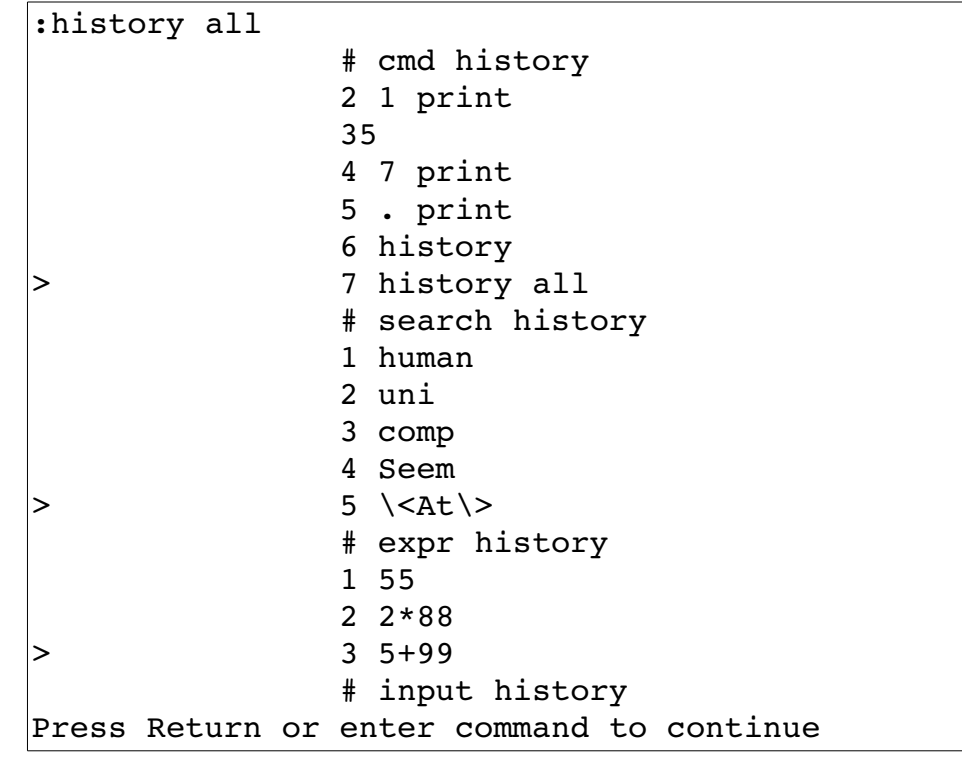

The general form of the **:history** command is as follows:

**:history** *code first* , *last*

If no first and last are specified, the whole history is listed. The first parameter defaults to the first entry in the history, and the last defaults to the last. Negative numbers indicate an offset from the end of the history. For example, **-2** indicates the next-to-last history entry. The following command, for example, list history entries 1 through 5 for command-mode commands:

**:history c 1,5**

And, this next command lists the last 5 search strings:

**:history s -5,**

### **Setting the Number of Remembered Commands**

The **'history'** (**'hi'**) option controls how may commands to remember for command mode (**:** mode) commands. To increase the number of commands to remember (to 50, for instance), use this command:

**:set history=50**

### **Viewing Previous Error Messages**

The *Vim* editor keeps track of the last few error and information messages displayed on the last line of the screen. To view the message history, use the **:messages** (**:mes**) command:

```
:messages
"../joke.txt" 6092 lines, 174700 characters
Entering Ex mode. Type "visual" to go to Normal 
mode.
search hit BOTTOM, continuing at TOP
Not an editor command: xxxxx
search hit BOTTOM, continuing at TOP
search hit BOTTOM, continuing at TOP
Pattern not found: badbad
Not an editor command: : ^H
Invalid address
```
### **Redirecting the Output**

The **:redir** (**:redi**) command causes all output messages to be copied to the file as well as to appear on the screen:

**:redir >** *file*

To end the copying, execute the following command:

**:redir END**

This command proves useful for saving debugging information or messages for inclusion in a book.

You can also use the **: redir** command to append to a file by using this command:

**:redir >>** file

### **Executing a :normal Command**

The **:normal** (**:norm**) command executes a normal-mode command. The following command, for instance, changes the word where the cursor is located to the word DONE:

**:normal cwDONE<Esc>**

The group of commands is treated as one for the purposes of undo/redo. The command should be a complete command. If you leave Vim hanging (suppose that you executed a command **cwDone**, for instance), the display will not update until the command is complete. If you specify the **'!'** option, mappings will not be done on the command.

# **Getting Out**

The :exit (**:exi**, **:xit**, **:x**) command writes the current file and closes the window:

**:exit**

When the last window is closed, the editor stops. If the override flag (**!**) is given, an attempt will be made to write the file even if it is marked read-only. You can also specify a filename on the command line. The data will be written to this file before exiting. The following command, for example, saves the current file in save-it.txt and exits.

```
:exit save-it.txt
```
If you want to save only a portion of the file, you can specify a range of lines to write. To save only the first 100 lines of a file and exit, for example, use this command:

**:1,100 exit save-it.txt**

# **Write and Quit**

The following command does the same thing that **:exit** does, except it always writes the file:

vim-1.0.odt (28. Sep. 2007) The Vim Book Page 450

**:range wq! file**

The **:exit** command writes only if the file has been changed.

## **Advanced Hardcopy**

The **:hardcopy** (**:ha**) command will print the file to the line printer. You can also send the printed output to a file with the command:

```
:[range]hardcopy[!] > file
```
**Warning:** The command always overwrites the file without warning. The override option (!) is used only to automatically select the default printer when using Microsoft Windows.

On Linux and UNIX the output file is written in Postscript format. On Microsoft Windows, it's written in the printer's native format using the "print to file" feature of Microsoft Windows.

Normally the file is printed to the default printer. To change the name of the printer, set the **'printerdev'** (**'pdev')** option. For example, to go to the printer named "Fred", execute the command:

```
:set printerdev=Fred
```
The **'printfont**' (**'pfn'**) tells the printer what font to use. The actual font name is the same as for the **'guifont'** option. (See page [482.](#page-481-0))

The **'encoding'** (**'enc'**) option Vim what encoding to use for the text in the file. If you wish to use a different encoding for printing set the **'printencoding'** (**'penc'**) option.

If you are printing CJK (Korean), the **'printmbfont'** (**'pmbfn'**) option controls what fonts are used for printing. Also the **'printmbcharset'** (**'pmbcs'**) option controls the character set to be used. Unfortunately the Korean language is beyond the scope of this book.

The format of the header is controlled by the **'printheader'** (**'pheader**') expression. The format of this option is exactly the same as that of the **'statusline'** option (see page [482\)](#page-481-0).

Finally the **'printexpr'** (**'pexpr'**) option sets the expression to use for printing. The expression is passed in the variables  $v:$  fname in as the file to be printed. This file must be deleted by the expression.

Also the variable v:cmdarg contains any arguments to the **:hardcopy** command.

# **Chapter 26: Advanced GUI Commands**

The *Vim* editor is highly configurable. This chapter shows you how to customize the GUI. Among other things, you can configure the following in Vim:

- The size and location of the window
- The display of menus and toolbars
- How the mouse is used
- The commands in the menu
- The buttons on the toolbar
- The items in the pop-up menu

The remainder of this chapter introduces you to the commands that enable you to customize all these features.

## **Switching to the GUI Mode**

Suppose you are editing in a terminal window and want to switch to the GUI mode. To do so, use the **:gui** (**:gu**, **:gvim**, **:gv**) command:

**:gui**

# **Window Size and Position**

When you first start  $gvim$  (GUI Vim), the window is positioned by the windowing system. The size of the window on UNIX is set to the size of the terminal window that started the editor. In other words, if you have a 24×80 xterm window and start *gvim*, you get a  $24 \times 80$  editing window. If you have a larger window, say 50×132, you get a 50×132 editing window.

On UNIX you can tell gvim to start at a given location and size by using the **-geometry** flag. The general format of this option is as follows:

**-geometry** *{width}*x{*height}-{x\_offset}+{y\_offset}*

The *width* and *height* options specify the width and height of the window (in characters). The x-offset and y-offset tell the X Windows System where to put the window.

The x-offset specifies the number of pixels between the left side of the screen and the right side of the window. If the x-offset specification is negative, it specifies the distance between the left edge of the editor and the right side of the screen.

Similarly, the y-offset specifies the top margin, or if negative, the bottom margin.

Thus, the **-geometry +0+0** option puts the window in the upper-left corner, whereas -**geometry -0-0** specifies the lower-right corner. The width and height parameters specify how big the editing window is to be in lines and columns. To have a 24-by-80 editing window, for example, use the option **-geometry 80x24**.

[Figure 26-1](#page-454-0) shows how these options work.

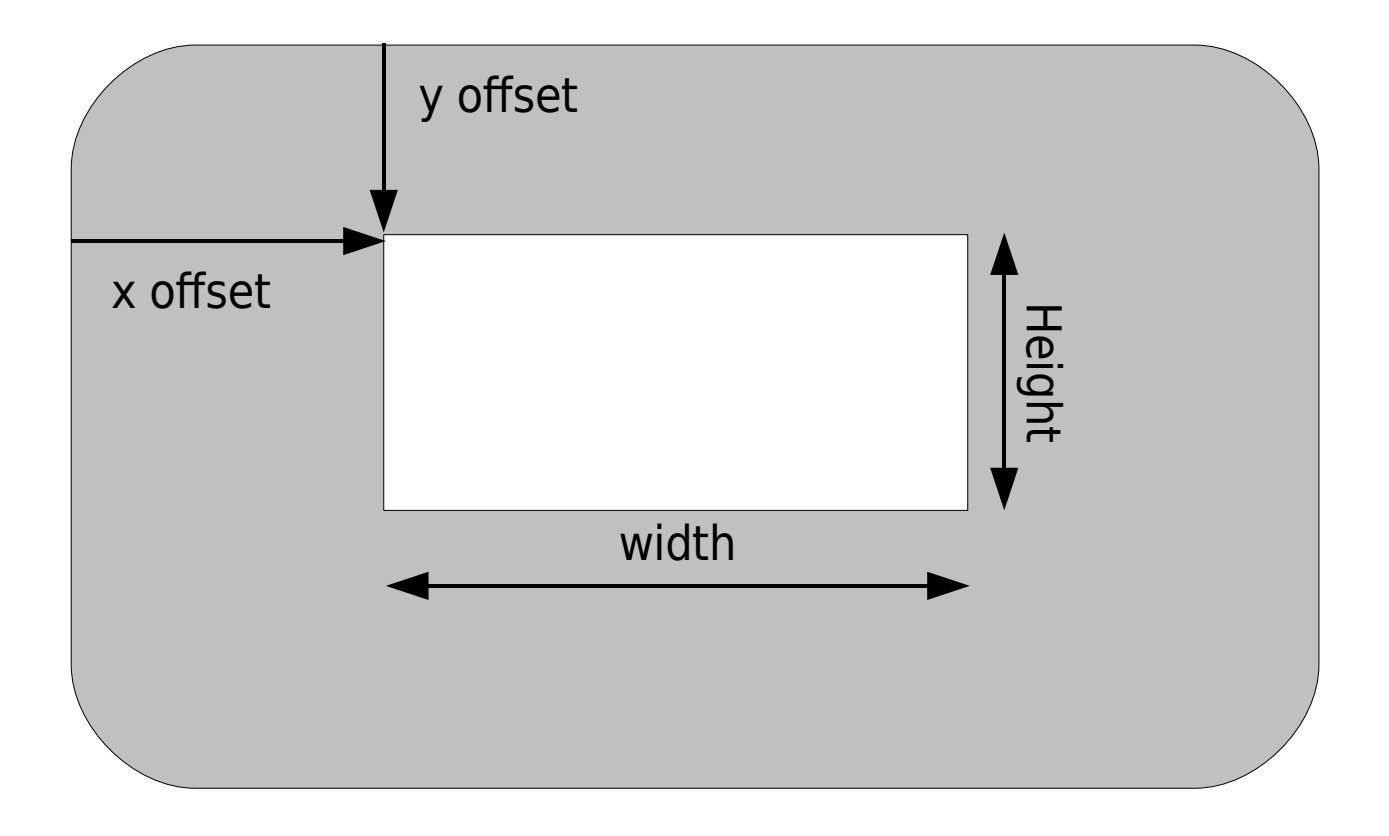

<span id="page-454-0"></span>Figure 26-1: **-geometry** option.

## **Microsoft Windows Size and Position Command-Line Specification**

The Microsoft Windows version of *gvim* starts with an editing window of 80 $\times$ 25. The *gvim* editor uses the standard Microsoft Windows command-line option to specify an initial size and position. Because Microsoft Windows does not have a standard option for this value, *gvim* does not have one either.

### **Moving the Window**

The **:winpos** (**:winp**) command displays the current location (in pixels) of the upper-left corner of the window:

#### **:winpos**

If you want to move the window, you can use this command:

#### **:winpos** *X Y*

To position the screen 30 pixels down and 20 pixels over from the left, for instance, use the following command:

**:winpos 20 30**

### **Window Size**

The following command displays the number of lines in the editing window:

#### **:set lines?**

To change this number, use this command:

#### **:set lines=***lines*

Lines is the number of lines you want in the new editing window.

To change the number of columns on the screen, use the **'columns'** (**'co'**) option:

#### **:set columns=***columns*

### **The :winsize Command**

Older versions of Vim used a **:winsize** (**:wi**) command. This command is deprecated because the **:set lines** and **:set columns** commands have superseded it.

# **The 'guioptions'**

You can control a number of GUI-based features with the **'guioptions'**  (**'go'**) option. The general form this command is as follows:

**:set guioptions=***options*

Options is a set of letters, one per option.

The following options are defined:

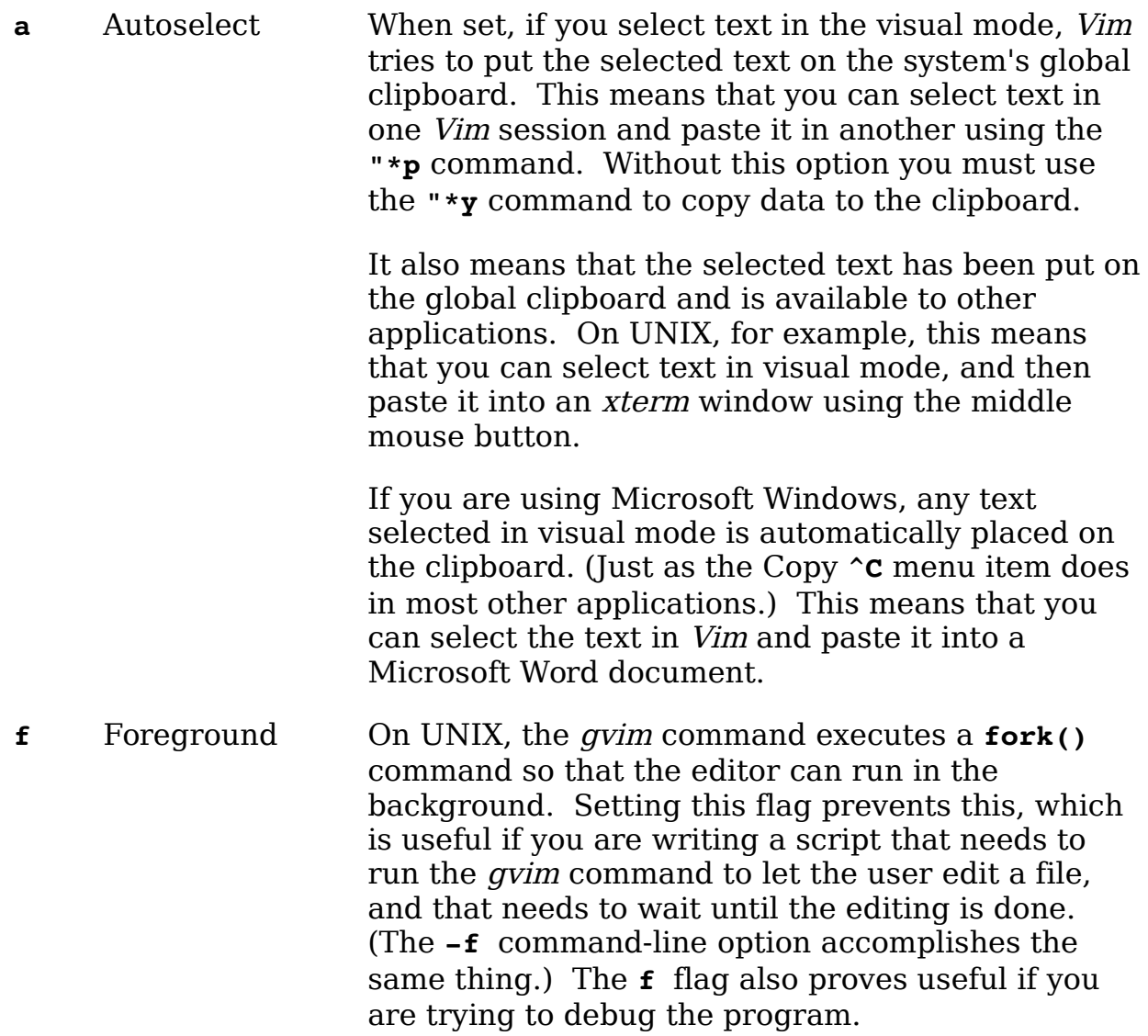

**Note:** You must set this in the initialization file (because by the time you can set it from the edit window, it is too late).

**i** Icon If set, *gvim* displays an attractive icon when the editor is minimized if you are using a window manager which displays programs on the background.. If not present, the program just displays the name of the file being edited with no icon, (see [Figure 26-2\)](#page-456-1). (Note: This works only on certain types of window managers.)

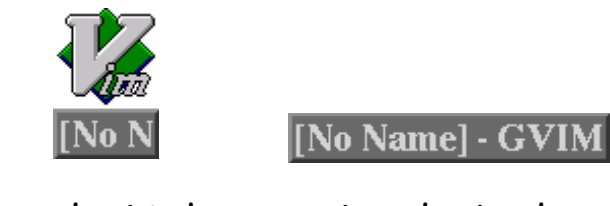

**:set guiopt+=i :set guiopt-=i**

<span id="page-456-1"></span>

<span id="page-456-0"></span>Figure 26-2: *i* option

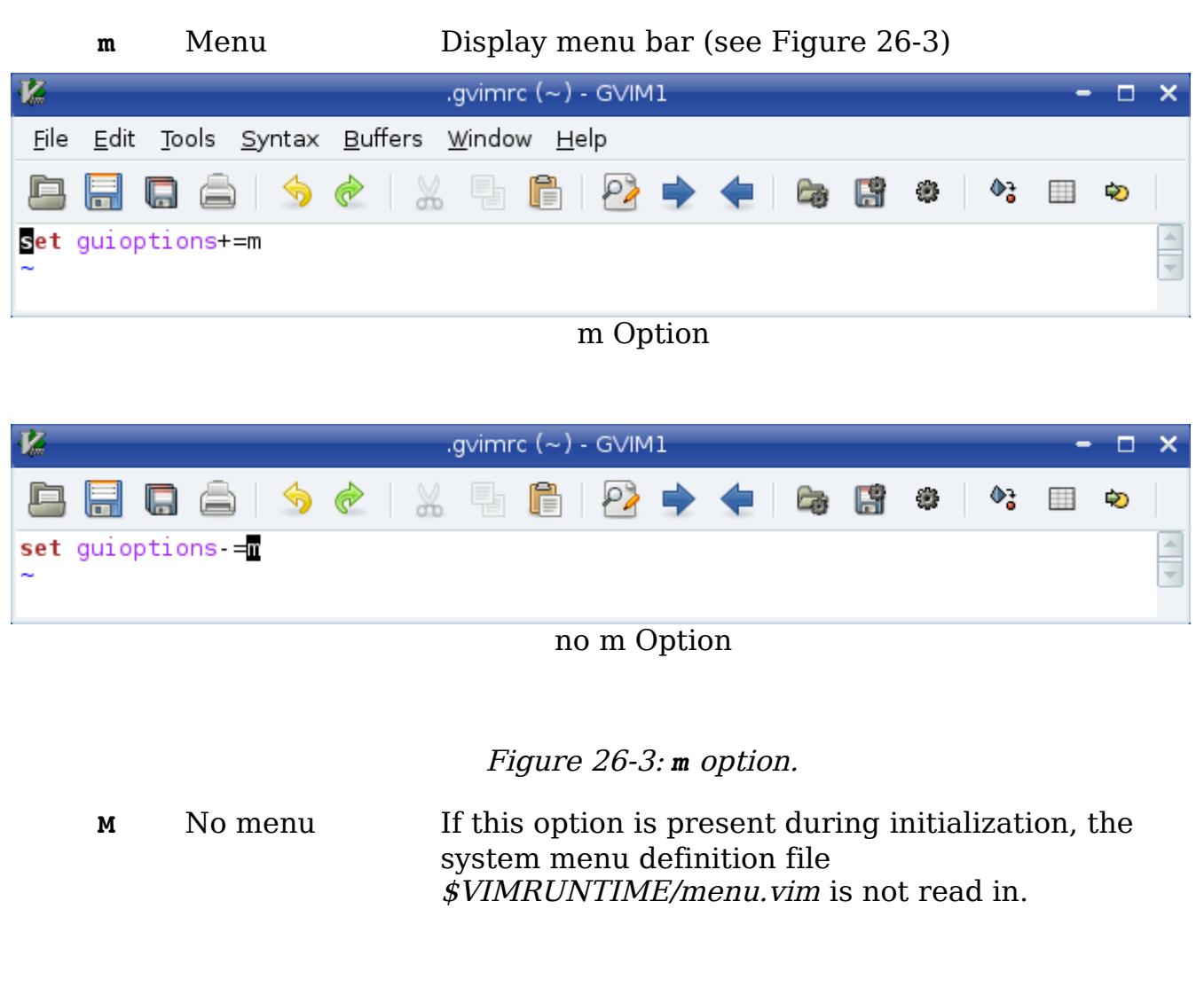

**Note:** This option must be set in the .vimrc file. (By the time .gvimrc is read, it is too late.)

g Gray Turn menu items that cannot be used gray. If not present, these items are removed from the menu (see [Figure 26-4\)](#page-458-0).

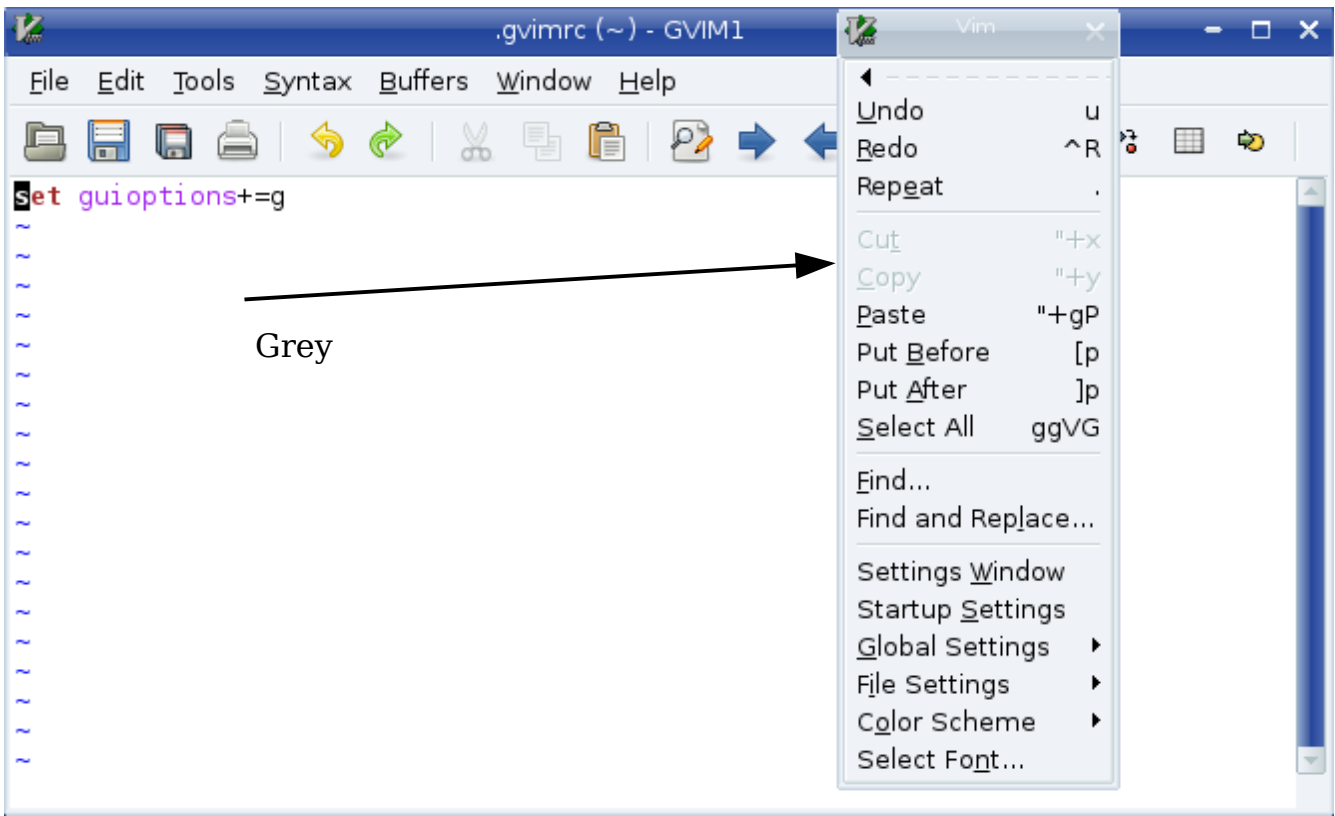

| <b>K</b><br>.gvimrc $(-)$ - GVIM1                    | 彊<br>Vim.                                                                                                    | п      |
|------------------------------------------------------|----------------------------------------------------------------------------------------------------|--------|
| File Edit Tools Syntax Buffers Window Help           |                                                                                                    |        |
| $\frac{d}{d\phi}$<br>r<br>퉈<br>$\bullet$<br>☜<br>(二) | Undo<br>U<br>Redo<br>$^{\wedge}R$                                                                                     | ₩<br>Đ |
| set guioptions = g                                   | Repeat<br>$\blacksquare$                                                                                              |        |
| Removed                                              | Paste<br>$"+gP$<br>Put <u>B</u> efore<br>[p<br>Put <u>A</u> fter<br>Jp<br>Select All<br>gg∨G                          |        |
|                                                      | Eind<br>Find and Replace                                                                                              |        |
|                                                      | Settings Window<br>Startup Settings<br>Global Settings<br>▶<br>File Settings<br>▶<br>Color Scheme<br>▶<br>Select Font |        |

<span id="page-458-0"></span>Figure 26-4: *g* option.

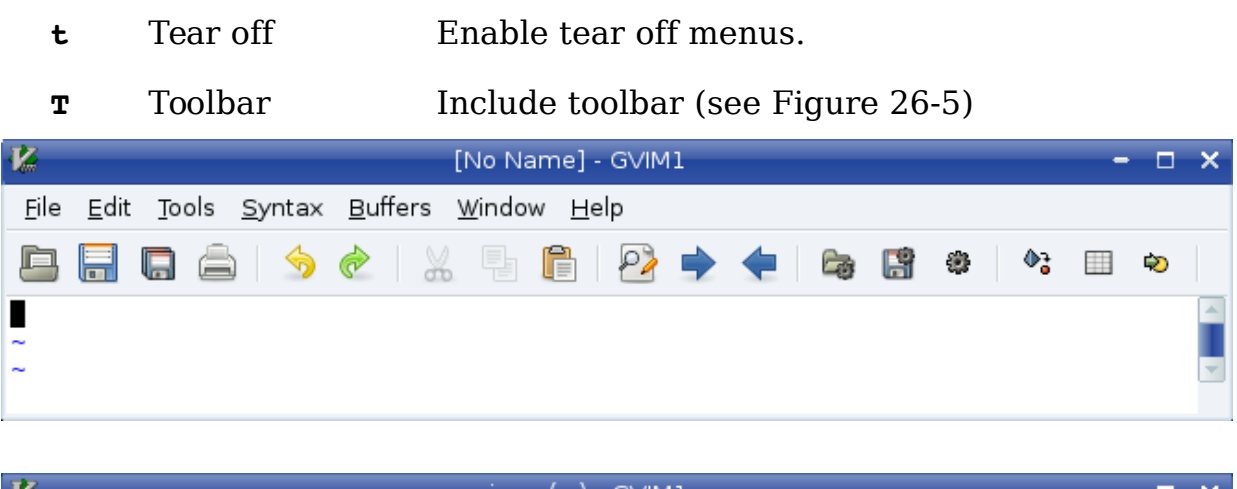

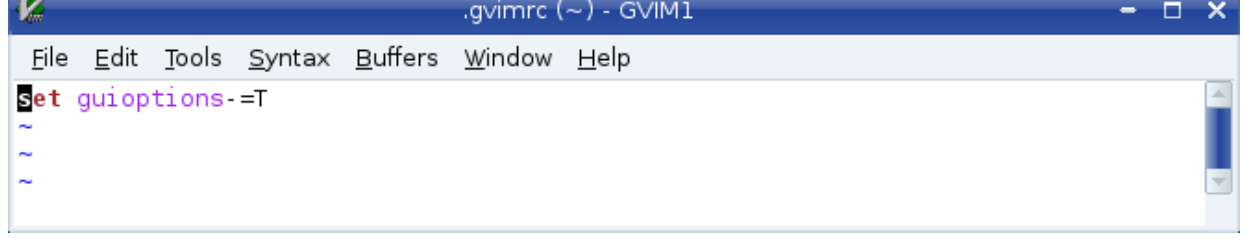

## <span id="page-459-0"></span>Figure 26-5: *T* option

- r Right scrollbar Put a scrollbar on the right (see [Figure 26-6\)](#page-459-2).
- l Left scrollbar Put a scrollbar on the left (see [Figure 26-6\)](#page-459-2).
- b Bottom scrollbar Put a scrollbar on the bottom (see [Figure 26-6\)](#page-459-2).

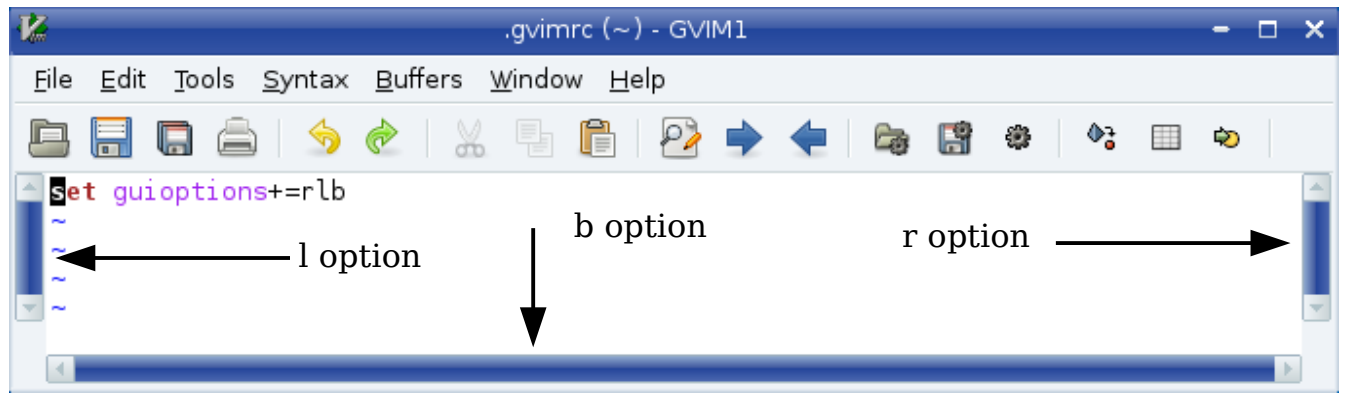

<span id="page-459-2"></span>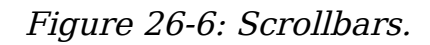

v Vertical dialog boxes

Use vertical alignment for dialog boxes (see [Figure](#page-459-1)  [26-7\)](#page-459-1).

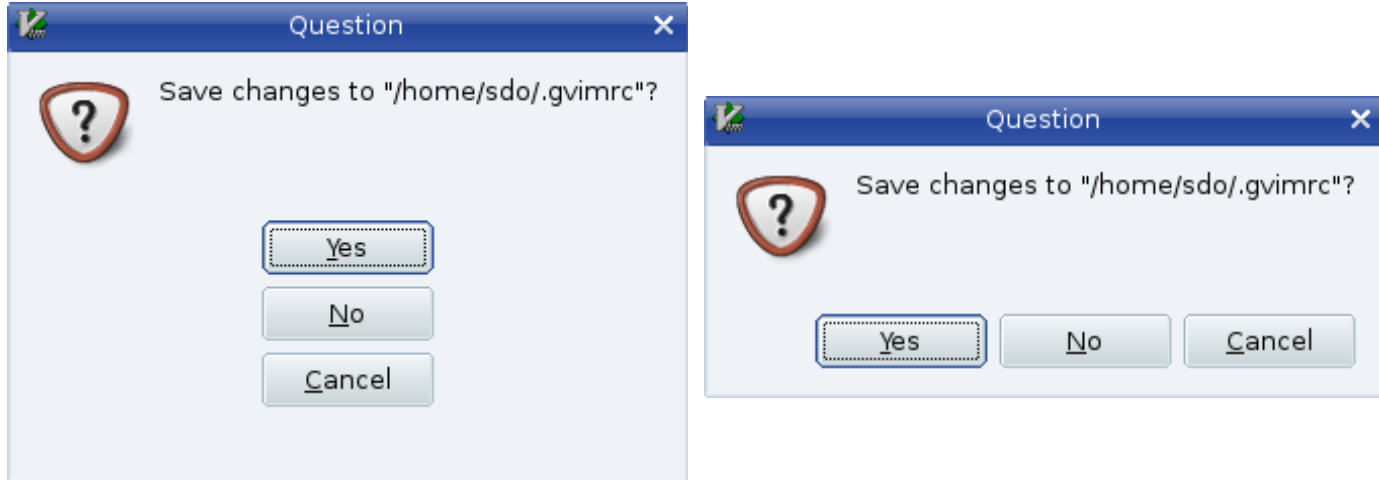

<span id="page-459-1"></span>Figure 26-7: *v* option.

**p** Pointer callback fix

This option is designed to fix some problems that might occur with some X11 window managers. It causes the program to use pointer callbacks. You must set this in the .gvimrc file.

## **Changing the Toolbar**

The **'toolbar'** (**'tb'**) option controls the appearance of the toolbar. It is a set of values:

**icon** Display toolbar icons

**text** Display text

**tooltips** When the cursor hovers over an icon, display a ToolTip.

The default displays ToolTips and icons:

**:set toolbar=icons,tooltips**

[Figure 26-8](#page-461-0) shows how this option affects the screen.

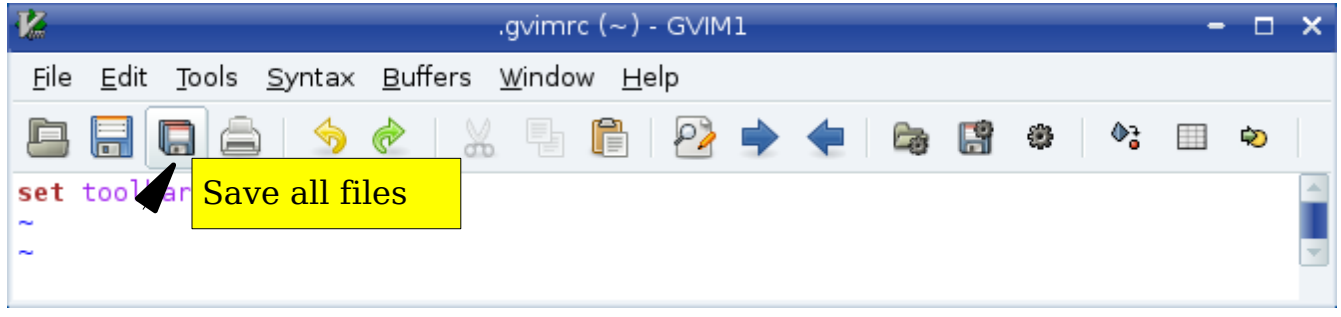

### **:set toolbar=icons,tooltips**

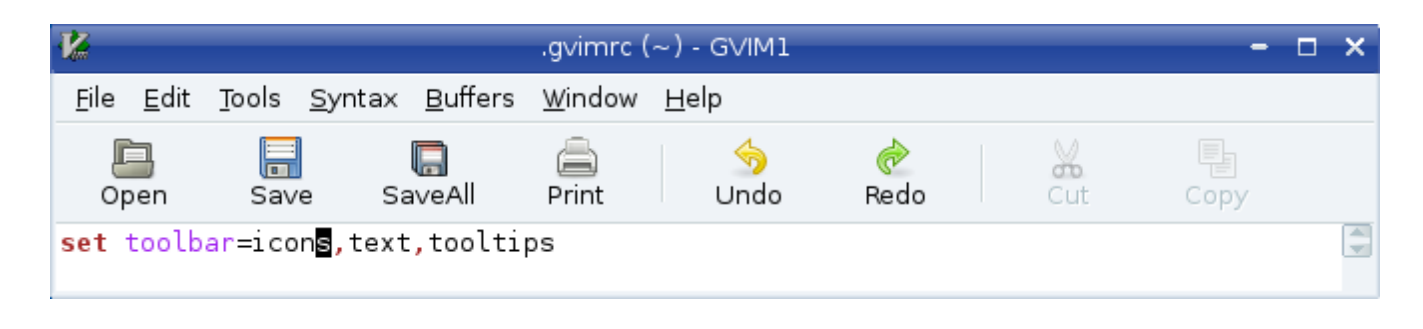

**:set toolbar=icons,text,tooltips**

**:set toolbar=text,tooltips**

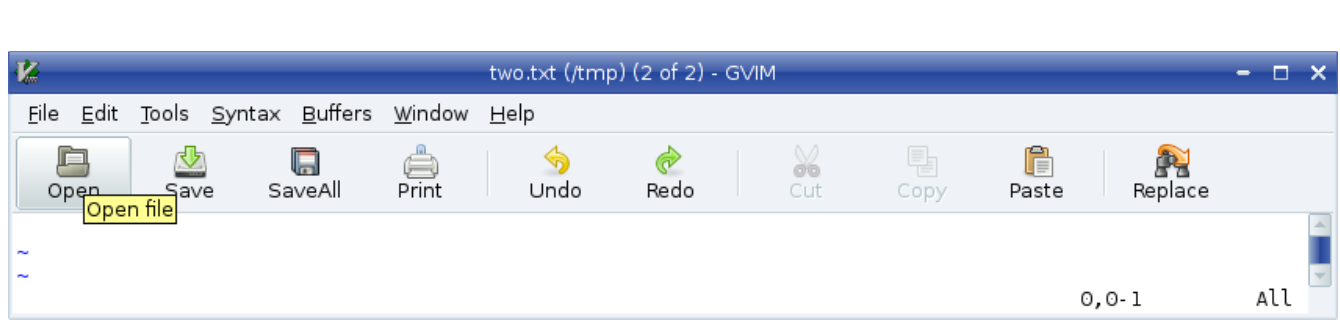

<span id="page-461-0"></span>Figure 26-8: The *'toolbar'* option.

**Note:** To turn off the toolbar, you cannot set this option to the empty string. Instead use the following command:

**:set guioptions -= T**

You can also customize the size of the icons using the **'toolbariconsize'** (**'tbis'**) option. (This only works if you are using the GTK+2 gui.) The value of this option are **tiny**, **small**, **medium**, and **large**.

### **Customizing the Icon**

If you are editing in a terminal window, some terminals enable you to change the title of their window and their icon. If you want Vim to try to change the title to the name of the file being edited, set this option:

**:set title**

Sometimes the name of the file with its full path name is longer than the room you have for the title. You can change the amount of space used for the filename with the following command:

#### **:set titlelen=85**

In this case, the title text can consume 85% of the title bar. For example:

#### **:set titlelen=45**

[Figure 26-9](#page-462-0) shows how **'titlelen'** can affect the display.

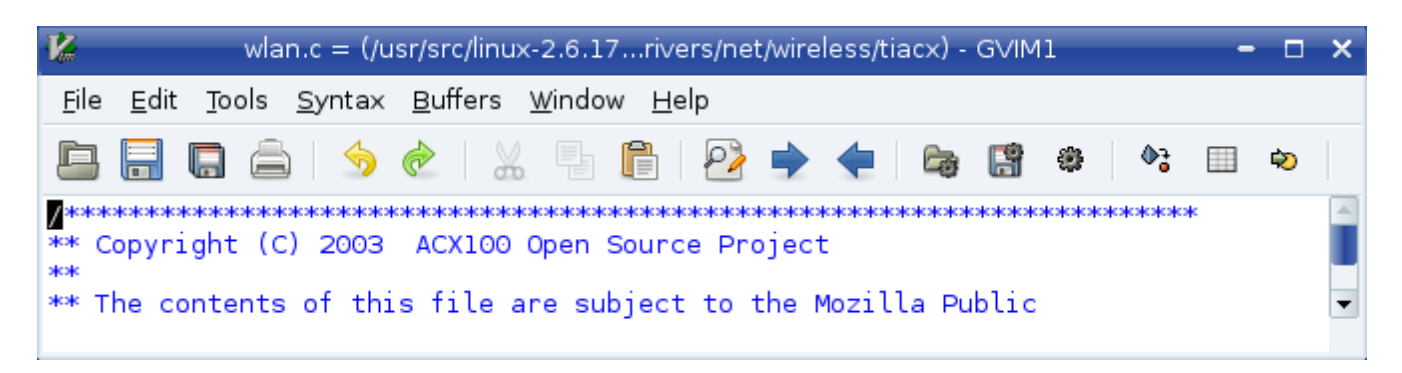

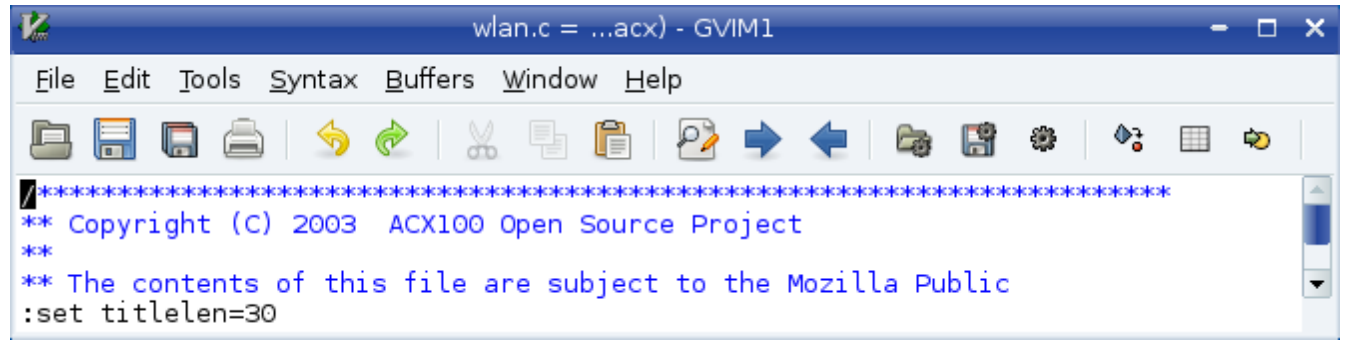

Figure 26-9: *'titlelen'* option.

If you do not like what Vim selects for your title, you can change it by setting the following:

### <span id="page-462-0"></span>**:set titlestring=Hello\ World!**

When you exit *Vim*, it tries to restore the old title. If it cannot restore it (because it is impossible to remember it), the editor sets the title to the string specified by the **'titleold'** option. For example:

```
:set titleold=vim\ was\ here!
```
When the window is iconified, the icon option tells *Vim* whether to attempt to put the name of the file in the icon title. If this option is set, Vim attempts to change the icon text.

If you do not like the Vim default, you can set the **'iconstring'** option and that text will be used for the icon string.

The **'icon'** option, if set causes the string under the icon to contain the name of the file being edited (or the value of **'iconstring'** if set). If the option is turned off, the icons just have the generic title Vim.

This only works with certain types of window managers which do *not* include the major Linux desktops KDE and Gnome.

## **Mouse Customization**

The Vim editor is one of the few UNIX text editors that is mouse-aware. That means you can use the mouse for a variety of editing operations. You can customize the utility of the mouse by using the options discussed in the following sections.

## **Mouse Focus**

Generally when you want to move from one *Vim* editing window to another, you must use one of the window change commands such as **CTRL-Wj** or **CTRL-Wk** or click the mouse inside that window. If you set the **'mousefocuse**' (**'mousef'**) option, the current Vim editing window is the one where the mouse pointer is located:

#### **:set mousefocus**

**Note:** This option affects only the windows within a Vim session. If you are using the X Windows System, the selection of the current window (X Client window) is handled by the window manager. On Microsoft Windows, the current window selection is handled by Microsoft Windows, which always forces you to use "click to type."

### **The** *'mousemodel'* **Option**

The **'mousemodel'** (**'mousem'**) option defines what the mouse does. There are three possible modes: **extend**, **popup**, and **popup\_setpos**. To set the mouse model, use the following command:

#### **:set mousemodel=***mode*

In all modes, the left mouse button moves the cursor, and dragging the cursor using the left button selects the text.

In **extend** mode, the right mouse button extends the text and the middle button pastes it in. This behavior is similar to the way an *xterm* uses the mouse.

In **popup** mode, the right mouse button causes a small pop-up menu to appear. This behavior is similar to what you find in most Microsoft Windows applications.

The **popup\_setpos** mode is exactly like **popup** mode, except when you press the right mouse button, the text cursor is moved to the location of the mouse pointer, and then the pop-up menu appears.

The following table illustrates how **'mousemodel'** affects the mouse buttons.

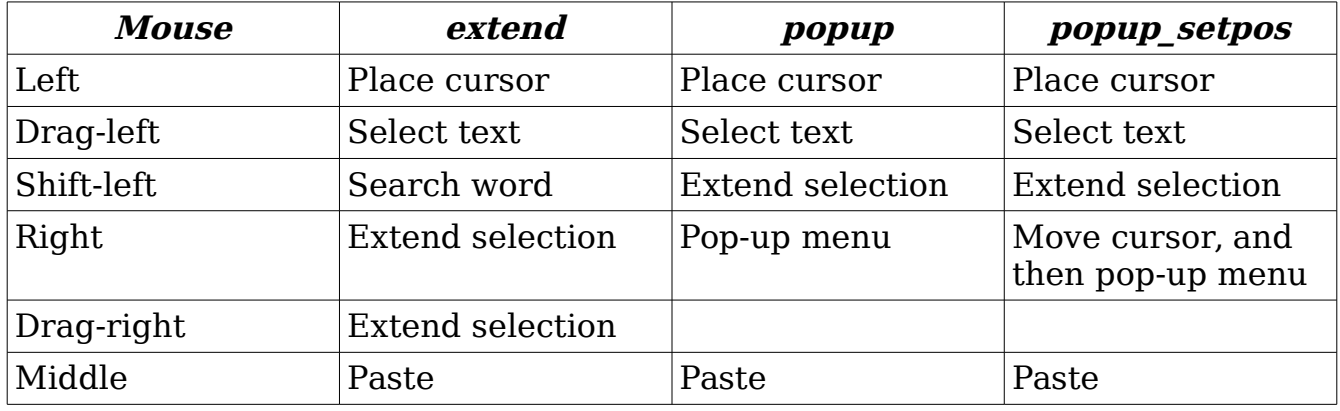

## **Mouse Configuration**

The **'mouse'** option enables the mouse for certain modes. The possible modes are as follows:

- **n** Normal
- **v** Visual
- **i** Insert
- **c** Command-line
- **h** All modes when in a help file except "hit-return"
- **a** All modes except the "hit-return"
- **r** "more-prompt" and "hit-return" prompt

### **Mouse Mapping**

The left mouse button (**<LeftMouse>**) moves the text cursor to where the mouse pointer is located. The **<RightMouse>** command causes Vim to enter visual mode. The area between the text cursor and the mouse pointer is selected. The **<MiddleMouse>** acts like the **P** command and performs a put to insert in the unnamed register in the file. If you precede the mouse click with a register specification (such as **"a**, for instance), the contents of that register are inserted.

If you have a wheel on your mouse, the up-wheel (**<MouseUp>**) moves three lines up. Similarly, a down-wheel movement (**<MouseDown>**) moves three lines down. If you press **Shift**, the screen moves a page. In other words, **<S-MouseUp>** goes up a page and **<S-MouseDown>** goes down a page.

## **Double-Click Time**

The **'mousetime'** (**'mouset'**) option defines the maximum time between the two presses of a double-click. The format of this command is as follows:

```
:set mousetime=time
```
Time is the time in milliseconds. By default, this is half a second (500ms).

## **Hiding the Mouse Cursor**

When you are editing with the GUI, you have a text cursor and a mouse pointer to deal with. If that is too confusing, you can tell Vim to turn off the mouse pointer when not in use. To enable this feature, set the **'mousehide'** (**'mh'**) option:

**:set mousehide**

When you start typing, the mouse pointer disappears. It reappears when you move the mouse.

# **Select Mode**

The **'selectmode'** (**'slm'**) option defines when the editor starts select mode instead of visual mode. The following three events can trigger select mode:

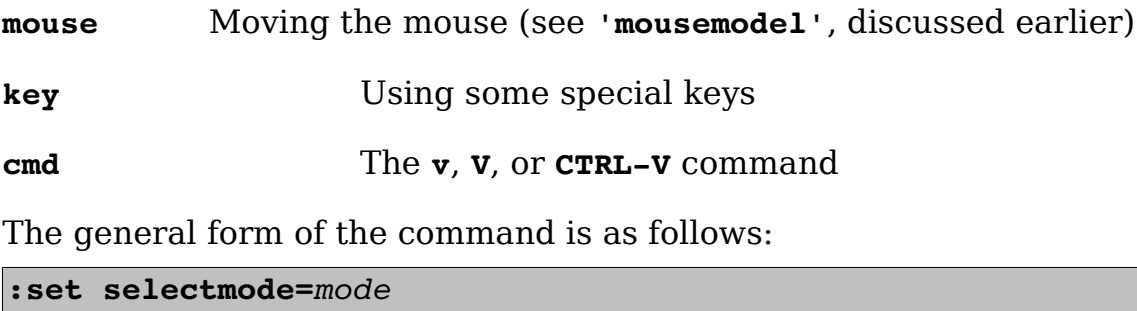

Mode is a comma-separated list of possible select events (**mouse**, **key**, **cmd**).

The **'keymodel'** (**'km**') option allows the keys **<Left>**, **<Right>**, **<Up>**, **<Down>**, **<End>**, **<Home>**, **<PageUp>**, and **<PageDown>** to do special things. If you set this option as follows,  $Shift+key$  starts a selection: The

 **:set keymodel=startsel**

If the option is set as follows, an unshifted key results in the section being stopped:

```
:set keymodel=stopsel
```
You can combine these options as well, as follows:

```
:set keymodel=startsel,stopsel
```
## **Custom Menus**

The menus that *Vim* uses are defined in the file *\$VIMRUNTIME/menu.vim.* 

If you want to write your own menus, you might first want to look through that file. To define a menu item, use the **:menu** (**:me**) command. The basic form of this command is as follows:

**:menu** *menu-item command-string*

(This command is very similar to the **:map** command.) The menu-item describes where on the menu to put the item. A typical menu-item is **File.Save**, which represents the item **Save** under the menu **File**. The ampersand character (**&**) is used to indicate an accelerator. In the gvim editor, for instance, you can use **Alt-F** to select **File** and **S** to select save. Therefore, the menu-item looks like **&File.&Save**. The actual definition of the **File.Save** menu item is as follows:

**:menu 10.340 &File.&Save<Tab>:w :confirm w<CR>**

The number 10.340 is called the priority number. It is used by the editor to decide where it places the menu item. The first number (**10**) indicates the position on the menu bar. Lower numbered menus are positioned to the left, higher numbers to the right.

The second number (**340**) determines the location of the item within the pulldown menu. Lower numbers go on top, higher number on the bottom.

[Figure 26-10](#page-467-0) diagrams the priorities of the current menu items. The menu-item in this example is **&File.&Save<Tab>:w**. This brings up an important point: menu-item must be one string. If you want to put spaces or tabs in the name, you either use the **<>** notation (**<space>**, **<tab>**, for instance) or use the backslash (**\**) escape.

### **:menu 10.305 &File.&Do\ It :exit<CR>**

In this example, the name of the menu item contains a space (Do It) and the command is **:exit<CR>**. Finally, you can define menu items that exist for only certain modes. The general form of the menu command is as follows:

| 50<br>9999<br>10<br>20<br>40<br>60<br>70<br>Ī.<br>[NoName] GVIM<br>o.<br>褒<br>Vim.<br>Syntax Buffers<br>Edit<br><u>W</u> indow <u>H</u> elp<br>File<br>Tools<br>Undo<br>$\Phi_{\mathbf{S}}$<br>u<br>肩<br>⇘<br>Ġ<br>☞<br>Ĥ.<br><u>R</u> edo<br>$^{\wedge}R$<br>Repeat<br>Cut<br>$+ \times$<br>$+y$<br>Copy<br>Paste<br>$"+gP$<br>Put Before<br>[p<br>Put After<br>]p<br>Select All<br>gg∨G<br>Find<br>Find and Replace<br>Settings Window<br>Startup Settings<br>Global Settings<br>File Settings<br>Color Scheme | :mode menu priority menu-item command-string |  |  |  |  |  |  |  |        |  |  |    |
|----------------------------------------------------------------------------------------------------|----------------------------------------------|--|--|--|--|--|--|--|--------|--|--|----|
|                                                                                                    |                                              |  |  |  |  |  |  |  |        |  |  |    |
|                                                                                                    |                                              |  |  |  |  |  |  |  |        |  |  | –× |
|                                                                                                    |                                              |  |  |  |  |  |  |  |        |  |  |    |
|                                                                                                    |                                              |  |  |  |  |  |  |  |        |  |  |    |
|                                                                                                    |                                              |  |  |  |  |  |  |  |        |  |  |    |
|                                                                                                    |                                              |  |  |  |  |  |  |  |        |  |  |    |
| Select Font<br>All                                                                                                    |                                              |  |  |  |  |  |  |  | Keymap |  |  |    |

<span id="page-467-0"></span>Figure 26-10: Menu item priorities.

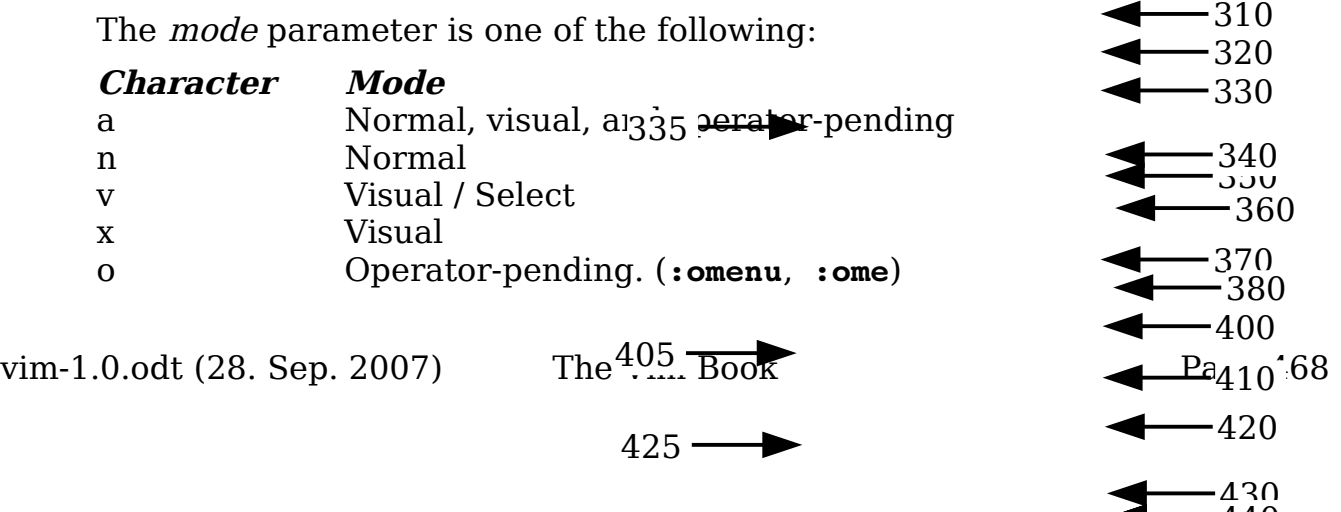

440

440
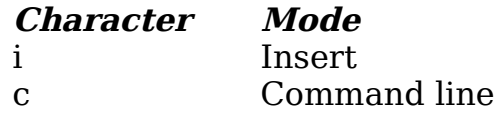

#### **Special Menu Names**

There are some special menu names. These are

**ToolBar** The toolbar (the icons under the menu) **PopUp** The pop-up window that appears when you press the right mouse button in the edit window in certain modes

### **Limiting the Maximum Number of Generated Items**

Some menus like the **Buffers** menu contain a dynamically generated list. In the case of the **Buffers** menu it's a list of buffers. The **'menuitems'** (**'mis**') option controls how many items can be generated.

## **Toolbar Icons**

The toolbar uses icons rather than text to represent the command. The name of the icon is taken from the name of the menu item. For example, the menu-item named **ToolBar**. **New** causes the New icon to appear on the toolbar. The *Vim* editor has 28 built-in icons. The following table lists these.

Each icon has two names. The New icon, for instance, can be specified as **ToolBar.New** or **ToolBar.builtin00**.

The editor looks for a file in the *\$VIMRUNTIME/pximaps* directory for the icon, then will search its internal list of icons. The name of the icon file is NAME.BMP on Microsoft Windows and th {name}.xpm on UNIX. On Microsoft Windows, the icon may be any size. On UNIX, it must be 20×20 pixels.

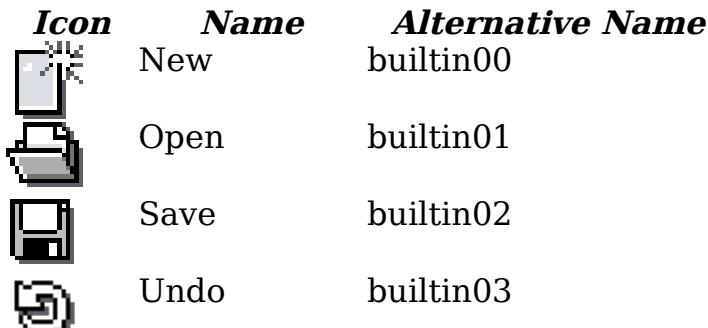

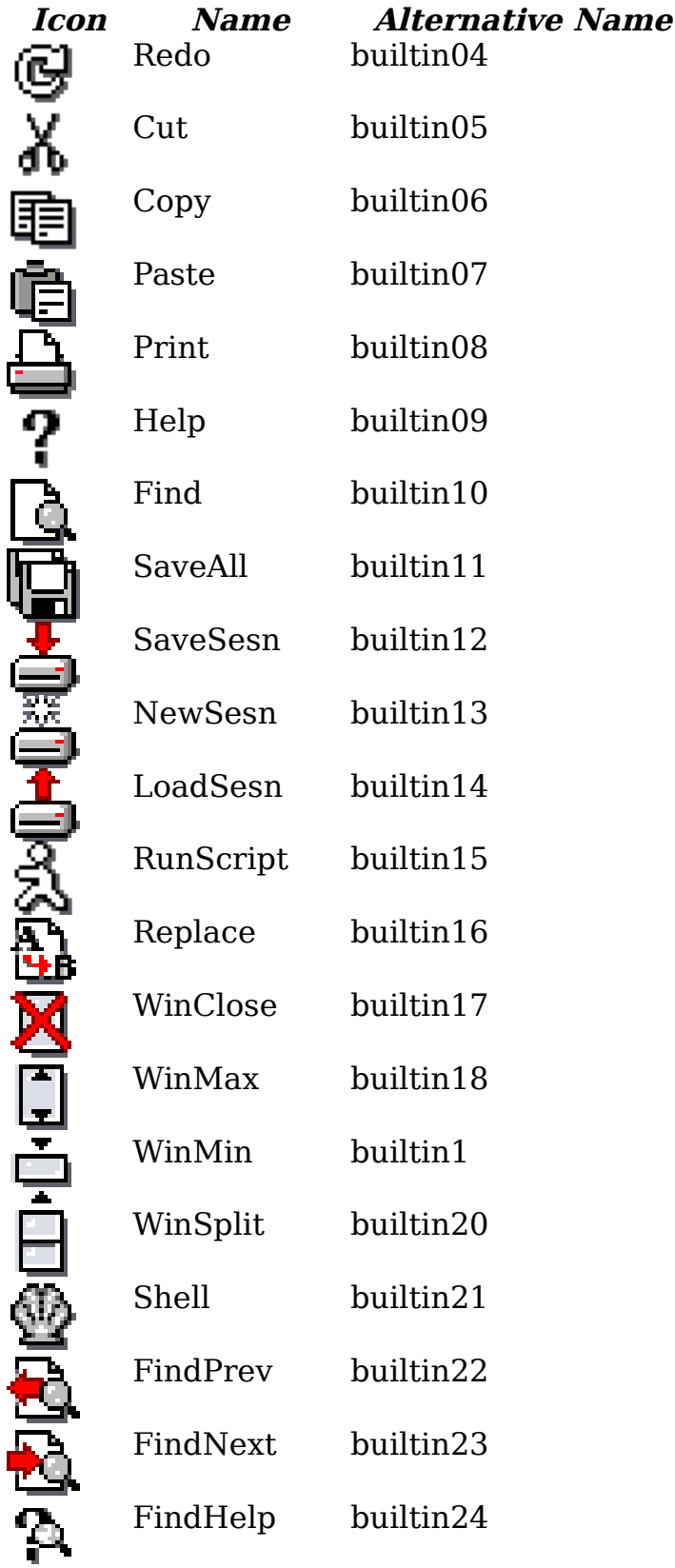

vim-1.0.odt (28. Sep. 2007) The Vim Book Page 470

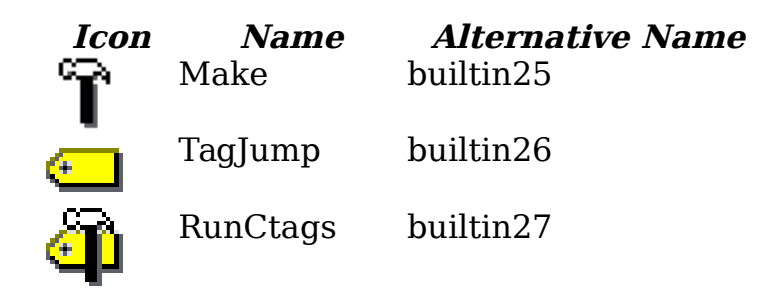

## **Toolbar Tips**

The toolbar can display a "tip" when the cursor is placed over an icon. To define the tip, issue the **:tmenu** (**:tm**) command:

**:tmenu** *menu-item tip*

For example, the following command causes the tip Open file to display when the cursor rests over the Open icon (see [Figure 26-11\)](#page-470-0):

**:tmenu ToolBar.Open Open file**

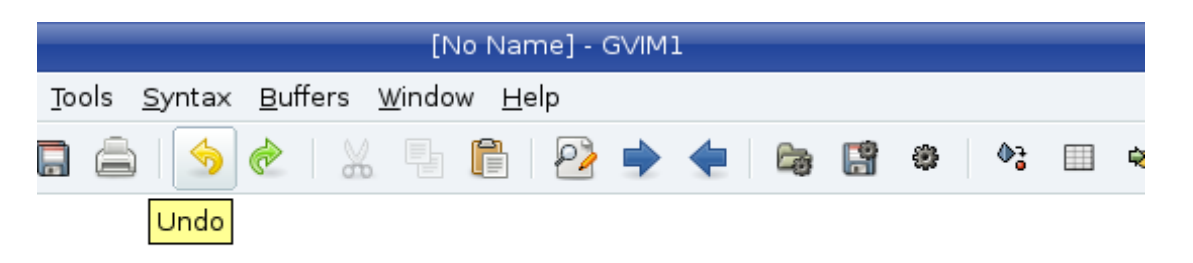

Figure 26-11: ToolTip.

## **Listing Menu Mappings**

<span id="page-470-0"></span>The following command lists all the menu mappings:

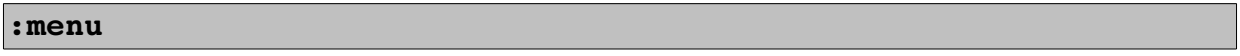

```
 :menu
---- Menus ---
1 ToolBar
   10 Open
       n* :browse confirm e<CR>
       v* <C-C>:browse confirm e<CR><C-\><C-G>
      s* <C-C>:browse confirm e<CR><C-\><C-G><br>o* <C-C>:browse confirm e<CR><C-\><<-
           <C-C>:browse confirm e<CR><C-\><C-G>
   20 Save
      n*s : if expand("%") == ""|browse confirm w|else|confirm w|endif<CR>
       v*s <C-C>:if expand("%") == ""|browse confirm w|else|confirm w|endif<CR><
C-\><C-G>
       s*s <C-C>:if expand("%") == ""|browse confirm w|else|confirm w|endif<CR><
C-\><C-G>
       o*s <C-C>:if expand("%") == ""|browse confirm w|else|confirm w|endif<CR><
```
... lots of other lines ...

The problem with the **:menu** command is that you get 51 screens of data. That is a lot. To get just the menu items for a specific top-level menu, use the following command:

#### **:menu** *menu*

For example, the following command lists only the menu items for the File menu:

#### **:menu File**

The next command lists the items for just the **File.Save** menu:

**:menu File.Save**

```
:menu File.Save
--- Menus ---
340 &Save^I:w
   n*s : if expand("%") == ""|browse confirm w|else|confirm w|endif<CR>
    v*s <C-C>:if expand("%") == ""|browse confirm w|else|confirm w|endif<CR><C-
\< C-G s*s <C-C>:if expand("%") == ""|browse confirm w|else|confirm w|endif<CR><C-
\< C-G o*s <C-C>:if expand("%") == ""|browse confirm w|else|confirm w|endif<CR><C-
\< C-G
```
The letters at the beginning of each line denote the mode in which the command applies. They correspond to the letters used for the mode parameter described earlier.

### **Executing a Menu Item**

The **:emenu** (**:en**) command executes the menu-item as if the user had selected the command from the menu:

**:emenu** *menu-item*

#### **No Remapping Menus**

The **:menu** command defines a menu item. If you want to define an item and make sure that no mapping is done on the right side, use the **:noremenu**  (**:noreme**) command.

Like other mapping commands this has several forms depending on mode:

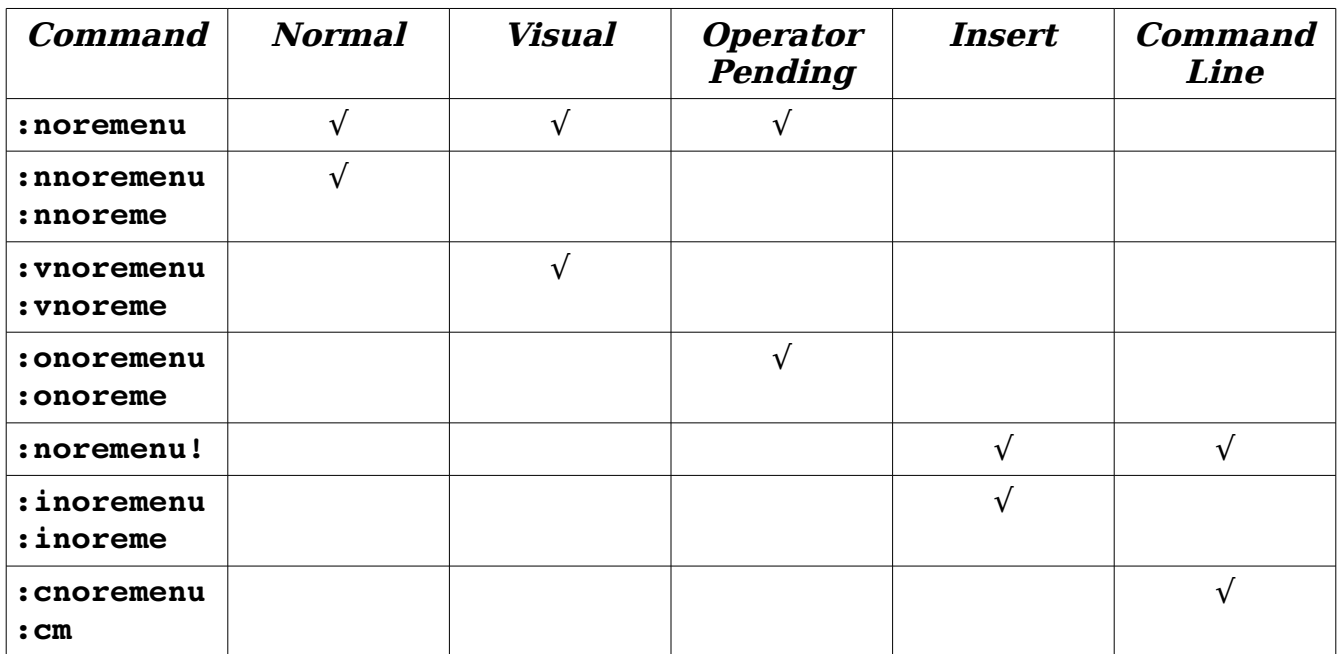

19

#### **Removing Menu Items**

The following command removes an item from the menu:

:*mode* **unmenu** *menu-item*

If you use an asterisk (**\***) for the menu-item, the entire menu is erased. To remove a ToolTip, use the **:tunmenu** (**:tu**) command:

**:tunmenu** *menu-item*

## **Tearing Off a Menu**

You can tear off a menu by using the dotted tear-off line on the GUI. Another way to do this is to execute the **:tearoff** (**:te**) command:

**:tearoff** *menu-name*

### **Translating A Menu**

The base language of all built-in menus is English. If you want to add a translation to your own language, use the **:menutranslate** (**:menut**) command. For example:

```
:menutranslate Open Abierto
```
Now when you have "Open" as an item in a menu, "Abierto" will be displayed instead.

You'll find a whole lot of menu translation files in the *\$VIMRUTIME/lang* directory. Depending on the setting of **v:lang**, a file in this directory called menu  $\{v \, \text{lang}\}$ . vim will be loaded.

If you want to have your own translations properly loaded into Vim you need to execute the following commands in order:

```
:source $VIMRUNTIME/delmenu.vim
:menutranslate {English} {Other}
: ... more :menutranslate commands
:source $VIMRUNTIME/menu.vim
```
The actual translation that's used for the menu is controlled by the **'languagemenu'** (**'lm'**) option. Set this to your local language if you need to understand the menus.

To clear the current set of menu translations, use the **:menutranlate clear** command.

## **Special GUI Commands**

The *Vim* editor has many commands designed for use in GUI-based menus. These commands are all based around various dialog boxes (such as the file browser connected with the **File.Open** menu).

#### **The File Browsers**

The **:browse** (**:bro**) command opens up a file browser and then executes a command on the file selected. For example, the following command opens a file browser and enables the user to select a file (see [Figure 26-12\)](#page-475-0):

#### **:browse edit**

The editor then performs an **:edit** file command.

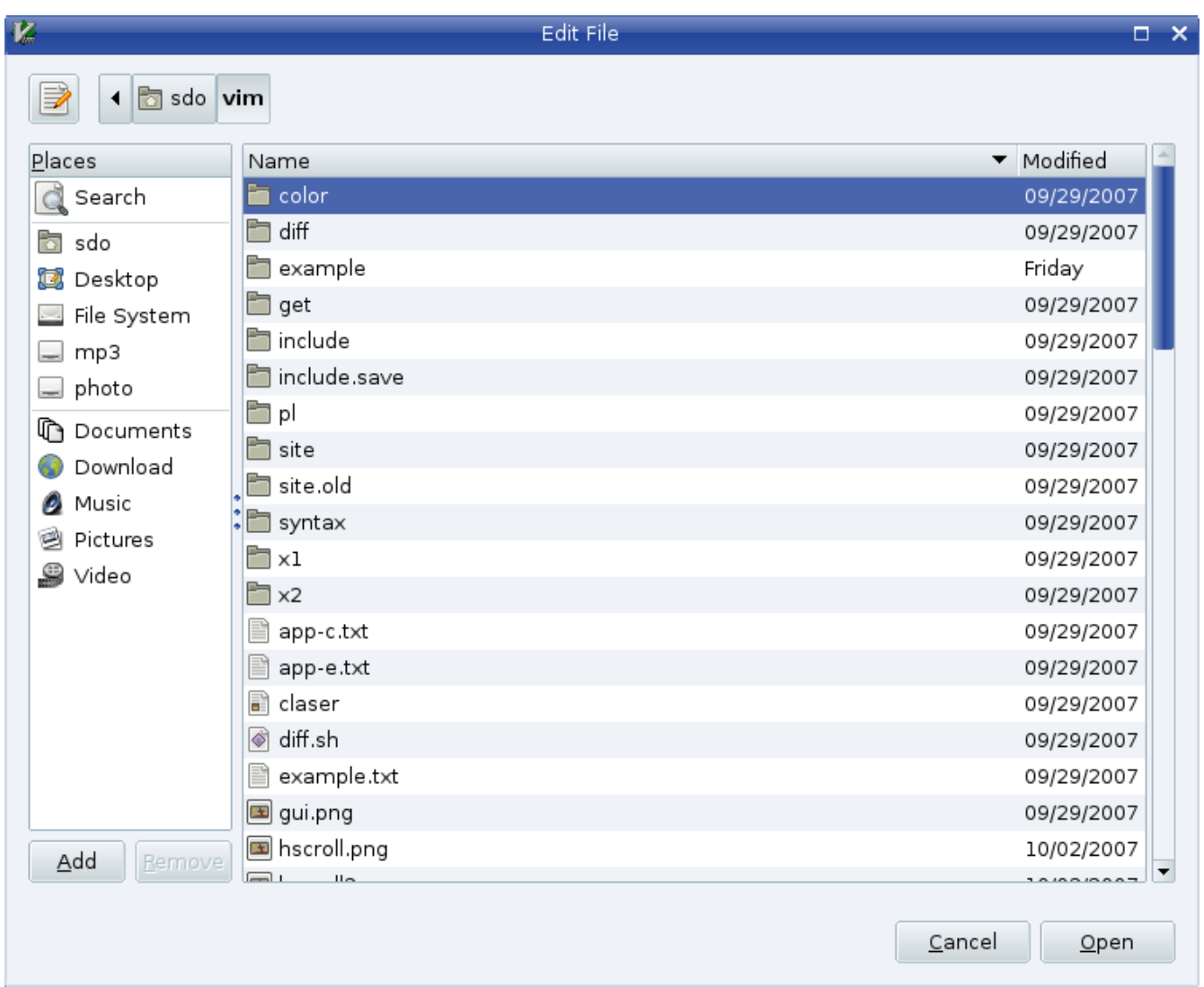

## <span id="page-475-0"></span>Figure 26-12: File browser.

The general form of the **:browse** command is as follows:

**:browse** *command* [*directory*]

The *command* is any editor command that takes a filename as an argument. Commands such as **:read**, **:write**, and **:edit** fall into this category.

The *[directory]* parameter, if present, determines the directory in which the browser starts.

If the *[directory]* parameter is not present, the directory for the browser is selected according to the **'browsedir'** (**'bsdir'**) option. This option can have one of three values:

**last** Use the last directory browsed (default). **buffer** Use the same directory as the current buffer. **current** Always use the current directory.

Therefore, if you always want to start in the current directory, put the following command in your initialization file:

**:set browsedir=current**

**:promptfind** *[string]*

#### **Finding a String**

The **:promtfind** (**:pro**) command displays a search dialog box (see [Figure](#page-476-0)  [26-13\)](#page-476-0):

```
虄
                                                               \Box \timesvIM - Search…
  Find what: xinit
                                                       Find Next
                                 Direction<sub>1</sub>Match whole word only
                                 O Up
   ☑ Match case
                                 \bullet Down
                                                       Close
```
<span id="page-476-0"></span>Figure 26-13: *:promptfind* dialog box.

If a string is specified, the string is used as the initial value of the **Find What** field. When the user presses the **Find Next** button, the Vim editor searches for the given string.

## **Replace Dialog Box**

There is a similar dialog box for the replace command. The **:promptrepl** (**:promptr**) command displays a Replace dialog box (see [Figure 26-14\)](#page-477-0):

```
:promptrepl [string]
```
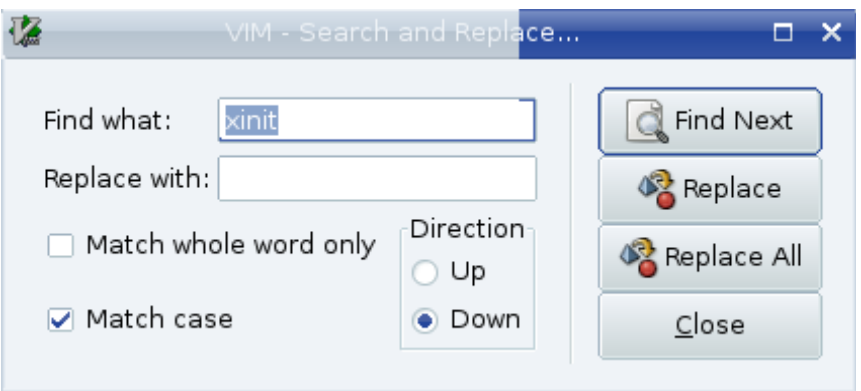

<span id="page-477-0"></span>Figure 26-14: *:promptrepl* dialog box.

If a string parameter is present, it is used for the **Find What** parameter.

## **Finding Help**

The **:helpfind** (**:helpf**) command brings up a dialog box that enables you to type in a subject that will be used to search the help system:

**:helpfind**

#### **Confirmation**

The **:confirm** (**:conf**) command executes a command such as **:quit** that has the potential for destroying data. If the execution of the command would destroy data, a confirmation dialog box displays. For example, the following command on a modified buffer results in the dialog box displayed in [Figure](#page-478-0)   $26-15$ :

**:confirm :quit**

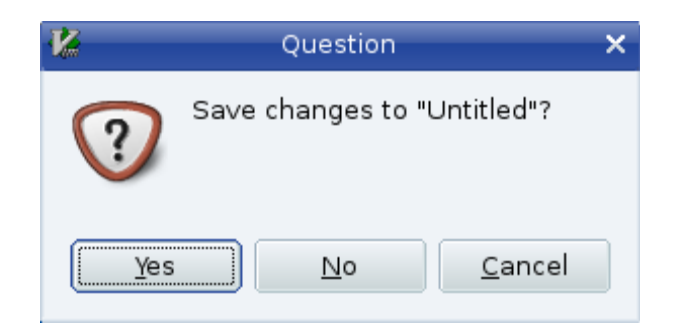

<span id="page-478-0"></span>Figure 26-15: Confirmation dialog box.

**Note:** This command works for the terminal version of Vim as well, but the Confirmation dialog box does not look as nice. This is illustrated in [Figure](#page-478-1)  [26-16.](#page-478-1)

```
This is a test
:confirm :q
Save changes to "Untitled"?
[Y]es, (N)o, (C)ancel:
```
<span id="page-478-1"></span>Figure 26-16: Confirmation without a GUI.

## **Browsing the Options**

The **:browse se**t (**:bro set**, **:opt**, **:options**) command opens a window that enables you to browse through the options:

#### **:browse set**

[Figure 26-17](#page-479-0) shows the screen.

| E Each "set" line shows the current value of an option (on the left).             |  |  |
|-----------------------------------------------------------------------------------|--|--|
| " Hit <cr> on a "set" line to execute it.</cr>                                    |  |  |
| A boolean option will be toggled.<br>"                                            |  |  |
| For other options you can edit the value.<br>"                                    |  |  |
| " Hit <cr> on a help line to open a help window on this option.</cr>              |  |  |
| " Hit <cr> on an index line to jump there.</cr>                                   |  |  |
| " Hit <space> on a "set" line to refresh it.</space>                              |  |  |
| 1 important<br>2 moving around, searching and patterns<br>3 tags<br>option-window |  |  |
|                                                                                   |  |  |
|                                                                                   |  |  |
| [No Name]                                                                         |  |  |
| "option-window" [New File]                                                        |  |  |
|                                                                                   |  |  |

<span id="page-479-0"></span>Figure 26-17: *:browse set*.

This window gives you access to all the options. The beginning is a short table of contents, starting with the following:

```
1 important 
2 moving around, searching and patterns
```
You can use the cursor commands to position the cursor on one of the items and press **<CR>** to get a list of the options for this section. If you were to move the cursor down to the first entry (important) and press **<CR>**, for instance, you would get [Figure 26-18.](#page-479-1)

| 1 important           |                                           |
|-----------------------|-------------------------------------------|
|                       |                                           |
| compatible            | behave very Vi compatible (not advisable) |
|                       | set nocp<br>cp                            |
| cpoptions             | list of flags to specify Vi compatibility |
|                       | set cpo=aABceFs                           |
| linsertmode           | use Insert mode as the default mode       |
|                       | set noim<br>im                            |
| paste                 | paste mode, insert typed text literally   |
|                       | set nopaste paste                         |
| pastetoggle           | key sequence to toggle paste mode         |
| option-window         |                                           |
|                       |                                           |
| $\tilde{\phantom{a}}$ |                                           |
| $\tilde{\phantom{a}}$ |                                           |
| [No Name]             |                                           |
| important             |                                           |

<span id="page-479-1"></span>Figure 26-18: *:browse se*t detail screen.

The first option in this window is the **'compatible'** option. According to the help text beside it, setting this option causes Vim to "behave very Vi compatible (not advisable). "The abbreviation for this option is **'cp'**, and the current setting is **'nocp'**. If you move down to the **'compatible'** line and press **<CR>**, you get a full help screen on the option (see [Figure 26-19\)](#page-480-0).

 \*'compatible'\* \*'cp'\* \*'nocompatible'\* \*'nocp'\* 'compatible' 'cp' boolean (default on, off when a |vimrc| or |gvimrc| file is found) global {not in Vi} This option has the effect of making Vim either more Vi-compatible, or make Vim behave in a more useful way. This is a special kind of option, because when it's set or reset, other options are also changed as a side effect. CAREFUL: Setting or resetting this option can have a lot of unexpected effects: Mappings are interpreted in another way, undo behaves differently, etc. If you set this option in your vimrc file, you should probably put it at the very start. By default this option is on and the Vi defaults are used for the options. This default was chosen for those people who want to use Vim just like Vi, and don't even (want to) know about the 'compatible' option. When a |vimrc| or |gvimrc| file is found while Vim is starting up, options.txt [Help][RO] compatible behave very Vi compatible (not advisable) option-window [No Name]

<span id="page-480-0"></span>Figure 26-19: *:browse set* help screen.

If you close the help screen and move down to the **set nocp** line and press **<CR>**, the option is toggled. (This works for all Boolean options.) The next option (**'cpoptions'**) is a string. To change its value, just edit it using the normal Vim editing commands, and then press **<CR>** to set the option to this value.

# **Using the Clipboard**

The **'clipboard'** (**'cl'**) option controls how Vim treats text selected with the mouse. If you use the following command, Vim takes all the text that should go in the unnamed register and puts it in the clipboard register:

#### **:set clipboard=unnamed**

This means that the text is placed on the system clipboard and can be pasted into other applications.

Another option is this:

**:set clipboard=autoselect**

When this option is set, any text selected in visual mode is put on the system clipboard (if possible). (The **a** flag of the **'guioptions'** (**'go'**) option does the same thing.)

The **'autoselect'** option works for both the GUI and console versions of Vim.

# **Coloring**

opt-guioptionsd(27-3)When Vim starts the GUI, it tries to figure out whether you have a light or dark background and performs the **'background'** (**'bg'**) option to set the proper value:

**:set background=***value*

The syntax files use the value of this option to determine which colors to use.

**Warning:** When the GUI is started, the value of this option is light. The *quimrc* file is then read and processed. After this, the window is created. Only after the window is created can Vim tell the color of the background, so it is only after this that the background option is set. This means that anything in the .gvimrc that depends on the background being correct will fail.

## **Selecting the Font**

If you do not like the font that *Vim* uses for its GUI, you can change it by using the **'guifont'** (**'gfn'**) option:

**:set guifont=***font*

Font is the name of a font. On an X Windows System, you can use the command xlsfonts to list out the available fonts. On Microsoft Windows, you can get a list of fonts from the Control Panel. You can also use the following command:

#### **:set guifont=**\*

This command causes *Vim* to bring up a font selection window from which you can pick your font.

You can also turn on and off anti-aliasing with the **'antialias'** (**'anti'**) option. Currently this only works on the Mac.

## **Customizing Select Mode**

The **'selection'** (**'sel'**) option defines how a selection is handled. The possible values are as follows

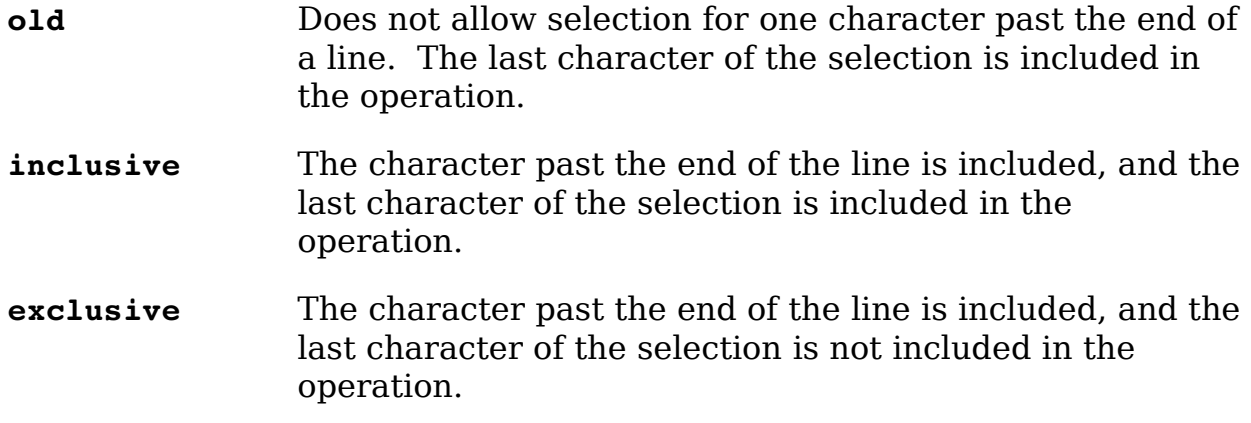

## **Mouse Usage in Insert Mode**

Clicking the left mouse button (**<LeftMouse>** in Vim terminology) causes the cursor to move to where the mouse pointer is pointing.

If you have a wheel on your mouse, the mouse-wheel commands act just like they do in normal mode.

# **Microsoft Windows - Specific Commands**

By setting the **'winaltkeys'** (**'wnk'**) option to "no," Vim will take over the entire keyboard. This means that you can use the **Alt** key for keyboard commands and mappings. However, Microsoft Windows generally uses the **Alt** key to access menus.

The **:simalt** (**:si**) key simulates the pressing of **Alt+***key*. You can use this in the following command, for example:

**:map <M-f> :simalt f<CR>**

This command tells Vim that when Meta-F (Alt+f in Microsoft Windows terminology) is pressed, the editor is to simulate the pressing of the Alt+f key. This brings down the File menu.

## **Changing the Appearance of the Cursor**

The **'guicursor'** (**'gcr'**) option defines how the cursor looks for the GUI version of Vim. The format of this command is as follows:

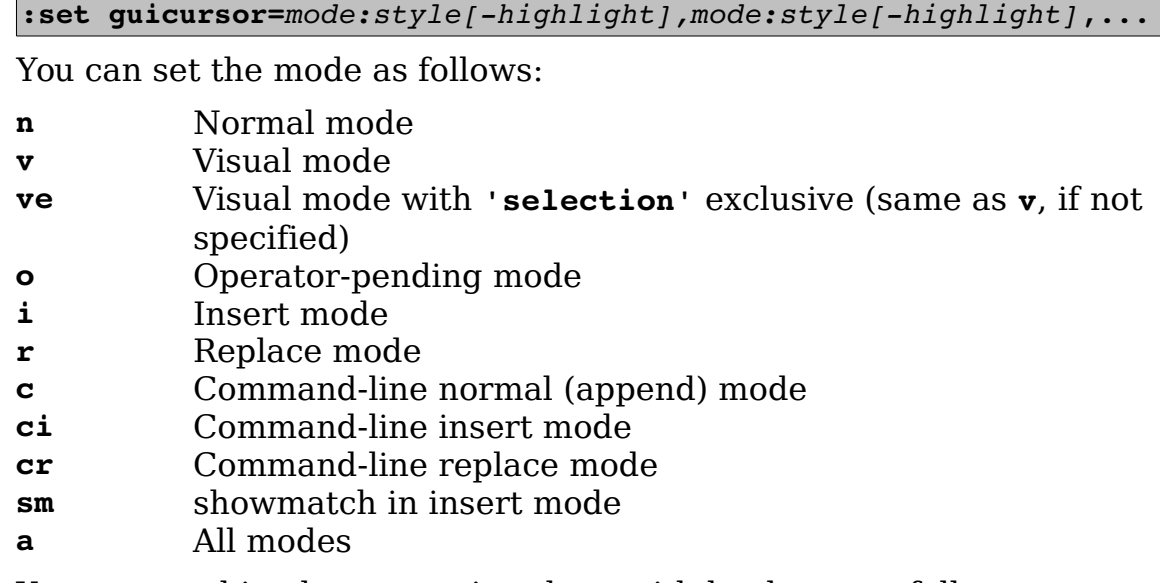

You can combine by separating them with hyphens, as follows:

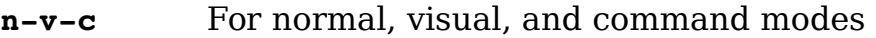

The style is as follows:

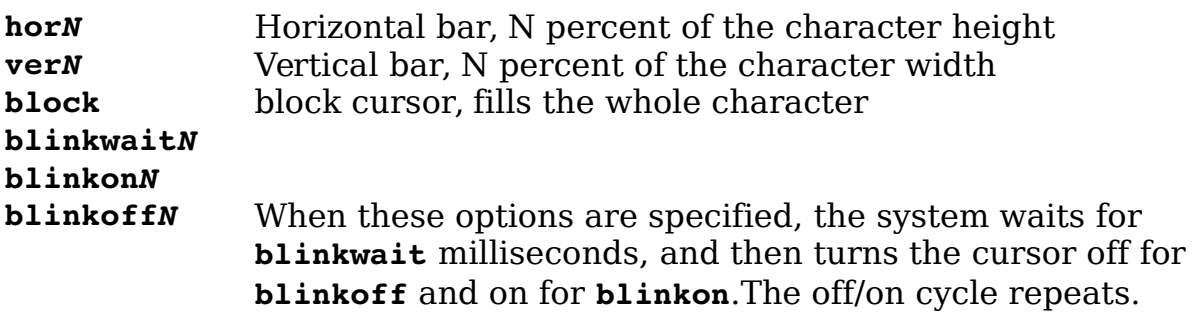

And *highlight* is a highlight group name.

The **'mouseshape'** (**'mouses'**) option defines which cursor to use for the various modes in the GUI version of Vim. The format of this command is as follows:

**:set mouseshape=***mode:cursor,mode:cursor*,...

The modes are:

- **a** Everywhere.
- **c** Appending to the command-line.

vim-1.0.odt (28. Sep. 2007) The Vim Book Page 484

- **ci** Inserting in the command-line.
- **cr** Replacing in the command-line.
- **e** Any mode, pointer below last window.
- **i** Insert mode.
- **m** At the **Hit ENTER** or **More** prompts.
- **ml** At the **Hit ENTER** or **More** prompts, with cursor in the last line.
- **n** Normal mode.
- **o** Operator-pending mode.
- **r** Replace mode.
- **s** Any mode, pointer on a status line.
- **sd** Any mode, while dragging a status line.
- **vd** Any mode, while dragging a vertical separator line.
- **ve** Visual mode with 'selection' "exclusive" (same as '**v**', if not specified).
- **vs** Any mode, pointer on a vertical separator line.
- **v** Visual mode.

The cursor names come from the following list:

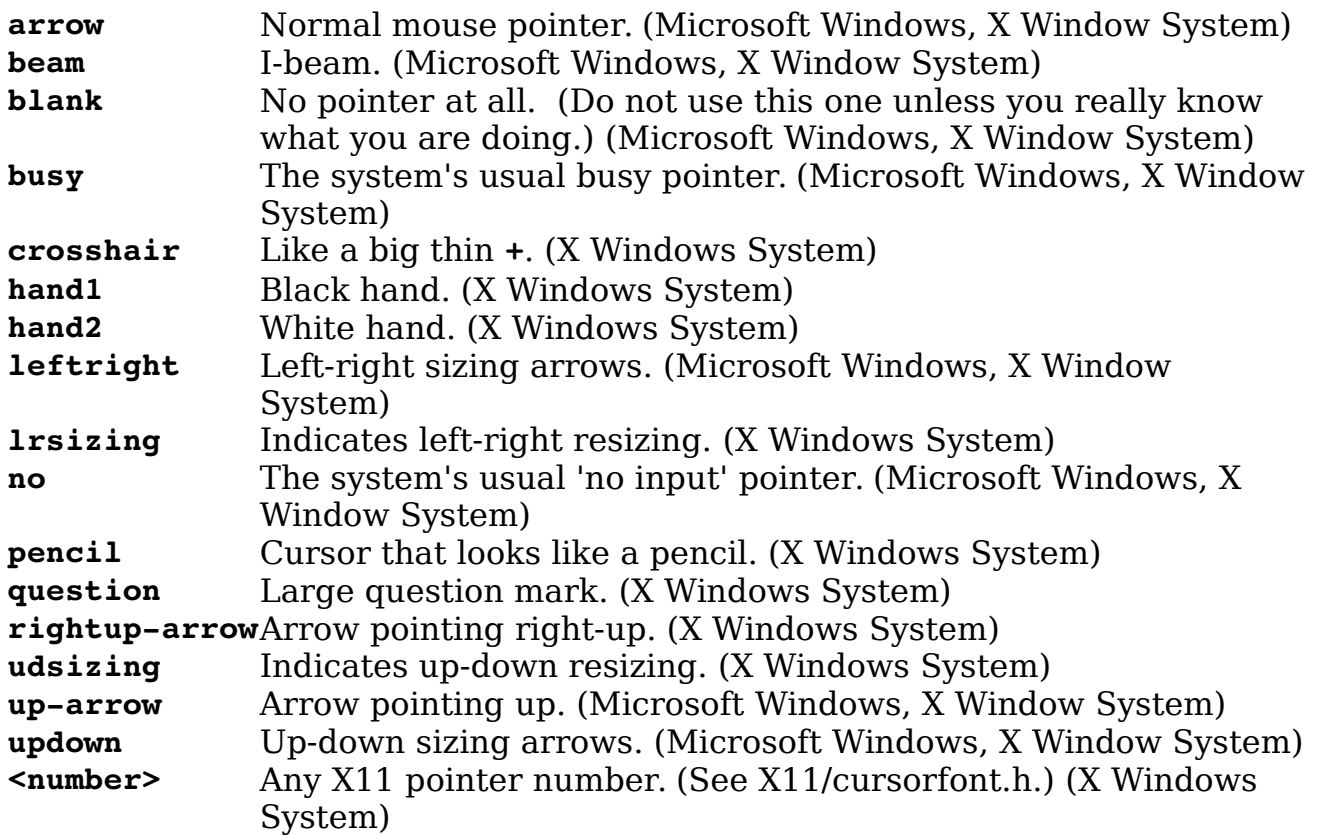

## **Line spacing**

The **'linespacing'** (**'lsp'**) option tell Vim how many extra pixels of space to put between lines.

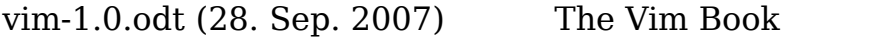

## **X Windows System - Specific Commands**

In the X Windows System, the window manager is responsible for the border around the window and other decorations. The **'guiheadroom'** (**'ghr'**) option tells the Vim editor how big the margin is around the window (top and bottom) so that when it goes into full screen mode, it can leave room for the border.

## **Selecting the Connection with** *:shell* **Commands**

What happens when you are using the GUI window and you try to execute a **:shell** (**:sh**) command? Usually the system uses a UNIX device called pty to handle the command interface.

If you want to connect using a pipe, clear the **'guipty'** option:

```
:set noguipty
```
Otherwise the default is used and a *pty* connection made between the shell and the GUI:

**:set guipty**

## **MS-DOS-Specific Commands**

The **:mode** (**:mod**) command changes the screen mode of an MS-DOS window:

**:mode** *mode*

This command is effective only if you are editing inside MS-DOS; it does not work inside a Microsoft Windows GUI.

Mode is an MS-DOS screen mode such as B80, B40, c80, c40, or one of the screenmode numbers.

# **Chapter 27: Expressions and Functions**

The *Vim* Editor contains a rich scripting language. This command language gives you tremendous flexibility when it comes to customizing your editor for specialized tasks.

This chapter covers the following:

- Basic variables and expressions
- The **:echo** statement Control statements
- User-defined functions
- A complete list of built-in functions

## **Basic Variables and Expressions**

The Vim editor enables you to define, set, and use your own variables. To assign a value to a variable, use the **:let** command. The general form of this command is as follows:

**:let** *variable* **=** *expression*

The *Vim* editor uses the same style variable names as most other languages--that is, a variable begins with a letter or underscore and then consists of a series of letters, digits, and the underscore.

To define the variable line size, for example, use this command:

**:let line\_size = 30**

To find out what the variable is, use the **:echo** (**:ec**) command:

**:echo "line\_size is" line\_size**

When entered, this command results in Vim displaying the following on the last line:

line size is 30

Variables can contain numbers (such as 30) or strings (such as "foo"). For example:

**:let my\_name = "Steve Oualline"**

## **Special Variable Names**

The Vim editor uses special prefixes to denote different types of variables. The prefixes are as follows:

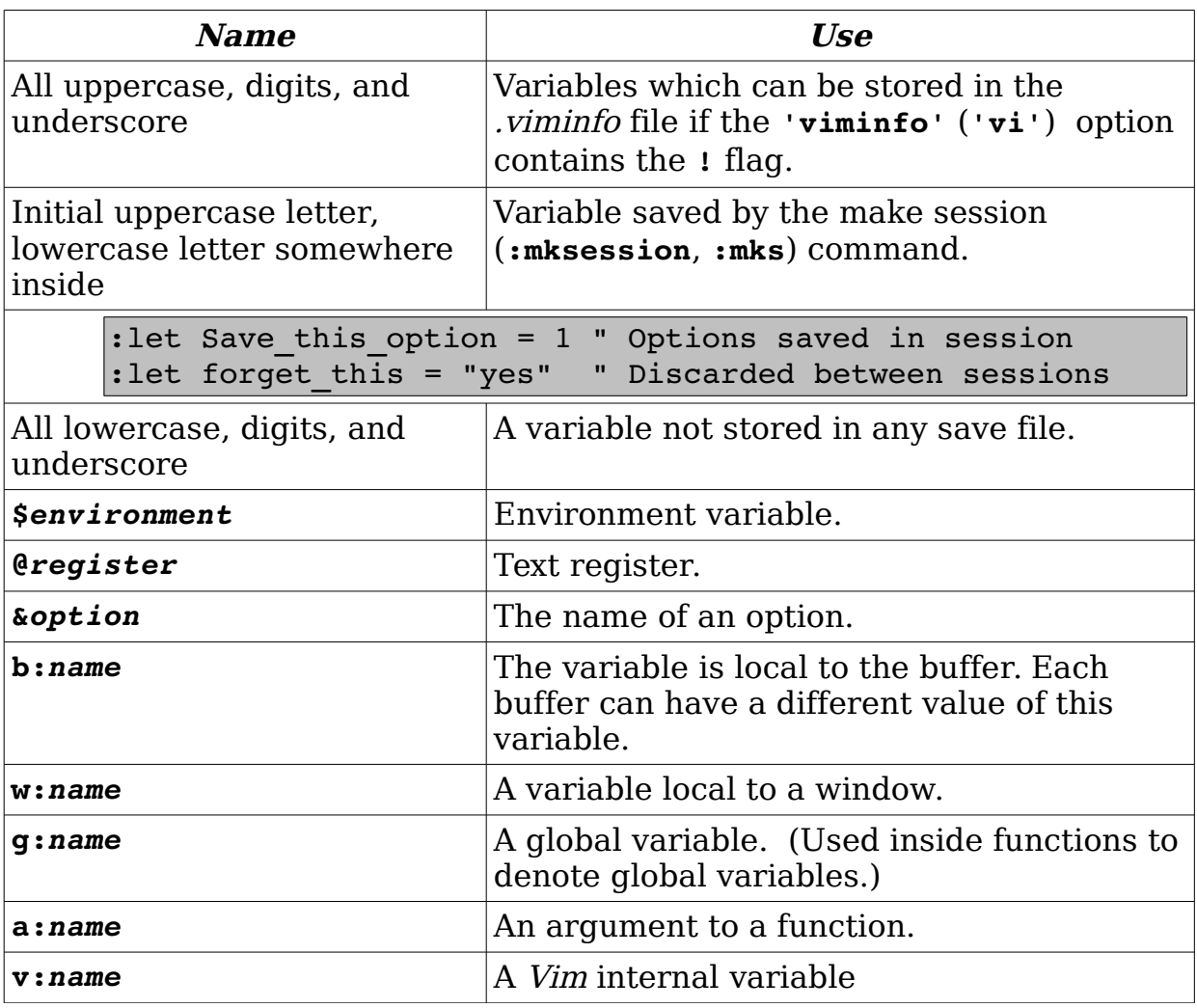

Some examples:

```
" The environment variable $PAGER contains
" the name of the page viewing command 
:let $PAGER = "/usr/local/bin/less" 
" Display the value of the last search 
pattern :echo "Last search was "@/ 
" The following two commands do the same 
thing : let & autoindent = 1
:set autoindent 
" Define the syntax for the current buffer 
: let b: current syntax = "c""Note: This doesn't handle all the side 
" effects associated with 
"changing the language of the buffer
```
The internal variables (**v:***name*) are used by Vim to store a variety of information. The following table shows the full list of variables.

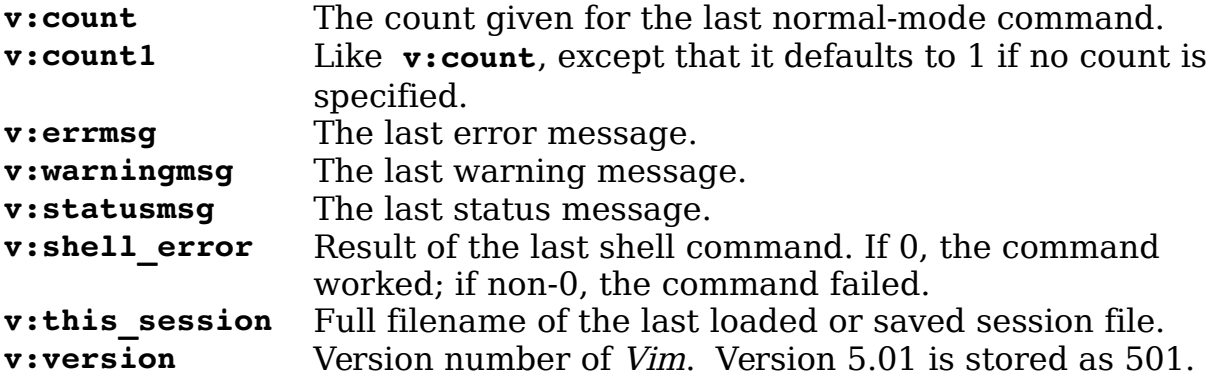

## **Constants**

The *Vim* editor uses a variety of constants. There are the normal integers:

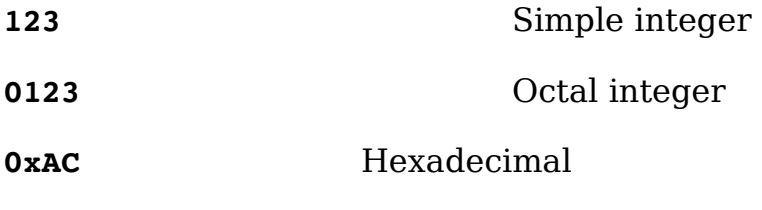

There are also string constants:

```
"string" A simple string
```
**'string'** A literal string

The difference between a simple string and a literal string is that in a simple string, characters escaped by backslash are expanded, whereas in a literal string a backslash is just a backslash. For example:

```
:echo ">\100<"
>0<:echo '>\100<'
>100<
```
**Note:** The character number octal 100 is @.

### **Expressions**

You can perform a variety of operations on integers. These include the arithmetic operator s:

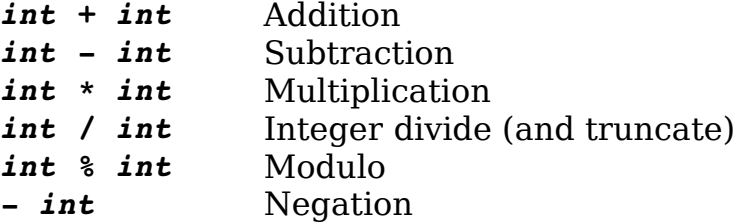

**Note:** Strings are automatically converted to integers when used in conjunction with these operators.

In addition, a number of logical operators work on both strings and integers. These return a 1 if the comparison succeeds and 0 if it does not.

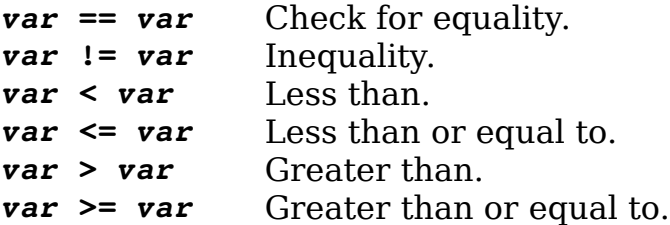

In addition, the comparison operators compare a string against a regular expression. For example, the following checks the given string (**"word"**) against the regular expression **"\w\*"** and returns a 1 if the string matches the expression:

"word" =~ " $\wedge w^*$ "

The two regular expression comparison operators are as follows:

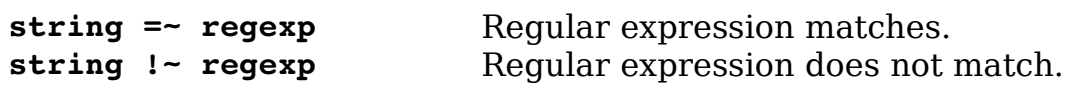

In addition, strings have the following special comparisons:

```
string ==? string Strings equal, ignore case.
string ==# string Strings equal, case must match.
string !=? string Strings not equal, ignore case.
string !=# string Strings not equal, case must match.
string <? string Strings less than, ignore case.<br>
string <# string Strings less than. case must m
                            Strings less than, case must match.
string <=? string Strings less than or equal, ignore case.<br>
string <=# string Strings less than or equal, case must m
                            Strings less than or equal, case must match.
string >? string Strings greater than, ignore case.
string ># string Strings greater than, case must match.
string >=? string Strings greater than or equal, ignore case.
string \geq string Strings greater than or equal, case must match.
```
There are three forms of each operator. The bare form (i.e. **==**) honors the **'ignorecase'** option. The **?** form (i.e.**==?**) always ignores case differences while the **#** form (i.e.**==#**) never ignores different case characters.

#### **Deleting a Variable**

The **:unlet** (**:unl**) command deletes a variable:

**:unlet**[**!**] *name*

Generally, if you try to delete a variable that does not exist, an error result. If the override (!) character is present, no error message results.

## **Locking and unlocking a variable**

A variable can be locked so that its value can not be changed using the **:lockvar** (**:lockv**) command:

**:lockvar line\_size**

After this command is executed any **:let** command that attempts to change this variable will fail. To unlock a variable, use the **:unlockvar** (**:unlo**) command.

### **Locking Arrays and Dictionaries**

The **:lockvar** command takes a depth as an argument. A depth of 1 means that the variable itself is locked. You can not add or remove items. However, you can change items. That because the item is indirectly referenced and is considered stored at a depth of 2.

If you lock with a depth of two then the array is locked and any items in the array are locked. But any items referenced by items in the array (which require two levels of indexing to access) are not locked.

A level of 3 locks the array, the items, items referenced by the items, but items referenced by items inside items (requiring three levels of indexing to get to.)

The **:lockvar!** command with the override(**!**) sets the locking level to 100 and pretty much locks everything.

## **Entering Commands**

When you are entering arguments to a command, you can use a number of special words and characters. The words work when you need to enter an argument such a file name, directory, or other word argument such as the argument to **:tag** and the **:vimgrep** pattern. The special words are::

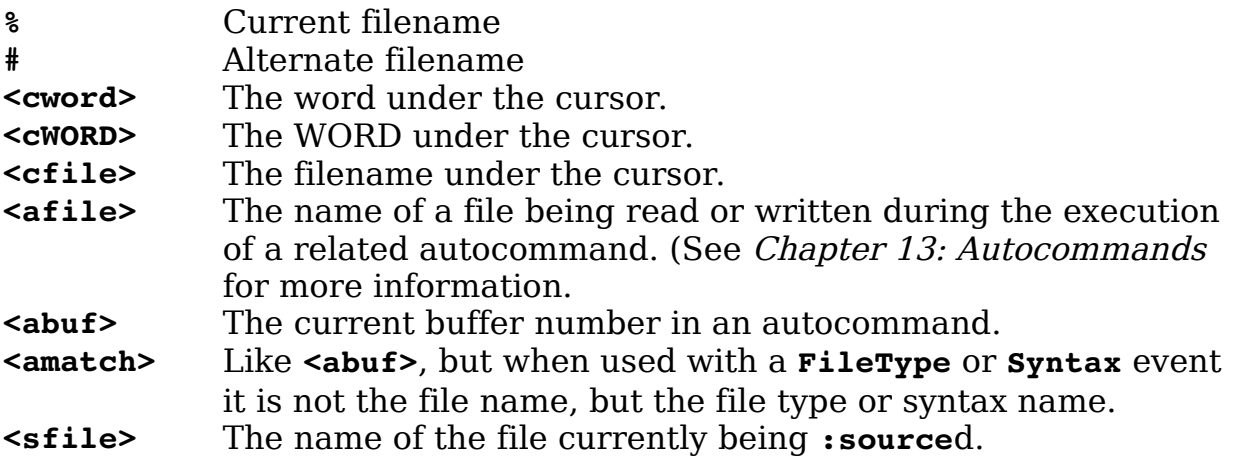

You can modify each of these words by one or more of the modifiers listed here (for example, the **:p** modifier, which turns a filename into a full pathname). If the name of the file under the cursor is test.c, for instance, **<cfile>** would be test.c. On the other hand, **<cfile>:p** would be */home/oualline/examples/test.c.* 

You can use the following modifiers:

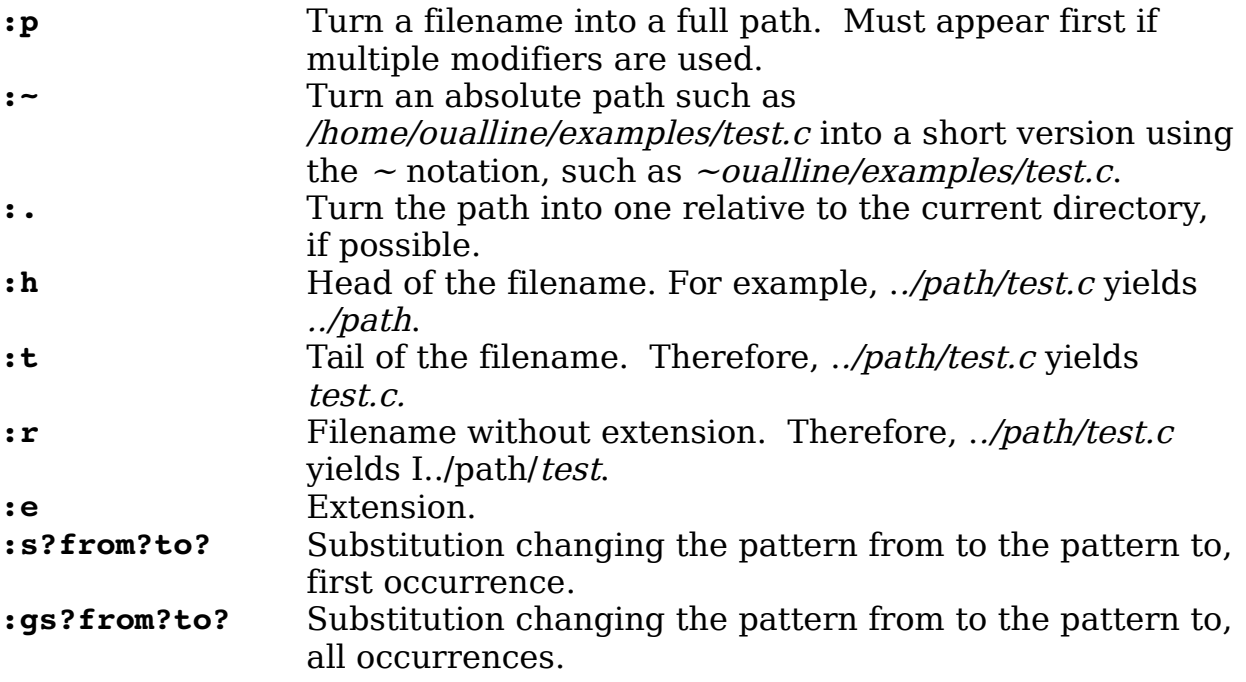

#### **How to Experiment**

You can determine how Vim will apply modifiers to a filename. First create a text file whose content is the filename on which you want to run experiments. Put the cursor on this filename and then use the following command to test out a modifier:

```
:echo expand("<cword>:p")
```
(Change **:p** to whatever modifier you want to check.)

The following sections discuss the **:echo** statement and expand function in more detail.

## **The** *:echo* **Statement**

The **:echo** statement just echoes its arguments. For example:

**:echo "Hello world"** Hello world

You can also use it to display the value of a variable:

**:let flag=1 :echo flag** 1

The **:echon** command echoes the arguments, but does not output a newline. For example:

```
:echo "aa" | echo "bb"
aa
bb
:echon "aa" | echon "bb" 
aabb
```
**Note:** The bar (**|**) is used to separate two commands on the same line.

## **Echoing in Color**

You can use the **:echohl** (**:echoh**) command to change the color of the output **:echo** to a given highlight group. For example:

```
:echohl ErrorMsg 
:echo "A mistake has been made" 
:echohl None
```
**Note:** Good programming practice dictates that you always reset the highlighting to None after your message. That way you do not affect other **:echo** commands.

If you want to see what highlight groups are defined, use the command **:highlight** (**:hi**) :

**:highlight**

## <span id="page-493-0"></span>**Printing error messages using :echoerr**

The **:echoerr** (**:echoe**) command acts much like **:echo** except the string is highlighted using the same colors as an error message and it is placed in the error history.

If this command is used in a script or funciton, a line number will be added to the message.

Finally, if this command occurs inside a **:try** / **:catch** block, it acts as if an exception where thrown. (See *[Exceptions](#page-496-0)* on page [497](#page-496-0) for more information.)

# **Echoing message**

The **:echomsg** (**:echom**) command acts just like **:echo** only the string is saved in the message buffer and will appear if you issue a **:messages** command.

# **Control Statements**

The *Vim* editor has a variety of control statements that enable you to change the flow of a macro or function. With these, you can make full use of Vim's sophisticated script language.

## **The** *:if* **Statement**

The general form of the **:if** statement is as follows:

```
:if {condition}
: " Statement
: " Statement
:endif
```
(You can abbreviate **:endif** as **:en**, but please don't. It makes your code hard to read.)

The statements inside the **:if** statement are executed if the condition is non-zero. The four-space indent inside the **:if** is optional, but encouraged because it makes the program much more readable. The **:if** statement can have an **:else** clause:

```
:if {condition} 
: " Statement
: " Statement
:else 
: " Statement
: " Statement
:endif
```
(**:el** can be used for **:else** if you wish to make your code hard to read.)

Finally, the **:elseif** (**:else**i) keyword is a combination of **:if** and **:else**. Using it removes the need for an extra **:endif**:

```
:if &term == "xterm"
: " Do xterm stuff 
:elseif &term == "vt100" 
    : " Do vt100 stuff
:else
: " Do non xterm and vt100 stuff 
:endif
```
## **Looping**

The **:while** (**:wh**) command starts a loop. The loop ends with the **:endwhile** (**:endw**) command:

```
:while counter < 30 
: let counter = counter + 1 
: " Do something 
:endwhile
```
The **:continue** (**:con**) command goes to the top of the loop and continues execution. The **:break** (**:brea**) command exits the loop:

```
:while counter < 30 
: if skip_flag 
: continue 
: endif 
: if exit_flag 
: break 
: endif 
: "Do something 
:endwhile
```
## **The :for Loop**

The **:for** statement loops through all the elements of a list. For example:

```
:set list=['a', 'b', 'c']
:for item in list 
: echo item
:endfor
```
(For the lazy, **:endfo** can be used to end the loop. Please don't use it however as it makes the code less readable.)

If the items in the list are arrays, you can specify a set variables in the **:for**. The variables will be assigned each corresponding element in the array. For example, the following two code fragments are equivalent:

```
:let m=[[11,12],[21,22],[31,32]]
:for [x,y] in m 
: echo x " -> " y
:endfor
:for q in m
    : echo q[0] " -> " q[1]
:endfor
```
## **The** *:execute* **Command**

The**:execute** (**:exe**) executes the argument as a normal command-mode command:

```
:let command = "echo 'Hello world!'" 
:execute command 
Hello World
```
# <span id="page-496-0"></span>**Exceptions**

When an error occurs *Vim* throws an exception. If this exception is not caught, Vim will print an error message and abort processing. For example:

```
:badcommand
E492: Not an editor command: badcommand
```
If you want to intercept exception you need to create a try/catch block. You start by putting everything in a a **:try** block.:

```
:try
: " Do something that might cause an exception
```
The **:try** is followed by all the commands you hope to execute.

Next comes the exception handling code. Each exception gets its own **:catch** (**:cat**) statement which tells Vim, when an error occurs (exception is throw), come here to handle it.

```
:catch /^E492/
: echo 'Someone typed a bad command'
```
The argument to **:catch** is a regular expression. Vim is highly text oriented and the exception handling is no exception[.7](#page-496-1) Our regular expression (**/^E492/**) matches any string beginning with "E492". Since all Vim errors are numbered this will match the "Not an editor command" error no matter what language is selected for the error message.

```
7 No pun intended.
```
vim-1.0.odt (28. Sep. 2007) The Vim Book Page 497

The regular expression is optional. If omitted, all error messages would be caught.

**:catch : echo 'Something unexpected happened.'**

The **:catch s**tatements are executed in order. So in our little example, the statement will be checked against **/^E492/**, then no-argument **:catch**  statement.

If we have any cleanup code we can put it a **:finally** (**:fina**) block:

```
:finally
: " Clean up
```
The entire **:try** block is then ended with a **:endtry** (**:endt**) statement.

**:endtry**

What's left is to cause an error. The preferred method is to use the **:throw** (**:th**) command. For example:

**:throw "ERROR: You made a mistake"**

This will cause current processing to stop and Vim will continue execution at the first matching **:catch** statement it finds. If there is no matching **:catch** statement, an "E605: Exception not caught" error will occur.

The other way of throwing an exception is to use the **:echoerr** command. (See *[Printing error messages using :echoerr](#page-493-0)* on page [494](#page-493-0) for more information.) This differs from **:throw** in that if the error is not caught, the error message is printed. In other words, an uncaught **:echoerr** message does not cause a "E605".

All Vim errors (like "E492: Not an editor command") act like they were produced with **:echoerr**.

The **:finish** (**:fini**) command will cause all subsequent statements inside a **:try** to be skipped. The next statement to be executed will be the first statement in the :finally block if there is any. If not, the it will be the first statement after the :**endtry**. If this statement is executed outside a **:try**, all the remaining statement inside the file will be skipped. (The command can not be executed outside of a file or :try.)

## **Defining Your Own Function**

The *Vim* editor enables you to define your own functions. The basic function declaration begins with a **:function** (**:fu**) statement:

**:function** *name*(*var1*, *var2*, ...)

**Note:** Function names must begin with a capital letter.

It ends with an **:endfunction** (**:endf**) statement:

**:endfunction**

Let's define a short function to return the smaller of two numbers, starting with this declaration:

```
:function Min(num1, num2)
```
This tells Vim that the function is named **Min** and it takes two arguments (**num1** and **num2**). The first thing you need to do is to check to see which number is smaller:

**: if a:num1 < a:num2**

The special prefix **a:** tells Vim that the variable is a function argument. Let's assign the variable smaller the value of the smallest number:

```
: if a:num1 < a:num2 
: let smaller = a:num1 
: else 
: let smaller = a:num2
    : endif
```
The variable **smaller** is a local variable. All variables used inside a function are local unless prefixed by a **g:**.

**Warning:** A variable outside a function declaration is called **var**; whereas inside if you want to refer to the same variable, you need to call it **g:var**. Therefore, one variable has two different names depending on the context.

You now use the **: return** (**: retu**) statement to return the smallest number to the user. Finally, you end the function:

```
: return smaller 
:endfunction
```
The complete function definition is as follows:

```
:function Min(num1, num2) 
: if a:num1 < a:num2
```

```
: let smaller = a:num1 
: else 
: let smaller = a:num2 
: endif 
: return smaller 
:endfunction
```
**Note:** I know that this function can be written more efficiently, but it is designed to be a tutorial of features, not efficiency.

## **Using a Function**

You can now use your function in any Vim expression. For example:

```
:let tiny = Min(10, 20)
```
You can also call a function explicitly using the function name with the **:call** (**:cal**) command:

```
:[range] call function([parameters])
```
If a range is specified, the function is called for each line, unless the function is a special "range"-type function (as discussed later).

## **Function Options**

If you attempt to define a function that already exists, you will get an error. You can use the force option (**!**) to cause the function to silently replace any previous definition of the function:

```
:function Max(num1, num2) 
: " Code 
:endfunction
```

```
:function Max(num1, num2, num3)
 -- error --
```

```
:function! Max(num1, num2, num3) 
-- no error --
```
By putting the **range** keyword after the function definition, the function is considered a range function. For example:

```
:function Count_words() range
```
When run on a range of lines, the variables **a:firstline** and **a:lastline** are set to the first and last line in the range.

If the word **abort** follows the function definition, the function aborts on the first error. For example:

```
:function Do_It() abort
```
Finally, Vim enables you to define functions that have a variable number of arguments. The following command, for instance, defines a function that must have 1 argument (start) and can have up to 19 additional arguments:

```
:function Show(start, ...)
```
The variable **a:1** contains the first optional argument, **a:2** the second, and so on. The variable **a:0** contains the number of extra arguments. For example:

```
:function Show(start, ...) 
: let index = 1 " Loop index 
: echo "Show is" a:start 
: while (index <= a:0) 
: echo "Arg" index "is " a:000[index] 
: let index = index + 1 
: endwhile 
:endfunction
```
## **Listing Functions**

The **:function** command lists all the user-defined functions:

```
:function 
function FTCheck_nroff() 
function FTCheck_asm()
```
To see what is in a single function, execute this command:

**:function** *name*

For example:

```
:function Show 
    let index = 1 " Loop index echo "Show is" a:start 
   while (index \leq a:0)
         echo "Arg" index "is " a:index 
        let index = index + 1 endwhile
```
## **Deleting a Function**

To delete a function, use the command :**delfunction** (**:delf**) :

**:delfunction** *name*

## **Running Functions in a Sandbox**

Normally when you execute a function, the code has full access to Vim and can alter settings and the files being edited. If you want to run things in a more secure environment use the **:sandbox** (**:san**) command.

The general form of this command is:

**:sandbox** *command*

For example:

**:sandbox :call Show("foo", "bar")**

# **Debugging a Function**

Vim has a built-in debugger that lets you debug functions. Let's take a look at a typical function. This one goes through and changes lines such as:

stdio.h

to lines which look like:

#include <stdio.h>

The function is fairly smart. It can tell the difference between system includes and user includes and insert the correct C statement for each type of include.

Let's start by listing out the contents of the function so we know what we are dealing with:

```
:function Include
function Include()
1 : " Get the current line
2 : let l:line = qetline(".")
3 :
4 : let l:dir list = split(&path, ",")
5 : " Loop through the local dirs looking for the file
6 : for l:cur dir in l:dir list
7 : if (filereadable(l:cur dir."/".l:line))
8 :
9 : " System directory?
10 : if (match(1:cur dir, "/usr/include") == 0)11 : 
12 : " Put the #include in the right place
13 : let l:line = "\text{#include } <"\text{,.]}}"14 : else
15 : " Put the #include in the right place
16 : let let 1:line = "#include \ \verb|"\dots 1:line."17 : endif
18 :
19 : call setline(".", l:line)
20 : return
21 : endif
22 : endfor
23 :
24 : "At this point we did not find anything
25 : "We could put in a default
   endfunction
```
In order to understand what this function does we would like to single step through it. So the first thing we do is use the **:breakadd** (**:breaka**) command to add a breakpoint at the beginning of the function.

```
:breakadd func Include
```
In this example the **func** parameter tells Vim to stop at the first line of the function.

Next we need to start the debugger. The **:debug** (**:deb**) command tells Vim to run the following command, but do so inside the debugger. Without the :**debug**, we'd just execute the function normally.

```
:debug call Include()
Entering Debug mode. Type "cont" to continue.
cmd: call Include()
```
vim-1.0.odt (28. Sep. 2007) The Vim Book Page 503

```
Breakpoint in "Include" line 1
function Include
line 2: let l:line = getline(".")
\geq
```
Vim now starts calling the function Include() and encounters our breakpoint. So it stops on the first line of code in the function.

Now that we are stopped we can enter debugging commands, or normal Vim commands for that matter.

The debug command **step** single steps through the code, stepping into any functions called along the way. If we wanted to step over the function calls, we need the debugging command **next**.

Let's see what happens if we enter **step**.

```
>step
function Include
line 4: let l:dir list = split(&path, ",")
```
The editor executes the next statement.

Now let's examine one of the function's variables. This is done with the **:echo** command:

```
>:echo l:line
stdio.h
```
Let's now take a look at the lidir list variable. Since this is an array, the result looks a little different.

```
>echo l:dir_list
['.', '/usr/include', '']
```
Next we take a look at what breakpoints we have with the **:breaklist** (**:breakl)** command.

>**:breaklist** 1 func Include line 1

The next interesting point for us in this function is line 10 where we do the  $match()$  call. Let's put a breakpoint there. The following command tells  $Vim$  to put a breakpoint in a function (**func**) named **Include** at line **10:**

#### >**:breakadd func 10 Include**
Now we continue execution until we hit the breakpoint:

>**cont** Breakpoint in "Include" line 10 function Include line 10: if  $(\text{match}(l:cur dir, "/usr/include") == 0)$ 

From here on things just work so we have no more need of debugging.

### **Other debugging commands**

The **:breakadd** command has both a function and a file. The file forms looks like:

```
:breakadd file file-name
:breakadd file line file-name
```
The first form sets a breakpoint that is triggered when a file is loaded. The second when a specific line of a file is executed. These commands are useful for debugging Vim command files and the code that exists outside functions.

There's one more **:breakadd** command to discuss:

**:breakadd here**

This sets a breakpoint at the current location. (Which you've arrived at through **step** and **next** commands.)

To remove a breakpoint use the **:breakdel** (**:breakd**) command. It has the same syntax as the :breakadd command:

```
:breakdel func name
:breakdel func line name
:breakdel file name
:breakdel file line name
:breakdel here
```
You can also delete a breakpoint by breakpoint number:

```
:breakdel number
```
Finally to delete all breakpoints, use the command:

**:breakdel \***

Inside the debugger you can type the following commands:

**step** Single step going into functions.

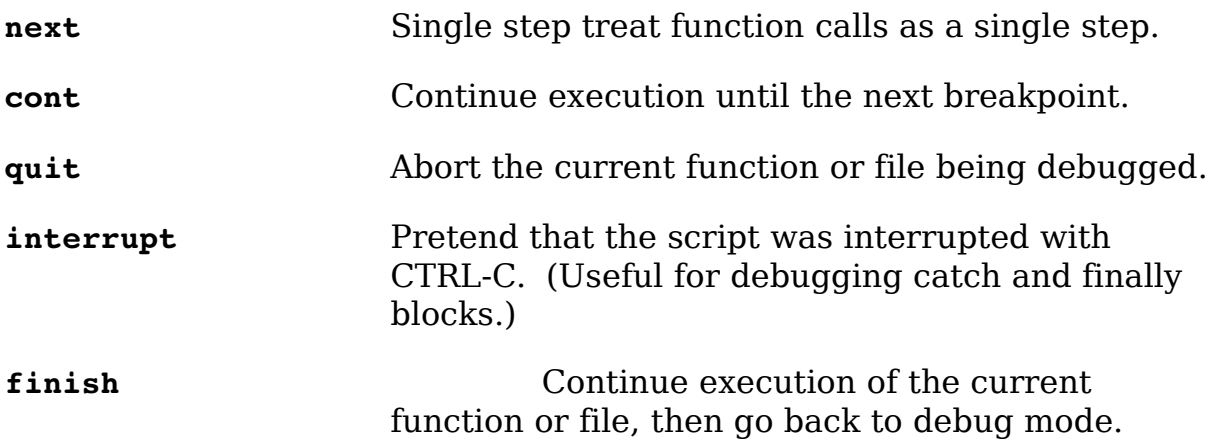

Finally we have the **:debugready** (**:debugg**) command. Normally the debugger reads commands from the console. This makes it impossible to put debug commands in a file. The **:debugready** command tells Vim to read debug commands from the input stream. The **:0debugready** command turns this feature off.

#### **Redrawing the screen**

Normally Vim does not redraw the screen until the current function or script finishes. To force a redraw, use the **:redraw** (**:redr**) command. If you have an extreme problem with the screen **:redraw!** clears and redraws the screen.

To just redraw the status line, use the **:redrawstatus** (**:redraws**). By default this works on the current window only. To make it work on all windows use the override: **:redrawstatus!**.

# **Profiling a function**

Vim has a built-in profiling feature. To start you must turn on profiling with the command:

```
:profile start file-name
```
(**:profile** can be abbreviated **:prof**.)

This tells Vim to start profiling and to write the results out to the given file upon exit. Now at this point we told Vim to do profiling but haven't given it anything to profile. Let's tell it to profile our Include() function:

```
:profile func Include
```
Now when we execute this function Vim records the profile information. Let's execute the function once:

**:call Include()**

Next we exit with the ZZ command. The profile results are now available in the file we specified at the beginning of this process:

```
FUNCTION Include()
Called 1 time
Total time: 0.000244
 Self time: 0.000244
count total (s) self (s)
                               : " Get the current line
    1 0.000017 : let l:line = getline(".")
and the state of the state of the state of
    1 0.000015 : let l:dir_list = split(&path, ",")
                          : " Loop through the local dirs looking for the
file
    2 0.000011 : for l:cur_dir in l:dir_list
                 0.000090 : if (filereadable(l:cur dir."/".l:line))
and the state of the state of the state of
                                        : " System directory?
    1 0.000009 : if (match(l:cur_dir, "/usr/include") == 0)
the control of the control of the control of the
   :<br>
\begin{array}{ccc} 0.000005 : & \text{let line} = "4include <".line." \end{array} 1 0.000005 : let l:line = "#include <".l:line.">"
                  1 0.000002 : else
                                           : " Put the #include in the right place
                                         let l:line = "#include \"".l:line."\""
 : endif
and the state of the state of the state of
    1 0.000013 : call setline(".", l:line)
    1 0.000003 : return
   endif : endif<br>1 0.000003 : endfor
                  1 0.000003 : endfor
the control of the control of the control of the
                           : :profile continue "At this point we did not find 
anything
                           : "We could put in a default
FUNCTIONS SORTED ON TOTAL TIME
count total (s) self (s) function
    1 0.000244 Include()
FUNCTIONS SORTED ON SELF TIME<br>count total (s) self (s)
                 self (s) function
    1 0.000244 Include()
```
This shows how many times each line was executed and how much time was spent in the line itself.

### **Other Profile Commands**

To profile the code in a file, use the command:

**:profile file** *file-name*

If you want to profile a file and all the functions in a file use the command:

**:profile! file** *file-name*

To temporarily stop profiling use the command:

**:profile pause**

To start after a pause use the command:

**:profile continue**

### **Deleting Profile Items**

If you wish to turn off profiling you can do so with any of the following commands:

```
:profdel *
:profdel number
:profdel func line function-name
:profdel file line file-name
:profdel here
```
(**:profdel** can be abbreviated **:profd**.)

# **User-Defined Commands**

The *Vim* editor enables you to define your own commands. You execute these commands just like any other command-mode command. To define a command, use the **:command** (**:com**) command. For example:

```
:command DeleteFirst :1delete
```
Now when you execute the command

**:DeleteFirst**

the Vim editor performs a

**:1delete**

which deletes the first line.

**Note:** User-defined commands must start with a capital letter.

To list out the user-defined commands, execute the following command:

**:command**

To remove the definition of a user-defined command, issue the **:delcommand** (**:delc**).

**:delcommand DeleteOne**

You can clear all user-defined commands with the command **:comclear** (**:comc**):

**:comclear**

User-defined commands can take a series of arguments. The number of arguments must be specified by the **-nargs** option on the command line. For instance, the example **DeleteOne** command takes no arguments, so you could have defined it as follows:

**:command -nargs=0 DeleteFirst 1delete**

However, because **-nargs=0** is the default, you do not need to specify it. The other values of -**nargs** are as follows:

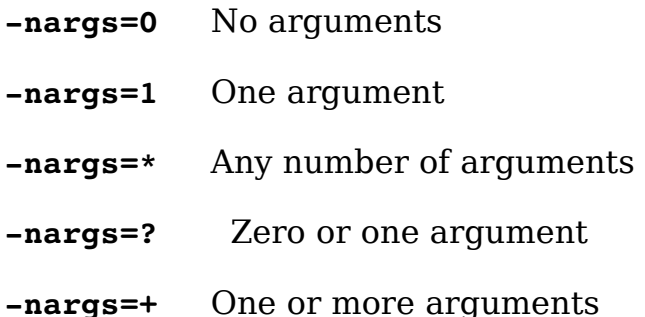

Inside the command definition, the arguments are represented by the **<args>** keyword. For example:

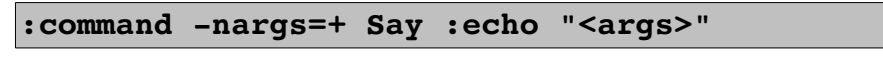

Now when you type

:Say Hello World

the system echoes

Hello World

Some commands take a range as their argument. To tell Vim that you are defining such a command, you need to specify a **-range** option. The values for this option are as follows:

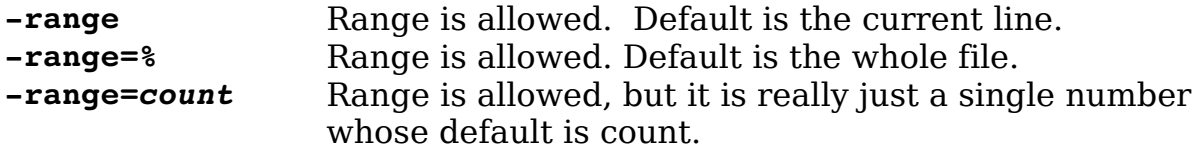

When a **range** is specified, the keywords **<line1>** and **<line2>** get the values of the first and last line in the range. For example, the following command defines the **SaveIt** command, which writes out the specified range to the file save file:

#### **:command -range=% SaveIt :<line1>, <line2> write! save\_file**

Some of the other options and keywords are as follows:

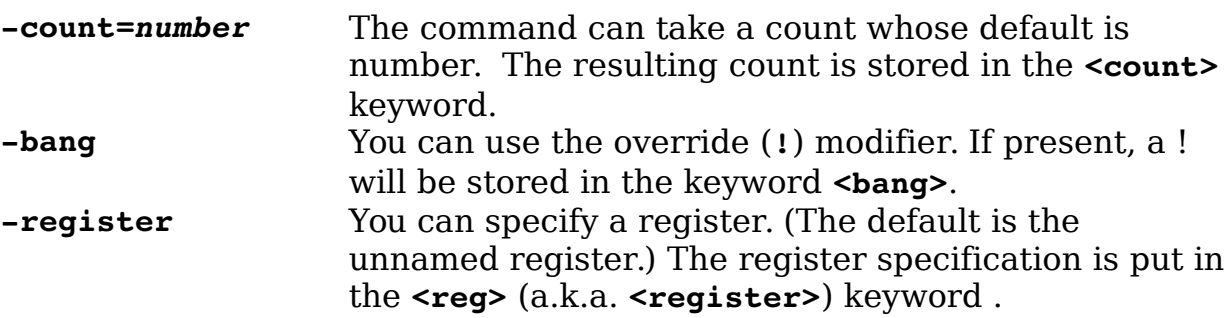

The **<f-args>** keyword contains the same information as the **<args>** keyword, except in a format suitable for use as function call arguments. For example:

```
:command -nargs=* DoIt :call AFunction(<f-args>) 
:DoIt a b c
```
is the same as executing the following command:

**:call AFunction("a", "b", "c")**

Finally, you have the **<lt>** keyword. It contains the character **<**.

## **The Operator Function**

Another way to connect a function to a command is through the operator function. You start by setting the option **'operatorfunc'** (**'opfunc'**) to the name of the function you wish to call. This function will be called when you use the **g@***{motion}* command.

The function takes one argument which tells it if the motion was line or char (character) oriented. (It is also possible for it to be called with the block argument, but this is almost never done because **g@** is not useful is block visual mode.)

When the function is called the starting mark  $(')$  will be placed where the motion starts and the ending mark (**']**) will be located where it ends.

This is a highly specialized Vim feature and you may need to refer to the on-line help for details.

# **Built-In Functions**

The Vim editor has a number of built-in functions. This section lists all the built-in functions.

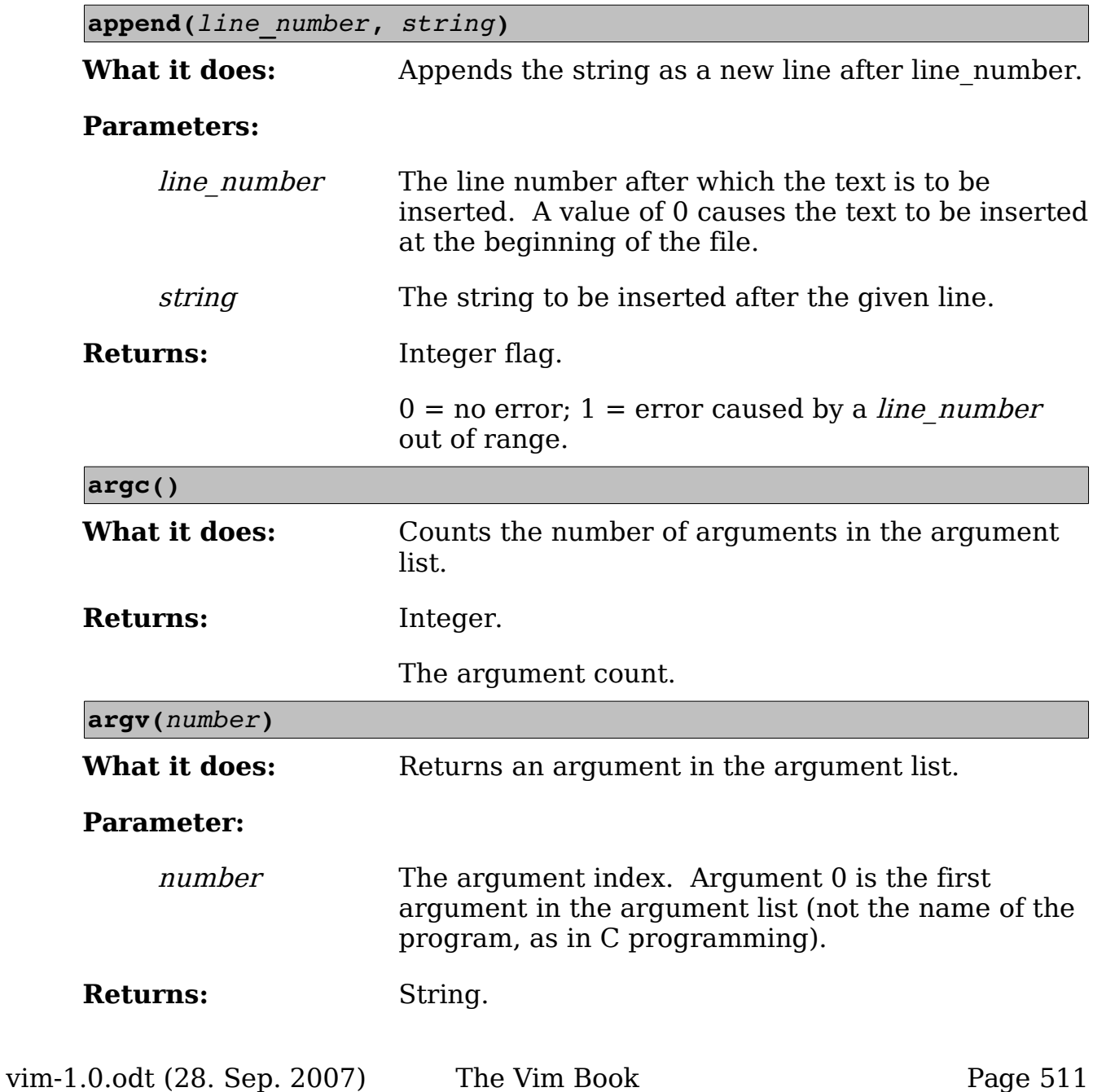

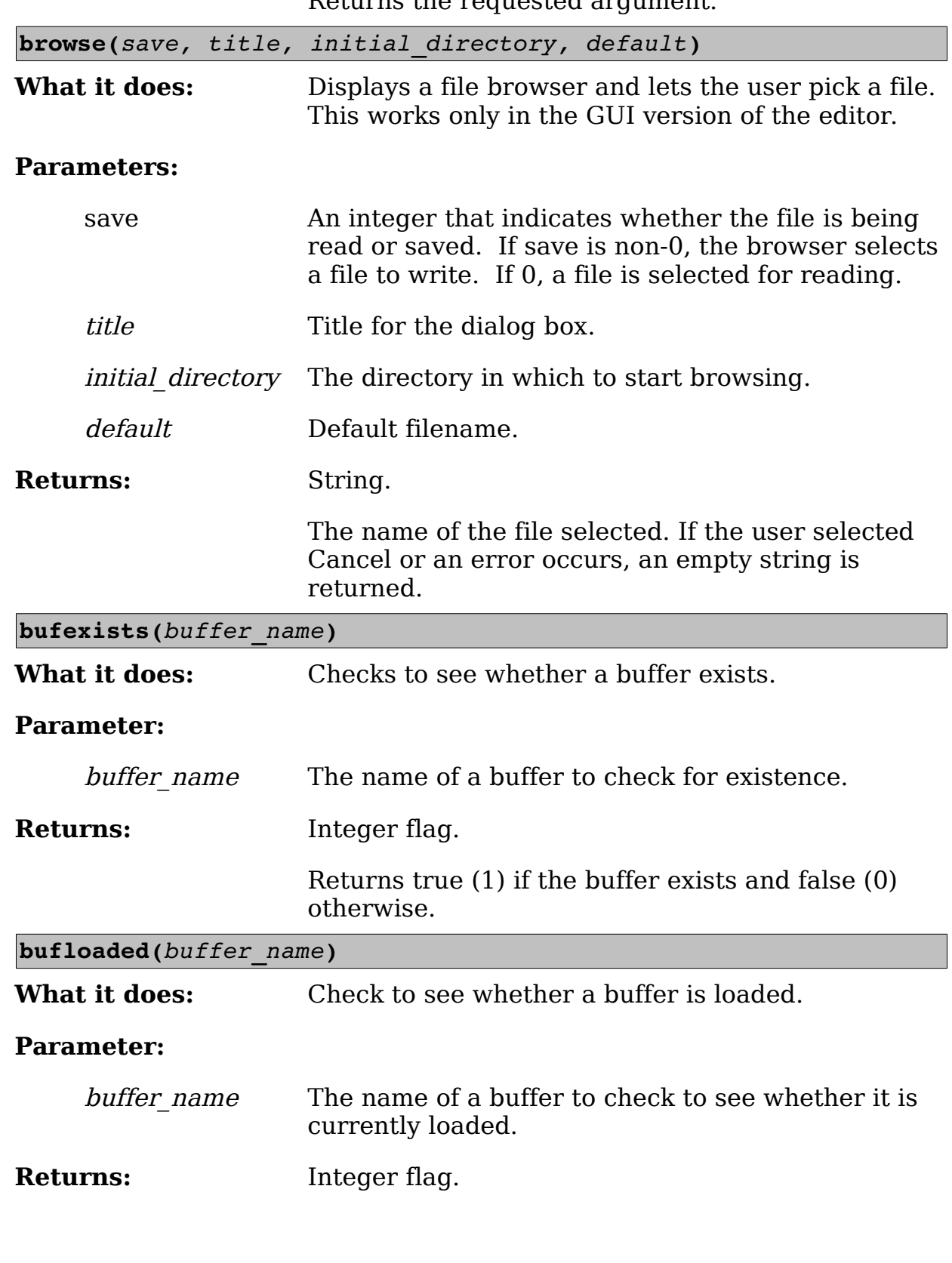

Returns the requested argument.

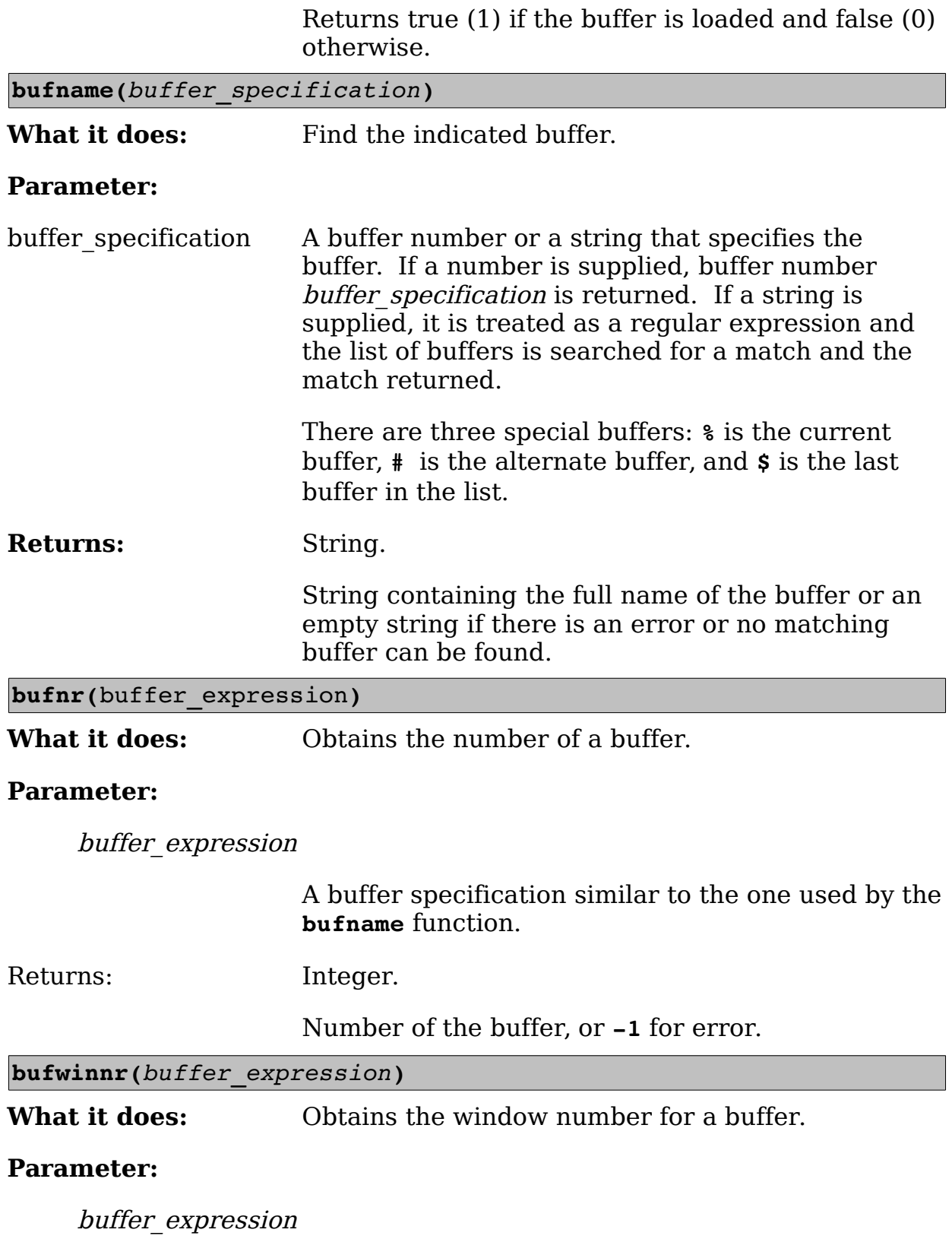

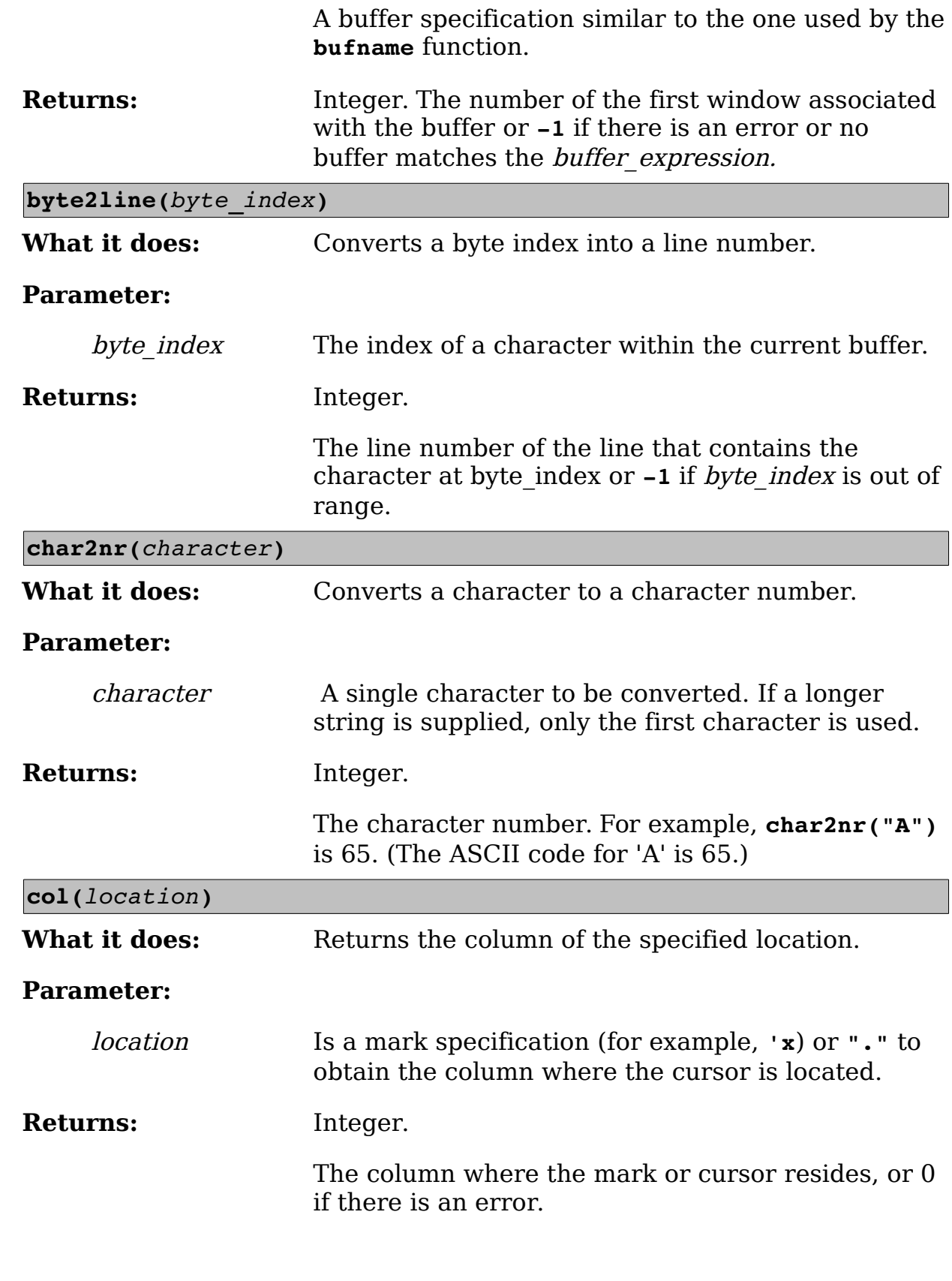

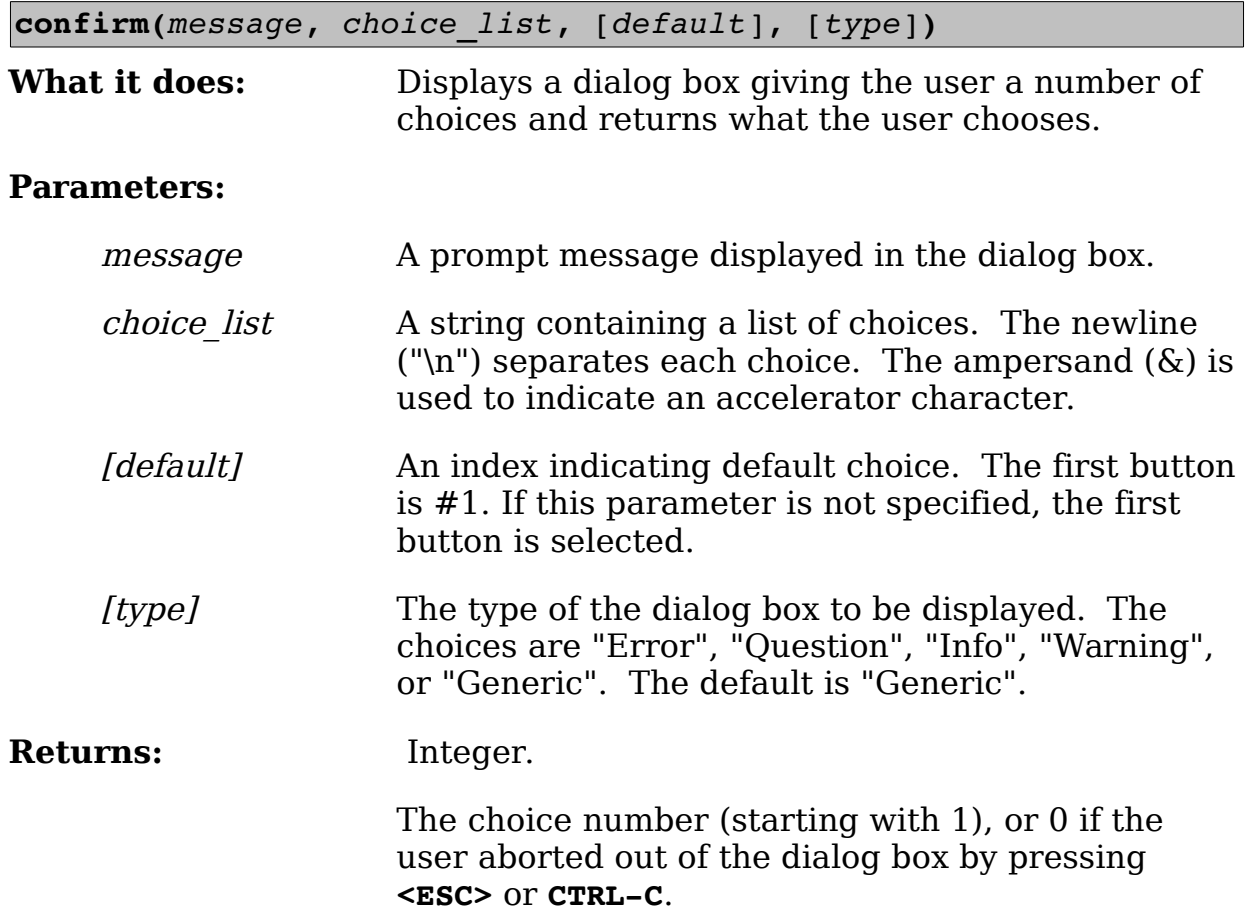

[Figure 27-1](#page-515-0) shows the various types of confirmation dialog boxes.

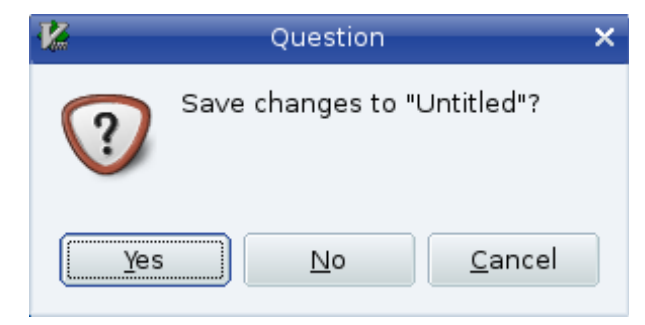

# GUI Confirmation

 $\sim$ 

```
\sim:confirm :q
Save changes to "Untitled"?
[Y]es, (N)o, (C)ancel:
```
<span id="page-515-0"></span>Confirmation without a GUI

Figure 27-1: Dialog box types.

**Note:** This function works on both the GUI and console version of the editor. The console versions of the dialog boxes do not look as nice:

```
:echo confirm("Hello", "&One\n&Two", 1, "Error")
Hello 
[O]ne, (T)wo: O
```
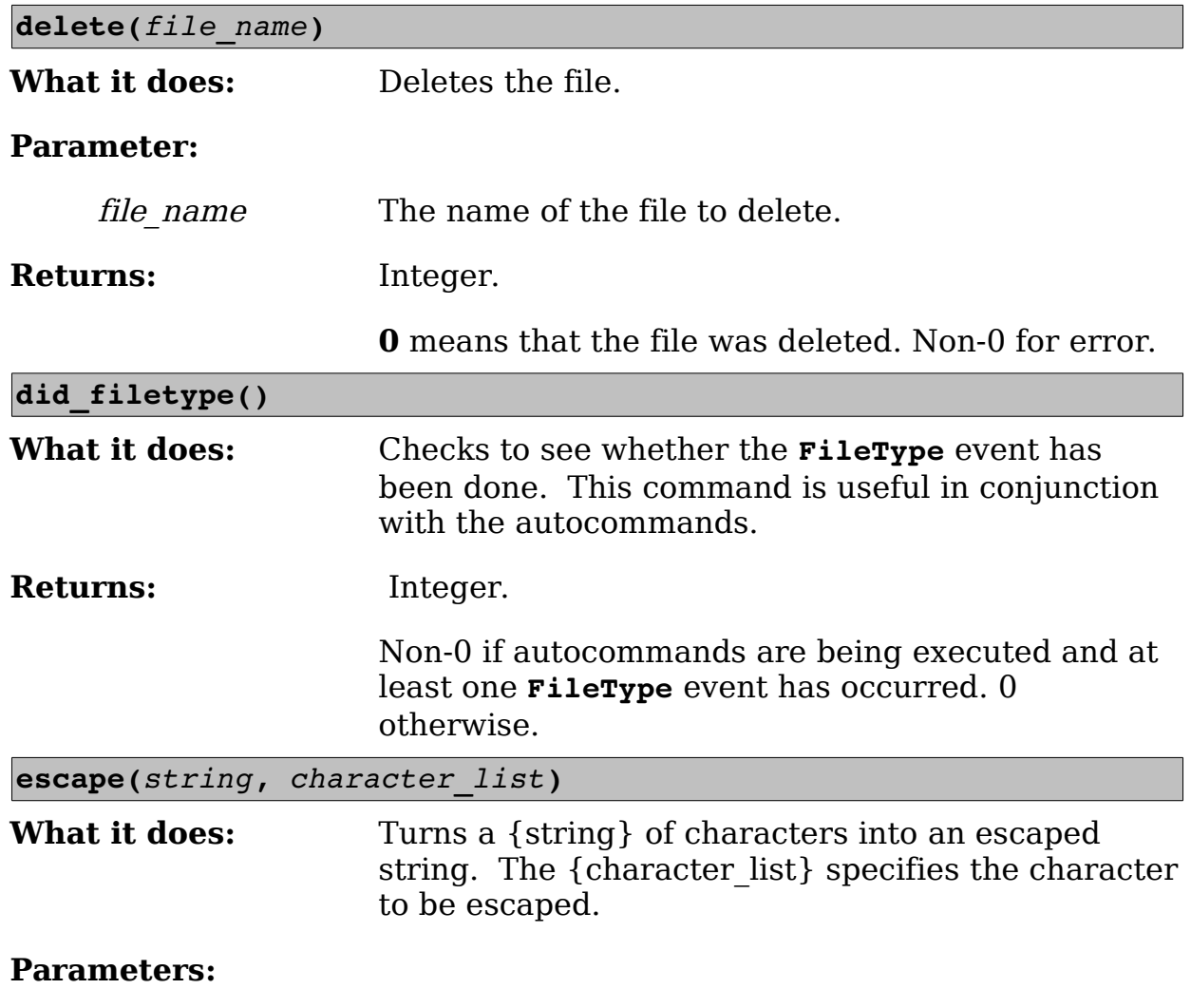

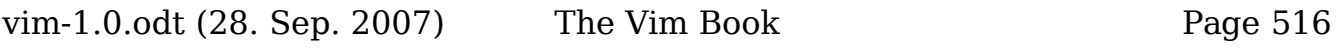

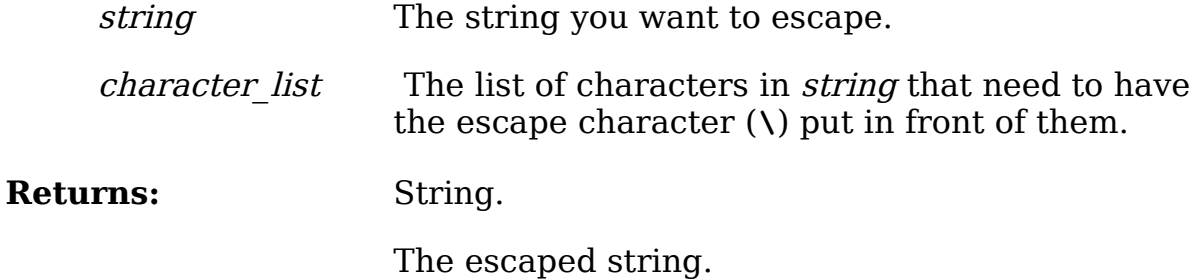

For example:

```
:echo escape("This is a 'test'.", " '") 
This\ is\ a\ \'test\'."
```
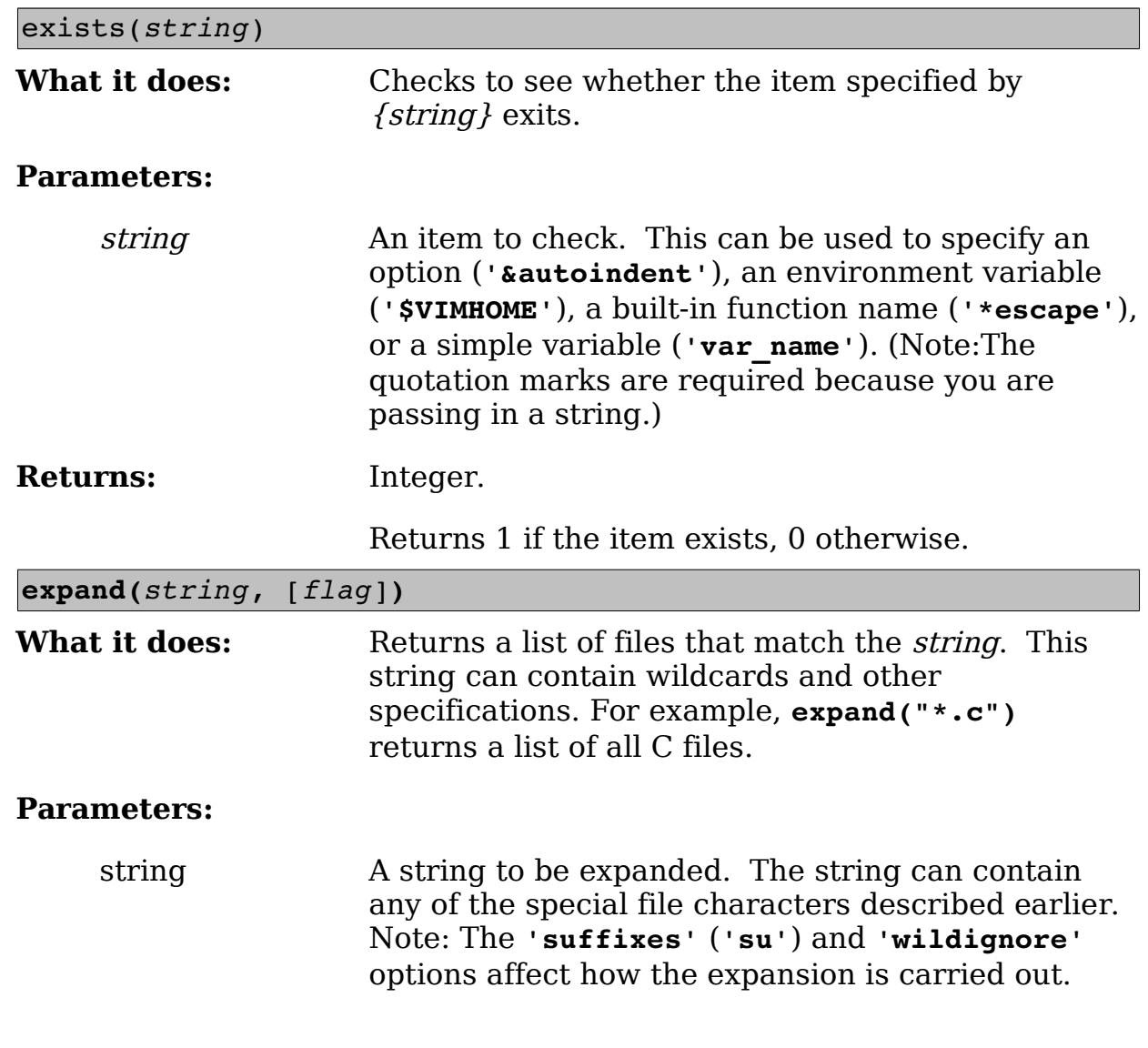

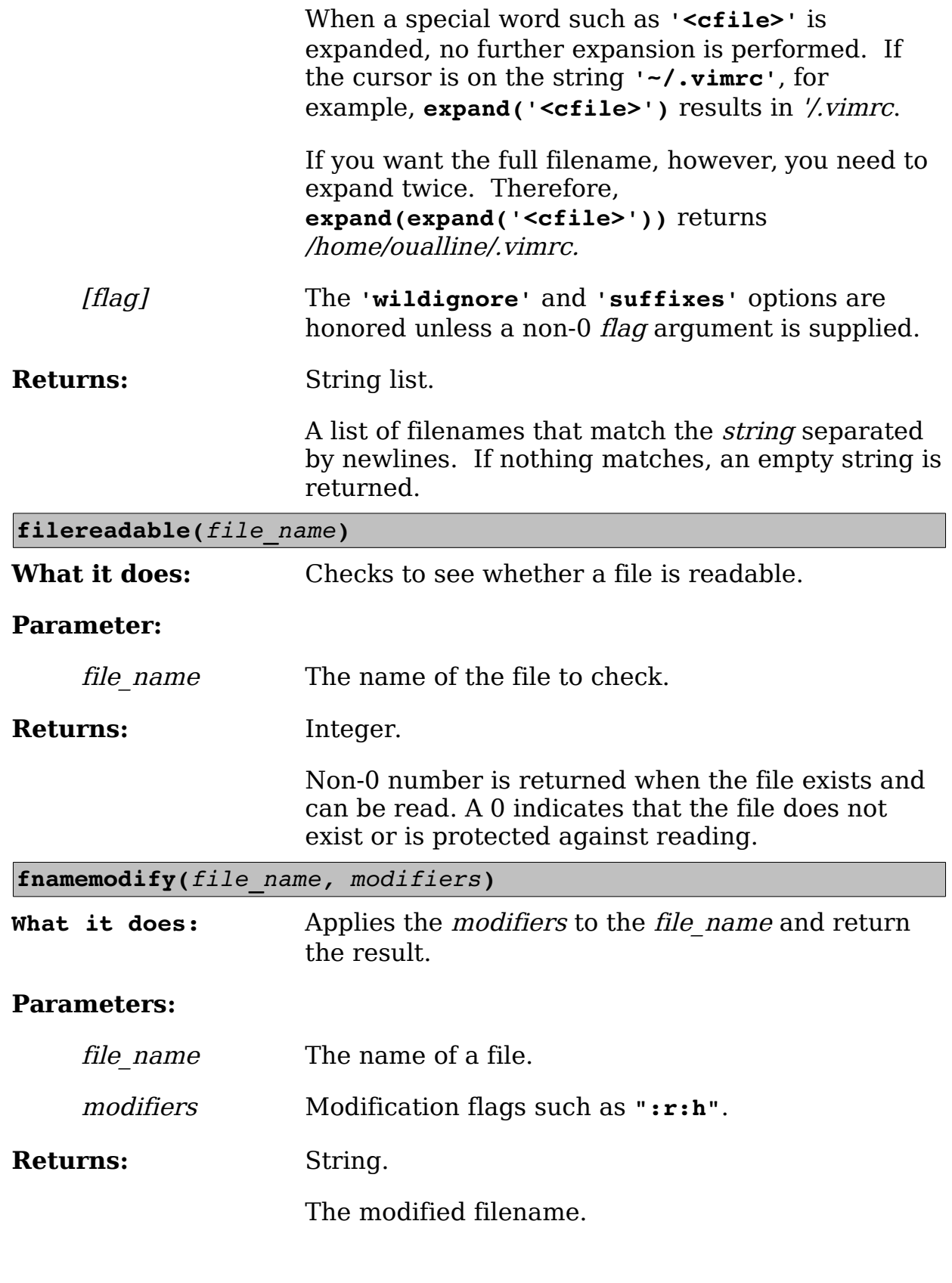

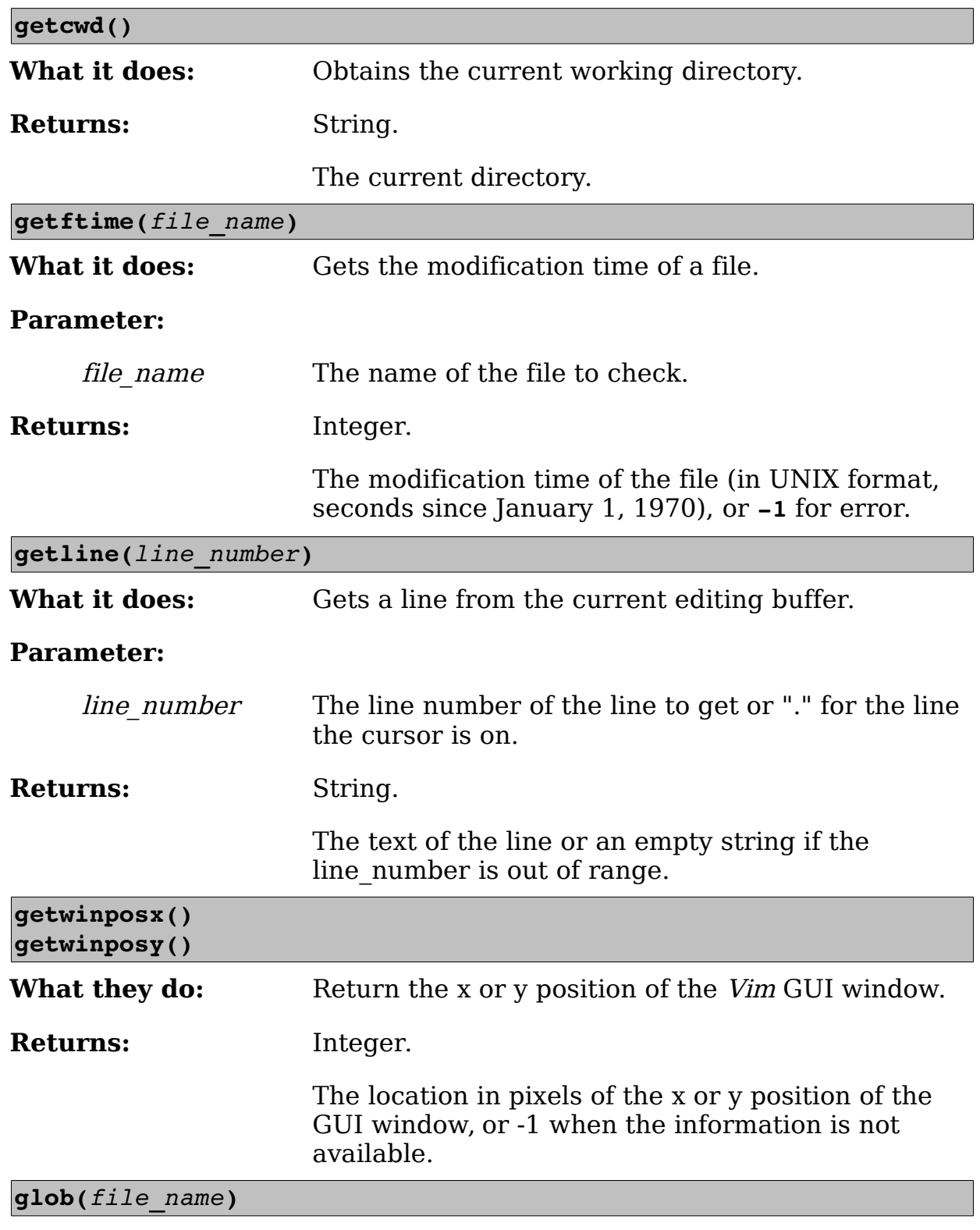

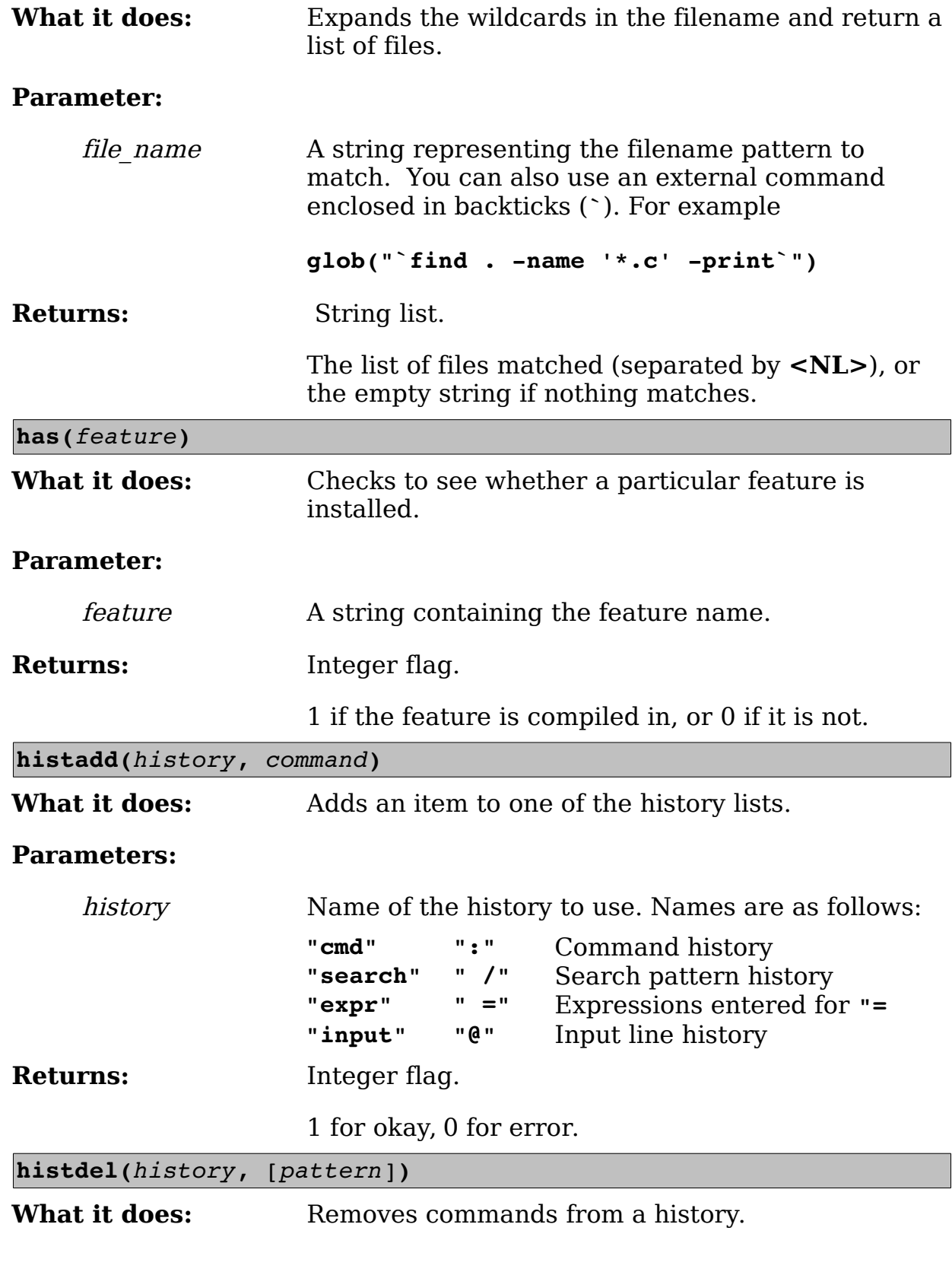

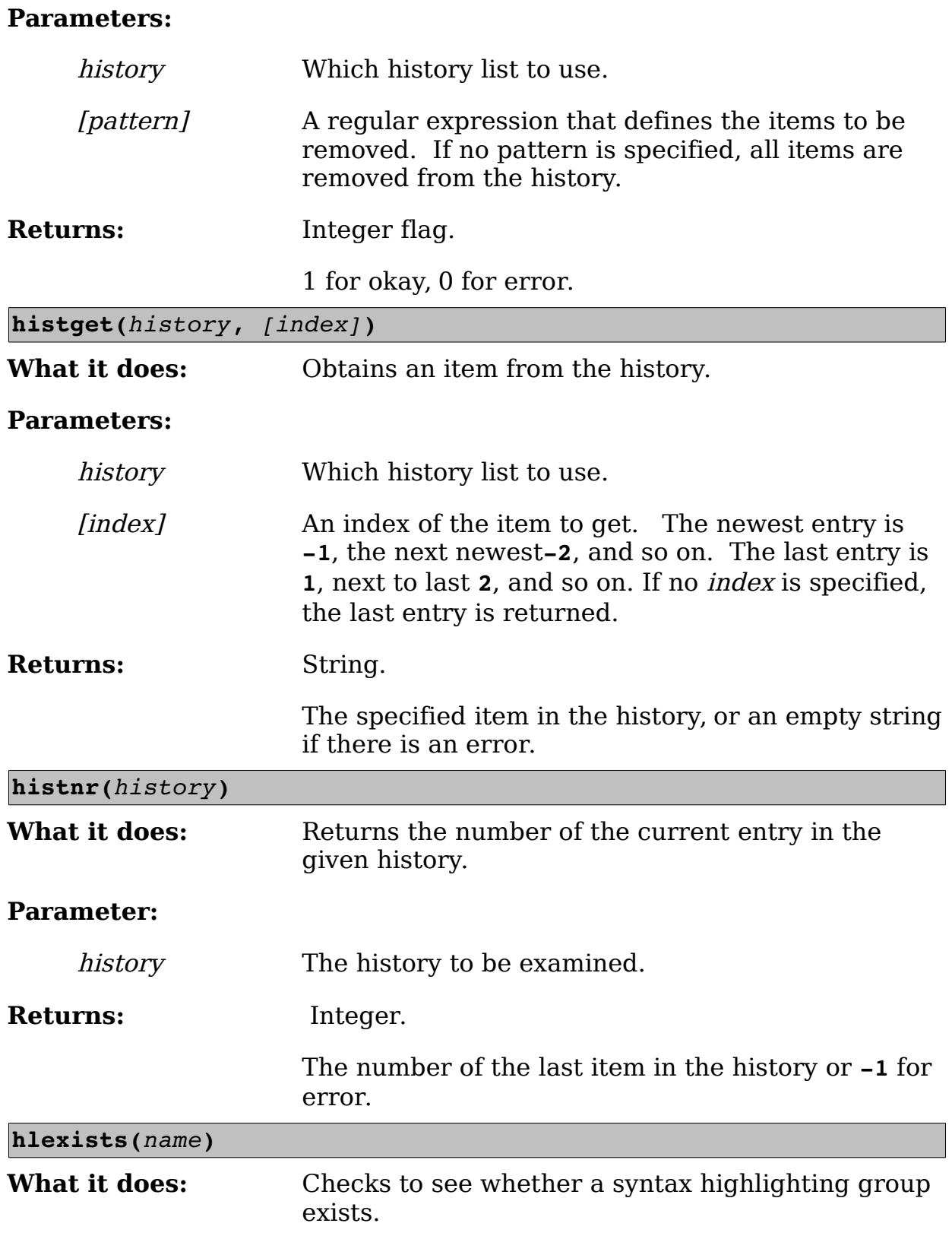

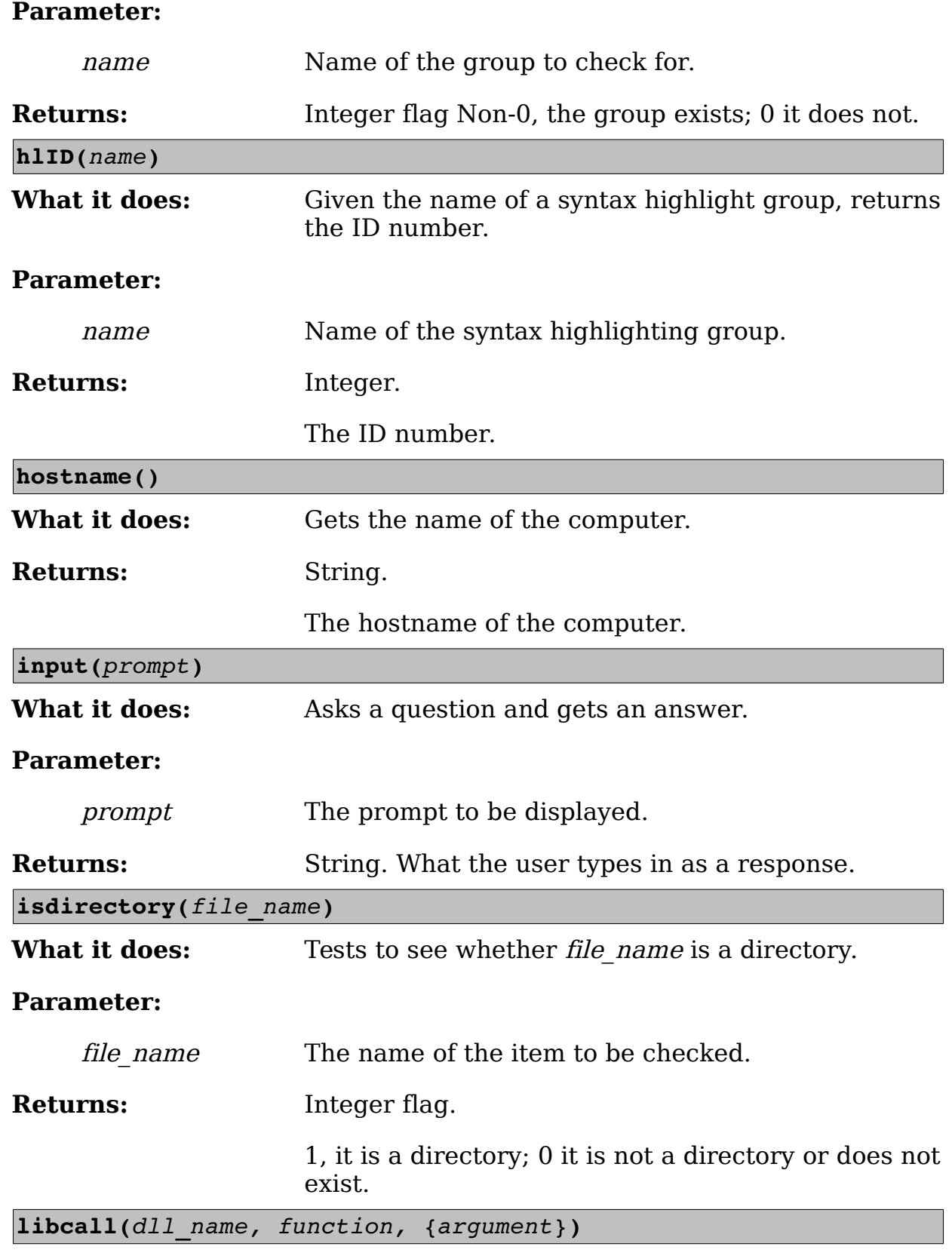

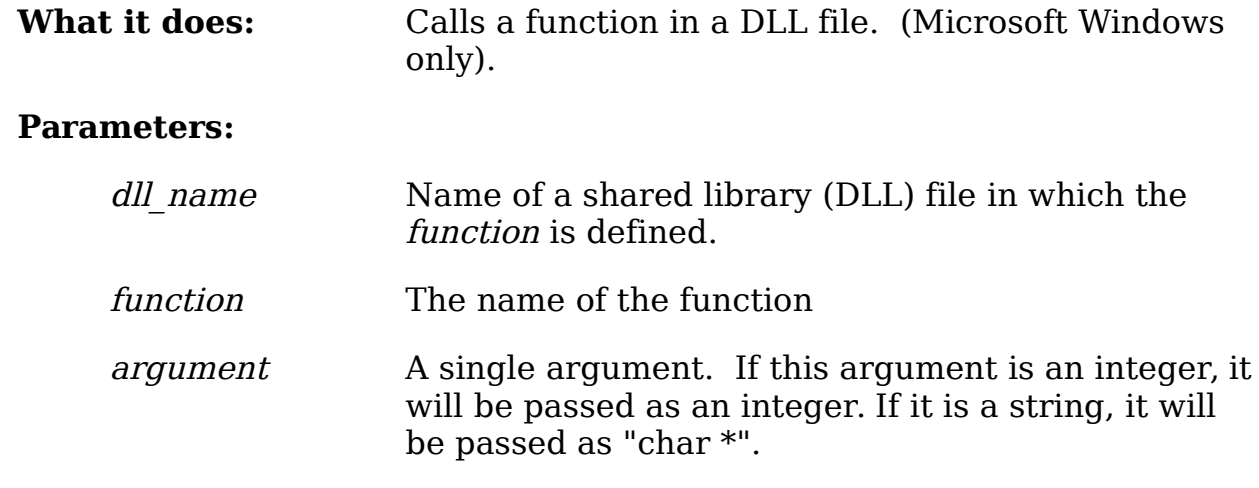

**Note:** The function must return a string or NULL. A function that returns a random pointer might crash Vim.

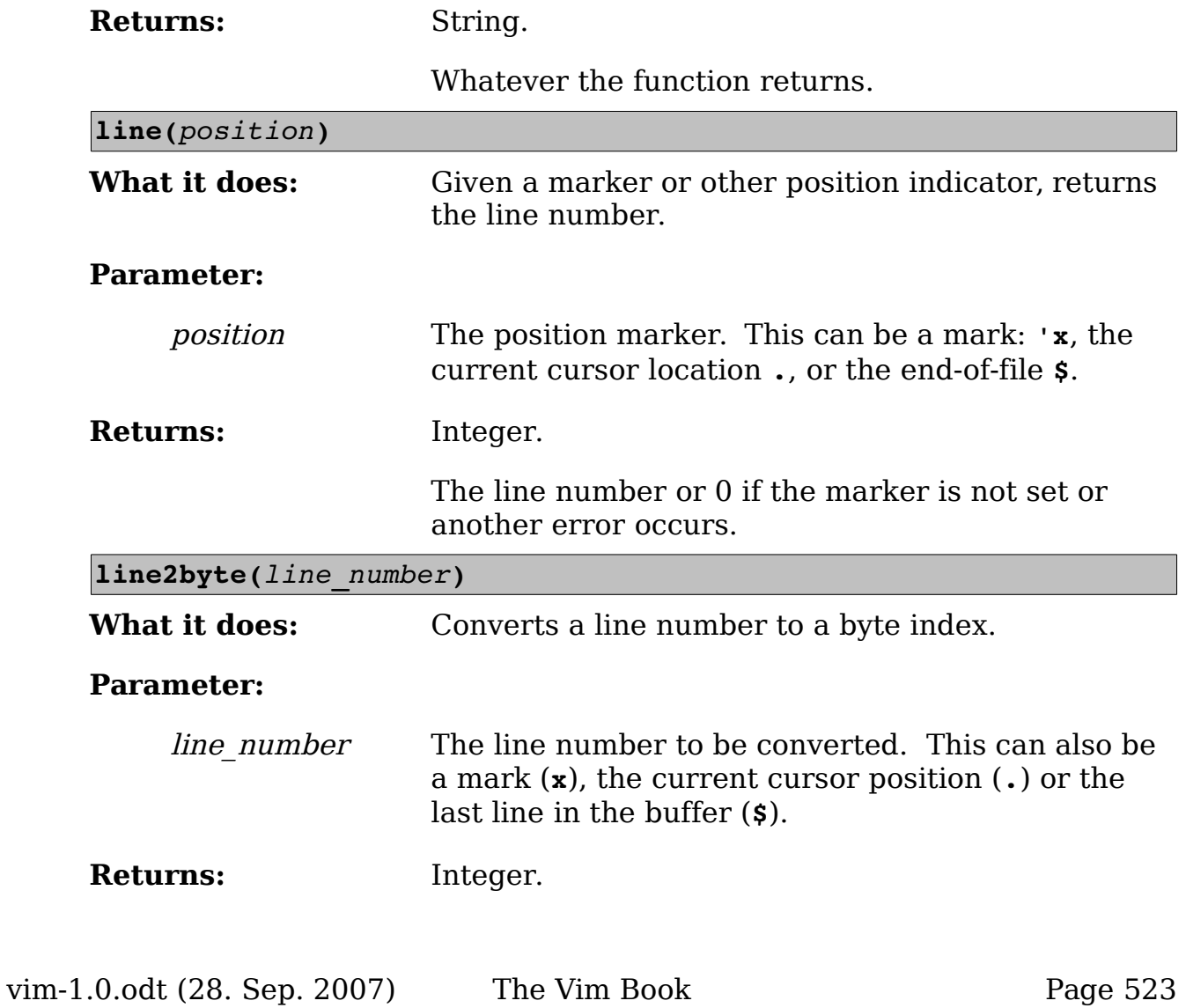

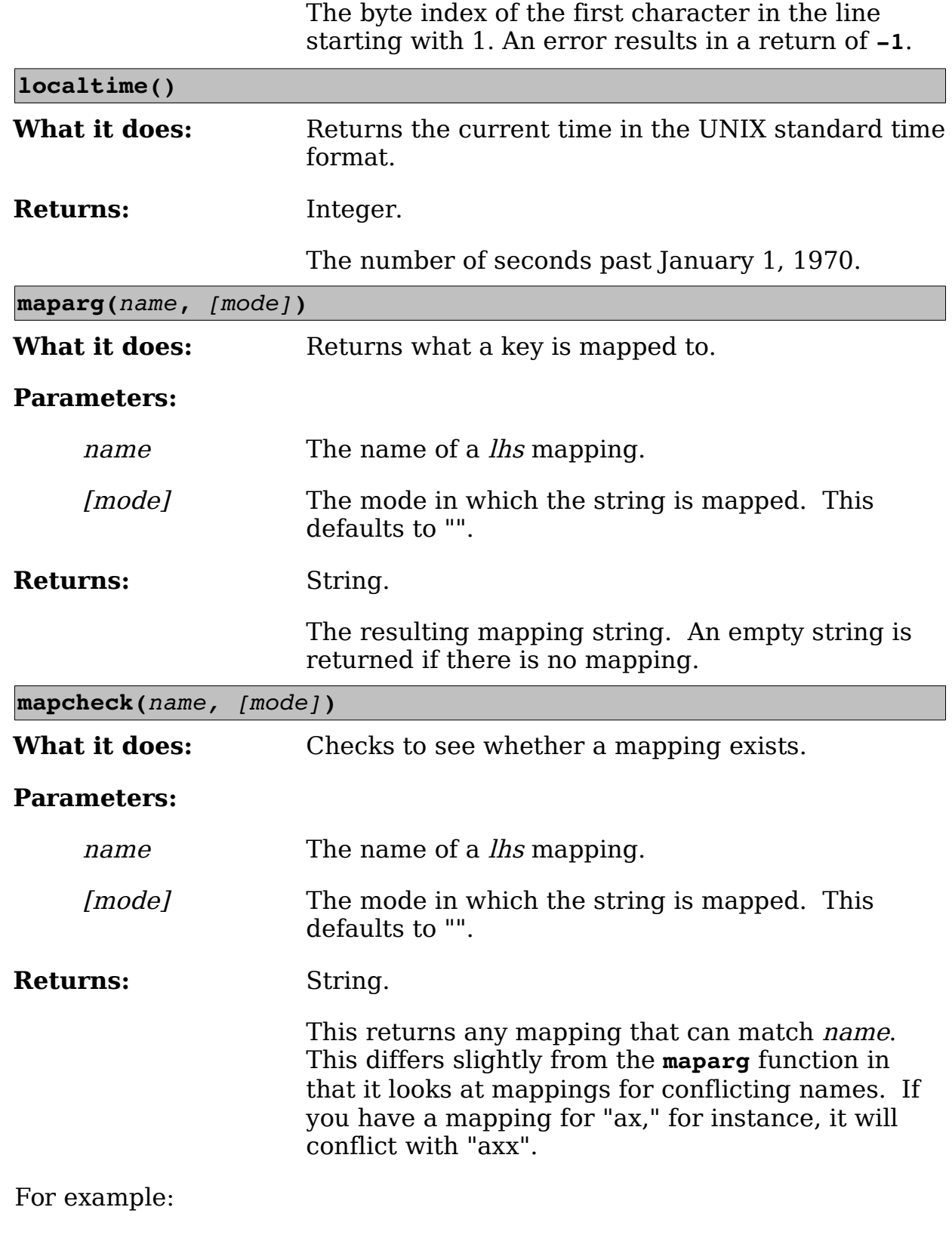

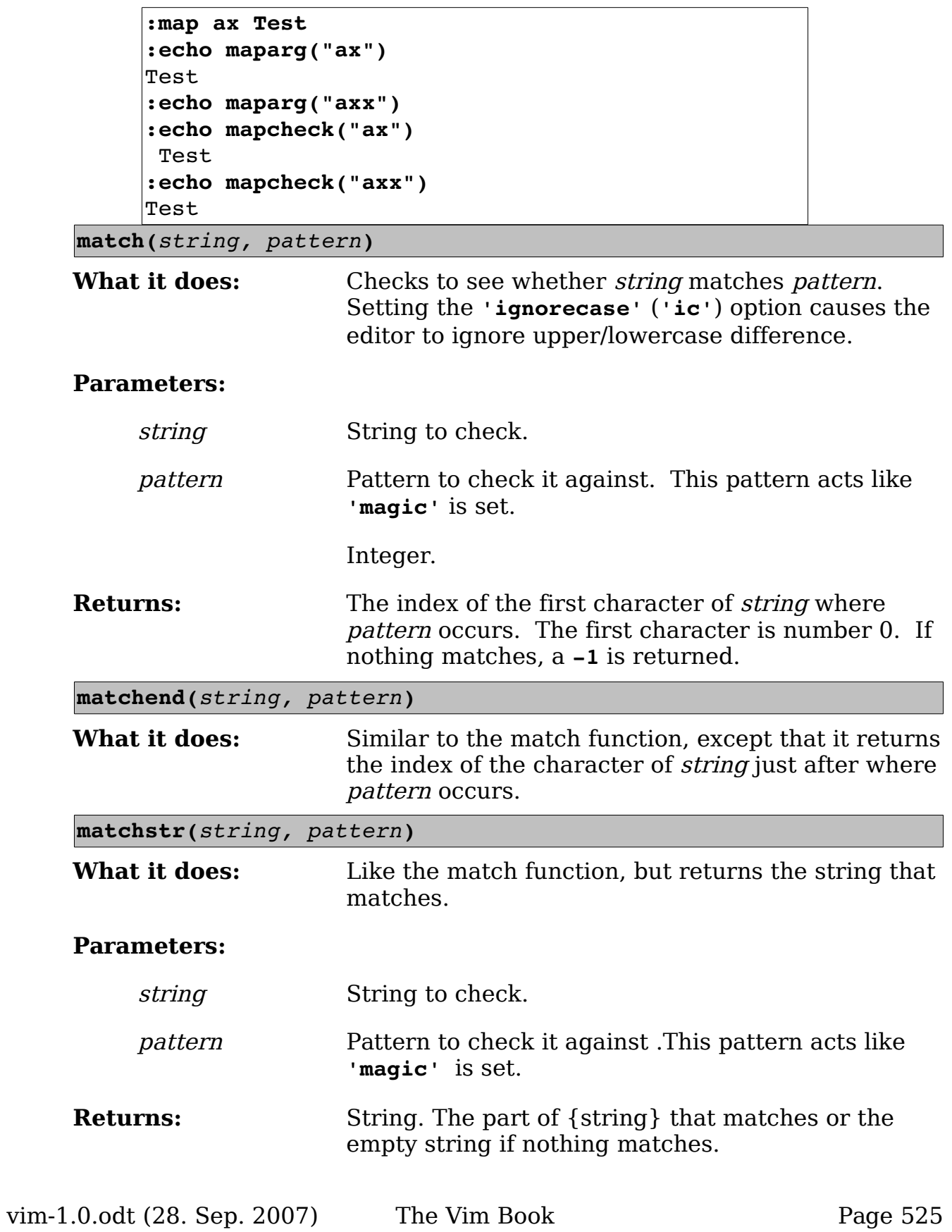

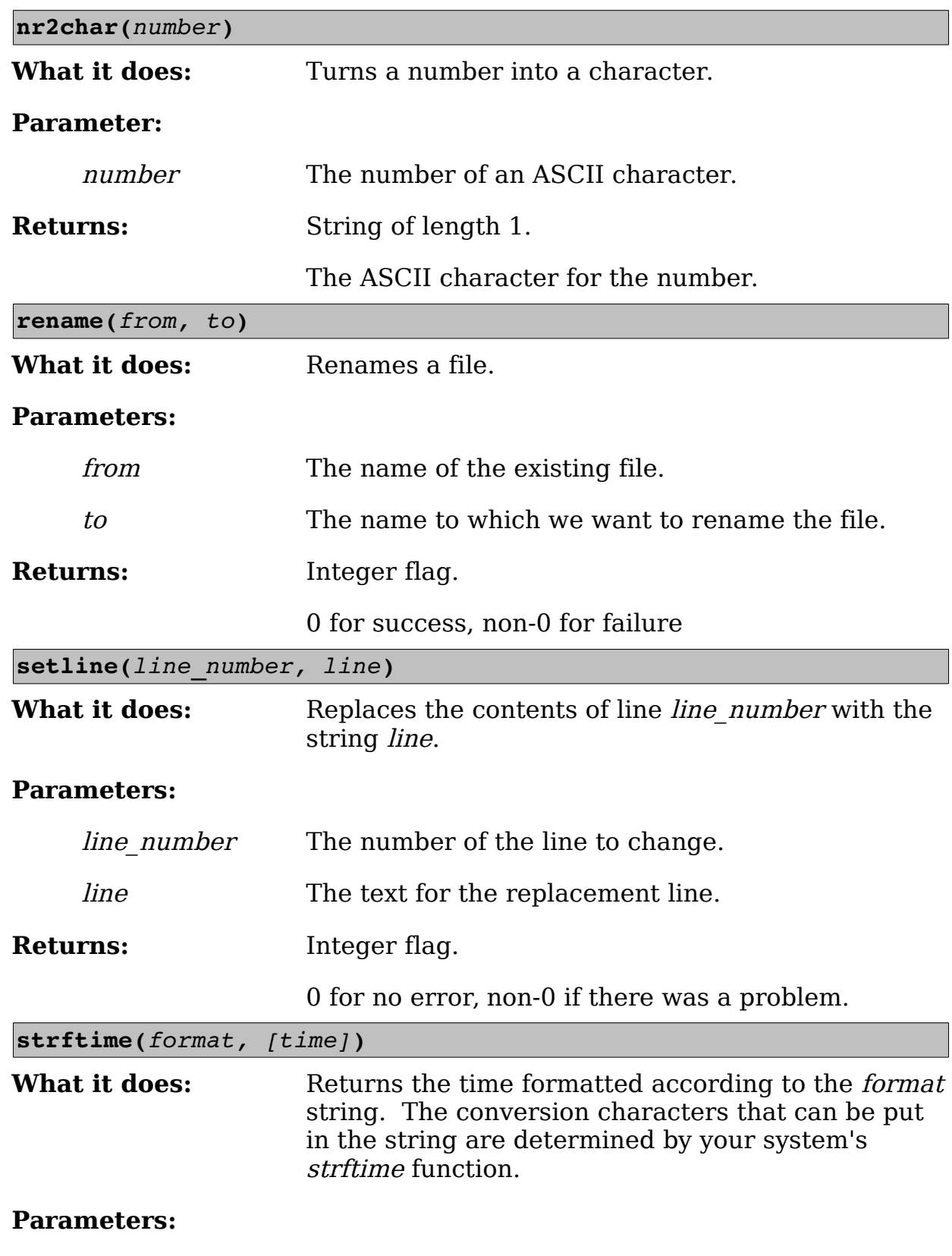

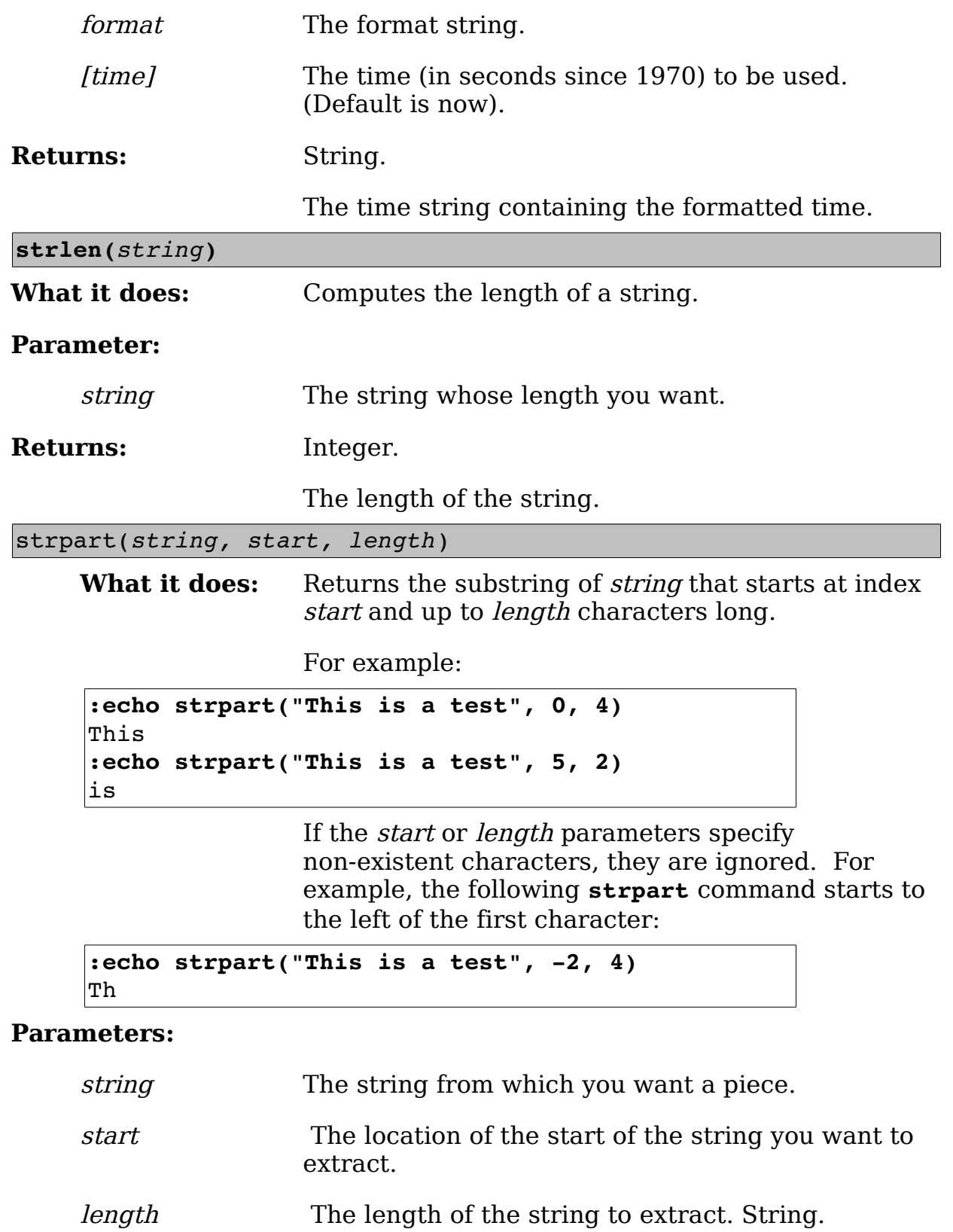

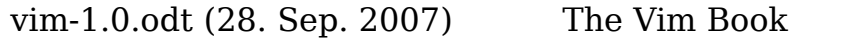

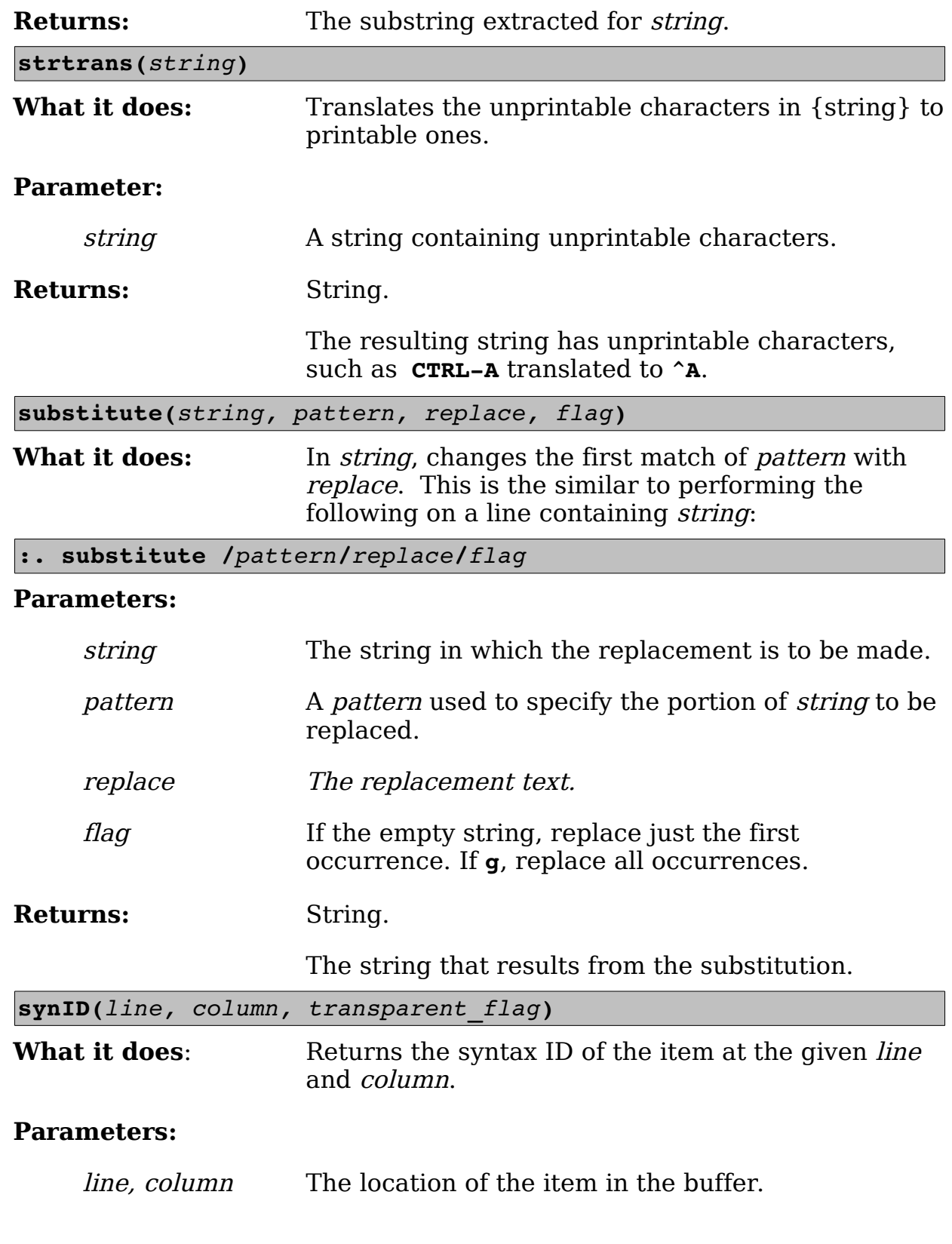

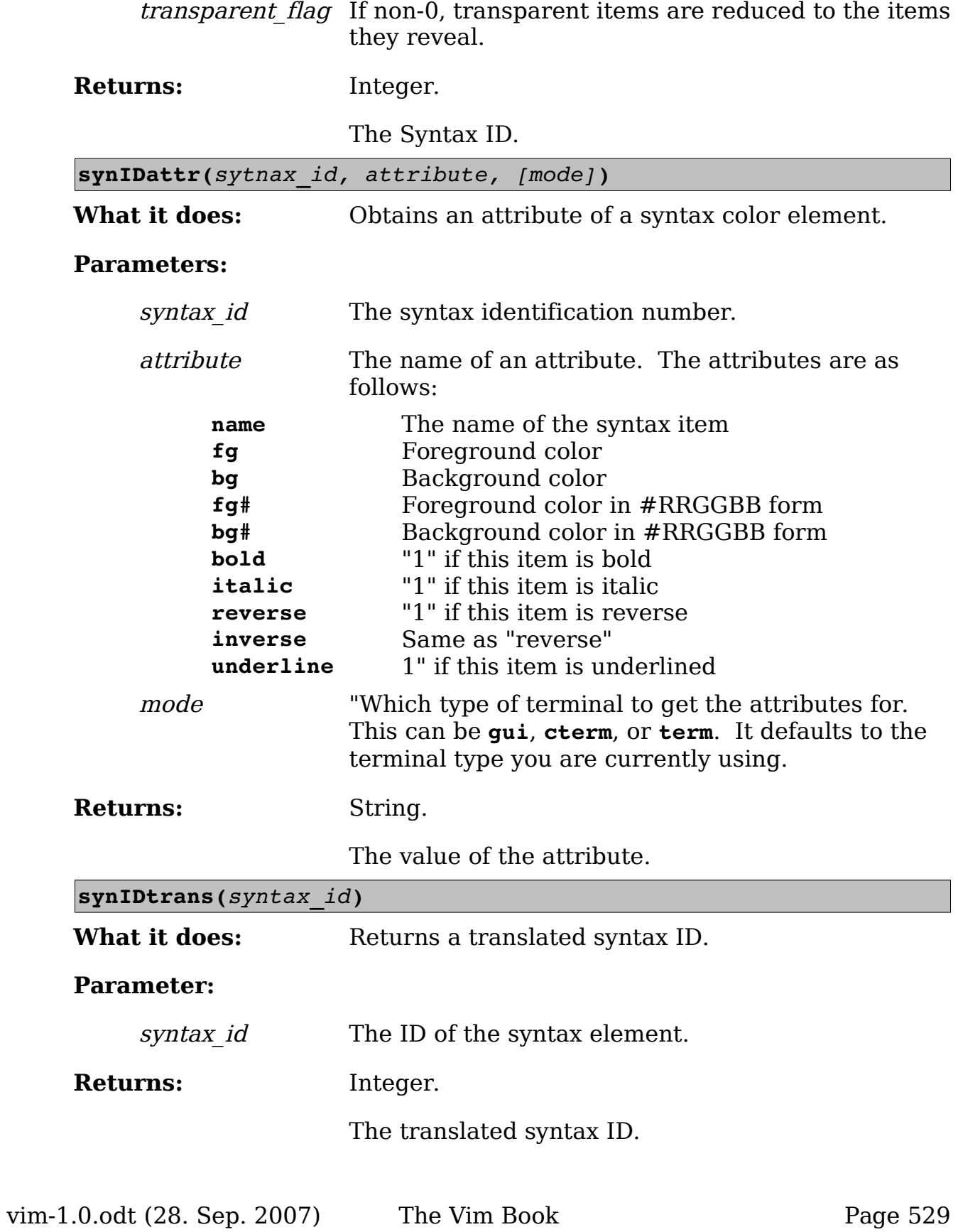

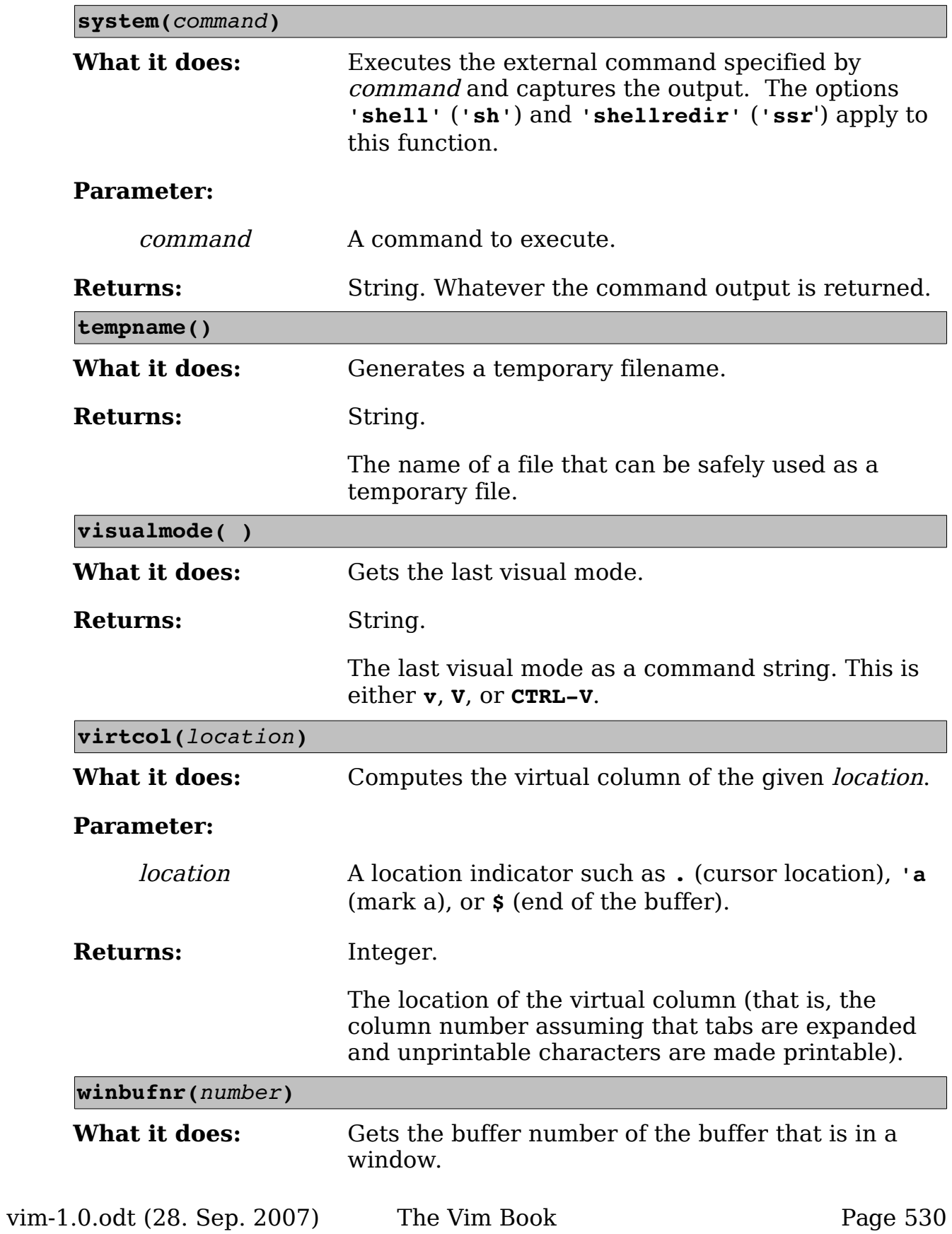

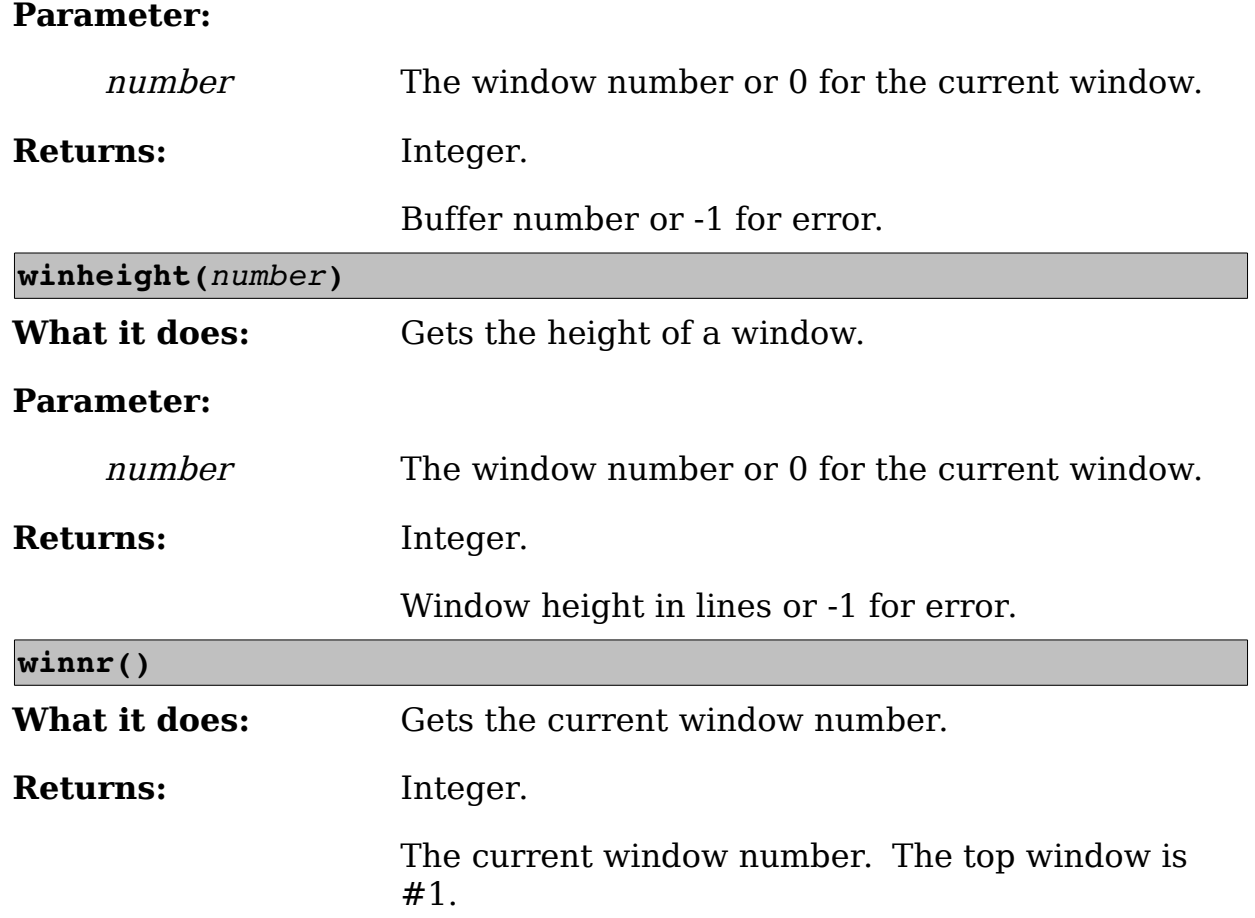

# **Obsolete Functions**

A few functions are currently obsolete and have been replaced with newer versions; however, you might still find some scripts that use them.

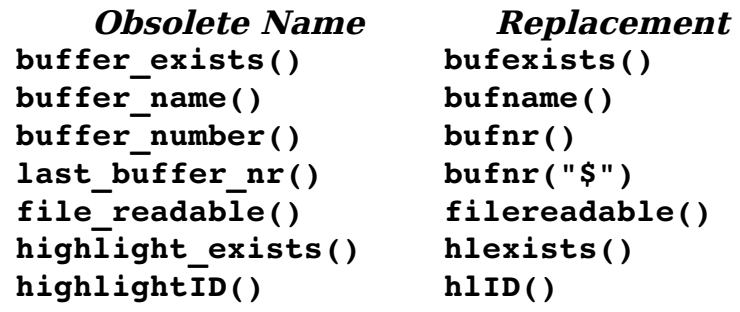

# **Plugins and other scripts**

To read in a script file you use the command **:source** (**:so**) and the script name:

#### :source my-file.vim

There are a number of files that *Vim* reads in automatically. Any file that is in the \$HOME/.vim/plugin directory is considered a plugin and read in automatically.

The **'runtimepath'** (**'rtp'**) option can also be set to a series of directories in which to look for plugins.

Vim has a couple of funny syntax elements that to help avoid name collisions with plugins or any other script. The **<SID>** string will be translated into a magic character (named **<SNR>**) a unique serial number and an underscore. So putting <**SID>** in front of all your variables and functions in a script assures that they will all have a unique name.

# **Chapter 28: Customizing the Editor**

The *Vim* editor is highly customizable. It gives you a huge number of options.

This chapter discusses how to use the ones that enable you to customize the appearance and the behavior of your Vim editor.

This chapter discusses the following:

- The **:set** command (in extreme detail)
- Local initialization files
- Customizing keyboard usage
- Customizing messages and the appearance of the screen
- Other miscellaneous commands

# **Setting**

The *Vim* editor has a variety of ways of setting options. Generally, to set an option, you use the **:set** (**:st**) command:

**:set** *option***=***value*

This works for most options. Boolean options are set with this command:

**:set** *option*

They are reset with the following command:

**:set no***option*

To display the value of an option, use this command:

#### **:set option?**

If you want to set an option to its default value, use the following command:

**:set option&**

### **Boolean Options**

You can perform the following operations on a Boolean option.

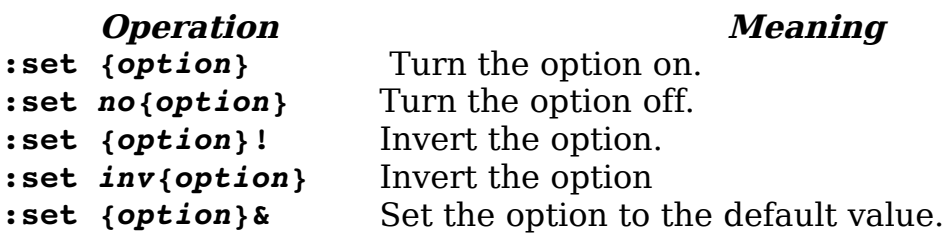

For example:

```
:set list 
:set list? 
list 
:set nolist 
:set list? 
nolist 
:set list! 
:set list? 
list
:set list&
:set list? 
nolist
```
### **Numeric Options**

You can perform the following operations on a numeric option.

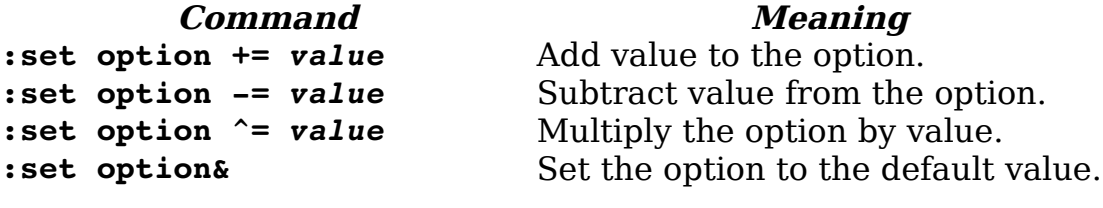

For example:

```
:set shiftwidth=4 
:set shiftwidth += 2 
:set shiftwidth? 
shiftwidth=6 
:set shiftwidth-=3 
:set shiftwidth 
shiftwidth=3 
:set shiftwidth ^= 2 
:set shiftwidth 
shiftwidth=6 
:set shiftwidth& 
:set shiftwidth 
shiftwidth=8
```
### **String-Related Commands**

You can perform the following operations on string options:

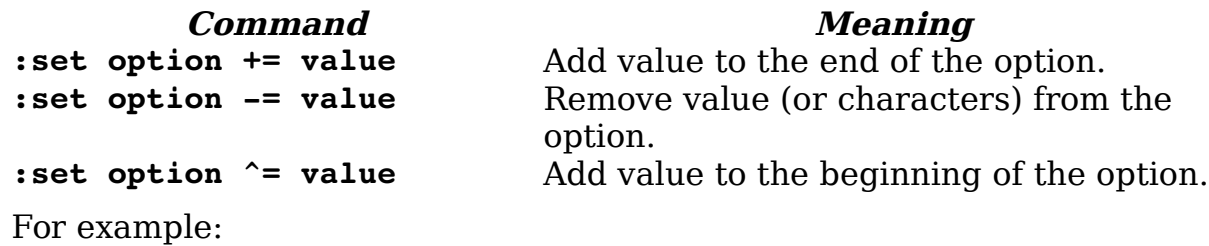

```
:set cinwords=test 
:set cinwords? 
cinwords=test 
:set cinwords+=end 
:set cinwords? 
cinwords=test,end 
:set cinwords-=test 
:set cinwords? 
cinwords=end 
:set cinwords^=start 
:set cinwords? 
cinwords=start,end
```
# **Another Set Command**

The following command sets a Boolean option (such as **'list'** and **'nolist'**), but it displays the value of other types of options:

**:set** *option*

However, it is not a good idea to use this form of the command to display an option value because it can lead to errors if you are not careful. It is much better to use the following command to display the value of an option:

**:set** *option***?**

An alternative form of the

**:set** *option* **=** *value*

command is this command:

**:set** option**:***value*

### **Other :set Arguments**

[Error: Reference source not found](#page-535-3)[Error: Reference source not foundT](#page-535-2)h[eEr](#page-535-1) [ror: Reference source not found](#page-535-1)[Error: Reference source not found](#page-535-0) following command prints out all the options that differ from their default values:

<span id="page-535-3"></span><span id="page-535-2"></span><span id="page-535-1"></span><span id="page-535-0"></span>**:set**

The following command prints all options:

**:set all**

This command prints out all the terminal control codes:

**:set termcap**

Finally, to reset everything to the default values, use this command:

**:set all&**

### **Chaining Commands**

You can put several :set operations on one line. To set three different options, for example, use the following command:

```
:set list shiftwidth=4 incsearch
```
### **Automatically Setting Options in a File**

You can put *Vim* settings in your files. When *Vim* starts editing a file, it reads the first few lines of the file, looking for a line like this:

**vim: set** *option-command option-command option-command* .... **:**

This type of line is called a modeline. In a program, for instance, a typical modeline might look like this:

/\* vim: set shiftwidth=4 autoindent : \*/

An alternate format is:

**vim:** *option-command:.option-command: ...*:

The option **'modeline'** (**'ml'**) turns on and off this behavior. The **'modelines'** (**'mls'**) option controls how many lines are read at the start and end of the file when Vim looks for setting commands.

If you set the following option, for instance, Vim does not look for modelines:

**:set nomodeline**

If the following option is set, Vim does look at the top and bottom of each file for the number of lines specified by the **'modeline'** option:

#### **:set modeline**

For example, you may see lines like the following at the end of many of the Vim help files:

vim:tw=78:ts=8:sw=8:

This sets the **'tw'** (**'textwidth'**) option to 78, the **'ts'** (**'tabstop'**) to 8, and the **'sw'** (**'shiftwidth'**) to 8. These settings make the text in the help files look nice. By using modelines, the creators of the help file make sure that the text is formatted correctly no matter what local settings you use for your other files.

Another example: For this book, I have had to create a number of C programming examples. When I copy these programs into the word processor, the tabs get really screwed up. The solution to this problem is to make sure that there are no tabs in the program. One way to do this is to put a line like this at the end of the file:

/\* vim: set expandtab : \*/

This turns on **'expandtab'** and causes Vim to never insert a real tab--well, almost never; you can force the issue by using **CTRL-V <Tab>**. If you have some custom settings for your own C programs, you can put a line near the top of bottom of your program like this:

```
/* vim: set cindent shiftwidth=4 smarttabs : */
```
# **Local .vimrc Files**

Suppose you want to have different settings for each directory. One way to do this is to put a *vimrc* or *gvimrc* file in each directory. That is not enough, however, because by default *Vim* ignores these files. To make *Vim* read these files, you must set the **'exrc'** (**'ex'**) option:

```
:set exrc
```
**Note:** The *vimrc* and *gvimrc* files are read from the current directory, even if the file being edited is located in a different directory.

Setting this option is considered a security problem. After all, bad things can easily be dumped into these files, especially if you are editing files in someone else's directory.

To avoid security problems, you can set the **'secure'** option using this command:

#### **:set secure**

This option prevents the execution of the **:autocommand**, **:write**, and **:shell** commands from inside an initialization file.

# **Customizing Keyboard Usage**

The Vim editor is highly customizable. This section shows you how to fine-tune the keyboard usage so that you can get the most out of your editor.

### **Microsoft Windows**

Most programs that run under Microsoft Windows use the Alt keys to select menu items. However, Vim wants to make all keys available for commands. The **'winaltkeys'** (**'wak'**) option controls how the Alt keys are used.

If you use the following command, for example, all the Alt keys are available for command mapping with the **:map** command:

```
:set winaltkeys=no
```
Typing **ALT-F** will not select the file menu, but will instead execute the command **ALT-F** is mapped to. A typical mapping might be this:

```
:map <M-f> :write
```
(Remember: Vim "spells" ALT as M-, which stands for Meta.) If you use the following command, all the Alt keys will select menu items and none of them can be used for mapping:

```
:set winaltkeys=yes
```
The third option is a combination of yes and no:

#### **:set winaltkeys=menu**

In this mode, if an Alt key can be used for a menu, it is; otherwise, it is used for **:map** commands. So **ALT-F** selects the File menu, whereas you can use **ALT-X** (which is not a menu shortcut) for **:map** commands.

Two options control how Vim reads the keyboard when you are using the console version of Vim from an MS-DOS window. The **'conskey'** (**'consk'**) option tells Vim to read characters directly from the console:

#### **:set conskey**

Do not set this option if you plan to use your Vim editor to read a script file from the standard input.

The **'bioskey'** (**'biosk'**) option tells Vim to use the BIOS for reading the keyboard:

**:set bioskey**

Again, do not use this if you plan using a script file for a redirected standard in. By pointing Vim at the BIOS, you get faster response to **CTRL-C** and **Break** interrupts.

### **Customizing Keyboard Mappings**

Most UNIX function keys send out a string of characters beginning with <Esc> when they are pressed. But a problem exists: the <Esc> key is used to end insert mode. So how do you handle function keys in insert mode?

The solution is for *Vim* to wait a little after an  $\langle$ Esc> key is pressed to see whether anymore characters come in. If they do, Vim knows that a function key has been pressed and acts accordingly. To turn on this feature, execute the set the 'esckeys' option:

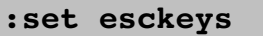

But what about other key sequences? These are controlled by the **'timeout'** (**'to'**) and **'ttimeout'** options:

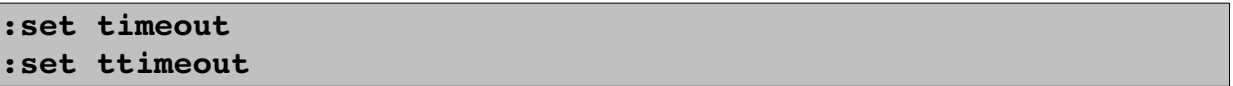

The following table shows the effects of these settings.

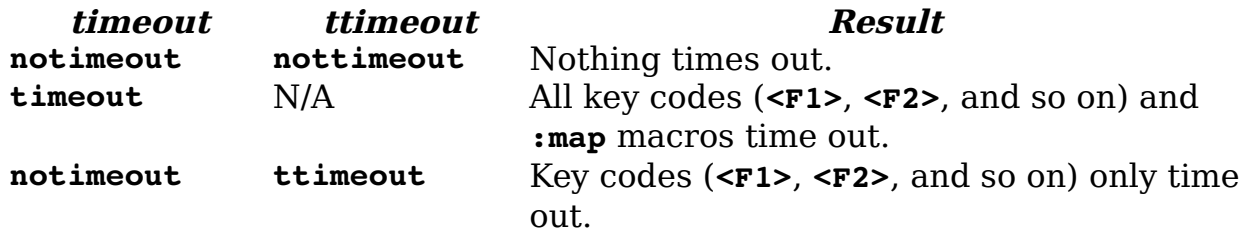

The option **'timeoutlen'** (**'tm'**) determines how long to wait after <Esc> has been pressed to see whether something follows. The default is as follows, which equals one second (1000 milliseconds):

#### **:set timeoutlen=1000**

Generally, **'timeoutlen'** controls how long to wait for both function keys and keyboard mapping strings. If you want to have a different timeout for keyboard mapping strings, use the **'ttimeoutlen'** (**'ttm'**) option:

**:set ttimeoutlen=500**
These two timeouts tell  $Vim$  to wait  $1/2$  second after an  $\langle$ Esc> key has been pressed to see whether you have a function key or one second to see whether it is a keyboard mapping. (In other words, if Vim reads enough to determine that what comes after the <Esc> press cannot possibly be a keyboard mapping sequence, it will wait only one second between characters trying to figure out what function key has been typed.)

## **Confirmation**

Generally, when you do something that Vim considers questionable, such as quitting from a modified buffer, the command fails. If you set the **'confirm'**  (**'cf'**) option, however, and use the following command, Vim displays a confirmation dialog box instead of failing:

#### **:set confirm**

When you try to **: quit** a buffer containing a modified file, for example, the Vim editor displays a confirmation dialog box (see [Figure 28-1\)](#page-540-0).

<span id="page-540-0"></span>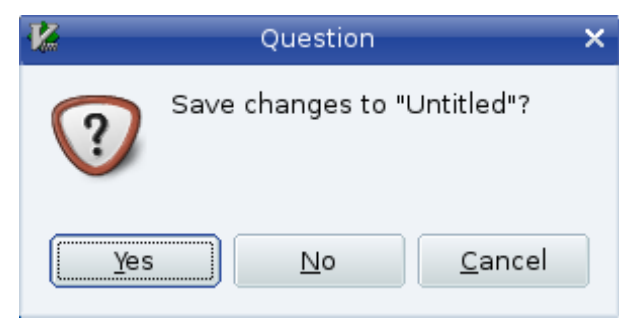

Figure 28-1: Confirmation dialog box.

# **Customizing Messages**

Vim generally uses the bottom line of the screen for messages. Sometimes these messages exceed one line and you get a prompt that states something like Press Return to Continue. To avoid these prompts, you can increase the number of message lines by setting the **'cmdheight'** (**'ch'**) options. To change the height of the message space to 3, for instance, use this command:

#### **:set cmdheight=3**

## **Showing the Mode**

When you set the **'showmode'** (**'smd**') option, the Vim editor displays the current mode in the lower-left corner of the screen. To enable this feature, use the command:

**:set showmode**

## **Showing Partial Commands**

If you set the **'showcmd'** (**'sc'**) option, any partial command is displayed at the lower-right of the screen while you type it. Suppose you execute the following command:

**:set showcmd**

Now you enter an **fx** command to search for **x**. When you type the **f**, an **f** appears in the lower-right corner.

This is nice for more complex commands because you can see the command as it is assembled. For example, the command displays the entire command (incomplete as it is) in the lower-right corner: **"y2f**.

[Figure 28-2](#page-541-0) shows how **'cmdheight'**, **'showmode'**, and **'showcmd'** affect the screen.

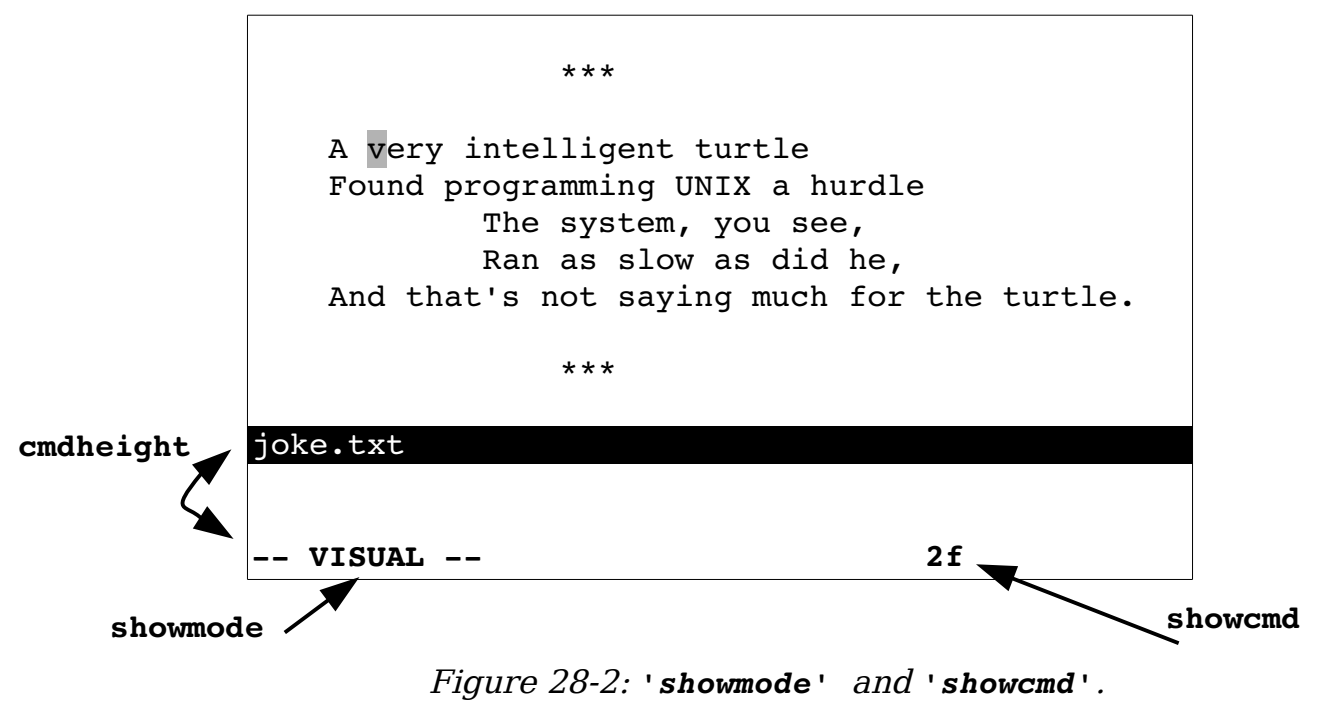

vim-1.0.odt (28. Sep. 2007) The Vim Book Page 542

<span id="page-541-0"></span>

## **Short Messages**

Another way to limit the "Press Return" prompts is to set the "short message" option. This shortens many common messages. The flags in the **'shortmess'** (**'shm'**) option determine which messages are shortened. The general form of this command is as follows:

```
:set shortmess=flags
```
The following table lists the flags.

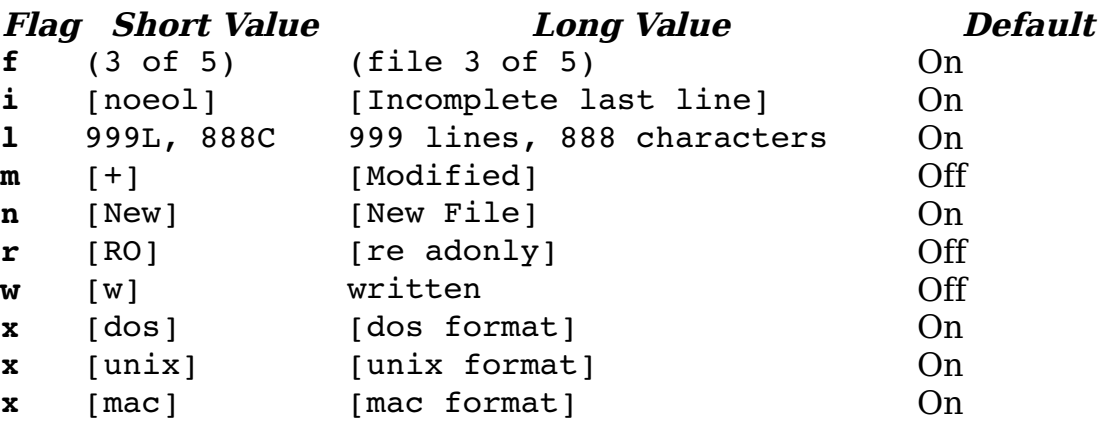

```
a All the abbreviations: filmnrwx.
```
- **A** Eliminate the "attention" messages issued when Vim finds an existing swap file. (Default  $=$  off.)
- $\mathbf{I}$  Eliminate the introduction screen. (Default  $=$  off.)
- **o** Sometimes you will perform an operation that writes a file and then does something else that writes a message, such as executing a **:wnext** command.

If this option is not set, you will get two messages and will probably have to go through a "Press Return" prompt to see the second one.

If this option is set (the default), the first message is overwritten by the second.

 $(Default = on.)$ 

**O** If you get a message stating that you are reading a file, it will overwrite any previous message.

```
(Default = on.)
```
**s** If set, do not issue a "Search Hit Bottom, Continuing at Top" or "Search Hit Top, Continuing at Bottom" message.

 $(Default = off.)$ 

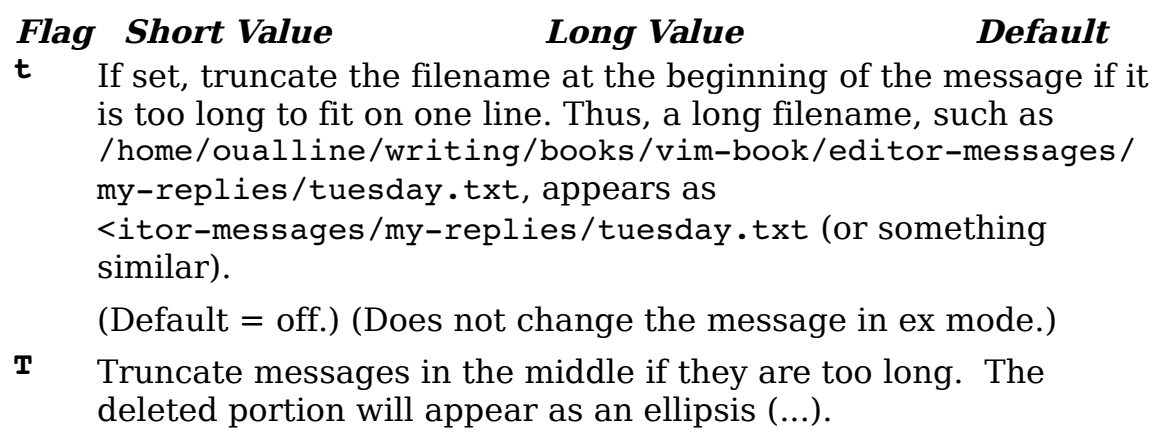

 $(Default = on.)$  (Does not apply to ex mode.)

**W** Drop "written" or "[w]" when writing a file.  $(Default = off.)$ 

## **The** *'terse'* **Option**

To set the **'terse'** option, issue the command:

**:set terse**

This command adds the **s** flag to the **'shortmess'** option. Setting **'noterse'** removes this flag.

# **The "File Modified" Warning**

Generally, Vim warns when you do a :shell command and the file is modified before you return to Vim. If you want to turn off this option, execute the following command:

**:set nowarn**

# **Error Bells**

When *Vim* gets an error, it just displays an error message. It is silent. If you are more audio-oriented than visually proficient, you might want to turn on the **'errorbells'** (**'eb'**) option. This following command causes Vim to beep when there is an error:

```
:set errorbells
```
Beeping can sometimes disturb others in an office or classroom environment. An alternative to audio bells is a "visual" bell. When the **'visualbell'** (**'vb'**) option is set, the screen flashes (everything will go into reverse video and back to normal quickly). To set this option, use the following command:

```
:set visualbell
```
## **Status Line Format**

You can customize the status line. You can use the **'statusline'** (**'stl'**) option to define your status line:

**:set statusline=***format*

The format string is a printf line format string. A **%** is used to indicate a special field. For example, **%f** tells Vim to include the filename in the status line.

The command

```
:set statusline=The\ file\ is\ \"%f\"
```
gives you the following status line:

The file is "sample.txt"

You can specify a minimum and maximum width for an item. For example, the command tells *Vim* that the filename must take up 8 characters, but is limited to only 19:

```
:set statusline=%8.19f
```
Items are right-justified. If you want them left-justified, put a **-** just after the %. For example:

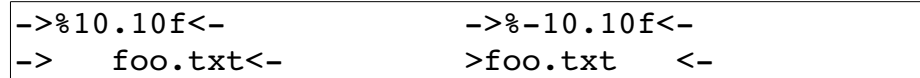

Numeric items are displayed with leading zeros omitted. If you want them, put a zero after the **%**. To display the column number, for instance, with leading zeros, use the following command:

```
:set statusline=%05.10c
```
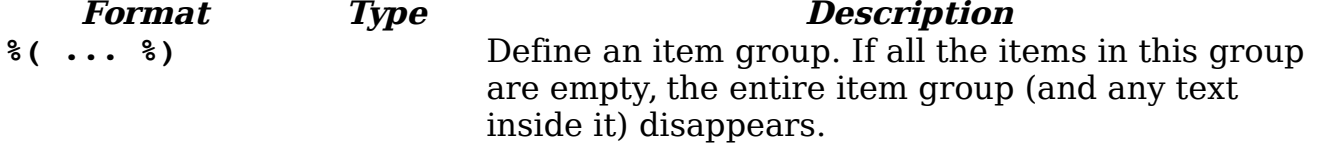

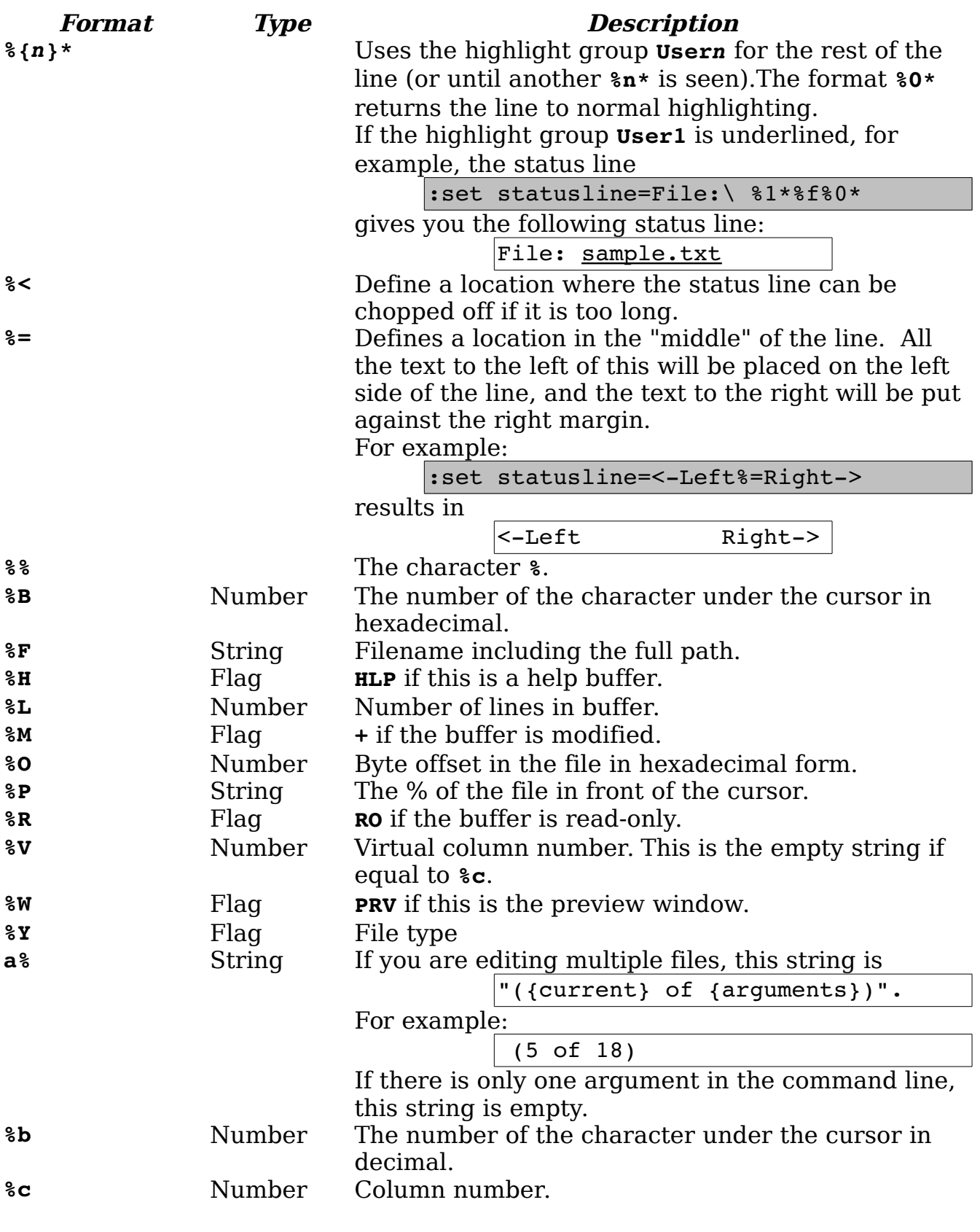

vim-1.0.odt (28. Sep. 2007) The Vim Book Page 546

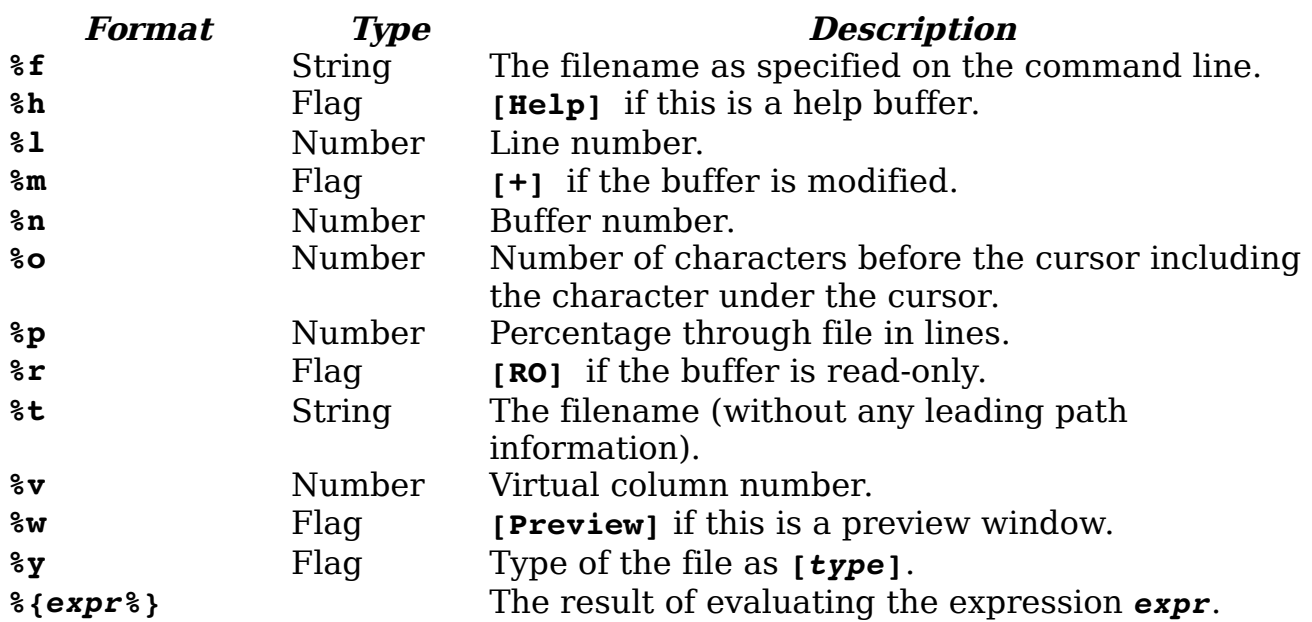

The flag items get special treatment. Multiple flags, such as RO and PRV, are automatically separated from each other by a comma. Flags such as + and help are automatically separated by spaces.

For example:

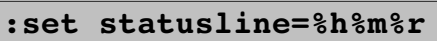

can look like this:

[help] [+] [RO]

**Note:** For the purpose of this example, we are ignoring the fact that we have done the improbable and modified a read-only buffer.

The **'fillcharacs'** (**'fcs'**) option controls how extra space in the status lines (and other separation lines) is filled. It is a list of value from the following table:

> **diff:***{char}* Deleted lines in a diff window **fold:***{char}* Lines which indicate folds **slt:***{char}* Status line of the current window **stln:***{char}* Status line of non-current windows **vert:***{char}* Vertical lines separating windows.

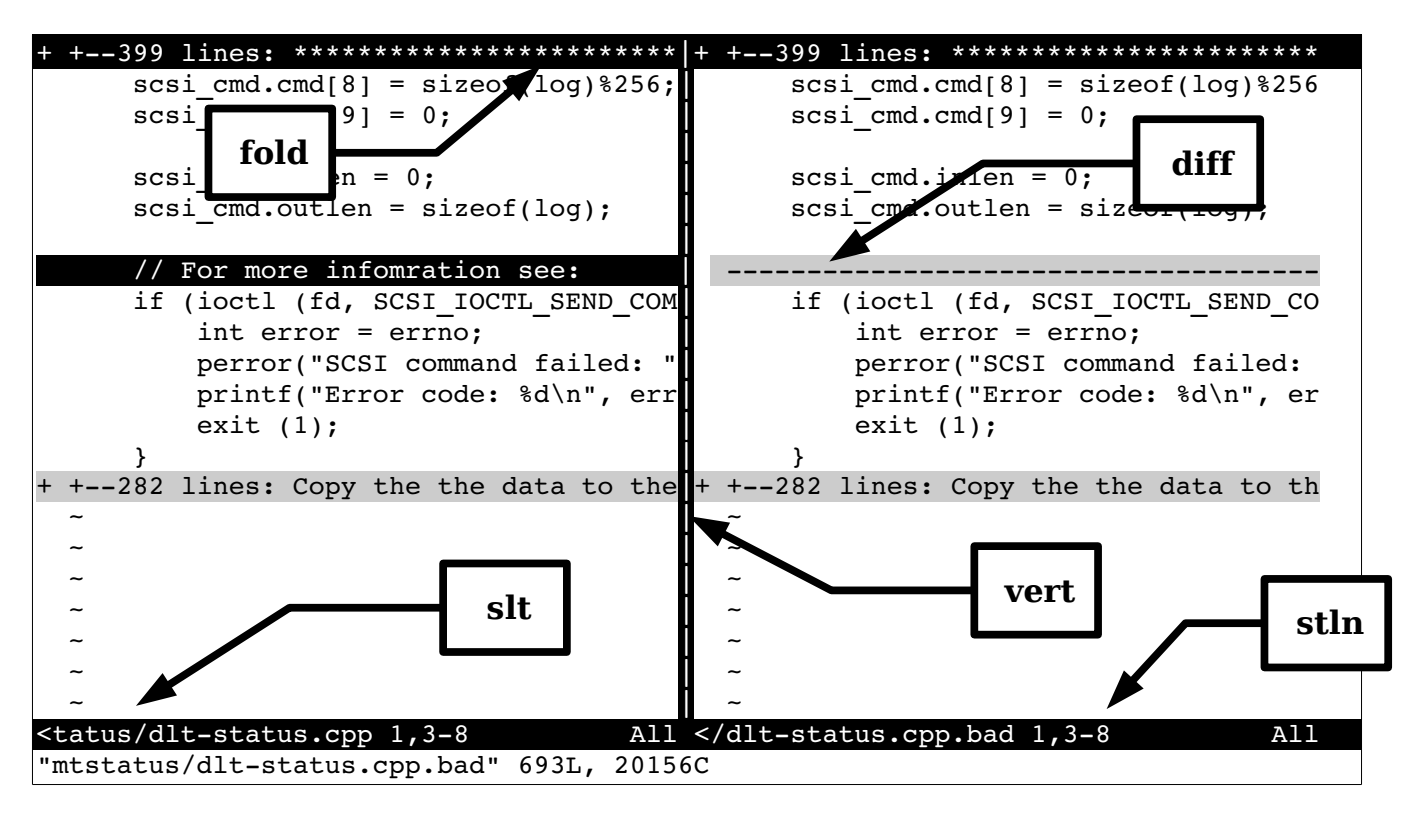

### **Rulers**

If you do not like the default status line, you can turn on the **'ruler'** (**'ru'**) option:

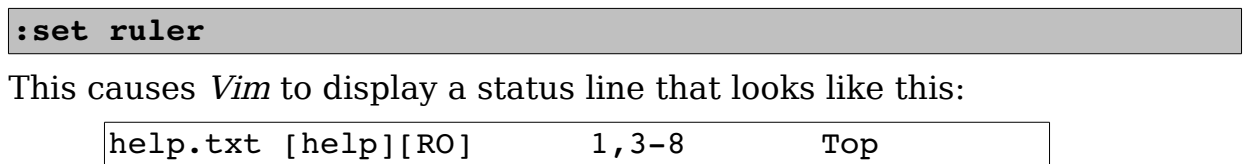

After the file name and flags, this displays the current column, the virtual column, and an indicator showing you how far you are through the file. If you want to define your own ruler format, set the **'rulerformat'** (**'ruf'**) to the desired format.

```
:set rulerformat=string
```
String is the same string used for the **'statusline'** option.

# **Reporting Changes**

When you delete or change a number of lines, *Vim* tells you about it if the number of lines is greater than the value of the **'report'** option. Therefore, to report information on all changes, use the following command:

**:set report=0**

On the other hand, if you do not want to be told about what you have changed, you can set this to a higher value.

# **Help Window Height**

You can set the minimum size of the help window by using the **'helpheight'** (**'hh'**) command:

```
:set helpheight=height
```
This minimum is used when opening the help window. The height can get smaller afterwards .

# **Preview Window Height**

You can also specify the height of the preview window by using the **'previewheight'** (**'pvh'**) option:

```
:set previewheight=height
```
### **Defining How** *'list'* **Mode Works**

Generally, **'list'** (**'li'**) uses ^I for <Tab> and \$ for the end of the line. You can customize this behavior. The **'listchars'** (**'lcs'**) option defines how list mode works. The format for this command is as follows:

**:set listchars=***key:string,key:string,...*

The possible values for the *key:string* pairs are:

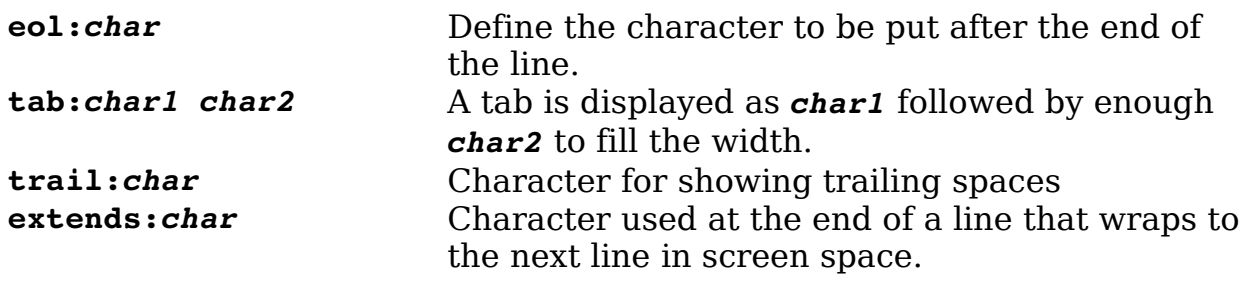

For example:

**:set listchars=tab:>-**

shows up with tabs like this:

```
>-------Tabbing 
can>----be 
fun if you >----know how
to set the list >------->-------command.
```
Another example:

```
:set listchars=tab:>-,trail:=
```
Gives us:

```
This line>------==== 
has spaces and tabs>----=== 
at the end===== 
of the line====
```
Suppose that you have set the following options:

```
:set nowrap 
:set listchars=extends:+
```
[Figure 28-3](#page-549-0) displays the results.

```
The student technicians were used to t+
technician took the back off a termina+
loose chip and instead found a large h+
board. He decided to talk to the prof+ 
Technician: Did you pile papers on+ 
Professor: Yes.
```
<span id="page-549-0"></span>Figure 28-3: listchars=extends:+.

# **Changing the line number size**

The **'numberwidth'** (**'nuw**') option controls how many characters are taken up by the line numbers which are displayed if 'number' is set. This is a minimum width. *Vim* will increase it if the number of lines in the file gets very large.

# **Changing the Highlighting**

You can change the highlighting of various objects by using the **'highlight'** (**'hl'**) option. The format for this option is as follows:

```
:set highlight=key:group, [key:group]....
```
*Key* is a key letter listed in the following table, and *group* is the name of a highlight group. The keys are:

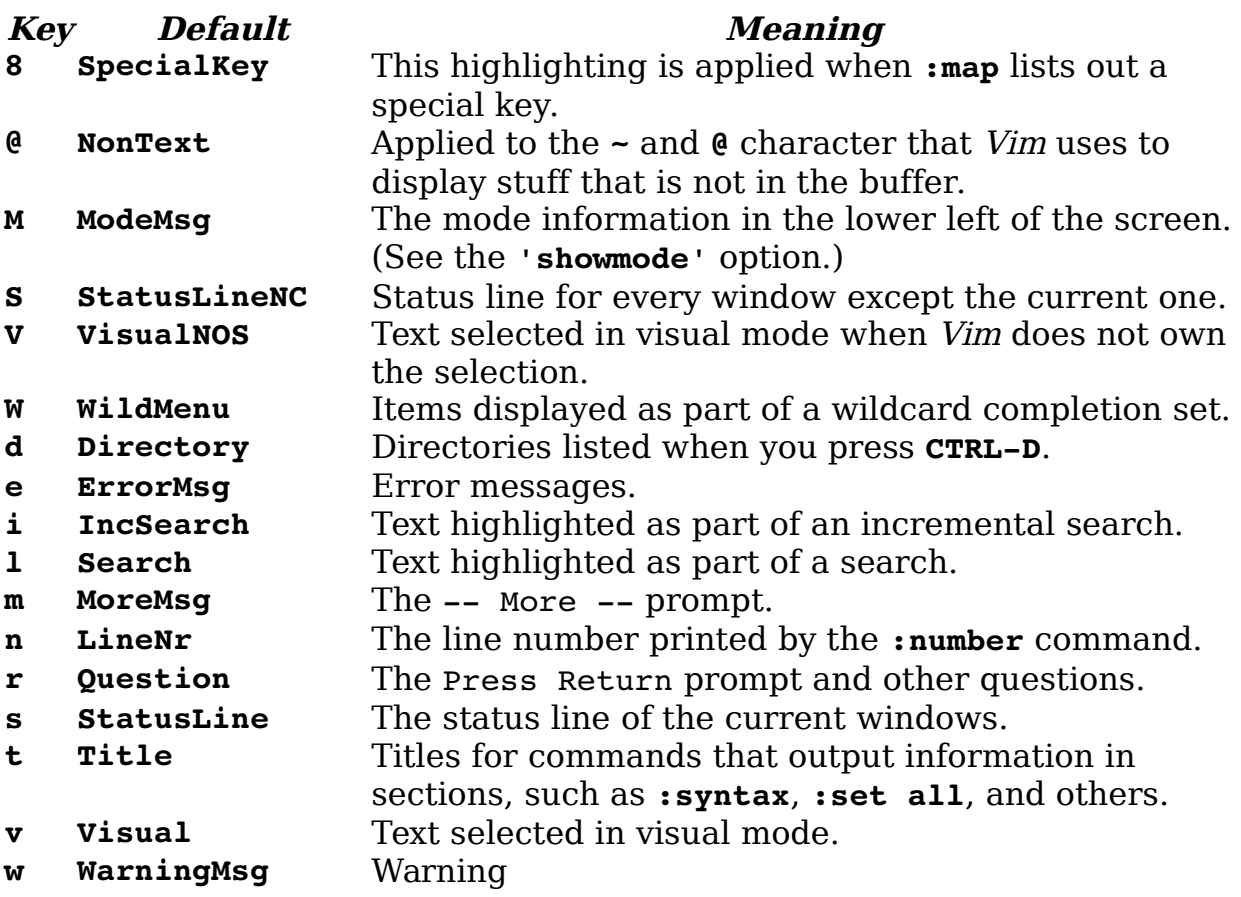

You can use a number of shorthand characters for highlighting, including the following:

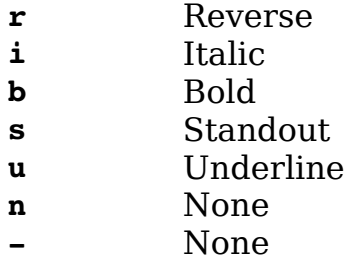

Therefore, you can specify that the error message use the highlight group **ErrorMsg** by executing the following command:

#### **:set highlight=e:ErrorMsg**

Or, you can use the shorthand to tell Vim to display error messages in reverse, bold, italic, by issuing this command:

#### **:set highlight=e:vrb**

In actual practice, you would not define just one mode with a **:set highlight** command. In practice, this command can get quite complex. If a key is not specified, the default highlighting is used.

# **The 'more' Option**

When the **'more'** option is set, any command that displays more than a screen full of data pauses with a More prompt. If not set, the listing just scrolls off the top of the screen.

The default is:

**:set more**

### **Number Format**

The following command defines which types of numbers can be recognized by the **CTRL-A** and **CTRL-X** commands:

```
:set nrformats=octal,hex
```
(Decimal format is always recognized.)

## **Restoring the Screen**

When the **'restorescreen'** (**'rs'**) option is set, Vim attempts to restore the contents of the terminal screen to its previous value:

**:set restorescreen**

In other words, it tries to make the screen after you run *Vim* look just like it did before your ran the program.

# **Pasting Text**

The X Windows xterm program enables you to select text by drawing the mouse over it while the left button is held down. This text can then be "pasted" into another window. However, some of Vim's capabilities can easily get in the way when pasting text into the window.

To avoid problems, you can set paste mode the **'paste'** option:

**:set paste**

This is shorthand for setting a number of options:

**:set textwidth=0** 

**:set wrapmargin=0 :set noautoindent :set nosmartindent :set nocindent :set softtabstop=0 :set nolisp :set norevins :set noruler :set noshowmatch :set formatoptions=""**

At times, you might want paste mode and you might not. The **'pastetoggle'** option enables you to define a key that toggles you between **'paste'** mode and **'nopaste'** mode. To use the **<F12>** key to toggle between these two modes, for instance, use the command:

```
:set pastetoggle=<F12>
```
When **'paste'** mode is turned off, all the options are restored to the values they had when you set paste mode.

## **Wildcards**

When you are entering a command in ex mode, you can perform filename completion. If you want to read in the file *input.txt*, for example, you can enter the following command:

**:read input***<Tab>*

Vim will try to figure out which file you want. If the only file in your current directory is *input.txt*, the command will appear as:

```
:read input.txt
```
If several files that with the word input, the first will display. By pressing **<Tab>** again, you get the second file that matches; press **<Tab>** again, and you get the third, and so on.

To define which key accomplishes the wildcard completion, set the **'wildchar'** (**'wc'**) command:

```
:set wildchar=character
```
If you are using filename completion inside a macro, you need to set the **'wildcharm'** (**'wcm'**) (which stand for wild-char-macro). It is the character that accomplishes filename completion from inside a macro.

For example:

vim-1.0.odt (28. Sep. 2007) The Vim Book Page 553

```
:set wildcharm=<F12> 
:map <F11> :read in<F12>
```
Now when you press **<F11>**, it will start a read command for the file in-whatever.

You probably do not want to match backup file or other junk files. To tell Vim what is junk, use the '**wildignore'** (**'wig'**) option:

**:set wildignore=***pattern,pattern*

Every file that matches the given pattern will be ignored. To ignore object and backup files, for example, use the following command:

**:set wildignore=\*.o,\*.bak**

The **'suffixes'** (**'su'**) option lists a set of file name suffixes that will be given a lower priority when it comes to matching wildcards. In other words if a file has one of these suffixes it will be placed at the end of any wildcard list. Generally, the filename completion code does not display a list of possible matches.

```
If you set the 'wildmenu' ('wmnu') option
```

```
:set wildmenu
```
when you attempt to complete a filename, a menu of possible files displays on the status line of the window (see [Figure 28-4\)](#page-553-0).

| This is a test                           |  |  |
|------------------------------------------|--|--|
| $\tilde{\phantom{a}}$                    |  |  |
|                                          |  |  |
|                                          |  |  |
|                                          |  |  |
|                                          |  |  |
| ~                                        |  |  |
| in.txt index.txt indoors.txt input.txt > |  |  |
| :read /tmp/in.txt                        |  |  |

<span id="page-553-0"></span>Figure 28-4: Filename completion.

The arrow keys cause the selection to move left and right. The **>** at the end of the line indicates that there are more choices to the right. The **<Down>** key causes the editor to go into a directory. The **<Up>** key goes to the parent directory. Finally, **<Enter>** selects the item.

You can customize the behavior of the file completion logic by using the **'wildmode'** (**'wim'**) option. The following command causes Vim to complete only the first match:

**:set wildmode=**

If you keep pressing the **'wildchar'** key, only the first match displays[.](#page-554-1) [Figure 28-5](#page-554-1) shows how this option works.

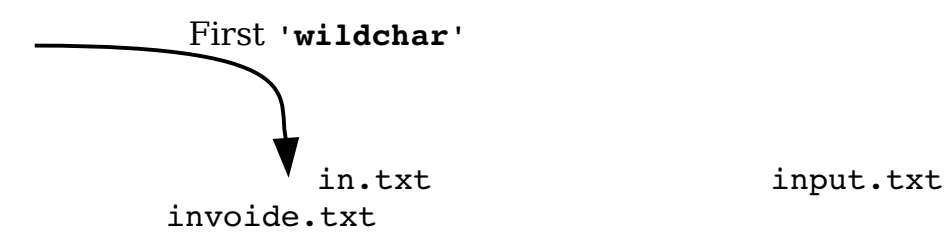

<span id="page-554-1"></span>Figure 28-5: *wildmode=*.

The following command causes Vim to complete the name with the first file it can find:

**:set wildmode=full**

After that, if you keep pressing the **'wildchar'** key, the other files that match are gone through in order. [Figure 28-6](#page-554-0) shows what happens when this option is enabled.

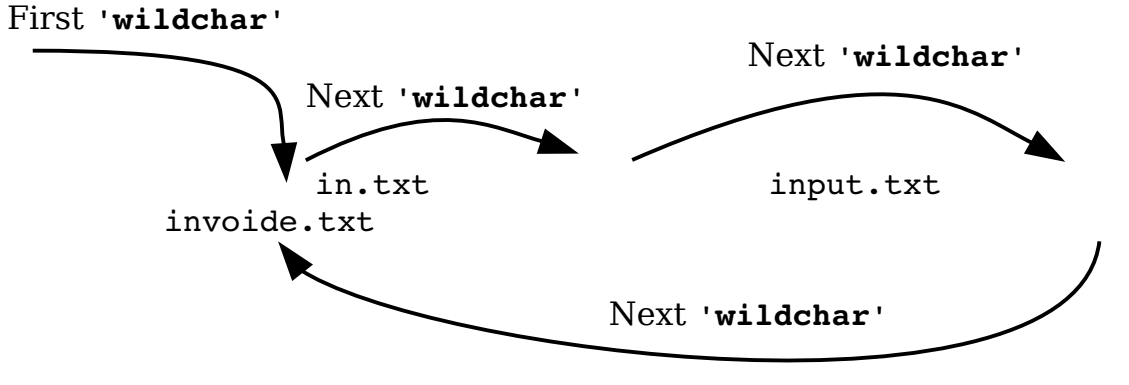

<span id="page-554-0"></span>Figure 28-6: *wildmode= full.*

The following command causes the pressing of **'wildchar'** to match the longest common substring and then stop:

```
:set wildmode=longest
```
If you use the following command, you accomplish the same thing; but the display is just the list of files on the **'wildmenu'** line:

**:set wildmode=longest:full**

The following command displays a list of possible matches when the **'wildchar'** is pressed (see [Figure 28-7\)](#page-555-0).

```
:set wildmode=list
```

| $\tilde{\phantom{a}}$     |                         |             |
|---------------------------|-------------------------|-------------|
| $\widetilde{\phantom{m}}$ |                         |             |
| $\overline{\phantom{0}}$  |                         |             |
| $\tilde{\phantom{a}}$     |                         |             |
| ~                         |                         |             |
| ~                         |                         |             |
| ~                         |                         |             |
| : r q                     |                         |             |
| qetchar.c                 | qui beval.c             | gui x11.c   |
| gui at sb.h               | qui xmebwp.h            |             |
| gui.c                     | gui gtk.c               | gui xmdlg.c |
| gui beval.h               |                         |             |
| gui at fs.c               | gui gtk f.c gui xmebw.c |             |
| gui gtk f.h               |                         |             |
| gui at sb.c               | gui gtk x11.c globals.h |             |
| gui x11 pm.h              |                         |             |
| gui athena.c              | gui motif.c             | gui.h       |
| gui xmebw.h               |                         |             |
| : r q                     |                         |             |

<span id="page-555-0"></span>Figure 28-7 wildmode=list.

This mode does not complete the match. If you want that to happen as well, use this option:

**:set wildmode=list:full**

Finally, to complete the longest common substring and list the files, use the following option :

**:set wildmode=list:longest**

You can use these options in a set. The first option is used the first time the **'wildchar'** is pressed, the second option is used the second time you press **'wildchar'**, and so on, for up to four presses. Therefore, if you want to complete the longest substring (longest) and then go through the list (full), use the following option:

```
:set wildmode=longest,full
```
### **Customizing Behavior of the Screen Movement Commands**

When the **'startofline'** (**'sol'**) option is set, the screen movement commands as well as several cursor movement commands such as **H**, **M**, **L**, **G,** and **<C-End>** move the cursor to the start of a line. If it is not set, the cursor remains in the same column (or as close as possible).

## **File Writing Options**

If set, the **'write'** option lets Vim write files. If this option is not set, you can view the file only. This is useful if you want to use Vim as a secure viewer.

Generally, when you try to write a file that you should not, Vim makes you use the override option (**!**). If you want to live dangerously, you can tell Vim to always assume that this option is present for writing type commands by executing setting the **'writeany'** (**'wa'**):

**:set writeany**

### **Memory Options**

To set the maximum memory for one buffer, use the **'maxmem'** (**'mm'**) option.

**:set maxmem=***size*

size is the memory limit in kilobytes.

To define total amount of memory for all buffers, use the **maxmemtot'** (**'mx'**) option.

```
:set maxmemtot=size
```
To control the amount of memory used for pattern matching (in search) use the **'maxmempattern'** (**'mmp'**) option.

## **Function Execution Options**

The **'maxfuncdepth'**(**'mdf'**) option defines the maximum number of nested functions. Similarly, the **'maxmapdepth'** (**'mmd'**) parameter defines the maximum number of nested mappings.

## **Terminal Options**

The following sections describe the terminal options.

#### **Terminal Name**

The name of your terminal is stored in the **'term'** option. (**'ttytype'** and **'tty'** are aliases for this option.) Generally, you do not need to set this option because it is set by your shell or operating environment. However, you might need to read it to enable terminal-specific macros.

#### **Lazy Redraw**

The **'lazyredraw'** (**'lz**') option is useful for a slow terminal. It also prevents Vim from redrawing the screen in the middle of a macro. The default is as follows:

#### **:set nolazyredraw**

If you do set this option, you do not see macros being executed.

#### **Internal Termcap**

The UNIX system has a database of terminal control codes called termcap. The Vim editor has its own built-in database as well. If the **'ttybuiltin'** ('tbi') option is enabled, this internal database is searched first.

#### **Fast Terminals**

If the **'ttyfast'** (**'tf'**) option is set, Vim assumes you have a fast terminal connection and changes the output to produce a smoother update, but one with more characters. If you have a slow connection, you should reset this option.

#### **Mouse Usage Inside a Terminal**

The **'ttymouse'** (**'ttym'**) option controls the terminal mouse codes. This option is of interest to those trying to do fancy things with terminal control codes. For example, if you want to use the mouse buttons **<LeftMouse>** and **<RightMouse>** in console editing, you should enable this option.

#### **How Much to Scroll**

The **'ttyscroll'** (**'tls'**) option controls how many lines to scroll the screen when an update is required. You can adjust this to a small number if you are on a slow terminal.

Finally we have the '**weirdinvert'** (**'wiv'**) option. This is a historical holdover from the 4.x version of *Vim.* If you happen to have an ancient terminal that requires this option, don't set the option. Donate the terminal to a museum and get a modern Linux system to replace it.

## **Some More Obscure Options**

This section discusses some of the more obscure options in *Vim*. These were kept around for compatibility with Vi and to support equipment that was long ago rendered obsolete.

#### **Compatibility**

The **'compatible'** (**'cp'**) option makes Vim act as much like Vi as possible:

**:set compatible**

If you enable this option, many of the examples in this book will not work properly. This option is generally set unless there is a \$HOME/.vimrc file present.

Similarly, the **'coptions'** (**'cpo'**) option enables you to fine-tune Vi compatibility:

**:set cpoptions=***characters*

This **'edcompatible'** (**'ed'**) command makes the **g** and **c** options on the **:substitute** command to act like they do for the UNIX editor Ed:

#### **:set edcompatible**

The following option sets lisp mode. This sets a number of options to make Lisp programming easier:

#### **:set lisp**

The **'lispwords'** (**'lw'**) option contains a set of words that help Vim properly indent Lisp.

The **'tildeop'** (**'top'**) option makes **~** behave like an operator. This is for Vi compatibility. If this option is turned off, the **~** command will switch the case of a single character. With the following, the **~** command takes the form of **~***motion*:

#### **:set tildeop**

**Note:** The **g~** command always behaves as an operator regardless of this option.

The **'helpfile'** (**'hf'**) option defines the location of the main help file. This option proves useful if you want to redirect where the **:help** command gets its information.

For example:

**:set helpfile=/usr/sdo/vim/my\_help.txt**

#### **Weirdinvert**

The **'weirdinvert'** (**'wiv'**) option has been provided for backward compatibility with version 4.0 of Vim:

**:set weirdinvert**

It has been made obsolete by the **t** xs string. (See the *Vim* terminal help documentation for more information.) Some terminals, such as *hpterm*, need to have **t** xs set to work. If you have one of these, you might want to look at the help text:

**:help hpterm**

#### **Debugging**

The **'writedelay'** (**'wd'**) option causes a delay of time (in milliseconds) between each character output:

```
:set writedelay={time}
```
The **'verbose'** (**'vbs'**) option controls how much Vim chatters while performing its job (the higher the number, the more output). The current numbers are as follows:

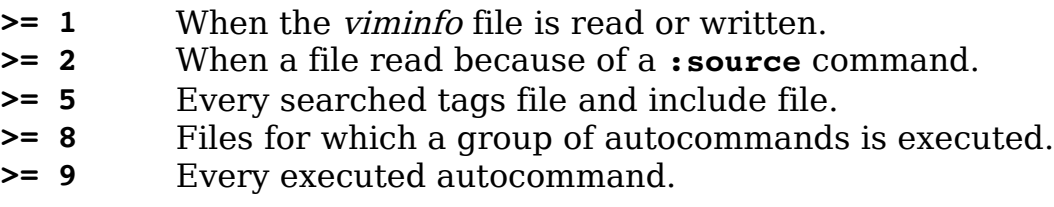

- **>= 12** Every executed function.
- **>= 13** When an exception is thrown, caught, finished, or discarded.
- **>= 14** Anything pending in a **:finally** clause.

**>= 15** Every executed ex command (truncated at 200 characters).

The **:verbose** (**:verb**) command does the same thing except it only affects a single command. The general form of this command is:

#### **:***[count]* **verbose** *{command}*

Where *[count]* is the verbose number from above. This command is useful for debugging scripts to understand what's happening in them.

One of the problems with turning on verbose output is that things scroll off the screen quickly. One way to solve this problem is to set the **'verbosefile'** (**'vfile'**) option and save the output to a file. Then when you're done, you can browse through the file using Vim to look for anything you might have missed.

By default many functions that are called automatically such as those for **'foldexpr'**, **'formatexpr'**, and **'indentexpr'** do out output error message. If you set the option **'debug'** to **msg**, error messages which normally are suppressed.

They still won't throw an exception however. For than you need to set **'debug'** to throw. Finally, if you want an audible notification of the error, add a **beep**.

You can use the three keywords, **msg**, **throw**, and **beep** in any combination you want such as:

**:set debug=msg,beep**

## **Production**

The opposite of **:verbose** is **:silent** (**:sil**). It causes normal information messages produced during the execution of a command to disappear. If used with the override (**!**) option, error messages disappear as well.

## **Keyboard Mapping**

The **:loadkeymap** (**:loadk**) load a keyboard mapping file into the system. These mapping files are highly keyboard and language dependent and beyond the scope of this book.

If you really must create a keyboard map file, you can examine the current set of mapping files which come with *Vim* as well as browse the on-line help documentation for more information.

# **Encoding**

The **'encoding'** (**'enc'**) option controls the character set encoding used by Vim. Unfortunately languages other English are beyond the scope of this book.

## **Macintosh Silliness**

The **'macatsui'** is designed to work around a Macintosh drawing bug. Basically if something is going wrong with Vim on a Mac, try setting this. (As soon as they figure out what the bug is, this option goes away.)

## **Obsolete Options**

The **'textauto'** (**'tx'**) and **'textmode'** (**'tx'**) options are obsolete. Use the options **'fileformats'** and **'fileformat'** instead.

## **Legacy Options**

Vim tries to be as compatible with the old Vi editor as possible. Vi has a number of options that mean something to Vi, but are not relevant to Vim. In order to be fully compatible with Vi, the Vim editor won't generate an error message if you set any of these options. But the options themselves have no effect on the editor.

The options are:

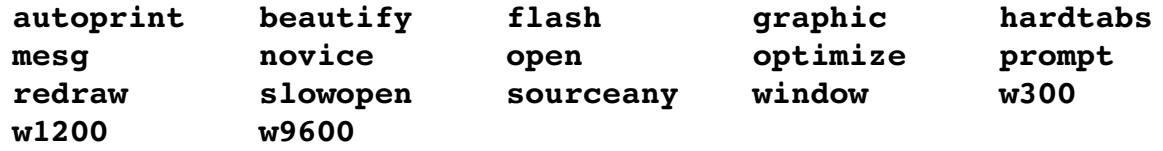

# **Chapter 29: Language-Dependent Syntax Options**

Syntax coloring is controlled by language-dependent syntax files that reside \$VIMRUNTIME/syntax/language.vim.

You can make your own copy of these syntax files and modify and update them if their syntax coloring is not what you desire.

You can also set a number of language-specific options. (This chapter covers the language-dependent syntax option for each language Vim knows about.) These options must be turned on before you edit the file. You can fake this by setting the option and then turning the syntax coloring off and back on.

### **Abel**

There are only a couple of variable that control the Able syntax highlighting:

**abel obsolete ok** Obsolete keywords are statements, not errors **abel\_cpp\_comments\_illegal** Do not interpret **//** as inline comment leader

### **Ada**

Ada is a programming language designed by the United States Defense Department for embedded programming. There are several options which you can use to fine tune Ada editing. These are:

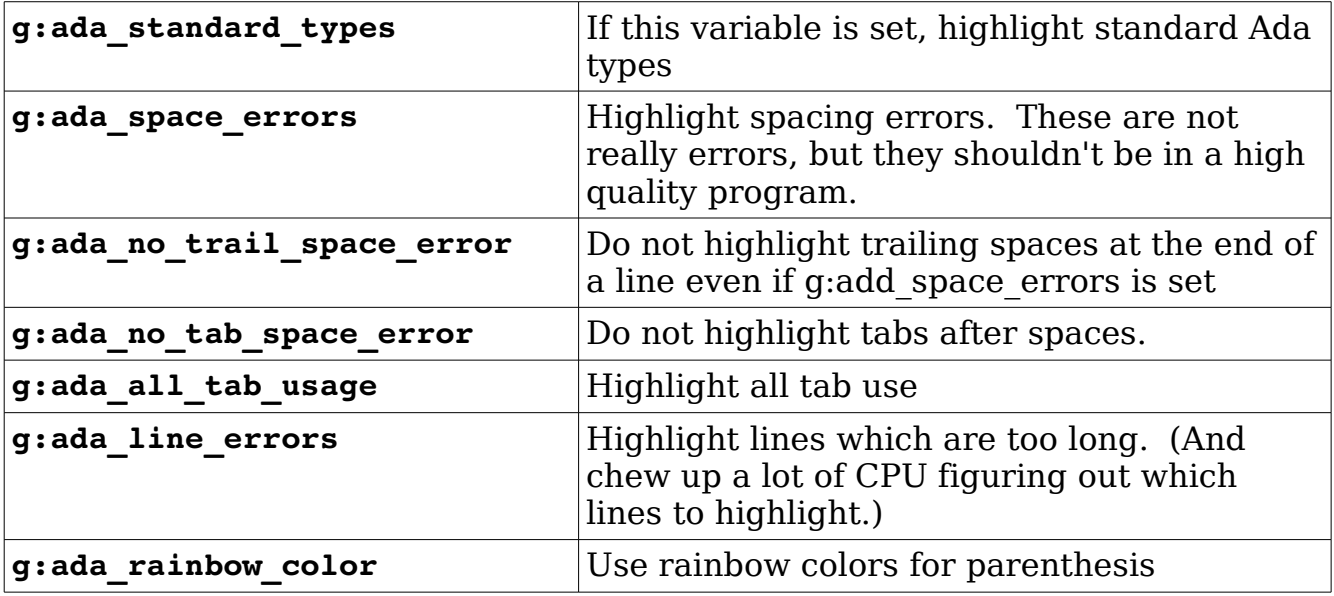

vim-1.0.odt (28. Sep. 2007) The Vim Book Page 563

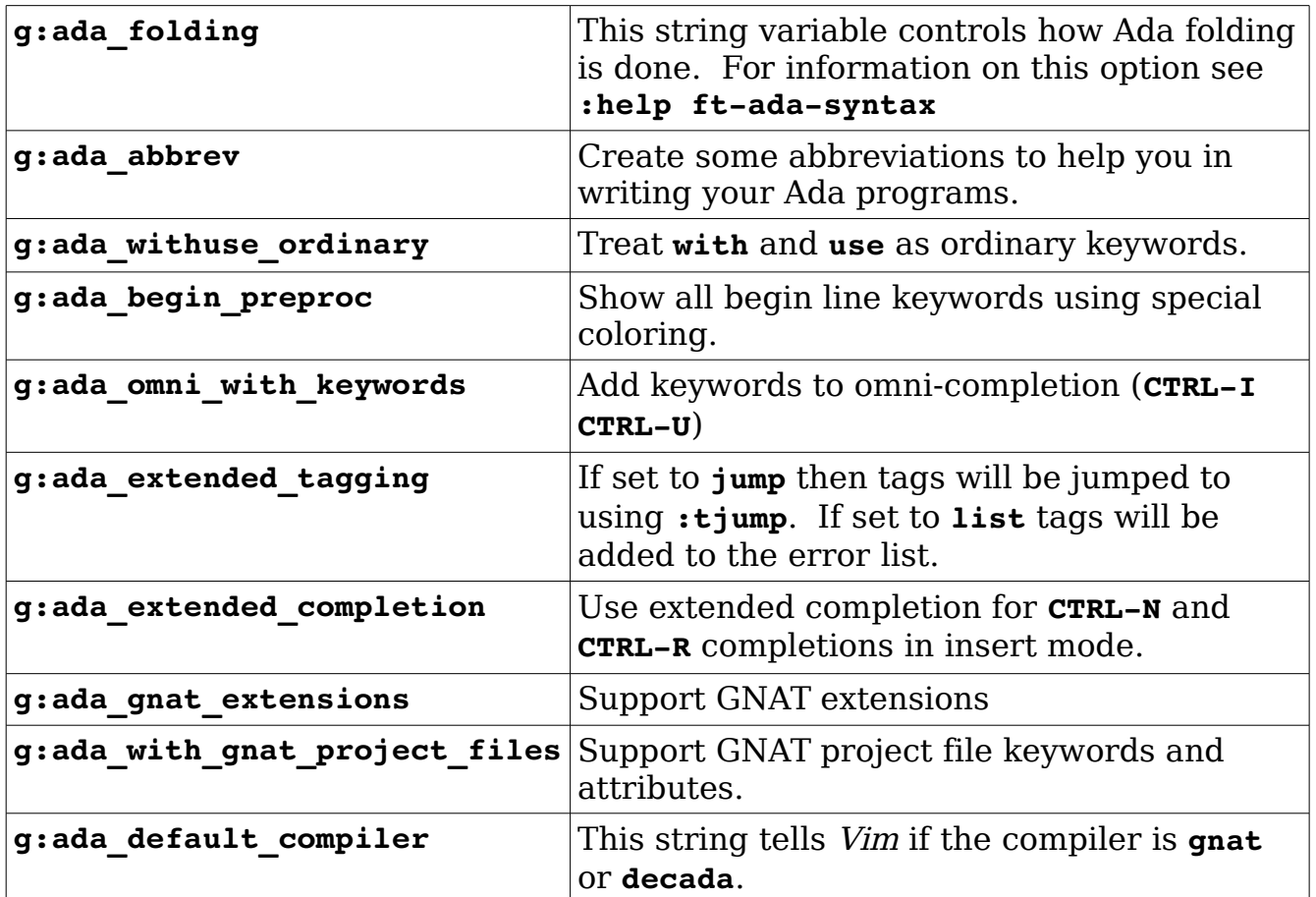

## **Ant**

Ant is a tool for building Java program and just about everything else. One of the problems with Ant is that you can embed scripts written in other languages inside a Ant file. So not only do you have Ant, but you also have JavaScript, Perl, Python, and just about anything else.

By default the Ant syntax file correctly highlights JavaScript and Python. If you want to add another language, for example, Perl, you have to call the **AntSyntaxScript** function:

:call AntSyntaxScript('perl', 'perl.vim')

This must be done for each language you to embed in Ant except of course JavaScript and Python.

## **Apache**

The variable **apache** version should be set to the version of Apache you are using. The default is  $1.3.x$ .

### **Assembly Language**

There are a number of different assembly languages out there. By default, Vim assumes that you are using a GNU-style assembly language. The other assemblers supported are:

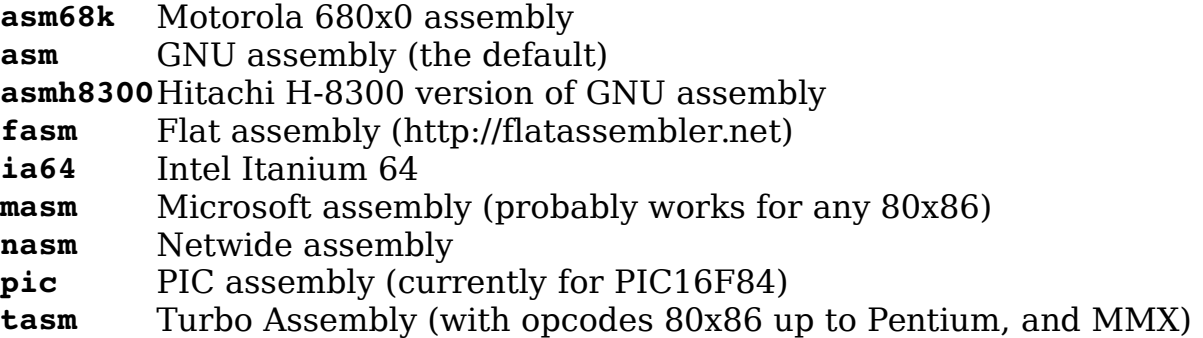

To let Vim know you are using another assembly language, execute the following command:

**:let asmsyntax=***language*

The language parameter is one of the languages listed above.

This commands sets the global version of the variable. To set the buffer specific one (and change the syntax highlighting for a single buffer) use the command:

#### **:let b:asmsyntax=***language*

You can also put a line like:

; :asmsyntax=nasm

in the first five lines of your code. (Use whatever comment marker is allowed by your assembler.)

The following variables control the optional parts of the assembly highlighting:

**nasm loose syntax** Do not highlight unofficial parser allowed syntax as an error. nasm ctx outside macroDo not flag contexts outside a macro as errors. **nasm no warn** Do not flag potential risky syntax as TODOs.

## **ASP**

Files that end with .asp and .asa can contain Perl or Visual Basic code. It's hard for Vim to automatically tell the difference between these two types of file. So you need to help things along by setting the variables: **g:filetype\_asa** and **g:filetype\_asp** to **aspperl** or **aspvbs** to let Vim know what to do.

## **BaaN**

The following variables control the way Vim handles BaaN files:

**bann code stds** Highlight code that violates coding standards **bann fold** Enable folding at the function level **baan\_fold\_block**Enable folding at the block level **baan fold sql** Enable folding at the SQL statement level

## **Basic**

Both Visual Basic and Standard Basic both use files that end in .BAS. To tell the difference between the two, the *Vim* editor reads the first five lines of the file and checks for the string VB Name. (Files with the extension .FRM are always Visual Basic.)

# **C and C++**

You can perform a number of customizations for the C and C++ syntax colors, including the following:

**c** comment strings Highlight strings and numbers inside comments.

/\* Example a: "Highlighted String" \*/

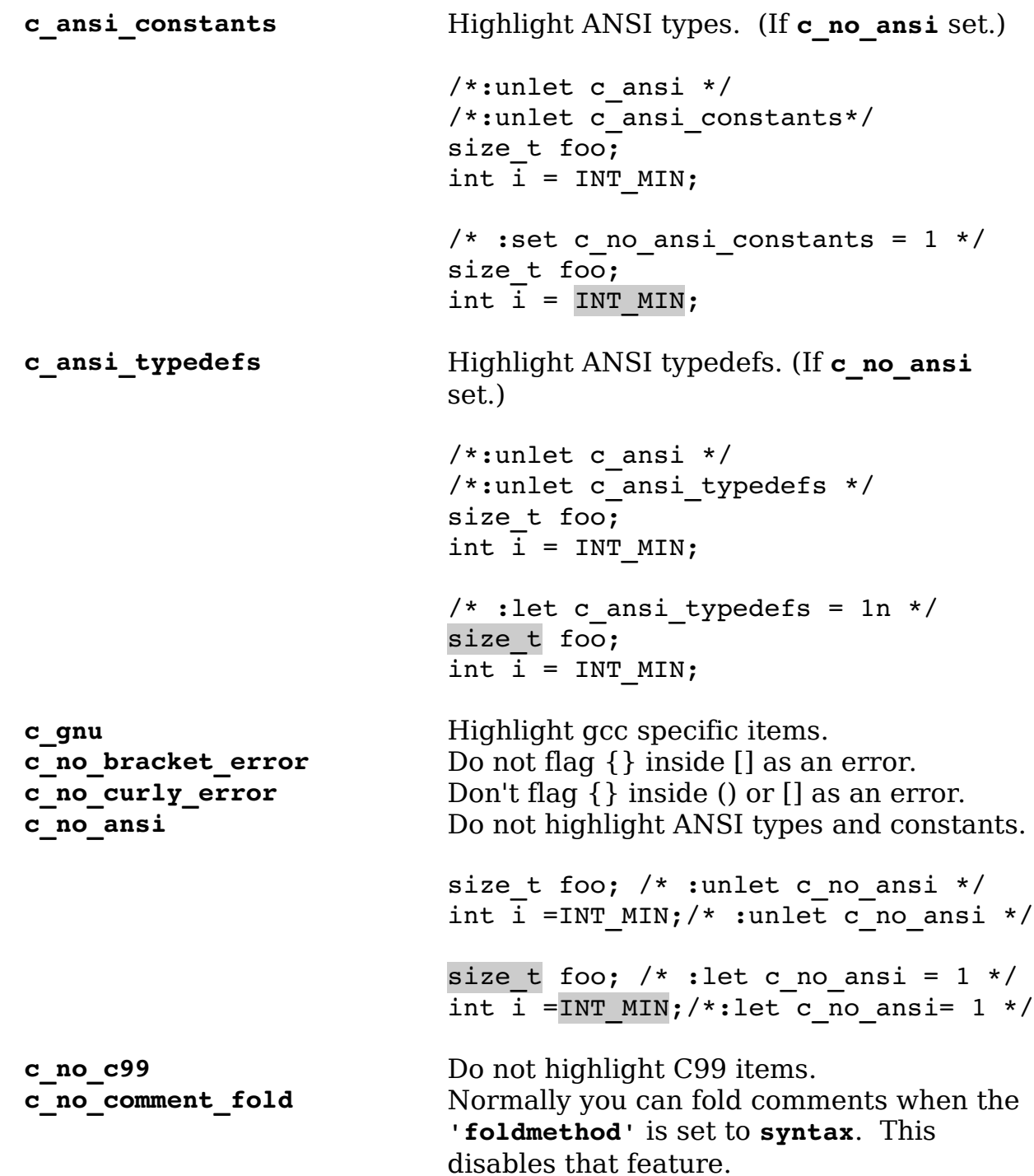

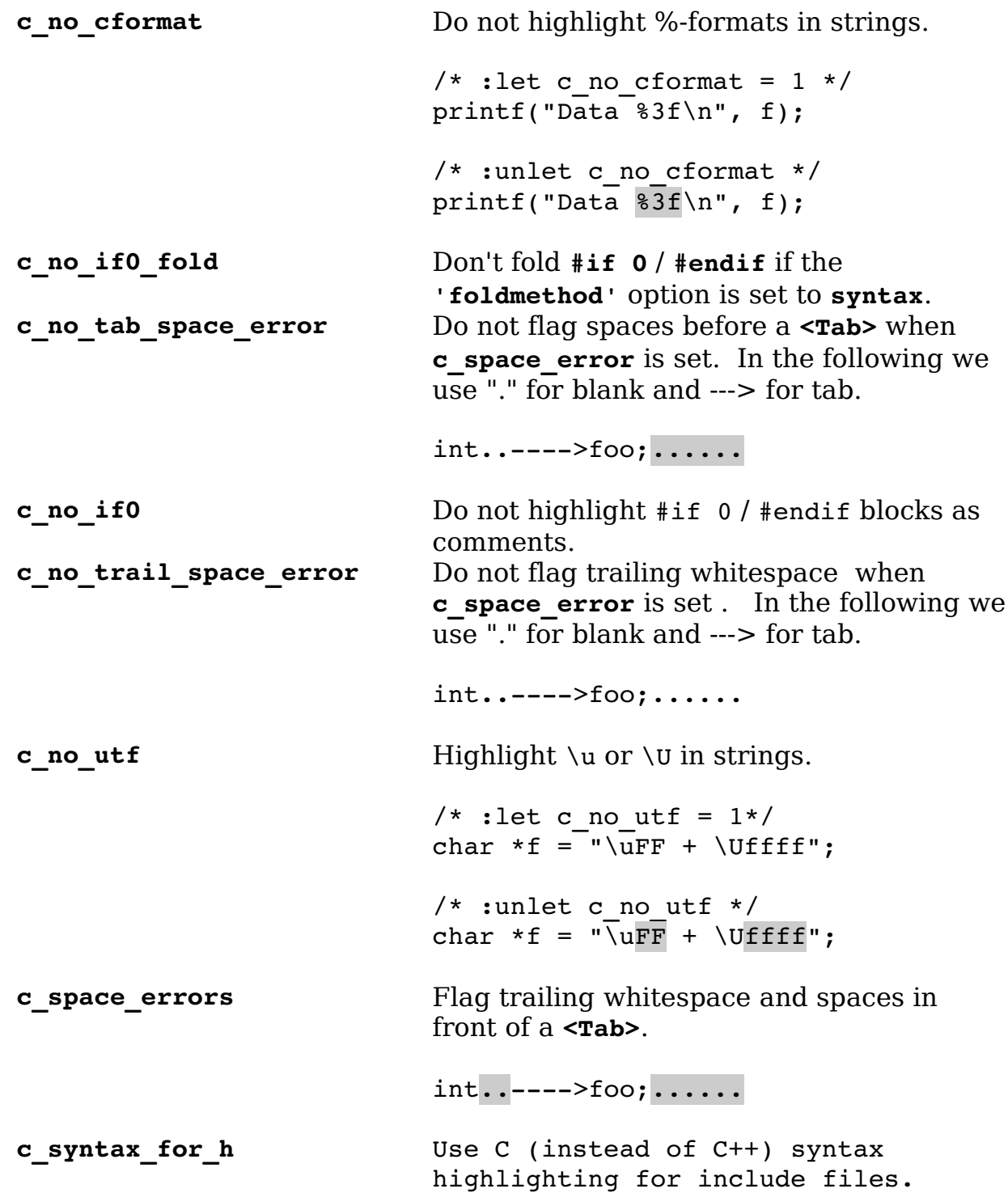

Sometimes you will notice some highlighting errors in comments or #if 0 / #endif blocks. You can fix these by redrawing the screen using the **CTRL-L** command. To fix them permanently, you need to increase the number of lines searched for syntax matches by using the following command:

vim-1.0.odt (28. Sep. 2007) The Vim Book Page 568

**:let c\_minlines =** *number*

The parameter *number* is the minimum number of lines to search. Setting this to a large number helps to eliminate syntax coloration errors.

#### **Doxygen**

Doxygen is an embedded documentation system for C and C++ programs. To enable Doxygen syntax highlighting you need to set the **'syntax'** option to **c.doxygen**. This can be done through a **:set** command:

```
:set syntax=c.doxygen
```
or by putting a modline in your program:

// vim:syntax=c.doxygen

Another way of doing this for every  $C$ ,  $C++$  and Idl file is to set the variable: **g:load\_doxygen\_syntax**.

The following variables control the Doxygen syntax coloring:

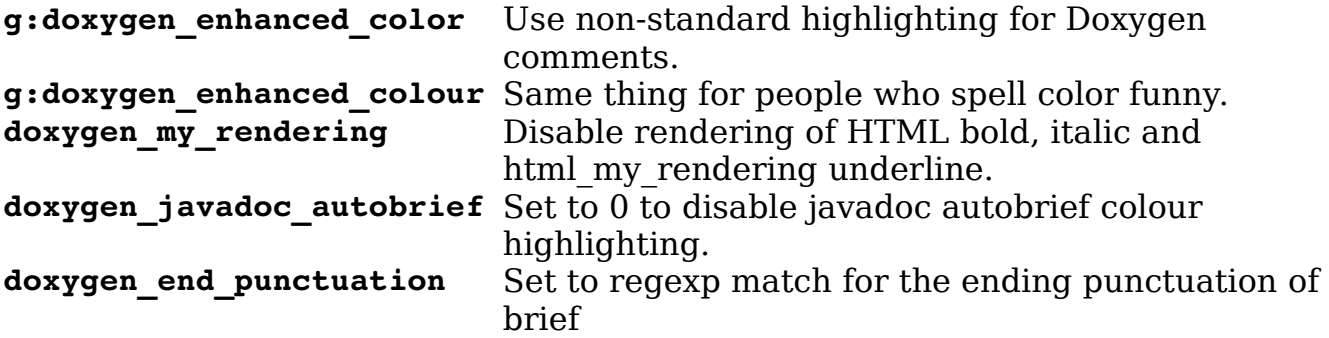

### **CH**

CH is a  $C/C++$  like interpreter. To tune the C syntax highlighting for it, set the variable: **ch\_syntax\_for\_h**.

## **Chill**

Chill is another language with a like syntax. The options for this program are listed in the following table:

```
chill_space_errors Flag trailing whitespace and spaces in front of a <Tab>. 
chill_comment_string Highlight strings and numbers inside comments. 
chill_minlines Defines the number of lines searched for syntax 
                      highlighting.
```
# **Changelog**

By default the Changelog syntax highlights spaces at the beginning of a line. To turn this off set the variable **g:changelog\_spacing\_errors** to 0.

### **COBOL**

There are two versions of COBOL highlighting: fresh development and legacy. To enable legacy highlighting, use the following command:

```
:let cobol_legacy_code = 1
```
## **Cold Fusion**

If you use Cold Fusion style comments, you'll want to set the variable: **html\_wrong\_comments.**

## **CSH / TCSH**

Vim can't tell the different between *csh* and *tcsh* files. So to help it you can set the variable **filetype** csh to "csh" or "tcsh" (including the quotes).

### **CYNLIB**

Cynlib files end with *.cc* and *.cpp* which make them very difficult to tell from C and C++ files. To tell Vim to prefer Cynlib syntax, set the variables: **cynlib\_cyntax\_for\_cc** and **cynlib\_cyntax\_for\_cpp**.

### **CWEB**

Files that end in .w can be Progress or Cweb files. To help Vim know that they are Cweb files, set the variable: **filetype\_w**.

## **Desktop**

There is a standard highlighting syntax for *desktop* and *directory* files. To for Vim to adhere to the standard, set the variable: **enforce\_freedesktop\_standard.**

### **Dircolors**

To highlight directory colors according to the Slackware standard set the variable: **dircolors\_is\_slackware**.

## **DocBook**

DocBook files come in two flavors XML and SGML. Normally Vim will guess at the type, but if the variable **docbk\_type** is set to **"sgml"** or **"xml"** before the syntax file is loaded, that flavor will always be set. (The quotes are part of the value.)

If Vim guesses wrong you can always manually set the file type using one of the following commands:

**:set filetype=docbksgml :set filetype=docbkxml**

## **DosBatch**

If you are edit MS-DOS batch files you have my deepest sympathy. You also have a couple of options you can use. The **dosbatch\_cmdextversion** should be set to 1 if you are using the Windows-NT command processor and 2 if you are using Windows 2000. The default is Windows 2000.

Also if you are using .btm files, you need to set the variable **g:dosbatch\_syntax\_for\_btm** to let Vim know these are MS-DOS batch files.

# **Doxygen**

See  $C/C++$  above.

# **DTD**

DTD is usually case sensitive. To make it not case sensitive, use this command:

**:let dtd\_ignore\_case = 1**

The syntax highlighting flags unknown tags as errors. To turn off this feature, use the following command:

```
:let dtd_no_tag_errors = 1
```
The parameter entity names are highlighted using the **Type** highlight group with the **Comment** group. You can turn this off by using the following command:

**:let dtd\_no\_parameter\_entities=1**

### **Eiffel**

Eiffel is not case sensitive, but the standard style guidelines require the use of upper/lowercase. The syntax highlighting rules are designed to encourage you to follow the standard guidelines. To disable case checking, use the following command:

```
:let eiffel_ignore_case = 1
```
You can cause the syntax coloring to check for the proper capitalization for Current,Void, Result, Precursor, and NONE, by using this command:

**:let eiffel\_strict = 1**

If you want to really check the syntax against the style guide, use the following command:

```
:let eiffel_pedantic = 1
```
You can use the lowercase versions of current, void, result, precursor, and none by setting eiffel lower case predef, as follows:

```
:let eiffel_lower_case_predef = 1
```
To handle ISE's proposed new syntax, use the following command:

```
:let eiffel_ise = 1
```
For support of hexadecimal constants, use this:

```
:let eiffel_hex_constsnts = 1
```
### **ERLANG**

ERLANG stands for ERicsson LANGuage. The syntax coloring has two options:

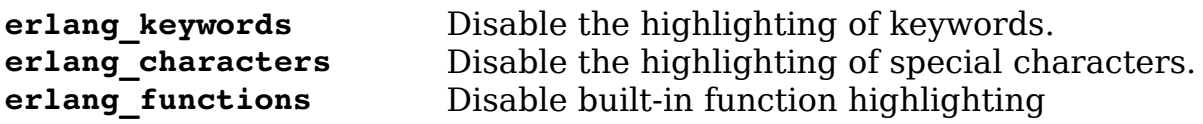

# **FlexWiki**

The syntax file not only defines the syntax coloring for FlexWiki, but also sets a number of options to make editing easier. The only language dependent control is the variable **flexwiki maps** which if set, allows you to move and down display lines with **j** and **k**.

## **Form**

If you enable enhanced color mode, Vim makes it easier to differentiate between header and body statements in a program. To enable this feature set the variable **form\_enhanced\_color**.

# **Fortran**

The following variables control how Fortran is highlighted:

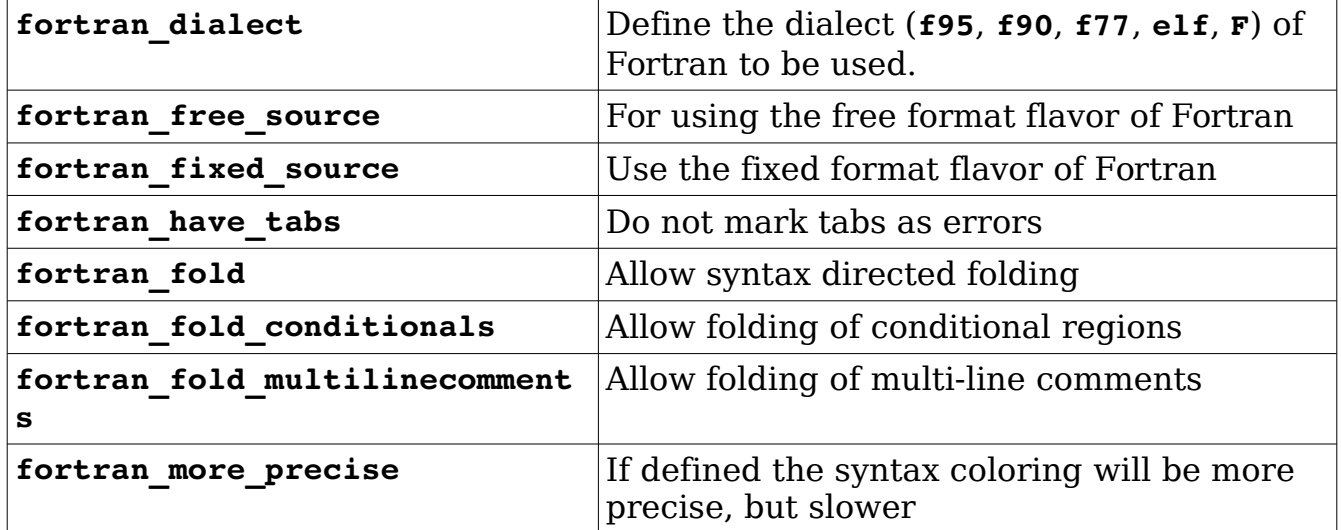

## **FVWM**

FVWM is a window manager. If you are editing configuration files for this program, you need to tell Vim the location of the color file using the following command:

#### **:let rgb\_file="/usr/X11/lib/X11/rgb.txt"**

This example shows the location of the rgb.txt file that comes with Linux. Other systems may put it in /usr/lib or other locations.

## **Haskell**

Haskell is a literate programming language. The options that control the syntax highlighting for this language are:

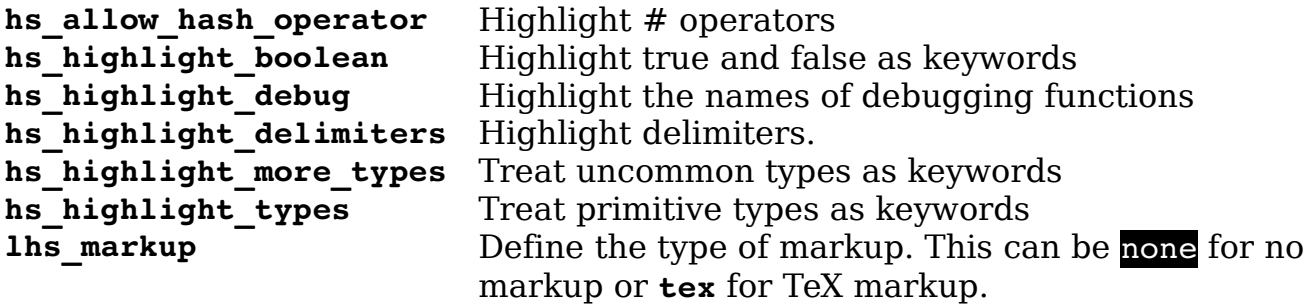

## **HTML**

The HTML syntax file uses the following highlight tags:

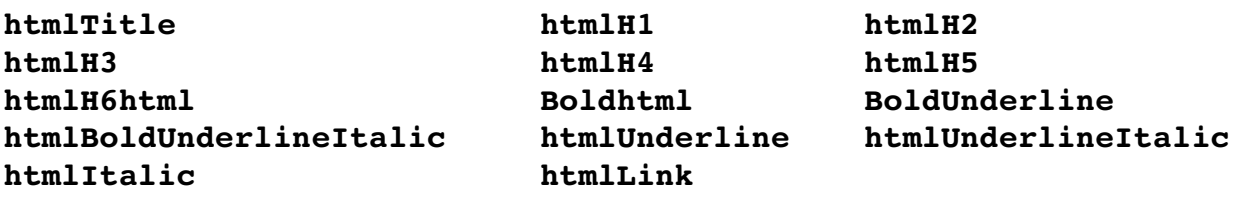

If you want to turn off some of syntax coloring, use the following command:

**:let html\_no\_rendering = 1**

If you want to define your own colors for these items, put the color-setting commands in your .vimrc and use the following command:

```
:let html_my_rendering = 1
```
Some files contain  $\lt!$  !  $-$  and  $-$  !  $>$  or  $\lt$ ! and  $\lt$  i  $>$  for comments. If you want these comments highlighted, use the following command:

```
:let html_wrong_comments = 1
```
### **Inform**

Inform language options:

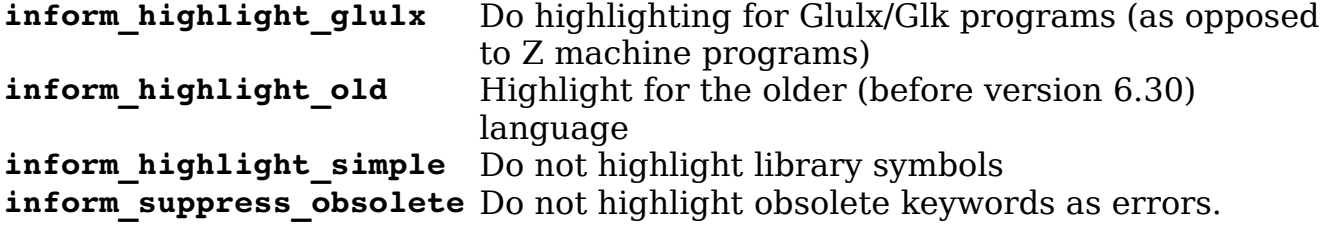

## **IDL (Interface Definition Language)**

The syntax for this language can be customized through the following variables:

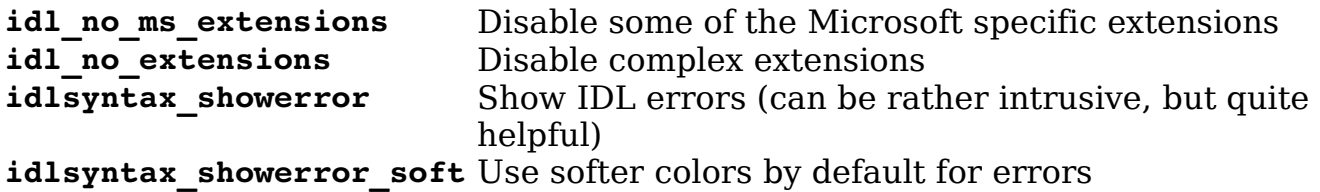

### **Java**

The Java syntax has the following options:

#### **java\_mark\_braces\_in\_parens\_as\_errors**

If set, braces inside parentheses are flagged as errors (Java 1.0.2). This is legal in Java 1.1.

#### **java\_highlight\_java\_lang\_ids**

Highlight all the identifiers in java.lang.\*.

#### **java\_highlight\_functions = "indent"**

Set if function declarations are always indented.

#### **java\_highlight\_function = "style"**

Function declarations are not highlighted.

#### **java\_highlight\_debug**

Highlight debug statements (System.out.println and System.err.println).

#### **java\_allow\_cpp\_keywords**

If set do not mark all C and  $C++$  keywords as an error. Marking  $C/C++$  keywords helps prevent you from using them, so your code is more portable to C or C++.

#### **java\_ignore\_javadoc**

Turn off highlighting for Javadoc.

vim-1.0.odt (28. Sep. 2007) The Vim Book Page 575

### **java\_javascript**

Turn on highlighting for JavaScript inside Javadoc.

#### **java\_css**

Turn on highlighting for CSS style sheets inside of Javadoc

#### **java\_vb**

Turn on highlighting for VB scripts.

#### **java\_minlines**

Number of lines to scan for figuring what syntax to highlight.

## **Lace**

The specification of the language states that it is not case sensitive. Good style is case sensitive. If you want to turn off the "good style" case-sensitive feature, use the following command:

**:let lace\_case\_insensitive=1**

## **Lex**

Lex files are divided up into major sections separated by lines consisting of %%. If you write long Lex files, the syntax highlighting may not be able to find the %%.To fix this problem you might need to increase the **minlines** syntax option by using a command such as this:

**:syntax sync minlines = 300**

# **Lisp**

The option **g:lisp instring** highlights data inside strings as if it were lisp. To turn on rainbow parent his (very useful in Lisp) set the variable **g:lisp\_rainbow.**

## **Lite**

Lite uses a SQL-like query language. You can enable highlighting of SQL inside strings with the following command:

```
:let lite_sql_query = 1
```
vim-1.0.odt (28. Sep. 2007) The Vim Book Page 576
If you have large commands, you might want to increase the number of lines used for synchronizing the syntax coloring:

**:let lite\_minlines = 500**

### **LPC**

LPC files end with  $\alpha$  which *Vim* considers C files. To make them LPC files you need to set the variable: **lpc** syntax for c. You can also use a mode line:

```
 // vim:set ft=lpc:
```
The following variables can be used to customize LPC.

**lpc** pre v22 Color code for LPC v22 and earlier. **lpc\_compat\_32** Handle the LpMud 3.2 version of LPC. **lpc\_use\_lpc4\_syntax** Color for version 4.0 and later.

#### **LUA**

LUA is another language who's syntax has changed from version to version. To customize the highlighting for a particular version use the variables:

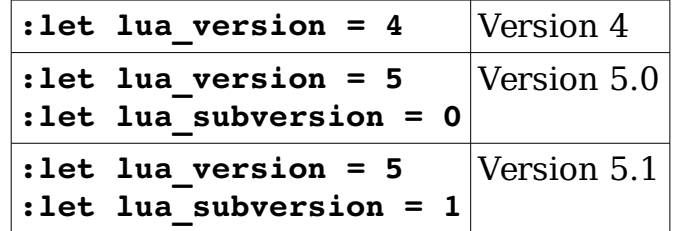

#### **Mail**

The variable **mail\_minlines** controls the number of lines used for synchronization.

#### **Make**

In *Makefiles* commands are highlighted to make the stand out. If this results in confusion you can turn it off by setting: make no commands.

### **Maple**

Maple V, by Waterloo Maple Inc., is a symbolic algebra language. It has many different packages that the user can selectively load. If you want to highlight the syntax for all packages, use the following command:

```
: let mvpkg all = 1
```
If you want to enable specific packages, use one or more of the following options:

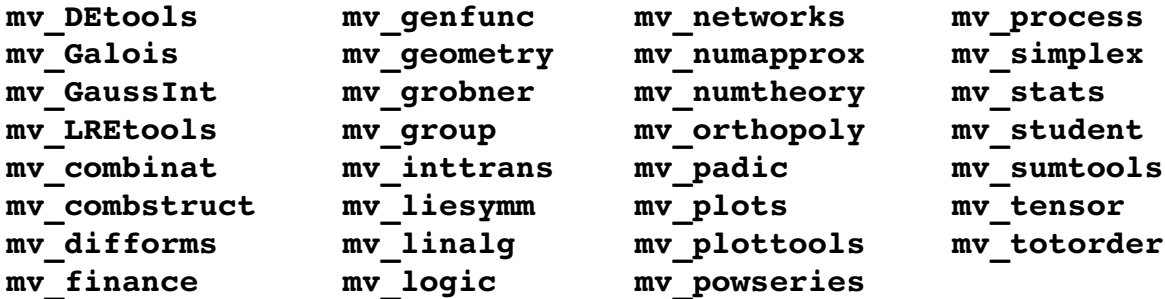

#### **Mathematica**

New files ending in .m are assumed to be Mathlib files. To tell Vim that they should be Mathematica files, execute the command:

**:let filetype\_m = "mma"**

#### **Moo**

The variables which control Moo highlighting are:

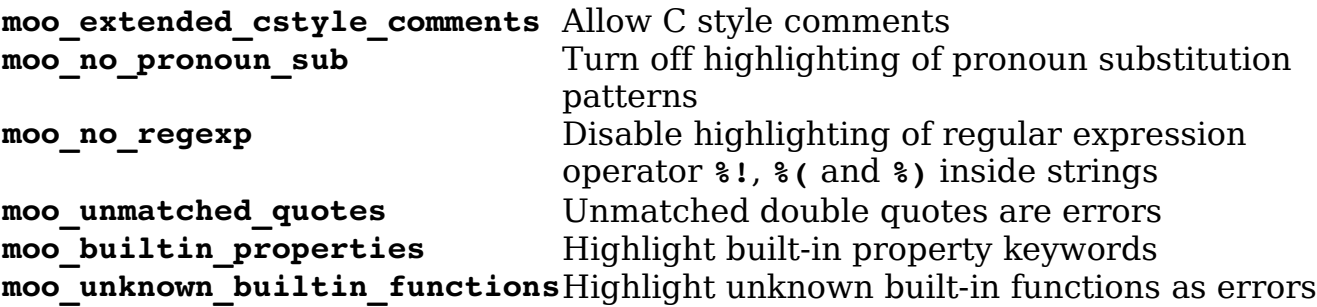

#### **MSQL**

To highlight SQL statements inside strings (stored procedures for example) set the variable: **msql\_sql\_query**. The only other option is **msql\_minlines**  which controls the number of lines to look through when doing syntax synchronization.

### **NCF**

To highlight unknown statements as error set the variable: **ncf\_highlight\_unknowns**.

## **Nroff**

The variables that control the syntax highlighting for *nroff* type documents are:

**b:nroff** is groff Nroff files use groff syntax **nroff** space errors Highlight spacing errors **b:preprocs** as sections Treat pre-processor entires as section markers

## **OCAML**

Ocaml can be customized by two variables:

**ocaml\_revised** Support revised syntax with camlp4 preprocessor directives. **ocaml\_noend\_error**Do not highlight end statements as an error. (Useful if you define very long structures and Vim fails to synchronize properly.)

# **Papp**

Normally HMLT inside Papp files is treated as a string. If you want to have it treated as HTML, set the variable: **papp** include html.

# **Pascal**

By default files that end in .p can be Progress or Pascal. To force **Vim** to consider all .p file as Pascal, put the following in your .vimrc.

**:let filetype\_p = "pascal"**

The syntax highlighting for Pascal is configured through the following variables:

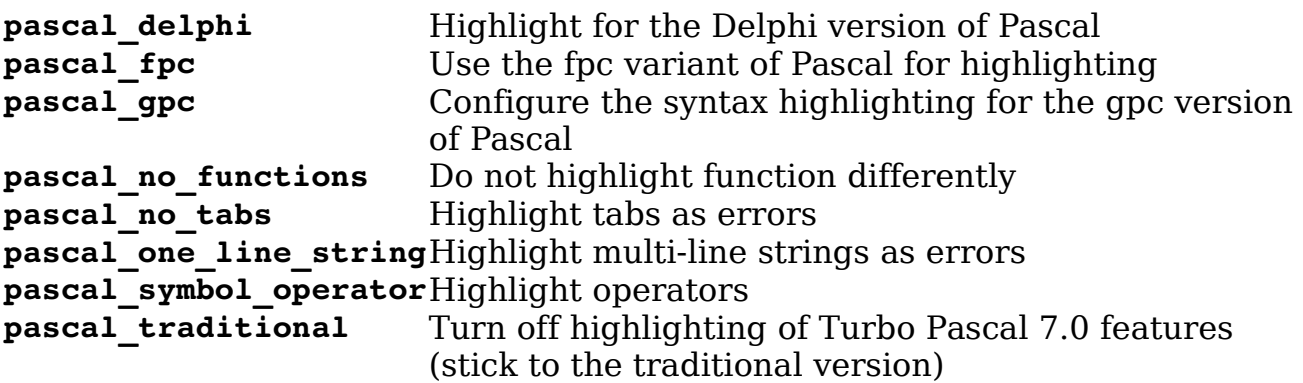

### **Perl**

If you include POD documentation in your files, you can enable POD syntax highlighting using the following command:

**:let perl\_include\_pod = 1**

If you do not include POD documents, you should. Perl is bad enough when it is documented.

The following option changes how Perl displays package names in references (such as \$PkgName::VarName):

**:let perl\_want\_scope\_in\_variables = 1**

If you do not what to use use complex variable declarations such as  $0.15$ {"var"}}, and have the highlighted you need the following:

```
:let perl_no_extended_vars = 1
```
The following option tells the syntax coloring to treat strings as a statement:

```
:let perl_string_as_statement = 1
```
If you have trouble with synchronization, you might want to change some of the following options:

```
:let perl_no_sync_on_sub = 1 
:let perl_no_sync_on_global = 1 
: let perl sync dist = \{lines\}
```
To use folding with Perl, set the variable **perl\_fold**. Folding is configured by the variables: **perl\_fold\_blocks** which allows folding inside blocks, **perl\_nofold\_packages** which turns off package folding and **perl\_nofold\_subs** which turns off subroutine folding.

### **Php3/ Php4**

The following options control the highlighting for Php:

```
php asp tags ASP-style short tags get highlighted
php_baselib Add highlighting for Baselib method
php_folding Allows folding
php_htmlInStrings Highlight HTML syntax inside strings
php_noShortTags Do not highlight short tags
php_oldStyle Use the older style of highlighting
php_parent_error_closeHighlight closing brace errors
php_parent_error_open Highlight opening brace errors
```

```
php sql query Highlight SQL queries inside strings
php sync method Define how Vim synchronizes the highlighting. -1 uses
                        a search method to start synchronization, 0 
                        synchronizes from the start, any positive number 
                        defines a number of lines to go backward to begin 
                        synchronization.
```
### **PlainTex**

The only option to PlainTex syntax highlighting is the variable **g:plaintex\_delimiters** which turns on highlighting for the delimiters **[]** and **{}**.

### **PPWizard**

If you set the variable **ppwiz\_highlight\_defs** to 1 (the default) **#define** statement retain the color of their contents. If you set this variable to 2, the these statements are highlighted using a single color.

Setting **ppwiz** with html to 1 (the default) highlights HTML inside strings. A setting of 0 treats all string contents as strings.

#### **Phtml**

To highlight SQL syntax in a string, use the following:

**:let phtml\_sql\_query = 1**

To change the synchronization window, use this command:

**:let phtml\_minlines =** *lines*

#### **PostScript**

The options for PostScript highlighting are:

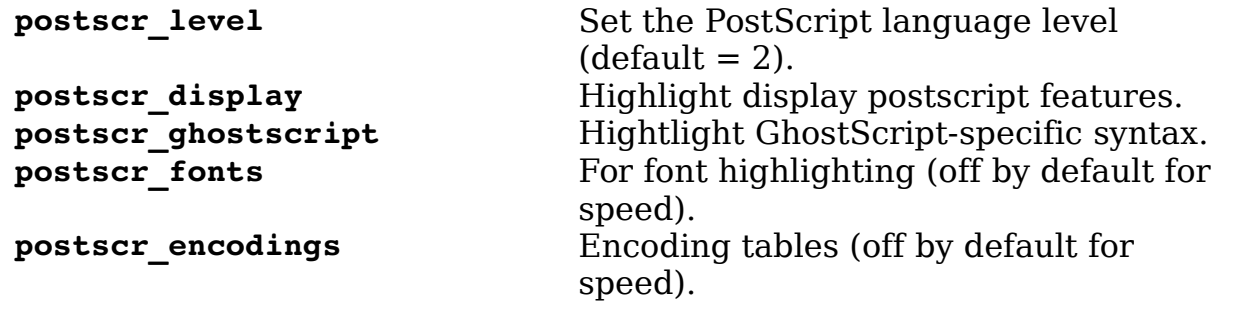

**postscr** andornot binary Color logical operators differently.

## **Printcap and Termcap**

If you are doing complex printcap or termcap work, I feel for you. These files are cryptic enough as is and dealing with long and complex ones is especially difficult. As far as Vim is concerned, you might want to increase the number of lines used for synchronization:

```
:let ptcap_minlines = 100
```
### **Progress**

Progress files can end in .w, .i, or .p. To make Vim detects you Progress file as Progress files, you may wish to set some of the following variables:

```
:let filetype_w = "progress"
:let filetype_i = "progress"
:let filetype_p = "progress"
```
## **Python**

The Python highlighting can be tuned by setting the following variables:

```
python_highlight_all Turn on all possible Python highlighting
python_highlight_builtins Highlight builtin functions
python_highlight_exceptions Highlight standard exceptions
python highlight numbers
python_highlight_space_errorsHighlight trailing spaces
```
### **Quake**

Quake comes in multiple flavors. To tune Vim for your flavor you should set one of the variables: quake is quake1, quake is quake2, or **quake is quake3**. You can set all three, and highlight for Quake Version 1+2+3, but as there is no such game, this may not be useful.

## **ReadLine**

To highlight the *bash* extensions to ReadLine, set the variable: **readline\_has\_bash**.

#### **Rexx**

You can adjust the number of lines used for synchronization with the following option :

**:let rexx\_minlines =** *lines*

### **Ruby**

The variables which control the Ruby syntax are:

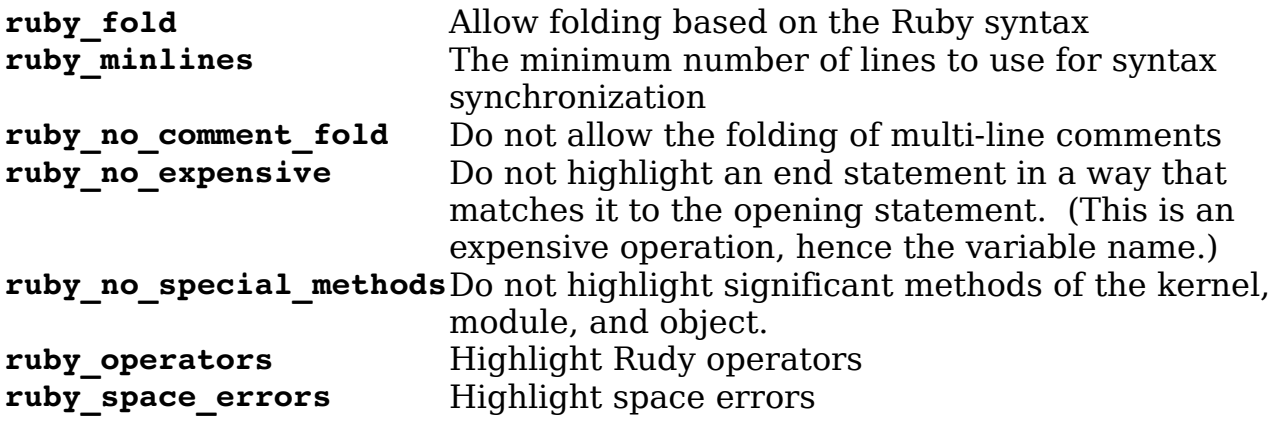

#### **Scheme**

By default Vim uses the R5RS version of Schema. To tell it that you are using MzScheme set the variable **is\_mzscheme**.

#### **SDL**

To enable SDL-2000 keyword highlighting set the variable **sdl\_2000**. To disable the older keywords set **SDL\_no\_96**.

### **Sed**

To make tabs stand out, you can use the **:set list** option. You can highlight them differently by using the following command:

**:let highlight\_sedtabs = 1**

Hint: If you execute a

**:set tabstop = 1**

as well, it makes it easy to count the number of tabs in a string.

### **SGML**

If you set the **sgml\_my\_rendering** Vim assumes that you've already defined highlighting for SGML and does not overwrite your definitions. (Not syntax, just the colors for highlighting.)

The variable **sgml** no rendering disable SGML rendering.

#### **Shell**

The following options change the highlighting for shell scripts:

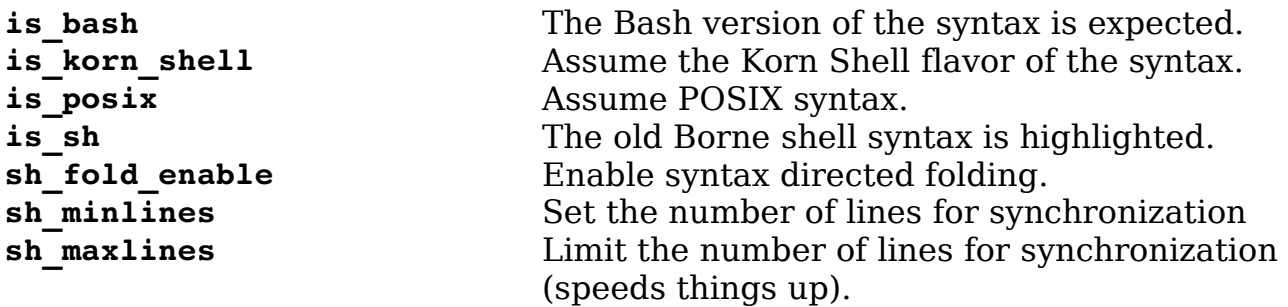

## **Speedup**

The options for Speedup are:

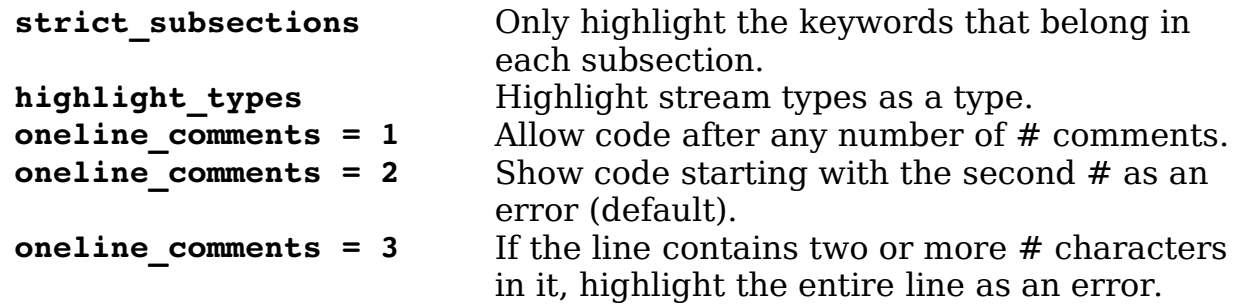

#### **TCsh**

This is a super-set of csh, so all the csh rules apply. It also has the following customizations:

**tcsh\_backslash\_quote**Do not highlight **\"** as an error **tcsh\_minlines** Minimum number of lines for syntax synchronization

#### **TeX**

TeX is a complex language that can fool the syntax highlighting. If the editor fails to find the end of a **texZone**, put the following comment in your file:

vim-1.0.odt (28. Sep. 2007) The Vim Book Page 584

%stopzone

The TeX options include:

**tex\_fold\_enabled**Enable syntax directed folding **tex no error** Disable flagging of errors **tex\_stylish** Indicate that your TeX files use @ commands

#### **TinyFugue**

To adjust the synchronization limit for TinyFugue files, use this option:

```
:let tf_minlines = lines
```
#### **Vim**

Even Vim has its own syntax files. These can customized as well.

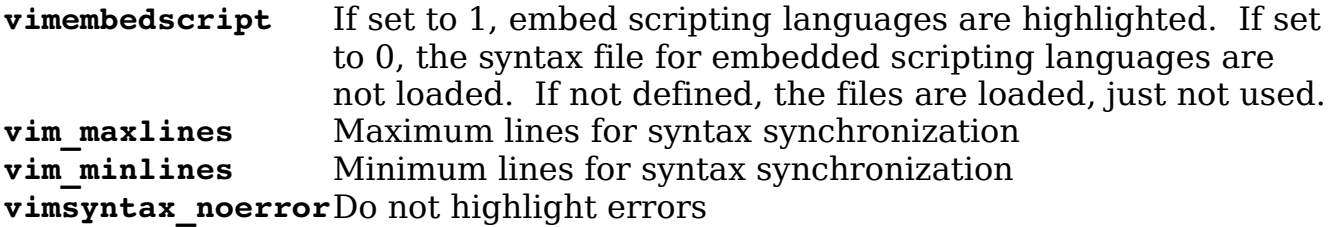

## **XF86Config**

There are two different major version of the Xfree86 configuration files. The variable xf86conf xfree86 version should be set to 3 or 4 depending on which version you have.

#### **Xml**

Xml namespaces are highlighted by default. To turn off this feature, set the variable: g**:xml\_namespace\_transparent**.

To turn on syntax directed folding for Xml, set the variable: **g:xml\_syntax\_folding**.

# **Chapter 30: How to Write a Syntax File**

Suppose you want to define your own syntax file. You can start by taking a look at the existing syntax files in the \$VIMRUNTIME/syntax directory. After that, you can either adapt one of the existing syntax files or write your own.

### **Basic Syntax Commands**

Let's start with the basic options. Before we start defining any new syntax, we need to clear out any old definitions:

**:syntax clear**

(**:sy** is the short form of the **:syntax** command.)

Some languages are not case sensitive, such as Pascal. Others, such as C, are case sensitive. You need to tell which type you have with the following commands:

**:syntax case match :syntax case ignore**

The **match** option means that Vim will match the case of syntax elements. Therefore, **int** differs from **Int** and **INT**. If the **ignore** option is used, the following are equivalent: **Procedure**, **PROCEDURE**, and **procedure**.

 The **:syntax case** commands can appear anywhere in a syntax file and affect all the syntax definitions that follow. In most cases, you have only one **:syntax case** command in your syntax file; if you work with an unusual language that contains both case-sensitive and non-case-sensitive elements, however, you can scatter the **:syntax case** command throughout the file.

The most basic syntax elements are keywords. To define a keyword, use the following form:

**:syntax keyword** *group keyword* .......

The group name is the name of a highlight group, which is used by the **:highlight** command for assigning colors. The keyword parameter is an actual keyword. Here are a few examples:

**:syntax keyword xType int long char :syntax keyword xStatement if then else endif**

This example uses the group names xType and xStatement. By convention, each group name is prefixed by a short abbreviation for the language being defined. This example defines syntax for the **x** language (eXample language without an interesting name).

These statements cause the words **int**, **long**, and **char** to be highlighted one way and the words **if** and **endif** to be highlighted another way.

Now you need to connect the **x** group names to standard Vim names. You do this with the following commands:

**:highlight link xType Type :highlight link xStatement Statement**

(The **:highlight** command can be shortened to **:hi**.)

This tells Vim to treat xType like Type and xStatement like Statement.

The **x** language allows for abbreviations. For example, **n** and **next** are both valid keywords. You can define them by using this command:

**:syntax keyword xStatement n[ext]**

#### **Defining Matches**

Consider defining something a bit more complex. You want to match ordinary identifiers. To do this, you define a match syntax group. This one matches any word consisting of only lowercase letters:

**:syntax match xIdentifier /[a-z]\+/**

Now define a match for a comment. It is anything from # to the end of a line:

**:syntax match xComment /#.\*\$/**

**Note:** The match automatically ends at the end of a line by default, so the actual command is as follows:

```
:syntax match xComment /#.*/
```
#### **Defining Regions**

In the example **x** language, you enclose strings in double quotation marks  $($ "). You want to highlight strings differently, so you tell *Vim* by defining a region. For that, you need a region start (double quote) and a region end (double quote). The definition is as follows:

```
:syntax region xString start=/"/ end=/"/
```
The start and end directives define the patterns used to define the start and end of the region. But what about strings that look like this?

"A string with a double quote  $(\nabla)$  in it"

This creates a problem: The double quotation marks in the middle of the string will end the string. You need to tell Vim to skip over any escaped double quotes in the string. You do this with the skip keyword:

**:syntax region xString start=/"/ skip=/\\"/ end=/"/**

**Note:** The double backslash is needed because the string you are looking for is **\"**, so the backslash must be escaped (giving us **\\"**).

### **Nested Regions**

Take a look at this comment:

# Do it TODO: Make it real

You want to highlight TODO in big red letters even though it is in a comment. To let Vim know about this, you define the following syntax groups:

```
:syntax keyword xTodo TODO contained 
:syntax match xComment /#.*$/ contains=xTodo
```
In the first line, the **contained** parameter tells Vim that this keyword can exist only inside another syntax element. The next line has a **contains=xTodo** parameter. This indicates that the **xTodo** syntax element is inside it. The results (**xTodo=underline**, **xComment=italic)** are as follows:

*# Do it* TODO: *Make it real*

Consider the following two syntax elements:

```
:syntax region xComment start=/%.*/ end=/$/ contained 
:syntax region xPreProc start=/#.*/ end=/$/ contains=xComment
```
You define a comment as anything from % to the end of the line. A preprocessor directive is anything from # to the end of the line. Because you can have a comment on a preprocessor line, the preprocessor definition includes a **contains=xComment** paramter. The result (**xComment=italic**, **xPreProc=underline**) is as follows:

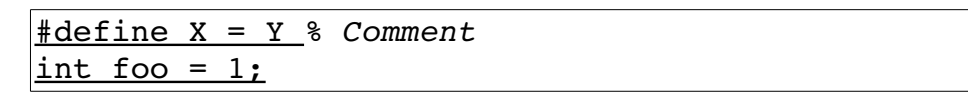

But there is a problem with this. The preprocessor directive should end at the end of the line. That is why you put the **end=/\$/** directive on the line. So what is going wrong? The problem is the contained comment. The comment start starts with % and ends at the end of the line. After the comment is processed, the processing of the preprocessor syntax contains. This is after the end of the line has been seen, so the next line is processed as well.

To avoid this problem and to force contained syntax from eating a needed end of line, use the **keepend** parameter. This takes care of the double end-of-line matching:

```
:syntax region xComment start=/%.*/ end=/$/ contained 
:syntax region xPreProc start=/#.*/ end=/$/ 
    \ contains=xComment keepend
```
You can use the **contains** parameter to specify that everything can be contained. For example:

```
:syntax region xList start="\[" end="\]" contains=ALL
```
You can also use it to include a group of elements except for the ones listed:

```
:syntax region xList start="\[" end="\]" 
    \ contains=ALLBUT,xString
```
### **Multiple Group Options**

Some syntax is context-dependent. You expect **if** to be followed by **then**, for example. Therefore, a **then/if** statement would be an error. The Vim syntax parser has options that let it know about your syntax order.

For example, you define a syntax element consisting of **>** at the beginning of a line. You also define a element for the **KEY** string. In this case, the **KEY** is important only if it is part of a **>** line. The definition for this is as follows:

**:syntax match xSpecial "^>" nextgroup=xKey :syntax match xKey "KEY" contained**

The **nextgroup** option tells Vim to highlight **KEY**, but only if it follows **xSpecial**. The result (**xKey=italic, xSpecial=underline**) is:

KEY (Normal key, nothing special, no >) >*KEY* Key follows the > so highlighted

However, the KEY must immediately follow the >. If there is a space present, the KEY will not be highlighted:

 $>$  KEY

If you want to allow whitespace between the two groups, you can use the **'skipwhite'** op tion :

**:syntax match xSpecial "^>" skipwhite nextgroup=xKey :syntax match xKey "KEY" contained**

This gives you:

> *KEY*

The **skipwhite** directive tells Vim to skip whitespace between the groups. There are two other related options. The **skipnl** option skips newline in the pattern. If it were present, you would get the following:

> > *KEY*

The **'skipempty'** option causes empty lines to be skipped as well:

> *KEY*

#### **Transparent Matches**

The **'transparent'** option causes the syntax element to become transparent, so the highlighting of the containing syntax element will show through. For example, the following defines a string with all the numbers inside highlighted:

```
:syntax region xString start=/"/ skip=/\\"/ end=/"/ 
     \ contains=xNumbers,xSpecial 
:syntax match xNumbers /[0-9]\+/ contained
```
Now add a special group that does not take on any special highlighting:

**:syntax match xSpecial /12345/ transparent contained \ contains=xNothing**

This also has a contains argument to specify that **xNothing** can be contained. Otherwise, the contains argument **xString** would be used, and **xNumbers** would be included in **xSpecial**. The results (**xString=italic, xNumbers=underline, xSpecial=N.A.**) look like this:

*"String* 12 *with number* 45 *in it 12345 "*

### **Other Matches**

The **oneline** option indicates that the region does not cross a line boundary. For example:

**:syntax region xPrePoc start=/^#/ end=/\$/ oneline**

Things now become a little more complex. Let's allow continuation lines. In other words, any line that ends with **\** is a continuation line. The way you handle this is to allow the **xPreProc** syntax element to contain a continuation pattern:

```
:syntax region xPreProc start=/^#/ end=/$/ oneline 
     \ contains=xLineContinue 
:syntax match xLineContinue "\\$" contained
```
In this case, although **xPreProc** is on a single line, the groups contained in it (namely **xLineContinue**) let it go on for more than one line.

This is what you want. If it is not what you want, you can call for the region to be on a single line by adding **excludenl** to the contained pattern. For example, you want to highlight "end" in **xPreProc**, but only at the end of the line. To avoid making the **xPreProc** continue on the next line, use **excludenl** like this:

```
:syntax region xPreProc start=/^#/ end=/$/ 
     \ contains=xLineContinue,xPreProcEnd 
:syntax match xPreProcEnd excludenl /end$/ contained
```
Note that **excludenl** is placed before the pattern. Now you can still use **xLineContinue** as previously. Because it doesn't have **excludenl**, a match with it will extend **xPreProc** to the next line.

### **Match Groups**

When you define a region, the entire region is highlighted according to the group name specified. To highlight the text enclosed in parentheses () with the highlight group xInside, for example, use the following command:

```
:syntax region xInside start=/(/ end=/)/
```
Suppose, however, that you want to highlight the parentheses separately. You can do this with a lot of convoluted region statements, or you can use the **matchgroup** option. This option tells Vim to highlight the start and end of a region with a different highlight group (in this case, the **Xparen** group).

**:syntax region xInside matchgroup=Xparen start=/(/ end=/)/**

#### **Match Offsets**

Several options enable you to adjust the start and end of a pattern used in matching for the **:syntax match** and **:syntax region** directives. For example, the offset **ms=s+2** indicates that the match starts two characters from the start of the match.

For example:

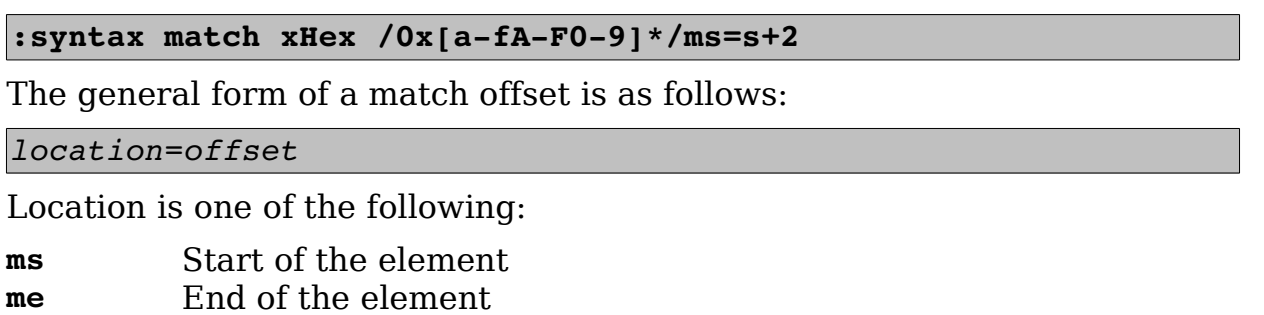

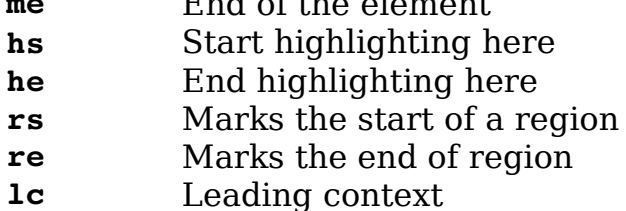

The offset can be as follows:

- **s** Start of match
- **e** End of the match

### **Clusters**

One of the things you will notice as you start to write a syntax file is that you wind up generating a lot of syntax groups. The Vim editor enables you to define a collection of syntax groups called a cluster. Suppose you have a language that contains **for** loops, **if** statements, **while** loops, and functions. Each of them contains the same syntax elements: numbers and identifiers. You define them like this:

```
:syntax match xFor /^for.*/ contains=xNumber,xIdent 
:syntax match xIf /^if.*/ contains=xNumber,xIdent 
:syntax match xWhile /^while.*/ contains=xNumber,xIdent
```
You have to repeat the same **contains=** every time. If you want to add another contained item, you have to add it three times. Syntax clusters simplify these definitions by enabling you to group elements. To define a cluster for the two items that the three groups contain, use the following command:

**:syntax cluster xState contains=xNumber,xIdent**

Clusters are used inside other **:syntax** elements just like any syntax group. Their names start with **@**. Thus, you can define the three groups like this:

```
:syntax match xFor /^for.*/ contains=@xState 
:syntax match xIf /^if.*/ contains=@xState 
:syntax match xWhile /^while.*/ contains=@xState
```
You can add new elements to this cluster with the add argument:

```
:syntax cluster xState add=xString
```
You can remove syntax groups from this list as well:

**:syntax cluster xState remove=xNumber**

## **Including Other Syntax Files**

The C++ language syntax is a superset of the C language. Because you do not want to write two syntax files, you can have the C++ syntax file read in the one for C by using the following command:

```
:source <sfile>:p:h/c.vim
```
(**:so** is short for **:source**.)

The word **<sfile>** is the name of the syntax file that is currently being processed. The **:p:h** modifiers remove the name of the file from the **<sfile>** word. Therefore, **<sfile>:p:h/c.vim** is used to specify the file **c.vim** in the same directory as the current syntax file.

Now consider the Perl language. The Perl language consists of two distinct parts: a documentation section in POD format, and a program written in Perl itself.

The POD section starts with =head and the end starts with =cut. You want to construct the Perl syntax file to reflect this. The **:syntax include** reads in a syntax file and stores the elements it defined in a syntax cluster. For Perl, the statements are as follows:

```
:syntax include @POD <sfile>:p:h/pod.vim 
:syntax region perlPOD start="^=head" end="^=cut" 
         \ contains=@POD
```
In this example, the top-level language is Perl. All the syntax elements of the POD language are contained in the Perl syntax cluster **@POD**.

# **Listing Syntax Groups**

The following command lists all the syntax items:

**:syntax**

To list a specific group, use this command:

**:syntax list** *group-name*

This also works for clusters as well:

**:syntax list @***cluster-name*

## **Synchronization**

Compilers have it easy. They start at the beginning of a file and parse it straight through. The Vim editor does not have it so easy. It must start at the middle, where the editing is being done. So how does it tell where it is?

The secret is the **:syntax sync** command. This tells Vim how to figure out where it is. For example, the following command tells Vim to scan backward for the beginning or end of a C-style comment and begin syntax coloring from there:

**:syntax sync ccomment**

You can tune this processing with some options. The **minlines** option tells Vim the minimum number of lines to look backward, and **maxlines** tells the editor the maximum number of lines to scan.

For example, the following command tells Vim to look at 10 lines before the top of the screen:

#### **:syntax sync ccomment minlines=10 maxlines=500**

If it cannot figure out where it is in that space, it starts looking farther and farther back until it figures out what to do. But it looks no farther back than 500 lines. (A large **maxlines** slows down processing. A small one might cause synchronization to fail.) By default, the comment to be found will be colored as part of the **Comment** syntax group. If you want to color things another way, you can specify a different syntax group:

#### **:syntax sync ccomment xAltComment**

If your programming language does not have C-style comments in it, you can try another method of synchronization. The simplest way is to tell Vim to space back a number of lines and try to figure out things from there. The following command tells *Vim* to go back 150 lines and start parsing from there:

#### **:syntax sync minlines=150**

A large **minlines** option can make Vim slower. Finally, you can specify a syntax group to look for by using this command:

```
:syntax sync match sync-group-name 
        \ grouphere group-name pattern
```
This tells *Vim* that when it sees pattern the syntax group named group-name begins just after the pattern given. The sync-group-name is used to give a name to this synchronization specification.

For example, the *sh* scripting language begins an if statement with if and ends it with fi:

```
if [ -f file.txt ] ; then
    echo "File exists" 
fi
```
To define a **grouphere** directive for this syntax, you use the following command:

**:syntax sync match shIfSync grouphere shIf "\<if\>"**

The **groupthere** option tells Vim that the pattern ends a group. For example, the end of the if/fi group is as follows:

**:syntax sync match shIfSync groupthere NONE "\< fi\> "**

In this example, the **NONE** tells Vim that you are not in any special syntax region. In particular, you are not inside an if block.

You also can define matches and regions that are with no **grouphere** or **'groupthere'** options. These groups are for syntax groups skipped during synchronization. For example, the following skips over anything inside  $\{3\}$ , even if would normally match another synchronization method:

**:syntax sync match xSpecial /{.\*}/**

To clear out the synchronization commands, use the following command:

**:syntax sync clear**

To remove just the named groups, use this command:

**:syntax sync clear sync-group-name sync-group-name ...**

The **:syntax sync** commands only control the number of lines used to do syntax matching. The **'synmaxcol'** (**'smc'**) option tells Vim how many columns to use for syntax matching. The default is 3000, and if you have a file with more that 3000 characters per line, syntax matching is the least of your problems.

### **Adding Your Syntax File to the System**

Suppose that you have defined your own language and want to add it to the system. If you want it to be a part of *Vim*, you need to perform the following steps:

1. Create your syntax file and put it in the \$VIMRUNTIME/syntax/language.vim file.

2. Edit the file *\$VIMRUNTIME/syntax/synload.vim* and add a line to this file for your language. The line should look like this:

#### **SynAu language**

3. Edit the file \$VIMRUNTIME/filetype.vim and insert an **:autocmd** that recognizes your files and sets the filetype to your language. For example, for the foo language, execute the following command:

**:autocmd BufRead,BufNewFile \*.foo set ft=foo**

Now Vim should automatically recognize your new language. If the file works well, you might want to send your changes to the *Vim* people so that they can put it in the next version of Vim.

#### **Option Summary**

**contained** Syntax group is contained in another group. Items that are contained cannot appear

```
vim-1.0.odt (28. Sep. 2007) The Vim Book Page 596
```
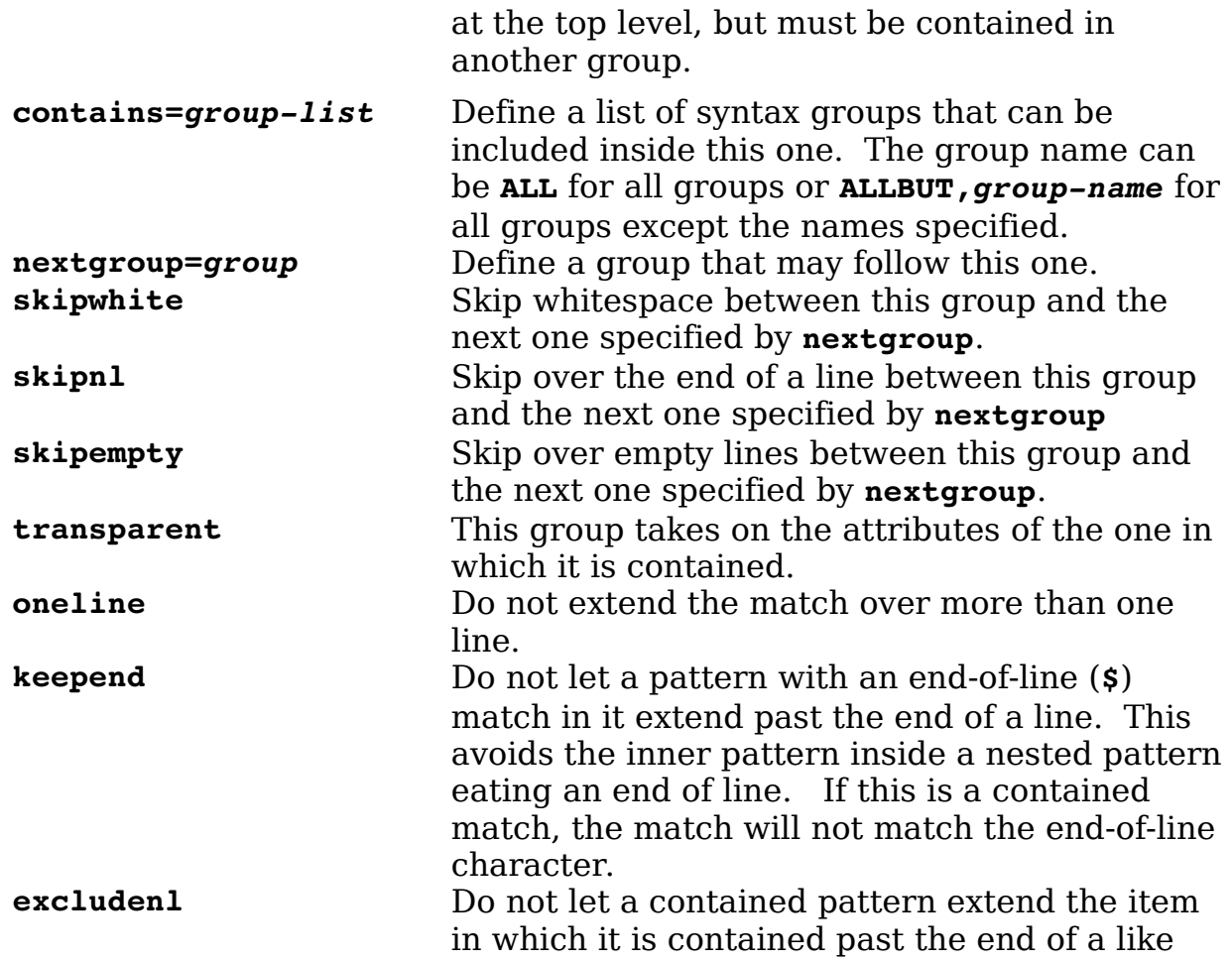

# **Appendix A: Installing Vim**

You can obtain Vim from the web site at www.vim.org. This site contains the source to Vim as well as precompiled binaries for many different systems.

### **UNIX**

You can get precompiled binaries for many different UNIX systems from www.vim.org. Go to http://www.vim.org, click the "Download Vim" link, and then follow the "Binaries Page" link. This takes you to the "Binaries" page, which lists the various precompiled binaries for many different systems along with the links to download them.

Volunteers maintain the binaries, so they are frequently out of date. It is a good idea to compile your own UNIX version from the source. Also, creating the editor from the source allows you to control which features are compiled. To compile and install the program, you'll need the following:

- A C compiler (GCC preferred)
- The *bzip* program (you can get it from http://www.bzip.org)

To obtain Vim, go to http://www.vim.org and click the "Download Vim" link. This page displays a list of sites that contain the software. Click a link to one that's near you. This takes you to a directory listing. Go into the "UNIX" directory and you'll find the sources for Vim. You'll need to download one files:

21

 $\bullet$  vim-7.2.tar.bz2

#### **Unpacking the sources**

Unpacking the sources is a simple matter of using *bzcat* (part of the bzip software suite) to decompress the archive, and tar to extract the members:

```
$ bzcat vim-7.2.tar.bz2 | tar xf -
```
Next we go into the directory containing the sources:

\$ **cd vim**

#### **Running configure**

The *configure* script configures the source so that it can be properly built. First let's take a look at the **--help** option (that is **<dash><dash>help**) to see what the command does:

```
$ ./configure --Khelp
`configure' configures this package to adapt to many kinds of systems.
Usage: auto/configure [OPTION]... [VAR=VALUE]...
To assign environment variables (e.g., CC, CFLAGS...), specify them as
VAR=VALUE. See below for descriptions of some of the useful variables.
Defaults for the options are specified in brackets.
Configuration:
  -h, --help display this help and exit
      --help=short display options specific to this package
      --help=recursive display the short help of all the included packages
  -V, --version display version information and exit
   -q, --quiet, --silent do not print `checking...' messages
      --cache-file=FILE cache test results in FILE [disabled]
  -C, --config-cache alias for `--cache-file=config.cache'
  -n, --no-create do not create output files
     --srcdir=DIR find the sources in DIR [configure dir or `..']
Installation directories:
  --prefix=PREFIX install architecture-independent files in PREFIX
                         [/usr/local]
  --exec-prefix=EPREFIX install architecture-dependent files in EPREFIX
                         [PREFIX]
By default, `make install' will install all the files in
`/usr/local/bin', `/usr/local/lib' etc. You can specify
an installation prefix other than `/usr/local' using `--prefix',
for instance `--prefix=$HOME'.
For better control, use the options below.
Fine tuning of the installation directories:
  --bindir=DIR user executables [EPREFIX/bin]
... three pages of options deleted ...
 --with-tlib=library terminal library to be used
Some influential environment variables:
 CC C compiler command
  CFLAGS C compiler flags
 LDFLAGS linker flags, e.g. -L<lib dir> if you have libraries in a
              nonstandard directory <lib dir>
 LIBS libraries to pass to the linker, e.g. -1<library>
  CPPFLAGS C/C++/Objective C preprocessor flags, e.g. -I<include dir> if
              you have headers in a nonstandard directory <include dir>
  CPP C preprocessor
  XMKMF Path to xmkmf, Makefile generator for X Window System
```

```
Use these variables to override the choices made by `configure' or to help
it to find libraries and programs with nonstandard names/locations.
```
Don't worry about all these options. You'll probably never use most of them. They only really important option is --prefix (<dash><dash>prefix) which tells *configure* where you want to install the program. For example, in a users home directory.

```
$ ./configure --prefix=/home/auser/local
```
Now configure looks through system and figures out how to make Vim.

configure: creating cache auto/config.cache checking whether make sets \$(MAKE)... yes checking for gcc... gcc ... many many checks omitted ... checking for setjmp.h... yes checking for GCC 3 or later... yes configure: updating cache auto/config.cache configure: creating auto/config.status config.status: creating auto/config.mk config.status: creating auto/config.h

Most of this output you can ignore. However one common problem (discussed below) occurs when you attempt to make the GUI version of Vim and don't have the development files for the approbate toolkit installed. How to deal with this is discussed in the troubleshooting section below.

Next it's time to actually build the program.

```
$ make 2>&1 | tee log
```
This version of the command tells the shell to redirect standard error to standard out (**2>&1**) and to send the whole thing to the tee command (**| tee**). The tee command prints the results on the screen and records the data in the file log.

```
\frac{1}{2} make 2>&1 | tee log
Starting make in the src directory.
If there are problems, cd to the src directory and run make there
cd src && make first
make[1]: Entering directory `/mnt/disk/vim/build/vim72/src'
mkdir objects
```

```
CC="gcc -Iproto -DHAVE_CONFIG_H -DFEAT_GUI_GTK -I/usr/include/gtk-2.0 
-I/usr/lib/gtk-2.0/include -I/usr/include/atk-1.0 -I/usr/include/cairo 
-I/usr/include/pango-1.0 -I/usr/include/glib-2.0 -I/usr/lib/glib-2.0/include 
-I/usr/include/freetype2 -I/usr/include/libpng12 " srcdir=. sh 
./osdef.sh
... a few hundred lines of log file later ...
make[2]: Leaving directory `/mnt/disk/vim/build/vim72/src/xxd'
make[1]: Leaving directory `/mnt/disk/vim/build/vim72/src'
$
```
Assuming that you compiled without error, the next step is to install the software with the command:

#### \$ **make install 2>&1 | tee log.install**

The results can be seen below.

```
$ make install 2>&1 tee log.install
Starting make in the src directory.
If there are problems, cd to the src directory and run make there
cd src && make install
make[1]: Entering directory `/mnt/disk/vim/build/vim72/src'
... Many lines omitted
if test -d /home/sdo/local/share/icons/locolor/16x16/apps -a -w 
/home/sdo/local/share/icons/locolor/16x16/apps \
                   -a ! -f/home/sdo/local/share/icons/locolor/16x16/apps/gvim.png; then \
             cp ../runtime/vim16x16.png 
/home/sdo/local/share/icons/locolor/16x16/apps/gvim.png; \
         fi
cp gvimtutor /home/sdo/local/bin/gvimtutor
chmod 755 /home/sdo/local/bin/gvimtutor
make[1]: Leaving directory `/mnt/disk/vim/build/vim72/src'
```
If you are lucky these commands will run without error and you'll have a good *Vim* installation. If not, read the next section;

#### **Dealing with common installation problems**

The console (text) version of Vim is fairly robust and has compiled successfully on every machine I've tried it on, and I've compiled on a lot of very strange machines. (Microsoft Windows excluded.)

The big problem comes in configuring and compiling the GUI version of Vim. No matter which version you choose, the system will make heavy use of several X Windows GUI libraries. If these libraries are not installed on your system, or you do not have the correct version of the library, Vim will fail to build the GUI version of itself.

To see if you have a GUI problem, after executing the make command (make only, not make install), go into the src directory and execute the command  $./\text{vim } -q$ :

\$ make

\$ cd src

\$ ./vim -g

If a GUI appears and it's the correct GUI, then you don't have a problem. You're done.

But if you get an error, then look at your configuration log file: *config.log.* The relevant lines (in this case) are:

```
configure:7800: result: yes
configure:7841: checking if X11 header files can be found
configure:7857: gcc -c -g -O2 -I/usr/local/include conftest.c >&5
conftest.c:17:27: fatal error: X11/Intrinsic.h: No such file or directory
 #include <X11/Intrinsic.h>
\sim \simcompilation terminated.
configure:7857: $? = 1
```
This is where the configuration command is attempting to figure out what libraries are installed so it can figure out what GUI to build. In this example we do not have the X11 development library which supplies X11/Intrinsic.h.

Now you may think that you have the yy library installed but Vim fails to detect it. You need to find out why. Some clues can be found the *config.log* file which is automatically generated by the configure command. This file gives you some idea of what tests are being run to determine which libraries are installed.

If the *config.log* file does not help you, you'll need to examine the contents of the configuration command itself. It is written the shell programming language so it is somewhat readable, although if you are not a expert shelling program going into the script, you will be before you leave.

If all else fails you can hit the mail list and ask for help. But before doing so, please, please search the archive. Someone may have already experienced your problem and found a solution.

In closing I must say that the last time I got *Vim* installed it went surprising well even through it was on a rather difficult platform. I simply sent a request to the IT department, and a week later I got an E-Mail saying: "We finally got Vim installed and you wouldn't believe the trouble we had getting the thing to work." (Yes I would, I wrote the book, literally, on *Vim*.)

#### **Installation for Each UNIX User**

Each UNIX user should make sure that Vim is in his path. If you have an .exrc file, copy it to .vimrc:

\$ cp ~/.exrc ~/.vimrc

If you do not have an *.exrc* file, create an empty *.vimrc* file by executing the following command:

 $\frac{1}{2}$  touch  $\frac{1}{2}$ . vimrc

**Note:** The presence of the .vimrc file turns on all the fancy features of Vim. If this file is not present, Vim tries very hard to look like Vi, even disabling some of its features to do so.

#### **Installing on Microsoft Windows**

Installation on Microsoft Windows is now a very simple operation. First of all download the Microsoft Windows binary from http://www.vim.org. Next simply run the installer and answer the questions.

#### **Common Installation Problems and Questions**

This section describes some of the common problems that occur when installing *Vim* and suggests some solutions. It also contains answers to many installation questions.

#### **I Do Not Have Root Privileges. How Do I Install Vim? (UNIX)**

Use the following configuration command to install Vim in a directory called *\$HOME/vim* :

```
$ configure --prefix=$HOME/vim
```
This gives you a personal copy of *Vim*. You need to put *\$HOME/vim/bin* in your path to access the editor.

#### **The Colors Are Not Right on My Screen. (UNIX)**

Check your terminal settings by using the following command:

#### \$ **echo \$TERM**

If the terminal type listed is not correct, fix it. UNIX has a database called termcap, which describes the capabilities of your terminal. Almost all *xterm* programs support color. Frequently, however, the termcap entry for *xterm* defines a terminal without color. To get color to work, you might have to tell the system that you have an xtermc or cxterm terminal. (Another solution is to always use the GUI version of Vim called gvim.)

#### **I Am Using RedHat Linux. Can I Use the Vim That Comes with the System?**

By default RedHat installs a minimal version of Vim. Check your RPM packages for something named vim-enchanced-version.rpm and install that.

#### **How Do I Turn Syntax Coloring On? (All)**

Use the following command:

:syntax on

#### **What Is a Good vimrc File to Use? (All)**

See the www.vim.org Web site for several good examples.

# **Appendix B: The <> Key Names**

Appendix A: This appendix provide a quick reference for the **<>** key names in Vim.

#### **The Function Keys**

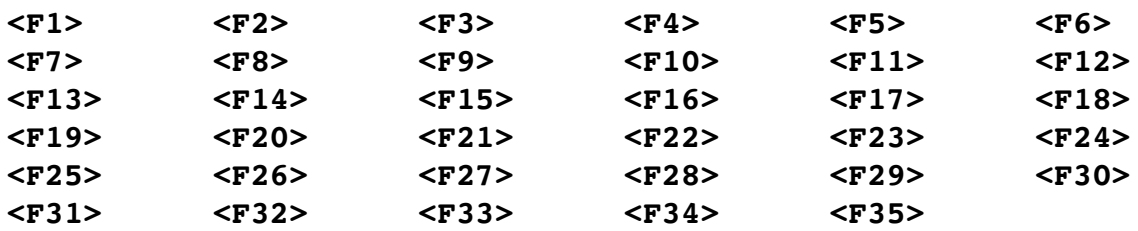

### **Line Endings**

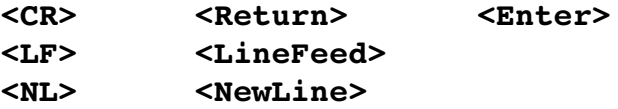

Other Special Characters

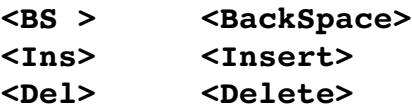

#### **Editing Keys**

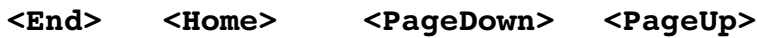

#### **Arrow Keys**

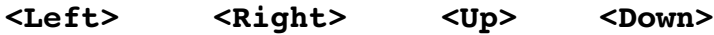

#### **Keypad Keys**

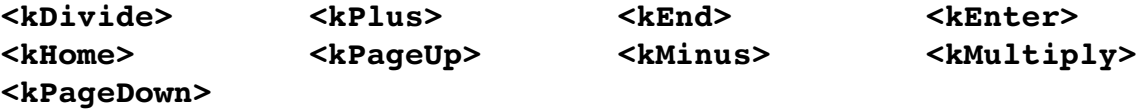

## **VT100 Special Keys**

The VT100 terminal has an extra set of function keys:

**<xF1> <xF2> <xF3> <xF4> <xEnd> <xHome>**

### **Printable Characters**

```
<Bar> | 
<Bslash> \
<Space>
<Tab>
<Lt> <
```
#### **Other Keys**

**<Esc> <Help> <Nul> <Undo>**

#### **Termcap Entries**

On UNIX systems, the Termcap or Terminfo database contains a description of the terminal, including function keys. The special key **<t\_***XX***>** represents the key defined by *XX* Termcap entry.

See your UNIX documentation for a complete list of keys. One way to get a list (for most systems) is to execute the following command:

```
$ man terminfo
```
#### **Mouse Actions**

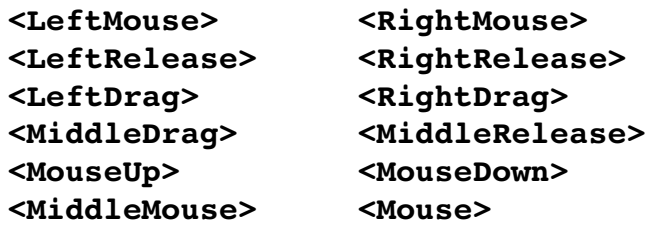

#### **Modifiers**

- **M** Meta (Alt)
- **C** Control
- **S** Shift
- **D** Macintosh command key

#### **Mouse Modifiers**

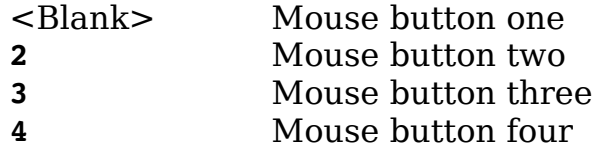

**Note:** If you want to find the name of a key on the keyboard, you can go into Insert mode and press **CTRL-K** key. The <> name of the key will be inserted. This works for the function keys and many other keys.

# **Appendix C: Normal-Mode Commands**

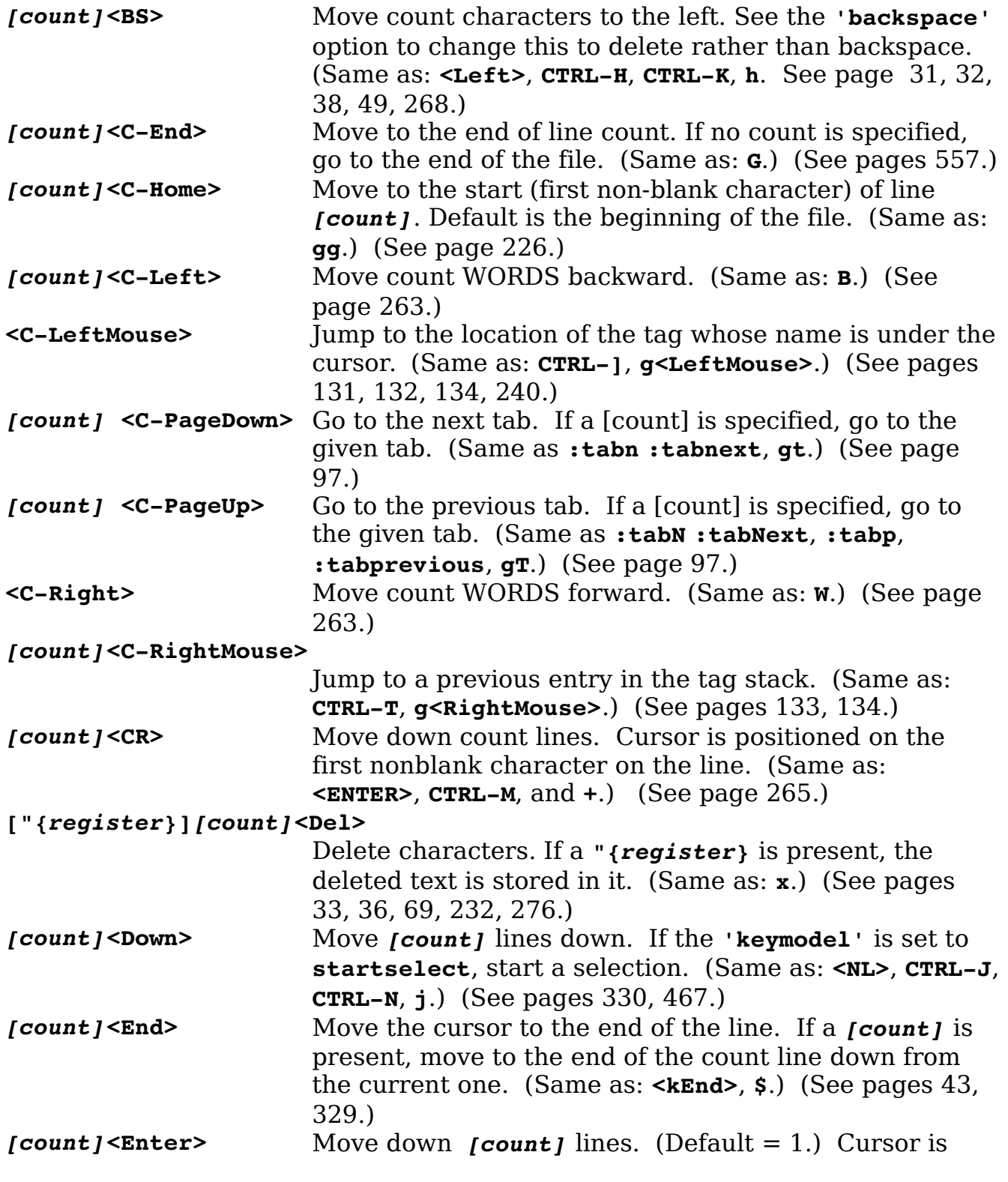

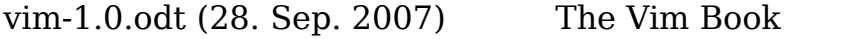

Page 608

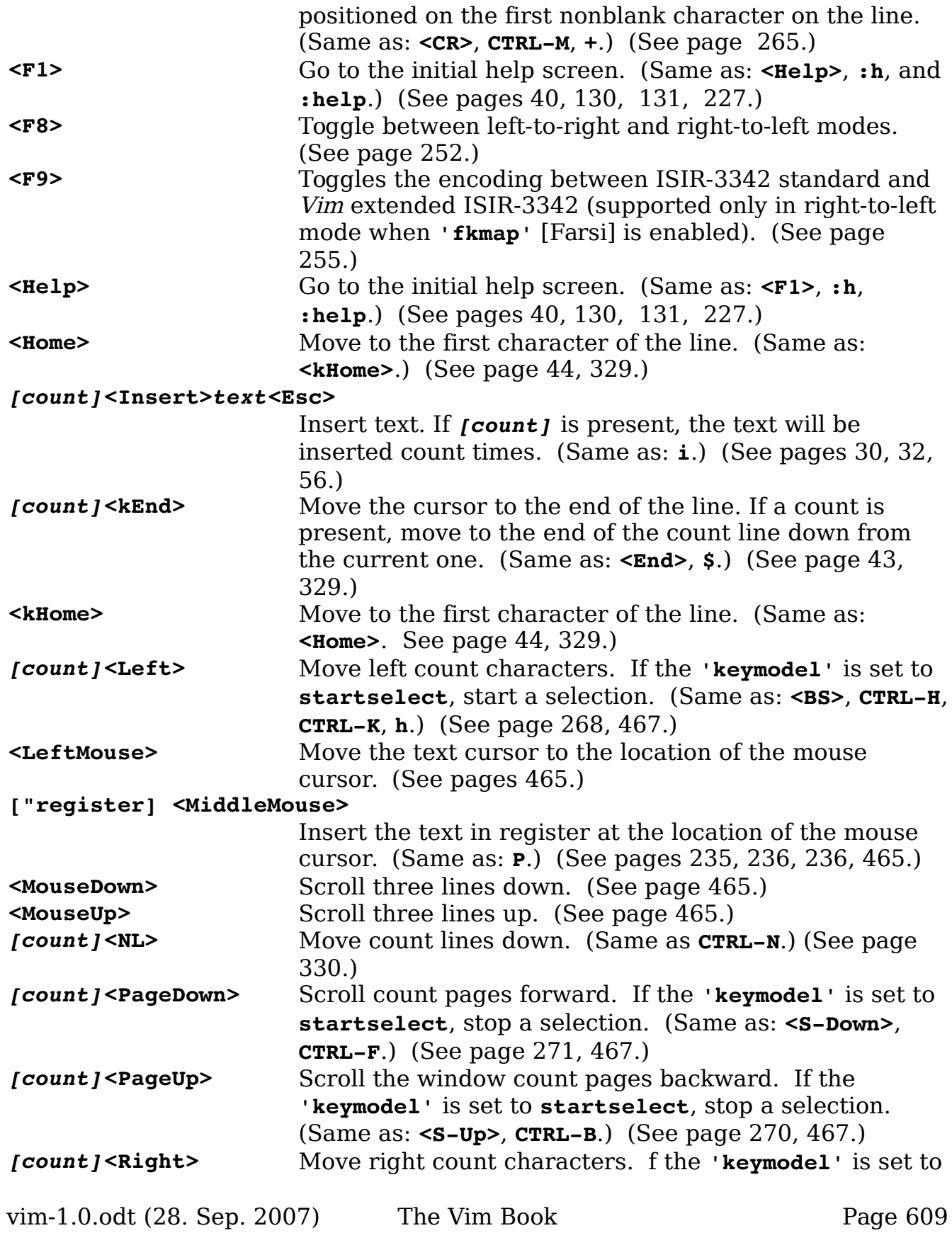

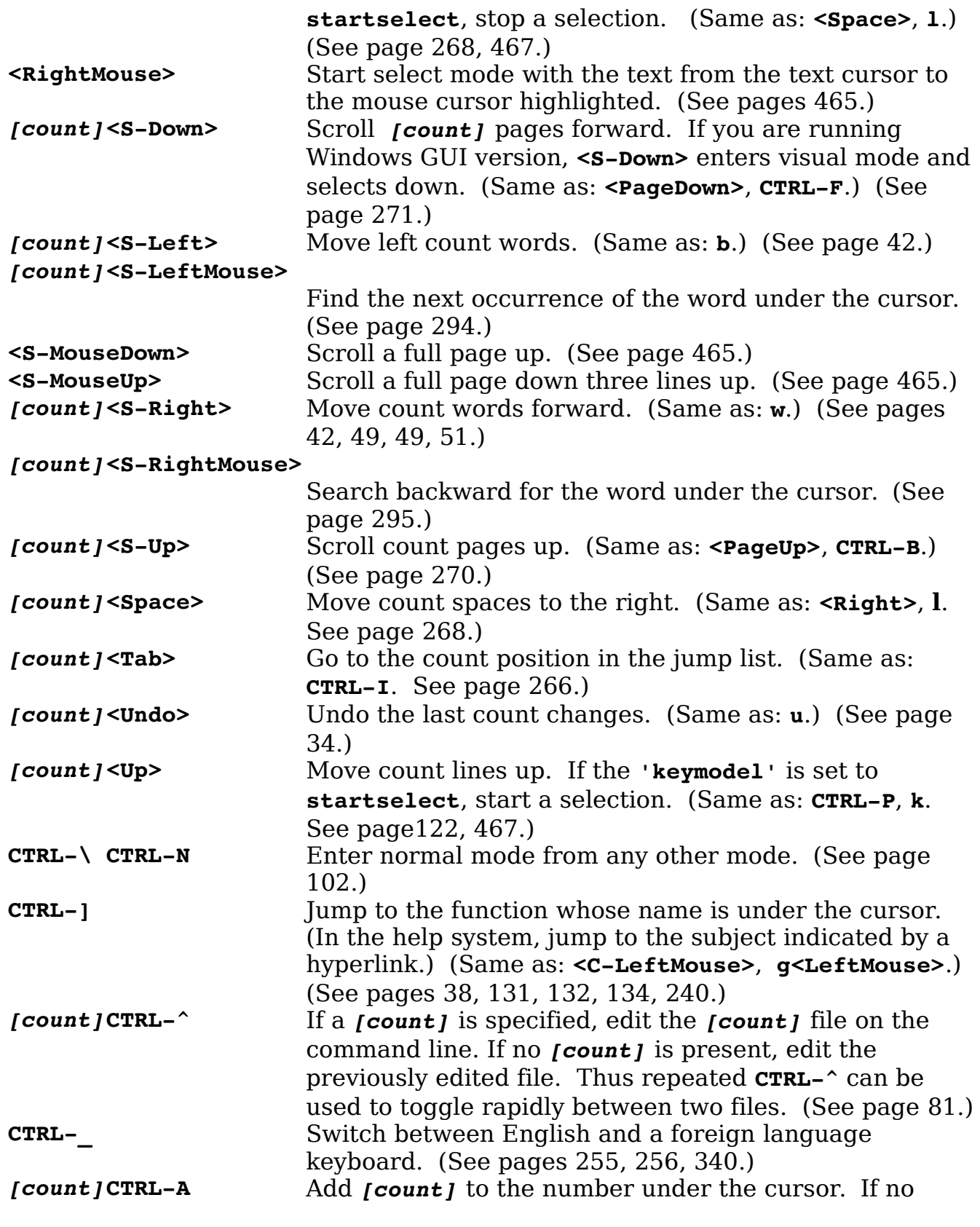

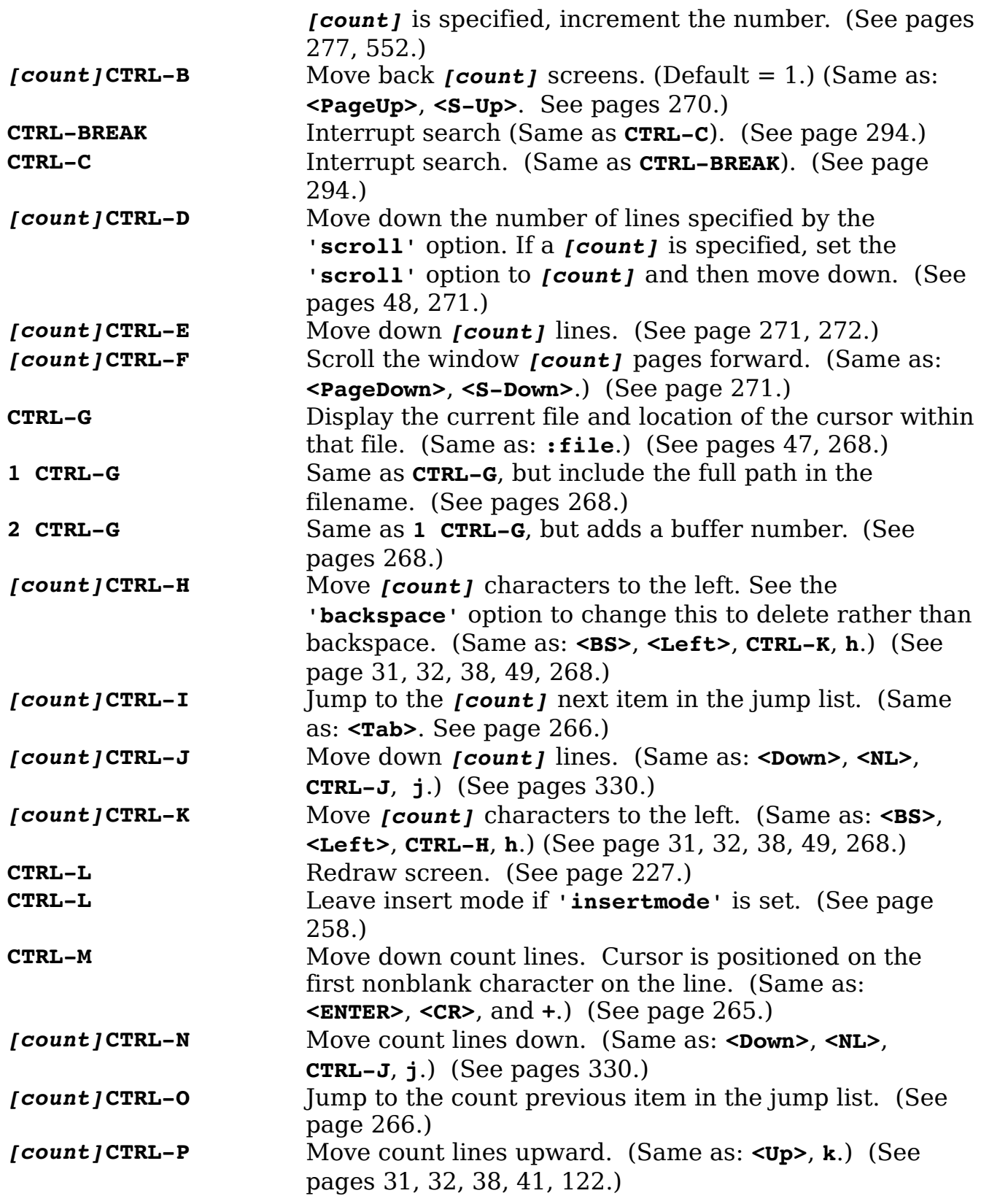

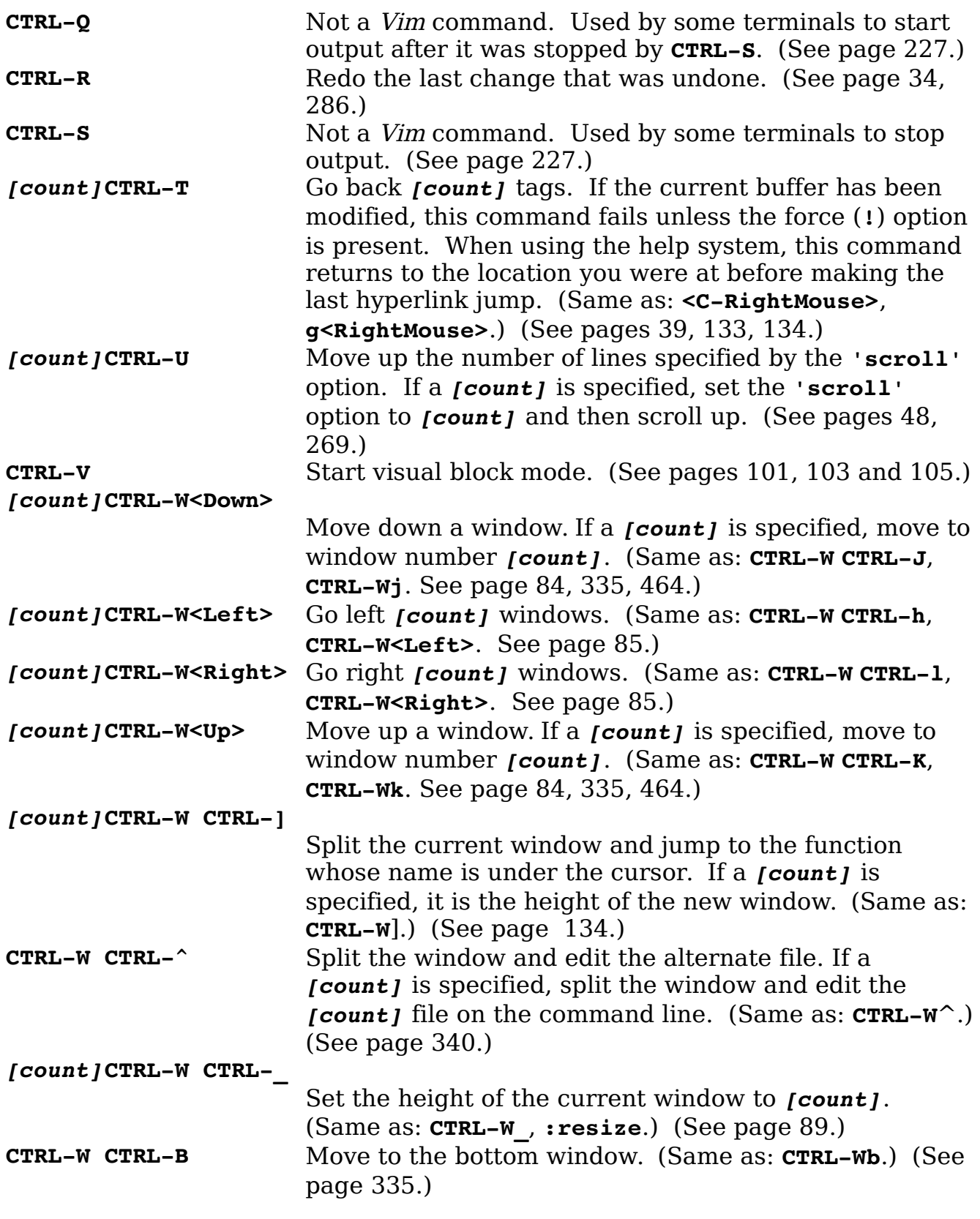
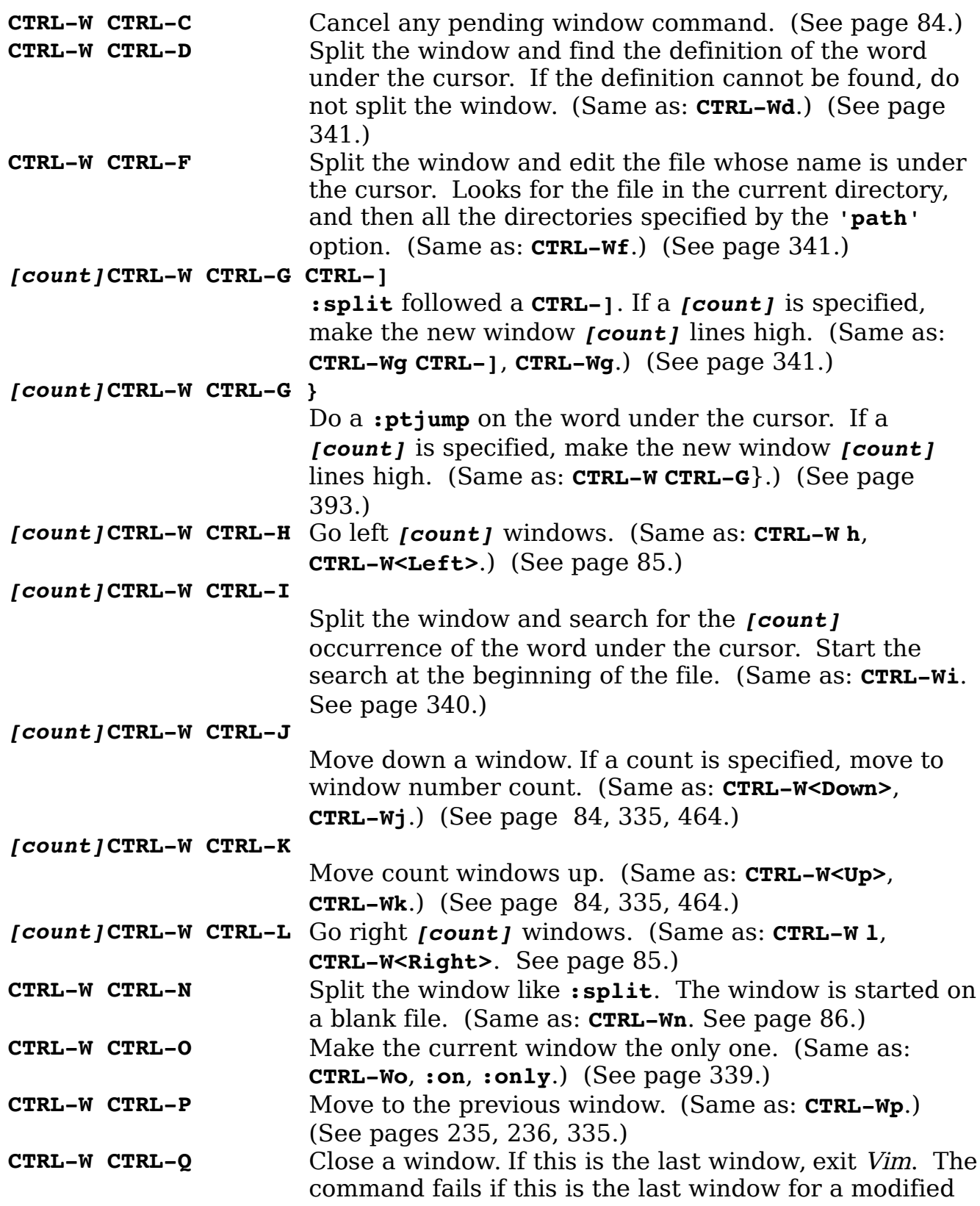

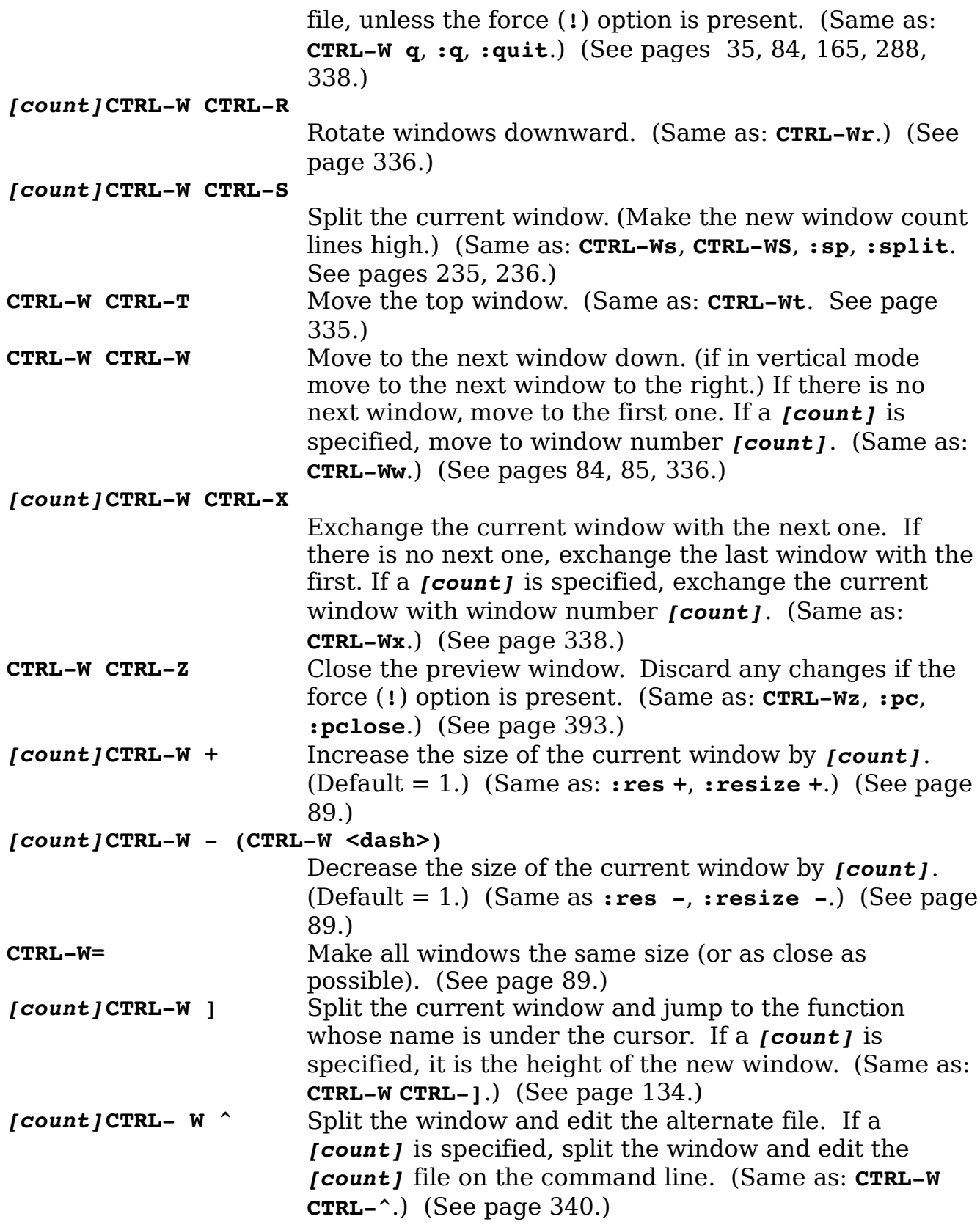

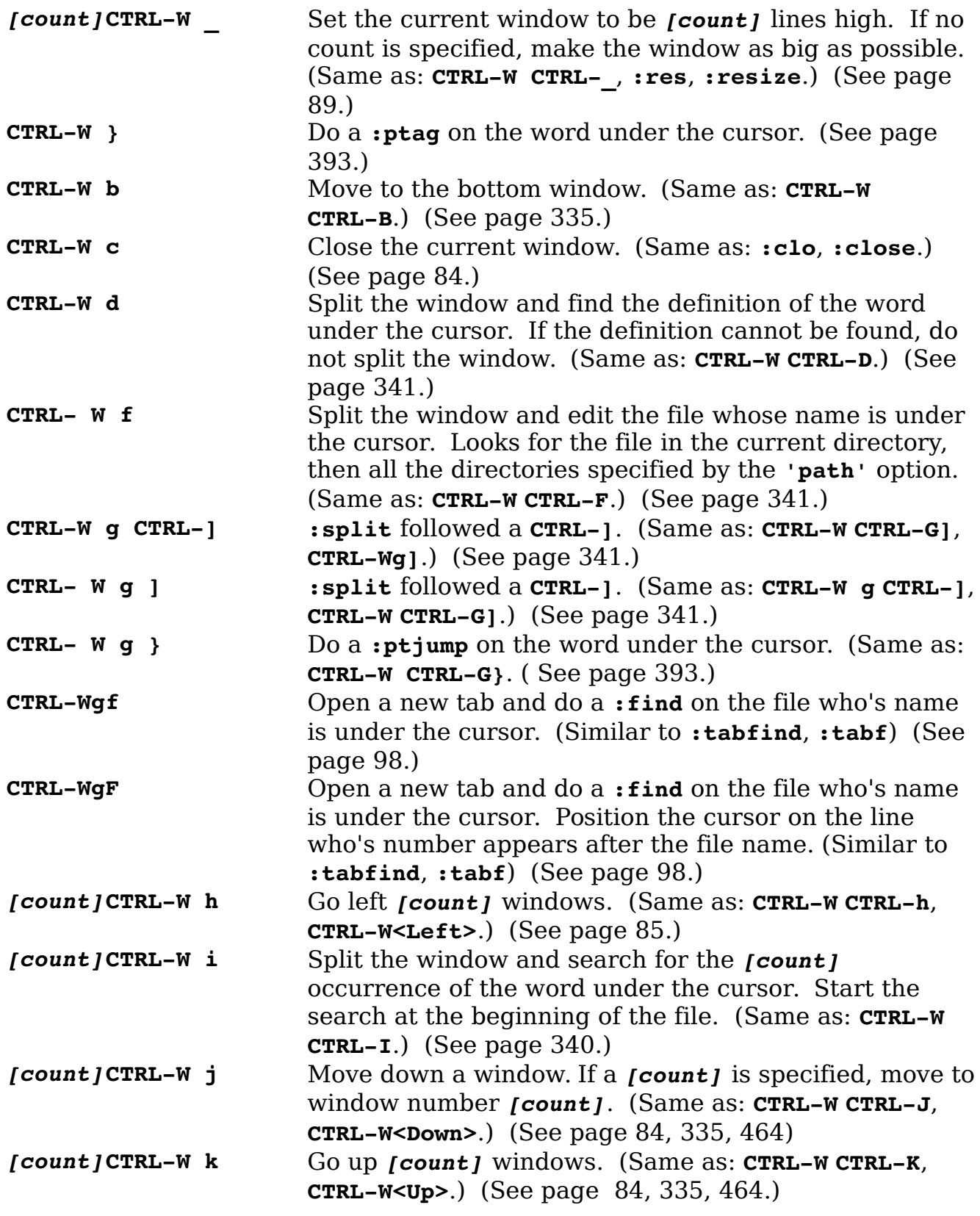

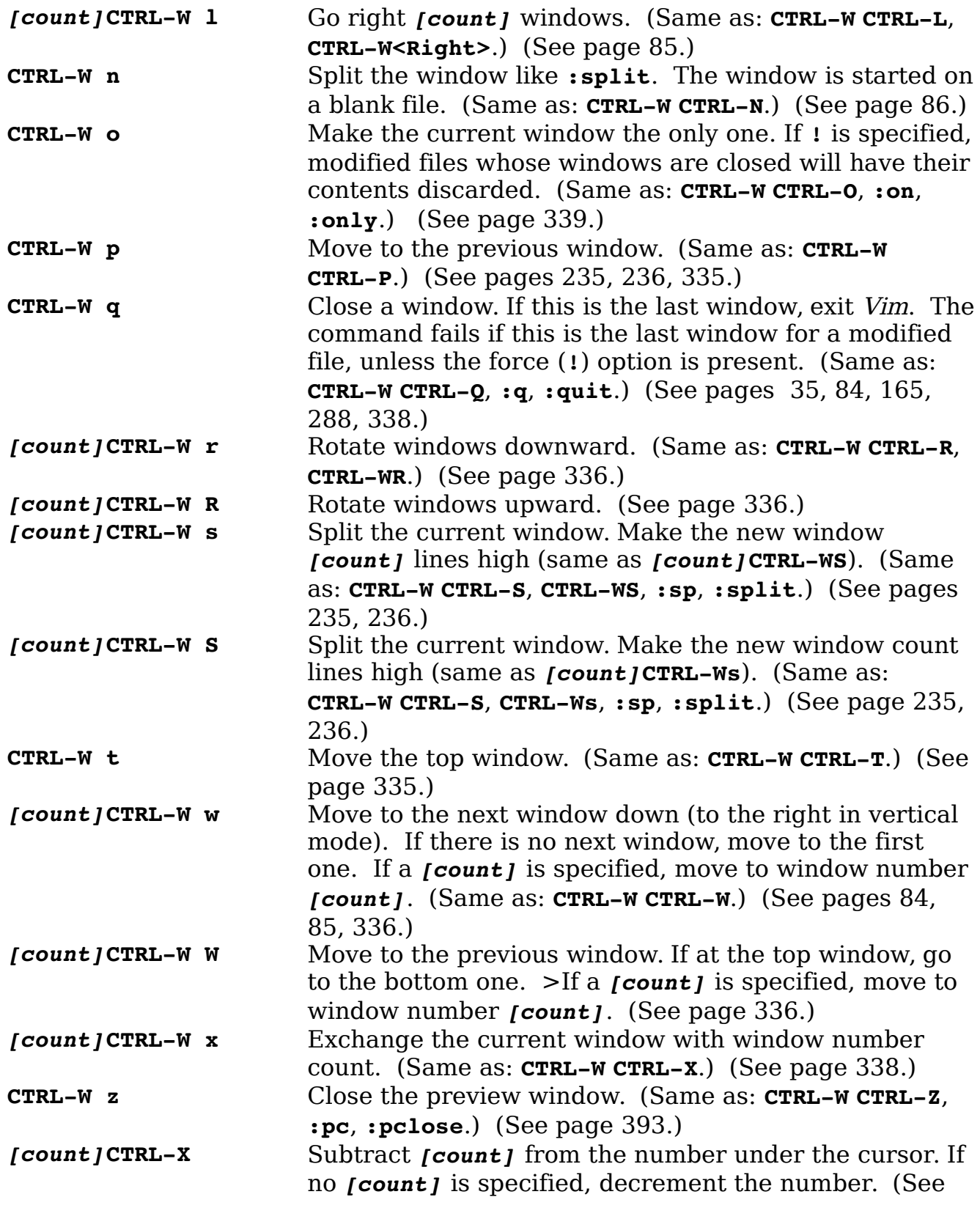

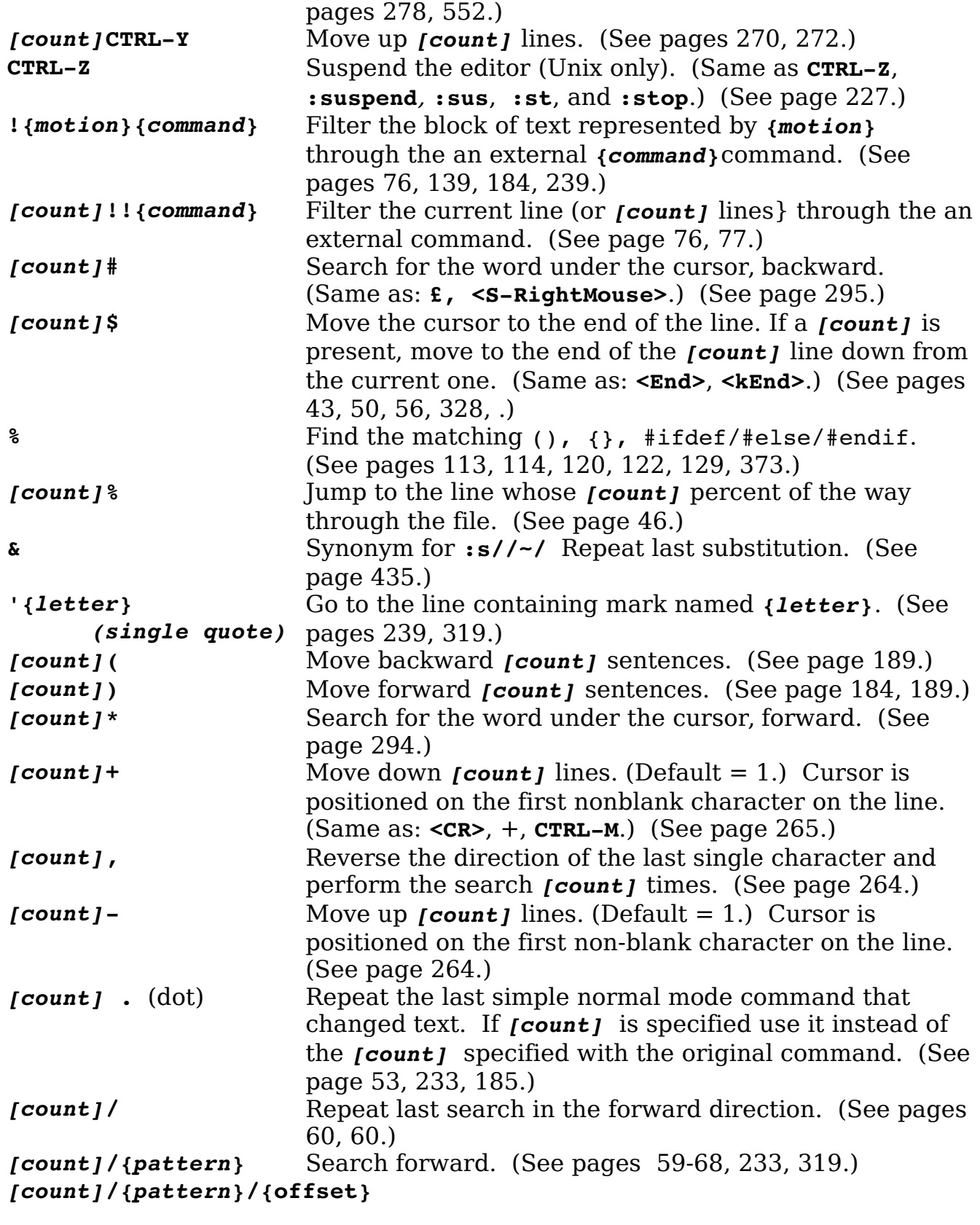

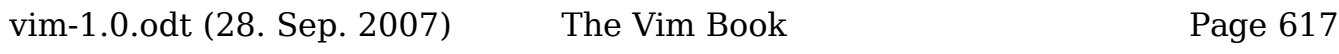

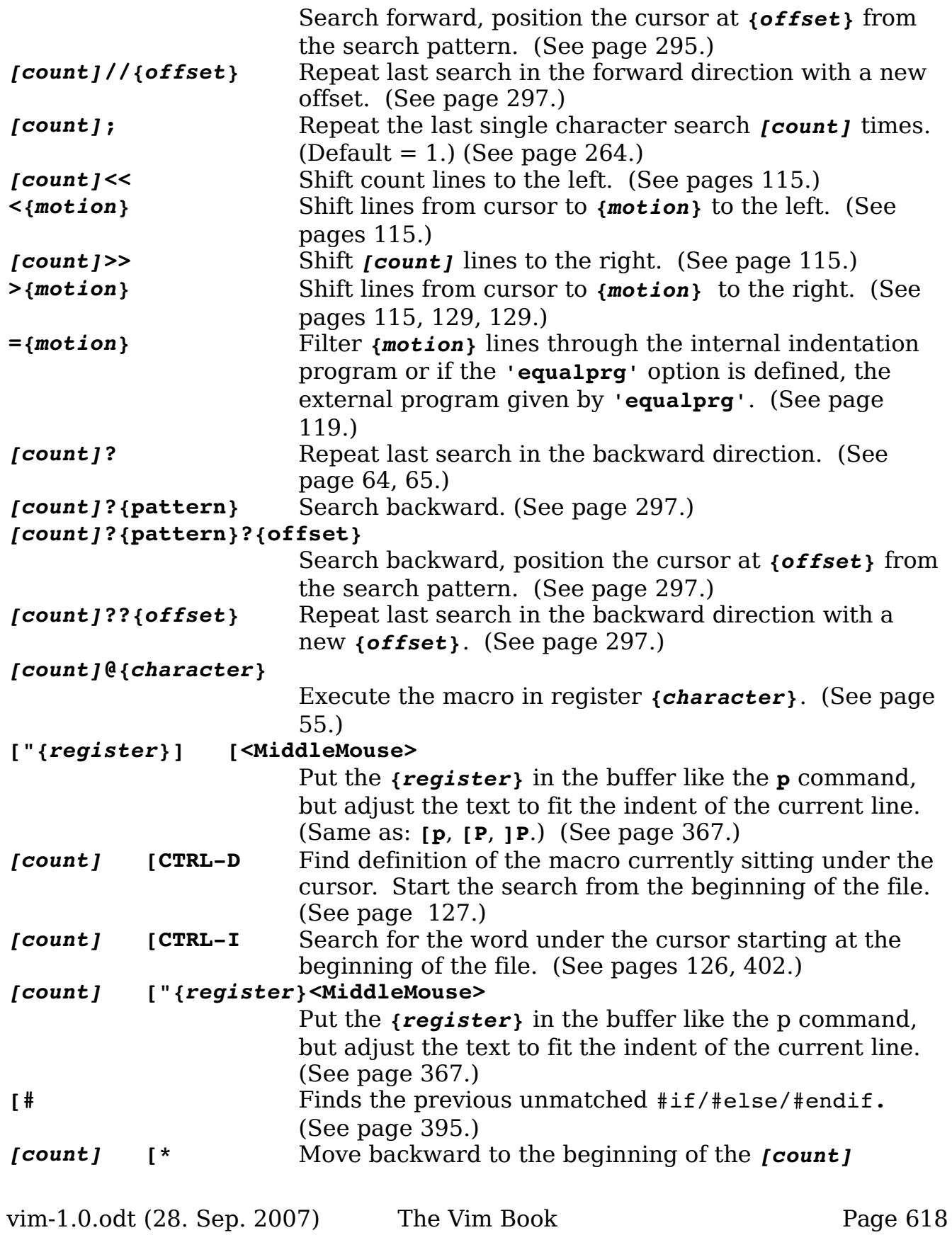

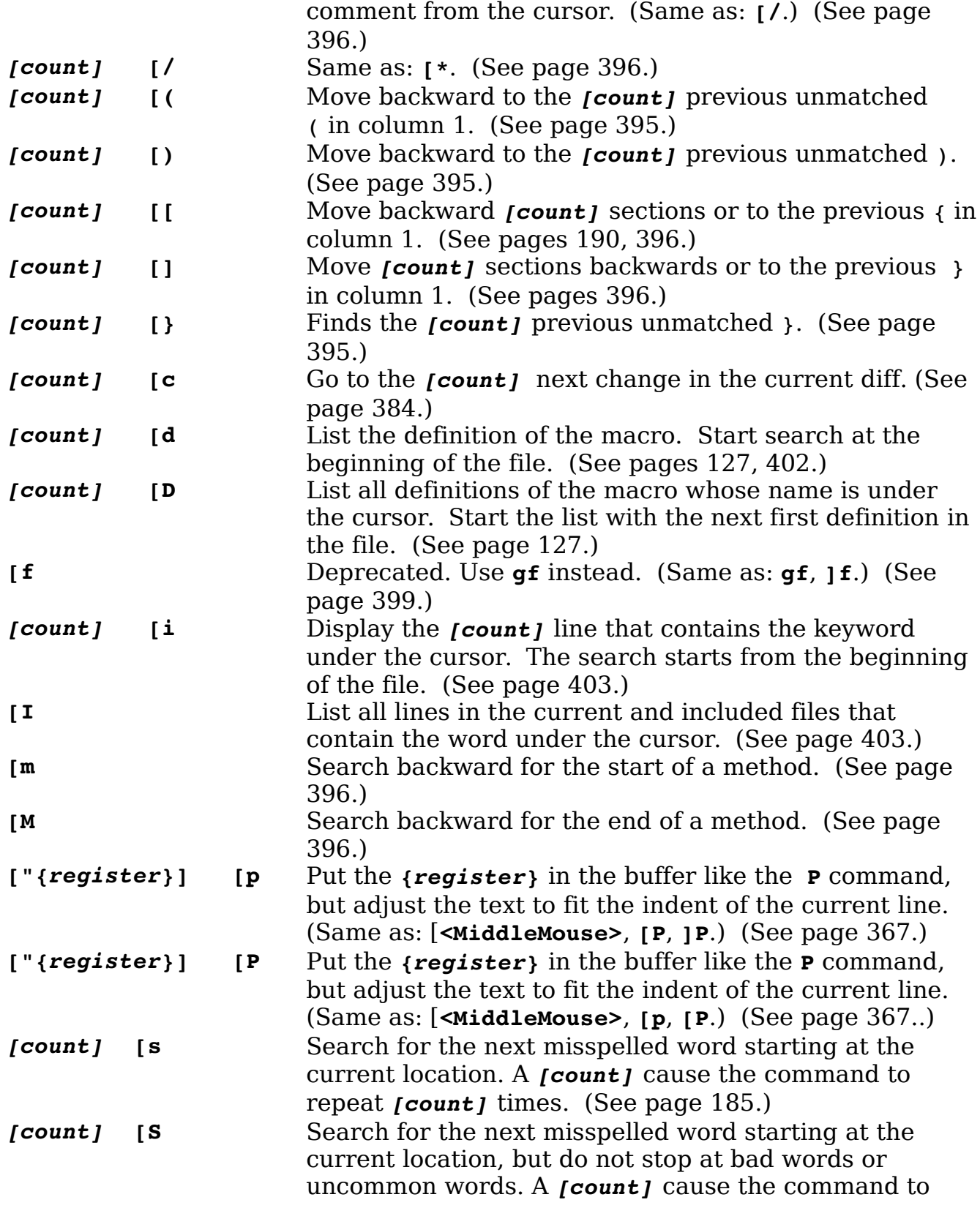

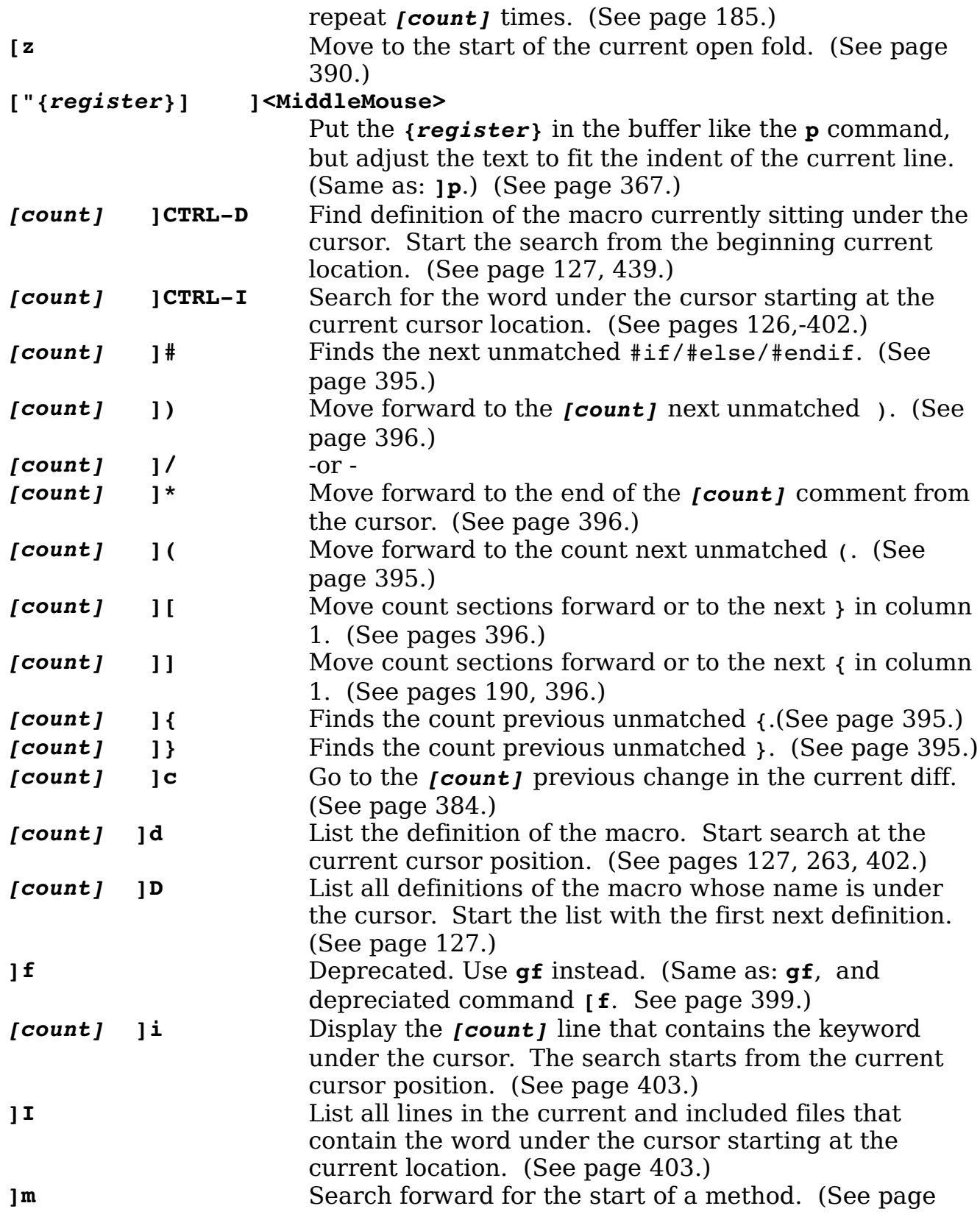

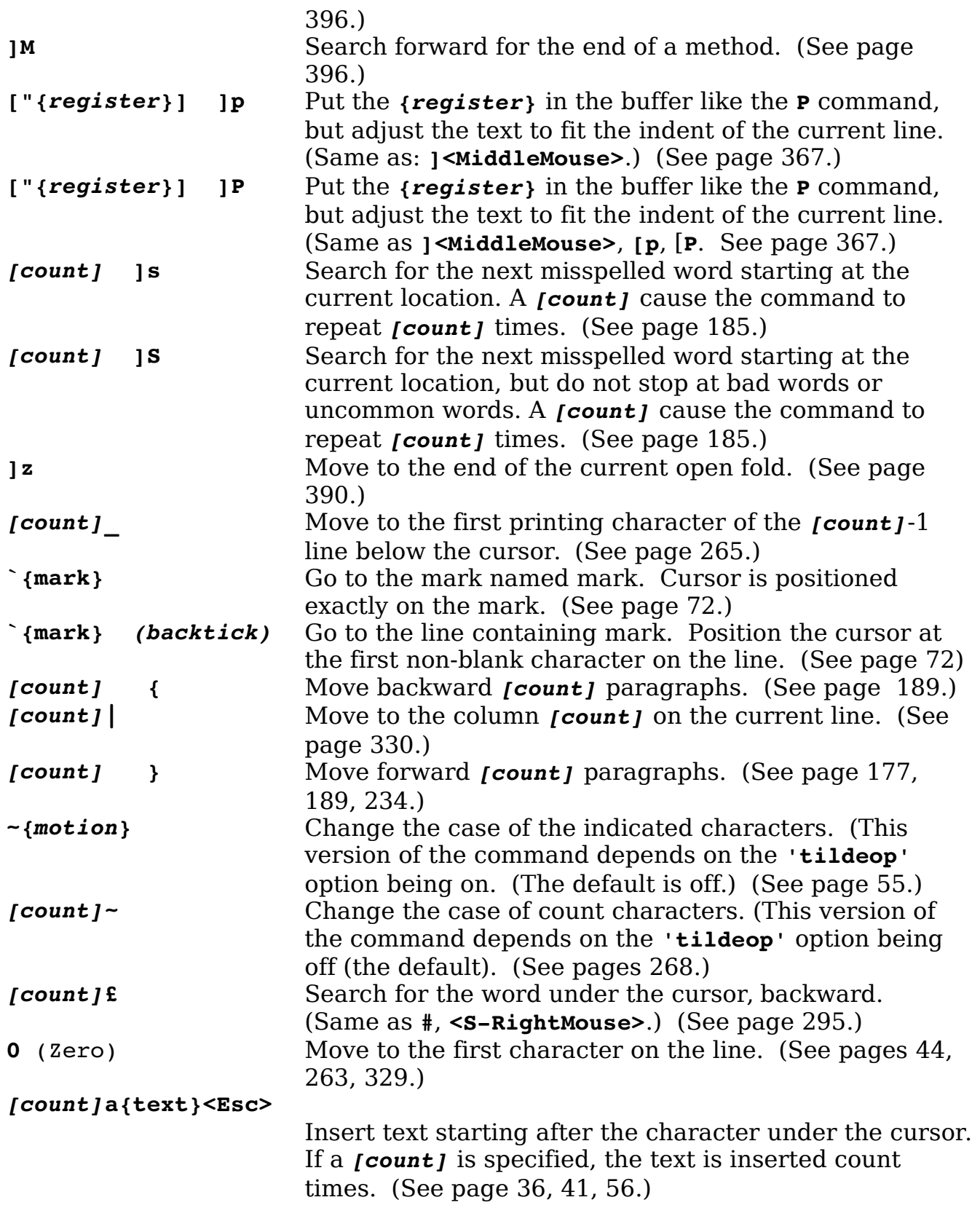

#### *[count]***A{text}<Esc>** Append the text on to the end of the line. (See pag[e](#page-276-0) [277.](#page-276-0)) *[count]***b** Move backward count words. (Same as: **<S-Left>**.) (See page [42.](#page-41-0)) *[count]***B** Move count WORDS backward. (Same as: **<C-Left>**. See page [263.](#page-262-1)) **c***{motion}* Delete from the cursor to the location specified by the *{motion***}** then enter insert mode. (See pages [51,](#page-50-0) [103,](#page-102-0) [233.](#page-232-0)) *[count]***C** Delete from the cursor to the end of the current line and *[count]*-1 more lines, and then enter insert mode. (See page [52,](#page-51-1) [103,](#page-102-0) [275,](#page-274-1) [276.](#page-275-0)) *[count]***cc** Delete *[count]* entire lines (default = 1) and enter insert mode. (See page [52.](#page-51-0)) **["***{register}***] d***{motion}* Delete from the cursor location to where *{motion}* goes. (See pages [49,](#page-48-1) [50,](#page-49-2) [53,](#page-52-1) [69,](#page-68-0) [70,](#page-69-0) [73,](#page-72-0) [234,](#page-233-0) [275.](#page-274-0)) **do** Copy the current diff from the other window to this one. (See page [122.](#page-121-1)) **dp** Copy the current diff from the this window to the other one. (See page [122.](#page-121-1)) *[count]***D** Delete from the cursor to the end of the line. If a *[count]* is specified, delete an additional *[count]*-1 lines. (See pages [50,](#page-49-1) [275.](#page-274-0)) **["***{register}***]***[count]***dd** Delete *[count]* lines. (See pages [36,](#page-35-1) [49,](#page-48-0) [313.](#page-312-0)) *[count]***e** Move *[count]* words forward, stop at the end of the word. (See page [260.](#page-259-0)) *[count]***E** Move *[count]* WORDS forward to the end of the WORD. (See page [263.](#page-262-1)) *[count]***f***{char}* Search forward for character *{char}* on the current line. Stop on the character. (See pages [44,](#page-43-2) [53,](#page-52-1) [264](#page-263-0)[,](#page-281-0) [282.](#page-281-0)) *[count]***F{char}** Search backward for character *{char}* on the current line. Stop on the character. (See page [44.](#page-43-1)) *[count]***G** Go to the line *[count]*. If no line is specified, go to the last line in the file. (Same as: **<C-End>**. See pages [46](#page-45-1)[,](#page-225-0) [226,](#page-225-0) [233,](#page-232-0) [266,](#page-265-0) [557.](#page-556-0)) *[count]***g<Down>** Move down one line on the screen. (Same as: **gj**.) (See page [330.](#page-329-1)) **g**<**End>** Move to the rightmost character on the screen. (Same as: **g\$**.) (See page [329.](#page-328-0))

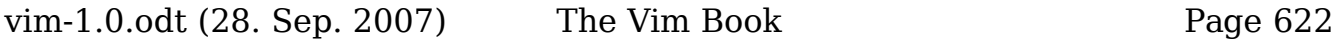

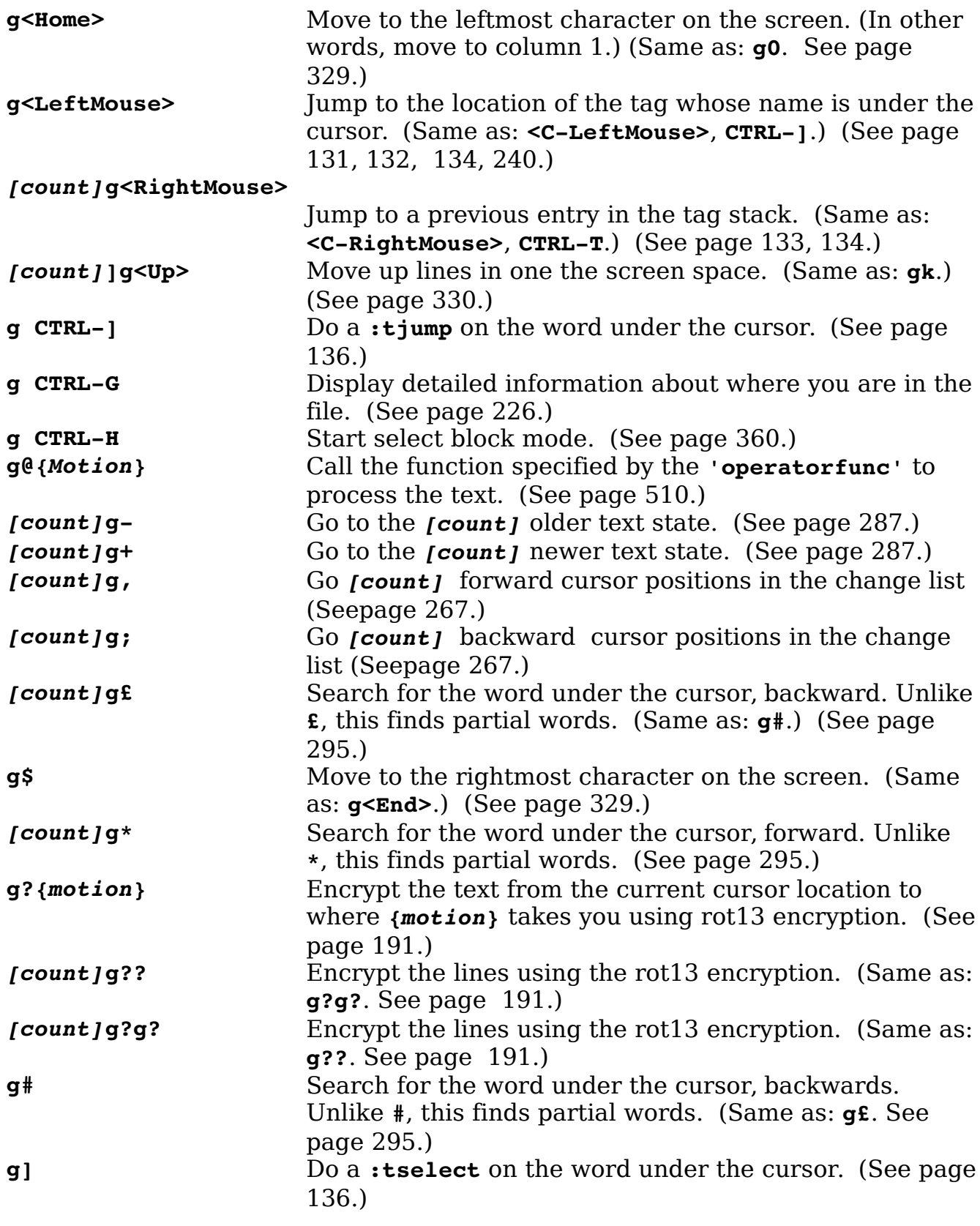

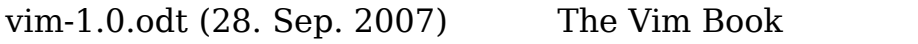

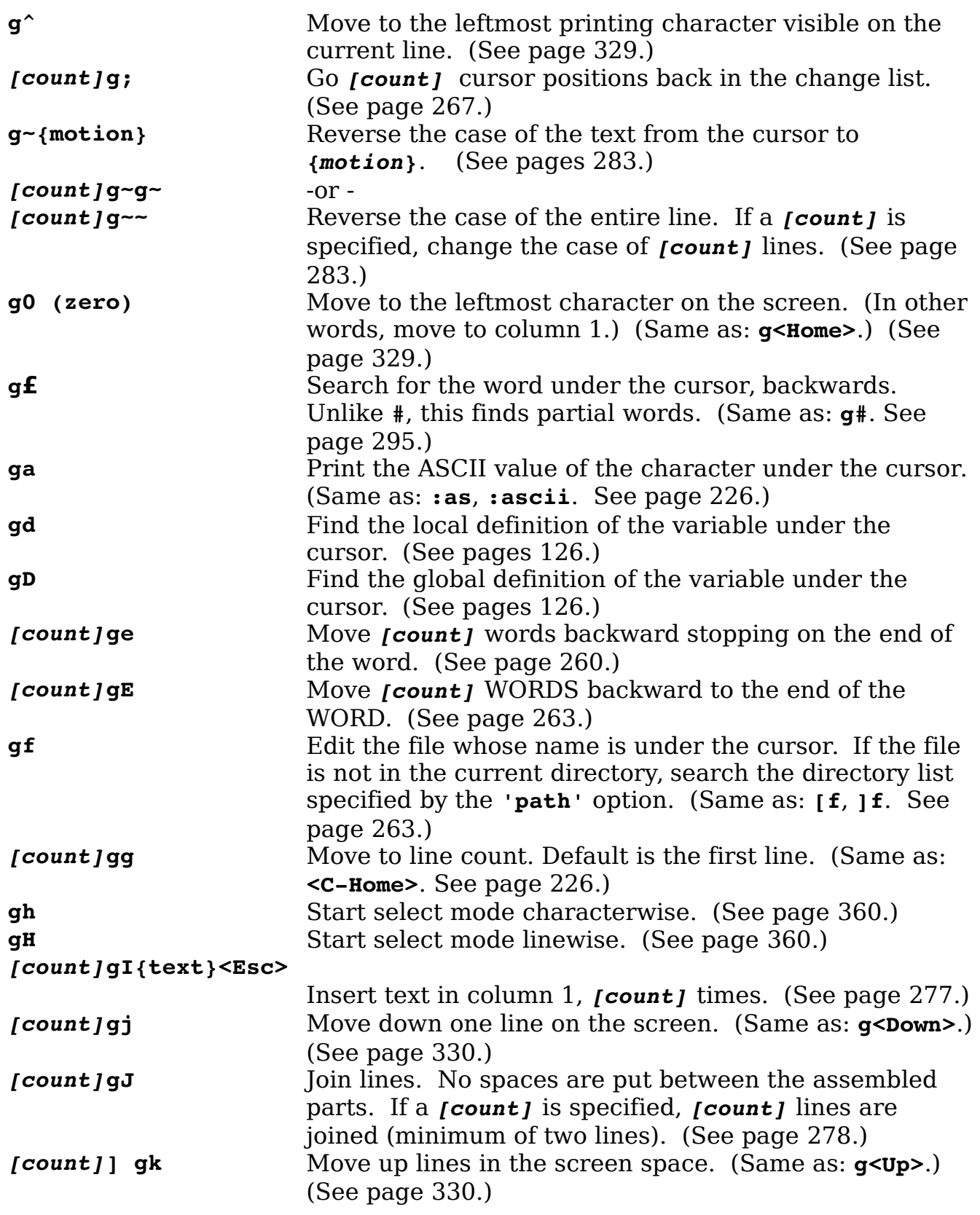

<span id="page-624-0"></span>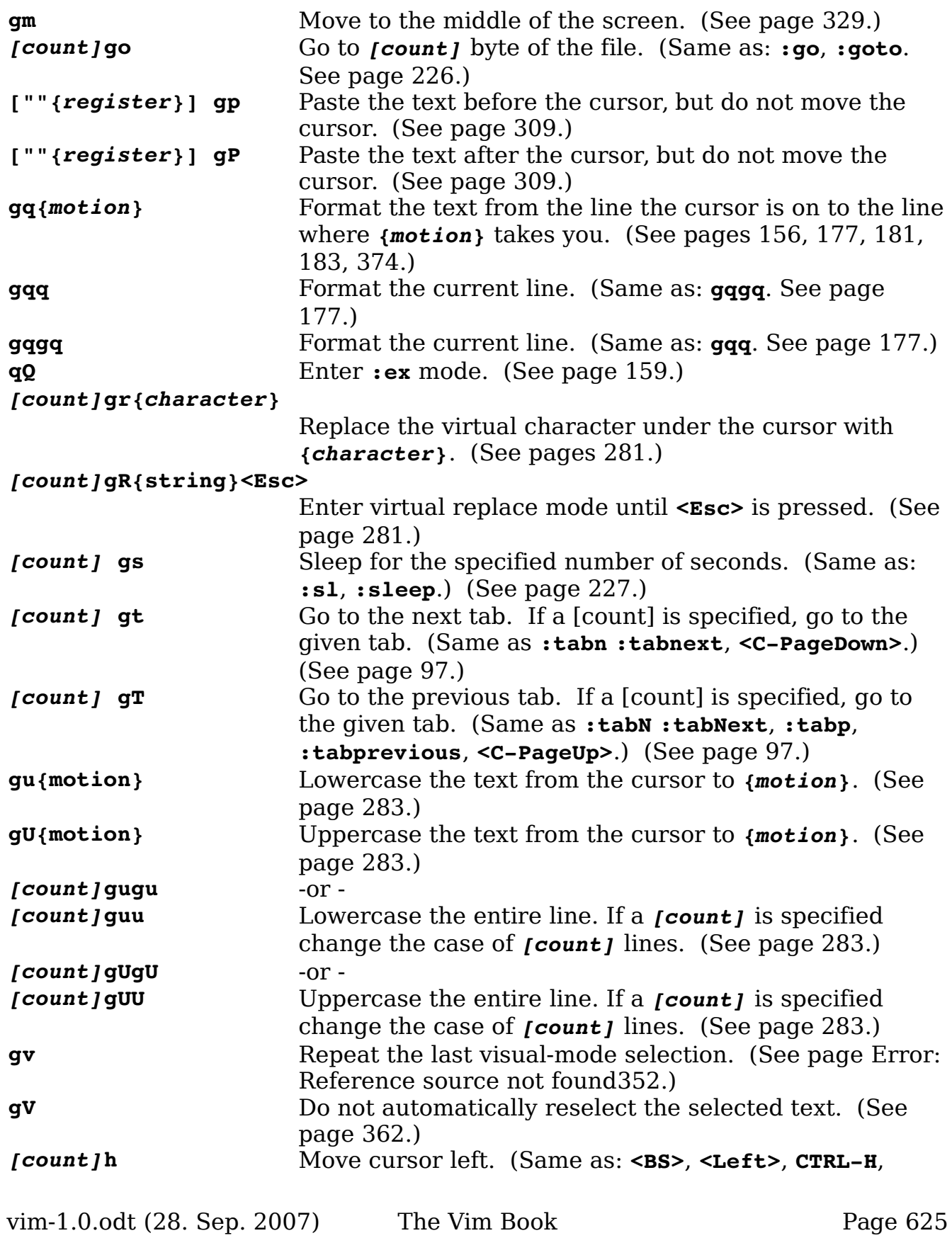

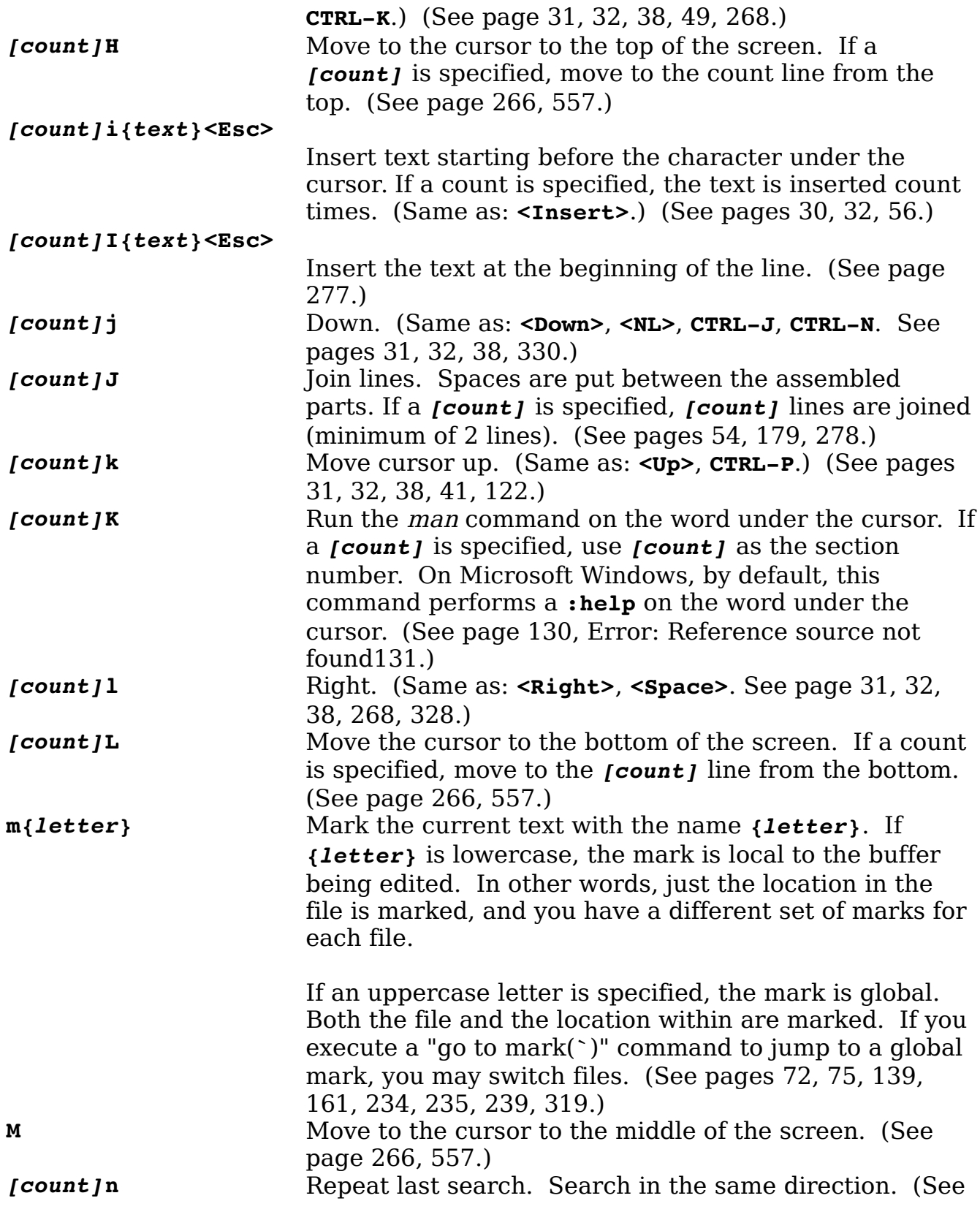

<span id="page-625-0"></span>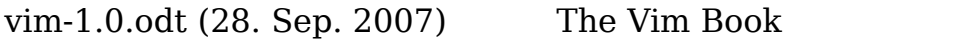

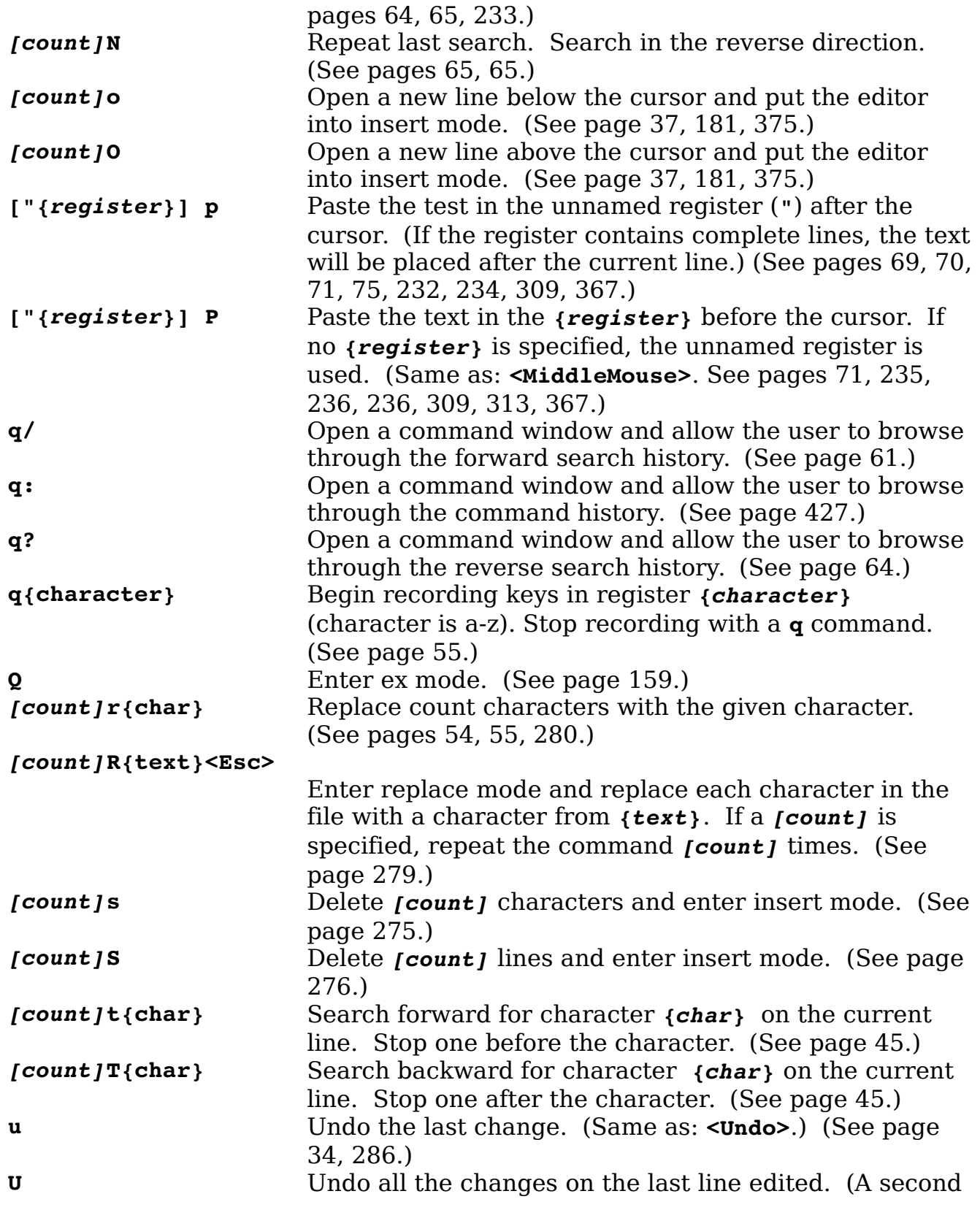

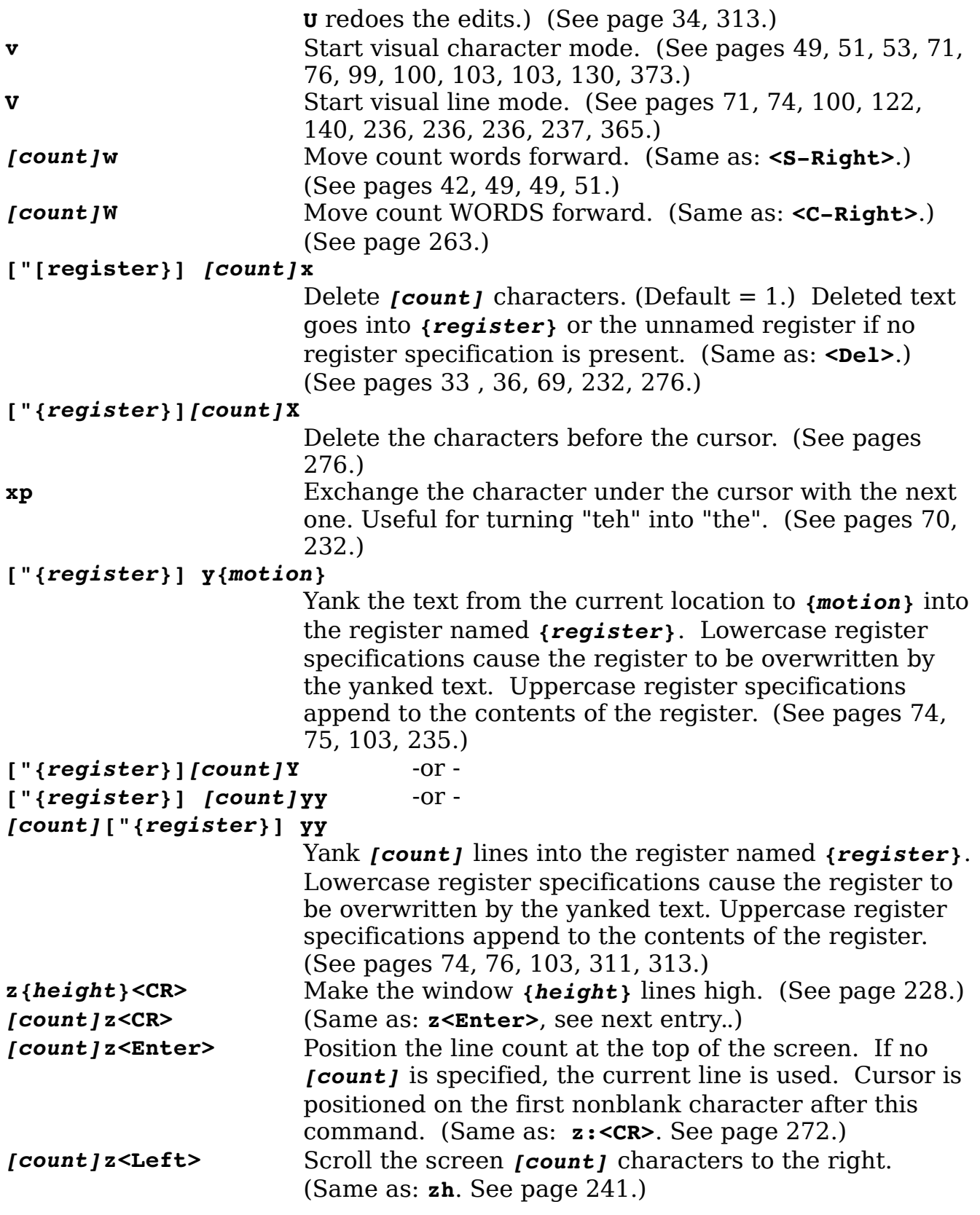

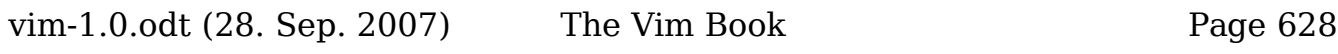

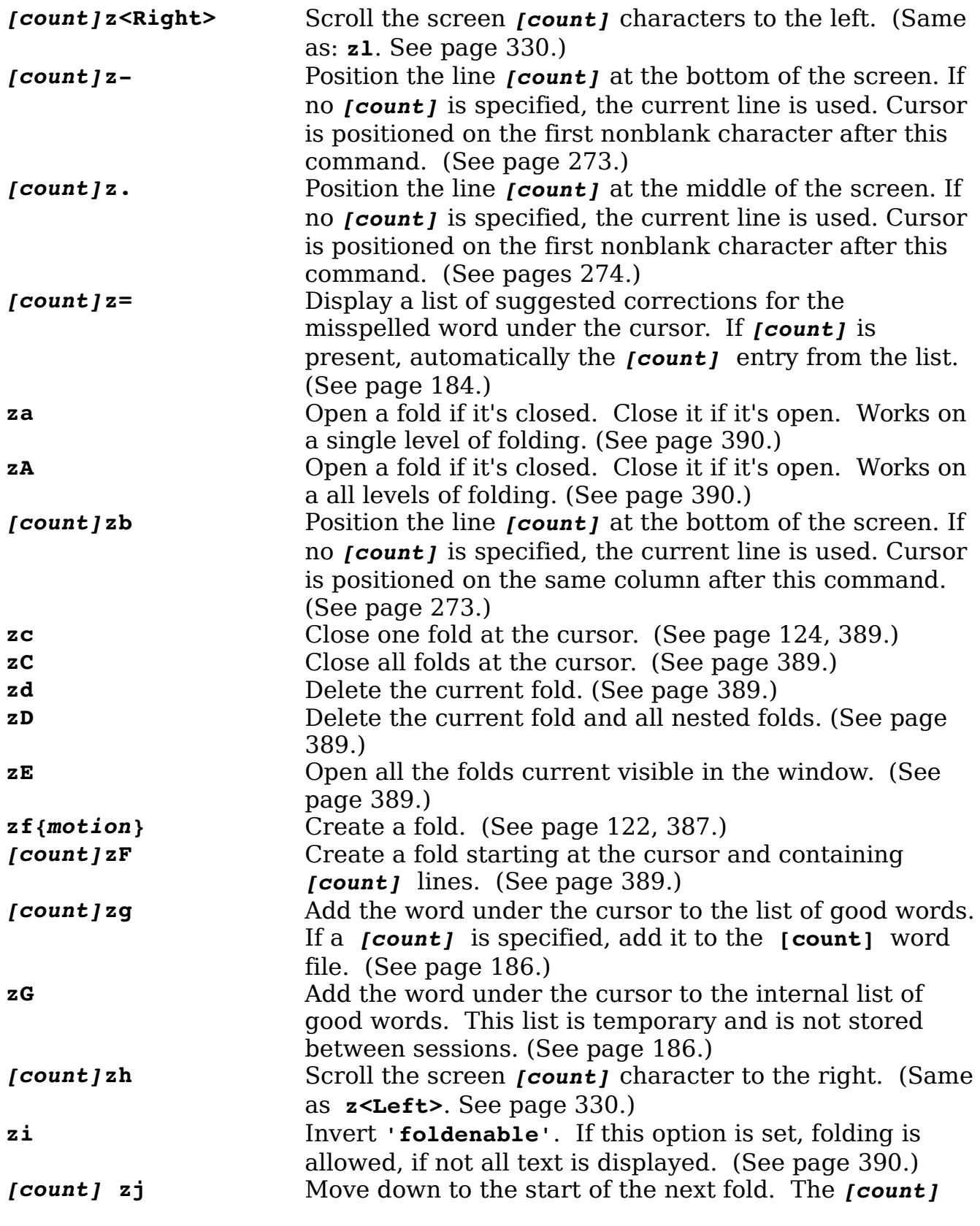

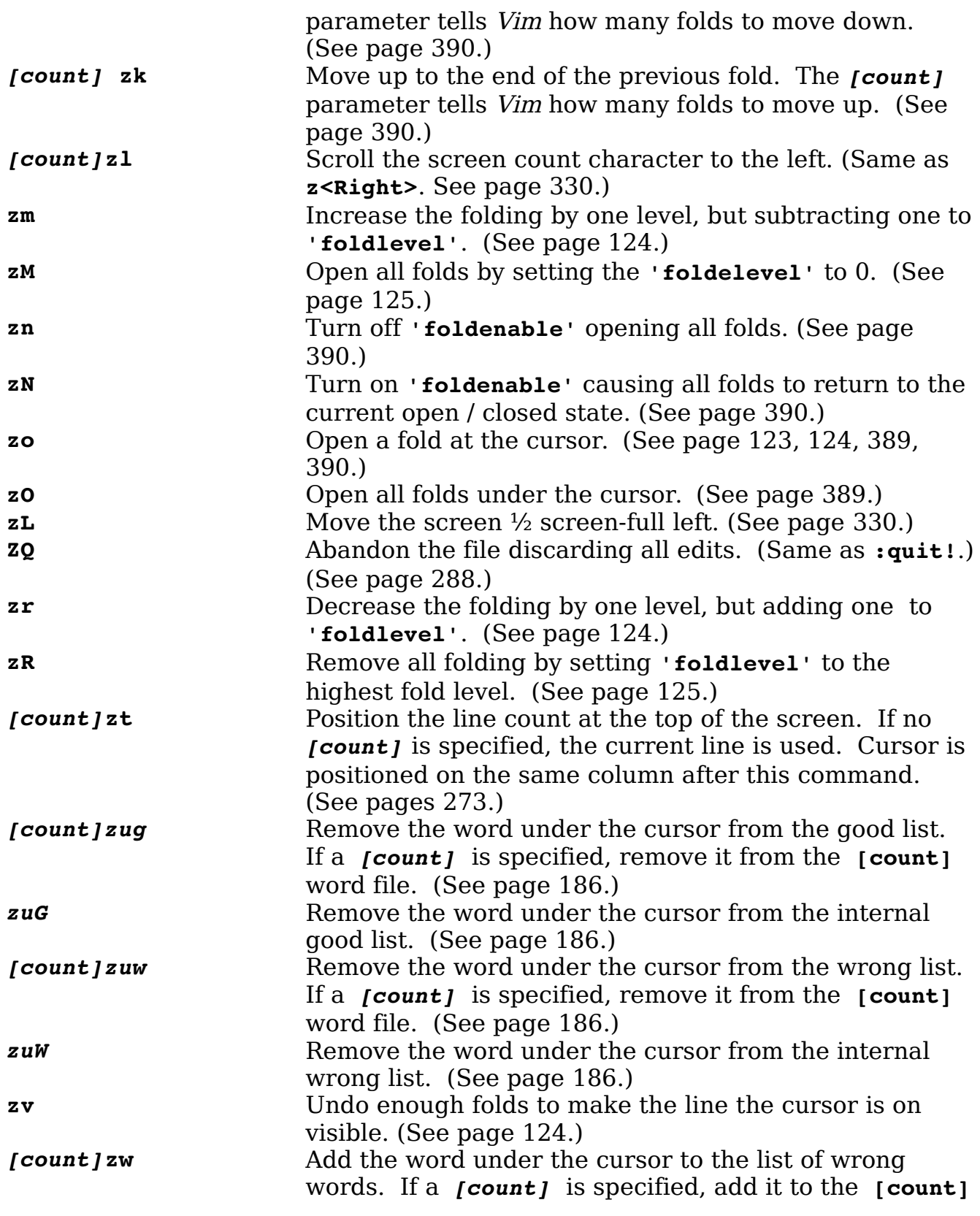

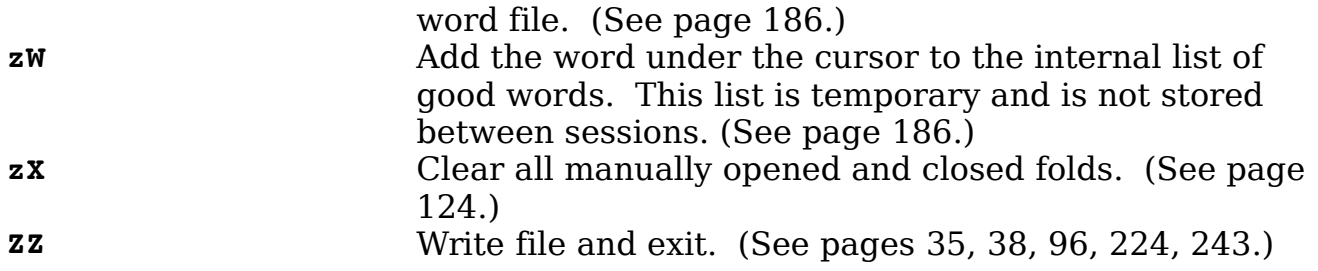

## **Motion Commands**

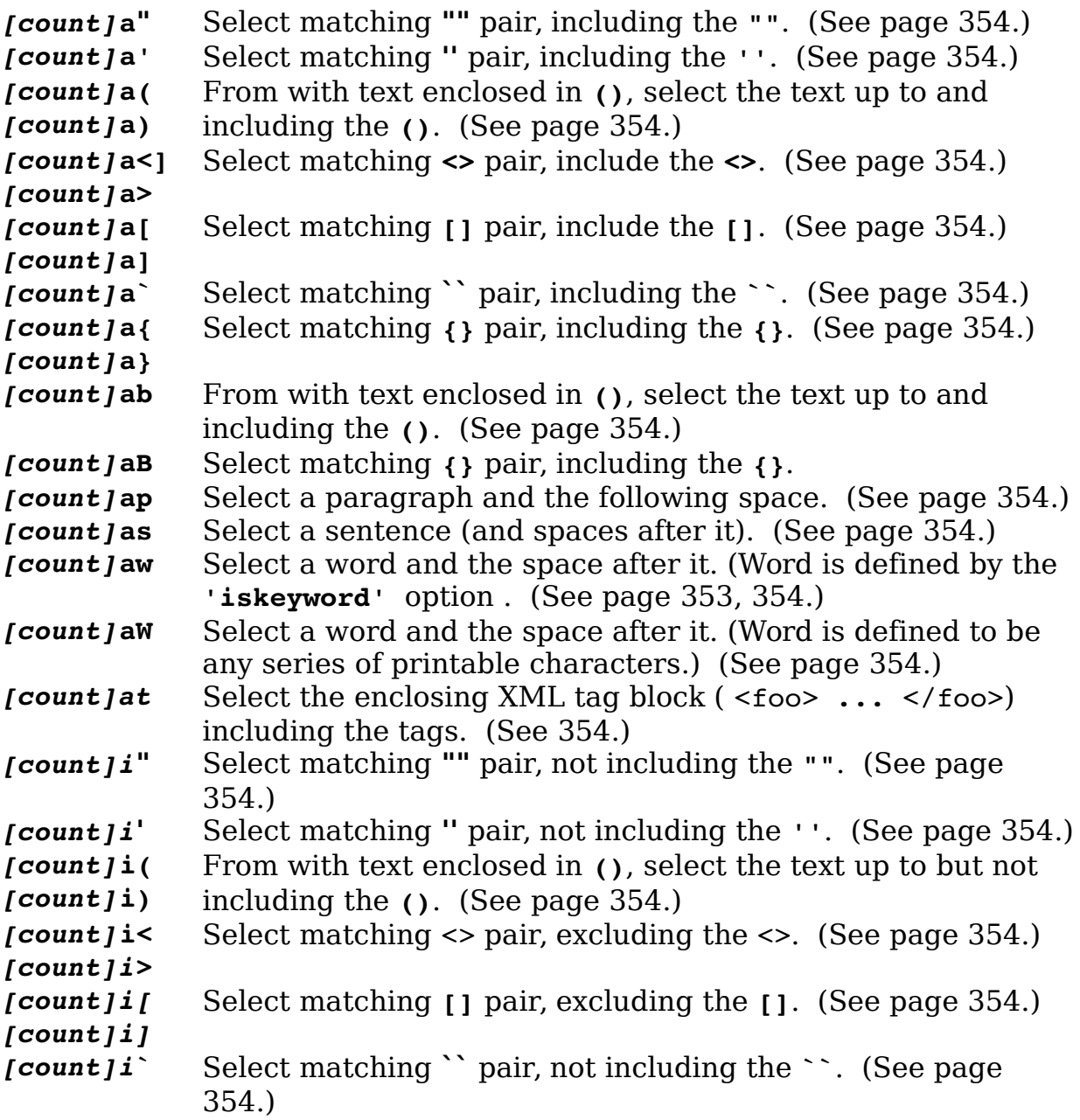

<span id="page-631-0"></span>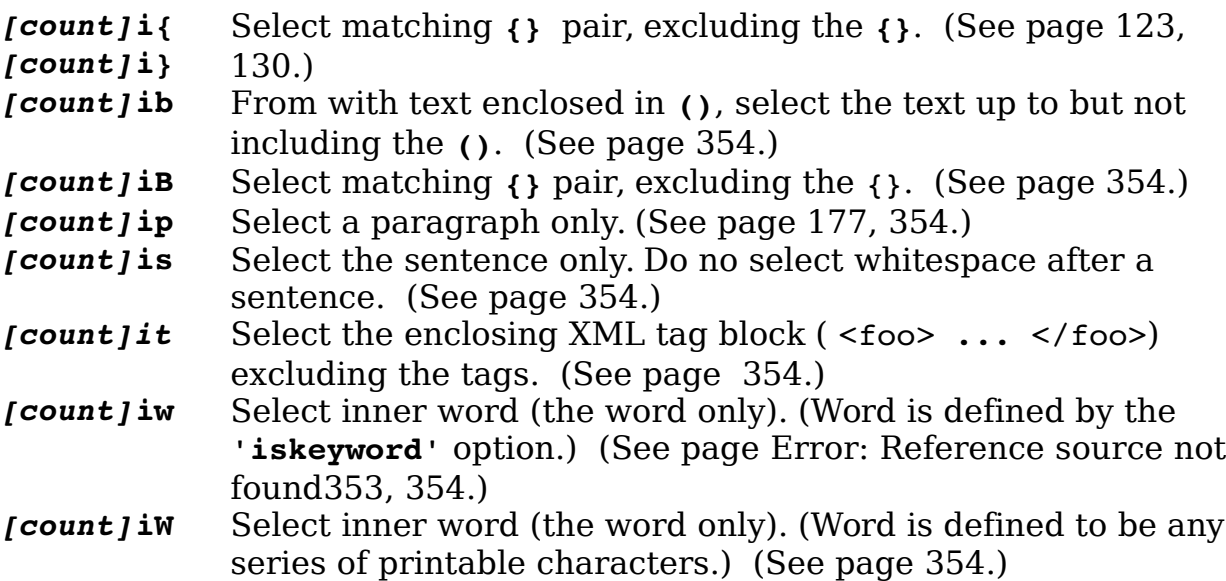

# **Appendix D: Command-Mode Commands**

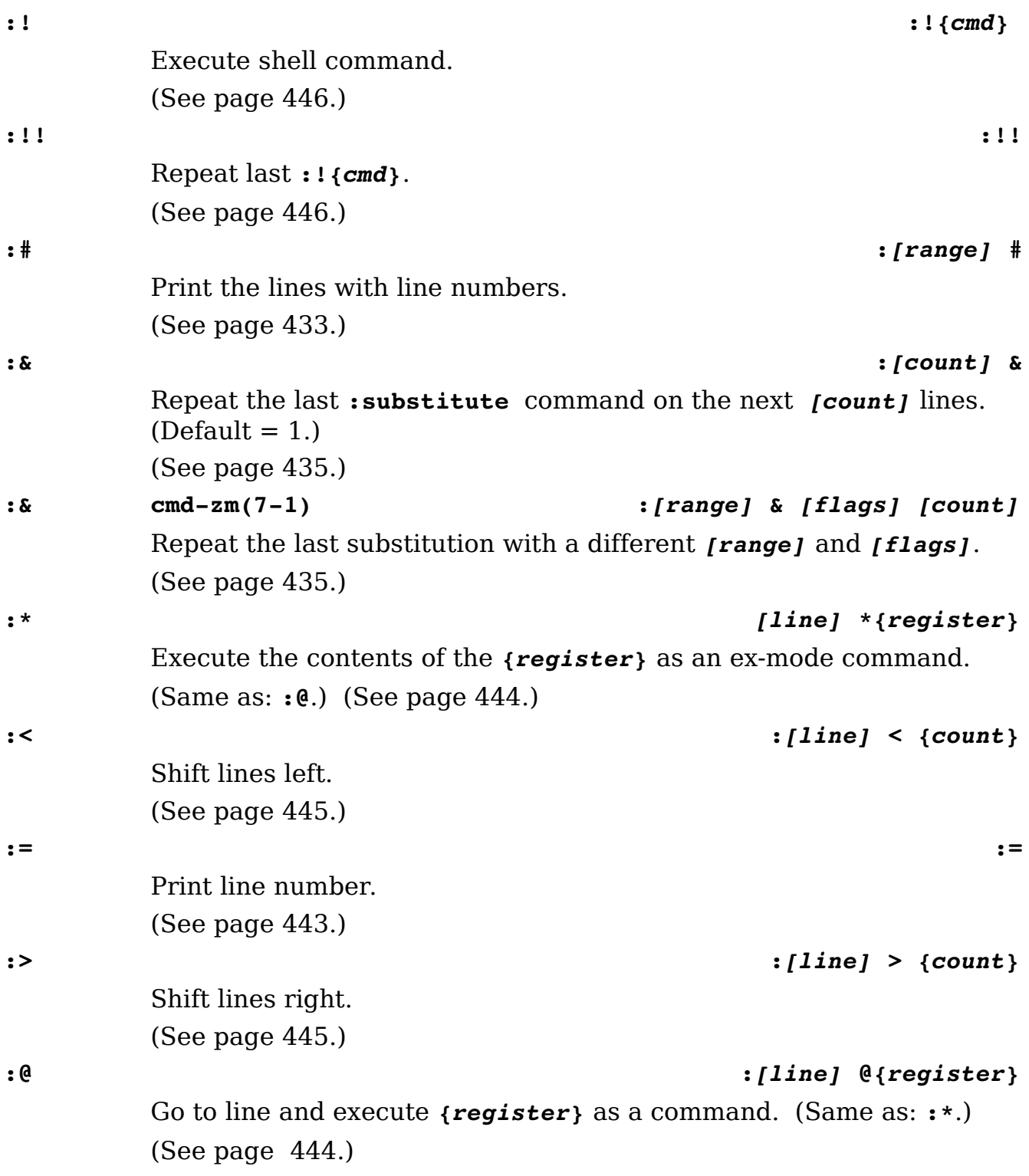

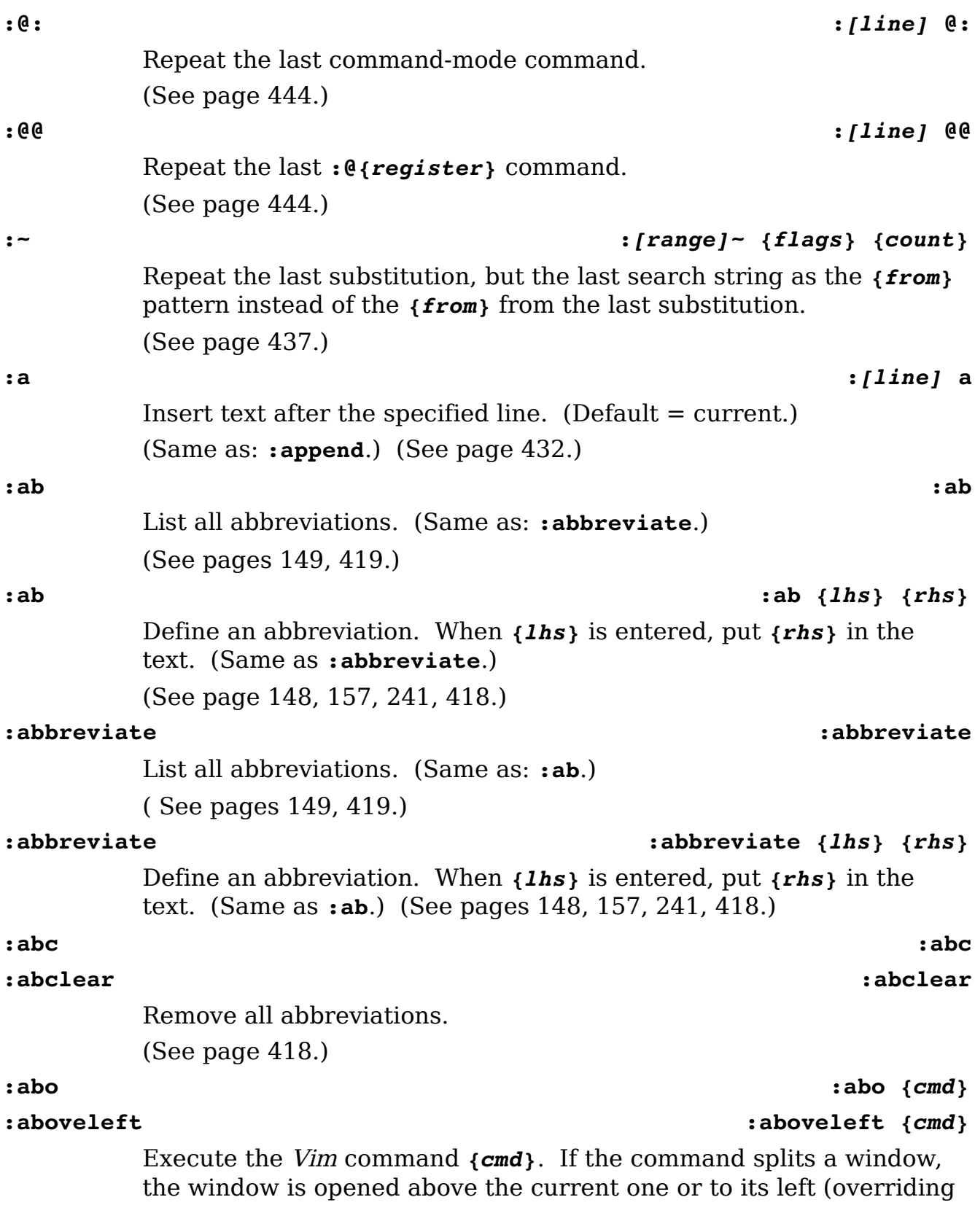

vim-1.0.odt (28. Sep. 2007) The Vim Book Page 634

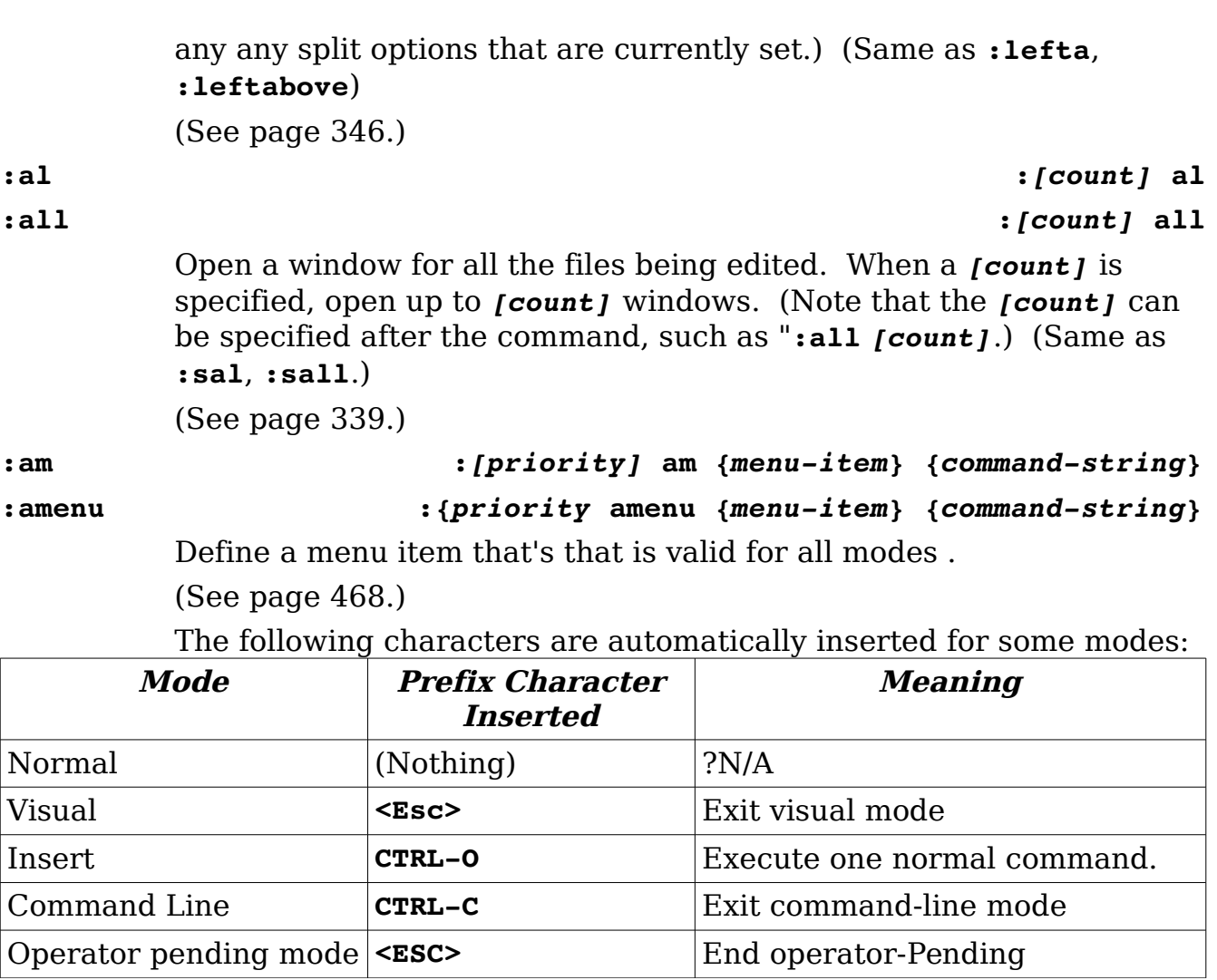

**:an :***{priority}* **an** *{menu-item} {command-string}* **:anoremenu :***{priority}* **anoremenu** *{menu-item} {command-string}* Perform a **:amenu** command in which the *{command-string}* is not remapped. (See page [473.](#page-472-0)) **:append :***[line]* **append** Insert text after the specified line. (Default  $=$  current). (Same as: **:a**.) ( See page [432.](#page-431-0)) **:ar :ar** List the files being edited. The name of the current file is enclosed in square brackets (**[]**). (Same as **:args**.)

```
(See page 78, 246, 316, 317.)
:arga :[count]arga {file}
:argadd :[count]argadd {file}
        Add the {file} to the argument list. If [count] is given, the {file}
        will be added after the [count] parameter. If no [count] is 
        specified, the {file} will be added after the current file. 
        (See page 318.)
:argd :argd {pattern}
:argdelete
                                        :argadelete {pattern}
        Delete all the files which match {pattern} from the argument list. 
        (See page 318.)
:argd :{range}argd
:argdelete: :{range}argadelete
        Delete all the files specified {range} from the argument list. 
        (See page 318.)
:argdo :argdo[!] {cmd}
        Execute the command {cmd} for each argument on the argument
        list.
        (See page 78.)
:arge :arge[!] [++opt] [+cmd] {file-name}
:argedit :argedit[!] [++opt] [+cmd] {file-name}
        A combination of :argadd and :edit. Add a file to the argument list
        (if it's not already there and then edit it.)
        (See page 318.)
:argg :argg[!] [++opt] [+cmd] {file-list}
:argglobal :argglobal[!] [++opt] [+cmd] {file-list}
        Define a new global argument list and use it for this window. If a 
        {file-list} is not specified, use the existing global argument list.
        (See page 319.)
:arg :argl[!] [++opt] [+cmd] {file-list}
:arglocal :arglocal[!] [++opt] [+cmd] {file-list}
        Define a new local argument list and use it for this window. If a 
        {file-list} is not specified, use the existing global argument list, 
        but make a local copy.
```
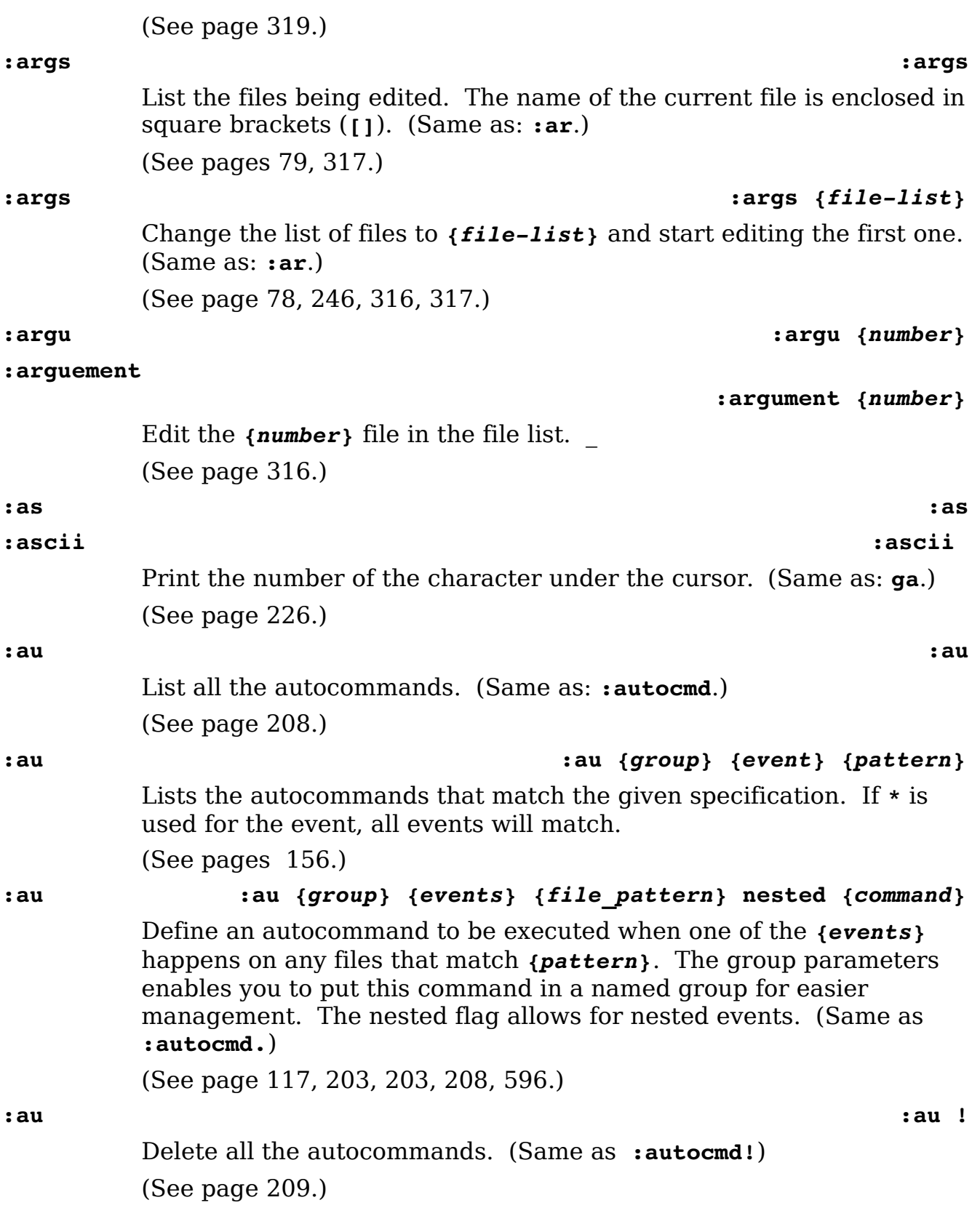

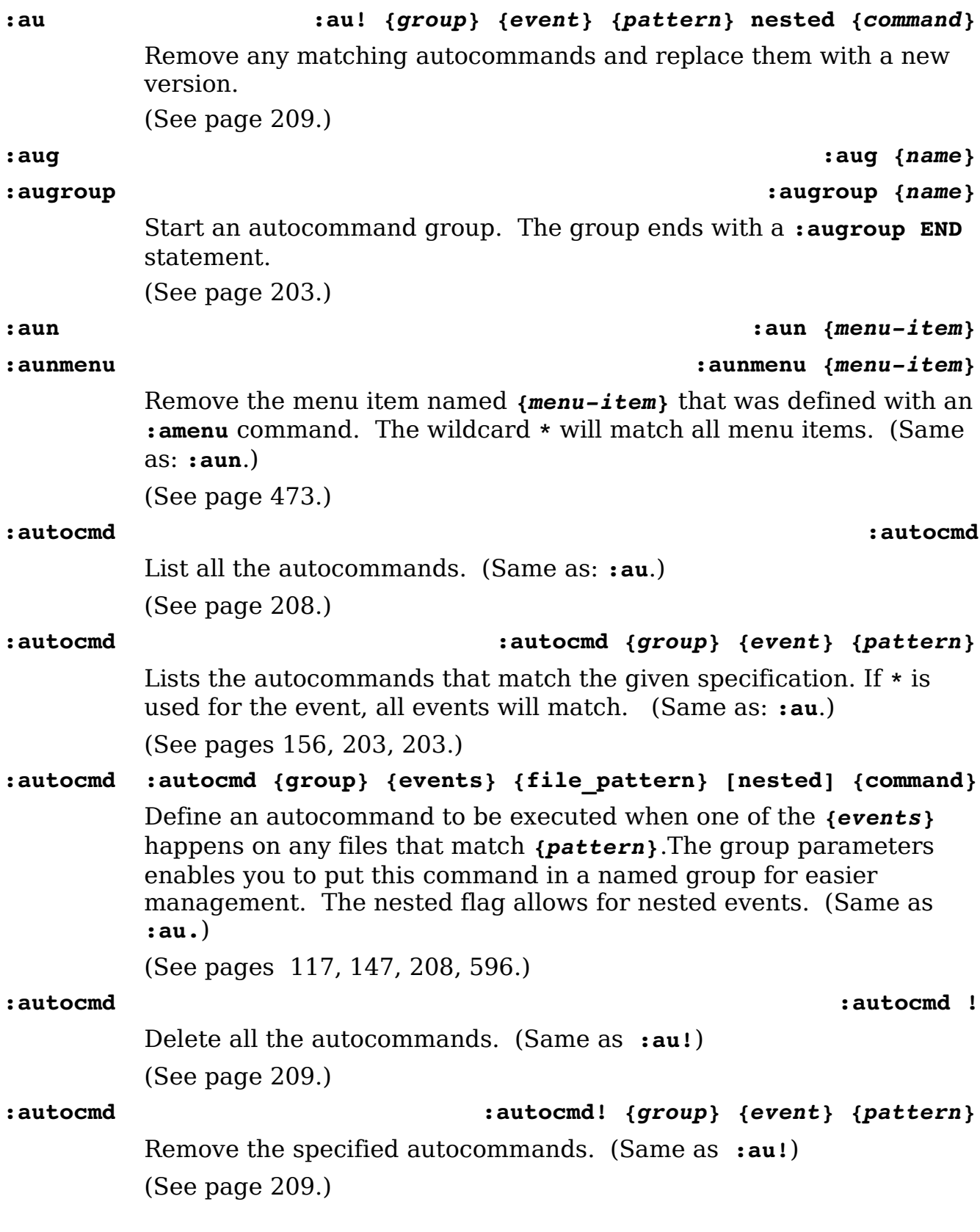

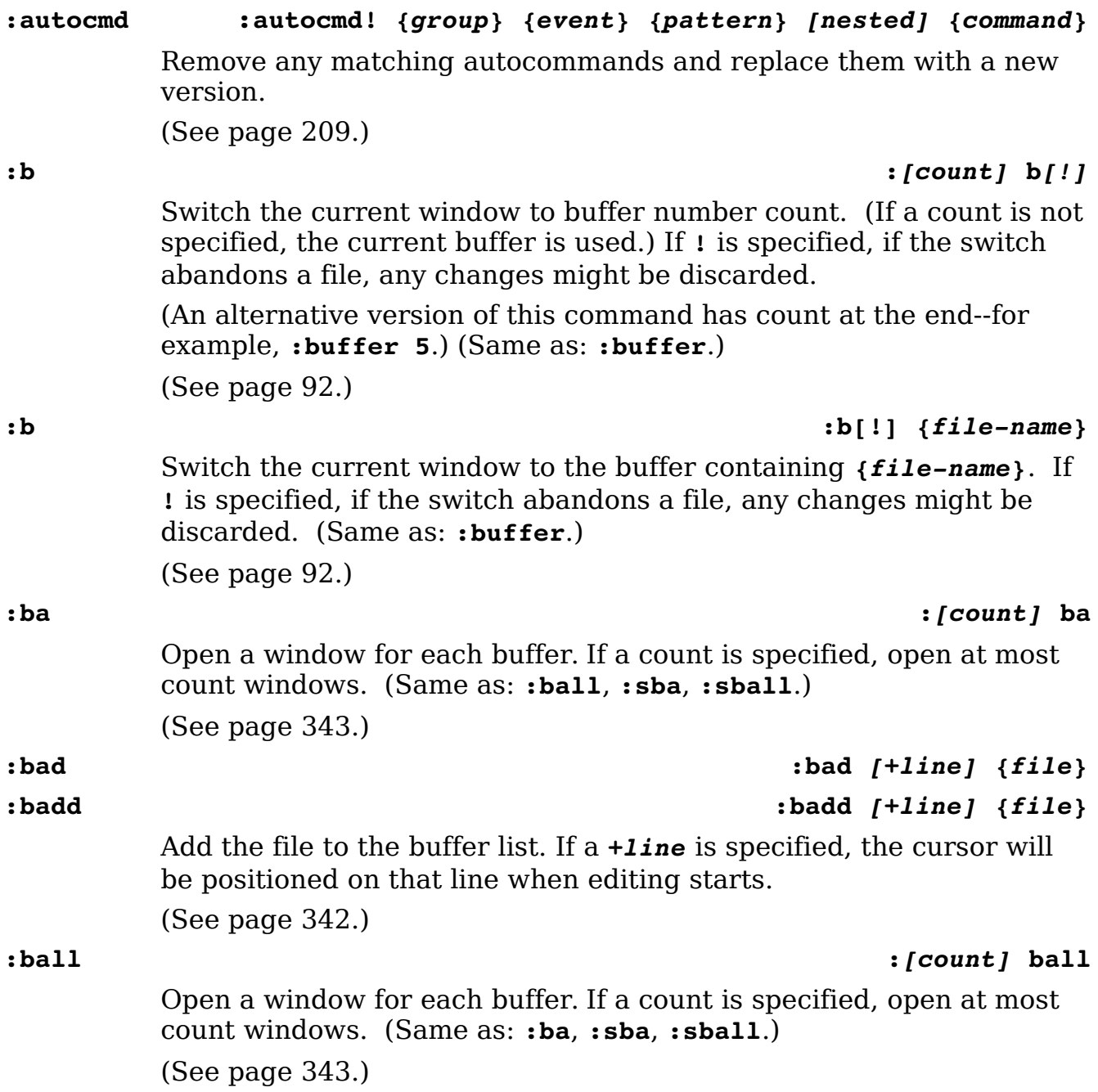

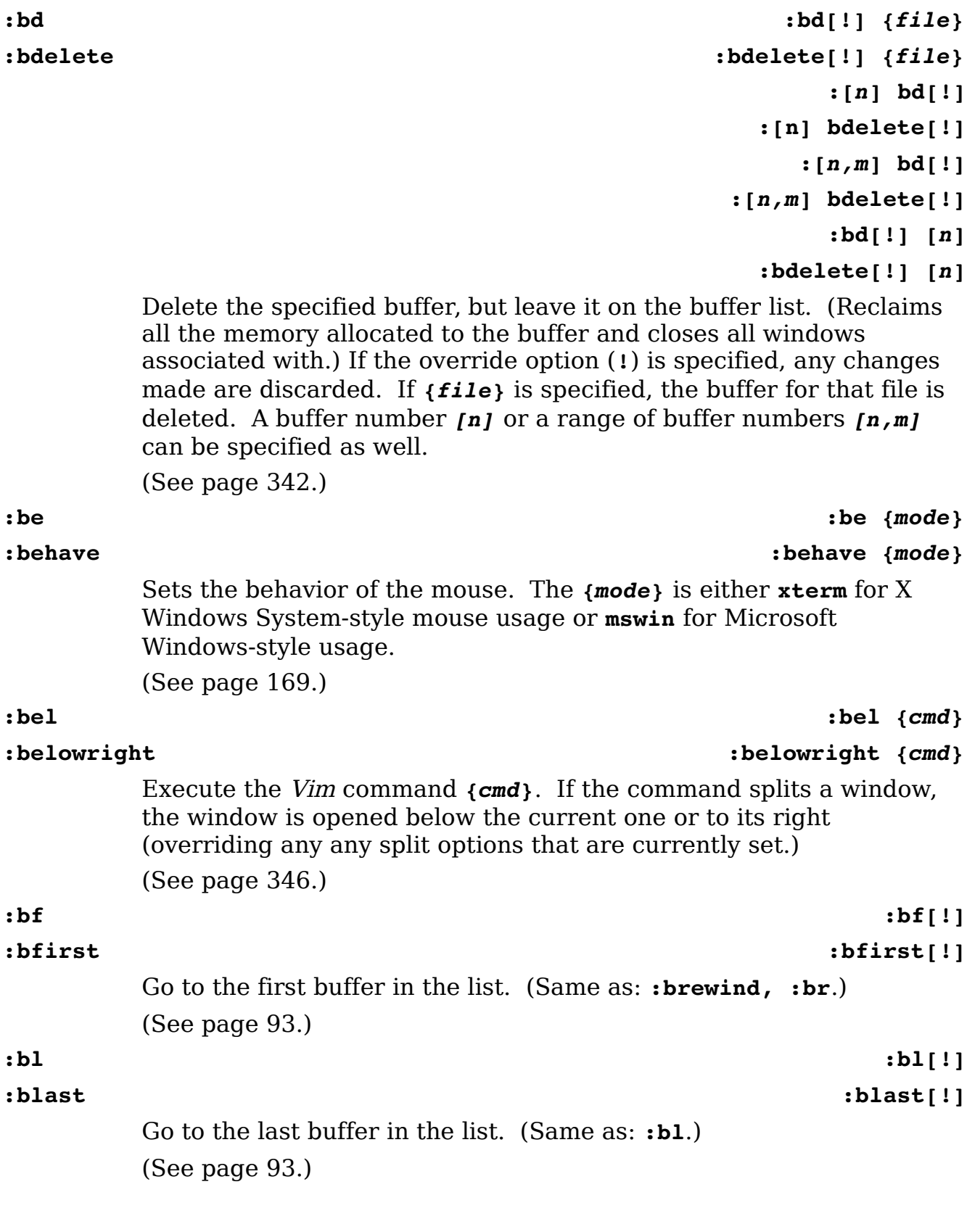

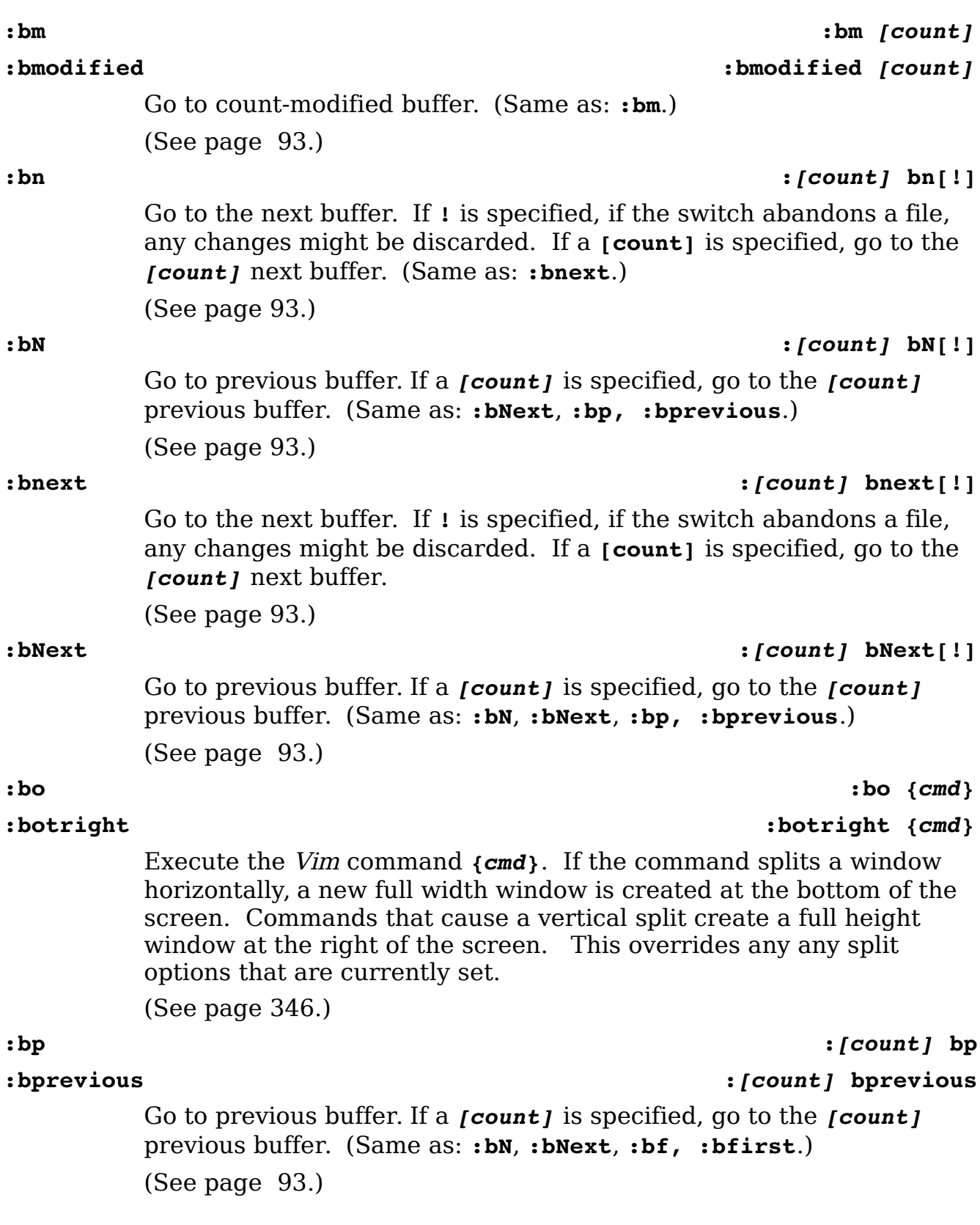

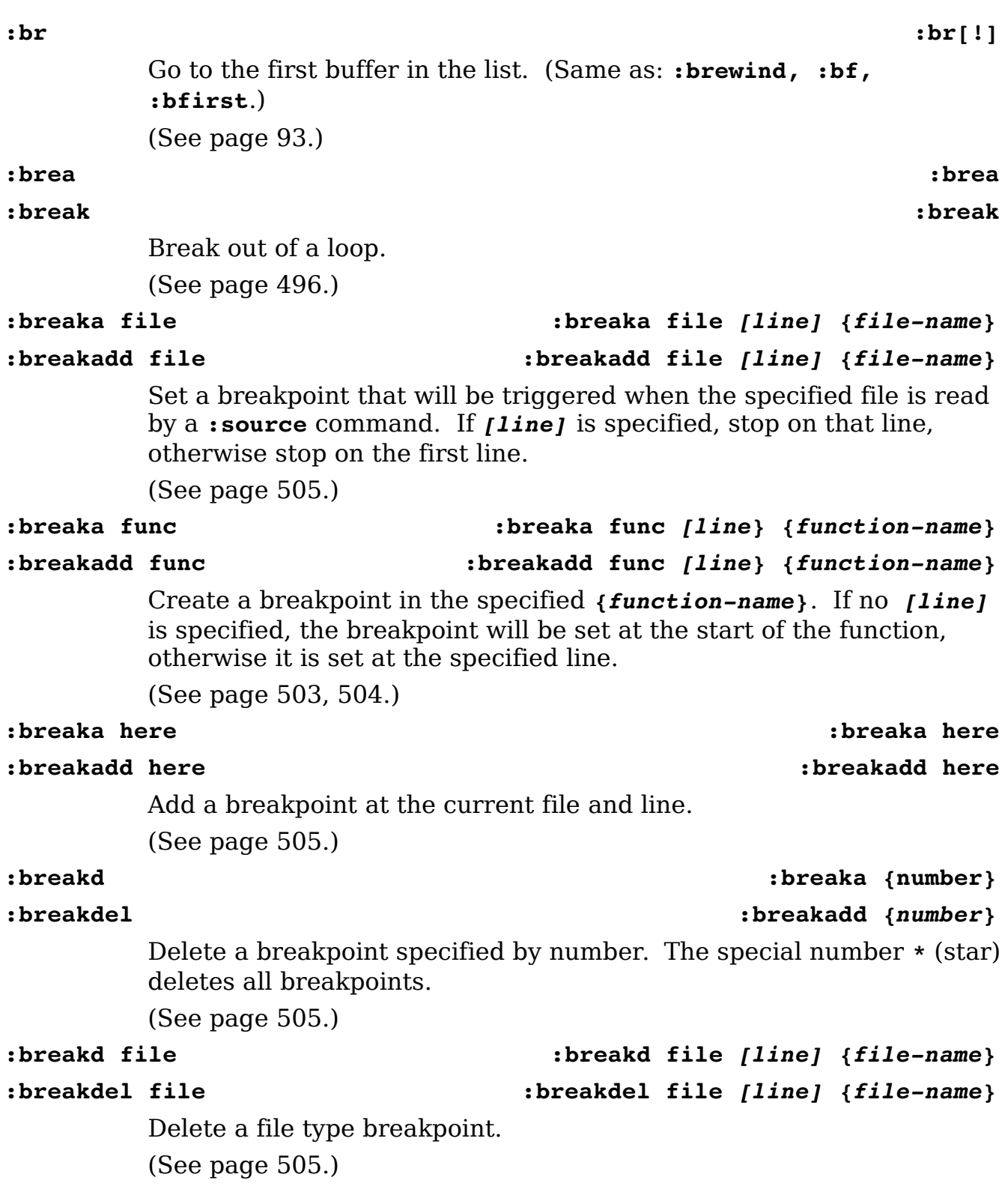

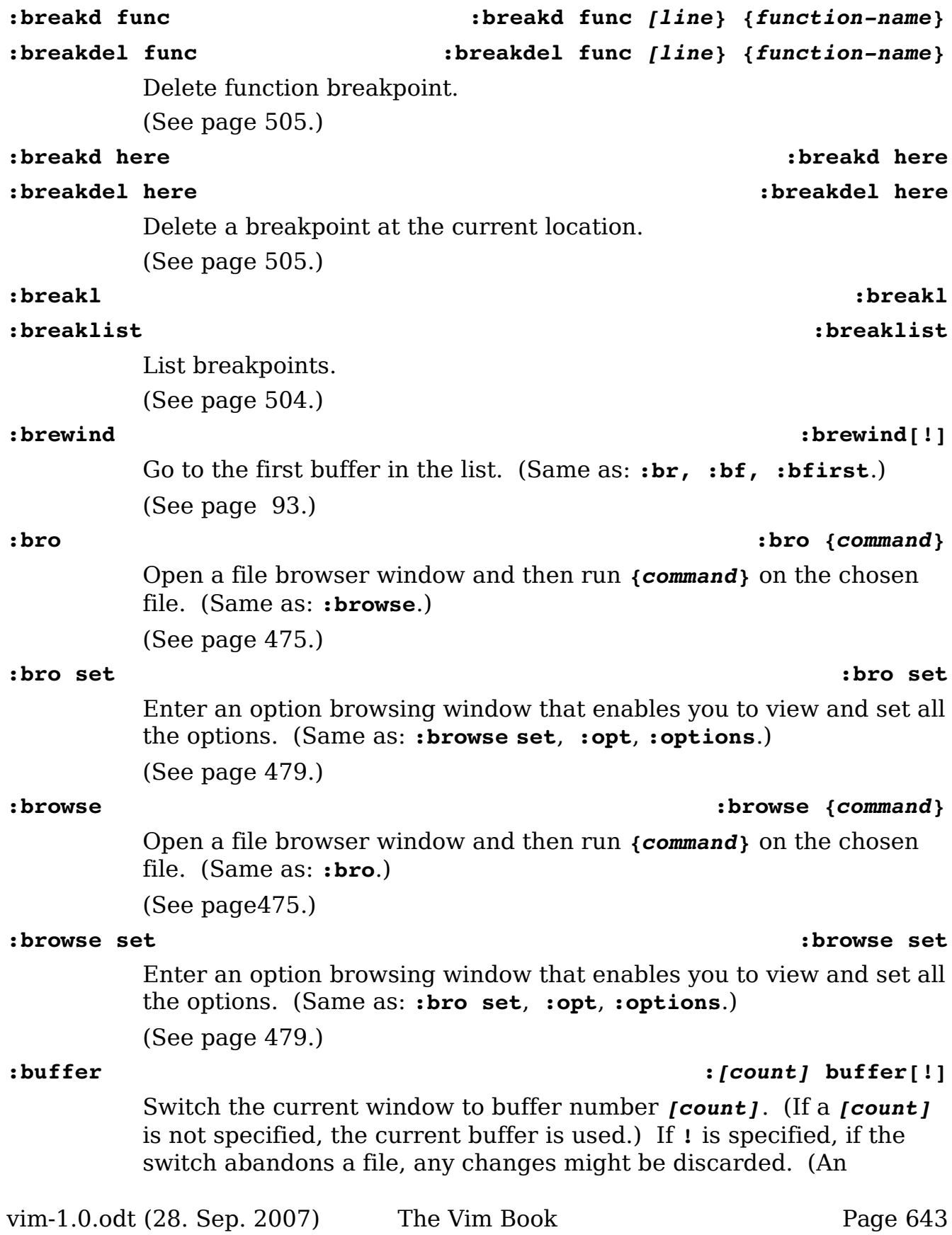

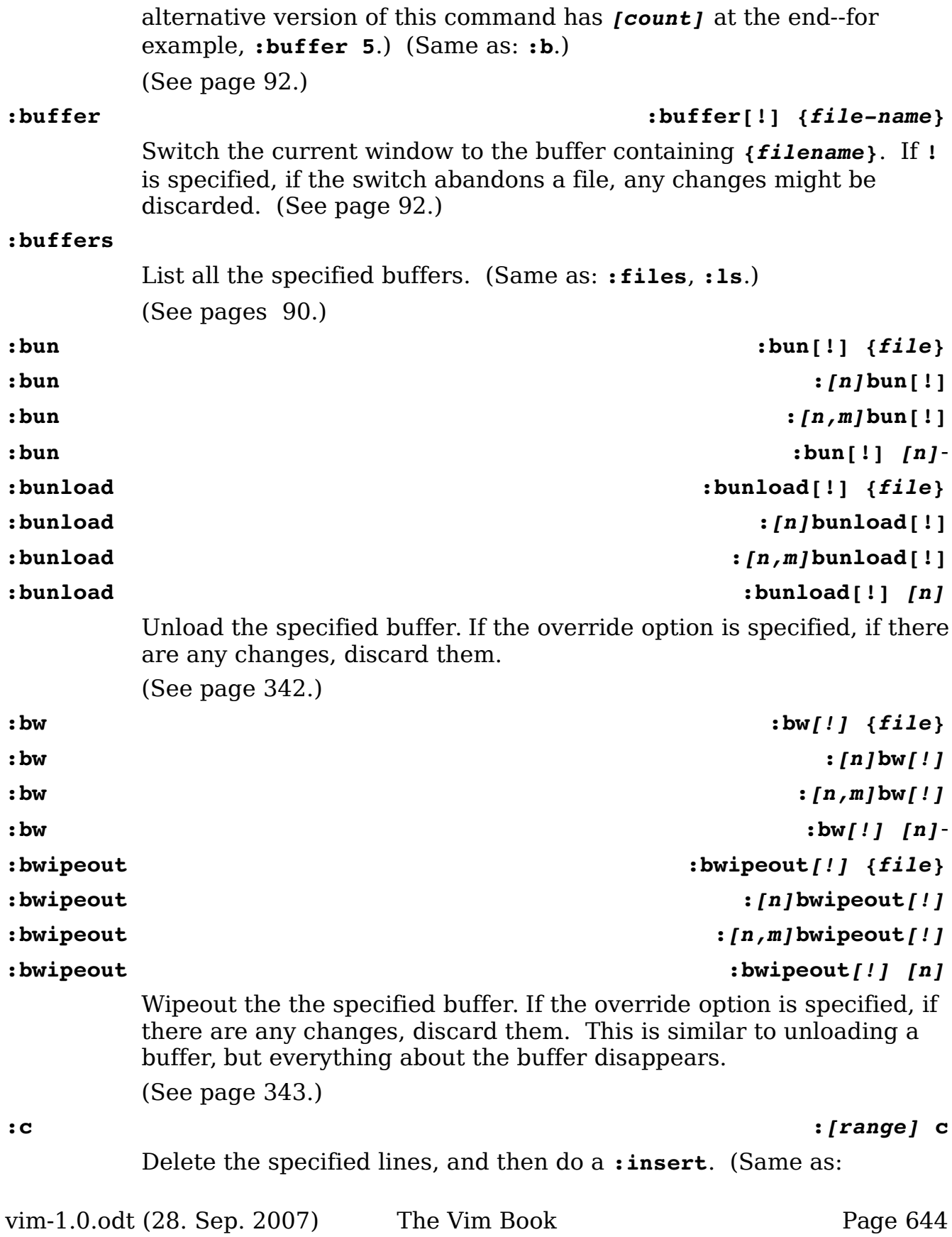

**:change, :t**.) (See page [431,](#page-430-0) [445.](#page-444-1)) **:ca :ca** *{lhs} {rhs}* **:cabbrrev :cabbrrev** *{lhs} {rhs}* Define an abbreviation for command-mode only. (See page [419.](#page-418-0)) **:cabc :cabc :cabclear :cabclear** Remove all for command mode. (See page [419.](#page-418-0)) **:cad :cad** *[buffer-number]* **:caddbuffer :caddbuffer** *[buffer-number]* Adds the contents of the buffer to the quick fix list. If not buffer is specified the current one is used. (See page [404,](#page-403-2) [405.](#page-404-2)) **:cadde :cadde***[!] {expression}* **:caddexpr :caddexpr***[!] {expression}* Add the results of *{expression}* to the quick fix buffer. (See page [404,](#page-403-1) [405.](#page-404-1)) **:caddf :caddf***[!] {file}* **:caddfile :caddfile***[!] {file}* Add the contents of *{file}* to the quick fix buffer. (See page [403,](#page-402-2) [404,](#page-403-0) [405.](#page-404-0)) **:cal :***[range]* **cal** *{name}***(***{argument list}***) :call :***[range]* **call** *{name}***(***{argument list}***)** Call a function. (See page [500.](#page-499-0)) **:cat :cat /***{pattern}***/ :catch :catch /***{pattern}***/** Catch an exception. If no **/***{pattern}***/** is specified, all exceptions will be caught. (See page [497.](#page-496-0))

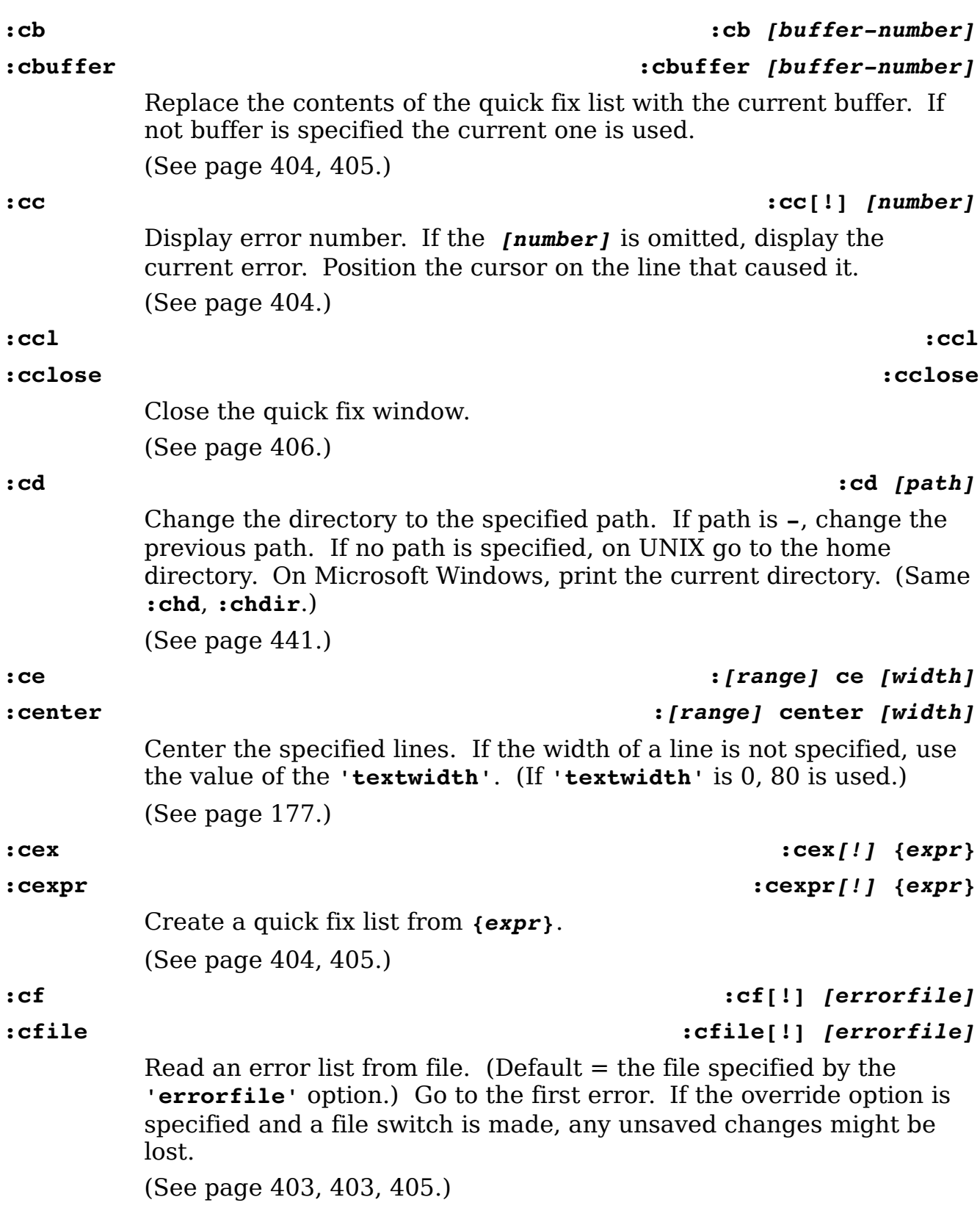

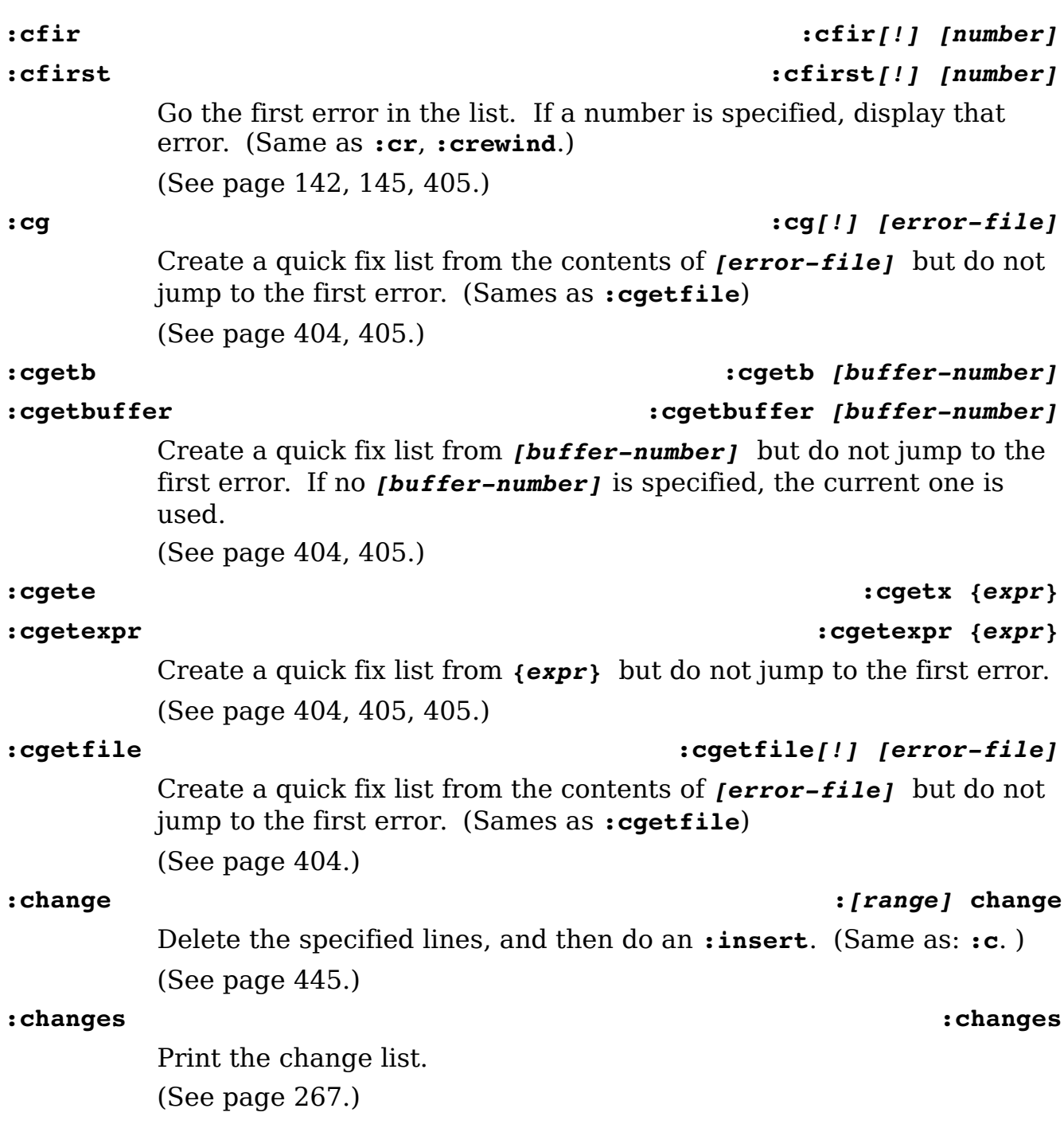

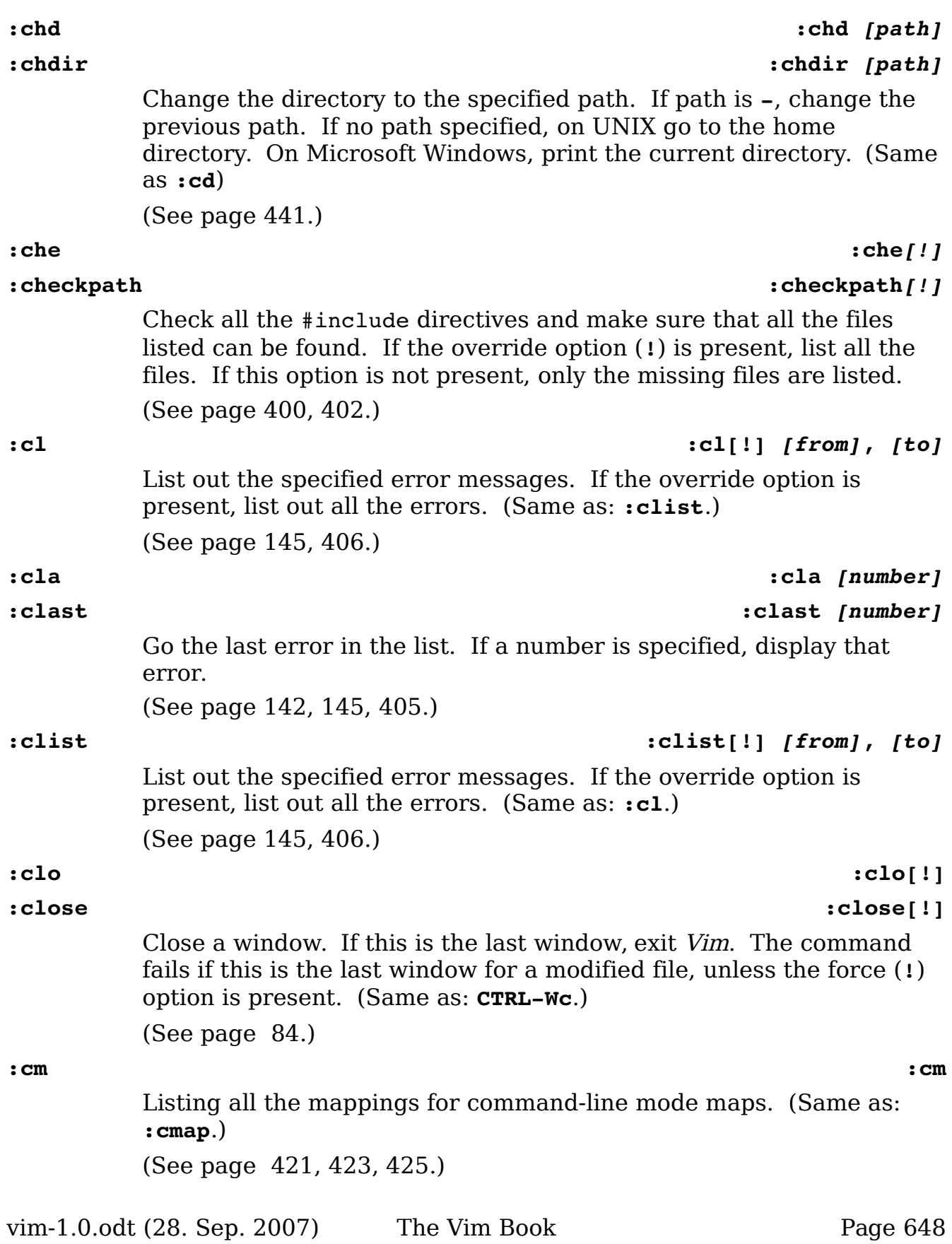
The Vim Tutorial and Reference

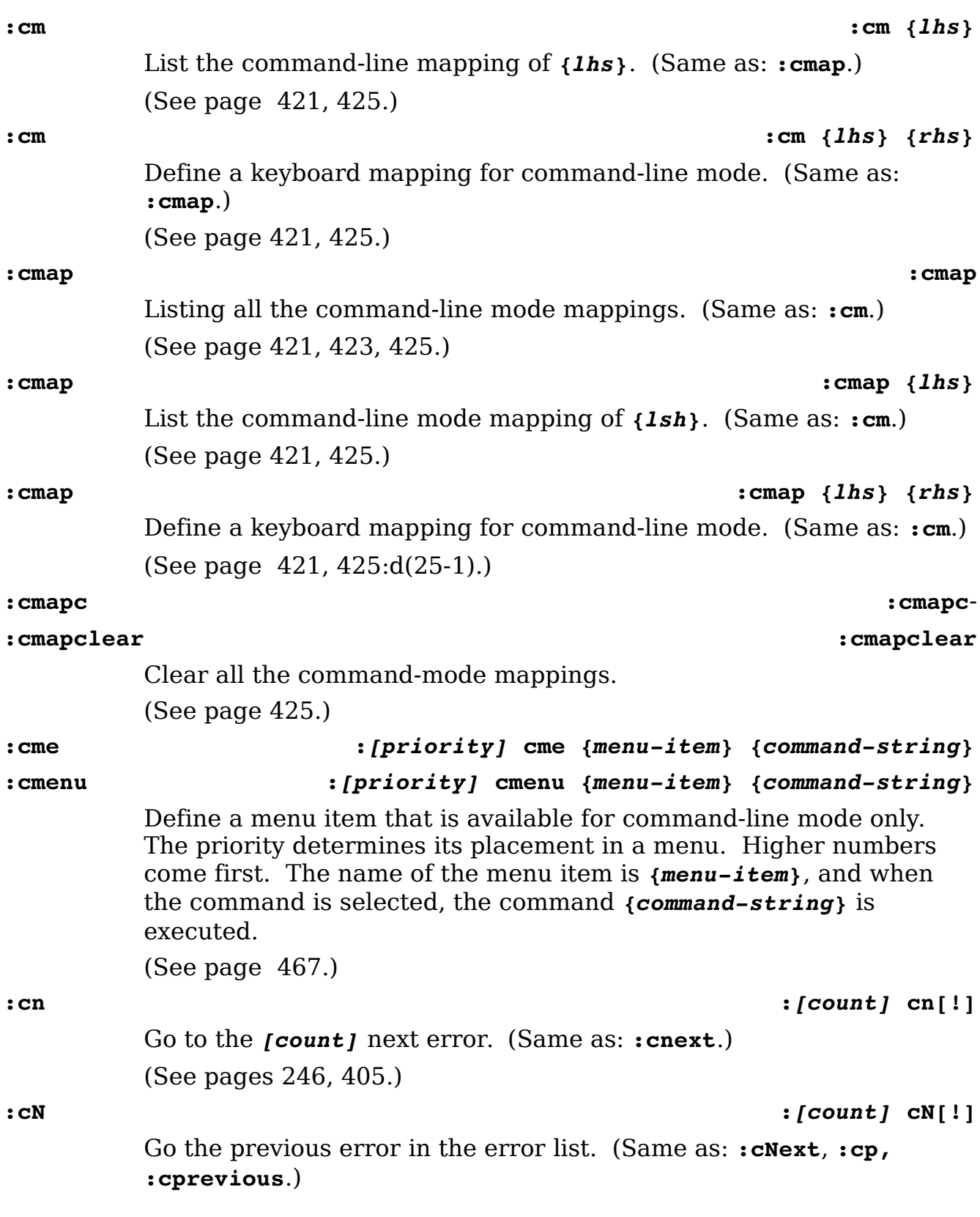

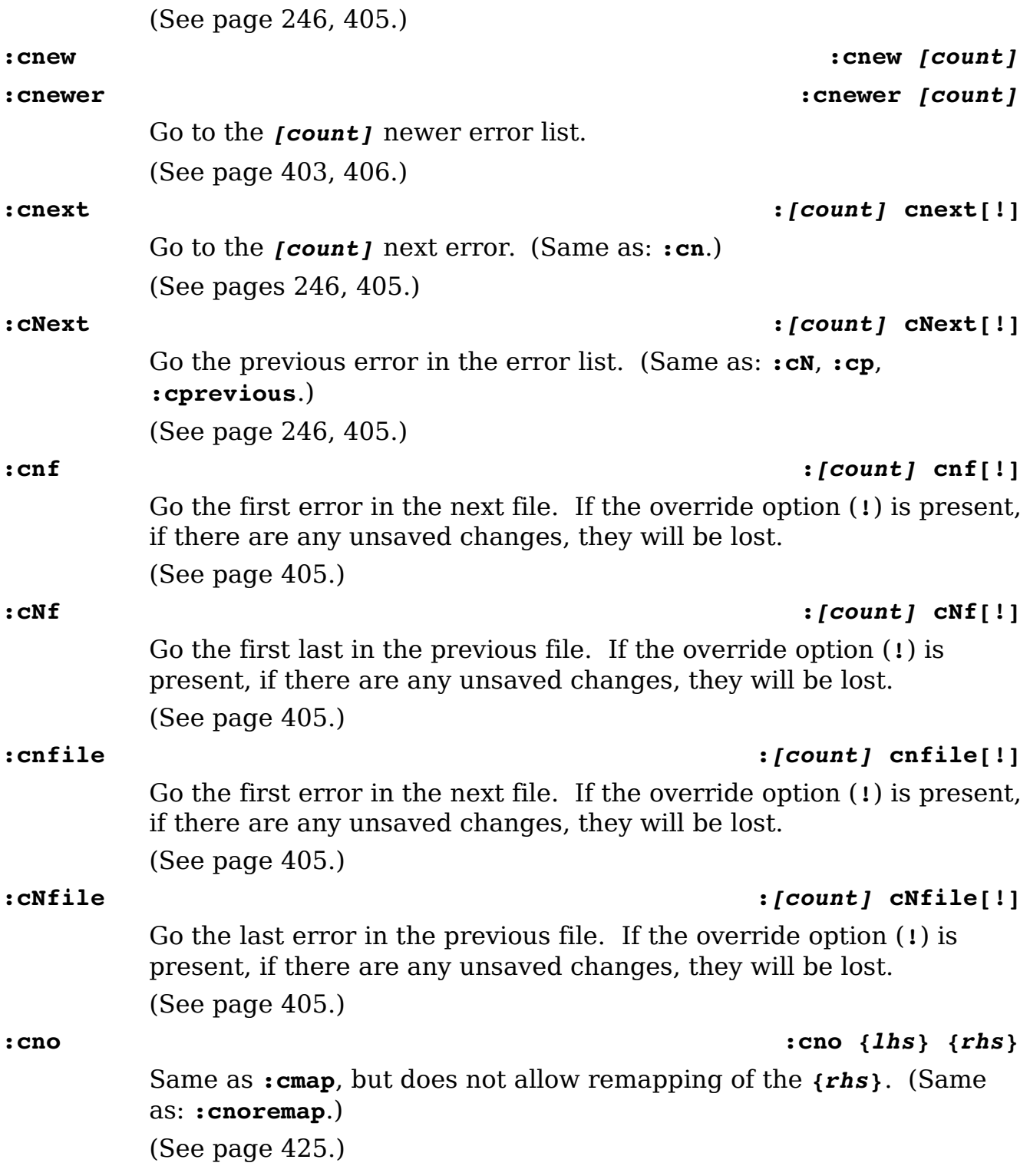

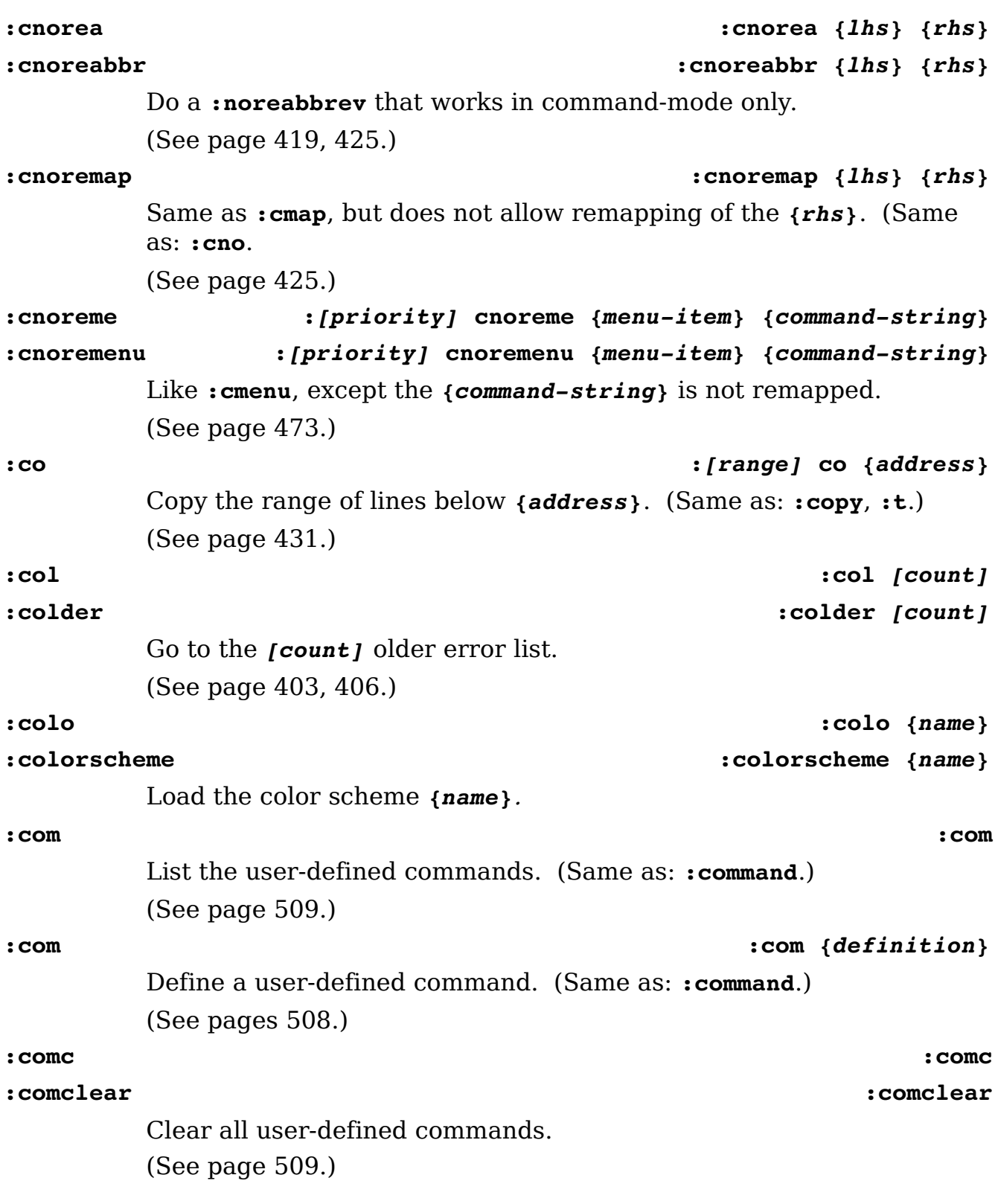

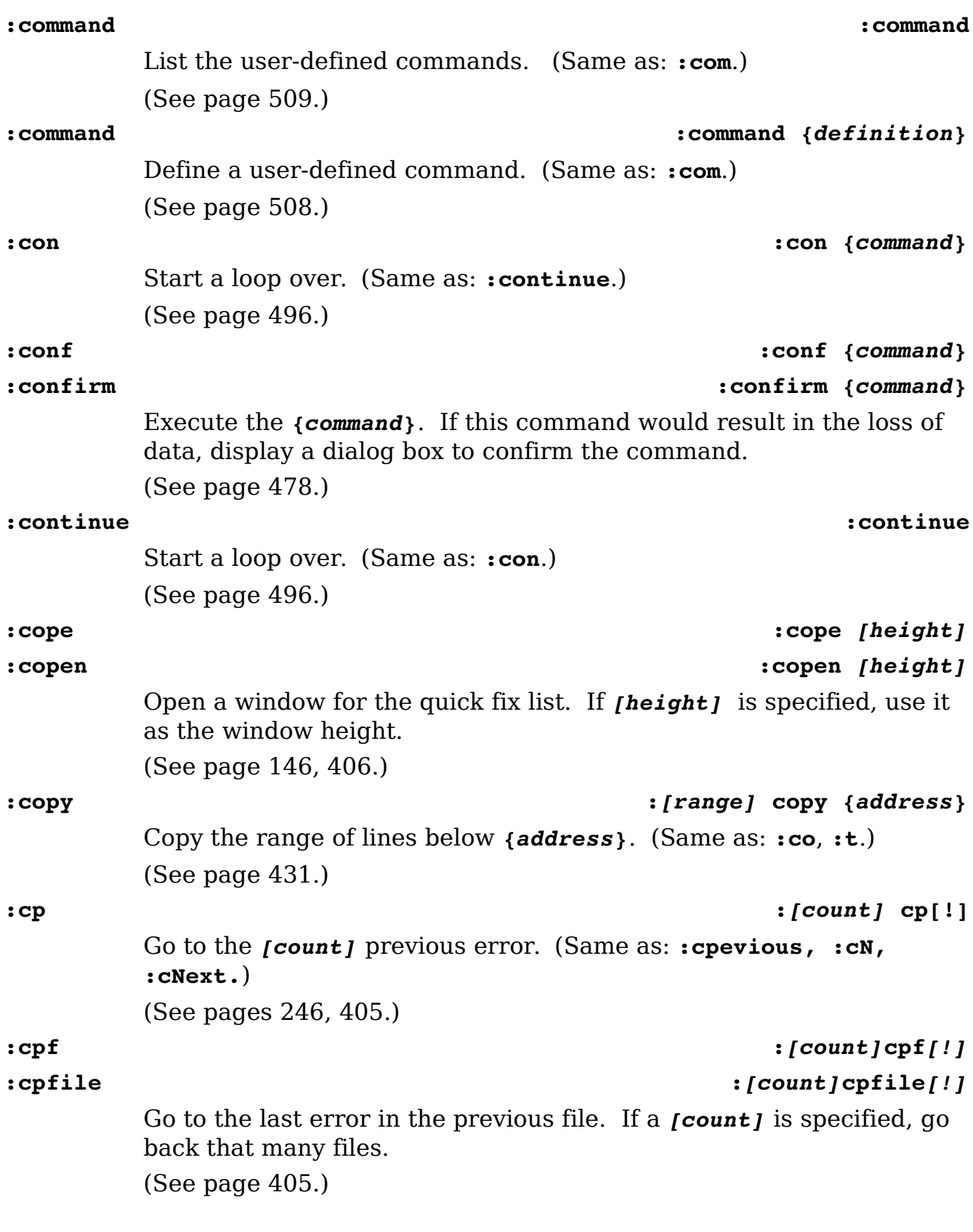

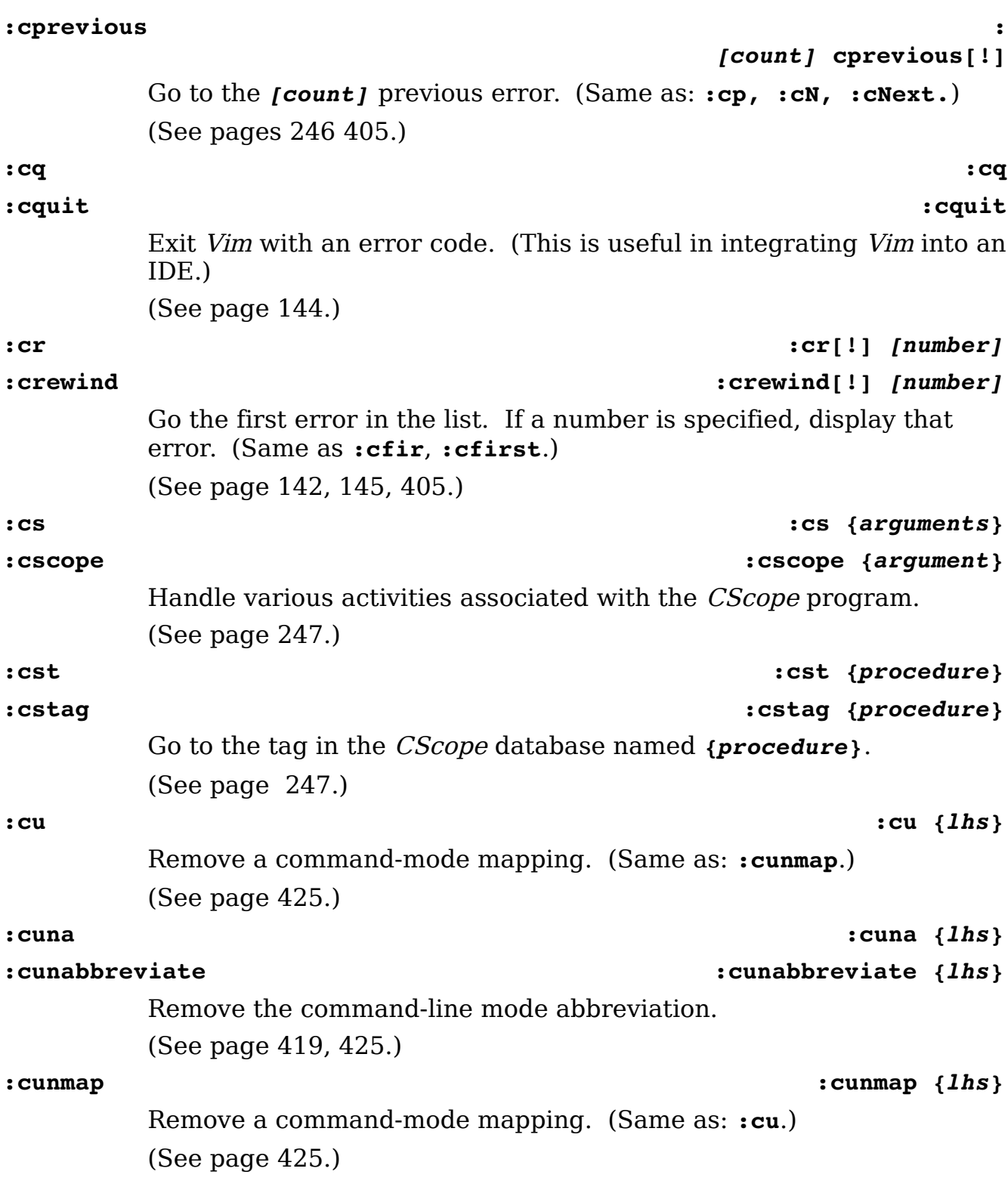

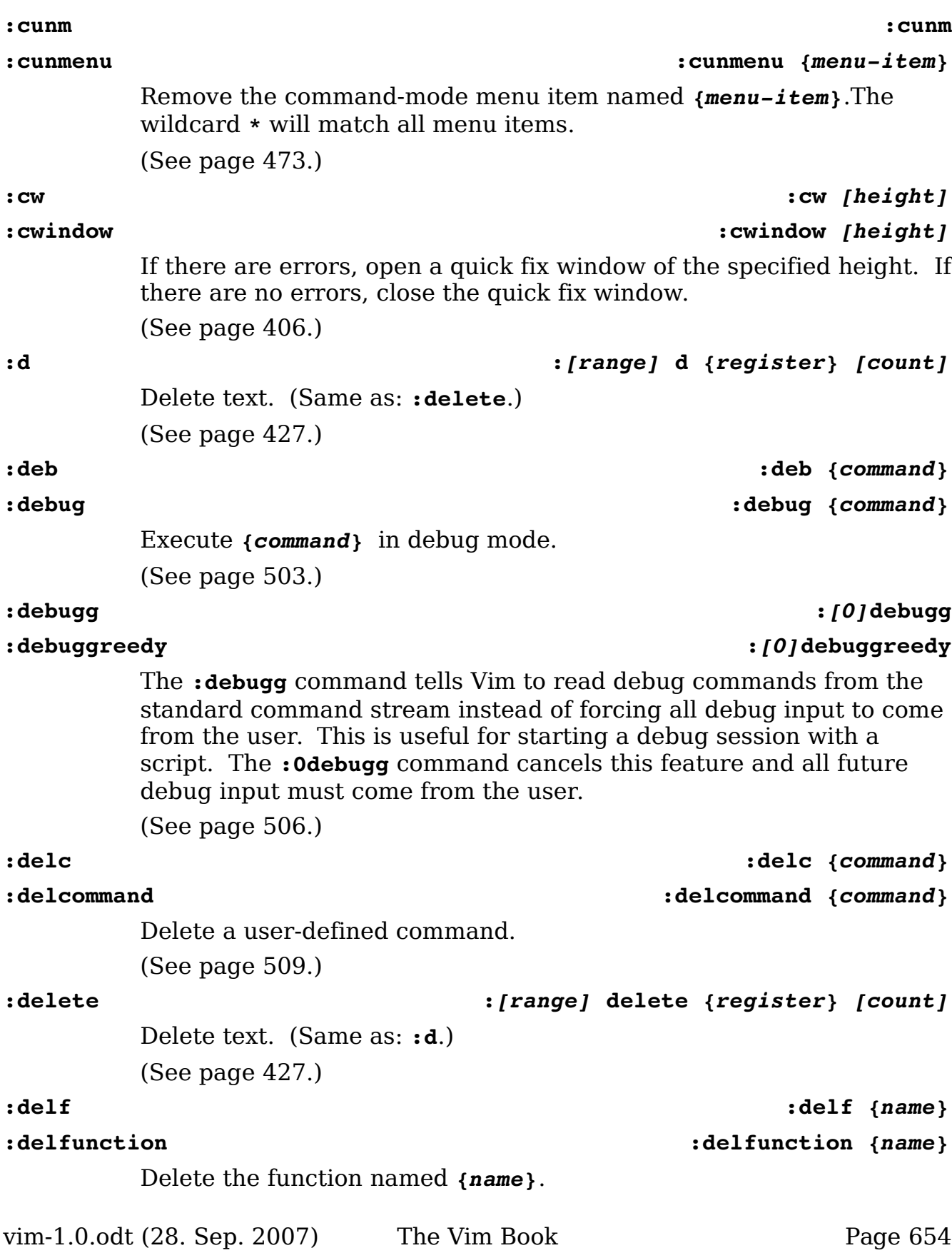

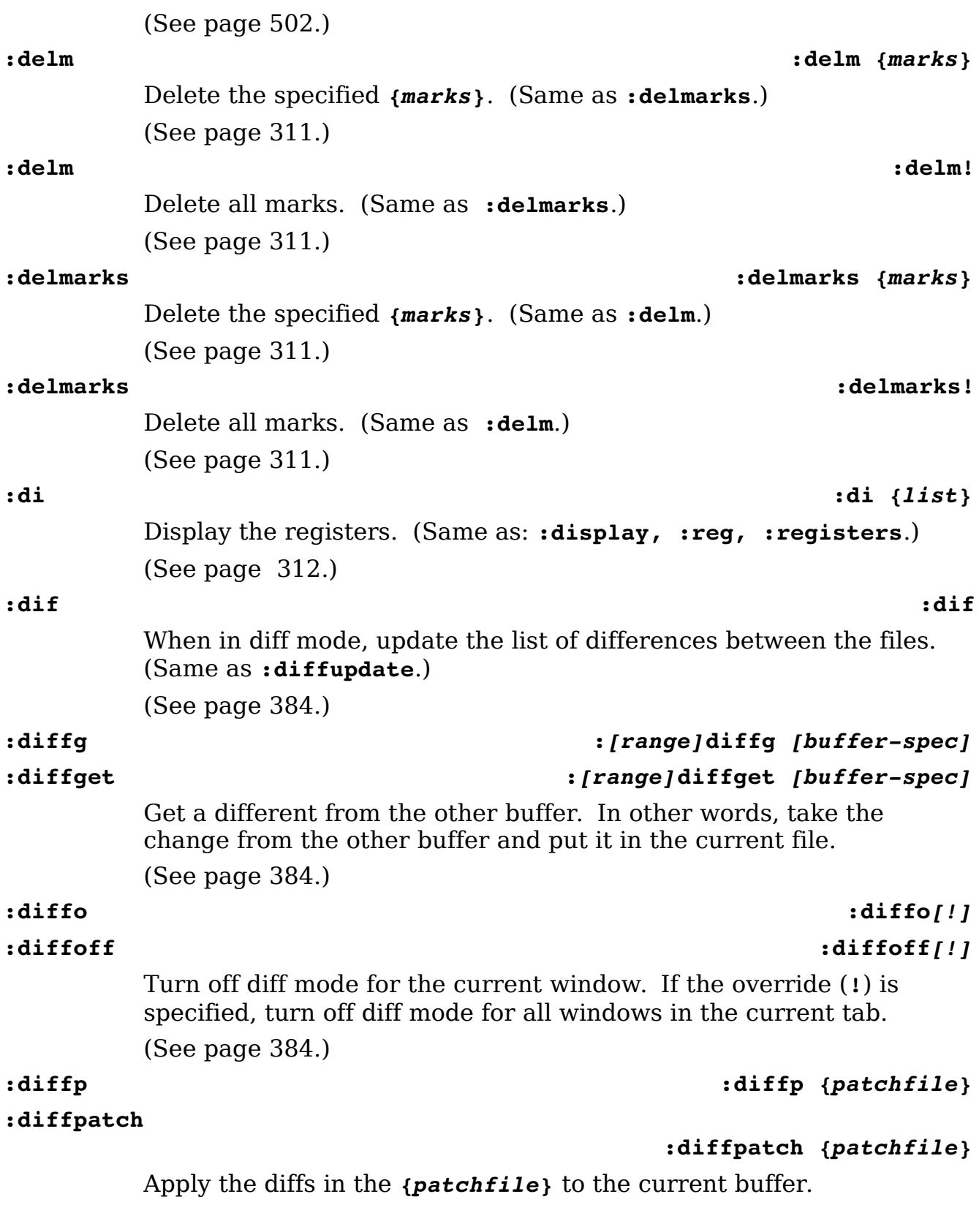

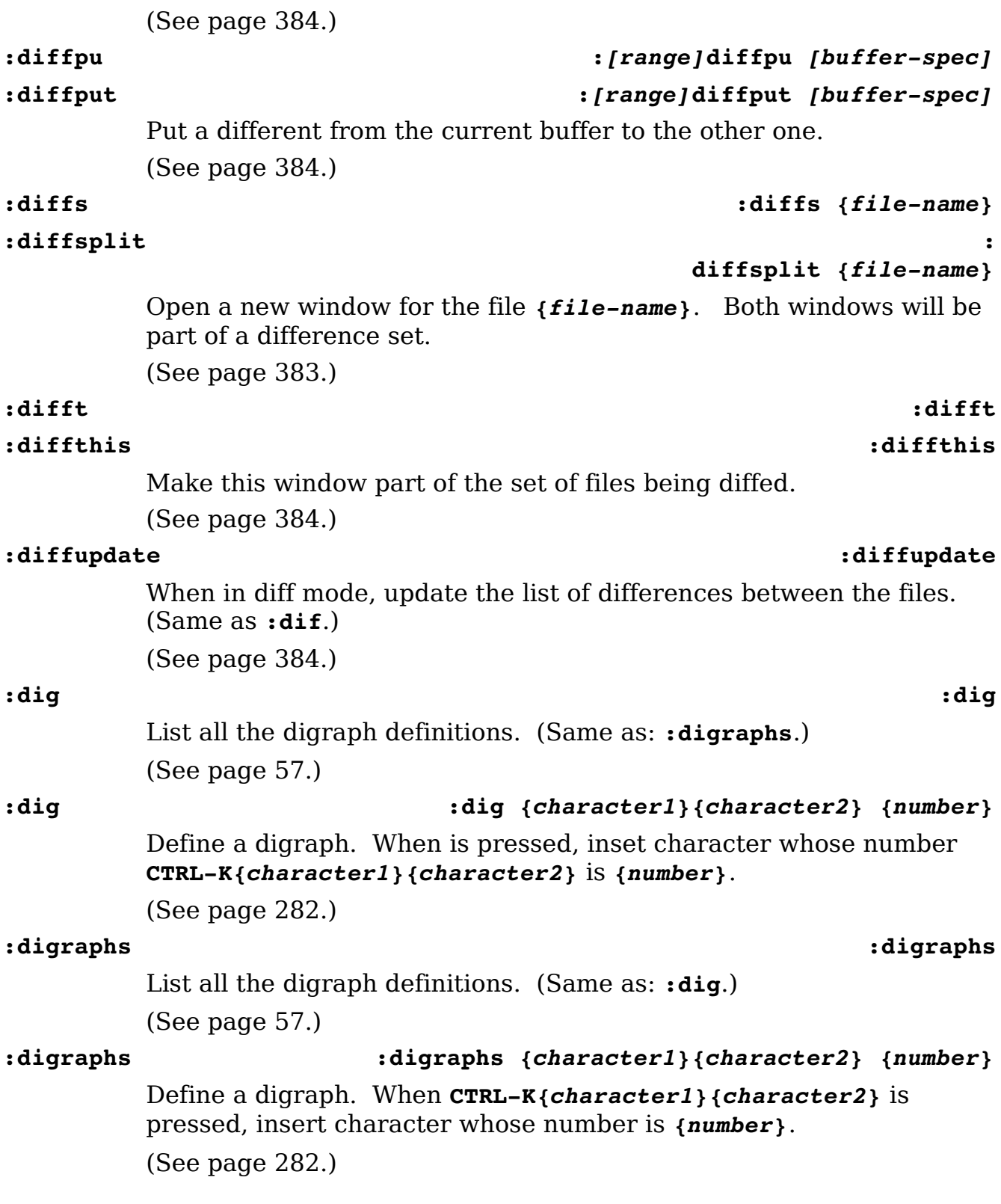

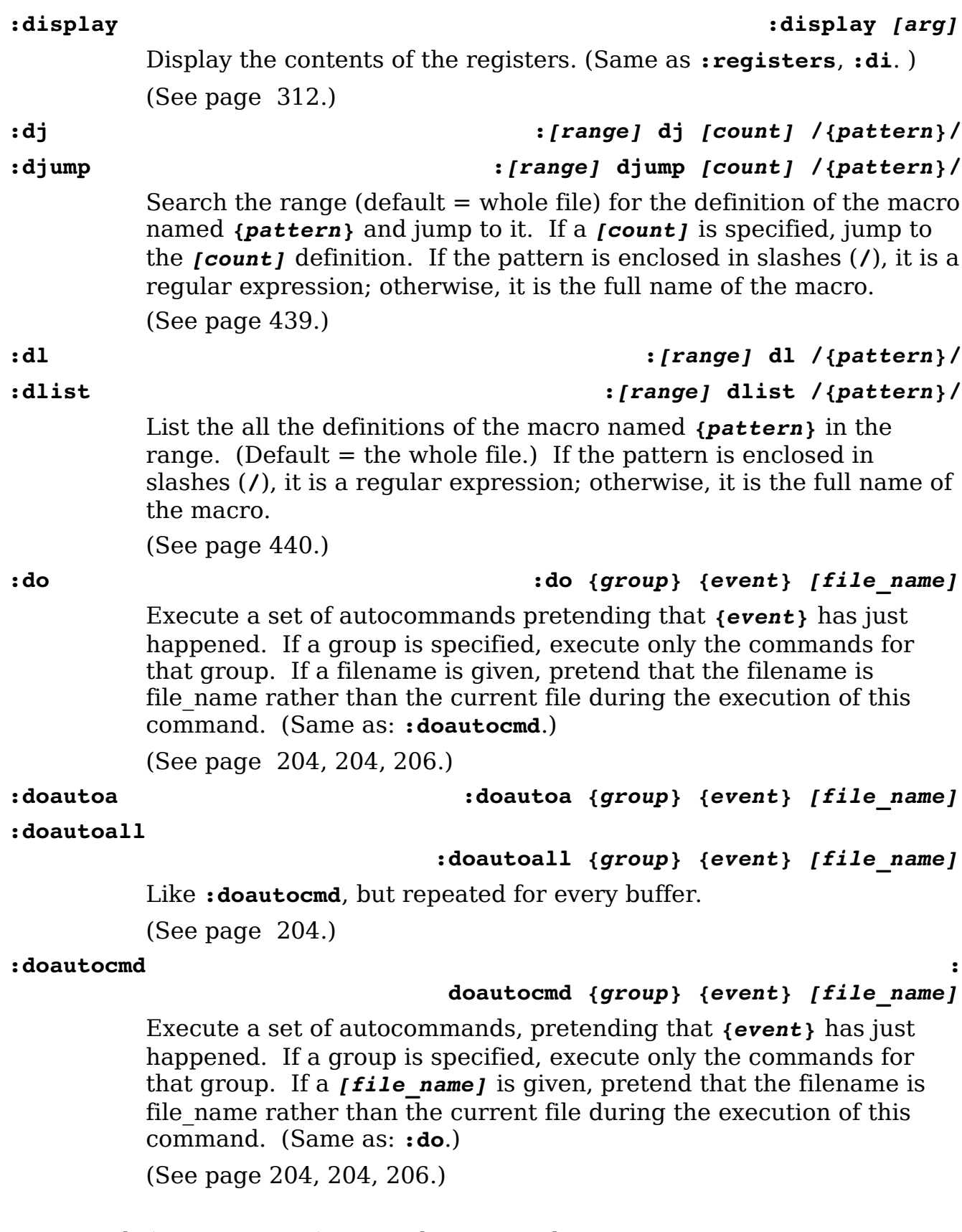

vim-1.0.odt (28. Sep. 2007) The Vim Book Page 657

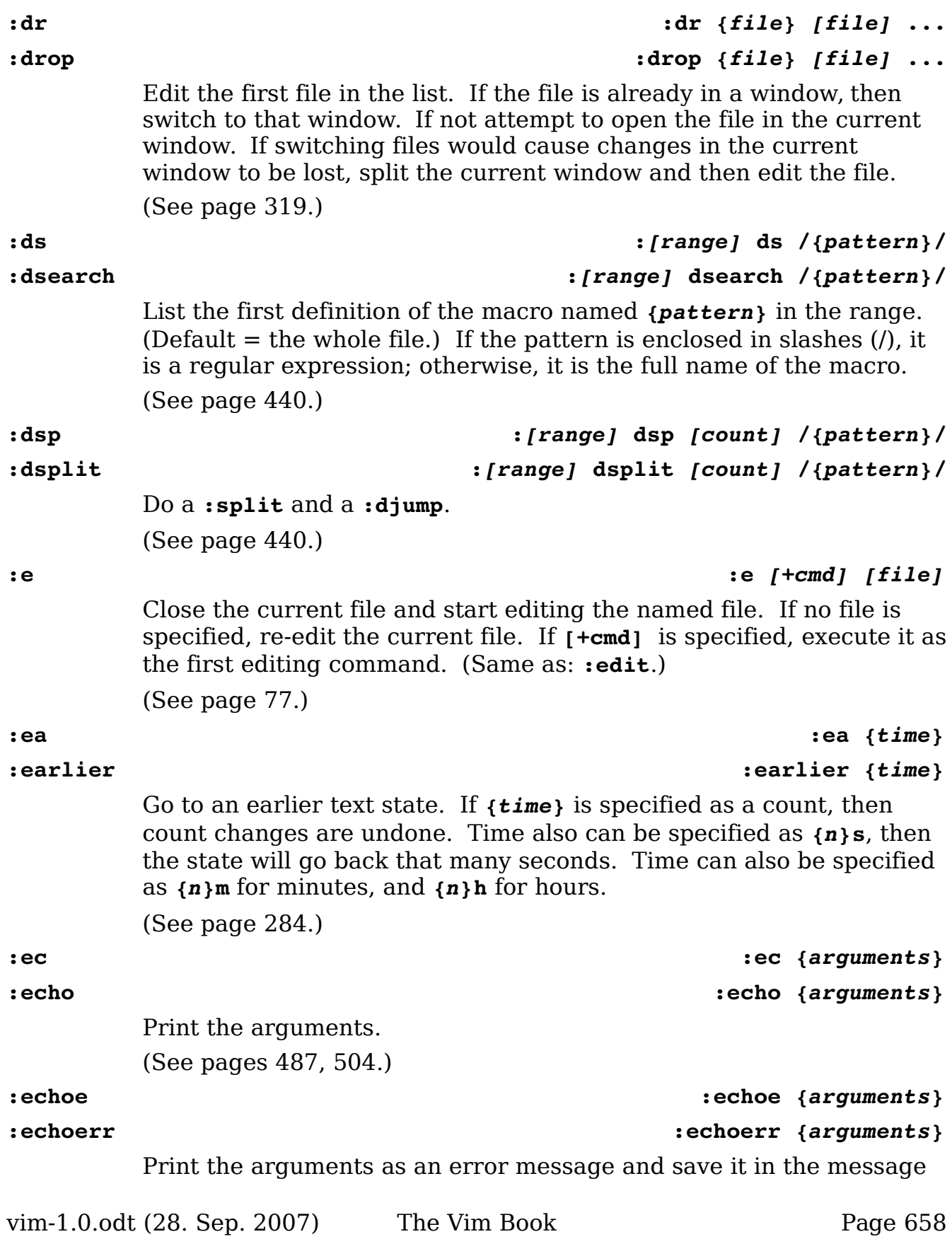

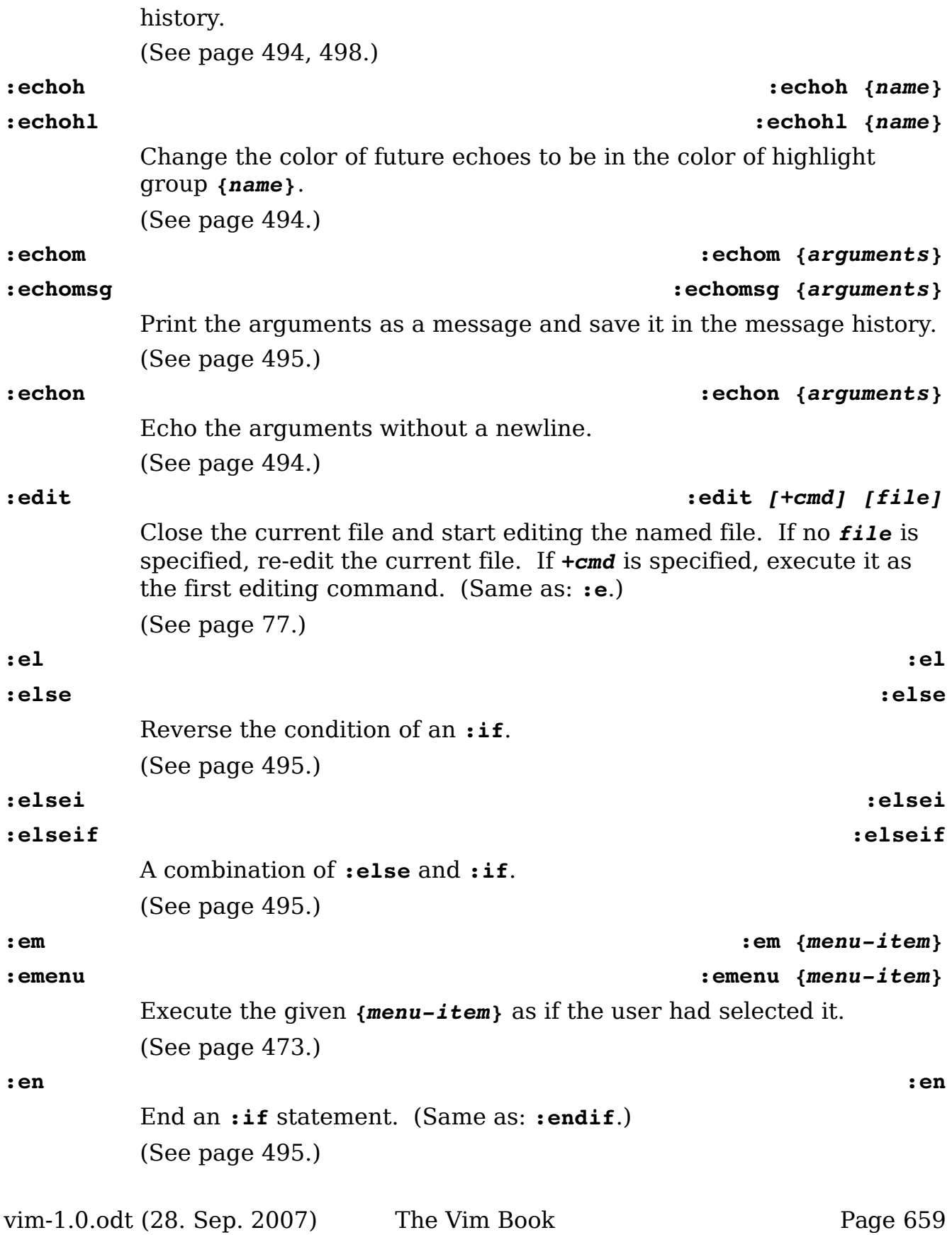

<span id="page-659-0"></span>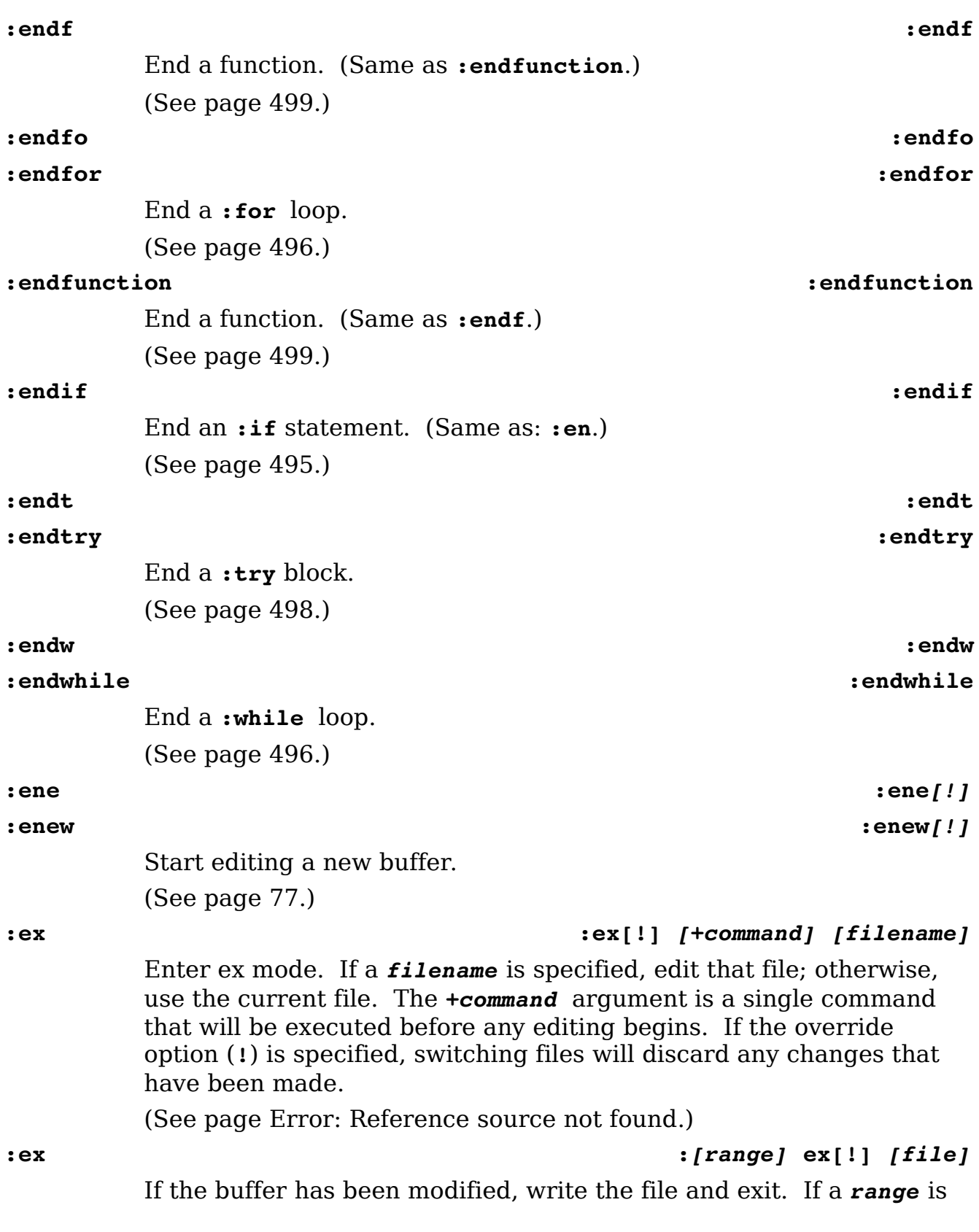

specified, write only the specified lines. If a *file* is specified, write the data to that file. When the override option (**!**) is present, attempt to overwrite existing files or read-only files.

<span id="page-660-0"></span>(See page [Error: Reference source not found.](#page-660-0))

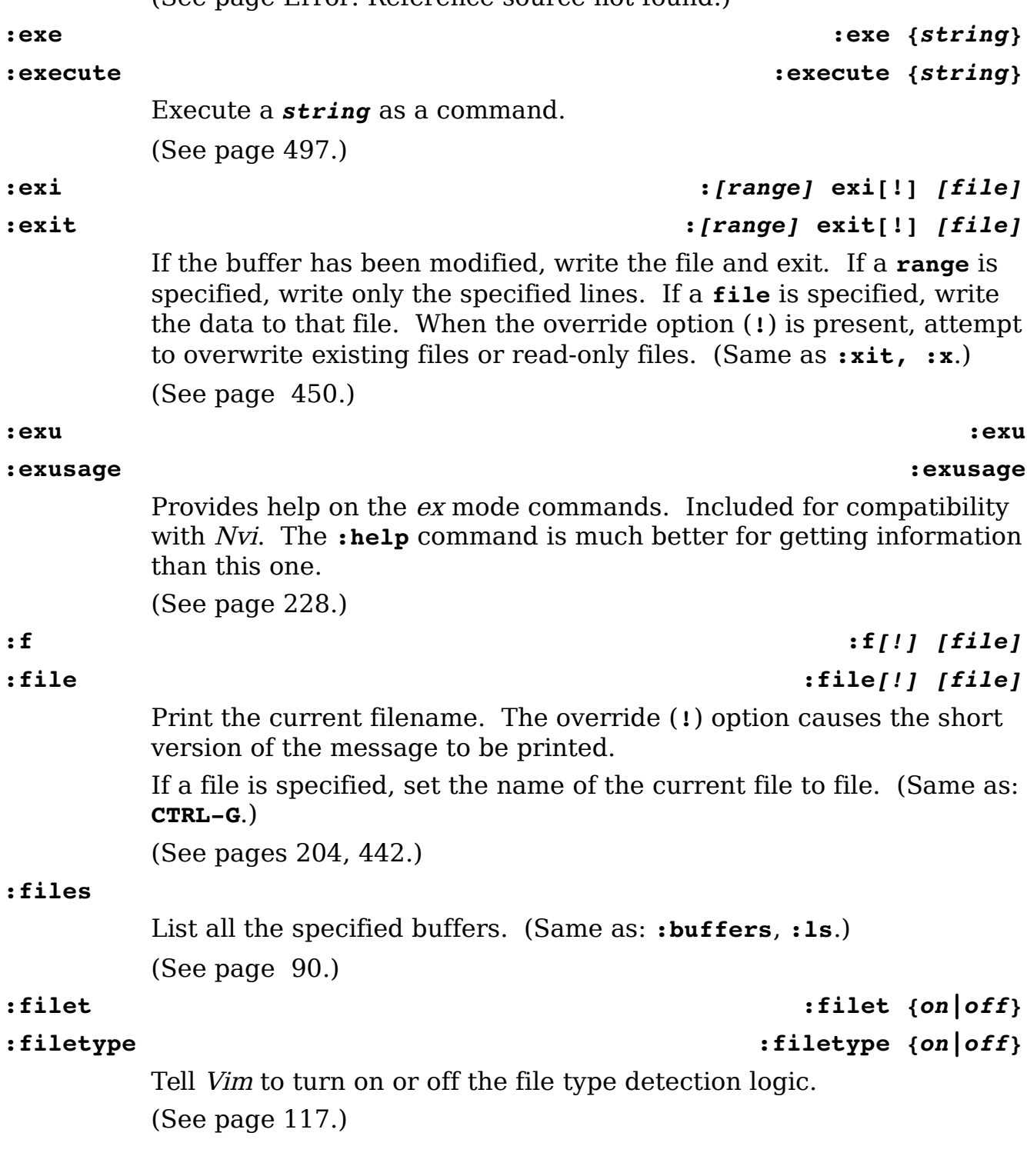

vim-1.0.odt (28. Sep. 2007) The Vim Book Page 661

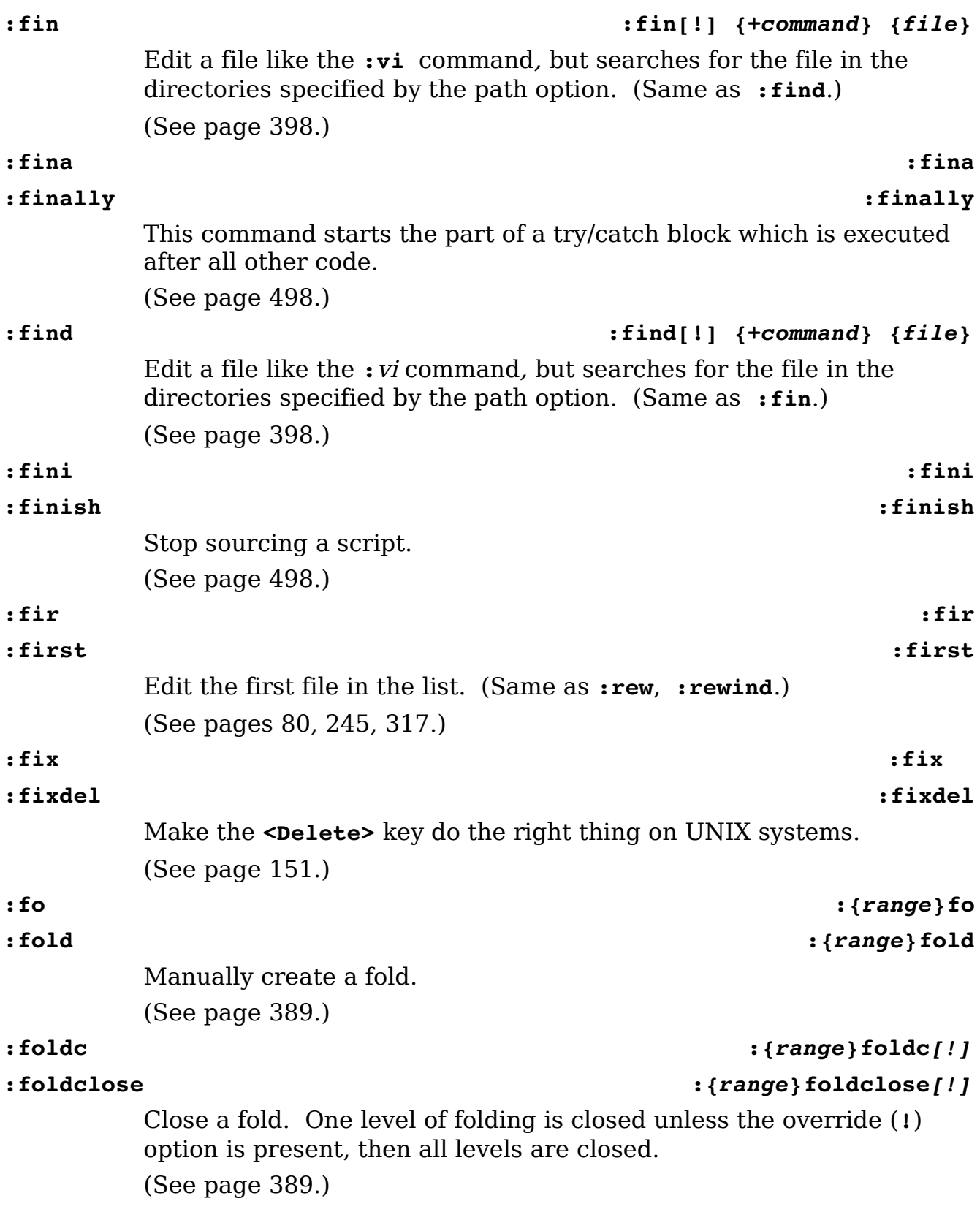

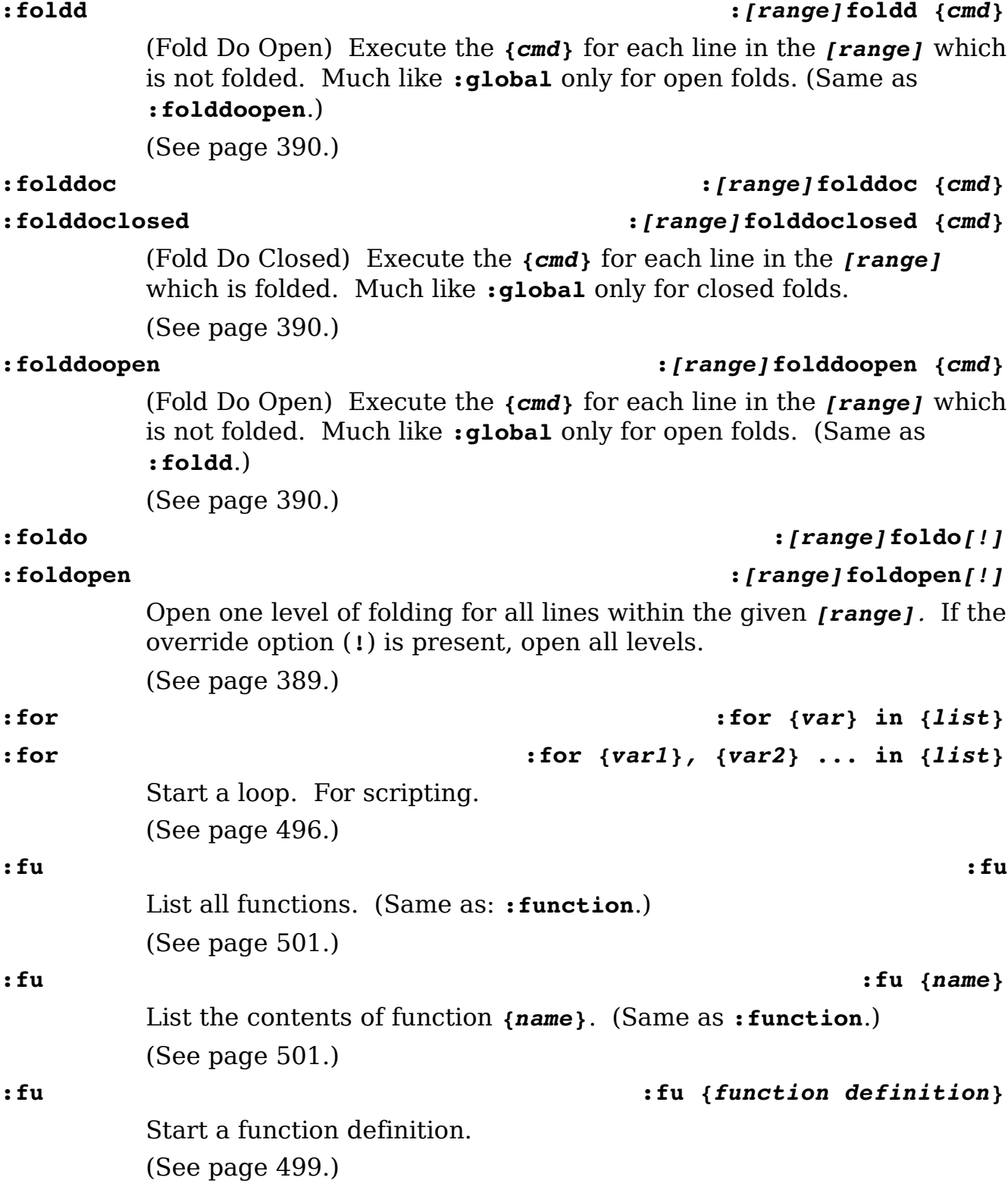

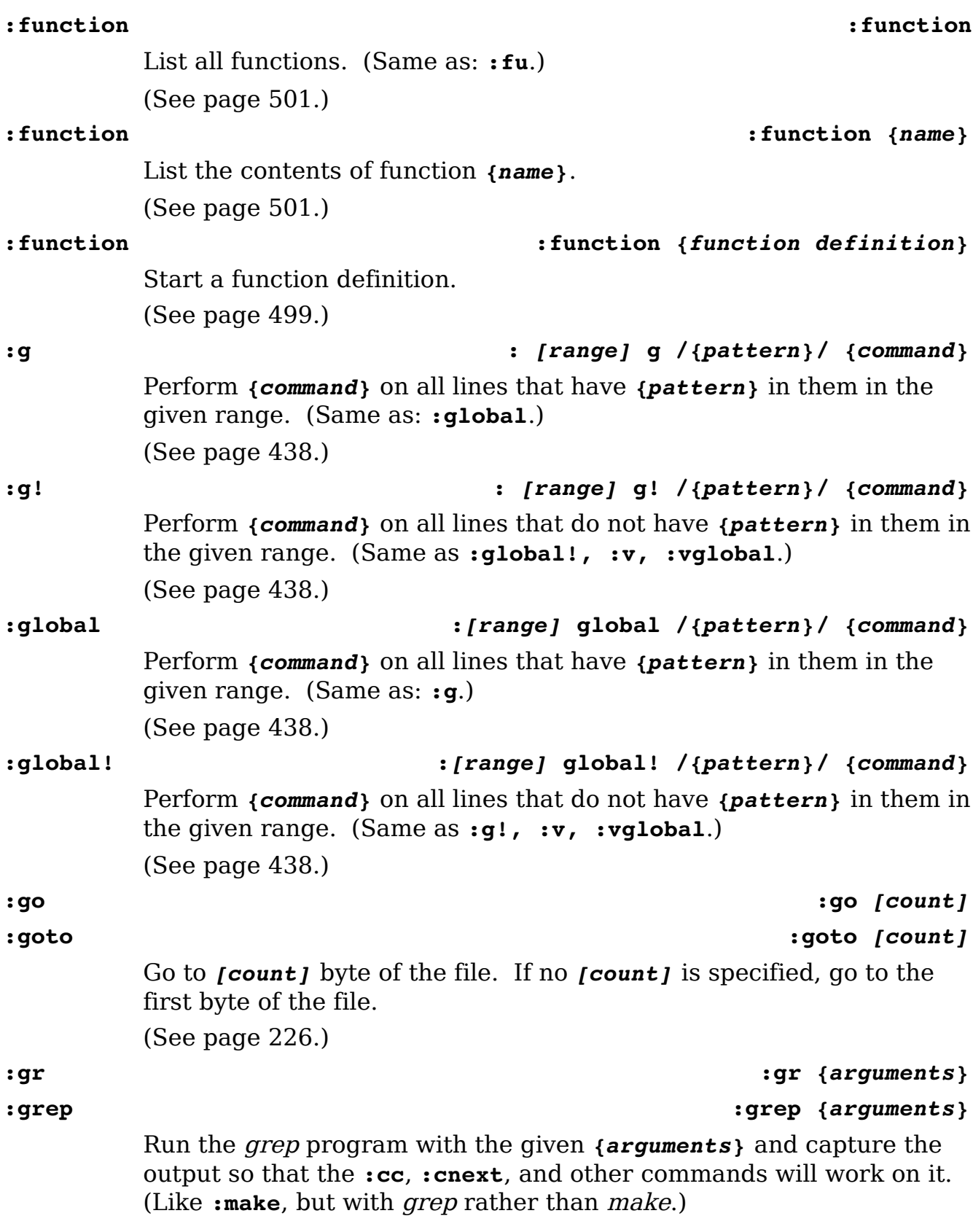

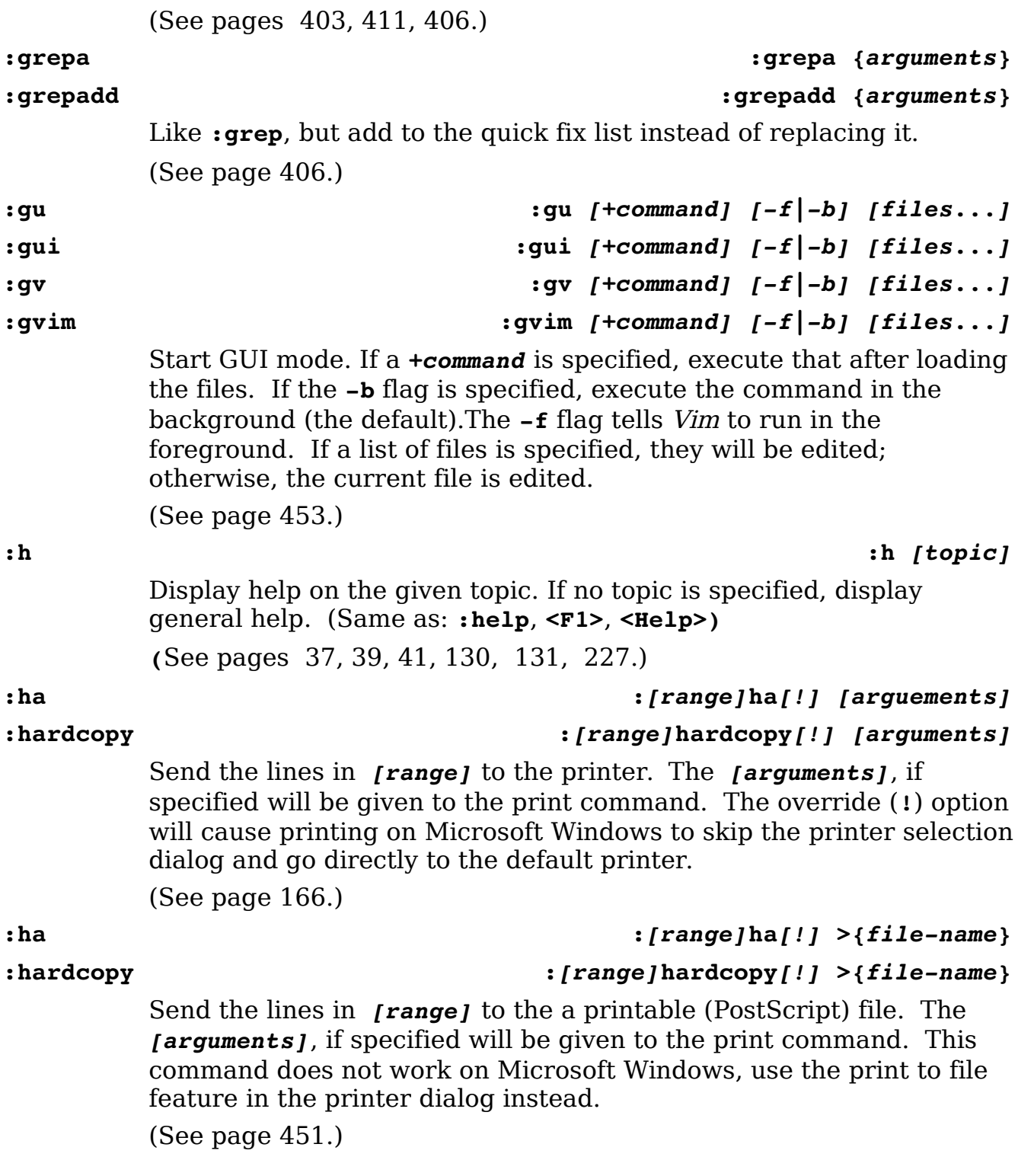

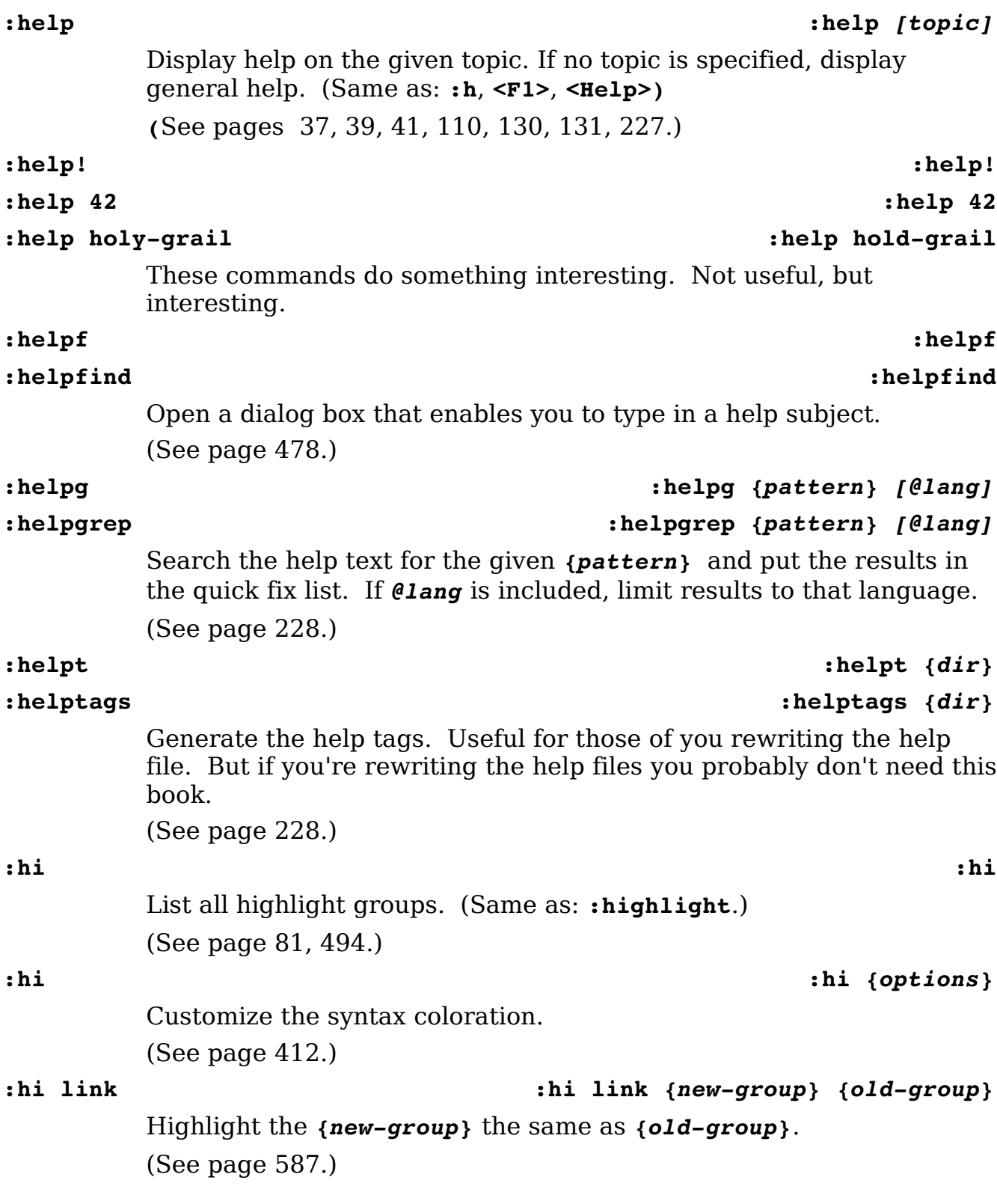

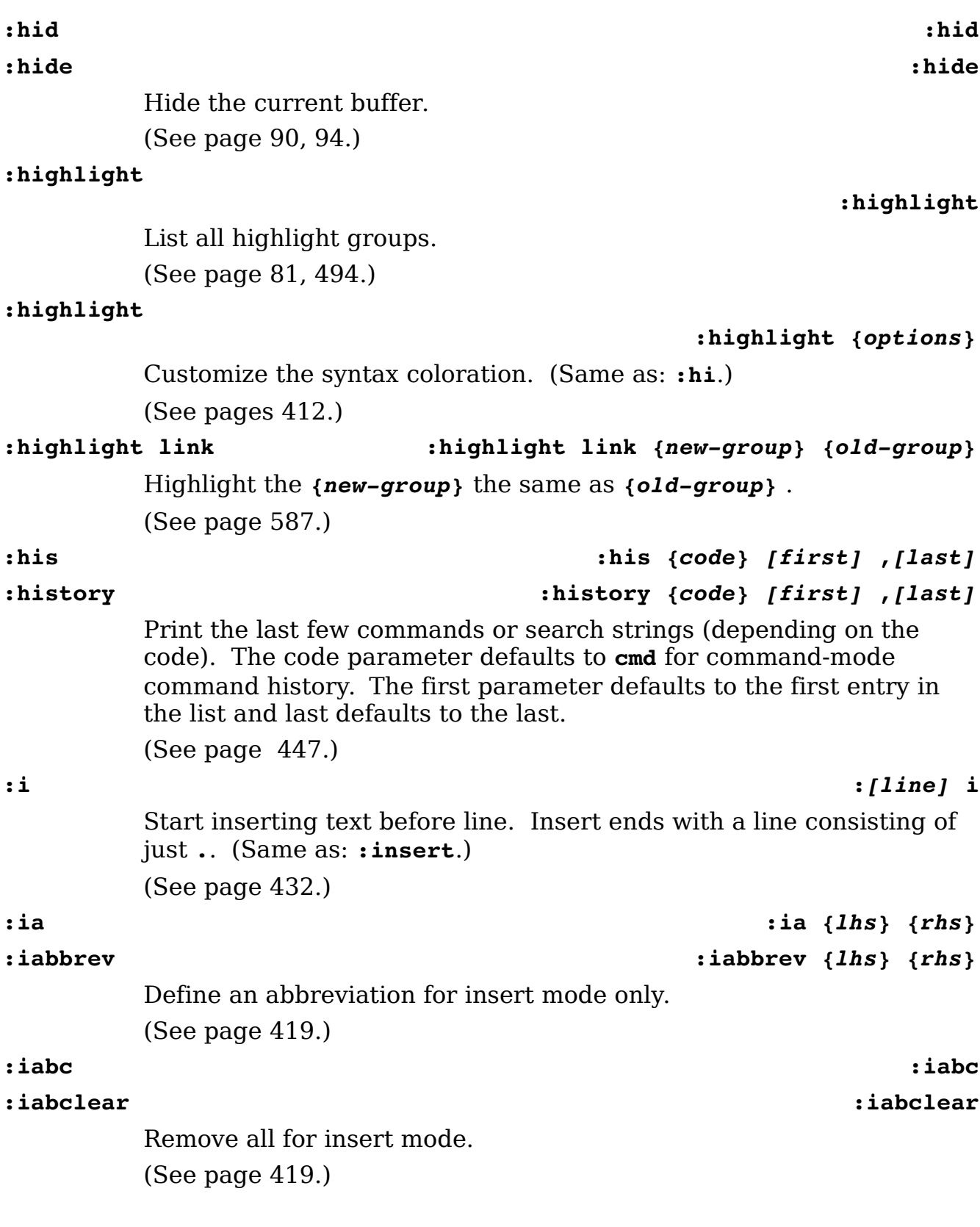

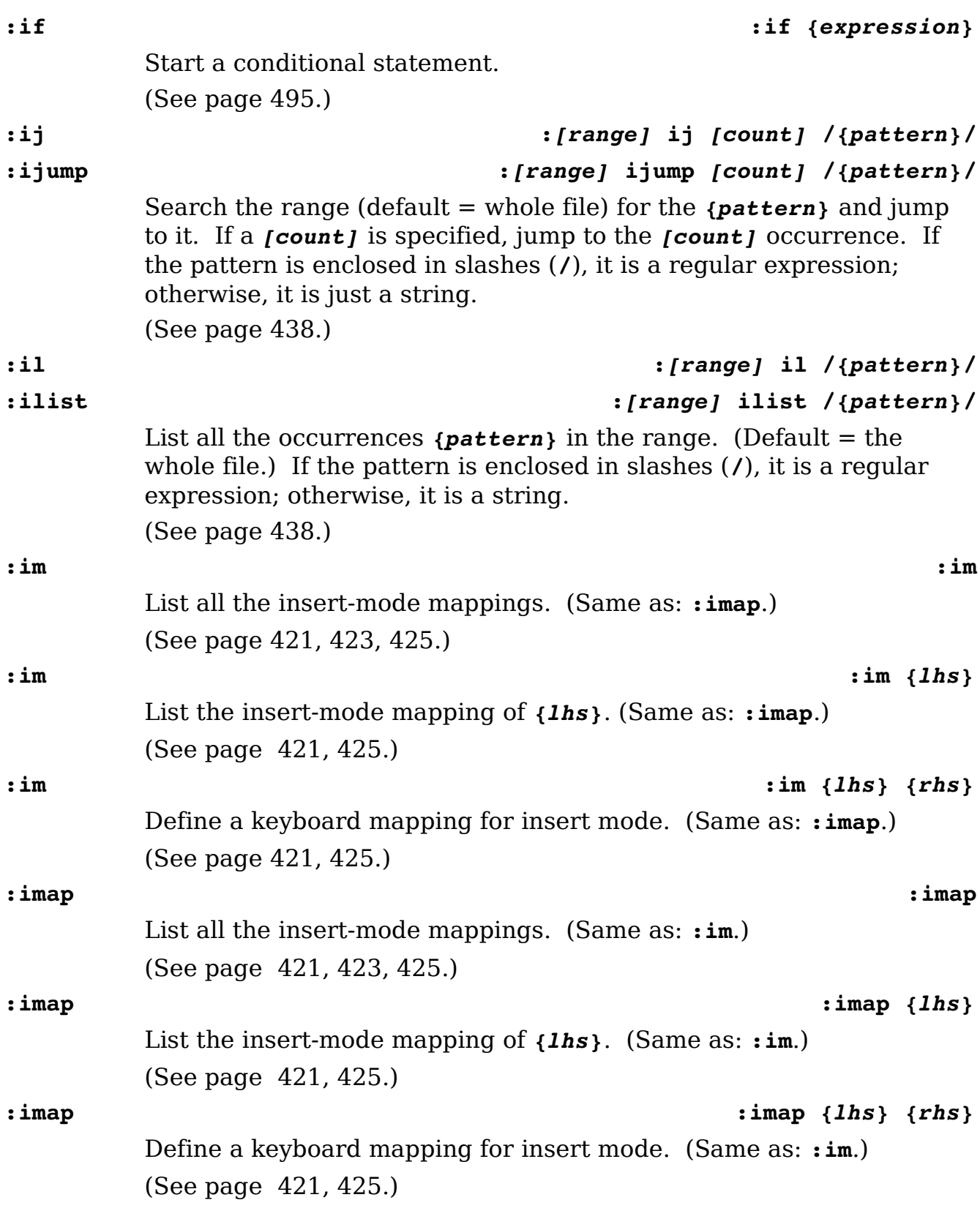

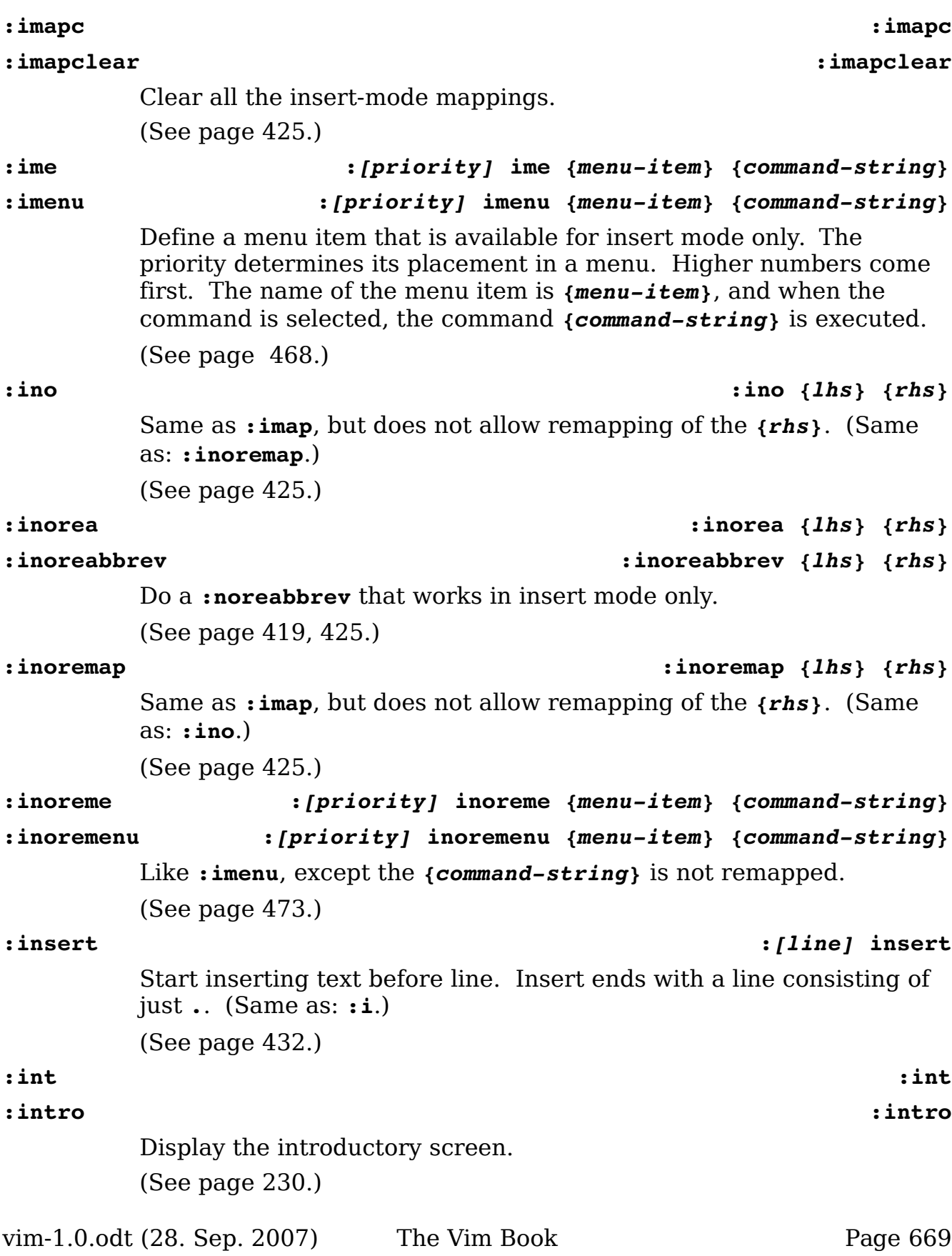

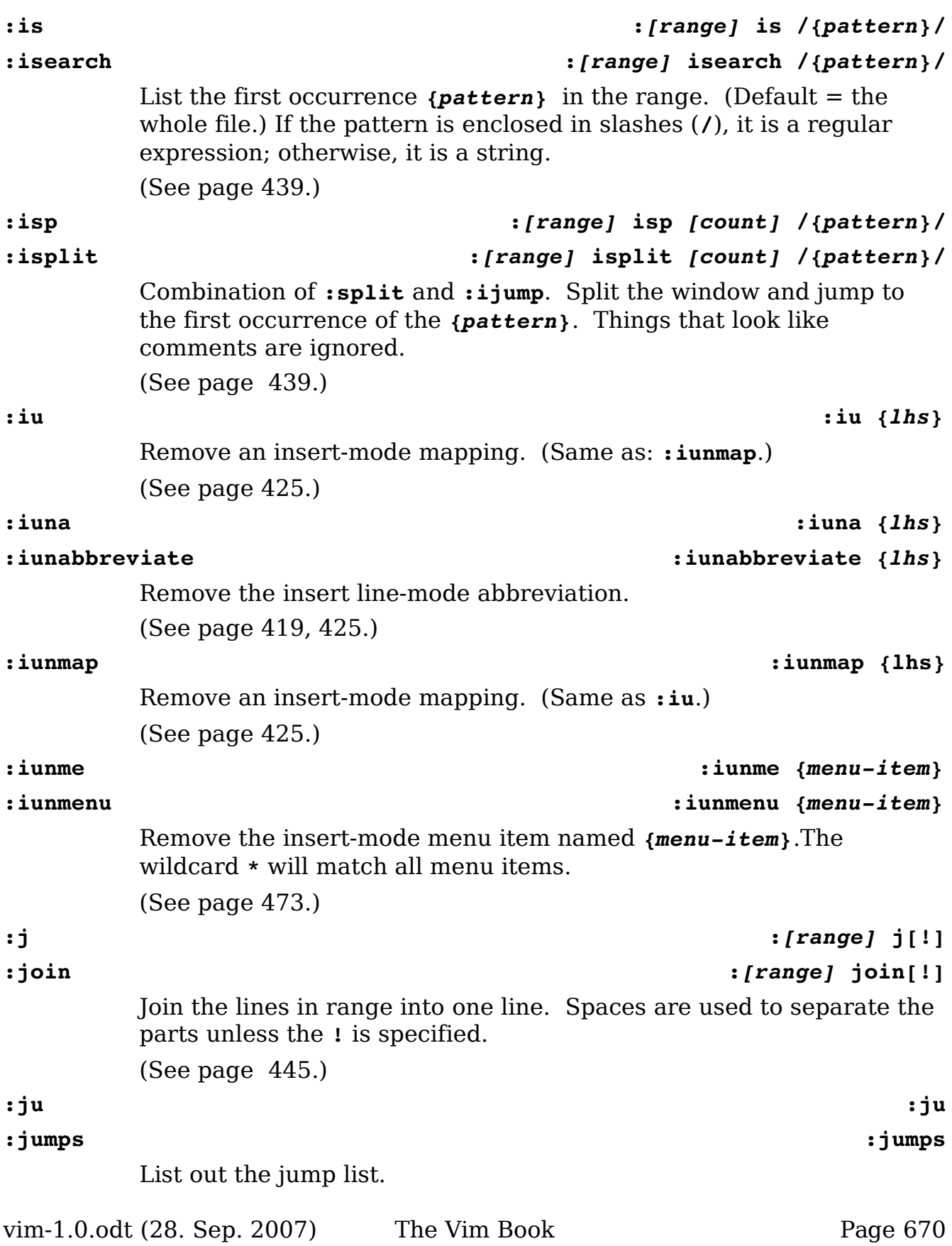

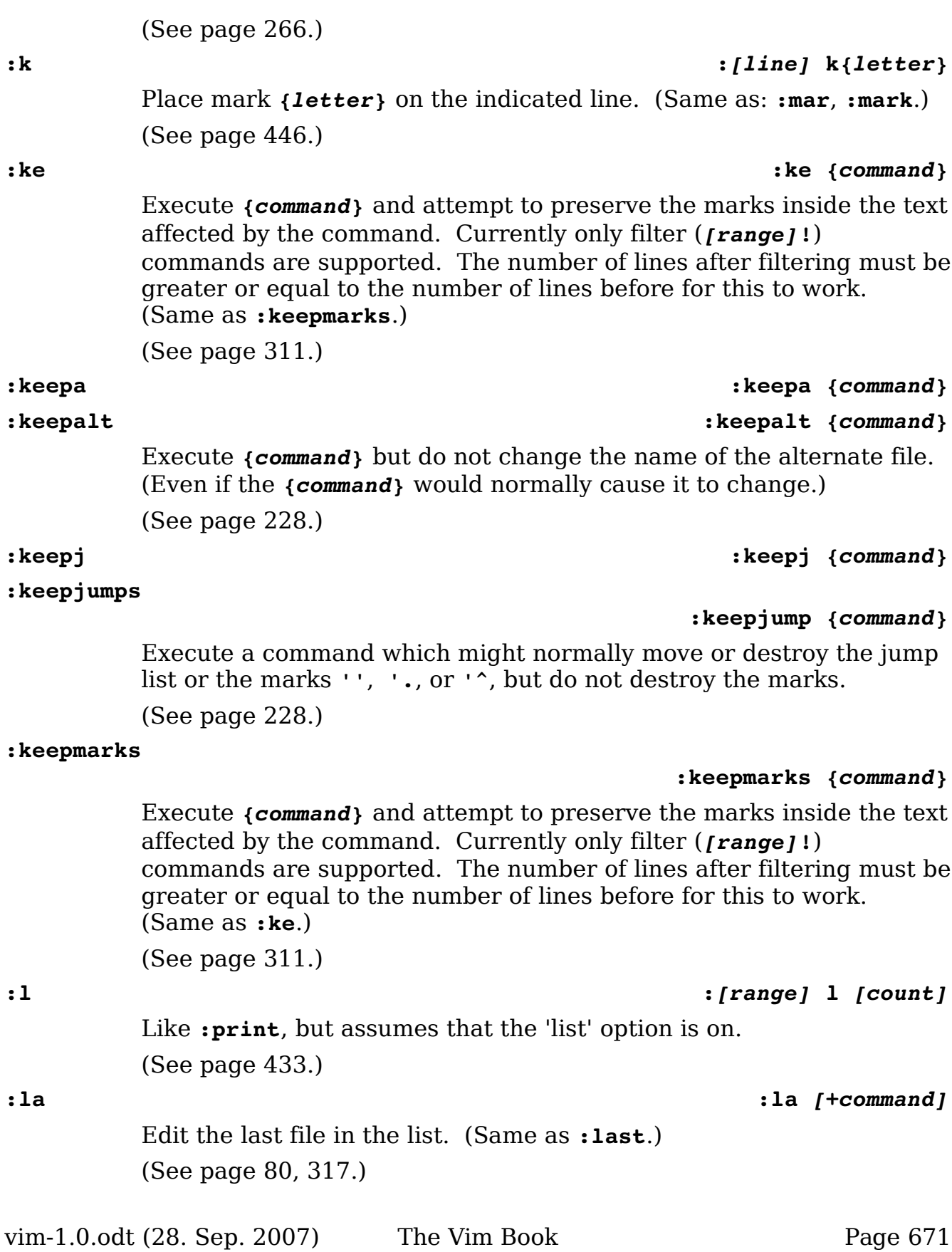

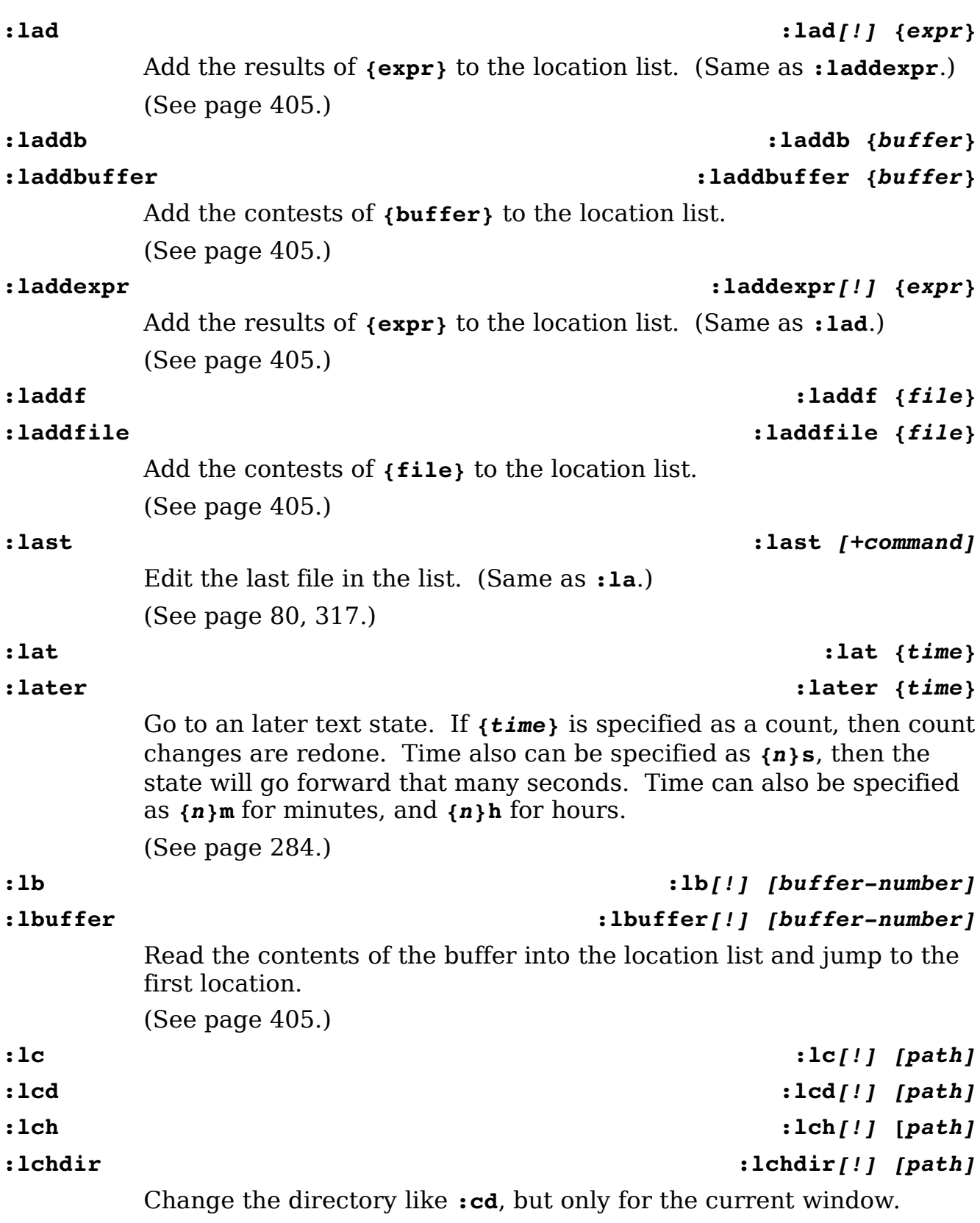

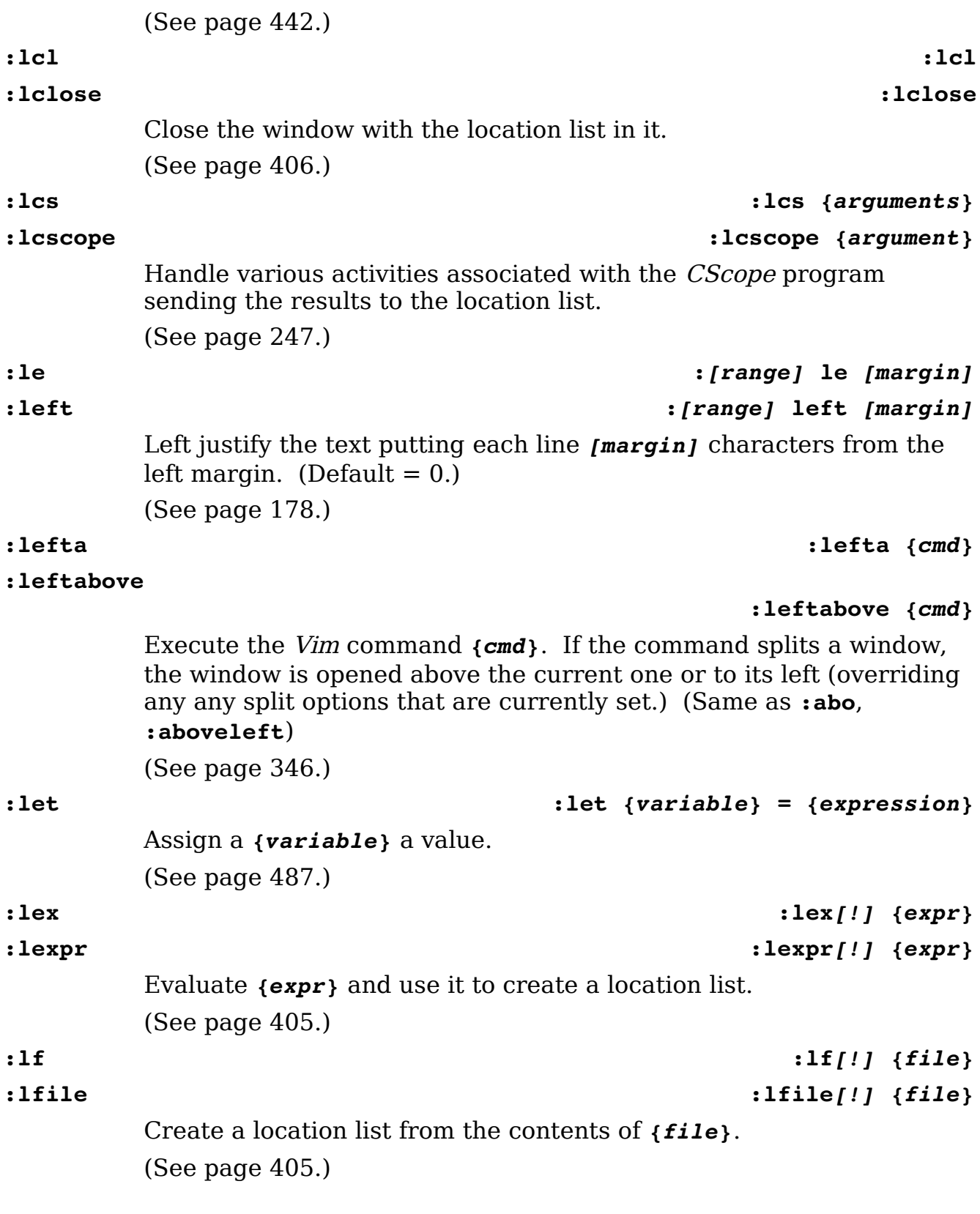

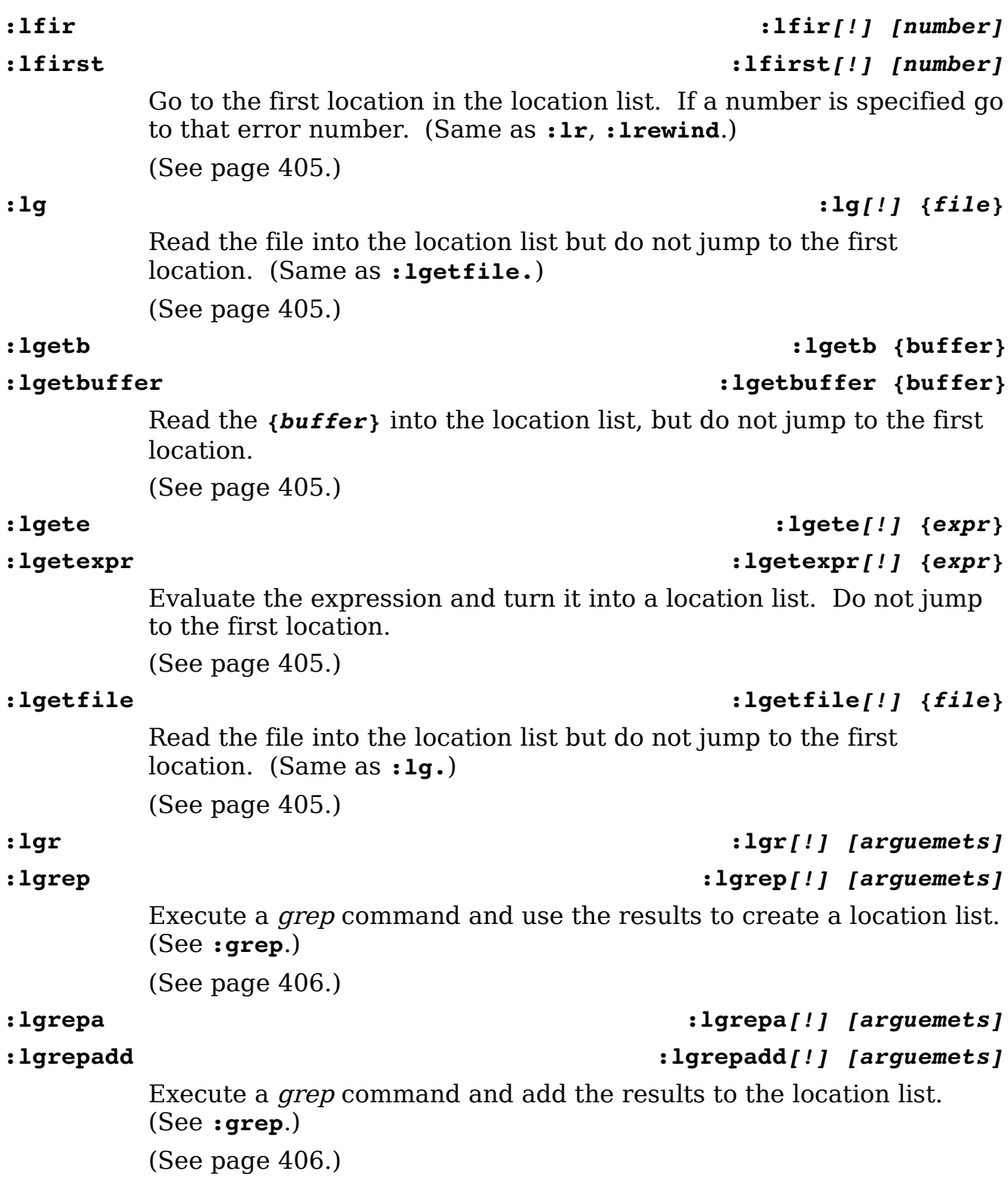

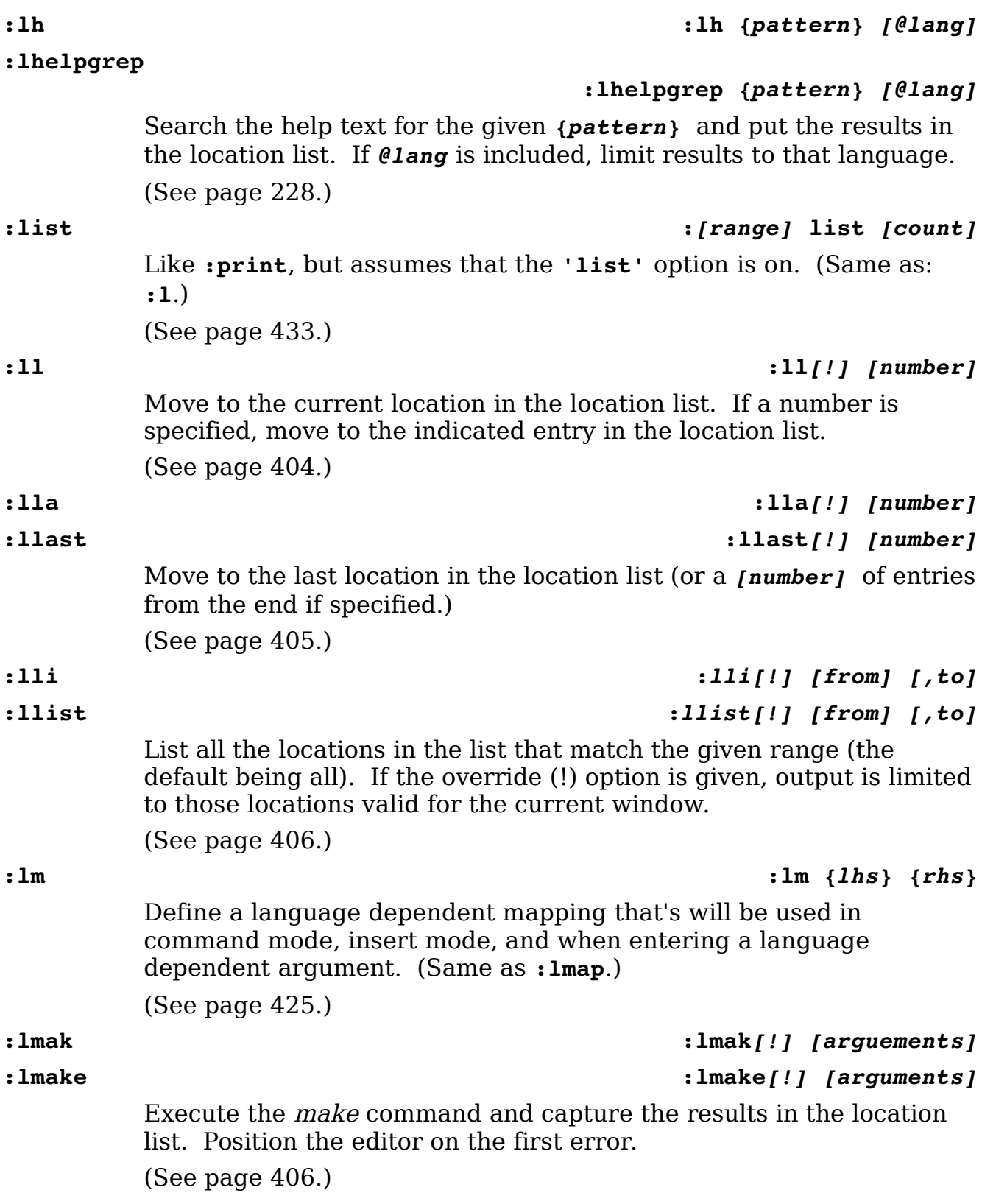

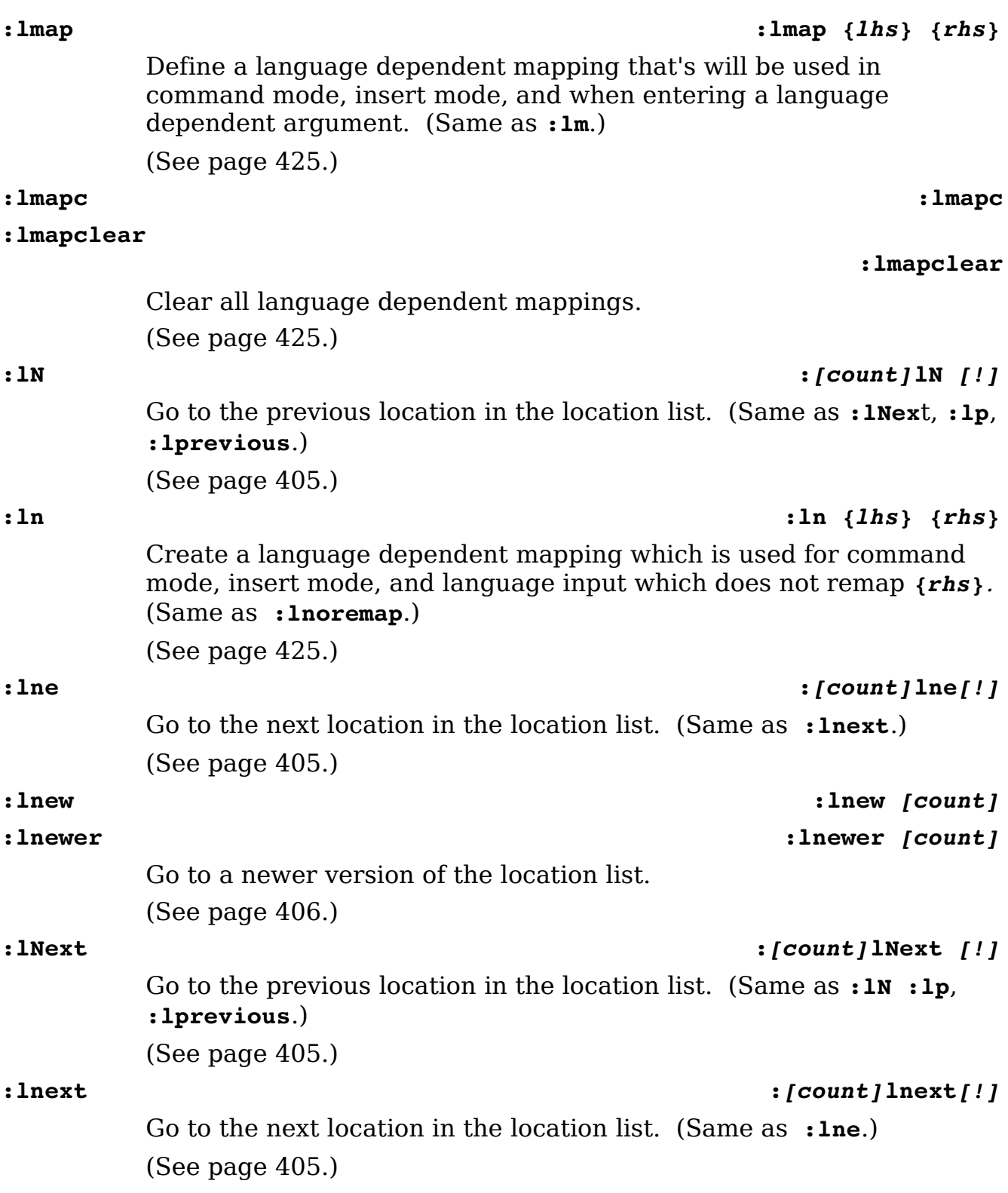

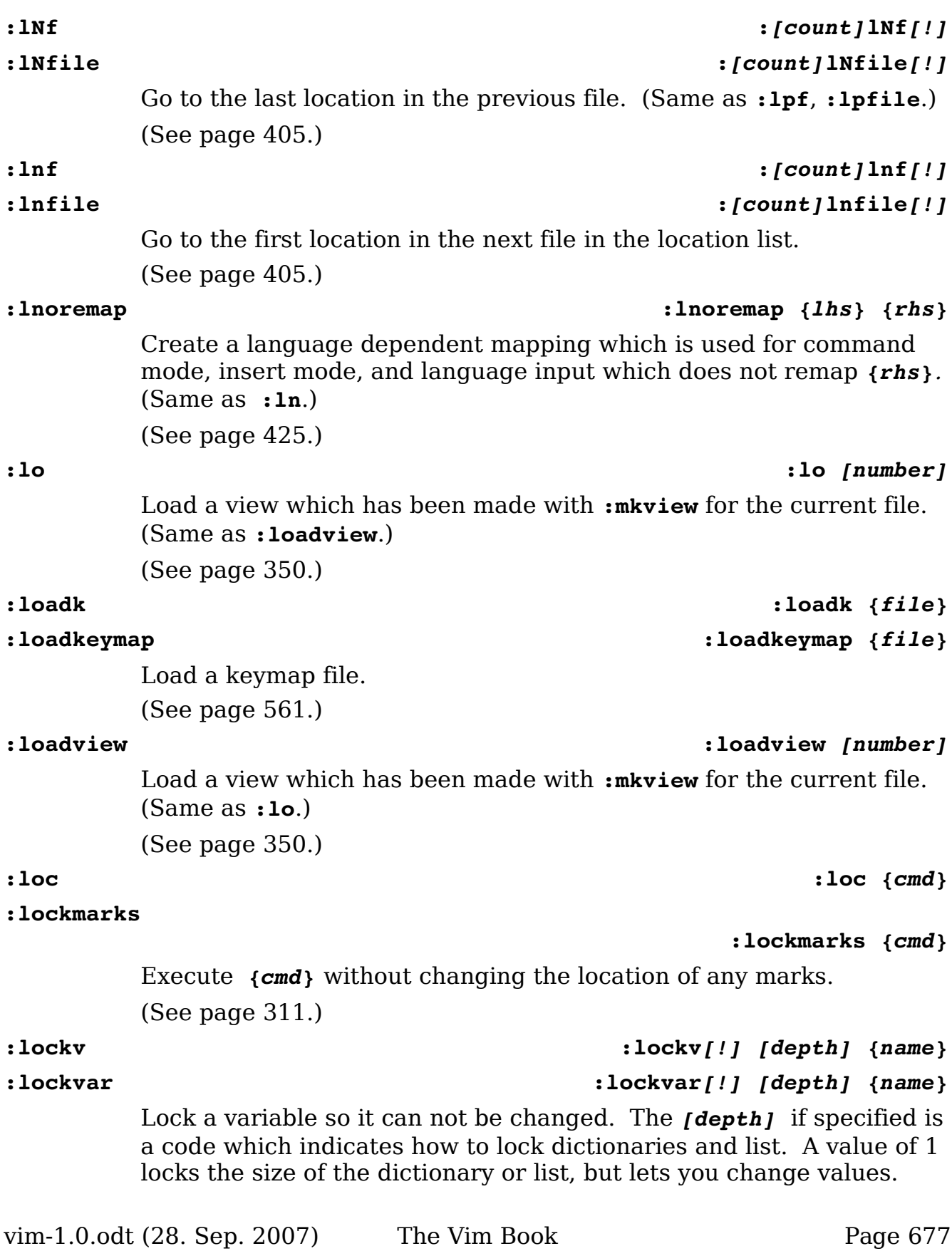

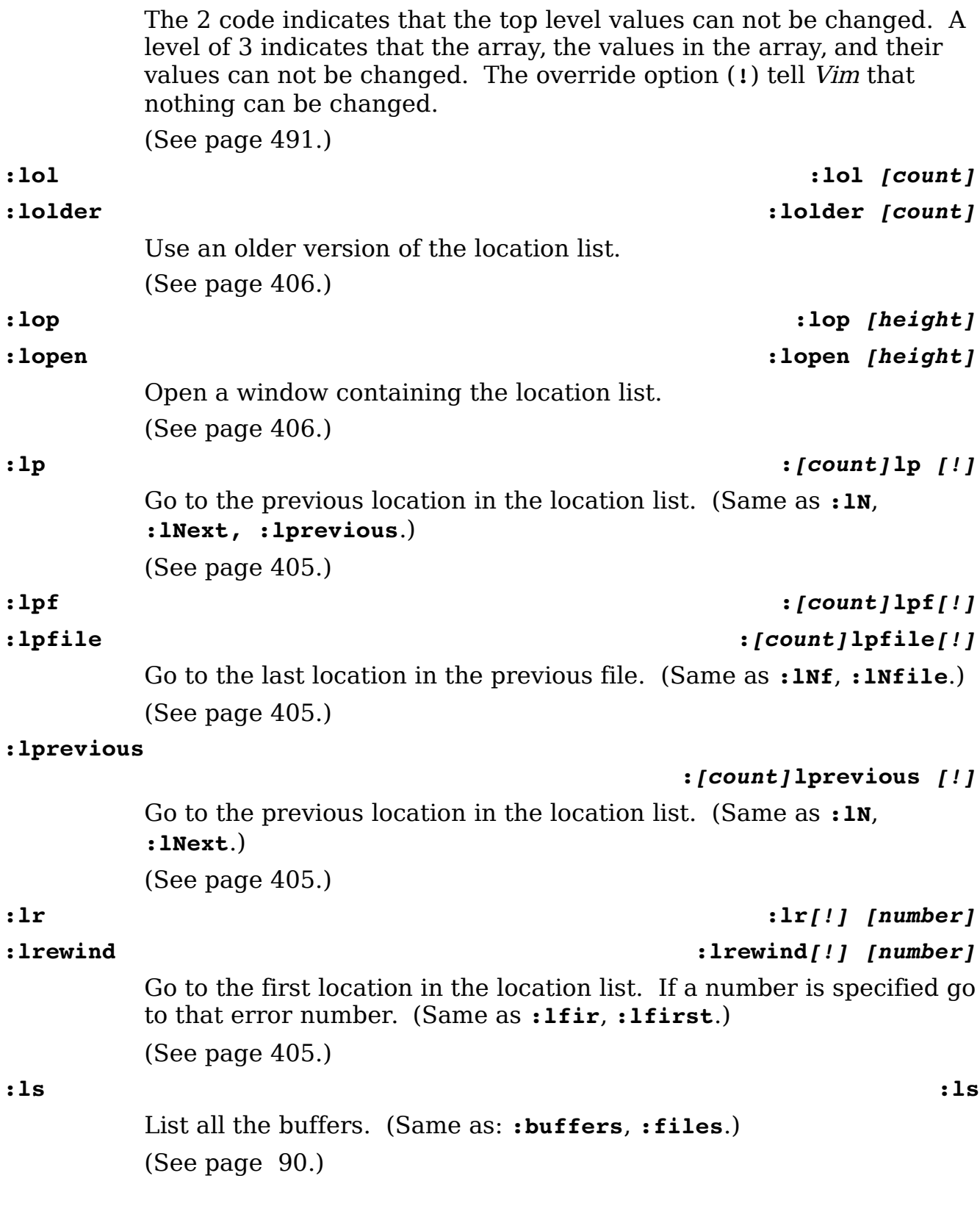

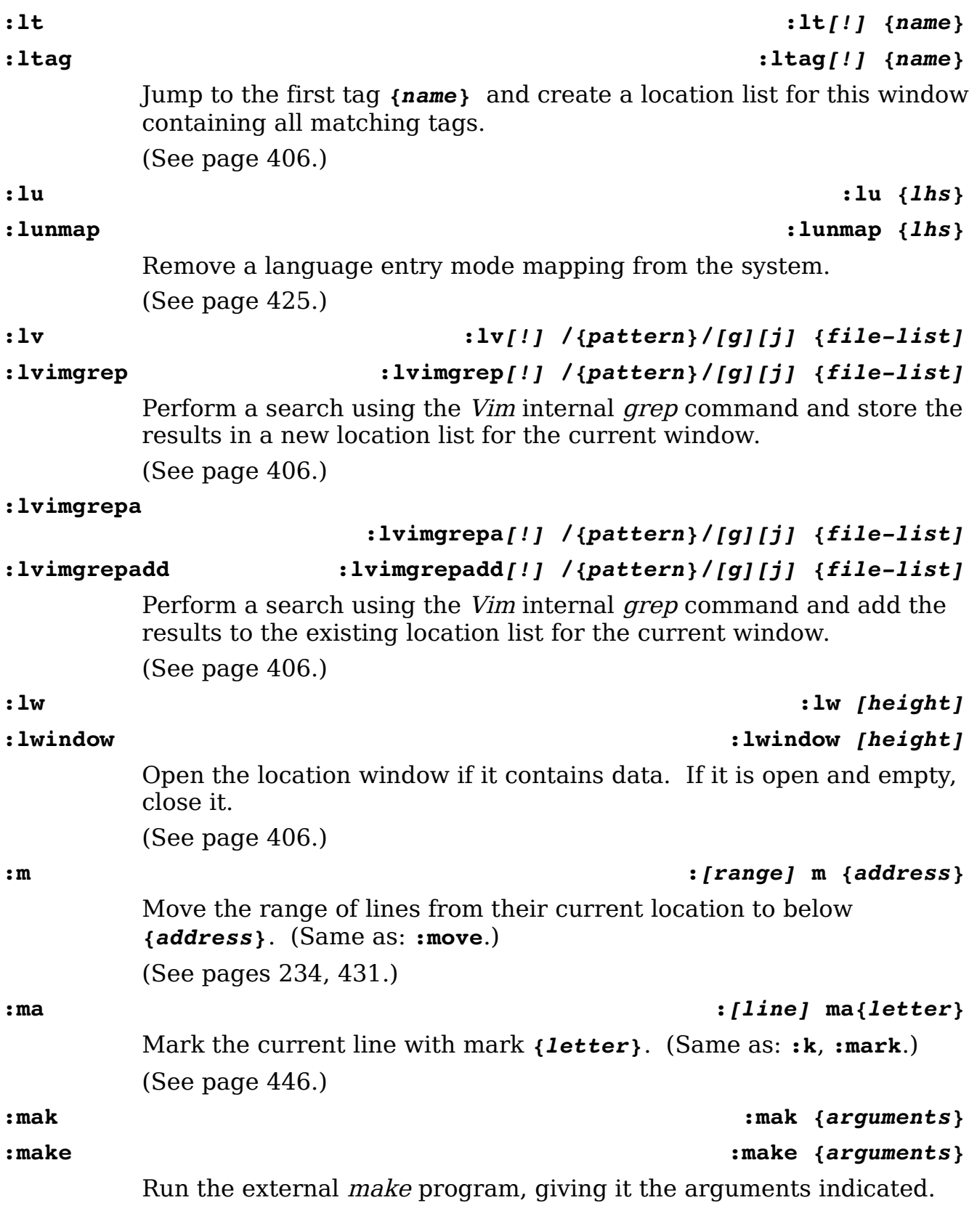

vim-1.0.odt (28. Sep. 2007) The Vim Book Page 679

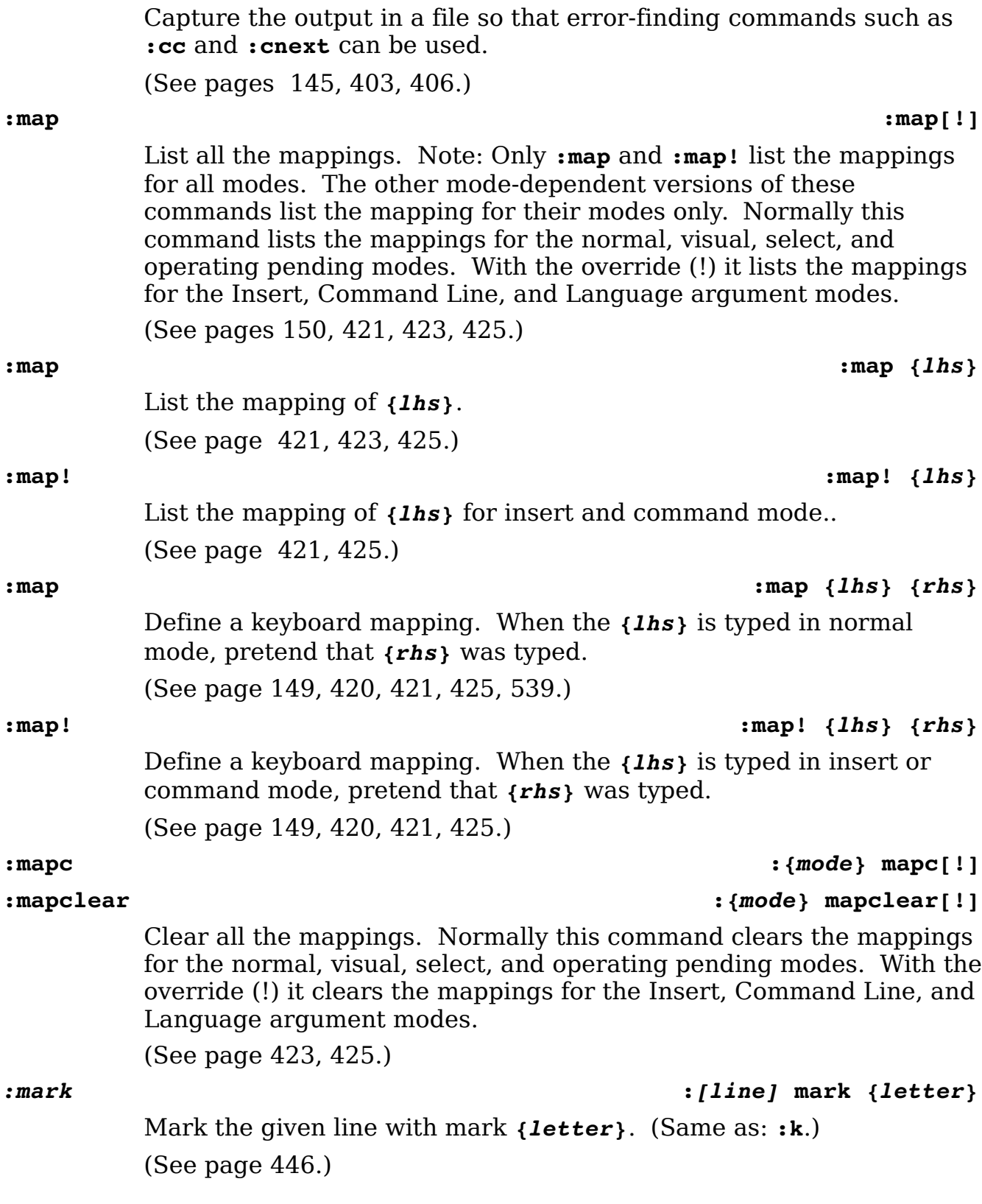

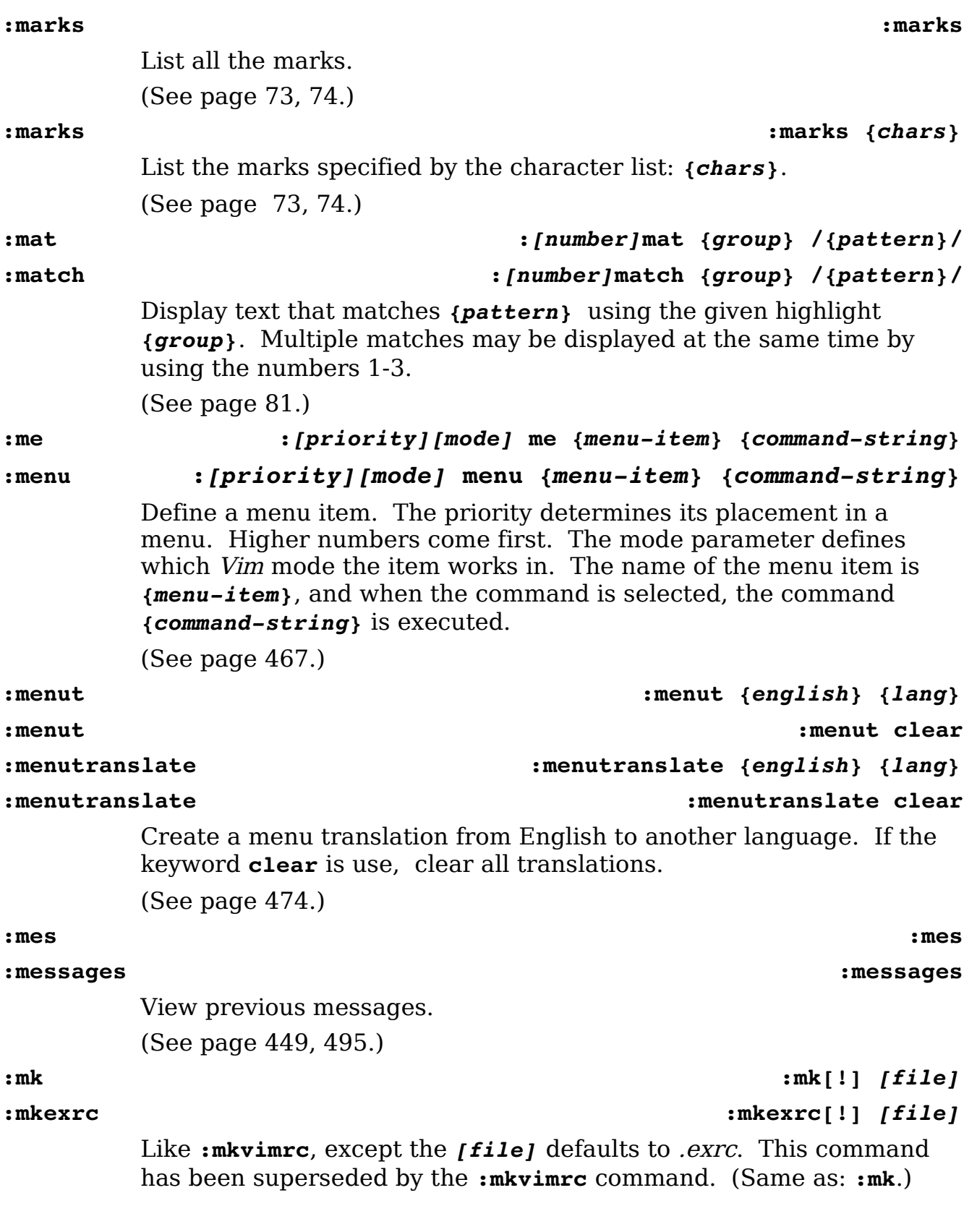

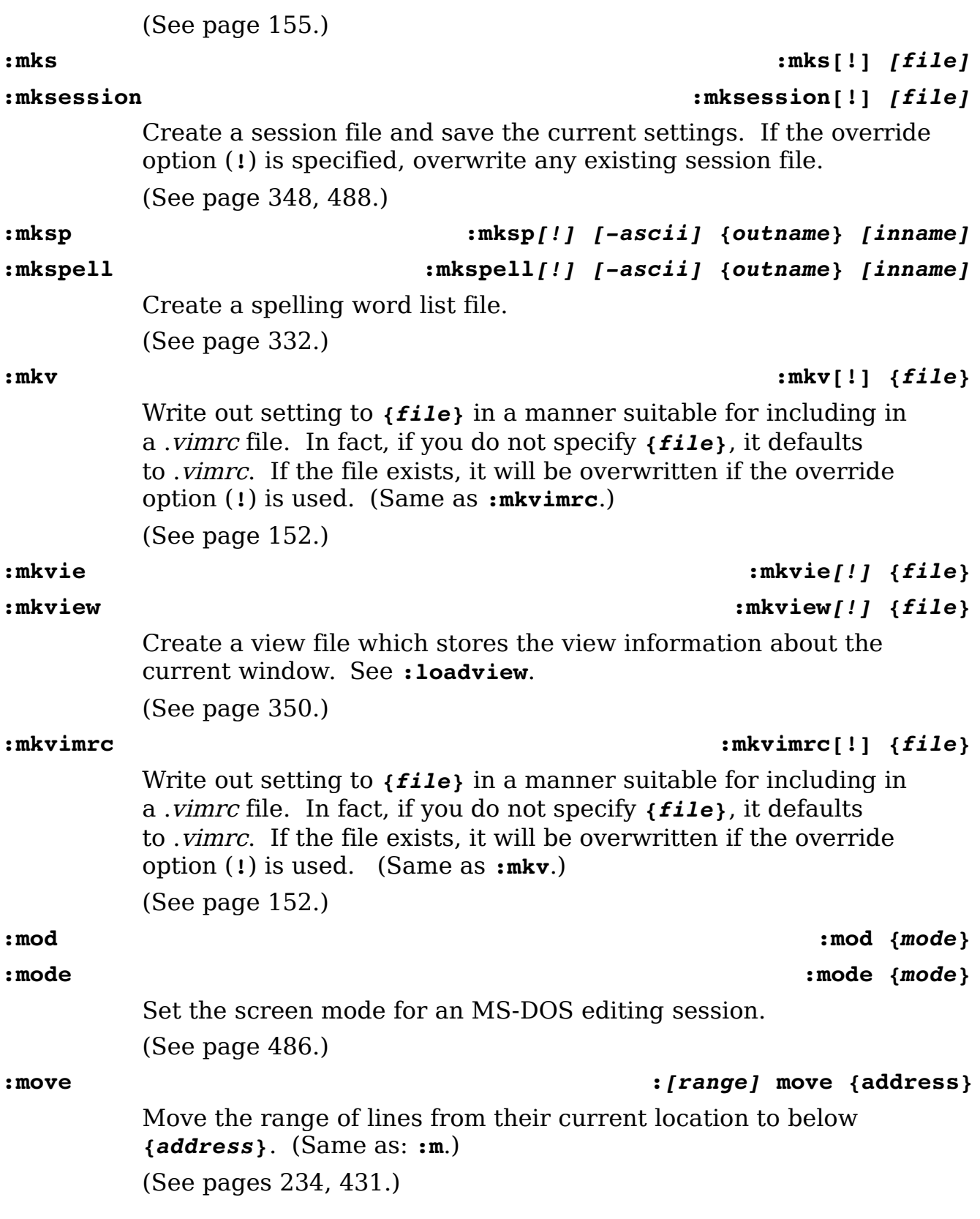

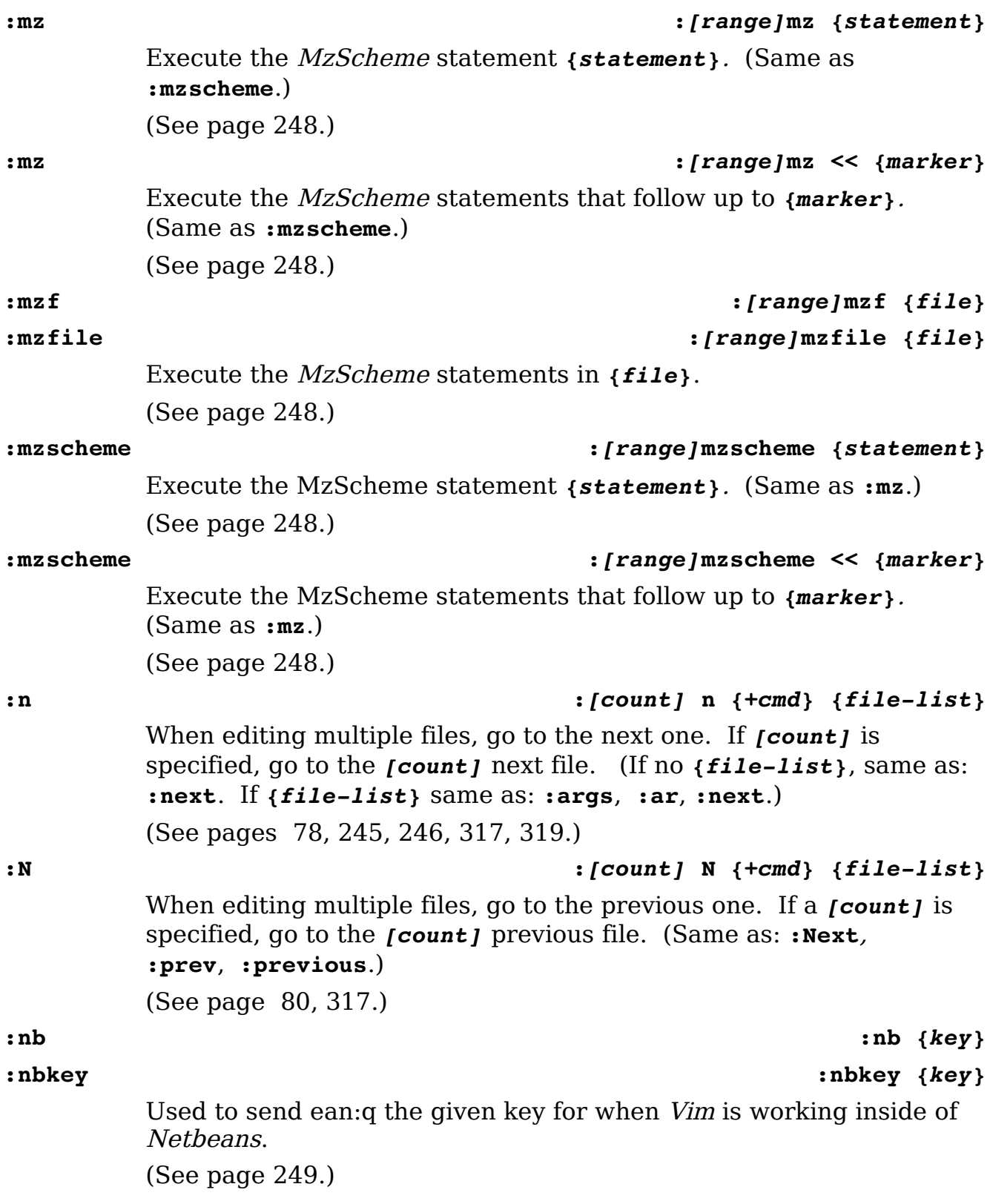

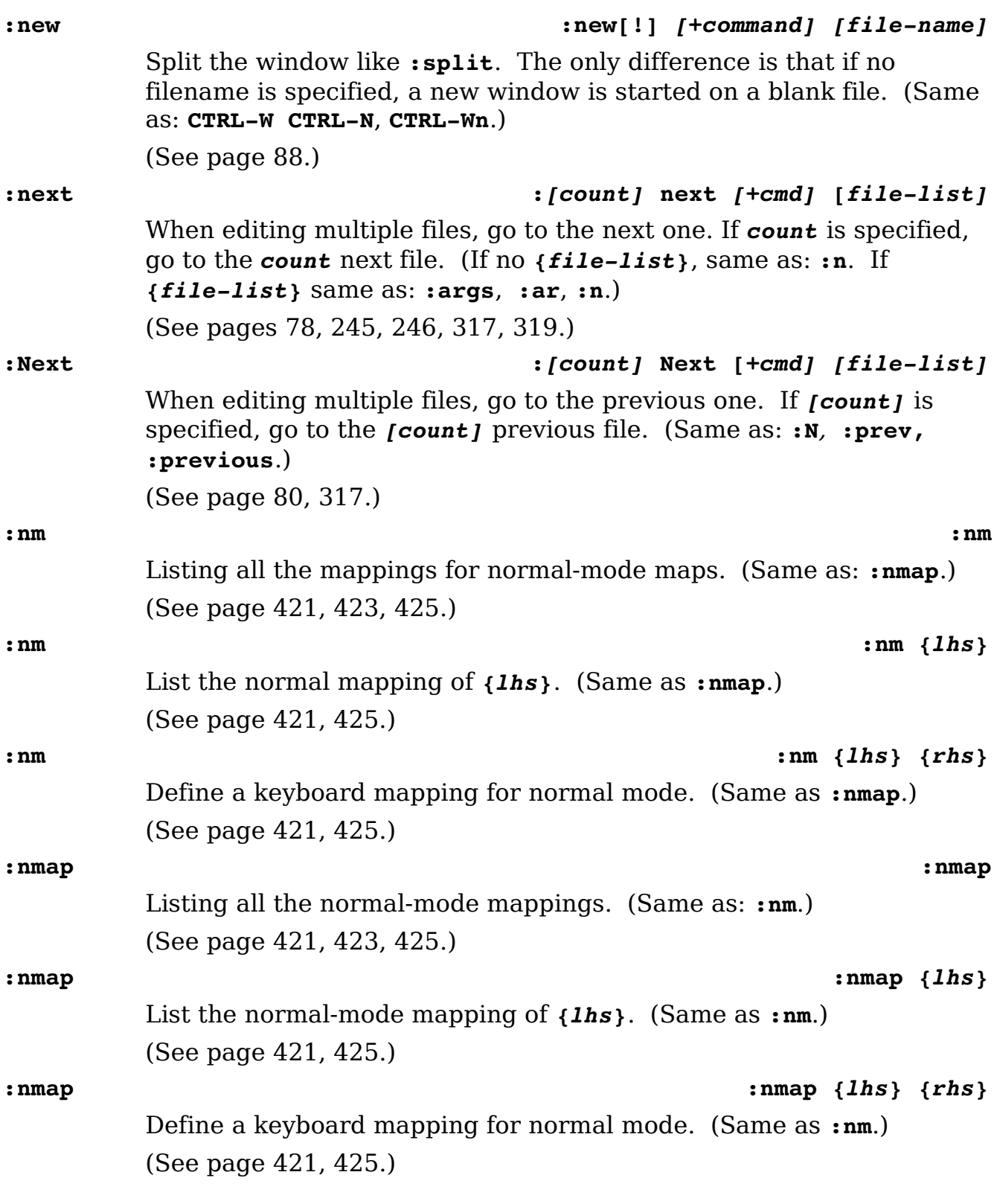
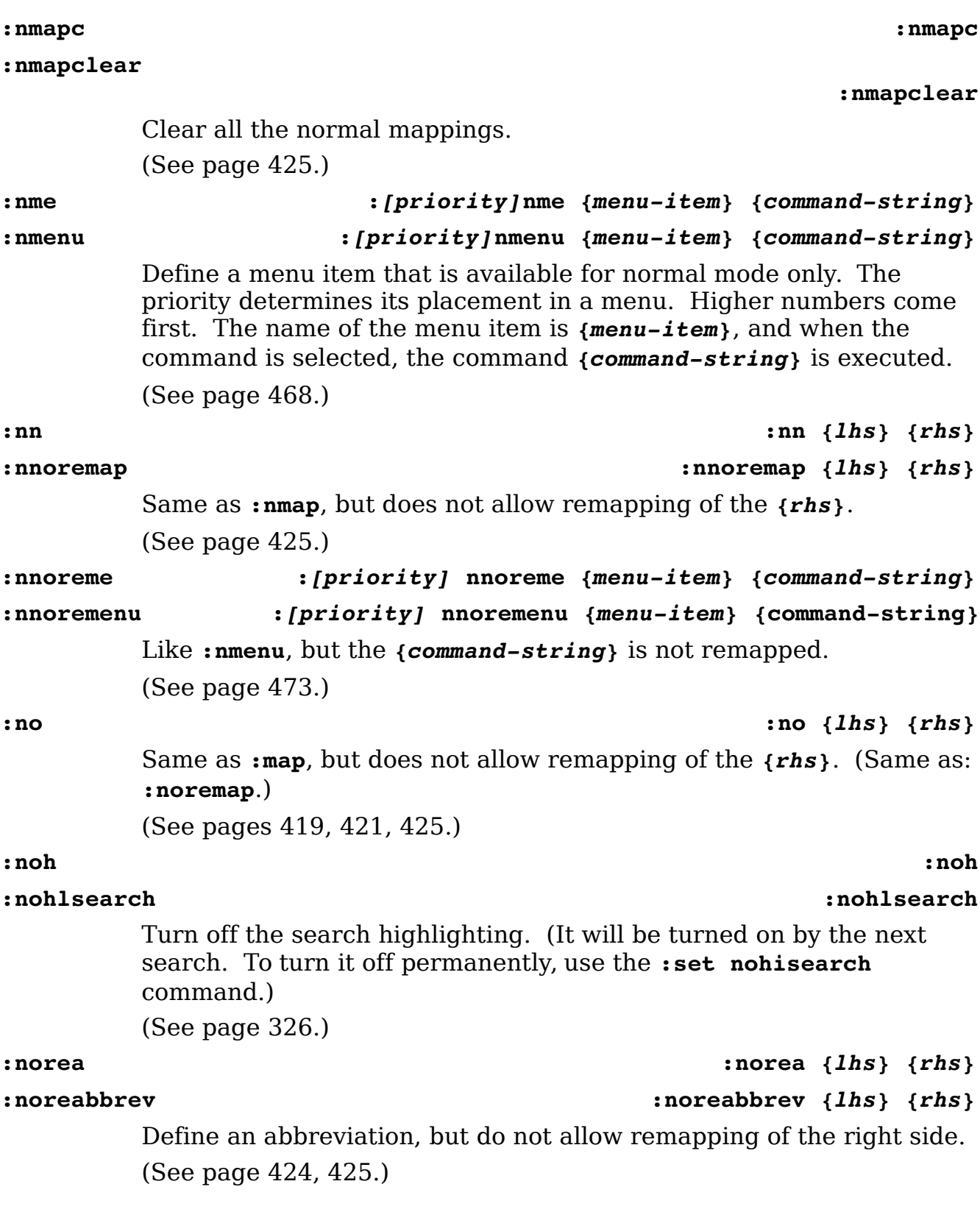

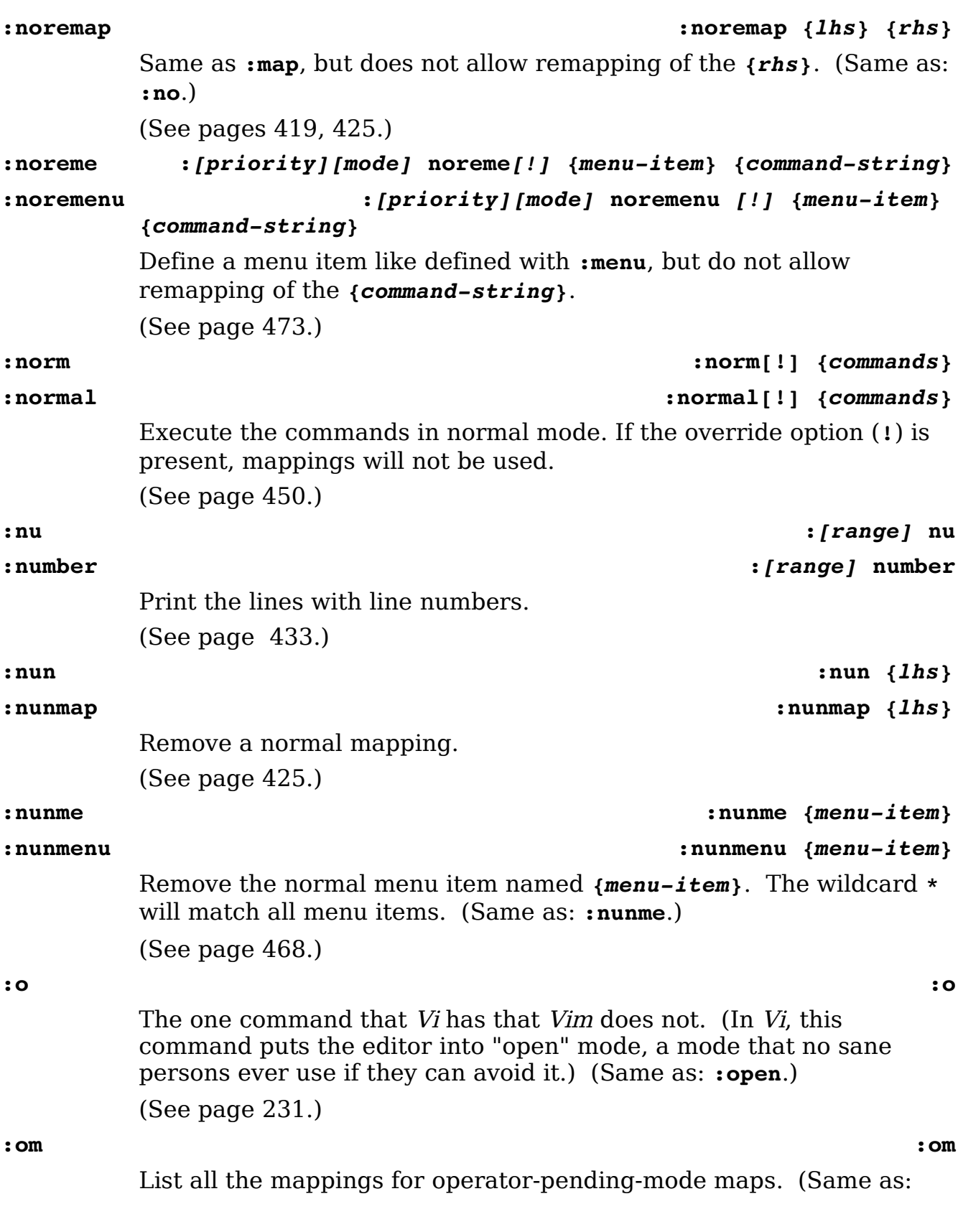

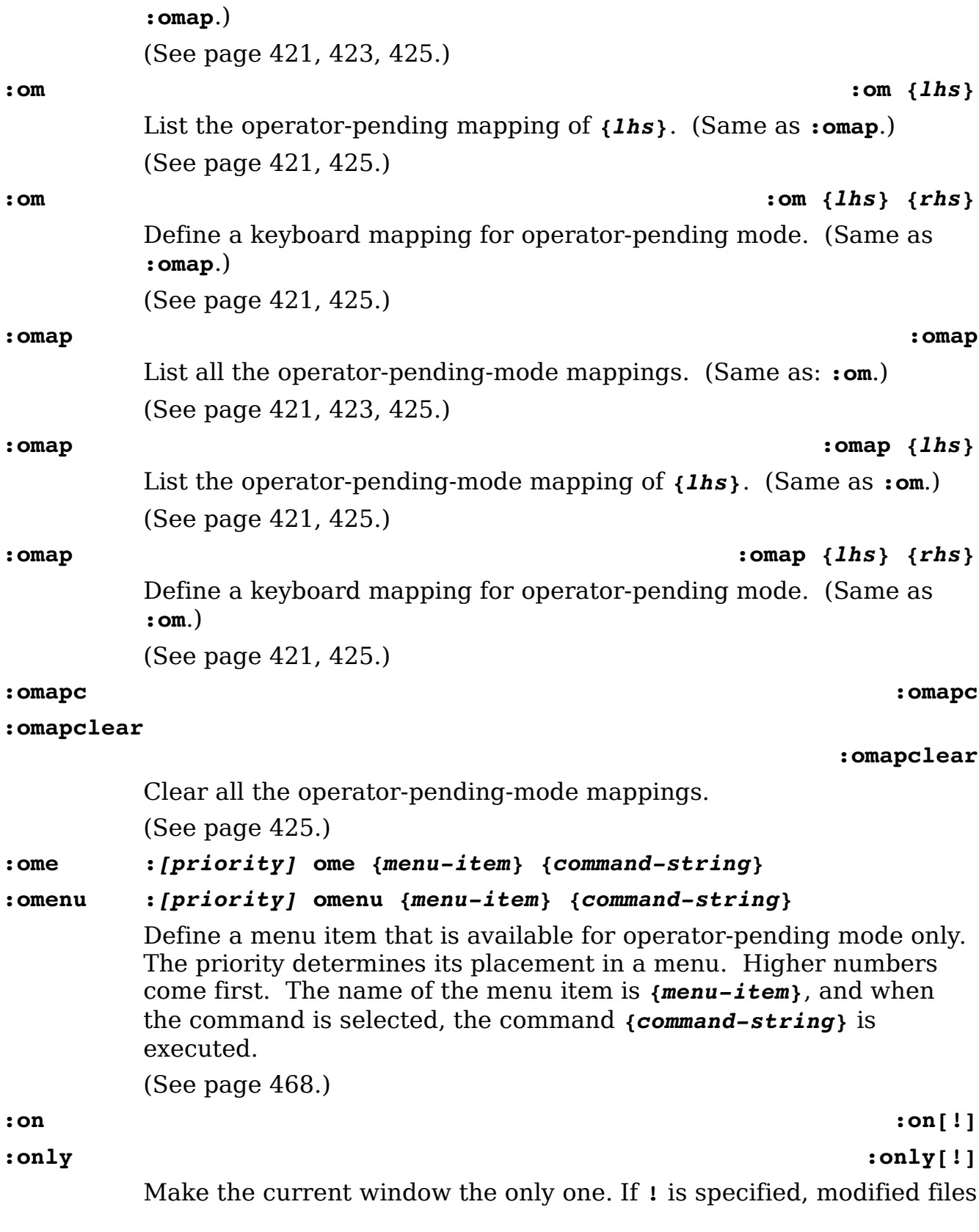

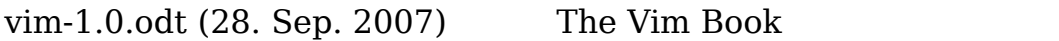

Page 687

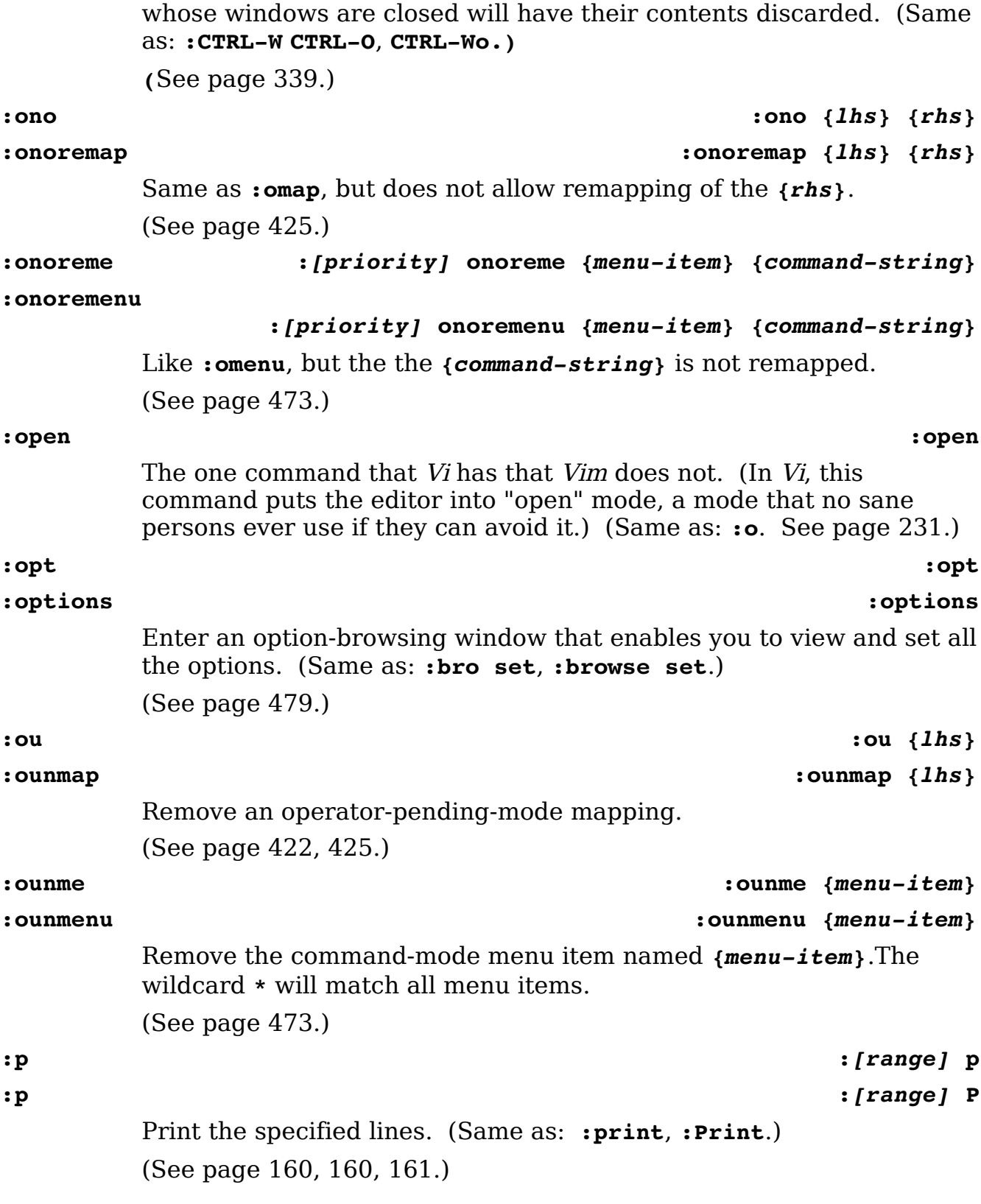

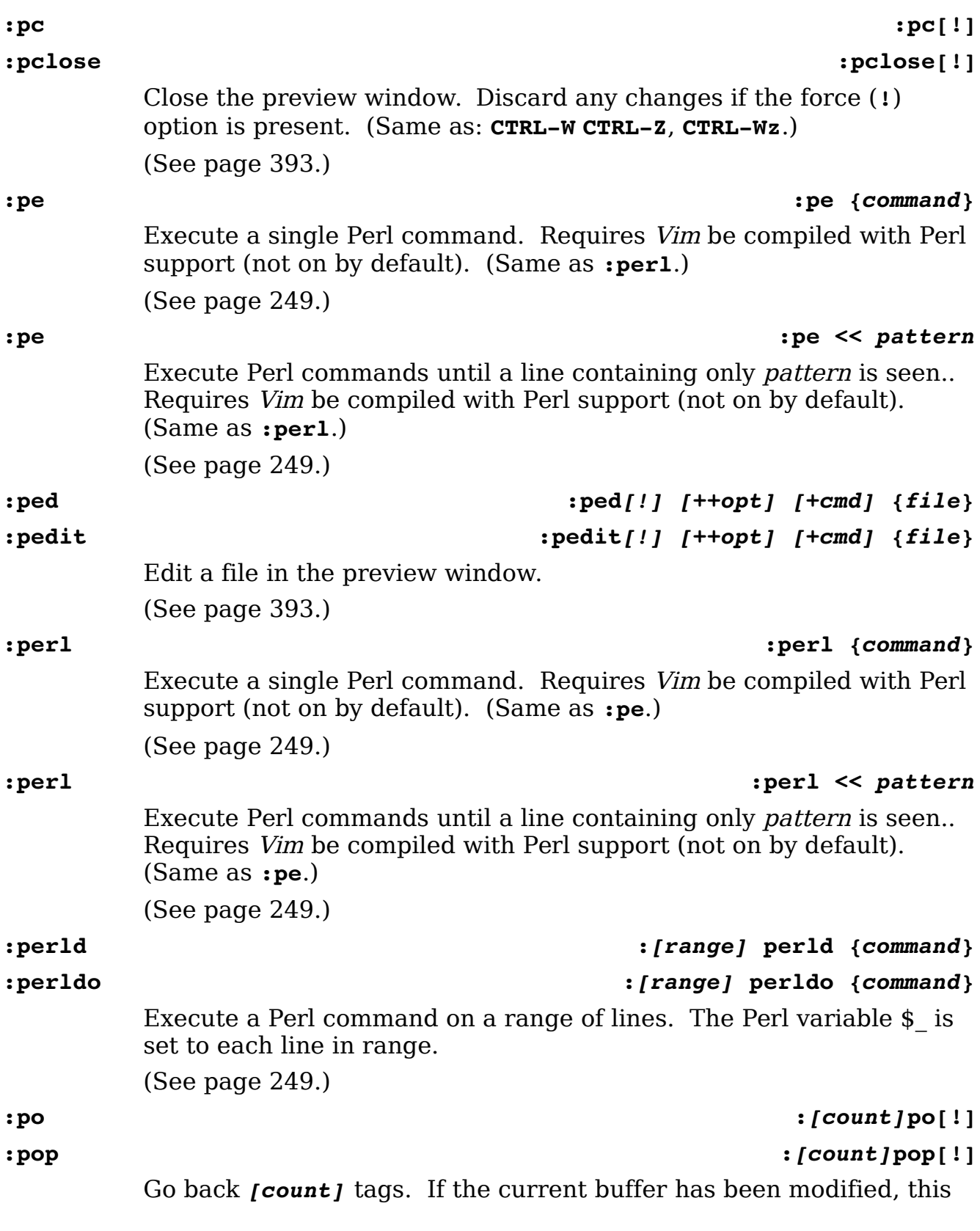

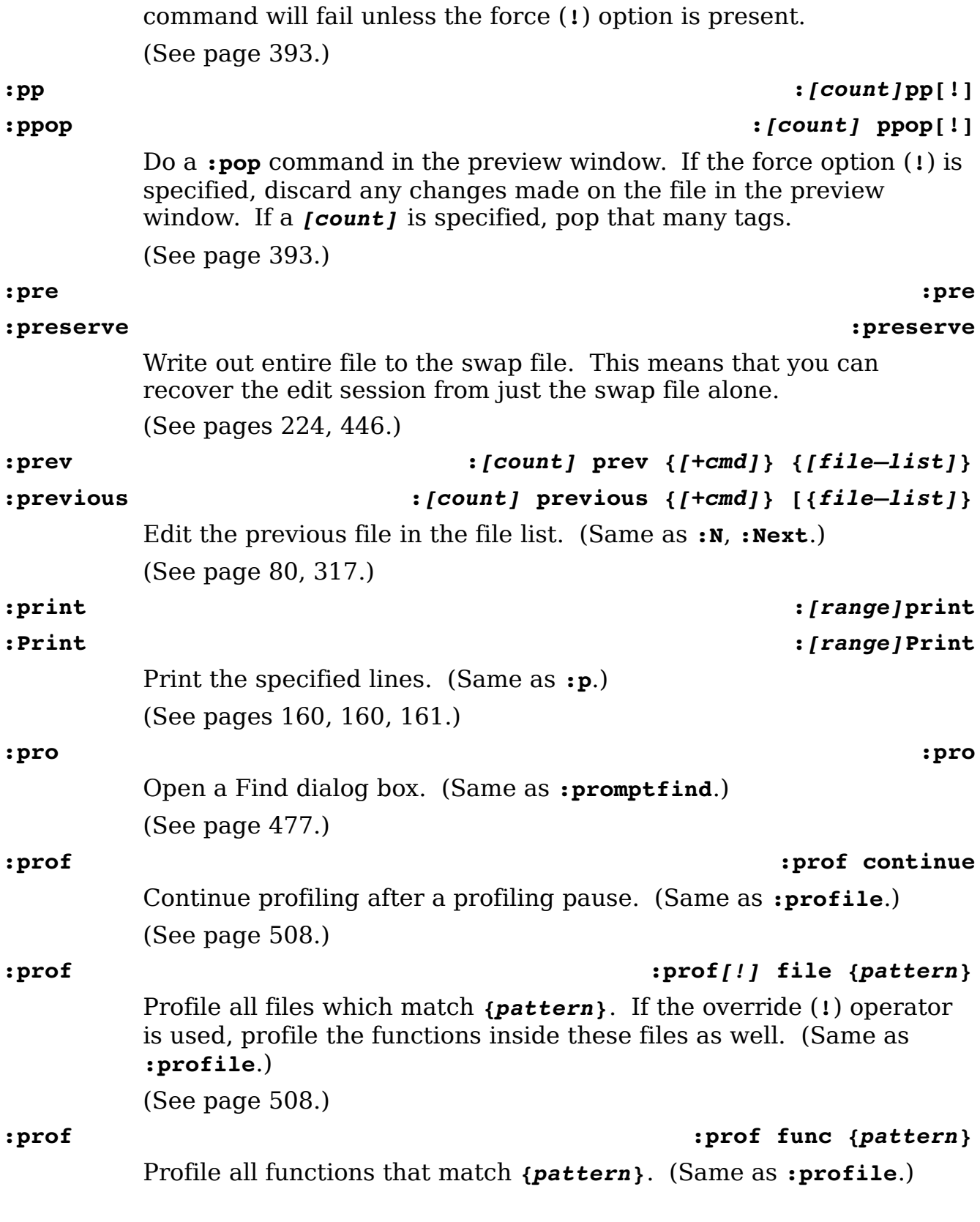

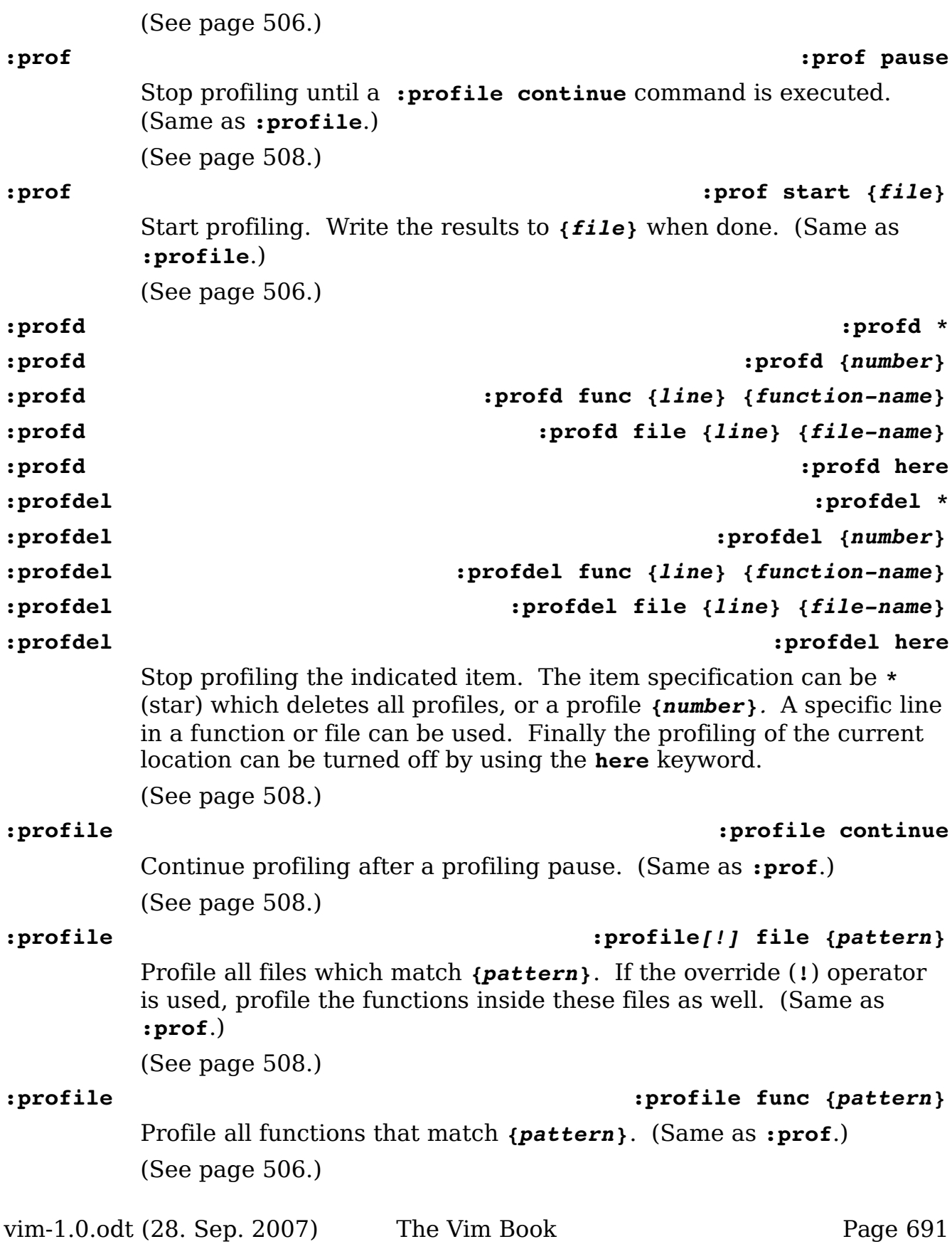

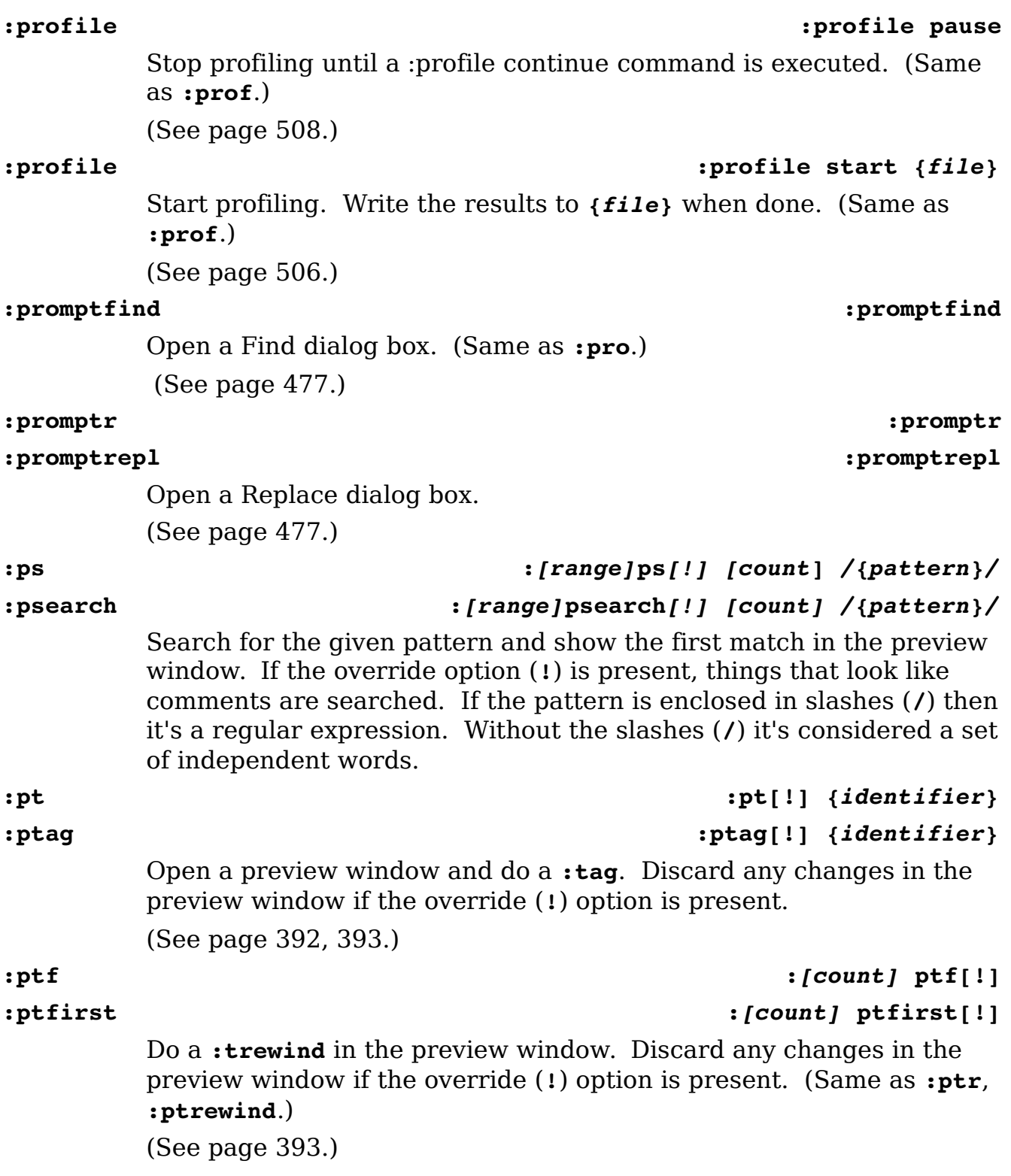

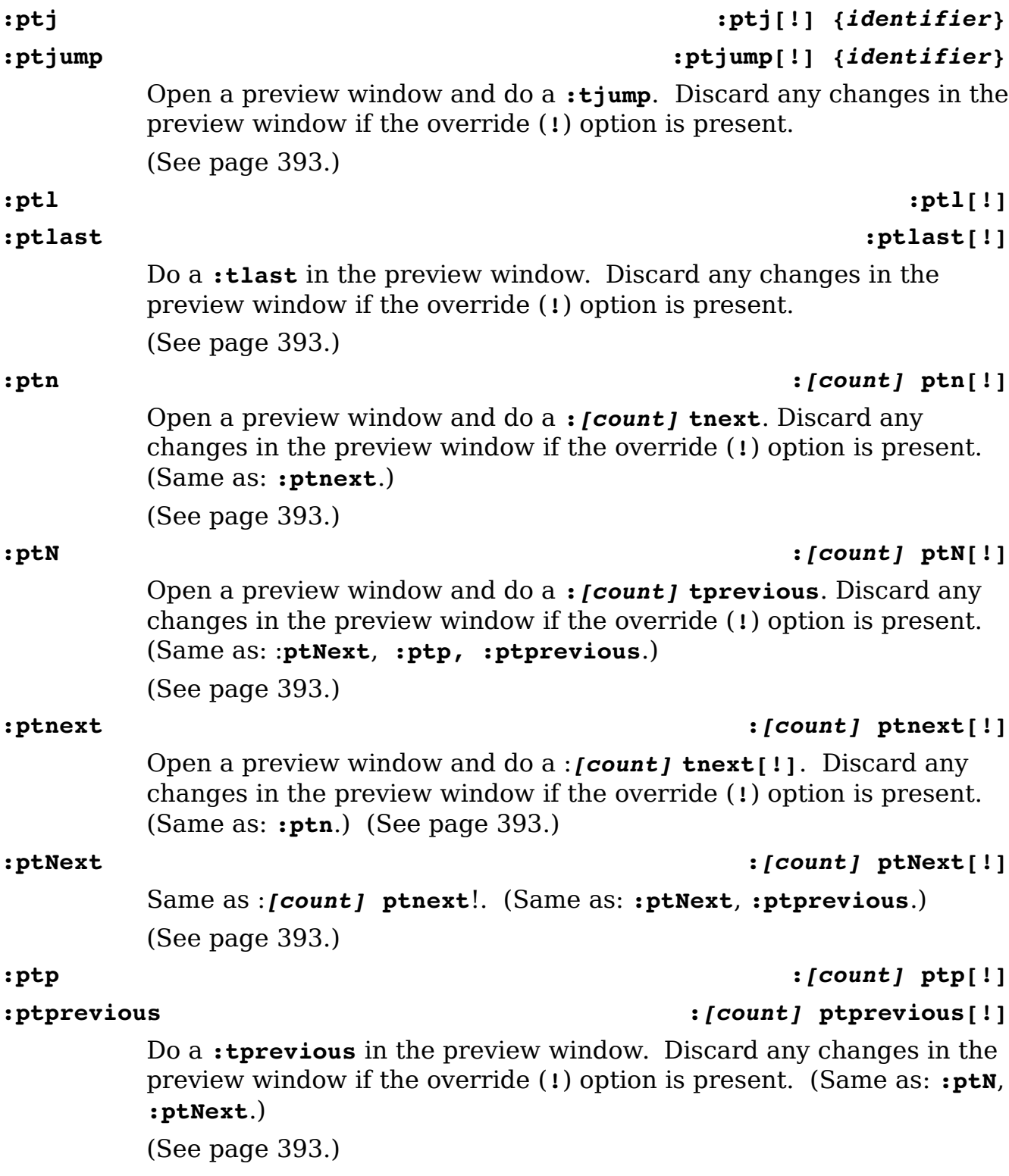

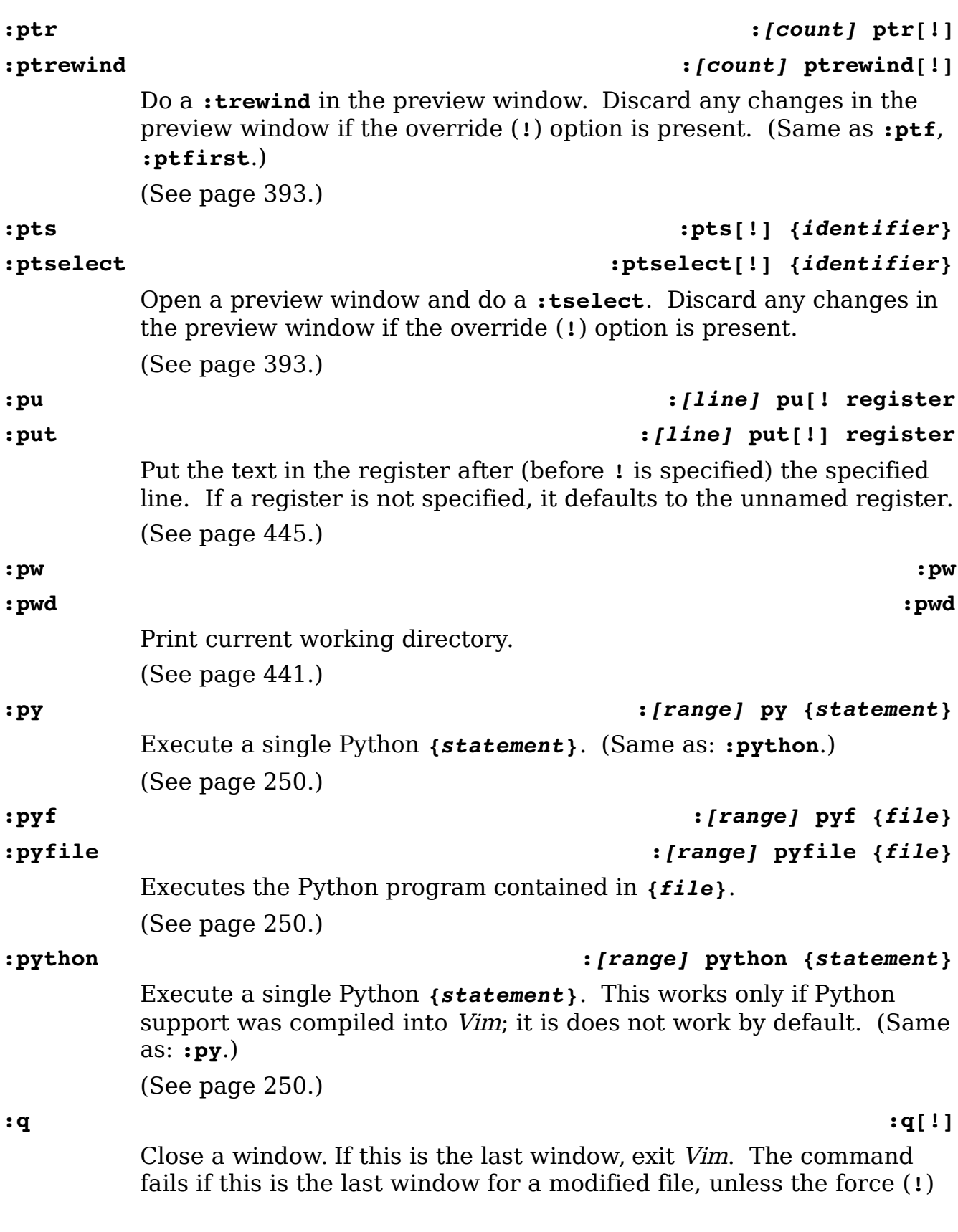

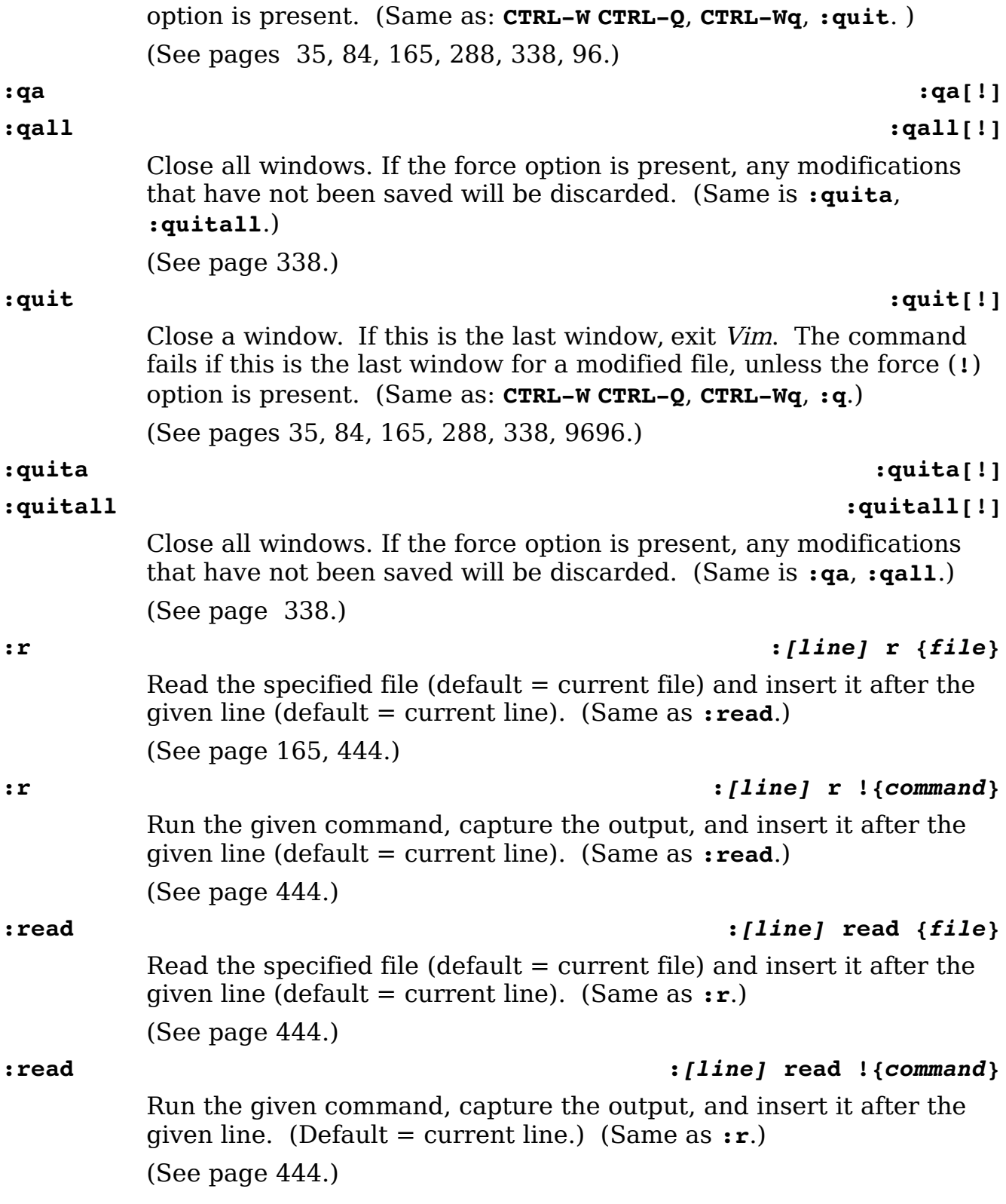

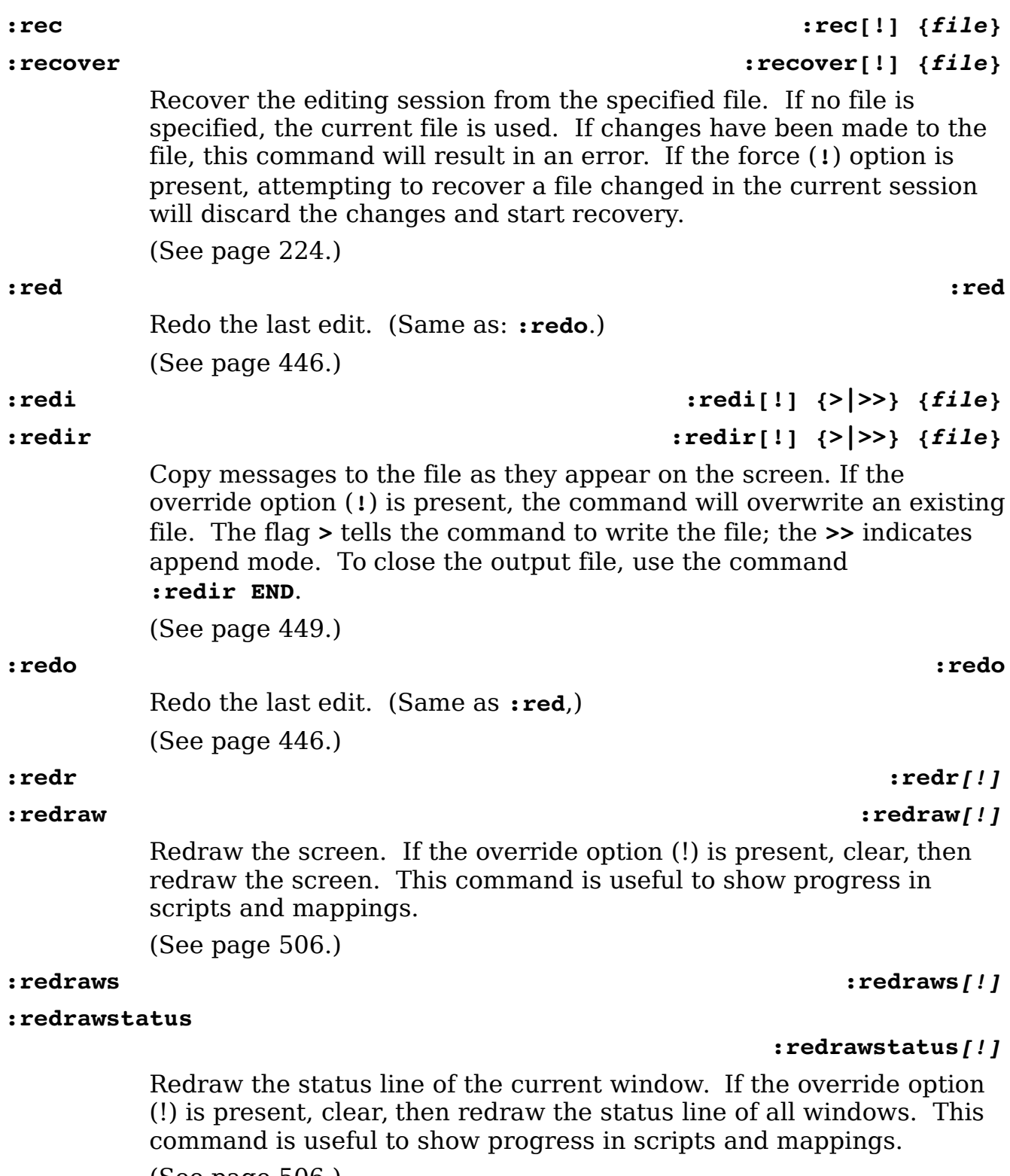

(See page [506.](#page-505-2))

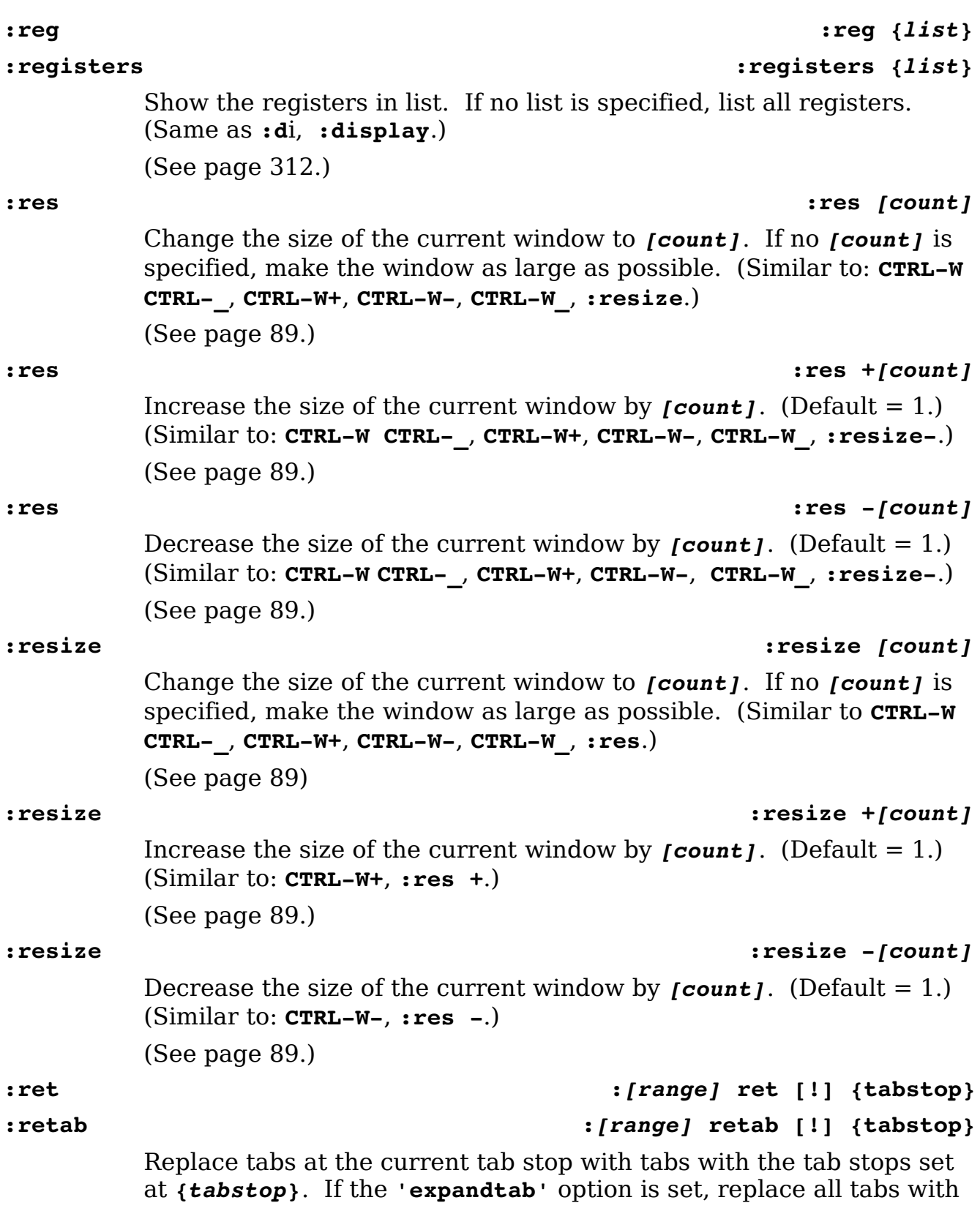

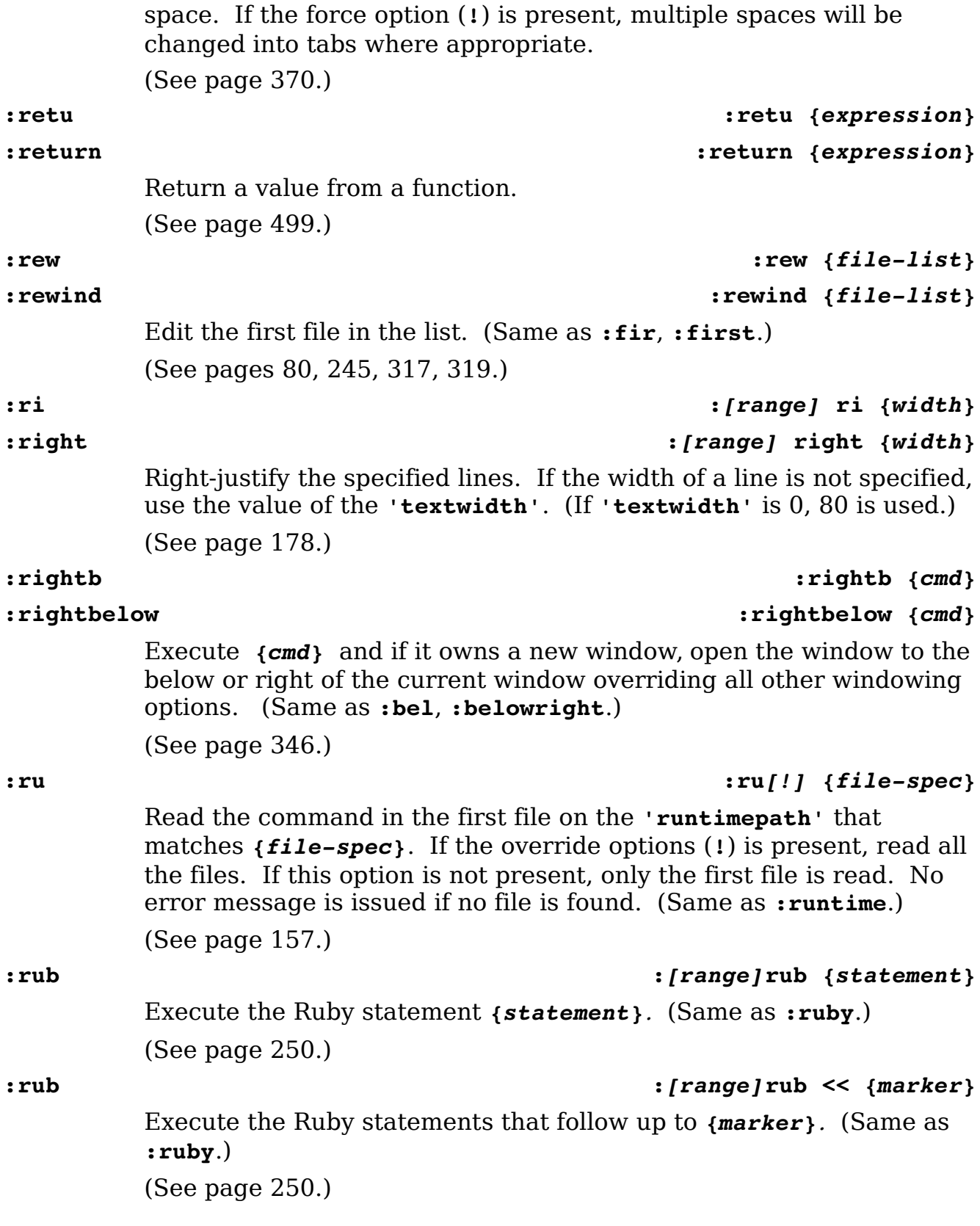

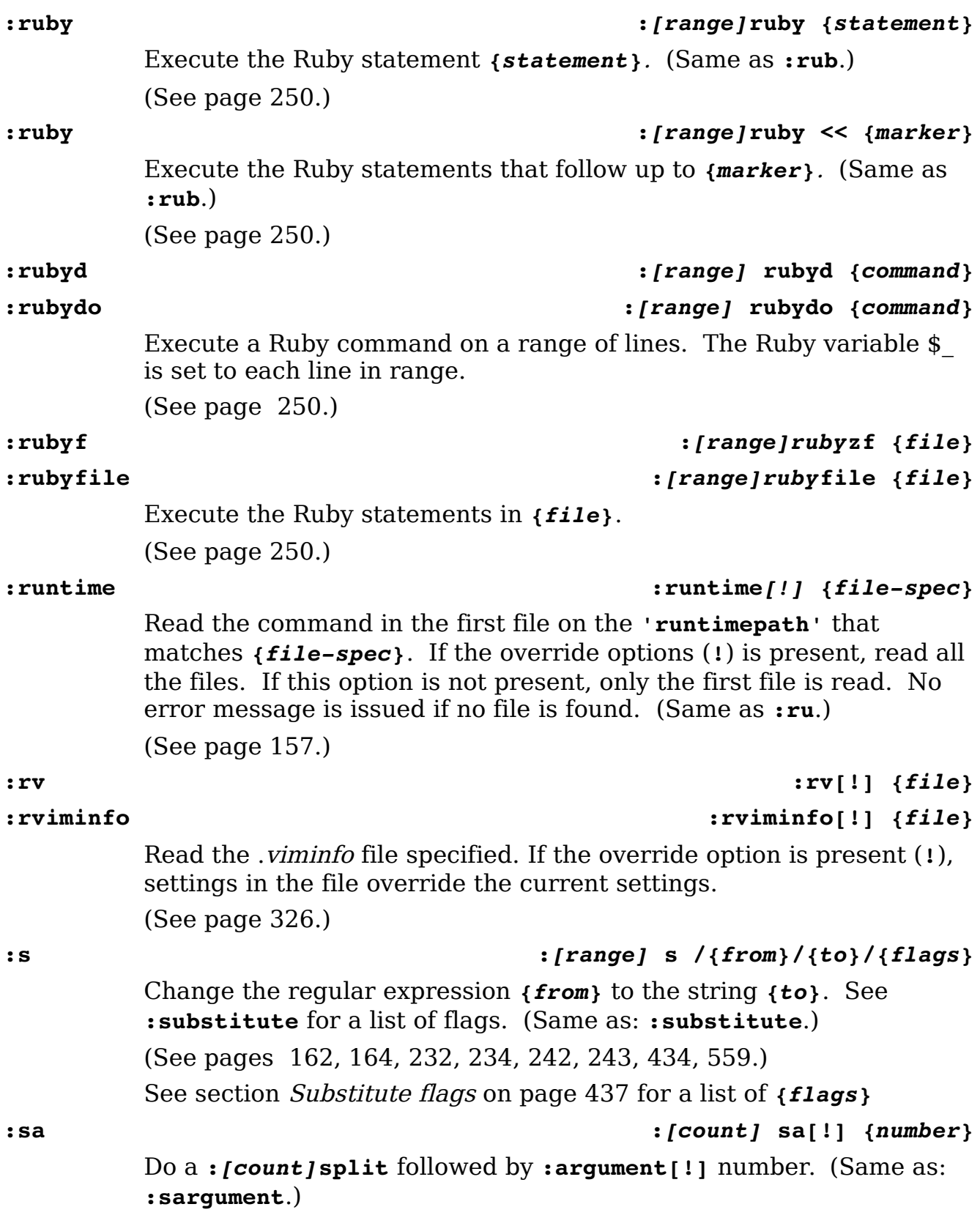

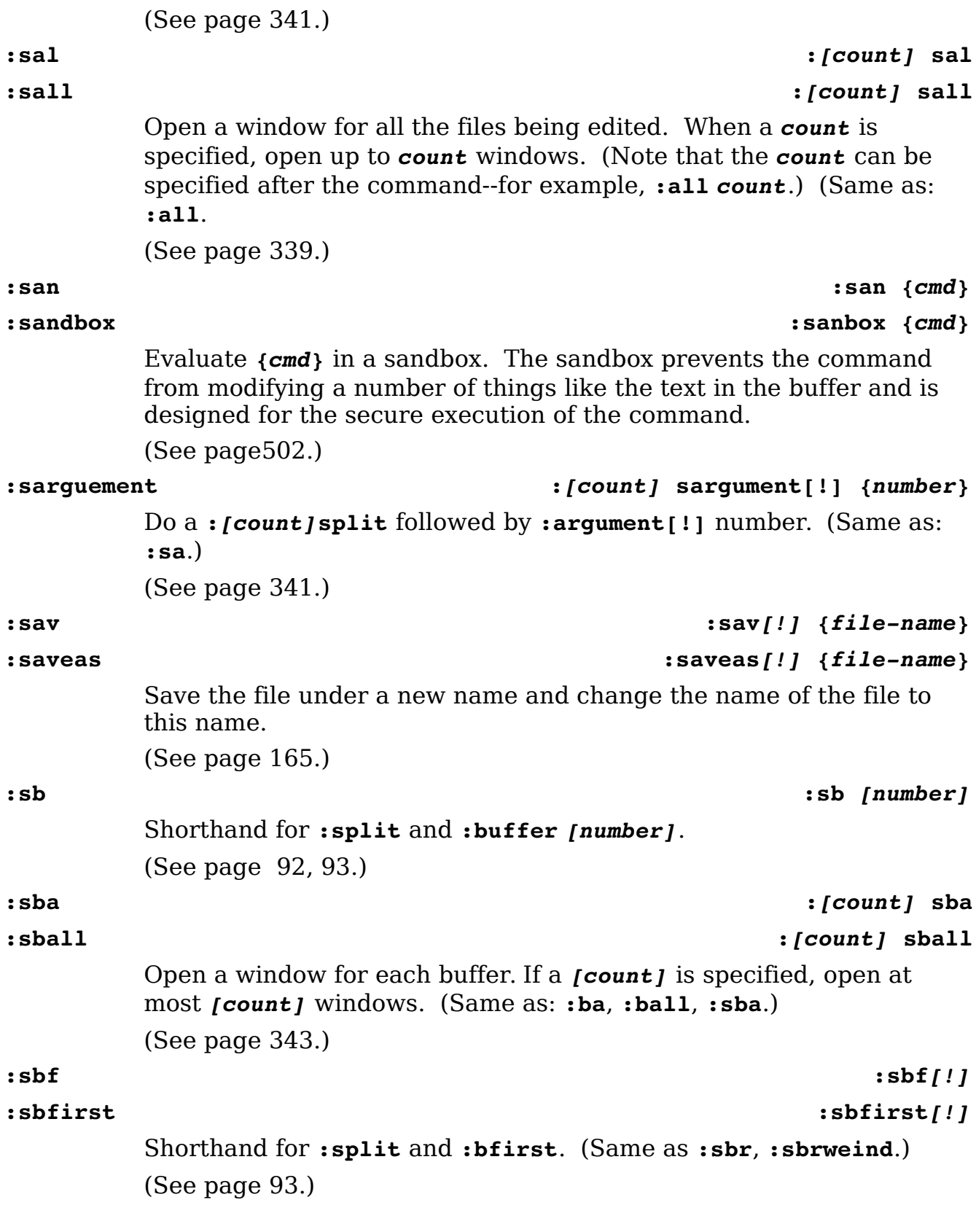

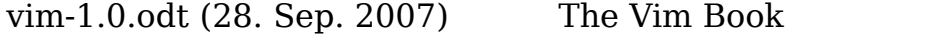

Page 700

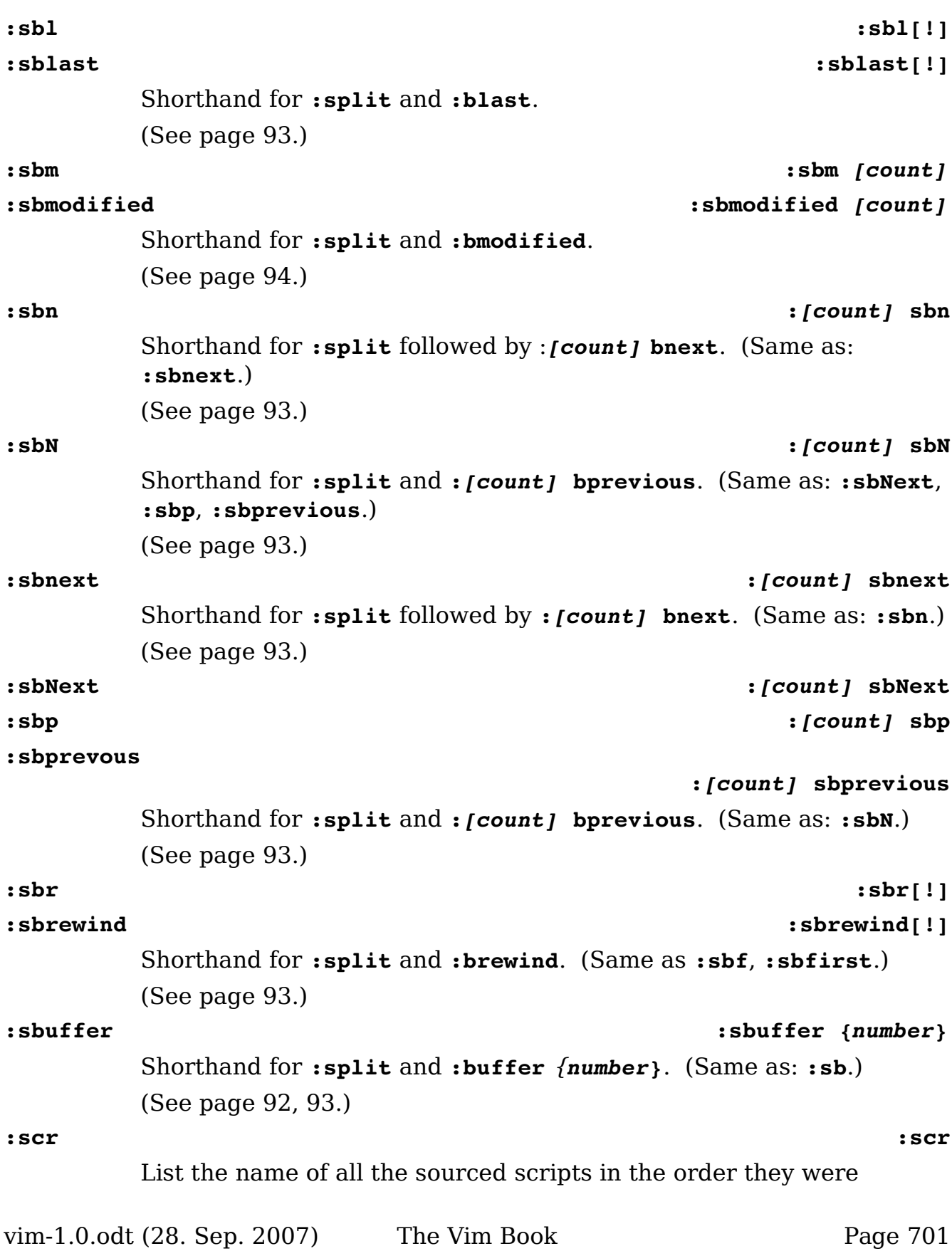

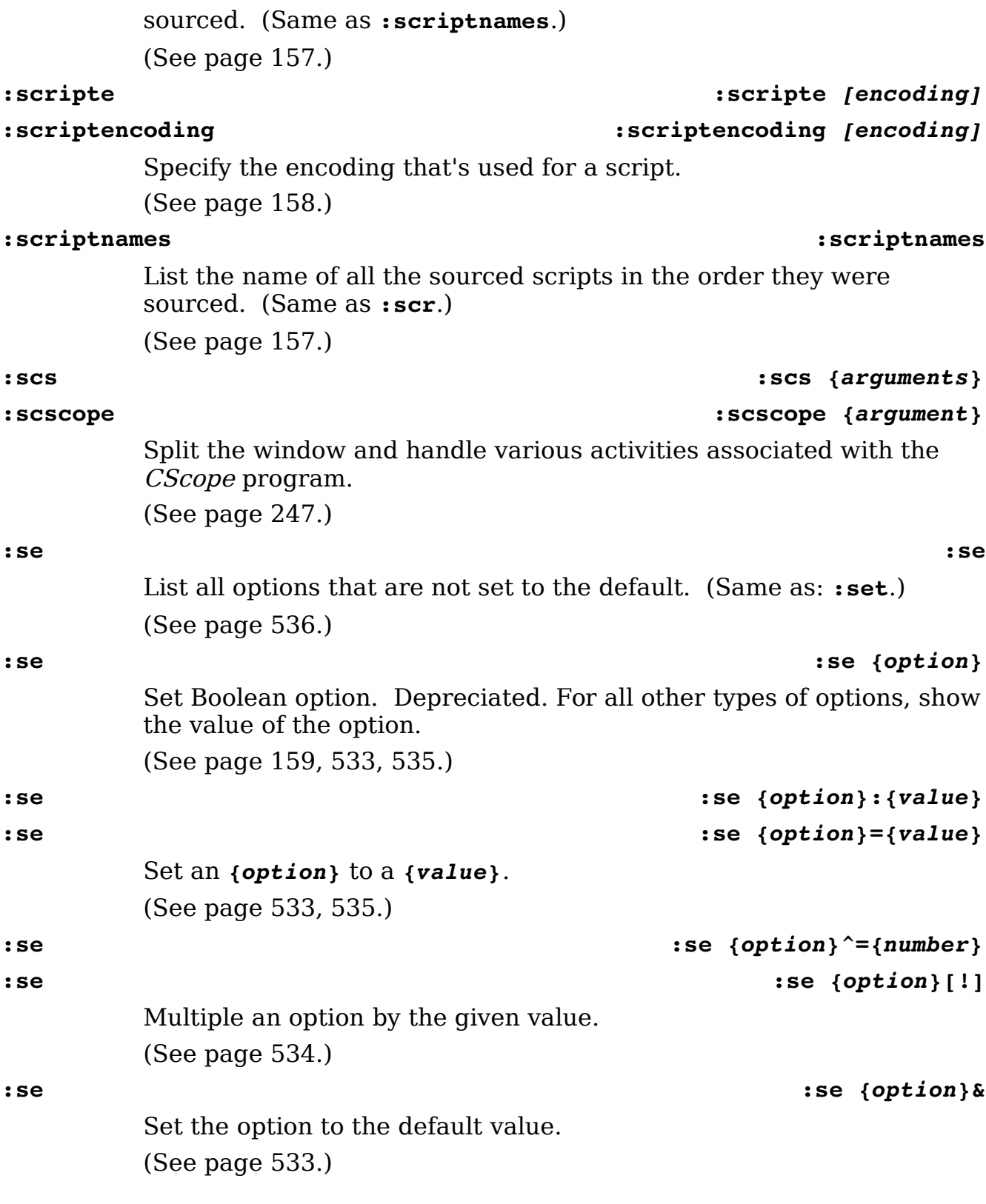

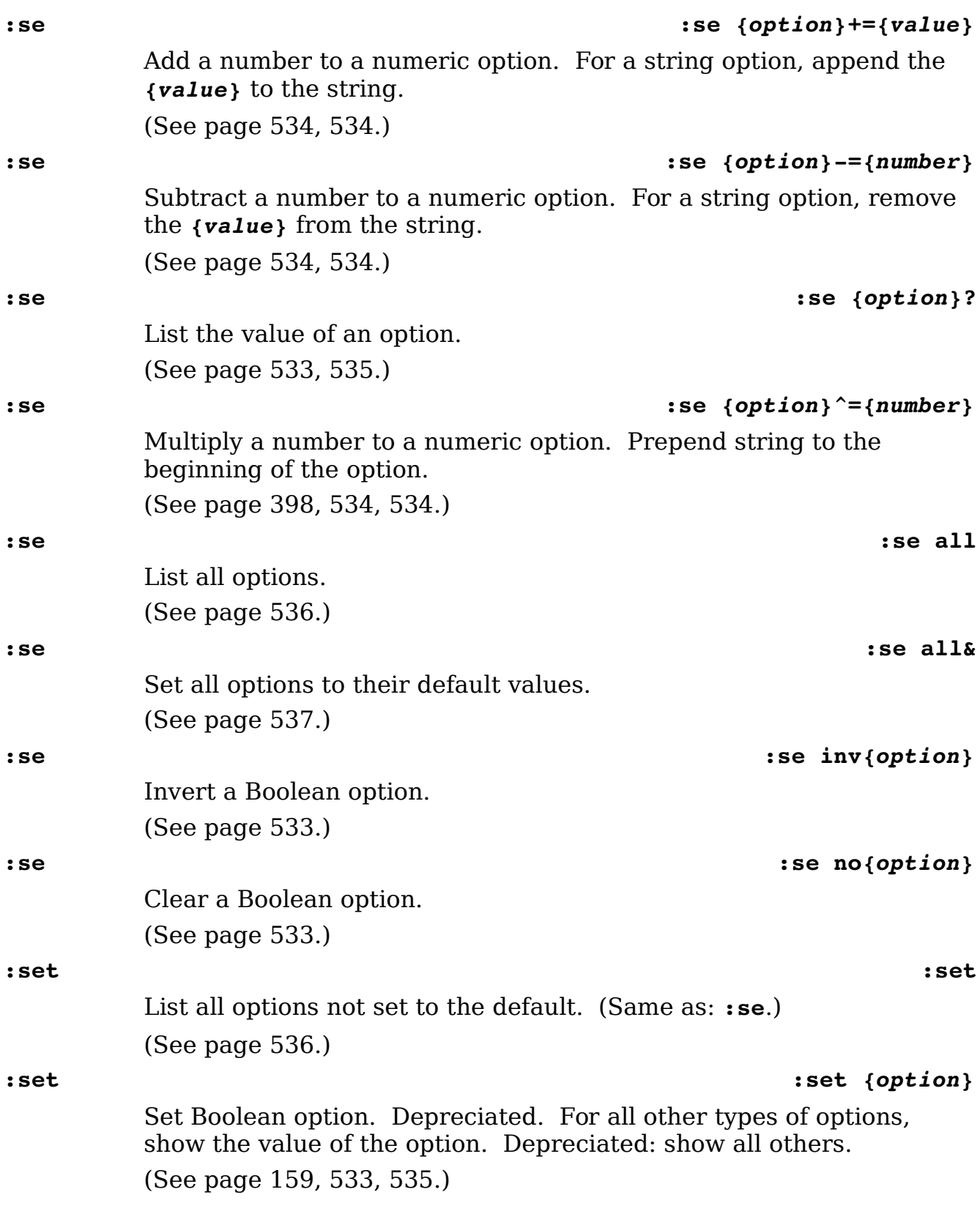

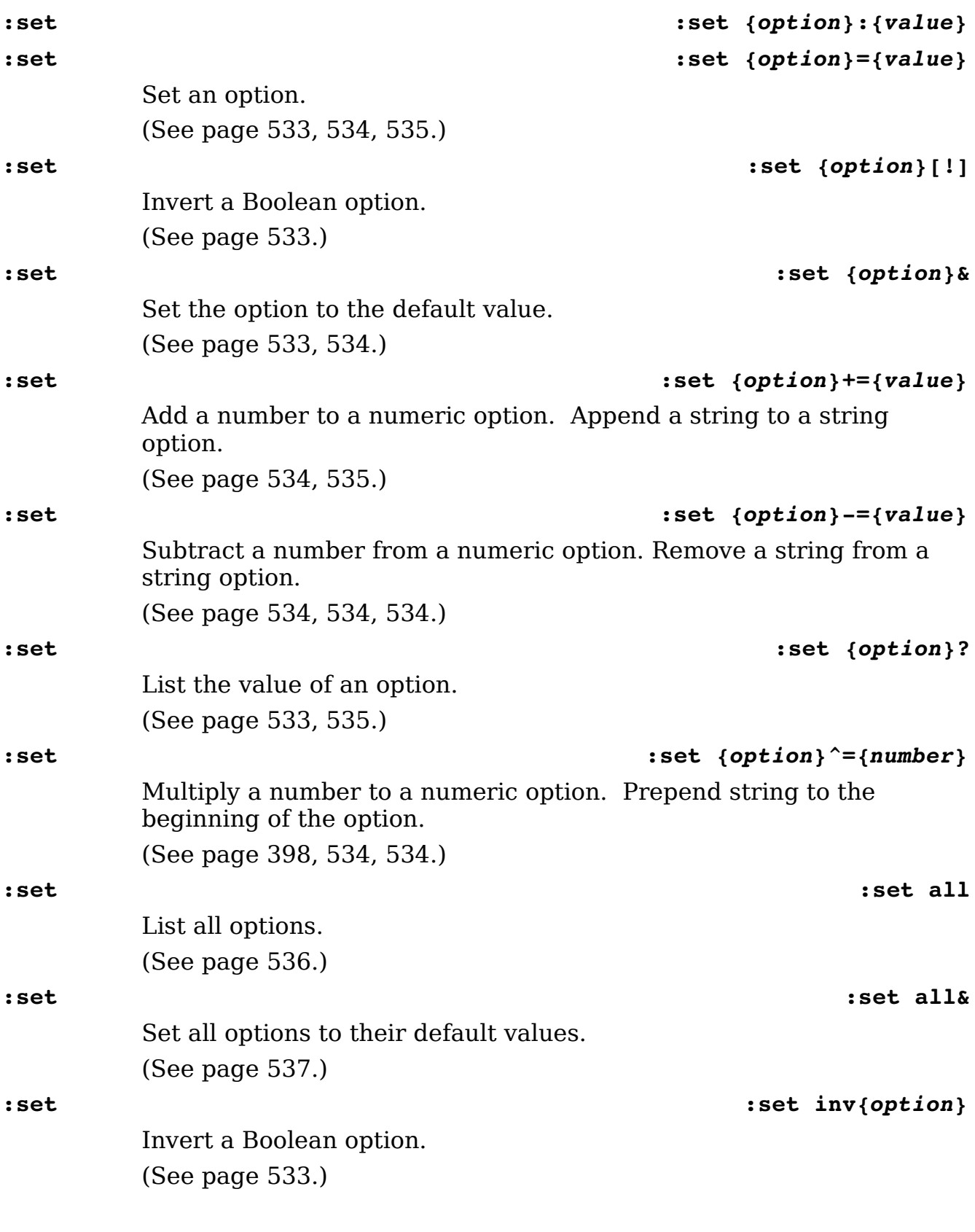

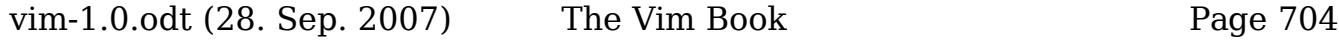

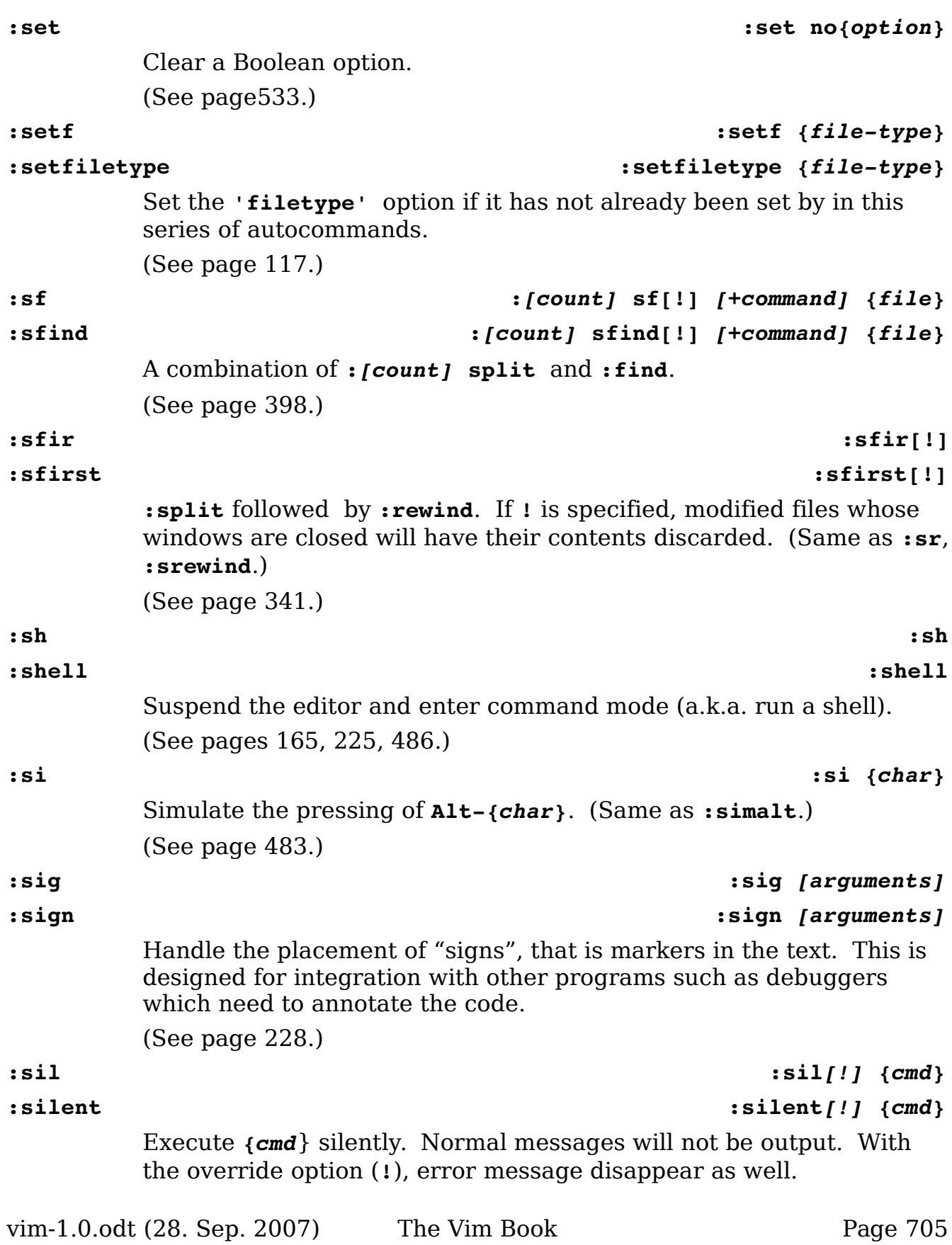

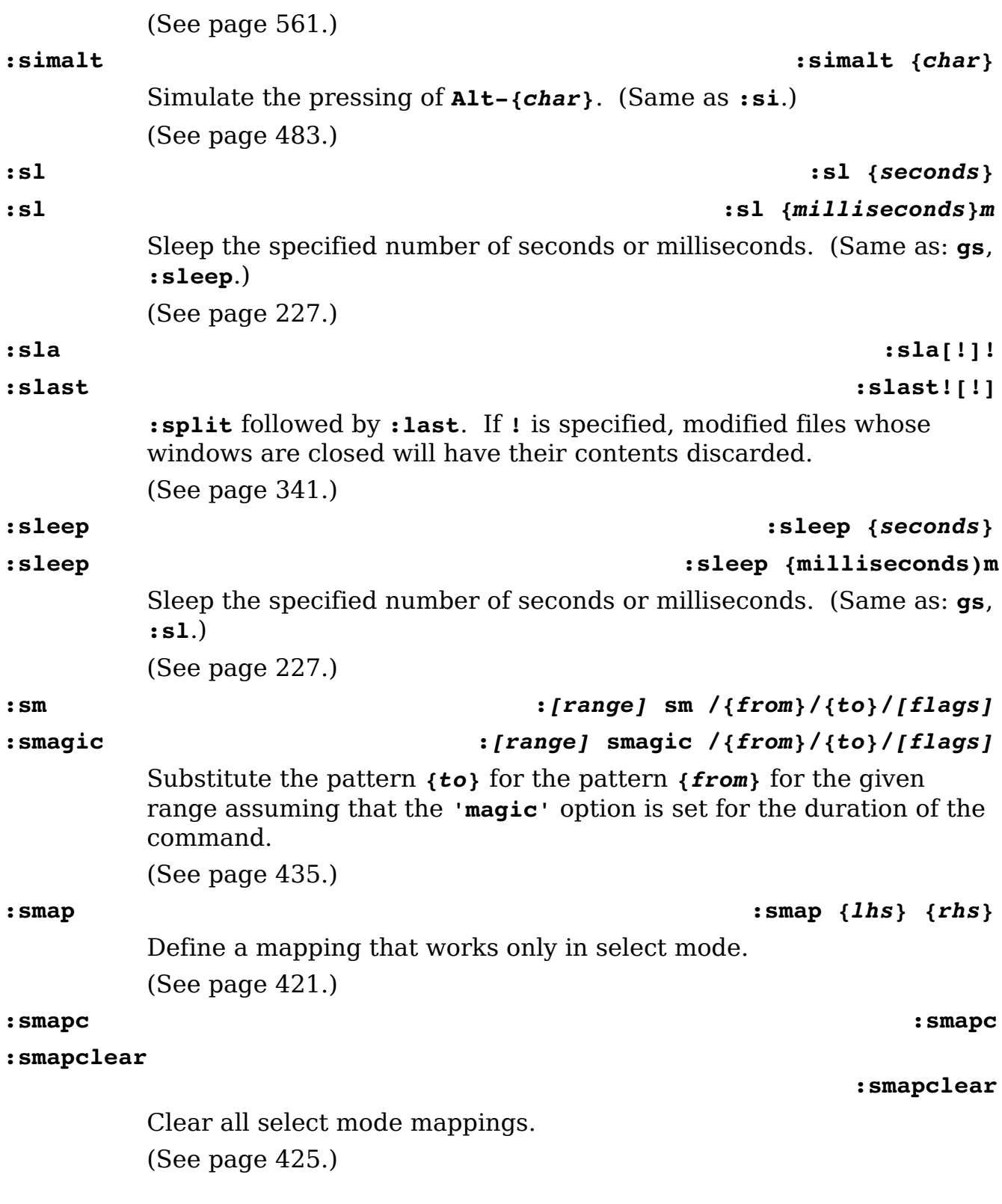

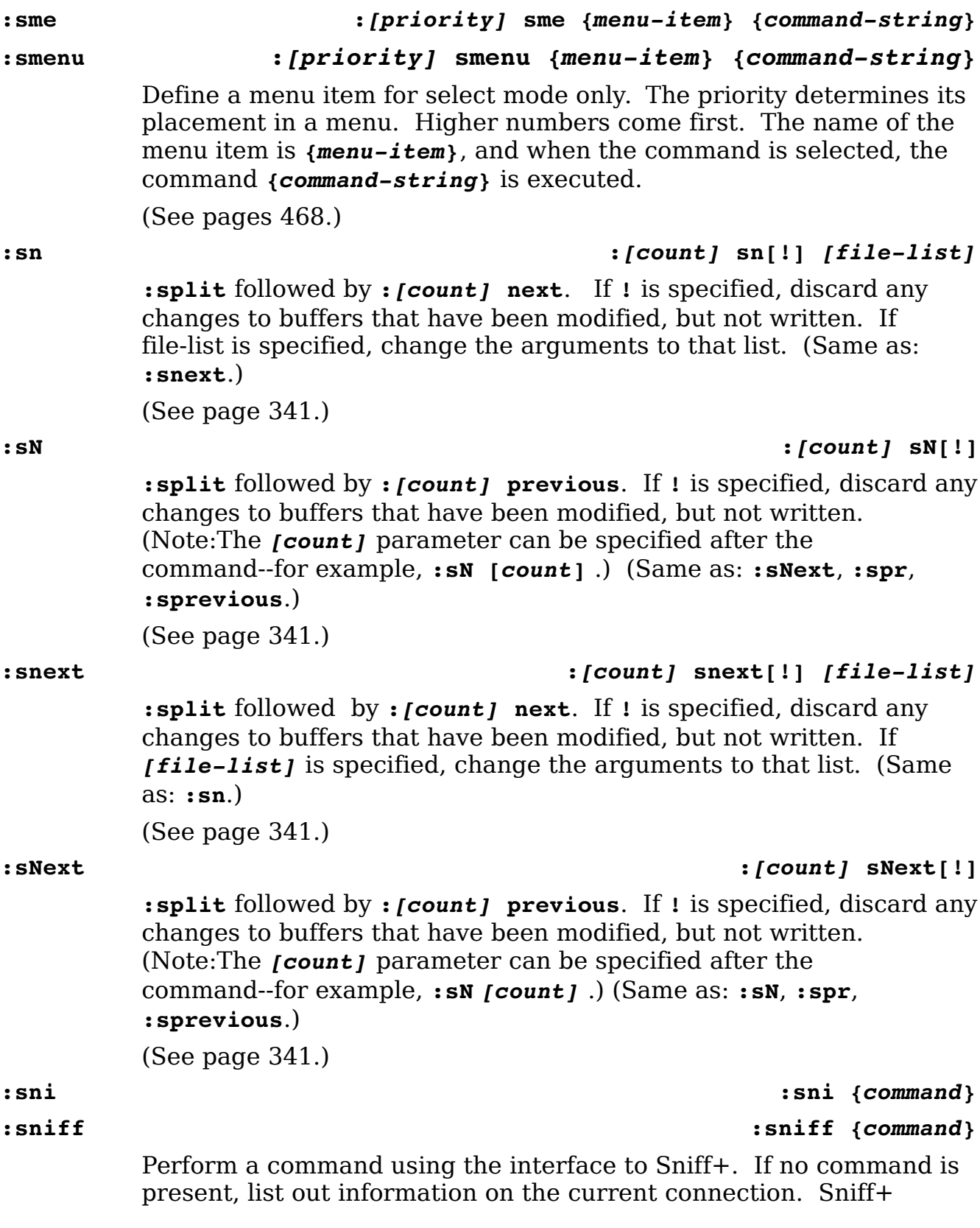

support has to be compiled in for this to work (not on by default). (See page [250.](#page-249-2))

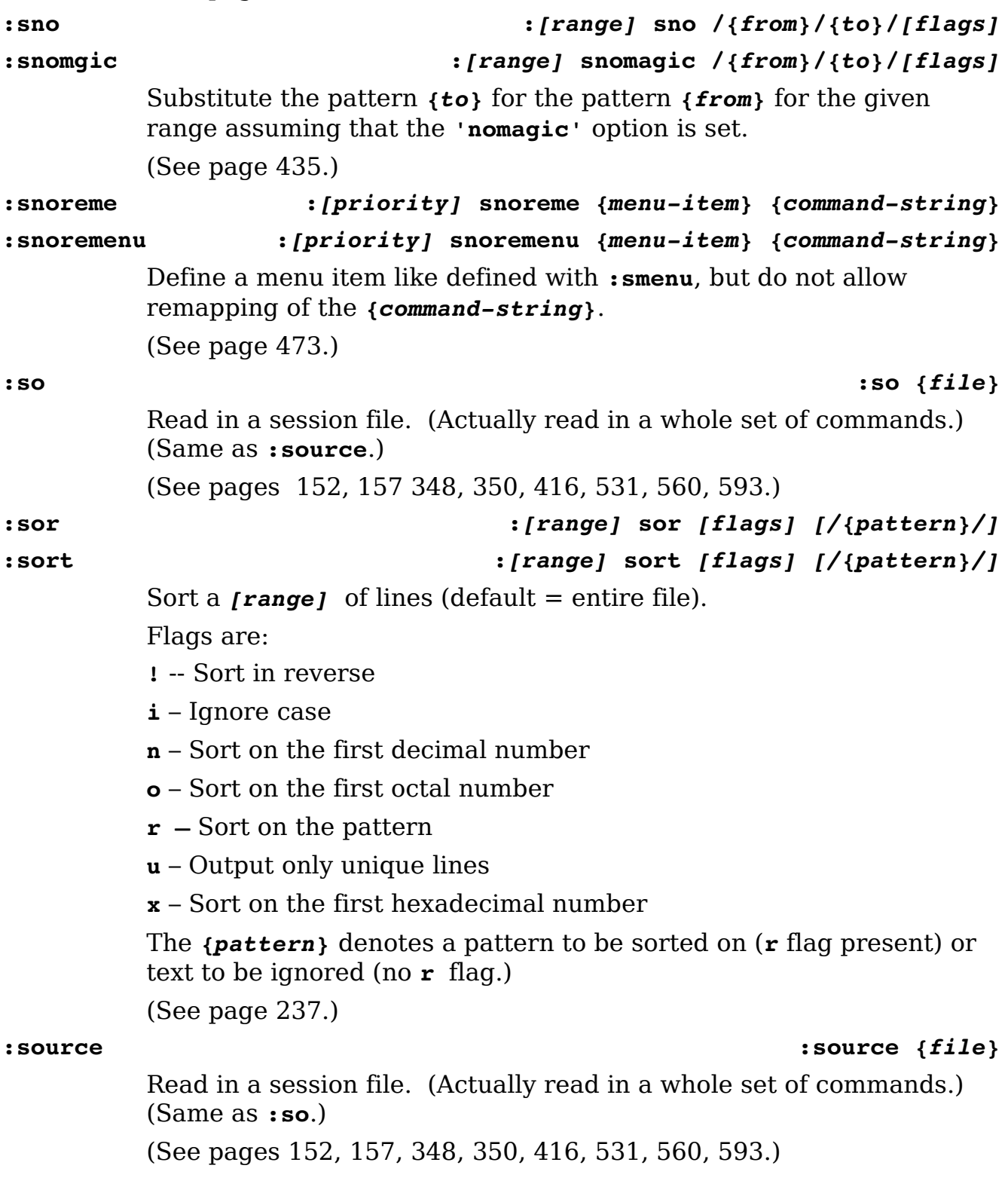

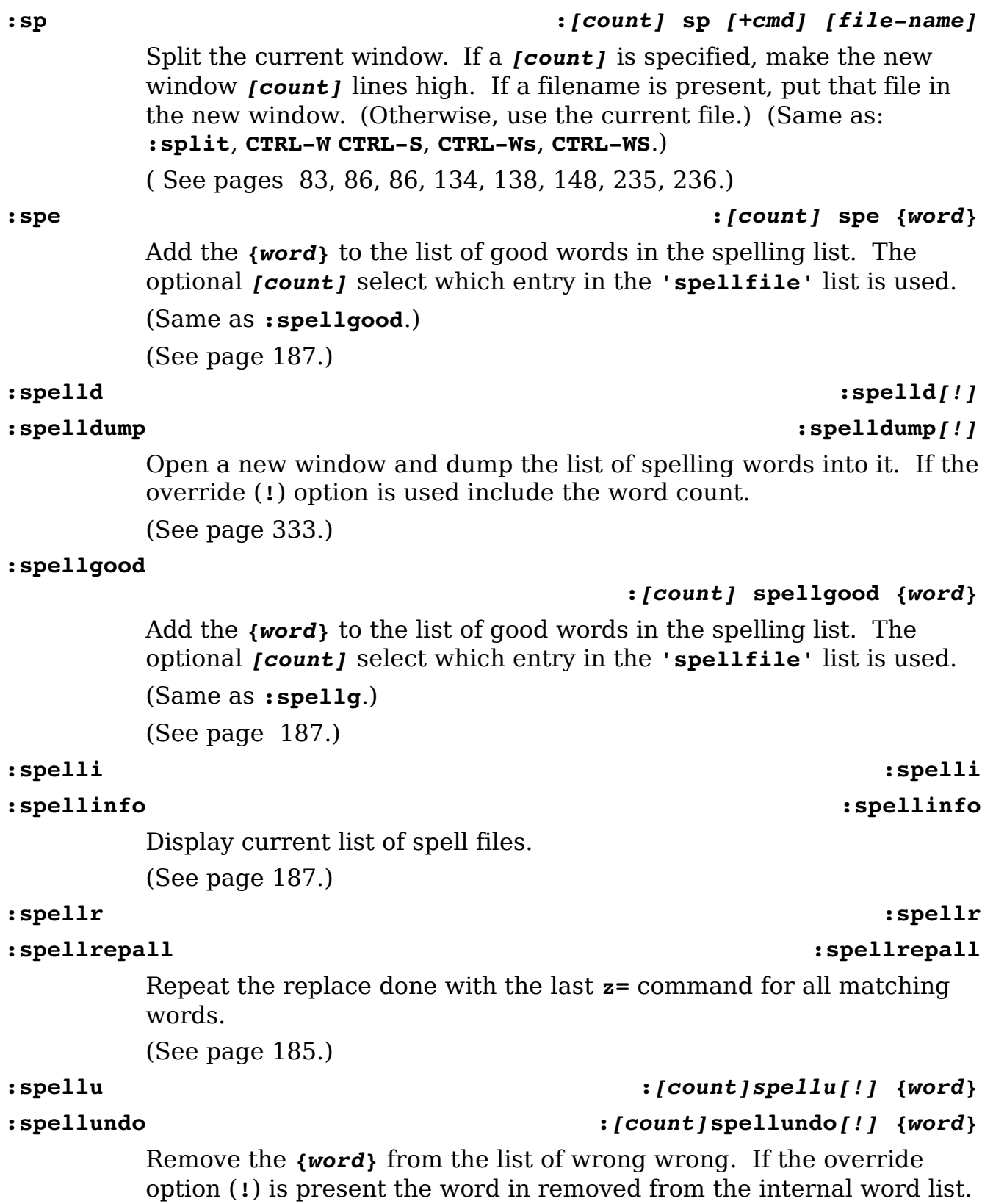

If *[count]* is specified, then [count] file in **'spellfile'** is used. (See page [187.](#page-186-1)) **:spellw :***[count]***spellw***[!] {word}*

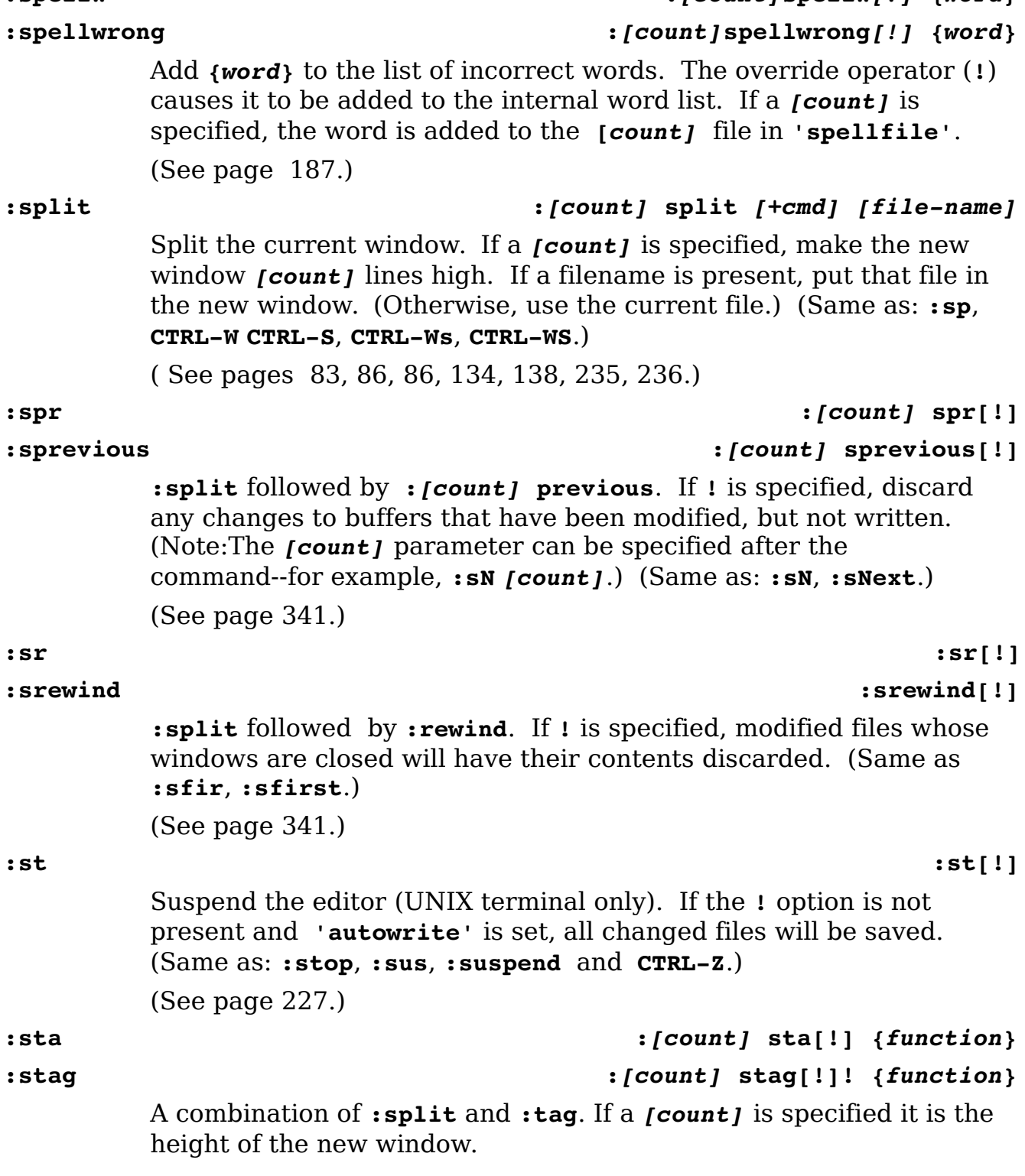

vim-1.0.odt (28. Sep. 2007) The Vim Book Page 710

(See page [134.](#page-133-0))

**:star :star[!]**

Begin insert mode as if a normal **i** command had been entered. If the **!** is present, the insert starts at the end of line as if an **A** command had been issued. (Same as **:startinsert.**) (See page [445.](#page-444-1))

Begin virtual replace mode as if a normal **gR** command had been entered. If the **!** is present, the insert starts at the end of line as if an **\$gR** command had been issued.

(See page [282.](#page-281-0))

### **:startinsert :startinsert[!]**

Begin insert mode as if a normal **i** command had been entered. If the **!** is present, the insert starts at the end of line as if an **A** command had been issued. (Same as **:star.**)

(See page [445.](#page-444-1))

### **:startr :startr[!]**

## **:startreplace :startreplace[!]**

Begin replace mode as if a normal **R** command had been entered. If the **!** is present, the insert starts at the end of line as if an **\$R** command had been issued.

(See page [433.](#page-432-1))

## **:stj :stj[!]!** *{ident}*

**:stjump :stjump[!]!** *{ident}*

Do a **:split** and a **:tjump**. (See page [138.](#page-137-0))

### **:stop :stop[!]**

Suspend the editor (UNIX terminal only). If the **!** option is not present and **'autowrite'** is set, all changed files will be saved. (Same as: **:st**, **:sus**, **:suspend** and **CTRL-Z**.)

(See page [227.](#page-226-1))

**:stopi :stopi**

**:stopinsert :stopinsert**

Stop insert mode.

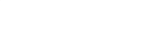

## **:startg :startg[!]**

## **:startgreplace :startgreplace[!]**

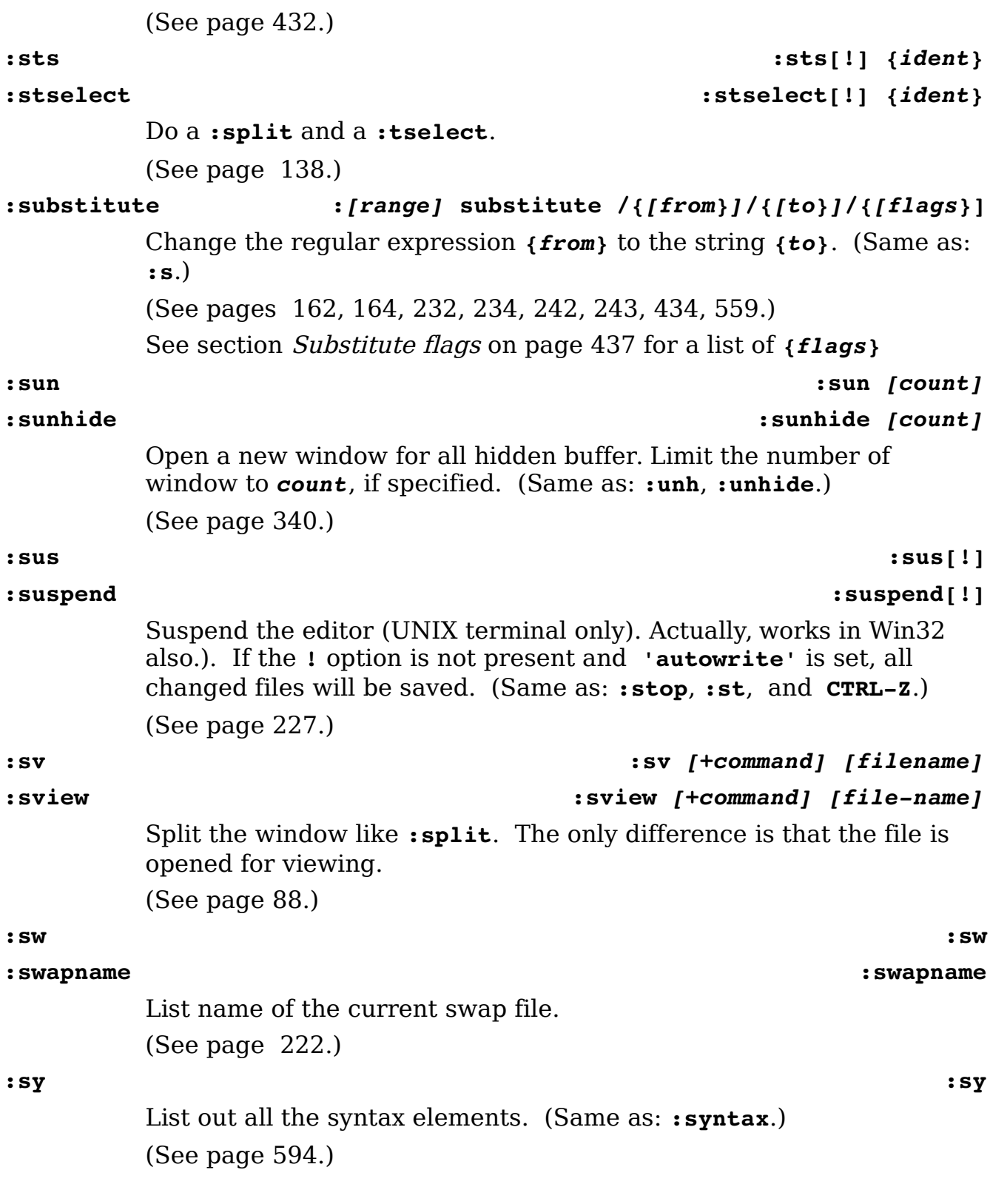

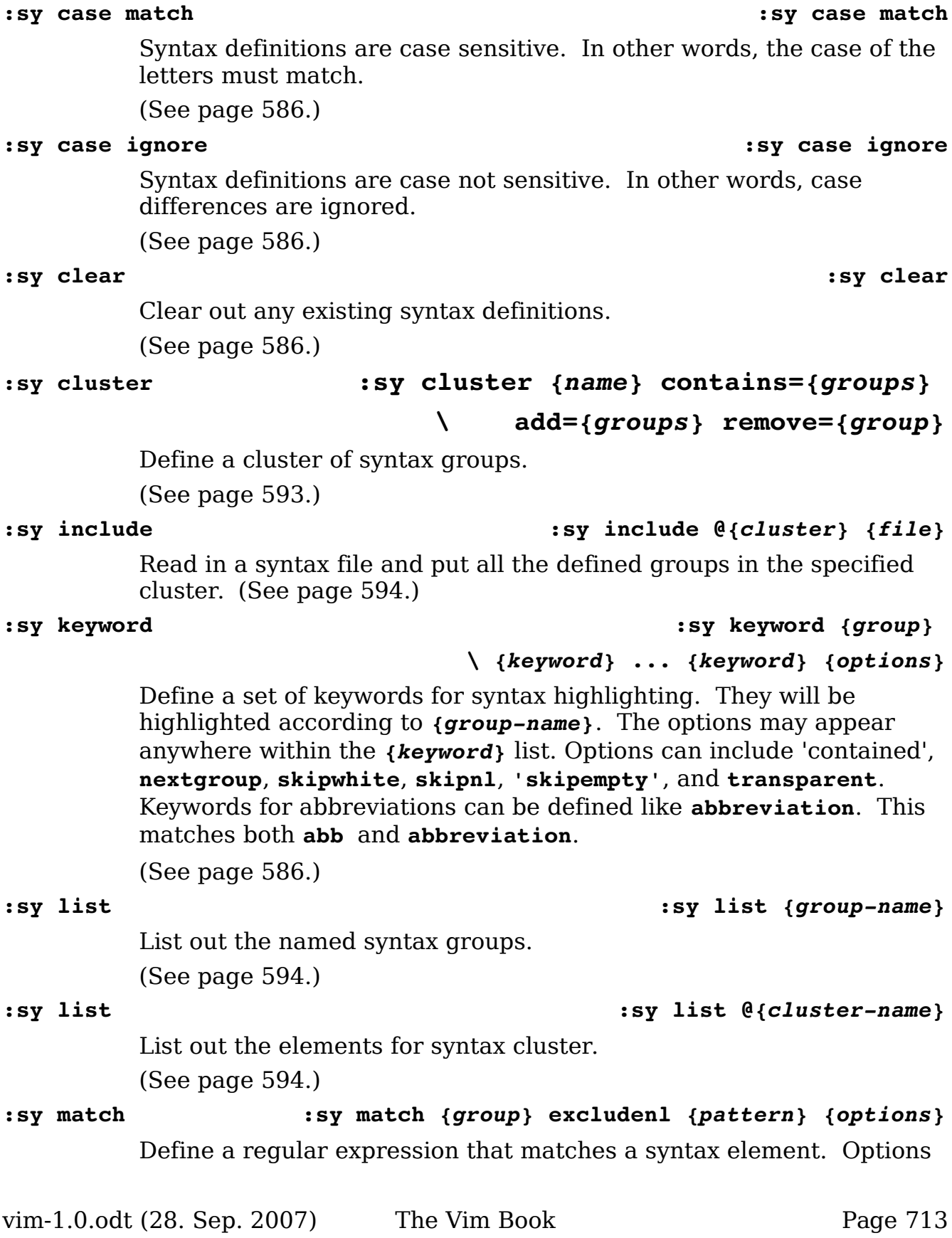

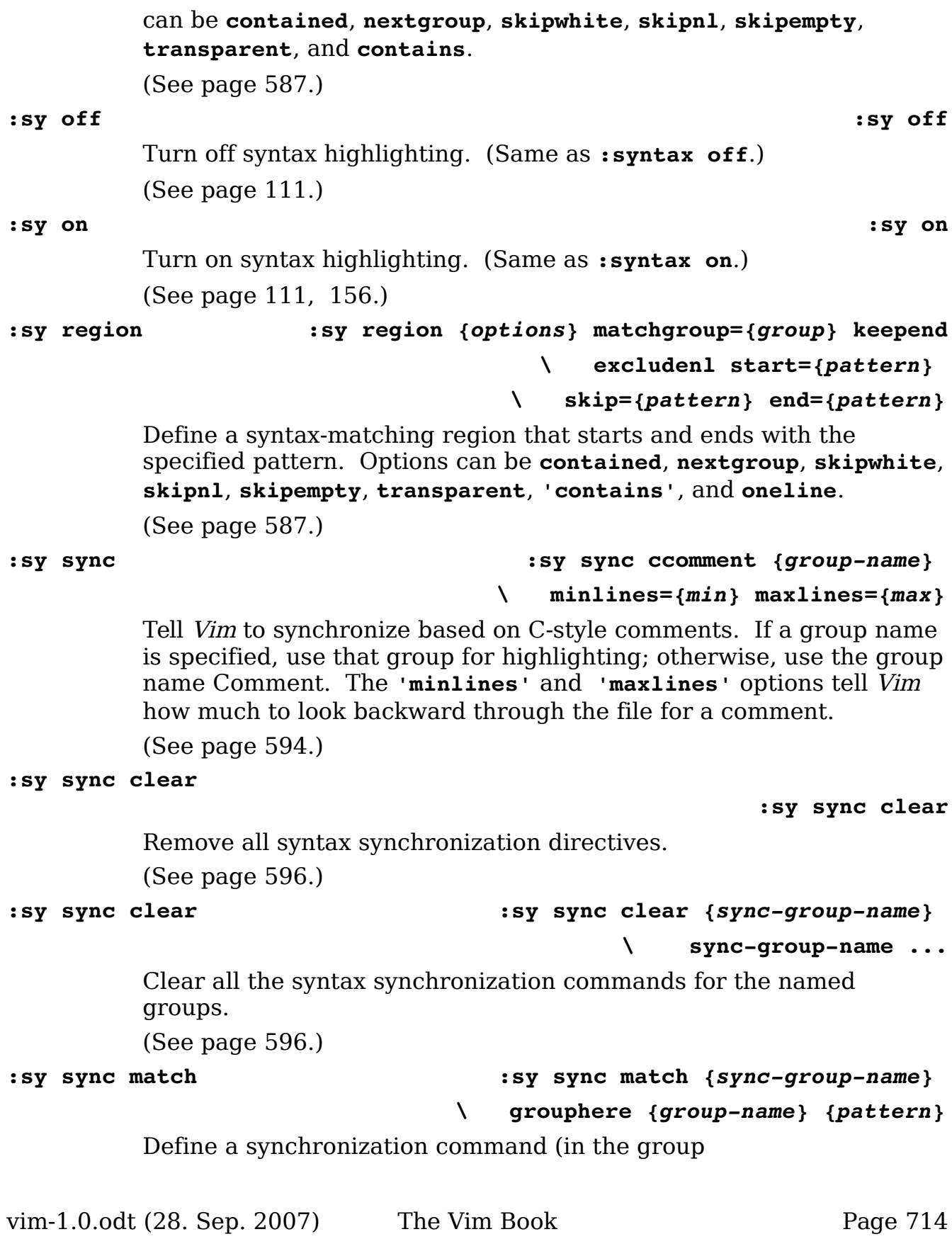

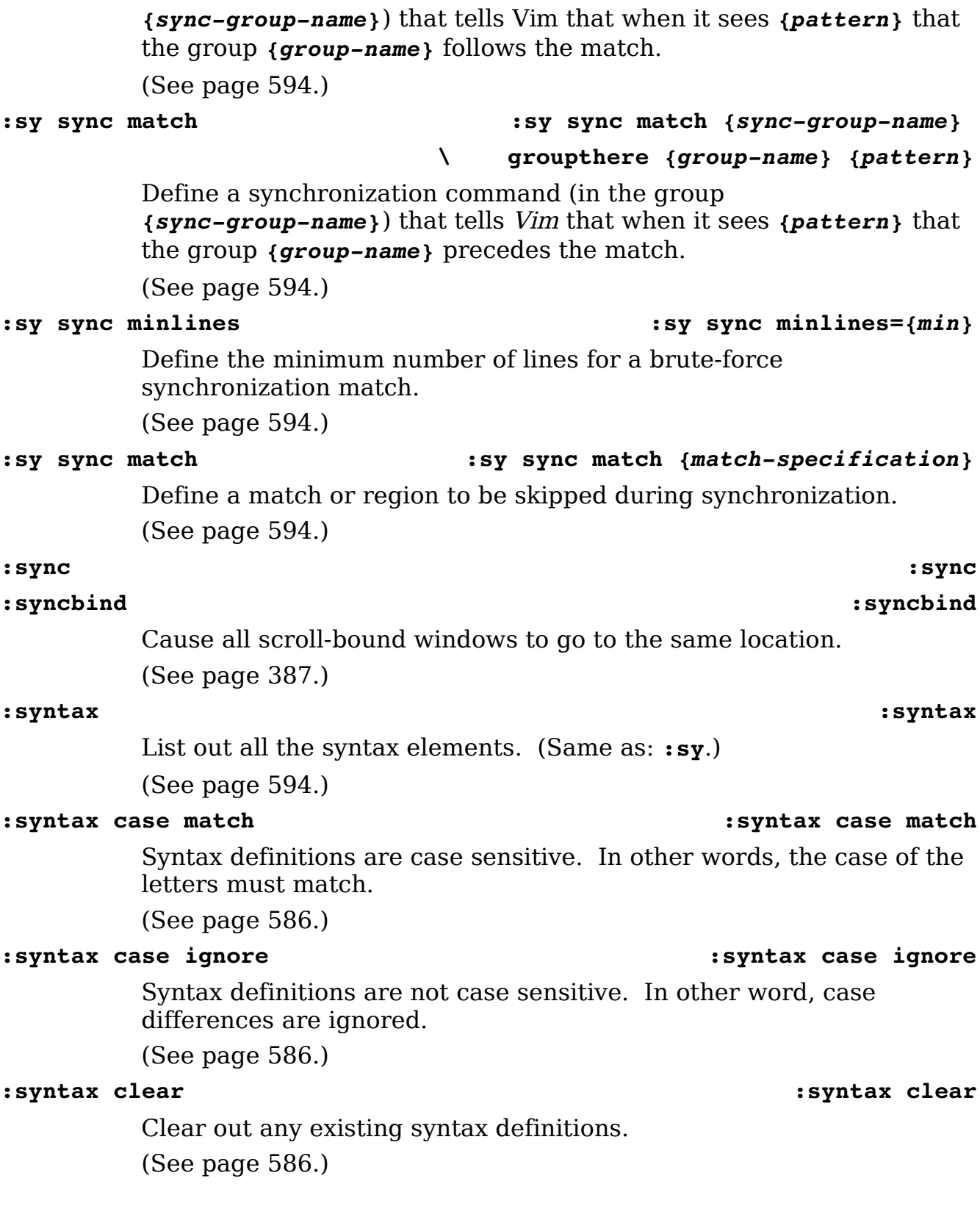

**:syntax cluster :syntax cluster** *{name}* **contains=***{groups}*

*\* **add=***{groups}* **remove=***{group}*

Define a cluster of syntax groups.

(See page [593.](#page-592-1))

## **:syntax sync :syntax sync ccomment** *[group-name]*

**\ minlines=***{min}* **maxlines=***{max}* Tell Vim to synchronize based on C-style comments. If a group name is specified, use that group for highlighting; otherwise, use the group name **Comment**. The **minlines** and **maxlines** options tell Vim how much to look backward through the file for a comment.

(See page [594.](#page-593-2))

### **:syntax include :syntax include @***{cluster} {file}*

Read in a syntax file and put all the defined groups in the specified cluster.

(See page [594.](#page-593-1))

## **:syntax keyword :syntax keyword** *{group}*

### *\ {keyword}* **...** *{keyword}* **options**

Define a set of key words for syntax highlighting. They will be highlighted according to *{group-name}*. The options may appear anywhere within the *{keyword}* list. Options can include **contained**, **nextgroup skipwhite**, **skipnl**, **skipempty**, and **transparent**. Keywords for abbreviations can be defined like **abbreviation**. This matches both **abb** and **abbreviation**.

(See page [586.](#page-585-0))

**:syntax list :syntax list** *{group-name}*

List out the named syntax groups. (See page [594.](#page-593-0))

### **:syntax list :syntax list @***{cluster-name}*

List out the elements for syntax cluster. (See page [594.](#page-593-0))

**:syntax match :syntax match** *{group}* **excludenl** *{pattern}* **options** Define a regular expression that matches a syntax element. Options can be **contained**, **nextgroup**, **skipwhite**, **skipnl**, **skipempty**, **transparent**, and **contains**.

(See page [587.](#page-586-1))

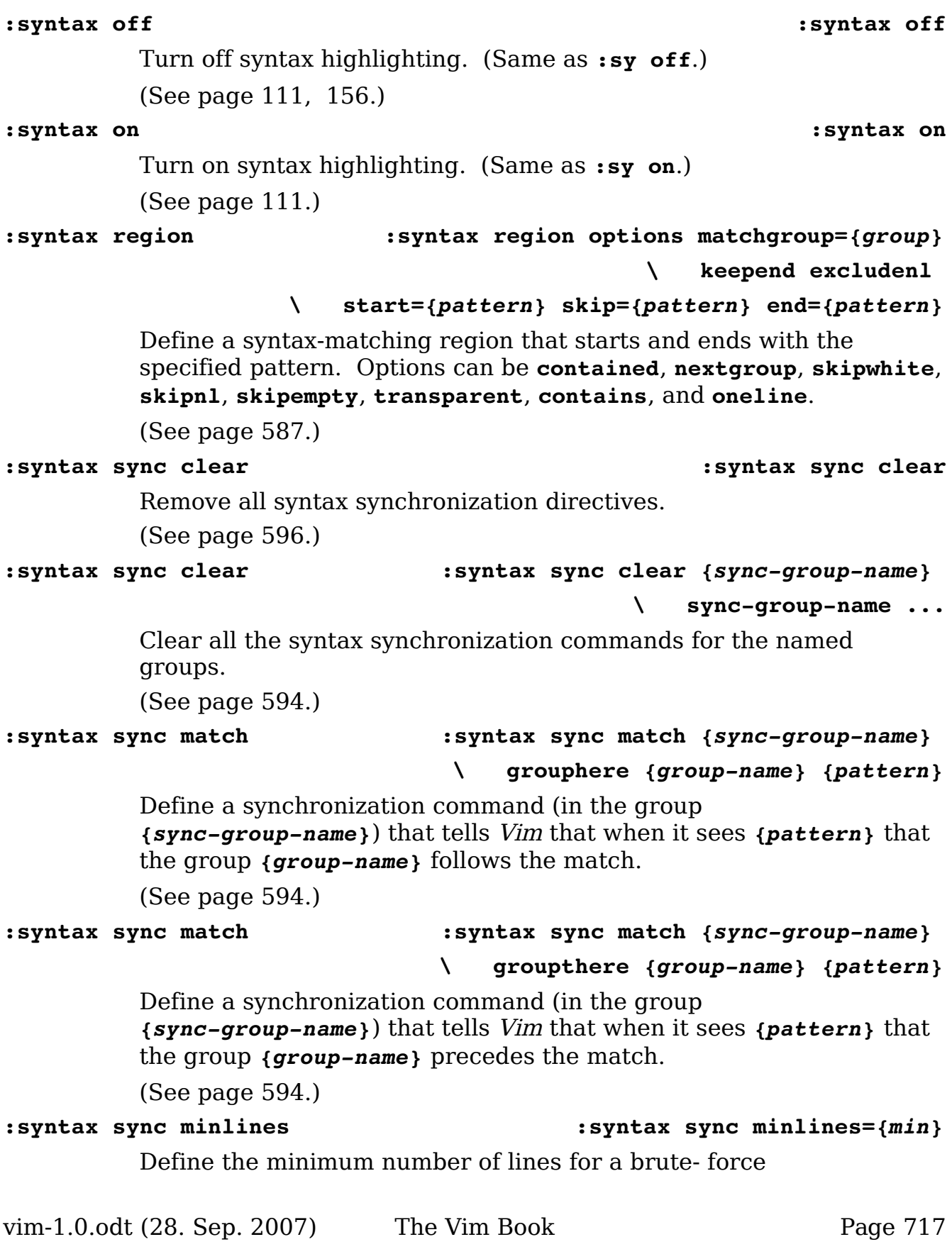

synchronization match. (See page [594.](#page-593-2))

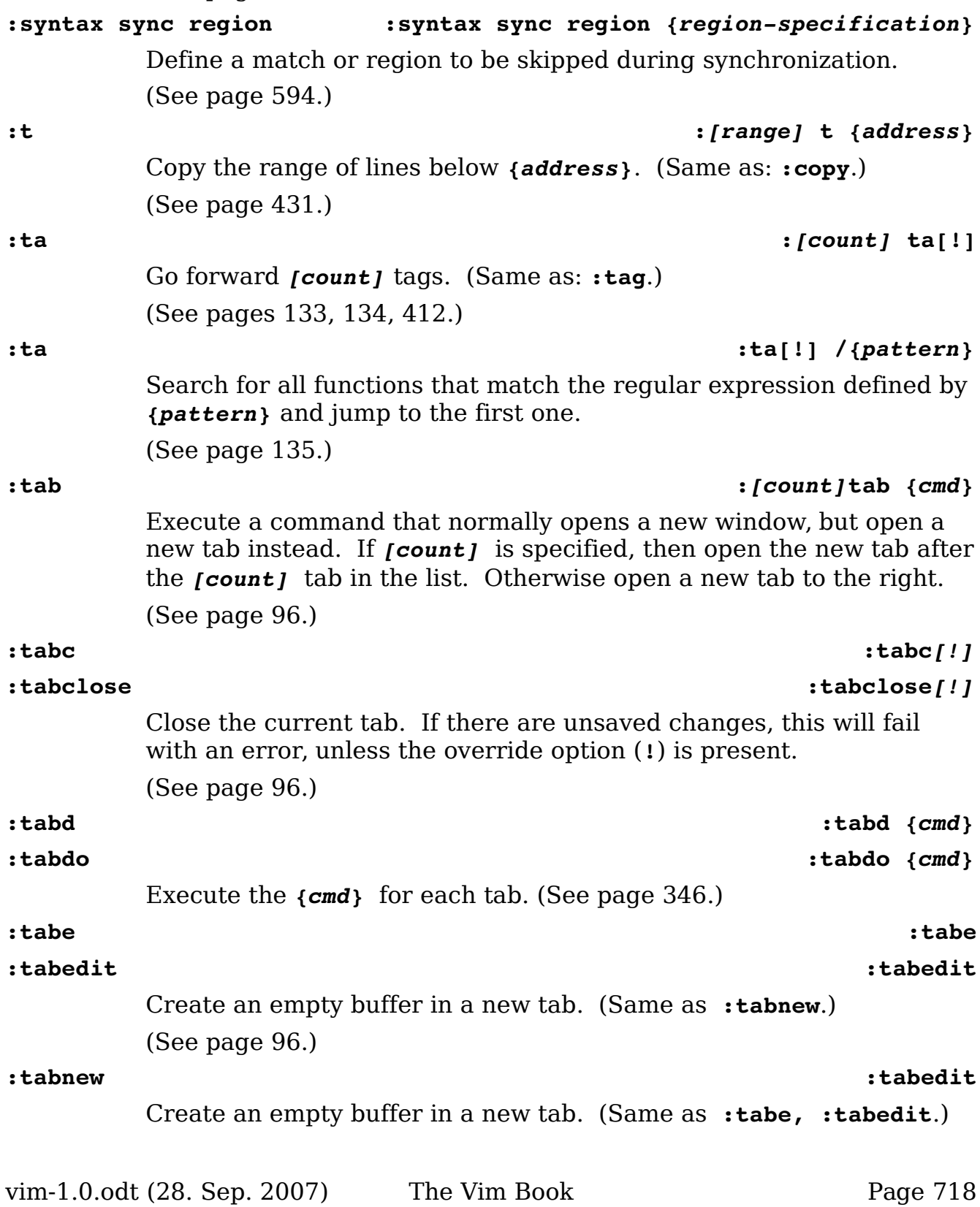

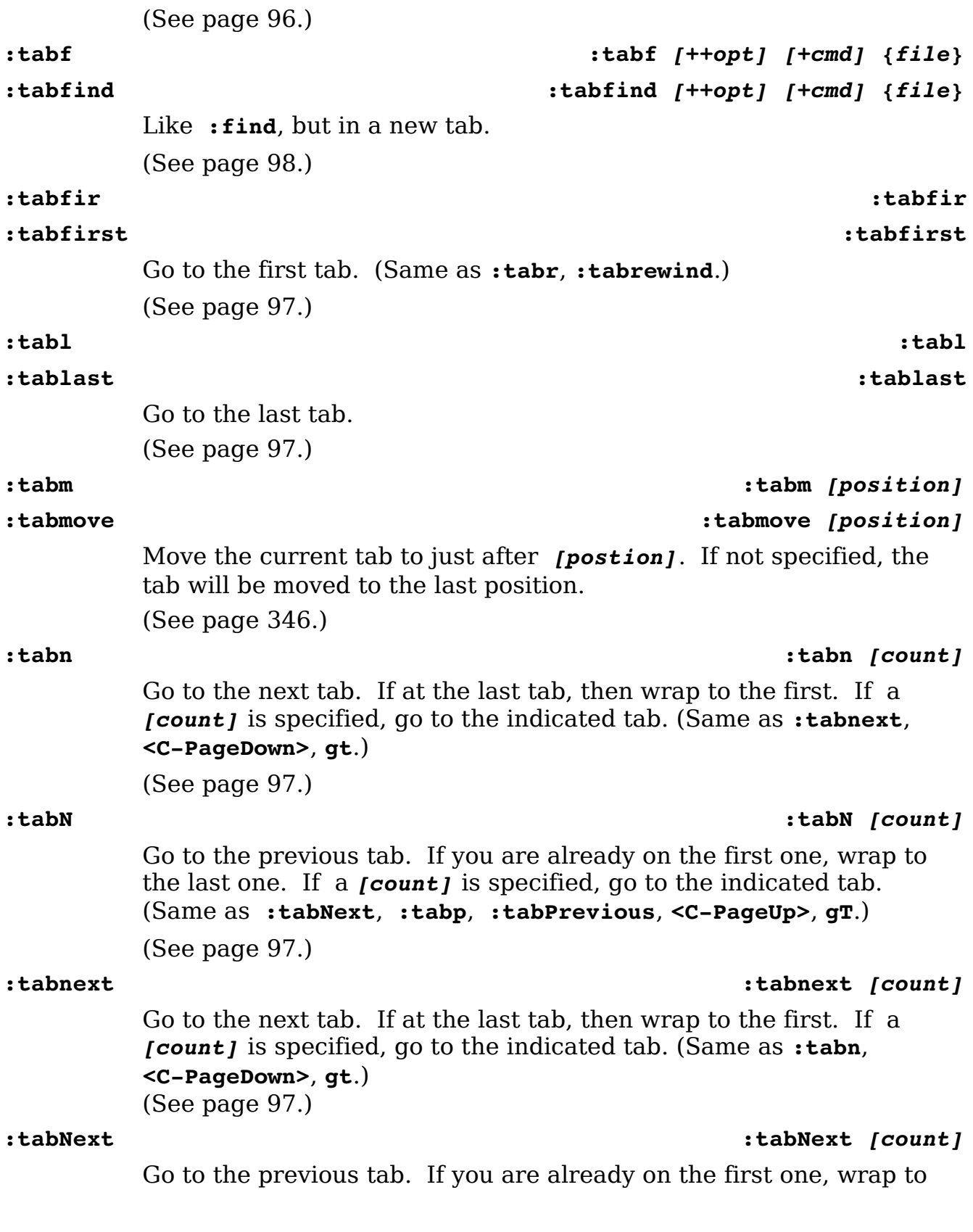

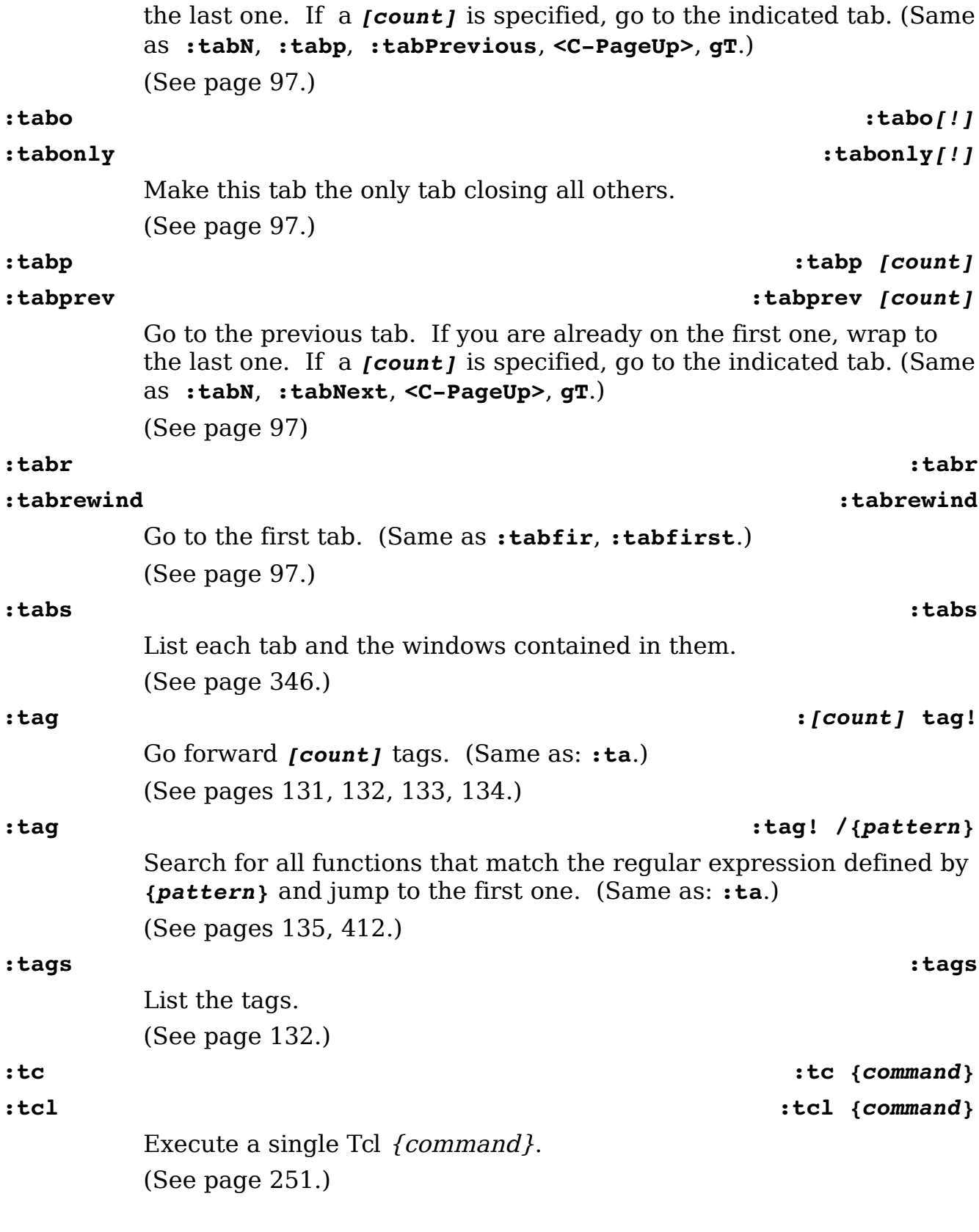
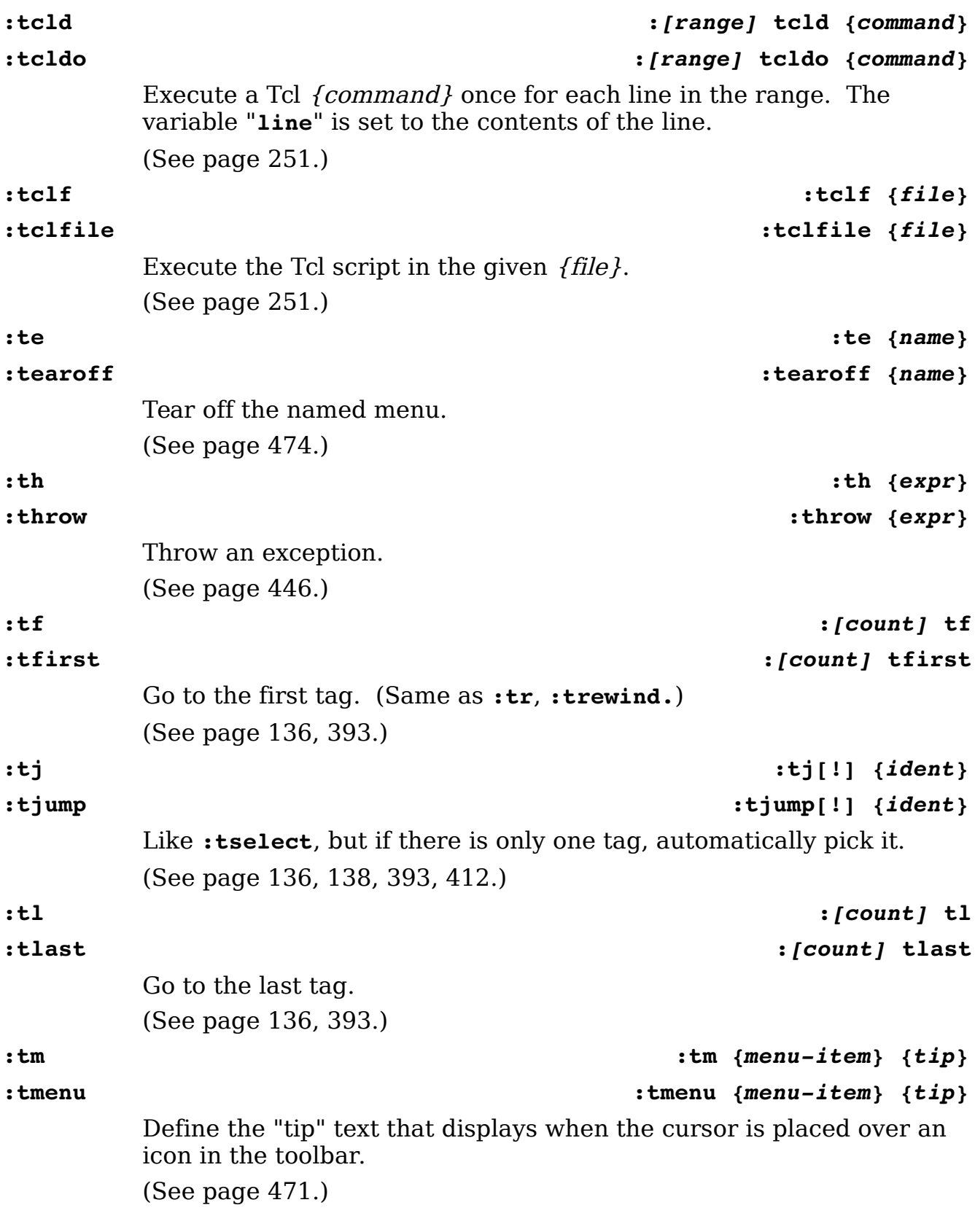

vim-1.0.odt (28. Sep. 2007) The Vim Book Page 721

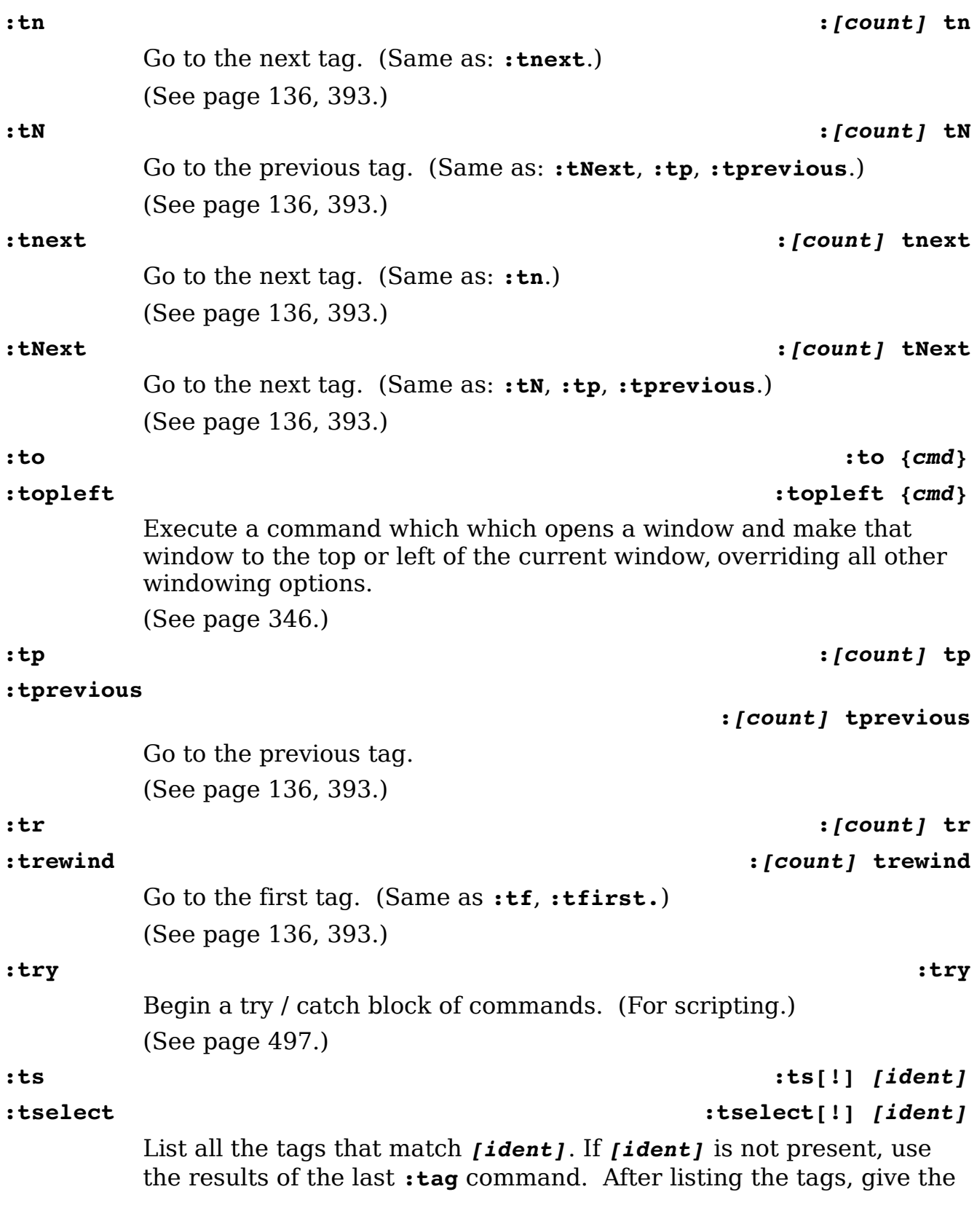

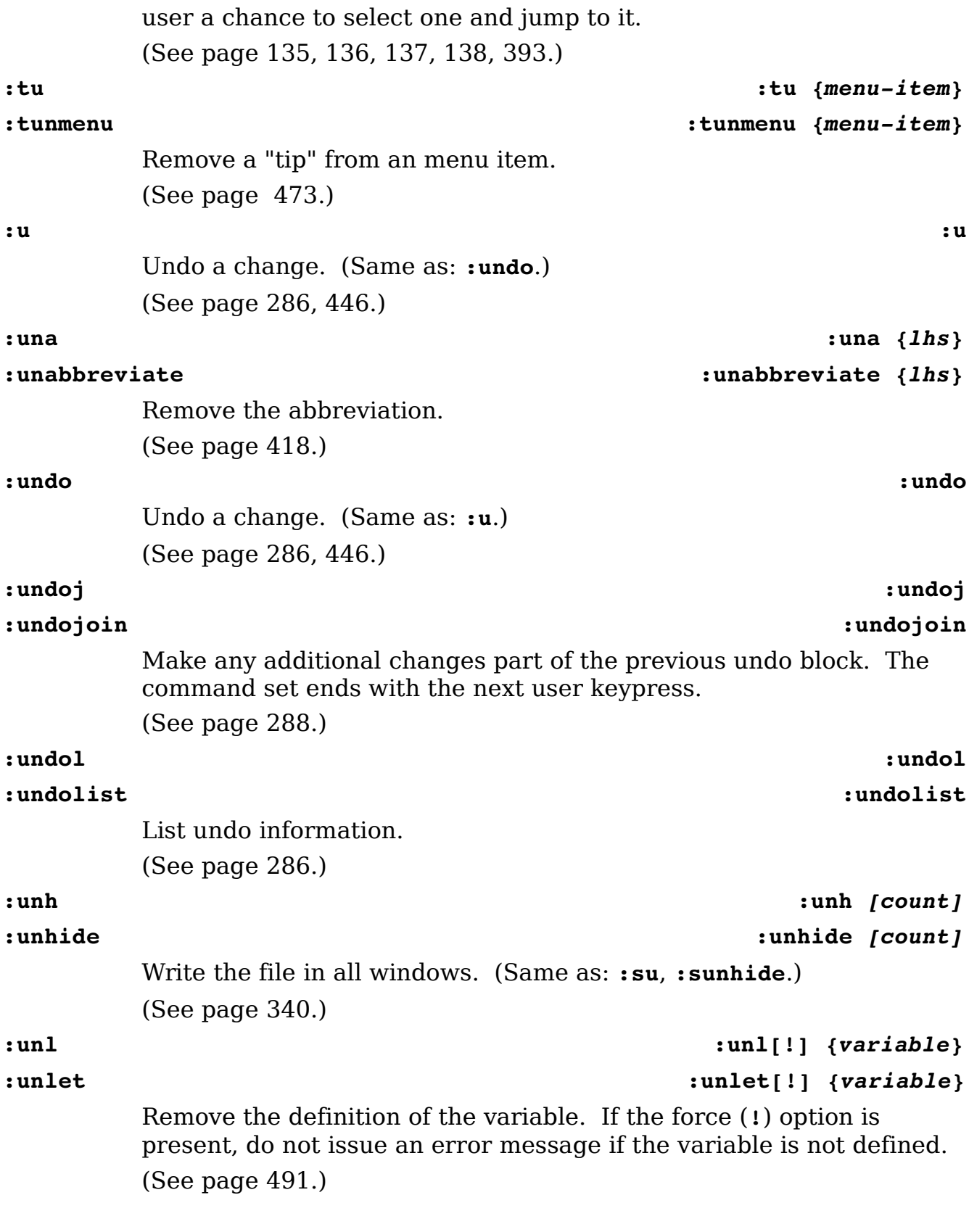

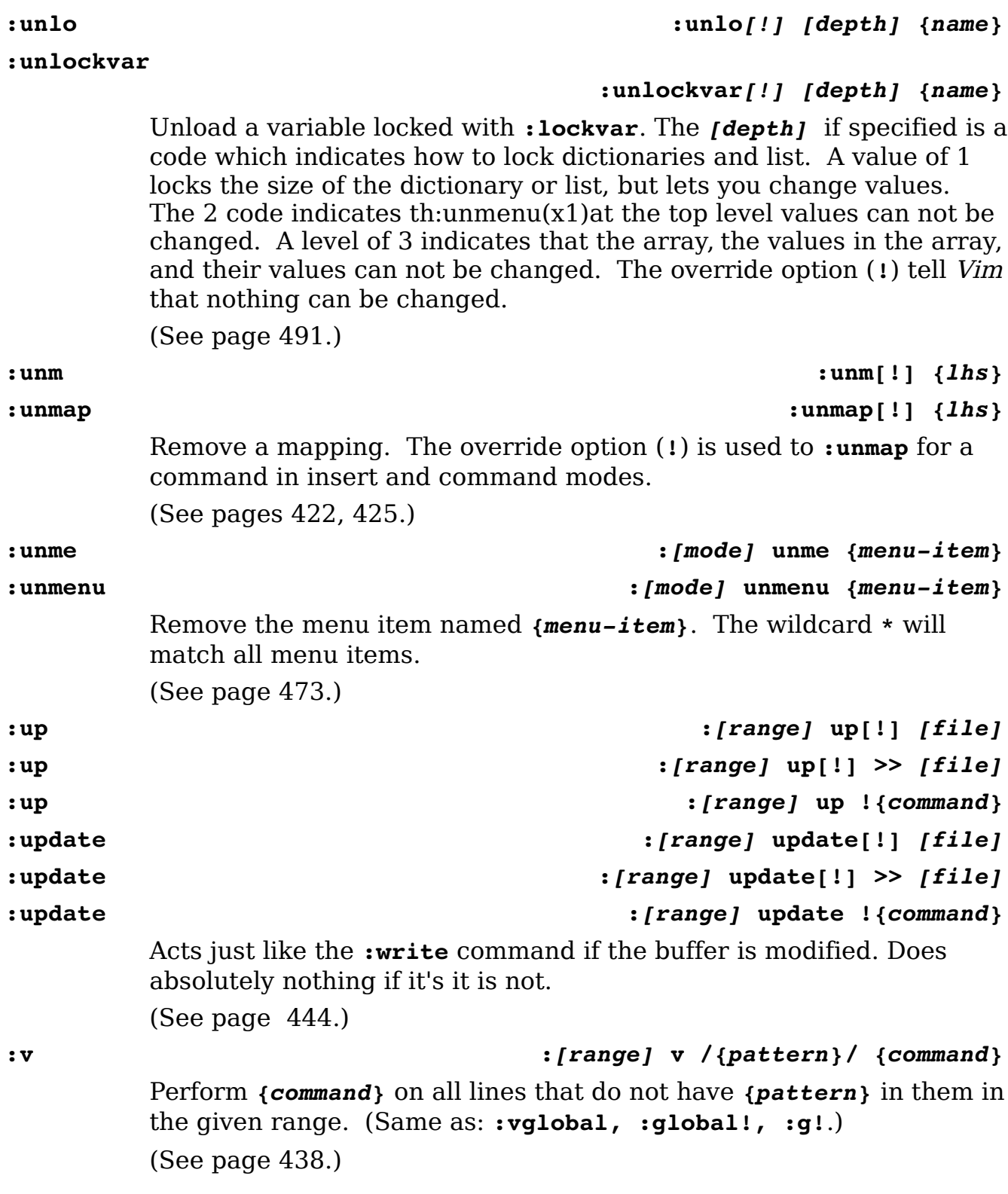

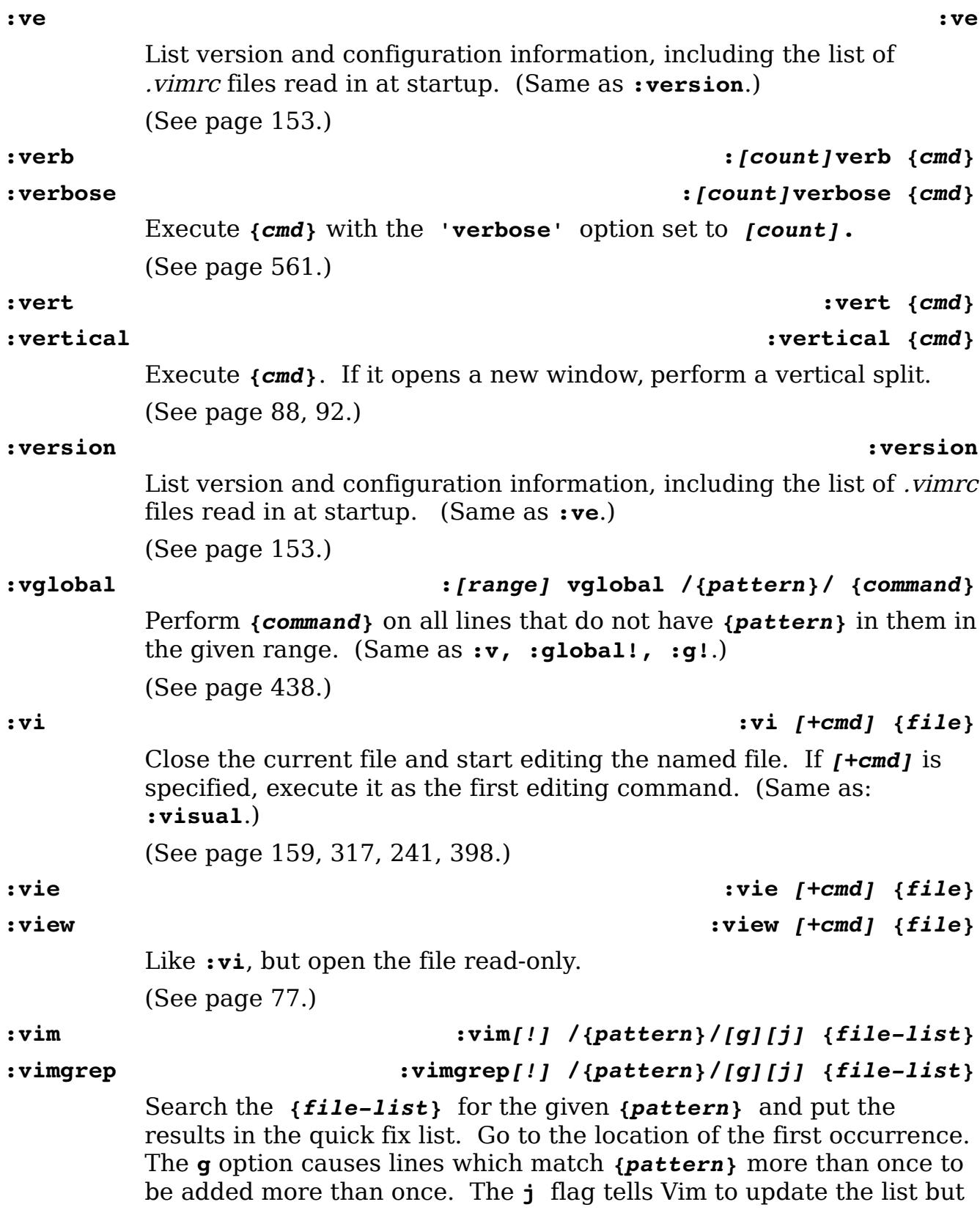

do not do the jump. The override (**!**) option will cause Vim to abandon the current buffer even if there are unsaved modifications in it.

```
(See page 246, 403, 406.)
```
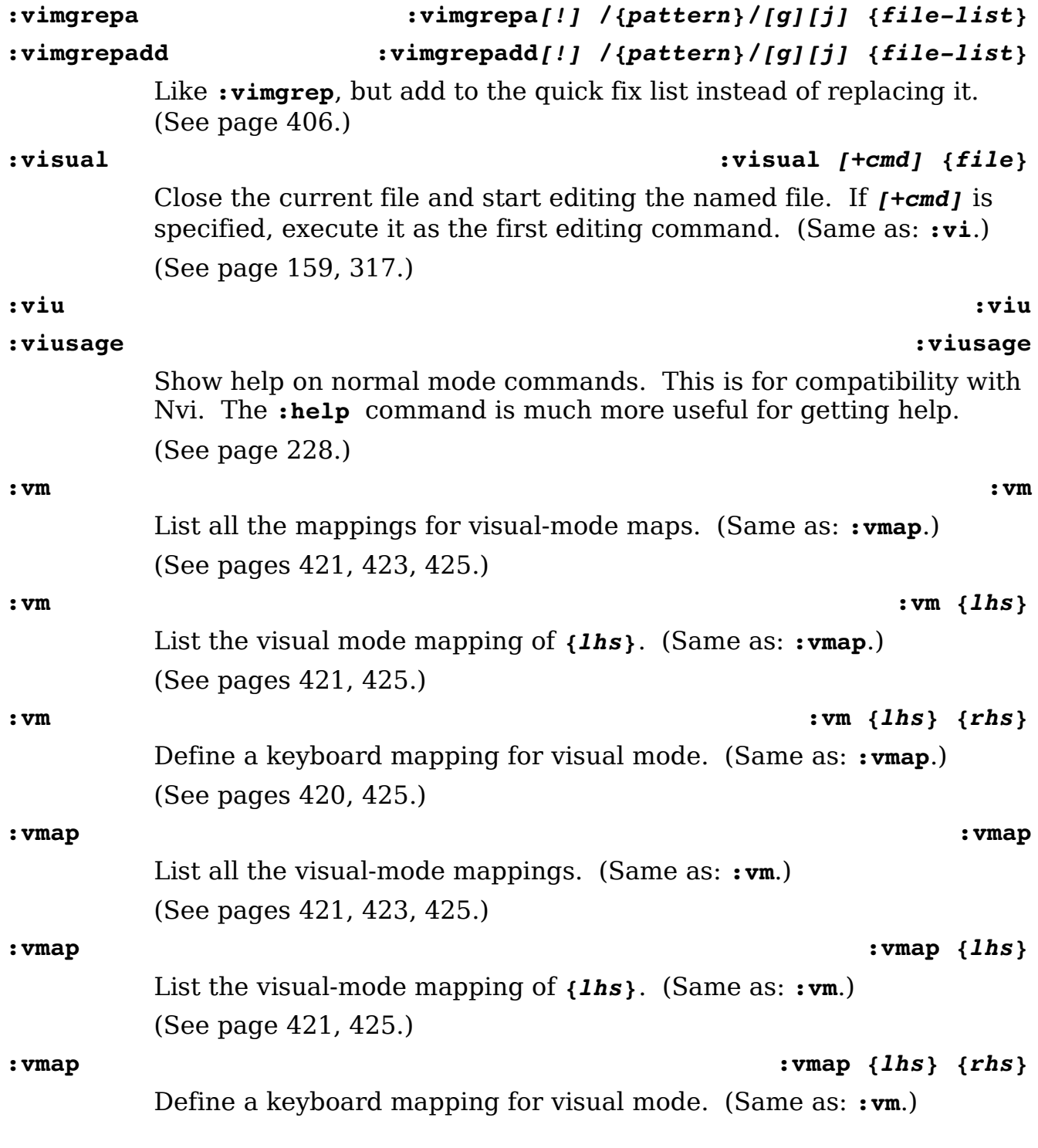

(See page [420,](#page-419-0) [421,](#page-420-0) [425.](#page-424-0)) **:vmapc :vmapc :vmapclear :vmapclear** Clear all the visual-mode mappings. (See page [425.](#page-424-0)) **:vme :***[priority]* **vme** *{menu-item} {command-string}* **:vmenu :***[priority]* **vmenu** *{menu-item} {command-string}* Define a menu item that is available for visual mode only. The priority determines its placement in a menu. Higher numbers come first. The name of the menu item is *{menu-item}*, and when the command is selected, the command *{command-string}* is executed. (See page [468.](#page-467-0)) **:vn :vn** *{lhs} {rhs}* Same as **:vmap**, but does not allow remapping of the *{rhs}*. (Same as **:vnoremap**.) (See page [425.](#page-424-0)) **:vne :***[n]***vne** *[++opt] [+cmd] [file]* **:vnew :***[n]***vnew** *[++opt] [+cmd] [file]* Split the current window vertically and edit a new file. If no file is specified a blank window is created. (See page [88.](#page-87-1)) **:vnoremap :vnoremap** *{lhs} {rhs}* Same as **:vmap**, but does not allow remapping of the *{rhs}*. (Same as **:vn**.) (See page [425.](#page-424-0)) **:vnoreme :***[priority]* **vnoreme** *{menu-item} {command-string}* **:vnoremenu :***[priority]* **vnoremenu** *{menu-item} {command-string}* Like **:vmenu**, but the *{command-string}* is not remapped. (See page [473.](#page-472-2)) **:vs :***[n]***vs** *[++opt] [+cmd] [file]* **:vsplit :***[n]***vsplit** *[++opt] [+cmd] [file]* Split the window vertically and start editing the given file. (See page [84.](#page-83-0))

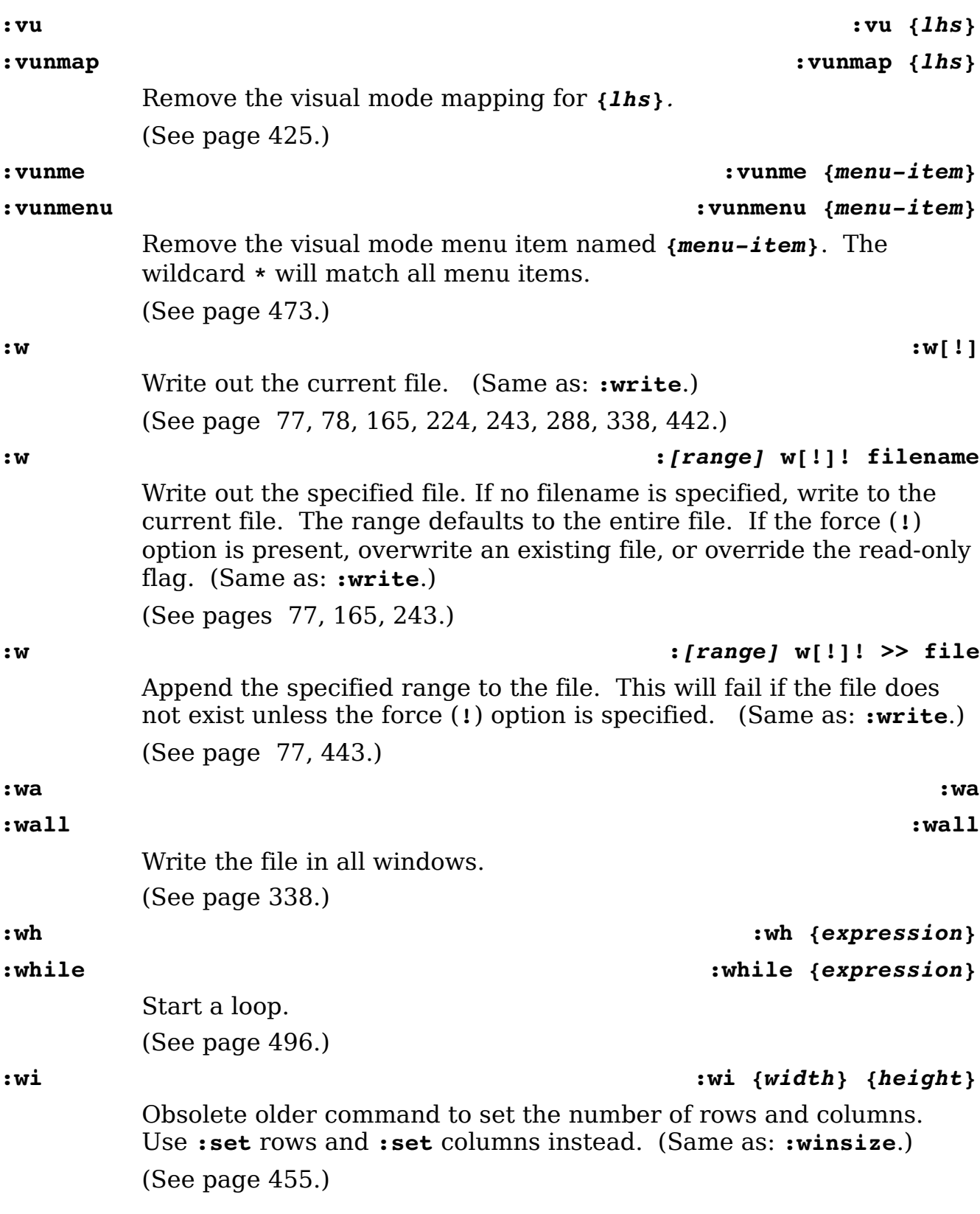

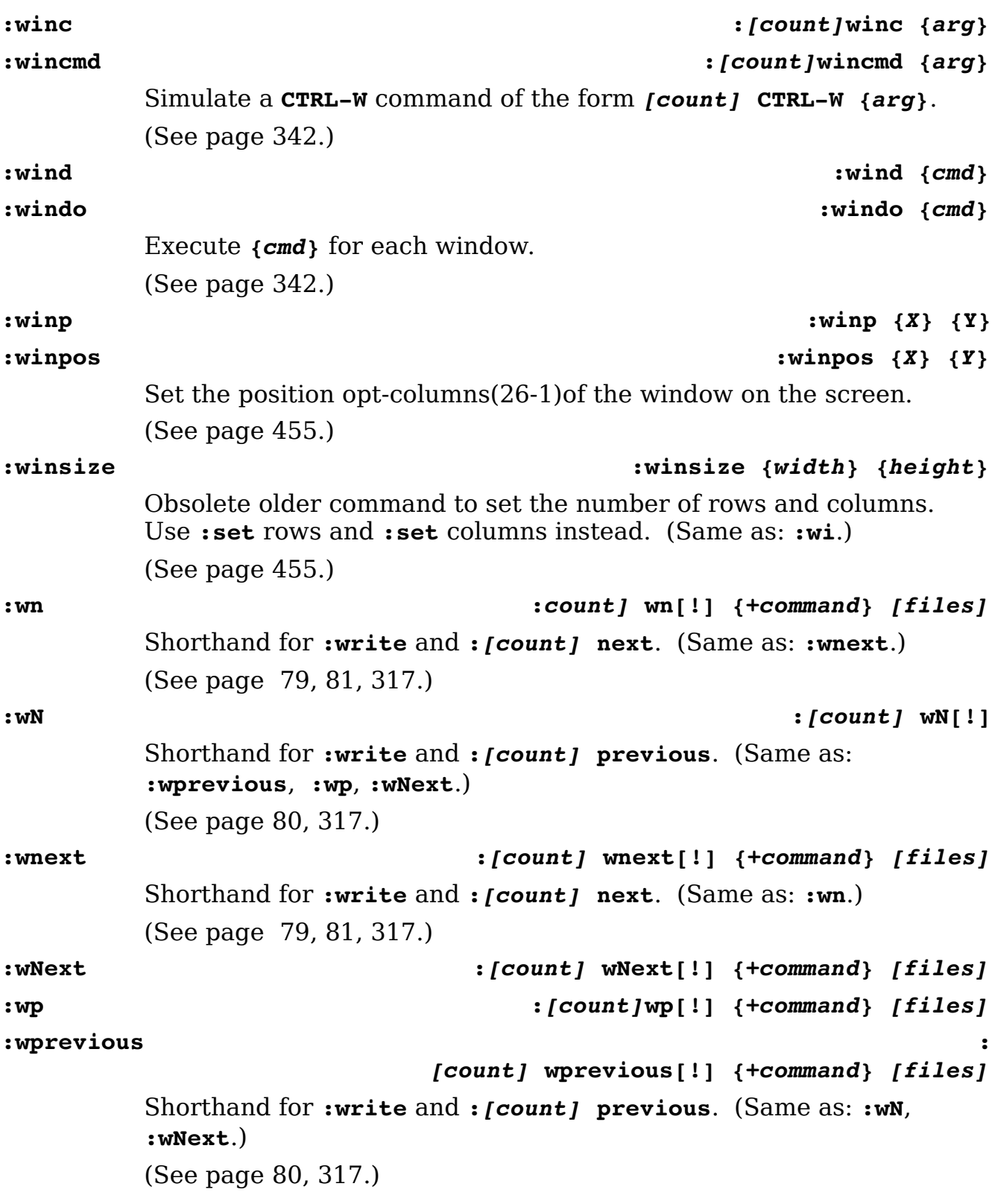

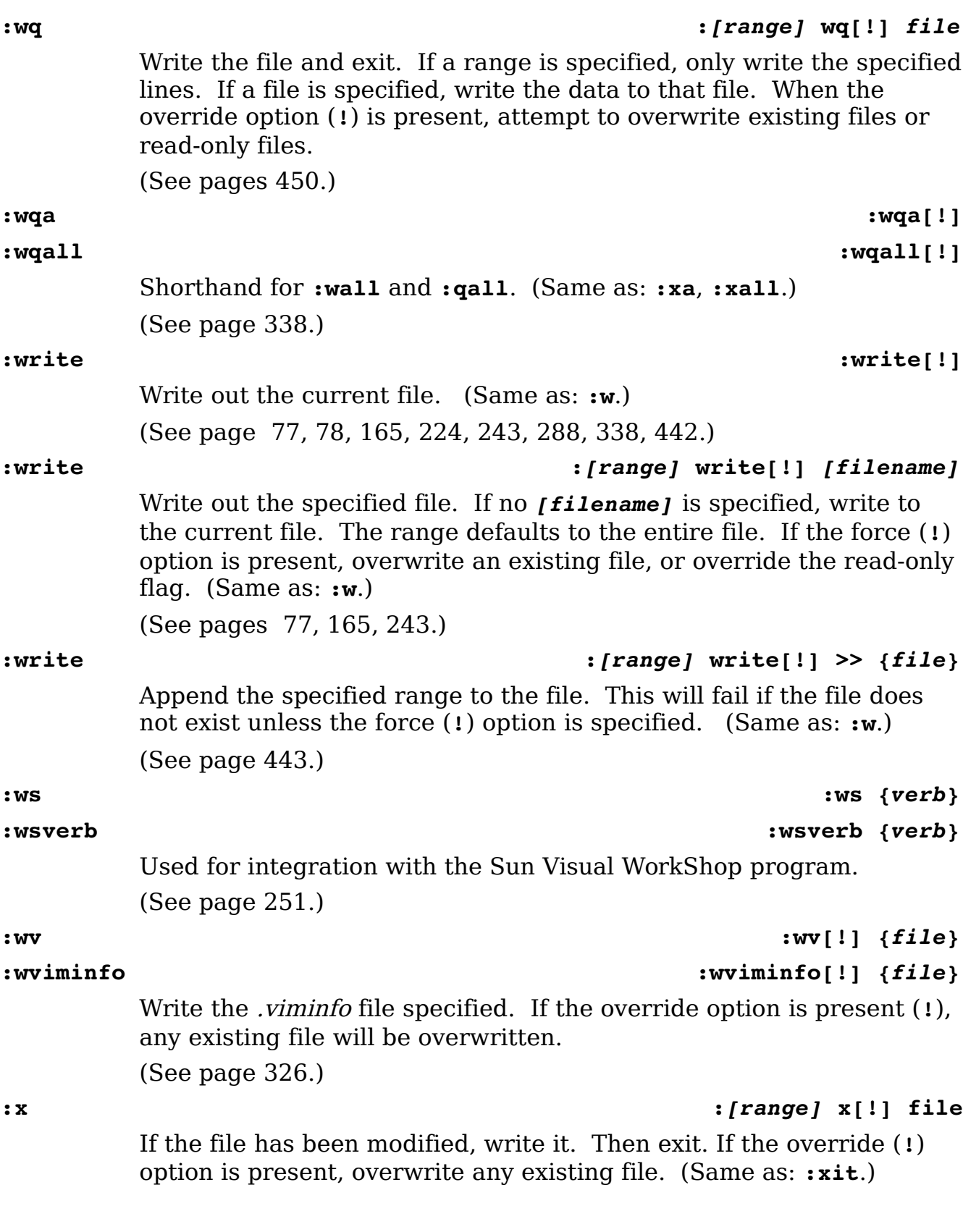

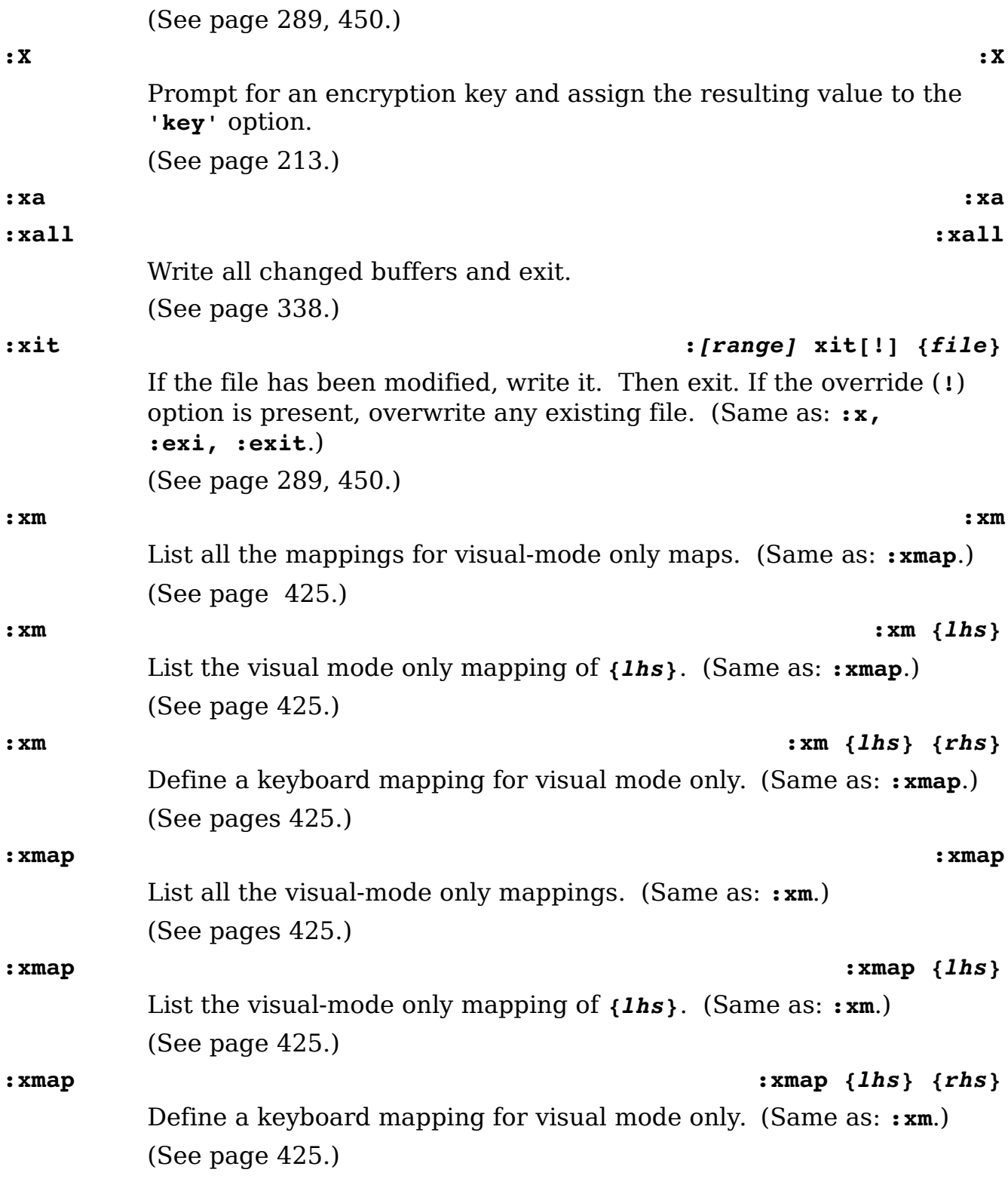

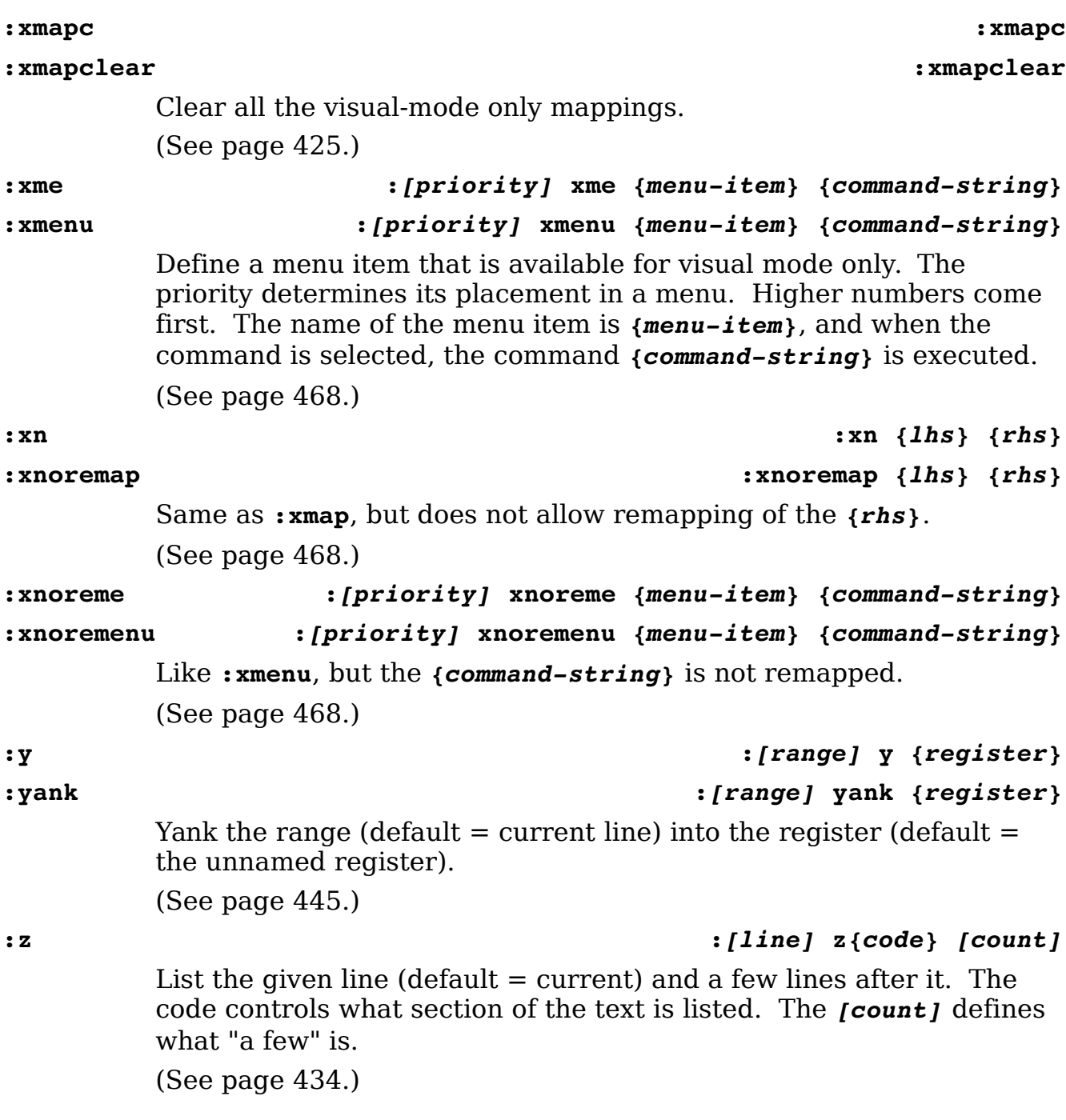

# **:map Mode Table**

needs updating -- copy from chapter 24 end

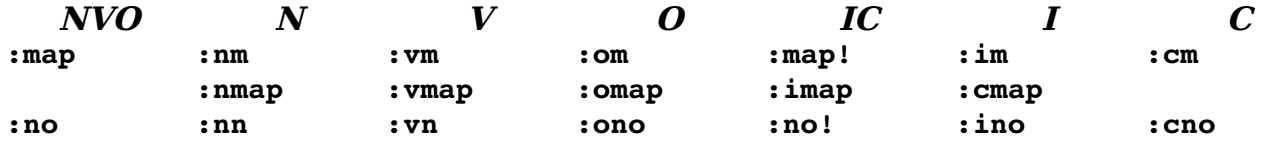

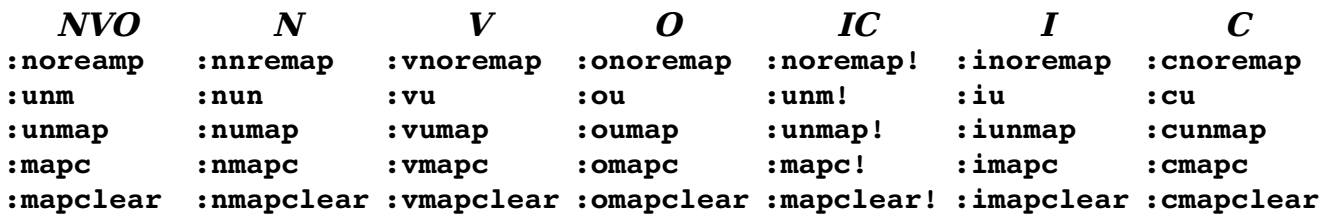

#### **Modes**

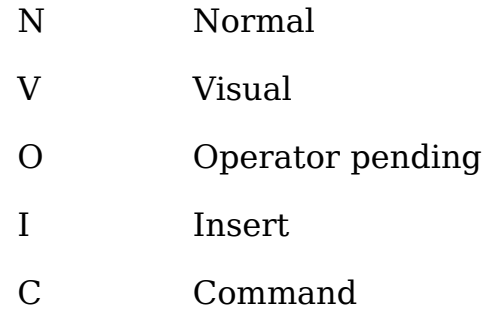

# **Appendix E: Visual-Mode Commands**

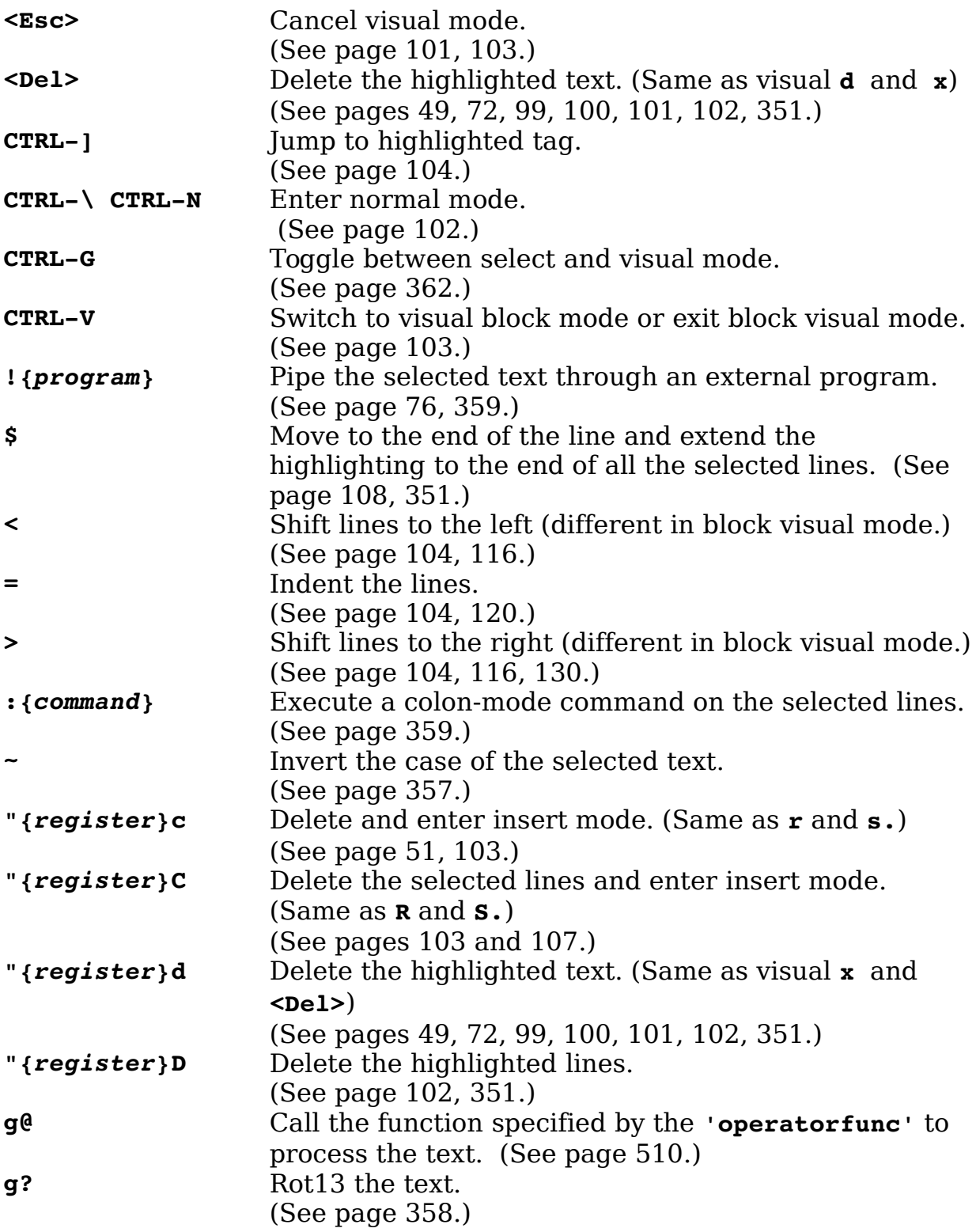

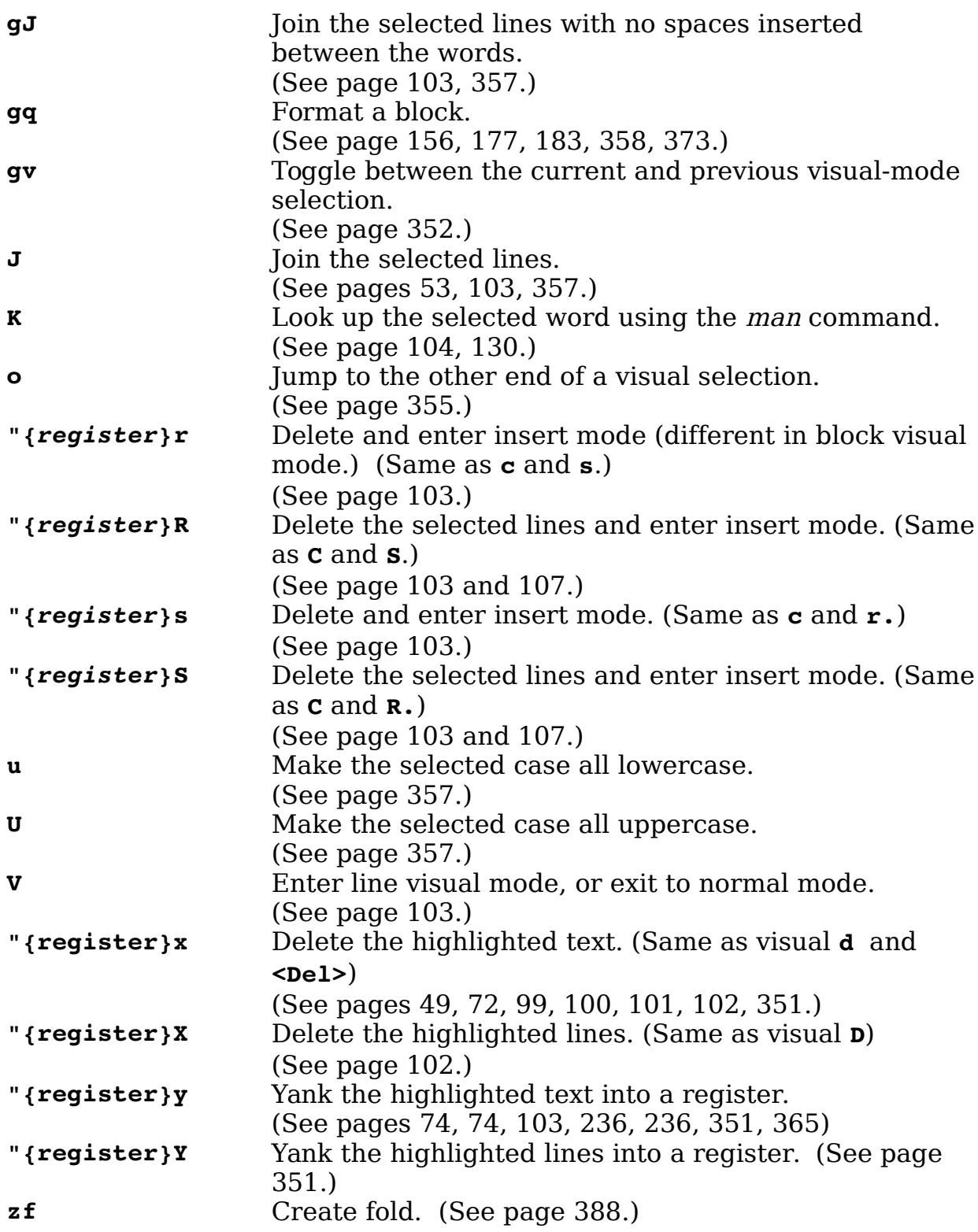

### **Visual Block Commands**

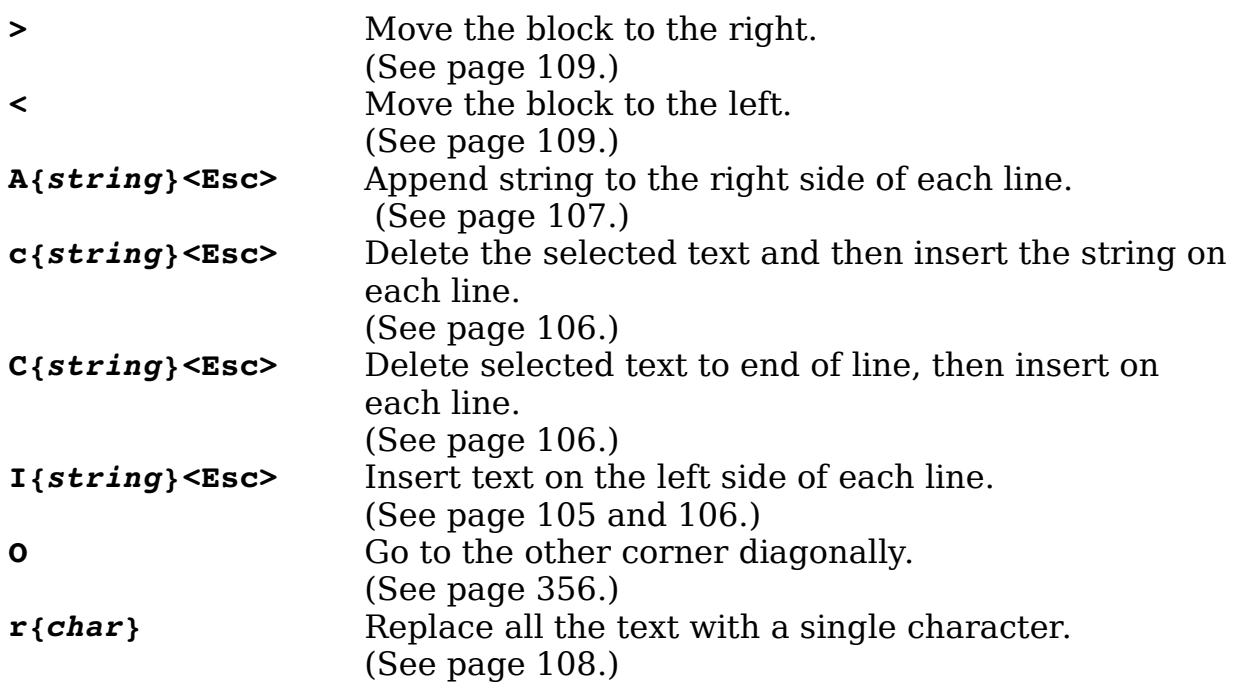

# **Starting Select Mode**

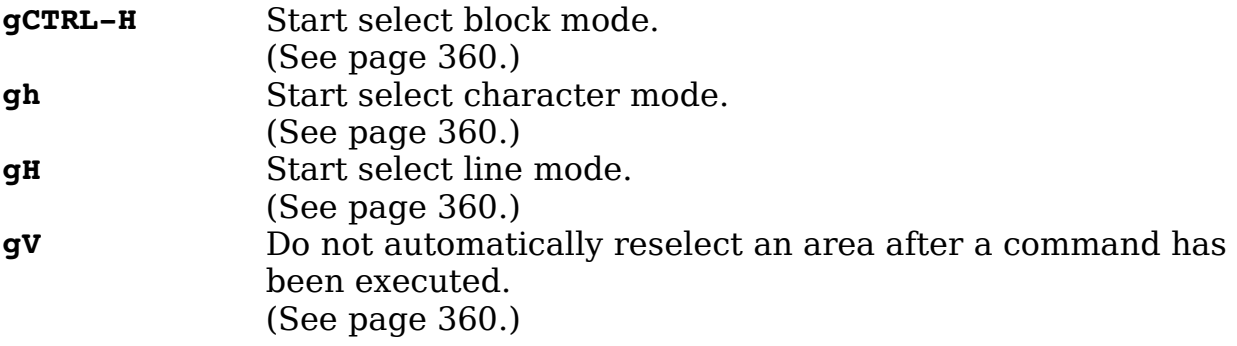

## **Select Mode Commands**

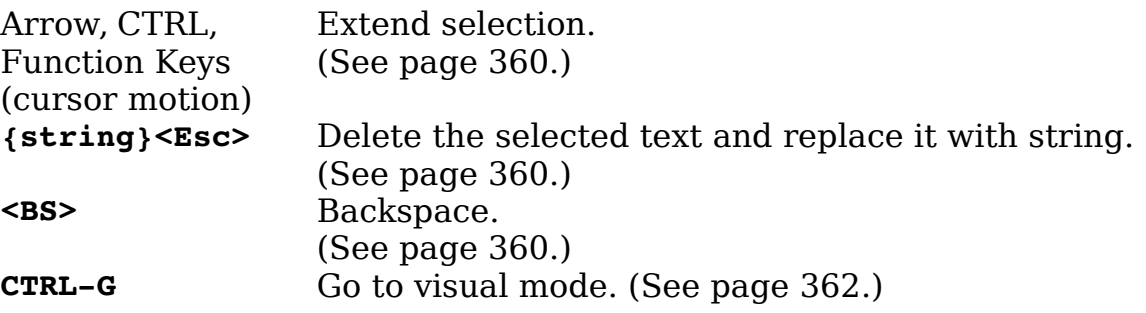

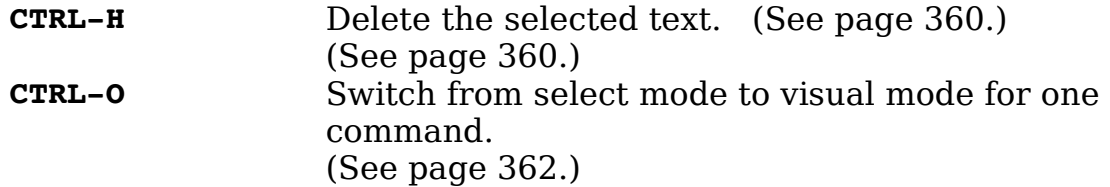

# **Appendix F: Insert Mode Commands**

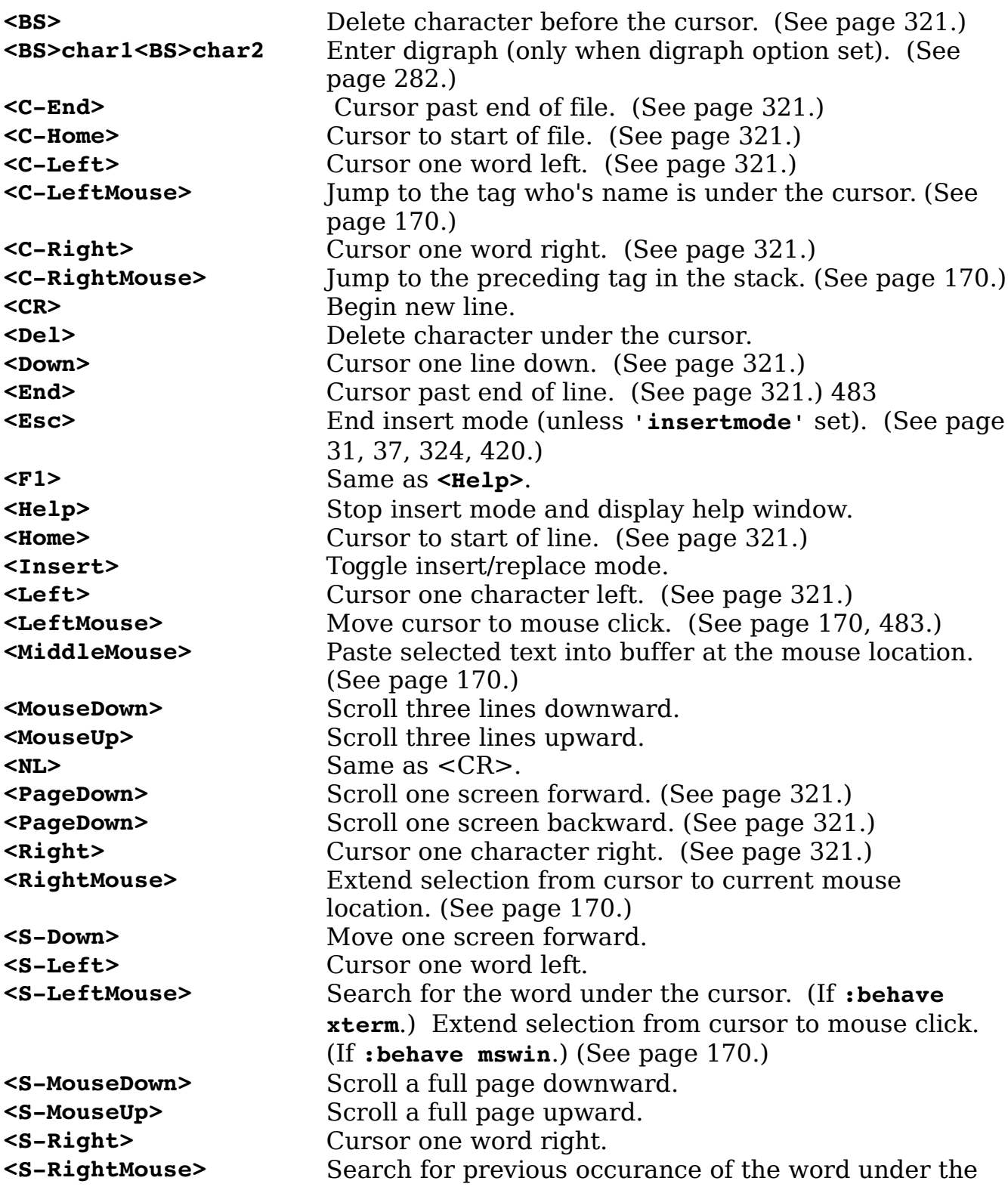

vim-1.0.odt (28. Sep. 2007) The Vim Book Page 738

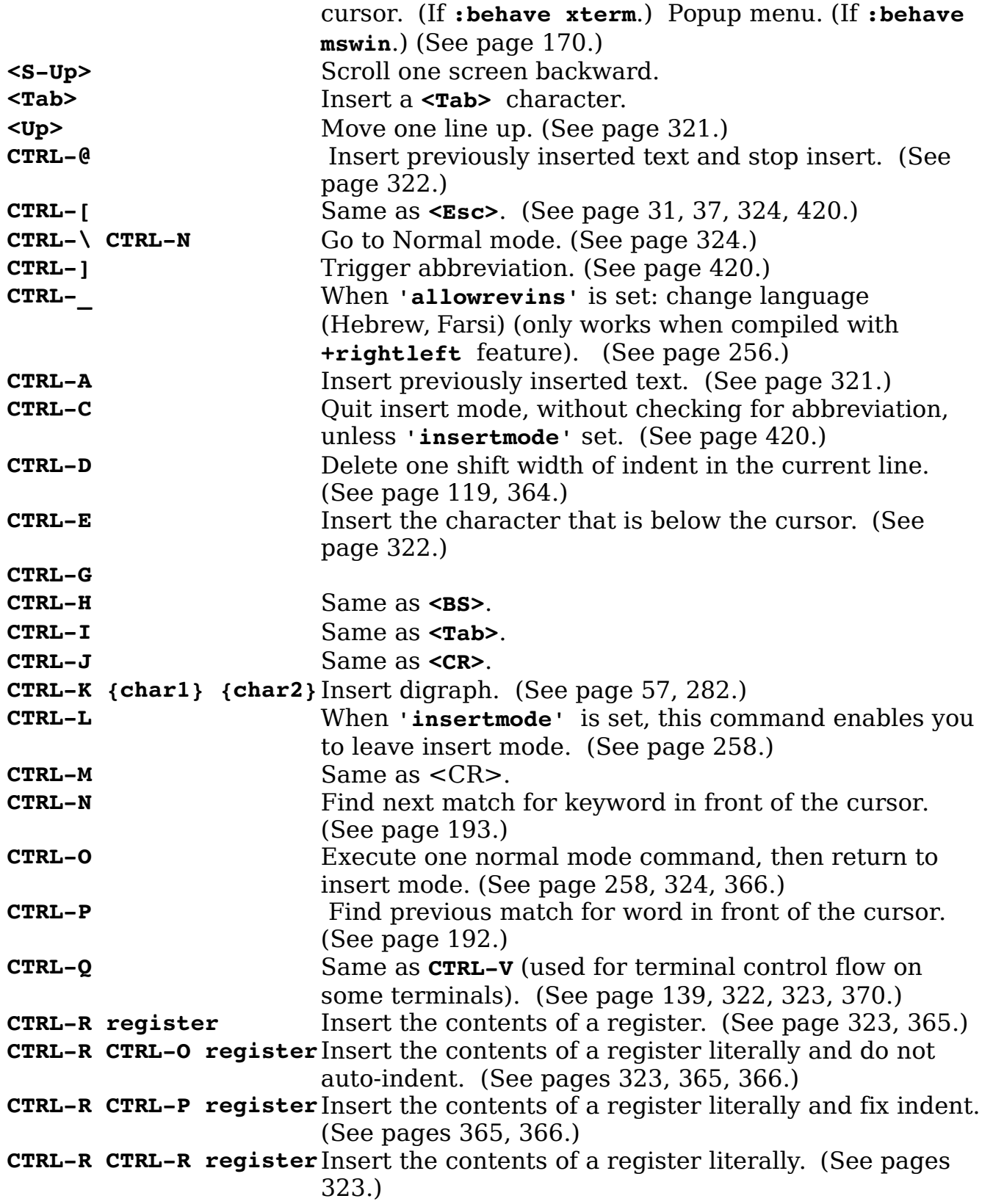

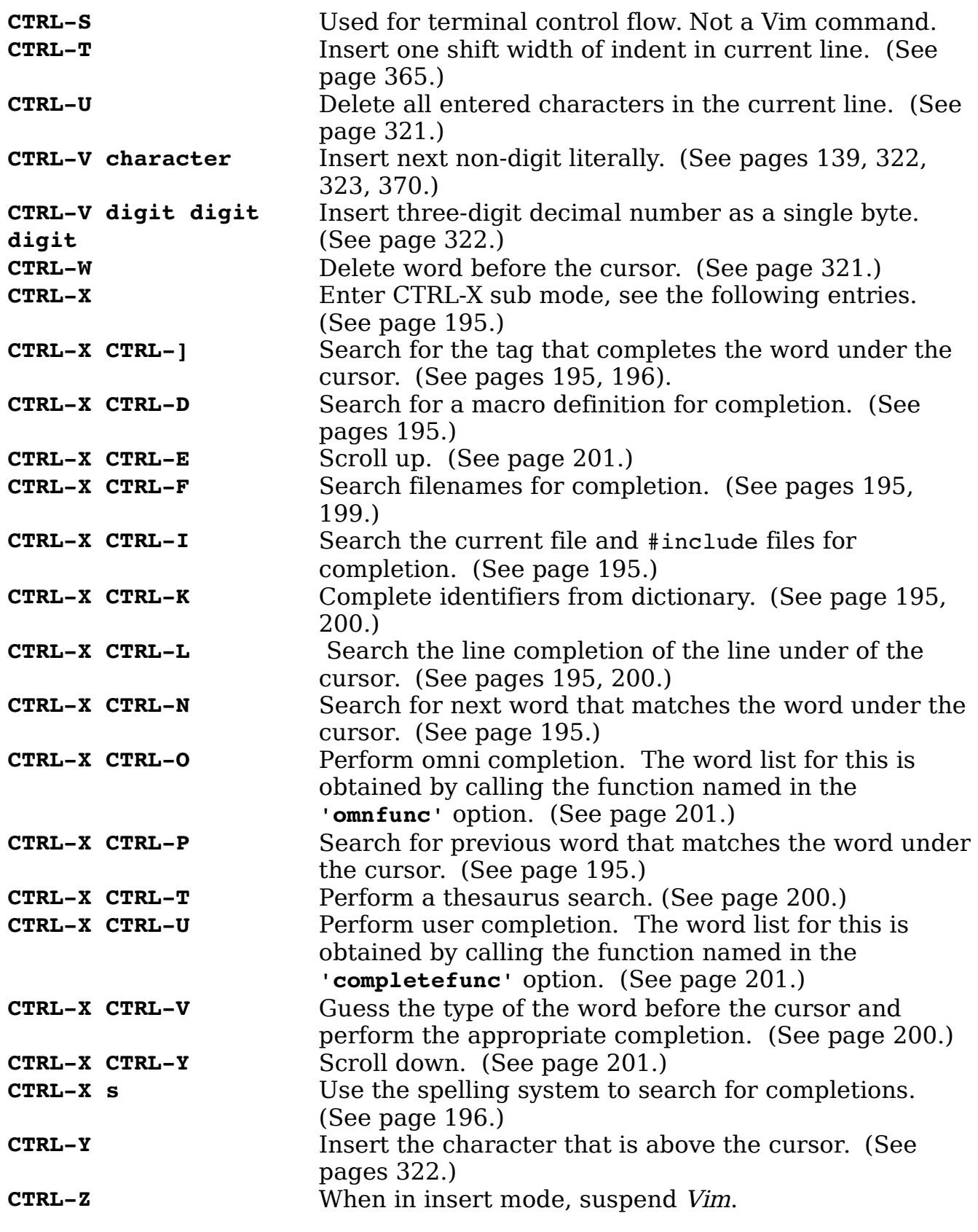

vim-1.0.odt (28. Sep. 2007) The Vim Book Page 740

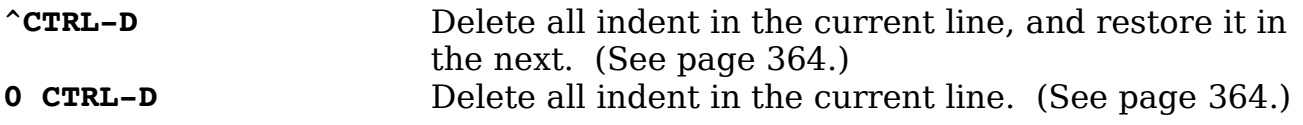

# **Appendix G: Option List**

### **- A -**

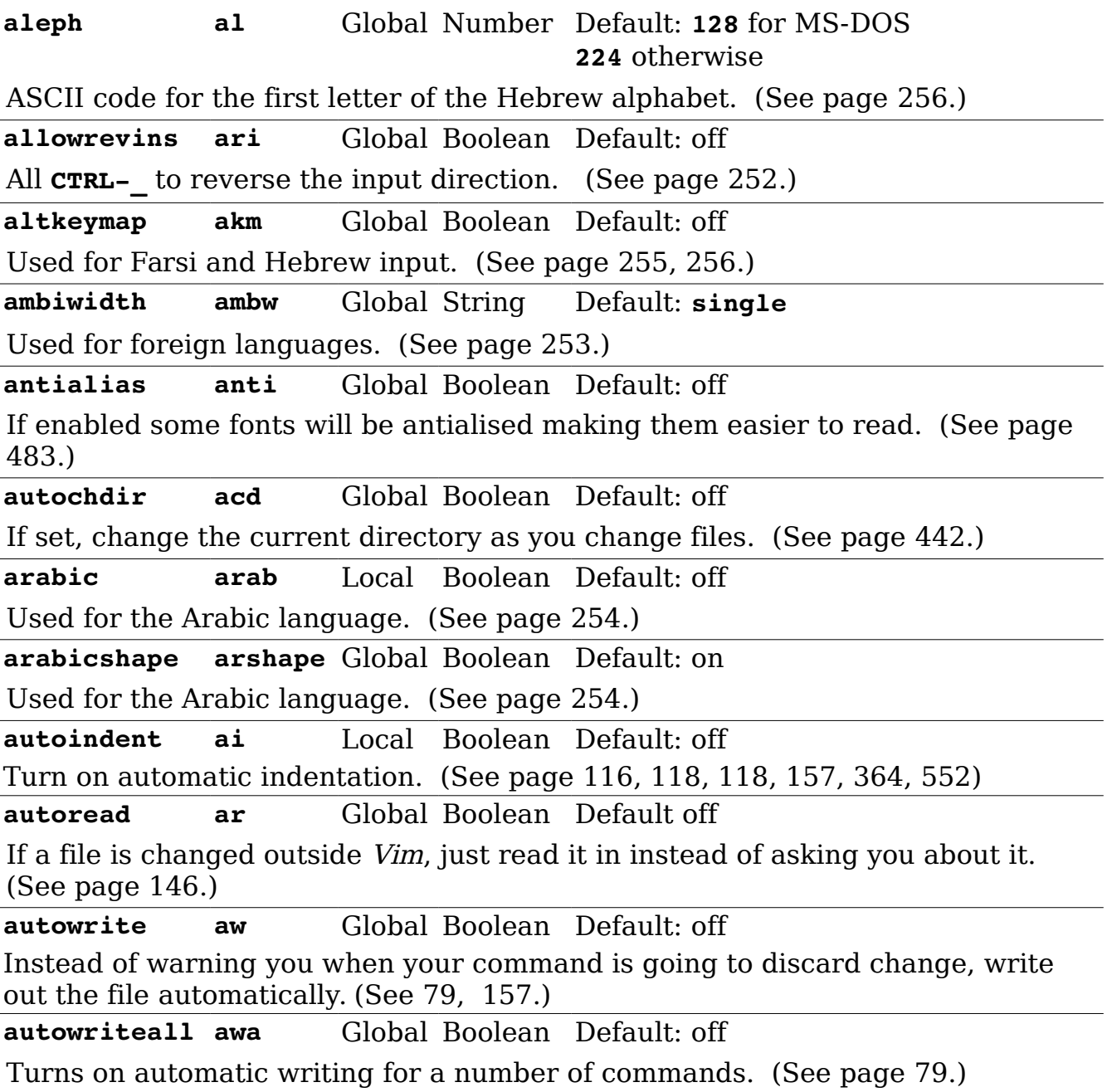

### **- B -**

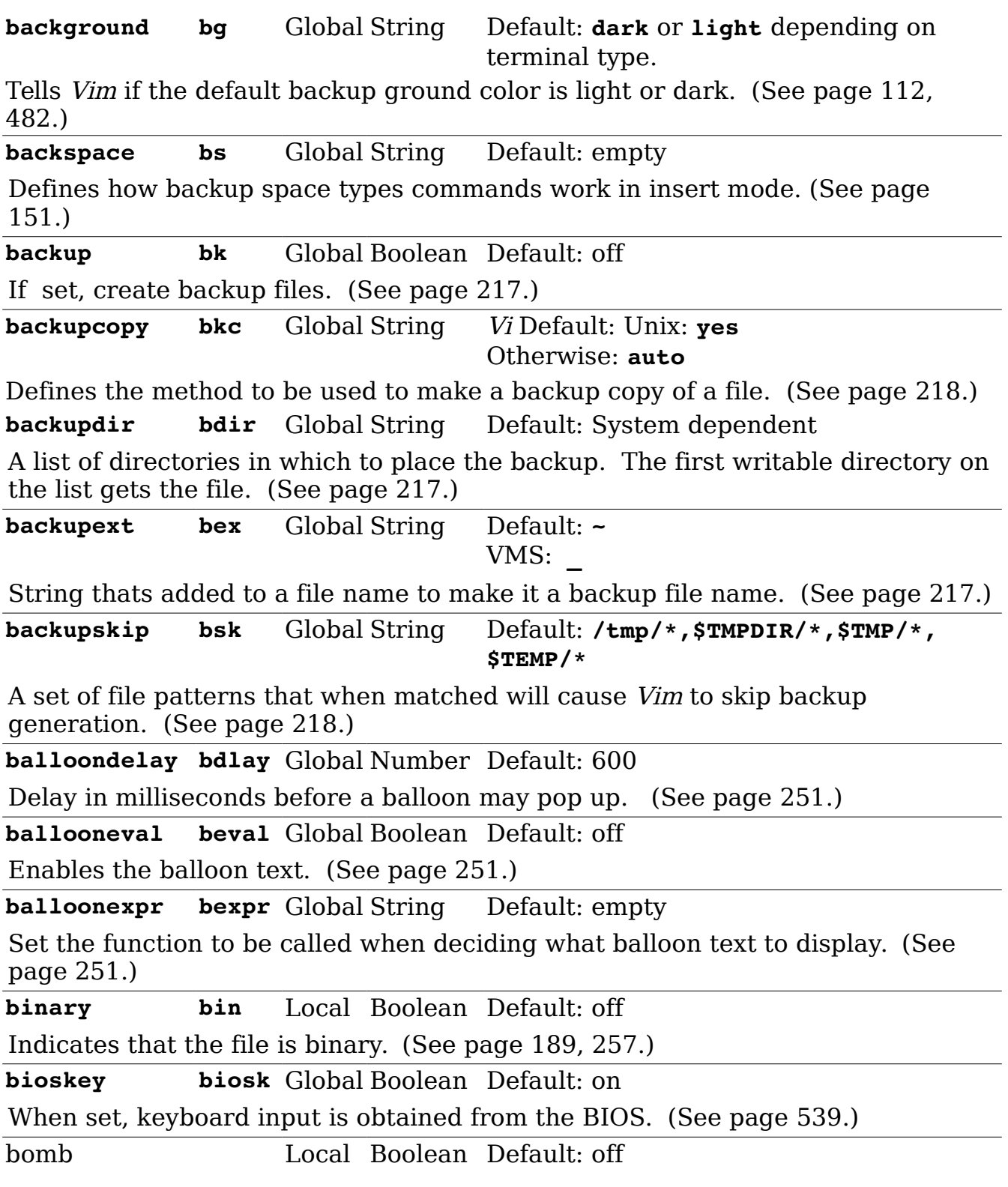

If set a byte order mark (BOM) is placed at the beginning of the file. (See pag[e](#page-252-3) [253.](#page-252-3))

**breakat brk** Global String Default: **^I!@\*-+;:,./?**

Defines characters which can be used for breaking long lines. (See page [332.](#page-331-0))

**browsedir bsdir** Global String Default: **last**

Controls the initial directory for browse mode. (See page [477.](#page-476-0))

**bufhidden bh** Local String Default: empty

If set this buffer becomes hidden. (Don't use unless you know what you are doing.) (See page [94.](#page-93-2))

**buflisted bl** Local Boolean Default: on

If set the buffer is show in the list of buffers. If off, it is not shown. (See pag[e](#page-93-1) [94.](#page-93-1))

**buftype bt** Local String Default: empty Type of buffer. (See page [94.](#page-93-0))

### **- C -**

**casemap cmp** Global String Default: **internal,keepascii** Defines the character set for the case changing operators. (See page [253.](#page-252-2)) **cdpath cd** Global String Default: equivalent to **\$CDPATH** or **,,** A set of directories that will be searched when changing directory. (See pag[e](#page-441-2) [442.](#page-441-2)) **cedit** Global String Vi Default: empty Vim Default: **CTRL-F** The key that opens the command line window. (See page [427.](#page-426-0)) **charconvert ccv** Global String Default: empty Used to convert characters when different encodings are used. (See page [253.](#page-252-1)) **cindent cin** Local Boolean Default: off If set use C style indenting. (See page [116,](#page-115-1) [156,](#page-155-0) [365,](#page-364-3) [552.](#page-551-0)) **cinkeys cink** Local String Default: **0{,0},0** A set of keys that trigger **cindent** mode. (See page [376,](#page-375-0) [377.](#page-376-1)) **cinoptions cino** Local String Default: empty Defines how **cindent** mode works. (See page [376,](#page-375-0) [377,](#page-376-0)[379.](#page-378-0)) **cinwords cinw** Local String Default: **if,else,while,do,for, switch** Words that cause the next line to be indented in '**cindent'** mode. (See pag[e](#page-117-2) [118.](#page-117-2) [376,](#page-375-0) [383.](#page-382-0))

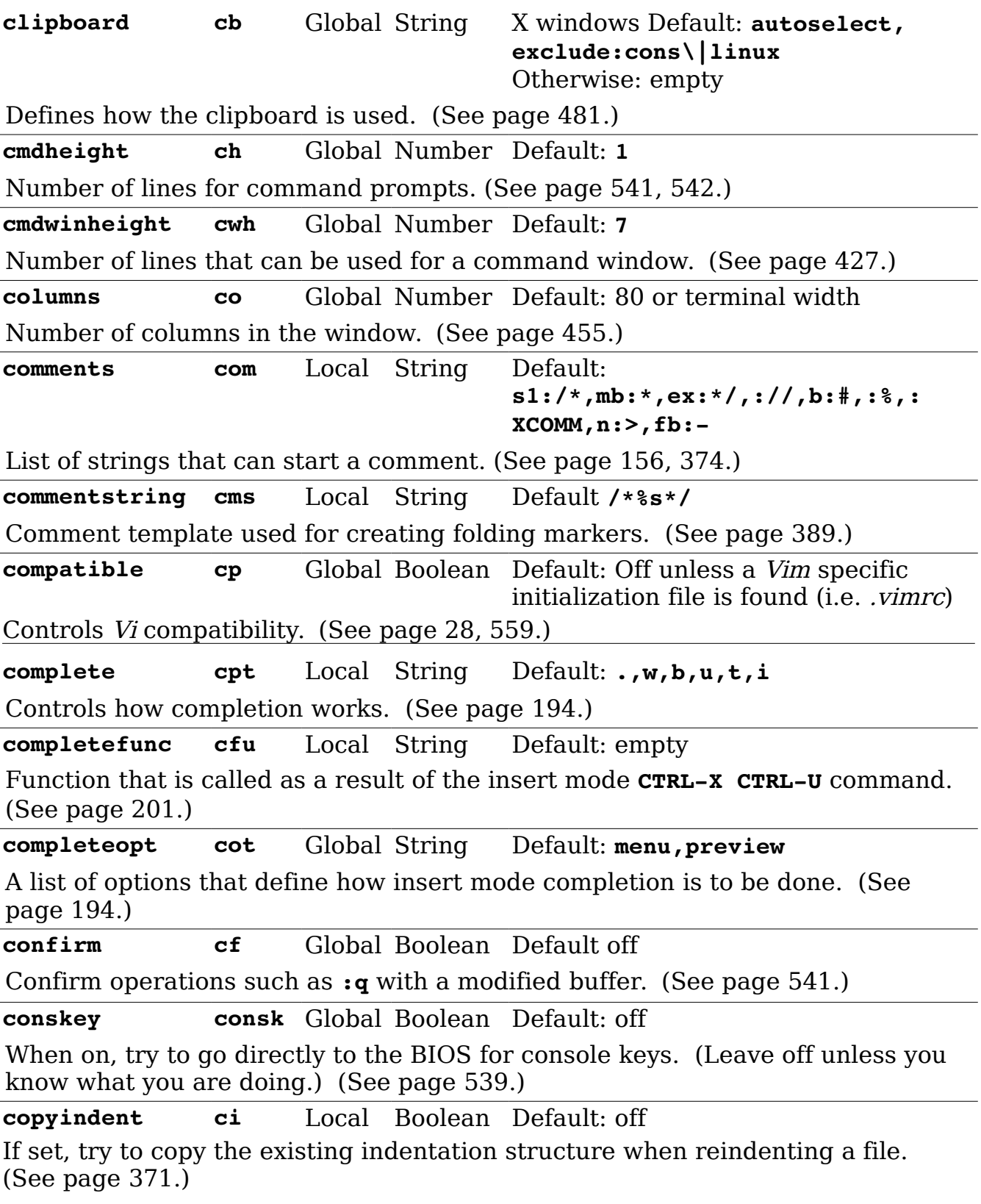

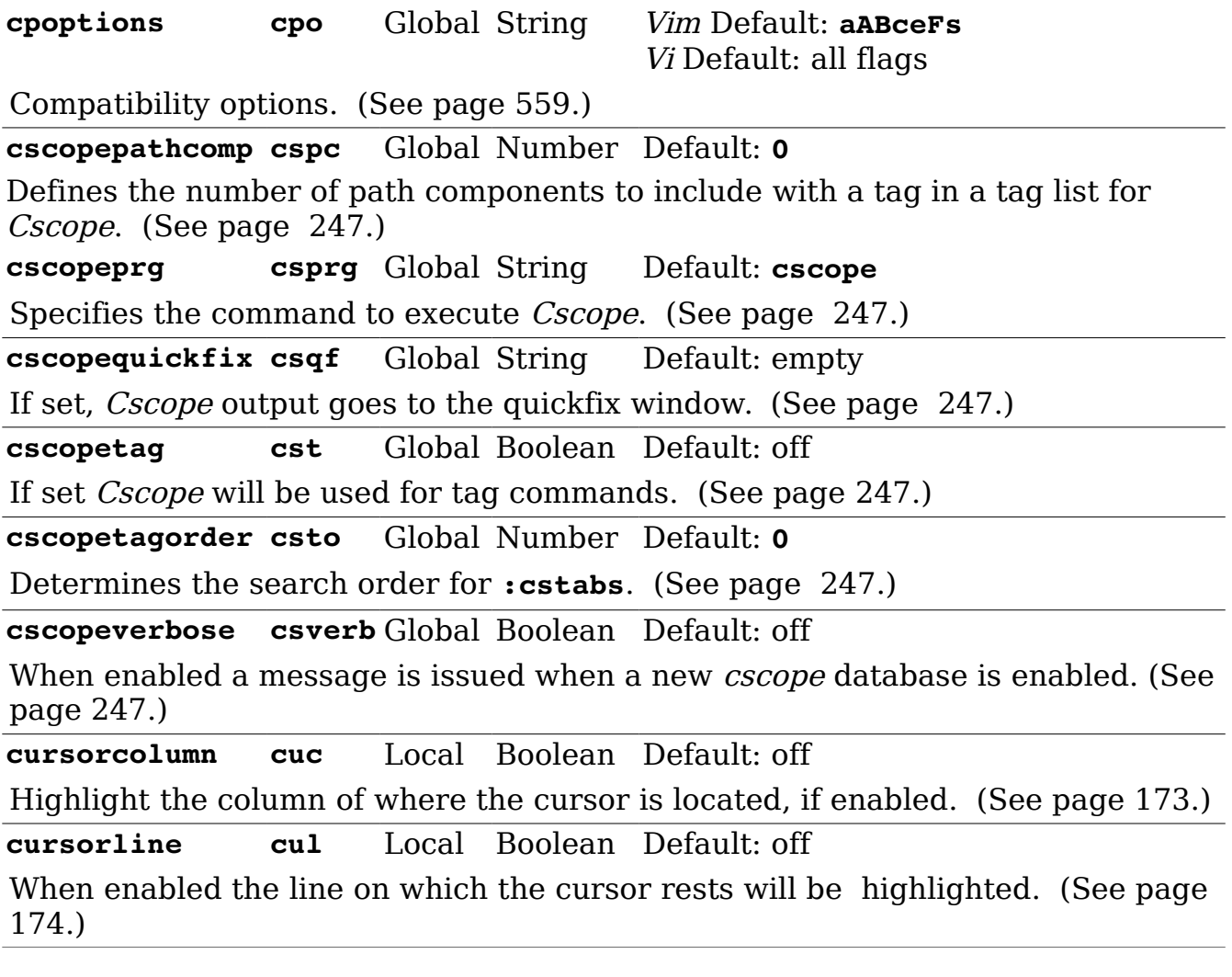

### **- D -**

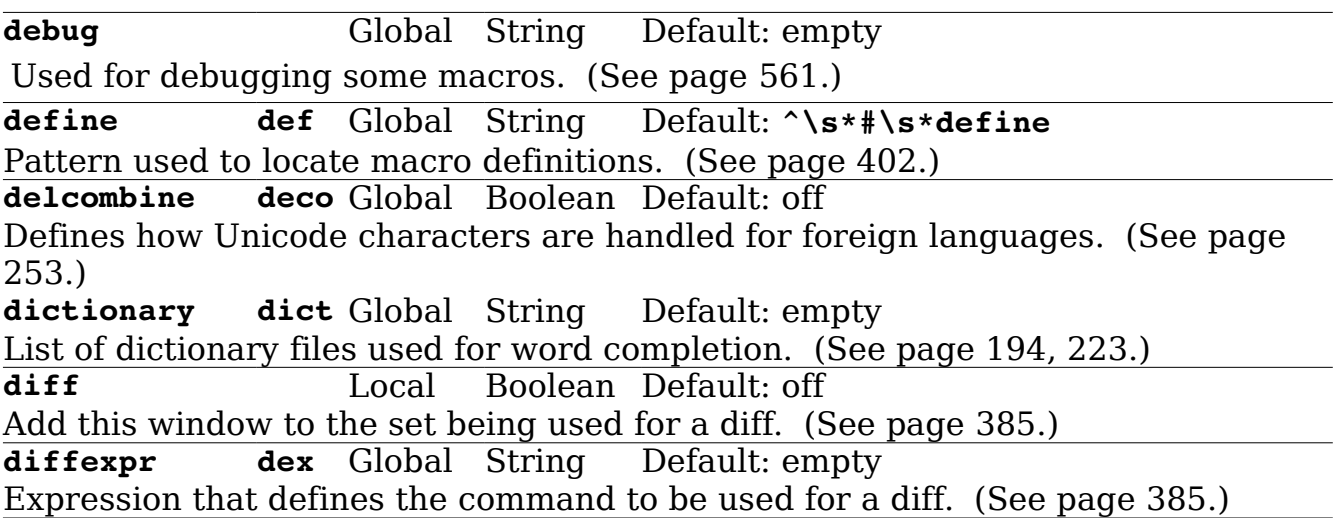

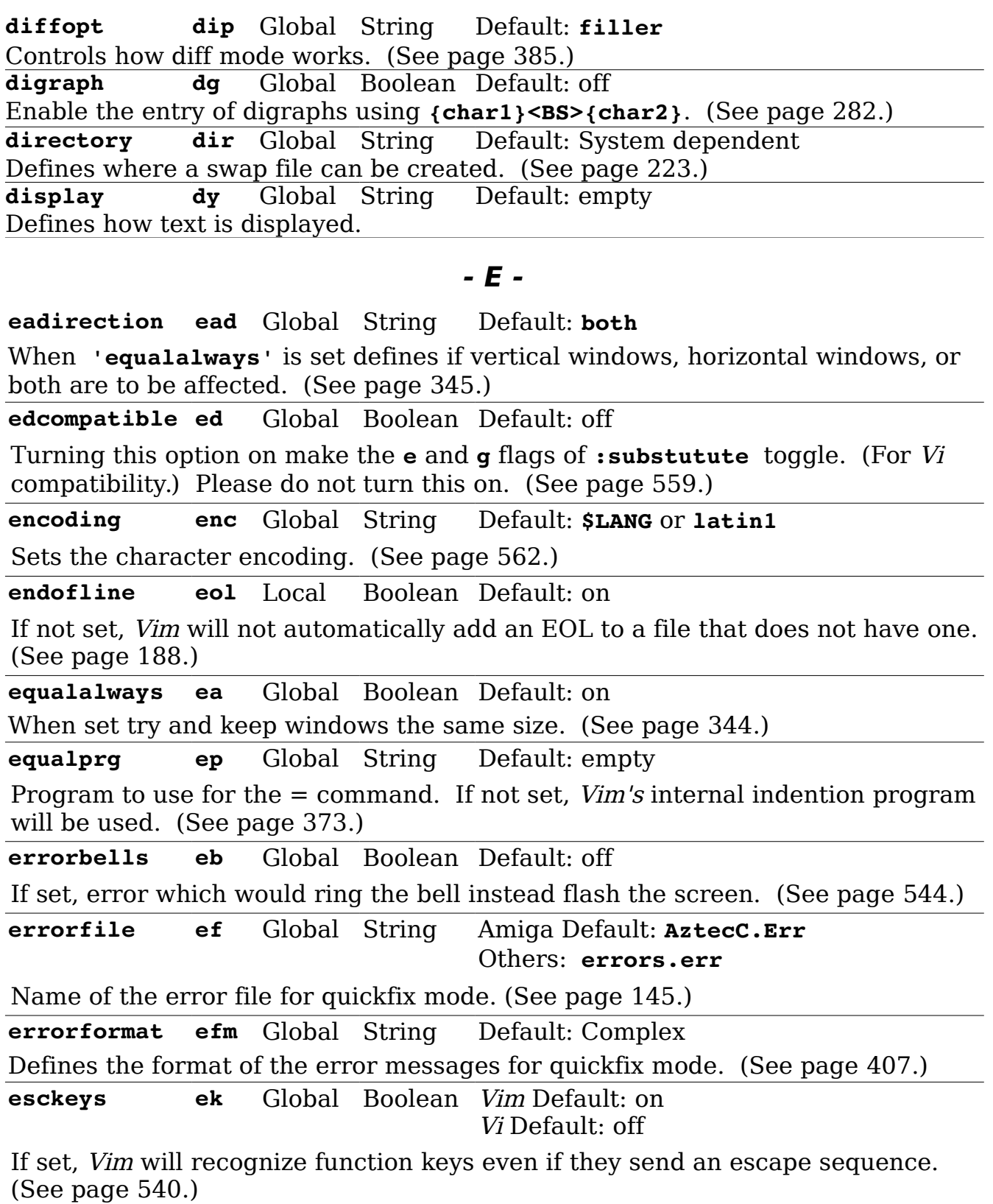

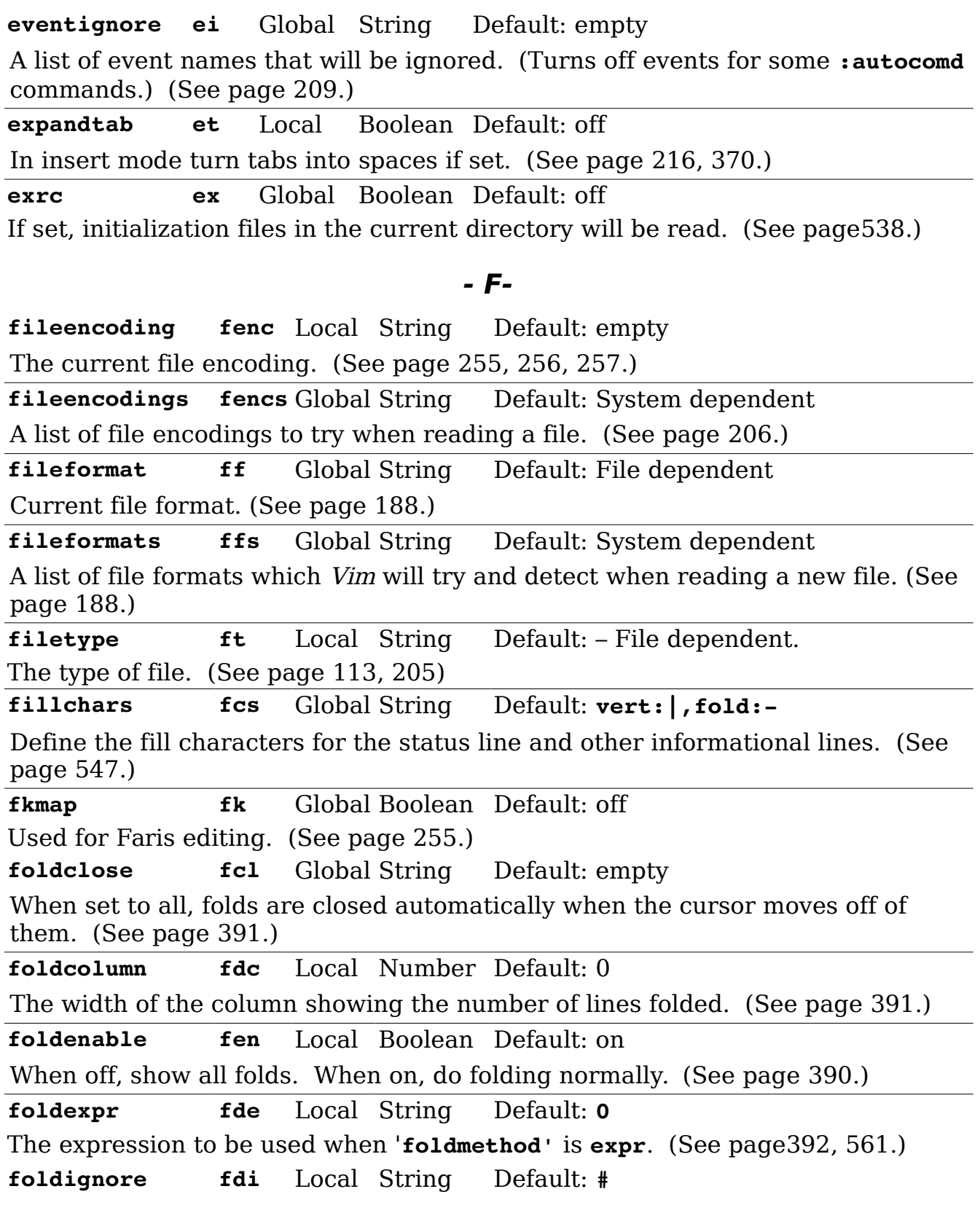

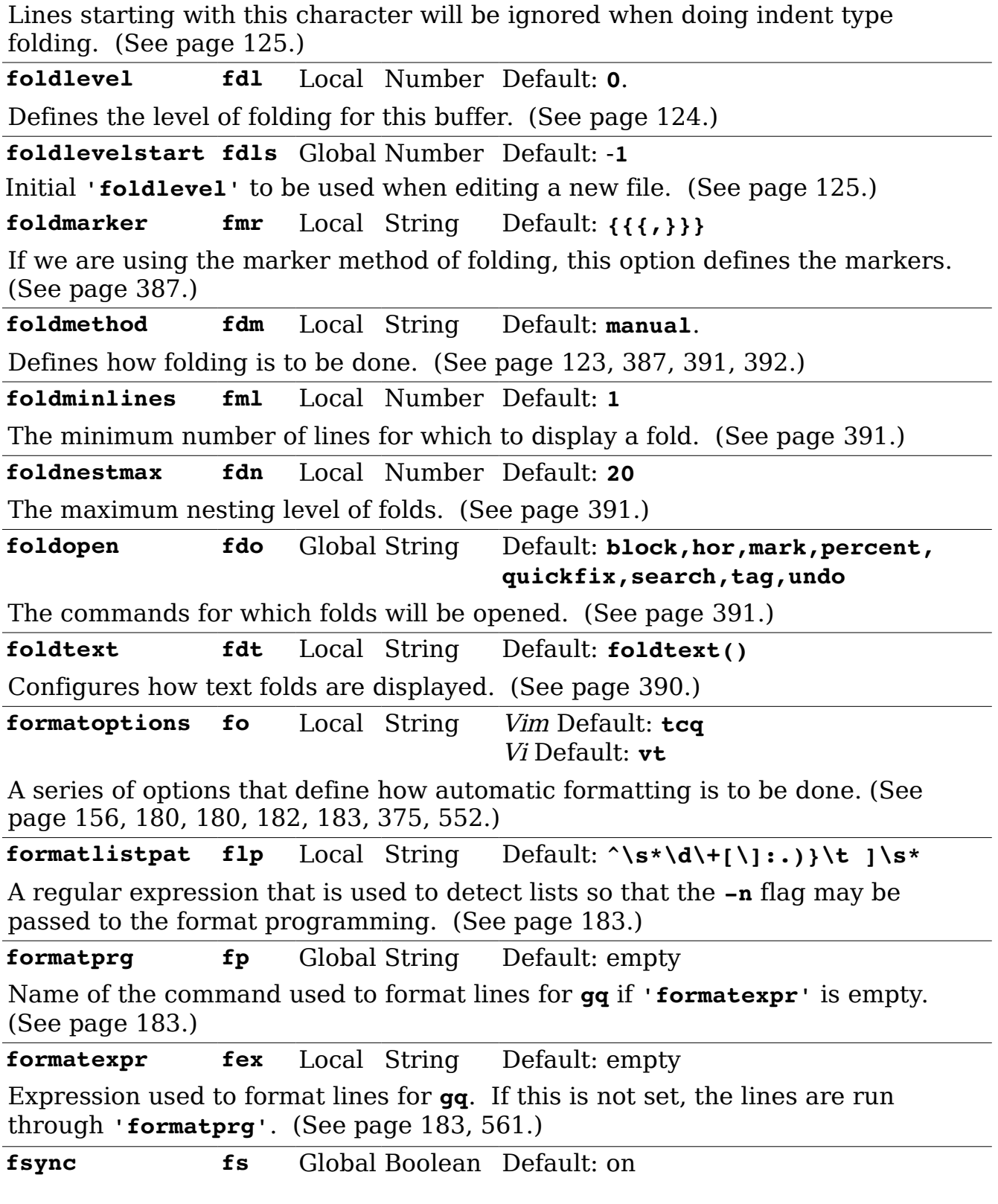

When enabled, *Vim* tries to make sure that data is written to disk using the fsync() system call. (See page [183.](#page-182-2))

#### **- G -**

**gdefault gd** Global Boolean Default: off When set all **:substitute** commands will be global. (See page [437.](#page-436-0)) **grepformat gfm** Global String Default: **%f:%l%m,%f %l%m** Format used to recognize what comes out of the **:grep** command. (The **:grep** command is obsolete. Use :**vimgrep** instead.) (See page [411.](#page-410-1)) **grepprg gp** Global String Default: System dependent Program to use for the **:grep** command. (The **:grep** command is obsolete. Use **:vimgrep** instead.) (See page [411.](#page-410-0)) **guicursor gcr** Global String Default: System dependent Define how the cursor looks in GUI mode. (See page [484.](#page-483-0)) **guifont gfn** Global String Default: empty Font to use for the GUI. (See page [482.](#page-481-2)) **guifontset gfs** Global String Default: empty Fonts to be used for the GUI. The first is for English, the second for special characters. (See page [252.](#page-251-0)) **guifontwide gfw** Global String Default: empty Font to use for double wide characters. (See page [252.](#page-251-1)) **guiheadroom ghr** Global Number Default: **50** The number of pixels that you expect the windowing system to use for decorations. (So when we go full screen we don't push any decorations off the display.) (See page [486.](#page-485-1)) **guioptions go** Global String Default: System dependent A set of options which controls the behavior and appearance of the GUI. (See page [327,](#page-326-0) [456,](#page-455-0) [482.](#page-481-1)) **guipty** Global Boolean Default: on In GUI mode, try and open a pty (Psuedo Teletype) when executing an external process. (See page [486.](#page-485-0)) **guitablabel gtl** Global String Default: empty Text to appear in the tab label for the GUI. (See page [347.](#page-346-0)) **guitabtooltip gtt** Global String Default: empty Tooltip for the tab line of a GUI. (See page [347.](#page-346-0))

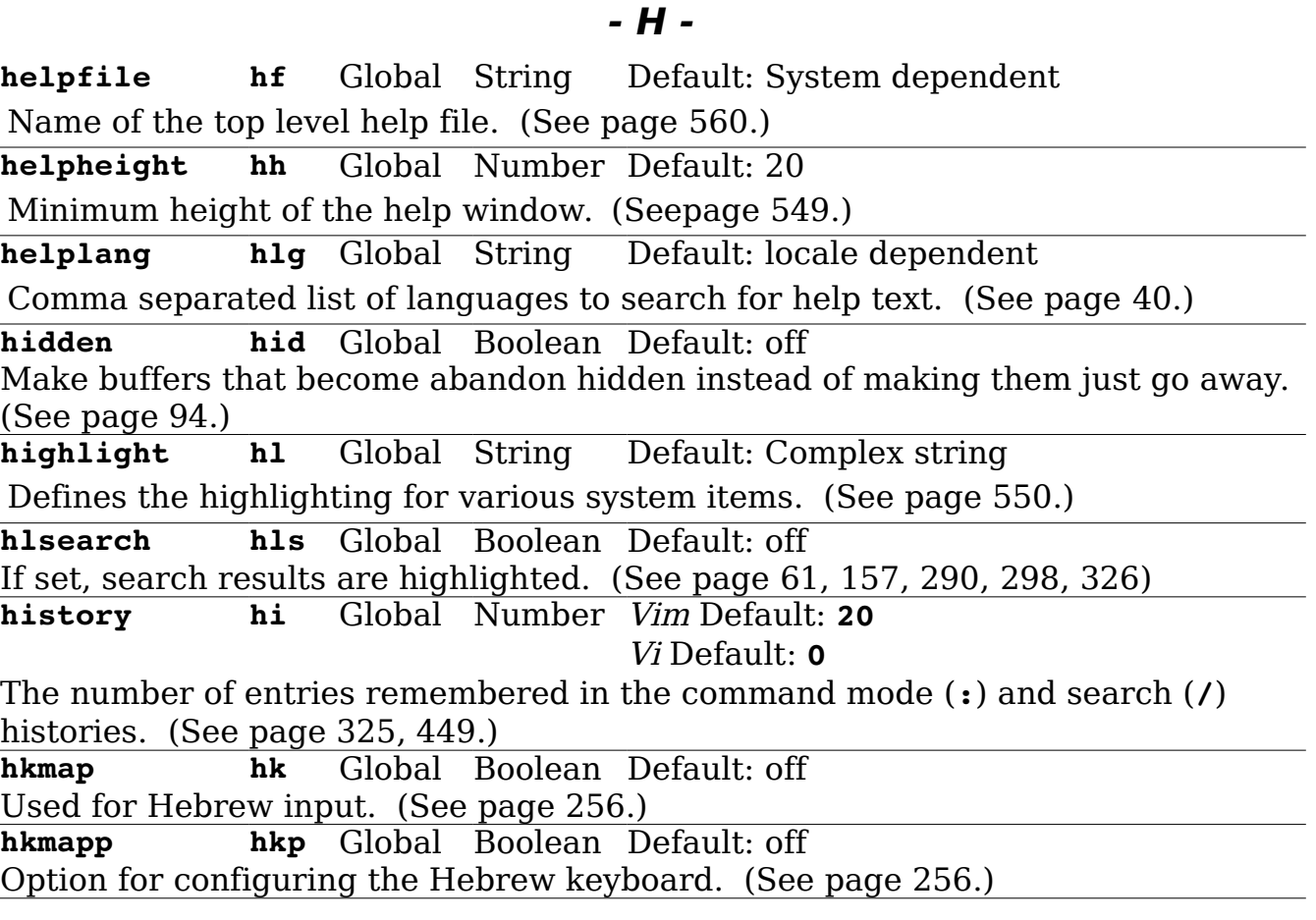

**- I -**

**icon** Global Boolean Default: off, on when title can be restored When enabled, the name in the iconified Vim window will be set to the value of **'iconstring'**. If that option is not set, the name of the current file will be used. (See page [463.](#page-462-1))

**iconstring** Global String Default: empty

The string to be used when the editing window is iconified. You have to have the 'icon' option enabled for this to work. (See page [463.](#page-462-0))

**ignorecase ic** Global Boolean Default: off

Determines if searches and completion commands are case sensitive or insensitive. (See page [193,](#page-192-1) [291,](#page-290-0) [491,](#page-490-2) [525.](#page-524-0))

imactivatekey imak Global String Default: empty

Specifies which keys are used by the Input Method when using the X Windows system. (See page [254.](#page-253-1))

**imcmdline imc** Global Boolean Default: off

If set automatically turns the input method (for foreign languages) when enter commands. (Except for search patterns which is controlled by the **'imsearch'** option.) (See page [254.](#page-253-1))

**imdisable imd** Global Boolean Default: System dependent When set, the input method is disabled. (See page [254.](#page-253-1)) **iminsert imi** Local Number Default: System dependent Specifies how foreign language text is to be input. (See page [254.](#page-253-1)) **imsearch ims** Local Number Default: System Dependent Specifies how foreign language text is to be input. (See page [254.](#page-253-1)) **include inc** Global String Default: **^\s\*#\s\*include** Pattern that matches a #include line. (See page [402.](#page-401-1)) **includeexpr inex** Local String Default: empty Expression that changes a included file name from text to file name. For C this is a noop, but for Java you have to change each "." to "/". (See page [403,](#page-402-1) [399.](#page-398-0)) **incsearch is** Global Boolean Default: off Turn on incremental searching. (See page [62,](#page-61-0) [157.](#page-156-1)) **indentexpr inde** Local String Default: Language specific. Expression which controls how indentation is done. (See page [561.](#page-560-1)) indentkeys indk Local String Default: **0{,0},:,0#,!^F,o,O,e** A set of keys that when typed will trigger an indentation event. **infercase inf** Local Boolean Default: off When doing replacement and work completion, see if you can determine the correct case of the new word. (See page [193.](#page-192-2)) **insertmode im** Global Boolean Default: off When enabled, *Vim* works in insert mode as Default:. This option is useful for people who don't know Vim and don't want to learn. However, if you're reading this book, you are not one of those people. (See page [258.](#page-257-0)) **isfname isf** Global String Default: System dependent Determines which characters are considered part of a file name. (See pag[e](#page-262-0) [263.](#page-262-0)) **isident isi** Local String Default: system dependent Determines which characters are part of an identifier. (See page [263.](#page-262-0)) **iskeyword isk** Global String Default: Operating system and compatibility mode dependent. Defines what characters are considered part of a keyword. (See page [131](#page-130-0)[,](#page-260-0) [261.](#page-260-0))

**isprint isp** Global String Default: System dependent Determines which characters are printable. (See page [263.](#page-262-0))

### **- J -**

**joinspaces js** Global Boolean Default: on Wh[e](#page-178-0)n enabled, Vim will insert spaces when two lines are joined. (See page [179.](#page-178-0))

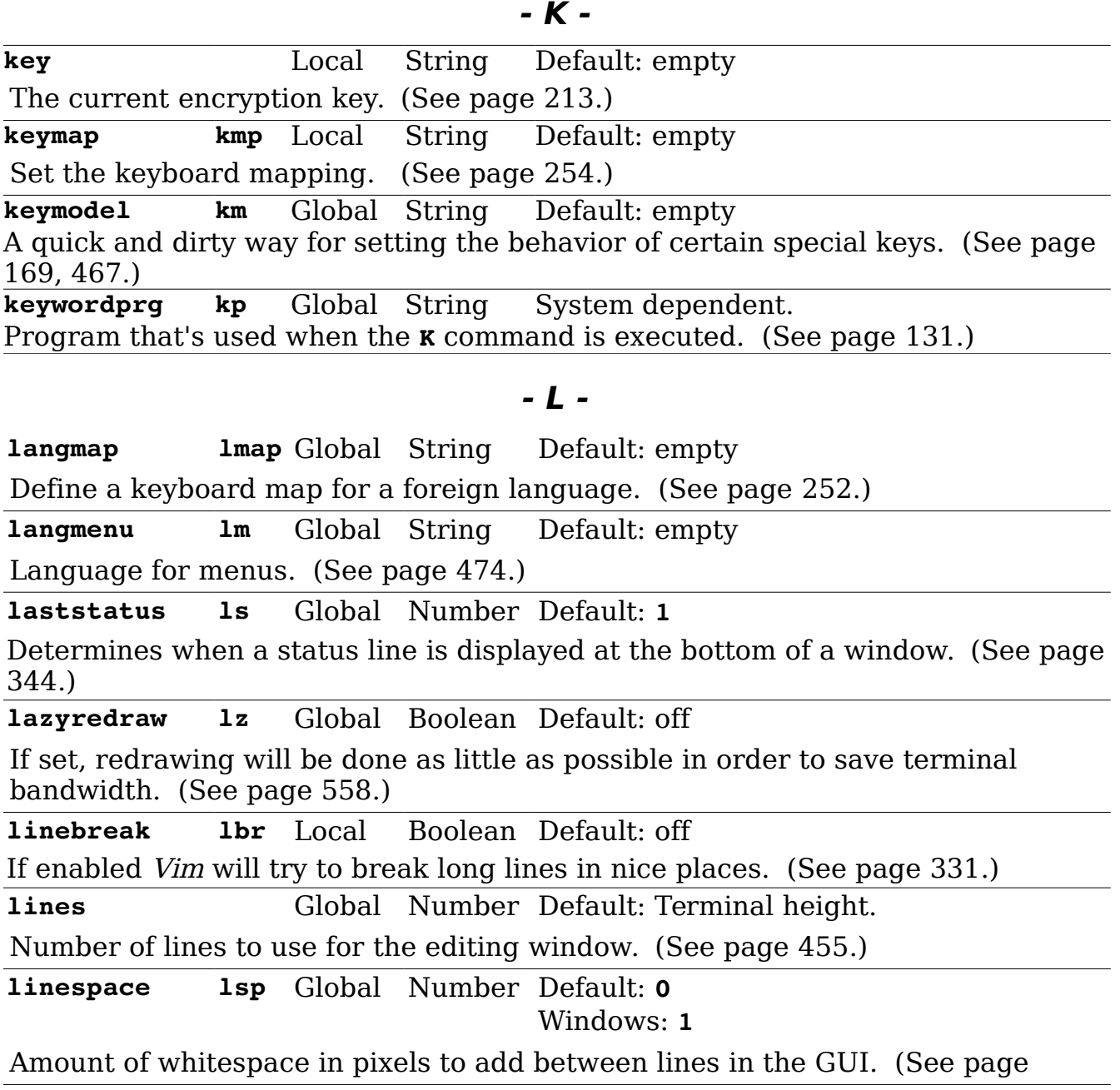

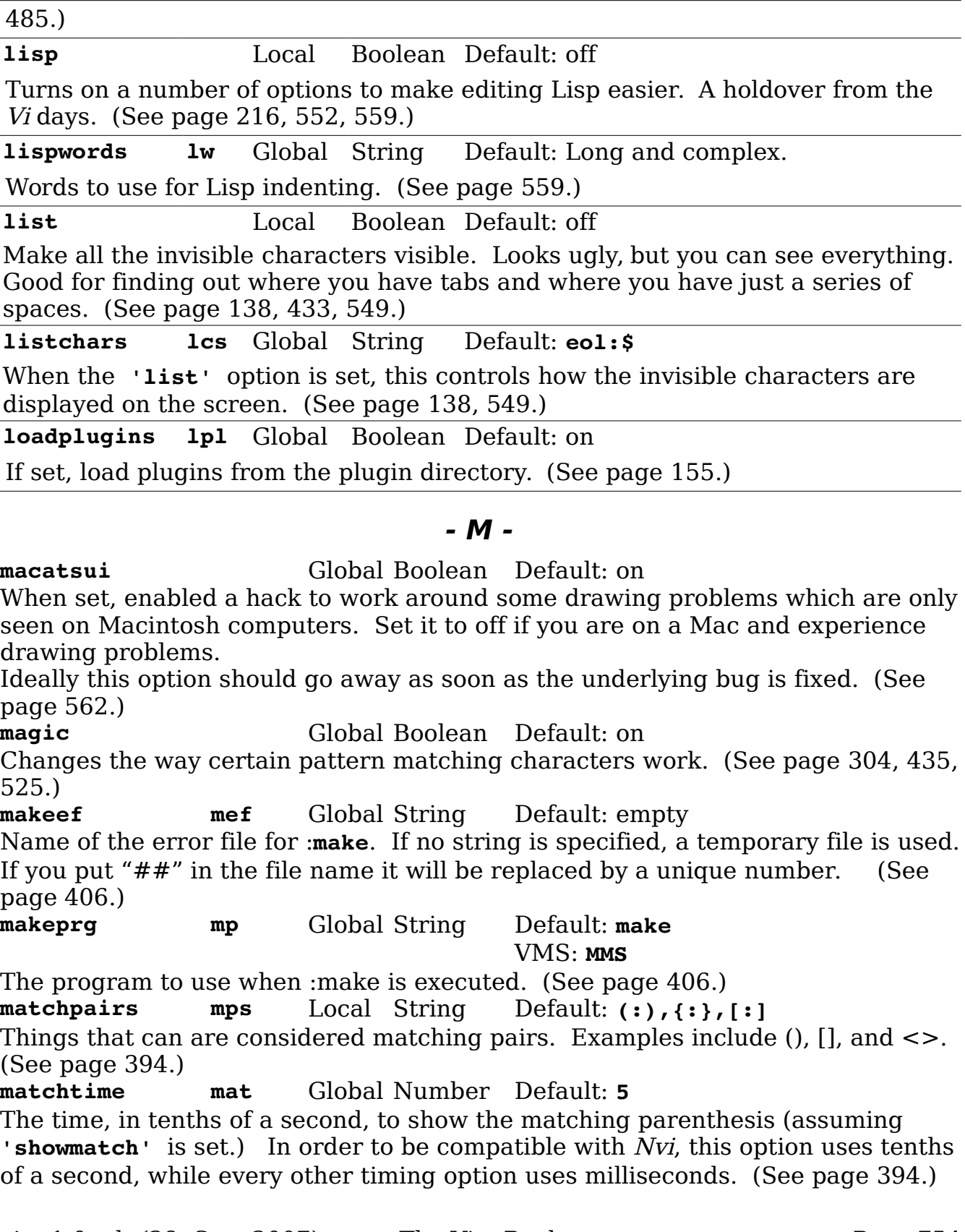

**maxcombine mco** Global Number Default: **2** Maximum number of combining characters that are displayed when entering text. (You can enter more, you just can't see them.) (See page [254.](#page-253-2)) **maxfuncdepth mfd** Global Number Default: **100** Maximum length of the function call stack. (See page [557.](#page-556-2)) **maxmapdepth mmd** Global Number Default: **1000** Number of times one mapping can trigger another. This prevents bad mappings from going on endlessly. (See page [557.](#page-556-2)) **maxmem mm** Global Number Default: System dependent Maximum amount of memory to use for one buffer. (Seepage [557.](#page-556-0)) **maxmempattern mmp** Global Number Default: **1000** Maximum amount of memory to use for pattern matching. (See page [557.](#page-556-1)) **maxmemtot mmt** Global Number Default: System dependent Total amount of memory to use for buffers. (See page [557.](#page-556-0)) **menuitems mis** Global Number Default: **25** Maximum number of items for a menu like the buffer menu who's contents are generated automatically. (See page [469.](#page-468-0)) **mkspellmem msm** Global String Default: **460000,2000,500** Sets tuning parameters for the **:mkspell** command. (See page [333.](#page-332-0)) **modeline ml** Local Boolean Vim Default: on, Vi Default: off If enabled Vim will check for mode lines within the files. These lines contain Vim directives and are used to supply file specific to Vim. (See page [216,](#page-215-0) [537.](#page-536-0)) **modelines mls** Global Number Default: **5** If non-zero the first and last **'modelines'** number of lines is searched for a mode line. (See page [372.](#page-371-0)) **modifiable ma** Local Boolean Default: on When enabled, the buffer can be modified. (See page [212.](#page-211-0)) **modified mod** Local Boolean Default: off Set automatically when the buffer is modified. (See page [225.](#page-224-0)) **more** Global Boolean *Vim* Default: on Vi Default: off When enabled, if the screen fills with messages, you'll get a "More" prompt. (See page [552.](#page-551-1)) **mouse** Global String Default: empty GUI, MS-DOS and Win32: **a** Enable the use of the mouse for certain types of text terminals. (See page [465.](#page-464-0)) **mousefocus mousef** Global Boolean Default: off If enabled focus is automatically switched to whatever window is under the mouse. (See page [464.](#page-463-0))

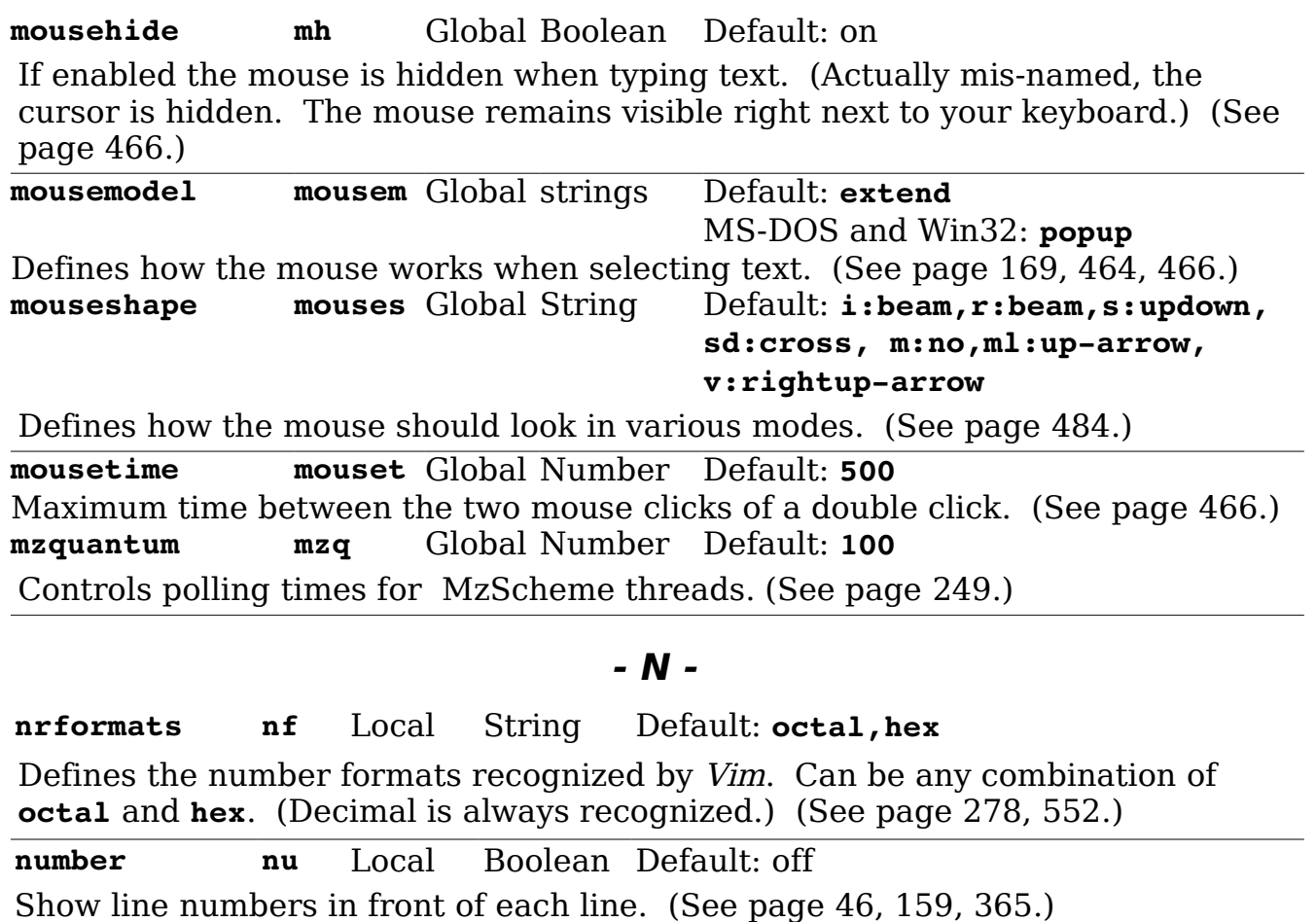

**numberwidth nuw** Local Number Vim Default: **4** 

Vi Default: **8**

When line numbering is turned on, the minimum number of columns for the line number. (See page [550.](#page-549-1))

### **- O -**

**omnifunc ofu** Local String Default: empty Function to be used for the insert omni completion commands (**CTRL-X CTRL-O**). (See page [201.](#page-200-1))

**operatorfunc opfunc** Global String Default: empty

The function called by the **g@** opeator. (See page [510.](#page-509-0))

**osfiletype oft** Local String Default: System dependent.

For systems which support a file type, the file type to write. (See page [258.](#page-257-2))
#### <span id="page-756-0"></span>**- P -**

**paragraphs para** Global String Default: **IPLPPPQPP LIpplpipbp** When editing troff files, this option specifies the macros that start a paragraph. (See page [190.](#page-189-0)) **paste** Global Boolean Default: off When enabled a lot of other options are set so you can cut text from another window and easily paste it in *Vim.* (See page [552.](#page-551-0)) **pastetoggle pt** Global String Default: empty Define a key that will toggle the 'paste' option. (See page [552.](#page-551-0)) **patchexpr pex** Global String Default: empty Expression to use for patching files. (See page [384.](#page-383-0)) **patchmode pm** Global String Default: empty When set, if a file of this extension does not exist, Vim will use it to create a backup file. Once this file is created, it is not overwritten. (See page [217.](#page-216-0)) **path pa** Global String Default: System dependent Path on which to look for file when using  $gf$ , **: find**, and similar commands. (See page [194,](#page-193-0) [398](#page-397-0)[Error: Reference source not found.](#page-756-0)) **preserveindent pi** Local Boolean Default: off When redoing the indentation, attempt to preserve the existing indentation as much as possible. (See page [371.](#page-370-0)) **previewheight pvh** Global Number Default: **12** Default height of the preview window. (See page [549.](#page-548-0)) **previewwindow pvw** Local Boolean Default: off If set, then this window is the preview window. (Only one preview window is allowed.) (See page [394.](#page-393-0)) **printdevice pdev** Global String Default: empty Name of the device to be used for hardcopy output. (See page [451.](#page-450-0)) **printencoding penc** Global String System dependent Character encoding for **:hardcopy** output. (See page [451.](#page-450-0)) **printexpr pexpr** Global String System dependent. The command that prints the Postscript file produced for **:hardcopy** output. (See page [451.](#page-450-0)) **printfont pfn** Global String Default: **courier** Name of the font for **:hardcopy** output. (See page [451.](#page-450-0)) **printheader pheader** Global String Default: **%<%f%h%m%=Page %N**

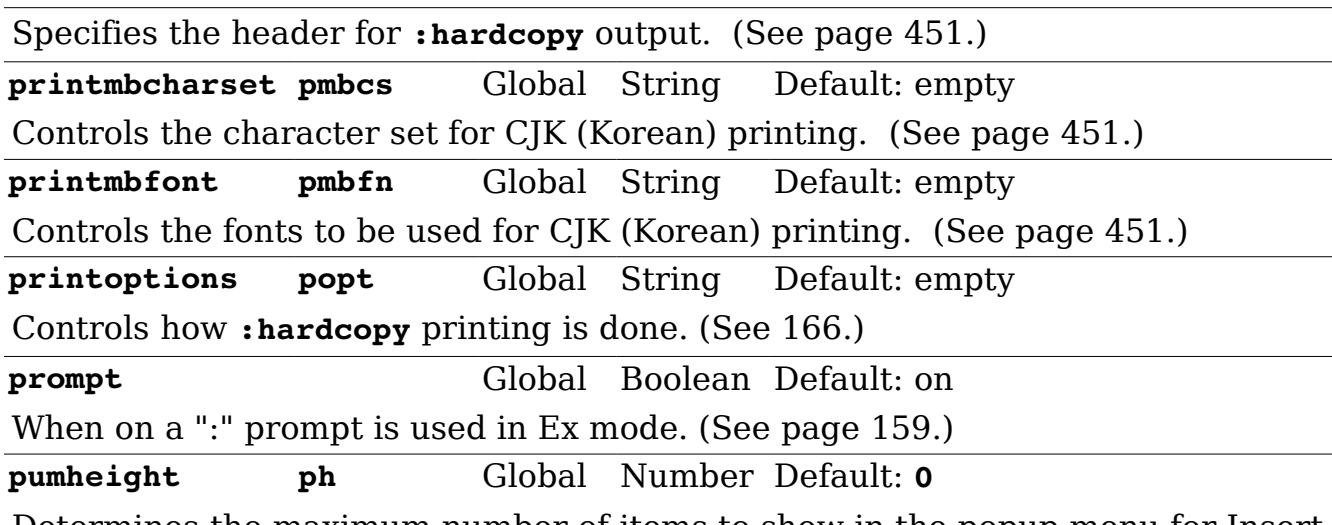

Determines the maximum number of items to show in the popup menu for Insert mode completion. When zero as much space as available is used.

# **- Q -**

**quoteescape qe** Local String Default: **\**

The string to use for quoting characters when a shell command is issued. (See page [447.](#page-446-0))

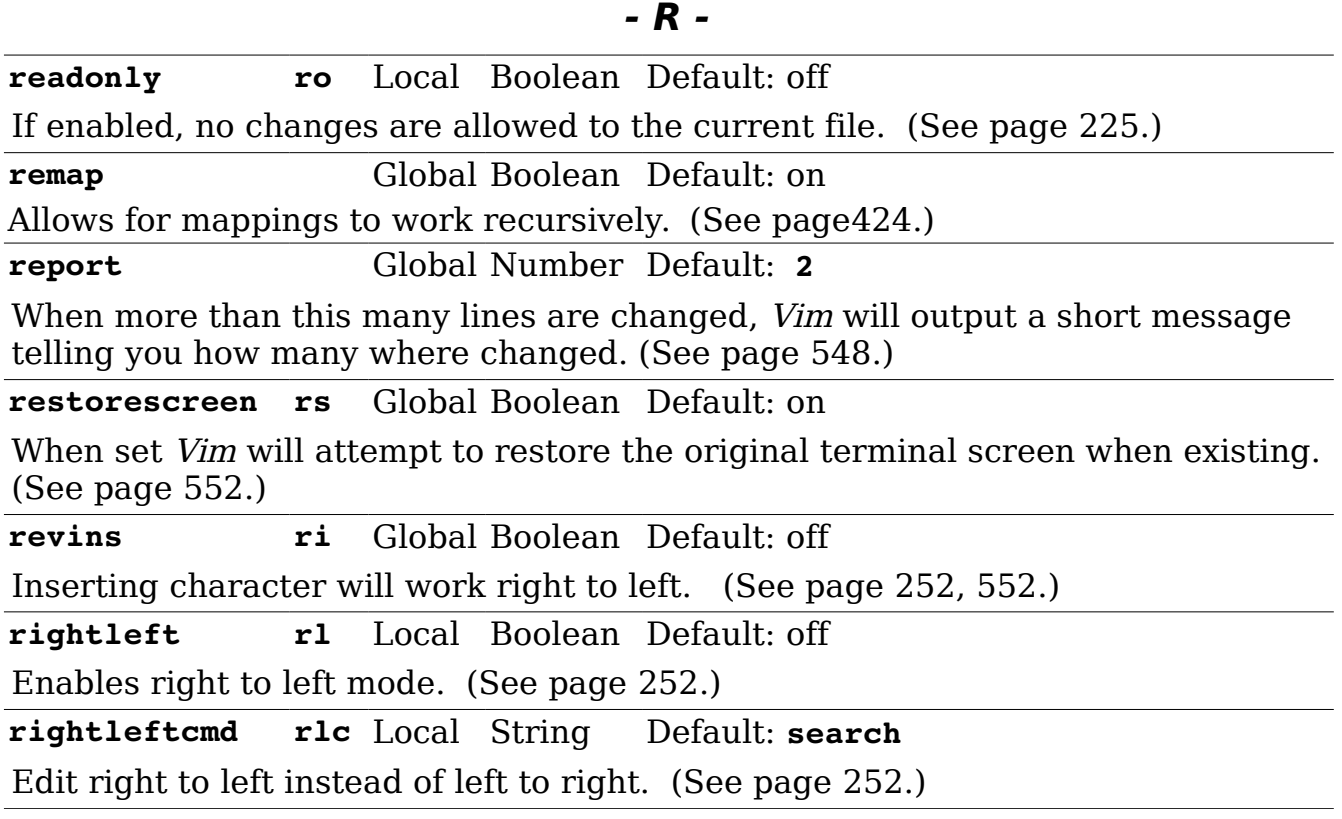

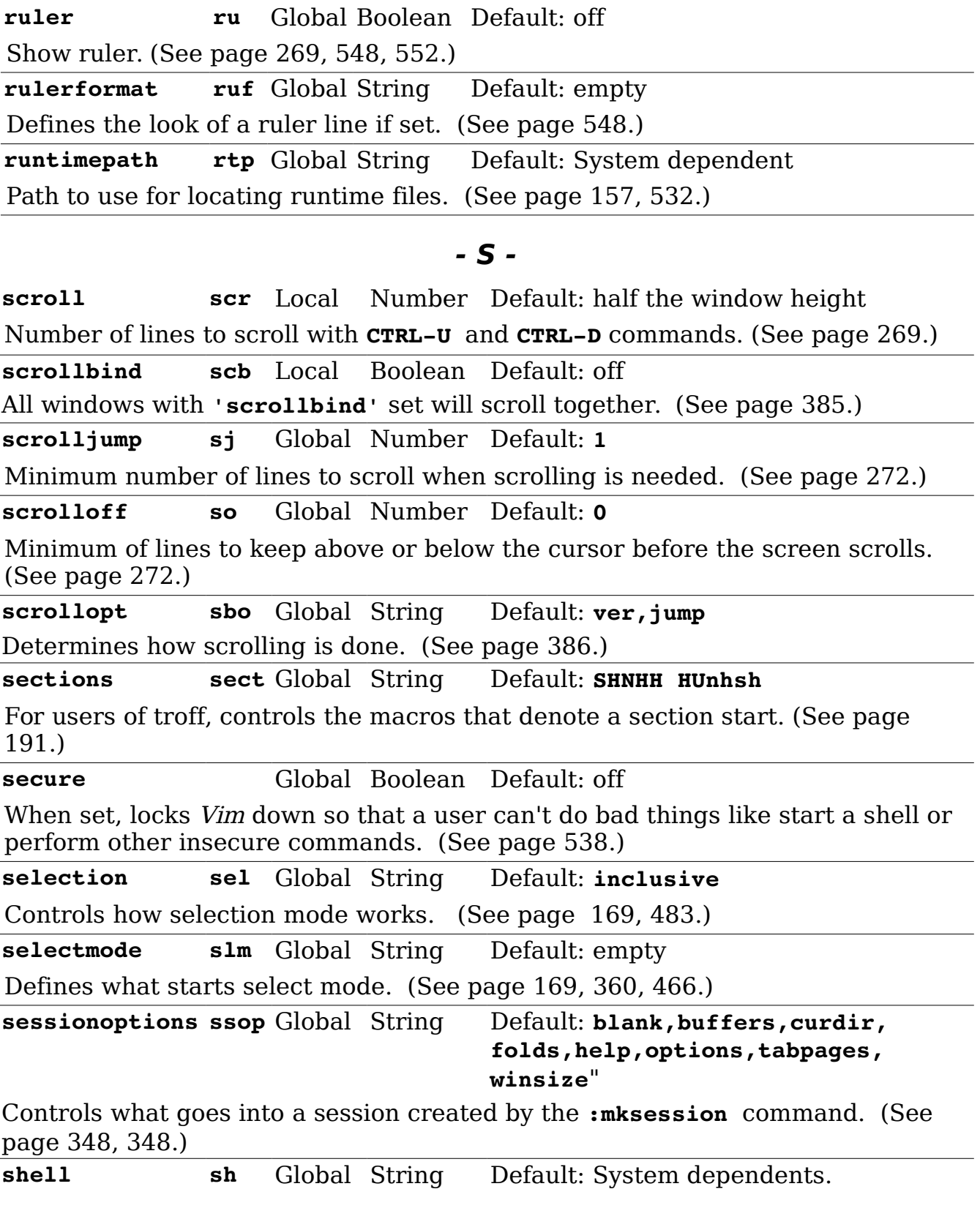

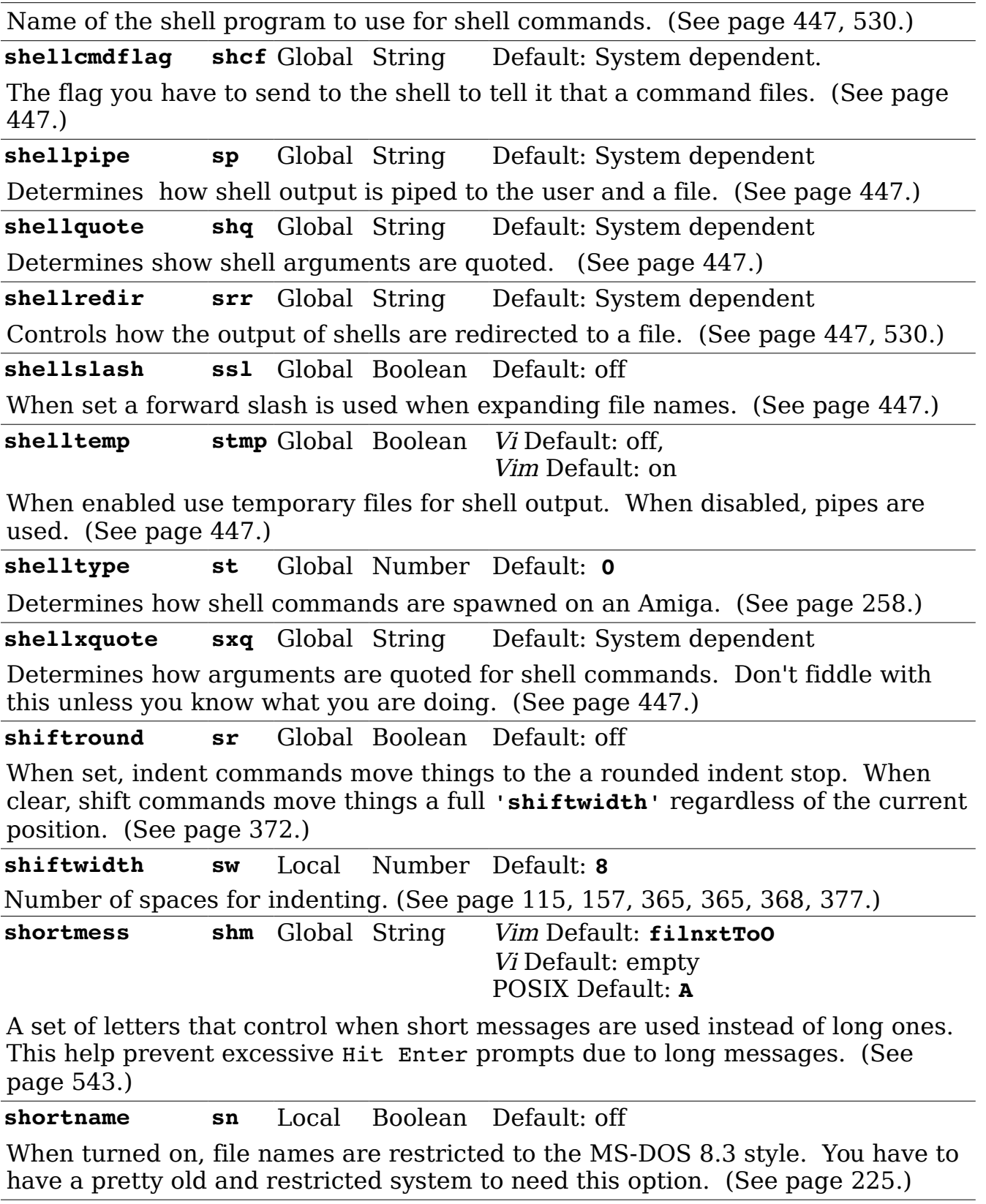

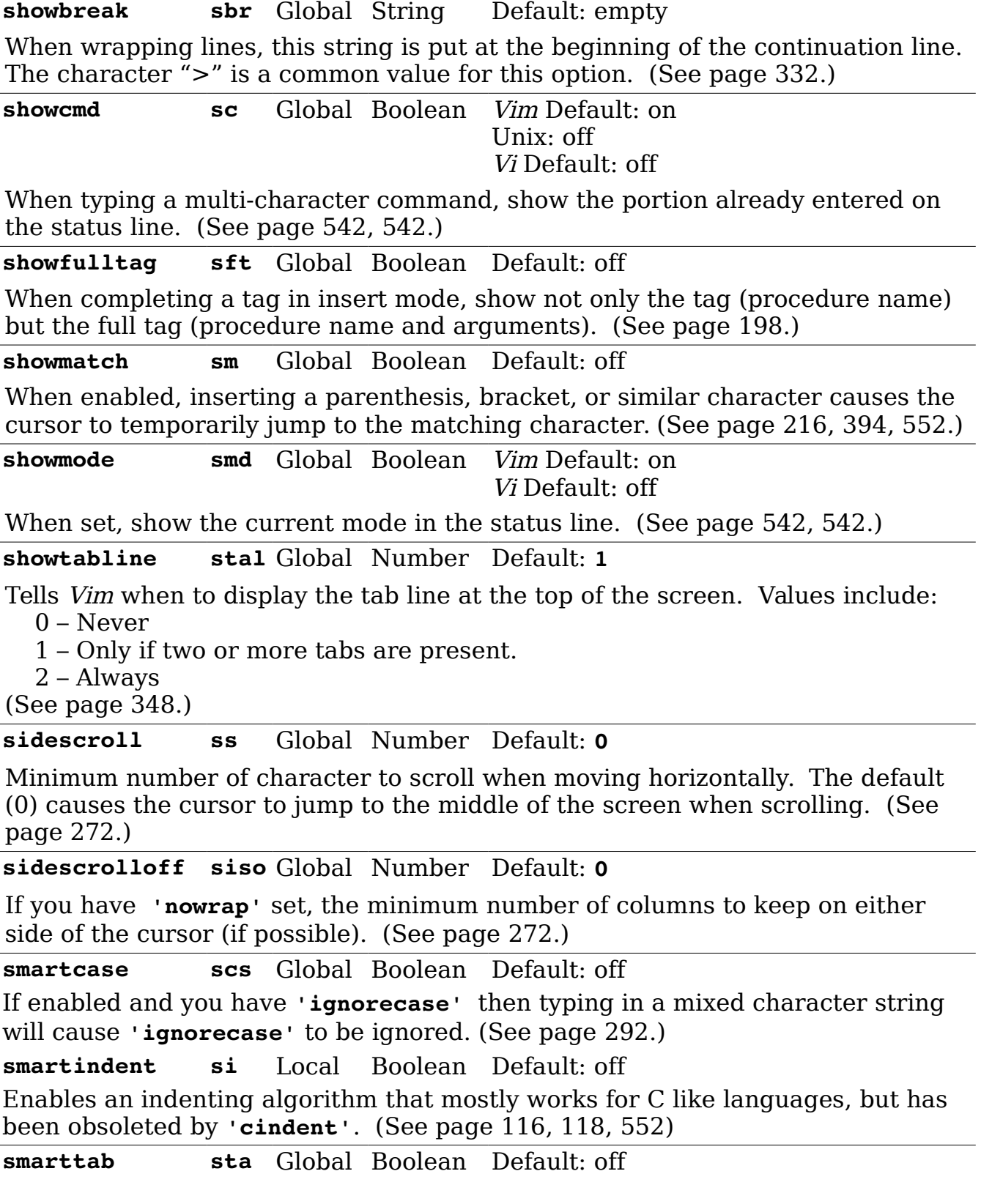

When enabled a **<Tab>** at the front of the line inserts spaces or blanks according to your 'shiftwidth'. In the middle of a line, it inserts tabs. (See [368.](#page-367-0))

**softtabstop sts** Local Number Default: **0**

Number of columns that are used for tabstops when the **<Tab>** key is pressed. Depending on your settings, this may result in a tab or spaces being inserted. (See [368,](#page-367-1) [552.](#page-551-0))

**spell** Local Boolean Default: off

When on spell checking will be done. (See page [184.](#page-183-0))

**spellcapcheck spc** Local String Default: **[.?!]\\_[\]**

Regular expression used to find an end of sentence. (See page [333.](#page-332-0))

**spellfile spf** Local String Default: empty

Name of the file where Vim is to store words added to the dictionary. (See pag[e](#page-185-0) [186,](#page-185-0) [187.](#page-186-0))

**spelllang spl** Local String Default: **en**

A list of languages to use for spelling. (See page [185.](#page-184-0))

**spellsuggest sps** Global String Default: **best**

A list of methods to be used for deciding how to to suggest spelling corrections. Values include **best**, **double**, **fast**, *{number}*, **file:***{filename}*, **expr:** *{expression}*. (See page [333.](#page-332-0))

**splitbelow sb** Global Boolean Default: off

When enabled, the split command creates a new window below the current one. (See page [345.](#page-344-0))

**splitright spr** Global Boolean Default: off

When enabled, the split command creates the new window to the right of the current one. (See page [345.](#page-344-0))

**startofline sol** Global Boolean Default: on

When enabled, changes the behavior of some movement commands so that they also move the cursor to the first non-blank column of the line. If disabled, Vim attempts to keep the cursor in the same column. (See page [557.](#page-556-0))

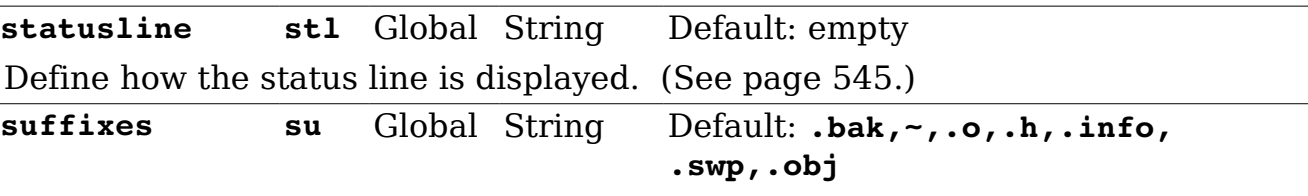

When doing a wildcard match, put files with these suffixes last on the list. (See **'wildignore'** for how to completely ignore files.) (See page [517,](#page-516-0) [554.](#page-553-0))

**suffixesadd sua** Local String Default: empty

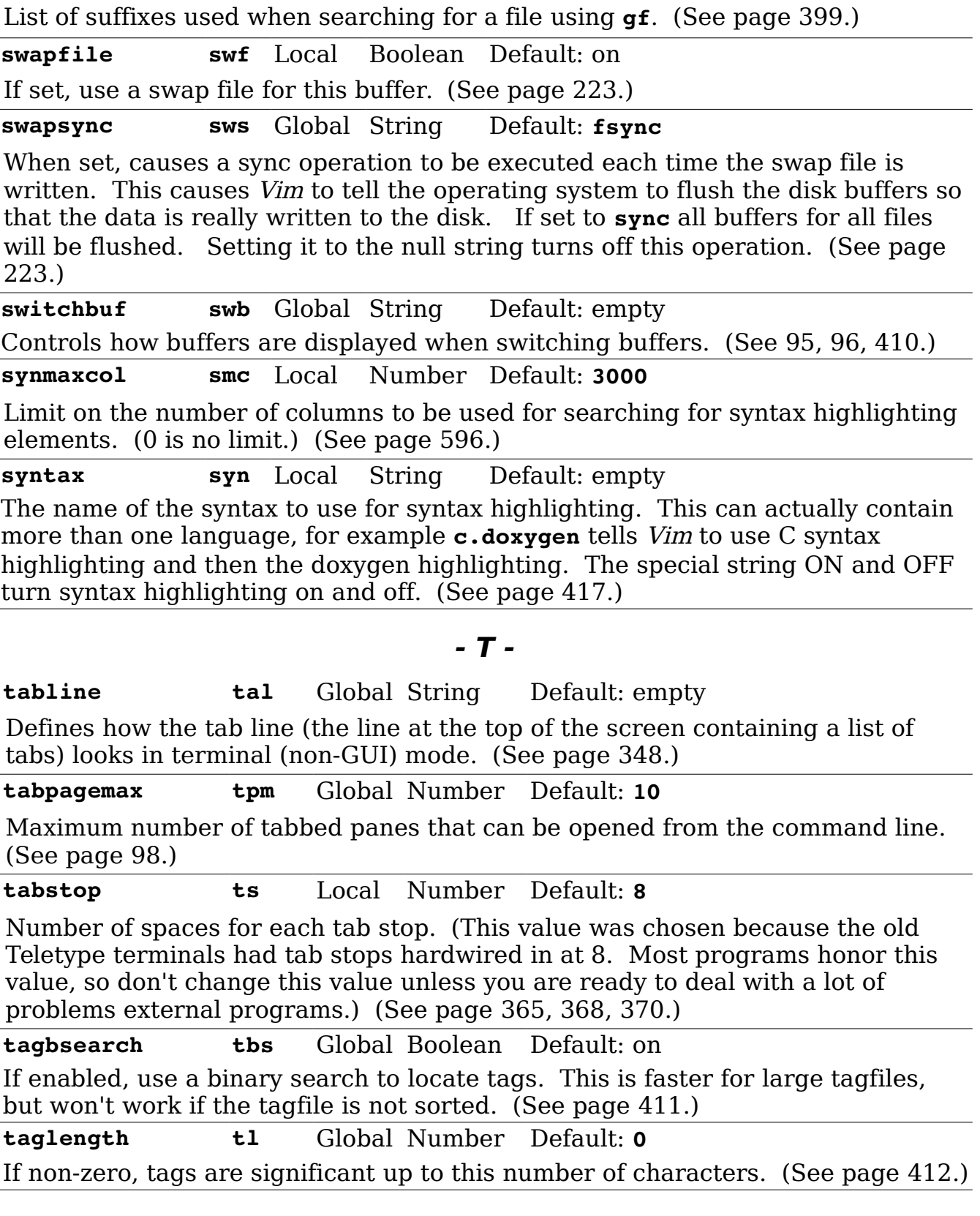

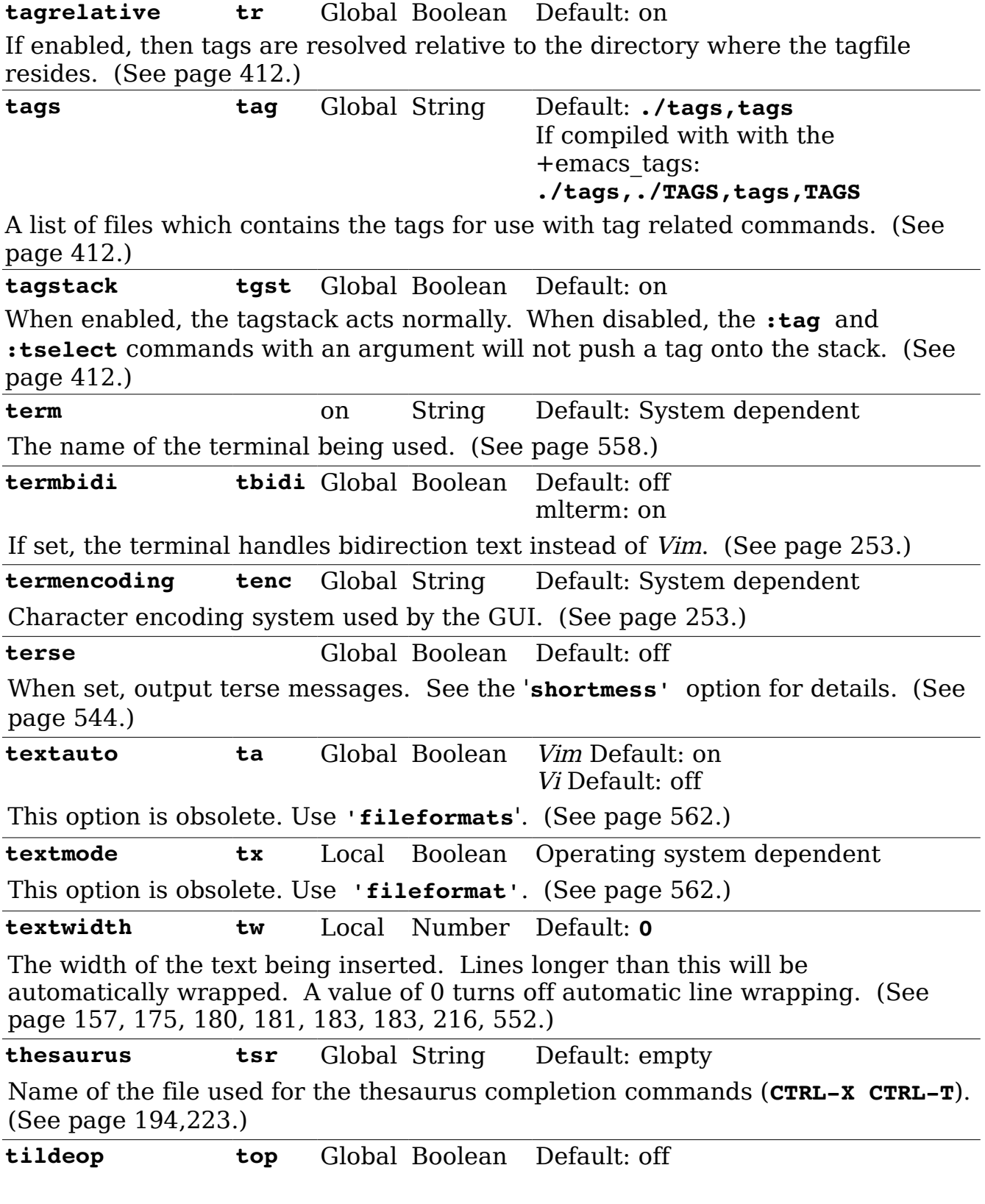

When set the tilde  $(\sim)$  command acts like an operator. If not set, the tilde  $(\sim)$ command acts like a motion command. (See page [282,](#page-281-0) [560.](#page-559-0))

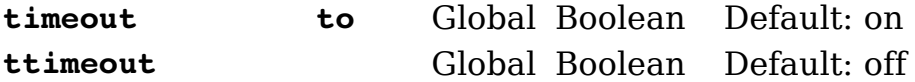

These two options control whether Vim will timeout in the middle of a function key sequence or sequence defined by the **:map** command. The values are:

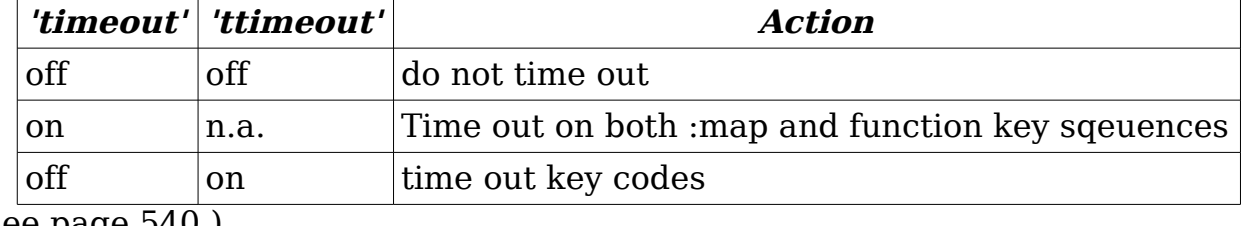

(See page [540.](#page-539-0))

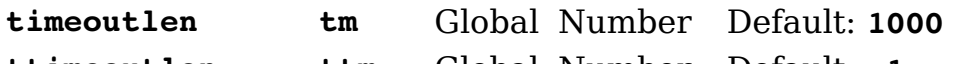

**ttimeoutlen ttm** Global Number Default: **-1**

These two options control the time (in milliseconds) allowed between characters when **Vim** is looking for a sequence of keystrokes. Terminal function keys send out such sequences, but sequences can also be defined using the **:map** command.

Normally only **'timeoutlen'** is used. If **'ttimeoutline'** is set to then it is used for function key sequences, and **'timeoutlen'** is then only used for **:map** sequences. (See page [540.](#page-539-0))

**title** Global Boolean Default: Terminal dependent If set, *Vim* will attempt to change the title of the terminal window in which it is running. (See page [461.](#page-460-0))

**titlelen** Global Number Default: **85**

What percentage of the window to use for the title. (See page [462.](#page-461-0))

**titleold** Global String Default: **Thanks for flying Vim**

When *Vim* exists, it tries to restore the original title. If it can't it will use the value of this option as the title to be displayed after Vim has stopped. (See page [463.](#page-462-1))

**titlestring** Global String Default: empty

The title of the window. (See page [463.](#page-462-0))

**toolbar tb** Global String Default: **icons,tooltips**

Controls what goes into the toolbars. Possible values are: **icons**, **text**, **horiz**, **tooltips**. (See page [461.](#page-460-0))

**toolbariconsize tbis** Global String Default: **small**

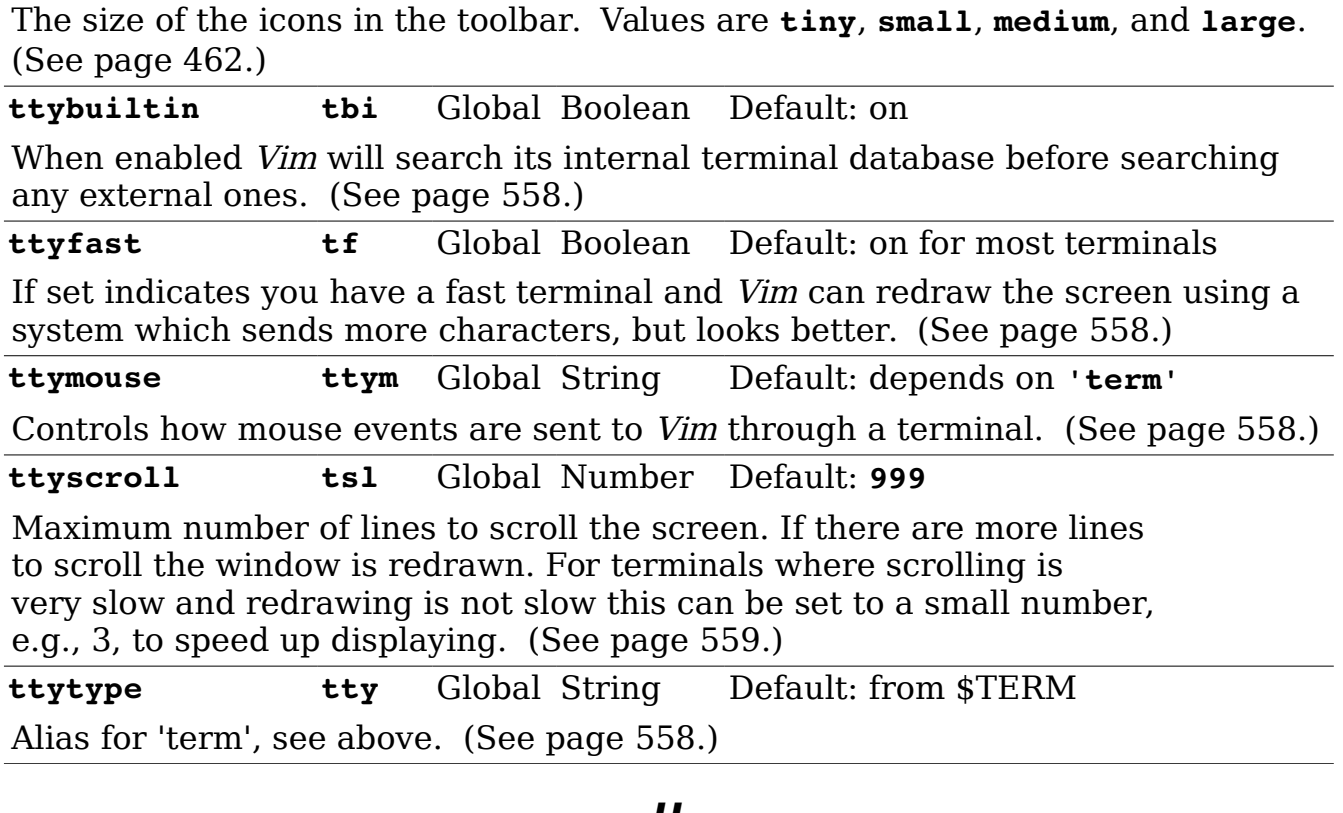

#### **- U -**

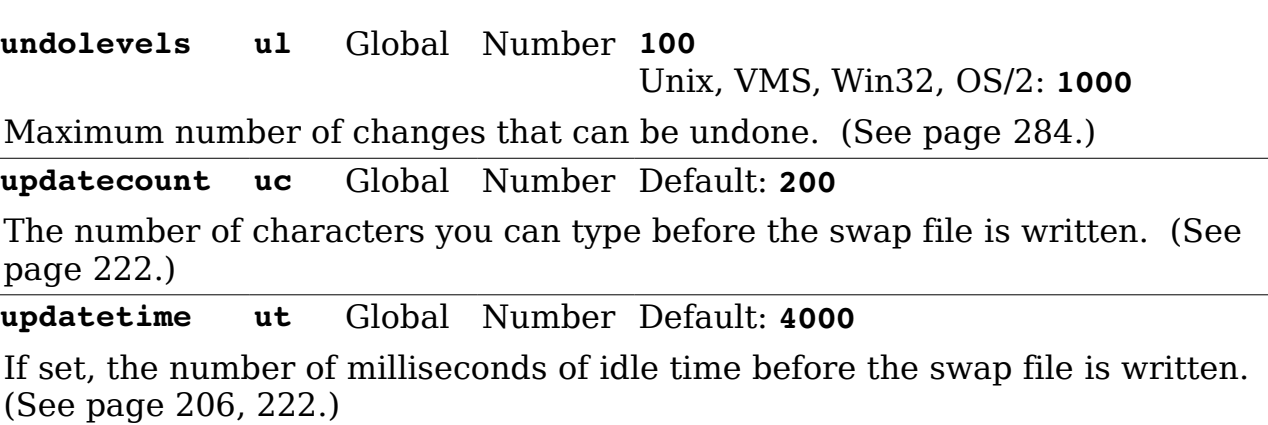

### **- V -**

**verbose vbs** Global Number Default: **0** Controls how much debugging information is displayed. (See page [560.](#page-559-1)) **verbosefile vfile** Global String Default: empty If set, the name of a file where verbose messages are logged. (See page [561.](#page-560-0)) **viewdir vdir** Global String Amiga, MS-DOS, OS/2 and Win32: **\$VIM/vimfiles/view**,

Macintosh: **\$VIM:vimfiles:view** VMS: **sys\$login:vimfiles/view** RiscOS: **Choices:vimfiles/view** Directory where view files (**:mkview**) are stored. (See page [350.](#page-349-1)) **viewoptions vop** Global String Default: **folds,options,cursor** Controls what's saved using the **:mkview** command. (See page [350.](#page-349-0)) **viminfo vi** Global String Vi mode: empty Vim mode for MS-DOS, Windows and OS/2: **'20,<50,s10,h,rA:,rB:** Vim mode for other systems: **'20,<50,s10,h** A string defining what data is stored in a .viminfo file. (See page [324-](#page-323-0)[326,](#page-325-0) [488.](#page-487-0)) **virtualedit ve** Global String Default: empty Tells Vim when you can do virtual editing. (See page [281.](#page-280-0)) **visualbell vb** Global Boolean Default: off Use a visual bell instead of beeping. (See page [545.](#page-544-1)) **- W warn** Global Boolean Default: on Give a warning message when a shell command is used while the buffer

has been changed. (See page [544.](#page-543-1))

**weirdinvert wiv** Global Boolean Default: off Provided for backward compatibility with version 4.x. Mostly it's here to get around some problems with strange terminals. (See page [559.](#page-558-1)) **whichwrap ww** Global String Vim Default: **b,s**

Vi Default: empty Specifies which characters are allowed to move the cursor past the end of line or beginning on line. (See page [268.](#page-267-0))

**wildchar wc** Global Number Vim mode: **<Tab>** Vi mode: **CTRL-E**

Character that starts wildcard expansion in command line mode. (See pag[e](#page-552-0) [553.](#page-552-0))

**wildcharm wcm** Global Number Default: **0**

The character number of a character will act like **'wildchar'** when used inside macros. (See page [553.](#page-552-0))

**wildignore wig** Global String Default: empty

A list of file patterns of files that you want to ignore when doing command line completion. For example, you probably want to ignore all object files because

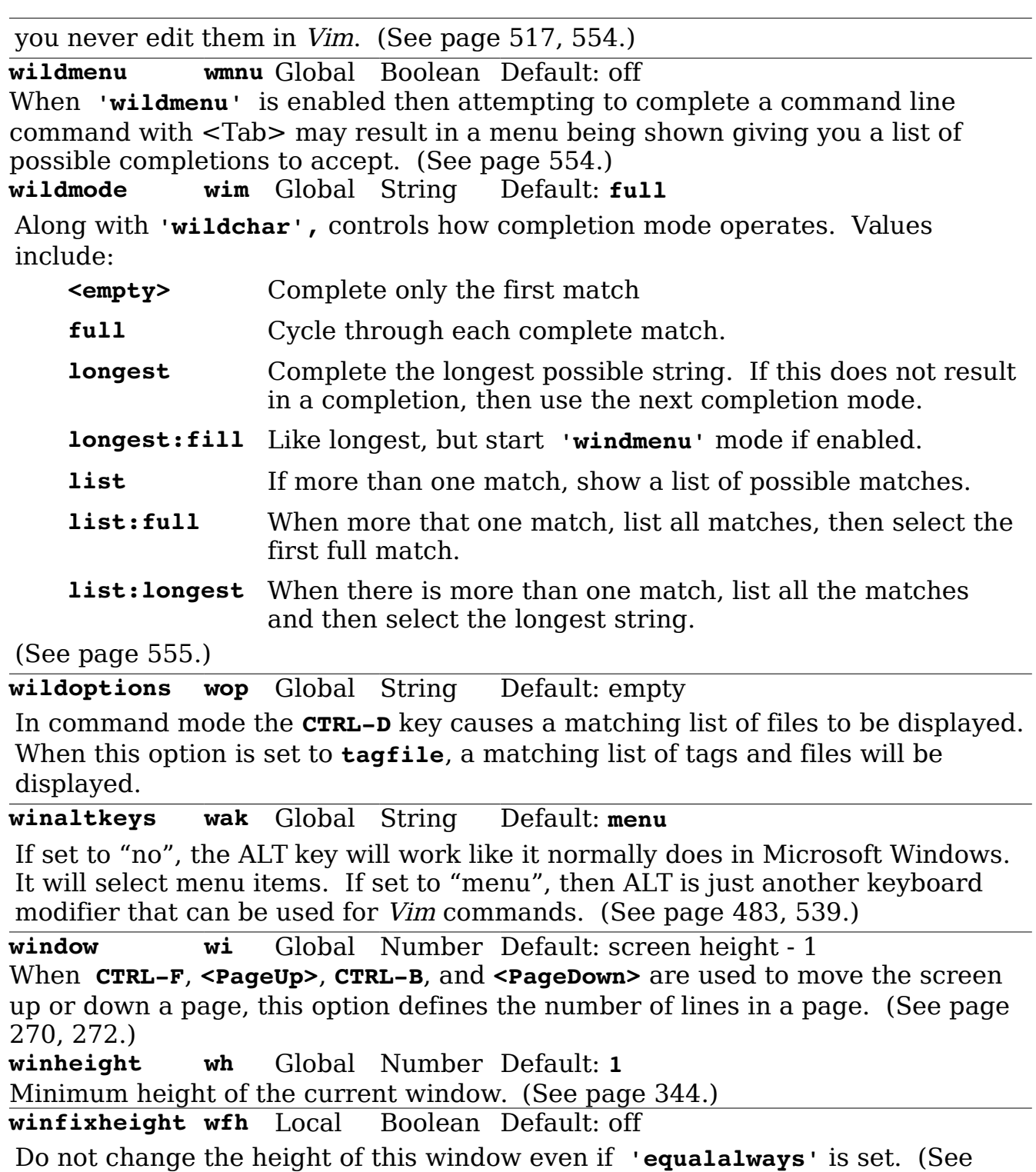

page [345.](#page-344-1))

**winfixwidth wfw** Local Boolean Default: off Do not change the width of this window even if **'equalalways'** is set. (See page

[345.](#page-344-1)) **winminheight wmh** Global Number Default: **1** Minimum height of a window that's not the current window. (See page [344.](#page-343-1)) **winminwidth wmw** Global Number Default: **1** Minimum width of the windows that are not current. (See page [344.](#page-343-1)) **winwidth wiw** Global Number Default: **20** Minimum width of the current window. (See page [344.](#page-343-1)) **wrap** Local Boolean Default: on If set, long lines will wrap around and be displayed on the screen. If not set the ends of long lines go off the screen and can only be seen when you use horizontal scrolling. (See page [327,](#page-326-0) [331.](#page-330-0)) **wrapmargin wm** Local Number Default: **0** When typing characters with auto-wrap turned on, the number of characters to use for a right margin. (See page [176,](#page-175-0) [552.](#page-551-0)) **wrapscan ws** Global Boolean Default: on If set searches wrap past the beginning or end of the file. (See page [293.](#page-292-0)) **write** Global Boolean Default: on If set, the user is allowed to write files. If not set, you can look but not touch (write) files. (See page [557.](#page-556-1)) **writeany wa** Global Boolean Default: off If set, when writing files do not force the user to use the overwrite (!) option if a file is going to overwrite an existing file. (See page [557.](#page-556-1)) **writebackup wb** Global Boolean Default: on with **writebackup** feature off otherwise If set, then files are written by making a backup, writing the file, and deleting the backup. (See page [218.](#page-217-0)) **writedelay wd** Global Number Default: **0** A debugging option which inserts the specified amount of time (in milliseconds) between each character output. Basically a simple way of slowing down the editor so you can see how it redraws the screen. (See pag[e560.](#page-559-2))

22 23

# **Appendix H: Vim License Agreement**

VIM LICENSE

- I) There are no restrictions on distributing unmodified copies of Vim except that they must include this license text. You can also distribute unmodified parts of Vim, likewise unrestricted except that they must include this license text. You are also allowed to include executables that you made from the unmodified Vim sources, plus your own usage examples and Vim scripts.
- II) It is allowed to distribute a modified (or extended) version of Vim, including executables and/or source code, when the following four conditions are met:
	- 1) This license text must be included unmodified.
	- 2) The modified Vim must be distributed in one of the following five ways:
		- a) If you make changes to Vim yourself, you must clearly describe in the distribution how to contact you. When the maintainer asks you (in any way) for a copy of the modified Vim you distributed, you must make your changes, including source code, available to the maintainer without fee. The maintainer reserves the right to include your changes in the official version of Vim. What the maintainer will do with your changes and under what license they will be distributed is negotiable. If there has been no negotiation then this license, or a later version, also applies to your changes. The current maintainer is Bram Moolenaar <Bram@vim.org>. If this changes it will be announced in appropriate places (most likely vim.sf.net, www.vim.org and/or comp.editors). When it is completely impossible to contact the maintainer, the obligation to send him your changes ceases. Once the maintainer has confirmed that he has received your changes they will not have to be sent again.
		- b) If you have received a modified Vim that was distributed as mentioned under a) you are allowed to further distribute it unmodified, as mentioned at I). If you make additional changes the text under a) applies to those changes.
		- c) Provide all the changes, including source code, with every copy of the modified Vim you distribute. This may be done in the form of a context diff. You can choose what license to use for new code you add. The changes and their license must not restrict others from making their own changes to the official version of Vim.
		- d) When you have a modified Vim which includes changes as mentioned under c), you can distribute it without the source code for the changes if the following three conditions are met:
			- The license that applies to the changes permits you to distribute the changes to the Vim maintainer without fee or restriction, and permits the Vim maintainer to include the changes in the official version of Vim without fee or restriction.
			- You keep the changes for at least three years after last distributing the corresponding modified Vim. When the maintainer

 or someone who you distributed the modified Vim to asks you (in any way) for the changes within this period, you must make them available to him.

- You clearly describe in the distribution how to contact you. This contact information must remain valid for at least three years after last distributing the corresponding modified Vim, or as long as possible.
- e) When the GNU General Public License (GPL) applies to the changes, you can distribute the modified Vim under the GNU GPL version 2 or any later version.
- 3) A message must be added, at least in the output of the ":version" command and in the intro screen, such that the user of the modified Vim is able to see that it was modified. When distributing as mentioned under 2)e) adding the message is only required for as far as this does not conflict with the license used for the changes.
- 4) The contact information as required under 2)a) and 2)d) must not be removed or changed, except that the person himself can make corrections.
- III) If you distribute a modified version of Vim, you are encouraged to use the Vim license for your changes and make them available to the maintainer, including the source code. The preferred way to do this is by e-mail or by uploading the files to a server and e-mailing the URL. If the number of changes is small  $(e,q., a$  modified Makefile) e-mailing a context diff will do. The e-mail address to be used is <maintainer@vim.org>
- IV) It is not allowed to remove this license from the distribution of the Vim sources, parts of it or from a modified version. You may use this license for previous Vim releases instead of the license that they came with, at your option.

# **Author's Note**

#### By Steve Oualline

The people behind *Vim* have spent a lot of time and effort to make one of the best editors in the world. Yet they do not ask anything for themselves; instead, they ask that you help some of the poorest and most needy people in Africa. Please send them a donation.

If you work for a medium-size or large company, please take the time to tell your boss how much using Vim has helped you and encourage your company to make a substantial donation.

The people behind *Vim* are good people. Please help them out.

# **Appendix I: Basic Vim Quick Reference**

# **Appendix J: Vim Quick Reference**

# **Minimum Command Set. Learn This First.**

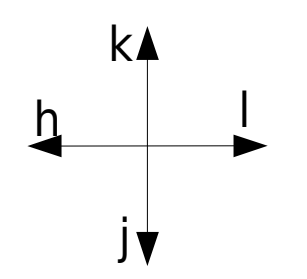

Basic Movement

**Basic Movement**

*[number]***j** – Down

*[number]***k** – Up

*[number]***h** – Left

*[number]***r** – Right

### **Editing Commands**

**u** – Undo

**CTRL-R** – Redo

**i***{text}***<Esc>** – Insert text in front of cursor

**a***{text}<Esc>* – Insert text after cursor

*[number]***x** – Delete characters

*[number]***dd** – Delete Lines

# **Getting Out**

**ZZ** – Write file and exit **:q!** – Abort edits and discard all work (since editing started or the last :write command).

# **Note: On Linux and Unix you must enable the Vim command set**

Use the command:

\$ **touch .vimrc**

to create a .vimrc file which tells Vim it's OK to act like Vim.

# **Vertical Movement / Scrolling**

*[number]***CTRL-B** – Screen down (also **<PageUp>**)

*[number]***CTRL-U** – ½ Window down (Actually the number of lines defined by **'scroll'**. The *[number]* set the size of the movement (**'scroll'**), down not specify the number of moves.)

*[number]***CTRL-Y** – Lines down

*[number]***CTRL-F** – Screens up

*[number]* **CTRL-D** –  $\frac{1}{2}$  Window up. Actually the number of lines defined by **'scroll'**. The *[number]* set the size of the movement (**'scroll'**), down not specify the number of moves.)

*[number]***CTRL-E** – Lines up

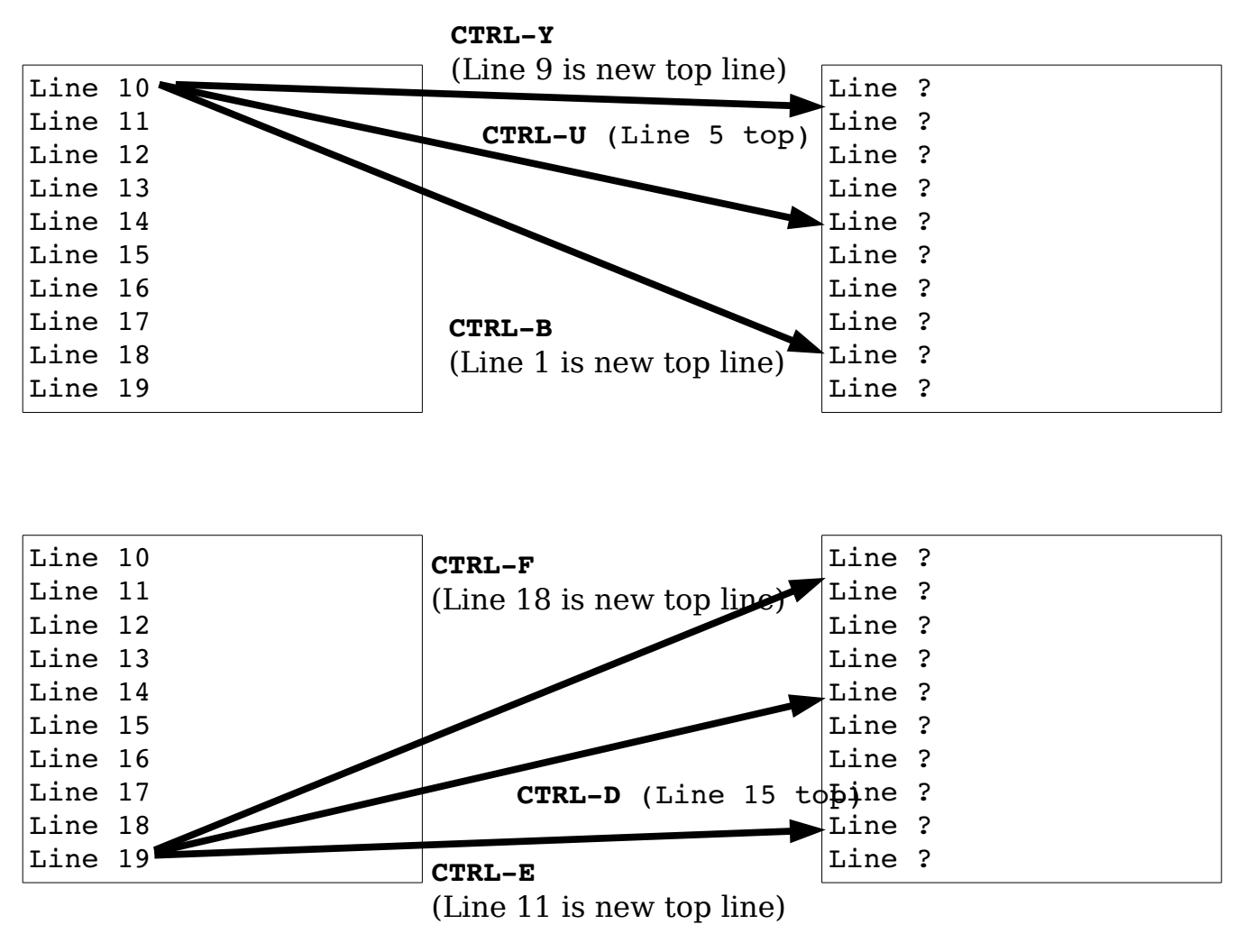

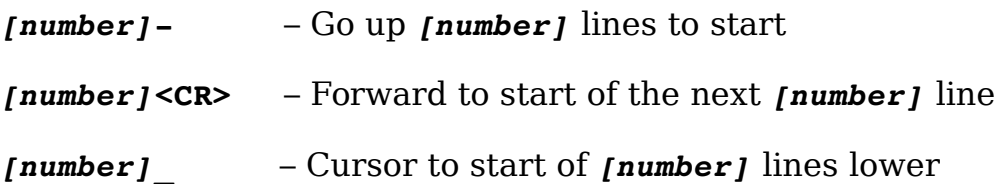

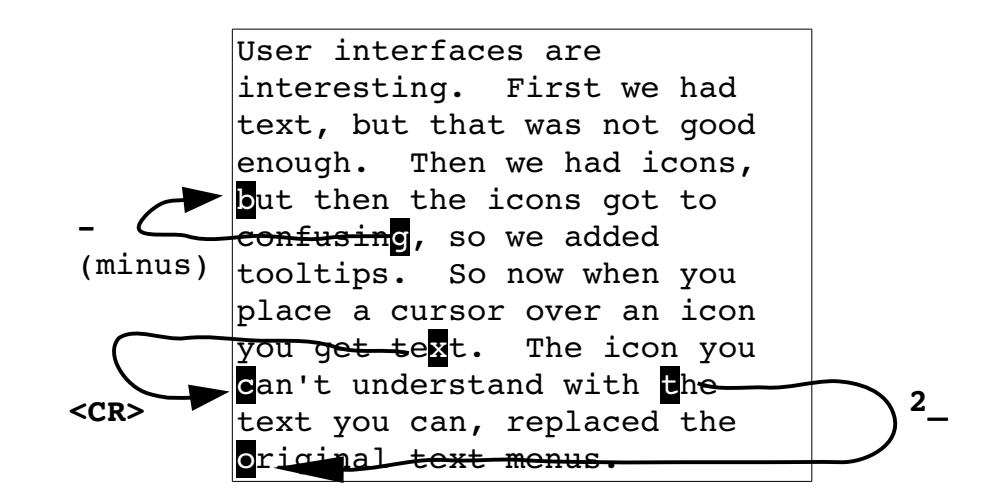

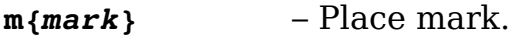

- **`***{mark}* -- Go to mark.
- **'***{mark}* Go to first non-blank character of the line containing *{mark}*
- *{count}***%** Go to *{count}* percent of the file. The *{count}* must be specified because **%** with no *{count}* goes to the matching brace, parenthesis, or curly bracket.
- *[number]***G** -- Go to line *[number]* (default = last line).

#### **Screen Location**

*[number]***H** line from top of screen

**M** Middle of the screen

*[number]***L** line from bottom of the screen

"What's the fastest way to move 500GB of data daily from Santa Cruz to Los Angeles?". Answer: FedEx.  $M -$ **L**  $H \rightarrow$ 

vim-1.0.odt (28. Sep. 2007) The Vim Book Page 775

#### **Screen Redrawing**

*[count]***z<cr>** Redraw with this line at the top of the window. If *[count]* is specified, the line will be *[count]* lines from the top.

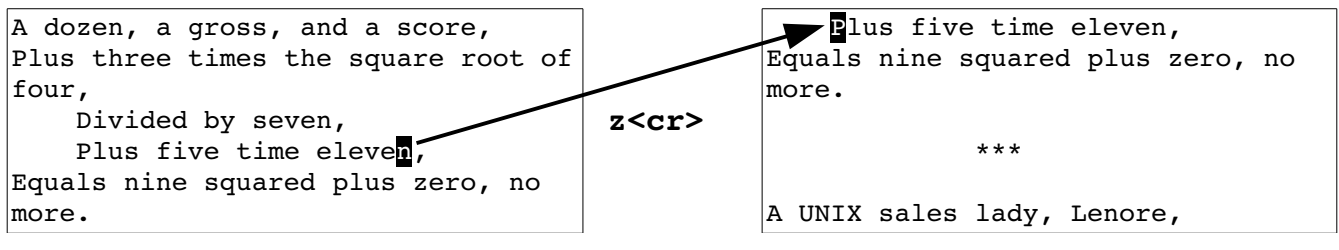

*<sup>[</sup>count]***z***{height}***<cr>**

Like **z**<**cr>** only set the window height as well.

*[count]***z+** Redraw the screen with *[count]* line at the top. If no *[count]* specified, this command acts like **z<cr>**.

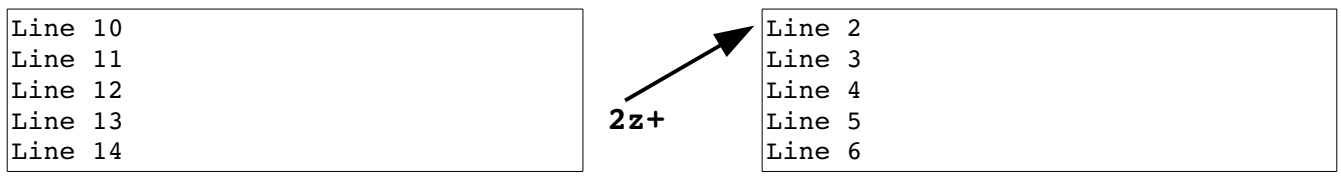

*[count]***z-** Put line *[count]* at the bottom of the screen. If no *[count]* is specified, put the current line at the bottom.

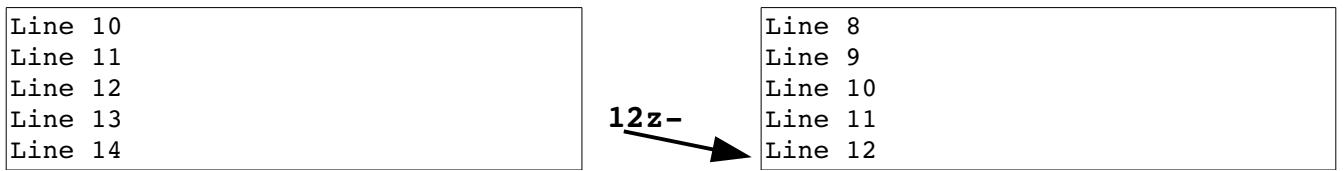

*[count]***z.** Put line *[count]* at the center of the screen. If no *[count]* is specified, put the current line at the center.

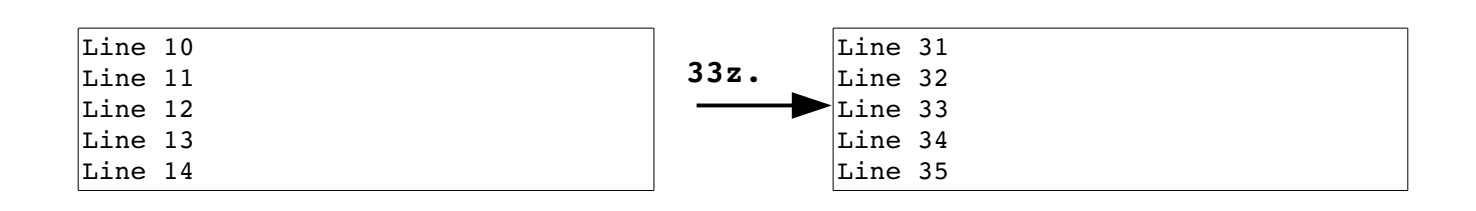

#### **Virtual movement**

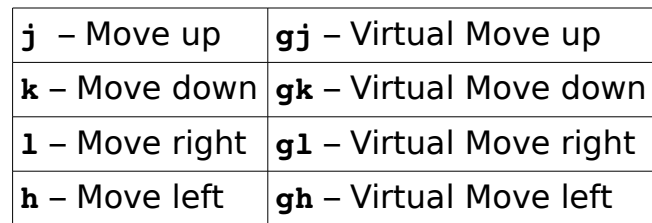

**'virtualedit'** option values:

**block** Allow virtual editing in Visual block mode. **insert** Allow virtual editing in Insert mode. **all** Allow virtual editing in all modes. **onemore** Allow the cursor to move just past the end of the line

# **Commands for English Text**

#### **:set tw=***{number}*

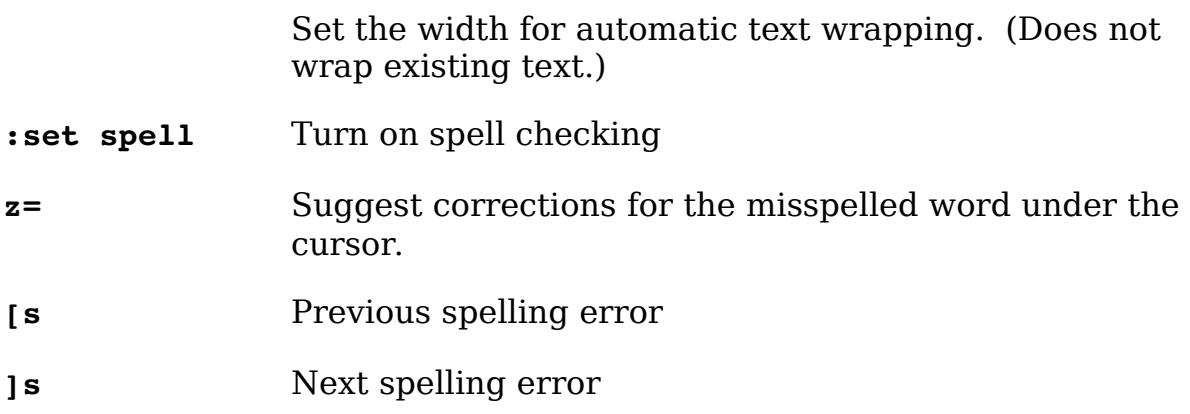

### **Text Movement**

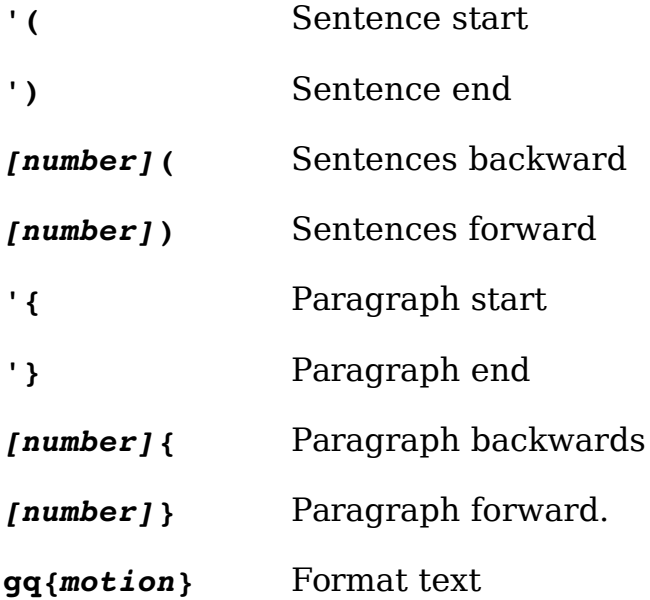

# **Horizontal Movement**

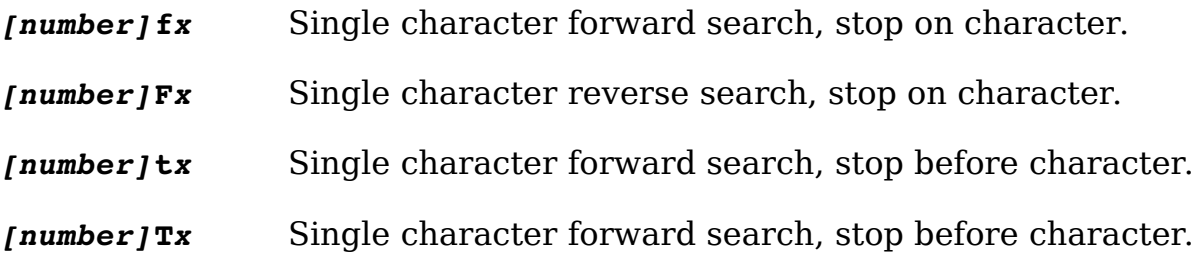

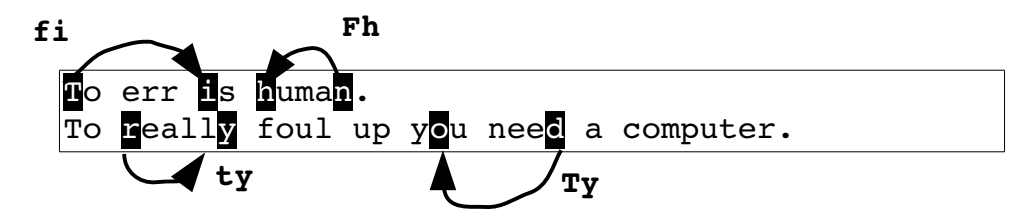

*[number]***;** Repeat last single character search

*[number]*, Repeat last single character search in the other direction

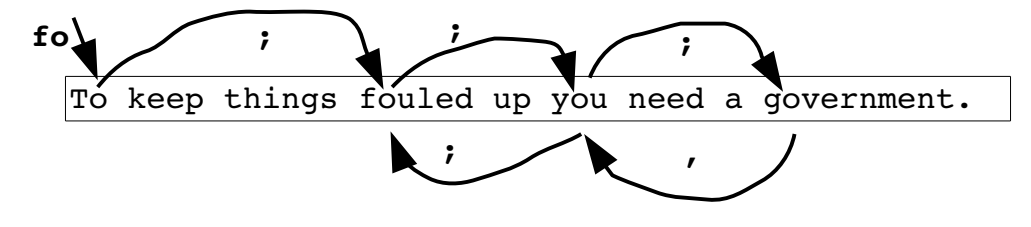

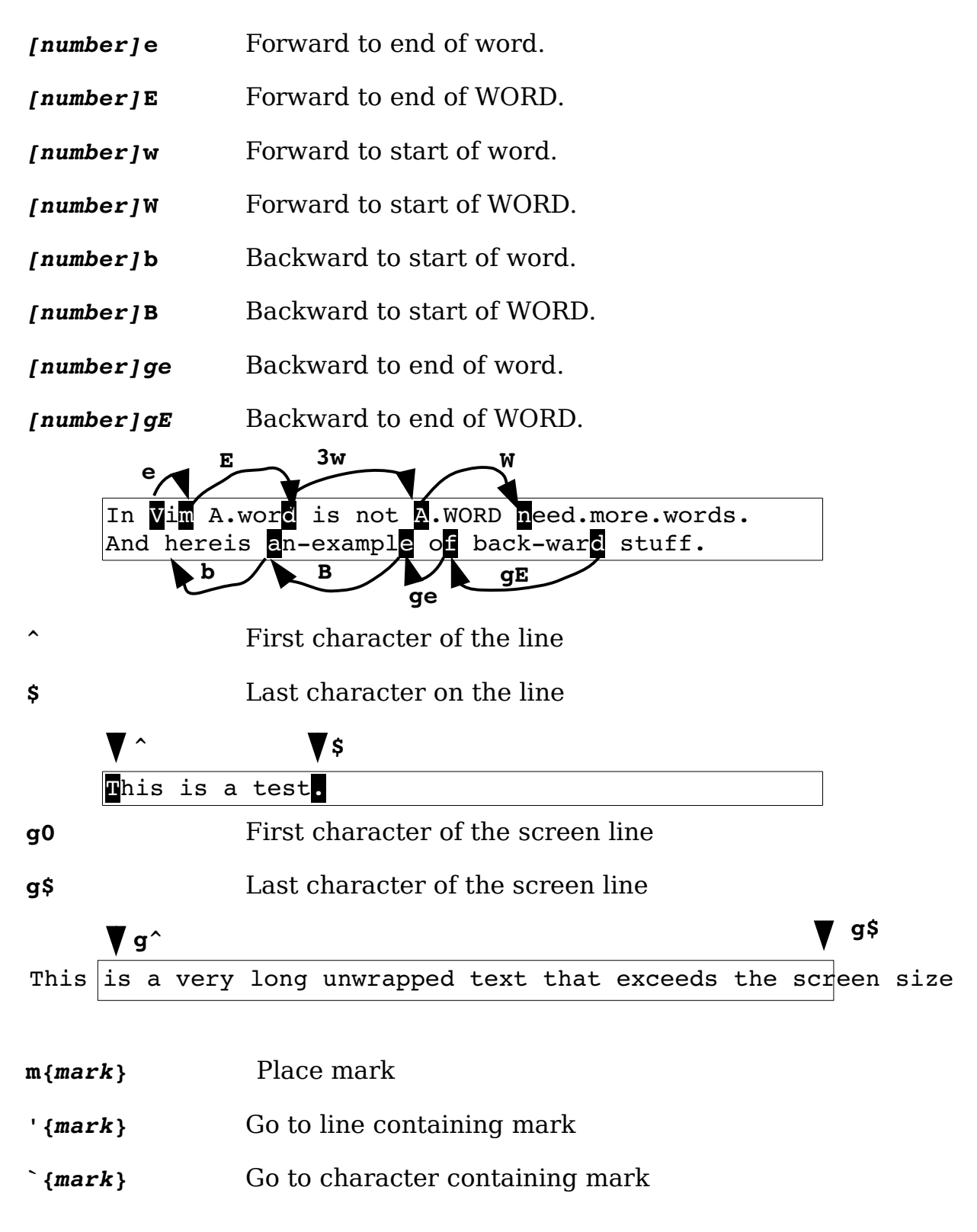

# **Changing text**

#### *[number]***i{text}<ESC>**

Insert text at the current cursor position..

#### *[number]***I***{text}***<ESC>**

Insert text at the beginning (first no blank character) of the line.

#### *[number]***a***{text}***<ESC>**

Insert text after the cursor.

#### *[number]***a***{text}***<ESC>**

Append text to the end of the line.

- *[number]***O** Open *[number]* line above
- *[number]***o** Open *[number]* lines below
- **xp** Reverse characters

#### *[number]["{register}]***d***{move}*

Delete text from the current position to where the move takes you.

#### *[number]["{register}]***dd**

Delete lines.

#### *[number]["{register}]***D**

Delete to the end of line (and *[number]***-1** more lines).

#### *[number]["{register}***P**

Put text in front of the cursor.

#### *[number]["{register}***P**

Put text in back of the cursor.

#### *[***"***{register}][number]***c***{motion}{text}***<ESC>**

Change text.

#### *[***"***{register}][number]***cc***{text}***<ESC>**

Change lines of text.

#### *[***"***{register}][number]***C***{text}***<ESC>**

Change text from the cursor to the end of the line.

*[number]***r***{char}*

Replace character under the cursor.

#### *[number]***R***{text}***<ESC**>

Replace a series of characters.

*[number]***gr***{char}*

Replace a single virtual character.

#### *[number]***gR***{text}***<ESC>**

Replace a series of virtual characters.

*[number]***J** Join lines

*[number]***gJ** Join lines without adding a space

#### *[number]["{register}]***s***{text}***<ESC>**

Delete *[number]* characters, then enter insert mode.

#### *[number]["{register}]S{text}***<ESC>**

Delete *[number]* lines, then enter insert mode.

**U** Undo all the changes on a line (twice redoes them).

#### *[number]["{register}]***X**

Delete characters before the cursor.

```
[number]["{register}]y{motion}
```
Yank text into a register. (Copy.)

```
[number]["{register}]yy
```
Yank lines into a register. (Copy.)

*[number]["{register}]***Y**

Yank to the end of the line.

*[number]***gU{motion}**

Make the text upper case.

*[number]***gUgU**

*[number]***gUU** Make lines upper case.

*[number]***gu{motion}**

Make the text lower case.

*[number]***gugu**

*[number]***guu** Make lines lower case.

*[number]***g?***{motion}*

Encode / decode text with rot13.

*[number]***g?g?**

*[number]***g??** Encode / decode lines with rot13.

*[number]***!!***{motion}{command}*

Filter lines through *{command}*.

*[number]***!!**

Filter lines through *{command}*.

### **Windows**

*[number]***CTRL-W +**

Increase the current window's height.

*[number]***CTRL-W -**

Decrease the current window's height.

*[number]***CTRL-W <**

Increase the current window's width.

#### *[number]***CTRL-W >**

Decrease the current window's width.

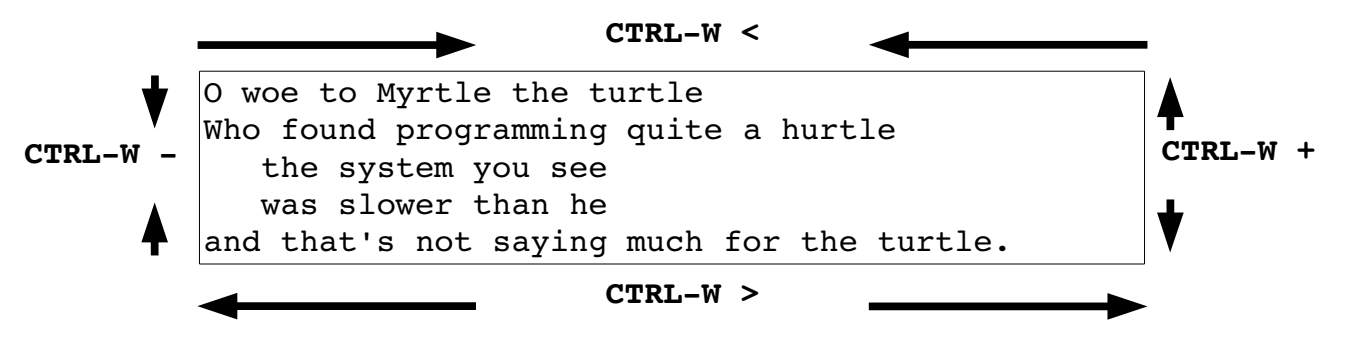

**CTRL-W =** Make all windows the same height.

*[number]***CTRL-W \_** 

Set window height.

*[number]***CTRL-W |** 

Set window width.

- **CTRL-W H** Move the window to far left.
- **CTRL-W L** Move the window to far right

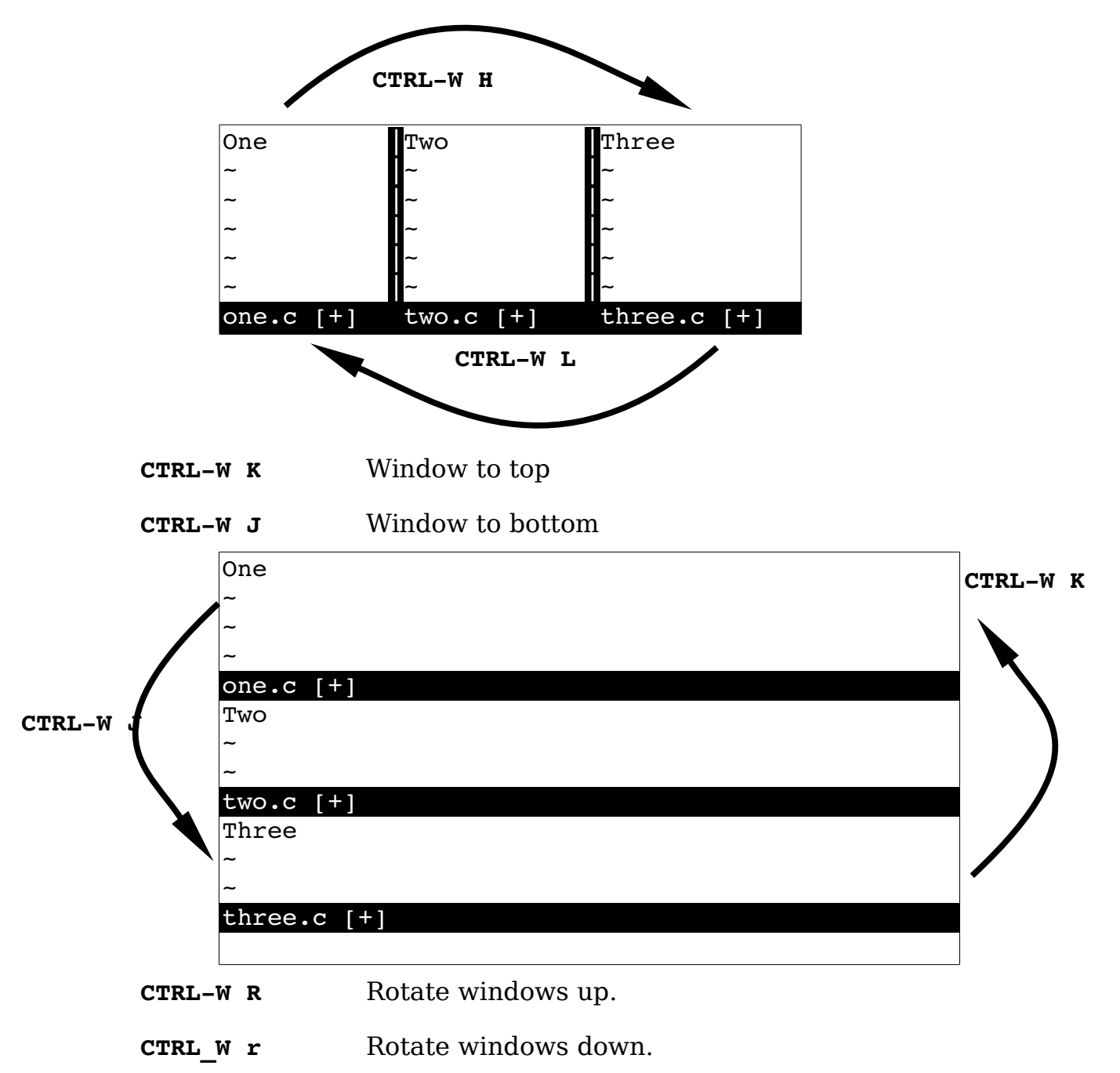

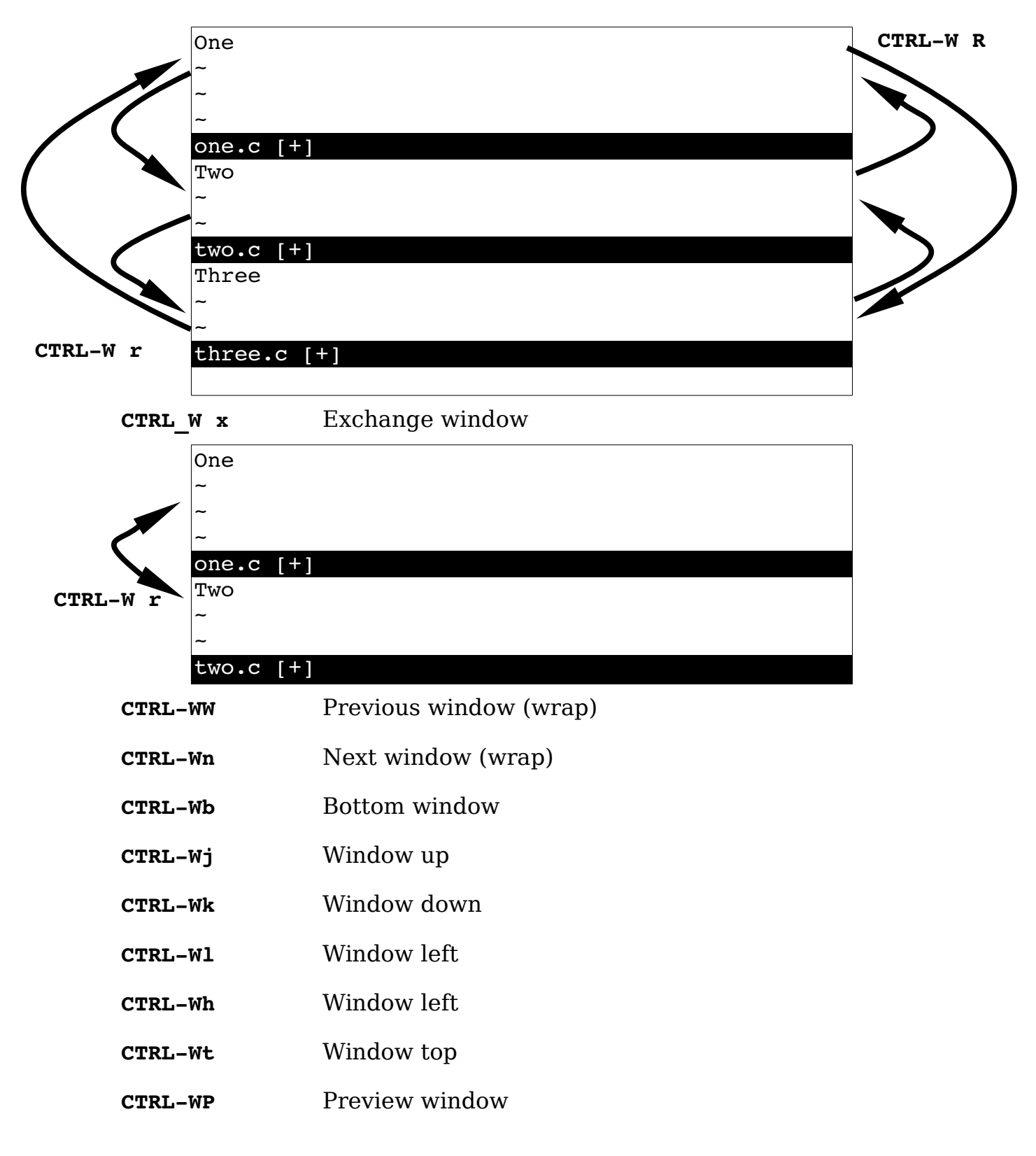

# **Others**

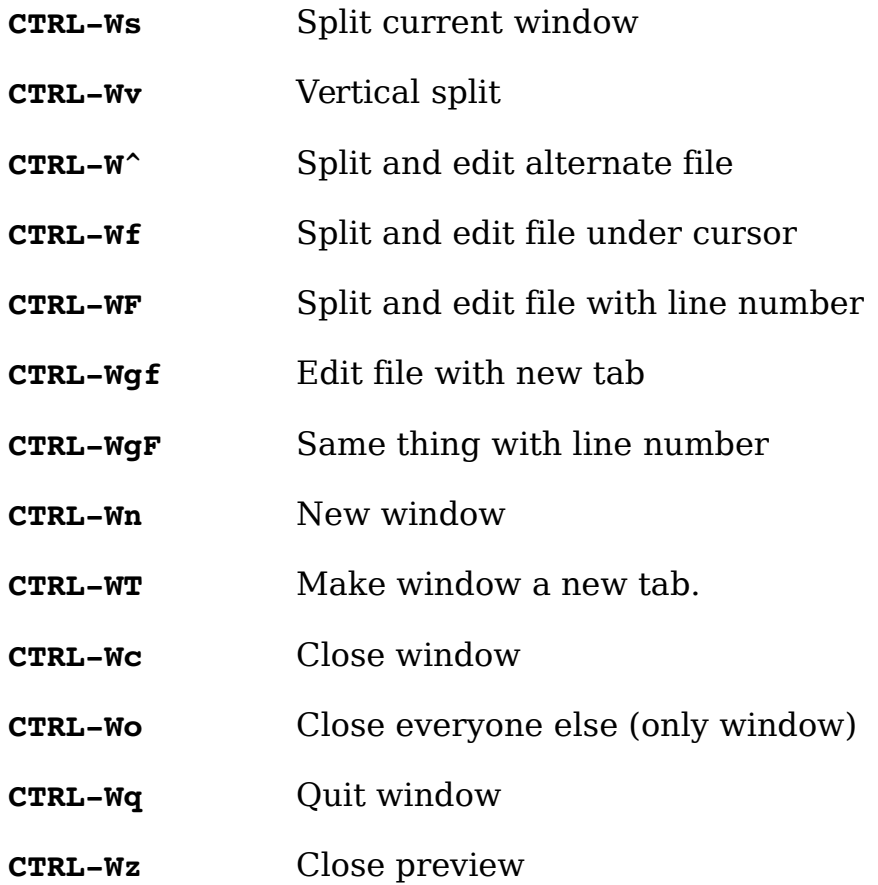

# **Multiple Files**

**:args** *{file-list}*

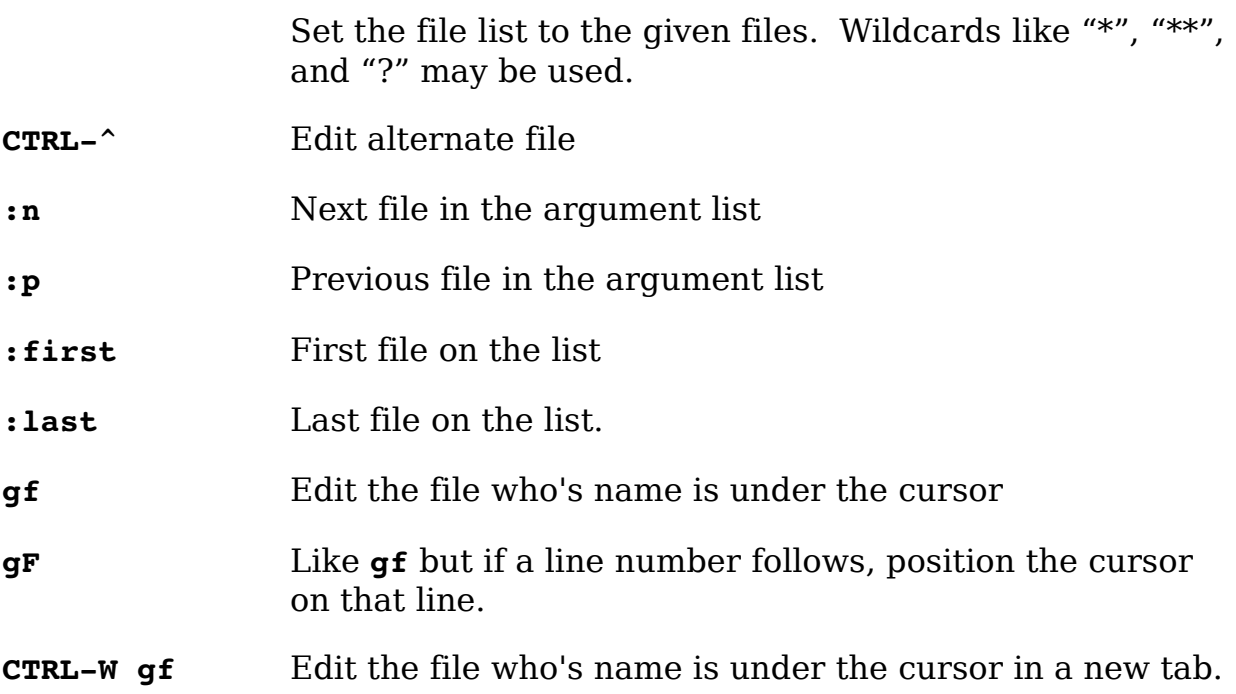

# **Searching**

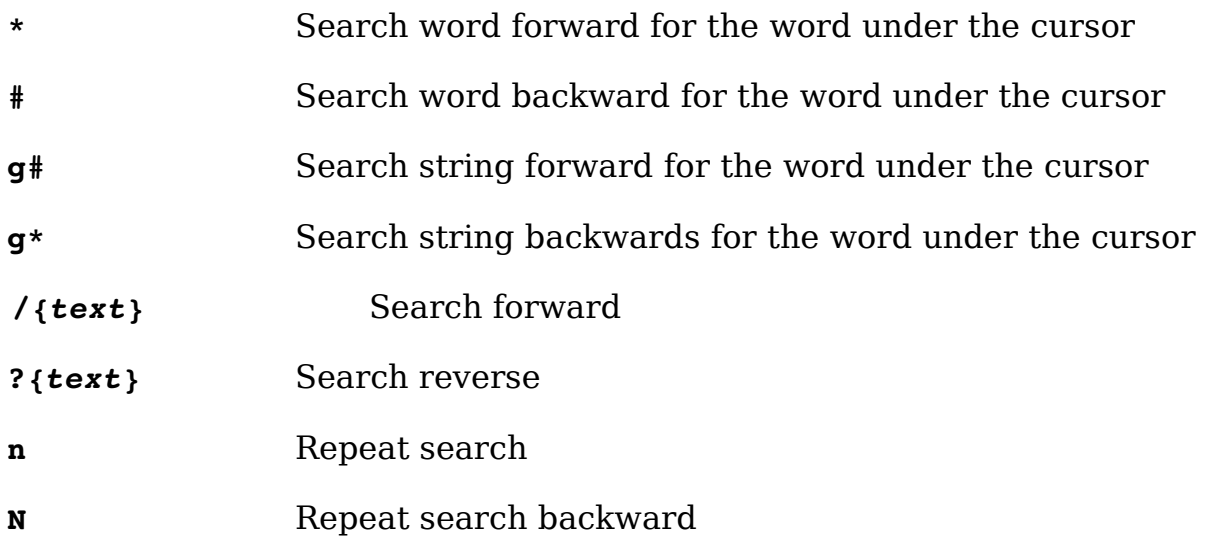

# **Search Pattern Reference**

# **Simple atoms**

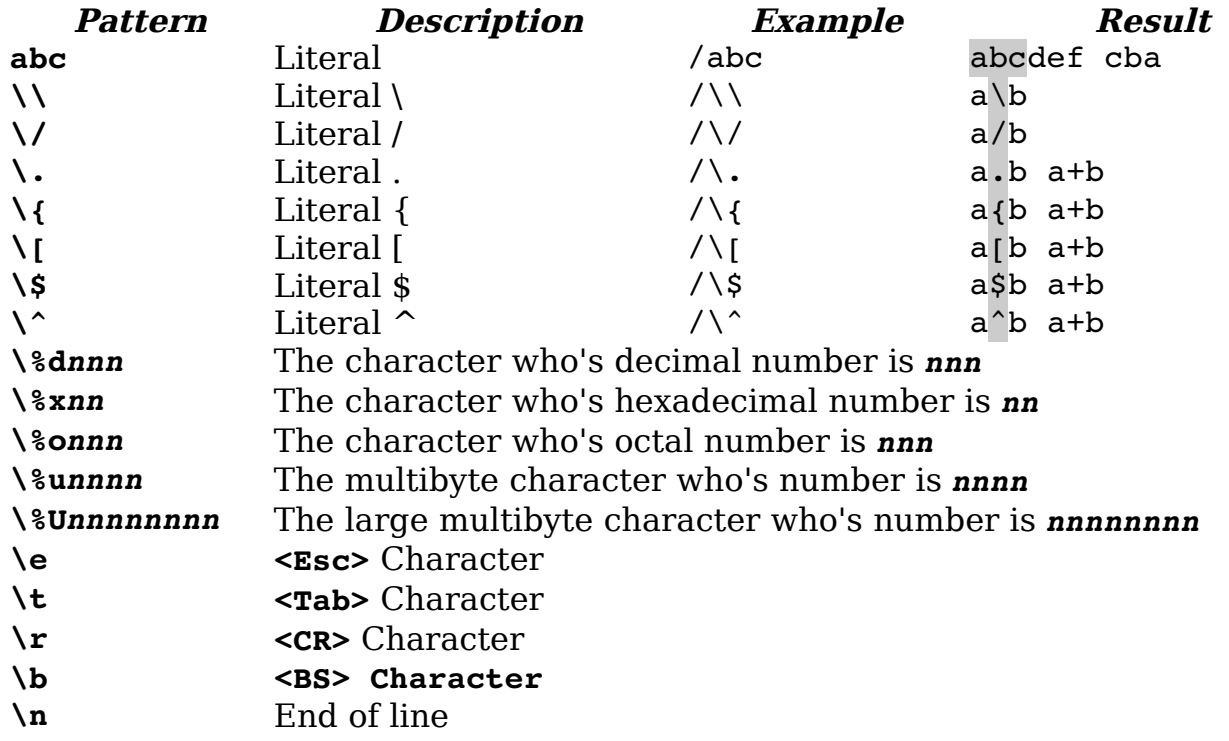

### **Character Classes**

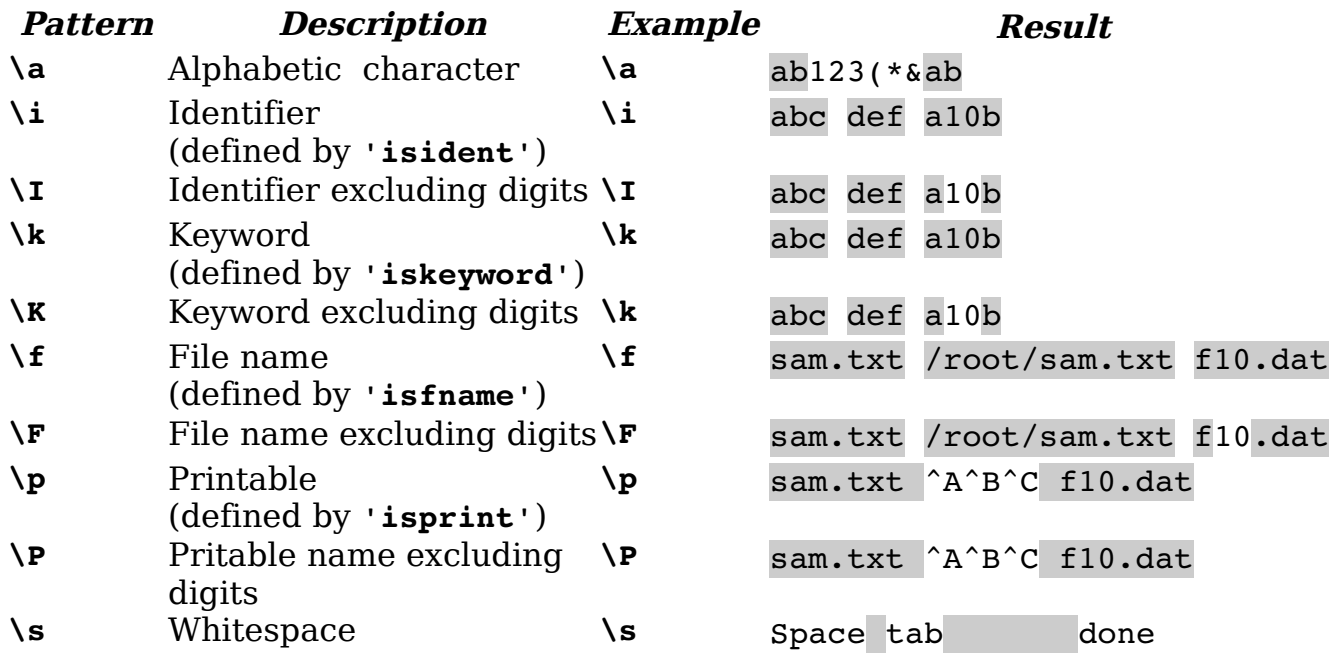

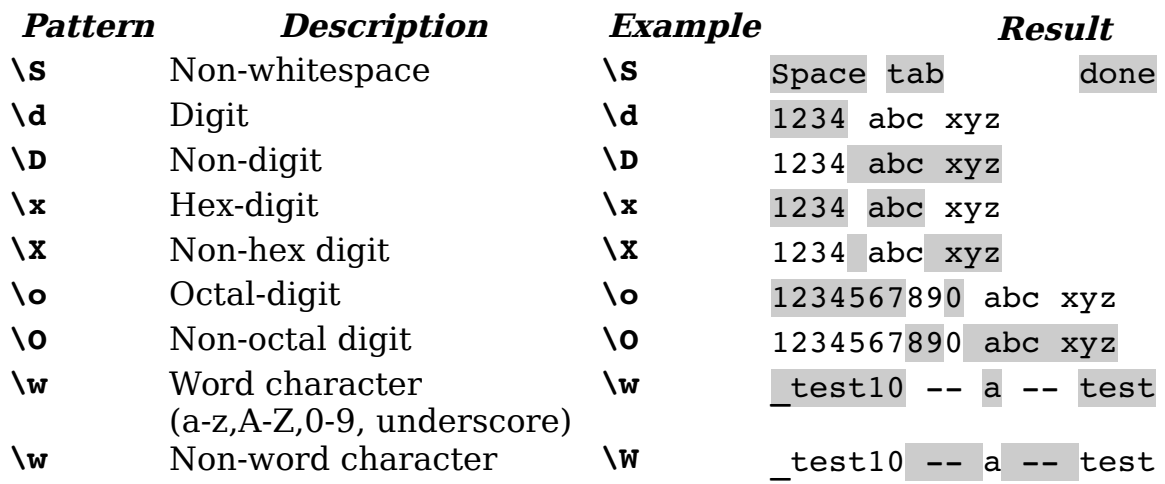

# **Modifiers**

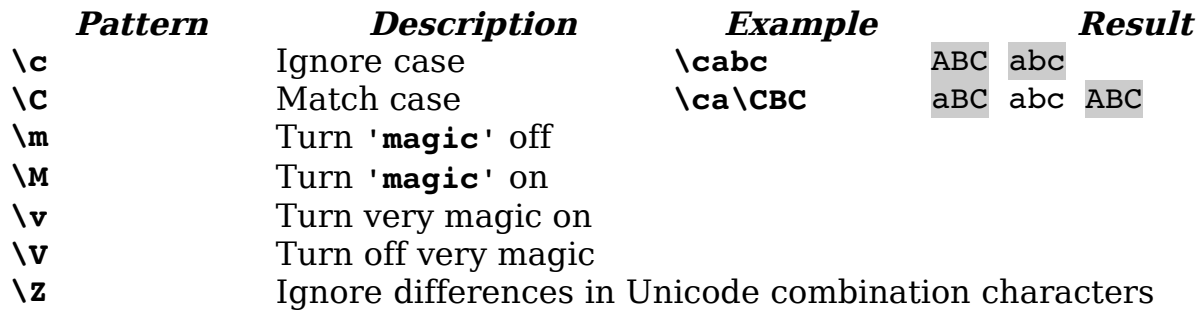

# **Grouping and Repeats**

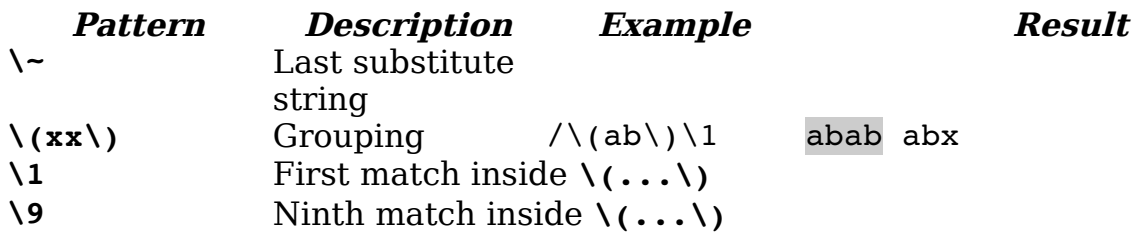

### **Sets of Characters**

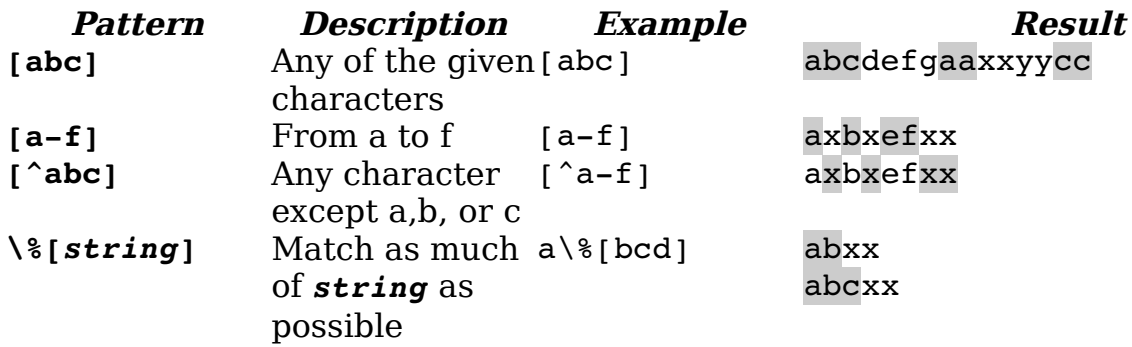

### **Anchors**

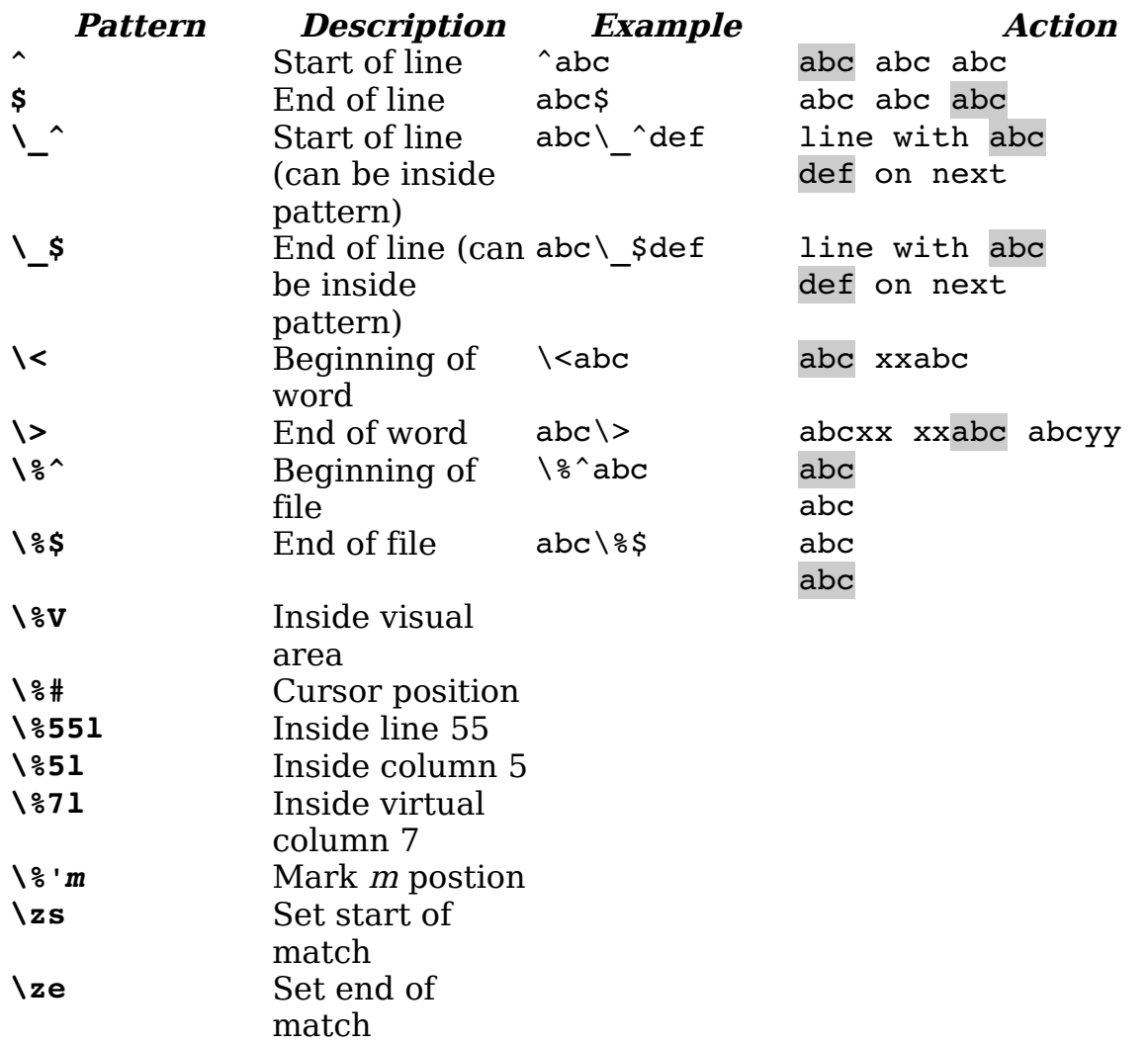

# **Repeats and Wildcards**

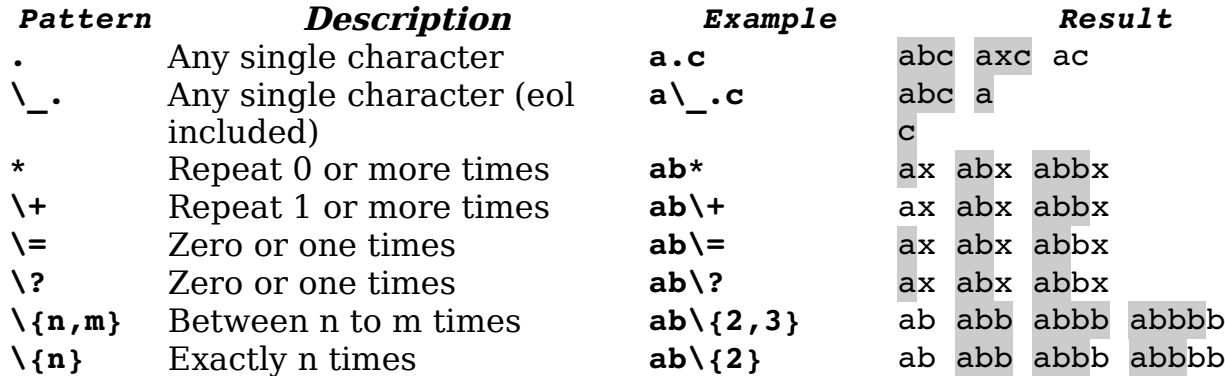
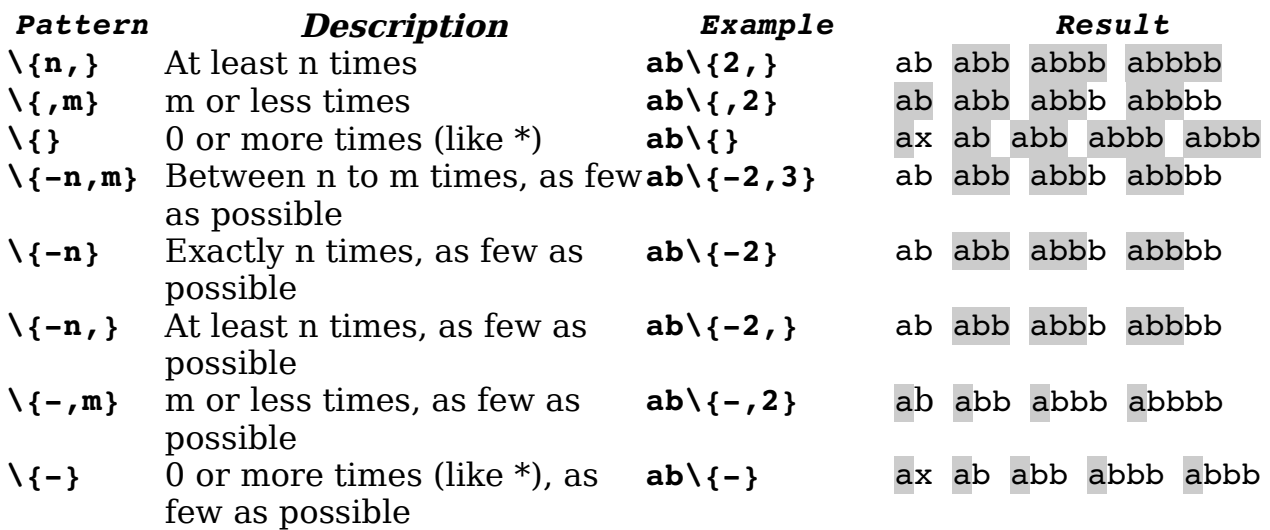

### **Choices**

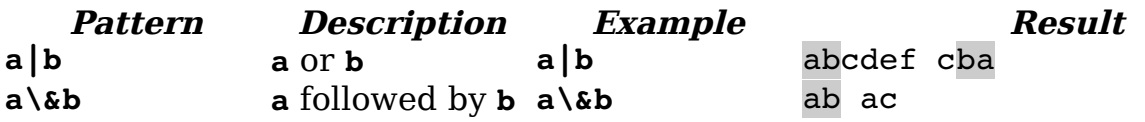

## **Zero Width Conditionals**

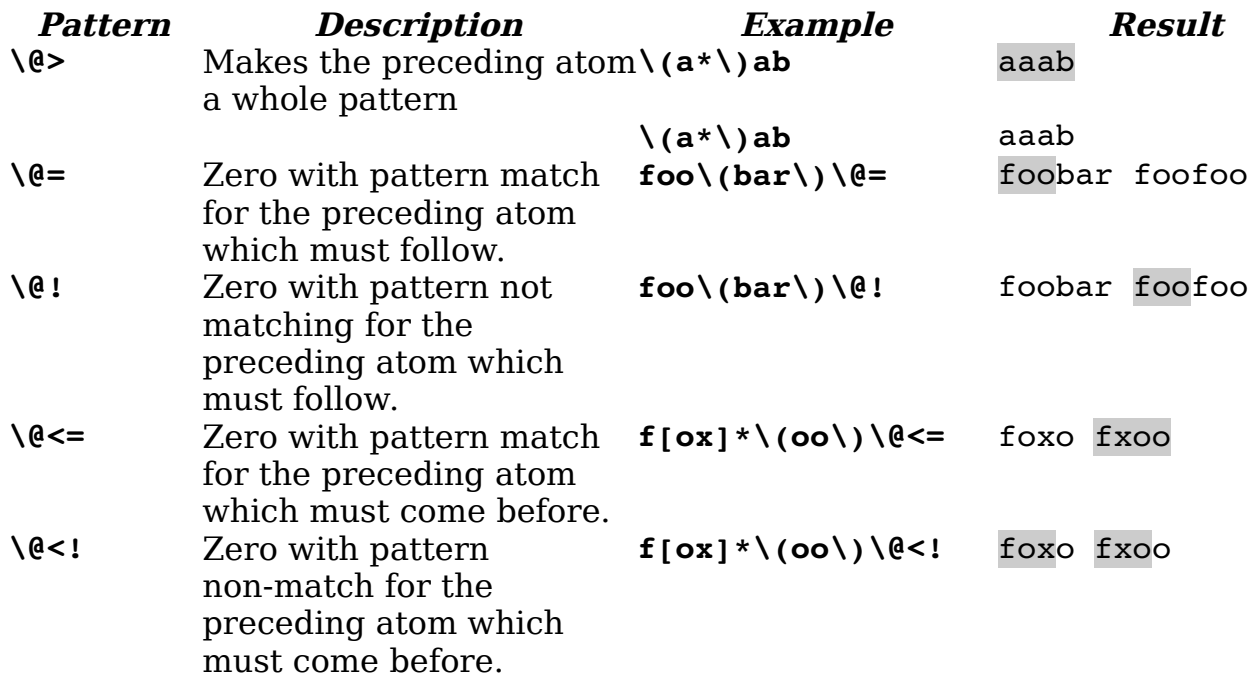

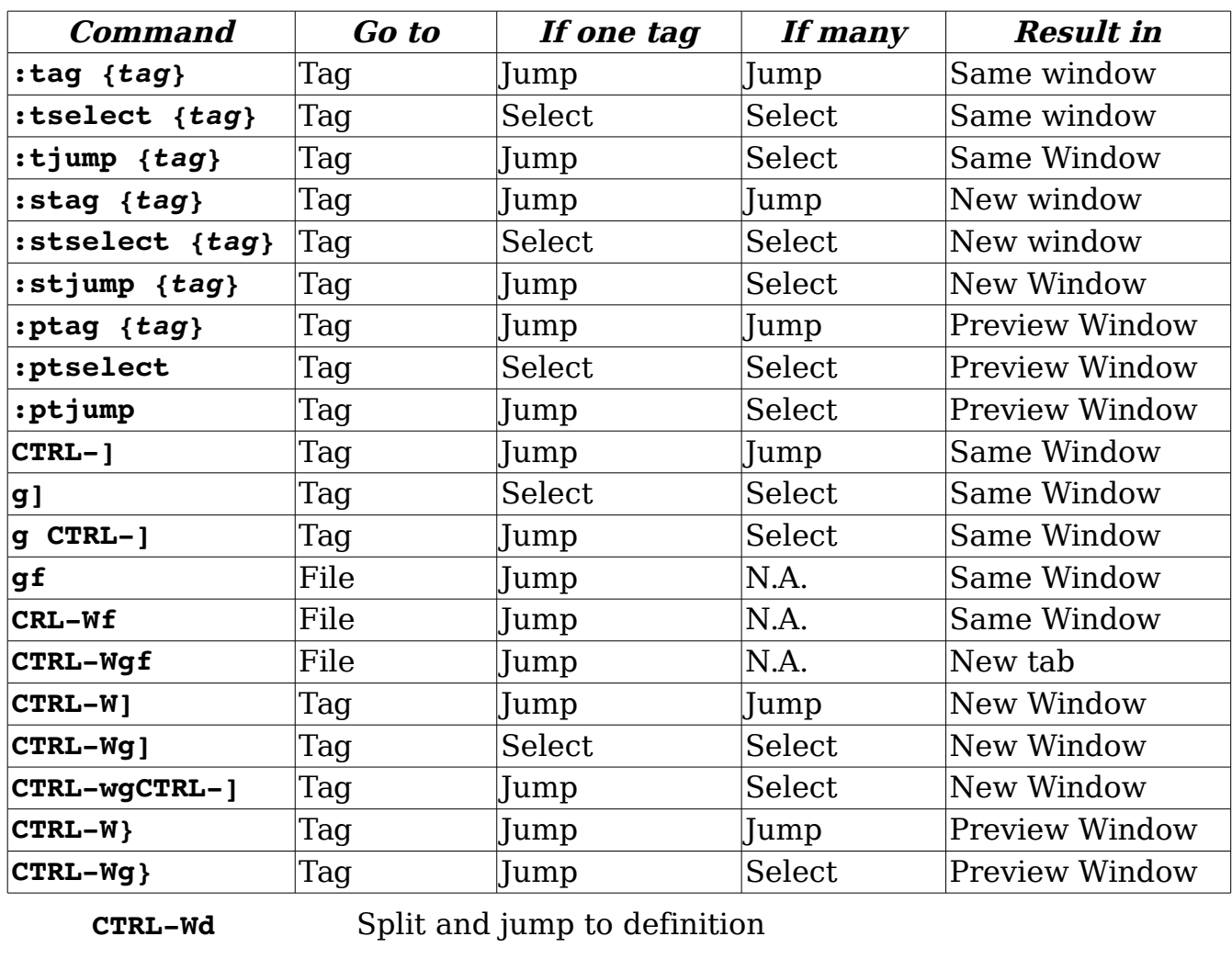

#### **For programmers**

**CTRL-Wi** Split and jump to declaration of id

- *[number]***>>** Right shift lines
- **>***{motion}* Right shift lines to *{motion}*.
- **<<** Left shift
- **<***{motion}* Left shift lines to *{motion}*.
- **=***{motion}* Reindent

**=%** Reindent to matching curly bracket

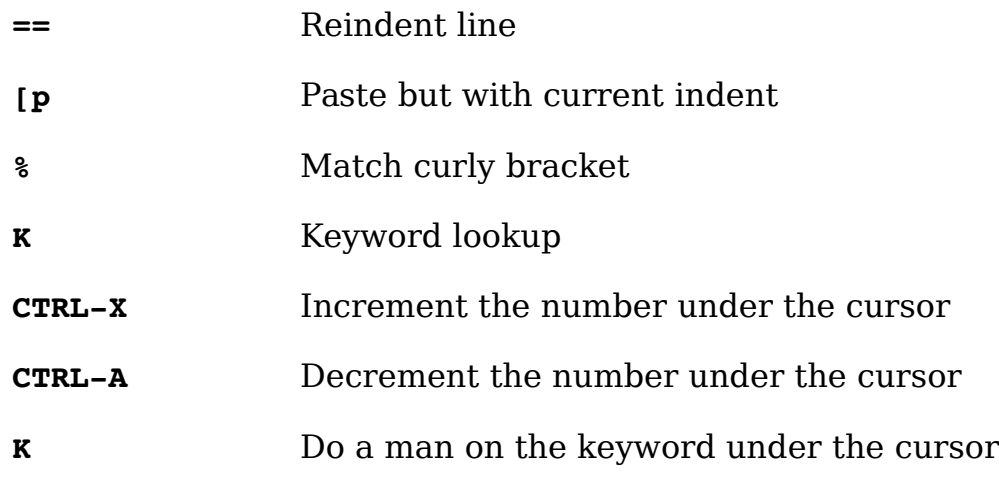

## **Program searches**

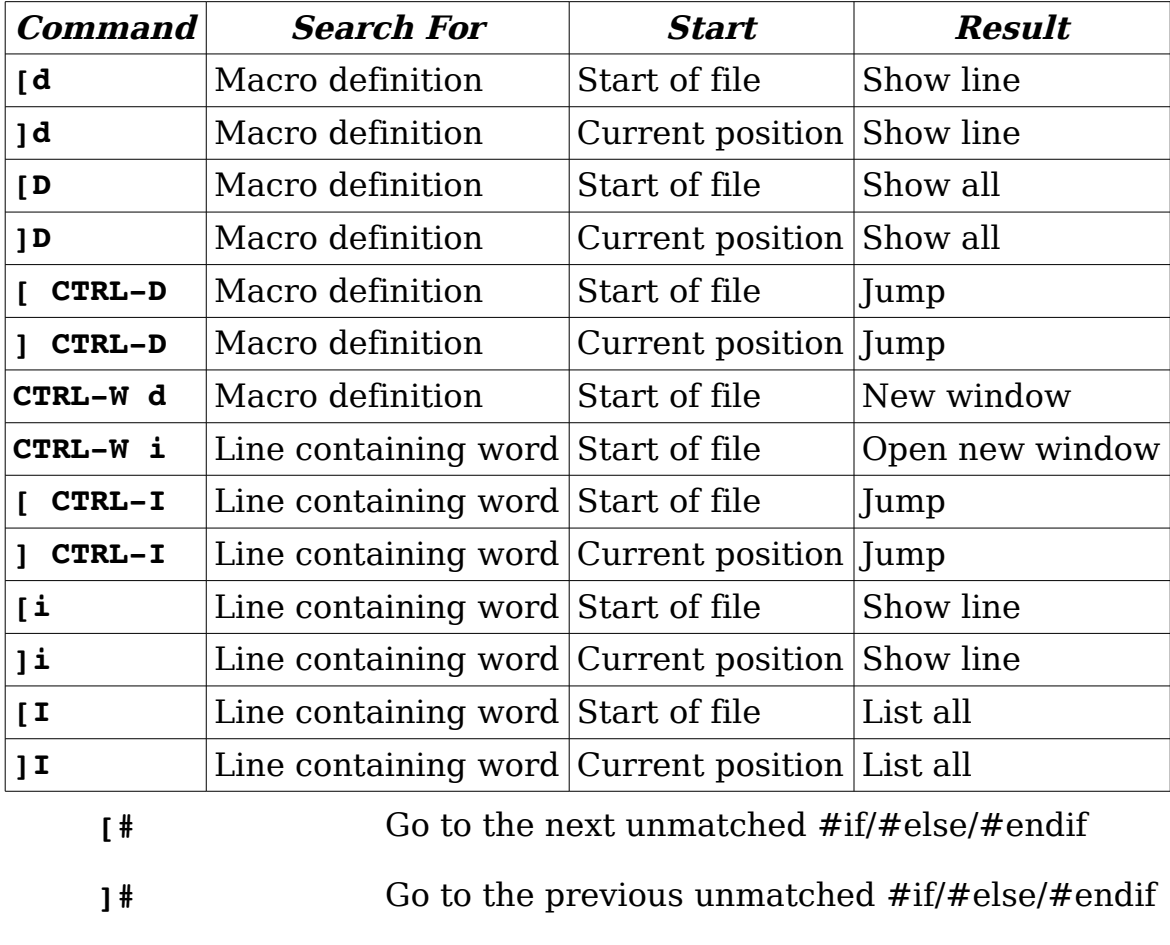

- **[(** Go to the previous unmatched ().
- **[(** Go to the next unmatched ().

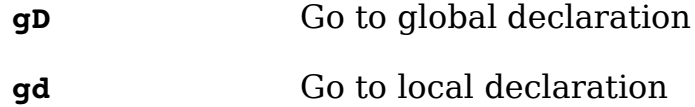

## **Text selection**

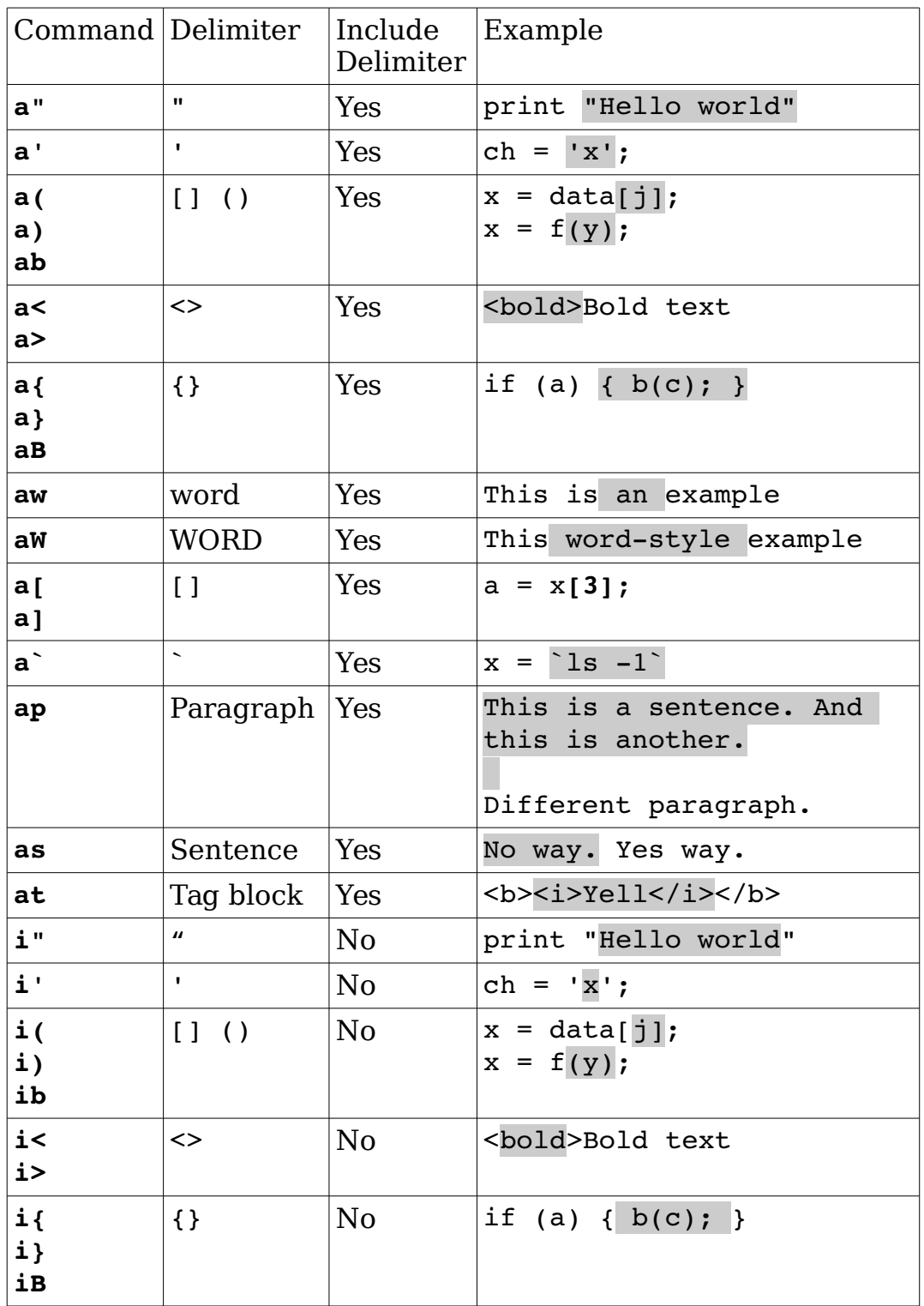

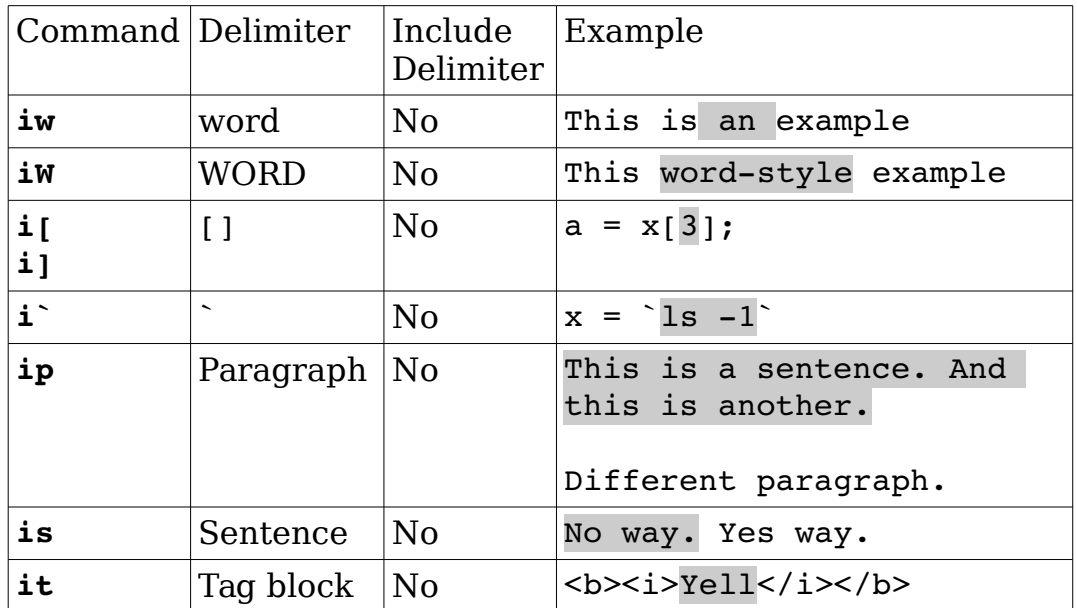

## **Display options**

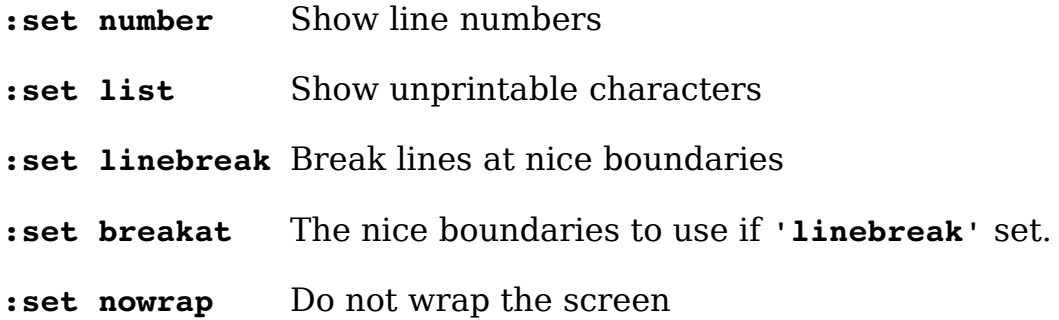

## **Diff mode**

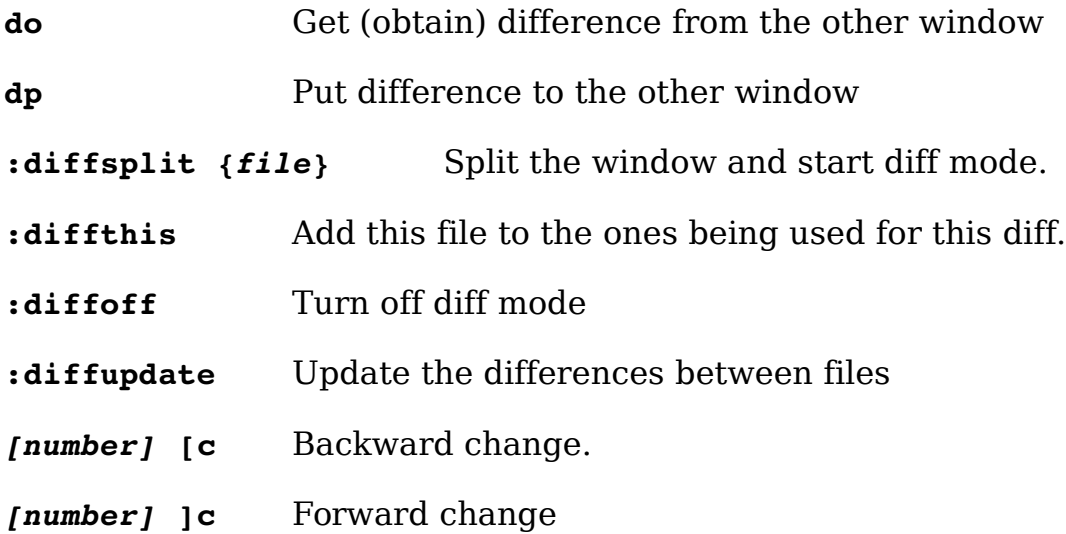

## **Folding**

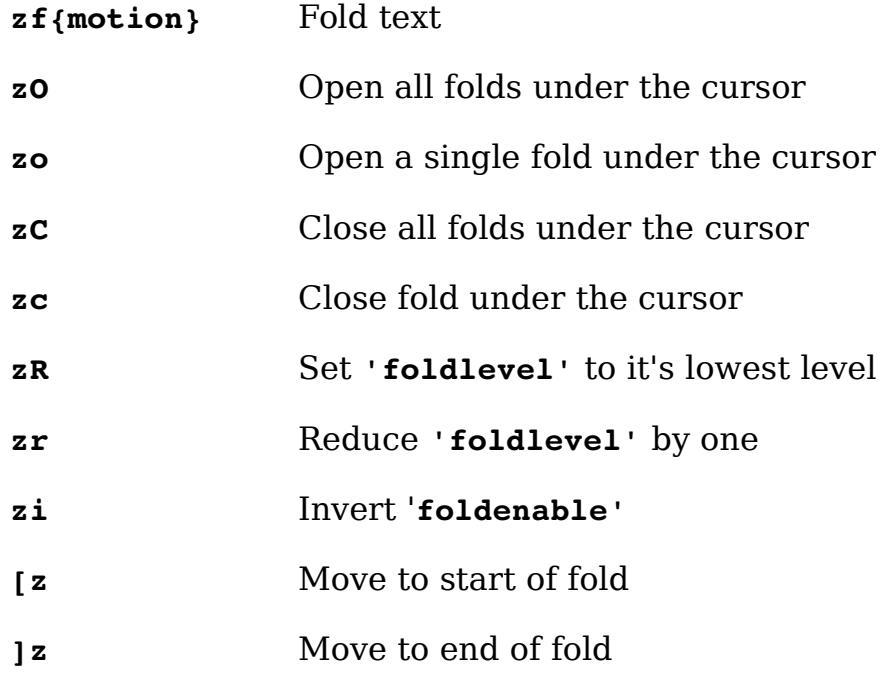

## **Misc commands**

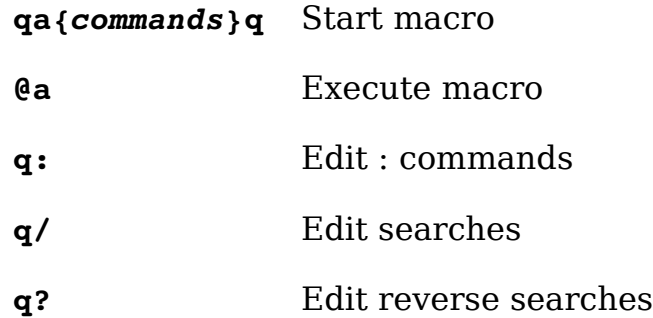

24

# **Index**

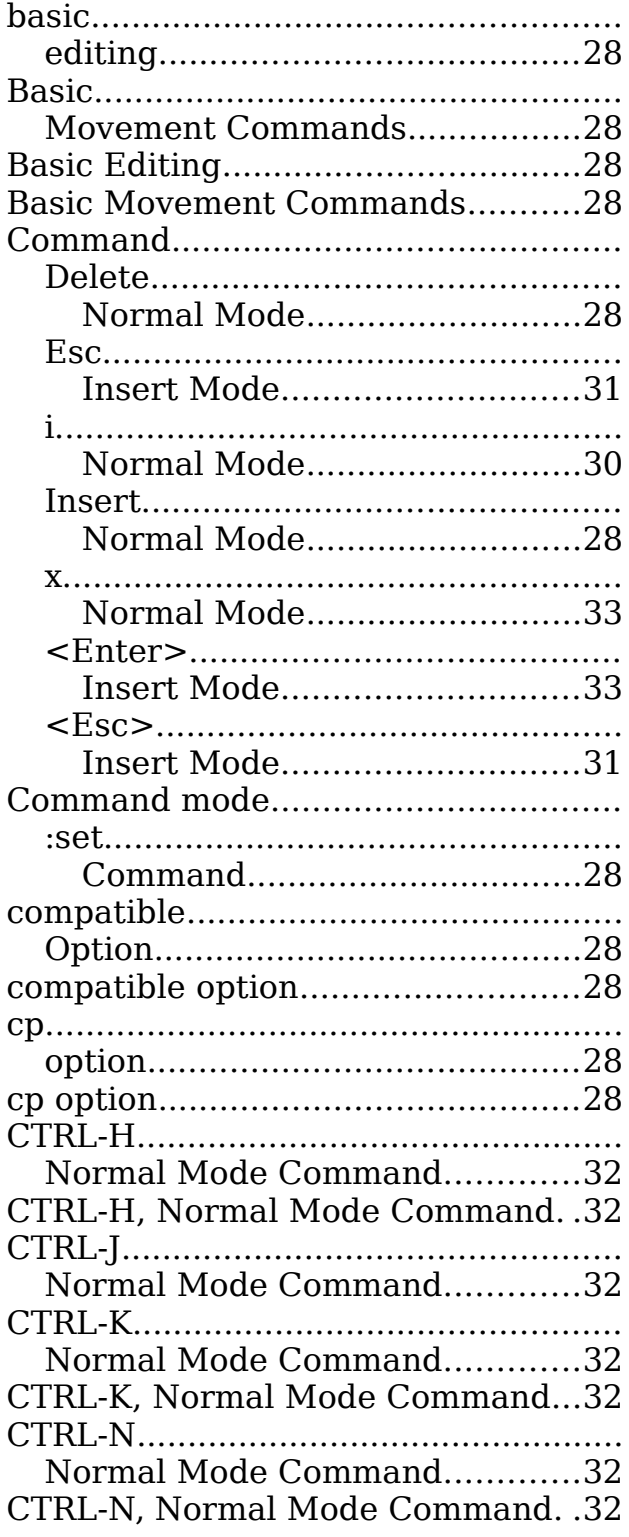

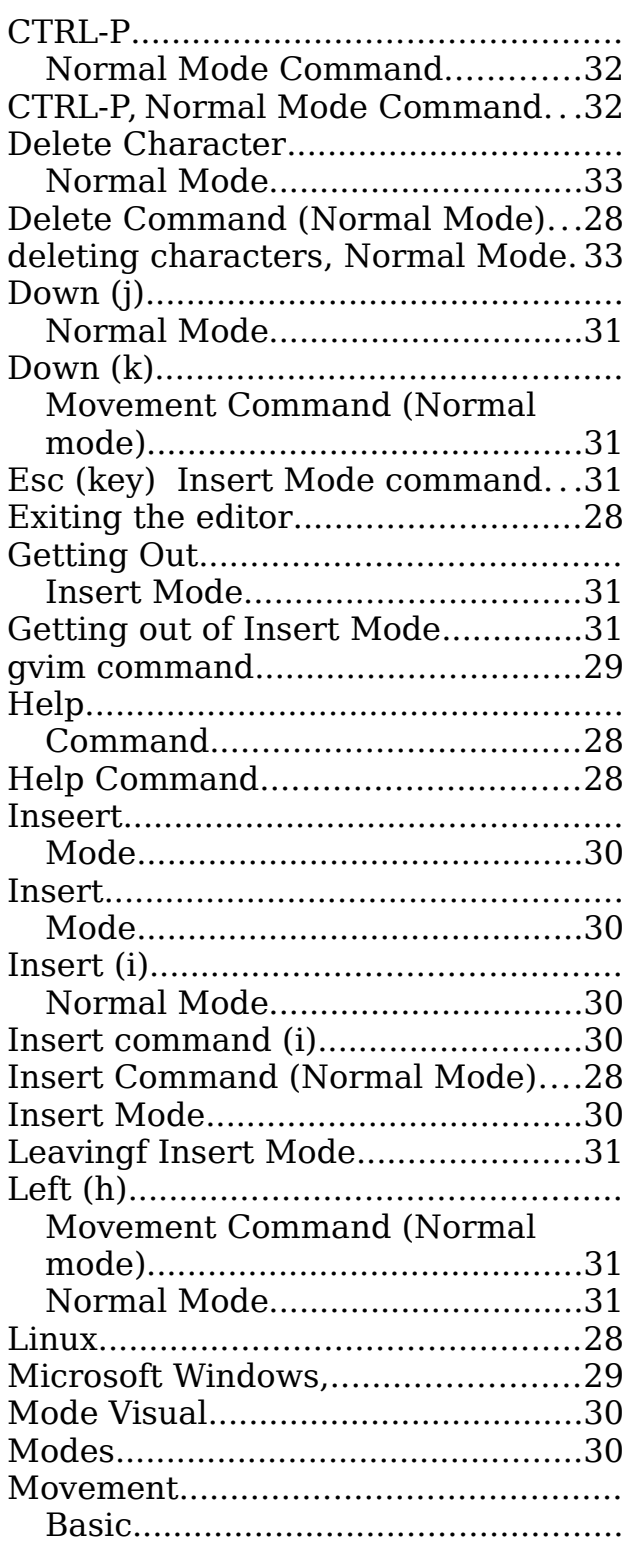

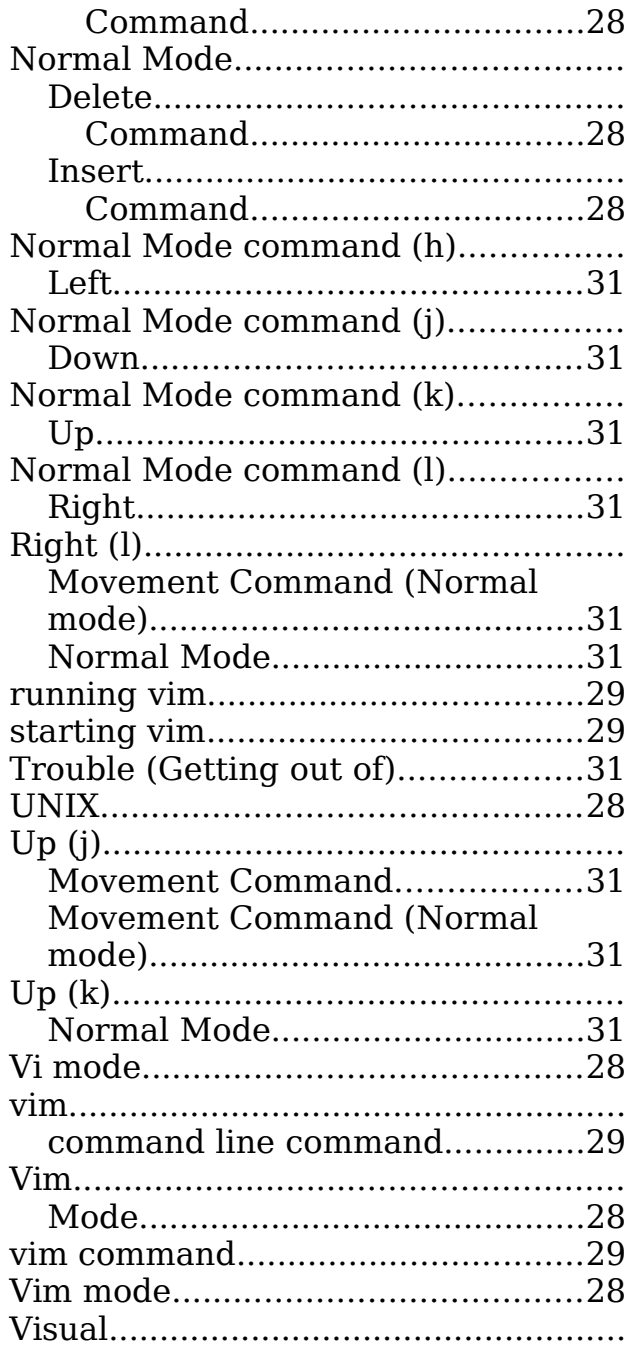

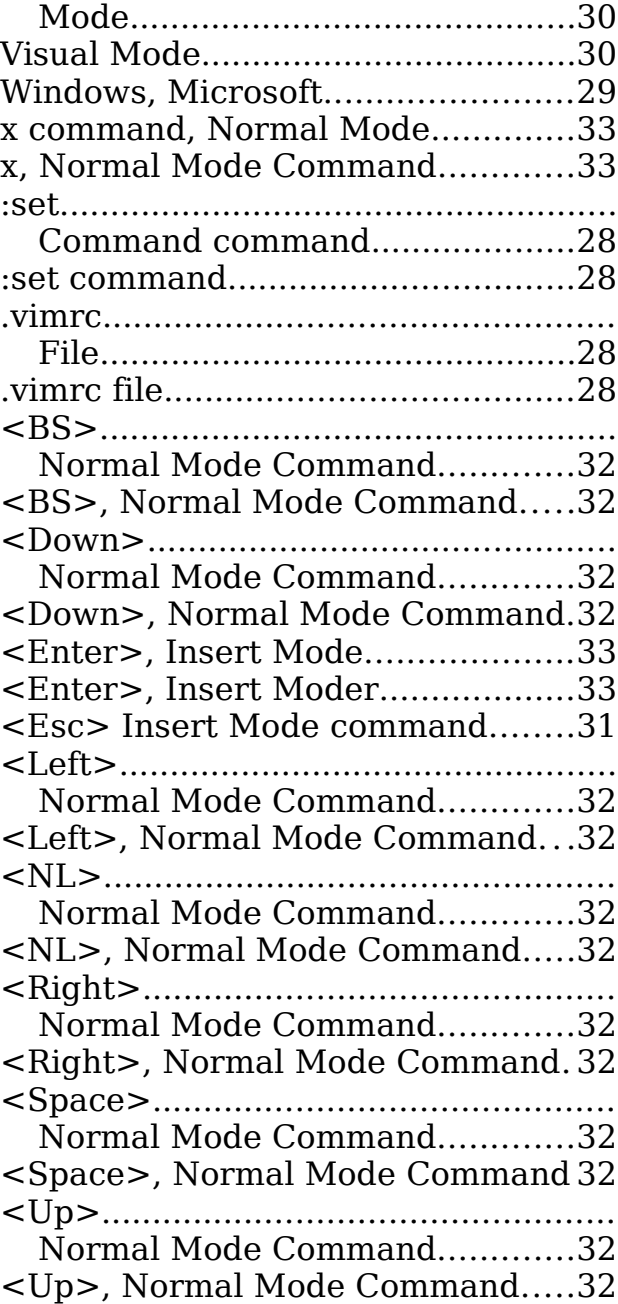

25